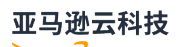

User Guide

# **Amazon Database Migration Service**

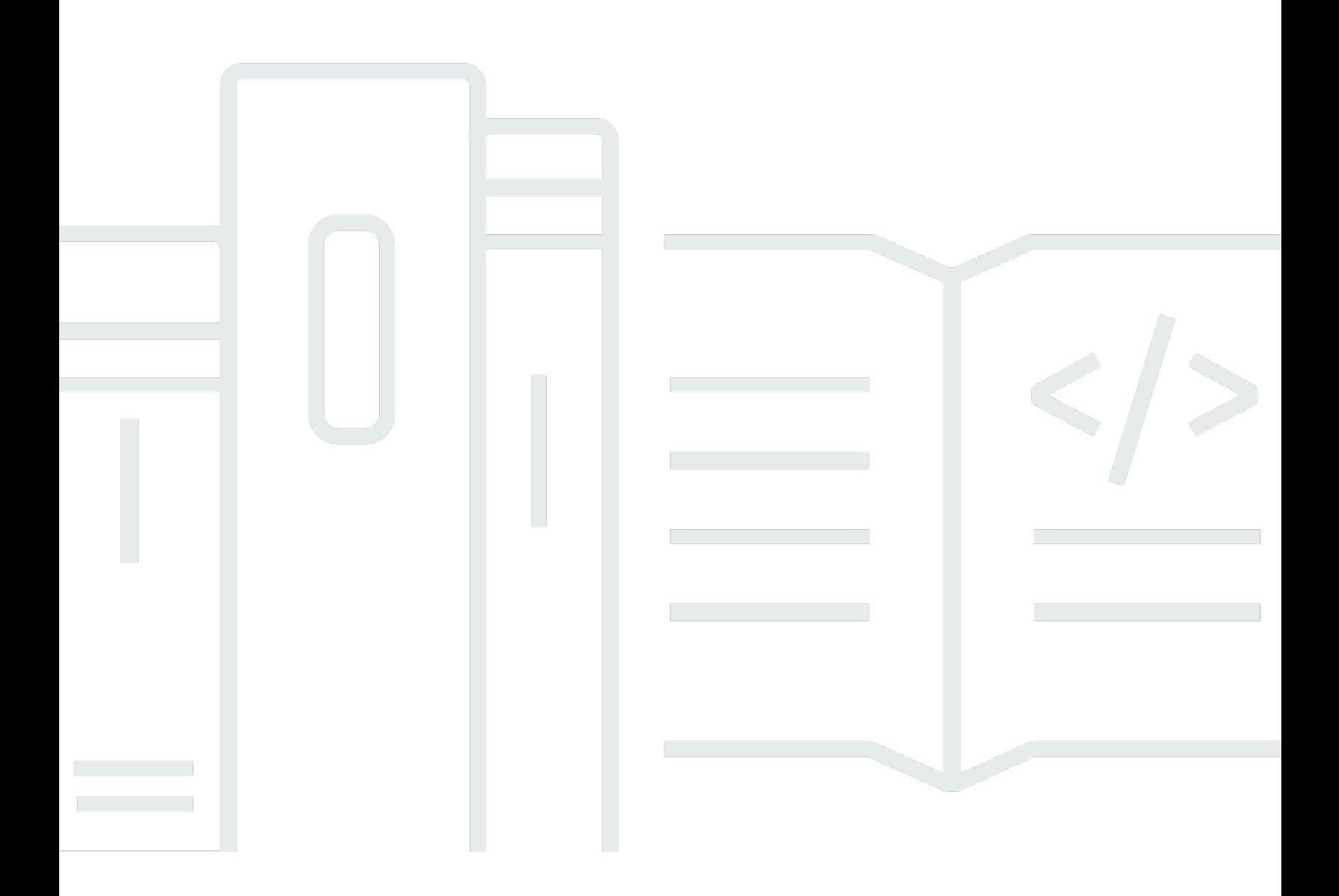

# **Amazon Database Migration Service: User Guide**

# **Table of Contents**

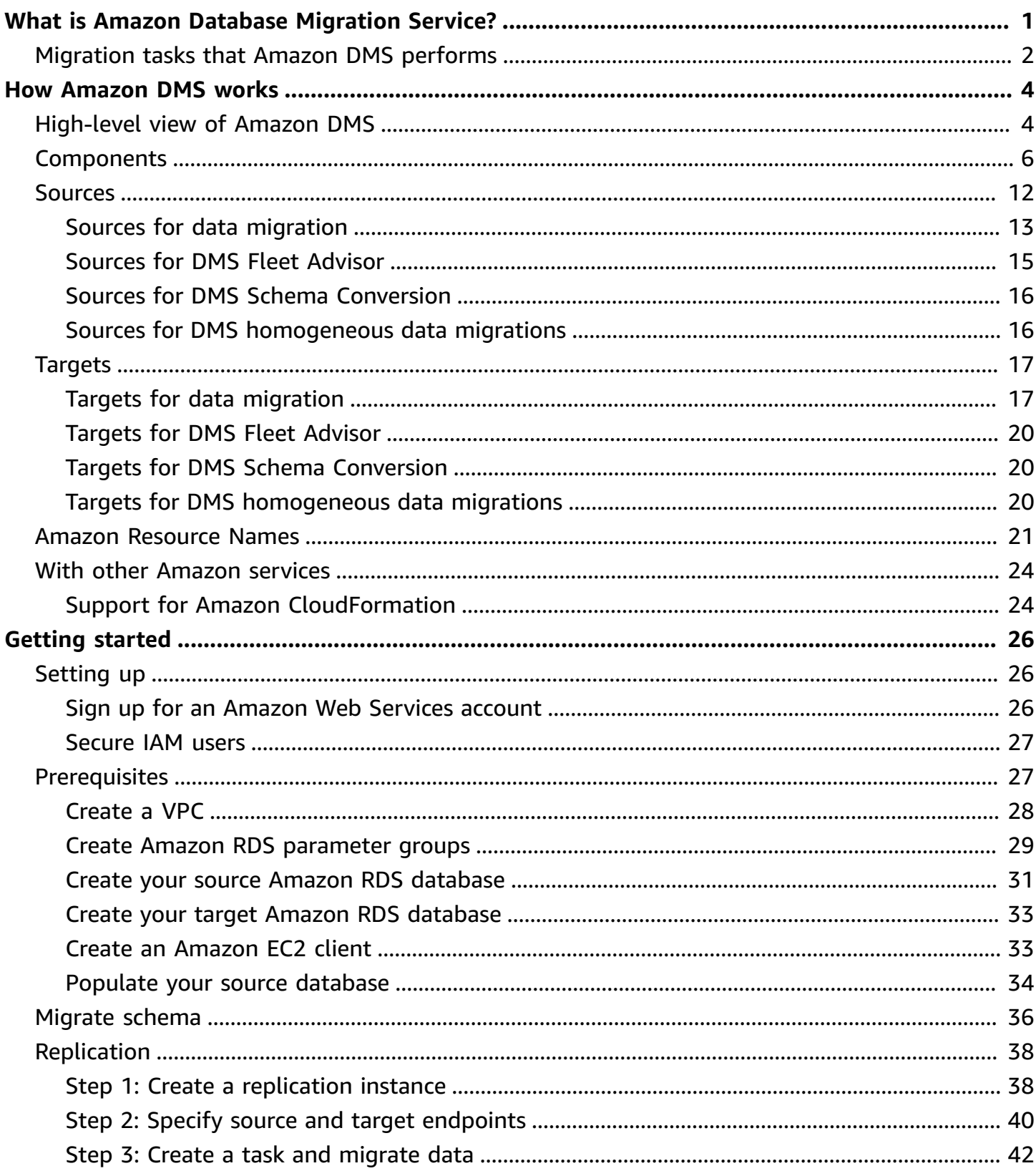

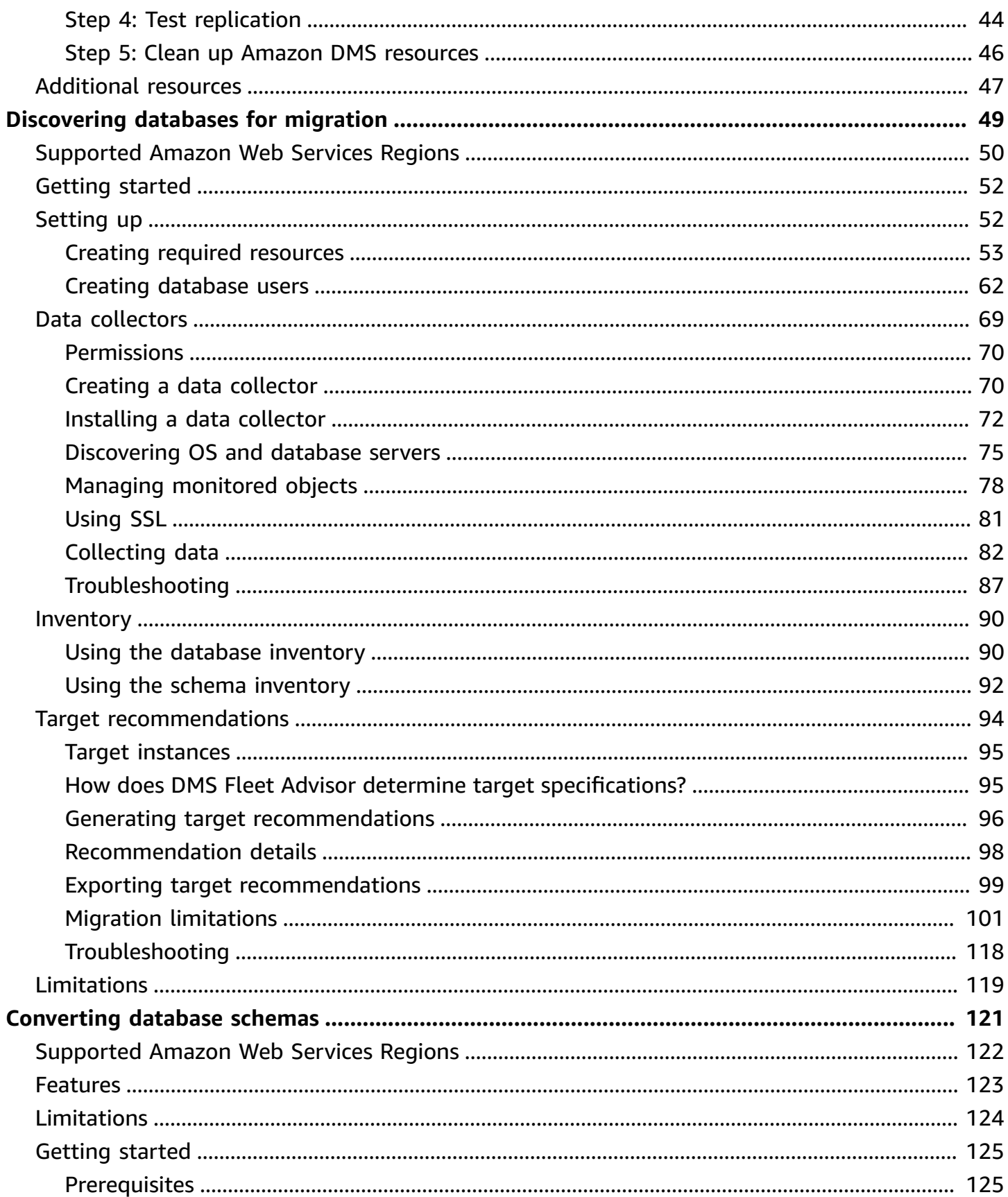

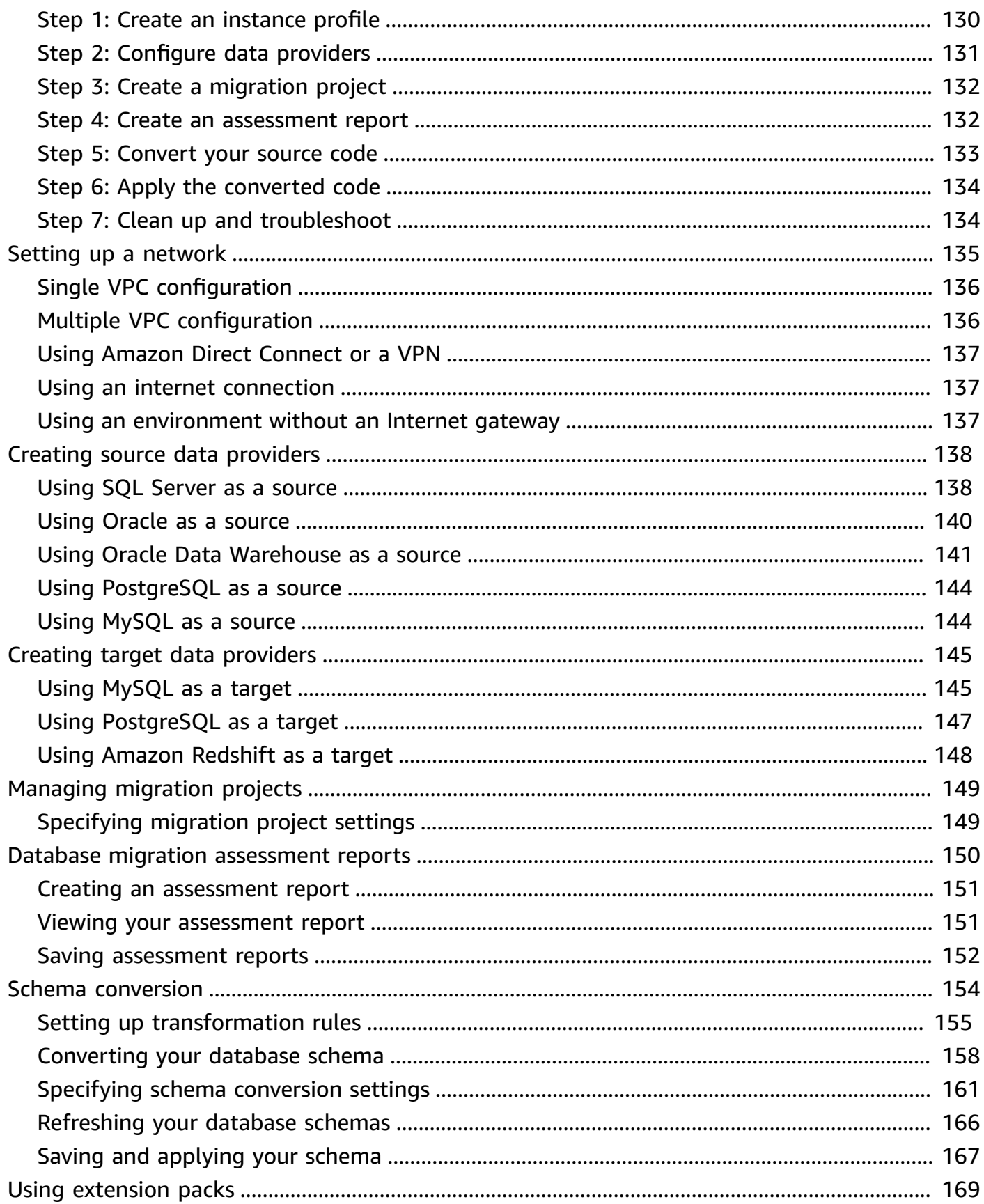

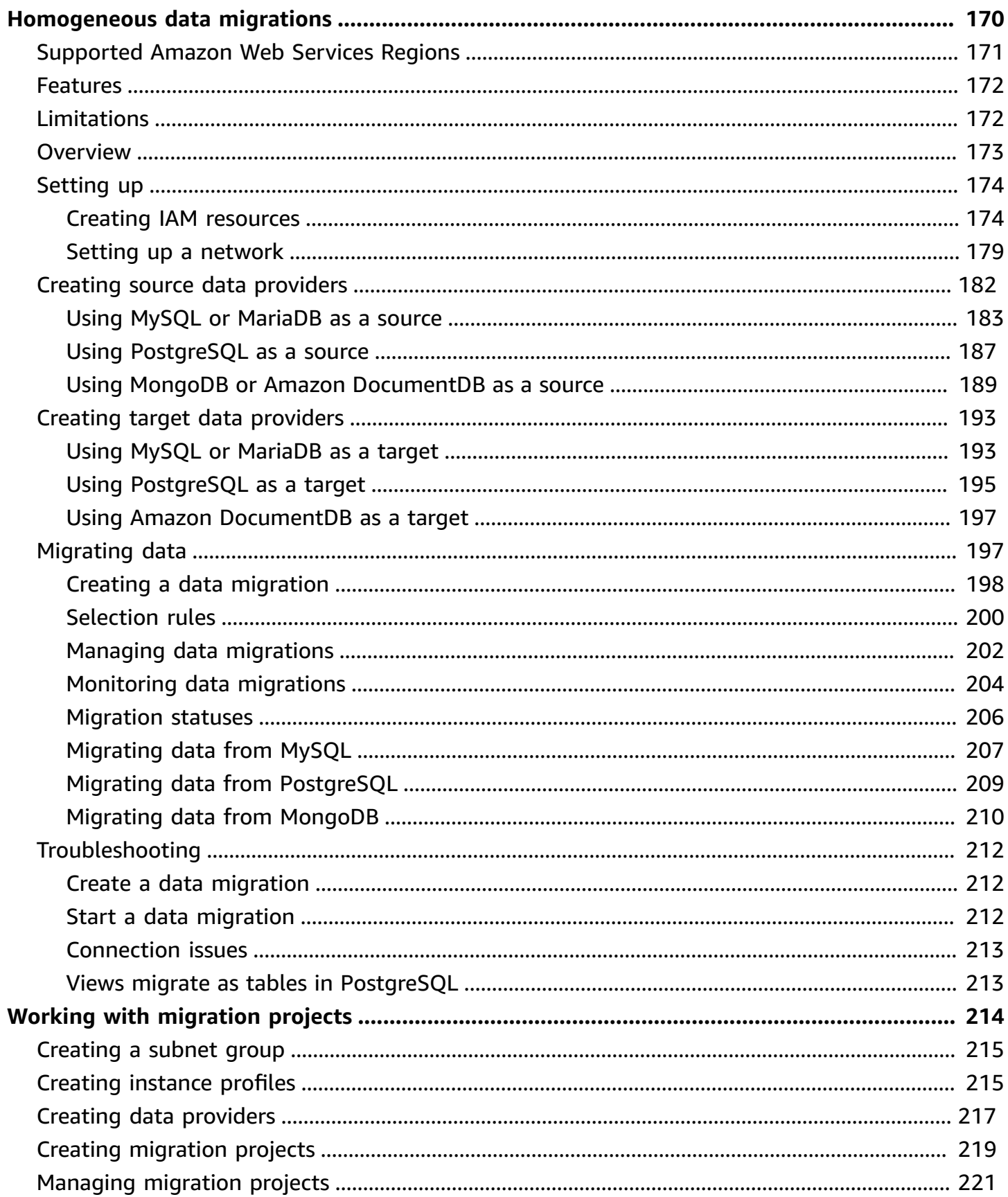

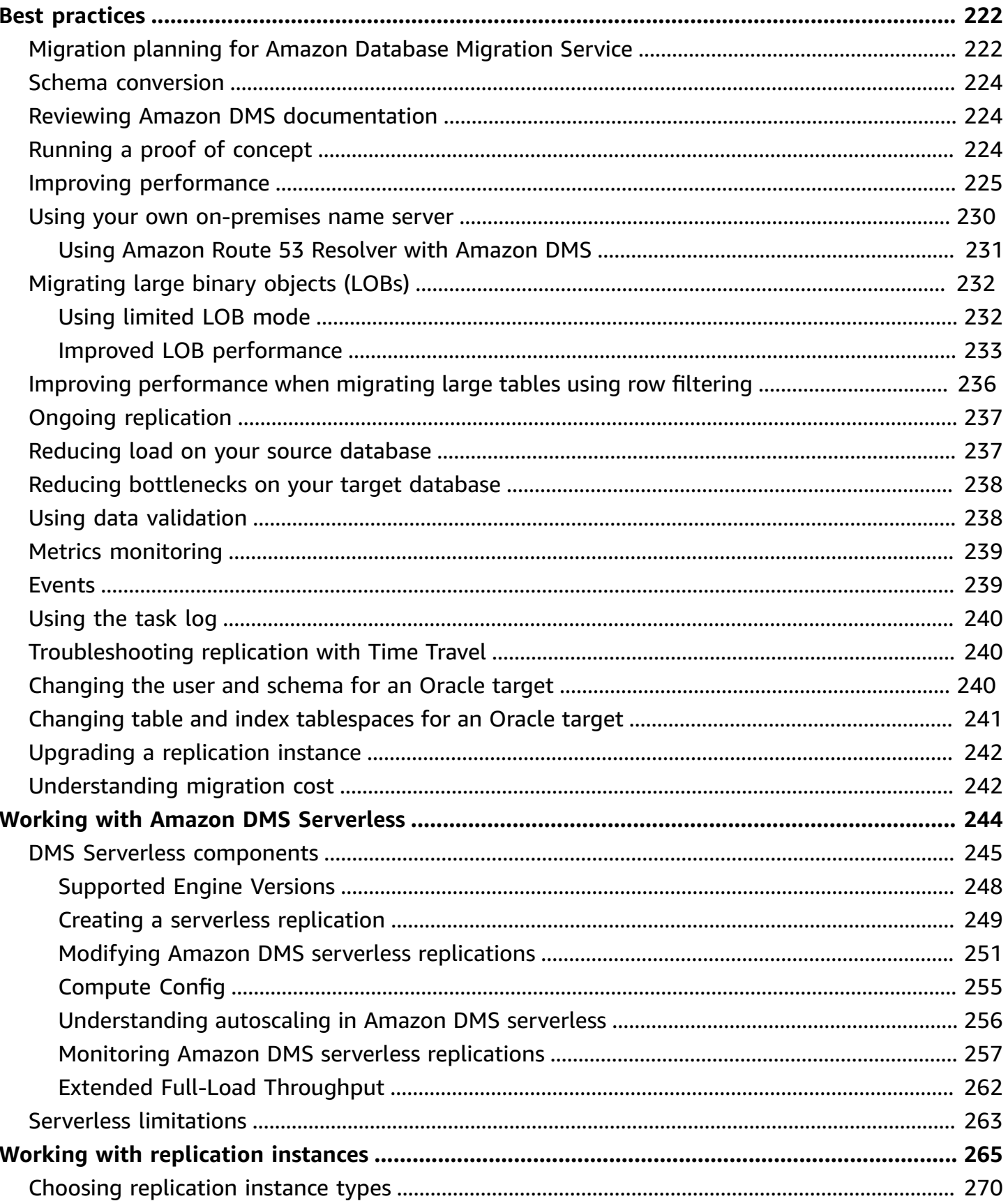

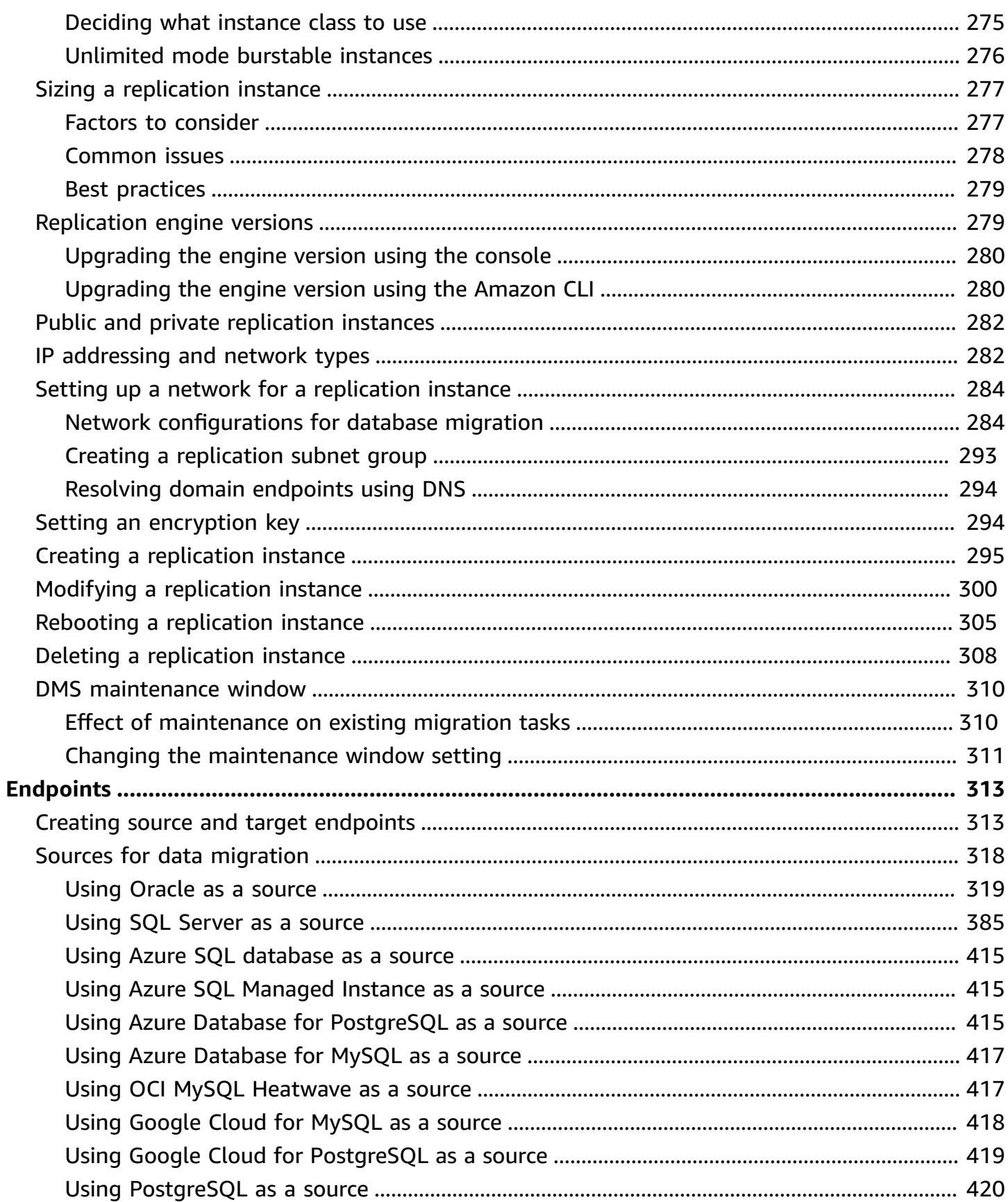

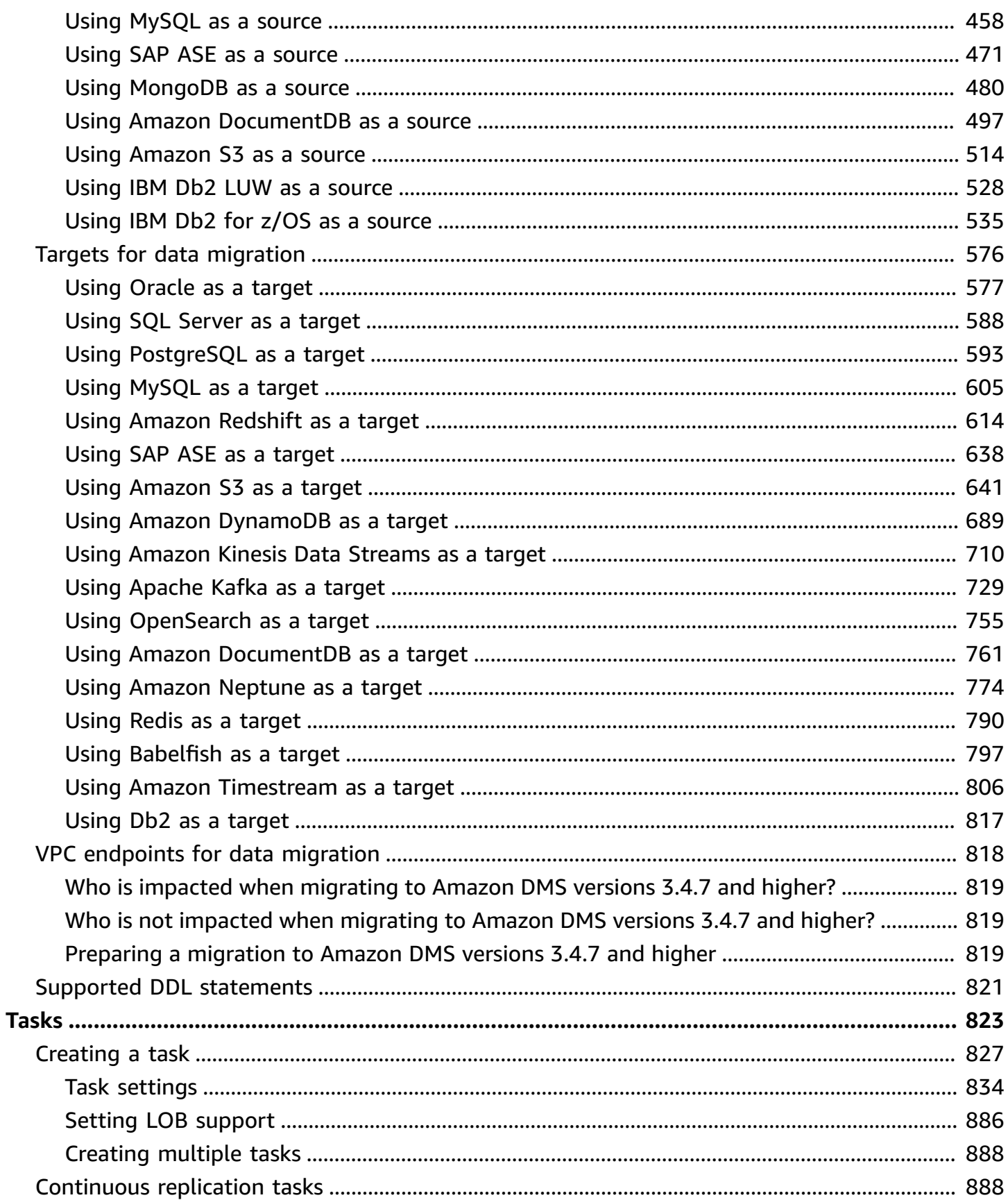

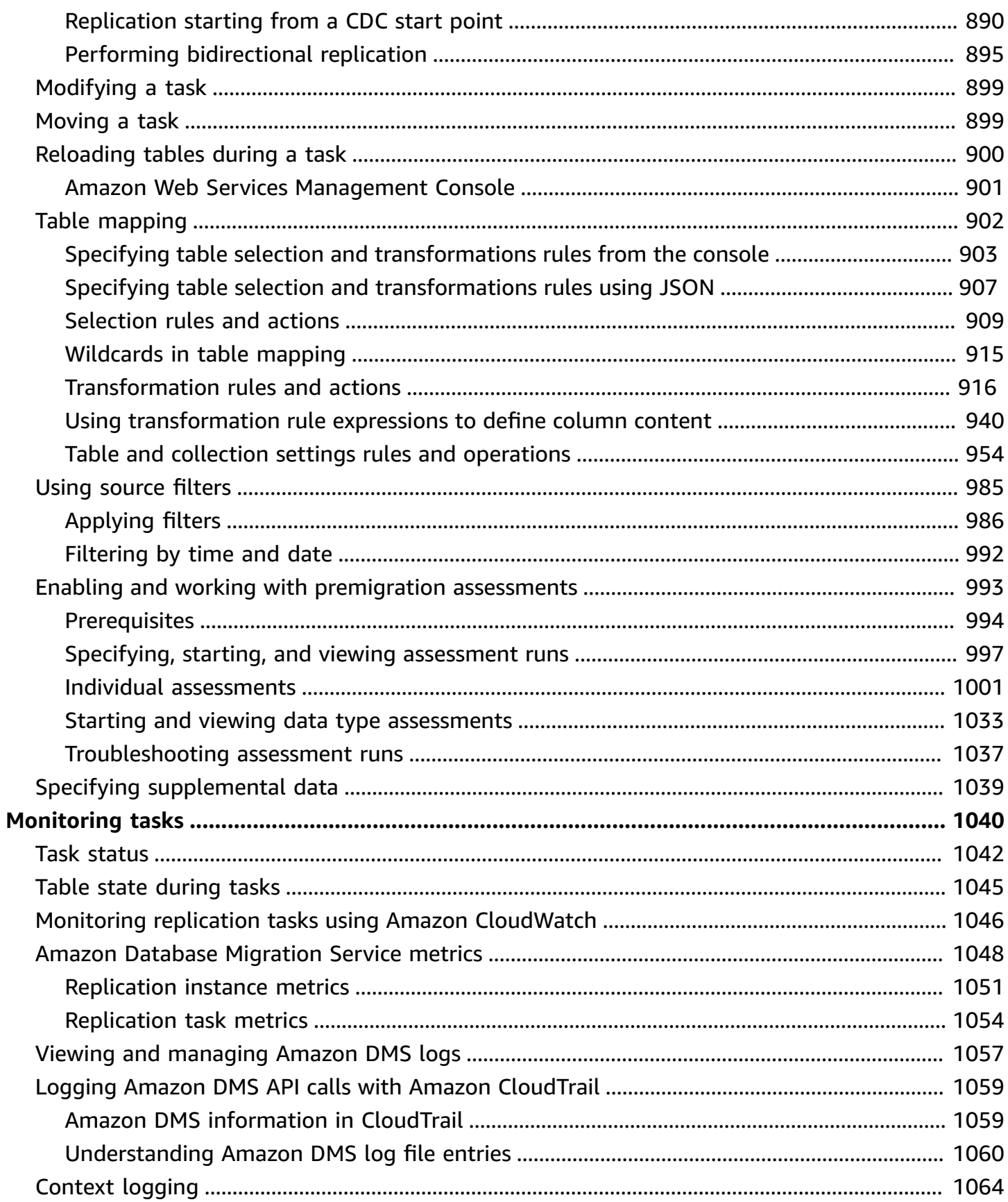

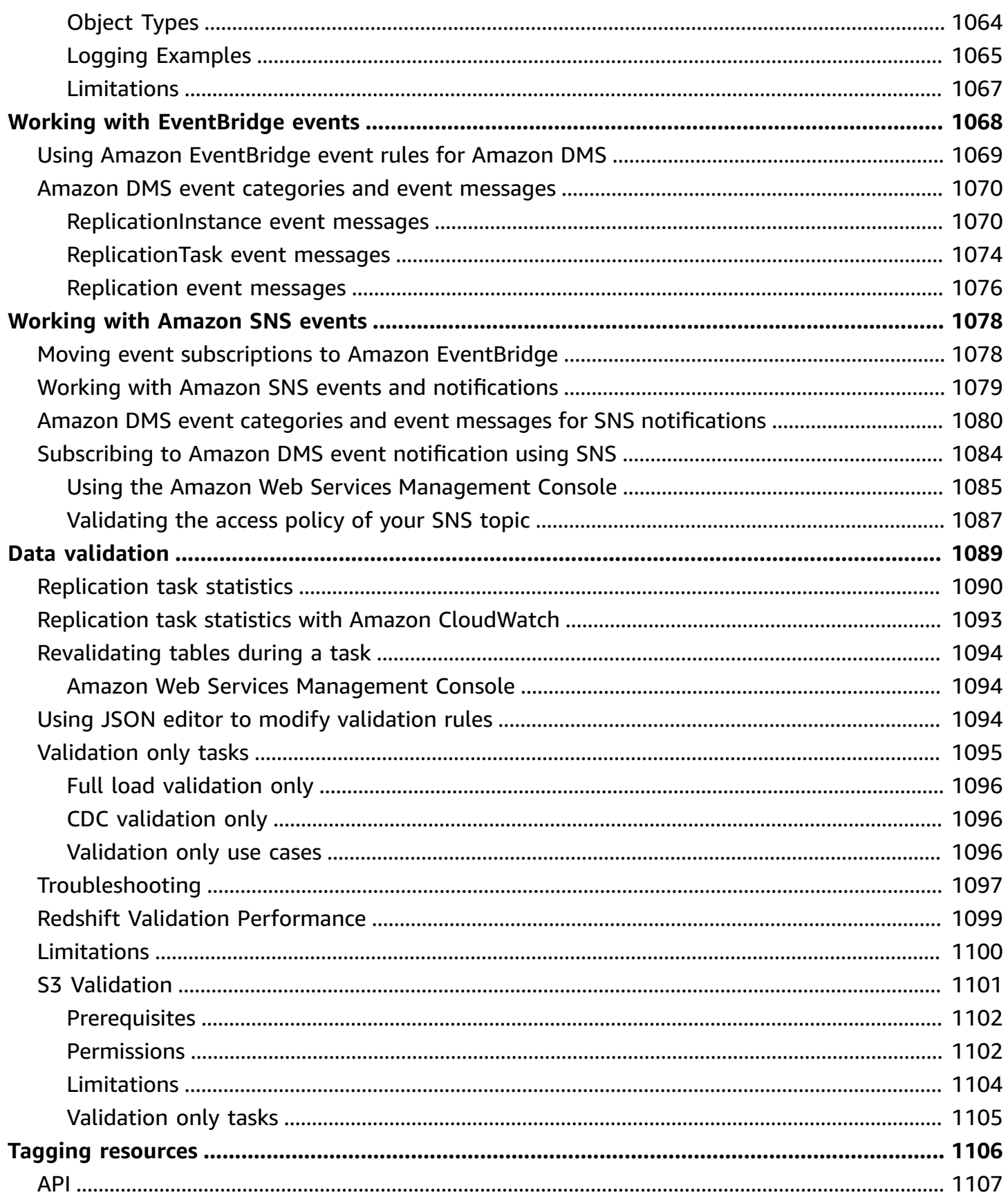

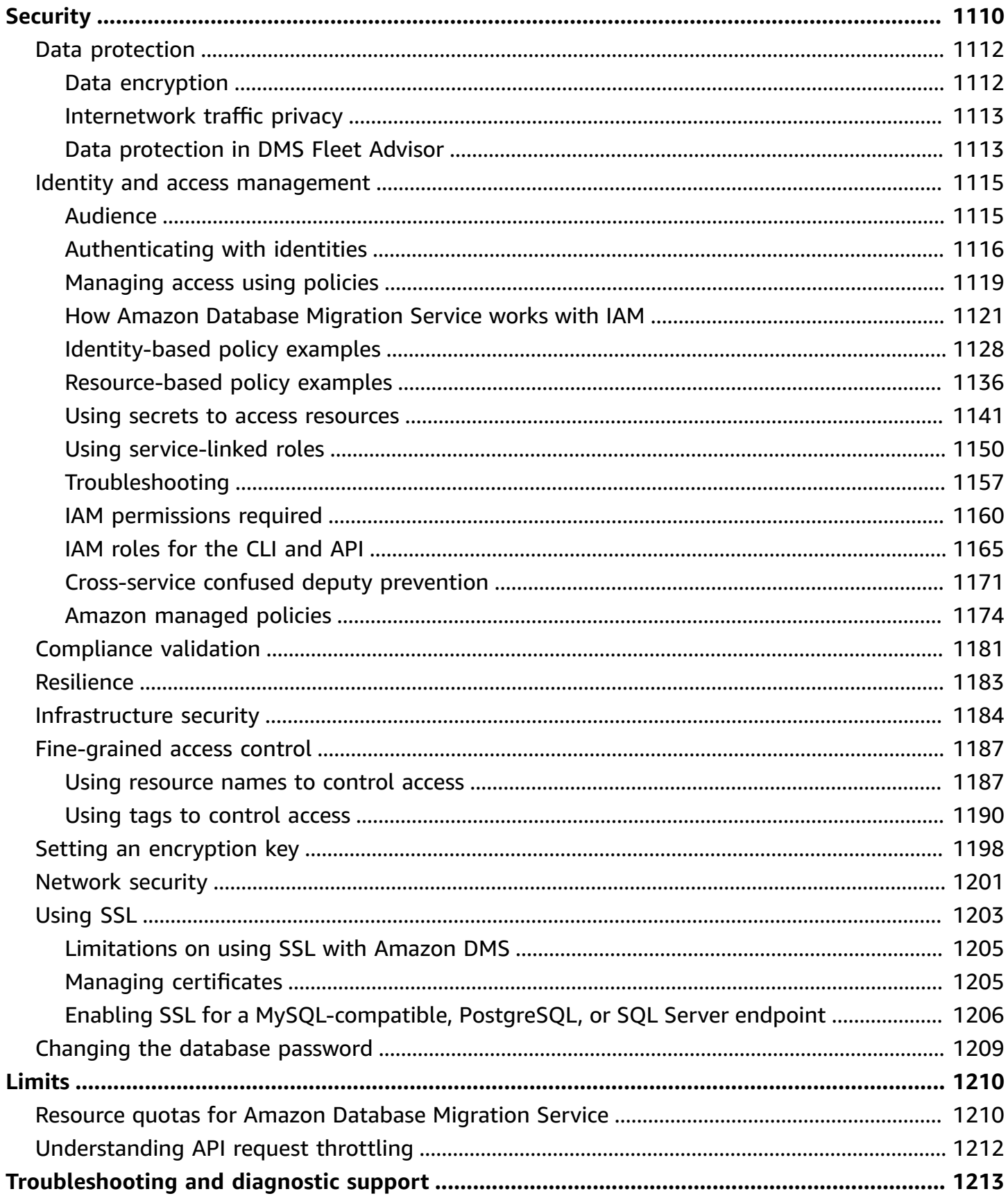

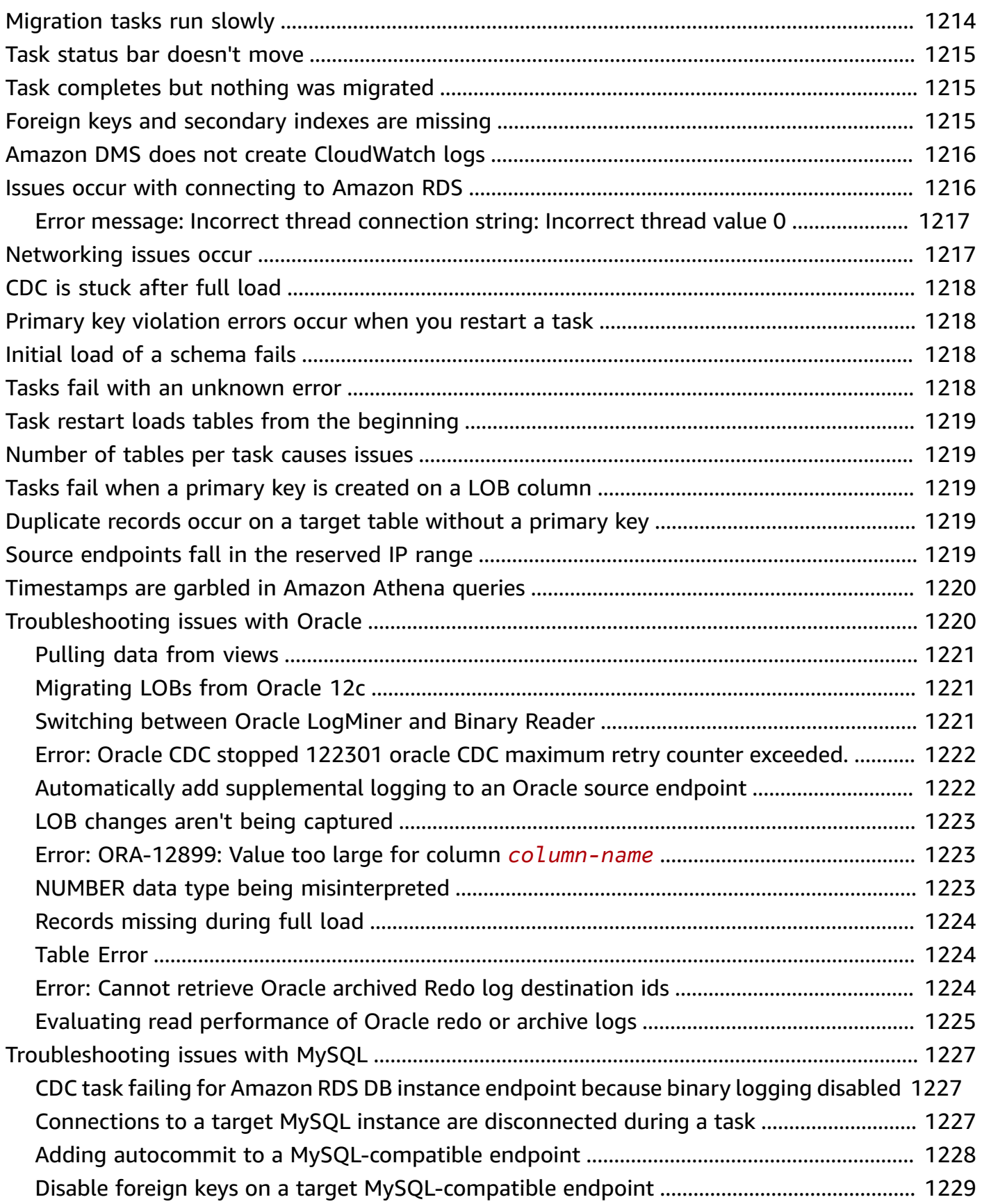

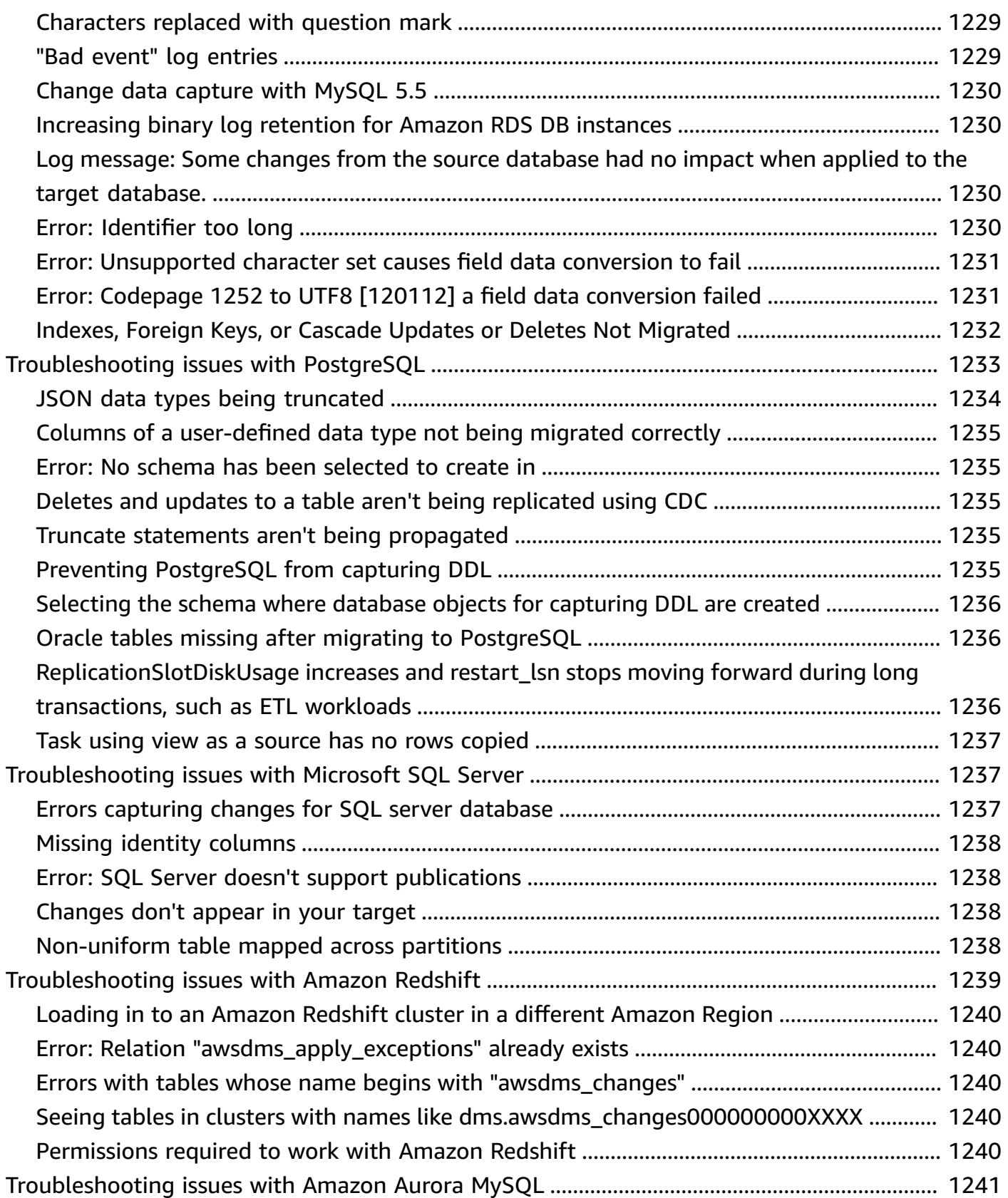

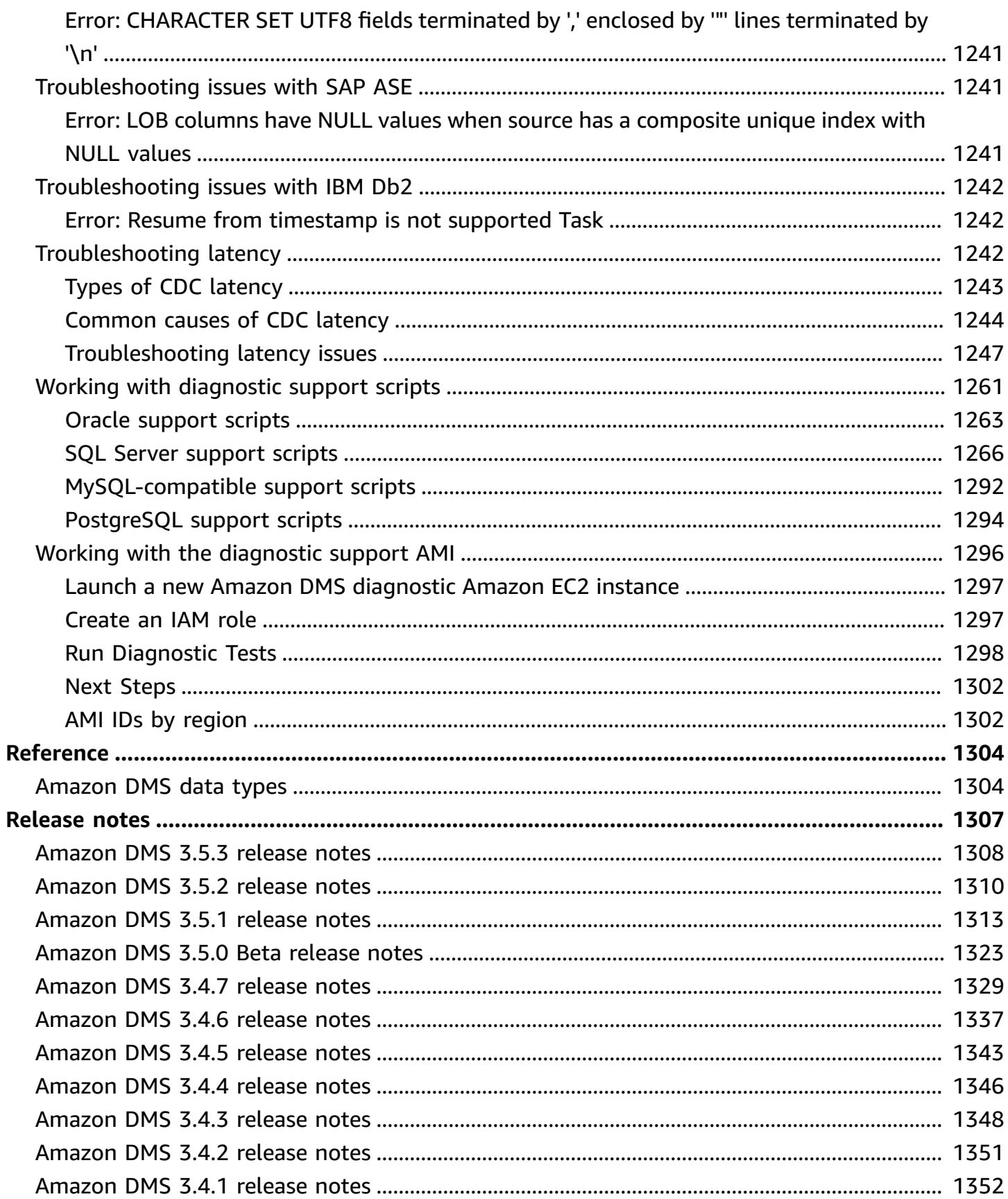

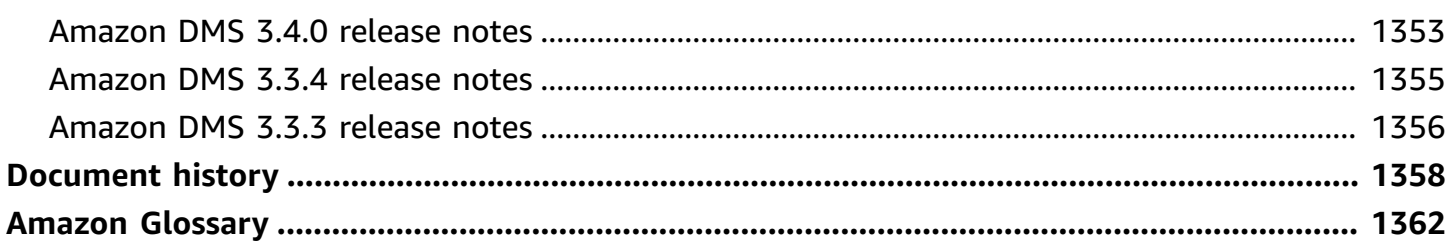

# <span id="page-16-0"></span>**What is Amazon Database Migration Service?**

Amazon Database Migration Service (Amazon DMS) is a cloud service that makes it possible to migrate relational databases, data warehouses, NoSQL databases, and other types of data stores. You can use Amazon DMS to migrate your data into the Amazon Web Services Cloud or between combinations of cloud and on-premises setups.

With Amazon DMS, you can discover your source data stores, convert your source schemas, and migrate your data.

- To discover your source data infrastructure, you can use DMS Fleet Advisor. This service collects data from your on-premises database and analytic servers, and builds an inventory of servers, databases, and schemas that you can migrate to the Amazon Cloud.
- To migrate to a different database engine, you can use DMS Schema Conversion. This service automatically assesses and converts your source schemas to a new target engine. Alternatively, you can download the Amazon Schema Conversion Tool (Amazon SCT) to your local PC to convert your source schemas.
- After you convert your source schemas and apply the converted code to your target database, you can use Amazon DMS to migrate your data. You can perform one-time migrations or replicate ongoing changes to keep sources and targets in sync. Because Amazon DMS is a part of the Amazon Web Services Cloud, you get the cost efficiency, speed to market, security, and flexibility that Amazon services offer.

At a basic level, Amazon DMS is a server in the Amazon Web Services Cloud that runs replication software. You create a source and target connection to tell Amazon DMS where to extract data from and where to load it. Next, you schedule a task that runs on this server to move your data. Amazon DMS creates the tables and associated primary keys if they don't exist on the target. You can create the target tables yourself if you prefer. Or you can use Amazon Schema Conversion Tool (Amazon SCT) to create some or all of the target tables, indexes, views, triggers, and so on.

The following diagram illustrates the Amazon DMS replication process.

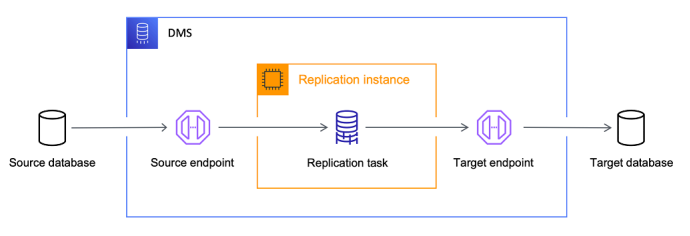

#### **References**

- **Amazon Regions that support Amazon DMS** For information about what Amazon Regions support Amazon DMS, see Working with an Amazon DMS [replication](#page-280-0) instance.
- **Cost of database migration** For information on the cost of database migration, see the Amazon Database [Migration](http://www.amazonaws.cn/dms/pricing/) Service pricing page.
- **Amazon DMS features and benefits** For information about Amazon DMS features and benefits, see Amazon Database [Migration](https://www.amazonaws.cn/dms/features/) Service Features.
- **Available database options** To learn more about the variety of database options available on Amazon Web Services, see Choosing the right database for your [organization.](https://www.amazonaws.cn/getting-started/decision-guides/databases-on-aws-how-to-choose/)

# <span id="page-17-0"></span>**Migration tasks that Amazon DMS performs**

Amazon DMS takes over many of the difficult or tedious tasks involved in a migration project:

- In a traditional solution, you need to perform capacity analysis, procure hardware and software, install and administer systems, and test and debug the installation. Amazon DMS automatically manages the deployment, management, and monitoring of all hardware and software needed for your migration. Your migration can be up and running within minutes of starting the Amazon DMS configuration process.
- With Amazon DMS, you can scale up (or scale down) your migration resources as needed to match your actual workload. For example, if you determine that you need additional storage, you can easily increase your allocated storage and restart your migration, usually within minutes.
- Amazon DMS uses a pay-as-you-go model. You only pay for Amazon DMS resources while you use them, as opposed to traditional licensing models with up-front purchase costs and ongoing maintenance charges.
- Amazon DMS automatically manages all of the infrastructure that supports your migration server, including hardware and software, software patching, and error reporting.
- Amazon DMS provides automatic failover. If your primary replication server fails for any reason, a backup replication server can take over with little or no interruption of service.
- Amazon DMS Fleet Advisor automatically inventories your data infrastructure. It creates reports that help you identify migration candidates and plan your migration.
- Amazon DMS Schema Conversion automatically assesses the complexity of your migration for your source data provider. It also converts database schemas and code objects to a format compatible with the target database and then applies the converted code.
- Amazon DMS can help you switch to a modern, perhaps more cost-effective, database engine than the one you are running now. For example, Amazon DMS can help you take advantage of the managed database services provided by Amazon Relational Database Service (Amazon RDS) or Amazon Aurora. Or it can help you move to the managed data warehouse service provided by Amazon Redshift, NoSQL platforms like Amazon DynamoDB, or low-cost storage platforms like Amazon Simple Storage Service (Amazon S3). Conversely, if you want to migrate away from old infrastructure but continue to use the same database engine, Amazon DMS also supports that process.
- Amazon DMS supports nearly all of today's most popular DBMS engines as source endpoints. For more information, see Sources for data [migration](#page-333-0).
- Amazon DMS provides a broad coverage of available target engines. For more information, see Targets for data [migration.](#page-591-0)
- You can migrate from any of the supported data sources to any of the supported data targets. Amazon DMS supports fully heterogeneous data migrations between the supported engines.
- Amazon DMS ensures that your data migration is secure. Data at rest is encrypted with Amazon Key Management Service (Amazon KMS) encryption. During migration, you can use Secure Socket Layers (SSL) to encrypt your in-flight data as it travels from source to target.

# <span id="page-19-0"></span>**How Amazon Database Migration Service works**

Amazon Database Migration Service (Amazon DMS) is a web service that you can use to migrate data from a source data store to a target data store. These two data stores are called endpoints. You can migrate between source and target endpoints that use the same database engine, such as from an Oracle database to an Oracle database. You can also migrate between source and target endpoints that use different database engines, such as from an Oracle database to a PostgreSQL database. The only requirement to use Amazon DMS is that one of your endpoints must be on an Amazon service. You can't use Amazon DMS to migrate from an on-premises database to another on-premises database.

For information on the cost of database migration, see the Amazon Database [Migration](http://www.amazonaws.cn/dms/pricing/) Service [pricing page](http://www.amazonaws.cn/dms/pricing/).

Use the following topics to better understand Amazon DMS.

#### **Topics**

- [High-level](#page-19-1) view of Amazon DMS
- [Components](#page-21-0) of Amazon DMS
- Sources for [Amazon](#page-27-0) DMS
- Targets for [Amazon](#page-32-0) DMS
- [Constructing](#page-36-0) an Amazon Resource Name (ARN) for Amazon DMS
- Using Amazon DMS with other [Amazon](#page-39-0) services

# <span id="page-19-1"></span>**High-level view of Amazon DMS**

To perform a database migration, Amazon DMS connects to the source data store, reads the source data, and formats the data for consumption by the target data store. It then loads the data into the target data store. Most of this processing happens in memory, though large transactions might require some buffering to disk. Cached transactions and log files are also written to disk.

At a high level, when using Amazon DMS you do the following:

- Discover databases in your network environment that are good candidates for migration.
- Automatically convert your source database schemas and most of the database code objects to a format compatible with the target database.
- Create a replication server.
- Create source and target endpoints that have connection information about your data stores.
- Create one or more migration tasks to migrate data between the source and target data stores.

A task can consist of three major phases:

- Migration of existing data (Full load)
- The application of cached changes
- Ongoing replication (Change Data Capture)

During a full load migration, where existing data from the source is moved to the target, Amazon DMS loads data from tables on the source data store to tables on the target data store. While the full load is in progress, any changes made to the tables being loaded are cached on the replication server; these are the cached changes. It's important to note that Amazon DMS doesn't capture changes for a given table until the full load for that table is started. In other words, the point when change capture starts is different for each individual table.

When the full load for a given table is complete, Amazon DMS immediately begins to apply the cached changes for that table. Once the table is loaded and the cached changes applied, Amazon DMS begins to collect changes as transactions for the ongoing replication phase. If a transaction has tables not yet fully loaded, the changes are stored locally on the replication instance. After Amazon DMS applies all cached changes to all tables, tables are transactionally consistent. At this point, Amazon DMS moves to the ongoing replication phase, applying changes as transactions.

At the start of the ongoing replication phase, a backlog of transactions generally causes some lag between the source and target databases. The migration eventually reaches a steady state after working through this backlog of transactions. At this point, you can shut down your applications, allow any remaining transactions to be applied to the target, and bring your applications up, now pointing at the target database.

Amazon DMS creates the target schema objects necessary to perform a data migration. You can use Amazon DMS to take a minimalist approach and create only those objects required to efficiently migrate the data. Using this approach, Amazon DMS creates tables, primary keys, and in some cases unique indexes, but it won't create any other objects that are not required to efficiently migrate the data from the source.

Alternatively, you can use DMS Schema Conversion within Amazon DMS to automatically convert your source database schemas and most of the database code objects to a format compatible with the target database. This conversion includes tables, views, stored procedures, functions, data types, synonyms, and so on. Any objects that DMS Schema Conversion can't convert automatically are clearly marked. To complete the migration, you can convert these objects manually.

# <span id="page-21-0"></span>**Components of Amazon DMS**

This section describes the internal components of Amazon DMS and how they function together to accomplish your data migration. Understanding the underlying components of Amazon DMS can help you migrate data more efficiently and provide better insight when troubleshooting or investigating issues.

An Amazon DMS migration consists of five components: discovery of databases to migrate, automatic schema conversion, a replication instance, source and target endpoints, and a replication task. You create an Amazon DMS migration by creating the necessary replication instance, endpoints, and tasks in an Amazon Web Services Region.

#### **Database discovery**

DMS Fleet Advisor collects data from multiple database environments to provide insight into your data infrastructure. DMS Fleet Advisor collects data from your on-premises database and analytic servers from one or more central locations without the need to install it on every computer. Currently, DMS Fleet Advisor supports Microsoft SQL Server, MySQL, Oracle, and PostgreSQL database servers.

Based on data discovered from your network, DMS Fleet Advisor builds an inventory that you can review to determine which database servers and objects to monitor. As details about these servers, databases, and schemas are collected, you can analyze the feasibility of your intended database migrations.

#### **Schema and code migration**

DMS Schema Conversion in Amazon DMS makes database migrations between different types of databases more predictable. You can use DMS Schema Conversion to evaluate the complexity of your migration for your source data provider, and then use it to convert database schemas and code objects. You can then apply the converted code to your target database.

At a high level, DMS Schema Conversion operates with the following three components: instance profiles, data providers, and migration projects. An *instance profile* specifies network and security settings. A *data provider* stores database connection credentials. A *migration project* contains data providers, an instance profile, and migration rules. Amazon DMS uses data providers and an instance profile to design a process that converts database schemas and code objects.

#### **Replication instance**

At a high level, an Amazon DMS replication instance is simply a managed Amazon Elastic Compute Cloud (Amazon EC2) instance that hosts one or more replication tasks.

The figure following shows an example replication instance running several associated replication tasks.

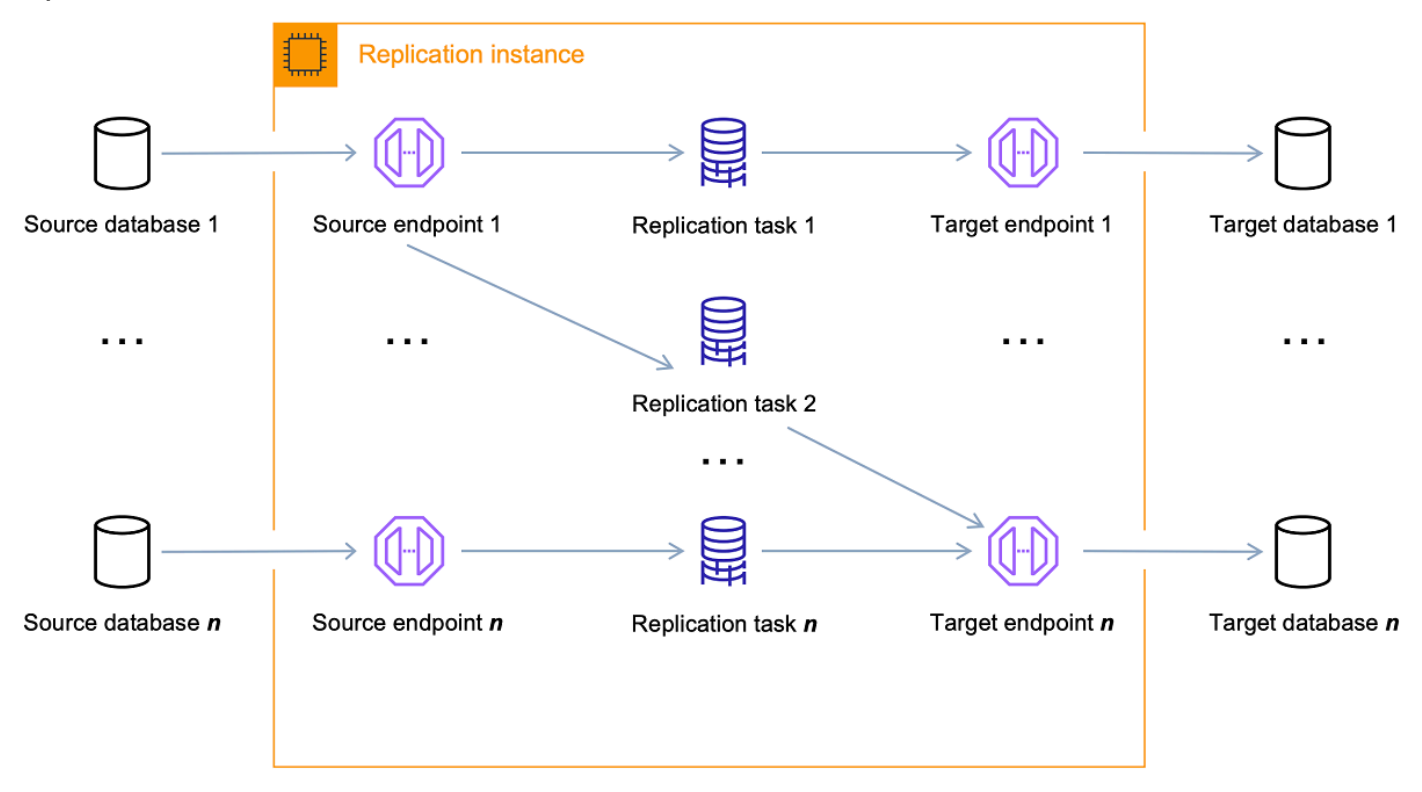

A single replication instance can host one or more replication tasks, depending on the characteristics of your migration and the capacity of the replication server. Amazon DMS provides a variety of replication instances so you can choose the optimal configuration for your use case. For more information about the various classes of replication instances, see [Choosing](#page-285-0) the right Amazon DMS [replication](#page-285-0) instance for your migration.

Amazon DMS creates the replication instance on an Amazon EC2 instance. Some of the smaller instance classes are sufficient for testing the service or for small migrations. If your migration involves a large number of tables, or if you intend to run multiple concurrent replication tasks,

you should consider using one of the larger instances. We recommend this approach because Amazon DMS can consume a significant amount of memory and CPU.

Depending on the Amazon EC2 instance class you select, your replication instance comes with either 50 GB or 100 GB of data storage. This amount is usually sufficient for most customers. However, if your migration involves large transactions or a high-volume of data changes then you might want to increase the base storage allocation. Change data capture (CDC) might cause data to be written to disk, depending on how fast the target can write the changes. As log files are also written to the disk, increasing the level of severity for logging will also lead to a higher storage consumption.

Amazon DMS can provide high availability and failover support using a Multi-AZ deployment. In a Multi-AZ deployment, Amazon DMS automatically provisions and maintains a standby replica of the replication instance in a different Availability Zone. The primary replication instance is synchronously replicated to the standby replica. If the primary replication instance fails or becomes unresponsive, the standby resumes any running tasks with minimal interruption. Because the primary is constantly replicating its state to the standby, Multi-AZ deployment does incur some performance overhead.

For more detailed information about the Amazon DMS replication instance, see [Working](#page-280-0) with an Amazon DMS [replication](#page-280-0) instance.

Rather than creating and managing a replication instance, you can let Amazon DMS provision your replication automatically using Amazon DMS Serverless. For more information, see Working with Amazon DMS [Serverless.](#page-259-0)

#### **Endpoint**

Amazon DMS uses an endpoint to access your source or target data store. The specific connection information is different, depending on your data store, but in general you supply the following information when you create an endpoint:

- Endpoint type Source or target.
- Engine type Type of database engine, such as Oracle or PostgreSQL.
- Server name Server name or IP address that Amazon DMS can reach.
- Port Port number used for database server connections.
- Encryption Secure Socket Layer (SSL) mode, if SSL is used to encrypt the connection.
- Credentials User name and password for an account with the required access rights.

When you create an endpoint using the Amazon DMS console, the console requires that you test the endpoint connection. The test must be successful before using the endpoint in a Amazon DMS task. Like the connection information, the specific test criteria are different for different engine types. In general, Amazon DMS verifies that the database exists at the given server name and port, and that the supplied credentials can be used to connect to the database with the necessary privileges to perform a migration. If the connection test is successful, Amazon DMS downloads and stores schema information to use later during task configuration. Schema information might include table definitions, primary key definitions, and unique key definitions, for example.

More than one replication task can use a single endpoint. For example, you might have two logically distinct applications hosted on the same source database that you want to migrate separately. In this case, you create two replication tasks, one for each set of application tables. You can use the same Amazon DMS endpoint in both tasks.

You can customize the behavior of an endpoint by using endpoint settings. *Endpoint settings* can control various behavior such as logging detail, file size, and other parameters. Each data store engine type has different endpoint settings available. You can find the specific endpoint settings for each data store in the source or target section for that data store. For a list of supported source and target data stores, see Sources for [Amazon](#page-27-0) DMS and Targets for [Amazon](#page-32-0) [DMS](#page-32-0).

For more detailed information about Amazon DMS endpoints, see [Working](#page-328-0) with Amazon DMS [endpoints](#page-328-0).

#### **Replication tasks**

You use an Amazon DMS replication task to move a set of data from the source endpoint to the target endpoint. Creating a replication task is the last step you need to take before you start a migration.

When you create a replication task, you specify the following task settings:

- Replication instance the instance to host and run the task
- Source endpoint
- Target endpoint
- Migration type options, as listed following. For a full explanation of the migration type options, see [Creating](#page-842-0) a task.
- Full load (Migrate existing data) If you can afford an outage long enough to copy your existing data, this option is a good one to choose. This option simply migrates the data from your source database to your target database, creating tables when necessary.
- Full load + CDC (Migrate existing data and replicate ongoing changes) This option performs a full data load while capturing changes on the source. After the full load is complete, captured changes are applied to the target. Eventually, the application of changes reaches a steady state. At this point, you can shut down your applications, let the remaining changes flow through to the target, and then restart your applications pointing at the target.
- CDC only (Replicate data changes only) In some situations, it might be more efficient to copy existing data using a method other than Amazon DMS. For example, in a homogeneous migration, using native export and import tools might be more efficient at loading bulk data. In this situation, you can use Amazon DMS to replicate changes starting when you start your bulk load to bring and keep your source and target databases in sync.
- Target table preparation mode options, as listed following. For a full explanation of target table modes, see [Creating](#page-842-0) a task.
	- Do nothing Amazon DMS assumes that the target tables are precreated on the target.
	- Drop tables on target Amazon DMS drops and recreates the target tables.
	- Truncate If you created tables on the target, Amazon DMS truncates them before the migration starts. If no tables exist and you select this option, Amazon DMS creates any missing tables.
- LOB mode options, as listed following. For a full explanation of LOB modes, see [Setting](#page-901-0) LOB support for source [databases](#page-901-0) in an Amazon DMS task.
	- Don't include LOB columns LOB columns are excluded from the migration.
	- Full LOB mode Migrate complete LOBs regardless of size. Amazon DMS migrates LOBs piecewise in chunks controlled by the **Max LOB Size** parameter. This mode is slower than using limited LOB mode.
	- Limited LOB mode Truncate LOBs to the value specified by the **Max LOB Size** parameter. This mode is faster than using full LOB mode.
- Table mappings indicates the tables to migrate and how they are migrated. For more information, see Using table [mapping](#page-917-0) to specify task settings.
- Data transformations, as listed following. For more information on data transformations, see Specifying table selection and [transformations](#page-922-0) rules using JSON.
	- Changing schema, table, and column names.
- Changing tablespace names (for Oracle target endpoints).
- Defining primary keys and unique indexes on the target.
- Data validation
- Amazon CloudWatch logging

You use the task to migrate data from the source endpoint to the target endpoint, and the task processing is done on the replication instance. You specify what tables and schemas to migrate and any special processing, such as logging requirements, control table data, and error handling.

Conceptually, an Amazon DMS replication task performs two distinct functions as shown in the diagram following.

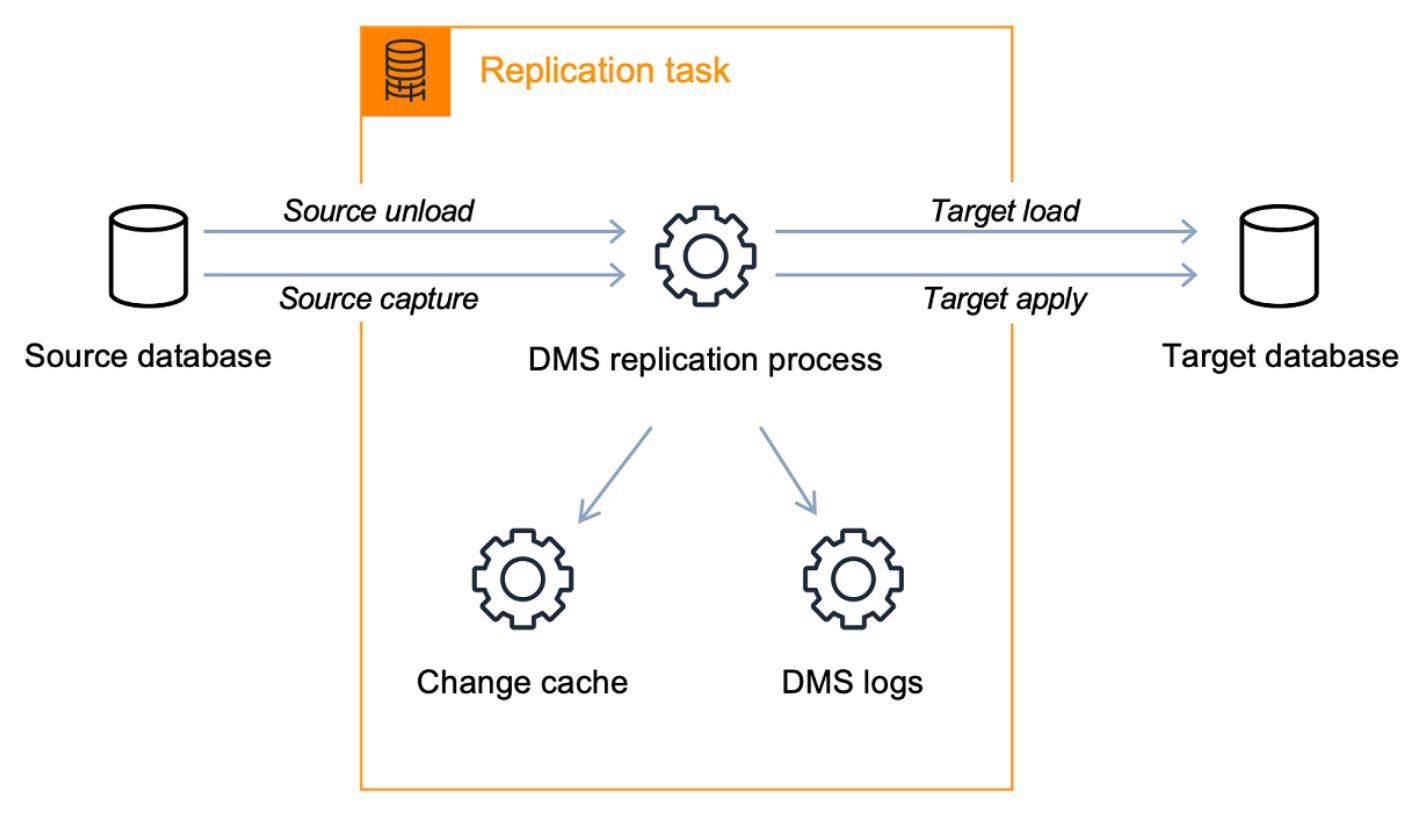

The full load process is straight-forward to understand. Data is extracted from the source in a bulk extract manner and loaded directly into the target. You can specify the number of tables to extract and load in parallel on the Amazon DMS console under **Advanced Settings**.

For more information about Amazon DMS tasks, see [Working](#page-838-0) with Amazon DMS tasks.

#### **Ongoing replication, or change data capture (CDC)**

You can also use an Amazon DMS task to capture ongoing changes to the source data store while you are migrating your data to a target. The change capture process that Amazon DMS uses when replicating ongoing changes from a source endpoint collects changes to the database logs by using the database engine's native API.

In the CDC process, the replication task is designed to stream changes from the source to the target, using in-memory buffers to hold data in-transit. If the in-memory buffers become exhausted for any reason, the replication task will spill pending changes to the Change Cache on disk. This could occur, for example, if Amazon DMS is capturing changes from the source faster than they can be applied on the target. In this case, you will see the task's *target latency* exceed the task's *source latency*.

You can check this by navigating to your task on the Amazon DMS console, and opening the Task Monitoring tab. The CDCLatencyTarget and CDCLatencySource graphs are shown at the bottom of the page. If you have a task that is showing target latency then there is likely some tuning on the target endpoint needed to increase the application rate.

The replication task also uses storage for task logs as discussed preceding. The disk space that comes pre-configured with your replication instance is usually sufficient for logging and spilled changes. If you need additional disk space, for example, when using detailed debugging to investigate a migration issue, you can modify the replication instance to allocate more space.

# <span id="page-27-0"></span>**Sources for Amazon DMS**

You can use different source data stores in different Amazon DMS features. The following sections contain the lists of supported source data stores for each Amazon DMS feature.

#### **Topics**

- Source [endpoints](#page-28-0) for data migration
- Source [databases](#page-30-0) for DMS Fleet Advisor
- Source data providers for DMS Schema [Conversion](#page-31-0)
- Source data providers for DMS [homogeneous](#page-31-1) data migrations

### <span id="page-28-0"></span>**Source endpoints for data migration**

You can use the following data stores as source endpoints for data migration using Amazon DMS.

#### **On-premises and EC2 instance databases**

- Oracle versions 10.2 and higher (for versions 10.x), 11g and up to 12.2, 18c, and 19c for the Enterprise, Standard, Standard One, and Standard Two editions
- Microsoft SQL Server versions 2005, 2008, 2008R2, 2012, 2014, 2016, 2017, 2019, and 2022.
	- The Enterprise, Standard, Workgroup, Developer, and Web editions support full-load replication.
	- The Enterprise, Standard (version 2016 and higher), and Developer editions support CDC (ongoing) replication in addition to full-load.
	- The Express edition isn't supported.
- MySQL versions 5.5, 5.6, 5.7, and 8.0

#### *(b)* Note

Support for MySQL 8.0 as a source is available in Amazon DMS versions 3.4.0 and higher, except when the transaction payload is compressed. Support for Google Cloud for MySQL 8.0 as a source is available in Amazon DMS versions 3.4.6 and higher.

• MariaDB (supported as a MySQL-compatible data source) versions 10.0 (only versions 10.0.24 and higher), 10.2, 10.3, 10.4, 10.5, and 10.6.

#### **A** Note

Support for MariaDB as a source is available in all Amazon DMS versions where MySQL is supported.

• PostgreSQL version 9.4 and higher (for versions 9.x), 10.x, 11.x, 12.x, 13.x 14.x, 15.x, and 16.x.

#### **(i)** Note

Amazon DMS only supports PostgreSQL version 15.x in versions 3.5.1 and higher. Amazon DMS only supports PostgreSQL version 16.x in versions 3.5.3 and higher.

• MongoDB versions 3.x, 4.0, 4.2, 4.4, 5.0, and 6.0

#### *(i)* Note

Amazon DMS versions 3.5.0 and higher don't support MongoDB versions prior to 3.6.

- SAP Adaptive Server Enterprise (ASE) versions 12.5, 15, 15.5, 15.7, 16, and higher
- IBM Db2 for Linux, UNIX, and Windows (Db2 LUW) versions:
	- Version 9.7, all fix packs
	- Version 10.1, all fix packs
	- Version 10.5, all fix packs except for Fix Pack 5
	- Version 11.1, all fix packs
	- Version 11.5, Mods (0-8) with only Fix Pack Zero
- IBM Db2 for z/OS version 12

#### **Third-party managed database services:**

- Microsoft Azure SQL Database
- Microsoft Azure PostgreSQL Flexible Server versions 11.2, 12.15, 13.11, 14.8, and 15.3.
- Microsoft Azure MySQL Flexible Server versions 5.7 and 8.
- Google Cloud for MySQL versions 5.6, 5.7, and 8.0.
- Google Cloud for PostgreSQL versions 9.6, 10, 11, 12, 13, 14, and 15.
- OCI MySQL Heatwave version 8.0.34.

#### **Amazon RDS instance databases, and Amazon Simple Storage Service (Amazon S3)**

- Oracle versions 11g (versions 11.2.0.4 and higher) and up to 12.2, 18c, and 19c for the Enterprise, Standard, Standard One, and Standard Two editions
- Microsoft SQL Server versions 2012, 2014, 2016, 2017, 2019, and 2022 for the Enterprise, Standard, Workgroup, and Developer editions

#### **(i)** Note

Amazon DMS doesn't support SQL Server Express. The Web edition is only supported for full-load only replication.

#### • MySQL versions 5.5, 5.6, 5.7, and 8.0

#### **A** Note

Support for MySQL 8.0 as a source is available in Amazon DMS versions 3.4.0 and higher, except when the transaction payload is compressed.

• MariaDB (supported as a MySQL-compatible data source) versions 10.0.24 to 10.0.28, 10.2, 10.3, 10.4, 10.5, and 10.6.

#### *(i)* Note

Support for MariaDB as a source is available in all Amazon DMS versions where MySQL is supported.

• PostgreSQL version 10.x, 11.x, 12.x, 13.x, 14.x, 15.x, and 16.x.

#### **A** Note

Amazon DMS only supports PostgreSQL version 15.x in versions 3.5.1 and higher. Amazon DMS only supports PostgreSQL version 16.x in versions 3.5.3 and higher.

- Amazon Aurora with MySQL compatibility (supported as a MySQL-compatible data source)
- Amazon Aurora with PostgreSQL compatibility (supported as a PostgreSQL-compatible data source)
- Amazon S3
- Amazon DocumentDB (with MongoDB compatibility) versions 3.6, 4.0, and 5.0.
- Amazon RDS for IBM Db2 LUW.

For information about working with a specific source, see Working with Amazon DMS [endpoints](#page-328-0).

For information about supported target endpoints, see Target [endpoints](#page-32-1) for data migration.

### <span id="page-30-0"></span>**Source databases for DMS Fleet Advisor**

DMS Fleet Advisor supports the following source databases.

• Microsoft SQL Server version 2012 and up to 2019

- MySQL version 5.6 and up to 8
- Oracle version 11g Release 2 and up to 12c, 19c, and 21c
- PostgreSQL version 9.6 and up to 13

For information about working with a specific source, see Creating [database](#page-77-0) users for Amazon DMS Fleet [Advisor.](#page-77-0)

For the list of databases that DMS Fleet Advisor uses to generate target recommendations, see Targets for DMS Fleet [Advisor](#page-35-0).

### <span id="page-31-0"></span>**Source data providers for DMS Schema Conversion**

DMS Schema Conversion supports the following data providers as sources for your migration projects.

- Microsoft SQL Server version 2008 R2, 2012, 2014, 2016, 2017, and 2019
- Oracle version 10.2 and higher, 11g and up to 12.2, 18c, and 19c, and Oracle Data Warehouse
- PostgreSQL version 9.2 and higher
- MySQL version 5.5 and higher

Your source data provider can be a self-managed engine running on-premises or on an Amazon Elastic Compute Cloud (Amazon EC2) instance.

For information about working with a specific source, see Creating source data [providers](#page-153-0) in DMS Schema [Conversion](#page-153-0).

For information about supported target databases, see Target data [providers](#page-35-1) for DMS Schema [Conversion](#page-35-1).

The Amazon Schema Conversion Tool (Amazon SCT) supports more source and target databases than DMS Schema Conversion. For information about databases that Amazon SCT supports, see What is the Amazon Schema [Conversion](https://docs.amazonaws.cn/SchemaConversionTool/latest/userguide/CHAP_Welcome.html) Tool.

### <span id="page-31-1"></span>**Source data providers for DMS homogeneous data migrations**

You can use the following data providers as sources for homogeneous data migrations.

• MySQL version 5.7 and higher

- MariaDB version 10.2 and higher
- PostgreSQL version 10.4 to 14.x.
- MongoDB version 4.x, 5.x, 6.0
- Amazon DocumentDB version 3.6, 4.0, 5.0

Your source data provider can be a self-managed engine running on-premises or on an Amazon EC2 instance. Also, you can use an Amazon RDS DB instance as a source data provider.

For information about working with a specific source, see Creating source data [providers](#page-197-0) for [homogeneous](#page-197-0) data migrations in Amazon DMS.

For information about supported target databases, see Target data [providers](#page-35-2) for DMS [homogeneous data migrations](#page-35-2).

# <span id="page-32-0"></span>**Targets for Amazon DMS**

You can use different target data stores in different Amazon DMS features. The following sections contain the lists of supported target data stores for each Amazon DMS feature.

#### **Topics**

- Target [endpoints](#page-32-1) for data migration
- Target [databases](#page-35-0) for DMS Fleet Advisor
- Target data providers for DMS Schema [Conversion](#page-35-1)
- Target data providers for DMS [homogeneous](#page-35-2) data migrations

### <span id="page-32-1"></span>**Target endpoints for data migration**

You can use the following data stores as target endpoints for data migration using Amazon DMS.

#### **On-premises and Amazon EC2 instance databases**

- Oracle versions 10g, 11g, 12c, 18c, and 19c for the Enterprise, Standard, Standard One, and Standard Two editions
- Microsoft SQL Server versions 2005, 2008, 2008R2, 2012, 2014, 2016, 2017, 2019, and 2022 for the Enterprise, Standard, Workgroup, and Developer editions

#### *(i)* Note

Amazon DMS doesn't support SQL Server Web and Express editions.

- MySQL versions 5.5, 5.6, 5.7, and 8.0
- MariaDB (supported as a MySQL-compatible data target) versions 10.0.24 to 10.0.28, 10.2, 10.3, 10.4, 10.5, and 10.6.

#### **A** Note

Support for MariaDB as a target is available in all Amazon DMS versions where MySQL is supported.

• PostgreSQL version 9.4 and higher (for versions 9.x), 10.x, 11.x, 12.x, 13.x, 14.x, 15.x, and 16.x.

#### **A** Note

Amazon DMS only supports PostgreSQL 15.x in versions 3.5.1 and higher. Amazon DMS only supports PostgreSQL version 16.x in versions 3.5.3 and higher.

- SAP Adaptive Server Enterprise (ASE) versions 15, 15.5, 15.7, 16, and higher
- Redis versions 6.x

**Amazon RDS instance databases, Amazon Redshift, Amazon Redshift Serverless, Amazon DynamoDB, Amazon S3, Amazon OpenSearch Service, Amazon ElastiCache for Redis, Amazon Kinesis Data Streams, Amazon DocumentDB, Amazon Neptune, and Apache Kafka**

- Oracle versions 11g (versions 11.2.0.3.v1 and higher), 12c, 18c, and 19c for the Enterprise, Standard, Standard One, and Standard Two editions
- Microsoft SQL Server versions 2012, 2014, 2016, 2017, 2019, and 2022 for the Enterprise, Standard, Workgroup, and Developer editions

#### **A** Note

Amazon DMS doesn't support SQL Server Web and Express editions.

• MySQL versions 5.5, 5.6, 5.7, and 8.0

• MariaDB (supported as a MySQL-compatible data target) versions 10.0.24 to 10.0.28, 10.2, 10.3, 10.4, 10.5, and 10.6.

#### **A** Note

Support for MariaDB as a target is available in all Amazon DMS versions where MySQL is supported.

• PostgreSQL version 10.x, 11.x, 12.x, 13.x, 14.x, 15.x, and 16.x.

#### **A** Note

Amazon DMS only supports PostgreSQL 15.x in versions 3.5.1 and higher. Amazon DMS only supports PostgreSQL 16.x in versions 3.5.3 and higher.

- IBM Db2 LUW versions 11.1 and 11.5
- Amazon Aurora MySQL-Compatible Edition
- Amazon Aurora PostgreSQL-Compatible Edition
- Amazon Aurora Serverless v2
- Amazon Redshift
- Amazon Redshift Serverless
- Amazon S3
- Amazon DynamoDB
- Amazon OpenSearch Service
- Amazon ElastiCache for Redis
- Amazon Kinesis Data Streams
- Amazon DocumentDB (with MongoDB compatibility)
- Amazon Neptune
- Apache Kafka Amazon Managed [Streaming](https://www.amazonaws.cn/msk/) for Apache Kafka (Amazon MSK) and [self-managed](https://kafka.apache.org/) [Apache Kafka](https://kafka.apache.org/)
- Babelfish (version 3.2.0 and higher) for Aurora PostgreSQL (versions 15.3/14.8 and higher)

For information about working with a specific target, see Working with Amazon DMS [endpoints](#page-328-0).

For information about supported source endpoints, see Source [endpoints](#page-28-0) for data migration.

### <span id="page-35-0"></span>**Target databases for DMS Fleet Advisor**

DMS Fleet Advisor generates target recommendations using the latest version of the following target databases.

- Amazon Aurora MySQL
- Amazon Aurora PostgreSQL
- Amazon RDS for MySQL
- Amazon RDS for Oracle
- Amazon RDS for PostgreSQL
- Amazon RDS for SQL Server

For information about target recommendations in DMS Fleet Advisor, see Using the [Amazon](#page-109-0) DMS Fleet Advisor Target [Recommendations](#page-109-0) feature.

For information about supported source databases, see Source [databases](#page-30-0) for DMS Fleet Advisor.

### <span id="page-35-1"></span>**Target data providers for DMS Schema Conversion**

DMS Schema Conversion supports the following data providers as targets for your migration projects.

- Amazon Aurora MySQL 8.0.23
- Amazon Aurora PostgreSQL 14.5
- Amazon RDS for MySQL 8.0.23
- Amazon RDS for PostgreSQL 14.x
- Amazon Redshift

For information about working with a specific target, see Creating target data [providers](#page-160-0) in DMS Schema [Conversion](#page-160-0).

For information about supported source databases, see Source data [providers](#page-31-0) for DMS Schema [Conversion](#page-31-0).

### <span id="page-35-2"></span>**Target data providers for DMS homogeneous data migrations**

You can use the following data providers as targets for homogeneous data migrations.
- Amazon Aurora MySQL version 5.7 and higher
- Amazon Aurora PostgreSQL version 10.4 to 14.x
- Amazon Aurora Serverless v2
- Amazon RDS for MySQL version 5.7 and higher
- Amazon RDS for MariaDB version 10.2 and higher
- Amazon RDS for PostgreSQL version 10.4 to 14.x
- Amazon DocumentDB version 4.0, 5.0 and DocumentDB Elastic cluster

For information about working with a specific target, see Creating target data [providers](#page-208-0) for [homogeneous](#page-208-0) data migrations in Amazon DMS.

For information about supported source databases, see Source data [providers](#page-31-0) for DMS [homogeneous data migrations](#page-31-0).

# **Constructing an Amazon Resource Name (ARN) for Amazon DMS**

If you use the Amazon CLI or Amazon DMS API to automate your database migration, then you work with Amazon Resource Name (ARNs). Each resource that is created in Amazon Web Services is identified by an ARN, which is a unique identifier. If you use the Amazon CLI or Amazon DMS API to set up your database migration, you supply the ARN of the resource that you want to work with.

An ARN for an Amazon DMS resource uses the following syntax:

arn:aws:dms:*region*:*account number*:*resourcetype*:*resourcename*

In this syntax, the following apply:

• *region* is the ID of the Amazon Web Services Region where the Amazon DMS resource was created, such as us-west-2.

The following table shows Amazon Web Services Region names and the values that you should use when constructing an ARN.

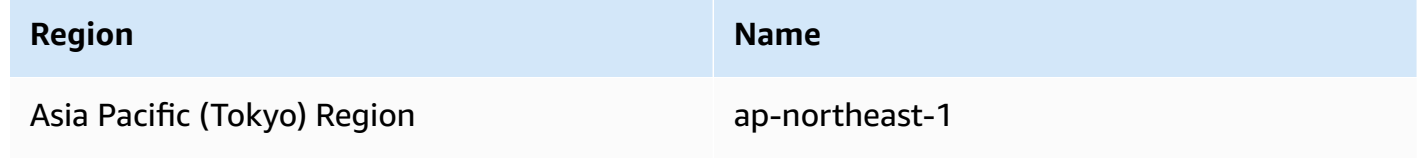

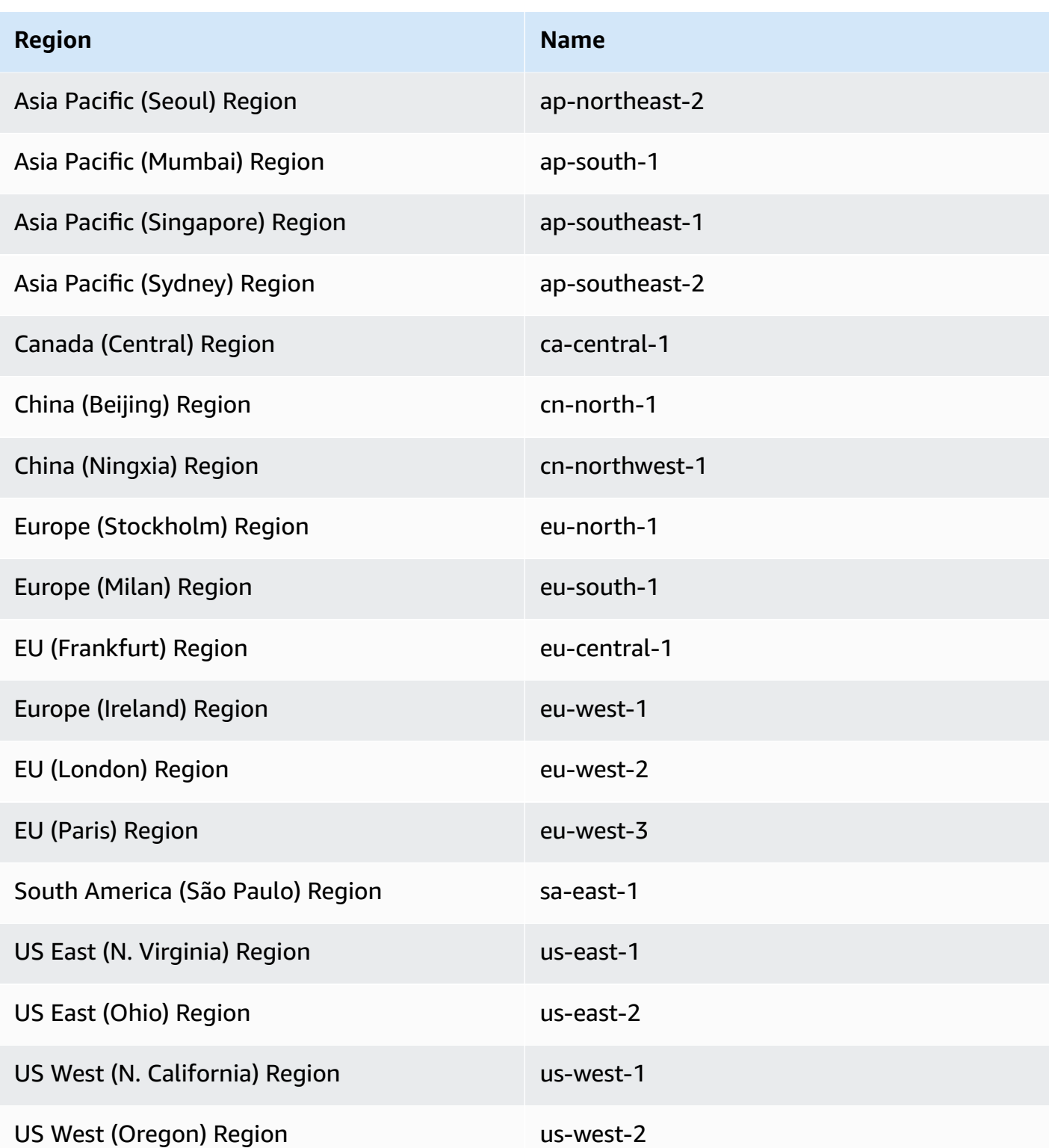

• *account number* is your account number with dashes omitted. To find your account number, sign in to your Amazon account at http://www.amazonaws.cn, choose **My Account/Console**, and then choose **My Account**.

• *resourcetype* is the type of Amazon DMS resource.

The following table shows the resource types to use when constructing an ARN for a particular Amazon DMS resource.

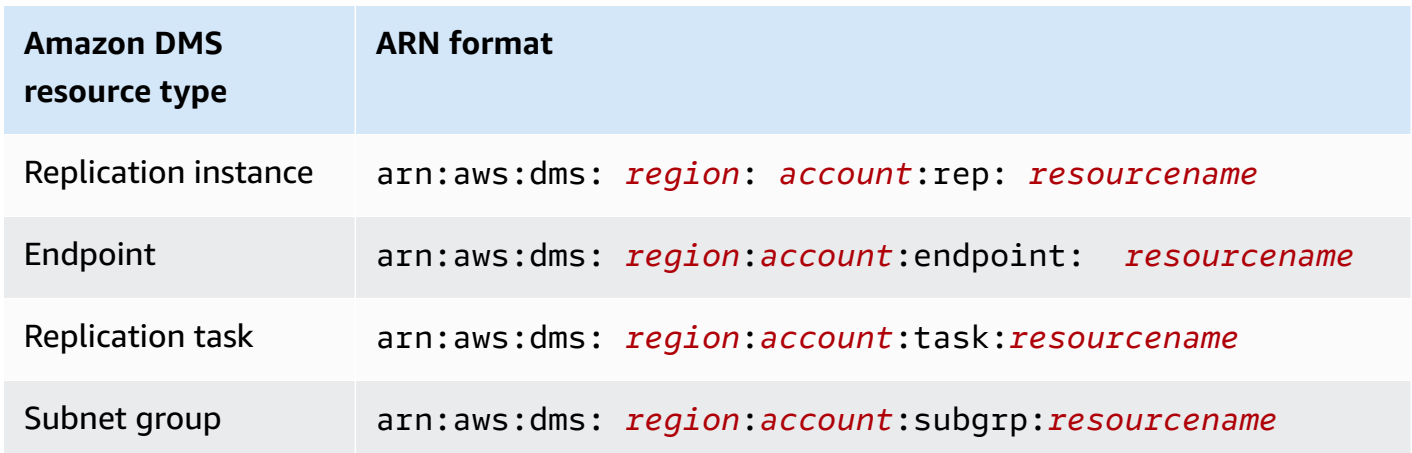

• *resourcename* is the resource name assigned to the Amazon DMS resource. This is a generated arbitrary string.

The following table shows examples of ARNs for Amazon DMS resources. Here, we assume an Amazon account of 123456789012, which were created in the US East (N. Virginia) Region, and has a resource name.

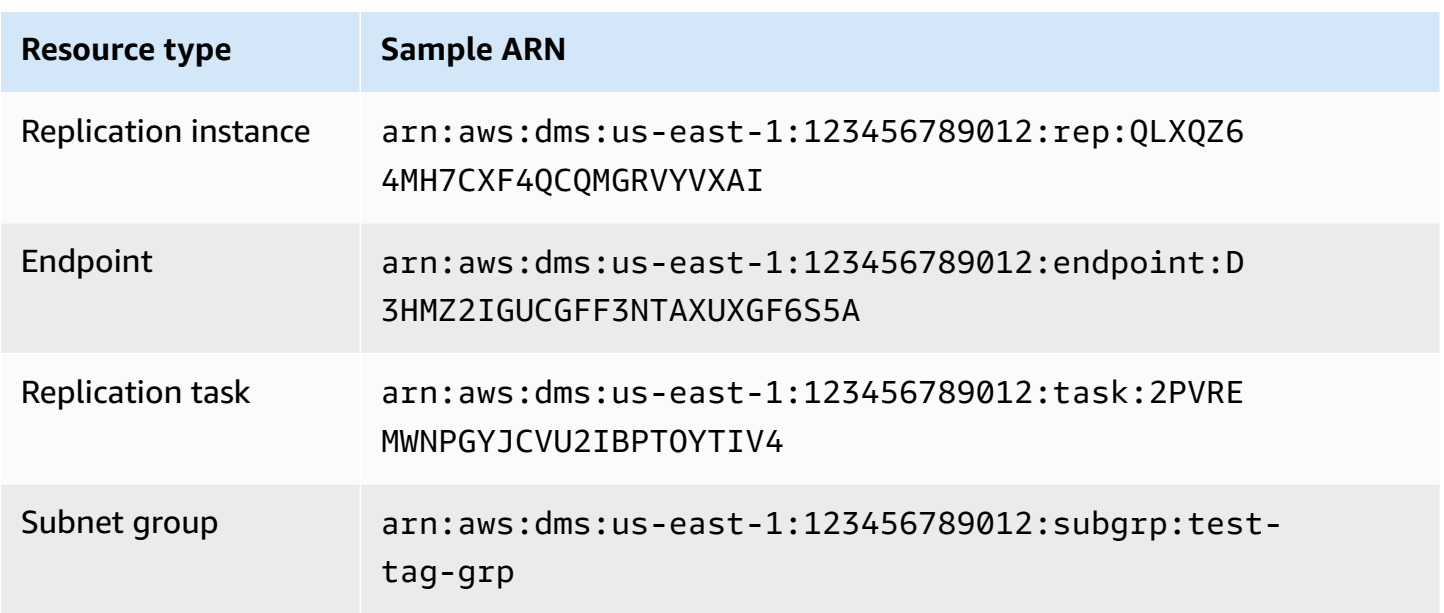

# **Using Amazon DMS with other Amazon services**

You can use Amazon DMS with several other Amazon services:

- You can use an Amazon EC2 instance or Amazon RDS DB instance as a target for a data migration.
- You can use the Amazon Schema Conversion Tool (Amazon SCT) to convert your source schema and SQL code into an equivalent target schema and SQL code.
- You can use Amazon S3 as a storage site for your data, or you can use it as an intermediate step when migrating large amounts of data.
- You can use Amazon CloudFormation to set up your Amazon resources for infrastructure management or deployment. For example, you can provision Amazon DMS resources such as replication instances, tasks, certificates, and endpoints. You create a template that describes all the Amazon resources that you want, and Amazon CloudFormation provisions and configures those resources for you.

## **Amazon DMS support for Amazon CloudFormation**

You can provision Amazon DMS resources using Amazon CloudFormation. Amazon CloudFormation is a service that helps you model and set up your Amazon resources for infrastructure management or deployment. For example, you can provision Amazon DMS resources such as replication instances, tasks, certificates, and endpoints. You create a template that describes all the Amazon resources that you want and Amazon CloudFormation provisions and configures those resources for you.

As a developer or system administrator, you can create and manage collections of these resources that you can then use for repetitive migration tasks or deploying resources to your organization. For more information about Amazon CloudFormation, see Amazon [CloudFormation](https://docs.amazonaws.cn/AWSCloudFormation/latest/UserGuide/cfn-whatis-concepts.html) concepts in the *Amazon CloudFormation User Guide.*

Amazon DMS supports creating the following Amazon DMS resources using Amazon CloudFormation:

- [AWS::DMS::Certificate](https://docs.amazonaws.cn/AWSCloudFormation/latest/UserGuide/aws-resource-dms-certificate.html)
- [AWS::DMS::Endpoint](https://docs.amazonaws.cn/AWSCloudFormation/latest/UserGuide/aws-resource-dms-endpoint.html)
- [AWS::DMS::EventSubscription](https://docs.amazonaws.cn/AWSCloudFormation/latest/UserGuide/aws-resource-dms-eventsubscription.html)
- [AWS::DMS::ReplicationInstance](https://docs.amazonaws.cn/AWSCloudFormation/latest/UserGuide/aws-resource-dms-replicationinstance.html)
- [AWS::DMS::ReplicationSubnetGroup](https://docs.amazonaws.cn/AWSCloudFormation/latest/UserGuide/aws-resource-dms-replicationsubnetgroup.html)
- [AWS::DMS::ReplicationTask](https://docs.amazonaws.cn/AWSCloudFormation/latest/UserGuide/aws-resource-dms-replicationtask.html)

# **Getting started with Amazon Database Migration Service**

In the following tutorial, you can find out how to perform a database migration with Amazon Database Migration Service (Amazon DMS).

To perform a database migration, take the following steps:

- 1. Set up your Amazon account by following the steps in Setting up for Amazon [Database](#page-41-0) [Migration](#page-41-0) Service.
- 2. Create your sample databases and an Amazon EC2 client to populate your source database and test replication. Also, create a virtual private cloud (VPC) based on the Amazon Virtual Private Cloud (Amazon VPC) service to contain your tutorial resources. To create these resources, follow the steps in [Prerequisites](#page-42-0) for Amazon Database Migration Service.
- 3. Populate your source database using a sample [database](https://github.com/aws-samples/aws-database-migration-samples) creation script.
- 4. Use DMS Schema Conversion or the Amazon Schema Conversion Tool (Amazon SCT) to convert the schema from the source database to the target database. To use DMS Schema Conversion, follow the steps in Getting started with DMS Schema [Conversion.](#page-140-0) To convert the schema with Amazon SCT, follow the steps in [Migrate schema.](#page-51-0)
- 5. Create a replication instance to perform all the processes for the migration. To do this and the following tasks, take the steps in [Replication.](#page-53-0)
- 6. Specify source and target database endpoints. For information about creating endpoints, see Creating source and target [endpoints](#page-328-0).
- 7. Create a task to define what tables and replication processes you want to use, and start replication. For information about creating database migration tasks, see [Creating](#page-842-0) a task.
- 8. Verify that replication is working by running queries on the target database.

# <span id="page-41-0"></span>**Setting up for Amazon Database Migration Service**

### **Sign up for an Amazon Web Services account**

If you do not have an Amazon Web Services account, use the following procedure to create one.

### **To sign up for Amazon Web Services**

1. Open <http://www.amazonaws.cn/> and choose **Sign Up**.

2. Follow the on-screen instructions.

Amazon sends you a confirmation email after the sign-up process is complete. At any time, you can view your current account activity and manage your account by going to [http://](http://www.amazonaws.cn/) [www.amazonaws.cn/](http://www.amazonaws.cn/) and choosing **My Account**.

### **Secure IAM users**

After you sign up for an Amazon Web Services account, safeguard your administrative user by turning on multi-factor authentication (MFA). For instructions, see [Enable](https://docs.amazonaws.cn/IAM/latest/UserGuide/id_credentials_mfa_enable_virtual.html#enable-virt-mfa-for-iam-user) a virtual MFA device for an IAM user [\(console\)](https://docs.amazonaws.cn/IAM/latest/UserGuide/id_credentials_mfa_enable_virtual.html#enable-virt-mfa-for-iam-user) in the *IAM User Guide*.

To give other users access to your Amazon Web Services account resources, create IAM users. To secure your IAM users, turn on MFA and only give the IAM users the permissions needed to perform their tasks.

For more information about creating and securing IAM users, see the following topics in the *IAM User Guide*:

- [Creating](https://docs.amazonaws.cn/IAM/latest/UserGuide/id_users_create.html) an IAM user in your Amazon Web Services account
- Access [management](https://docs.amazonaws.cn/IAM/latest/UserGuide/access.html) for Amazon resources
- Example IAM [identity-based](https://docs.amazonaws.cn/IAM/latest/UserGuide/access_policies_examples.html) policies

# <span id="page-42-0"></span>**Prerequisites for Amazon Database Migration Service**

In this section, you can learn the prerequisite tasks for Amazon DMS, such as setting up your source and target databases. As part of these tasks, you also set up a virtual private cloud (VPC) based on the Amazon VPC service to contain your resources. In addition, you set up an Amazon EC2 instance that you use to populate your source database and verify replication on your target database.

### *(b)* Note

Populating the source database takes up to 45 minutes.

For this tutorial, you create a MariaDB database as your source, and a PostgreSQL database as your target. This scenario uses commonly used, low-cost database engines to demonstrate replication.

Using different database engines demonstrates Amazon DMS features for migrating data between heterogeneous platforms.

The resources in this tutorial use the US West (Oregon) Region. If you want to use a different Amazon Region, specify your chosen Region instead wherever US West (Oregon) appears.

### **(i)** Note

For the sake of simplicity, the databases that you create for this tutorial don't use encryption or other advanced security features. You must use security features to keep your production databases secure. For more information, see Security in [Amazon](https://docs.amazonaws.cn/AmazonRDS/latest/UserGuide/UsingWithRDS.html) RDS.

For prerequisite steps, see the following topics.

### **Topics**

- [Create](#page-43-0) a VPC
- Create Amazon RDS [parameter](#page-44-0) groups
- Create your source Amazon RDS [database](#page-46-0)
- Create your target Amazon RDS [database](#page-48-0)
- Create an [Amazon](#page-48-1) EC2 client
- Populate your source [database](#page-49-0)

### <span id="page-43-0"></span>**Create a VPC**

In this section, you create a VPC to contain your Amazon resources. Using a VPC is a best practice when using Amazon resources, so that your databases, Amazon EC2 instances, security groups, and so on, are logically organized and secure.

Using a VPC for your tutorial resources also ensures that you delete all of the resources you use when you are done with the tutorial. You must delete all of the resources that a VPC contains before you can delete the VPC.

#### **To create a VPC for use with Amazon DMS**

1. Sign in to the Amazon Web Services Management Console and open the Amazon VPC console at [https://console.amazonaws.cn/vpc/.](https://console.amazonaws.cn/vpc/)

- 2. On the navigation pane, choose **VPC Dashboard**, and then choose **Create VPC**.
- 3. On the **Create VPC** page, enter the following options:
	- **Resources to create**: **VPC and more**
	- **Name tag auto generation**: Choose **Auto-generate**, and enter **DMSVPC**.
	- **IPv4 block**: **10.0.1.0/24**
	- **IPv6 CIDR block**: **No IPv6 CIDR block**
	- **Tenancy**: **Default**
	- **Number of availability zones**: 2
	- **Number of public subnets**: 2
	- **Number of private subnets**: 2
	- **NAT gateways (\$)**: **None**
	- **VPC endpoints**: **None**

### Choose **Create VPC**.

- 4. On the navigation pane, choose **Your VPCs**. Note the VPC ID for **DMSVPC**.
- 5. On the navigation pane, choose **Security Groups**.
- 6. Choose the group named **default** that has a **VPC ID** that matches the ID that you noted for **DMSVPC**.
- 7. Choose the **Inbound rules** tab, and choose **Edit inbound rules**.
- 8. Choose **Add rule**. Add a rule of type **MySQL/Aurora** and choose **Anywhere-IPv4** for **Source**.
- 9. Choose **Add rule** again. Add a rule of type **PostgreSQL** and choose **Anywhere-IPv4** for **Source**.
- 10. Choose **Save rules**.

### <span id="page-44-0"></span>**Create Amazon RDS parameter groups**

To specify settings for your source and target databases for Amazon DMS, use Amazon RDS parameter groups. To allow initial and ongoing replication between your databases, make sure to configure the following:

• Your source database's binary log, so that Amazon DMS can determine what incremental updates it needs to replicate.

• Your target database's replication role, so that Amazon DMS ignores foreign key constraints during the initial data transfer. With this setting, Amazon DMS can migrate data out of order.

#### **To create parameter groups for use with Amazon DMS**

- 1. Open the Amazon RDS console at [https://console.amazonaws.cn/rds/.](https://console.amazonaws.cn/rds/)
- 2. On the navigation pane, choose **Parameter groups**.
- 3. On the **Parameter groups** page, choose **Create parameter group**.
- 4. On the **Create parameter group** page, enter the following settings:
	- **Parameter group family**: **mariadb10.6**
	- **Group name**: **dms-mariadb-parameters**
	- **Description**: **Group for specifying binary log settings for replication**

#### Choose **Create**.

- 5. On the **Parameter groups** page, choose **dms-mariadb-parameters**, and on the **dms-mariadbparameters** page, choose **Edit**.
- 6. Set the following parameters to the following values:
	- **binlog\_checksum**: **NONE**
	- **binlog\_format**: **ROW**

Choose **Save changes**.

- 7. On the **Parameter groups** page, choose **Create parameter group** again.
- 8. On the **Create parameter group** page, enter the following settings:
	- **Parameter group family**: **postgres13**
	- **Group name**: **dms-postgresql-parameters**
	- **Description**: **Group for specifying role setting for replication**

Choose **Create**.

9. On the **Parameter groups** page, choose **dms-postgresql-parameters**.

- 10. On the **dms-postgresql-parameters** page, choose **Edit**, and set **session\_replication\_role parameter** to **replica**. Note that the **session\_replication\_role** parameter is not on the first page of parameters. Use the pagination controls or the search field to find the parameter.
- 11. Choose **Save changes**.

### <span id="page-46-0"></span>**Create your source Amazon RDS database**

Use the following procedure to create your source Amazon RDS database.

#### **To create your source Amazon RDS for MariaDB database**

- 1. Open the Amazon RDS console at [https://console.amazonaws.cn/rds/.](https://console.amazonaws.cn/rds/)
- 2. On the **Dashboard** page, choose **Create Database** in the **Database** section. Don't choose **Create Database** in the **Try the new Amazon RDS Multi-AZ deployment option for MySQL and PostgreSQL** section at the top of the page.
- 3. On the **Create database** page, set the following options:
	- **Choose a database creation method**: Choose **Standard Create**.
	- **Engine options**: For **Engine type**, choose **MariaDB**. For **Version**, leave **MariaDB 10.6.14** selected.
	- **Templates**: Choose **Dev/Test**.
	- **Settings**:
		- **DB instance identifier**: Enter **dms-mariadb**.
		- In the **Credentials settings** section, enter the following:
			- **Master username**: Leave as **admin**.
			- Leave **Manage master credentials in Amazon Secrets Manager** unchecked.
			- **Auto generate a password**: Leave unselected.
			- **Master password**: Enter **changeit**.
			- **Confirm password**: Enter **changeit** again.
	- **Instance configuration**:
		- **DB instance class**: Leave **Standard classes** chosen.
		- For **DB instance class**, choose **db.m5.large**.
	- **Storage**:
		- Clear the **Enable storage autoscaling** box.
- Leave the rest of the settings as they are.
- **Availability and Durability**: Leave **Do not create a standby instance** selected.
- **Connectivity**:
	- **Compute resource** Leave **Don't connect to an EC2 compute resource**
	- **Network type**: Leave **IPv4** selected.
	- **Virtual private cloud**: **DMSVPC-vpc**
	- **Public access**: **Yes**. You must enable public access to use the Amazon Schema Conversion Tool.
	- **Availability zone**: **us-west-2a**
	- Leave the rest of the settings as they are.
- **Database authentication**: Leave **Password authentication** selected.
- Under **Monitoring**, clear the **Turn on Performance Insights** box. Expand the **Additional configuration** section, and clear the **Enable Enhanced monitoring** box.
- Expand **Additional configuration**:
	- Under **Database options**, enter **dms\_sample** for **Initial database name**.
	- Under **DB parameter group**, choose **dms-mariadb-parameters**.
	- For **Option group**, leave **default:mariadb-10-6** selected.
	- Under **Backup**, do the following:
		- Leave **Enable automatic backups** selected. Your source database must have automatic backups enabled to support ongoing replication.
		- For **Backup retention period**, choose **1 day**.
		- For **Backup window**, leave **No preference** selected.
		- Clear the **Copy tags to snapshots** box.
		- Leave the **Enable replication in another Amazon region** unchecked.
	- Under **Encryption**, clear the **Enable encryption** box.
	- Leave the **Log exports** section as it is.
	- Under **Maintenance**, clear the **Enable auto minor version upgrade** box, and leave the **Maintenance window** setting as **No preference**.
	- Leave **Enable deletion protection** unchecked.

### <span id="page-48-0"></span>**Create your target Amazon RDS database**

Repeat the previous procedure to create your target Amazon RDS database, with the following changes.

### **To create your target RDS for PostgreSQL database**

- 1. Repeat steps 1 and 2 from the previous procedure.
- 2. On the **Create database** page, set the same options, except for these:
	- a. For **Engine options**, choose **PostgreSQL**.
	- b. For **Version**, choose **PostgreSQL 13.7-R1**
	- c. For **DB instance identifier**, enter **dms-postgresql**.
	- d. For **Master username**, leave **postgres** selected.
	- e. For **DB parameter group**, choose **dms-postgresql-parameters**.
	- f. Clear **Enable automatic backups**.
- 3. Choose **Create database**.

### <span id="page-48-1"></span>**Create an Amazon EC2 client**

In this section, you create an Amazon EC2 client. You use this client to populate your source database with data to replicate. You also use this client to verify replication by running queries on the target database.

Using an Amazon EC2 client to access your databases provides the following advantages over accessing your databases over the internet:

- You can restrict access to your databases to clients that are in the same VPC.
- We have confirmed that the tools you use in this tutorial work, and are easy to install, on Amazon Linux 2023, which we recommend for this tutorial.
- Data operations between components in a VPC generally perform better than those over the internet.

### **To create and configure an Amazon EC2 client to populate your source database**

1. Open the Amazon EC2 console at [https://console.amazonaws.cn/ec2/.](https://console.amazonaws.cn/ec2/)

- 2. On the **Dashboard**, choose **Launch instance**.
- 3. On the **Launch an Instance** page, enter the following values:
	- a. In the **Name and tags** section, enter **DMSClient** for **Name**.
	- b. In the **Application and OS Images (Amazon Machine Image)** section, leave the settings as they are.
	- c. In the **Instance Type** section, choose **t2.xlarge**.
	- d. In the **Key pair (login)** section, choose **Create a new key pair**.
	- e. On the **Create key pair** page, enter the following:
		- **Key pair name**: **DMSKeyPair**
		- **Key pair type**: Leave as **RSA**.
		- **Private key file format**: Choose **pem** for OpenSSH on MacOS or Linux, or **ppk** for PuTTY on Windows.

Save the key file when prompted.

#### *(i)* Note

You can also use an existing Amazon EC2 key pair rather than creating a new one.

- f. In the **Network Settings** section, choose **Edit**. Choose the following settings:
	- **VPC** *required*: Choose the VPC with the ID that you recorded for the **DMSVPC-vpc** VPC.
	- **Subnet**: Choose the first public subnet.
	- **Auto-assign public IP**: Choose **Enable**.

Leave the rest of the settings as they are, and choose **Launch instance**.

### <span id="page-49-0"></span>**Populate your source database**

In this section, you find endpoints for your source and target databases for later use and use the following tools to populate the source database:

• Git, to download the script that populates your source database.

• MariaDB client, to run this script.

### **Get endpoints**

Find and note the endpoints of your RDS for MariaDB and RDS for PostgreSQL DB instances for later use.

### **To find your DB instance endpoints**

- 1. Sign in to the Amazon Web Services Management Console and open the Amazon RDS console at<https://console.amazonaws.cn/rds/>.
- 2. On the navigation pane, choose **Databases**.
- 3. Choose the **dms-mariadb** database, and note the **Endpoint** value for the database.
- 4. Repeat the previous steps for the **dms-postgresql** database.

### **Populate your source database**

Next, connect to your client instance, install the necessary software, download Amazon sample database scripts from Git, and run the scripts to populate your source database.

#### **To populate your source database**

1. Connect to the client instance using the host name and public key that you saved in previous steps.

For more information on connecting to an Amazon EC2 instance, see [Accessing](https://docs.amazonaws.cn/AWSEC2/latest/UserGuide/AccessingInstances.html) Instances in the *Amazon EC2 User Guide*.

### **A** Note

If you are using PuTTY, enable TCP keepalives on the **Connection** settings page so that your connection doesn't time out from inactivity.

2. Install Git, MariaDB, and PostgreSQL. Confirm installation as needed.

```
$ sudo yum install git
$ sudo dnf install mariadb105
$ sudo dnf install postgresql15
```
3. Run the following command to download the database creation scripts from GitHub.

git clone https://github.com/aws-samples/aws-database-migration-samples.git

- 4. Change to the aws-database-migration-samples/mysql/sampledb/v1/ directory.
- 5. Run the following command. Provide the endpoint for your source RDS instance that you noted previously, for example dms-mariadb.cdv5fbeyiy4e.useast-1.rds.amazonaws.com.

```
mysql -h dms-mariadb.abcdefghij01.us-east-1.rds.amazonaws.com -P 3306 -u admin -p 
  dms_sample < ~/aws-database-migration-samples/mysql/sampledb/v1/install-rds.sql
```
6. Let the database creation script run. The script takes up to 45 minutes to create the schema and populate the data. You can safely ignore errors and warnings that the script displays.

# <span id="page-51-0"></span>**Migrating your source schema to your target database using Amazon SCT**

In this section, you use the Amazon Schema Conversion Tool to migrate your source schema to your target database. Alternatively, you can use DMS Schema Conversion to convert your source database schemas. For more information, see Getting started with DMS Schema [Conversion.](#page-140-0)

### **To migrate your source schema to your target database with Amazon SCT**

1. Install the Amazon Schema Conversion Tool. For more information, see [Installing,](https://docs.amazonaws.cn/SchemaConversionTool/latest/userguide/CHAP_Installing.html#CHAP_Installing.Procedure) verifying, and [updating](https://docs.amazonaws.cn/SchemaConversionTool/latest/userguide/CHAP_Installing.html#CHAP_Installing.Procedure) the Amazon SCT in the *Amazon Schema Conversion Tool User Guide*.

When you download JDBC drivers for MySQL and PostgreSQL, note where you save the drivers, in case the tool prompts you for their locations.

- 2. Open the Amazon Schema Conversion Tool. Choose **File**, then choose **New project**.
- 3. In the **New project** window, set the following values:
	- Set **Project name** to **DMSProject**.
	- Keep **Location** as it is to store your Amazon SCT project in the default folder.

Choose **OK**.

- 4. Choose **Add source** to add a source MySQL database to your project, then choose **MySQL**, and choose **Next**.
- 5. In the **Add source** page, set the following values:
	- **Connection name**: **source**
	- **Server name**: Enter the endpoint for the MySQL database that you noted previously.
	- **Server port**: **3306**
	- **User name**: **admin**
	- **Password**: **changeit**
- 6. Choose **Add target** to add a target Amazon RDS for PostgreSQL database to your project, then choose **Amazon RDS for PostgreSQL**. Choose **Next**.
- 7. In the **Add target** page, set the following values:
	- **Connection name**: **target**
	- **Server name**: Enter the endpoint for the PostgreSQL database that you noted previously.
	- **Server port**: **5432**
	- **Database**: Enter the name of your PostgreSQL database.
	- **User name**: **postgres**
	- **Password**: **changeit**
- 8. In the left pane, choose **dms\_sample** under **Schemas**. In the right pane, choose your target Amazon RDS for PostgreSQL database. Choose **Create mapping**. You can add multiple mapping rules to a single Amazon SCT project. For more information about mapping rules, see Creating [mapping](https://docs.amazonaws.cn/SchemaConversionTool/latest/userguide/CHAP_Mapping.html) rules.
- 9. Choose **Main view**.
- 10. In the left pane, choose **dms\_sample** under **Schemas**. Open the context (right-click) menu and choose **Convert schema**. Confirm the action.

After the tool converts the schema, the **dms\_sample** schema appears in the right pane.

11. In the right pane, under **Schemas**, open the context (right-click) menu for **dms\_sample** and choose **Apply to database**. Confirm the action.

Verify that the schema migration completed. Perform the following steps.

### **To check your schema migration**

- 1. Connect to your Amazon EC2 client.
- 2. Start the PSQL client with the following command. Specify your PostgreSQL database endpoint, and provide the database password when prompted.

```
psq1 \setminus--host=dms-postgresql.abcdefg12345.us-west-2.rds.amazonaws.com \
   --port=5432 --username=postgres \ 
    --password \ 
    --dbname=dms_sample
```
3. Query one of the (empty) tables to verify that Amazon SCT applied the schema correctly,

```
dms_sample=> SELECT * from dms_sample.player; 
  id | sport_team_id | last_name | first_name | full_name
          ----+---------------+-----------+------------+-----------
(0 rows)
```
## <span id="page-53-0"></span>**Setting up replication for Amazon Database Migration Service**

In this topic, you set up replication between the source and target databases.

### **Step 1: Create a replication instance using the Amazon DMS console**

To start work with Amazon DMS, create a replication instance.

A *replication instance* performs the actual data migration between source and target endpoints. Your instance needs enough storage and processing power to perform the tasks that migrate data from your source database to your target database. How large this replication instance should be depends on the amount of data to migrate and the tasks your instance needs to do. For more information about replication instances, see Working with an Amazon DMS [replication](#page-280-0) instance.

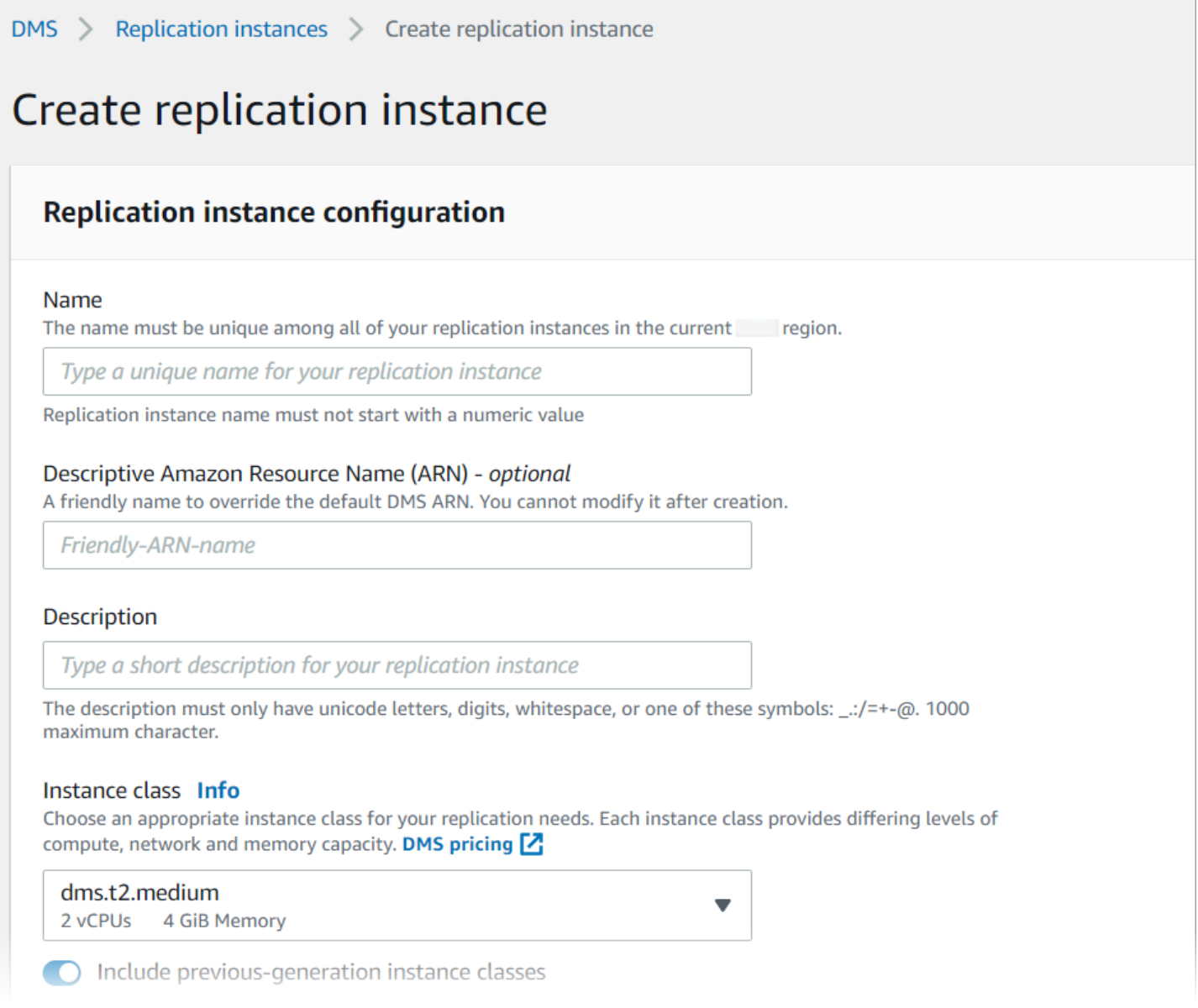

#### **To create a replication instance using the console**

- 1. Sign in to the Amazon Web Services Management Console and open the Amazon DMS console at<https://console.amazonaws.cn/dms/v2/>.
- 2. On the navigation pane, choose **Replication instances**, and then choose **Create replication instance**.
- 3. On the **Create replication instance** page, specify your replication instance configuration:
	- a. For **Name**, enter **DMS-instance**.
	- b. For **Description**, enter a short description for your replication instance (optional).

c. For **Instance class**, leave **dms.t3.medium** chosen.

The instance needs enough storage, networking, and processing power for your migration. For more information about how to choose an instance class, see [Choosing the right](#page-285-0)  Amazon DMS [replication](#page-285-0) instance for your migration.

- d. For **Engine version**, accept the default.
- e. For **Multi AZ**, choose **Dev or test workload (Single-AZ)**.
- f. For **Allocated storage (GiB)**, accept the default of 50 GiB.

In Amazon DMS, storage is mostly used by log files and cached transactions. For cache transactions, storage is used only when the cached transactions need to be written to disk. As a result, Amazon DMS doesn't use a significant amount of storage.

- g. For **Network type** choose **IPv4**.
- h. For **VPC**, choose **DMSVPC**.
- i. For **Replication subnet group**, leave the replication subnet group currently chosen.
- j. Clear **Publicly accessible**.
- 4. Choose the **Advanced security and network configuration** tab to set values for network and encryption settings if you need them:
	- a. For **Availability zone**, choose **us-west-2a**.
	- b. For **VPC security group(s)**, choose the **Default** security group if it isn't already chosen.
	- c. For **Amazon KMS key**, leave **(Default) aws/dms** chosen.
- 5. Leave the settings on the **Maintenance** tab as they are. The default is a 30-minute window selected at random from an 8-hour block of time for each Amazon Region, occurring on a random day of the week.
- 6. Choose **Create**.

Amazon DMS creates a replication instance to perform your migration.

### **Step 2: Specify source and target endpoints**

While your replication instance is being created, you can specify the source and target data store endpoints for the Amazon RDS databases you created previously. You create each endpoint separately.

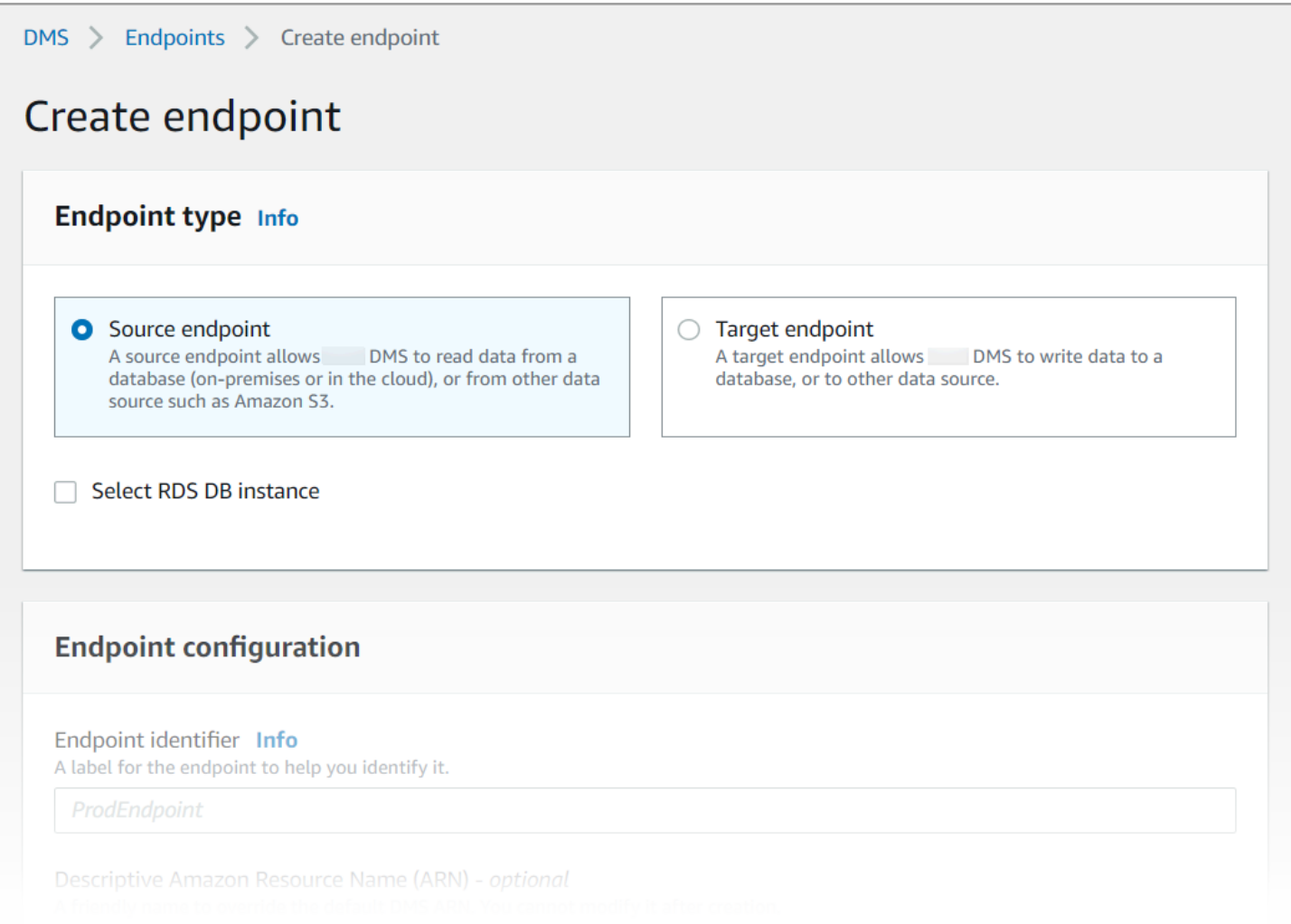

### **To specify a source endpoint and database endpoint using the Amazon DMS console**

- 1. On the console, choose **Endpoints** from the navigation pane and then choose **Create Endpoint**.
- 2. On the **Create endpoint** page, choose the **Source** endpoint type. Select the **Select RDS DB instance** box, and choose the **dms-mariadb** instance.
- 3. In the **Endpoint configuration** section, enter **dms-mysql-source** for **Endpoint identifier**.
- 4. For **Source engine**, leave **MySQL** chosen.
- 5. For **Access to endpoint database**, choose **Provide access information manually**. Verify that the **Port**, **Secure Socket Layer (SSL) mode**, **User name**, and **Password** are correct.
- 6. Choose the **Test endpoint connection (optional)** tab. For **VPC**, choose **DMSVPC**.
- 7. For **Replication instance**, leave **dms-instance** chosen.
- 8. Choose **Run test**.

After you choose **Run test**, Amazon DMS creates the endpoint with the details that you provided and connects to it. If the connection fails, edit the endpoint definition and test the connection again. You can also delete the endpoint manually.

- 9. After you have a successful test, choose **Create endpoint**.
- 10. Specify a target database endpoint using the Amazon DMS console. To do this, repeat the steps preceding, with the following settings:
	- **Endpoint type**: **Target endpoint**
	- **RDS Instance**: **dms-postgresql**
	- **Endpoint identifier**: **dms-postgresql-target**
	- **Target engine**: Leave **PostgreSQL** chosen.

When you're finished providing all information for your endpoints, Amazon DMS creates your source and target endpoints for use during database migration.

### **Step 3: Create a task and migrate data**

In this step, you create a task to migrate data between the databases you created.

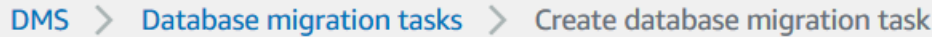

# Create database migration task

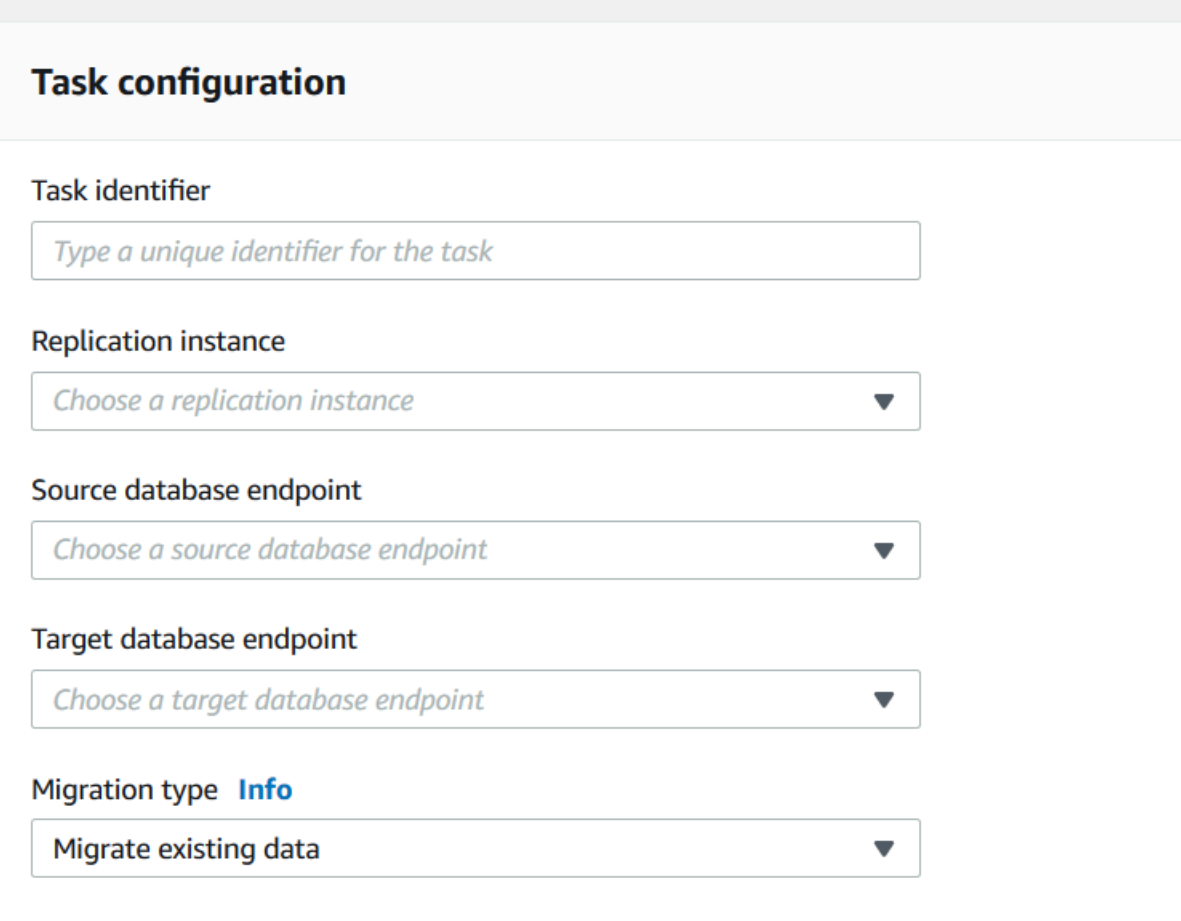

#### **To create a migration task and start your database migration**

- 1. In the console navigation pane, choose **Database migration tasks**, and then choose **Create task**. The **Create database migration task** page opens.
- 2. In the **Task configuration** section, specify the following task options:
	- **Task identifier**: Enter **dms-task**.
	- **Replication instance**: Choose your replication instance (**dms-instance-vpc-***<vpc id>*).
	- **Source database endpoint**: Choose **dms-mysql-source**.
	- **Target database endpoint**: Choose **dms-postgresql-target**.
	- **Migration type**: Choose **Migrate existing data and replicate on-going changes**.
- 3. Choose the **Task settings** tab. Set the following settings:
	- **Target table preparation mode**: **Do nothing**
	- **Stop task after full load completes**: **Don't stop**
- 4. Choose the **Table mappings** tab, and expand **Selection rules**. Choose **Add new selection rule**. Set the following settings:
	- **Schema**: **Enter a schema**
	- **Schema name**: **dms\_sample**
- 5. Choose the **Migration task startup configuration** tab, and then choose **Automatically on create**.
- 6. Choose **Create task**.

Amazon DMS then creates the migration task and starts it. The initial database replication takes about 10 minutes. Make sure to do the next step in the tutorial before Amazon DMS finishes migrating the data.

### **Step 4: Test replication**

In this section, you insert data into the source database during and after initial replication, and query the target database for the inserted data.

### **To test replication**

- 1. Make sure that your database migration task shows a status of **Running** but your initial database replication, started in the previous step, isn't complete.
- 2. Connect to your Amazon EC2 client, and start the MySQL client with the following command. Provide your MySQL database endpoint.

```
mysql -h dms-mysql.abcdefg12345.us-west-2.rds.amazonaws.com -P 3306 -u admin -
pchangeit dms_sample
```
3. Run the following command to insert a record into the source database.

```
MySQL [dms_sample]> insert person (full_name, last_name, first_name) VALUES ('Test 
 User1', 'User1', 'Test');
Query OK, 1 row affected (0.00 sec)
```
#### 4. Exit the MySQL client.

```
MySQL [dms_sample]> exit
Bye
```
5. Before replication completes, query the target database for the new record.

From the Amazon EC2 instance, connect to the target database using the following command, providing your target database endpoint.

```
psql \ 
    --host=dms-postgresql.abcdefg12345.us-west-2.rds.amazonaws.com \ 
   --port=5432 --username=postgres \ 
    --password \ 
    --dbname=dms_sample
```
Provide the password (**changeit**) when prompted.

6. Before replication completes, query the target database for the new record.

```
dms_sample=> select * from dms_sample.person where first_name = 'Test'; 
 id | full name | last name | first name
----+-----------+-----------+------------
(0 rows)
```
- 7. While your migration task is running, you can monitor the progress of your database migration as it happens:
	- In the DMS console navigation pane, choose **Database migration tasks**.
	- Choose **dms-task**.
	- Choose **Table statistics**.

For more information about monitoring, see [Monitoring](#page-1055-0) Amazon DMS tasks.

8. After replication completes, query the target database again for the new record. Amazon DMS migrates the new record after initial replication completes.

```
dms_sample=> select * from dms_sample.person where first_name = 'Test'; 
   id | full_name | last_name | first_name
 ---------+------------+-----------+------------
```

```
 7077784 | Test User1 | User1 | Test
(1 row)
```
9. Exit the psql client.

```
dms_sample=> quit
```
- 10. Repeat step 1 to connect to the source database again.
- 11. Insert another record into the person table.

```
MySQL [dms_sample]> insert person (full_name, last_name, first_name) VALUES ('Test 
 User2', 'User2', 'Test');
Query OK, 1 row affected (0.00 sec)
```
- 12. Repeat steps 3 and 4 to disconnect from the source database and connect to the target database.
- 13. Query the target database for the replicated data again.

```
dms_sample=> select * from dms_sample.person where first_name = 'Test'; 
   id | full_name | last_name | first_name
---------+------------+-----------+------------ 
 7077784 | Test User1 | User1 | Test 
 7077785 | Test User2 | User2 | Test
(2 rows)
```
### **Step 5: Clean up Amazon DMS resources**

After you complete the getting started tutorial, you can delete the resources you created. You can use the Amazon console to remove them. Make sure to delete the migration tasks before deleting the replication instance and endpoints.

#### **To delete a migration task using the console**

- 1. On the Amazon DMS console navigation pane, choose **Database migration tasks**.
- 2. Choose **dms-task**.
- 3. Choose **Actions**, **Delete**.

### **To delete a replication instance using the console**

- 1. On the Amazon DMS console navigation pane, choose **Replication instances**.
- 2. Choose **DMS-instance**.
- 3. Choose **Actions**, **Delete**.

Amazon DMS deletes the replication instance and removes it from the **Replication instances** page.

#### **To remove endpoints using the console**

- 1. On the Amazon DMS console navigation pane, choose **Endpoints**.
- 2. Choose **dms-mysql-source**.
- 3. Choose **Actions**, **Delete**.

After you delete your Amazon DMS resources, make sure also to delete the following resources. For help with deleting resources in other services, see each service's documentation.

- Your RDS databases.
- Your RDS database parameter groups.
- Your RDS subnet groups.
- Any Amazon CloudWatch logs that were created along with your databases and replication instance.
- Security groups that were created for your Amazon VPC and Amazon EC2 client. Make sure to remove the inbound rule from **Default** for the **launch-wizard-1** security groups, which is necessary for you to be able delete them.
- Your Amazon EC2 client.
- Your Amazon VPC.
- Your Amazon EC2 key pair for your Amazon EC2 client.

# **Additional resources for working with Amazon Database Migration Service**

Later in this guide, you can learn how to use Amazon DMS to migrate your data to and from the most widely used commercial and open-source databases.

We also recommend that you check the following resources as you prepare and perform a database migration project:

- Amazon DMS [Step-by-Step](https://docs.amazonaws.cn/dms/latest/sbs/DMS-SBS-Welcome.html) Migration Guide This guide provides step-by-step walkthroughs that go through the process of migrating data to Amazon.
- Amazon DMS API [Reference](https://docs.amazonaws.cn/dms/latest/APIReference/Welcome.html) This reference describes all the API operations for Amazon Database Migration Service in detail.
- Amazon CLI for [Amazon](https://docs.amazonaws.cn/cli/latest/reference/dms/index.html) DMS This reference provides information about using the Amazon Command Line Interface (Amazon CLI) with Amazon DMS.

# **Discovering and evaluating databases for migration with Amazon DMS Fleet Advisor**

You can use DMS Fleet Advisor to collect metadata and performance metrics from multiple database environments. These collected metrics provide insight into your data infrastructure. [DMS](https://www.amazonaws.cn/dms/fleet-advisor/) Fleet [Advisor](https://www.amazonaws.cn/dms/fleet-advisor/) collects metadata and metrics from your on-premises database and analytic servers from one or more central locations without the need to install it on every computer. Currently, DMS Fleet Advisor supports discovery and metrics collection for Microsoft SQL Server, MySQL, Oracle, and PostgreSQL database servers.

Based on data discovered from the network, you can build an inventory to define the list of database servers for further data collection. After Amazon DMS collects information about your servers, databases, and schemas, you can analyze the feasibility of your intended database migrations.

For databases in your inventory that you plan to migrate to the Amazon Web Services Cloud, DMS Fleet Advisor generates right-sized target recommendations. To generate target recommendations, DMS Fleet Advisor considers the metrics from your data collector and preferred settings. After DMS Fleet Advisor generates recommendations, you can view detailed information for each target database configuration. Your organization's database engineers and administrators can use DMS Fleet Advisor Target Recommendations to plan the migration of their on-premises databases to Amazon. You can explore different available migration options and export these recommendations into the Amazon Pricing Calculator to further optimize the cost.

For the list of supported source databases, see [Sources](#page-30-0) for DMS Fleet Advisor.

For the list of databases that DMS Fleet Advisor uses to generate target recommendations, see Targets for DMS Fleet [Advisor](#page-35-0). DMS Fleet Advisor generates like to like recommedations, for example, from source Oracle to target Oracle database. DMS Fleet Advisor also generates heterogenous recommendations, such as migration from source Oracle or Microsoft SQL Server to target RDS for PostgreSQL or Aurora PostgreSQL database.

The following diagram illustrates the Amazon DMS Fleet Advisor Target Recommendations process.

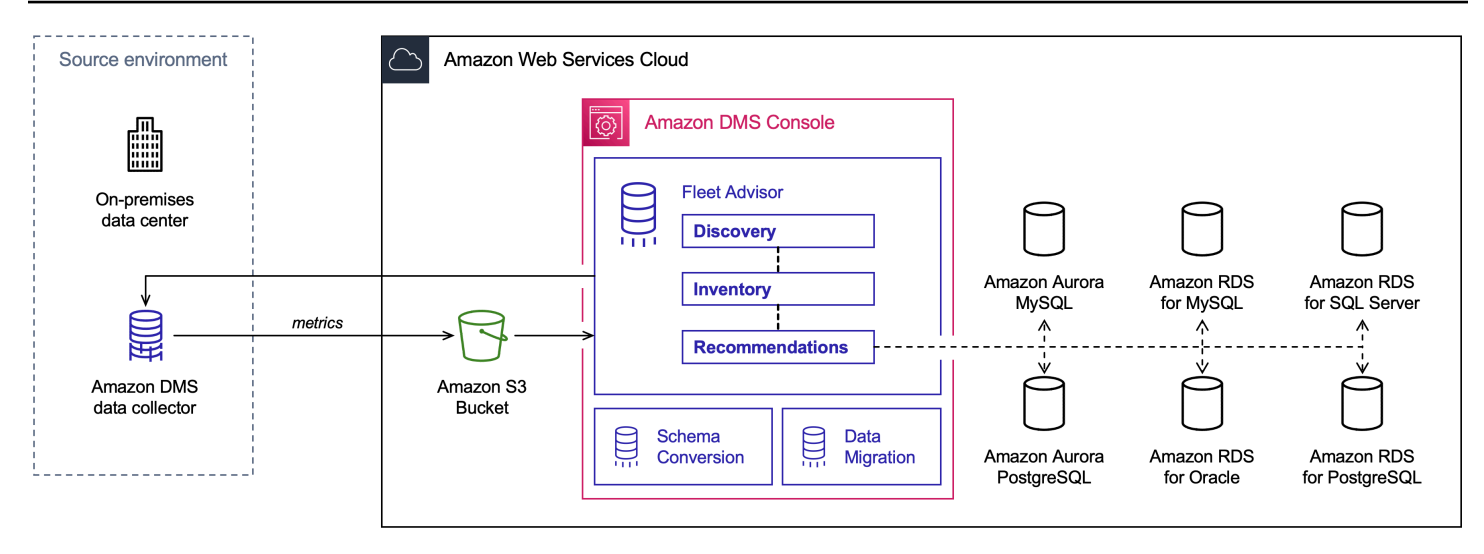

Use the following topics to better understand how to use Amazon DMS Fleet Advisor.

### **Topics**

- [Supported](#page-65-0) Amazon Web Services Regions
- [Getting](#page-67-0) started with DMS Fleet Advisor
- Setting up [Amazon](#page-67-1) DMS Fleet Advisor
- [Discovering](#page-84-0) databases for migration using data collectors
- Using [inventories](#page-105-0) for analysis in Amazon DMS Fleet Advisor
- Using the Amazon DMS Fleet Advisor Target [Recommendations](#page-109-0) feature
- DMS Fleet Advisor [limitations](#page-134-0)

# <span id="page-65-0"></span>**Supported Amazon Web Services Regions**

You can use DMS Fleet Advisor in the following Amazon Web Services Regions.

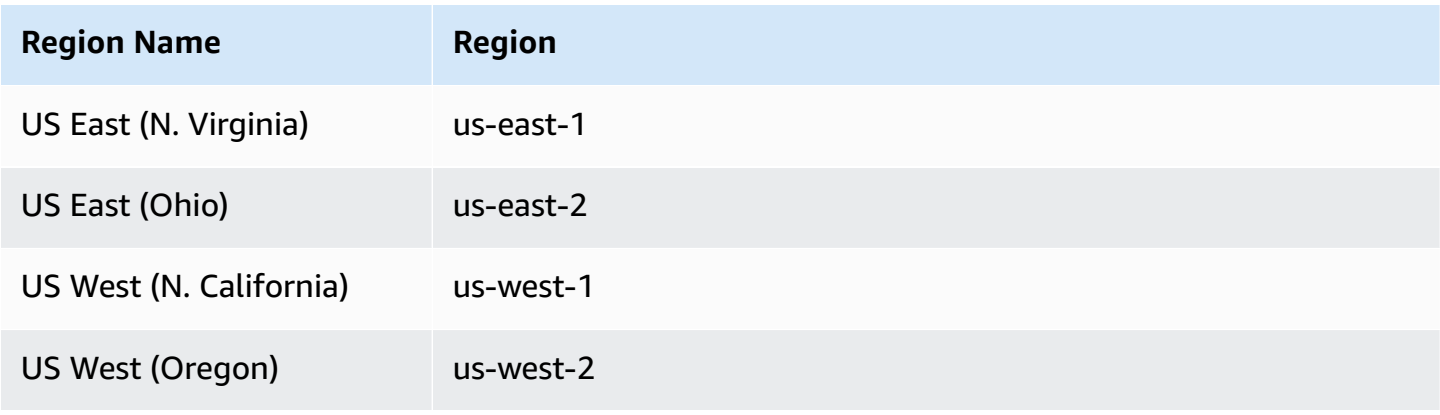

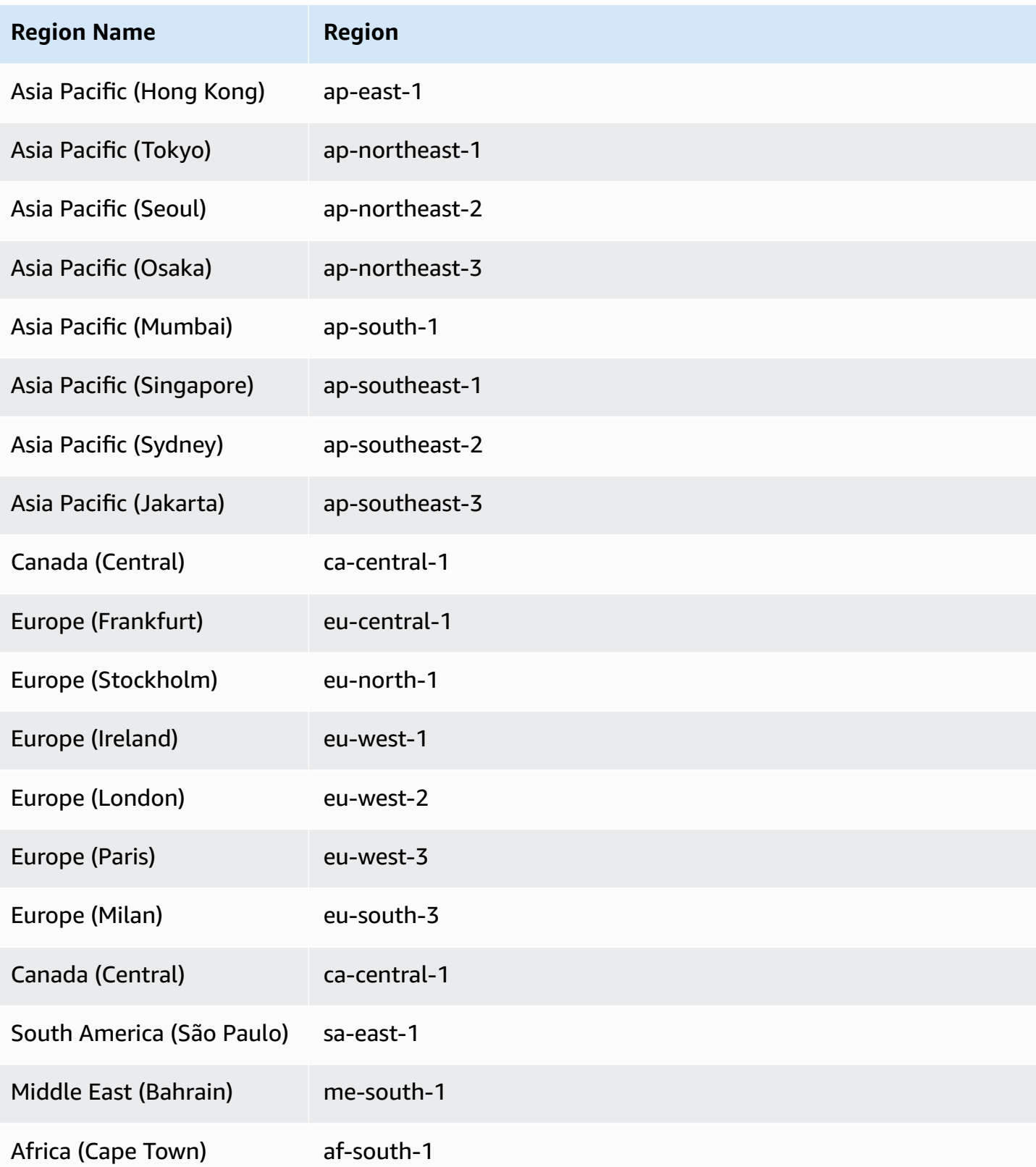

# <span id="page-67-0"></span>**Getting started with DMS Fleet Advisor**

You can use DMS Fleet Advisor to discover your source on-premises databases for migration to the Amazon Web Services Cloud. Then, you can determine the right migration target in the Amazon Web Services Cloud for each of your on-premises databases. Use the following workflow to create an inventory of your source databases and generate target recommendations.

- 1. Create an Amazon S3 bucket, IAM policies, roles, and users. For more information, see [Creating](#page-68-0) required [resources](#page-68-0).
- 2. Create database users with the minimum permissions required for the DMS data collector. For more information, see Creating [database](#page-77-0) users.
- 3. Create and download a data collector. For more information, see Creating a data [collector](#page-85-0).
- 4. Install the data collector in your local environment. Next, configure your data collector to make sure that it can send the collected data to DMS Fleet Advisor. For more information, see [Installing](#page-87-0) a data collector.
- 5. Discover the OS and database servers in your data environment. For more information, see [Discovering](#page-90-0) OS and database servers.
- 6. Collect database metadata and resource utilization metrics. For more information, see [Collecting](#page-97-0) [data.](#page-97-0)
- 7. Analyze your source databases and schemas. DMS Fleet Advisor runs the large-scale assessment of your databases to identify similar schemas. For more information, see Using [inventories](#page-105-0) for analysis in [Amazon](#page-105-0) DMS Fleet Advisor.
- 8. Generate, view, and save a local copy of the target recommendations for your source databases. For more information, see Target [recommendations.](#page-109-0)

After you determine the migration target for each source database, you can use DMS Schema Conversion to convert your database schemas to a new platform. Then, you can use Amazon DMS to migrate data. For more information, see [Converting](#page-136-0) database schemas using DMS Schema [Conversion](#page-136-0) and What is Amazon Database [Migration](#page-16-0) Service?

[This video](https://www.youtube.com/embed/2UmTXVIlDLw) introduces the DMS Schema Conversion user interface and helps you get familiar with the core components of this service.

# <span id="page-67-1"></span>**Setting up Amazon DMS Fleet Advisor**

To set up Amazon DMS Fleet Advisor, complete the following prerequisite tasks.

#### **Topics**

- Creating required Amazon [resources](#page-68-0) for Amazon DMS Fleet Advisor
- Creating [database](#page-77-0) users for Amazon DMS Fleet Advisor

### <span id="page-68-0"></span>**Creating required Amazon resources for Amazon DMS Fleet Advisor**

DMS Fleet Advisor needs a set of Amazon resources in your account to forward and import inventory information, and to update the status of the DMS data collector.

Before you collect data and create inventories of databases and schemas for the first time, complete the following prerequisites.

To configure your Amazon S3 bucket and IAM resources, do one of the following:

- Configure Amazon S3 and IAM resources using Amazon [CloudFormation](#page-68-1) (recommended).
- Configure Amazon S3 and IAM resources in the Amazon Web Services [Management](#page-71-0) Console

### <span id="page-68-1"></span>**Configure Amazon S3 and IAM resources using Amazon CloudFormation**

A *CloudFormation stack* is a collection of Amazon resources that you can manage as a single unit. To simplify creating required resources for DMS Fleet Advisor, you can use the Amazon CloudFormation template files to create CloudFormation stacks. For more information, see Creating a stack on the Amazon [CloudFormation](https://docs.aws.amazon.com/AWSCloudFormation/latest/UserGuide/cfn-console-create-stack.html) console in *Amazon CloudFormation User Guide*.

#### **(i)** Note

This section only applies to using the standalone DMS Fleet Advisor collector. For information about using a single on-premises collector for gathering information about both databases and servers, see [Application](https://docs.amazonaws.cn/application-discovery/latest/userguide/agentless-collector.html) Discovery Service Agentless Collector in the *Amazon Application Discovery Service User Guide*.

### **Amazon S3 and IAM resources created by CloudFormation**

When you use the CloudFormation templates, they create stacks that include the following resources in your Amazon Web Services account:

• An Amazon S3 bucket named dms-fleetadvisor-data-*accountId*-*region*

- An IAM user named FleetAdvisorCollectorUser-*region*
- An IAM service role named FleetAdvisorS3Role-*region*
- An access policy named FleetAdvisorS3Role-*region*-Policy
- An access policy named FleetAdvisorCollectorUser-*region*-Policy
- An IAM Service Linked Role (SLR) named AWSServiceRoleForDMSFleetAdvisor

Follow the steps listed below to configure your resources with CloudFormation.

- Step 1: Download the [CloudFormation](#page-69-0) template files
- Step 2: Configure Amazon S3 and IAM using [CloudFormation](#page-69-1)

### <span id="page-69-0"></span>**Step 1: Download the CloudFormation template files**

A *CloudFormation template* is a declaration of the Amazon resources that make up a stack. The template is stored as a JSON file.

### **To download the CloudFormation template files**

- 1. Open the context (right-click) menu for one of the following links and choose **Save Link As**:
	- If you plan to use DMS Fleet Advisor, choose [dms-fleetadvisor-iam-slr-s3.zip](samples/dms-fleetadvisor-iam-slr-s3.zip). If you have already created the SLR for DMS Fleet Advisor, choose [dms-fleetadvisor-iam-s3.zip](samples/dms-fleetadvisor-iam-s3.zip)
	- If you plan to use the Amazon Application Discovery Service (ADS) Agentless Collector and have not created the SLR for it, then choose [dms-fleetadvisor-ads-iam-slr-s3.zip.](samples/dms-fleetadvisor-ads-iam-slr-s3.zip) If you have created the SLR for DMS Fleet Advisor with ADS before, choose [dms-fleetadvisor-ads-iam](samples/dms-fleetadvisor-ads-iam-s3.zip)[s3.zip](samples/dms-fleetadvisor-ads-iam-s3.zip).
- 2. Save the file to your computer.

### <span id="page-69-1"></span>**Step 2: Configure Amazon S3 and IAM using CloudFormation**

When you use the CloudFormation template for IAM, it creates the Amazon S3 and IAM resources listed previously.

#### **To configure Amazon S3 and IAM using CloudFormation**

1. Open the CloudFormation console at [https://console.amazonaws.cn/cloudformation](https://console.amazonaws.cn/cloudformation/).

- 2. Start the Create Stack wizard by choosing **Create Stack** and **With new resources** in the dropdown list.
- 3. On the **Create stack** page, do the following:
	- a. For **Prepare template**, choose **Template is ready**.
	- b. For **Template source**, choose **Upload a template file**.
	- c. For **Choose file**, navigate to, then choose **dms-fleetadvisor-iam-slr-S3.json**, **dmsfleetadvisor-iam-S3.json.**, **dms-fleetadvisor-ads-iam-slr-s3.zip**, or **dms-fleetadvisorads-iam-s3.zip**.
	- d. Choose **Next**.
- 4. On the **Specify stack details** page, do the following:
	- a. For **Stack name**, enter **dms-fleetadvisor-iam-slr-s3**,**dms-fleetadvisor-iam-s3**, **dms-fleetadvisor-ads-iam-slr-s3**, or **dms-fleetadvisor-ads-iam-s3**.
	- b. Choose **Next**.
- 5. On the **Configure stack options page**, choose **Next**.
- 6. On the **Review dms-fleetadvisor-iam-slr-s3**,**Review dms-fleetadvisor-iam-s3**, **Review dmsfleetadvisor-ads-iam-slr-s3**, or **Review dms-fleetadvisor-ads-iam-s3** page, do the following:
	- a. Select the **I acknowledge that Amazon CloudFormation might create IAM resources with custom names** check box.
	- b. Choose **Submit**.

CloudFormation creates the S3 bucket and IAM roles and user that DMS Fleet Advisor requires. In the left panel, when **dms-fleetadvisor-iam-slr-s3**, **dms-fleetadvisor-iam-s3**, **dmsfleetadvisor-ads-iam-slr-s3**, or **dms-fleetadvisor-ads-iam-s3** shows **CREATE\_COMPLETE**, proceed to the next step.

- 7. In the left panel, choose **dms-fleetadvisor-iam-slr-s3**, **dms-fleetadvisor-iam-s3**, **dmsfleetadvisor-ads-iam-slr-s3**, or **dms-fleetadvisor-ads-iam-s3**. In the right panel, do the following:
	- a. Choose **Stack info**. Your stack has an ID in the format **arn:aws:cloudformation:***region***:***account-no***:stack/dms-fleetadvisor-iamslr-s3/***identifier*, **arn:aws:cloudformation:***region***:***account-no***:stack/dmsfleetadvisor-iam-s3/***identifier*, **arn:aws:cloudformation:***region***:***account-*

*no***:stack/dms-fleetadvisor-ads-iam-slr-s3/***identifier*, or **arn:aws:cloudformation:***region***:***account-no***:stack/dms-fleetadvisor-ads-iams3/***identifier*.

- b. Choose **Resources**. You should see the following:
	- An Amazon S3 bucket named dms-fleetadvisor-data-*accountId*-*region*
	- A service role named FleetAdvisorS3Role-*region*
	- An IAM user named FleetAdvisorCollectorUser-*region*
	- An IAM SLR named AWSServiceRoleForDMSFleetAdvisor (if you downloaded dms-fleet-advisor-iam-slr-s3.zip or dms-fleet-advisor-ads-iam-slrs3.zip).
	- An access policy named FleetAdvisorS3Role-*region*-Policy
	- An access policy named FleetAdvisorCollectorUser-*region*-Policy

### <span id="page-71-0"></span>**Configure Amazon S3 and IAM resources in the Amazon Web Services Management Console**

### **Create an Amazon S3 bucket**

Create an Amazon S3 bucket where inventory metadata can be stored. We recommend that you preconfigure this S3 bucket before using DMS Fleet Advisor. Amazon DMS stores your DMS Fleet Advisor inventory metadata in this S3 bucket.

For more information about creating an S3 bucket, see Create your first S3 [bucket](https://docs.aws.amazon.com/AmazonS3/latest/userguide/creating-bucket.html) in the *Amazon S3 User Guide*.

#### *(i)* Note

DMS Fleet Advisor only supports SSE-S3 encrypted buckets.

#### **To create an Amazon S3 bucket to store local data environment information**

- 1. Sign in to the Amazon Web Services Management Console and open the Amazon S3 console at [https://console.amazonaws.cn/s3/.](https://console.amazonaws.cn/s3/)
- 2. Choose **Create bucket**.
- 3. On the **Create bucket** page, enter a globally unique name that includes your sign-in name for the bucket, such as **fa-bucket-***yoursignin*.
- 4. Choose the Amazon Web Services Region where you use the DMS Fleet Advisor.
- 5. Keep the remaining settings and choose **Create bucket**.

#### <span id="page-72-1"></span>**Create IAM resources**

In this section, you create IAM resources for your data collector, IAM user, and DMS Fleet Advisor.

### **Topics**

- Create IAM [resources](#page-72-0) for your data collector
- Create the DMS Fleet Advisor [service-linked](#page-75-0) role

### <span id="page-72-0"></span>**Create IAM resources for your data collector**

To make sure that your data collector works correctly and uploads the collected metadata to your Amazon S3 bucket, create the following policies. Then, create an IAM user with the following minimum permissions. For more information about DMS data collector, see [Discovering](#page-84-0) databases for [migration](#page-84-0) using data collectors.

### **To create an IAM policy for DMS Fleet Advisor and your data collector to access Amazon S3**

- 1. Sign in to the Amazon Web Services Management Console and open the IAM console at [https://console.amazonaws.cn/iam/.](https://console.amazonaws.cn/iam/)
- 2. In the navigation pane, choose **Policies**.
- 3. Choose **Create policy**.
- 4. In the **Create policy** page, choose the **JSON** tab.
- 5. Paste the following JSON into the editor, replacing the example code. Replace *fa\_bucket* with the name of the Amazon S3 bucket that you created in the previous section.

```
{ 
     "Version": "2012-10-17", 
     "Statement": [ 
          { 
               "Effect": "Allow", 
               "Action": [
```
}

```
 "s3:GetObject*", 
                  "s3:GetBucket*", 
                  "s3:List*", 
                  "s3:DeleteObject*", 
                  "s3:PutObject*" 
              ], 
              "Resource": [ 
                  "arn:aws:s3:::fa_bucket", 
                  "arn:aws:s3:::fa_bucket/*" 
 ] 
         } 
     ]
```
- 6. Choose **Next: Tags** and **Next: Review.**
- 7. Enter **FleetAdvisorS3Policy** for **Name\***, and then choose **Create policy**.

### **To create an IAM policy for DMS data collector to access DMS Fleet Advisor**

- 1. Sign in to the Amazon Web Services Management Console and open the IAM console at [https://console.amazonaws.cn/iam/.](https://console.amazonaws.cn/iam/)
- 2. In the navigation pane, choose **Policies**.
- 3. Choose **Create policy**.
- 4. In the **Create policy** page, choose the **JSON** tab.
- 5. Paste the following JSON code into the editor, replacing the example code.

```
{ 
     "Version": "2012-10-17", 
     "Statement": [ 
          { 
               "Effect": "Allow", 
               "Action": [ 
                   "dms:DescribeFleetAdvisorCollectors", 
                   "dms:ModifyFleetAdvisorCollectorStatuses", 
                   "dms:UploadFileMetadataList" 
               ], 
               "Resource": "*" 
          } 
     ]
}
```
- 6. Choose **Next: Tags** and **Next: Review.**
- 7. Enter **DMSCollectorPolicy** for **Name\***, then choose **Create policy**.

### **To create an IAM user with minimum permissions to use DMS data collector**

- 1. Sign in to the Amazon Web Services Management Console and open the IAM console at [https://console.amazonaws.cn/iam/.](https://console.amazonaws.cn/iam/)
- 2. In the navigation pane, choose **Users**.
- 3. Choose **Add users**.
- 4. On the **Add user** page, enter **FleetAdvisorCollectorUser** for **User name\***. Choose **Access key- Programmatic Access** for **Select Amazon Access Type**. Choose **Next: Permissions**.
- 5. In the **Set permissions** section, choose **Attach existing policies directly**.
- 6. Use the search control to find and choose the **DMSCollectorPolicy** and **FleetAdvisorS3Policy** policies that you created before. Choose **Next: Tags**.
- 7. On the **Tags** page, choose **Next: Review**.
- 8. On the **Review** page, choose **Create user**. On the next page, choose **Download .csv** to save the new user credentials. Use these credentials with DMS Fleet Advisor for minimum required access permissions.

### **To create an IAM role for DMS Fleet Advisor and your data collector to access Amazon S3**

- 1. Sign in to the Amazon Web Services Management Console and open the IAM console at [https://console.amazonaws.cn/iam/.](https://console.amazonaws.cn/iam/)
- 2. In the navigation pane, choose **Roles**.
- 3. Choose **Create role**.
- 4. On the **Select trusted entity** page, for **Trusted entity type**, choose **Amazon Service**. For **Use cases for other Amazon services**, choose **DMS**.
- 5. Select the **DMS** check box and choose **Next**.
- 6. On the **Add permissions** page, choose **FleetAdvisorS3Policy**. Choose **Next**.
- 7. On the **Name, review, and create** page, enter **FleetAdvisorS3Role** for **Role name**, then choose **Create role**.
- 8. On the **Roles** page, enter **FleetAdvisorS3Role** for **Role name**. Choose **FleetAdvisorS3Role**.
- 9. On the **FleetAdvisorS3Role** page, choose the **Trust relationships** tab. Choose **Edit trust policy**.
- 10. On the **Edit trust policy** page, paste the following JSON into the editor, replacing the existing text.

```
{ 
  "Version": "2012-10-17", 
  "Statement": [ 
      { 
       "Sid": "", 
       "Effect": "Allow", 
       "Principal": { 
         "Service": [ 
            "dms.amazonaws.com", 
           "dms-fleet-advisor.amazonaws.com" 
         \mathbf{1} }, 
       "Action": "sts:AssumeRole" 
      } 
   ]
}
```
The preceding policy grants the sts:AssumeRole permission to the services that Amazon DMS uses to import collected data from the Amazon S3 bucket.

11. Choose **Update policy**.

### <span id="page-75-0"></span>**Create the DMS Fleet Advisor service-linked role**

DMS Fleet Advisor uses a service-linked role to manage Amazon CloudWatch metrics in your Amazon Web Services account. DMS Fleet Advisor uses this service-linked role to publish the collected database performance metrics to CloudWatch on your behalf.

### **To create the service-linked role for DMS Fleet Advisor**

- 1. Sign in to the Amazon Web Services Management Console and open the IAM console at [https://console.amazonaws.cn/iam/.](https://console.amazonaws.cn/iam/)
- 2. In the navigation pane, choose **Roles**. Then, choose **Create role**.
- 3. For **Trusted entity type**, choose **Amazon service**.
- 4. For **Use cases for other Amazon services**, choose **DMS – Fleet Advisor**.
- 5. Select the **DMS – Fleet Advisor** check box and choose **Next**.
- 6. On the **Add permissions** page, choose **Next**.
- 7. On the **Name, review, and create** page, choose **Create role**.

Alternatively, you can create this service-linked role from the Amazon API or Amazon CLI. For more information, see Creating a [service-linked](#page-1167-0) role for Amazon DMS Fleet Advisor.

After you create the service-linked role for DMS Fleet Advisor, you can see performance metrics for your source databases in target recommendations. Also, you can see these metrics and in your CloudWatch account. For more information, see Target [recommendations](#page-109-0).

### **To create an IAM policy that is required for the DMS Fleet Advisor service-linked role**

The minimum required permissions to create the service-linked role are specified in the DMSFleetAdvisorCreateServiceLinkedRolePolicy policy. Create this IAM policy for your account if you are unable to create the service-linked role.

- 1. Sign in to the Amazon Web Services Management Console and open the IAM console at [https://console.amazonaws.cn/iam/.](https://console.amazonaws.cn/iam/)
- 2. In the navigation pane, choose **Policies**.
- 3. Choose **Create policy**.
- 4. In the **Create policy** page, choose the **JSON** tab.
- 5. Paste the following JSON code into the editor, replacing the example code.

```
{ 
     "Version": "2012-10-17", 
     "Statement": [ 
        \{ "Effect": "Allow", 
              "Action": "iam:CreateServiceLinkedRole", 
              "Resource": "arn:aws:iam::*:role/aws-service-role/dms-fleet-
advisor.amazonaws.com/AWSServiceRoleForDMSFleetAdvisor*", 
              "Condition": {"StringLike": {"iam:AWSServiceName": "dms-fleet-
advisor.amazonaws.com"}} 
         }, 
         { 
              "Effect": "Allow", 
              "Action": [ 
                  "iam:AttachRolePolicy",
```

```
 "iam:PutRolePolicy" 
              ], 
              "Resource": "arn:aws:iam::*:role/aws-service-role/dms-fleet-
advisor.amazonaws.com/AWSServiceRoleForDMSFleetAdvisor*" 
         } 
     ]
}
```
- 6. Choose **Next: Tags** and **Next: Review.**
- 7. Enter **DMSFleetAdvisorCreateServiceLinkedRolePolicy** for **Name\***, then choose **Create policy**.

<span id="page-77-1"></span>Now, you can use this policy to create the service-linked role for DMS Fleet Advisor.

## **Creating database users for Amazon DMS Fleet Advisor**

This section describes how to create users for your source databases with the minimum permissions required for the DMS data collector.

### **This section contains the following topics:**

- Using a [database](#page-77-0) user with Amazon DMS Fleet Advisor
- Creating a [database](#page-78-0) user with MySQL
- Creating a [database](#page-79-0) user with Oracle
- Creating a database user with [PostgreSQL](#page-79-1)
- Creating a database user with [Microsoft](#page-80-0) SQL Server
- [Deleting database users](#page-81-0)

### <span id="page-77-0"></span>**Using a database user with Amazon DMS Fleet Advisor**

You can use a database user other than root with the DMS data collector. Specify the user name and password after adding the database to the inventory, but before you run your data collector. For more information about adding databases to the inventory, see Managing [monitored](#page-93-0) objects.

After you finish using the DMS data collector, you can delete the database users that you created. For more information, see [Deleting database users.](#page-81-0)

### **Important**

In the following examples, replace *{your\_user\_name}* with the name of the database user that you created for your database. Then, replace *{your\_password}* with a secure password.

### <span id="page-78-0"></span>**Creating a database user with MySQL**

To create a database user in a MySQL source database, use the following script. Make sure that you keep one version of the GRANT statement that depends on the version of your MySQL database.

```
CREATE USER {your_user_name} identified BY '{your_password}';
GRANT PROCESS ON *.* TO {your_user_name};
GRANT REFERENCES ON *.* TO {your_user_name};
GRANT TRIGGER ON *.* TO {your_user_name};
GRANT EXECUTE ON *.* TO {your_user_name}; 
# For MySQL versions lower than 8.0, use the following statement.
GRANT SELECT, CREATE TEMPORARY TABLES ON `temp`.* TO {your_user_name};
# For MySQL versions 8.0 and higher, use the following statement.
GRANT SELECT, CREATE TEMPORARY TABLES ON `mysql`.* TO {your_user_name};
GRANT SELECT ON performance_schema.* TO {your_user_name};
SELECT 
     IF(round(Value1 + Value2 / 100 + Value3 / 10000, 4) > 5.0129, 'GRANT EVENT ON *.* 
 TO {your_user_name};', 'SELECT ''Events are not applicable'';') sql_statement
INTO @stringStatement
FROM ( 
       SELECT 
        substring_index(ver, '.', 1) value1,
         substring_index(substring_index(ver, '.', 2), '.', - 1) value2, 
        substring_index(ver, '.', - 1) value3
       FROM ( 
         SELECT 
           IF((@@version regexp '[^0-9\.]+') != 0, @@innodb_version, @@version) AS ver 
         FROM dual 
        ) vercase 
      ) v;
```

```
PREPARE sqlStatement FROM @stringStatement;
SET @stringStatement := NULL;
EXECUTE sqlStatement;
DEALLOCATE PREPARE sqlStatement;
```
### <span id="page-79-0"></span>**Creating a database user with Oracle**

To create a database user in an Oracle source database, use the following script.

To run this SQL script, connect to your Oracle database using SYSDBA privileges. After you run this SQL script, connect to your database using the credentials of the user that you created with this script. Also, use the credentials of this user to run the DMS data collector.

The following script adds the C## prefix to the name of the user for Oracle multitenant container databases (CDB).

```
CREATE USER {your_user_name} IDENTIFIED BY "{your_password}";
GRANT CREATE SESSION TO {your_user_name};
GRANT SELECT ANY DICTIONARY TO {your_user_name};
GRANT SELECT ON DBA_WM_SYS_PRIVS TO {your_user_name};
BEGIN 
     DBMS_NETWORK_ACL_ADMIN.CREATE_ACL( 
         acl => UPPER('{your_user_name}') || '_Connect_Access.xml', 
         description => 'Connect Network', 
         principal => UPPER('{your_user_name}'), 
         is_grant => TRUE, 
         privilege => 'resolve', 
         start_date => NULL, 
         end_date => NULL); 
     DBMS_NETWORK_ACL_ADMIN.ASSIGN_ACL( 
         acl => UPPER('{your_user_name}') || '_Connect_Access.xml', 
        host => '*',
         lower_port => NULL, 
         upper_port => NULL);
END;
```
### <span id="page-79-1"></span>**Creating a database user with PostgreSQL**

To create a database user in a PostgreSQL source database, use the following script.

```
CREATE USER "{your_user_name}" WITH LOGIN PASSWORD '{your_password}';
```

```
GRANT pg_read_all_settings TO "{your_user_name}";
```

```
-- For PostgreSQL versions 10 and higher, add the following statement.
GRANT EXECUTE ON FUNCTION pg_ls_waldir() TO "{your_user_name}";
```
### <span id="page-80-0"></span>**Creating a database user with Microsoft SQL Server**

To create a database user in a Microsoft SQL Server source database, use the following script.

```
USE master
GO
IF NOT EXISTS (SELECT * FROM sys.sql_logins WHERE name = N'{your_user_name}') 
  CREATE LOGIN [{your_user_name}] WITH PASSWORD=N'{your_password}', 
  DEFAULT_DATABASE=[master], DEFAULT_LANGUAGE=[us_english], CHECK_EXPIRATION=OFF, 
  CHECK_POLICY=OFF
GO
GRANT VIEW SERVER STATE TO [{your_user_name}]
GRANT VIEW ANY DEFINITION TO [{your_user_name}]
GRANT VIEW ANY DATABASE TO [{your_user_name}]
IF LEFT(CONVERT(SYSNAME,SERVERPROPERTY('ProductVersion')), CHARINDEX('.', 
  CONVERT(SYSNAME,SERVERPROPERTY('ProductVersion')), 0)-1) >= 12 
  EXECUTE('GRANT CONNECT ANY DATABASE TO [{your_user_name}]')
DECLARE @dbname VARCHAR(100)
DECLARE @statement NVARCHAR(max)
DECLARE db_cursor CURSOR
LOCAL FAST_FORWARD
FOR 
   SELECT 
     name 
   FROM MASTER.sys.databases 
  WHERE state = \varnothing AND is_read_only = 0 
         OPEN db_cursor
FETCH NEXT FROM db_cursor INTO @dbname
```

```
WHILE @@FETCH_STATUS = 0
BEGIN 
   SELECT @statement = 'USE '+ quotename(@dbname) +';'+ ' 
     IF NOT EXISTS (SELECT * FROM sys.syslogins WHERE name = ''{your_user_name}'') OR 
  NOT EXISTS (SELECT * FROM sys.sysusers WHERE name = ''{your_user_name}'') 
    CREATE USER [{your_user_name}] FOR LOGIN [{your_user_name}]; 
   EXECUTE sp_addrolemember N''db_datareader'', [{your_user_name}]' 
   BEGIN TRY 
     EXECUTE sp_executesql @statement 
   END TRY 
   BEGIN CATCH 
     DECLARE @err NVARCHAR(255) 
     SET @err = error_message() 
     PRINT @dbname 
     PRINT @err 
   END CATCH 
   FETCH NEXT FROM db_cursor INTO @dbname
END
CLOSE db_cursor 
   DEALLOCATE db_cursor
USE msdb
GO
GRANT EXECUTE ON dbo.agent_datetime TO [{your_user_name}]
```
### <span id="page-81-0"></span>**Deleting database users**

After you complete all data collection tasks, you can delete the database users that you created for the DMS data collector. You can use the following scripts to delete the users with minimum permissions from your databases.

To delete the user from your MySQL database, run the following script.

```
DROP USER IF EXISTS "{your_user_name}";
```
To delete the user from your Oracle database, run the following script.

```
DECLARE 
   -- Input parameters, please set correct value 
   cnst$user_name CONSTANT VARCHAR2(255) DEFAULT '{your_user_name}'; 
   -- System variables, please, don't change 
   var$is_exists INTEGER DEFAULT 0;
BEGIN 
   SELECT COUNT(hal.acl) INTO var$is_exists 
   FROM dba_host_acls hal 
   WHERE hal.acl LIKE '%' || UPPER(cnst$user_name) || '_Connect_Access.xml'; 
   IF var$is_exists > 0 THEN 
     DBMS_NETWORK_ACL_ADMIN.DROP_ACL( 
       acl => UPPER(cnst$user_name) || '_Connect_Access.xml'); 
   END IF; 
   SELECT COUNT(usr.username) INTO var$is_exists 
  FROM all users usr
  WHERE usr.username = UPPER(cnst$user_name);
   IF var$is_exists > 0 THEN 
     EXECUTE IMMEDIATE 'DROP USER ' || cnst$user_name || ' CASCADE'; 
   END IF;
END;
```
To delete the user from your PostgreSQL database, run the following script.

DROP USER IF EXISTS "*{your\_user\_name}*";

To delete the user from your SQL Server database, run the following script.

```
USE msdb
GO
REVOKE EXECUTE ON dbo.agent_datetime TO [{your_user_name}]
USE master
GO
DECLARE @dbname VARCHAR(100)
DECLARE @statement NVARCHAR(max)
DECLARE db_cursor CURSOR
LOCAL FAST_FORWARD
FOR
```

```
SELECT
   name
FROM MASTER.sys.databases
WHERE state = \thetaAND is_read_only = \theta OPEN db_cursor
FETCH NEXT FROM db_cursor INTO @dbname 
  WHILE @@FETCH_STATUS = 0
BEGIN
SELECT @statement = 'USE '+ quotename(@dbname) +';'+ ' 
   EXECUTE sp_droprolemember N''db_datareader'', [{your_user_name}] 
   IF EXISTS (SELECT * FROM sys.syslogins WHERE name = ''{your_user_name}'') 
     OR EXISTS (SELECT * FROM sys.sysusers WHERE name = ''{your_user_name}'') 
     DROP USER [{your_user_name}];'
BEGIN TRY
EXECUTE sp_executesql @statement
END TRY
BEGIN CATCH 
   DECLARE @err NVARCHAR(255) 
   SET @err = error_message() 
   PRINT @dbname 
   PRINT @err
END CATCH
FETCH NEXT FROM db_cursor INTO @dbname
END
CLOSE db_cursor 
   DEALLOCATE db_cursor
GO
IF EXISTS (SELECT * FROM sys.sql_logins WHERE name = N'{your_user_name}') 
   DROP LOGIN [{your_user_name}] -- Use for SQL login
```
GO

# <span id="page-84-0"></span>**Discovering databases for migration using data collectors**

To discover your source data infrastructure, you can use either Amazon [Application](https://docs.amazonaws.cn/application-discovery/latest/userguide/agentless-collector.html) Discovery Service [Agentless](https://docs.amazonaws.cn/application-discovery/latest/userguide/agentless-collector.html) Collector or Amazon DMS data collectors. The ADS Agentless Collector is an on-premises application that collects information about your on-premises environment through agentless methods, including server profile information (for example, OS, number of CPUs, amount of RAM), database metadata, and utilization metrics. You install the Agentless Collector as a virtual machine (VM) in your VMware vCenter Server environment using an Open Virtualization Archive (OVA) file. An Amazon DMS *data collector* is a Windows application that you install in your local environment. This application connects to your data environment and collects metadata and performance metrics from your on-premises database and analytic servers. Once database metadata and performance metrics have been collected through either the ADS Agentless Collector or a DMS data collector, DMS Fleet Advisor builds an inventory of servers, databases, and schemas that you can migrate to the Amazon Web Services Cloud.

The DMS data collector is a Windows application which uses .NET libraries, connectors, and data providers to connect to your source databases for database discovery and data collection.

The DMS data collector runs on Windows. However, your DMS data collector can collect data from all supported database vendors regardless of the OS server where they run.

The DMS data collector uses a protected RTPS protocol with TLS encryption to establish a secure connection with DMS Fleet Advisor. Therefore, your data is encrypted during transit by default.

Amazon DMS has the maximum number of data collectors that you can create for your Amazon Web Services account. See the following section for information about Amazon DMS service quotas Quotas for Amazon Database [Migration](#page-1225-0) Service.

#### **Topics**

- [Permissions](#page-85-0) for a DMS data collector
- Creating a data [collector](#page-85-1) for Amazon DMS Fleet Advisor
- Installing and [configuring](#page-87-0) a data collector
- [Discovering](#page-90-0) OS and database servers to monitor
- Managing [monitored](#page-93-0) objects
- Using SSL with [Amazon](#page-96-0) DMS Fleet Advisor
- [Collecting](#page-97-0) data for Amazon DMS Fleet Advisor

# <span id="page-85-0"></span>**Permissions for a DMS data collector**

The database users that you create for the DMS data collector should have read permissions. However, in some cases, the database user requires the EXECUTE permission. For more information, see Creating [database](#page-77-1) users for Amazon DMS Fleet Advisor.

The DMS data collector requires additional permissions to run the discovery scripts.

- For OS discovery, the DMS data collector needs credentials for the domain server to run requests using the LDAP protocol.
- For database discovery in Linux, the DMS data collector needs credentials with sudo SSH grants. Also, you should configure your Linux servers to allow running remote SSH scripts.
- For database discovery in Windows, the DMS data collector needs credentials with grants to run Windows Management Instrumentation (WMI) and WMI Query Language (WQL) queries and read the registry. Also, you should configure your Windows servers to allow running remote WMI, WQL, and PowerShell scripts.

## <span id="page-85-1"></span>**Creating a data collector for Amazon DMS Fleet Advisor**

Learn how to create and download a DMS data collector.

Before you create a data collector, use the IAM console to create a service-linked role for DMS Fleet Advisor. This role allows principals to publish metric data points to Amazon CloudWatch. DMS Fleet Advisor uses this role to display charts with database metrics. For more information, see [Creating](#page-1167-0) a [service-linked](#page-1167-0) role for Amazon DMS Fleet Advisor.

### **To create and download a data collector**

1. Sign in to the Amazon Web Services Management Console and open the Amazon DMS console at [https://console.aws.amazon.com/dms/v2/.](https://console.amazonaws.cn/https://console.aws.amazon.com/dms/v2/)

Choose the Region where you use the DMS Fleet Advisor.

- 2. In the navigation pane, choose **Data collectors** under **Discover**. The **Data collectors** page opens.
- 3. Choose **Create data collector**. The **Create data collector** page opens.

DMS > Discover: Data collectors > Create data collector

# Create data collector info

Create a data collector to identify servers, databases, and schemas on a network. After the data collector is created, you're prompted to register it by downloading and installing a local collector.

⊙ You can create a maximum of 10 data collectors. Learn more Z

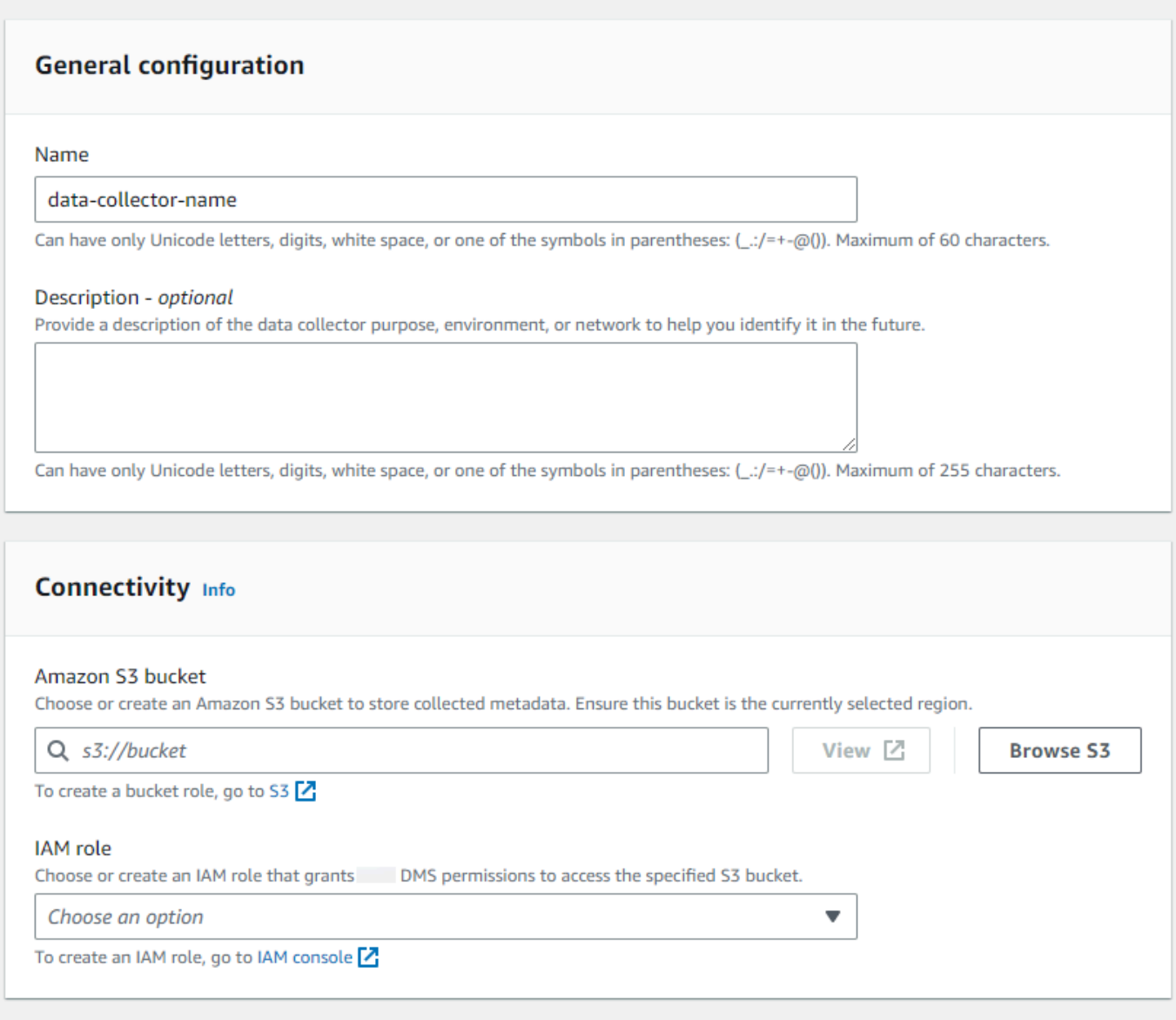

Cancel

4. For **Name** in the **General configuration** section, enter a name of your data collector.

**Create data collector** 

5. In the **Connectivity** section, choose **Browse S3**. Choose the Amazon S3 bucket that you preconfigured from the list that appears.

Amazon DMS stores your DMS Fleet Advisor inventory metadata in this S3 bucket. Make sure that your Amazon S3 bucket is in the same Amazon Web Services Region where your Amazon DMS Fleet Advisor is currently running.

### **Note**

DMS Fleet Advisor only supports SSE-S3 encrypted buckets.

- 6. In the list of IAM roles, choose the IAM role that you preconfigured from the list that appears. This role grants Amazon DMS permissions to access the specified Amazon S3 bucket.
- 7. Choose **Create data collector**. The **Data collectors** page opens and the created data collector appears in the list.

When creating your first data collector, Amazon DMS configures an environment in your Amazon S3 bucket that formats data and stores attributes for use with DMS Fleet Advisor.

8. Choose **Download local collector** on the information banner to download your newly created data collector. A message informs you that the download is in progress. After the download has finished, you can access the AWS\_DMS\_Collector\_Installer\_*version\_number*.msi file.

You can now install the DMS data collector on your client. For more information, see [Installing and](#page-87-0) [configuring](#page-87-0) a data collector.

## <span id="page-87-0"></span>**Installing and configuring a data collector**

Learn how to install your DMS data collector, how to specify data forwarding credentials, and how to add an LDAP server to your project.

The following table describes hardware and software requirements for installing an DMS data collector.

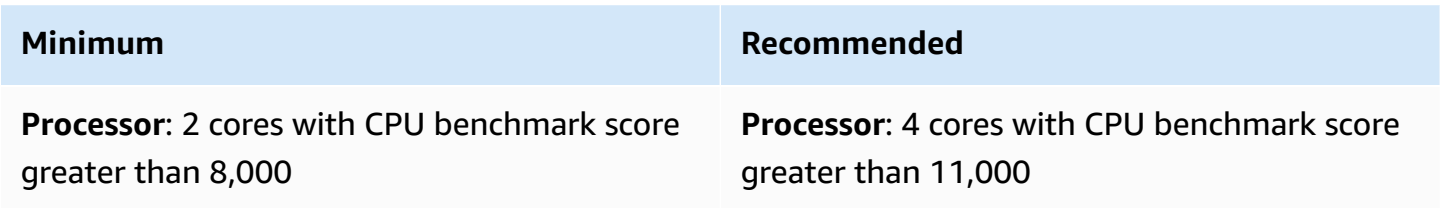

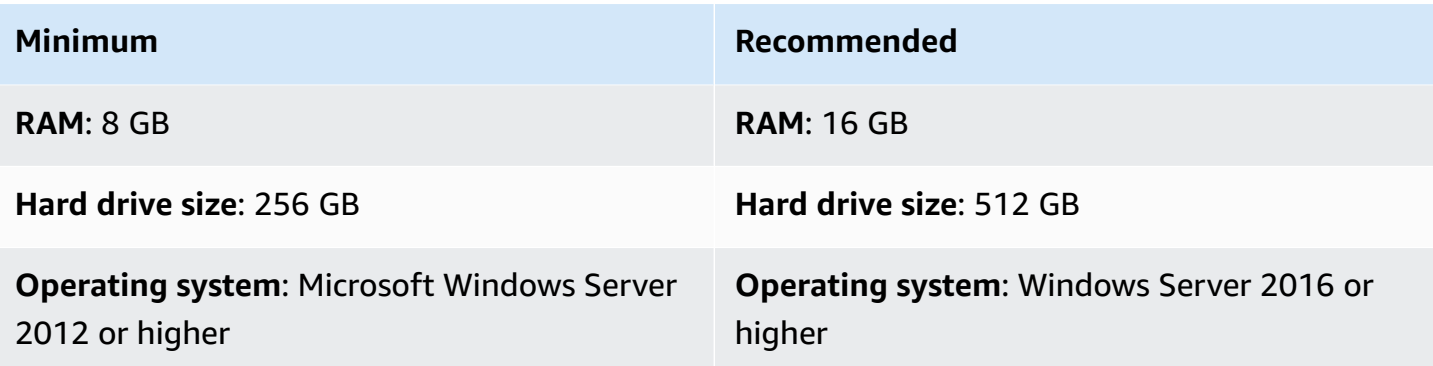

### **To install a data collector on a client on your network**

- 1. Run the **.MSI** installer. The **Amazon DMS Fleet Advisor Collector Setup Wizard** page appears.
- 2. Choose **Next**. The **End-user license agreement** appears.
- 3. Read and accept the **End-user license agreement**.
- 4. Choose **Next**. The **Destination folder** page appears.
- 5. Choose **Next** to install the data collector in the default directory.

Or choose **Change** to enter another install directory. Then choose **Next**.

- 6. On the **Desktop shortcut** page, select the box to install an icon on your desktop.
- 7. Choose **Install**. The data collector is installed in the directory that you chose.
- 8. On the **Completed DMS Collector Setup Wizard** page, choose **Launch Amazon DMS Collector**, and then choose **Finish**.

Your DMS data collector uses .NET libraries, connectors, and data providers to connect to your source databases. The DMS data collector installer automatically installs this required software for all supported databases on your server.

After you install the data collector, you can run it from a browser by entering **http:// localhost:11000/** as the address. Optionally, from the Microsoft Windows **Start** menu, choose **Amazon DMS Collector** in the list of programs. When you first run DMS data collector, you are asked to configure credentials. Create the user name and password for signing in to the data collector.

On the DMS data collector home page, you can find information for preparing and running metadata collection, including the following status conditions:

• Status and health of your data collection.

- Accessibility to your Amazon S3 bucket and to Amazon DMS so the data collector can forward data to Amazon DMS.
- Connectivity to your installed database drivers.
- Credentials of an LDAP server to perform initial discovery.

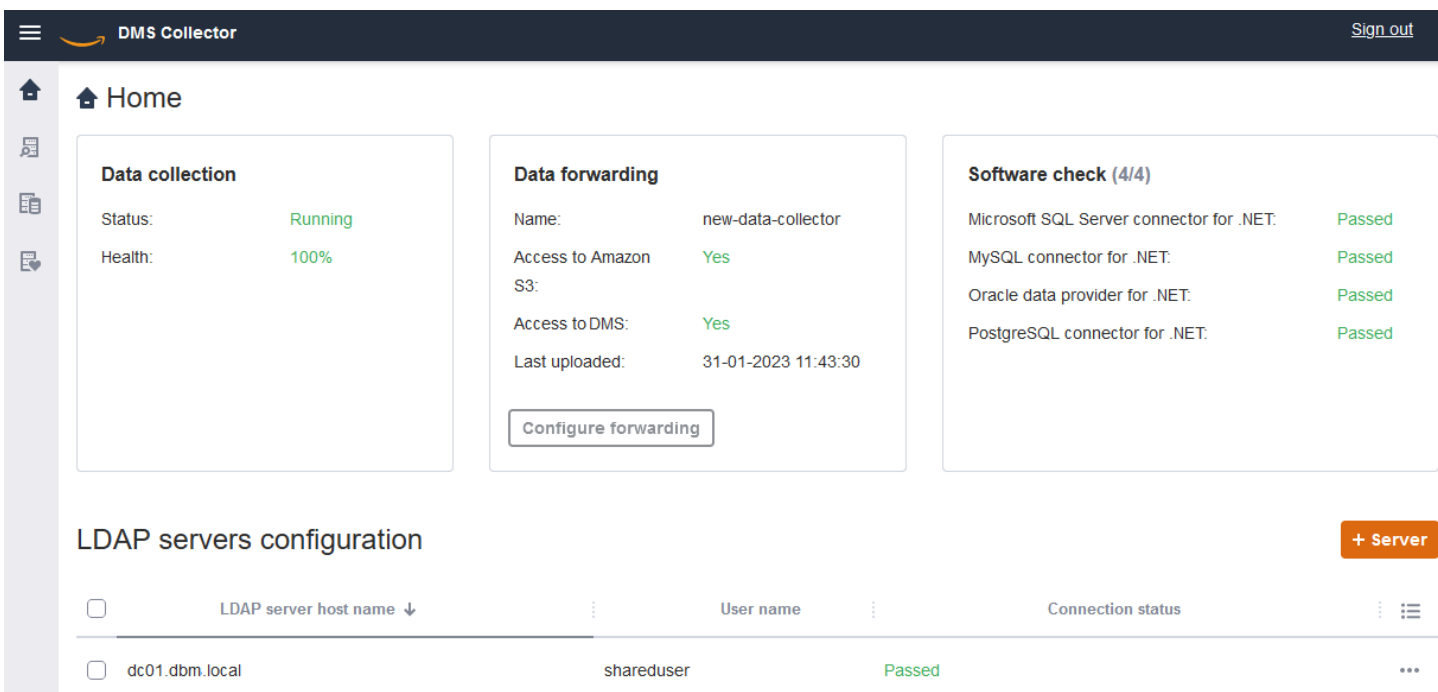

DMS data collector uses an LDAP directory to gather information about the machines and database servers in your network. *Lightweight Directory Access Protocol (LDAP)* is an open standard application protocol. It's used for accessing and maintaining distributed directory information services over an IP network. You can add an existing LDAP server to your project for data collector that you can use for discovering information about the infrastructure of your systems. To do so, choose the **+Server** option, then specify a fully qualified domain name (FQDN) and the credentials for your domain controller. After adding the server, validate the connection check. To get started with the discovery process, see [Discovering](#page-90-0) OS and database servers to monitor.

### <span id="page-89-0"></span>**Configuring credentials for data forwarding**

After you install the data collector, make sure that this application can send the collected data to Amazon DMS Fleet Advisor.

### **To configure credentials for data forwarding in Amazon DMS Fleet Advisor**

- 1. On the DMS data collector home page, in the **Data forwarding** section, choose **Configure forwarding**. The **Configure credentials for data forwarding** dialog box opens.
- 2. Choose the Amazon Web Services Region where you intend to use DMS Fleet Advisor.
- 3. Enter your **Amazon Access Key ID** and your **Amazon Secret Access Key** obtained earlier when you created IAM resources. For more information, see Create IAM [resources.](#page-72-1)
- 4. Choose **Browse data collectors**.

If you haven't created a data collector in the specified Region yet, create a data collector before proceeding. For more information, see Creating a data [collector.](#page-85-1)

- 5. In the **Choose data collector** window, select a data collector in the list and select **Choose**.
- 6. In the **Configure credentials for data forwarding** dialog box, choose **Save**.

On the **DMS Collector** home page, in the **Data forwarding** card, verify that the statuses of **Access to Amazon S3** and **Access to Amazon DMS** are set to **Yes**.

If you see that the status of **Access to Amazon S3** or **Access to Amazon DMS** is set to **No**, make sure that you created IAM resources for accessing Amazon S3 and DMS Fleet Advisor. After you create these IAM resources with all required permissions, configure data forwarding again. For more information, see Create IAM [resources](#page-72-1).

## <span id="page-90-0"></span>**Discovering OS and database servers to monitor**

You can use the DMS data collector to find and list all available servers in your network. Discovering all the available database servers in your network is recommended, but isn't required. Optionally, you can manually add or upload the list of servers for further data collection. For more information about manually adding a list of servers, see Managing [monitored](#page-93-0) objects.

We recommend that you discover all operating system (OS) servers before discovering databases on those servers. To discover OS servers, you need permission to run remote PowerShell, Secure Shell (SSH), and Windows Management Instrumentation (WMI) scripts and commands, as well as access to the Windows registry. To discover database servers in your network and collect metadata from them, you need read-only administrator permissions for a remote database connection. Make sure that you added an LDAP server before you proceed with discovery. For more information, see [Configuring](#page-89-0) credentials for data forwarding.

To get started with the DMS data collector, complete the following tasks:

- Discover all OS servers in your network.
- Add specific OS servers as objects to monitor.
- Verify connections for monitored OS servers.
- Discover Microsoft SQL Server, MySQL, Oracle, and PostgreSQL databases running on OS servers.
- Add database servers for data collection.
- Verify connections to the monitored databases.

#### **To discover OS servers in your network that you can monitor**

1. In the DMS data collector navigation pane, choose **Discovery**. To display the navigation pane, choose the menu icon in the upper-left corner of the DMS data collector home page.

The **Discovery** page opens.

- 2. Make sure that the **OS servers** tab is selected, then choose **Run discovery**. The **Discovery parameters** dialog box appears.
- 3. Enter the LDAP servers that you want to use to scan your network.
- 4. Choose **Run discovery**. The page displays a list of all OS servers discovered within your network, regardless of whether they're running a database.

We recommend that you run discovery for all OS servers before running discovery for databases on those servers. Your credentials make discovery possible first for the host servers, then for the databases that reside on them. You want to discover OS servers first before running discovery for databases on those servers. Be aware that the credentials that you use for an LDAP server to find OS servers in your network might differ from the credentials required to discover databases on a particular OS server. Therefore, we recommend that you add OS servers to monitored objects, verify the credentials and correct them if necessary, and then check connectivity before proceeding.

In the list of discovered OS servers in your network, you can now select the servers that you want to add to monitored objects.

#### **To select OS servers as objects to monitor**

- 1. On the **Discovery** page, choose the **OS servers** tab.
- 2. In the list of discovered OS servers shown, select the check box next to each server that you want to monitor.

### 3. Choose **Add to monitored objects**.

You can view the list of OS servers to monitor and verify connections on the **Monitor objects** page.

### **To verify connections of selected OS servers to monitor**

- 1. In the DMS data collector navigation pane, choose **Monitored objects**.
- 2. On the **Monitored objects** page, choose the **OS servers** tab. A list of discovered OS servers to be monitored appears.
- 3. Select the check box at the top of the column to choose all the listed OS servers.
- 4. Choose **Actions**, then **Verify connection**. For each server object, view the results in the **Connections status** column.
- 5. Select servers with a connection status other than **Success**. Next, choose **Actions**, then choose **Edit**. The **Edit server** dialog box opens.
- 6. Verify that the information is correct or edit if needed. When finished, choose **Save**. The **Override credentials** dialog box opens.
- 7. Choose **Overwrite**. DMS data collector verifies and updates the status for each connection as **Success**.

You can now discover databases that reside on servers that you selected to monitor.

### **Discover databases running on servers**

- 1. In the DMS data collector navigation pane, choose **Discovery**.
- 2. Choose the **Database servers** tab, and choose **Run discovery**. The **Discovery parameters** dialog box opens.
- 3. In the **Discovery parameters** dialog box, for **Discovery by**, choose **Monitored objects**. For **Servers**, choose the OS servers on which you want to run database discovery.
- 4. Choose **Run discovery**. The page displays a list of all databases that reside on the OS servers that you choose to monitor.

View information such as database address, server name, and database engine to help you select databases to monitor.

#### **To select databases to monitor**

- 1. On the **Discovery** page, choose the **Database servers** tab.
- 2. In the list of discovered databases shown, select the check box next to all the databases you want to monitor.
- 3. Choose **Add to monitored objects**.

You can now verify the connections to the databases you choose to monitor.

#### **To verify connections to monitored databases**

- 1. In the DMS data collector navigation pane, choose **Monitored objects**.
- 2. On the **Monitored objects** page, choose the **Database servers** tab. A list of discovered database servers you choose to monitor appears.
- 3. Select the check box at the top of the column to choose all the listed database servers.
- 4. Choose **Actions**, then choose **Verify connection**. For each database, view the results in the **Connections status** column.
- 5. Select connections that have undefined (blank) status or the status of **Failure**. Next, choose **Actions**, then choose **Edit**. The **Edit monitored objects** dialog box opens.
- 6. Enter your **Login** and **Password** credentials, then choose **Save**. The **Change credentials** dialog box opens.
- 7. Choose **Overwrite**. DMS data collector verifies and updates the status for each connection as **Success**.

After discovering OS servers and databases to monitor, you can also perform actions to manage monitored objects.

## <span id="page-93-0"></span>**Managing monitored objects**

You can select objects to monitor when you run the server discovery process as described in [Discovering](#page-90-0) OS and database servers. Also, you can manually manage objects, such as operating system (OS) servers and database servers. You can perform the following actions to manage monitored objects:

- Add new objects to monitor
- Remove existing objects
- Edit existing objects
- Export and import a list of objects to monitor
- Check connections to objects
- Start data collection

For example, you can manually add an object to monitor.

#### **To add an object to monitor manually**

- 1. On the **Monitored Objects** page, choose **+Server**. The **Add monitored object** dialog box opens.
- 2. Add information about the server, then choose **Save**.

You can also use a .csv file to import a large list of objects to monitor. Use the following .csv file format to import a list of objects to DMS data collector.

```
Hostname - Hostname or IP address of Monitored Object
Port - TCP port of Monitored Object 
Engine: (one of the following) 
         • Microsoft SQL Server 
         • Microsoft Windows 
         • Oracle Database 
         • Linux 
         • MySQL Server 
         • PostgreSQL 
Connection type: (one of the following) 
         • Login/Password Authentication 
         • Windows Authentication 
         • Key-Based Authentication
Domain name:(Windows authentication) 
         • Use domain name for the account
User name 
Password
```
### **To import a .csv file with a list of objects to monitor**

- 1. Choose **Import**. The **Import monitored objects** page opens.
- 2. Browse to the .csv file that you want to import, then choose **Next**.

You can view all of the objects and select those that you want to begin collecting metadata from.

### **Associating an OS server with a manually added database**

DMS Fleet Advisor can't collect performance metrics directly from MySQL and PostgreSQL databases. To collect metrics required for target recommendations, DMS Fleet Advisor uses OS metrics where your databases run.

When you manually add MySQL and PostgreSQL databases to the list of monitored objects, DMS data collector can't identify the OS servers where these databases run. Because of this issue, you should associate your MySQL and PostgreSQL databases with OS servers.

You don't need to manually associate OS servers with databases that DMS Fleet Advisor has automatically discovered.

### **To associate an OS server with your database**

- 1. In the DMS data collector navigation pane, choose **Monitored objects**.
- 2. On the **Monitored objects** page, choose the **Database servers** tab. A list of database servers appears.
- 3. Select the check box next to the MySQL or PostgreSQL database server that you added manually.
- 4. Choose **Actions**, then choose **Edit**. The **Edit database** dialog box opens.
- 5. If your DMS data collector has already discovered the OS server where this database runs, then choose **Auto detect**. DMS data collector runs a SQL script to automatically identify the OS server where your database runs. Then, DMS data collector associates this OS server with your database. Skip the next step and save the database configuration that you edited.

If the DMS data collector can't automatically identify the OS server for your database, make sure that you use the correct credentials and provide database access permissions. Optionally, you can add the OS server manually.

6. To add your OS server manually, choose **+Add OS server**. The **Add host OS server** dialog box opens.

Add information about your OS server, then choose **Save**.

- 7. In the **Edit database** dialog box, choose **Verify connection** to make sure that your DMS data collector can connect to the OS server.
- 8. After you verify the connection, choose **Save**.

If you change the associated OS server for your source database, then DMS Fleet Advisor uses the updated metrics to generate recommendations. However, the Amazon CloudWatch charts display the old data for your database server. For more information about CloudWatch charts, see [Recommendation](#page-113-0) details.

## <span id="page-96-0"></span>**Using SSL with Amazon DMS Fleet Advisor**

To protect your data, Amazon DMS Fleet Advisor can use SSL to access your databases.

## **Supported databases**

Amazon DMS Fleet Advisor supports using SSL to access following databases:

- Microsoft SQL Server
- MySQL
- PostgreSQL

## <span id="page-96-1"></span>**Setting up SSL**

To use SSL to access your database, configure your database server to support SSL. For more information, see the following documentation for your database:

- SQL Server: Enable encrypted [connections](https://docs.microsoft.com/en-us/sql/database-engine/configure-windows/enable-encrypted-connections-to-the-database-engine?view=sql-server-2017) to the Database Engine
- MySQL: Configuring MySQL to Use Encrypted [Connections](https://dev.mysql.com/doc/refman/5.7/en/using-encrypted-connections.html)
- PostgreSQL: Secure TCP/IP [Connections](https://www.postgresql.org/docs/current/ssl-tcp.html) with SSL

To use SSL to connect to your database, select **Trust server certificate** and **Use SSL** when adding a server manually. For a MySQL database, you can use a custom certificate. To use a custom certificate, select the **Verify CA** check box. For information about adding a server, see [Managing](#page-93-0) [monitored](#page-93-0) objects.

## **Checking the Server Certificate Authority (CA) Certificate for SQL Server**

If you want to validate your Server Certificate Authority (CA) Certificate for SQL Server, then clear **Trust server certificate** when you add the server. If your server uses a well-known CA, and the CA is installed by default on your OS, then verification should work normally. If DMS Fleet Advisor can't connect to your database server, install the CA certificate that your database server uses. For more information, see [Configure](https://docs.microsoft.com/en-us/sql/database-engine/configure-windows/enable-encrypted-connections-to-the-database-engine?view=sql-server-2017#configure-client) client.

## <span id="page-97-0"></span>**Collecting data for Amazon DMS Fleet Advisor**

To start collecting data, select the objects on the **Monitored objects** page, and choose **Run data collection**. DMS data collector can collect from up to 100 databases at one time. Also, DMS data collector can use up to eight parallel threads to connect to databases in your environment. From these eight threads, DMS data collector can use up to five parallel threads to connect to a single database instance.

### **Important**

Before starting to collect data, view the **Software check** section on the DMS data collector home page. Verify that all database engines that you want to monitor have the **Passed** status. If some database engines have the **Failed** status, and you have database servers with corresponding engines in your monitored objects list, fix the issue before proceeding. You can find tips next to the **Failed** status listed in the **Software check** section.

DMS data collector can work in two modes: single run or ongoing monitoring. After you start data collection, the **Run data collection** dialog box opens. Next, choose one of the two following options.

### **Metadata and database capacity**

DMS data collector collects information from the database or OS servers. It includes schemas, versions, editions, CPU, memory, and disk capacity. DMS data collector also collects and provides metrics such as IOPS, I/O throughput and active datbase server connections. You can compute target recommendations in DMS Fleet Advisor based on this information. If the source database is over- or underprovisioned, then the target recommendations also will be over- or underprovisioned.

This is the default option.

### **Metadata, database capacity, and resource utilization**

In addition to metadata and database capacity information, DMS data collector collects actual utilization metrics of CPU, memory, and disk capacity for the databases or OS servers. DMS data collector also collects and provides metrics such as IOPS, I/O throughput and active datbase server connections. Target recommendations provided will be more accurate because they are based on the actual database workloads.

If you choose this option, then you set the period of data collection. You can collect data during the **Next 7 days** or set the **Custom range** of 1–60 days.

After data collection begins, you're redirected to the **Data collection** page, where you can see how the collection queries run and monitor the live progress. Here, you can view overall collection health or on the DMS data collector home page. If overall data collection health is less than 100 percent, you might need to fix issues related to the collection.

If you run the DMS data collector in the **Metadata and database capacity** mode, then you can see the number of completed queries on the **Data collection** page.

If you run the DMS data collector in the **Metadata, database capacity, and resource utilization** mode, then you can see the remaining time before your DMS data collector completes the monitoring.

On the **Data collection** page, you can see the collection status for each object. If something isn't working properly, a message appears showing how many issues occurred. To help determine a fix to an issue, you can check details. The following tabs list potential issues:

- **Summary by query** Shows status of tests like the Ping test. You can filter results in the **Status** column. The **Status** column provides a message indicating how many failures occurred during data collection.
- **Summary by a monitored object** Shows overall status per object.
- **Summary by query type** Shows status for type of collector query, such as SQL, Secure Shell (SSH), or Windows Management Instrumentation (WMI) calls.
- **Summary by issue** Shows all unique issues that occurred, with issue names and the number of times that each issue occurs.

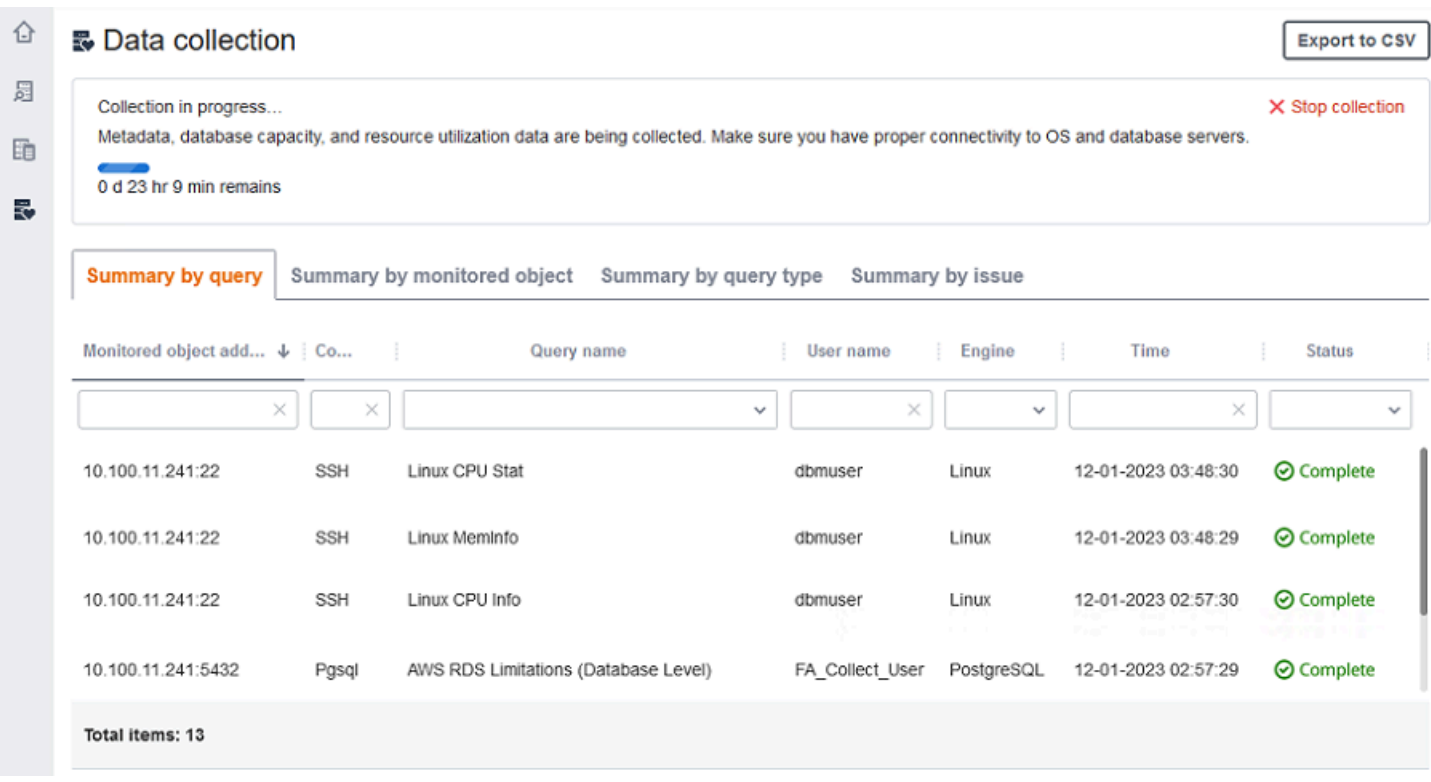

To export the collection results, choose **Export to CSV**.

After identifying issues and resolving them, choose **Start collection** and rerun the data collection process. After performing data collection, the data collector uses secure connections to upload collected data to a DMS Fleet Advisor inventory. DMS Fleet Advisor stores information in your Amazon S3 bucket. For information about configuring credentials for data forwarding, see [Configuring](#page-89-0) credentials for data forwarding.

## **Collecting capacity and resource utilization metrics with Amazon DMS Fleet Advisor**

You can collect metadata and performance metrics in two modes: single run or ongoing monitoring. Depending on the option that you select, your DMS data collector tracks different metrics in your data environment. During a single run, your DMS data collector tracks only metadata metrics from your database and OS servers. During ongoing monitoring, your DMS data collector tracks the actual utilization of your resources.

Amazon DMS gathers the following metadata and metrics during a single run of your DMS data collector.

• Available memory on your OS servers

- Available storage on your OS servers
- Database version and edition
- Number of CPUs on your OS servers
- Number of schemas
- Number of stored procedures
- Number of tables
- Number of triggers
- Number of views
- Schema structure

DMS Fleet Advisor uses these metrics to build an inventory of your database and OS servers. Also, DMS Fleet Advisor uses these metadata and metrics to analyze your source database schemas.

DMS Fleet Advisor can generate target recommendations using the metrics collected during a single run of the data collector. However, in this case for your overprovisioned source databases, the target recommendation is also overprovisioned. Thus, you incur additional costs on the maintenance of your resources in the Amazon Web Services Cloud. For underprovisioned source databases, the target recommendation is also underprovisioned, which might lead to performance issues. We recommend to collect the data using ongoing monitoring by choosing the metadata, database capacity, and resource utilization mode for the DMS data collector.

Amazon DMS gathers the following metrics during ongoing monitoring. You can run your DMS data collector for a period of 1 to 60 days.

- I/O throughput on your database servers
- Input/output operations per second (IOPS) on your database servers
- Number of CPUs that your OS servers use
- Memory usage on your OS servers
- Number of active database and OS server connections

DMS Fleet Advisor uses these metrics to generate accurate target recommendations, so your target databases meet your performance needs. This can prevent additional cost incurred on the maintenance of your resources in the Amazon Web Services Cloud.

## **How does the Amazon DMS Fleet Advisor collect capacity and resource utilization metrics?**

DMS Fleet Advisor collects performance metrics every minute.

For Oracle and SQL Server, DMS Fleet Advisor runs SQL queries to capture values for each database metric.

For MySQL and PostgreSQL, DMS Fleet Advisor collects performance metrics from the OS server where your database runs. In Windows, DMS Fleet Advisor runs WMI Query Language (WQL) scripts and receives WMI data. In Linux, DMS Fleet Advisor runs commands that capture the OS server metrics.

### **Important**

Running remote SQL scripts can impact the performance of your production databases. However, the data collection queries don't contain any calculation logic. Thus, the data collection process isn't likely to use more than 1 percent of your database resources.

You can view all queries that the data collector runs to collect metrics. To do so, open the DMSCollector.Collections.json file. You can find this file in the etc folder located in the same folder where you installed the data collector. The default path is C:\ProgramData\Amazon \Amazon DMS Collector\etc\DMSCollector.Collections.json.

The DMS data collector uses the local file system as the temporary storage for all collected data. The DMS data collector stores the collected data in JSON format. You can use the local collector in an offline mode and manually check or verify the collected files before you configure data forwarding. You can see all collected files in the out folder located in the same folder where you installed the DMS data collector. The default path is C:\ProgramData\Amazon\Amazon DMS Collector\out.

### **Important**

If you run your DMS data collector in an offline mode and store the collected data on your server for more that 14 days, then you can't use Amazon CloudWatch to display these metrics. However, DMS Fleet Advisor still uses this data to generate recommendations. For more information about CloudWatch charts, see [Recommendation](#page-113-0) details.

You can also check or verify the collected data files in an online mode. The DMS data collector forwards all data to the Amazon S3 bucket that you specified in the DMS data collector settings.

You can use your DMS data collector to collect data from on-premises databases. Also, you can collect data from Amazon RDS and Aurora databases. However, you can't successfully run all DMS data collector queries in the cloud because of the differences between Amazon RDS or Aurora and on-premises DB instances. Because the DMS data collector gathers utilization metrics for MySQL and PostgreSQL databases from the host OS, this approach won't work with Amazon RDS and Aurora.

# <span id="page-102-0"></span>**Troubleshooting for DMS data collector**

In the following list, you can find actions to take when you encounter specific issues while collecting data with your data collector.

### **Topics**

- Data collection issues related to network and server [connections](#page-102-1)
- Data collection issues related to Windows Management [Instrumentation](#page-103-0)
- Data collection issues related to Windows webpage [composer](#page-104-0)
- Data [collection](#page-104-1) issues related to SSL

### <span id="page-102-1"></span>**Data collection issues related to network and server connections**

### **NET: An exception occurred during a ping request.**

Check the name of the computer to see if it's in a state where it can't be resolved to an IP address.

For example, check if the computer is switched off, disconnected from the network, or decommissioned.

### **NET: Timed Out**

Turn on the inbound firewall rule "File and Printer Sharing (Echo Request - ICMPv4-In)". For example:

\* Inbound ICMPv4

### **NET: DestinationHostUnreachable**

Check the IP address of the computer. Specifically, check if it's on the same subnet as the computer running DMS data collector and whether it responds to Address Resolution Protocol (ARP) requests.

If the computer is on a different subnet, then the IP address of the gateway can't be resolved to the media access control (MAC) address.

Also, check if the computer is switched off, disconnected from the network, or decommissioned.

### <span id="page-103-0"></span>**Data collection issues related to Windows Management Instrumentation**

### **WMI: The RPC server is unavailable. (Exception from HRESULT: 0x800706BA)**

Turn on the inbound firewall rule "Windows Management Instrumentation (DCOM–In)". For example:

\* Inbound TCP/IP at local port 135.

Also, turn on the inbound firewall rule "Windows Management Instrumentation (WMI–In)". For example:

- \* Inbound TCP/IP at local port 49152 65535 for Windows Server 2008 and higher versions.
- \* Inbound TCP/IP at local port 1025 5000 for Windows Server 2003 and lower versions.

### **WMI: Access is denied. (Exception from HRESULT: 0x80070005 (E\_ACCESSDENIED))**

Try the following:

- Add the DMS data collector user to the Windows group, Distributed COM Users or Administrators.
- Start the Windows Management Instrumentation service and set its start-up type to Automatic.
- Make sure that your DMS data collector user name is in the  $\setminus$  format.

### **WMI: Access denied**

Add Remote Enable permission to the DMS data collector user on the root WMI namespace.

Use Advanced settings and make sure that permissions apply to "This namespace and subnamespaces."

### **WMI: The call was canceled by the message filter. (Exception from HRESULT: 0x80010002...)**

Restart the Windows Management Instrumentation service.

### <span id="page-104-0"></span>**Data collection issues related to Windows webpage composer**

### **WPC: The network path was not found**

Turn on the inbound firewall rule "File and Printer Sharing (SMB–In)". For example:

\* Inbound TCP/IP at local port 445.

Also, start the Remote Registry service and set its start-up type to Automatic.

### **WPC: Access is denied**

Add the DMS data collector user to the Performance Monitor Users or Administrators group.

### **WPC: Category does not exist**

Run loader  $\pi$  to rebuild the performance counter cache, then restart your computer.

### *(i)* Note

For information about troubleshooting issues when migrating data using Amazon Database Migration Service (Amazon DMS), see [Troubleshooting](https://docs.aws.amazon.com/dms/latest/userguide/CHAP_Troubleshooting) and diagnostic support.

### <span id="page-104-1"></span>**Data collection issues related to SSL**

### **SSL errors**

Your database requires a secure SSL connection, and you have not turned on the **Verify CA** and **Use SSL** options for the connection. Turn on these options and ensure that your local OS has the Certificate Authority installed that your database uses. For more information, see [Setting](#page-96-1) up [SSL.](#page-96-1)

# **Using inventories for analysis in Amazon DMS Fleet Advisor**

To check the feasibility of potential database migrations, you can work with inventories of discovered databases and schemas. You can use the information in these inventories to understand which databases and schemas are good candidates for migration.

You can access database and schema inventories on the console. To do so, choose **Inventory** on the console.

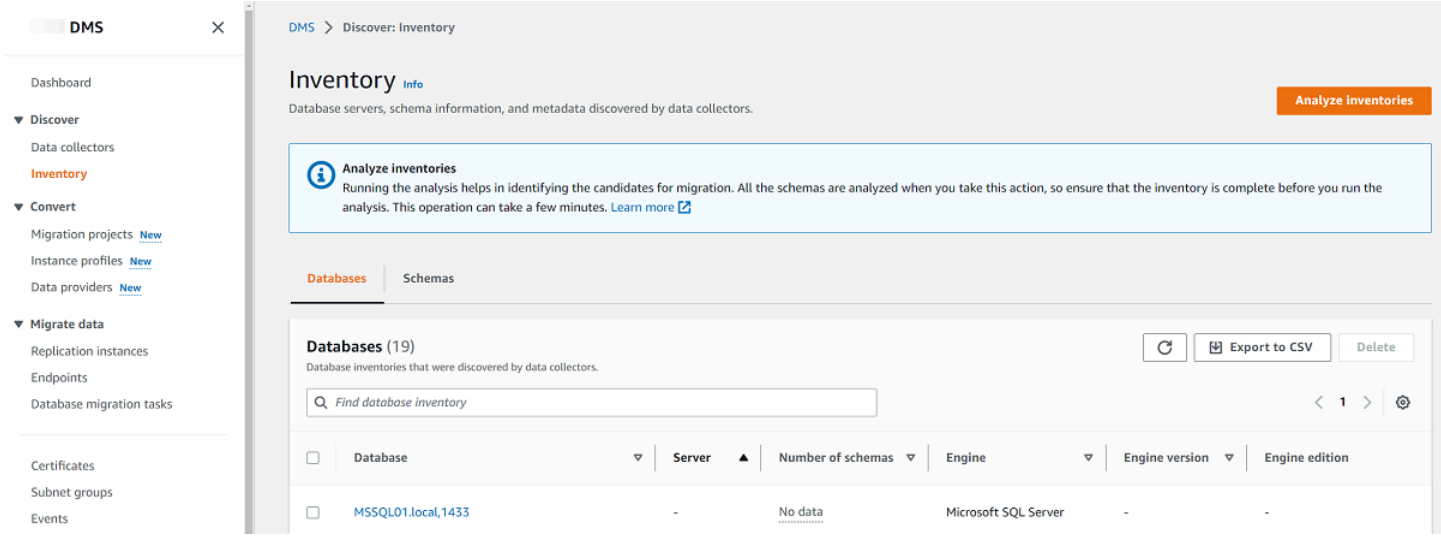

DMS Fleet Advisor analyzes your database schemas to determine the similarity of different schemas. This analysis doesn't compare the actual code for objects. DMS Fleet Advisor compares only the names of schema objects, such as functions and procedures, to identify similar objects in different database schemas.

### **Topics**

- Using a database [inventory](#page-105-0) for analysis
- Using a schema [inventory](#page-107-0) for analysis

## <span id="page-105-0"></span>**Using a database inventory for analysis**

To view a list of all databases on all the discovered servers within your network from which data was collected, use the following procedure.

### **To view a list of databases on your network servers that data was collected from**

1. Choose **Inventory** on the console.

#### The **Inventory** page opens.

### 2. Choose the **Databases** tab.

#### A list of discovered databases appears.

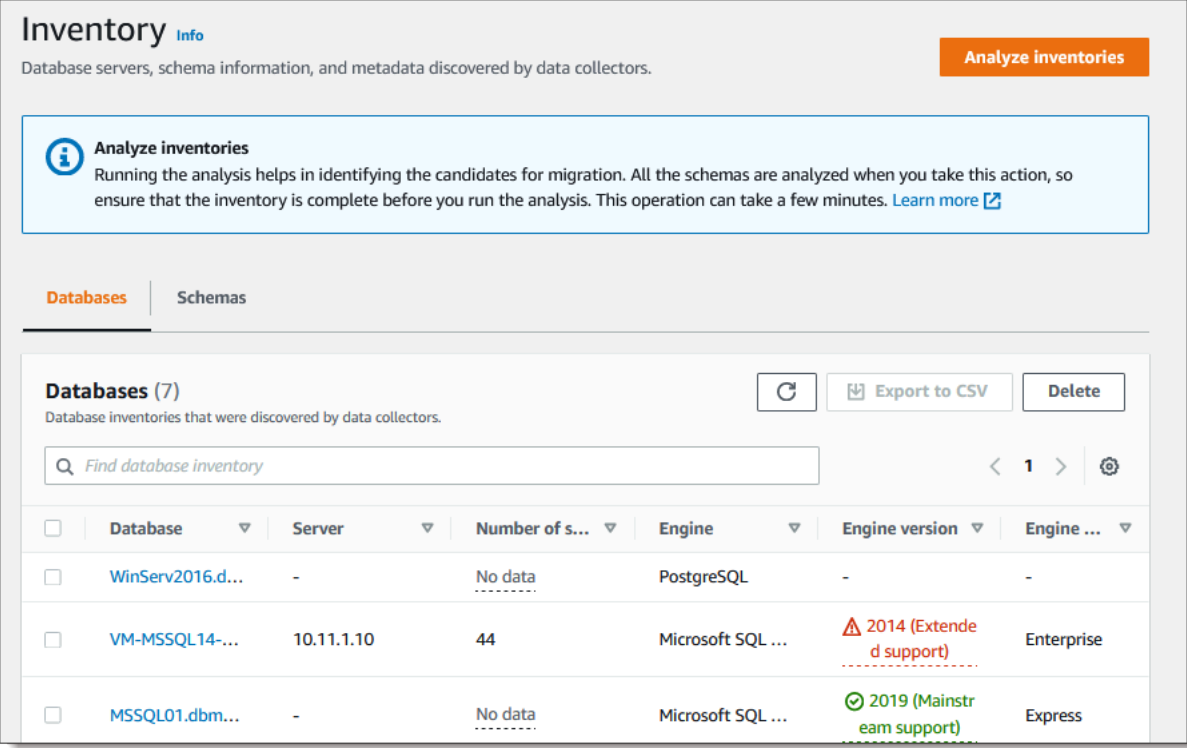

3. Choose **Analyze inventories** to determine schema properties, such as similarity and complexity. The amount of time the process takes depends on the number of objects to analyze, but it won't take more than one hour. Results from the analysis are found on the **Schemas** tab located on the **Inventory** page.

DMS Fleet Advisor analyzes schemas across all discovered databases to define the intersection of their objects. The analysis result is expressed in percentage. DMS Fleet Advisor considers schemas with intersections of more than 50 percent as duplicates. Original schema is identified as the schema to which there are duplicates found. This helps to identify original schemas to convert or migrate first.

The entire inventory is analyzed together to identify duplicate schemas.

<span id="page-107-0"></span>You can view a list of database schemas discovered on servers within your network from which the data was collected. Perform the following procedure.

### **To view a list of schemas on your network servers that data was collected from**

- 1. Choose **Inventory** on the console. The **Inventory** page opens.
- 2. Choose the **Schemas** tab. A list of schemas appears.
- 3. Select a schema in the list to view information about it, including server, database, size, and complexity.

For each schema, you can view an object summary that provides information about object types, number of objects, object size, and lines of code.

- 4. (Optional) Choose **Analyze inventories** to identify duplicate schemas. DMS Fleet Advisor analyzes database schemas to define the intersection of their objects.
- 5. You can export inventory information to a .csv file for further review.
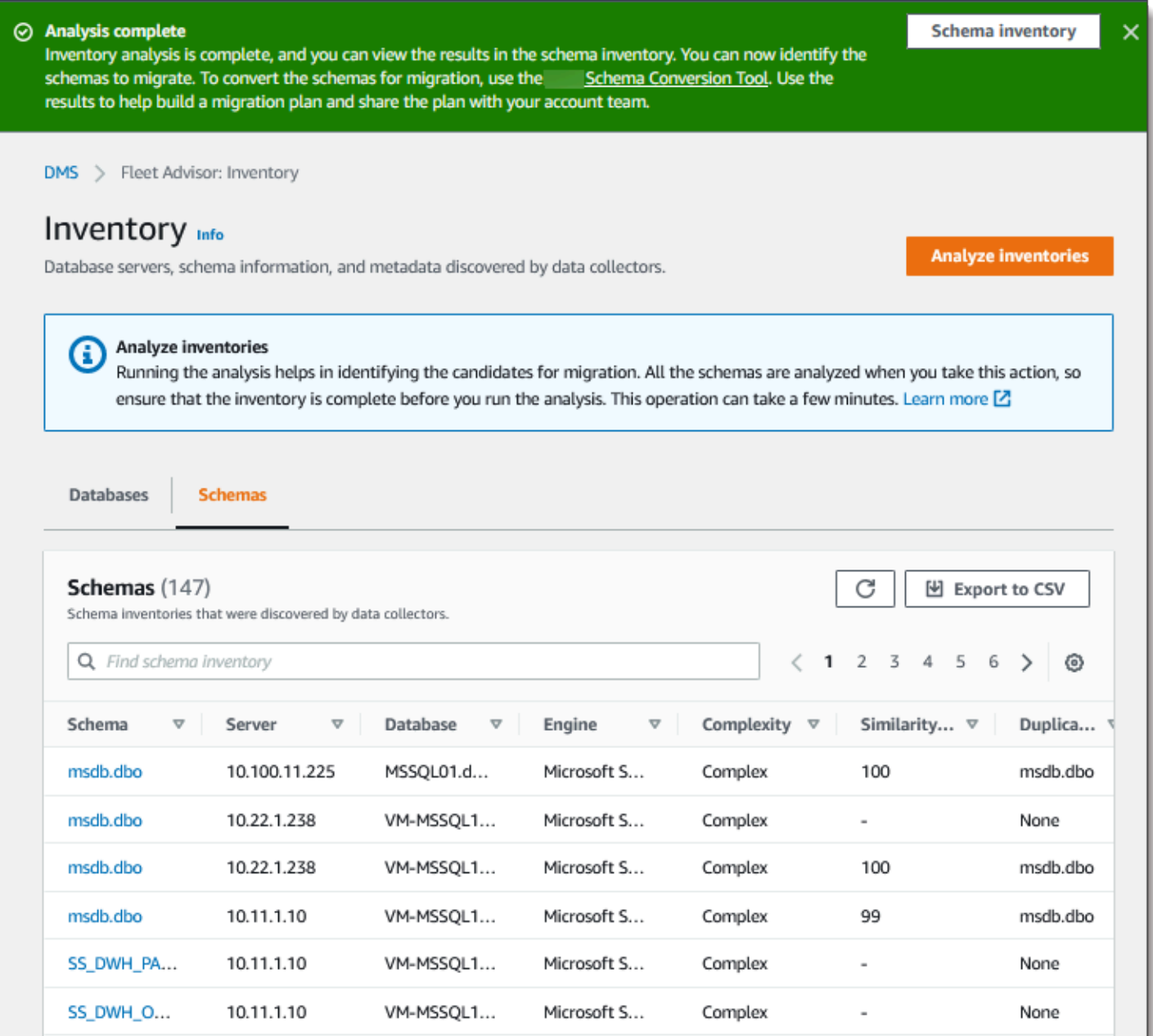

To identify schemas to migrate and determine the migration target, you can use Amazon Schema Conversion Tool (Amazon SCT) or DMS Schema Conversion. For more information, see [Using a new](https://docs.amazonaws.cn/SchemaConversionTool/latest/userguide/CHAP_UserInterface.html#CHAP_UserInterface.Wizard)  project wizard in [Amazon](https://docs.amazonaws.cn/SchemaConversionTool/latest/userguide/CHAP_UserInterface.html#CHAP_UserInterface.Wizard) SCT.

After you have identified schemas to migrate, you can convert schemas using Amazon SCT or DMS Schema Conversion. For more information about DMS Schema Conversion, see [Converting](#page-136-0) database schemas using DMS Schema [Conversion.](#page-136-0)

# **Using the Amazon DMS Fleet Advisor Target Recommendations feature**

To explore and choose an optimal migration target, you can generate target recommendations for your source on-premises databases in DMS Fleet Advisor. A *recommendation* includes one or more possible Amazon target engines that you can choose for the migration of your source onpremises database. From these possible target engines, DMS Fleet Advisor suggests a single target engine as the right-sized migration destination and indicates this target as **DMS recommended**. To determine this right-sized migration destination, DMS Fleet Advisor uses the inventory metadata and metrics collected by your data collector.

You can use recommendations before the start of a migration to discover migration options, save costs, and reduce risks. You can export recommendations as a comma separated values (CSV) file, and share it with key stakeholders to facilitate decision making. You can export recommendations into the Amazon Pricing Calculator to further optimize maintenance costs. For more information, see [https://calculator.aws/#/.](https://calculator.aws/#/)

You can't modify target recommendations in DMS Fleet Advisor. Thus, you can't use DMS Fleet Advisor for what-if analysis. *What-if analysis* is the process of changing the target parameters to see how those changes affect the pricing estimate of your recommendation. You can run whatif analysis in the Amazon Pricing Calculator using the recommended target parameters as the starting point in the Amazon Pricing Calculator. For more information, see [https://calculator.aws/](https://calculator.aws/#/) [#/.](https://calculator.aws/#/)

We recommend that you consider the DMS Fleet Advisor recommendation is a starting point in your migration planning. You can then decide to change the recommended instance parameters to optimize the cost or performance of your database workloads.

#### **Topics**

- [Recommended](#page-110-0) target instances
- How does DMS Fleet Advisor determine target instance specifications for the [recommendation?](#page-110-1)
- Generating target [recommendations](#page-111-0) with Amazon DMS Fleet Advisor
- Exploring details of target [recommendations](#page-113-0) with Amazon DMS Fleet Advisor
- Exporting target [recommendations](#page-114-0) with Amazon DMS Fleet Advisor
- [Discovering](#page-116-0) and analyzing migration limitations with Amazon DMS Fleet Advisor
- Troubleshooting for target [recommendations](#page-133-0)

## <span id="page-110-0"></span>**Recommended target instances**

For target recommendations, DMS Fleet Advisor considers the following general purpose, memoryoptimized, and burstable performance Amazon RDS DB instances.

- $\cdot$  db.m5
- db.m6i
- $\cdot$  db.r5
- db.r6i
- $\cdot$  db.t3
- $\cdot$  db.x1
- db.x1e
- db.z1d

For more information about Amazon RDS DB instance classes, see DB [instance](https://docs.amazonaws.cn/AmazonRDS/latest/UserGuide/Concepts.DBInstanceClass.html) classes in the *Amazon RDS User Guide*.

# <span id="page-110-1"></span>**How does DMS Fleet Advisor determine target instance specifications for the recommendation?**

DMS Fleet Advisor can generate recommendations based on either database capacity or utilization.

- If you choose to generate the recommendation based on database capacity, then DMS Fleet Advisor maps the existing database capacity to the specifications of the closest instance class.
- If you choose to generate the recommendation based on resource utilization, then DMS Fleet Advisor determines the 95th percentile value for such metrics as CPU, memory, IO throughput, and IOPS. 95th percentile means that 95 percent of the collected data is lower than this value. Then, DMS Fleet Advisor maps these values to the specifications of the closest instance class.

To determine the size of the target database, DMS Fleet Advisor collects information about the size of your source database. Then, DMS Fleet Advisor recommends using the same size for the target storage. If your source database storage is overprovisioned, then the recommended size of the target storage will also be overprovisioned.

If you want to migrate data using Amazon DMS, then you might need to increase IOPS provisioning for your target DB instance. When DMS Fleet Advisor generates target recommendations, the

service considers only your source database metrics. DMS Fleet Advisor doesn't consider additional IOPS that you might need to run data migration tasks. For more information, see [Migration tasks](#page-1229-0) run [slowly.](#page-1229-0)

To estimate the IOPS costs, DMS Fleet Advisor uses a one-to-one mapping of your source IOPS usage as a baseline. DMS Fleet Advisor considers the peak load as the baseline value and 100% utilization for IOPS pricing.

For PostgreSQL and MySQL source databases, DMS Fleet Advisor can include Aurora and Amazon RDS DB instances in the target recommendations. If an Aurora configuration maps to the source requirements, then DMS Fleet Advisor marks this option as recommended.

## <span id="page-111-0"></span>**Generating target recommendations with Amazon DMS Fleet Advisor**

After you complete data collection and inventory of your database and analytics fleet, you can generate target recommendations in DMS Fleet Advisor. To do so, choose source databases and configure the settings that the DMS Fleet Advisor Target Recommendations feature uses to determine the size of target instances. Also, the DMS Fleet Advisor Target Recommendations feature uses the capacity and utilization metrics collected from your source databases.

#### **To generate target recommendations**

1. Sign in to the Amazon Web Services Management Console and open the Amazon DMS console at [https://console.aws.amazon.com/dms/v2/.](https://console.amazonaws.cn/https://console.aws.amazon.com/dms/v2/)

Make sure that you choose the Amazon Web Services Region where you use the DMS Fleet Advisor.

- 2. In the navigation pane, choose **Recommendations** under **Assess**, and then choose **Generate recommendations**.
- 3. In the **Select source databases** panel, select the check boxes for the names of databases that you want to migrate to the Amazon Web Services Cloud.

For **Search source databases**, enter the name of your database to filter your inventory.

DMS Fleet Advisor can generate recommendations for up to 100 databases at one time.

4. For **Availability and durability**, choose the preferred deployment option.

To calculate target recommendations for your production databases, choose **Production (Multi-AZ)**. DMS Fleet Advisor includes two DB instances in different Availability Zones in your target recommendation. This Multi-AZ deployment option provides high availability, data redundancy, and failover support.

If Aurora is the recommended target engine and **Availability and Durability** is a Multi-AZ deployment, the target recommendation includes a reader and writer DB instance.

To calculate target recommendations for databases that you use for development or testing, choose **Dev/Test (Single-AZ)**. DMS Fleet Advisor includes a single DB instance in your target recommendation. This Single-AZ deployment option reduces maintenance costs.

5. For **Target instance sizing**, choose the preferred option which DMS Fleet Advisor uses to calculate target recommendations.

To calculate target recommendations based on your source database or OS server configuration, choose **Total capacity**. DMS Fleet Advisor uses such metrics as total CPU, memory, and disk capacity of your source databases or OS servers to generate target recommendations. Then, DMS Fleet Advisor maps your database capacity metrics to the specifications of the closest Amazon RDS DB instance class.

To calculate target recommendations based on the actual utilization of your source database or OS server, choose **Resource utilization**. DMS Fleet Advisor uses utilization metrics of the CPU, memory, and disk capacity of your source databases or OS servers to generate target recommendations. From the utilization metrics, DMS Fleet Advisor computes the 95th percentile for each metric. 95th percentile means that 95 percent of the data within the period is lower than this value. Then, DMS Fleet Advisor maps these values to the closest Amazon RDS DB instance class.

We recommend that you use the **Resource utilization** option for more accurate recommendations. To do so, make sure that you have collected the total capacity and resource utilization metrics.

#### 6. Choose **Generate**.

DMS Fleet Advisor generates target recommendations for the selected databases. For successfully generated recommendations, DMS Fleet Advisor sets the status to **Computed**. Also, DMS Fleet Advisor uses the Amazon Pricing Calculator to determine the estimated monthly cost for the recommended target DB instance. Now, you can explore the generated recommendations in detail. For more information, see [Recommendation](#page-113-0) details.

To estimate the total monthly cost for your data inventory, select the check boxes for databases that you plan to move to the cloud. DMS Fleet Advisor displays the total estimated monthly cost and the summary of your target databases in the Amazon Web Services Cloud. DMS Fleet Advisor uses the Amazon Price List Query API to provide pricing details for your information only. Your actual fees depend on a variety of factors, including your actual usage of Amazon Web Services. For more information about Amazon Web Service pricing, see Cloud [Services](https://aws.amazon.com/pricing/) Pricing.

# <span id="page-113-0"></span>**Exploring details of target recommendations with Amazon DMS Fleet Advisor**

After DMS Fleet Advisor generates target recommendations, you can view the key parameters of the recommended migration target in the **Recommendations** table. These key parameters include the target engine, instance class, number of virtual CPUs, memory, storage, and storage type. In addition to these parameters, DMS Fleet Advisor displays the estimated monthly cost of this recommended migration target.

Each recommendation might include one or more possible Amazon target engines. If your recommendation includes several target engines, then Amazon DMS marks one of them as recommended. Also, Amazon DMS displays the parameters and estimated monthly cost for this recommended option in the **Recommendations** table.

To compare target recommendations to the utilization and capacity of your source database, explore your recommendations in detail. Also, you can view the migration limitations for a selected recommendation. These limitations include unsupported database features, action items, and other migration considerations.

#### **To explore the recommendation in detail**

- 1. Generate target recommendations with DMS Fleet Advisor. For more information, see Generating target [recommendations](#page-111-0).
- 2. Choose the recommendation name from the **Recommendations** table. The recommendation page opens.
- 3. If your recommendation includes more than one target options, then for **Target recommendations**, choose the target option.
- 4. Expand the **Source utilization and capacity** section. DMS Fleet Advisor displays resource utilization charts for the following metrics.
	- Number of CPUs
- Memory
- I/O throughput
- Input/output operations per second (IOPS)
- Storage
- Number of active database server connections

Use these charts to compare your source database metrics from your DMS data collector to the metrics of the selected target engine.

If you can't see charts after you expand the **Source utilization and capacity** section, make sure that you granted your IAM user with permissions to view Amazon CloudWatch dashboards. For more information, see Using Amazon [CloudWatch](https://docs.aws.amazon.com/AmazonCloudWatch/latest/monitoring/CloudWatch_Dashboards.html) dashboards in the *Amazon CloudWatch User Guide*.

- 5. Choose the link with the name of your selected target engine. The **Target detail** page opens.
- 6. To export the target recommendations to CSV, choose **Export to CSV** option from the **Actions** dropdown.
- 7. To export the target recommendations to Amazon Pricing Calculator, choose **Optimize cost with Amazon Pricing Calculator** option from the **Actions** dropdown.
- 8. In the **Configuration** section, compare values of your source database parameters to the parameters of the target engine. For the target engine, DMS Fleet Advisor displays the estimated monthly costs for your cloud resources. DMS Fleet Advisor uses the Amazon Price List Query API to provide pricing details for your information only. Your actual fees depend on a variety of factors, including your actual usage of Amazon Web Services. For more information about Amazon Web Service pricing, see <https://aws.amazon.com/pricing/>Cloud Services Pricing.
- 9. In the **Migration limitations** section, view the migration limitations. We recommend that you consider these limitations when you migrate your source database to the Amazon Web Services Cloud.

## <span id="page-114-0"></span>**Exporting target recommendations with Amazon DMS Fleet Advisor**

After you generate target recommendations, you can save a copy of the list of recommendations as a comma-separated value (CSV) file.

#### **To generate target recommendations**

1. Sign in to the Amazon Web Services Management Console and open the Amazon DMS console at [https://console.aws.amazon.com/dms/v2/.](https://console.amazonaws.cn/https://console.aws.amazon.com/dms/v2/)

Make sure that you choose the Amazon Web Services Region where you use the DMS Fleet Advisor.

- 2. In the navigation pane, choose **Recommendations** under **Assess**, and then select the recommendations to include in your CSV file.
- 3. Choose **Export to CSV**, enter the file name and choose the folder on your PC where to save this file.
- 4. Open the CSV file.

The CSV file with recommendations contains the following information.

- **CreatedDate** The date when DMS Fleet Advisor created the target engine recommendation.
- **DatabaseId** The identifier of the source database for which DMS Fleet Advisor created this recommendation.
- **DeploymentOption** The deployment option for the recommended Amazon RDS DB instance.
- **EngineEdition** The recommended target Amazon RDS engine edition.
- **EngineName** The name of the target engine.
- **InstanceMemory** The amount of memory on the recommended Amazon RDS DB instance.
- **InstanceSizingType** The size of your target instance.
- **InstanceType** The recommended target Amazon RDS instance type.
- **InstanceVcpu** The number of virtual CPUs on the recommended Amazon RDS DB instance.
- **Preferred** A Boolean flag that indicates that this target option is recommended.
- **Status** The status of the target engine recommendation.
- **StorageIops** The number of I/O operations completed each second (IOPS) on the recommended Amazon RDS DB instance.
- **StorageSize** The storage size of the recommended Amazon RDS DB instance.
- **StorageType** The storage type of the recommended Amazon RDS DB instance.
- **WorkloadType** The deployment option for your target engine such as Multi-AZ or Single-AZ deployment.

<span id="page-116-0"></span>You can use the DMS data collector to discover database features that your target engine doesn't support. To choose the right migration target, you should consider these limitations.

The DMS data collector discovers specific source database features. Then, DMS Fleet Advisor analyses source features from a migration standpoint to the specified target and provides additional information about the limitation and includes recommended actions to address or avoid this limitation. Also, DMS Fleet Advisor calculates the impact of these limitations.

The list of limitations is available in the **Target engine details** page. Navigate to this page from the **Recommendations** page in the left navigation menu. From the list of targets, choose the target engine to examine. The list of limitations is at the bottom of the page.

The following table includes MySQL database features that Amazon RDS for MySQL doesn't support.

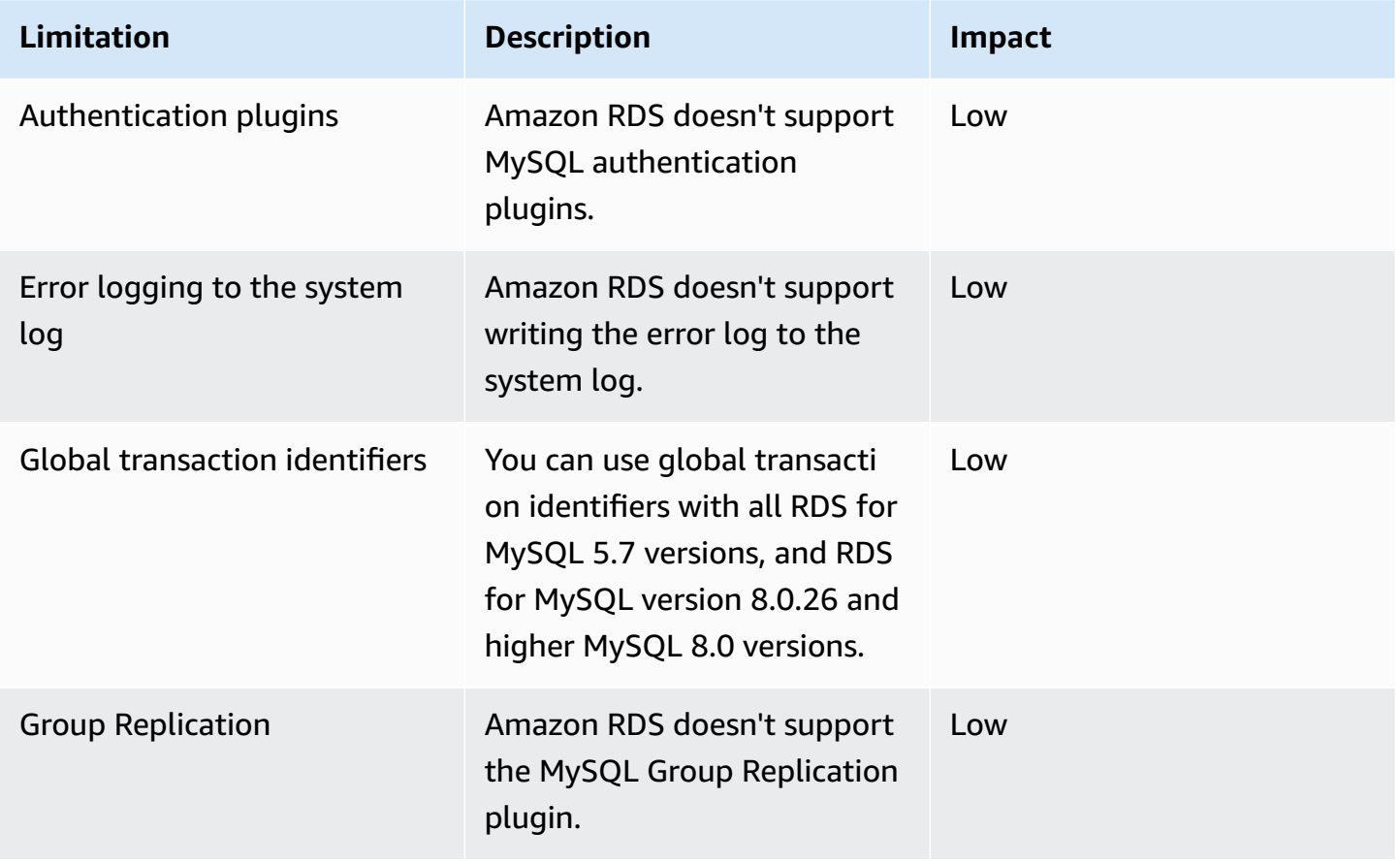

Migration limitations 102

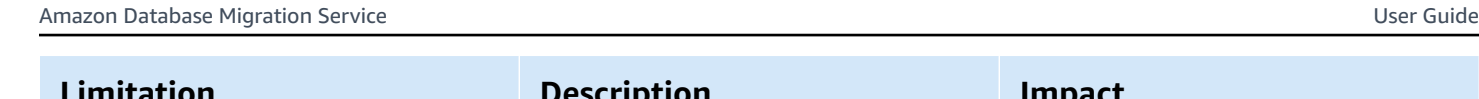

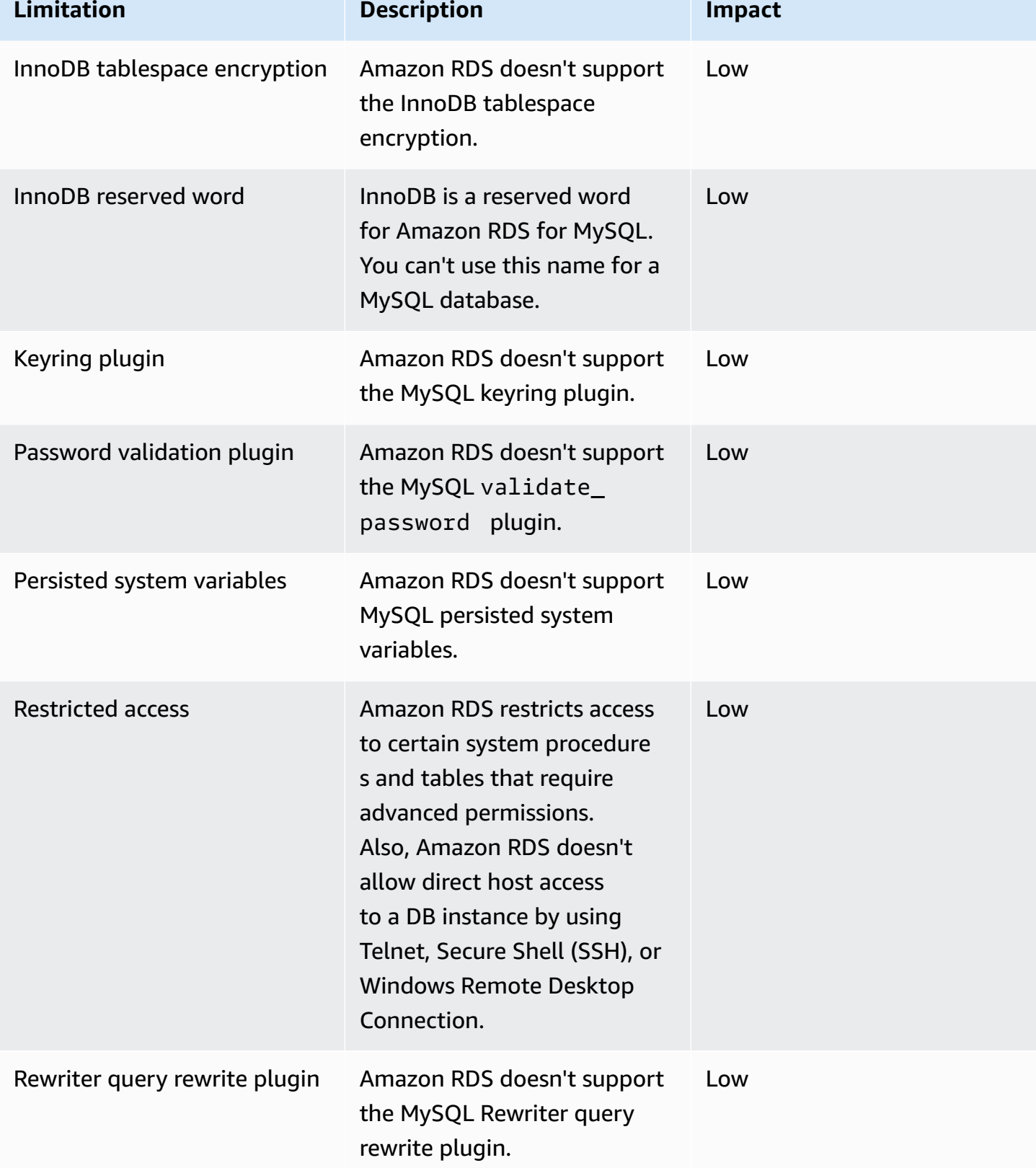

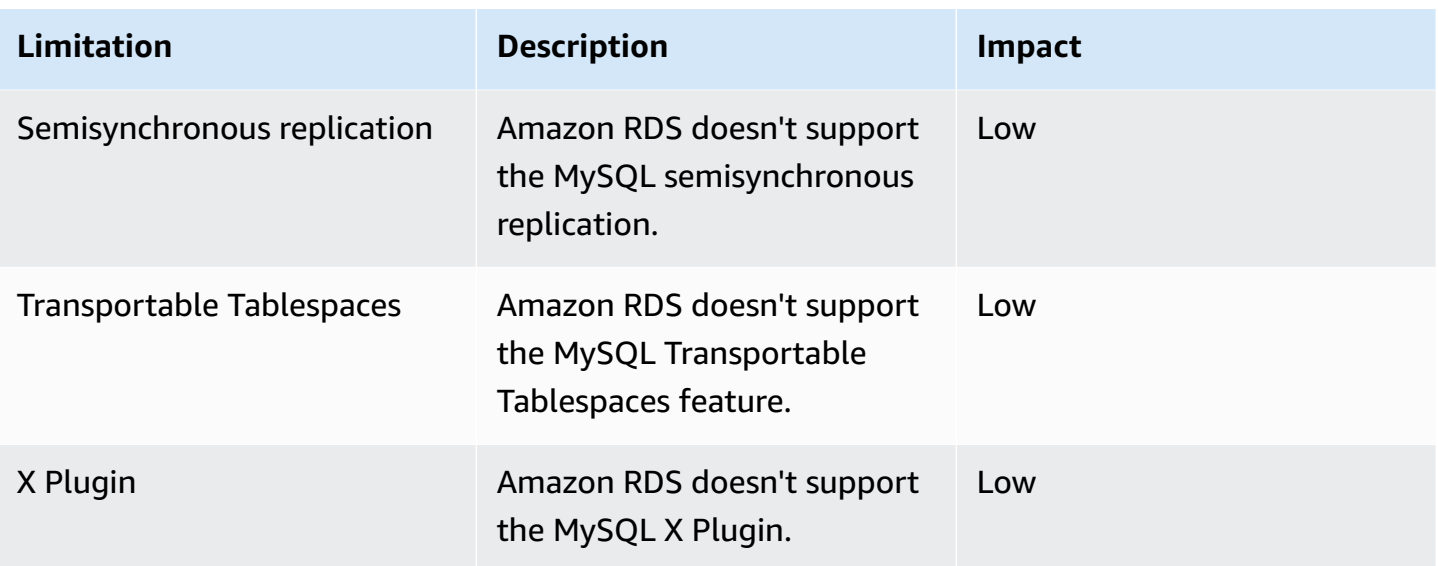

The following table includes Oracle database features that Amazon RDS for Oracle doesn't support.

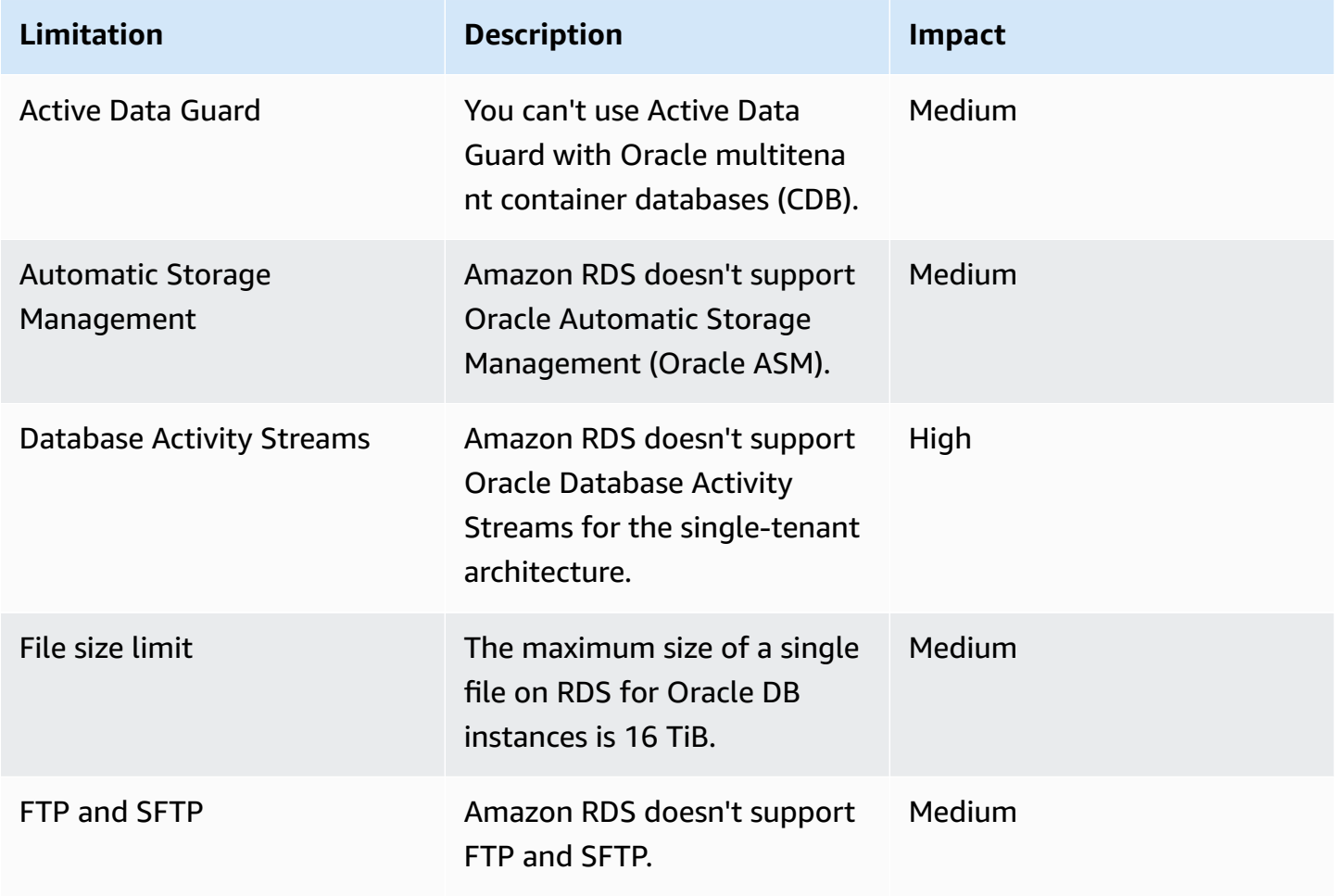

Amazon Database Migration Service **National Service Amazon Constants and Service** User Guide User Guide

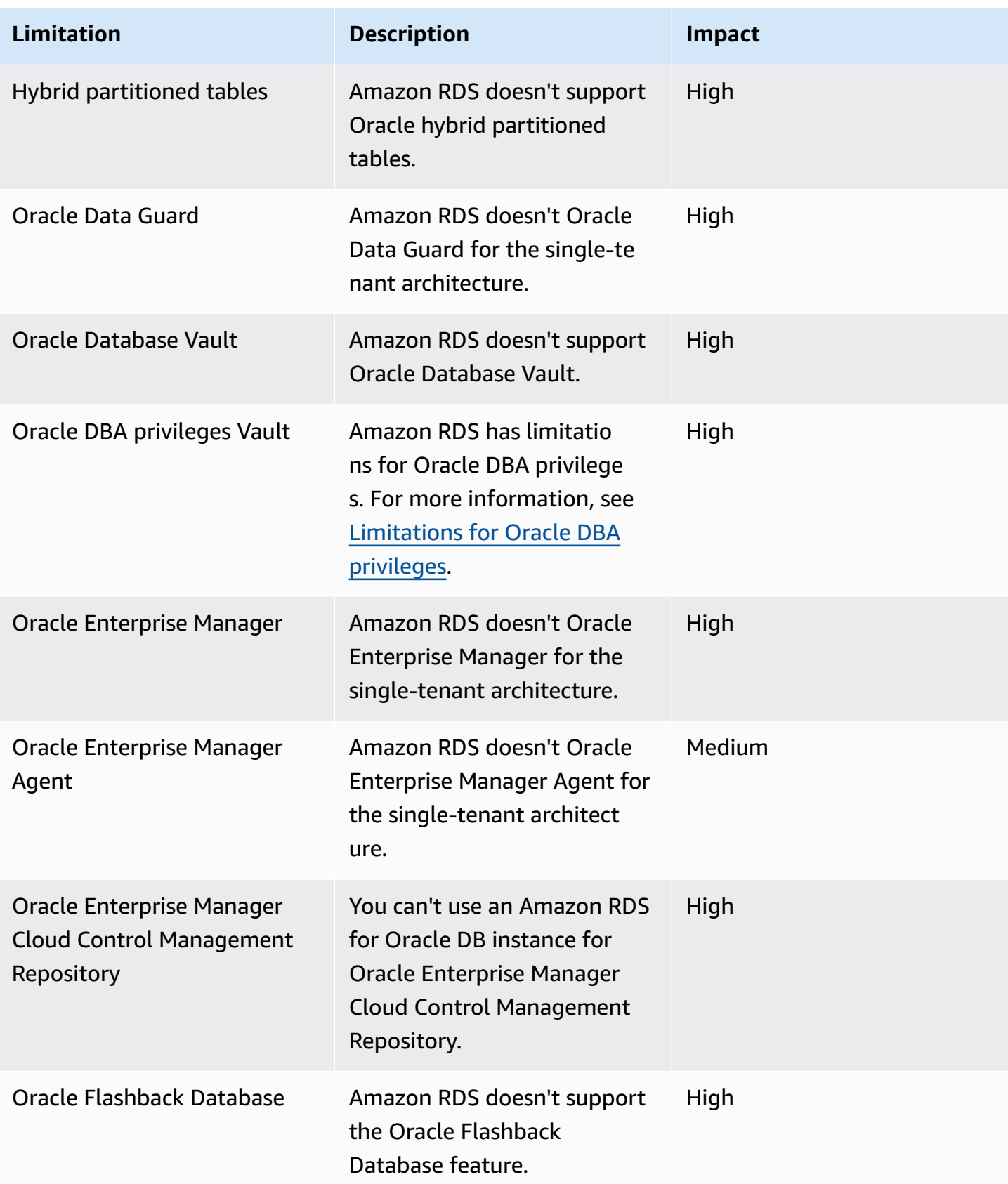

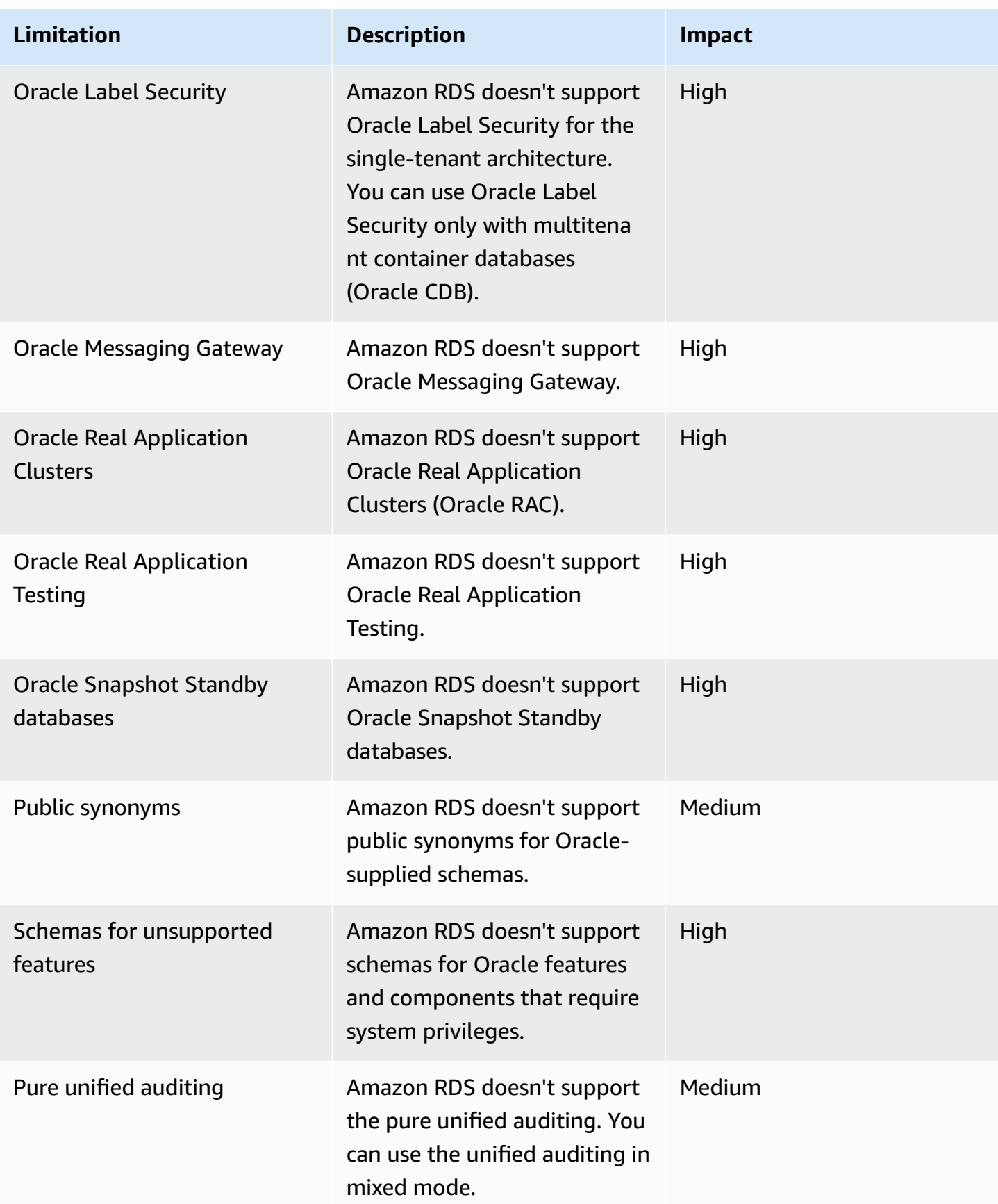

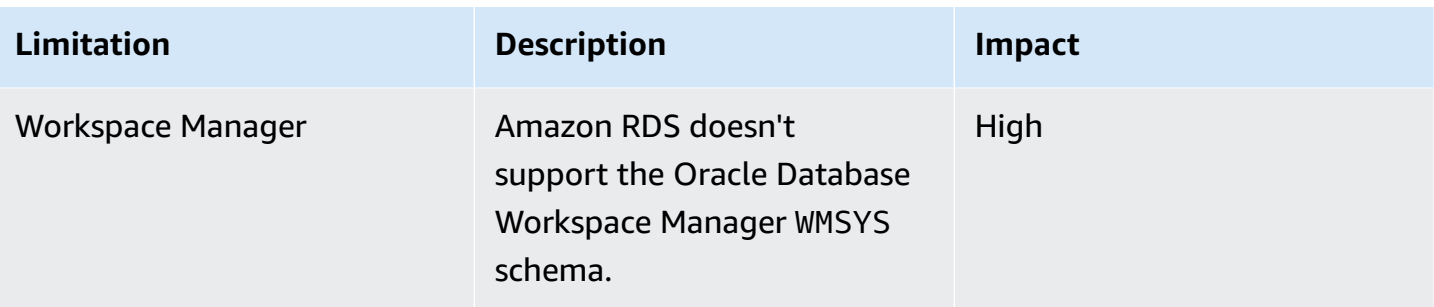

The following table includes PostgreSQL database features that Amazon RDS for PostgreSQL doesn't support.

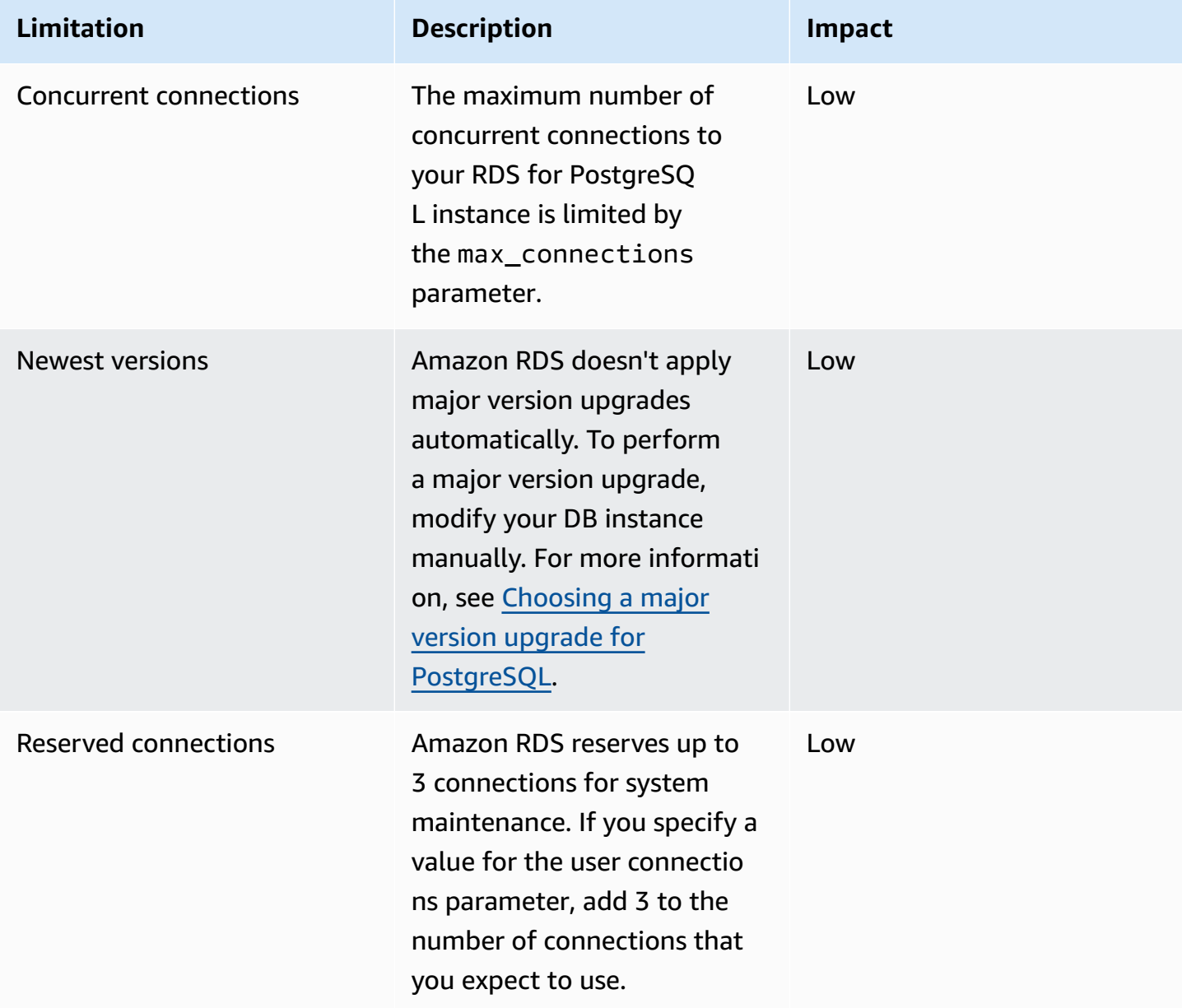

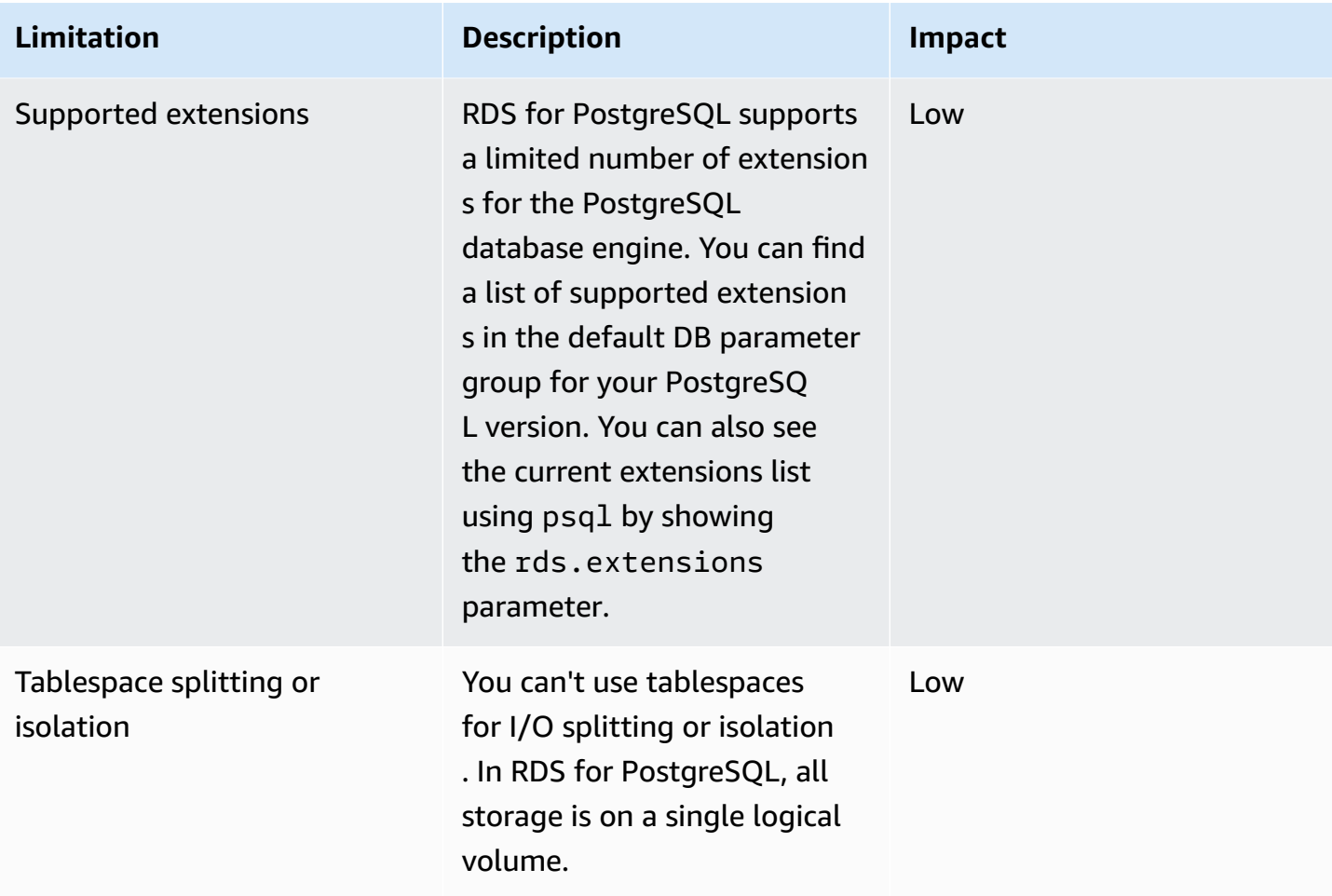

The following table includes SQL Server database features that Amazon RDS for SQL Server doesn't support.

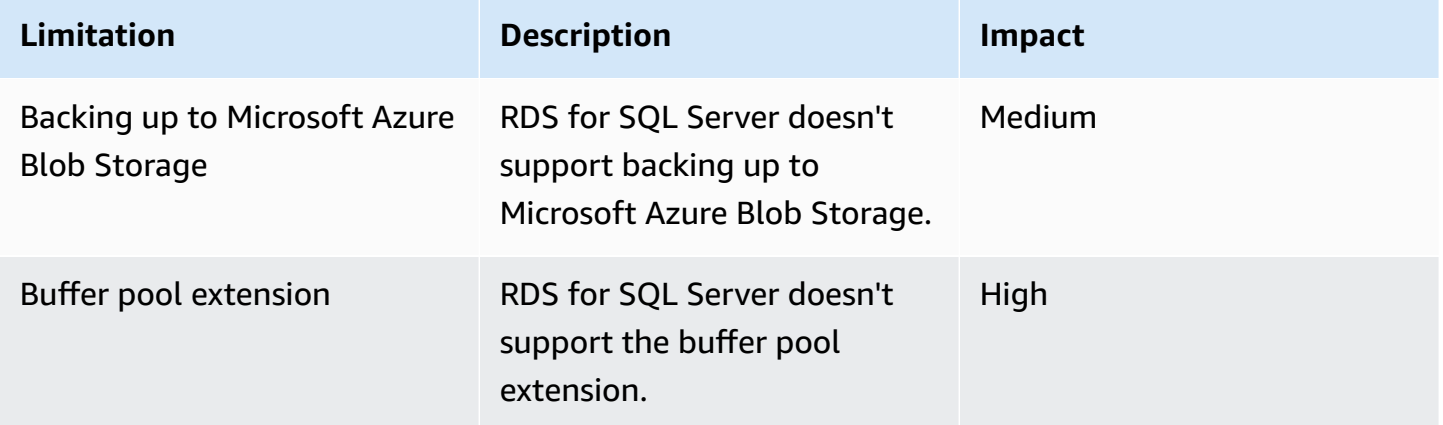

Amazon Database Migration Service **National Service Amazon Constants and Service** User Guide User Guide

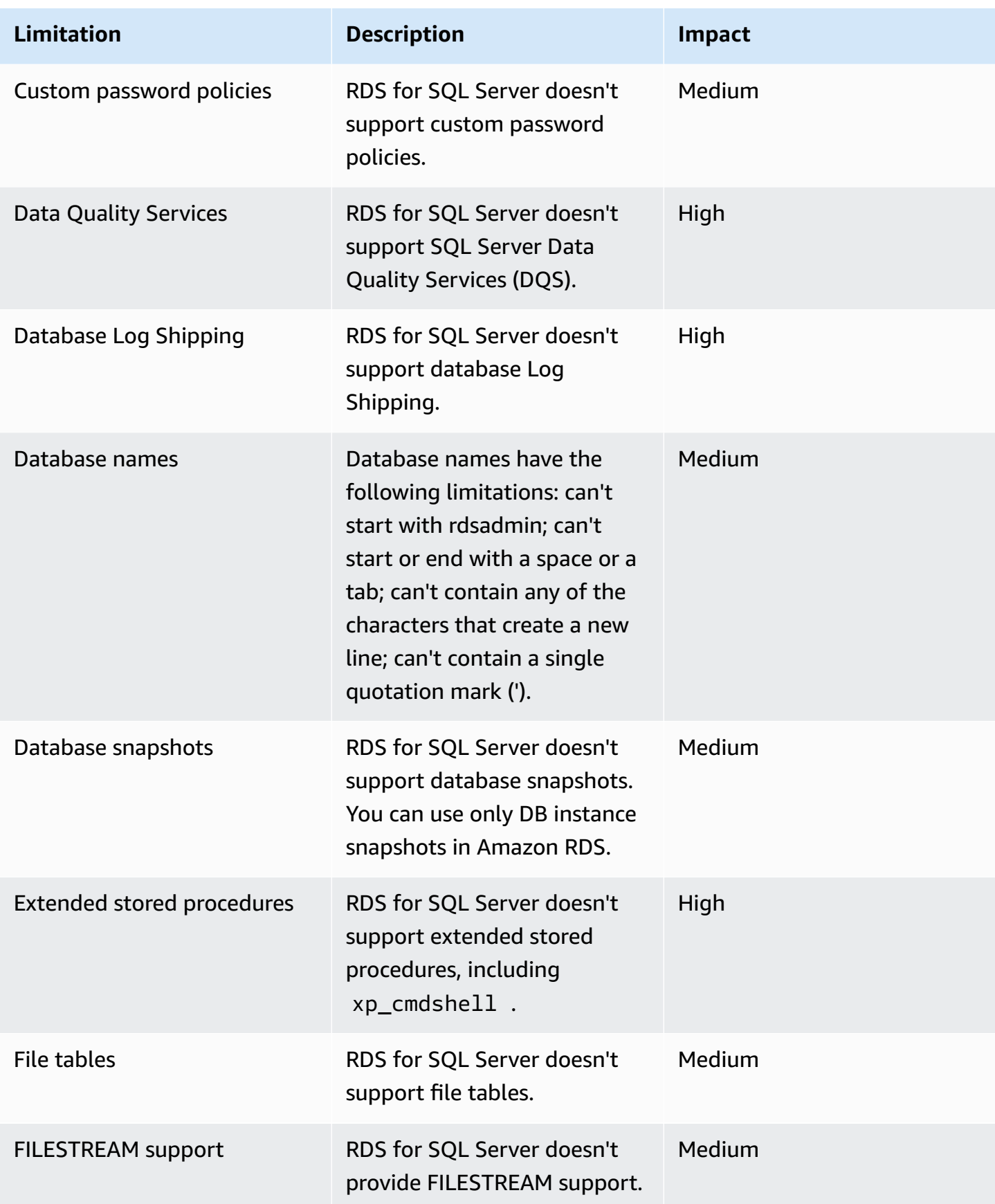

Amazon Database Migration Service **National Service Amazon Constants and Service** User Guide User Guide

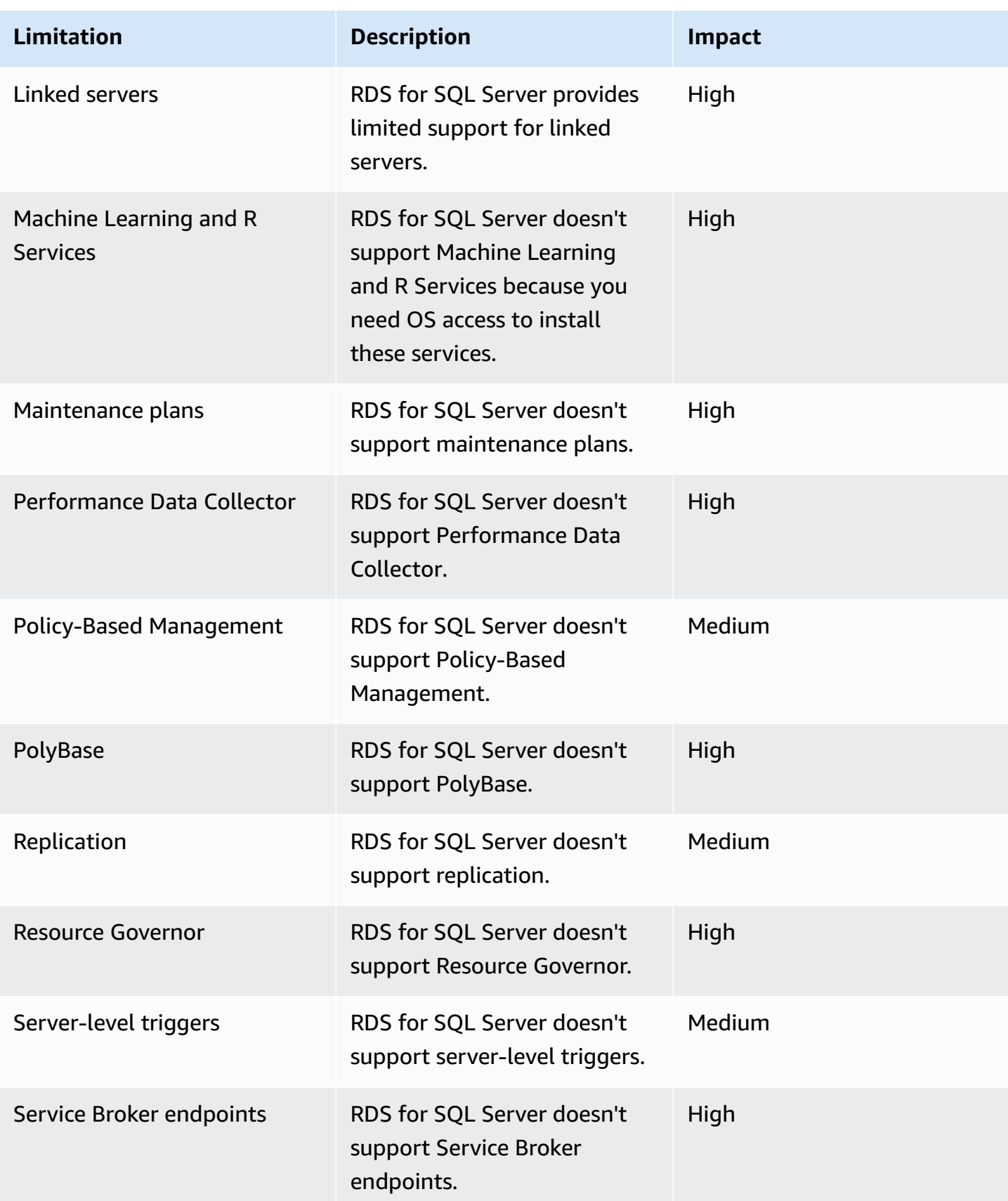

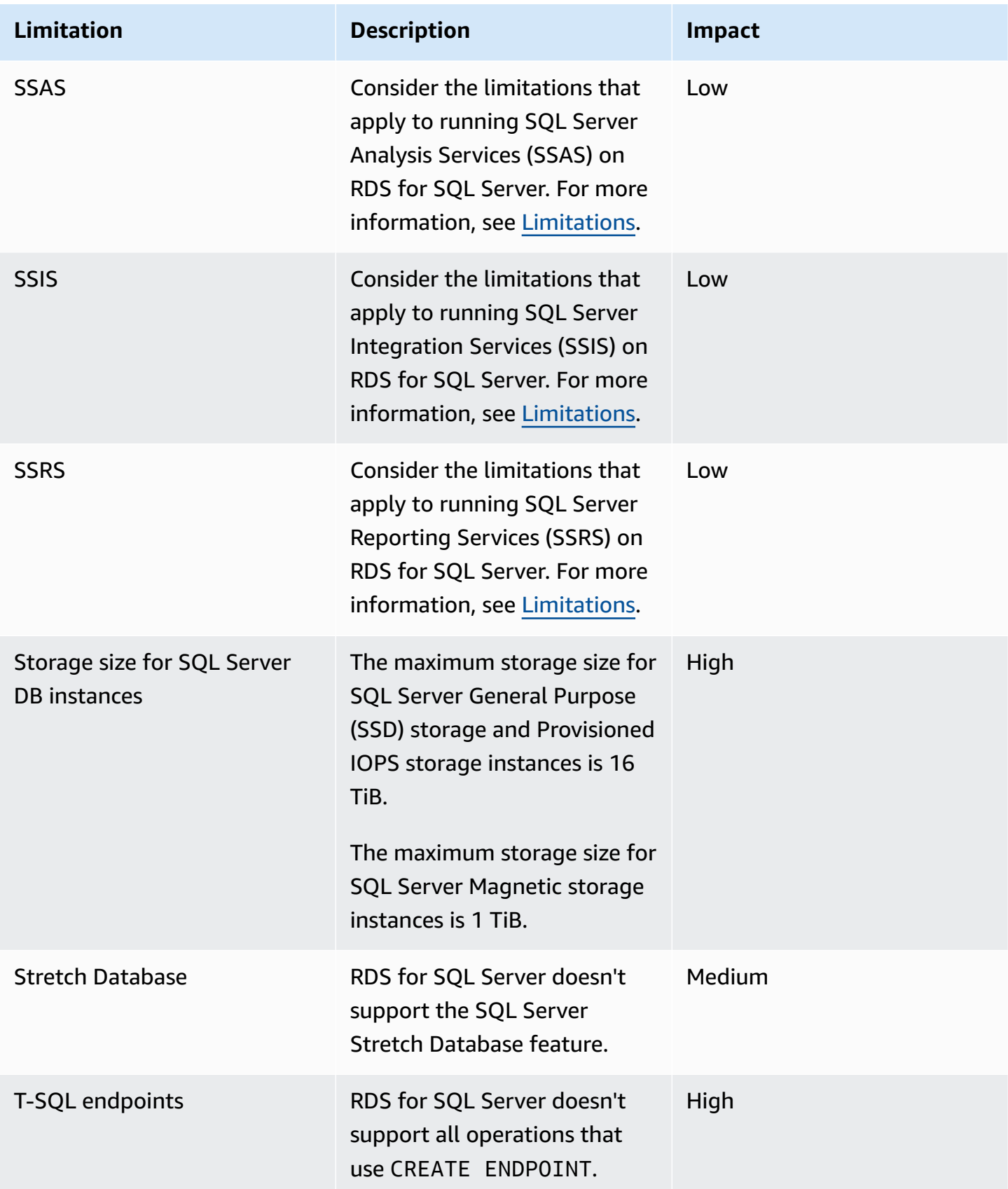

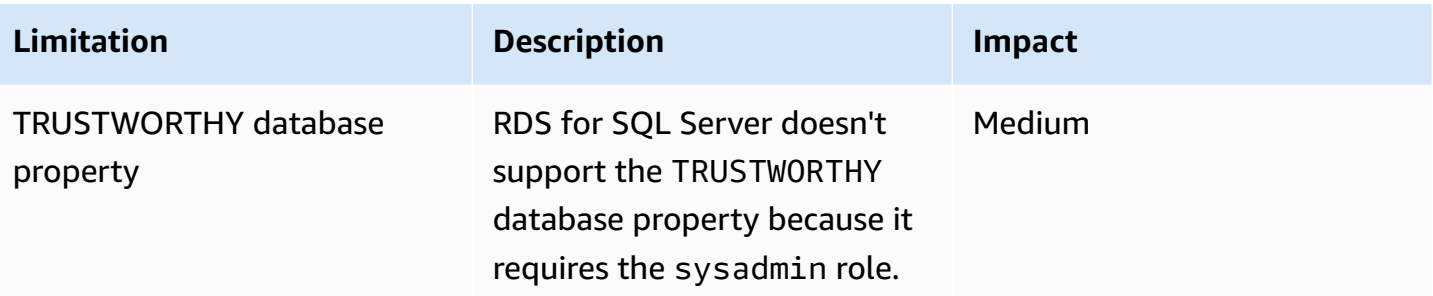

The following table includes a list of recommendation issues. DMS Fleet Advisor analyses source and target database features and provides these migration limitations. The limitation with Blocker impact means that DMS Fleet Advisor can't generate target recommendations for the source database.

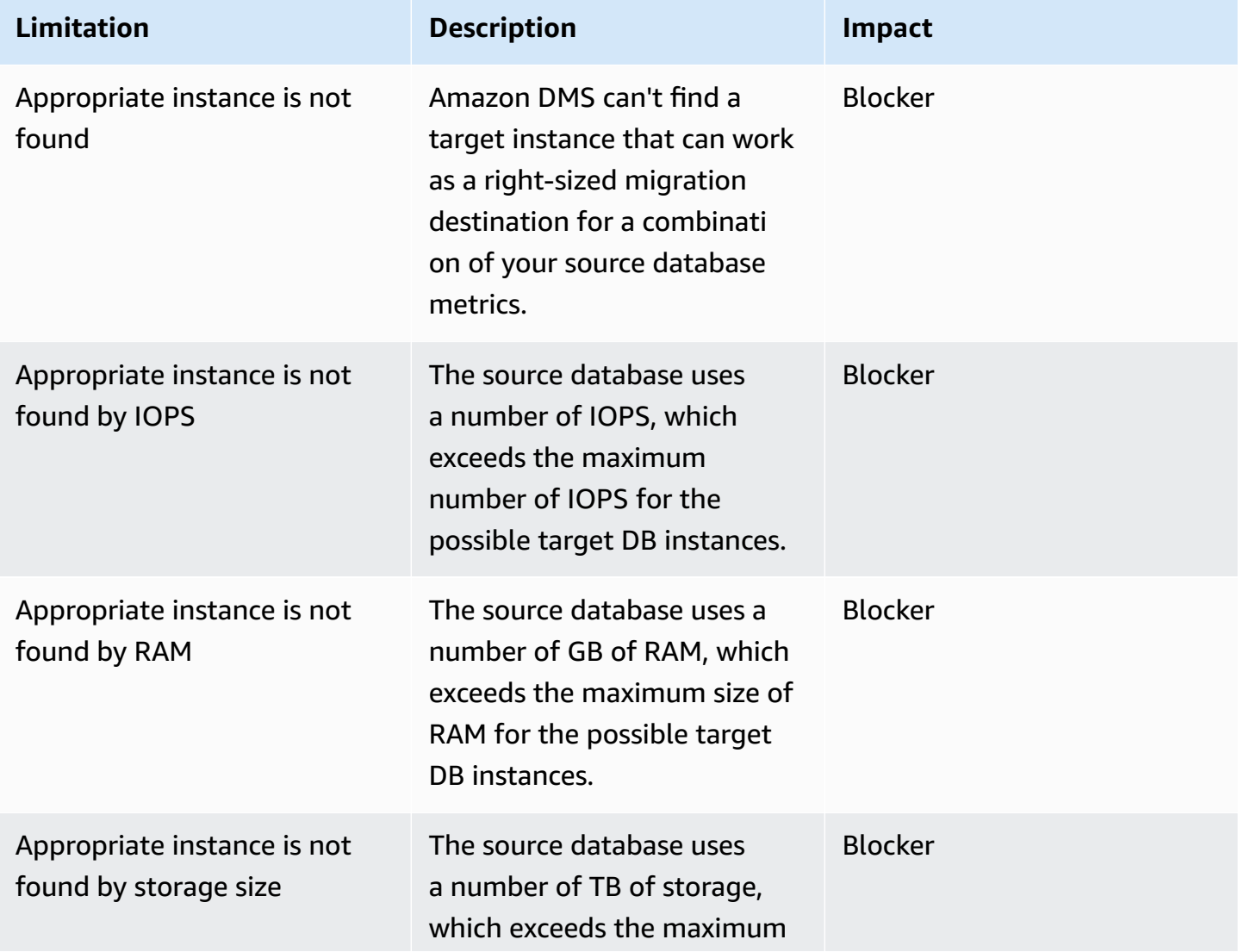

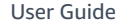

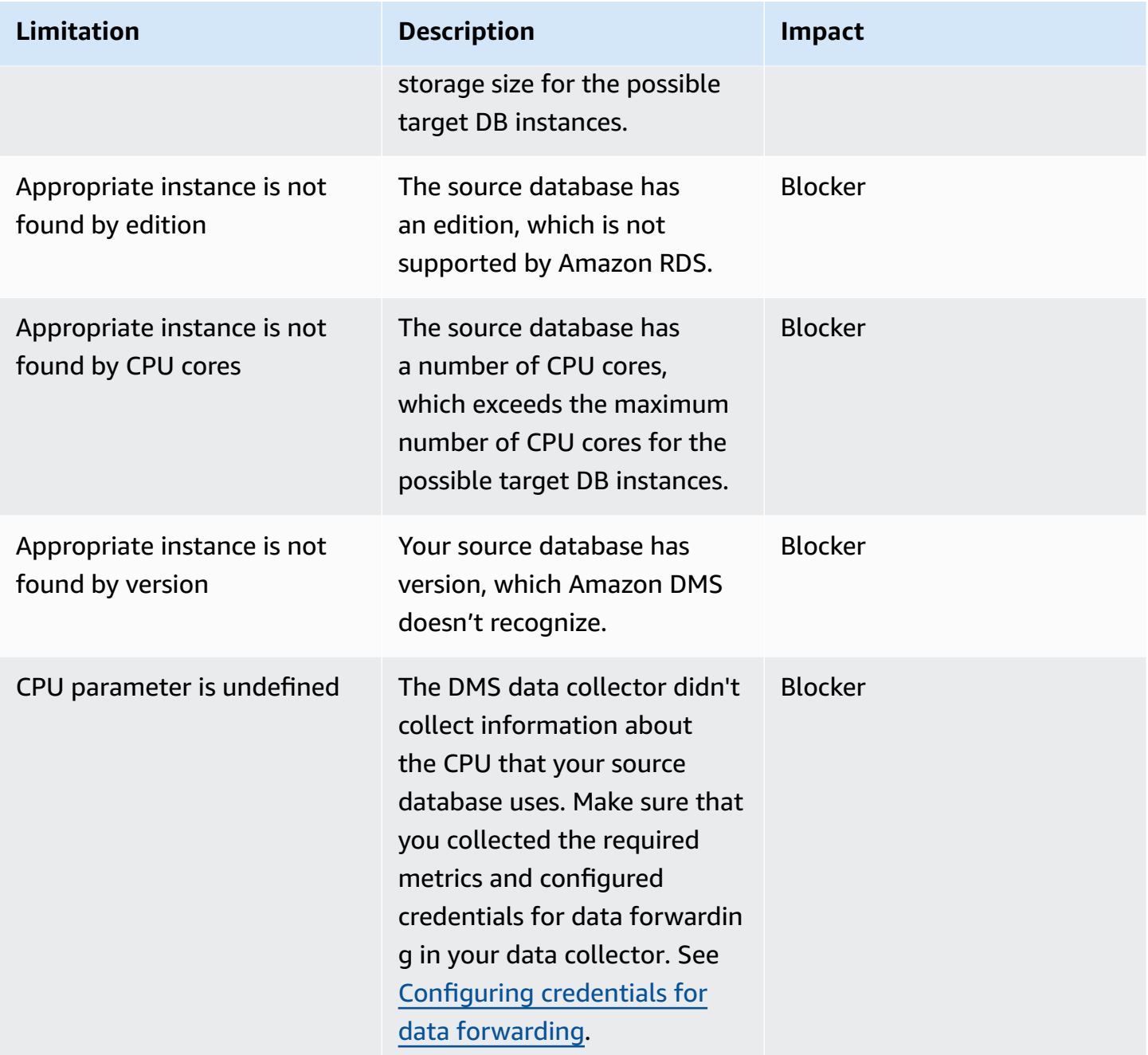

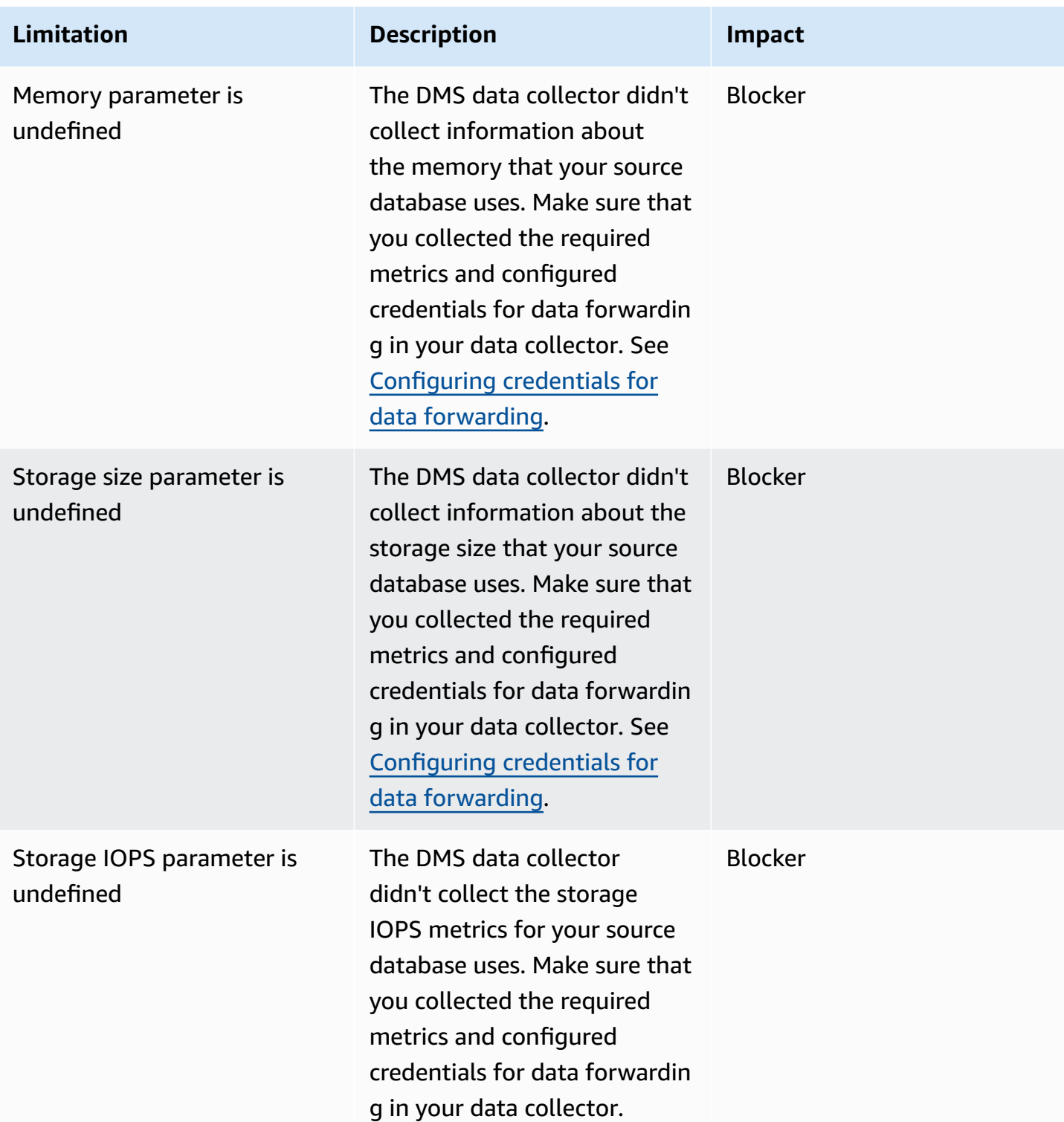

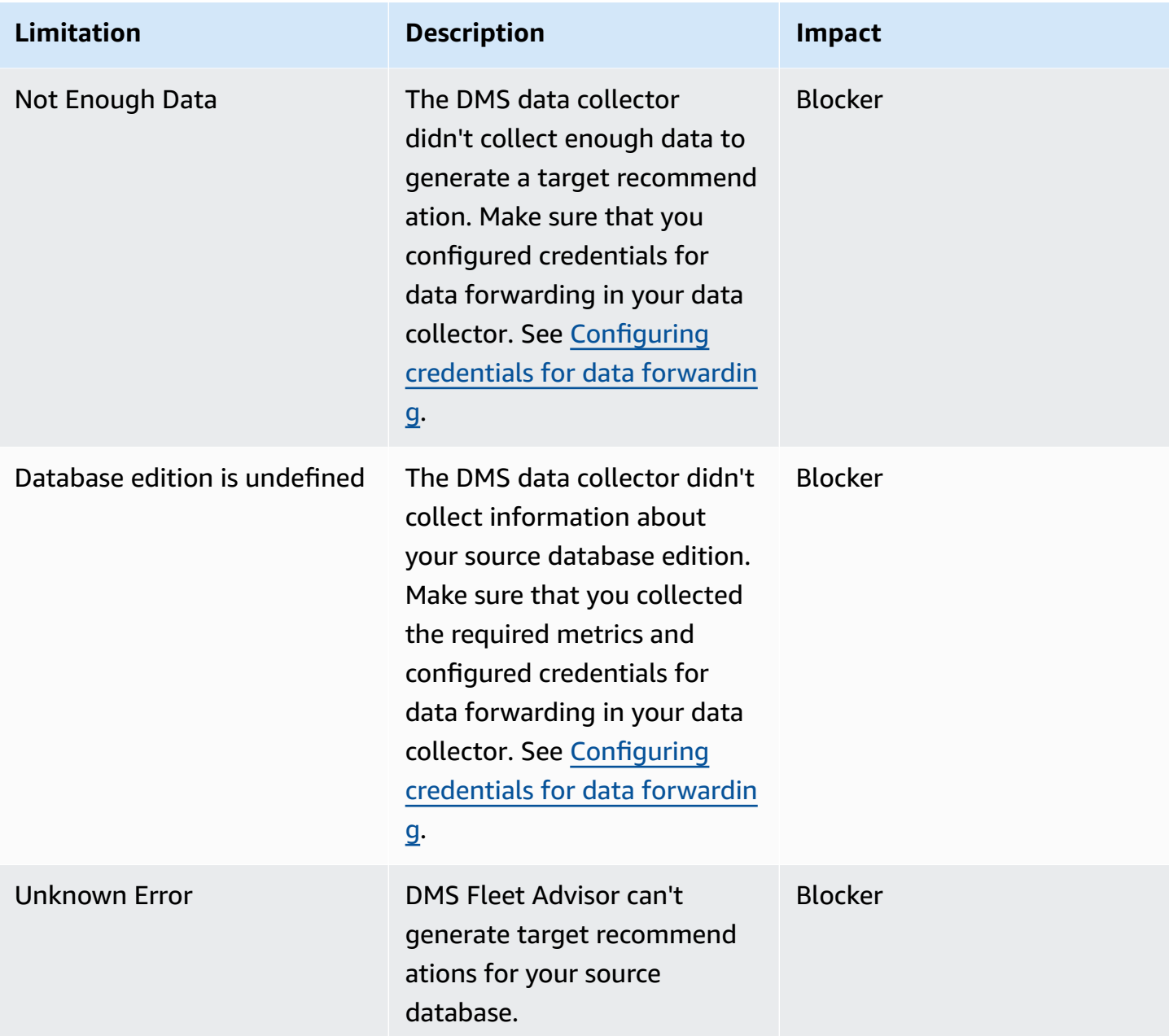

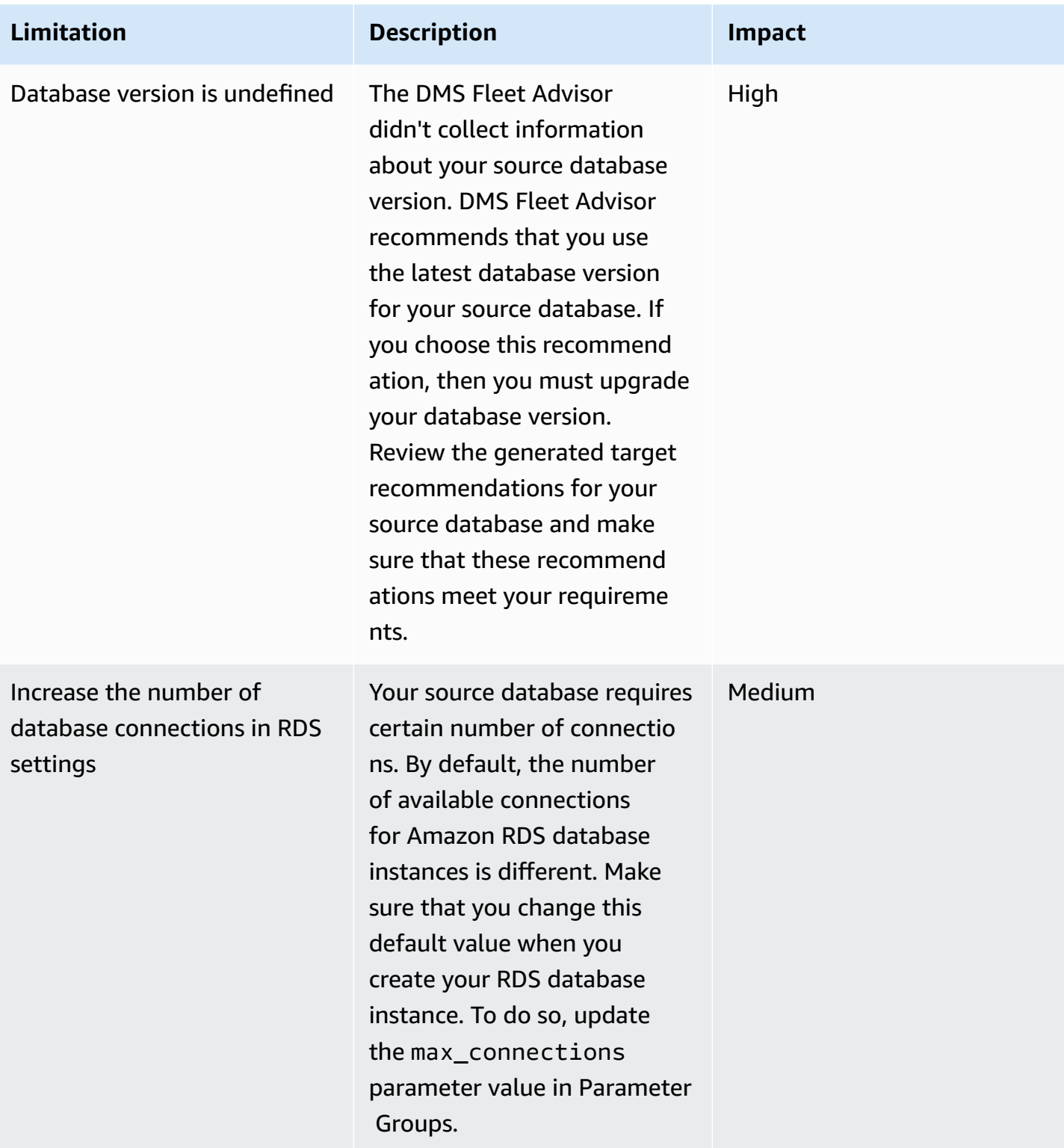

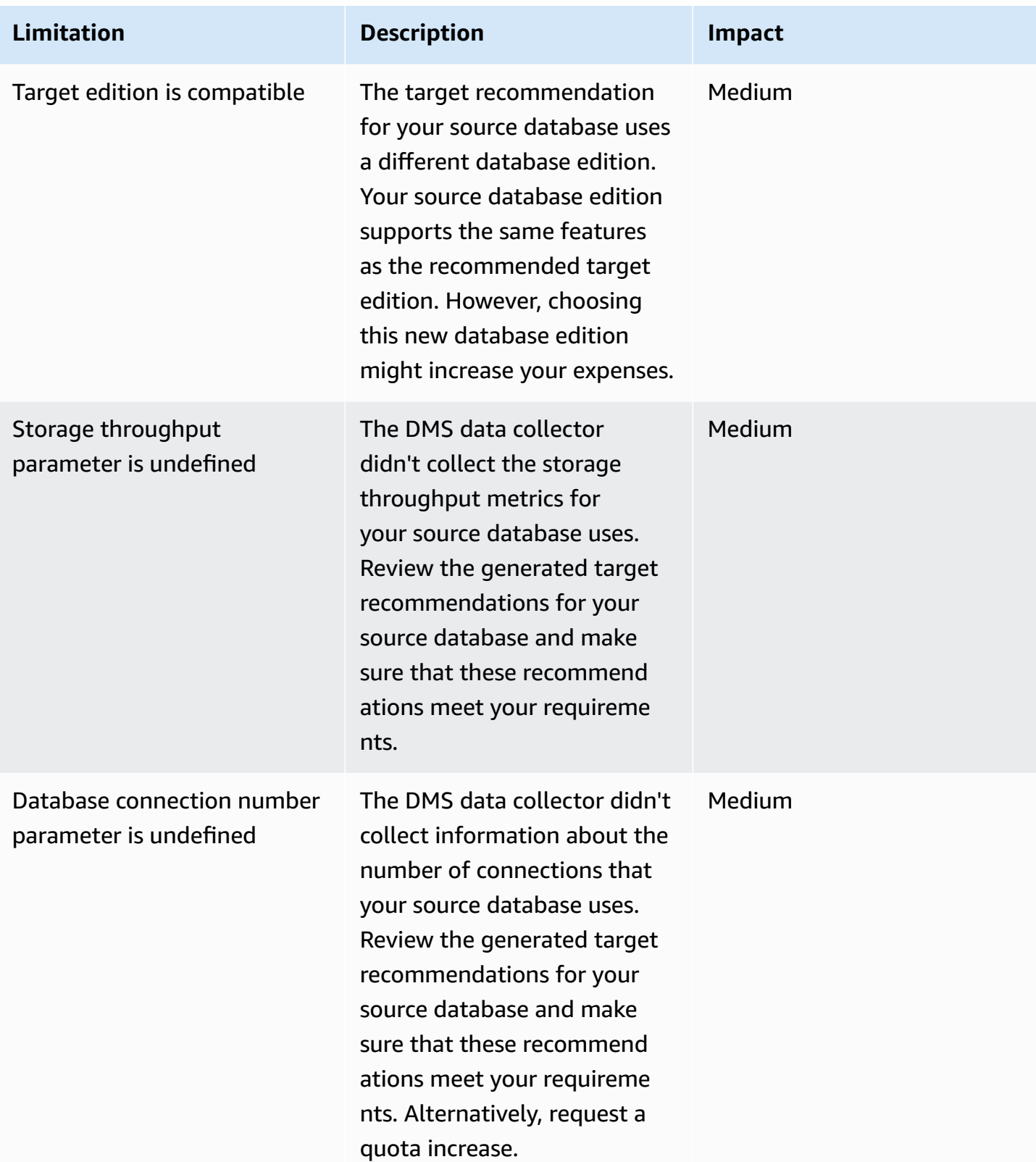

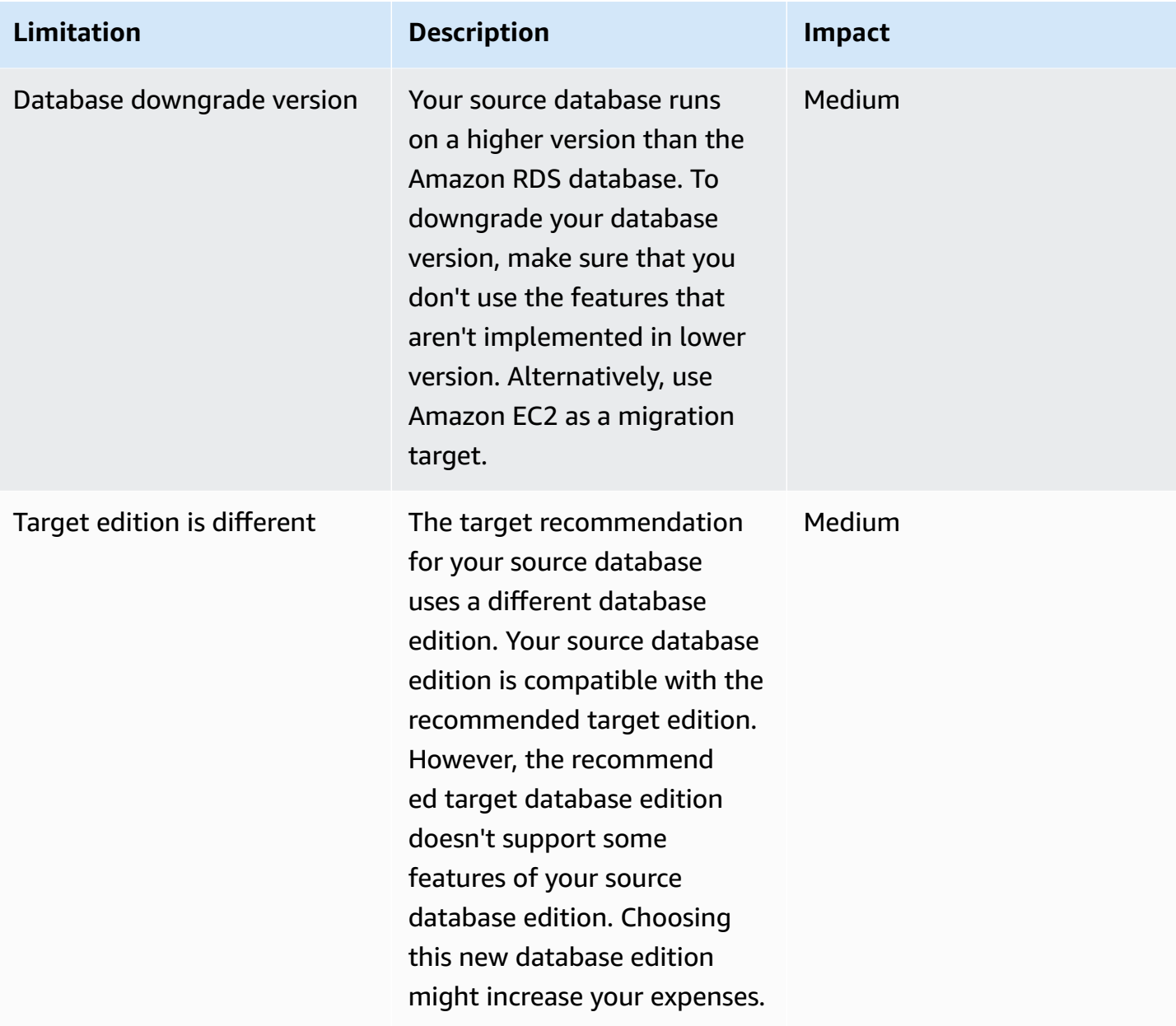

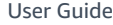

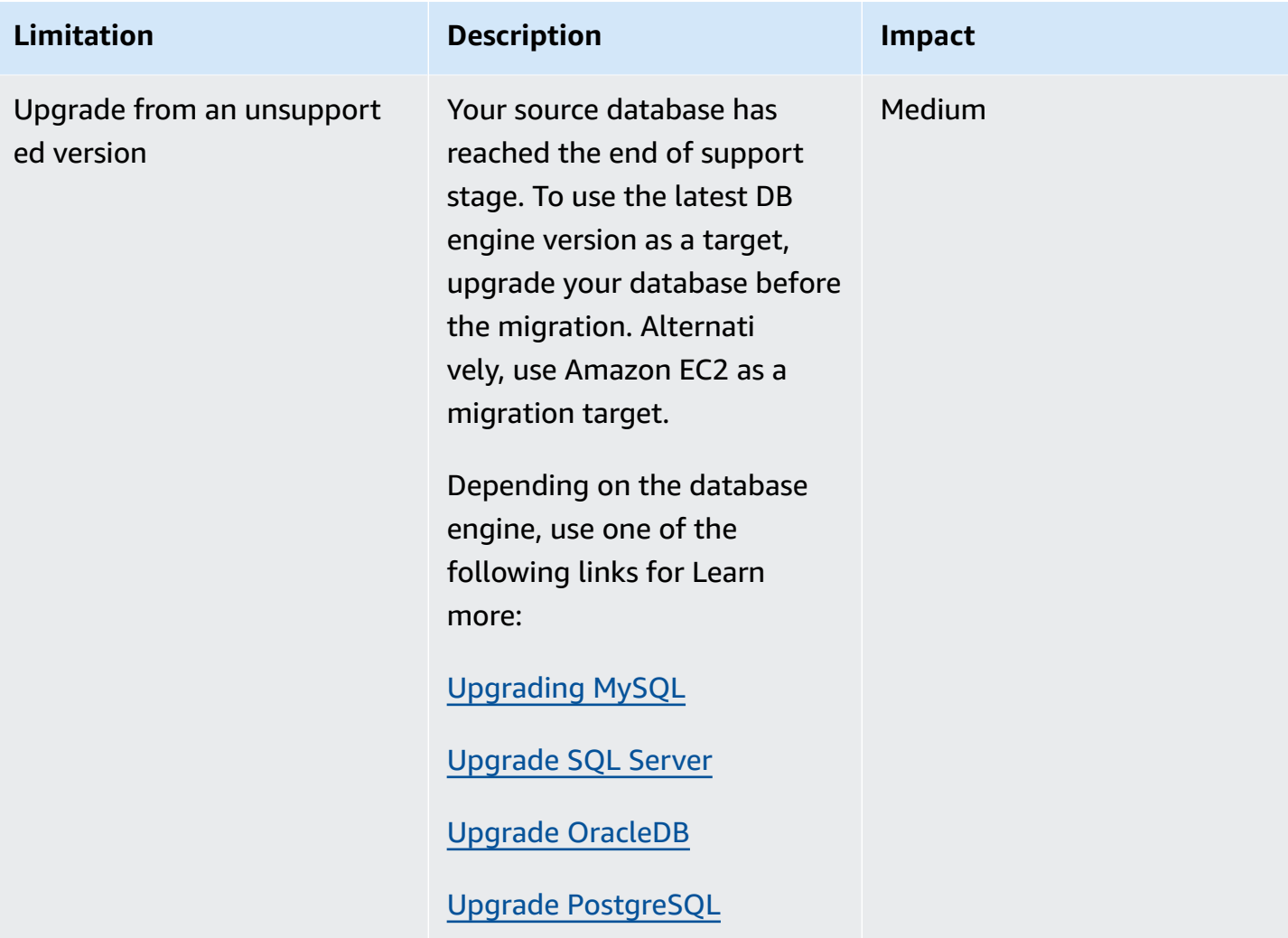

# <span id="page-133-0"></span>**Troubleshooting for target recommendations**

In the following list, you can find actions to take when you encounter issues with the DMS Fleet Advisor Target Recommendations feature.

#### **Topics**

- I can't see price estimates for target [recommendations](#page-134-0)
- I can't see resource [utilization](#page-134-1) charts
- I can't see the metrics [collection](#page-134-2) status

## <span id="page-134-0"></span>**I can't see price estimates for target recommendations**

If you see the **No data** for the **Estimated monthly cost** for a recommendation with a status of **Success**, then make sure that you granted your IAM user with permissions to access the Amazon Price List Service API. To do so, you must create the policy that includes the pricing:GetProducts permission and add it to your IAM user as described in [Create](#page-72-0) IAM [resources.](#page-72-0)

DMS Fleet Advisor doesn't calculate the estimated monthly cost for recommendations with a status of **Failed**.

## <span id="page-134-1"></span>**I can't see resource utilization charts**

If you see the **Failed to load metrics** message after you expand the **Source utilization and capacity** section, then make sure that you granted your IAM user with permissions to view Amazon CloudWatch dashboards. To do so, you must add the required policy to your IAM user as described in Create IAM [resources.](#page-72-0)

Alternatively, you can create a custom policy which includes the cloudwatch:GetDashboard, cloudwatch:ListDashboards, cloudwatch:PutDashboard, and cloudwatch:DeleteDashboards permissions. For more information, see Using [Amazon](https://docs.aws.amazon.com/AmazonCloudWatch/latest/monitoring/CloudWatch_Dashboards.html) [CloudWatch](https://docs.aws.amazon.com/AmazonCloudWatch/latest/monitoring/CloudWatch_Dashboards.html) dashboards in the *Amazon CloudWatch User Guide*.

## <span id="page-134-2"></span>**I can't see the metrics collection status**

If you see the **No data available** for **Metrics collection** when you choose **Generate recommendations**, then make sure that you collected data. For more information, see [Collecting](#page-97-0) data for [Amazon](#page-97-0) DMS Fleet Advisor.

If you have this issue after you collected data, then make sure that you granted your IAM user with the cloudwatch: Get\* permission to access Amazon CloudWatch. DMS Fleet Advisor uses a service-linked role to publish the collected database performance metrics to CloudWatch on your behalf. Make sure to create a service-linked role to use with DMS Fleet Advisor. For more information, see Create IAM [resources.](#page-72-0)

# **DMS Fleet Advisor limitations**

Limitations when using the DMS Fleet Advisor include the following:

- DMS Fleet Advisor generates one-to-one recommendations. For each source database, DMS Fleet Advisor determines a single target engine. DMS Fleet Advisor doesn't handle multitenant servers and doesn't provide recommendations for running several databases on a single target DB instance.
- DMS Fleet Advisor doesn't provide recommendations about available database version upgrades.
- DMS Fleet Advisor generates recommendations for up to 100 databases at one time.
- If you install DMS data collector, which is a Windows application, make sure that you also install .NET Framework 4.8 and PowerShell 6.0 and higher. For the hardware requirements, see [Installing](#page-87-0) a data collector.
- The DMS data collector requires permissions to run requests using LDAP protocol on your domain server.
- The DMS data collector requires the sudo SSH script running in Linux.
- The DMS data collector requires permissions to run remote PowerShell, Windows Management Instrumentation (WMI), WMI Query Language (WQL), and registry scripts in Windows.
- For MySQL and PostgreSQL, DMS Fleet Advisor can't collect performance metrics from your database. Instead, DMS Fleet Advisor collects the OS server metrics. Therefore, you can't generate recommendations based on utilization metrics for MySQL and PostgreSQL databases that run on Amazon RDS and Aurora.

# <span id="page-136-0"></span>**Converting database schemas using DMS Schema Conversion**

DMS Schema Conversion in Amazon Database Migration Service (Amazon DMS) makes database migrations between different types of databases more predictable. Use DMS Schema Conversion to assess the complexity of your migration for your source data provider, and to convert database schemas and code objects. You can then apply the converted code to your target database.

DMS Schema Conversion automatically converts your source database schemas and most of the database code objects to a format compatible with the target database. This conversion includes tables, views, stored procedures, functions, data types, synonyms, and so on. Any objects that DMS Schema Conversion can't convert automatically are clearly marked. To complete the migration, you can convert these objects manually.

At a high level, DMS Schema [Conversion](https://www.amazonaws.cn/dms/schema-conversion-tool/) operates with the following three components: instance profiles, data providers, and migration projects. An *instance profile* specifies network and security settings. A *data provider* stores database connection credentials. A *migration project* contains data providers, an instance profile, and migration rules. Amazon DMS uses data providers and an instance profile to design a process that converts database schemas and code objects.

For the list of supported source databases, see Sources for DMS Schema [Conversion.](#page-31-0)

For the list of supported target databases, see Targets for DMS Schema [Conversion.](#page-35-0)

The following diagram illustrates the DMS Schema Conversion process.

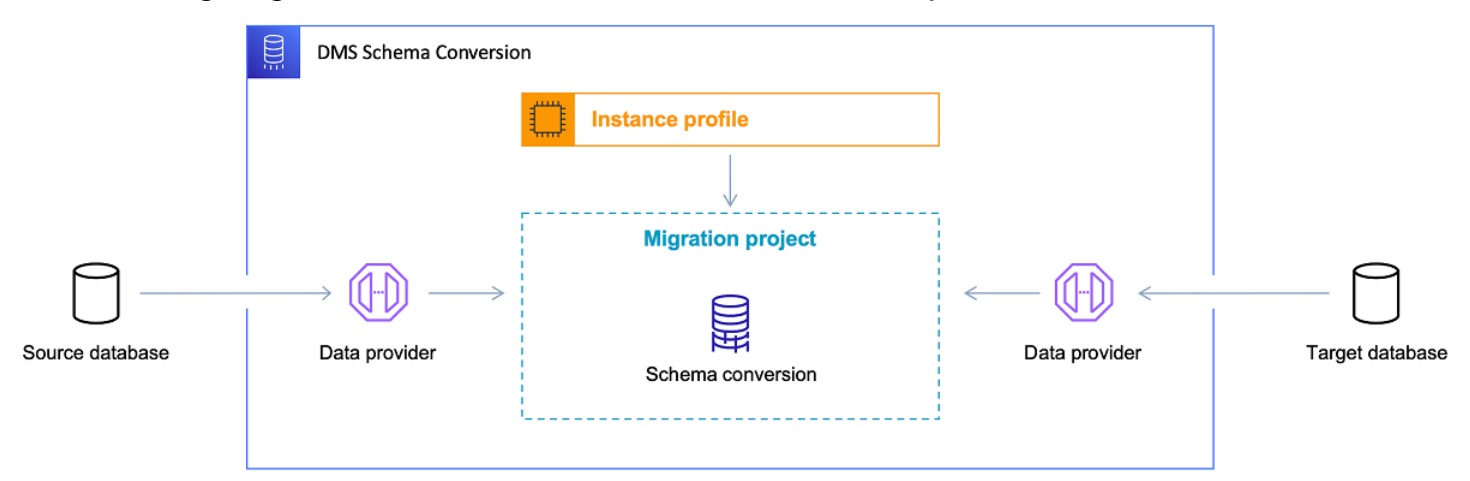

Use the following topics to better understand how to use DMS Schema Conversion.

#### **Topics**

- [Supported](#page-137-0) Amazon Web Services Regions
- Schema [conversion](#page-138-0) features
- Schema [conversion](#page-139-0) limitations
- Getting started with DMS Schema [Conversion](#page-140-0)
- Setting up a network for DMS Schema [Conversion](#page-150-0)
- Creating source data providers in DMS Schema [Conversion](#page-153-0)
- Creating target data providers in DMS Schema [Conversion](#page-160-0)
- Managing migration projects in DMS Schema [Conversion](#page-164-0)
- Creating database migration [assessment](#page-165-0) reports with DMS Schema Conversion
- Using DMS Schema [Conversion](#page-169-0)
- Using extension packs in DMS Schema [Conversion](#page-184-0)

# <span id="page-137-0"></span>**Supported Amazon Web Services Regions**

You can create a DMS Schema Conversion migration project in the following Amazon Web Services Regions. In other Regions, you can use the Amazon Schema Conversion Tool. For more information about Amazon SCT, see the Amazon Schema [Conversion](https://docs.amazonaws.cn/SchemaConversionTool/latest/userguide/) Tool User Guide.

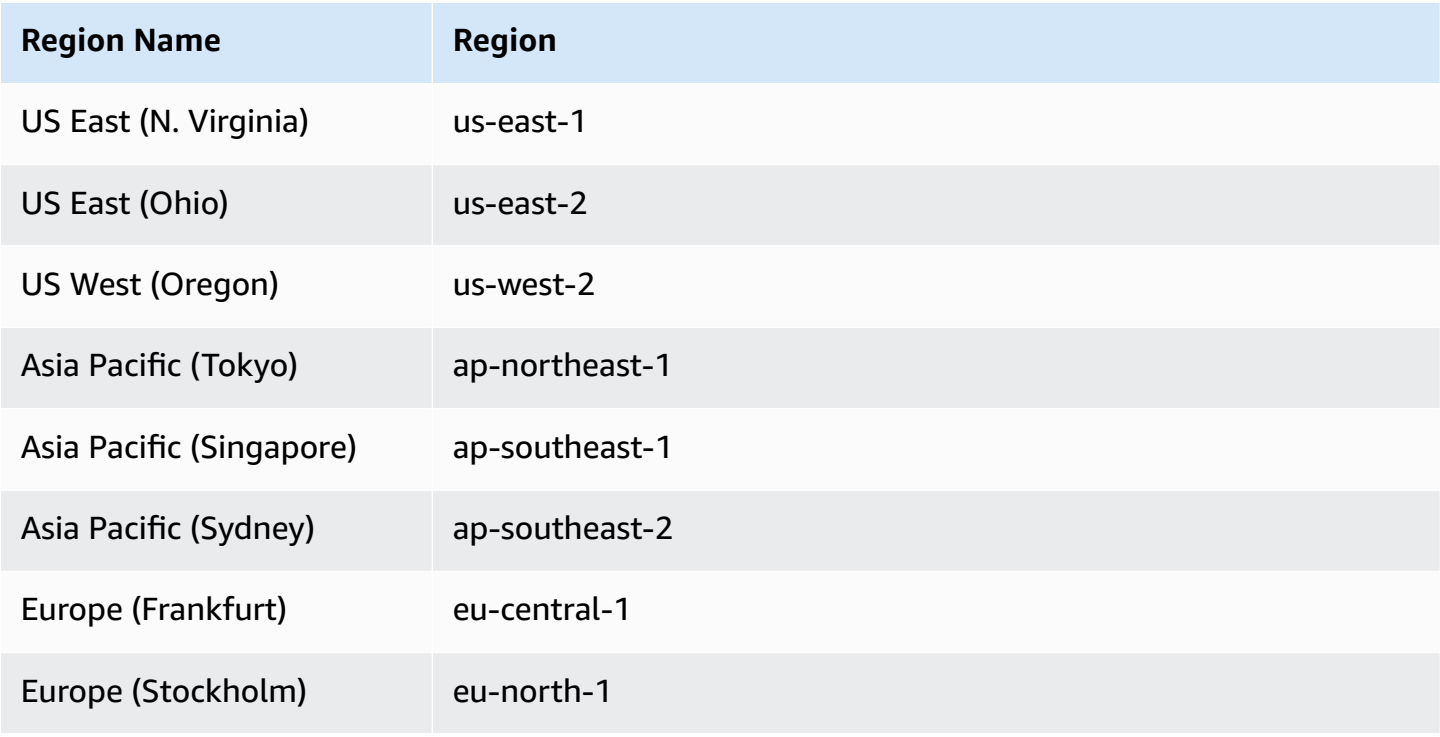

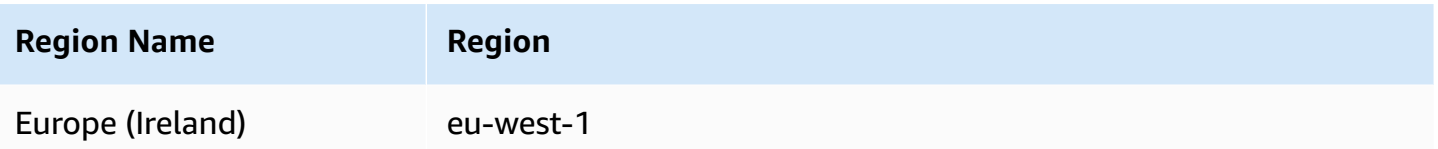

# <span id="page-138-0"></span>**Schema conversion features**

DMS Schema Conversion provides the following features:

- DMS Schema Conversion automatically manages the Amazon Web Services Cloud resources that are required for your database migration project. These resources include instance profiles, data providers, and Amazon Secrets Manager secrets. They also include Amazon Identity and Access Management (IAM) roles, Amazon S3 buckets, and migration projects.
- You can use DMS Schema Conversion to connect to your source database, read the metadata, and create database migration assessment reports. You can then save the report to an Amazon S3 bucket. With these reports, you get a summary of your schema conversion tasks and the details for items that DMS Schema Conversion can't automatically convert to your target database. Database migration assessment reports help evaluate how much of your migration project DMS Schema Conversion can automate. Also, these reports help estimate the amount of manual effort that is required to complete the conversion. For more information, see [Creating](#page-165-0) database migration [assessment](#page-165-0) reports with DMS Schema Conversion.
- After you connect to your source and target data providers, DMS Schema Conversion can convert your existing source database schemas to the target database engine. You can choose any schema item from your source database to convert. After you convert your database code in DMS Schema Conversion, you can review your source code and the converted code. Also, you can save the converted SQL code to an Amazon S3 bucket.
- Before you convert your source database schemas, you can set up transformation rules. You can use transformation rules to change the data type of columns, move objects from one schema to another, and change the names of objects. You can apply transformation rules to databases, schemas, tables, and columns. For more information, see Setting up [transformation](#page-170-0) rules.
- You can change conversion settings to improve the performance of the converted code. These settings are specific for each conversion pair and depend on the features of the source database that you use in your code. For more information, see Specifying schema [conversion](#page-176-0) settings.
- In some cases, DMS Schema Conversion can't convert source database features to equivalent Amazon RDS features. For these cases, DMS Schema Conversion creates an extension pack in

your target database to emulate the features that weren't converted. For more information, see Using [extension](#page-184-0) packs.

- You can apply the converted code and the extension pack schema to your target database. For more information, see Applying your [converted](#page-183-0) code.
- DMS Schema Conversion supports all of the features in the latest Amazon SCT release. For more information, see The latest release notes for [Amazon](https://docs.amazonaws.cn/SchemaConversionTool/latest/userguide/CHAP_ReleaseNotes.html) SCT .
- You can edit converted SQL code before DMS migrates it to the target database. For more information, see Editing and saving your [converted](#page-174-0) SQL code .

# <span id="page-139-0"></span>**Schema conversion limitations**

DMS Schema Conversion is a web-version of the Amazon Schema Conversion Tool (Amazon SCT). DMS Schema Conversion supports less database platforms and provides more limited functionality compared to the Amazon SCT desktop application. To convert data warehouse schemas, big data frameworks, application SQL code, and ETL processes, use Amazon SCT. For more information about Amazon SCT, see the Amazon Schema [Conversion](https://docs.amazonaws.cn/SchemaConversionTool/latest/userguide/) Tool User Guide.

The following limitations apply when you use DMS Schema Conversion for database schema conversion:

- You can't save a migration project and use it in an offline mode.
- You can't edit SQL code for the source in a migration project for DMS Schema Conversion. To edit the SQL code of your source database, use your regular SQL editor. Choose **Refresh from database** to add the updated code in your migration project.
- Migration rules in DMS Schema Conversion don't support changing column collation. Also, you can't use migration rules to move objects to a new schema.
- You can't apply filters to your source and target database trees to display only those database objects that meet the filter clause.
- DMS Schema Conversion extension pack doesn't include Amazon Lambda functions that emulate email sending, job scheduling, and other features in your converted code.
- DMS Schema Conversion doesn't use customer-managed KMS keys for access to any customer Amazon resources. For example, DMS Schema Conversion doesn't support using a customermanaged KMS key to access customer data in Amazon S3.

# <span id="page-140-0"></span>**Getting started with DMS Schema Conversion**

To get started with DMS Schema Conversion, use the following tutorial. In it, you can learn to set up DMS Schema Conversion, create a migration project, and connect to your data providers. Then, you can learn to assess the complexity of your migration, and convert your source database to a format compatible with your target database. In addition, you can learn to apply the converted code to your target database.

The following tutorial covers the prerequisite tasks and demonstrates the conversion of an Amazon RDS for SQL Server database to Amazon RDS for MySQL. You can use any of the supported source and target data providers. For more information, see Source data [providers](#page-31-0) for DMS Schema [Conversion](#page-31-0).

For more information about DMS Schema Conversion, read the step-by-step migration walkthoughs for Oracle to [PostgreSQL](https://docs.amazonaws.cn/dms/latest/sbs/schema-conversion-oracle-postgresql.html) and SQL Server to [MySQL](https://docs.amazonaws.cn/dms/latest/sbs/schema-conversion-sql-server-mysql.html) migrations.

[This video](https://www.youtube.com/embed/ki3r92Cfqwk) introduces the DMS Schema Conversion user interface and helps you get familiar with the core components of this service.

#### **Topics**

- [Prerequisites](#page-140-1) for working with DMS Schema Conversion
- Step 1: Create an [instance](#page-145-0) profile
- Step 2: [Configure](#page-146-0) your data providers
- Step 3: Create a [migration](#page-147-0) project
- Step 4: Create an [assessment](#page-147-1) report
- Step 5: [Convert](#page-148-0) your source code
- Step 6: Apply the [converted](#page-149-0) code
- Step 7: Clean up and [troubleshoot](#page-149-1)

## <span id="page-140-1"></span>**Prerequisites for working with DMS Schema Conversion**

To set up DMS Schema Conversion, complete the following tasks. Then you can set up an instance profile, add data providers, and create a migration project.

#### **Topics**

- Create a VPC based on [Amazon](#page-141-0) VPC
- Create an [Amazon](#page-142-0) S3 bucket
- Store database [credentials](#page-142-1) in Amazon Secrets Manager
- [Create](#page-143-0) IAM roles

### <span id="page-141-0"></span>**Create a VPC based on Amazon VPC**

In this step, you create a virtual private cloud (VPC) in your Amazon Web Services account. This VPC is based on the Amazon Virtual Private Cloud (Amazon VPC) service and contains your Amazon resources.

#### **To create a VPC for DMS Schema Conversion**

- 1. Sign in to the Amazon Web Services Management Console and open the Amazon VPC console at [https://console.amazonaws.cn/vpc/.](https://console.amazonaws.cn/vpc/)
- 2. Choose **Create VPC**.
- 3. On the **Create VPC** page, enter the following settings:
	- **Resources to create VPC and more**
	- **Name tag auto-generation** Choose **Auto-generate** and enter a globally unique name. For example, enter **sc-vpc**.
	- **IPv4 CIDR block 10.0.1.0/24**
	- **NAT gateways In 1 AZ**
	- **VPC endpoints None**
- 4. Keep the rest of the settings as they are, and then choose **Create VPC**.
- 5. Choose **Subnets**, and take a note of your public and private subnet IDs.

To connect to your Amazon RDS databases, create a subnet group that includes public subnets.

To connect to your on-premises databases, create a subnet group that includes private subnets. For more information, see Step 1: Create an [instance](#page-145-0) profile.

6. Choose **NAT gateways**. Choose your **NAT gateway** and take a note of your **Elastic IP address**.

Configure your network to make sure that Amazon DMS can access your source on-premises database from this NAT gateway's public IP address. For more information, see [Using an](#page-152-0) internet [connection](#page-152-0) to a VPC.

<span id="page-142-0"></span>Use this VPC when you create your instance profile and target databases on Amazon RDS.

## **Create an Amazon S3 bucket**

To store information from your migration project, create an Amazon S3 bucket. DMS Schema Conversion uses this Amazon S3 bucket to save items such as assessment reports, converted SQL code, information about database schema objects, and so on.

#### **To create an Amazon S3 bucket for DMS Schema Conversion**

- 1. Sign in to the Amazon Web Services Management Console and open the Amazon S3 console at [https://console.amazonaws.cn/s3/.](https://console.amazonaws.cn/s3/)
- 2. Choose **Create bucket**.
- 3. On the **Create bucket** page, select a globally unique name for your S3 bucket. For example, enter **sc-s3-bucket**.
- 4. For **Amazon Web Services Region**, choose your Region.
- 5. For **Bucket Versioning**, choose **Enable**.
- 6. Keep the rest of the settings as they are, and then choose **Create bucket**.

#### <span id="page-142-1"></span>**Store database credentials in Amazon Secrets Manager**

Store your source and target database credentials in Amazon Secrets Manager. Make sure that you replicate these secrets to your Amazon Web Services Region. DMS Schema Conversion uses these secrets to connect to your databases in the migration project.

#### **To store your database credentials in Amazon Secrets Manager**

- 1. Sign in to the Amazon Web Services Management Console and open the Amazon Secrets Manager console at <https://console.amazonaws.cn/secretsmanager/>.
- 2. Choose **Store a new secret**.
- 3. The **Choose secret type** page opens. For **Secret type**, choose the type of database credentials to store:
	- **Credentials for Amazon RDS database** Choose this option to store credentials for your Amazon RDS database. For **Credentials**, enter the credentials for your database. For **Database**, choose your database.
- **Credentials for other database** Choose this option to store credentials for your source Oracle or SQL Server databases. For **Credentials**, enter the credentials for your database.
- **Other type of secret** Choose this option to store only the user name and password to connect to your database. Choose **Add row** to add two key-value pairs. Make sure that you use **username** and **password** for key names. For values related to these keys, enter the credentials for your database.
- 4. For **Encryption key**, choose the Amazon KMS key that Secrets Manager uses to encrypt the secret value. Choose **Next**.
- 5. On the **Configure secret** page, enter a descriptive **Secret name**. For example, enter **scsource-secret** or **sc-target-secret**.
- 6. Choose **Replicate secret** and then for **Amazon Web Services Region** choose your Region. Choose **Next**.
- 7. On the **Configure rotation** page, choose **Next**.
- 8. On the **Review** page, review your secret details, and then choose **Store**.

To store credentials for your source and target databases, repeat these steps.

### <span id="page-143-0"></span>**Create IAM roles**

Create Amazon Identity and Access Management (IAM) roles to use in your migration project. DMS Schema Conversion uses these IAM roles to access your Amazon S3 bucket and database credentials stored in Amazon Secrets Manager.

#### **To create an IAM role that provides access to your Amazon S3 bucket**

- 1. Sign in to the Amazon Web Services Management Console and open the IAM console at [https://console.amazonaws.cn/iam/.](https://console.amazonaws.cn/iam/)
- 2. In the navigation pane, choose **Roles**.
- 3. Choose **Create role**.
- 4. On the **Select trusted entity** page, choose **Amazon service**. Choose **DMS**.
- 5. Choose **Next**. The **Add permissions** page opens.
- 6. For **Filter policies**, enter **S3**. Choose **AmazonS3FullAccess**.
- 7. Choose **Next**. The **Name, review, and create** page opens.
- 8. For **Role name**, enter a descriptive name. For example, enter **sc-s3-role**. Choose **Create role**.
- 9. On the **Roles** page, enter **sc-s3-role** for **Role name**. Choose **sc-s3-role**.
- 10. On the **sc-s3-role page**, choose the **Trust relationships** tab. Choose **Edit trust policy**.
- 11. On the **Edit trust policy** page, edit the trust relationships for the role to use the schemaconversion.dms.amazonaws.com service principal as the trusted entity.
- 12. Choose **Update trust policy**.

#### **To create an IAM role that provides access to Amazon Secrets Manager**

- 1. Sign in to the Amazon Web Services Management Console and open the IAM console at [https://console.amazonaws.cn/iam/.](https://console.amazonaws.cn/iam/)
- 2. In the navigation pane, choose **Roles**.
- 3. Choose **Create role**.
- 4. On the **Select trusted entity** page, choose **Amazon service**. Choose **DMS**.
- 5. Choose **Next**. The **Add permissions** page opens.
- 6. For **Filter policies**, enter **Secret**. Choose **SecretsManagerReadWrite**.
- 7. Choose **Next**. The **Name, review, and create** page opens.
- 8. For **Role name**, enter a descriptive name. For example, enter **sc-secrets-manager-role**. Choose **Create role**.
- 9. On the **Roles** page, enter **sc-secrets-manager-role** for **Role name**. Choose **sc-secretsmanager-role**.
- 10. On the **sc-secrets-manager-role** page, choose the **Trust relationships tab**. Choose **Edit trust policy**.
- 11. On the **Edit trust policy** page, edit the trust relationships for the role to use schemaconversion.dms.amazonaws.com and your Amazon DMS regional service principal as the trusted entities. This Amazon DMS regional service principal has the following format.

dms.*region-name*.amazonaws.com

Replace *region-name* the name of your Region, such as us-east-1.

The following code example shows the principal for the us-east-1 Region.

```
dms.us-east-1.amazonaws.com
```
The following code example shows a trust policy for accessing Amazon DMS schema conversion.

```
{ 
     "Version": "2012-10-17", 
     "Statement": [ 
          { 
               "Effect": "Allow", 
               "Principal": { 
                    "Service": "dms.us-east-1.amazonaws.com" 
               }, 
               "Action": "sts:AssumeRole" 
          }, 
          { 
               "Effect": "Allow", 
               "Principal": { 
                    "Service": "schema-conversion.dms.amazonaws.com" 
               }, 
               "Action": "sts:AssumeRole" 
          } 
     ]
}
```
12. Choose **Update trust policy**.

### **Step 1: Create an instance profile**

Before you create an instance profile, configure a subnet group for your instance profile. For more information about creating a subnet group for your Amazon DMS migration project, see [Creating](#page-230-0) a [subnet](#page-230-0) group.

You can create an instance profile as described in the following procedure. In this instance profile, you specify network and security settings for your DMS Schema Conversion project.

#### **To create an instance profile**

- 1. Sign in to the Amazon Web Services Management Console and open the Amazon DMS console at [https://console.aws.amazon.com/dms/v2/.](https://console.aws.amazon.com/dms/v2/)
- 2. In the navigation pane, choose **Instance profiles**, and then choose **Create instance profile**.
- 3. For **Name**, enter a unique name for your instance profile. For example, enter **sc-instance**.
- 4. For **Network type**, choose **IPv4** to create an instance profile that supports only IPv4 addressing. To create an instance profile that supports IPv4 and IPv6 addressing, choose **Dualstack mode**.
- 5. For **Virtual private cloud (VPC)**, choose the VPC that you created in the prerequisites step.
- 6. For **Subnet group**, choose the subnet group for your instance profile. To connect to Amazon RDS databases, use a subnet group that includes public subnets. To connect to on-premises databases, use a subnet group that includes private subnets.
- 7. Choose **Create instance profile**.

To create a migration project, use this instance profile.

## **Step 2: Configure your data providers**

Next, you create data providers that describe your source and target databases. For each data provider, you specify a data store type and location information. You don't store your database credentials in a data provider.

#### **To create a data provider for a source on-premises database**

- 1. Sign in to the Amazon Web Services Management Console, and open the Amazon DMS console.
- 2. In the navigation pane, choose **Data providers**, and then choose **Create data provider**.
- 3. For **Name**, enter a unique name for your source data provider. For example, enter **sc-source**.
- 4. For **Engine type**, choose the type of database engine for your data provider.
- 5. Provide your connection information for the source database. The connection parameters depend on your source database engine. For more information, see Creating data [providers.](#page-232-0)
- 6. For **Secure Socket Layer (SSL) mode**, choose the type of SSL enforcement.
- 7. Choose **Create data provider**.

#### **To create a data provider for a target Amazon RDS database**

- 1. Sign in to the Amazon Web Services Management Console and open the Amazon DMS console.
- 2. In the navigation pane, choose **Data providers**, and then choose **Create data provider**.
- 3. For **Configuration**, choose **RDS database instance**.
- 4. For **Database from RDS**, choose **Browse**, and choose your database. DMS Schema Conversion automatically retrieves the information about the engine type, server name, and port.
- 5. For **Name**, enter a unique name for your target data provider. For example, enter **sc-target**.
- 6. For **Database name**, enter the name of your database.
- 7. For **Secure Socket Layer (SSL) mode**, choose the type of SSL enforcement.
- 8. Choose **Create data provider**.

### **Step 3: Create a migration project**

Now you can create a migration project. In the migration project, you specify your source and target data providers, and your instance profile.

#### **To create a migration project**

- 1. Choose **Migration projects**, and then choose **Create migration project**.
- 2. For **Name**, enter a unique name for your migration project. For example, enter **sc-project**.
- 3. For **Instance profile**, choose **sc-instance**.
- 4. For **Source**, choose **Browse**, and then choose **sc-source**.
- 5. For **Secret ID**, choose **sc-source-secret**.
- 6. For **IAM role**, choose **sc-secrets-manager-role**.
- 7. For **Target**, choose **Browse**, and then choose **sc-target**.
- 8. For **Secret ID**, choose **sc-target-secret**.
- 9. For **IAM role**, choose **schema-conversion-role**.
- 10. Choose **Create migration project**.

### **Step 4: Create an assessment report**

To assess the complexity of the migration, create the database migration assessment report. This report includes the list of all database objects that DMS Schema Conversion can't convert automatically.

#### **To create an assessment report**

1. Choose **Migration projects**, and then choose **sc-project**.

- 2. Choose **Schema conversion**, and then choose **Launch schema conversion**.
- 3. In the source database pane, choose the database schema to assess. Also, select the check box for the name of this schema.
- 4. In the source database pane, choose **Assess** in the **Actions** menu. The **Assess** dialog box appears.
- 5. Choose **Assess** in the dialog box to confirm your choice.

The **Summary** tab shows the number of items that DMS Schema Conversion can automatically convert for database storage objects and database code objects.

- 6. Choose **Action items** to see the list of all database objects that DMS Schema Conversion can't convert automatically. Review the recommended actions for each item.
- 7. To save a copy of your assessment report, choose **Export results**. Next, choose one of the following formats: **CSV** or **PDF**. The **Export** dialog box appears.
- 8. Choose **Export** to confirm your choice.
- 9. Choose **S3 bucket**. The Amazon S3 console opens.
- 10. Choose **Download** to save your assessment report.

### **Step 5: Convert your source code**

You can convert your source database schema using the following procedure. Then you can save the converted code as SQL scripts in a text file.

#### **To convert your database schema**

- 1. In the source database pane, choose the database schema to convert. Also, select the check box for the name of this schema.
- 2. In the source database pane, choose **Convert** in the **Actions** menu. The **Convert** dialog box appears.
- 3. Choose **Convert** in the dialog box to confirm your choice.
- 4. Choose a database object in the source database pane. DMS Schema Conversion displays the source code and the converted code for this object. You can edit the converted SQL code for a database object using the Edit SQL feature. For more information, see [Editing](#page-174-0) and saving your [converted](#page-174-0) SQL code .
- 5. In the target database pane, choose the converted database schema. Also, select the check box for the name of this schema.
- 6. For **Actions**, choose **Save as SQL**. The **Save** dialog box appears.
- 7. Choose **Save as SQL** to confirm your choice.
- 8. Choose **S3 bucket**. The Amazon S3 console opens.
- 9. Choose **Download** to save your SQL scripts.

### **Step 6: Apply the converted code**

DMS Schema Conversion doesn't immediately apply the converted code to your target database. To update your target database, you can use the SQL scripts that you created in the previous step. Alternatively, use the following procedure to apply the converted code from DMS Schema Conversion.

#### **To apply the converted code**

- 1. In the target database pane, choose the converted database schema. Also, select the check box for the name of this schema.
- 2. For **Actions**, choose **Apply changes**. The **Apply changes** dialog box appears.
- 3. Choose **Apply** to confirm your choice.

### **Step 7: Clean up and troubleshoot**

You can use Amazon CloudWatch to review or share your DMS Schema Conversion logs.

#### **To review DMS Schema Conversion logs**

- 1. Sign in to the Amazon Web Services Management Console and open the CloudWatch console at<https://console.amazonaws.cn/cloudwatch/>.
- 2. Choose **Logs**, **Log groups**.

The name of your DMS Schema Conversion log group starts with dms-tasks-sct. You can sort the log groups by **Creation time** to find DMS Schema Conversion log group.

Also, the name of your log group includes the Amazon Resource Name (ARN) of your migration project. You can see the ARN of your project on the **Migration projects** page in DMS Schema Conversion. Make sure that you choose **ARN** in **Preferences**.

3. Choose the name of your log group, and then choose the name of your log stream.

#### 4. For **Actions**, choose **Export results** to save your DMS Schema Conversion log.

After you've finished your schema conversion in DMS Schema Conversion, clean up your resources.

#### **To clean up your DMS Schema Conversion resources**

- 1. Sign in to the Amazon Web Services Management Console and open the Amazon DMS console.
- 2. In the navigation pane, choose **Migration projects**.
	- a. Choose **sc-project**.
	- b. Choose **Schema conversion**, and then choose **Close schema conversion**.
	- c. Choose **Delete** and confirm your choice.
- 3. In the navigation pane, choose **Instance profiles**.
	- a. Choose **sc-instance**.
	- b. Choose **Delete** and confirm your choice.
- 4. In the navigation pane, choose **Data providers**.
	- a. Select **sc-source** and **sc-target**.
	- b. Choose **Delete** and confirm your choice.

Also, make sure that you clean up other Amazon resources that you created, such as your Amazon S3 bucket, database secrets in Amazon Secrets Manager, IAM roles, and virtual private cloud (VPC).

# <span id="page-150-0"></span>**Setting up a network for DMS Schema Conversion**

DMS Schema Conversion creates a schema conversion instance in a virtual private cloud (VPC) based on the Amazon VPC service. When you create your instance profile, you specify the VPC to use. You can use your default VPC for your account and Amazon Web Services Region, or you can create a new VPC.

You can use different network configurations to set up interaction for your source and target databases with DMS Schema Conversion. These configurations depend on the location of your source data provider and your network settings. The following topics provide descriptions of common network configurations.

#### **Topics**

- Using a single VPC for source and target data [providers](#page-151-0)
- Using multiple VPCs for source and target data [providers](#page-151-1)
- Using Amazon Direct Connect or a VPN to [configure](#page-152-0) a network to a VPC
- Using an internet [connection](#page-152-1) to a VPC
- Using an [environment](#page-152-2) without an Internet gateway

### <span id="page-151-0"></span>**Using a single VPC for source and target data providers**

The simplest network configuration for DMS Schema Conversion is a single VPC configuration. Here, your source data provider, instance profile, and the target data provider are all located in the same VPC. You can use this configuration to convert your source database on an Amazon EC2 instance.

To use this configuration, make sure that the VPC security group used by the instance profile has access to the data providers. For example, you can allow either a VPC Classless Inter-Domain Routing (CIDR) range or the Elastic IP address for your Network Address Translation (NAT) gateway.

### <span id="page-151-1"></span>**Using multiple VPCs for source and target data providers**

If your source and target data providers are in different VPCs, you can create your instance profile in one of the VPCs. You can then link these two VPCs by using VPC peering. You can use this configuration to convert your source database on an Amazon EC2 instance.

A *VPC peering connection* is a networking connection between two VPCs that activates routing using the private IP address of each VPC\ as if they were in the same network. You can create a VPC peering connection between your own VPCs, with a VPC in another Amazon account, or with a VPC in a different Amazon Web Services Region. For more information about VPC peering, see [VPC](https://docs.amazonaws.cn/vpc/latest/userguide/vpc-peering.html)  [peering](https://docs.amazonaws.cn/vpc/latest/userguide/vpc-peering.html) in the *Amazon VPC User Guide*.

To implement VPC peering, follow the instructions in Work with VPC peering [connections](https://docs.amazonaws.cn/vpc/latest/peering/working-with-vpc-peering.html) in the *Amazon VPC User Guide*. Make sure that the route table of one VPC contains the CIDR block of the other. For example, suppose that VPC A is using destination 10.0.0.0/16 and VPC B is using destination 172.31.0.0. In this case, the route table of VPC A should contain 172.31.0.0, and the route table of VPC B must contain 10.0.0.0/16. For more detailed information, see [Update](https://docs.amazonaws.cn/vpc/latest/peering/vpc-peering-routing.html) your route tables for VPC peering [connection](https://docs.amazonaws.cn/vpc/latest/peering/vpc-peering-routing.html) in the *Amazon VPC Peering Guide*.

### <span id="page-152-0"></span>**Using Amazon Direct Connect or a VPN to configure a network to a VPC**

Remote networks can connect to a VPC using several options, such as Amazon Direct Connect or a software or hardware VPN connection. You can use these options to integrate existing onsite services by extending an internal network into the Amazon Web Services Cloud. You might integrate on-site services such as monitoring, authentication, security, data, or other systems. By using this type of network extension, you can seamlessly connect on-site services to resources hosted by Amazon, such as a VPC. You can use this configuration to convert your source onpremises database.

In this configuration, the VPC security group must include a routing rule that sends traffic destined for a VPC CIDR range or specific IP address to a host. This host must be able to bridge traffic from the VPC into the on-premises VPN. In this case, the NAT host includes its own security group settings. These settings must allow traffic from your VPC CIDR range or security group into the NAT instance. For more information, see Create a [Site-to-Site](https://docs.amazonaws.cn/vpn/latest/s2svpn/SetUpVPNConnections.html#vpn-create-vpn-connection) VPN connection in the *Amazon Site-to-Site VPN User Guide*.

### <span id="page-152-1"></span>**Using an internet connection to a VPC**

If you don't use a VPN or Amazon Direct Connect to connect to Amazon resources, you can use an internet connection. This configuration involves a private subnet in a VPC with an internet gateway. The gateway contains the target data provider and the instance profile. You can use this configuration to convert your source on-premises database.

To add an internet gateway to your VPC, see [Attaching](https://docs.amazonaws.cn/vpc/latest/userguide/VPC_Internet_Gateway.html#Add_IGW_Attach_Gateway) an internet gateway in the *Amazon VPC User Guide*.

The VPC route table must include routing rules that send traffic *not* destined for the VPC by default to the internet gateway. In this configuration, the connection to the data provider appears to come from the public IP address of your NAT gateway. For more information, see VPC Route [Tables](https://docs.amazonaws.cn/vpc/latest/userguide/VPC_Route_Tables.html) in the *Amazon VPC User Guide*.

### <span id="page-152-2"></span>**Using an environment without an Internet gateway**

To create an environment for schema conversion without using an Internet gateway, do the following.

- 1. Follow steps 1-3 in the [Getting](#page-140-0) started tutorial, with the following changes:
	- Choose private subnets instead of public ones.
- 2. Open the Amazon VPC Console.
- 3. Choose **Endpoints**, then choose **Create endpoint**.
- 4. In the **Create endpoint** page, do the following:
	- For **Service category**, choose **Amazon Services**.
	- In the **Services** list, choose **com.amazonaws.***{region}***.secretsmanager**
	- In the **VPC** section, choose the VPC you created.
	- Choose the subnets for your VPC.
	- Choose the security group for your VPC.
	- For **Policy**, leave **Full access** selected.
- 5. Finish the rest of the [Getting](#page-140-0) started tutorial.

# <span id="page-153-1"></span>**Creating source data providers in DMS Schema Conversion**

You can use a Microsoft SQL Server, Oracle, or PostgreSQL database as a source data provider in migration projects for DMS Schema Conversion. Your source data provider can be a self-managed engine running on-premises or on an Amazon EC2 instance.

Make sure that you configure the network to permit interaction between your source data provider and DMS Schema Conversion. For more information, see Setting up a [network](#page-150-0) for DMS Schema [Conversion](#page-150-0).

#### **Topics**

- Using a Microsoft SQL Server database as a source in DMS Schema [Conversion](#page-153-0)
- Using an Oracle database as a source in DMS Schema [Conversion](#page-155-0)
- Using an Oracle Data [Warehouse](#page-156-0) database as a source in DMS Schema Conversion
- Using a [PostgreSQL](#page-159-0) database as a source in DMS Schema Conversion
- Using a MySQL database as a source in DMS Schema [Conversion](#page-159-1)

# <span id="page-153-0"></span>**Using a Microsoft SQL Server database as a source in DMS Schema Conversion**

You can use SQL Server databases as a migration source in DMS Schema Conversion.

You can use DMS Schema Conversion to convert database code objects from SQL Server to the following targets:

- Aurora MySQL
- Aurora PostgreSQL
- RDS for MySQL
- RDS for PostgreSQL

For information about the supported SQL Server database versions, see Source data [providers](#page-31-0) for DMS Schema [Conversion.](#page-31-0)

For more information about using DMS Schema Conversion with a source SQL Server database, see the SQL Server to MySQL migration step-by-step [walkthrough.](https://docs.amazonaws.cn/dms/latest/sbs/schema-conversion-sql-server-mysql.html)

#### **Privileges for Microsoft SQL Server as a source**

View the following list of privileges required for Microsoft SQL Server as a source:

- VIEW DEFINITION
- VIEW DATABASE STATE

The VIEW DEFINITION privilege enables users that have public access to see object definitions. DMS Schema Conversion uses the VIEW DATABASE STATE privilege to check the features of the SQL Server Enterprise edition.

Repeat the grant for each database whose schema you are converting.

In addition, grant the following privileges on the master database:

- VIEW SERVER STATE
- VIEW ANY DEFINITION

DMS Schema Conversion uses the VIEW SERVER STATE privilege to collect server settings and configuration. Make sure that you grant the VIEW ANY DEFINITION privilege to view data providers.

To read information about Microsoft Analysis Services, run the following command on the master database.

EXEC master..sp\_addsrvrolemember @loginame = N'*<user\_name>*', @rolename = N'sysadmin'

In the preceding example, replace the *<user\_name>* placeholder with the name of the user who you previously granted with the required privileges.

To read information about SQL Server Agent, add your user to the SQLAgentUser role. Run the following command on the msdb database.

```
EXEC sp_addrolemember <SQLAgentRole>, <user_name>;
```
In the preceding example, replace the *<SQLAgentRole>* placeholder with the name of the SQL Server Agent role. Then replace the *<user\_name>* placeholder with the name of the user who you previously granted with the required privileges. For more information, see [Adding](https://docs.amazonaws.cn/AmazonRDS/latest/UserGuide/Appendix.SQLServer.CommonDBATasks.Agent.html#SQLServerAgent.AddUser) a user to the [SQLAgentUser](https://docs.amazonaws.cn/AmazonRDS/latest/UserGuide/Appendix.SQLServer.CommonDBATasks.Agent.html#SQLServerAgent.AddUser) role in the *Amazon RDS User Guide*.

To detect log shipping, grant the SELECT on dbo.log\_shipping\_primary\_databases privilege on the msdb database.

To use the notification approach of the data definition language (DDL) replication, grant the RECEIVE ON *<schema\_name>*.*<queue\_name>* privilege on your source databases. In this example, replace the *<schema\_name>* placeholder with the schema name of your database. Then, replace the *<queue\_name>* placeholder with the name of a queue table.

### <span id="page-155-0"></span>**Using an Oracle database as a source in DMS Schema Conversion**

You can use Oracle databases as a migration source in DMS Schema Conversion.

To connect to your Oracle database, use the Oracle System ID (SID). To find the Oracle SID, submit the following query to your Oracle database:

```
SELECT sys_context('userenv','instance_name') AS SID FROM dual;
```
You can use DMS Schema Conversion to convert database code objects from Oracle Database to the following targets:

- Aurora MySQL
- Aurora PostgreSQL
- RDS for MySQL
- RDS for PostgreSQL

For information about the supported Oracle database versions, see Source data [providers](#page-31-0) for DMS Schema [Conversion](#page-31-0).

For more information about using DMS Schema Conversion with a source Oracle database, see the Oracle to PostgreSQL migration step-by-step [walkthrough.](https://docs.amazonaws.cn/dms/latest/sbs/schema-conversion-oracle-postgresql.html)

### **Privileges for Oracle as a source**

The following privileges are required for Oracle as a source:

- CONNECT
- SELECT\_CATALOG\_ROLE
- SELECT ANY DICTIONARY
- SELECT ON SYS.ARGUMENT\$

# <span id="page-156-0"></span>**Using an Oracle Data Warehouse database as a source in DMS Schema Conversion**

You can use Oracle Data Warehouse databases as a migration source in DMS Schema Conversion to convert database code objects and application code to Amazon Redshift.

For information about supported Oracle database versions, see Source data [providers](#page-31-0) for DMS Schema [Conversion](#page-31-0). For more information about using DMS Schema Conversion with a source Oracle database, see the Oracle to PostgreSQL migration step-by-step [walkthrough](https://docs.amazonaws.cn/dms/latest/sbs/schema-conversion-oracle-postgresql.html).

### **Privileges for using an Oracle Data Warehouse database as a source**

The following privileges are required for Oracle Data Warehouse as a source:

- CONNECT
- SELECT\_CATALOG\_ROLE
- SELECT ANY DICTIONARY

### **Oracle Data Warehouse to Amazon Redshift conversion settings**

For information about editing DMS Schema Conversion settings, see Specifying schema [conversion](#page-176-0) settings for [migration](#page-176-0) projects.

Oracle Data Warehouse to Amazon Redshift conversion settings include the following:

• **Add comments in the converted code for the action items of selected severity and higher**: This setting limits the number of comments with action items in the converted code. DMS adds comments in the converted code for action items of the selected severity and higher.

For example, to minimize the number of comments in your converted code, choose **Errors only**. To include comments for all action items in your converted code, choose **All messages**.

- **The maximum number of tables for the target Amazon Redshift cluster**: This setting sets the maximum number of tables that DMS can apply to your target Amazon Redshift cluster. Amazon Redshift has quotas that limit the use tables for different cluster node types. This setting supports the following values:
	- **Auto**: DMS determines the number of tables to apply to your target Amazon Redshift cluster depending on the node type.
	- **Set a value**: Set the number of tables manually.

DMS converts all your source tables, even if the number of tables is more than your Amazon Redshift cluster can store. DMS stores the converted code in your project and doesn't apply it to the target database. If you reach the Amazon Redshift cluster quota for the tables when you apply the converted code, DMS displays a warning message. Also, DMS applies tables to your target Amazon Redshift cluster until the number of tables reaches the limit.

For information about Amazon Redshift table quotas, see Quotas and limits in Amazon [Redshift.](https://docs.amazonaws.cn/redshift/latest/mgmt/amazon-redshift-limits.html)

• **Use the UNION ALL view**: This setting lets you set the maximum number of target tables that DMS can create for a single source table.

Amazon Redshift doesn't support table partitioning. To emulate table partitioning and make queries run faster, DMS can migrate each partition of your source table to a separate table in Amazon Redshift. Then, DMS creates a view that includes data from all of the target tables it creates.

DMS automatically determines the number of partitions in your source table. Depending on the type of source table partitioning, this number can exceed the quota for the tables that you can apply to your Amazon Redshift cluster. To avoid reaching this quota, enter the maximum number of target tables that DMS can create for partitions of a single source table. The default option is 368 tables, which represents a partition for 366 days of a year, plus two tables for NO RANGE and UNKNOWN partitions.

• **Datetype format elements that you use in the Oracle code are similar to datetime format strings in Amazon Redshift**: Use this setting to convert data type formatting functions such

as TO\_CHAR, TO\_DATE, and TO\_NUMBER with datetime format elements that Amazon Redshift doesn't support. By default, DMS uses extension pack functions to emulate these unsupported format elements in the converted code.

The datetime format model in Oracle includes more elements than the datetime format strings in Amazon Redshift. When your source code includes only datetime format elements that Amazon Redshift supports, set this value to avoid extension pack functions in the converted code. Avoiding the extension functions makes the converted code run faster.

• **Numeric format elements that you use in the Oracle code are similar to numeric format strings in Amazon Redshift**: Use this setting to convert numeric data type formatting functions that Amazon Redshift doesn't support. By default, DMS uses extension pack functions to emulate these unsupported format elements in the converted code.

The numeric format model in Oracle includes more elements than the numeric format strings in Amazon Redshift. When your source code includes only numeric format elements that Amazon Redshift supports, set this value to avoid extension pack functions in the converted code. Avoiding the extension functions makes the converted code run faster.

- **Use the NVL function to emulate the behavior of Oracle LEAD and LAG functions**: If your source code doesn't use the default values for offset in the LEAD and LAG functions, DMS can emulate these functions with the NVL function. By default, DMS raises an action item for each use of the LEAD and LAG functions. Emulating these functions using NVL makes the converted code run faster.
- **Emulate the behavior of primary and unique keys**: Set this setting to cause DMS to emulate the behavior of primary and unique key constraints on the target Amazon Redshift cluster. Amazon Redshift doesn't enforce primary and unique key constraints, and uses them for informational purposes only. If your source code uses primary or unique key constraints, set this setting to ensure that DMS emulates their behavior.
- **Use compression encoding**: Set this setting to apply compression encoding to Amazon Redshift table columns. DMS assigns compression encoding automatically using the default Redshift algorithm. For information about compression encoding, see [Compression](https://docs.amazonaws.cn/redshift/latest/dg/c_Compression_encodings.html) encodings in the *Amazon Redshift Database Developer Guide*.

Amazon Redshift doesn't apply compression by default to columns that are defined as sort and distribution keys. To apply compression to these columns, set **Use compression encoding for KEY columns**. You can only select this option when you set **Use compression encoding**.

### <span id="page-159-0"></span>**Using a PostgreSQL database as a source in DMS Schema Conversion**

You can use PostgreSQL databases as a migration source in DMS Schema Conversion.

You can use DMS Schema Conversion to convert database code objects from PostgreSQL database to the following targets:

- MySQL
- Aurora MySQL

The privileges required for PostgreSQL as a source are as follows:

- CONNECT ON DATABASE <database\_name>
- USAGE ON SCHEMA <database\_name>
- SELECT ON ALL TABLES IN SCHEMA <database\_name>
- SELECT ON ALL SEQUENCES IN SCHEMA <database\_name>

### <span id="page-159-1"></span>**Using a MySQL database as a source in DMS Schema Conversion**

You can use MySQL databases as a migration source in DMS Schema Conversion.

You can use DMS Schema Conversion to convert database code objects from MySQL Database to the following targets:

- PostgreSQL
- Aurora PostgreSQL

The privileges required for MySQL as a source are as follows:

- SELECT ON \*.\*
- SHOW VIEW ON \*.\*

#### **MySQL to PostgreSQL conversion settings**

For information about editing DMS Schema Conversion settings, see Specifying schema [conversion](#page-176-0) settings for [migration](#page-176-0) projects.

MySQL to PostgreSQL conversion settings include the following:

• **Comments in converted SQL code**: Set this setting to add comments in the converted code for the action items of the selected severity and higher.

Valid values:

- **Errors only**
- **Errors and warnings**
- **All messages**

# <span id="page-160-1"></span>**Creating target data providers in DMS Schema Conversion**

You can use MySQL and PostgreSQL databases as a target data provider in migration projects for DMS Schema Conversion. Your target data provider can be an Amazon EC2, an Amazon RDS, or an Amazon Aurora instance.

#### **Topics**

- Using a MySQL database as a target in DMS Schema [Conversion](#page-160-0)
- Using a [PostgreSQL](#page-162-0) database as a target in DMS Schema Conversion
- Using an Amazon Redshift cluster as a target in DMS Schema [Conversion](#page-163-0)

### <span id="page-160-0"></span>**Using a MySQL database as a target in DMS Schema Conversion**

You can use MySQL databases as a migration target in DMS Schema Conversion.

For information about supported target databases, see Target data [providers](#page-35-0) for DMS Schema [Conversion](#page-35-0).

### **Privileges for MySQL as a target**

The following privileges are required for MySQL as a target:

- CREATE ON \*.\*
- ALTER ON \*.\*
- DROP ON \*.\*
- INDEX ON \*.\*
- REFERENCES ON \*.\*
- SELECT ON \*.\*
- CREATE VIEW ON \*.\*
- SHOW VIEW ON \*.\*
- TRIGGER ON \*.\*
- CREATE ROUTINE ON \*.\*
- ALTER ROUTINE ON \*.\*
- EXECUTE ON \*.\*
- CREATE TEMPORARY TABLES ON \*.\*
- AWS\_LAMBDA\_ACCESS
- INSERT, UPDATE ON AWS ORACLE EXT.\*
- INSERT, UPDATE, DELETE ON AWS\_ORACLE\_EXT\_DATA.\*
- INSERT, UPDATE ON AWS\_SQLSERVER\_EXT.\*
- INSERT, UPDATE, DELETE ON AWS\_SQLSERVER\_EXT\_DATA.\*
- CREATE TEMPORARY TABLES ON AWS\_SQLSERVER\_EXT\_DATA.\*

You can use the following code example to create a database user and grant the privileges.

```
CREATE USER 'user_name' IDENTIFIED BY 'your_password';
GRANT CREATE ON *.* TO 'user_name';
GRANT ALTER ON *.* TO 'user_name';
GRANT DROP ON *.* TO 'user_name';
GRANT INDEX ON *.* TO 'user_name';
GRANT REFERENCES ON *.* TO 'user_name';
GRANT SELECT ON *.* TO 'user_name';
GRANT CREATE VIEW ON *.* TO 'user_name';
GRANT SHOW VIEW ON *.* TO 'user_name';
GRANT TRIGGER ON *.* TO 'user_name';
GRANT CREATE ROUTINE ON *.* TO 'user_name';
GRANT ALTER ROUTINE ON *.* TO 'user_name';
GRANT EXECUTE ON *.* TO 'user_name';
GRANT CREATE TEMPORARY TABLES ON *.* TO 'user_name';
GRANT AWS_LAMBDA_ACCESS TO 'user_name';
GRANT INSERT, UPDATE ON AWS_ORACLE_EXT.* TO 'user_name';
GRANT INSERT, UPDATE, DELETE ON AWS_ORACLE_EXT_DATA.* TO 'user_name';
GRANT INSERT, UPDATE ON AWS_SQLSERVER_EXT.* TO 'user_name';
```
GRANT INSERT, UPDATE, DELETE ON AWS\_SQLSERVER\_EXT\_DATA.\* TO '*user\_name*'; GRANT CREATE TEMPORARY TABLES ON AWS\_SQLSERVER\_EXT\_DATA.\* TO '*user\_name*';

In the preceding example, replace *user name* with the name of your user. Then, replace *your\_password* with a secure password.

To use Amazon RDS for MySQL or Aurora MySQL as a target, set the lower\_case\_table\_names parameter to 1. This value means that the MySQL server handles identifiers of such object names as tables, indexes, triggers, and databases as case insensitive. If you have turned on binary logging in your target instance, then set the log\_bin\_trust\_function\_creators parameter to 1. In this case, you don't need to use the DETERMINISTIC, READS SQL DATA or NO SQL characteristics to create stored functions. To configure these parameters, create a new DB parameter group or modify an existing DB parameter group.

### <span id="page-162-0"></span>**Using a PostgreSQL database as a target in DMS Schema Conversion**

You can use PostgreSQL databases as a migration target in DMS Schema Conversion.

For information about supported target databases, see Target data [providers](#page-35-0) for DMS Schema [Conversion](#page-35-0).

#### **Privileges for PostgreSQL as a target**

To use PostgreSQL as a target, DMS Schema Conversion requires the CREATE ON DATABASE privilege. Create a user and grant this user with this privilege for each database that you want to use in migration project for DMS Schema Conversion.

To use Amazon RDS for PostgreSQL as a target, DMS Schema Conversion requires the rds\_superuser role.

To use the converted public synonyms, change the database default search path using the following command.

```
ALTER DATABASE <db_name> SET SEARCH_PATH = "$user", public_synonyms, public;
```
In this example, replace the *<db\_name>* placeholder with the name of your database.

In PostgreSQL, only the schema owner or a superuser can drop a schema. The owner can drop a schema and all objects that this schema includes, even if the owner of the schema doesn't own some of its objects.

When you use different users to convert and apply different schemas to your target database, you may encounter an error message when DMS Schema Conversion can't drop a schema. To avoid this error message, use the superuser role.

# <span id="page-163-0"></span>**Using an Amazon Redshift cluster as a target in DMS Schema Conversion**

You can use Amazon Redshift databases as a migration target in DMS Schema Conversion. For information about supported target databases, see Target data [providers](#page-35-0) for DMS Schema [Conversion](#page-35-0).

### **Privileges for Amazon Redshift as a target**

Using Amazon Redshift as a target for DMS Schema Conversion requires the following privileges:

- **CREATE ON DATABASE**: Allows DMS to create new schemas in the database.
- **CREATE ON SCHEMA**: Allows DMS to create objects in the database schema.
- **GRANT USAGE ON LANGUAGE**: Allows DMS to create new functions and procedures in the database.
- **GRANT SELECT ON ALL TABLES IN SCHEMA pg\_catalog**: Provides the user system information about the Amazon Redshift cluster.
- **GRANT SELECT ON pg\_class\_info**: Provides the user information about the table distribution style.

You can use the following code example to create a database user and grant it permissions. Replace the example values with your values.

```
CREATE USER user_name PASSWORD your_password;
GRANT CREATE ON DATABASE db_name TO user_name;
GRANT CREATE ON SCHEMA schema_name TO user_name;
GRANT USAGE ON LANGUAGE plpythonu TO user_name;
GRANT USAGE ON LANGUAGE plpgsql TO user_name;
GRANT SELECT ON ALL TABLES IN SCHEMA pg_catalog TO user_name;
GRANT SELECT ON pg_class_info TO user_name;
GRANT SELECT ON sys_serverless_usage TO user_name;
GRANT SELECT ON pg_database_info TO user_name;
GRANT SELECT ON pg_statistic TO user_name;
```
Repeat the GRANT CREATE ON SCHEMA operation for each target schema where you will apply the converted code or migrate data.

You can apply an extension pack on your target Amazon Redshift database. An extension pack is an add-on module that emulates source database functions that are required when converting objects to Amazon Redshift. For more information, see Using extension packs in DMS Schema [Conversion.](#page-184-0)

# **Managing migration projects in DMS Schema Conversion**

After you create an instance profile and compatible data providers for schema conversion, create a migration project. For more information, see Creating [migration](#page-234-0) projects.

To use this new project in DMS Schema Conversion, on the **Migration projects** page, choose your project from the list. Next, on the **Schema conversion** tab, choose **Launch schema conversion**.

The first launch of DMS Schema Conversion requires some setup. Amazon Database Migration Service (Amazon DMS) starts a schema conversion instance, which takes up to 15 minutes. This process also reads the metadata from the source and target databases. After a successful first launch, you can access DMS Schema Conversion faster.

Amazon terminates the schema conversion instance that your migration project uses in three days after you complete the project. You can retrieve your converted schema and assessment report from the Amazon S3 bucket that you use for DMS Schema Conversion.

# **Specifying migration project settings for DMS Schema Conversion**

After you create your migration project and launch schema conversion, you can specify migration project settings. You can change conversion settings to improve the performance of converted code. Also, you can customize your schema conversion view.

Conversion settings depend on your source and target database platforms. For more information, see Creating source data [providers](#page-153-1) and Creating target data [providers.](#page-160-1)

To specify what schemas and databases you want to see in the source and target database panes, use the tree view settings. You can hide empty schemas, empty databases, system databases, and user-defined databases or schemas.

#### **To hide databases and schemas in tree view**

1. Sign in to the Amazon Web Services Management Console and open the Amazon DMS console at [https://console.aws.amazon.com/dms/v2/.](https://console.aws.amazon.com/dms/v2/)

- 2. Choose **Migration projects**. The **Migration projects** page opens.
- 3. Choose your migration project, and on the **Schema conversion** tab choose **Launch schema conversion**.
- 4. Choose **Settings**. The **Settings** page opens.
- 5. In the **Tree view** section, do the following:
	- Choose **Hide empty schemas** to hide empty schemas.
	- Choose **Hide empty databases** to hide empty databases.
	- For **System databases or schemas**, choose system databases and schemas by name to hide them.
	- For **User-defined databases or schemas**, enter the names of user-defined databases and schemas that you want to hide. Choose **Add**. The names are case-insensitive.

To add multiple databases or schemas, use a comma to separate their names. To add multiple objects with a similar name, use the percent (%) as a wildcard. This wildcard replaces any number of any symbols in the database or schema name.

Repeat these steps for the **Source** and **Target** sections.

6. Choose **Apply**, and then choose **Schema conversion**.

# <span id="page-165-0"></span>**Creating database migration assessment reports with DMS Schema Conversion**

An important part of DMS Schema Conversion is the report that it generates to help you convert your schema. This *database migration assessment report* summarizes all of the schema conversion tasks. It also details the action items for schema that can't be converted to the DB engine of your target DB instance. You can view the report in the Amazon DMS console or save a copy of this report as a PDF or comma-separated value (CSV) files.

The migration assessment report includes the following:

- An executive summary
- Recommendations, including conversion of server objects, backup suggestions, and linked server changes

When you have items that DMS Schema Conversion can't converted automatically, the report provides estimates of how much effort is required to write the equivalent code for your target DB instance.

#### **Topics**

- Creating a database migration [assessment](#page-166-0) report
- Viewing your database migration [assessment](#page-166-1) report
- Saving your database migration [assessment](#page-167-0) report

### <span id="page-166-0"></span>**Creating a database migration assessment report**

After you create a migration project, use the following procedure to create a database migration assessment report.

#### **To create a database migration assessment report**

- 1. Sign in to the Amazon Web Services Management Console and open the Amazon DMS console at [https://console.aws.amazon.com/dms/v2/.](https://console.aws.amazon.com/dms/v2/)
- 2. Choose **Migration projects**. The **Migration projects** page opens.
- 3. Choose your migration project, and then choose **Schema conversion**.
- 4. Choose **Launch schema conversion**. The **Schema conversion** page opens.
- 5. In the source database pane, choose the database schema or schema items that you want to assess. To include multiple objects in the report, make sure that you select all items.
- 6. After you select the check boxes for all schema objects that you want to assess, you must choose the parent node for the selected objects. The **Actions** menu in the source database pane is now available.
- 7. Choose **Assess** in the **Actions** menu. A confirmation dialog box appears.
- 8. Choose **Assess** in the dialog box to confirm your choice.

### <span id="page-166-1"></span>**Viewing your database migration assessment report**

After you create an assessment report, DMS Schema Conversion adds information in the following tabs:

#### • **Summary**

The **Summary** tab shows the number of items that DMS Schema Conversion can automatically convert.

The **Action items** tab shows items that DMS Schema Conversion can't convert automatically, and provides recommendations about how to manage these items.

### **Assessment report summary**

The **Summary** tab displays the summary information from the database migration assessment report. It shows the number of items that DMS Schema Conversion can automatically convert for database storage objects and database code objects.

In most cases, DMS Schema Conversion can't automatically convert all schema items to the target database engine. The **Summary** tab provides an estimate of the required effort to create schema items in your target DB instance that are equivalent to those in your source.

To see the conversion summary for database storage objects such as tables, sequences, constraints, data types, and so on, choose **Database storage objects**.

To see the conversion summary for database code objects such as procedures, functions, views, triggers, and so on, choose **Database code objects**.

To change the scope of the assessment report, select the required node in the source database tree. DMS Schema Conversion updates the assessment report summary to match the selected scope.

### **Assessment report action items**

The **Action items** tab contains a list of items that DMS Schema Conversion can't automatically convert to a format compatible with the target database engine. For each action item, DMS Schema Conversion provides the description of the issue and the recommended action. DMS Schema Conversion groups similar action items and displays the number of occurrences.

To view the code for the related database object, select an action item in the list.

### <span id="page-167-0"></span>**Saving your database migration assessment report**

After you create a database migration assessment report, you can save a copy of this report as a PDF or comma-separated value (CSV) files.

- 1. Choose **Export**, then choose **PDF**. Review the dialog box, and choose **Export to PDF**.
- 2. DMS Schema Conversion creates an archive with your PDF file and stores this archive in your Amazon S3 bucket. To change the Amazon S3 bucket, edit the schema conversion settings in your instance profile.
- 3. Open the assessment report file in your Amazon S3 bucket.

#### **To save a database migration assessment report as CSV files**

- 1. Choose **Export**, then choose **CSV**. Review the dialog box, and choose **Export to CSV**.
- 2. DMS Schema Conversion creates an archive with CSV files and stores this archive in your Amazon S3 bucket. To change the Amazon S3 bucket, edit the schema conversion settings in your instance profile.
- 3. Open the assessment report files in your Amazon S3 bucket.

The PDF file contains both the summary and action item information.

When you export your assessment report to CSV, DMS Schema Conversion creates three CSV files.

The first CSV file contains the following information about action items:

- Category
- Occurrence
- Action item
- Subject
- Group
- Description
- Documentation references
- Recommended action
- Line
- Position
- Source
- Target

Saving assessment reports 153

- Server IP address and port
- Database
- Schema

The second CSV file includes the Action\_Items\_Summary suffix in its name and contains the following information:

- Schema
- Action item
- Number of occurrences
- Learning curve efforts, which is the amount of effort required to design an approach to converting each action item
- Efforts to convert an occurrence of the action item, which shows the effort required to convert each action item, following the designed approach
- Action item description
- Recommended action

The values that indicate the level of required efforts are based on a weighted scale, ranging from low (least) to high (most).

The third CSV file includes Summary in its name and contains the following information:

- Category
- Number of objects
- Objects automatically converted
- Objects with simple actions
- Objects with medium-complexity actions
- Objects with complex actions
- Total lines of code

# **Using DMS Schema Conversion**

DMS Schema Conversion converts your existing database schemas and a majority of the database code objects to a format compatible with the target database.

DMS Schema Conversion automates much of the process of converting your online transaction processing (OLTP) database schemas to Amazon RDS for MySQL or RDS for PostgreSQL. The source and target database engines contain many different features and capabilities, and DMS Schema Conversion attempts to create an equivalent schema wherever possible. For database objects where direct conversion isn't possible, DMS Schema Conversion provides a list of actions for you to take.

To convert your database schema, use the following process:

- Before you convert your database schemas, set up transformation rules that change the names of your database objects during conversion.
- Create a database migration assessment report to estimate the complexity of the migration. This report provides details about the schema elements that DMS Schema Conversion can't convert automatically.
- Convert your source database storage and code objects. DMS Schema Conversion creates a local version of the converted database objects. You can access these converted objects in your migration project.
- Save the converted code to SQL files to review, edit, or address conversion action items. Optionally, apply the converted code directly to your target database.

To convert data warehouse schemas, use the desktop Amazon Schema Conversion Tool. For more information, see [Converting](https://docs.amazonaws.cn/SchemaConversionTool/latest/userguide/CHAP_Converting.DW.html) data warehouse schemas to Amazon Redshift in the *Amazon Schema Conversion Tool User Guide*.

#### **Topics**

- Setting up [transformation](#page-170-0) rules in DMS Schema Conversion
- Converting database schemas in DMS Schema [Conversion](#page-173-0)
- Specifying schema [conversion](#page-176-0) settings for migration projects
- Refreshing your database schemas in DMS Schema [Conversion](#page-181-0)
- Saving and applying your converted code in DMS Schema [Conversion](#page-182-0)

### <span id="page-170-0"></span>**Setting up transformation rules in DMS Schema Conversion**

Before you convert your database schema with DMS Schema Conversion, you can set up transformation rules. *Transformation rules* can do such things as change an object name to lowercase or uppercase, add or remove a prefix or suffix, and rename objects. For example, suppose that you have a set of tables in your source schema named test\_TABLE\_NAME. You can set up a rule that changes the prefix test\_ to the prefix demo\_ in the target schema.

You can create transformation rules that perform the following tasks:

- Add, remove, or replace a prefix
- Add, remove, or replace a suffix
- Change the data type of a column
- Change the object name to lowercase or uppercase
- Rename objects

You can create transformation rules for the following objects:

- Schema
- Table
- Column

### **Creating transformation rules**

DMS Schema Conversion stores transformation rules as part of your migration project. You can set up transformation rules when you create your migration project, or edit them later.

You can add multiple transformation rules in your project. DMS Schema Conversion applies transformation rules during conversion in the same order as you added them.

#### **To create transformation rules**

- 1. On the **Create migration project** page, choose **Add transformation rule**. For more information, see Creating [migration](#page-234-0) projects.
- 2. For **Rule target**, choose the type of database objects to which this rule applies.
- 3. For **Source schema**, choose **Enter a schema**. Then, enter the names of your source schemas, tables, and columns to which this rule applies. You can enter an exact name to select one object, or you can enter a pattern to select multiple objects. Use the percent (%) as a wildcard to replace any number of any symbols in the database object name.
- 4. For **Action**, choose the task to perform.
- 5. Depending on the rule type, enter one or two additional values. For example, to rename an object, enter the new name of the object. To replace a prefix, enter the old prefix and the new prefix.
- 6. Choose **Add transformation rule** to add another transformation rule.

After you are done adding rules, choose **Create migration project**.

To duplicate an existing transformation rule, choose **Duplicate**. To edit an existing transformation rule, choose the rule from the list. To delete an existing transformation rule, choose **Remove**.

### **Editing transformation rules**

You can add new, remove, or edit existing transformation rules in your migration project. Because DMS Schema Conversion applies the transformation rules during the launch of schema conversion, make sure that you close schema conversion and launch it again after you edit your rules.

#### **To edit transformation rules**

- 1. Sign in to the Amazon Web Services Management Console, and open the Amazon DMS console at [https://console.aws.amazon.com/dms/v2/.](https://console.aws.amazon.com/dms/v2/)
- 2. Choose **Migration projects**, and then choose your migration project.
- 3. Choose **Schema conversion**, and then choose **Close schema conversion**.
- 4. After Amazon DMS closes schema conversion, choose **Modify** to edit your migration project settings.
- 5. For **Transformation rules**, choose one of the following actions:
	- Choose **Duplicate** to duplicate an existing transformation rule and add it in the end of the list.
	- Choose **Remove** to remove an existing transformation rule.
	- Choose the existing transformation rule to edit it.
- 6. After you are done editing rules, choose **Save changes**.
- 7. On the **Migration projects** page, choose your project from the list. Choose **Schema conversion**, then choose **Launch schema conversion**.

### <span id="page-173-0"></span>**Converting database schemas in DMS Schema Conversion**

After you create the migration project and connect to your source and target databases, you can convert your source database objects to a format compatible with your target database. DMS Schema Conversion displays your source database schema in the left panel in a tree-view format.

Each node of the database tree is *lazy loaded*. When you choose a node in the tree view, DMS Schema Conversion requests the schema information from your source database at that time. To load the schema information faster, choose your schema, and then choose **Load metadata** from the **Actions** menu. DMS Schema Conversion then reads the database metadata and stores the information on an Amazon S3 bucket. You can now browse the database objects faster.

You can convert the whole database schema, or you can choose any schema item from your source database to convert. If the schema item that you choose depends on a parent item, then DMS Schema Conversion also generates the schema for the parent item. For example, when you choose a table to convert, DMS Schema Conversion creates the converted table and the database schema that the table is in.

### **Converting database objects**

You can use DMS Schema Conversion to convert an entire database schema or separate database schema objects.

#### **To convert an entire database schema**

- 1. Sign in to the Amazon Web Services Management Console and open the Amazon DMS console at [https://console.aws.amazon.com/dms/v2/.](https://console.aws.amazon.com/dms/v2/)
- 2. Choose **Migration projects**. The **Migration projects** page opens.
- 3. Choose your migration project, and then choose **Schema conversion**.
- 4. Choose **Launch schema conversion**. The **Schema conversion** page opens.
- 5. In the source database pane, select the check box for the schema name.
- 6. Choose this schema in the left pane of the migration project. DMS Schema Conversion highlights the schema name in blue and activates the **Actions** menu.
- 7. For **Actions**, choose **Convert**. The conversion dialog box appears.
- 8. Choose **Convert** in the dialog box to confirm your choice.
- 1. Sign in to the Amazon Web Services Management Console, and open the Amazon DMS console at [https://console.aws.amazon.com/dms/v2/.](https://console.aws.amazon.com/dms/v2/)
- 2. Choose **Migration projects**. The **Migration projects** page opens.
- 3. Choose your migration project, and then choose **Schema conversion**.
- 4. Choose **Launch schema conversion**. The **Schema conversion** page opens.
- 5. In the source database pane, select your source database objects.
- 6. After you select all check boxes for the objects that you want to convert, choose the parent node for all selected objects in your left panel.

DMS Schema Conversion highlights the parent node in blue and activates the **Actions** menu.

- 7. For **Actions**, choose **Convert**. The conversion dialog box appears.
- 8. Choose **Convert** in the dialog box to confirm your choice.

For example, to convert two out of 10 tables, select the check boxes for the two tables that you want to convert. Notice that the **Actions** menu is inactive. After you choose the **Tables** node, DMS Schema Conversion highlights its name in blue and activates the **Actions** menu. Then you can choose **Convert** from this menu.

Likewise, to convert two tables and three procedures, select the check boxes for the object names. Then, choose the schema node to activate the **Actions** menu, and choose **Convert schema**.

### <span id="page-174-0"></span>**Editing and saving your converted SQL code**

The **Schema conversion** page allows you to edit convered SQL code in your database objects. Use the following procedure to edit your converted SQL code, apply the changes, and then save them.

#### **To edit, apply changes to, and save your converted SQL code**

1. In the **Schema conversion** page, open the tree view in the **Source data providers** pane to display a code object.

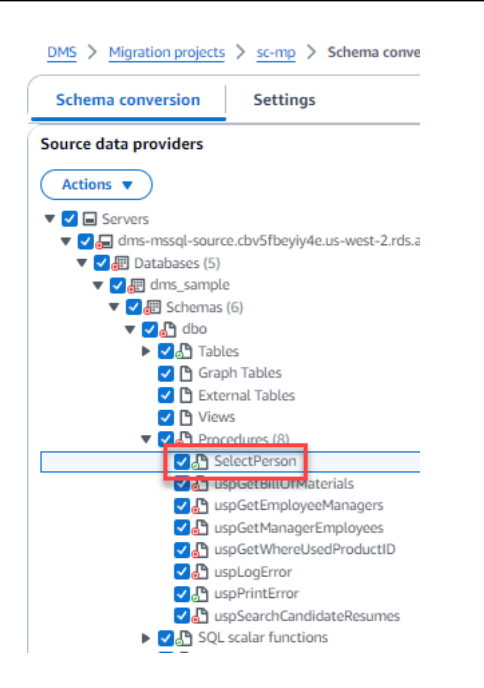

- 2. From the **Source data providers** pane, choose **Actions**, **Convert**. Confirm the action.
- 3. When the conversion completes, to view the converted SQL, expand the center pane if needed. To edit the converted SQL, choose the edit icon in the **Target SQL** pane.

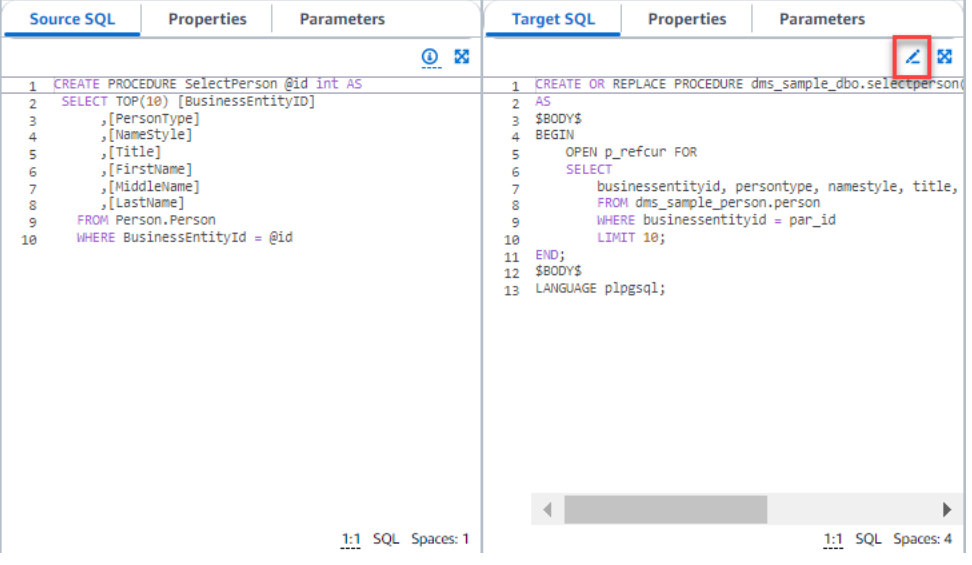

- 4. After you edit the target SQL, confirm your changes by choosing the check icon at the top of the page. Confirm the action.
- 5. In the **Target data providers** pane, choose **Actions**, **Apply changes**. Confirm the action.
- 6. DMS writes the edited procedure to the target data store.

### **Reviewing converted database objects**

After you have converted your source database objects, you can choose an object in the left pane of your project. You can then view the source and converted code for that object. DMS Schema Conversion automatically loads the converted code for the object that you selected in the left pane. You can also see the properties or parameters of the object that you selected.

DMS Schema Conversion automatically stores the converted code as part of your migration project. It doesn't apply these code changes to your target database. For more information about applying converted code to your target database, see Applying your [converted](#page-183-0) code. To remove the converted code from your migration project, select your target schema in the right pane, and then choose **Refresh from database** from **Actions**.

After you have converted your source database objects, you can see the conversion summary and action items in the lower-center pane. You can see the same information when you create an assessment report. The assessment report is useful for identifying and resolving schema items that DMS Schema Conversion can't convert. You can save the assessment report summary and the list of conversion action items in CSV files. For more information, see [Database migration assessment](#page-165-0)  [reports](#page-165-0).

# <span id="page-176-0"></span>**Specifying schema conversion settings for migration projects**

After you create a migration project, you can specify conversion settings in DMS Schema Conversion. Configuring your schema conversion settings improves the performance of the converted code.

#### **To edit conversion settings**

- 1. Sign in to the Amazon Web Services Management Console and open the Amazon DMS console at [https://console.aws.amazon.com/dms/v2/.](https://console.aws.amazon.com/dms/v2/)
- 2. Choose **Migration projects**. The **Migration projects** page opens.
- 3. Choose your migration project. Choose **Schema conversion**, then **Launch schema conversion**.
- 4. Choose **Settings**. The **Settings** page opens.
- 5. In the **Conversion** section, change the settings.
- 6. Choose **Apply**, and then choose **Schema conversion**.

For all conversion pairs, you can limit the number of comments with action items in the converted code. To limit the number of comments in the converted code, open the conversion settings in your migration project.

For the **Comments in converted SQL code**, choose the severity level of action items. DMS Schema Conversion adds comments in the converted code for action items of the selected severity and higher. For example, to minimize the number of comments in your converted code, choose **Errors only**.

To include comments for all action items in your converted code, choose **All messages**.

Other conversion settings are different for each pair of source and target databases.

### **Topics**

- Oracle to MySQL [conversion](#page-177-0) settings
- Oracle to [PostgreSQL](#page-178-0) conversion settings
- SQL Server to MySQL [conversion](#page-180-0) settings
- SQL Server to [PostgreSQL](#page-180-1) conversion settings
- [PostgreSQL](#page-181-1) to MySQL conversion settings
- DB2 for z/OS to DB2 LUW [conversion](#page-181-2) settings

### <span id="page-177-0"></span>**Oracle to MySQL conversion settings**

Oracle to MySQL conversion settings in DMS Schema Conversion include the following:

• Your source Oracle database can use the ROWID pseudocolumn. MySQL doesn't support similar functionality. DMS Schema Conversion can emulate the ROWID pseudocolumn in the converted code. To do so, turn on the **Generate row ID** option.

If your source Oracle code doesn't use the ROWID pseudocolumn, turn off the **Generate row ID** option. In this case, the converted code works faster.

• Your source Oracle code can include the TO\_CHAR, TO\_DATE, and TO\_NUMBER functions with parameters that MySQL doesn't support. By default, DMS Schema Conversion emulates the usage of these parameters in the converted code.

You can use native MySQL TO\_CHAR, TO\_DATE, and TO\_NUMBER functions when your source Oracle code lacks parameters that are unsupported by MySQL. In this case, the converted code works faster. To do so, select the following values:

- **Use a native MySQL TO\_CHAR function**
- **Use a native MySQL TO\_DATE function**
- **Use a native MySQL TO\_NUMBER function**
- Your database and applications can run in different time zones. By default, DMS Schema Conversion emulates time zones in the converted code. However, you don't need this emulation when your database and applications use the same time zone. In this case, select **Improve the performance of the converted code where the database and applications use the same time zone**.

### <span id="page-178-0"></span>**Oracle to PostgreSQL conversion settings**

Oracle to PostgreSQL conversion settings in DMS Schema Conversion include the following:

- Amazon DMS can convert Oracle materialized views to tables or materialized views on PostgreSQL. For **Materialized views**, choose how to convert your source materialized views.
- Your source Oracle database can use the ROWID pseudocolumn. PostgreSQL doesn't support similar functionality. DMS Schema Conversion can emulate the ROWID pseudocolumn in the converted code using the bigint or character varying data type. To do so, choose **Use the bigint data type to emulate the ROWID pseudocolumn** or **Use the character varying data type to emulate the ROWID pseudocolumn** for **Row ID**.

If your source Oracle code doesn't use the ROWID pseudocolumn, choose **Don't generate**. In this case, the converted code works faster.

• Your source Oracle code can include the TO\_CHAR, TO\_DATE, and TO\_NUMBER functions with parameters that PostgreSQL doesn't support. By default, DMS Schema Conversion emulates the usage of these parameters in the converted code.

You can use native PostgreSQL TO\_CHAR, TO\_DATE, and TO\_NUMBER functions when your source Oracle code lacks parameters that are unsupported by PostgreSQL. In this case, the converted code works faster. To do so, select the following values:

- **Use a native PostgreSQL TO\_CHAR function**
- **Use a native PostgreSQL TO\_DATE function**
- **Use a native PostgreSQL TO\_NUMBER function**
- Your database and applications can run in different time zones. By default, DMS Schema Conversion emulates time zones in the converted code. However, you don't need this emulation

when your database and applications use the same time zone. In this case, select **Improve the performance of the converted code where the database and applications use the same time zone**.

- To continue using sequences in your converted code, select **Populate converted sequences with the last value generated on the source side**.
- In some cases, your source Oracle database might store only integer values in the primary or foreign key columns of the NUMBER data type. In these cases, Amazon DMS can convert these columns to the BIGINT data type. This approach improves the performance of your converted code. To do so, select **Convert primary and foreign key columns of the NUMBER data type to the BIGINT data type**. Make sure that your source doesn't include floating point values in these columns to avoid data loss.
- To skip deactivated triggers and constraints in your source code, choose **Convert only active triggers and constraints**.
- You can use DMS Schema Conversion to convert string variables that are called as dynamic SQL. Your database code can change the values of these string variables. To make sure that Amazon DMS always converts the latest value of this string variable, select **Convert the dynamic SQL code that is created in called routines**.
- PostgreSQL versions 10 and earlier don't support procedures. If you aren't familiar with using procedures in PostgreSQL, Amazon DMS can convert Oracle procedures to PostgreSQL functions. To do so, select **Convert procedures to functions**.
- To see additional information about the occurred action items, you can add specific functions to the extension pack. To do so, select **Add extension pack functions that raise user-defined exceptions**. Then choose severity levels to raise user-defined exceptions. Make sure that you apply the extension pack schema after you convert your source database objects. For more information about extension packs, see Using [extension](#page-184-0) packs.
- Your source Oracle database can include constraints with the automatically generated names. If your source code uses these names, make sure that you select **Keep the names of system generated constraints**. If your source code uses these constraints, but doesn't use their names, clear this option to increase the conversion speed.
- If your source and target databases run in different time zones, the function that emulates the SYSDATE built-in Oracle function returns different values compared to the source function. To make sure that your source and target functions return the same values, choose **Set the time zone of your source database**.
• You can use the functions from the orafce extension in your converted code. To do so, for **Orafce built-in routines**, select the functions to use. For more information about orafce, see [orafce](https://github.com/orafce/orafce) on GitHub.

### **SQL Server to MySQL conversion settings**

SQL Server to MySQL conversion settings in DMS Schema Conversion include the following:

• Your source SQL Server database can store the output of EXEC in a table. DMS Schema Conversion creates temporary tables and an additional procedure to emulate this feature. To use this emulation, select **Create additional routines to handle open datasets**.

### **SQL Server to PostgreSQL conversion settings**

SQL Server to PostgreSQL conversion settings in DMS Schema Conversion include the following:

- In SQL Server, you can use indexes with the same name in different tables. However, in PostgreSQL, all index names that you use in the schema must be unique. To make sure that DMS Schema Conversion generates unique names for all your indexes, select **Generate unique names for indexes**.
- PostgreSQL versions 10 and earlier don't support procedures. If you aren't familiar with using procedures in PostgreSQL, Amazon DMS can convert SQL Server procedures to PostgreSQL functions. To do so, select **Convert procedures to functions**.
- Your source SQL Server database can store the output of EXEC in a table. DMS Schema Conversion creates temporary tables and an additional procedure to emulate this feature. To use this emulation, select **Create additional routines to handle open datasets**.
- You can define the template to use for the schema names in the converted code. For **Schema names**, choose one of the following options:
	- **DB** Uses the SQL Server database name as a schema name in PostgreSQL.
	- **SCHEMA** Uses the SQL Server schema name as a schema name in PostgreSQL.
	- **DB\_SCHEMA** Uses a combination of the SQL Server database and schema names as a schema name in PostgreSQL.
- You can keep the letter case of your source object names. To avoid conversion of object names to lowercase, select **Keep object names in the same case**. This option applies only when you turn on the case sensitivity option in your target database.
- You can keep the parameter names from your source database. DMS Schema Conversion can add double quotation marks to the names of parameters in the converted code. To do so, select **Keep original parameter names**.
- You can keep a length of routine parameters from your source database. DMS Schema Conversion creates domains and uses them to specify a length of routine parameters. To do so, select **Preserve parameter lengths**.

### **PostgreSQL to MySQL conversion settings**

PostgreSQL to MySQL conversion settings in DMS Schema Conversion include the following:

- **Comments in converted SQL code**: This setting includes comments in the converted code for the action items of the selected severity and higher. This setting supports the following values:
	- Errors only
	- Errors and warnings
	- All messages

### **DB2 for z/OS to DB2 LUW conversion settings**

DB2 for z/OS to DB2 LUW conversion settings in DMS Schema Conversion include the following:

- **Comments in converted SQL code**: This setting includes comments in the converted code for the action items of the selected severity and higher. This setting supports the following values:
	- Errors only
	- Errors and warnings
	- All messages

## <span id="page-181-0"></span>**Refreshing your database schemas in DMS Schema Conversion**

After you create a migration project, DMS Schema Conversion stores the information about your source and target schemas in this project. DMS Schema Conversion uses *lazy loading* to load metadata only as it is needed, such as when you choose a node in your database tree. You can use *eager loading* to load the schema information faster. To do so, choose your schema, and then choose **Load metadata** from **Actions**.

After you automatically or manually load the object to your migration project, DMS Schema Conversion doesn't use lazy loading again. So when you change objects, such as tables and procedures in your database, make sure to refresh them in your migration project.

To refresh schemas from the database, select the objects that you want to refresh, and choose **Refresh from database** from **Actions**. You can refresh database objects in your source and target database schemas:

- **Source** If you update your source database schema, choose **Refresh from database** to replace the schema in your project with the latest schema from your source database.
- **Target** If you update the schema for your target database, DMS Schema Conversion replaces the schema in your project with the latest schema from your target database. DMS Schema Conversion replaces your converted code with the code from your target database. Make sure that you applied the converted code to your target database before you choose **Refresh from database**. Otherwise, convert your source database schema again.

## **Saving and applying your converted code in DMS Schema Conversion**

After DMS Schema Conversion converts your source database objects, it doesn't immediately apply the converted code to your target database. Instead, DMS Schema Conversion stores the converted code in your project until you are ready to apply it to your target database.

Before you apply the converted code, you can update your source database code and convert the updated objects again to address the existing action items. For more information about items that DMS Schema Conversion can't convert automatically, see Creating database migration [assessment](#page-165-0) reports with DMS Schema [Conversion](#page-165-0). For more information about refreshing your source database objects in migration project for DMS Schema Conversion, see [Refreshing](#page-181-0) your database schemas.

Instead of applying the converted code directly to your database in DMS Schema Conversion, you can save the code to a file as a SQL script. You can review these SQL scripts, edit them where necessary, and then manually apply these SQL scripts to your target database.

### **Saving your converted code to a SQL file**

You can save your converted schema as SQL scripts in a text file. You can modify the converted code to address action items that DMS Schema Conversion can't convert automatically. You can then run your updated SQL scripts on your target database to apply the converted code to your target database.

- 1. Sign in to the Amazon Web Services Management Console and open the Amazon DMS console at [https://console.aws.amazon.com/dms/v2/.](https://console.aws.amazon.com/dms/v2/)
- 2. Choose **Migration projects**. The **Migration projects** page opens.
- 3. Choose your migration project, and then choose **Schema conversion**.
- 4. Choose **Launch schema conversion**. The **Schema conversion** page opens.
- 5. In the right pane, choose the target database schema or select the converted objects that you want to save. Make sure that DMS Schema Conversion highlights the parent node name in blue and activates the **Actions** menu for the target database.
- 6. Choose **Save as SQL** for **Actions**. The **Save** dialog box appears.
- 7. Choose **Save as SQL** to confirm your choice.

DMS Schema Conversion creates an archive with SQL files and stores this archive in your Amazon S3 bucket.

- 8. (Optional) Change the S3 bucket for the archive by editing the schema conversion settings in your instance profile.
- 9. Open the SQL scripts from your S3 bucket.

### **Applying your converted code**

When you are ready to apply your converted code to your target database, choose the database objects in the right pane of your project. You can apply changes to an entire database schema or selected database schema objects.

After you select the database objects, DMS Schema Conversion highlights the name of the selected node or the parent node in blue. It then activates the **Actions** menu. Choose **Apply changes** for **Actions**. In the dialog box that appears, choose **Apply** to confirm your choice and apply the converted code to your target database.

### **Applying the extension pack schema**

When you apply your converted schema to your target database for the first time, DMS Schema Conversion might also apply the extension pack schema. The extension pack schema emulates system functions of the source database that are required to run your converted code for your target database. If your converted code uses the functions of the extension pack, make sure that you apply the extension pack schema.

To apply the extension pack to your target database manually, choose **Apply changes** for **Actions**. In the dialog box that appears, choose **confirm** to apply the extension pack to your target database.

We recommend that you don't modify the extension pack schema to avoid unexpected results in the converted code.

<span id="page-184-0"></span>For more information, see Using extension packs in DMS Schema [Conversion](#page-184-0).

## **Using extension packs in DMS Schema Conversion**

An *extension pack* in DMS Schema Conversion is an add-on module that emulates source database functions that aren't supported in the target database. Use an extension pack to make sure that the converted code produces the same results as the source code. Before you can install an extension pack, convert your database schemas.

Each extension pack includes a database schema. This schema includes SQL functions, procedures, tables, and views for emulating specific online transaction processing (OLTP) objects or unsupported built-in functions from the source database.

When you convert your source database, DMS Schema Conversion adds an additional schema to your target database. This schema implements SQL system functions of the source database that are required to run your converted code on your target database. This additional schema is called the extension pack schema.

The extension pack schema is named according to your source database as follows:

- Microsoft SQL Server aws\_sqlserver\_ext
- Oracle-aws oracle ext

You can apply extension packs in two ways:

- DMS Schema Conversion can automatically apply an extension pack when you apply your converted code. DMS Schema Conversion applies the extension pack before it applies all other schema objects.
- You can apply an extension pack manually. To do so, choose the extension pack schema in your target database tree, and then choose **Apply**, then **Apply extension pack**.

# <span id="page-185-0"></span>**Migrating databases to their Amazon RDS equivalents with Amazon DMS**

Homogeneous data migrations in Amazon Database Migration Service (Amazon DMS) simplify the migration of self-managed, on-premises databases to their Amazon Relational Database Service (Amazon RDS) equivalents. For example, you can use homogeneous data migrations to migrate an on-premises PostgreSQL database to Amazon RDS for PostgreSQL or Aurora PostgreSQL. For homogeneous data migrations, Amazon DMS uses native database tools to provide easy and performant like-to-like migrations.

Homogeneous data migrations are serverless, which means that Amazon DMS automatically scales the resources that are required for your migration. With homogeneous data migrations, you can migrate data, table partitions, data types, and secondary objects such as functions, stored procedures, and so on.

At a high level, homogeneous data migrations operate with instance profiles, data providers, and migration projects. When you create a migration project with the compatible source and target data providers of the same type, Amazon DMS deploys a serverless environment where your data migration runs. Next, Amazon DMS connects to the source data provider, reads the source data, dumps the files on the disk, and restores the data using native database tools. For more information about instance profiles, data providers, and migration projects, see [Working](#page-229-0) with data [providers,](#page-229-0) instance profiles, and migration projects in Amazon DMS.

For the list of supported source databases, see Sources for DMS [homogeneous](#page-31-0) data migrations.

For the list of supported target databases, see Targets for DMS [homogeneous](#page-35-0) data migrations.

The following diagram illustrates how homogeneous data migrations work.

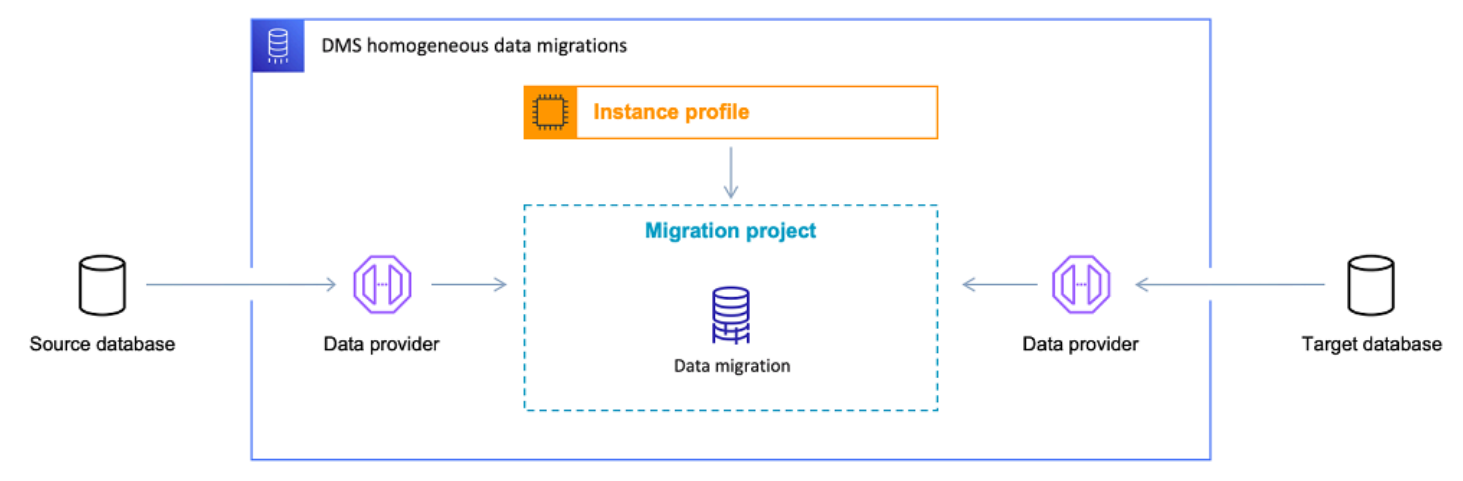

The following sections provide information about using homogeneous data migrations.

#### **Topics**

- [Supported](#page-186-0) Amazon Web Services Regions
- [Features](#page-187-0)
- [Limitations for homogeneous data migrations](#page-187-1)
- Overview of the [homogeneous](#page-188-0) data migration process in Amazon DMS
- Setting up [homogeneous](#page-189-0) data migrations in Amazon DMS
- Creating source data providers for [homogeneous](#page-197-0) data migrations in Amazon DMS
- Creating target data providers for [homogeneous](#page-208-0) data migrations in Amazon DMS
- Running [homogeneous](#page-212-0) data migrations in Amazon DMS
- [Troubleshooting](#page-227-0) for homogeneous data migrations in Amazon DMS

## <span id="page-186-0"></span>**Supported Amazon Web Services Regions**

You can run homogeneous data migrations in the following Amazon Web Services Regions.

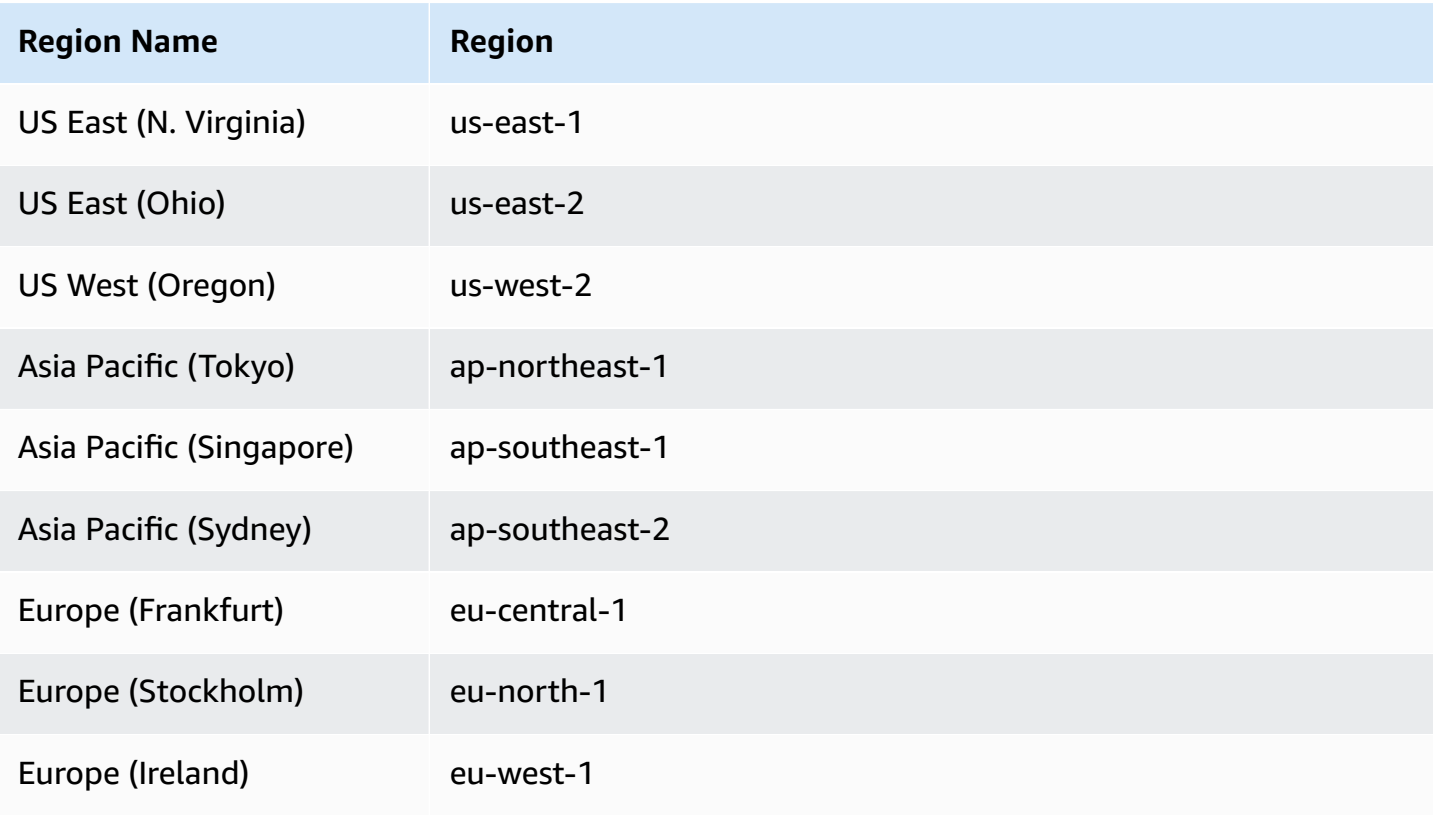

## <span id="page-187-0"></span>**Features**

Homogeneous data migrations provide the following features:

- Amazon DMS automatically manages the compute and storage resources in the Amazon Web Services Cloud that are required for homogeneous data migrations. Amazon DMS deploys these resources in a serverless environment when you start a data migration.
- Amazon DMS uses native database tools to initiate a fully-automated migration between the databases of the same type.
- You can use homogeneous data migrations to migrate your data as well as the secondary objects such as partitions, functions, stored procedures, and so on.
- You can run homogeneous data migrations in the following three migration modes: full load, ongoing replication, and full load with ongoing replication.
- For homogeneous data migrations, you can use on-premises, Amazon EC2, Amazon RDS databases as a source. You can choose Amazon RDS or Amazon Aurora as a migration target for homogeneous data migrations.

## <span id="page-187-1"></span>**Limitations for homogeneous data migrations**

The following limitations apply when you use homogeneous data migrations:

- Homogeneous data migrations only support selection rules for MongoDB and Amazon DocumentDB migrations. DMS doesn't support selection rules for other database engines. Also, you can't use transformation rules to change the data type of columns, move objects from one schema to another, or change the names of objects.
- Homogeneous data migrations don't provide a built-in tool for data validation.
- When using homogeneous data migrations with PostgreSQL, Amazon DMS migrates views as tables to your target database.
- Homogeneous data migrations don't capture schema-level changes during an ongoing data replication. If you create a new table in your source database, then Amazon DMS can't migrate this table. To migrate this new table, restart your data migration.
- You can't use homogeneous data migrations in Amazon DMS to migrate data from a higher database version to a lower database version.
- You can't use homogeneous data migrations in the CLI or API.
- Homogeneous data migrations don't support establishing a connection with database instances in VPC secondary CIDR ranges.
- You can't use the 8081 port for homogeneous migrations from your data providers.
- Homogeneous data migrations don't support migrating encrypted MySQL databases and tables.

## <span id="page-188-0"></span>**Overview of the homogeneous data migration process in Amazon DMS**

You can use homogeneous data migrations in Amazon DMS to migrate data between two databases of the same type. Use the following workflow to create and run a data migration.

- 1. Create the required Amazon Identity and Access Management (IAM) policy and role. For more information, see Creating IAM [resources.](#page-189-1)
- 2. Configure your source and target databases and create database users with the minimum permissions required for homogeneous data migrations in Amazon DMS. For more information, see Creating source data [providers](#page-197-0) and Creating target data [providers](#page-208-0).
- 3. Store your source and target database credentials in Amazon Secrets Manager. For more information, see Step 1: [Create](https://docs.amazonaws.cn/secretsmanager/latest/userguide/hardcoded-db-creds.html#hardcoded-db-creds_step2) the secret in the *Amazon Secrets Manager User Guide*.
- 4. Create a subnet group, an instance profile, and data providers in the Amazon DMS console. For more information, see [Creating](#page-230-0) a subnet group, [Creating](#page-230-1) instance profiles, and [Creating](#page-232-0) data [providers.](#page-232-0)
- 5. Create a migration project by using the resources that you created in the previous step. For more information, see Creating [migration](#page-234-0) projects.
- 6. Create, configure, and start a data migration. For more information, see [Creating](#page-213-0) a data [migration.](#page-213-0)
- 7. After you complete the full load or ongoing replication, you can cut over to start using your new target database.
- 8. Clean up your resources. Amazon terminates your data migration in your migration project in three days after you complete the migration. However, you need to manually delete such resources as instance profile, data providers, IAM policy and role, and secrets in Amazon Secrets Manager.

For more information about homogeneous data migrations in Amazon DMS, read the step-by-step migration walkthough for [PostgreSQL](https://docs.amazonaws.cn/dms/latest/sbs/dm-postgresql.html) to Amazon RDS for PostgreSQL migrations.

[This video](https://www.youtube.com/embed/HOJfrR6lcuU) introduces the homogeneous data migrations in Amazon DMS and helps you get familiar with this feature.

## <span id="page-189-0"></span>**Setting up homogeneous data migrations in Amazon DMS**

To set up homogeneous data migrations in Amazon DMS, complete the following prerequisite tasks.

### **Topics**

- Creating required IAM resources for [homogeneous](#page-189-1) data migrations in Amazon DMS
- Setting up a network for [homogeneous](#page-194-0) data migrations in Amazon DMS

## <span id="page-189-1"></span>**Creating required IAM resources for homogeneous data migrations in Amazon DMS**

To run homogeneous data migrations, you must create an IAM policy and an IAM role in your account to interact with other Amazon services. In this section, you create these required IAM resources.

### **Topics**

- Creating an IAM policy for [homogeneous](#page-189-2) data migrations in Amazon DMS
- Creating an IAM role for [homogeneous](#page-192-0) data migrations in Amazon DMS

### <span id="page-189-2"></span>**Creating an IAM policy for homogeneous data migrations in Amazon DMS**

To access your databases and to migrate data, Amazon DMS creates a serverless environment for homogeneous data migrations. In this environment, Amazon DMS requires access to VPC peering, route tables, security groups, and other Amazon resources. Also, Amazon DMS stores logs, metrics, and progress for each data migration in Amazon CloudWatch. To create a data migration project, Amazon DMS needs access to these services.

In this step, you create an IAM policy that provides Amazon DMS with access to Amazon EC2 and CloudWatch resources. Next, create an IAM role and attach this policy.

#### **To create an IAM policy for homogeneous data migrations in Amazon DMS**

- 1. Sign in to the Amazon Web Services Management Console and open the IAM console at [https://console.amazonaws.cn/iam/.](https://console.amazonaws.cn/iam/)
- 2. In the navigation pane, choose **Policies**.
- 3. Choose **Create policy**.
- 4. In the **Create policy** page, choose the **JSON** tab.
- 5. Paste the following JSON into the editor.

```
{ 
     "Version": "2012-10-17", 
     "Statement": [ 
         { 
              "Effect": "Allow", 
              "Action": [ 
                   "ec2:DescribeRouteTables", 
                   "ec2:DescribeSecurityGroups", 
                   "ec2:DescribeVpcPeeringConnections", 
                   "ec2:DescribeVpcs", 
                   "ec2:DescribePrefixLists", 
                   "logs:DescribeLogGroups" 
              ], 
              "Resource": "*" 
         }, 
          { 
              "Effect": "Allow", 
              "Action": [ 
                   "servicequotas:GetServiceQuota" 
              ], 
              "Resource": "arn:aws:servicequotas:*:*:vpc/L-0EA8095F" 
         }, 
          { 
              "Effect": "Allow", 
              "Action": [ 
                   "logs:CreateLogGroup", 
                   "logs:DescribeLogStreams" 
              ], 
              "Resource": "arn:aws:logs:*:*:log-group:dms-data-migration-*" 
         }, 
          { 
              "Effect": "Allow",
```

```
 "Action": [ 
                   "logs:CreateLogStream", 
                   "logs:PutLogEvents" 
              ], 
              "Resource": "arn:aws:logs:*:*:log-group:dms-data-migration-*:log-
stream:dms-data-migration-*" 
         }, 
          { 
              "Effect": "Allow", 
              "Action": "cloudwatch:PutMetricData", 
              "Resource": "*" 
         }, 
          { 
              "Effect": "Allow", 
              "Action": [ 
                   "ec2:CreateRoute", 
                   "ec2:DeleteRoute" 
              ], 
              "Resource": "arn:aws:ec2:*:*:route-table/*" 
         }, 
          { 
              "Effect": "Allow", 
              "Action": [ 
                   "ec2:CreateTags" 
              ], 
              "Resource": [ 
                   "arn:aws:ec2:*:*:security-group/*", 
                   "arn:aws:ec2:*:*:security-group-rule/*", 
                   "arn:aws:ec2:*:*:route-table/*", 
                   "arn:aws:ec2:*:*:vpc-peering-connection/*", 
                   "arn:aws:ec2:*:*:vpc/*" 
              ] 
         }, 
          { 
              "Effect": "Allow", 
              "Action": [ 
                   "ec2:AuthorizeSecurityGroupEgress", 
                   "ec2:AuthorizeSecurityGroupIngress" 
              ], 
              "Resource": "arn:aws:ec2:*:*:security-group-rule/*" 
         }, 
          { 
              "Effect": "Allow", 
              "Action": [
```

```
 "ec2:AuthorizeSecurityGroupEgress", 
                   "ec2:AuthorizeSecurityGroupIngress", 
                   "ec2:RevokeSecurityGroupEgress", 
                   "ec2:RevokeSecurityGroupIngress" 
              ], 
              "Resource": "arn:aws:ec2:*:*:security-group/*" 
         }, 
          { 
              "Effect": "Allow", 
              "Action": [ 
                   "ec2:AcceptVpcPeeringConnection", 
                   "ec2:ModifyVpcPeeringConnectionOptions" 
              ], 
              "Resource": "arn:aws:ec2:*:*:vpc-peering-connection/*" 
         }, 
          { 
              "Effect": "Allow", 
              "Action": "ec2:AcceptVpcPeeringConnection", 
              "Resource": "arn:aws:ec2:*:*:vpc/*" 
          } 
    \mathbf{I}}
```
- 6. Choose **Next: Tags** and **Next: Review.**
- 7. Enter **HomogeneousDataMigrationsPolicy** for **Name\***, and choose **Create policy**.

### <span id="page-192-0"></span>**Creating an IAM role for homogeneous data migrations in Amazon DMS**

In this step, you create an IAM role that provides Amazon DMS with access to Amazon Secrets Manager, Amazon EC2, and CloudWatch.

#### **To create an IAM role for homogeneous data migrations in Amazon DMS**

- 1. Sign in to the Amazon Web Services Management Console and open the IAM console at [https://console.amazonaws.cn/iam/.](https://console.amazonaws.cn/iam/)
- 2. In the navigation pane, choose **Roles**.
- 3. Choose **Create role**.
- 4. On the **Select trusted entity** page, for **Trusted entity type**, choose **Amazon Service**. For **Use cases for other Amazon services**, choose **DMS**.
- 5. Select the **DMS** check box and choose **Next**.
- 6. On the **Add permissions** page, choose **HomogeneousDataMigrationsPolicy** that you created before. Also, choose **SecretsManagerReadWrite**. Choose **Next**.
- 7. On the **Name, review, and create** page, enter **HomogeneousDataMigrationsRole** for **Role name**, and choose **Create role**.
- 8. On the **Roles** page, enter **HomogeneousDataMigrationsRole** for **Role name**. Choose **HomogeneousDataMigrationsRole**.
- 9. On the **HomogeneousDataMigrationsRole** page, choose the **Trust relationships** tab. Choose **Edit trust policy**.
- 10. On the **Edit trust policy** page, paste the following JSON into the editor, replacing the existing text.

```
{ 
     "Version": "2012-10-17", 
     "Statement": [ 
         { 
              "Sid": "", 
              "Effect": "Allow", 
              "Principal": { 
                  "Service": [ 
                       "dms-data-migrations.amazonaws.com", 
                       "dms.your_region.amazonaws.com" 
 ] 
              }, 
              "Action": "sts:AssumeRole" 
         } 
     ]
}
```
In the preceding example, replace *your\_region* with the name of your Amazon Web Services Region.

The preceding resource-based policy provides Amazon DMS service principals with permissions to perform tasks according to the Amazon managed **SecretsManagerReadWrite** and customer managed **HomogeneousDataMigrationsPolicy** policies.

11. Choose **Update policy**.

## <span id="page-194-0"></span>**Setting up a network for homogeneous data migrations in Amazon DMS**

Amazon DMS creates a serverless environment for homogeneous data migrations in a virtual private cloud (VPC) based on the Amazon VPC service. When you create your instance profile, you specify the VPC to use. You can use your default VPC for your account and Amazon Web Services Region, or you can create a new VPC.

For each data migration, Amazon DMS establishes a VPC peering connection with the VPC that you use for your instance profile. Next, Amazon DMS adds the CIDR block in the security group that is associated with your instance profile. Because Amazon DMS attaches a public IP address to your instance profile, all your data migrations that use the same instance profile have the same public IP address. When your data migration stops or fails, Amazon DMS deletes the VPC peering connection.

To avoid CIDR block overlapping with the VPC of your instance profile VPC, Amazon DMS uses the /24 prefix from one of the following CIDR blocks: 10.0.0.0/8, 172.16.0.0/12, and 192.168.0.0/16. For example, if you run three data migrations in parallel, Amazon DMS uses the following CIDR blocks to establish a VPC peering connection.

- $\cdot$  192.168.0.0/24 for the first data migration
- $\cdot$  192.168.1.0/24 for the second data migration
- $\cdot$  192.168.2.0/24 for the third data migration

You can use different network configurations to set up interaction between your source and target databases with Amazon DMS. Also, for ongoing data replication, you must set up interaction between your source and target databases. These configurations depend on the location of your source data provider and your network settings. The following sections provide descriptions of common network configurations.

#### **Topics**

- Using a single VPC for source and target data [providers](#page-195-0)
- Using different VPCs for source and target data [providers](#page-195-1)
- Using an [on-premises](#page-196-0) source data provider
- [Configuring](#page-197-1) ongoing data replication

<span id="page-195-0"></span>In this configuration, Amazon DMS connects to your source and target data providers within the private network.

#### **To configure a network when your source and target data providers are in the same VPC**

- 1. Create the subnet group in the Amazon DMS console with the VPC and subnets that your source and target data providers use. For more information, see [Creating](#page-230-0) a subnet group.
- 2. Create the instance profile in the Amazon DMS console with the VPC and the subnet group that you created. Also, choose VPC security groups that your source and target data providers use. For more information, see [Creating](#page-230-1) instance profiles.

This configuration doesn't require you to use the public IP address for data migrations.

### <span id="page-195-1"></span>**Using different VPCs for source and target data providers**

In this configuration, Amazon DMS uses a private network to connect to your source or target data provider. For another data provider, Amazon DMS uses a public network. Depending on which data provider you have in the same VPC as your instance profile, choose one of the following configurations.

### **To configure a private network for your source data provider and a public network for your target data provider**

- 1. Create the subnet group in the Amazon DMS console with the VPC and subnets that your source data provider uses. For more information, see [Creating](#page-230-0) a subnet group.
- 2. Create the instance profile in the Amazon DMS console with the VPC and the subnet group that you created. Also, choose VPC security groups that your source data provider uses. For more information, see [Creating](#page-230-1) instance profiles.
- 3. Open your migration project. On the **Data migrations** tab, choose your data migration. Take a note of the **public IP address** under **Connectivity and security** on the **Details** tab.
- 4. Allow access from the public IP address of your data migration in your target database security group. For more information, see [Controlling](https://docs.amazonaws.cn/AmazonRDS/latest/UserGuide/Overview.RDSSecurityGroups.html) access with security groups in the *Amazon Relational Database Service User Guide*.

### **To configure a public network for your source data provider and a private network for your target data provider**

- 1. Create the subnet group in the Amazon DMS console with the VPC and subnets that your target data provider uses. For more information, see [Creating](#page-230-0) a subnet group.
- 2. Create the instance profile in the Amazon DMS console with the VPC and the subnet group that you created. Also, choose VPC security groups that your target data provider uses. For more information, see [Creating](#page-230-1) instance profiles.
- 3. Open your migration project. On the **Data migrations** tab, choose your data migration. Take a note of the **public IP address** under **Connectivity and security** on the **Details** tab.
- 4. Allow access from the public IP address of your data migration in your source database security group. For more information, see [Controlling](https://docs.amazonaws.cn/AmazonRDS/latest/UserGuide/Overview.RDSSecurityGroups.html) access with security groups in the *Amazon Relational Database Service User Guide*.

### <span id="page-196-0"></span>**Using an on-premises source data provider**

In this configuration, Amazon DMS connects to your source data provider within the public network. Amazon DMS uses a private network to connect to your target data provider.

### **To configure a network for your source on-premises data provider**

- 1. Create the subnet group in the Amazon DMS console with the VPC and subnets that your target data provider uses. For more information, see [Creating](#page-230-0) a subnet group.
- 2. Create the instance profile in the Amazon DMS console with the VPC and the subnet group that you created. Also, choose VPC security groups that your target data provider uses. For more information, see [Creating](#page-230-1) instance profiles.
- 3. Open your migration project. On the **Data migrations** tab, choose your data migration. Take a note of the **public IP address** under **Connectivity and security** on the **Details** tab.
- 4. Allow access to your source database from the public IP address of your data migration in Amazon DMS.

Amazon DMS creates inbound or outbound rules in in VPC security groups. Make sure that you don't delete these rules because this action can lead to a failure of your data migration. You can configure your own rules in VPC security groups. We recommended that you add a description to your rules so that you can manage them.

### <span id="page-197-1"></span>**Configuring ongoing data replication**

To run data migrations of the **Full load and change data capture (CDC)** or **Change data capture (CDC)** type, you must allow connection between your source and target databases.

#### **To configure a connection between your publicly accessible source and target databases**

- 1. Take a note of the public IP addresses of your source and target databases.
- 2. Allow access to your source database from the public IP address of your target database.
- 3. Allow access to your target database from the public IP address of your source database.

### **To configure a connection between your source and target databases that are privately accessible in a single VPC**

1. Take a note of the private IP addresses of your source and target databases.

#### **Important**

If your source and target databases are in different VPCs or in different networks, then you can only use public IP addresses for your source and target databases. You can only use public hostnames or IP addresses in data providers.

- 2. Allow access to your source database from the private IP address of your target database.
- 3. Allow access to your target database from the private IP address of your source database.

## <span id="page-197-0"></span>**Creating source data providers for homogeneous data migrations in Amazon DMS**

You can use MySQL-compatible, PostgreSQL, and MongoDB-compatible databases as a source data provider for [Homogeneous data migrations](#page-185-0) in Amazon DMS.

For supported database versions, see Source data providers for DMS [homogeneous](#page-31-0) data [migrations](#page-31-0).

Your source data provider can be an on-premises, Amazon EC2, or Amazon RDS database.

#### **Topics**

- Using a MySQL compatible database as a source for [homogeneous](#page-198-0) data migrations in Amazon [DMS](#page-198-0)
- Using a PostgreSQL database as a source for [homogeneous](#page-202-0) data migrations in Amazon DMS
- Using a MongoDB compatible database as a source for [homogeneous](#page-204-0) data migrations in Amazon [DMS](#page-204-0)

## <span id="page-198-0"></span>**Using a MySQL compatible database as a source for homogeneous data migrations in Amazon DMS**

You can use a MySQL-compatible database (MySQL or MariaDB) as a source for [Homogeneous data](#page-185-0)  [migrations](#page-185-0) in Amazon DMS. In this case, your source data provider can be an on-premises, Amazon EC2, or RDS for MySQL or MariaDB database.

To run homogeneous data migrations, you must use a database user with the SELECT privileges for the all source tables and secondary objects for replication. For change data capture (CDC) tasks, this user must also have the REPLICATION CLIENT (BINLOG MONITOR for MariaDB versions later than 10.5.2) and REPLICATION SLAVE privileges. For a full load data migration, you don't need these two privileges.

Use the following script to create a database user with the required permissions in your MySQL database. Run the GRANT queries for all databases that you migrate to Amazon.

```
CREATE USER 'your_user'@'%' IDENTIFIED BY 'your_password';
GRANT REPLICATION SLAVE, REPLICATION CLIENT ON *.* TO 'your_user'@'%';
GRANT SELECT, RELOAD, LOCK TABLES, SHOW VIEW, EVENT, TRIGGER ON *.* TO 'your_user'@'%';
GRANT BACKUP_ADMIN ON *.* TO 'your_user'@'%';
```
In the preceding example, replace each *user input placeholder* with your own information. If your source MySQL database version is lower than 8.0, then you can skip the GRANT BACKUP\_ADMIN command.

Use the following script to create a database user with the required permissions in your MariaDB database. Run the GRANT queries for all databases that you migrate to Amazon.

```
CREATE USER 'your_user'@'%' IDENTIFIED BY 'your_password';
```

```
GRANT SELECT, RELOAD, LOCK TABLES, REPLICATION SLAVE, BINLOG MONITOR, SHOW VIEW ON *.* 
  TO 'your_user'@'%';
```
In the preceding example, replace each *user input placeholder* with your own information.

The following sections describe specific configuration prerequisites for self-managed and Amazonmanaged MySQL databases.

#### **Topics**

- Using a self-managed MySQL compatible database as a source for [homogeneous](#page-199-0) data migrations
- Using an [Amazon-managed](#page-200-0) MySQL compatible database as a source for homogeneous data [migrations](#page-200-0) in Amazon DMS
- Limitations for using a MySQL compatible database as a source for [homogeneous](#page-201-0) data [migrations](#page-201-0)

### <span id="page-199-0"></span>**Using a self-managed MySQL compatible database as a source for homogeneous data migrations**

This section describes how to configure your MySQL compatible databases that are hosted onpremises or on Amazon EC2 instances.

Check the version of your source MySQL or MariaDB database. Make sure that Amazon DMS supports your source MySQL or MariaDB database version as described in [Sources](#page-31-0) for DMS [homogeneous data migrations](#page-31-0).

To use CDC, make sure to enable binary logging. To enable binary logging, configure the following parameters in the my.ini (Windows) or my.cnf (UNIX) file of your MySQL or MariaDB database.

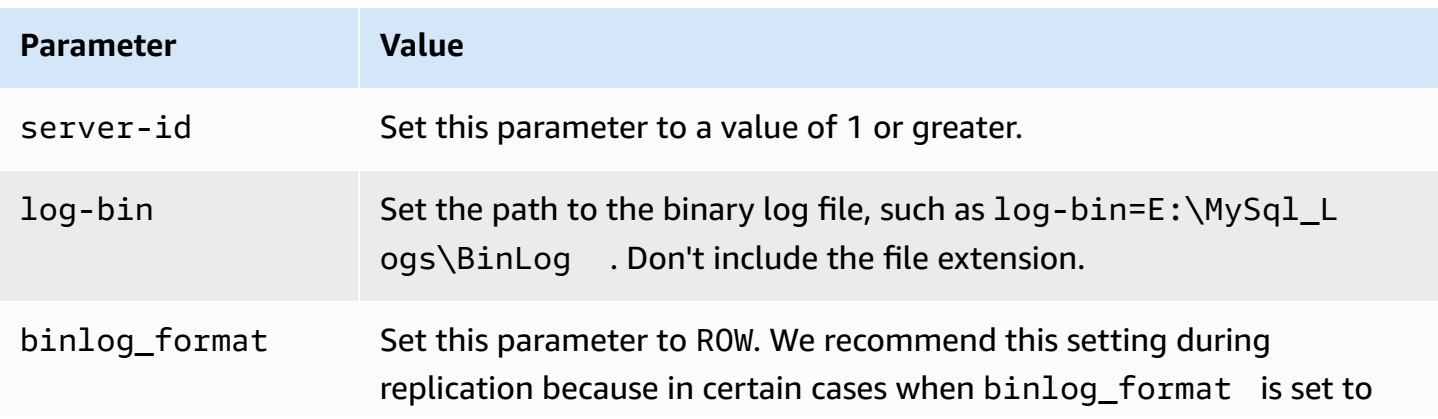

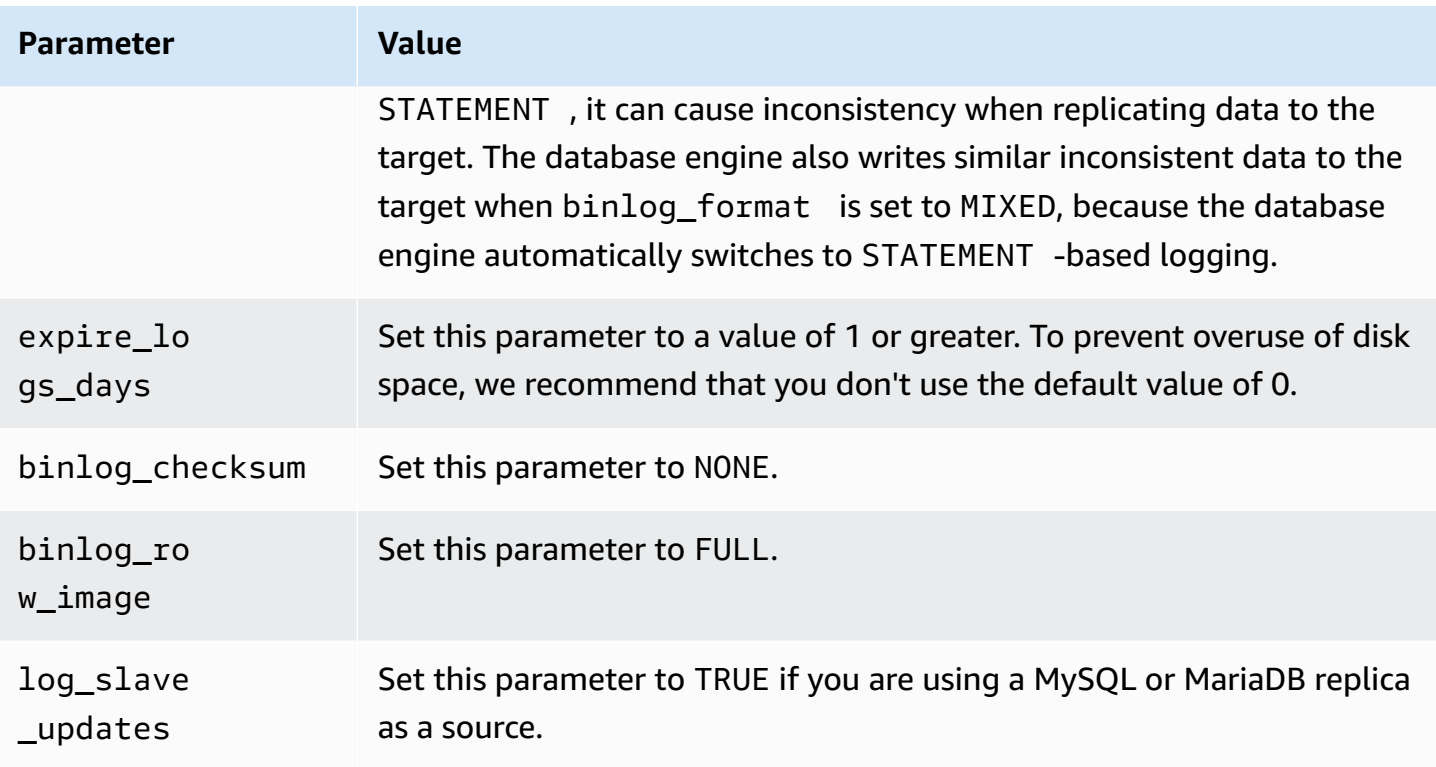

## <span id="page-200-0"></span>**Using an Amazon-managed MySQL compatible database as a source for homogeneous data migrations in Amazon DMS**

This section describes how to configure your Amazon RDS for MySQL and Amazon RDS for MariaDB database instances.

When you use an Amazon-managed MySQL or MariaDB database as a source for homogeneous data migrations in Amazon DMS, make sure that you have the following prerequisites for CDC:

• To enable binary logs for RDS for MySQL and MariaDB, enable automatic backups at the instance level. To enable binary logs for an Aurora MySQL cluster, change the variable binlog\_format in the parameter group. You don't need to enable automatic backups for an Aurora MySQL cluster.

Next, set the binlog\_format parameter to ROW.

For more information about setting up automatic backups, see [Enabling automated backups](https://docs.amazonaws.cn/AmazonRDS/latest/UserGuide/USER_WorkingWithAutomatedBackups.html#USER_WorkingWithAutomatedBackups.Enabling) in the *Amazon RDS User Guide*.

For more information about setting up binary logging for an Amazon RDS for MySQL or MariaDB database, see [Setting](https://docs.amazonaws.cn/AmazonRDS/latest/UserGuide/USER_LogAccess.MySQL.BinaryFormat.html) the binary logging format in the *Amazon RDS User Guide*.

For more information about setting up binary logging for an Aurora MySQL cluster, see [How](https://aws.amazon.com/premiumsupport/knowledge-center/enable-binary-logging-aurora/) do I turn on binary logging for my [Amazon](https://aws.amazon.com/premiumsupport/knowledge-center/enable-binary-logging-aurora/) Aurora MySQL cluster?.

• Ensure that the binary logs are available to Amazon DMS. Because Amazon-managed MySQL and MariaDB databases purge the binary logs as soon as possible, you should increase the length of time that the logs remain available. For example, to increase log retention to 24 hours, run the following command.

call mysql.rds\_set\_configuration('binlog retention hours', 24);

- Set the binlog\_row\_image parameter to Full.
- Set the binlog\_checksum parameter to NONE.
- If you are using an Amazon RDS MySQL or MariaDB replica as a source, enable backups on the read replica, and ensure the log\_slave\_updates parameter is set to TRUE.

### <span id="page-201-0"></span>**Limitations for using a MySQL compatible database as a source for homogeneous data migrations**

The following limitations apply when using a MySQL compatible database as a source for homogeneous data migrations:

- MariaDB objects such as sequences are not supported in homogeneous migration tasks.
- Migration from MariaDB to Amazon RDS MySQL/Aurora MySQL might fail due to incompatible object differences.
- The username you use to connect to your data source has the following limitations:
	- Can be 2 to 64 characters in length.
	- Can't have spaces.
	- Can include the following characters: a-z, A-Z, 0-9, underscore (\_).
	- Must start with a-z or A-Z.
- The password you use to connect to your data source has the following limitations:
	- Can be 1 to 128 characters in length.
	- Can't contain any of the following: single quote ('), double quote ("), semicolon (;) or space.

## <span id="page-202-0"></span>**Using a PostgreSQL database as a source for homogeneous data migrations in Amazon DMS**

You can use a PostgreSQL database as a source for [Homogeneous data migrations](#page-185-0) in Amazon DMS. In this case, your source data provider can be an on-premises, Amazon EC2, or RDS for PostgreSQL database.

To run homogeneous data migrations, grant superuser permissions for the database user that you specified in Amazon DMS for your PostgreSQL source database. The database user needs superuser permissions to access replication-specific functions in the source. For a full load data migration, your database user needs SELECT permissions on tables to migrate them.

Use the following script to create a database user with the required permissions in your PostgreSQL source database. Run the GRANT query for all databases that you migrate to Amazon.

```
CREATE USER your_user WITH LOGIN PASSWORD 'your_password';
ALTER USER your_user WITH SUPERUSER;
GRANT SELECT ON ALL TABLES IN SCHEMA schema_name TO your_user;
```
In the preceding example, replace each *user input placeholder* with your own information.

The following sections describe specific configuration prerequisites for self-managed and Amazonmanaged PostgreSQL databases.

#### **Topics**

- Using a self-managed PostgreSQL database as a source for [homogeneous](#page-202-1) data migrations in [Amazon](#page-202-1) DMS
- Using an [Amazon-managed](#page-203-0) PostgreSQL database as a source for homogeneous data migrations in [Amazon](#page-203-0) DMS
- Limitations for using a PostgreSQL compatible database as a source for [homogeneous](#page-204-1) data [migrations](#page-204-1)

### <span id="page-202-1"></span>**Using a self-managed PostgreSQL database as a source for homogeneous data migrations in Amazon DMS**

This section describes how to configure your PostgreSQL databases that are hosted on-premises or on Amazon EC2 instances.

Check the version of your source PostgreSQL database. Make sure that Amazon DMS supports your source PostgreSQL database version as described in Sources for DMS [homogeneous](#page-31-0) data [migrations](#page-31-0).

Homogeneous data migrations support change data capture (CDC) using logical replication. To turn on logical replication on a self-managed PostgreSQL source database, set the following parameters and values in the postgresql.conf configuration file:

- Set wal\_level to logical.
- Set max\_replication\_slots to a value greater than 1.

Set the max\_replication\_slots value according to the number of tasks that you want to run. For example, to run five tasks you set a minimum of five slots. Slots open automatically as soon as a task starts and remain open even when the task is no longer running. Make sure to manually delete open slots.

• Set max\_wal\_senders to a value greater than 1.

The max\_wal\_senders parameter sets the number of concurrent tasks that can run.

• The wal\_sender\_timeout parameter ends replication connections that are inactive longer than the specified number of milliseconds. The default is 60000 milliseconds (60 seconds). Setting the value to 0 (zero) disables the timeout mechanism, and is a valid setting for DMS.

Some parameters are static, and you can only set them at server start. Any changes to their entries in the configuration file are ignored until the server is restarted. For more information, see the PostgreSQL [documentation](https://www.postgresql.org/docs/current/intro-whatis.html).

## <span id="page-203-0"></span>**Using an Amazon-managed PostgreSQL database as a source for homogeneous data migrations in Amazon DMS**

This section describes how to configure your Amazon RDS for PostgreSQL database instances.

Use the Amazon master user account for the PostgreSQL DB instance as the user account for the PostgreSQL source data provider for homogeneous data migrations in Amazon DMS. The master user account has the required roles that allow it to set up CDC. If you use an account other than the master user account, then the account must have the rds\_superuser role and the rds\_replication role. The rds\_replication role grants permissions to manage logical slots and to stream data using logical slots.

Use the following code example grant the rds superuser and rds replication roles.

```
GRANT rds_superuser to your_user;
GRANT rds_replication to your_user;
```
In the preceding example, replace *your\_user* with the name of your database user.

To turn on logical replication, set the rds.logical\_replication parameter in your DB parameter group to 1. This static parameter requires a reboot of the DB instance to take effect.

### <span id="page-204-1"></span>**Limitations for using a PostgreSQL compatible database as a source for homogeneous data migrations**

The following limitations apply when using a PostgreSQL compatible database as a source for homogeneous data migrations:

- The username you use to connect to your data source has the following limitations:
	- Can be 2 to 64 characters in length.
	- Can't have spaces.
	- Can include the following characters: a-z, A-Z, 0-9, underscore (\_).
	- Must start with a-z or A-Z.
- The password you use to connect to your data source has the following limitations:
	- Can be 1 to 128 characters in length.
	- Can't contain any of the following: single quote ('), double quote ("), semicolon (;) or space.

## <span id="page-204-0"></span>**Using a MongoDB compatible database as a source for homogeneous data migrations in Amazon DMS**

You can use a MongoDB-compatible database as a source for Homogeneous data migrations in Amazon DMS. In this case, your source data provider can be an on-premises, Amazon EC2 for MongoDB database or Amazon DocumentDB (with MongoDB compatibility) database.

For supported database versions, see Source data providers for DMS [homogeneous](#page-31-0) data [migrations](#page-31-0).

The following sections describe specific configuration prerequisites for self-managed MongoDB databases and Amazon-managed Amazon DocumentDB databases.

#### **Topics**

- Using a self-managed MongoDB database as a source for [homogeneous](#page-205-0) data migrations in [Amazon](#page-205-0) DMS
- Using an Amazon DocumentDB database as a source for [homogeneous](#page-206-0) data migrations in [Amazon](#page-206-0) DMS
- Features for using a [MongoDB-compatible](#page-207-0) database as a source for homogeneous data [migrations](#page-207-0)
- Limitations for using a [MongoDB-compatible](#page-207-1) database as a source for homogeneous data [migrations](#page-207-1)
- Best practices for using a [MongoDB-compatible](#page-208-1) database as a source for homogeneous data [migrations](#page-208-1)

### <span id="page-205-0"></span>**Using a self-managed MongoDB database as a source for homogeneous data migrations in Amazon DMS**

This section describes how to configure your MongoDB databases that are hosted on-premises or on Amazon EC2 instances.

Check the version of your source MongoDB database. Make sure that Amazon DMS supports your source MongoDB database version as described in Source data providers for DMS [homogeneous](#page-31-0) [data migrations.](#page-31-0)

To run homogeneous data migrations with a MongoDB source, you can create either a user account with root privileges, or a user with permissions only on the database to migrate. For more information about user creation, see [Permissions](#page-498-0) needed when using MongoDB as a source for [Amazon](#page-498-0) DMS.

To use ongoing replication or CDC with MongoDB, Amazon DMS requires access to the MongoDB operations log (oplog). For more information, see [Configuring](#page-499-0) a MongoDB replica set for CDC.

For information about MongoDB authentication methods, see Security [requirements](#page-500-0) when using [MongoDB](#page-500-0) as a source for Amazon DMS.

For MongoDB as a source, homogeneous data migrations supports all of the datatypes that Amazon DocumentDB supports.

For MongoDB as a source, to store user credentials in Secrets Manager, you need to provide them in plain text, using the **Other type of secrets** type. For more information, see Using [secrets](#page-1156-0) to access Amazon Database Migration Service [endpoints](#page-1156-0).

The following code sample demonstrates how to store database secrets using plain text.

```
{ 
   "username": "dbuser", 
   "password": "dbpassword"
}
```
### <span id="page-206-0"></span>**Using an Amazon DocumentDB database as a source for homogeneous data migrations in Amazon DMS**

This section describes how to configure your Amazon DocumentDB database instances for use as a source for homogeneous data migrations.

Use the master username for the Amazon DocumentDB instance as the user account for the MongoDB-compatible source data provider for homogeneous data migrations in Amazon DMS. The master user account has the required roles that allow it to set up CDC. If you use an account other than the master user account, then the account must have the root role. For more information on the user creation as a root account, see Setting permissions to use Amazon [DocumentDB](#page-515-0) as a [source](#page-515-0).

To turn on logical replication, set the change\_stream\_log\_retention\_duration parameter in your database parameter group to a setting appropriate for your transaction workload. Changing this static parameter requires you to reboot your DB instance to take effect. Before starting data migration for all the task types including Full Load Only, enable Amazon DocumentDB change streams for all collections within a given database, or only for selected collections. For more information about enabling change streams for Amazon DocumentDB, see [Enabling Change](https://docs.amazonaws.cn/documentdb/latest/developerguide/change_streams.html#change_streams-enabling) [Streams](https://docs.amazonaws.cn/documentdb/latest/developerguide/change_streams.html#change_streams-enabling) in the *Amazon DocumentDB developer guide*.

#### **A** Note

Amazon DMS uses the Amazon DocumentDB change stream to capture changes during ongoing replication. If Amazon DocumentDB flushes out the records from the change stream before DMS reads them, your tasks will fail. We recommend setting the change stream log retention duration parameter to retain changes for at least 24 hours.

To use Amazon DocumentDB for homogeneous data migration, store user credentials in Secrets Manager under **Credentials for Amazon DocumentDB database**.

### <span id="page-207-0"></span>**Features for using a MongoDB-compatible database as a source for homogeneous data migrations**

- You can migrate all the secondary indexes that Amazon DocumentDB supports during the Full load phase.
- Amazon DMS migrates collections in parallel. homogeneous data migrations calculates segments at runtime based on the average size of each document in the collection for maximum performance.
- DMS can replicate the secondary indexes that you create in the CDC phase. DMS supports this feature in MongoDB version 6.0.
- DMS supports documents with a nesting level greater than 97.

### <span id="page-207-1"></span>**Limitations for using a MongoDB-compatible database as a source for homogeneous data migrations**

- Documents can't have field names with a \$ prefix.
- Amazon DMS doesn't support time series collection migration.
- Amazon DMS doesn't support create, drop, or rename collection DDL events during the CDC phase.
- Amazon DMS doesn't suport inconsistent datatypes in the collection for the \_id field. For example, the following unsupported collection has multiple data types for the \_id field.

```
rs0 [direct: primary] test> db.collection1.aggregate([
... {
... $group: {
... _id: { $type: "$_id" },
... count: { $sum: 1 }
... }
... }
... ])
[ { _id: 'string', count: 6136 }, { _id: 'objectId', count: 848033 } ]
```
- For CDC-only tasks, Amazon DMS only supports the immediate start mode.
- Amazon DMS doesn't support documents with invalid UTF8 characters.

• Amazon DMS doesn't support sharded collections.

## <span id="page-208-1"></span>**Best practices for using a MongoDB-compatible database as a source for homogeneous data migrations**

• For multiple large databases and collections hosted on same MongoDB instance, we recommend you use selection rules for each database and collection to split the task between multiple data migration tasks and projects. You can tune your database and collection divisions for maximum performance.

## <span id="page-208-0"></span>**Creating target data providers for homogeneous data migrations in Amazon DMS**

You can use MySQL-compatible, PostgreSQL, and Amazon DocumentDB databases as a target data provider for homogeneous data migrations in Amazon DMS.

For supported database versions, see Target data providers for DMS [homogeneous](#page-35-0) data migrations.

Your target data provider can be an Amazon RDS DB instance or an Amazon Aurora DB cluster. Note that the database version of your target data provider must be equal or higher than the database version of your source data provider.

#### **Topics**

- Using a MySQL compatible database as a target for [homogeneous](#page-208-2) data migrations in Amazon **[DMS](#page-208-2)**
- Using a PostgreSQL database as a target for [homogeneous](#page-210-0) data migrations in Amazon DMS
- Using an Amazon DocumentDB database as a target for [homogeneous](#page-212-1) data migrations in [Amazon](#page-212-1) DMS

## <span id="page-208-2"></span>**Using a MySQL compatible database as a target for homogeneous data migrations in Amazon DMS**

You can use a MySQL compatible database as a migration target for homogeneous data migrations in Amazon DMS.

Amazon DMS requires certain permissions to migrate data into your target Amazon RDS for MySQL or MariaDB or Amazon Aurora MySQL database. Use the following script to create a database user with the required permissions in your MySQL target database.

```
CREATE USER 'your_user'@'%' IDENTIFIED BY 'your_password';
GRANT ALTER, CREATE, DROP, INDEX, INSERT, UPDATE, DELETE, SELECT, CREATE VIEW, CREATE 
  ROUTINE, ALTER ROUTINE, EVENT, TRIGGER, EXECUTE, REFERENCES ON *.* TO 'your_user'@'%';
GRANT REPLICATION SLAVE, REPLICATION CLIENT ON *.* TO 'your_user'@'%';
```
In the preceding example, replace each *user input placeholder* with your own information.

Use the following script to create a database user with the required permissions in your MariaDB database. Run the GRANT queries for all databases that you migrate to Amazon.

```
CREATE USER 'your_user'@'%' IDENTIFIED BY 'your_password';
GRANT SELECT, INSERT, UPDATE, DELETE, CREATE, DROP, INDEX, ALTER, CREATE VIEW, CREATE 
  ROUTINE, ALTER ROUTINE, EVENT, TRIGGER, EXECUTE,SLAVE MONITOR, REPLICATION SLAVE ON 
  *.* TO 'your_user'@'%';
```
In the preceding example, replace each *user input placeholder* with your own information.

#### **A** Note

In Amazon RDS, when you turn on automated backup for a MySQL/Maria database instance, you also turn on binary logging. When these settings are enabled, your data migration task may fail with the following error while creating secondary objects such as functions, procedures, and triggers on the target database. If your target database has binary logging enabled, then set log\_bin\_trust\_function\_creators to true in the database parameter group before starting the task.

ERROR 1419 (HY000): You don't have the SUPER privilege and binary logging is enabled (you might want to use the less safe log\_bin\_trust\_function\_creators variable)

## **Limitations for using a MySQL compatible database as a target for homogeneous data migrations**

The following limitations apply when using a MySQL compatible database as a target for homogeneous data migrations:

- The username you use to connect to your data source has the following limitations:
	- Can be 2 to 64 characters in length.
	- Can't have spaces.
	- Can include the following characters: a-z, A-Z, 0-9, underscore (\_).
	- Can't include a hyphen (-).
	- Must start with a-z or A-Z.
- The password you use to connect to your data source has the following limitations:
	- Can be 1 to 128 characters in length.
	- Can't contain any of the following: single quote ('), double quote ("), semicolon (;) or space.

## <span id="page-210-0"></span>**Using a PostgreSQL database as a target for homogeneous data migrations in Amazon DMS**

You can use a PostgreSQL database as a migration target for homogeneous data migrations in Amazon DMS.

Amazon DMS requires certain permissions to migrate data into your target Amazon RDS for PostgreSQL or Amazon Aurora PostgreSQL database. Use the following script to create a database user with the required permissions in your PostgreSQL target database.

```
CREATE USER your_user WITH LOGIN PASSWORD 'your_password';
GRANT USAGE ON SCHEMA schema_name TO your_user;
GRANT CONNECT ON DATABASE db_name to your_user;
GRANT CREATE ON DATABASE db_name TO your_user;
GRANT CREATE ON SCHEMA schema_name TO your_user;
GRANT UPDATE, INSERT, SELECT, DELETE, TRUNCATE ON ALL TABLES IN SCHEMA schema_name
 TO your_user; 
             #For "Full load and change data capture (CDC)" and "Change data capture 
  (CDC)" data migrations, setting up logical replication requires rds_superuser 
  privileges
GRANT rds_superuser TO your_user;
```
In the preceding example, replace each *user input placeholder* with your own information.

To turn on logical replication for your RDS for PostgreSQL target, set the rds.logical\_replication parameter in your DB parameter group to 1. This static parameter requires a reboot of the DB instance or DB cluster to take effect. Some parameters are static, and you can only set them at server start. Amazon DMS ignores changes to their entries in the DB parameter group until you restart the server.

PostgreSQL uses triggers to implement foreign key constraints. During the full load phase, Amazon DMS loads each table one at a time. We recommend that you turn off foreign key constraints on your target database during the full load. To do so, use one of the following methods.

- Temporarily turn off all triggers for your instance, and finish the full load.
- Change the value of the session\_replication\_role parameter in PostgreSQL.

At any given time, a trigger can be in one of the following states: origin, replica, always, or disabled. When you set the session\_replication\_role parameter to replica, only triggers in the replica state are active. Otherwise, the triggers remain inactive.

### **Limitations for using a PostgreSQL compatible database as a target for homogeneous data migrations**

The following limitations apply when using a PostgreSQL compatible database as a target for homogeneous data migrations:

- The username you use to connect to your data source has the following limitations:
	- Can be 2 to 64 characters in length.
	- Can't have spaces.
	- Can include the following characters: a-z, A-Z, 0-9, underscore (\_).
	- Must start with a-z or A-Z.
- The password you use to connect to your data source has the following limitations:
	- Can be 1 to 128 characters in length.
	- Can't contain any of the following: single quote ('), double quote ("), semicolon (;) or space.

## <span id="page-212-1"></span>**Using an Amazon DocumentDB database as a target for homogeneous data migrations in Amazon DMS**

You can use an Amazon DocumentDB (with MongoDB compatibility) database and DocumentDB Elastic cluster as a migration target for homogeneous data migrations in Amazon DMS.

To run homogeneous data migrations for an Amazon DocumentDB target, you can create either a user account with administrator privileges, or a user with read/write permissions only on the database to migrate.

Homogeneous data migrations supports all of the BSON data types that Amazon DocumentDB supports. For a list of these data types, see Data [Types](https://docs.amazonaws.cn/documentdb/latest/developerguide/mongo-apis.html#mongo-apis-data-types) in the *Amazon DocumentDB Developer Guide*.

To use shard features of DocumentDB Elastic cluster for migrating non-sharded collection from the source, create a shard collection to migrate prior to starting the data migration task. For more information about shard collection in an Amazon DocumentDB Elastic cluster, see Step 5: [Shard](https://docs.amazonaws.cn/documentdb/latest/developerguide/elastic-get-started.html#elastic-get-started-step6) your [collection](https://docs.amazonaws.cn/documentdb/latest/developerguide/elastic-get-started.html#elastic-get-started-step6) in the *Amazon DocumentDB Developer Guide*.

For an Amazon DocumentDB target, Amazon DMS supports the none or require SSL modes.

## <span id="page-212-0"></span>**Running homogeneous data migrations in Amazon DMS**

You can use [Homogeneous data migrations](#page-185-0) in Amazon DMS to migrate data from your source database to the equivalent engine on Amazon Relational Database Service (Amazon RDS) , Amazon Aurora, or Amazon DocumentDB. Amazon DMS automates the data migration process by using native database tools in your source and target databases.

After you create an instance profile and compatible data providers for homogeneous data migrations, create a migration project. For more information, see Creating [migration](#page-234-0) projects.

The following sections describe how to create, configure, and run homogeneous data migrations.

### **Topics**

- Creating a data [migration](#page-213-0) in Amazon DMS
- Selection rules for [homogeneous](#page-215-0) data migrations
- Managing data [migrations](#page-217-0) in Amazon DMS
- [Monitoring](#page-219-0) data migrations in Amazon DMS
- Statuses of [homogeneous](#page-221-0) data migrations in Amazon DMS
- Migrating data from MySQL databases with [homogeneous](#page-222-0) data migrations in Amazon DMS
- Migrating data from PostgreSQL databases with [homogeneous](#page-224-0) data migrations in Amazon DMS
- Migrating data from MongoDB databases with [homogeneous](#page-225-0) data migrations in Amazon DMS

## <span id="page-213-0"></span>**Creating a data migration in Amazon DMS**

After you create a migration project with compatible data providers of the same type, you can use this project for homogeneous data migrations. For more information, see Creating [migration](#page-234-0) [projects](#page-234-0).

To start using homogeneous data migrations, create a new data migration. You can create several homogeneous data migrations of different types in a single migration project.

Amazon DMS has the maximum number of homogeneous data migrations that you can create for your Amazon Web Services account. See the following section for information about Amazon DMS service quotas Quotas for Amazon Database [Migration](#page-1225-0) Service.

Before you create a data migration, make sure that you set up the required resources such as your source and target databases, an IAM policy and role, an instance profile, and data providers. For more information, see Creating IAM [resources](#page-189-1), [Creating](#page-230-1) instance profiles, and [Creating](#page-232-0) data [providers.](#page-232-0)

Also, we recommend that you don't use homogeneous data migrations to migrate data from a higher database version to a lower database version. Check the versions of databases that you use for source and target data providers, and upgrade your target database version, if needed.

#### **To create a data migration**

- 1. Sign in to the Amazon Web Services Management Console and open the Amazon DMS console at [https://console.aws.amazon.com/dms/v2/.](https://console.aws.amazon.com/dms/v2/)
- 2. Choose **Migration projects**. The **Migration projects** page opens.
- 3. Choose your migration project, and on the **Data migrations** tab, choose **Create data migration**.
- 4. For **Name**, enter a name for your data migration. Make sure that you use a unique name for your data migration so that you can easily identify it.
- 5. For **Replication type**, choose the type of data migration that you want to configure. You can choose one of the following options.
- **Full load** Migrates your existing source data.
- **Full load and change data capture (CDC)** Migrates your existing source data and replicates ongoing changes.
- **Change data capture (CDC)** Replicates ongoing changes.
- 6. Select the check box for **Turn on CloudWatch logs** to store data migration logs in Amazon CloudWatch. If you don't choose this option, then you can't see the log files when your data migration fails.
- 7. (Optional) Expand **Advanced settings**. For **Number of jobs**, enter the number of parallel threads that Amazon DMS can use to migrate your source data to the target.
- 8. For **IAM service role**, choose the IAM role that you created in prerequisites. For more information, see Creating an IAM role for [homogeneous](#page-192-0) data migrations in Amazon DMS.
- 9. Configure the **Start mode** for data migrations of the **Change data capture (CDC)** type. You can choose one of the following options.
	- **Immediately** Starts the ongoing replication when you start your data migration.
	- **Using a native start point** Starts the ongoing replication from the specified point.

For PostgreSQL databases, enter the name of the logical replication slot for **Slot name** and enter the transaction log sequence number for **Native start point**.

For MySQL databases, enter the transaction log sequence number for **Log sequence number (LSN)**.

- 10. Configure the **Stop mode** for data migrations of the **Change data capture (CDC)** or **Full load and change data capture (CDC)** type. You can choose one of the following options.
	- **Don't stop CDC** Amazon DMS continues the ongoing replication until you stop your data migration.
	- **Using a server time point** Amazon DMS stops the ongoing replication at the specified time.

If you choose this option, then for **Stop date and time**, enter the date and time when you want to automatically stop the ongoing replication.

11. Choose **Create data migration**.

Amazon DMS creates your data migration and adds it to the list on the **Data migrations** tab in your migration project. Here you can see the status of your data migration. For more information, see [Migration statuses](#page-221-0).

#### **Important**

For data migrations of the **Full load** and **Full load and change data capture (CDC)** type, Amazon DMS deletes all data, tables, and other database objects on your target database. Make sure you have a backup of your target database.

After Amazon DMS creates your data migration, the status of this data migration is set to **Ready**. To migrate your data, you must start the data migration manually. To do so, choose your data migration from the list. Next, for **Actions**, choose **Start**. For more information, see [Managing data](#page-217-0) [migrations](#page-217-0).

The first launch of a homogeneous data migration requires some setup. Amazon DMS creates a serverless environment for your data migration. This process takes up to 15 minutes. After you stop and restart your data migration, Amazon DMS doesn't create the environment again, and you can access your data migration faster.

### <span id="page-215-0"></span>**Selection rules for homogeneous data migrations**

You can use selection rules to choose the schema, tables, or both that you want to include in your replication.

#### *A* Note

Amazon DMS only supports selection rules for homogeneous data migrations when using a MongoDB-compatible database as a source.

When creating data migration task, choose **Add selection rule**.

For the rule settings, provide the following values:

- **Schema**: Choose **Enter a schema**.
- **Schema name**: Provide the name of the schema you want to replicate, or use **%** as a wildcard.
- **Table name**: : Provide the name of the table you want to replicate, or use **%** as a wildcard.
By default, the only rule-action that DMS supports is Include, and the only wildcard character that DMS supports is %.

### **Example Migrate all tables in a schema**

The following example migrates all tables from a schema named dmsst in your source to your target endpoint.

```
{ 
      "rules": [ 
          { 
               "rule-type": "selection", 
               "rule-action": "include", 
               "object-locator": { 
                    "schema-name": "dmsst", 
                    "table-name": "%" 
               }, 
               "filters": [], 
               "rule-id": "1", 
               "rule-name": "1" 
          } 
     ]
}
```
### **Example Migrate some tables in a schema**

The following example migrates all tables with a name starting with collectionTest, from a schema named dmsst in your source to your target endpoint.

```
{ 
     "rules": [ 
          { 
               "rule-type": "selection", 
               "rule-action": "include", 
               "object-locator": { 
                    "schema-name": "dmsst", 
                    "table-name": "collectionTest%" 
               }, 
               "filters": [], 
               "rule-id": "1", 
               "rule-name": "1" 
          } 
     ]
```
#### }

### **Example Migrate specific tables from multiple schemas**

The following example migrates some of the tables from multiple schemas named dmsst and Test in your source to your target endpoint.

```
{ 
     "rules": [ 
          { 
               "rule-type": "selection", 
               "rule-action": "include", 
               "object-locator": { 
                    "schema-name": "dmsst", 
                    "table-name": "collectionTest1" 
               }, 
               "filters": [], 
               "rule-id": "1", 
               "rule-name": "1" 
          }, 
          { 
               "rule-type": "selection", 
               "rule-action": "include", 
               "object-locator": { 
                    "schema-name": "Test", 
                    "table-name": "products" 
               }, 
               "filters": [], 
               "rule-id": "2", 
               "rule-name": "2" 
          } 
    \mathbf{I}}
```
### <span id="page-217-0"></span>**Managing data migrations in Amazon DMS**

After you create a data migration, Amazon DMS doesn't automatically start migrating data. You start a data migration manually when needed.

Before you start a data migration, you can modify all settings of your data migration. After you start your data migration, you can't change the replication type. To use another replication type, create a new data migration.

### **To start a data migration**

- 1. Sign in to the Amazon Web Services Management Console and open the Amazon DMS console at [https://console.aws.amazon.com/dms/v2/.](https://console.aws.amazon.com/dms/v2/)
- 2. Choose **Migration projects**. The **Migration projects** page opens.
- 3. Choose your migration project. On the **Data migrations** tab, choose your data migration. The **Summary** page for your data migration opens.
- 4. For **Actions**, choose **Start**.

After this, Amazon DMS creates a serverless environment for your data migration. This process takes up to 15 minutes.

After you start a data migration, Amazon DMS sets its status to **Starting**. The next status that Amazon DMS uses for your data migration, depends on the type of replication that you choose in the data migration settings. For more information, see [Migration statuses](#page-221-0).

### **To modify a data migration**

- 1. Sign in to the Amazon Web Services Management Console and open the Amazon DMS console at [https://console.aws.amazon.com/dms/v2/.](https://console.aws.amazon.com/dms/v2/)
- 2. Choose **Migration projects**. The **Migration projects** page opens.
- 3. Choose your migration project. On the **Data migrations** tab, choose your data migration. The **Summary** page for your data migration opens.
- 4. Choose **Modify**.
- 5. Configure the settings for your data migration.

### **Important**

If you have started a data migration, then you can't change the replication type.

- 6. To view your data migration logs in Amazon CloudWatch, select the check box for **Turn on CloudWatch logs**.
- 7. Choose **Save changes**.

After Amazon DMS starts a data migration, you can stop it. To do so, choose your data migration on the **Data migrations** tab. Next, for **Actions**, choose **Stop**.

After you stop a data migration, Amazon DMS sets its status to **Stopping**. Next, Amazon DMS sets the status of this data migration to **Stopped**. After Amazon DMS stops a data migration, you can modify, resume, restart, or delete your data migration.

To continue the data replication, choose the data migration that you stopped on the **Data migrations** tab. Next, for **Actions**, choose **Resume processing**.

To restart the data load, choose the data migration that you stopped on the **Data migrations** tab. Next, for **Actions**, choose **Restart**. Amazon DMS deletes all data from your target database and starts the data migration from scratch.

You can delete a data migration that you have stopped or that you haven't started. To delete a data migration, choose it on the **Data migrations** tab. Next, for **Actions**, choose **Delete**. To delete your migration project, stop and delete all data migrations.

### **Monitoring data migrations in Amazon DMS**

After you start your homogeneous data migration, you can monitor its status and progress. Data migrations of large data sets such as hundreds of gigabytes take hours to complete. To maintain the reliability, availability, and high performance of your data migration, monitor its progress regularly.

### **To check the status and progress of your data migration**

- 1. Sign in to the Amazon Web Services Management Console and open the Amazon DMS console at [https://console.aws.amazon.com/dms/v2/.](https://console.aws.amazon.com/dms/v2/)
- 2. Choose **Migration projects**. The **Migration projects** page opens.
- 3. Choose your migration project and navigate to the **Data migrations** tab.
- 4. For your data migration, see the **Status** column. For more information about values in this column, see [Migration statuses.](#page-221-0)
- 5. For a running data migration, the **Migration progress** column displays the percentage of migrated data.

### **To check the details of your data migration**

- 1. Sign in to the Amazon Web Services Management Console and open the Amazon DMS console at [https://console.aws.amazon.com/dms/v2/.](https://console.aws.amazon.com/dms/v2/)
- 2. Choose **Migration projects**. The **Migration projects** page opens.
- 3. Choose your migration project. On the **Data migrations** tab, choose your data migration.
- 4. On the **Details** tab, you can see the migration progress. Particularly, you can see the following metrics.
	- **Public IP address** The public IP address of your data migration. You need this value to configure a network. For more information, see Setting up a [network.](#page-194-0)
	- **Tables loaded** The number of successfully loaded tables.
	- **Tables loading** The number of tables currently loading.
	- **Tables queued** The number of tables currently waiting to be loaded.
	- **Tables errored** The number of tables that failed to load.
	- **Elapsed time** The amount of time that passed after the start of your data migration.
	- **CDC latency** The average time that passes between when a change occurs on a source table and when Amazon DMS applies this change to the target table.
	- **Migration started** The time when you started this data migration.
	- **Migration stopped** The time when you stopped this data migration.
- 5. To view the log files for your data migration, choose **View CloudWatch logs** under **Homogeneous data migration settings**. You can **Turn on CloudWatch logs** when you create or modify a data migration. For more information, see Creating a data [migration](#page-213-0) and [Managing data migrations.](#page-217-0)

You can use Amazon CloudWatch alarms or events to closely track your data migration. For more information, see What are Amazon [CloudWatch,](https://docs.amazonaws.cn/AmazonCloudWatch/latest/monitoring/WhatIsCloudWatch.html) Amazon CloudWatch Events, and Amazon [CloudWatch](https://docs.amazonaws.cn/AmazonCloudWatch/latest/monitoring/WhatIsCloudWatch.html) Logs? in the *Amazon CloudWatch User Guide*. Note that there is a charge for using Amazon CloudWatch.

For homogeneous data migrations, Amazon DMS includes the following metrics in Amazon CloudWatch.

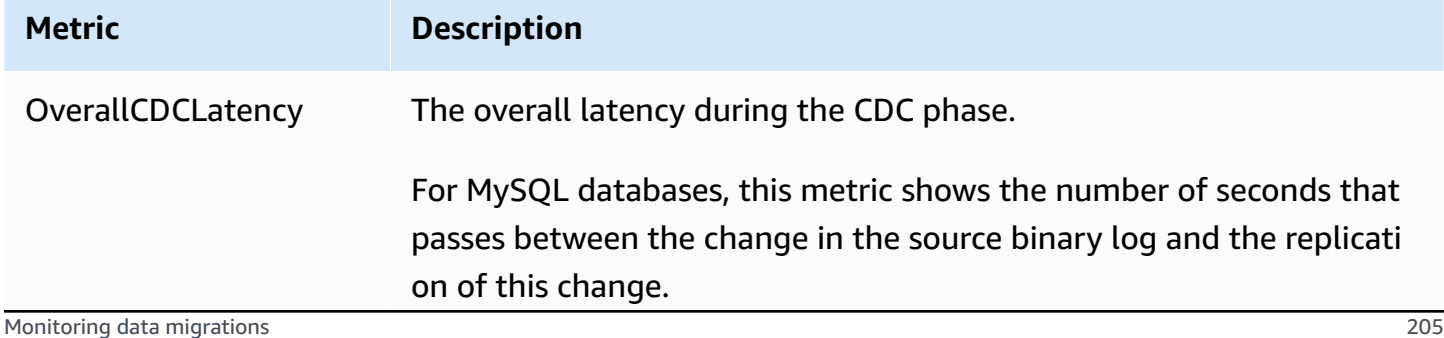

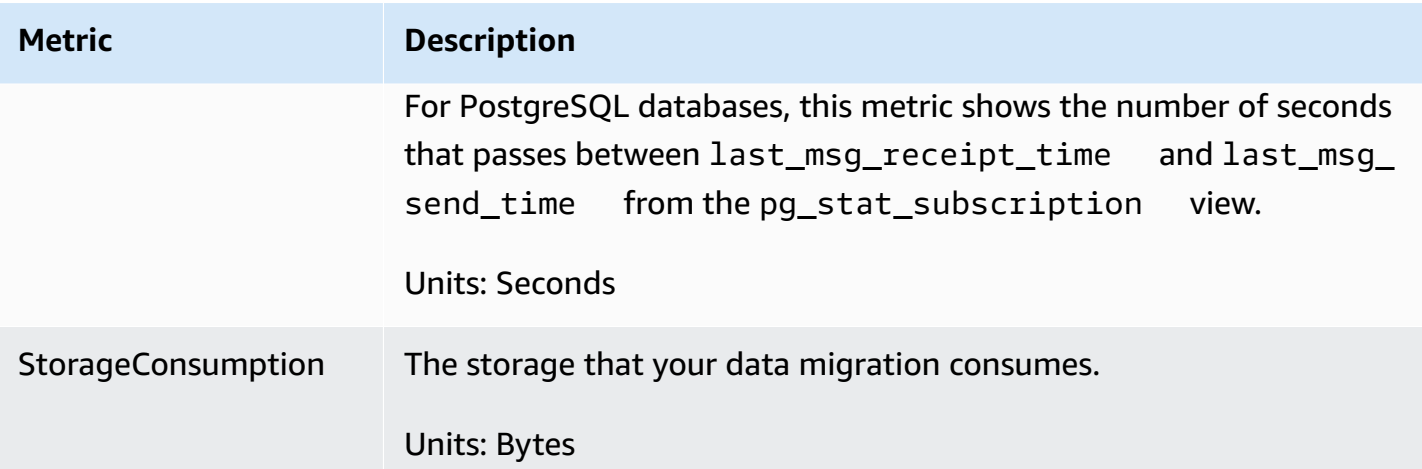

### <span id="page-221-0"></span>**Statuses of homogeneous data migrations in Amazon DMS**

For each data migration that you run, Amazon DMS displays the **Status** in the Amazon DMS console. The following list includes the available statuses.

- Creating Amazon DMS is creating the data migration.
- Ready The data migration is ready to start.
- Starting Amazon DMS is creating the serverless environment for your data migration. This process takes up to 15 minutes.
- Load running Amazon DMS is performing the full load migration.
- Load complete, replication ongoing Amazon DMS completed the full load and now replicates ongoing changes. Amazon DMS uses this status only for data migrations of the full load and change data capture (CDC) type.
- Replication ongoing Amazon DMS is replicating ongoing changes. Amazon DMS uses this status only for migrations of the change data capture (CDC) type.
- Reloading target Amazon DMS is restarting a data migration and performs the specified migration type.
- Stopping Amazon DMS is stopping the data migration. Amazon DMS sets this status after you choose to stop the data migration on the **Actions** menu.
- Stopped Amazon DMS has stopped the data migration.
- Failed The data migration has failed. For more information, see the log files.

To view the log files, choose your data migration on the **Data migrations** tab. Next, choose **View CloudWatch logs** under **Homogeneous data migration settings**.

### **Important**

You can view log files if you select the check box for **Turn on CloudWatch logs** when you create your data migration.

• Deleting – Amazon DMS is deleting the data migration. Amazon DMS sets this status after you choose to delete the data migration on the **Actions** menu.

## **Migrating data from MySQL databases with homogeneous data migrations in Amazon DMS**

You can use [Homogeneous data migrations](#page-185-0) to migrate a self-managed MySQL database to RDS for MySQL or Aurora MySQL. Amazon DMS creates a serverless environment for your data migration. For different types of data migrations, Amazon DMS uses different native MySQL database tools.

For homogeneous data migrations of the **Full load** type, Amazon DMS uses mydumper to read data from your source database and store it on the disk attached to the serverless environment. After Amazon DMS reads all your source data, it uses myloader in the target database to restore your data.

For homogeneous data migrations of the **Full load and change data capture (CDC)** type, Amazon DMS uses mydumper to read data from your source database and store it on the disk attached to the serverless environment. After Amazon DMS reads all your source data, it uses myloader in the target database to restore your data. After Amazon DMS completes the full load, it sets up the binlog replication with the binlog position set to the start of the full load. To avoid data inconsistency, set the **Number of jobs** to 1 to capture consistent state of existing data. For more information, see Creating a data [migration](#page-213-0).

For homogeneous data migrations of the **Change data capture (CDC)** type, Amazon DMS requires the **Native CDC start point** to start the replication. If you provide the native CDC start point, then Amazon DMS captures changes from that point. Alternatively, choose **Immediately** in the data migration settings to automatically capture the start point for the replication when the actual data migration starts.

### *(b)* Note

For a CDC-only migration to work properly, all source database schemas and objects must already be present on the target database. The target may have objects that are not present on the source, however.

You can use the following code example to get the current log sequence number (LSN) in your MySQL database.

show master status

This query returns a binlog file name and the position. For the native start point, use a combination of the binlog file name and the position. For example, mysql-bin-changelog.000024:373. In this example, mysql-bin-changelog.000024 is the binlog file name and 373 is the position where Amazon DMS starts capturing changes.

The following diagram shows the process of using homogeneous data migrations in Amazon DMS to migrate a MySQL database to RDS for MySQL or Aurora MySQL.

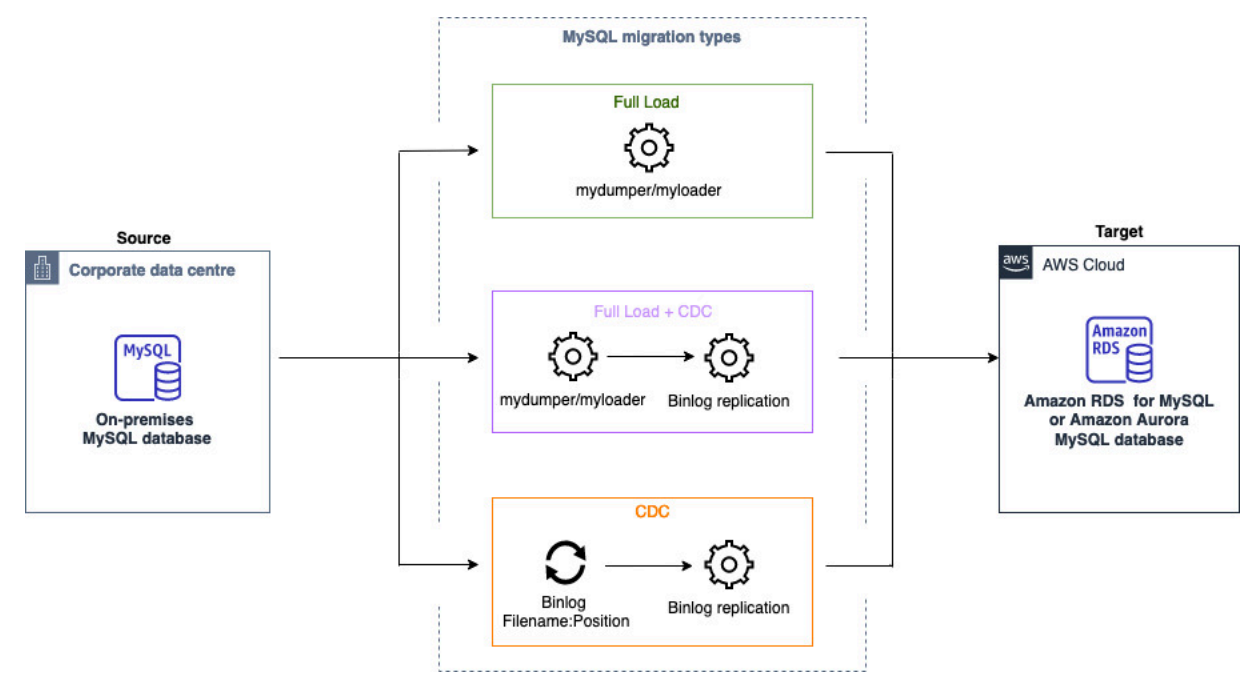

## **Migrating data from PostgreSQL databases with homogeneous data migrations in Amazon DMS**

You can use [Homogeneous data migrations](#page-185-0) to migrate a self-managed PostgreSQL database to RDS for PostgreSQL or Aurora PostgreSQL. Amazon DMS creates a serverless environment for your data migration. For different types of data migrations, Amazon DMS uses different native PostgreSQL database tools.

For homogeneous data migrations of the **Full load** type, Amazon DMS uses pg\_dump to read data from your source database and store it on the disk attached to the serverless environment. After Amazon DMS reads all your source data, it uses pg\_restore in the target database to restore your data.

For homogeneous data migrations of the **Full load and change data capture (CDC)** type, Amazon DMS uses pg\_dump to read schema objects without table data from your source database and store them on the disk attached to the serverless environment. It then uses pq restore in the target database to restore your schema objects. After Amazon DMS completes the pg\_restore process, it automatically switches to a publisher and subscriber model for logical replication with the Initial Data Synchronization option to copy initial table data directly from the source database to the target database, and then initiates ongoing replication. In this model, one or more subscribers subscribe to one or more publications on a publisher node.

For homogeneous data migrations of the **Change data capture (CDC)** type, Amazon DMS requires the native start point to start the replication. If you provide the native start point, then Amazon DMS captures changes from that point. Alternatively, choose **Immediately** in the data migration settings to automatically capture the start point for the replication when the actual data migration starts.

### **A** Note

For a CDC-only migration to work properly, all source database schemas and objects must already be present on the target database. The target may have objects that are not present on the source, however.

You can use the following code example to get the native start point in your PostgreSQL database.

```
select confirmed flush lsn from pg_replication_slots where
  slot_name='migrate_to_target';
```
This query uses the pg\_replication slots view in your PostgreSQL database to capture the log sequence number (LSN) value.

After Amazon DMS sets the status of your PostgreSQL homogeneous data migration to **Stopped**, **Failed**, or **Deleted**, the publisher and replication aren't removed. If you don't want to resume the migration, then delete the replication slot and the publisher by using the following command.

```
SELECT pg_drop_replication_slot('migration_subscriber_{ARN}'); 
             DROP PUBLICATION publication_{ARN};
```
The following diagram shows the process of using homogeneous data migrations in Amazon DMS to migrate a PostgreSQL database to RDS for PostgreSQL or Aurora PostgreSQL.

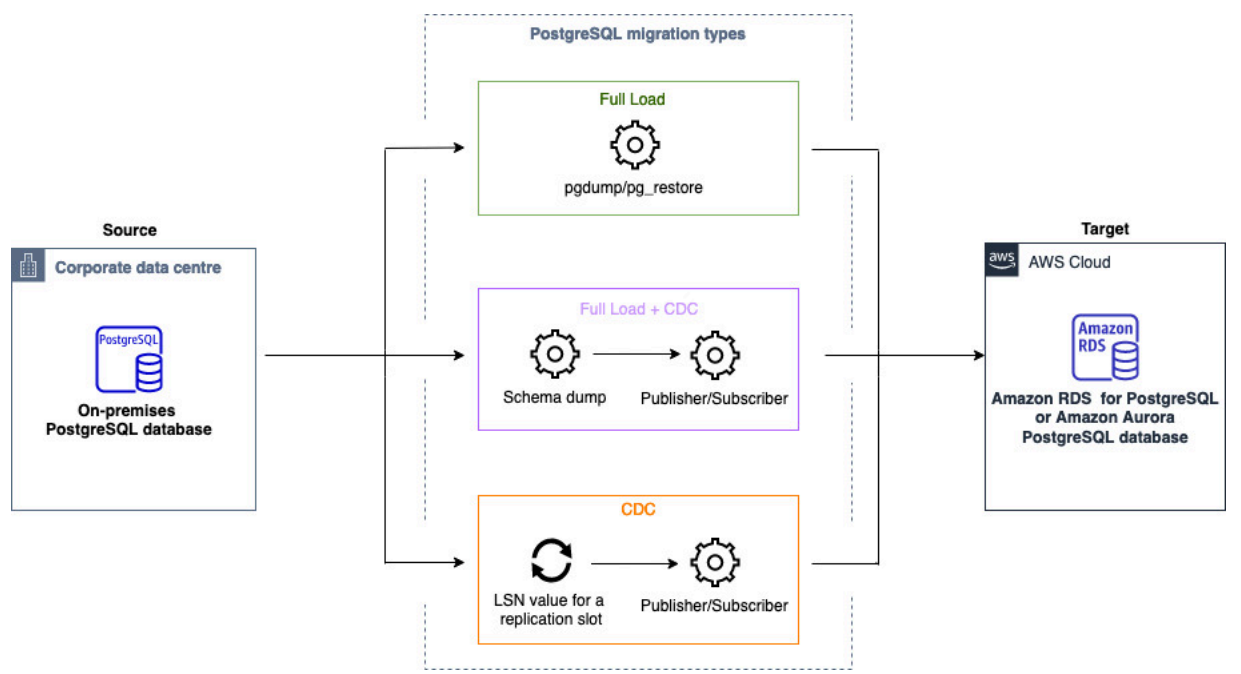

## **Migrating data from MongoDB databases with homogeneous data migrations in Amazon DMS**

You can use [Homogeneous data migrations](#page-185-0) to migrate a self-managed MongoDB database to Amazon DocumentDB. Amazon DMS creates a serverless environment for your data migration. For different types of data migrations, Amazon DMS uses different native MongoDB database tools.

For homogeneous data migrations of the **Full load** type, Amazon DMS uses mongodump to read data from your source database and store it on the disk attached to the serverless environment. After Amazon DMS reads all your source data, it uses mongorestore in the target database to restore your data.

For homogeneous data migrations of the **Full load and change data capture (CDC)** type, Amazon DMS uses mongodump to read data from your source database and store it on the disk attached to the serverless environment. After Amazon DMS reads all your source data, it uses mongorestore in the target database to restore your data. After Amazon DMS completes the full load, it automatically switches to a publisher and subscriber model for logical replication. In this model, we recommend sizing the oplog to retain changes for at least 24 hours.

For homogeneous data migrations of the **Change data capture (CDC)** type, choose immediately in the data migration settings to automatically capture the start point for the replication when the actual data migration starts.

#### **A** Note

For any new or renamed collection, you need to create a new data migration task for those collections as homogeneous data migrations. For a MongoDB-compatible source, Amazon DMS doesn't support create, rename and drop collection operations.

The following diagram shows the process of using homogeneous data migrations in Amazon DMS to migrate a MongoDB database to Amazon DocumentDB.

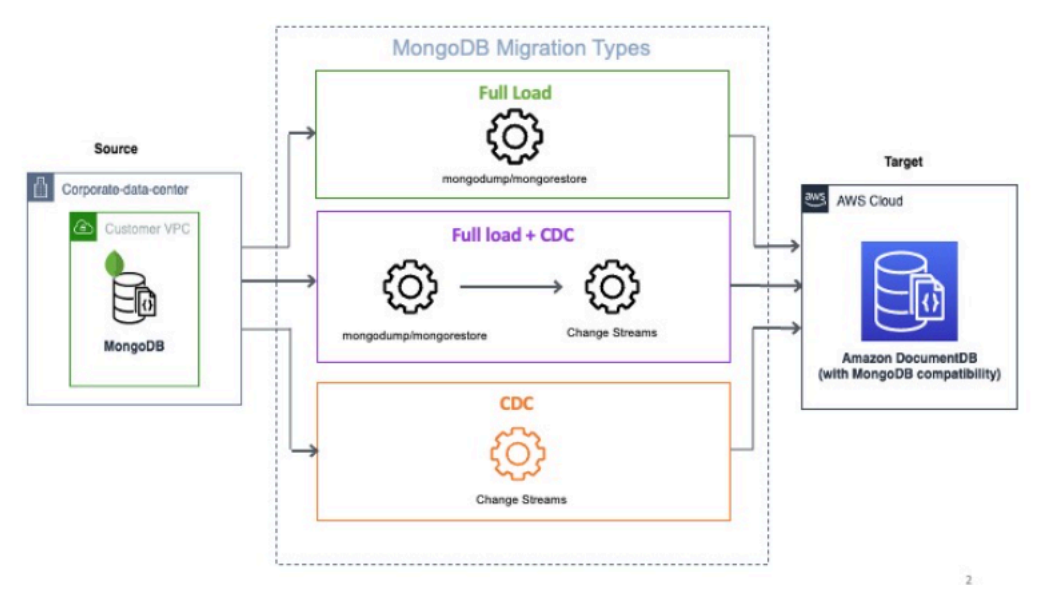

# **Troubleshooting for homogeneous data migrations in Amazon DMS**

In the following list, you can find actions to take when you encounter issues with homogeneous data migrations in Amazon DMS.

### **Topics**

- I can't create a [homogeneous](#page-227-0) data migration in Amazon DMS
- I can't start a [homogeneous](#page-227-1) data migration in Amazon DMS
- I can't connect to the target database when running a data [migration](#page-228-0) in Amazon DMS
- Amazon DMS migrates views as tables in [PostgreSQL](#page-228-1)

### <span id="page-227-0"></span>**I can't create a homogeneous data migration in Amazon DMS**

If you get an error message that says that Amazon DMS can't connect to your data providers after you choose **Create data migration**, then make sure that you have configured the required IAM role. For more information, see [Creating](#page-192-0) an IAM role.

If you have configured the IAM role and still get this error message, then add this IAM role to your key user in the Amazon KMS key configuration. For more information, see [Allows](https://docs.amazonaws.cn/kms/latest/developerguide/key-policy-default.html#key-policy-default-allow-users) key users to use the [KMS](https://docs.amazonaws.cn/kms/latest/developerguide/key-policy-default.html#key-policy-default-allow-users) key in the *Amazon Key Management Service Developer Guide*.

### <span id="page-227-1"></span>**I can't start a homogeneous data migration in Amazon DMS**

If you get the Failed status when you start a data migration in your migration project, check the versions of your source and target data providers. To do so, run the SELECT VERSION(); query in your MySQL or PostgreSQL database. Make sure that you use the supported database version.

For the list of supported source databases, see Sources for DMS [homogeneous](#page-31-0) data migrations.

For the list of supported target databases, see Targets for DMS [homogeneous](#page-35-0) data migrations.

If you use an unsupported database version, then upgrade your source or target database, and try again.

Check the error message for your data migration in the Amazon DMS console. To do so, open your migration project, and choose your data migration. On the **Details** tab, check the **Last failure message** under **General**.

Finally, analyze the CloudWatch log. To do so, open your migration project, and choose your data migration. On the **Details** tab, choose **View CloudWatch logs**.

## <span id="page-228-0"></span>**I can't connect to the target database when running a data migration in Amazon DMS**

If you get the **Unable to connect to target** error message, then perform the following actions.

- 1. Make sure that the security group that is attached to your source and target databases contains a rule for any inbound and outbound traffic. For more information, see [Configuring ongoing](#page-197-0) data [replication.](#page-197-0)
- 2. Verify the network access control list (ACL) and route table rules.
- 3. Your database must be accessible from the VPC that you created. Add public IP addresses in VPC security groups, and allow input connections in your firewall.
- 4. On the **Data migrations** tab of your migration project, choose your data migration. Take a note of the **public IP address** under **Connectivity and security** on the **Details** tab. Next, allow access from the public IP address of your data migration in your source and target databases.
- 5. For ongoing data replication, make sure that your source and target databases can communicate with each other.

For more information, see Control traffic to [resources](https://docs.amazonaws.cn/vpc/latest/userguide/vpc-security-groups.html) using security groups in the *Amazon Virtual Private Cloud User Guide*.

## <span id="page-228-1"></span>**Amazon DMS migrates views as tables in PostgreSQL**

Homogeneous data migration doesn't support migrating views as views in PostgreSQL. For PostgreSQL, Amazon DMS migrates views as tables.

# **Working with data providers, instance profiles, and migration projects in Amazon DMS**

When you use DMS Schema Conversion and homogeneous data migrations in Amazon Database Migration Service, you work with migration projects. In turn, Amazon DMS migration projects use subnet groups, instance profiles, and data providers.

A *subnet* is a range of IP addresses in your VPC. A replication *subnet group* includes subnets from different Availability Zones which your instance profile can use. Note that a replication *subnet group* is a DMS resource, and is distinct from subnet groups that Amazon VPC and Amazon RDS use.

An *instance profile* specifies network and security settings for the serverless environment where your migration project runs.

A *data provider* stores a data store type and the location information about your database. After you add a data provider to your migration project, you provide the database credentials from Amazon Secrets Manager. Amazon DMS uses this information to connect to your database.

After you create data providers, your instance profile, and other Amazon resources, you can create a migration project. A *migration project* describes your instance profile, source and target data providers, and secrets from Amazon Secrets Manager. You can create multiple migration projects for different source and target data providers.

You perform most of your work in the migration project. For DMS Schema Conversion, you use a migration project to assess the objects of your source data provider and convert them to a format compatible with the target database. Then, you can apply converted code to your target data provider or save it as a SQL script. For homogeneous data migrations, you use a migration project to migrate data from your source database to a target database of the same type in the Amazon Web Services Cloud.

Migration projects in Amazon DMS are serverless only. Amazon DMS automatically provisions the cloud resources for your migration projects.

Amazon DMS has the maximum number of instance profiles, data providers, and migration projects that you can create for your Amazon Web Services account. See the following section for information about Amazon DMS service quotas Quotas for Amazon Database [Migration](#page-1225-0) Service.

### **Topics**

- Creating a subnet group for an Amazon DMS [migration](#page-230-0) project
- Creating instance profiles for Amazon Database [Migration](#page-230-1) Service
- Creating data providers in Amazon Database [Migration](#page-232-0) Service
- Creating [migration](#page-234-0) projects in Amazon Database Migration Service
- [Managing](#page-236-0) migration projects in Amazon Database Migration Service

## <span id="page-230-0"></span>**Creating a subnet group for an Amazon DMS migration project**

Before you create an instance profile, configure a subnet group for your instance profile.

### **To create a subnet group**

- 1. Sign in to the Amazon Web Services Management Console and open the Amazon DMS console at [https://console.aws.amazon.com/dms/v2/.](https://console.aws.amazon.com/dms/v2/)
- 2. In the navigation pane, choose **Subnet groups**, and then choose **Create subnet group**.
- 3. For **Name**, enter a unique name of your subnet group.
- 4. For **Description**, enter a brief description of your subnet group.
- 5. For **VPC**, choose a VPC that has at least one subnet in at least two Availability Zones.
- 6. For **Add subnets**, choose subnets to include in the subnet group. You must choose subnets in at least two Availability Zones.

To connect to Amazon RDS databases, add public subnets into your subnet group. To connect to on-premises databases, add private subnets into your subnet group.

7. Choose **Create subnet group**.

# <span id="page-230-1"></span>**Creating instance profiles for Amazon Database Migration Service**

You can create multiple instance profiles in the Amazon DMS console. Make sure that you select an instance profile to use for each migration project that you create in Amazon DMS.

### **To create an instance profile**

1. Sign in to the Amazon Web Services Management Console and open the Amazon DMS console at [https://console.aws.amazon.com/dms/v2/.](https://console.aws.amazon.com/dms/v2/)

- 2. In the navigation pane, choose **Instance profiles**.
- 3. Choose **Create instance profile**.
- 4. On the **Create instance profile** page, enter a descriptive value for **Name** for your instance profile.
- 5. For **Network type**, choose **Dual-stack mode** to create an instance profile that supports IPv4 and IPv6 addressing. Keep the default option to create an instance profile that supports only IPv4 addressing.
- 6. Next, choose **Virtual private cloud (VPC)** to run your instance of the selected network type. Then choose a **Subnet group** and **VPC security groups** for your instance profile.

To connect to Amazon RDS databases, use a subnet group that includes public subnets. To connect to on-premises databases, use a subnet group that includes private subnets. Make sure that you configured your network so that Amazon DMS can access your source onpremises database using the NAT gateway's public IP address. For more information, see Create a VPC based on [Amazon](#page-141-0) VPC.

- 7. (Optional) In you create a migration project for DMS Schema Conversion, then for **Schema conversion settings - optional**, choose an Amazon S3 bucket to store information from your migration project. Then choose the Amazon Identity and Access Management (IAM) role that provides access to this Amazon S3 bucket. For more information, see Create an [Amazon](#page-142-0) S3 [bucket.](#page-142-0)
- 8. Choose **Create instance profile**.

After you create your instance profile, you can modify or delete it.

### **To modify an instance profile**

- 1. Sign in to the Amazon Web Services Management Console and open the Amazon DMS console at [https://console.aws.amazon.com/dms/v2/.](https://console.aws.amazon.com/dms/v2/)
- 2. Choose **Instance profiles**. The **Instance profiles** page opens.
- 3. Choose your instance profile, and then choose **Modify**.
- 4. Update the name of your instance profile, edit the VPC or Amazon S3 bucket settings.
- 5. Choose **Save changes**.

### **To delete an instance profile**

- 1. Sign in to the Amazon Web Services Management Console and open the Amazon DMS console at [https://console.aws.amazon.com/dms/v2/.](https://console.aws.amazon.com/dms/v2/)
- 2. Choose **Instance profiles**. The **Instance profiles** page opens.
- 3. Choose your instance profile, and then choose **Delete**.
- 4. Choose **Delete** to confirm your choice.

## <span id="page-232-0"></span>**Creating data providers in Amazon Database Migration Service**

You can create data providers and use them in Amazon DMS migration projects. Your data provider can be a self-managed engine running on-premises or on an Amazon EC2 instance. Also, your data provider can be a fully managed engine, such as Amazon Relational Database Service (Amazon RDS) or Amazon Aurora.

For each database, you can create a single data provider. You can use a single data provider in multiple migration projects.

Before creating a migration project, make sure that you have created at least two data providers. One of your data providers must be on an Amazon Web Service. You can't use Amazon DMS to convert your schemas or migrate your data to an on-premises database.

The following procedure shows you how to create data providers in the Amazon DMS console wizard.

### **To create a data provider**

- 1. Sign in to the Amazon Web Services Management Console, then open the Amazon DMS console at <https://console.aws.amazon.com/dms/v2/>.
- 2. Choose **Data providers**. The **Data providers** page opens.
- 3. Choose **Create data provider**. The following table describes the settings.

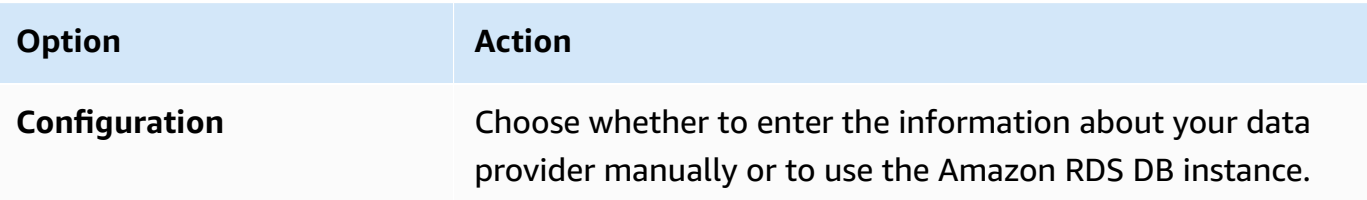

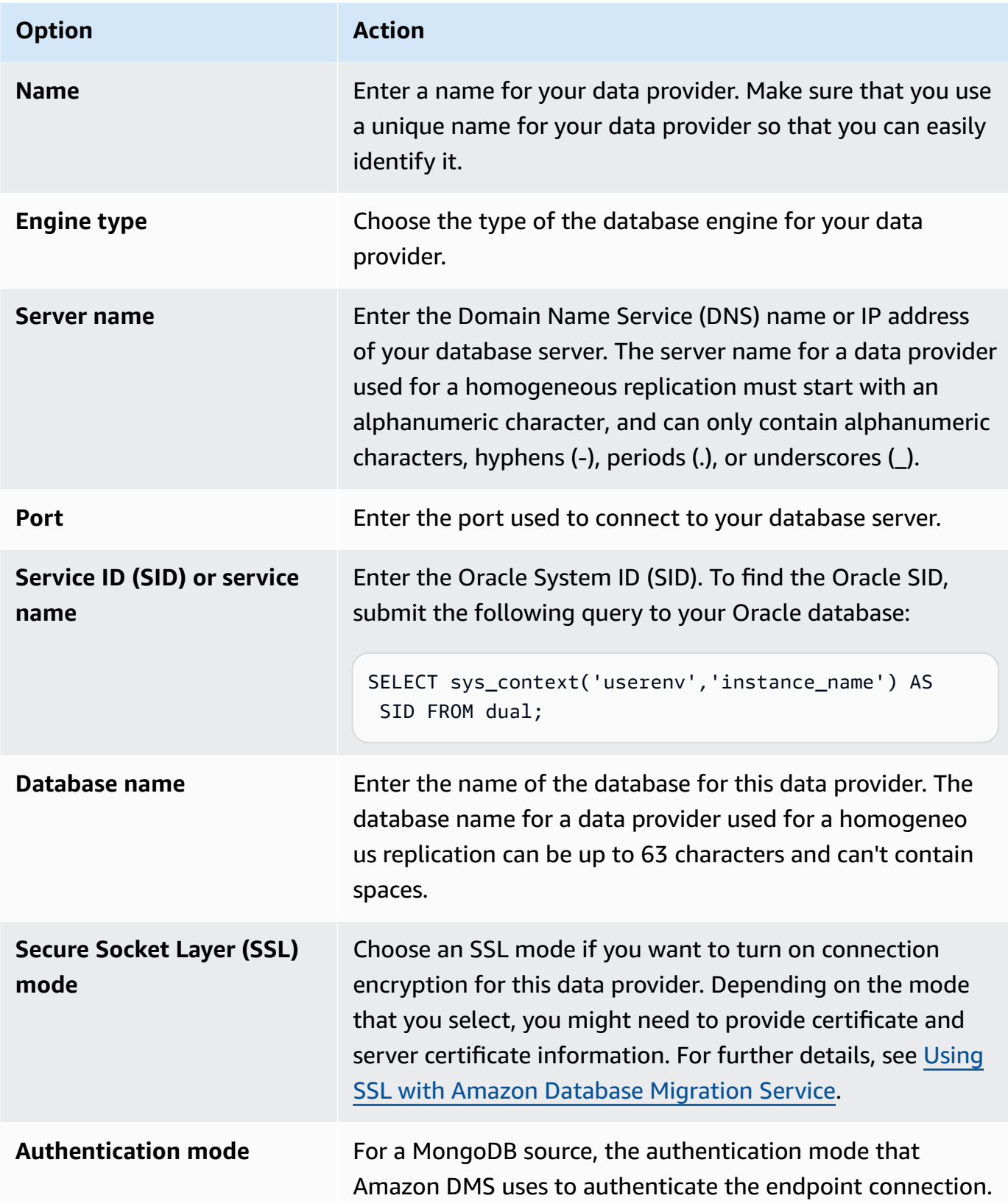

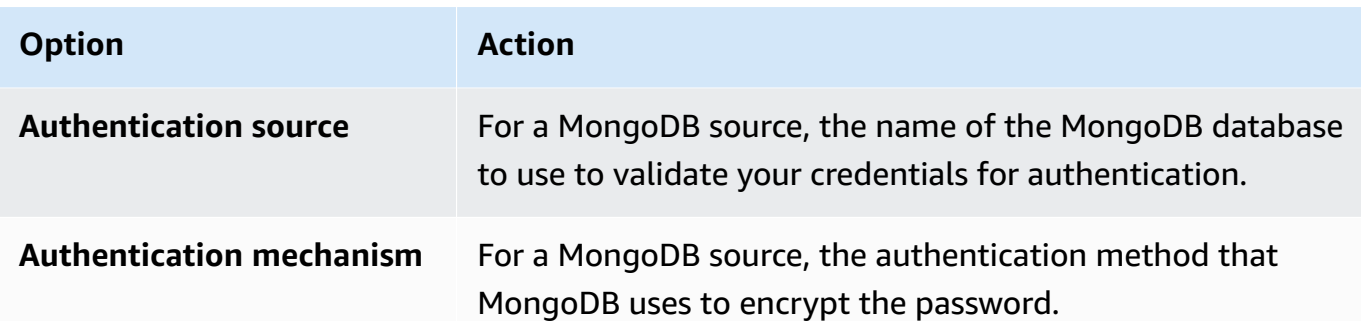

4. Choose **Create data provider**.

After you create a data provider, make sure that you add database connection credentials in Amazon Secrets Manager.

# <span id="page-234-0"></span>**Creating migration projects in Amazon Database Migration Service**

Before you create a migration project in Amazon DMS, make sure that you create the following resources:

- Data providers that describe your source and target databases
- Secrets with database credentials stored in Amazon Secrets Manager
- The Amazon Identity and Access Management (IAM) role that provides access to Secrets Manager
- An instance profile that includes network and security settings

#### **To create a migration project**

- 1. Sign in to the Amazon Web Services Management Console and open the Amazon DMS console at [https://console.aws.amazon.com/dms/v2/.](https://console.aws.amazon.com/dms/v2/)
- 2. Choose **Migration projects**. The **Migration projects** page opens.
- 3. Choose **Create migration project**. The following table describes the settings.

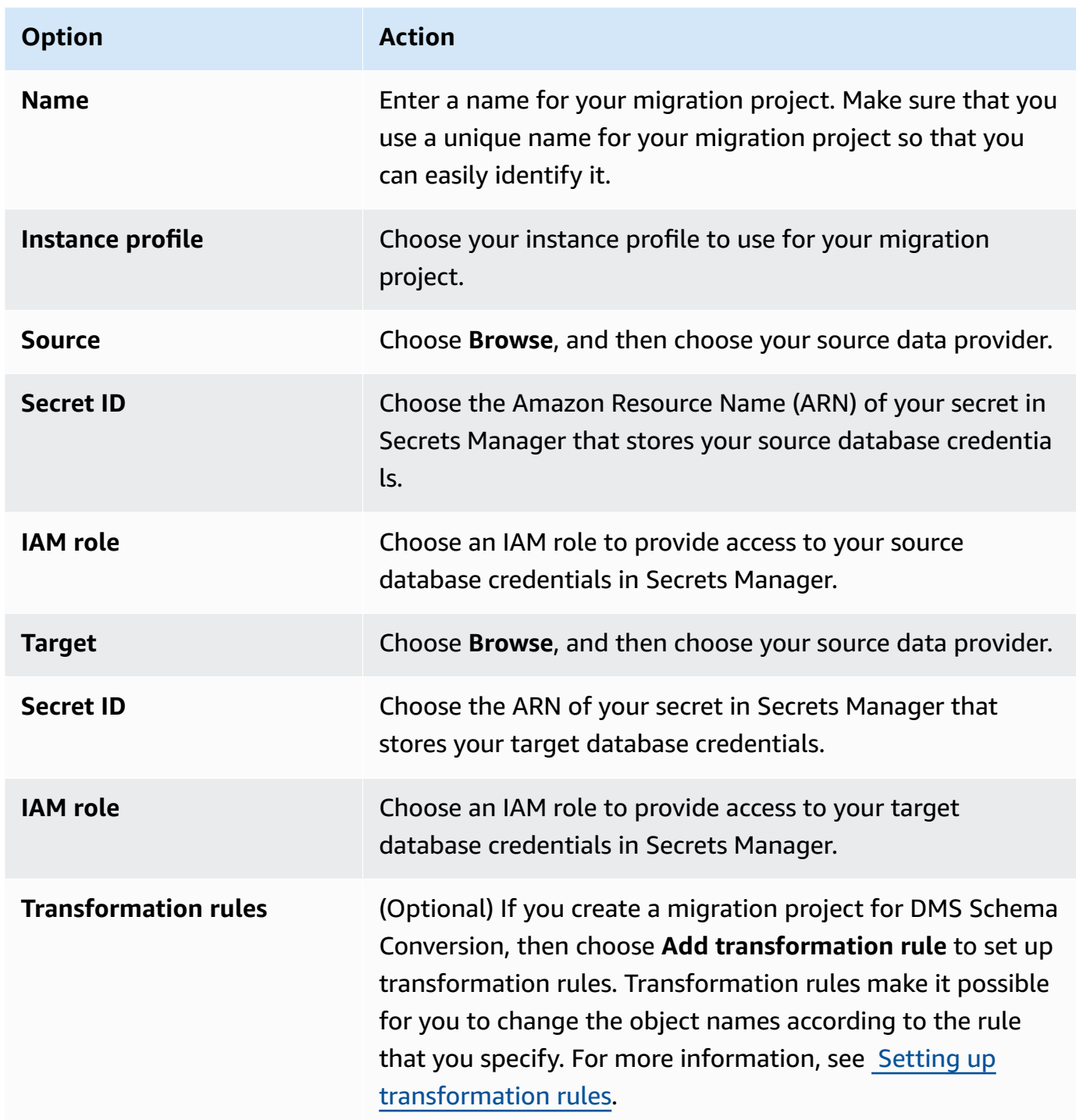

### 4. Choose **Create migration project**.

After Amazon DMS creates your migration project, you can use this project in DMS Schema Conversion or homogeneous data migrations. To start working with your migration project, on the **Migration projects** page, choose your project from the list.

# <span id="page-236-0"></span>**Managing migration projects in Amazon Database Migration Service**

After you create your migration project, you can modify or delete it. For example, to change the source or target data provider, modify your migration project.

You can modify or delete your migration project only after you close the schema conversion or data migration operations. To do so, choose your migration project from the list, and choose **Schema conversion** or **Data migrations**. Next, choose **Close schema conversion** for DMS Schema Conversion and confirm your choice. For homogeneous data migrations, choose your data migration, then choose **Stop** on the **Actions** menu. After you edit your migration project, you can launch schema conversion or start your data migration again.

### **To modify a migration project**

- 1. Sign in to the Amazon Web Services Management Console and open the Amazon DMS console at [https://console.aws.amazon.com/dms/v2/.](https://console.aws.amazon.com/dms/v2/)
- 2. Choose **Migration projects**. The **Migration projects** page opens.
- 3. Choose your migration project, and then choose **Modify**.
- 4. Update the name of your project, edit the instance profile, or change source and target data providers. Optionally, add or edit migration rules that change the object names during conversion.
- 5. Choose **Save changes**.

### **To delete a migration project**

- 1. Sign in to the Amazon Web Services Management Console and open the Amazon DMS console at [https://console.aws.amazon.com/dms/v2/.](https://console.aws.amazon.com/dms/v2/)
- 2. Choose **Migration projects**. The **Migration projects** page opens.
- 3. Choose your migration project, and then choose **Delete**.
- 4. Choose **Delete** to confirm your choice.

# **Best practices for Amazon Database Migration Service**

To use Amazon Database Migration Service (Amazon DMS) most effectively, see this section's recommendations on the most efficient way to migrate your data.

### **Topics**

- Migration planning for Amazon Database [Migration](#page-237-0) Service
- [Converting](#page-239-0) schema
- Reviewing the Amazon DMS public [documentation](#page-239-1)
- [Running](#page-239-2) a proof of concept
- Improving the [performance](#page-240-0) of an Amazon DMS migration
- Using your own [on-premises](#page-245-0) name server
- [Migrating](#page-247-0) large binary objects (LOBs)
- Improving [performance](#page-251-0) when migrating large tables using row filtering
- Ongoing [replication](#page-252-0)
- [Reducing](#page-252-1) the load on your source database
- Reducing the [bottlenecks](#page-253-0) on your target database
- [Using data validation during migration](#page-253-1)
- [Monitoring](#page-254-0) your Amazon DMS tasks using metrics
- Events and [notifications](#page-254-1)
- Using the task log to [troubleshoot](#page-255-0) migration issues
- [Troubleshooting](#page-255-1) replication tasks with Time Travel
- [Changing](#page-255-2) the user and schema for an Oracle target
- Changing table and index [tablespaces](#page-256-0) for an Oracle target
- Upgrading a [replication](#page-257-0) instance version
- [Understanding](#page-257-1) your migration cost

## <span id="page-237-0"></span>**Migration planning for Amazon Database Migration Service**

When planning a database migration using Amazon Database Migration Service, consider the following:

- To connect your source and target databases to an Amazon DMS replication instance, you configure a network. Doing this can be as simple as connecting two Amazon resources in the same virtual private cloud (VPC) as your replication instance. It can range to more complex configurations such as connecting an on-premises database to an Amazon RDS DB instance over a virtual private network (VPN). For more information, see Network [configurations](#page-299-0) for database [migration](#page-299-0).
- **Source and target endpoints** Make sure that you know what information and tables in the source database need to be migrated to the target database. Amazon DMS supports basic schema migration, including the creation of tables and primary keys. However, Amazon DMS doesn't automatically create secondary indexes, foreign keys, user accounts, and so on, in the target database. Depending on your source and target database engine, you might need to set up supplemental logging or modify other settings for a source or target database. For more information, see Sources for data [migration](#page-333-0) and Targets for data [migration](#page-591-0).
- **Schema and code migration** Amazon DMS doesn't perform schema or code conversion. You can use tools such as Oracle SQL Developer, MySQL Workbench, and pgAdmin III to convert your schema. To convert an existing schema to a different database engine, you can use the Amazon Schema Conversion Tool (Amazon SCT). It can create a target schema and can generate and create an entire schema: tables, indexes, views, and so on. You can also use the tool to convert PL/SQL or TSQL to PgSQL and other formats. For more information on the Amazon SCT, see the [Amazon](https://docs.amazonaws.cn/SchemaConversionTool/latest/userguide/CHAP_Welcome.html) SCT User Guide.
- **Unsupported data types** Make sure that you can convert source data types into the equivalent data types for the target database. For more information on supported data types, see the source or target section for your data store.
- **Diagnostic support script results** When you plan your migration, we recommend that you run diagnostic support scripts. With the results from these scripts, you can find advance information about potential migration failures.

If a support script is available for your database, download it using the link in the corresponding script topic in the following section. After verifying and reviewing the script, you can run it according to the procedure described in the script topic in your local environment. When the script run is complete, you can review the results. We recommend running these scripts as a first step of any troubleshooting effort. The results can be useful while working with an Amazon Web Services Support team. For more information, see Working with [diagnostic](#page-1276-0) support scripts in [Amazon](#page-1276-0) DMS.

• **Premigration assessments** – A *premigration assessment* evaluates specified components of a database migration task to help identify any problems that might prevent a migration task from

running as expected. By using this assessment, you can identify potential problems before you run a new or modified task. For more information on working with premigration assessments, see Enabling and working with [premigration](#page-1008-0) assessments for a task.

## <span id="page-239-0"></span>**Converting schema**

Amazon DMS doesn't perform schema or code conversion. If you want to convert an existing schema to a different database engine, you can use Amazon SCT. Amazon SCT converts your source objects, table, indexes, views, triggers, and other system objects into the target data definition language (DDL) format. You can also use Amazon SCT to convert most of your application code, like PL/SQL or TSQL, to the equivalent target language.

You can get Amazon SCT as a free download from Amazon. For more information on Amazon SCT, see the [Amazon](https://docs.amazonaws.cn/SchemaConversionTool/latest/userguide/CHAP_SchemaConversionTool.Installing.html) SCT User Guide.

If your source and target endpoints are on the same database engine, you can use tools such as Oracle SQL Developer, MySQL Workbench, or PgAdmin4 to move your schema.

# <span id="page-239-1"></span>**Reviewing the Amazon DMS public documentation**

We highly recommended that you go through the Amazon DMS public documentation pages for your source and target endpoints before your first migration. This documentation can help you to identify the prerequisites for the migration and understand the current limitations before you begin. For more information, see Working with Amazon DMS [endpoints.](#page-328-0)

During migration, the public documentation can help you to troubleshoot any issues with Amazon DMS. Troubleshooting pages in the documentation can help you to resolve common issues using both Amazon DMS and selected endpoint databases. For more information, see [Troubleshooting](#page-1228-0) [migration](#page-1228-0) tasks in Amazon Database Migration Service.

# <span id="page-239-2"></span>**Running a proof of concept**

To help discover issues with your environment in early phases of your database migration, we recommend that you run a small test migration. Doing this can also help you to set a more realistic migration time line. In addition, you might need to run a full-scale test migration to measure whether Amazon DMS can handle the throughput of your database over your network. During this time, we recommend to benchmark and optimize your initial full load and ongoing replication. Doing this can help you to understand your network latency and gauge overall performance.

At this point, you also have an opportunity to understand your data profile and how large your database is, including the following:

- How many tables are large, medium, and small in size.
- How Amazon DMS handles data type and character-set conversions.
- How many tables having large object (LOB) columns.
- How long it takes to run a test migration.

# <span id="page-240-0"></span>**Improving the performance of an Amazon DMS migration**

A number of factors affect the performance of your Amazon DMS migration:

- Resource availability on the source.
- The available network throughput.
- The resource capacity of the replication server.
- The ability of the target to ingest changes.
- The type and distribution of source data.
- The number of objects to be migrated.

You can improve performance by using some or all of the best practices mentioned following. Whether you can use one of these practices depends on your specific use case. You can find some limitations following:

### **Provisioning a proper replication server**

Amazon DMS is a managed service that runs on an Amazon EC2 instance. This service connects to the source database, reads the source data, formats the data for consumption by the target database, and loads the data into the target database.

Most of this processing happens in memory. However, large transactions might require some buffering on disk. Cached transactions and log files are also written to disk. In the following sections, you can find what to consider when you choose your replication server.

### **CPU**

Amazon DMS is designed for heterogeneous migrations, but it also supports homogeneous migrations. To perform a homogeneous migration, first convert each source data type to its equivalent Amazon DMS data type. Then convert each Amazon DMS type data to the target data type. You can find references for these conversions for each database engine within the *Amazon DMS User Guide*.

For Amazon DMS to perform these conversions optimally, the CPU must be available when the conversions happen. Overloading the CPU and not having enough CPU resources can result in slow migrations, which can also cause other side effects.

### **Replication instance class**

Some of the smaller instance classes are sufficient for testing the service or for small migrations. If your migration involves a large number of tables, or if you intend to run multiple concurrent replication tasks, consider using one of the larger instances. A larger instance can be a good idea because the service consumes a fair amount of memory and CPU.

T2 type instances are designed to provide moderate baseline performance and the capability to burst to significantly higher performance, as required by your workload. They are intended for workloads that don't use the full CPU often or consistently, but that occasionally need to burst. T2 instances are well suited for general purpose workloads, such as web servers, developer environments, and small databases. If you're troubleshooting a slow migration and using a T2 instance type, check the CPU Utilization host metric. It can show you if you're bursting over the baseline for that instance type.

The C4 instance classes are designed to deliver the highest level of processor performance for computer-intensive workloads. They achieve significantly higher packet per second (PPS) performance, lower network jitter, and lower network latency. Amazon DMS can be CPUintensive, especially when performing heterogeneous migrations and replications such as migrating from Oracle to PostgreSQL. C4 instances can be a good choice for these situations.

The R4 instance classes are memory optimized for memory-intensive workloads. Ongoing migrations or replications of high-throughput transaction systems using Amazon DMS can, at times, consume large amounts of CPU and memory. R4 instances include more memory per vCPU.

### **Amazon DMS support for R5 and C5 instance classes**

The R5 instance classes are memory-optimized instances that are designed to deliver fast performance for workloads that process large data sets in memory. Ongoing migrations or replications of high-throughput transaction systems using Amazon DMS can, at times, consume large amounts of CPU and memory. R5 instances deliver 5 percent additional memory per vCPU than R4 and the largest size provides 768 GiB of memory. In addition, R5 instances deliver a 10 percent price per GiB improvement and a ~20% increased CPU performance over R4.

The C5 instance classes are optimized for compute-intensive workloads and deliver costeffective high performance at a low price per compute ratio. They achieve significantly higher network performance. Elastic Network Adapter (ENA) provides C5 instances with up to 25 Gbps of network bandwidth and up to 14 Gbps of dedicated bandwidth to Amazon EBS. Amazon DMS can be CPU-intensive, especially when performing heterogeneous migrations and replications such as migrating from Oracle to PostgreSQL. C5 instances can be a good choice for these situations.

### **Storage**

Depending on the instance class, your replication server comes with either 50 GB or 100 GB of data storage. This storage is used for log files and any cached changes that are collected during the load. If your source system is busy or takes large transactions, you might need to increase your storage. If you're running multiple tasks on the replication server, you might also need a storage increase. However, the default amount is usually sufficient.

All storage volumes in Amazon DMS are GP2 or General-Purpose solid-state drives (SSDs). GP2 volumes come with a base performance of three I/O operations per second (IOPS), with abilities to burst up to 3,000 IOPS on a credit basis. As a rule of thumb, check the ReadIOPS and WriteIOPS metrics for the replication instance. Make sure that the sum of these values doesn't cross the base performance for that volume.

### **Multi-AZ**

Choosing a Multi-AZ instance can protect your migration from storage failures. Most migrations are transient and aren't intended to run for long periods of time. If you use Amazon DMS for ongoing replication purposes, choosing a Multi-AZ instance can improve your availability should a storage issue occur.

When using a single AZ or Multi-AZ replication instance during a FULL LOAD and a failover or host replacement occurs, the full load task is expected to fail. You can restart the task from the point of failure for the remaining tables that didn't complete, or are in an error state.

### **Loading multiple tables in parallel**

By default, Amazon DMS loads eight tables at a time. You might see some performance improvement by increasing this slightly when using a very large replication server, such as a dms.c4.xlarge or larger instance. However, at some point, increasing this parallelism reduces performance. If your replication server is relatively small, such as a dms.t2.medium, we recommend that you reduce the number of tables loaded in parallel.

To change this number in the Amazon Web Services Management Console, open the console, choose **Tasks**, choose to create or modify a task, and then choose **Advanced Settings**. Under **Tuning Settings**, change the **Maximum number of tables to load in parallel** option.

To change this number using the Amazon CLI, change the MaxFullLoadSubTasks parameter under TaskSettings.

### **Using parallel full load**

You can use a parallel load from Oracle, Microsoft SQL Server, MySQL, Sybase, and IBM Db2 LUW sources based on partitions and subpartitions. Doing this can improve overall full load duration. In addition, while running an Amazon DMS migration task, you can accelerate the migration of large or partitioned tables. To do this, split the table into segments and load the segments in parallel in the same migration task.

To use a parallel load, create a table mapping rule of type table-settings with the parallel-load option. Within the table-settings rule, specify the selection criteria for the table or tables that you want to load in parallel. To specify the selection criteria, set the type element for parallel-load to one of the following settings:

- partitions-auto
- subpartitions-auto
- partitions-list
- ranges
- none

For more information on these settings, see Table and collection settings rules and [operations.](#page-969-0)

### **Working with indexes, triggers, and referential integrity constraints**

Indexes, triggers, and referential integrity constraints can affect your migration performance and cause your migration to fail. How these affect migration depends on whether your replication task is a full load task or an ongoing replication (change data capture, or CDC) task.

For a full load task, we recommend that you drop primary key indexes, secondary indexes, referential integrity constraints, and data manipulation language (DML) triggers. Or you can delay their creation until after the full load tasks are complete. You don't need indexes during a full load task, and indexes incur maintenance overhead if they are present. Because the full load task loads groups of tables at a time, referential integrity constraints are violated. Similarly, insert, update, and delete triggers can cause errors, for example if a row insert is triggered for a previously bulk loaded table. Other types of triggers also affect performance due to added processing.

If your data volumes are relatively small and the additional migration time doesn't concern you, you can build primary key and secondary indexes before a full load task. Always turn off referential integrity constraints and triggers.

For a full load plus CDC task, we recommend that you add secondary indexes before the CDC phase. Because Amazon DMS uses logical replication, make sure that secondary indexes that support DML operations are in place to prevent full table scans. You can pause the replication task before the CDC phase to build indexes and create referential integrity constraints before you restart the task.

You should enable triggers right before the cutover.

### **Turn off backups and transaction logging**

When migrating to an Amazon RDS database, it's a good idea to turn off backups and Multi-AZ on the target until you're ready to cut over. Similarly, when migrating to systems other than Amazon RDS, turning off any logging on the target until after cutover is usually a good idea.

### **Use multiple tasks**

Sometimes using multiple tasks for a single migration can improve performance. If you have sets of tables that don't participate in common transactions, you might be able to divide your migration into multiple tasks. Transactional consistency is maintained within a task, so it's important that tables in separate tasks don't participate in common transactions. Also, each task independently reads the transaction stream, so be careful not to put too much stress on the source database.

You can use multiple tasks to create separate streams of replication. By doing this, you can parallelize the reads on the source, the processes on the replication instance, and the writes to the target database.

### **Optimizing change processing**

By default, Amazon DMS processes changes in a transactional mode, which preserves transactional integrity. If you can afford temporary lapses in transactional integrity, you can use the batch optimized apply option instead. This option efficiently groups transactions and applies them in batches for efficiency purposes. Using the batch optimized apply option almost always violates referential integrity constraints. So we recommend that you turn these constraints off during the migration process and turn them on again as part of the cutover process.

## <span id="page-245-0"></span>**Using your own on-premises name server**

Usually, an Amazon DMS replication instance uses the Domain Name System (DNS) resolver in an Amazon EC2 instance to resolve domain endpoints. However, you can use your own on-premises name server to resolve certain endpoints if you use the Amazon Route 53 Resolver. With this tool, you can query between on-premises and Amazon using inbound and outbound endpoints, forwarding rules, and a private connection. The benefits of using an on-premises name server include improved security and ease of use behind a firewall.

If you have inbound endpoints, you can use DNS queries that originate on-premises to resolve Amazon-hosted domains. To configure the endpoints, assign IP addresses in each subnet that you want to provide a resolver. To establish connectivity between your on-premises DNS infrastructure and Amazon, use Amazon Direct Connect or a virtual private network (VPN).

Outbound endpoints connect to your on-premises name server. The name server only grants access to IP addresses included in an allow list and set in an outbound endpoint. The IP address of your name server is the target IP address. When you choose a security group for an outbound endpoint, choose the same security group used by the replication instance.

To forward select domains to the name server, use forwarding rules. An outbound endpoint can handle multiple forwarding rules. The scope of the forwarding rule is your virtual private cloud (VPC). By using a forwarding rule associated with a VPC, you can provision a logically isolated section of the Amazon Cloud. From this logically isolated section, you can launch Amazon resources in a virtual network.

You can configure domains hosted within your on-premises DNS infrastructure as conditional forwarding rules that set up outbound DNS queries. When a query is made to one of those domains, rules trigger an attempt to forward DNS requests to servers that were configured with the rules. Again, a private connection over Amazon Direct Connect or VPN is required.

The following diagram shows the Route 53 Resolver architecture.

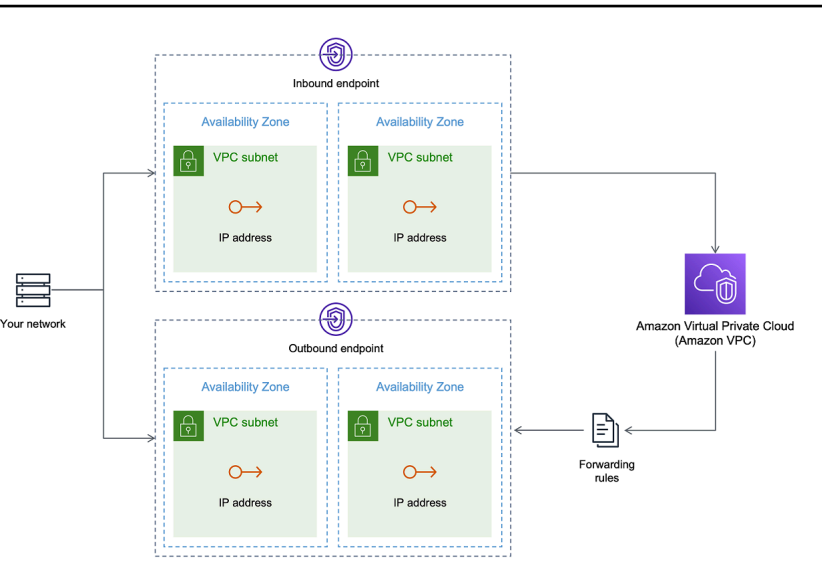

For more information about Route 53 DNS Resolver, see Getting started with Route 53 [Resolver](https://docs.amazonaws.cn/Route53/latest/DeveloperGuide/resolver-getting-started.html) in the *Amazon Route 53 Developer Guide*.

## **Using Amazon Route 53 Resolver with Amazon DMS**

You can create an on-premises name server for Amazon DMS to resolve endpoints using [Amazon](https://www.amazonaws.cn/route53/) Route 53 [Resolver](https://www.amazonaws.cn/route53/).

### **To create an on-premises name server for Amazon DMS based on Route 53**

- 1. Sign in to the Amazon Web Services Management Console and open the Route 53 console at [https://console.amazonaws.cn/route53/.](https://console.amazonaws.cn/route53/)
- 2. On the Route 53 console, choose the Amazon Region where you want to configure your Route 53 Resolver. The Route 53 Resolver is specific to a Region.
- 3. Choose the query direction—inbound, outbound, or both.
- 4. Provide your inbound query configuration:
	- a. Enter an endpoint name and choose a VPC.
	- b. Assign one or more subnets from within the VPC (for example, choose two for availability).
	- c. Assign specific IP addresses to use as endpoints, or have Route 53 Resolver assign them automatically.
- 5. Create a rule for your on-premises domain so that workloads inside the VPC can route DNS queries to your DNS infrastructure.
- 6. Enter one or more IP addresses for your on-premises DNS servers.

### 7. Submit your rule.

When everything is created, your VPC is associated with your inbound and outbound rules and can start routing traffic.

For more information about Route 53 Resolver, see Getting started with Route 53 [Resolver](https://docs.amazonaws.cn/Route53/latest/DeveloperGuide/resolver-getting-started.html) in the *Amazon Route 53 Developer Guide*.

# <span id="page-247-0"></span>**Migrating large binary objects (LOBs)**

In general, Amazon DMS migrates LOB data in two phases:

- 1. Amazon DMS creates a new row in the target table and populates the row with all data except the associated LOB value.
- 2. Amazon DMS updates the row in the target table with the LOB data.

This migration process for LOBs requires that, during the migration, all LOB columns on the target table must be nullable. This is so even if the LOB columns aren't nullable on the source table. If Amazon DMS creates the target tables, it sets LOB columns to nullable by default. In some cases, you might create the target tables using some other mechanism, such as import or export. In such cases, make sure that the LOB columns are nullable before you start the migration task.

This requirement has one exception. Suppose that you perform a homogeneous migration from an Oracle source to an Oracle target, and you choose **Limited Lob mode**. In this case, the entire row is populated at once, including any LOB values. For such a case, Amazon DMS can create the target table LOB columns with not-nullable constraints, if needed.

## **Using limited LOB mode**

Amazon DMS uses two methods that balance performance and convenience when your migration contains LOB values:

1. **Limited LOB mode** migrates all LOB values up to a user-specified size limit (default is 32 KB). LOB values larger than the size limit must be manually migrated. **Limited LOB mode**, the default for all migration tasks, typically provides the best performance. However, ensure that the **Max LOB size** parameter setting is correct. Set this parameter to the largest LOB size for all your tables.

2. **Full LOB mode** migrates all LOB data in your tables, regardless of size. **Full LOB mode** provides the convenience of moving all LOB data in your tables, but the process can have a significant impact on performance.

For some database engines, such as PostgreSQL, Amazon DMS treats JSON data types like LOBs. Make sure that if you chose **Limited LOB mode**, the **Max LOB size** option is set to a value that doesn't cause the JSON data to be truncated.

Amazon DMS provides full support for using large object data types (BLOBs, CLOBs, and NCLOBs). The following source endpoints have full LOB support:

- Oracle
- Microsoft SQL Server
- ODBC

The following target endpoints have full LOB support:

- Oracle
- Microsoft SQL Server

The following target endpoint has limited LOB support. You can't use an unlimited LOB size for this target endpoint.

- Amazon Redshift
- Amazon S3

For endpoints that have full LOB support, you can also set a size limit for LOB data types.

### **Improved LOB performance**

While migrating LOB data, you can specify the following different LOB optimization settings.

### **Per table LOB settings**

Using per table LOB settings, you can override task-level LOB settings for some or all of your tables. To do this, define the lob-settings in your table-settings rule. Following is an example table that includes some large LOB values.

```
SET SERVEROUTPUT ON
CREATE TABLE TEST_CLOB
(
ID NUMBER,
C1 CLOB,
C2 VARCHAR2(4000)
);
DECLARE
bigtextstring CLOB := '123';
iINT;
BEGIN
WHILE Length(bigtextstring) <= 60000 LOOP
bigtextstring := bigtextstring || '000000000000000000000000000000000';
END LOOP;
INSERT INTO TEST_CLOB (ID, C1, C2) VALUES (0, bigtextstring,'AnyValue');
END;
/
SELECT * FROM TEST_CLOB;
COMMIT
```
Next, create a migration task and modify the LOB handling for your table using the new lobsettings rule. The bulk-max-siz value determines the maximum LOB size (KB). It's truncated if it's bigger than the size specified.

```
{ 
  "rules": [{ 
    "rule-type": "selection", 
    "rule-id": "1", 
    "rule-name": "1", 
    "object-locator": { 
     "schema-name": "HR", 
     "table-name": "TEST_CLOB" 
    }, 
    "rule-action": "include" 
   }, 
  \{ "rule-type": "table-settings", 
    "rule-id": "2", 
    "rule-name": "2", 
    "object-locator": { 
     "schema-name": "HR", 
     "table-name": "TEST_CLOB"
```

```
 }, 
     "lob-settings": { 
      "mode": "limited", 
      "bulk-max-size": "16" 
     } 
   } 
 \mathbf{I}}
```
Even if this Amazon DMS task is created with FullLobMode : true, the per table LOB settings direct Amazon DMS to truncate LOB data in this particular table to 16,000. You can check the task logs to confirm this.

```
721331968: 2018-09-11T19:48:46:979532 [SOURCE_UNLOAD] W: The value of column 'C' in 
  table
'HR.TEST_CLOB' was truncated to length 16384
```
## **Inline LOB settings**

When you create an Amazon DMS task, the LOB mode determines how LOBs are handled.

With full LOB mode and limited LOB mode, each has its own benefits and disadvantages. Inline LOB mode combines the advantages of both full LOB mode and limited LOB mode.

You can use inline LOB mode when you need to replicate both small and large LOBs, and most of the LOBs are small. When you choose this option, during full load the Amazon DMS task transfers the small LOBs inline, which is more efficient. The Amazon DMS task transfers the large LOBs by performing a lookup from the source table.

During change processing, both small and large LOBs are replicated by performing a lookup from the source table.

When you use inline LOB mode, the Amazon DMS task checks all of the LOB sizes to determine which ones to transfer inline. LOBs larger than the specified size are replicated using full LOB mode. Therefore, if you know that most of the LOBs are larger than the specified setting, it's better not to use this option. Instead, allow an unlimited LOB size.

You configure this option using an attribute in task settings, InlineLobMaxSize, which is only available when FullLobMode is set to true. The default value for InlineLobMaxSize is 0 and the range is 1 –102400 kilobytes (100 MB).

For example, you might use the following Amazon DMS task settings. Here, setting InlineLobMaxSize to a value of 5 results in all LOBs smaller than or equal to 5 KiB (5,120 bytes) being transferred inline.

```
{ 
   "TargetMetadata": { 
   "TargetSchema": "", 
   "SupportLobs": true, 
   "FullLobMode": true, 
   "LobChunkSize": 64, 
   "LimitedSizeLobMode": false, 
   "LobMaxSize": 32, 
   "InlineLobMaxSize": 5, 
   "LoadMaxFileSize": 0, 
   "ParallelLoadThreads": 0, 
   "ParallelLoadBufferSize":0, 
   "BatchApplyEnabled": false, 
   "TaskRecoveryTableEnabled": false}, 
   . . .
}
```
# <span id="page-251-0"></span>**Improving performance when migrating large tables using row filtering**

To improve the performance when migrating a large table, break the migration into more than one task. To break the migration into multiple tasks using row filtering, use a key or a partition key. For example, if you have an integer primary key ID from 1 to 8,000,000, you can create eight tasks using row filtering to migrate 1 million records each.

#### **To apply row filtering in the console:**

- 1. Open the Amazon Web Services Management Console.
- 2. Choose **Tasks**, and create a new task.
- 3. Choose the **Table mappings** tab, and expand **Selection rules**.
- 4. Choose **Add new selection rule**. You can now add a column filter with either a less than or equal to, greater than or equal to, equal to, or a range condition between two values. For more information on column filtering, see Specifying table selection and [transformations](#page-918-0) rules from the [console](#page-918-0).
If you have a large partitioned table that is partitioned by date, you can migrate data based on date. For example, suppose that you have a table partitioned by month, and only the current month's data is updated. In this case, you can create a full load task for each static monthly partition and create a full load plus CDC task for the currently updated partition.

If your table has a single-column primary key or unique index, you can have your Amazon DMS task segment the table using a parallel load of the ranges type to load the data in parallel. For more information, see Table and collection settings rules and [operations](#page-969-0).

# **Ongoing replication**

Amazon DMS provides ongoing replication of data, keeping the source and target databases in sync. It replicates only a limited amount of data definition language (DDL) statements. Amazon DMS doesn't propagate items such as indexes, users, privileges, stored procedures, and other database changes not directly related to table data.

If you plan to use ongoing replication, set the **Multi-AZ** option when you create your replication instance. By choosing **Multi-AZ**, you get high availability and failover support for the replication instance. However, this option can have an impact on performance and can slow down replication while applying changes to the target system.

Before you upgrade your source or target databases, we recommend that you stop any Amazon DMS tasks that are running on these databases. Resume the tasks after your upgrades are complete.

During ongoing replication, it's critical to identify the network bandwidth between your source database system and your Amazon DMS replication instance. Make sure that the network doesn't cause any bottlenecks during ongoing replication.

It's also important to identify the rate of change and archive log generation per hour on your source database system. Doing this can help you to understand the throughput that you might get during ongoing replication.

# **Reducing the load on your source database**

Amazon DMS uses some resources on your source database. During a full load task, Amazon DMS performs a full table scan of the source table for each table processed in parallel. Also, each task that you create as part of a migration queries the source for changes as part of the CDC process.

For Amazon DMS to perform CDC for some sources, such as Oracle, you might need to increase the amount of data written to your database's change log.

If you find that you're overburdening your source database, reduce the number of tasks or tables for each task for your migration. Each task gets source changes independently, so consolidating tasks can decrease the change capture workload.

# **Reducing the bottlenecks on your target database**

During the migration, try to remove any processes that compete for write resources on your target database:

- Turn off unnecessary triggers.
- Turn off secondary indexes during initial load and turn them back on later during ongoing replication.
- With Amazon RDS databases, it's a good idea to turn off backups and Multi-AZ until the cutover.
- While migrating to non-RDS systems, it's a good idea turn off any logging on the target until the cutover.

# **Using data validation during migration**

To ensure that your data was migrated accurately from the source to the target, we highly recommend that you use data validation. If you turn on data validation for a task, Amazon DMS begins comparing the source and target data immediately after a full load is performed for a table.

Data validation works with the following databases wherever Amazon DMS supports them as source and target endpoints:

- Oracle
- PostgreSQL
- MySQL
- MariaDB
- Microsoft SQL Server
- Amazon Aurora MySQL-Compatible Edition
- Amazon Aurora PostgreSQL-Compatible Edition
- IBM Db2 LUW
- Amazon Redshift

For more information, see Amazon DMS data [validation](#page-1104-0).

## **Monitoring your Amazon DMS tasks using metrics**

You have several options for monitoring metrics for your tasks using the Amazon DMS console:

#### Host metrics

You can find host metrics on the **CloudWatch metrics** tab for each particular replication instance. Here, you can monitor whether your replication instance is sized appropriately.

#### Replication task metrics

Metrics for replication tasks, including incoming and committed changes, and latency between the replication host and source/target databases can be found on the **CloudWatch metrics** tab for each particular task.

#### Table metrics

You can find individual table metrics on the **Table statistics** tab for each individual task. These metrics include these numbers:

- Rows loaded during the full load.
- Inserts, updates, and deletes since the task started.
- DDL operations since the task started.

For more information on metrics monitoring, see [Monitoring](#page-1055-0) Amazon DMS tasks.

## **Events and notifications**

Amazon DMS uses Amazon SNS to provide notifications when an Amazon DMS event occurs, for example the creation or deletion of a replication instance. You can work with these notifications in any form supported by Amazon SNS for an Amazon Region. These can include email messages, text messages, or calls to an HTTP endpoint.

For more information, see Working with Amazon SNS events and [notifications](#page-1093-0) in Amazon Database [Migration](#page-1093-0) Service.

## **Using the task log to troubleshoot migration issues**

In some cases, Amazon DMS can encounter issues for which warnings or error messages appear only in the task log. In particular, data truncation issues or row rejections due to foreign key violations are only written in the task log. Therefore, be sure to review the task log when migrating a database. To view the task log, configure Amazon CloudWatch as part of task creation.

For more information, see Monitoring replication tasks using Amazon [CloudWatch](https://docs.amazonaws.cn/dms/latest/userguide/CHAP_Monitoring.html#CHAP_Monitoring.CloudWatch).

## **Troubleshooting replication tasks with Time Travel**

To troubleshoot Amazon DMS migration issues, you can work with Time Travel. For more information about Time Travel, see Time Travel task [settings](#page-861-0).

When you work with Time Travel, be aware of the following considerations:

- To avoid overhead on a DMS replication instance, turn on Time Travel only for tasks that need debugging.
- When you use Time Travel to troubleshoot replication tasks that might run for several days, monitor replication instance metrics for resource overheads. This approach applies especially in cases where high transaction loads run on source databases for extended periods of time. For more details, see [Monitoring](#page-1055-0) Amazon DMS tasks.
- When the Time Travel task setting EnableRawData is set to true, the task memory usage during DMS replication might be higher than when Time Travel isn't turned on. If you turn on Time Travel for extended periods of time, monitor your task.
- Currently, you can turn on Time Travel only at the task level. Changes to all tables are logged in Time Travel logs. If you are troubleshooting for specific tables in a database with high transaction volume, create a separate task .

# **Changing the user and schema for an Oracle target**

When you use Oracle as a target, Amazon DMS migrates the data to the schema owned by the target endpoint's user.

For example, suppose that you're migrating a schema named PERFDATA to an Oracle target endpoint, and that the target endpoint user name is MASTER. Amazon DMS connects to the Oracle target as MASTER and populates the MASTER schema with database objects from PERFDATA.

To override this behavior, provide a schema transformation. For example, to migrate the PERFDATA schema objects to a PERFDATA schema at the target endpoint, use the following transformation.

```
{ 
     "rule-type": "transformation", 
     "rule-id": "2", 
     "rule-name": "2", 
     "object-locator": { 
          "schema-name": "PERFDATA" 
     }, 
     "rule-target": "schema", 
     "rule-action": "rename", 
     "value": "PERFDATA"
}
```
For more information about transformations, see Specifying table selection and [transformations](#page-922-0) rules using [JSON.](#page-922-0)

# **Changing table and index tablespaces for an Oracle target**

When using Oracle as a target, Amazon DMS migrates all tables and indexes to the default tablespace in the target. For example, suppose that your source is a database engine other than Oracle. All of the target tables and indexes are migrated to the same default tablespace.

To override this behavior, provide corresponding tablespace transformations. For example, suppose that you want to migrate tables and indexes to table and index tablespaces in the Oracle target that are named after the schema in the source. In this case, you can use transformations similar to the following. Here, the schema in the source is named INVENTORY and corresponding table and index tablespaces in the target are named INVENTORYTBL and INVENTORYIDX.

```
{ 
    "rule-type": "transformation", 
    "rule-id": "3", 
    "rule-name": "3", 
    "rule-action": "rename", 
    "rule-target": "table-tablespace", 
    "object-locator": {
```

```
 "schema-name": "INVENTORY", 
       "table-name": "%", 
       "table-tablespace-name": "%" 
    }, 
    "value": "INVENTORYTBL"
},
{ 
    "rule-type": "transformation", 
    "rule-id": "4 
    "rule-name": "4", 
    "rule-action": "rename", 
    "rule-target": "index-tablespace", 
    "object-locator": { 
       "schema-name": "INVENTORY", 
       "table-name": "%", 
       "index-tablespace-name": "%" 
    }, 
    "value": "INVENTORYIDX"
}
```
For more information about transformations, see Specifying table selection and [transformations](#page-922-0) rules using [JSON.](#page-922-0)

When Oracle is both source and target, you can preserve existing table or index tablespace assignments by setting the Oracle source extra connection attribute enableHomogenousTablespace=true. For more information, see [Endpoint](#page-381-0) settings when using Oracle as a source for [Amazon](#page-381-0) DMS.

# **Upgrading a replication instance version**

Amazon periodically releases new versions of the Amazon DMS replication engine software, with new features and performance improvements. Each version of the replication engine software has its own version number. It's critical to test the existing version of your Amazon DMS replication instance running a production work load before you upgrade your replication instance to a later version. For more information on available version upgrades, see [Amazon](#page-1322-0) DMS release notes.

# **Understanding your migration cost**

Amazon Database Migration Service helps you migrate databases to Amazon easily and securely at a low cost. You only pay for your replication instances and any additional log storage. Each

database migration instance includes storage sufficient for swap space, replication logs, and data cache for most replications and inbound data transfer is free.

You might need more resources during initial load or during peak load time. You can closely monitor replication instance resource utilization using cloud watch metrics. You can then scale up and scale down replication instance size based on usage.

For more information on estimating your migration costs, see:

- Amazon Database [Migration](https://www.amazonaws.cn/dms/pricing/) Service pricing
- Amazon Pricing [Calculator](https://calculator.aws/#/)

# **Working with Amazon DMS Serverless**

Amazon DMS Serverless is a feature that provides automatic provisioning, scaling, built-in high availability, and a pay-for-use billing model, to increase operations agility and optimize your costs. The Serverless feature eliminates replication instance management tasks like capacity estimation, provisioning, cost optimization, and managing replication engine versions and patching.

With Amazon DMS Serverless, similar to the current functionality of Amazon DMS (referred to in this document as Amazon DMS Standard), you create source and target connections using endpoints. After you create your source and target endpoints, you create a replication configuration, which includes configuration settings for the given replication. You can manage the replications by starting, stopping, modifying, or deleting them. Each replication has settings that you can configure according to the requirements of your database migration. You specify these settings using either a JSON file or the Amazon DMS section of the Amazon Web Services Management Console. For more information about replication settings, see [Working](https://docs.amazonaws.cn/dms/latest/userguide/CHAP_Endpoints.html) with Amazon [DMS endpoints.](https://docs.amazonaws.cn/dms/latest/userguide/CHAP_Endpoints.html) After starting the replication, Amazon DMS serverless connects to the source database and collects the database metadata to analyze the replication workload. Using this metadata, Amazon DMS computes and provisions the required capacity and starts the data replication.

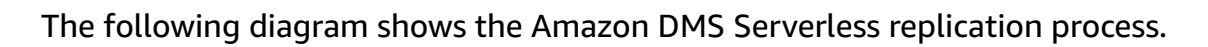

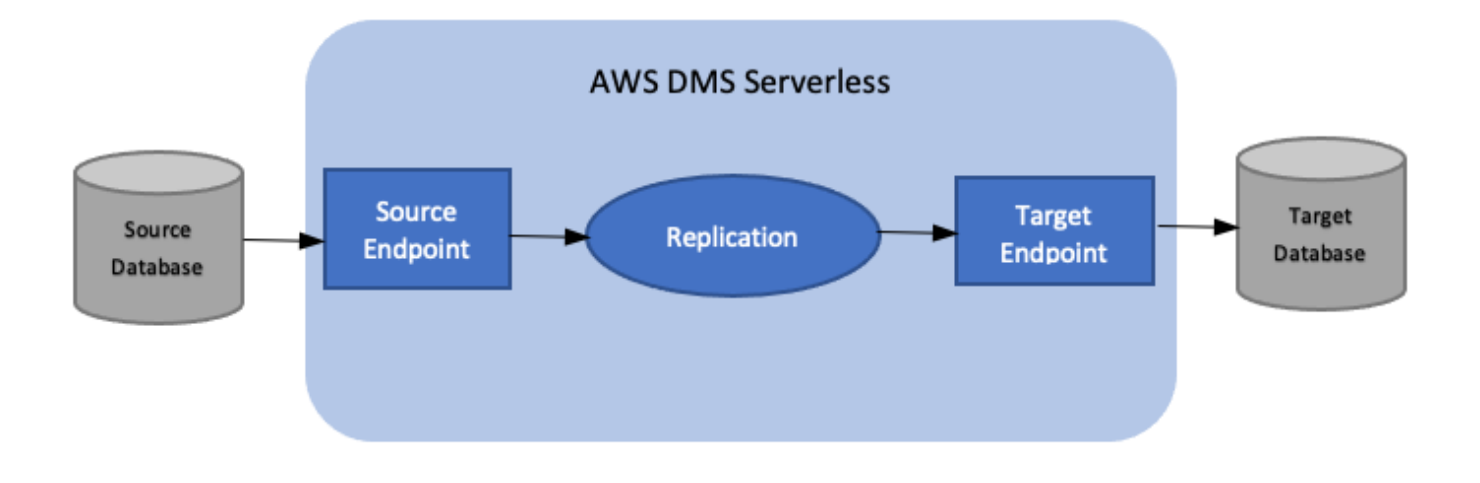

### **A** Note

Amazon DMS Serverless uses the default engine version. For information about the default engine version, see [Release](#page-1322-0) notes.

View the following topics to discover more details about Amazon DMS Serverless.

## **Topics**

- Amazon DMS Serverless [components](#page-260-0)
- Amazon DMS Serverless [limitations](#page-278-0)

# <span id="page-260-0"></span>**Amazon DMS Serverless components**

To manage the resources needed to perform a replication, Amazon DMS Serverless has granular states that reveal different internal actions taken by the service. When you start the replication, Amazon DMS Serverless calculates the capacity load, provisions the calculated capacity, and starts the data replication according to the following replication states.

The following diagram shows the state transitions for an Amazon DMS Serverless replication.

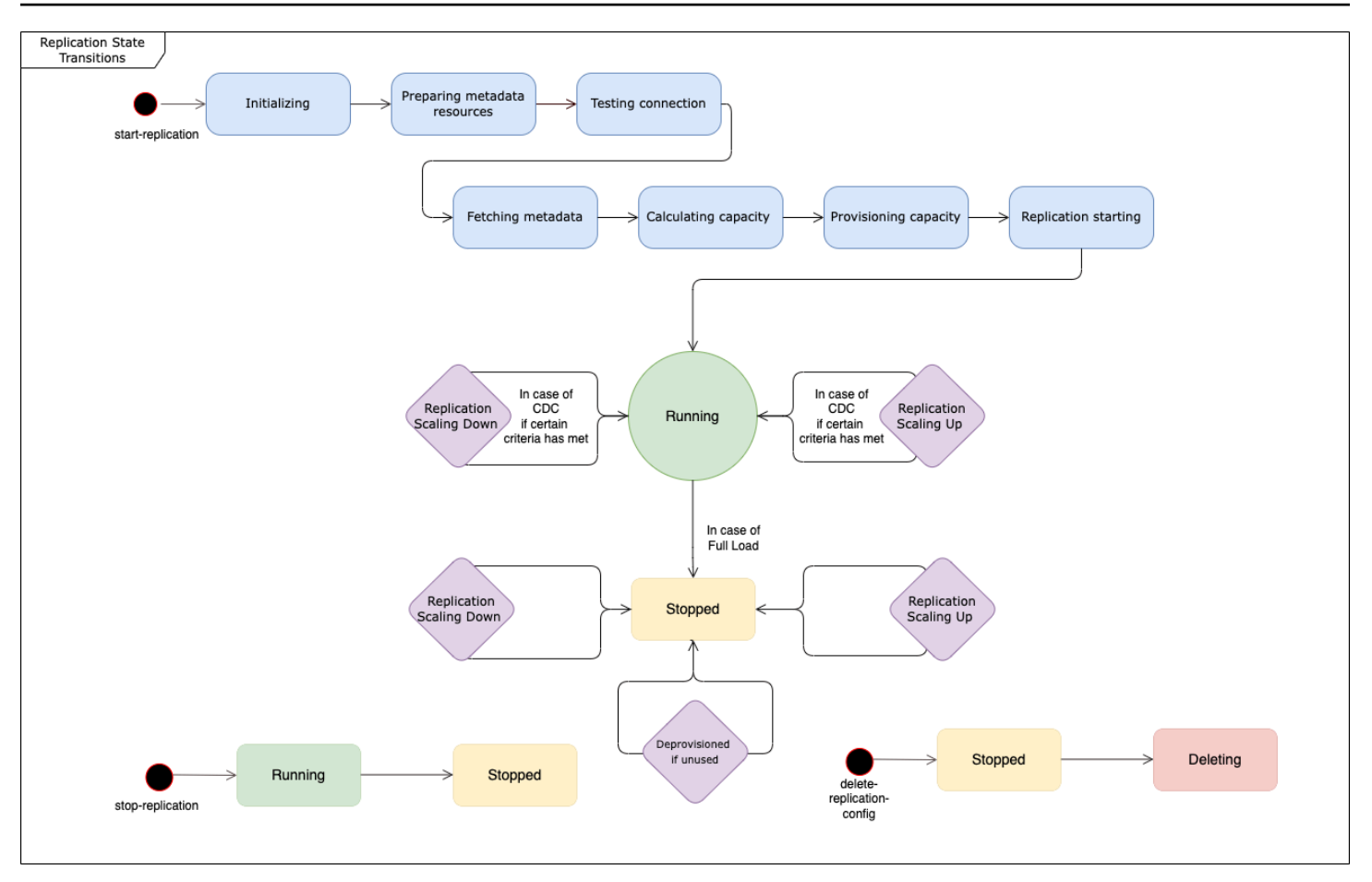

- The first state after you start the replication is **Initializing**. In this state, all the required parameters are initialized.
- The states immediately following include **Preparing Metadata Resources**, **Testing Connection**, and **Fetching Metadata**. In these states, Amazon DMS Serverless connects to your source database to obtain the information needed to predict the capacity needed.
	- When the replication state is **Testing Connection**, Amazon DMS Serverless verifies that the connection to your source and target databases are set up successfully.
	- The replication state following **Testing Connection** is **Fetching Metadata**. Here, Amazon DMS retrieves the information needed to calculate capacity.
	- Once Amazon DMS retrieves the necessary information, the next state is **Calculating Capacity**. Here, the system calculates the size of underlying resources required to perform the replication.
- The state transition following **Calculating Capacity** is **Provisioning Capacity**. While the replication is in this state, Amazon DMS Serverless initializes the underlying compute resources.
- The replication state after all resources are successfully provisioned is **Replication Starting**. In this state, Amazon DMS Serverless begins the replication of data. The phases of a replication include the following:
	- **Full load:** In this phase, DMS replicates the source data store as it was when the replication started.
	- **CDC (initial):** In this phase, DMS replicates the changes to the source data store that occurred during the Full Load phase. DMS only runs this phase if the StopTaskCachedChangesNotApplied task setting is false.
	- **CDC (ongoing):** After the initial CDC phase, DMS replicates changes on the source database as they occur. DMS only continues to run replication after the initial CDC phase if the StopTaskCachedChangesApplied task setting is false.
- The final state is **Running**. In the **Running** state, the replication of data is ongoing.
- A replication that you stop enters the **Stopped** state. You can restart a stopped replication under the following circumstances:
	- You can't restart a replication that DMS has deprovisioned.
	- You can restart a stopped CDC-only or full-load and CDC replication using the [StartReplication](https://docs.amazonaws.cn/dms/latest/APIReference/API_StartReplication.html) action. You can't restart a stopped replication using the console.
	- You can't restart a stopped replication that uses PostgreSQL as an engine.

### **This topic contains the following sections.**

- [Supported](#page-263-0) Engine Versions
- Creating a serverless [replication](#page-264-0)
- Modifying Amazon DMS serverless [replications](#page-266-0)
- [Compute Config](#page-270-0)
- [Understanding](#page-271-0) autoscaling in Amazon DMS serverless
- Monitoring Amazon DMS serverless [replications](#page-272-0)
- Enhanced [Throughput](#page-277-0) for Full-Load Oracle to Amazon Redshift Migrations

For Amazon DMS Serverless, the left-hand navigation panel of the Amazon DMS console has a new option, **Serverless replications**. For **Serverless Replications**, you specify *Replications* instead of replication instance types or tasks to define a replication. In addition, you specify the maximum and minimum DMS capacity units (DCUs) that you want DMS to provision for the replication. A

DCU is 2GB of RAM. Amazon DMS bills your account for each DCU that your replication is currently using. For information about Amazon DMS pricing, see Amazon Database [Migration](https://aws.amazon.com/dms/pricing/) Service pricing.

Amazon DMS then automatically provisions replication resources based on your table mappings and the predicted size of your workload. This capacity unit is a value in the range of the minimum and maximum capacity unit values that you specify.

## <span id="page-263-0"></span>**Supported Engine Versions**

With Amazon DMS Serverless, you do not need to choose and manage engine versions, as the service handles that setting. Amazon DMS Serverless supports the following sources:

- Microsoft SQL Server
- PostgreSQL-compatible databases
- MySQL-compatible databases
- MariaDB
- Oracle
- IBM Db2

Amazon DMS Serverless supports the following targets:

- Microsoft SQL Server
- PostgreSQL
- MySQL-compatible databases
- Oracle
- Amazon S3
- Amazon Redshift
- Amazon DynamoDB
- Amazon Kinesis Data Streams
- Amazon Managed Streaming for Apache Kafka
- Amazon OpenSearch Service
- Amazon DocumentDB (with MongoDB compatibility)
- Amazon Neptune

As part of Amazon DMS Serverless, you have access to console commands that allow you to create, configure, start, and manage Amazon DMS serverless replications. To run these commands using the **Serverless replications** section of the console, you need to do one of the following:

- Set up a new Amazon Identity and Access Management (IAM) policy and IAM role to attach that policy to.
- Use an Amazon CloudFormation template to provide the access that you need.

Amazon DMS Serverless requires a service linked role (SLR) to exist in your account. Amazon DMS manages the creation and usage of this role. For more information about making sure that you have the necessary SLR, see [Service-linked](#page-1169-0) role for Amazon DMS Serverless.

## <span id="page-264-0"></span>**Creating a serverless replication**

To create a serverless replication between two existing Amazon DMS endpoints, do the following. For information about creating Amazon DMS endpoints, see Creating source and target [endpoints](#page-328-0).

### **Creating a serverless replication**

- 1. Sign in to the Amazon Web Services Management Console and open the Amazon DMS console at<https://console.amazonaws.cn/dms/v2/>.
- 2. On the navigation pane, choose **Serverless replications**, and then choose **Create replication**.
- 3. On the **Create replication** page, specify your serverless replication configuration:

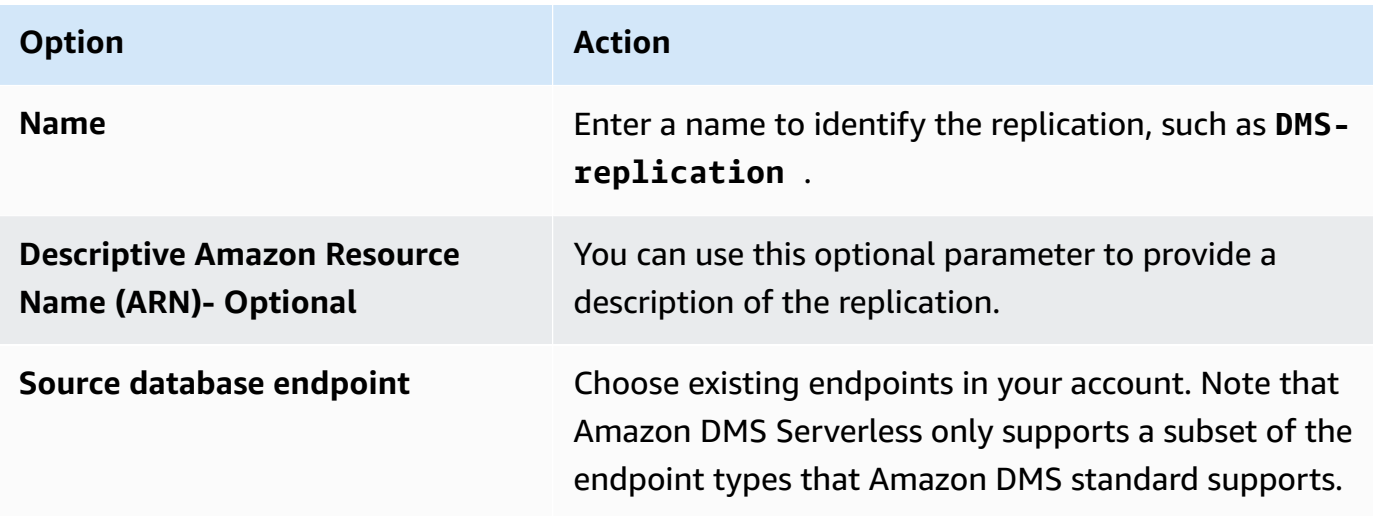

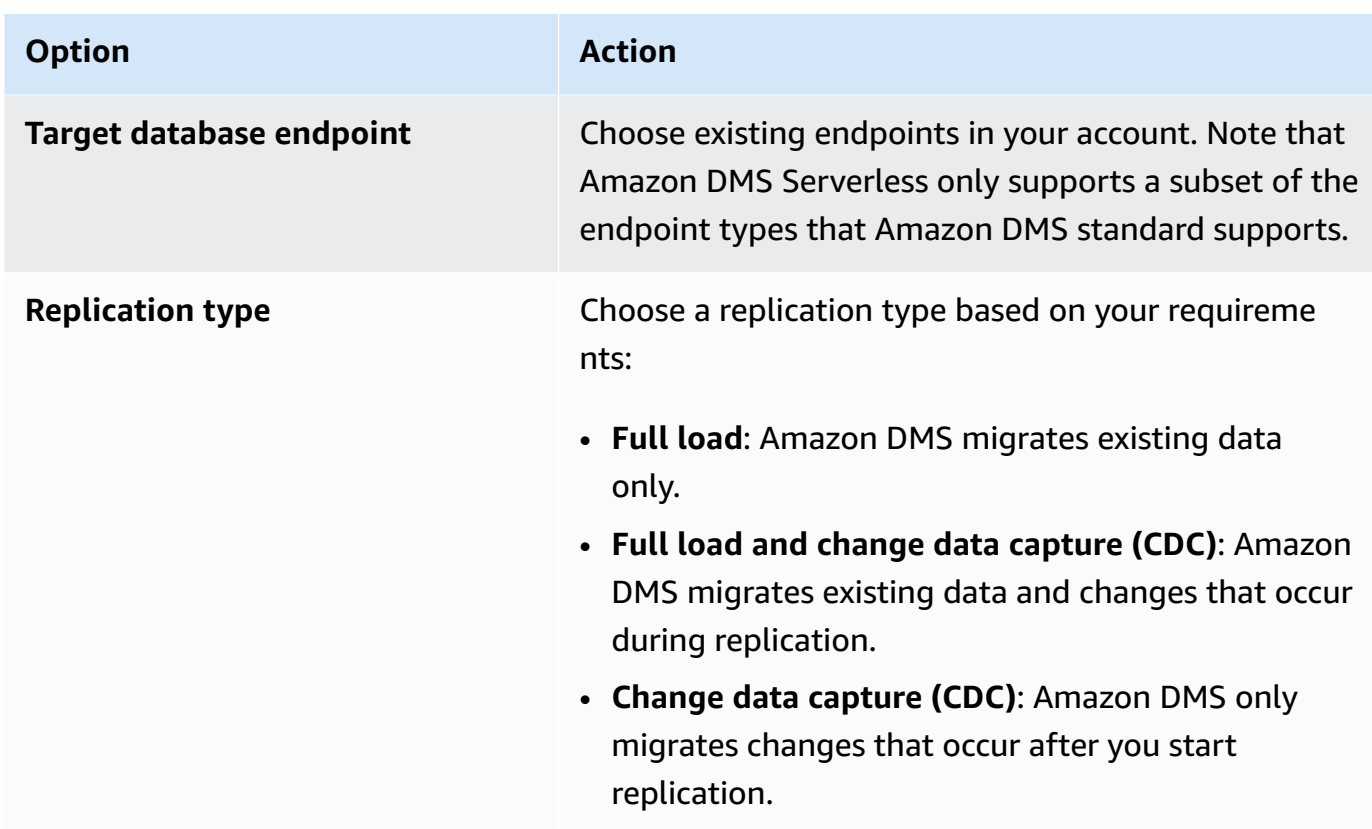

In the **Settings** section, set the settings that your replication requires.

In the **Table mappings** section, set up table mapping to define rules to select and filter data that you are replicating. Before you specify your mapping, make sure that you review the documentation section on data type mapping for your source and your target database. For information about data type mapping for your source and target databases, see the data types section for your source and target endpoint types in the Working with Amazon DMS [endpoints](#page-328-1) topic.

In the **Compute settings** section, set the following settings. For information about Compute Config settings, see [Compute Config.](#page-270-0)

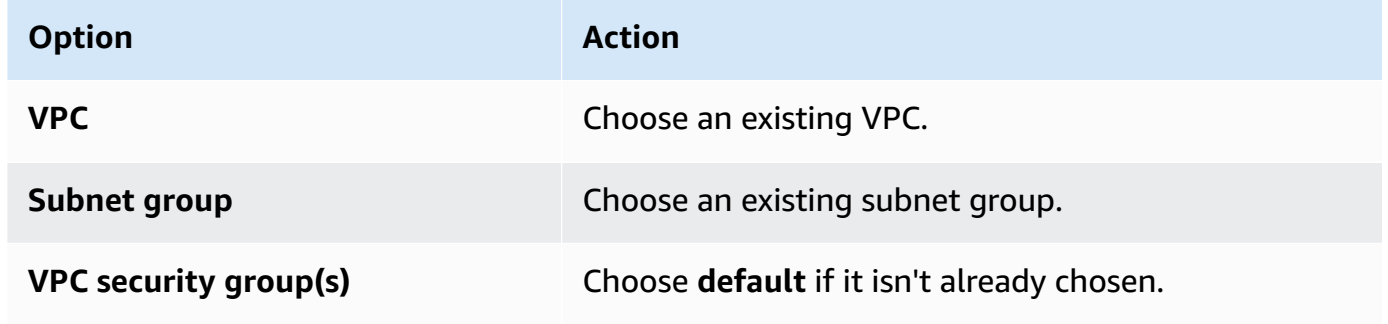

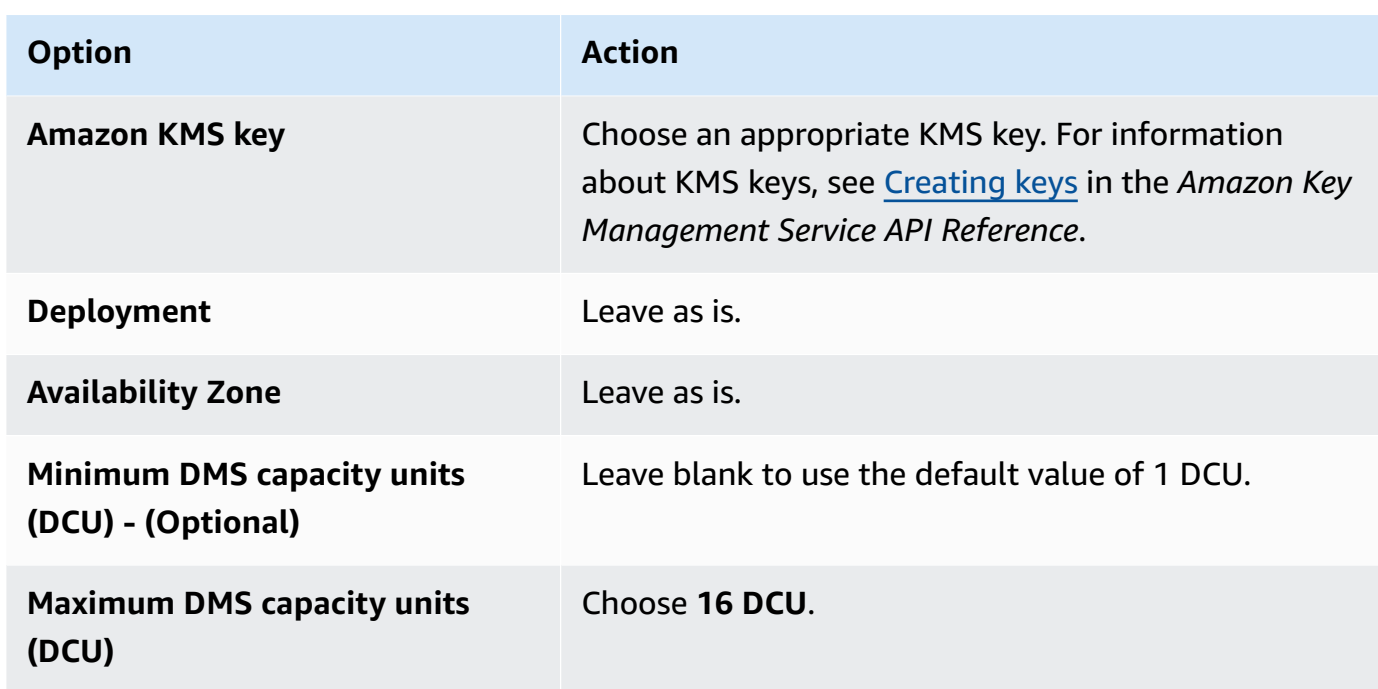

Leave the **Maintenance** settings as they are.

4. Choose **Create replication**.

<span id="page-266-0"></span>Amazon DMS creates a serverless replication to perform your migration.

## **Modifying Amazon DMS serverless replications**

To modify your replication configuration, use the modify-replication-config action. You can only modify an Amazon DMS replication configuration that is in the CREATED, STOPPED, or FAILED states. For information about the modify-replication-config action, see [ModifyReplicationConfig](https://docs.amazonaws.cn/dms/latest/APIReference/API_ModifyReplicationConfig.html) in the *Amazon Database Migration Service API Reference*.

## **To modify a serverless replication configuration by using the Amazon Web Services Management Console**

- 1. Sign in to the Amazon Web Services Management Console and open the Amazon DMS console at<https://console.amazonaws.cn/dms/v2/>.
- 2. In the navigation pane, choose **Serverless replications**.
- 3. Choose the replication you want to modify. The following table describes the modifications you can make based on the current state of the replication.

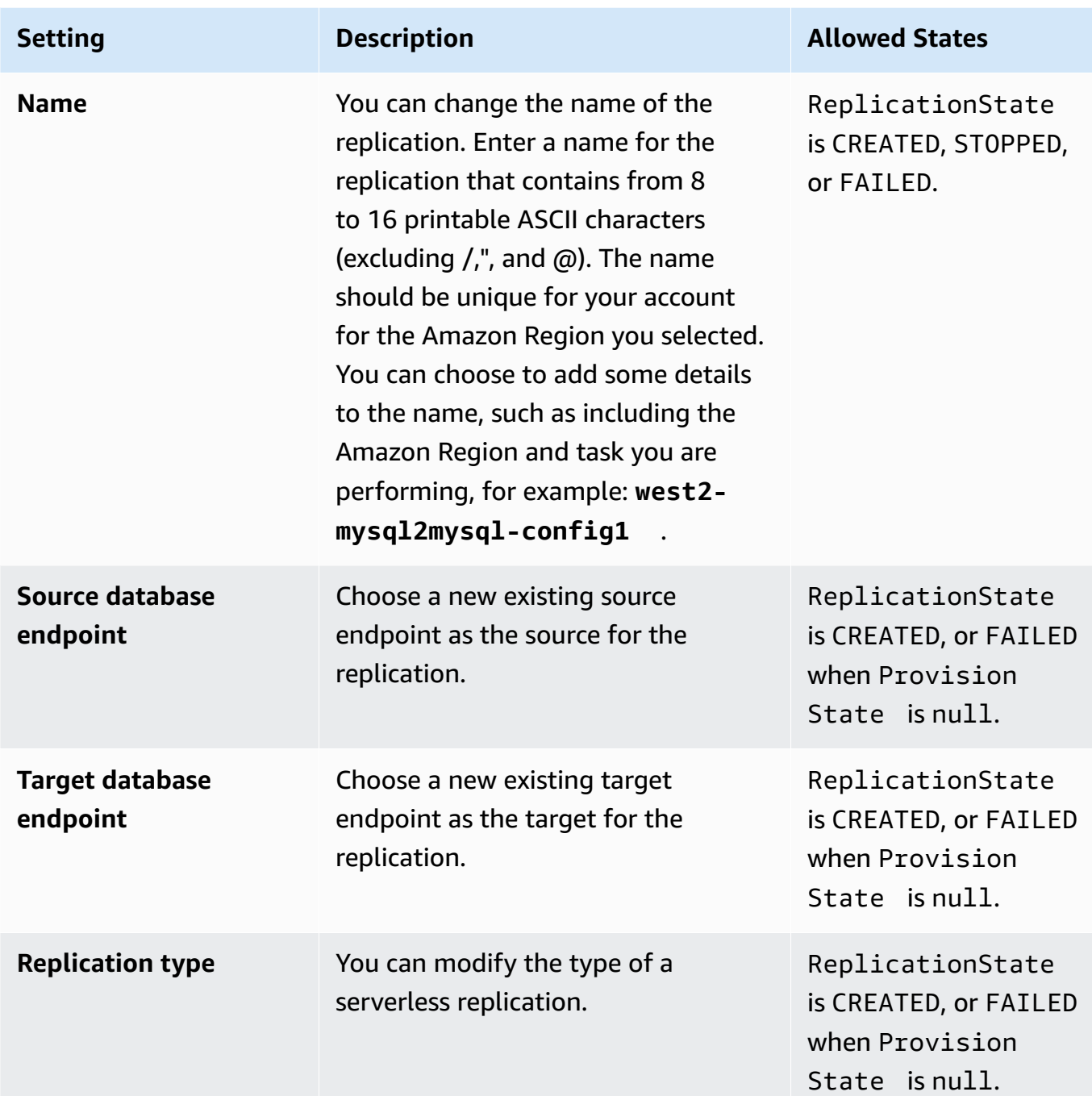

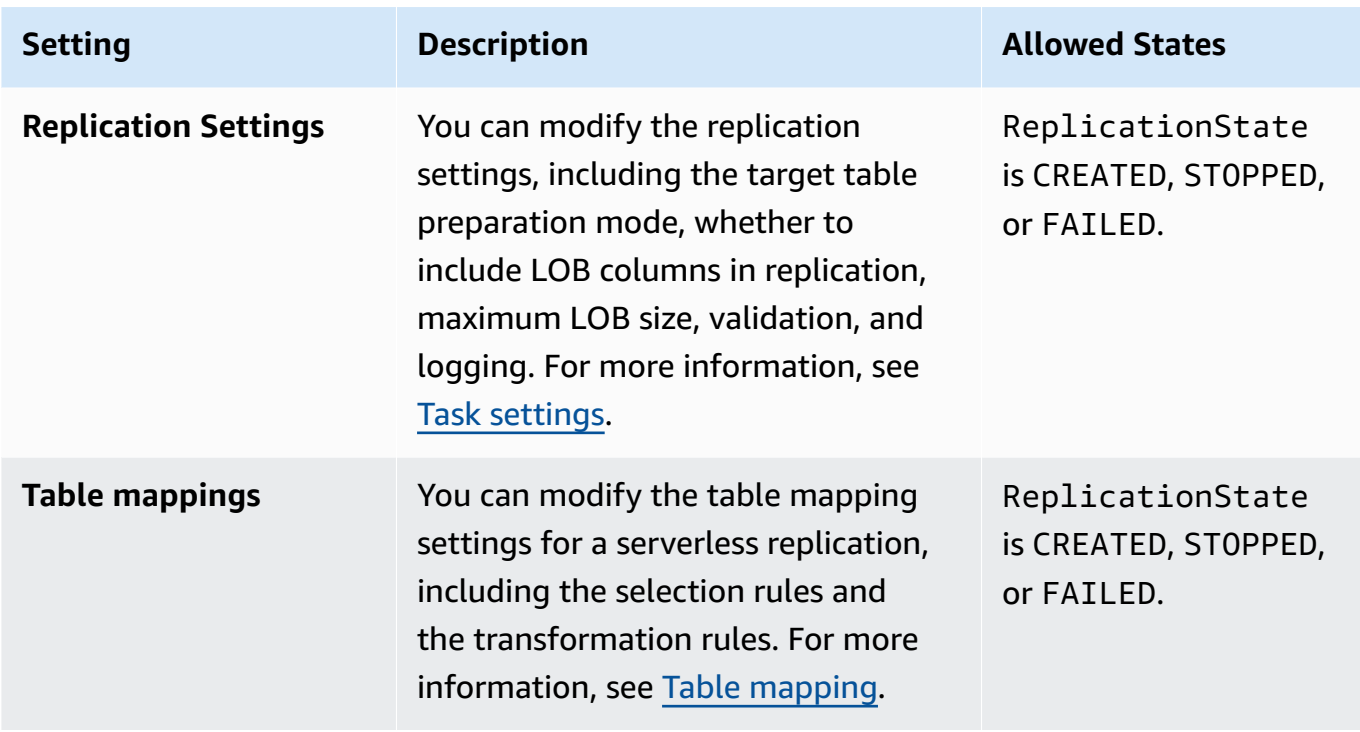

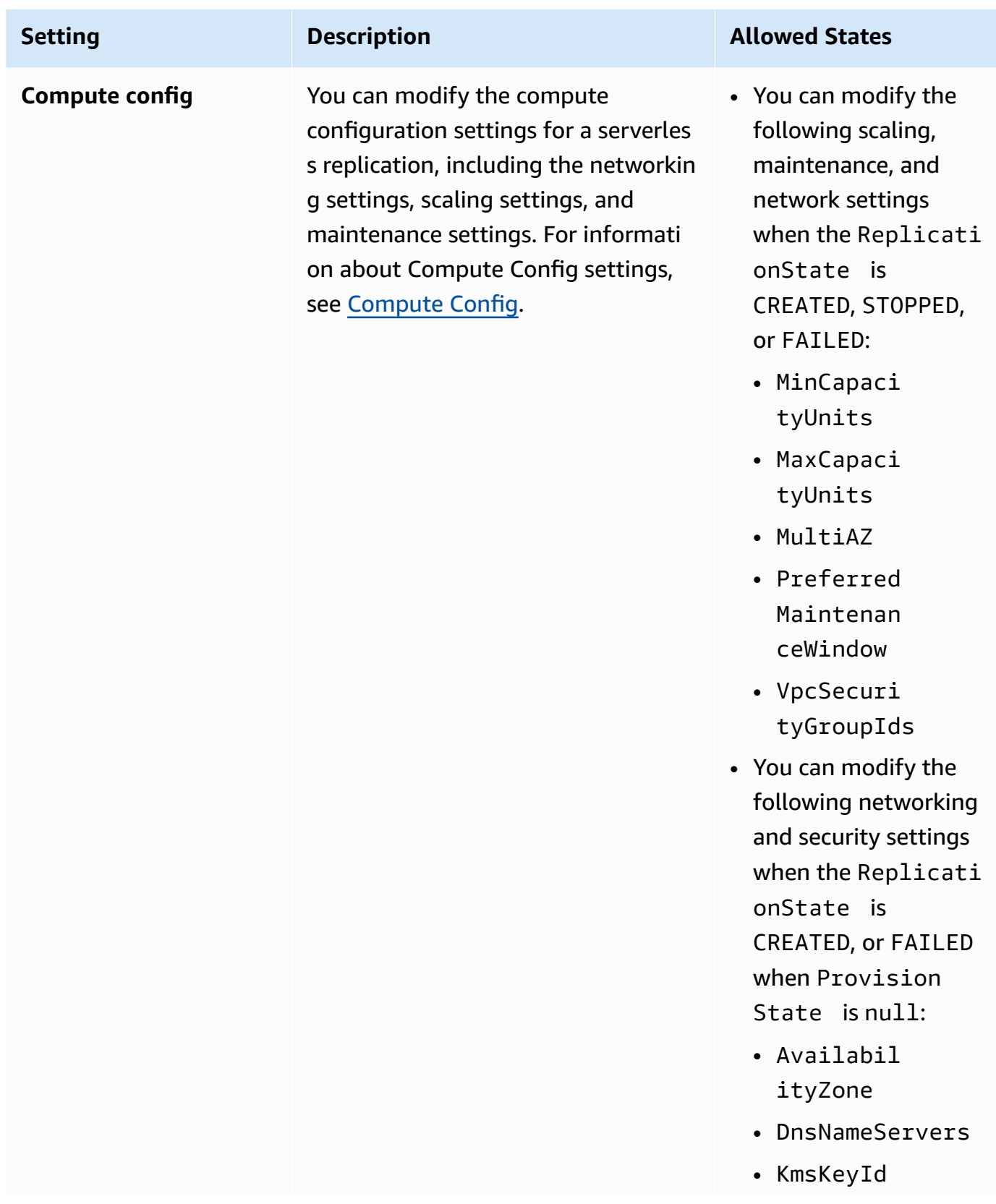

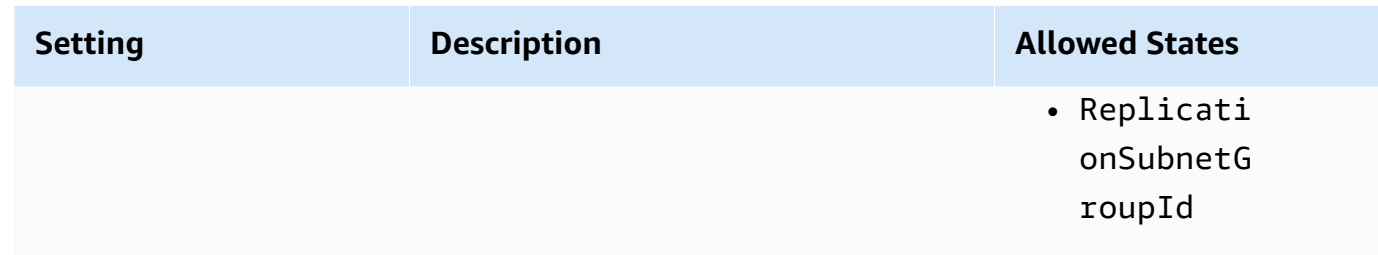

## <span id="page-270-0"></span>**Compute Config**

You configure your replication provisioning using the Compute Config parameter or console section. The fields in the Compute Config object include the following:

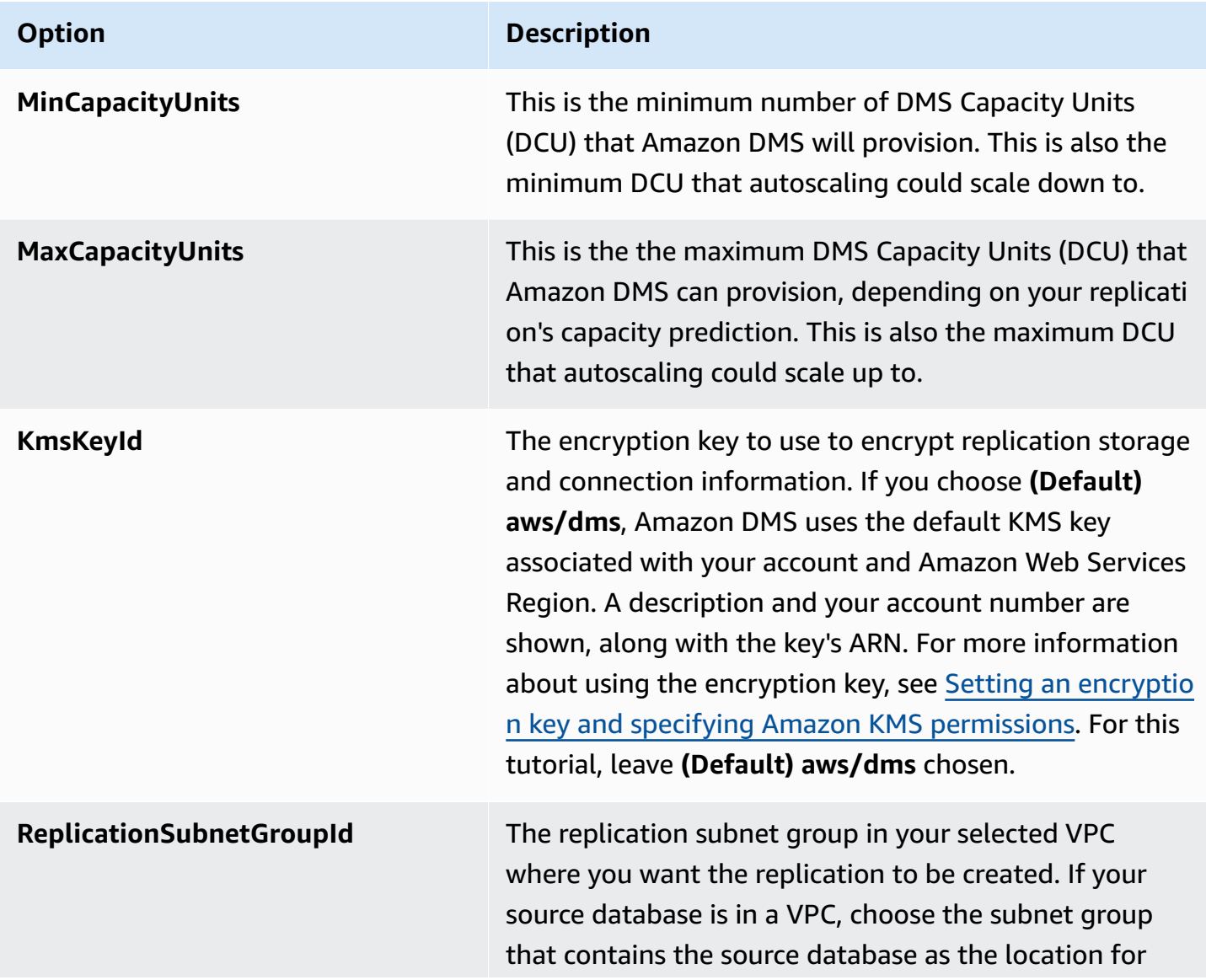

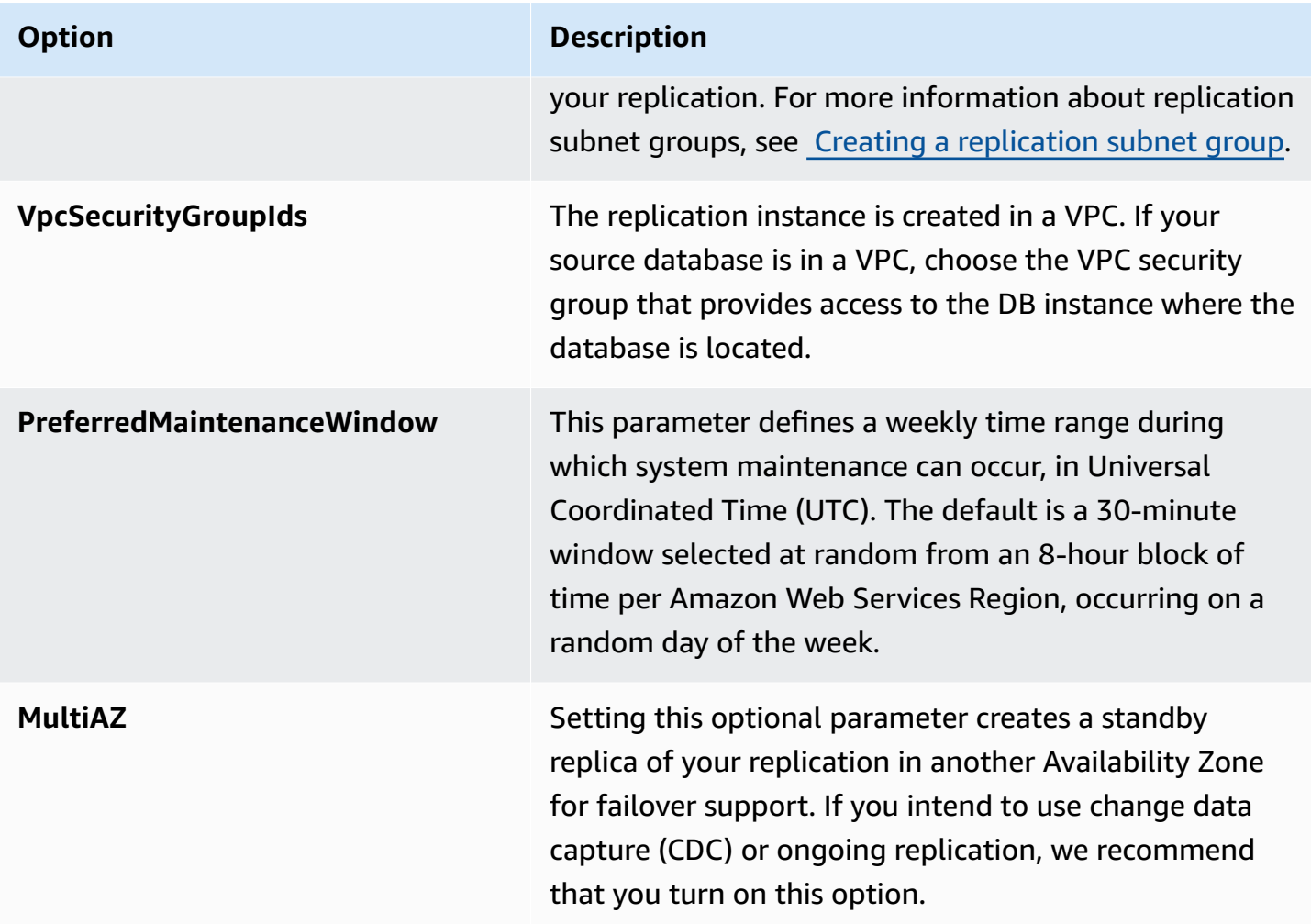

## <span id="page-271-0"></span>**Understanding autoscaling in Amazon DMS serverless**

After you provision a replication and it is in the RUNNING state, the Amazon DMS service manages the capacity of the underlying resources to adapt to changing workloads. This management scales replication resources based on the following replication settings:

- MinCapacityUnits
- MaxCapacityUnits

Replications scale up after a period of exceeding an upper utilization threshold, and down when capacity utilization is below a minimum capacity utilization threshold for a longer period.

### **A** Note

Serverless replications can't autoscale down while a full load is in progress.

## **Tuning autoscaling in Amazon DMS serverless**

To tune your replication autoscaling parameters, we recommend that you set MaxCapacityUnits to the maximum value, and let Amazon DMS manage provisioning of resources. It is recommended that you choose the largest DCU maximum capacity setting to allow the greatest benefit from auto-scaling, to accommodate spikes in transaction volume. The pricing calculator shows the maximum monthly cost if your replication continuously uses the maximum DCU. The maximum DCU does not represent the actual cost, as you only pay for the capacity used.

If your replication is not using its resources at full capacity, Amazon DMS will gradually deprovision resources to save you costs. However, since provisioning and deprovisioning resources takes time, we recommend that you set your MinCapacityUnits setting to a value that can handle any sudden spikes you expect in your replication workload. This will keep your replication from being under-provisioned while Amazon DMS provisions resources for the higher workload level.

If you under-provision your replication with a maximum capacity setting that is too low for data requirements, or a minimum capacity that is too low to handle sudden spikes in your replication workload, you might see your CapacityUtilization metric consistently at its maximum value. This can cause your replication to fail. If your replication fails due to under-provisioned resources, Amazon DMS creates an out-of-memory event in your replication logs. If the out-of-memory condition happened due to a sudden spike in your replication workload, the replication will autoscale and restart.

# <span id="page-272-0"></span>**Monitoring Amazon DMS serverless replications**

Amazon provides several tools for monitoring your Amazon DMS serverless replications, and responding to potential incidents:

- Amazon DMS serverless [replication](#page-273-0) metrics
- Amazon DMS serverless [replication](#page-275-0) logs

## <span id="page-273-0"></span>**Amazon DMS serverless replication metrics**

Serverless replication monitoring includes Amazon CloudWatch metrics for the following statistics. These statistics are grouped by each serverless replication.

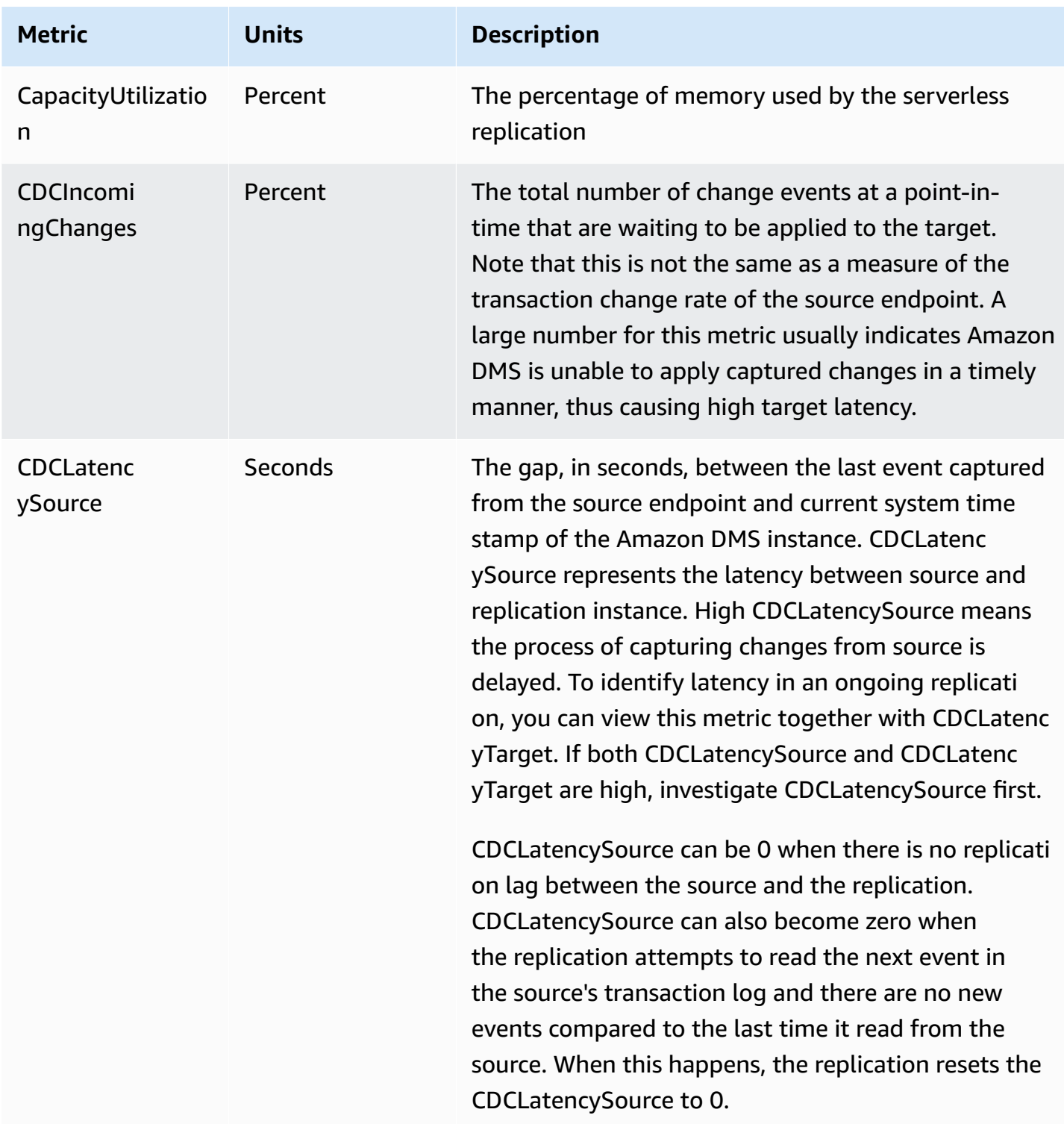

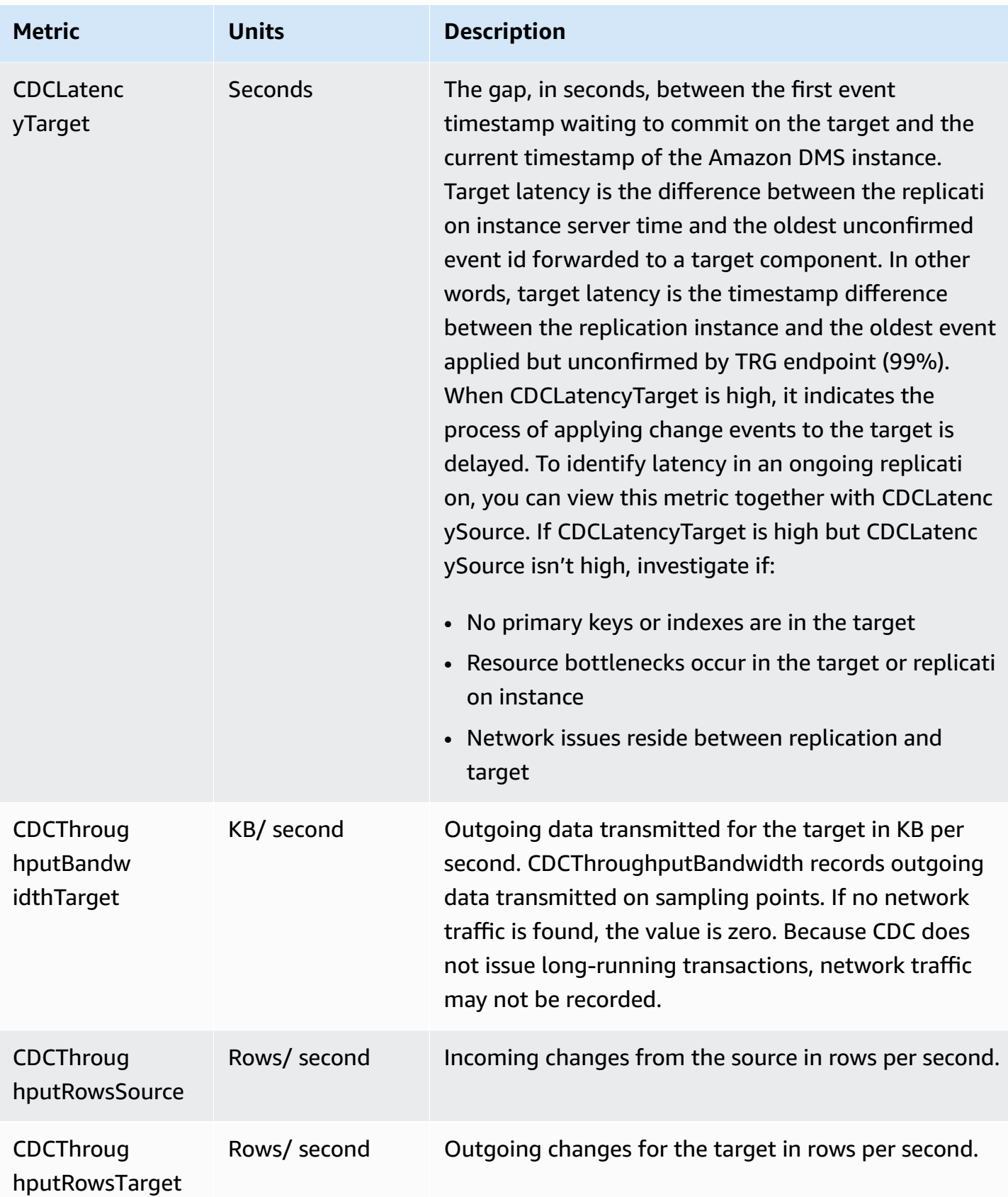

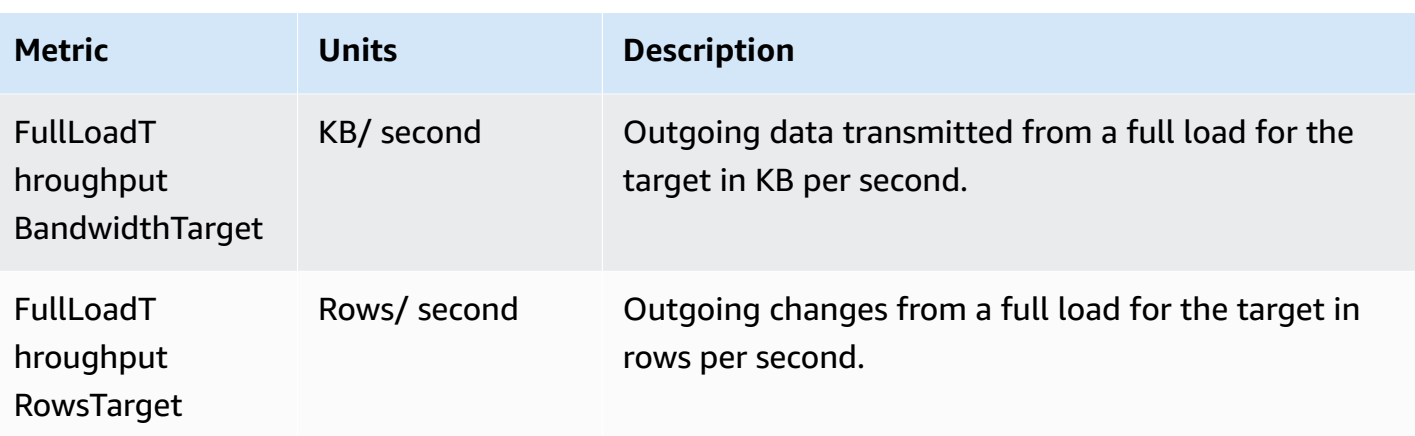

## <span id="page-275-0"></span>**Amazon DMS serverless replication logs**

You can use Amazon CloudWatch to log replication information during an Amazon DMS migration process. You enable logging when you select replication settings.

Serverless replications upload status logs to your CloudWatch account to provide increased visibility into the progress of the replication, and to assist with troubleshooting.

Amazon DMS uploads serverless-linked logs to a dedicated log group with the prefix dmsserverless-replication-*<your replication config resource ID>*. Within this log group, there is a log stream called dms-serverless-replication-orchestrator-*<your replication config resource ID>*. This log stream reports the replication state of your replication, and an associated message providing further details on the work it is doing in this stage. For examples of log entries, see Serverless [replication](#page-276-0) log examples following.

### *(b)* Note

Amazon DMS doesn't create either the log group or stream until you run the replication. Amazon DMS doesn't create the log group or stream if you only create the replication.

To view logs of a replication that ran, follow these steps:

- 1. Open the Amazon DMS console, and choose **Serverless replications** from the navigation pane. The **Serverless replications** dialog appears.
- 2. Go to the **Configuration** section and choose **View serverless logs** in the General column. The CloudWatch log group opens.
- 3. Locate the **Migration task logs** section and choose **View CloudWatch Logs**.

If your replication fails, Amazon DMS creates a log entry with a replication state of failed, and a message describing the reason for the failure. You should check your CloudWatch logs as the first step in troubleshooting a failed replication.

### **A** Note

As with Amazon DMS Classic, you have the option to enable more granular logging on the progress of the data migration itself; that is, the logs emitted by the underlying replication task. You can enable these logs in your replication settings by setting EnableLogging in the Logging field to true , as in the following JSON example:

```
{ 
   "Logging": { 
      "EnableLogging": true 
   }
}
```
If you enable these logs, they only begin appearing during the running stage of your serverless replication. They will appear under the same log group as the previous log stream, but will be under the new log stream dms-serverless-serv-res-id-*{unique identifier}*. See the following section for information about how to interpret serverless replication logs.

### <span id="page-276-0"></span>**Serverless replication log examples**

This section includes examples of log entries for serverless replications.

### **Example: Replication start**

When you run a serverless replication, Amazon DMS creates a log entry similar to the following:

```
{'replication_state':'initializing', 'message': 'Initializing the replication 
 workflow.'}
```
### **Example: Replication failure**

If one of the endpoints of the replication is not configured correctly, Amazon DMS creates a log entry similar to the following:

```
{'replication_state':'failed', 'message': 'Test connection failed for endpoint X.', 
  'failure_message': 'X'}
```
If you see this message in your log after a failure, make sure that the specified endpoint is healthy and configured correctly.

# <span id="page-277-0"></span>**Enhanced Throughput for Full-Load Oracle to Amazon Redshift Migrations**

Amazon DMS provides significantly improved throughput performance for full-load migrations from Oracle to Amazon Redshift. DMS automatically enables this feature for tables without the custom parallel-load option in its table mappings. For tables with customized parallelload options, DMS serverless distributes the table load based on the given table mapping configurations. To use enhanced throughput, do the following:

- Provide selection rules that don't reference partitions or boundaries. For example, if the table settings in the table mappings contains parallel-load, DMS Serverless won't use the enhanced throughput feature. For more information, see [Selection](#page-924-0) rules and actions.
- Set MaxFileSize and WriteBufferSize to 64 MB. For more information, see [Endpoint](#page-640-0) settings when using Amazon [Redshift](#page-640-0) as a target for Amazon DMS.
- We recommend setting CompressCsvFiles to true for a data store with sparse data, and false for a data store with dense data.
- Set the following task settings to 0:
	- ParallelLoadThreads
	- ParallelLoadQueuesPerThread
	- ParallelApplyThreads
	- ParallelApplyQueuesPerThread
	- ParallelLoadBufferSize
- Set MaxFullLoadSubTasks to 49 to support parallel data migration.
- Set LOB mode to inline. For more information, see Setting LOB support for source [databases](#page-901-0) in an [Amazon](#page-901-0) DMS task.

Amazon DMS doesn't provide enhanced throughput performance for the following replications:

- Replications with tables using parallel-load. For more information, see [Using parallel load for](#page-981-0)  selected tables, views, and [collections.](#page-981-0)
- Replications with data transformation rules.
- Replications with filter rules.
- Replications with the change-data-type transformation rule.

# <span id="page-278-0"></span>**Amazon DMS Serverless limitations**

Amazon DMS Serverless has the following limitations:

- You can only modify an Amazon DMS replication configuration that is in the CREATED, STOPPED, or FAILED states. For details about which settings you can change under which conditions, see Modifying Amazon DMS serverless [replications.](#page-266-0)
- You can only delete an Amazon DMS replication configuration that is in the STOPPED, or FAILED states.
- A static 100GB allocated storage is available for a replication. If your replication uses more memory than this, due to requirements such as long-running transactions or caching, we recommend that you partition your workload into separate serverless replications. You can partition your workload by table, or by requirement, such as by putting all replication involving LOBs into a separate serverless replication.
- Unlike replication instances, Amazon DMS Serverless replications do not have a public IP address for management tasks. You manage serverless replications using the console.
- This release of Amazon DMS serverless does not support all the source and target endpoint types that Amazon DMS standard supports. For a list of supported engine types, see [Amazon](#page-260-0) DMS Serverless [components.](#page-260-0)
- Serverless replications need to access dependencies by using VPC endpoints. You must use VPC endpoints to access the following endpoint types:
	- Amazon Amazon S3
	- Amazon Kinesis
	- Amazon Secrets Manager
	- Amazon DynamoDB
	- Amazon Redshift
	- Amazon OpenSearch Service

For information about setting up VPC endpoints, see [Configuring](#page-833-0) VPC endpoints as Amazon DMS source and target [endpoints.](#page-833-0)

- Amazon DMS serverless doesn't support views with selection and transformation rules.
- Amazon DMS serverless doesn't support using Amazon customer managed keys. Amazon DMS serverless only supports using the default DMS key. For more information, see Data [protection](#page-1127-0) in Amazon Database [Migration](#page-1127-0) Service.
- DMS Serverless doesn't support SSL connections for DB2 endpoints.

# **Working with an Amazon DMS replication instance**

When you create an Amazon DMS replication instance, Amazon DMS creates it on an Amazon EC2 instance in a virtual private cloud (VPC) based on the Amazon VPC service. You use this replication instance to perform your database migration. By using a replication instance, you can get high availability and failover support with a Multi-AZ deployment when you choose the **Multi-AZ** option.

In a Multi-AZ deployment, Amazon DMS automatically provisions and maintains a synchronous standby replica of the replication instance in a different Availability Zone. The primary replication instance is synchronously replicated across Availability Zones to a standby replica. This approach provides data redundancy, eliminates I/O freezes, and minimizes latency spikes.

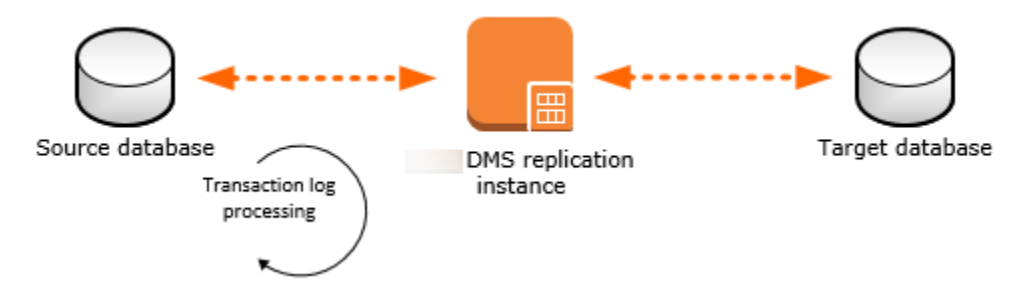

Amazon DMS uses a replication instance to connect to your source data store, read the source data, and format the data for consumption by the target data store. A replication instance also loads the data into the target data store. Most of this processing happens in memory. However, large transactions might require some buffering on disk. Cached transactions and log files are also written to disk.

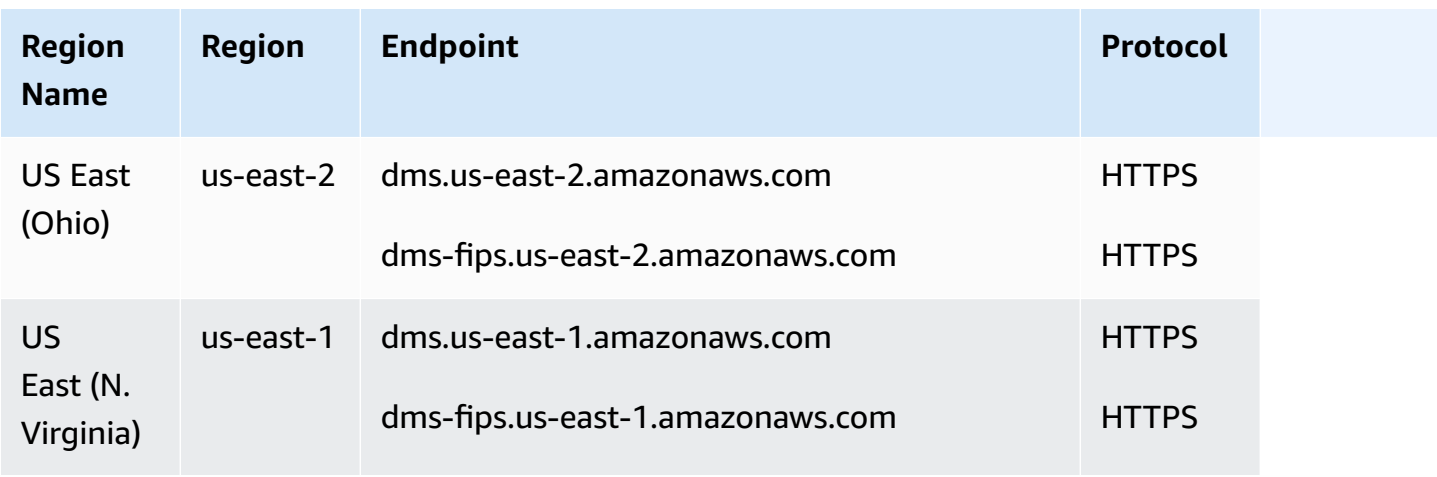

You can create an Amazon DMS replication instance in the following Amazon Regions.

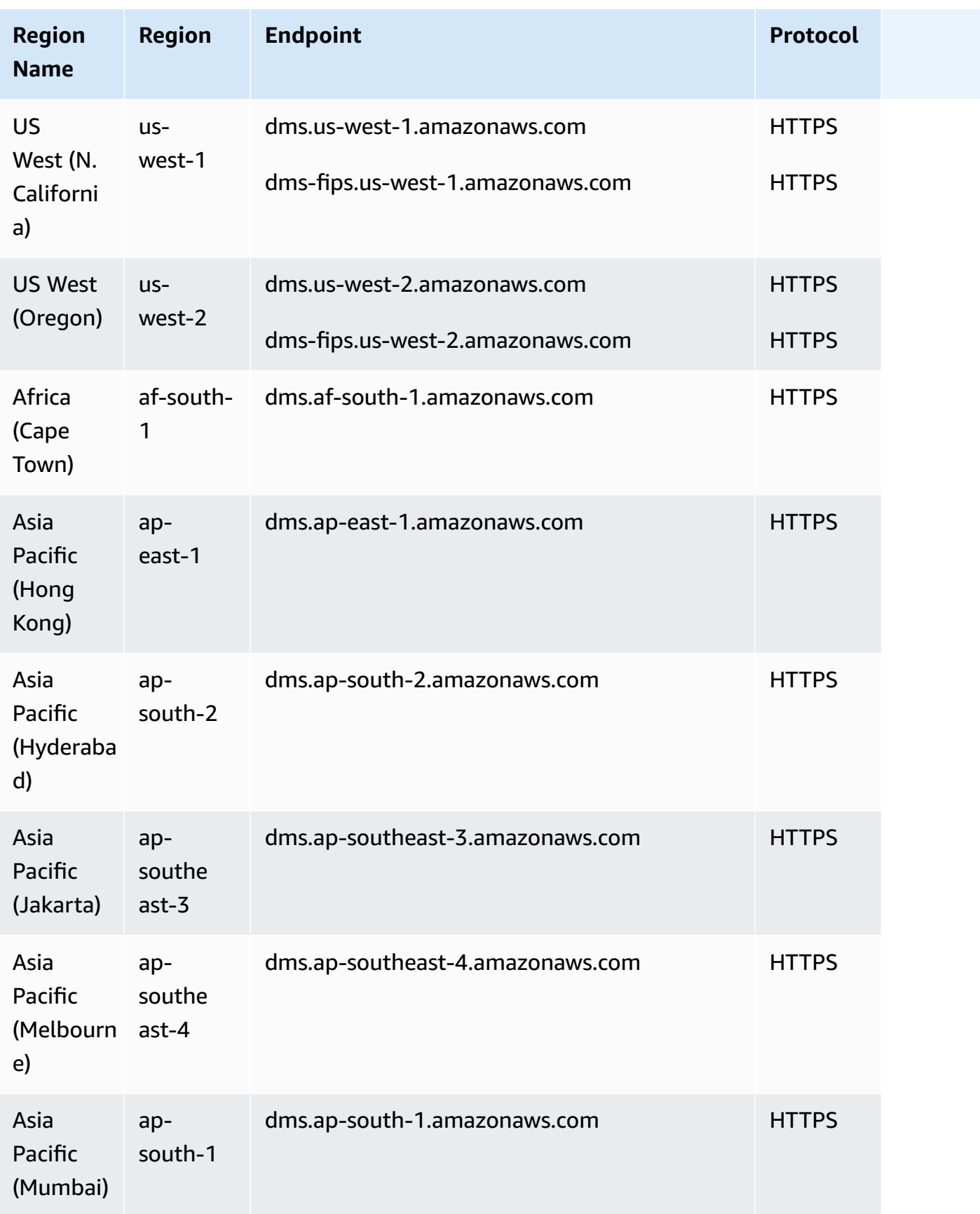

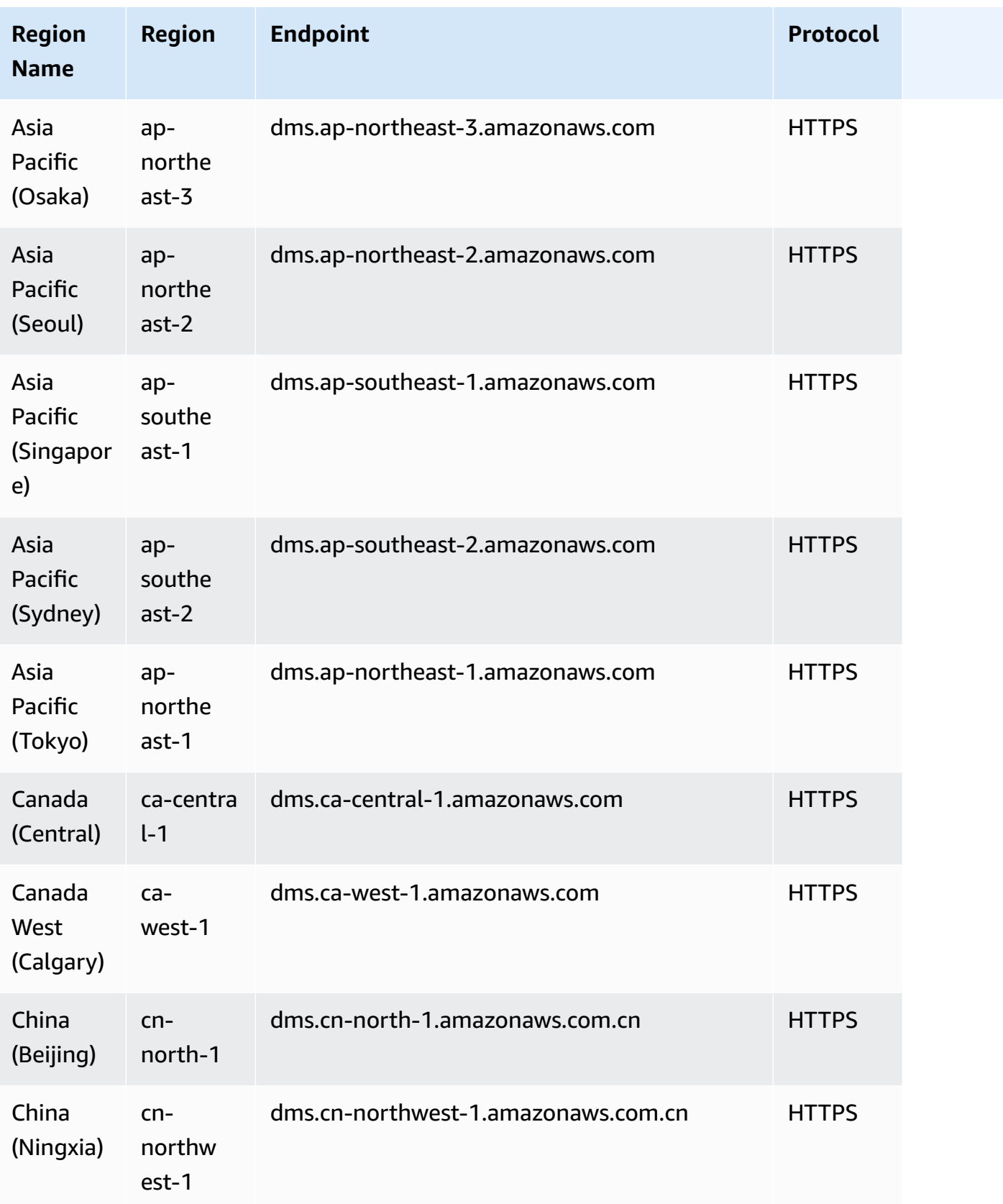

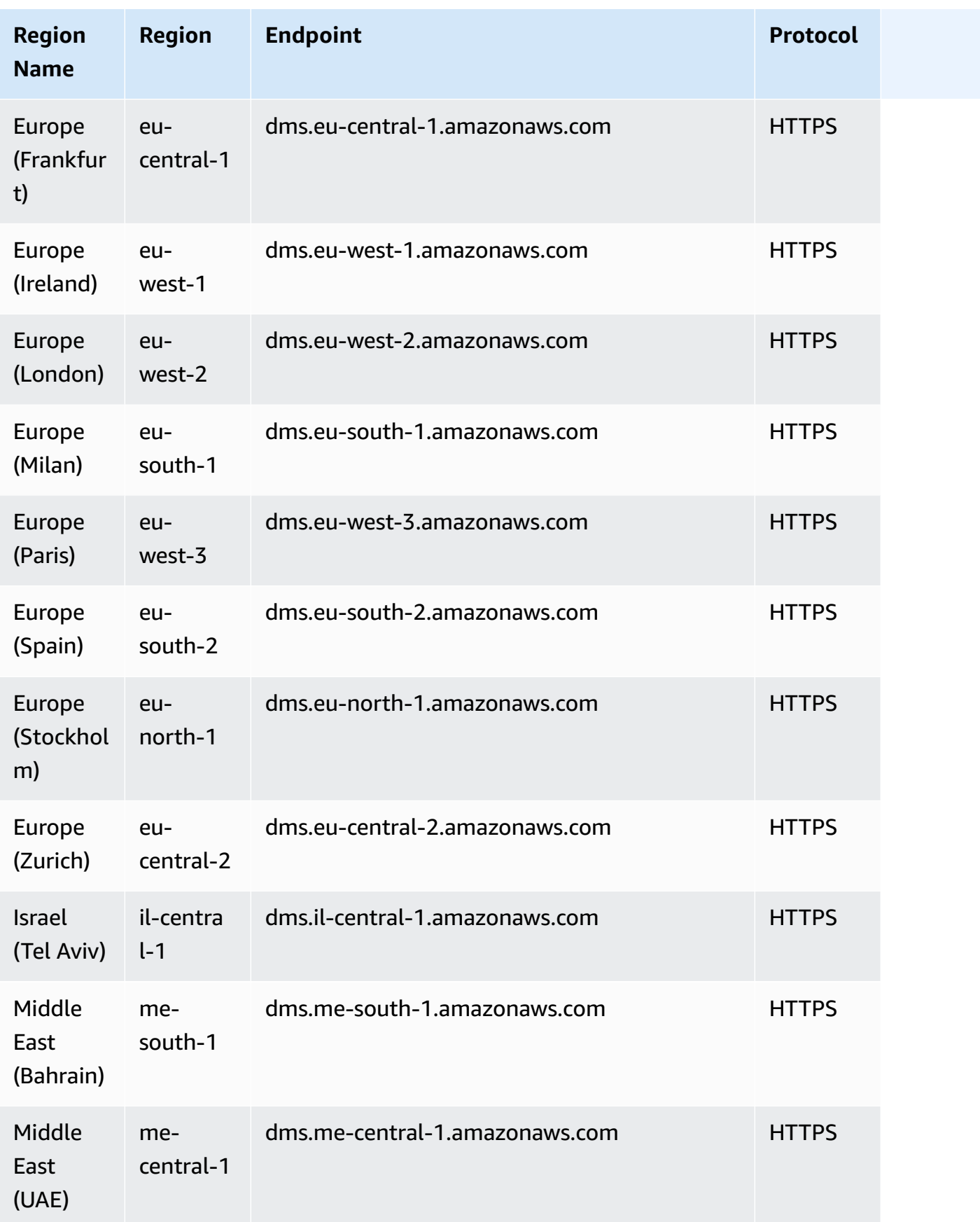

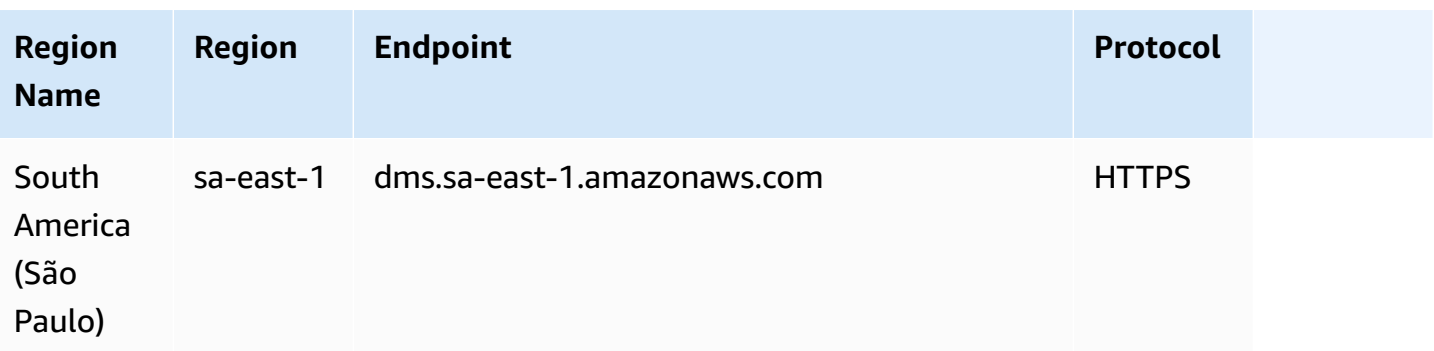

Amazon DMS supports a special Amazon Region called Amazon GovCloud (US) that is designed to allow US government agencies and customers to move sensitive workloads into the cloud. Amazon GovCloud (US) addresses the US government's specific regulatory and compliance requirements. For more information about Amazon GovCloud (US), see What is Amazon [GovCloud](http://docs.aws.amazon.com/govcloud-us/latest/UserGuide/whatis.html) (US)?

Following, you can find out more details about replication instances.

### **Topics**

- Choosing the right Amazon DMS [replication](#page-285-0) instance for your migration
- Selecting the best size for a [replication](#page-292-0) instance
- Working with [replication](#page-294-0) engine versions
- Public and private [replication](#page-297-0) instances
- IP [addressing](#page-297-1) and network types
- Setting up a network for a [replication](#page-299-0) instance
- Setting an [encryption](#page-309-0) key for a replication instance
- Creating a [replication](#page-310-0) instance
- Modifying a [replication](#page-315-0) instance
- Rebooting a [replication](#page-320-0) instance
- Deleting a [replication](#page-323-0) instance
- Working with the Amazon DMS [maintenance](#page-325-0) window

# <span id="page-285-0"></span>**Choosing the right Amazon DMS replication instance for your migration**

Amazon DMS creates the replication instance on an Amazon EC2 instance. Amazon DMS currently supports the T2, T3, C4, C5, C6i, R4, R5 and R6i Amazon EC2 instance classes for replication instances:

• T2 instances are burstable performance instances that provide a baseline level of CPU performance with the ability to burst above the baseline. The baseline performance and ability to burst are governed by CPU credits. T2 instances receive CPU credits continuously at a set rate depending on the instance size. They accumulate CPU credits when they are idle and consume CPU credits when they are active.

T2 instances are a good choice for a variety of general-purpose workloads. These include microservices, low-latency interactive applications, small and medium databases, virtual desktops, development, build and stage environments, code repositories, and product prototypes.

• T3 instances are the next-generation burstable general-purpose instance type. This type provides a baseline level of CPU performance with the ability to burst CPU usage at any time for as long as required. T3 instances offer a balance of compute, memory, and network resources and are designed for applications with moderate CPU usage that experience temporary spikes in use. T3 instances accumulate CPU credits when a workload is operating below baseline threshold. Each earned CPU credit provides the T3 instance the opportunity to burst with the performance of a full CPU core for one minute when needed.

T3 instances can burst at any time for as long as required in unlimited mode. For more information on unlimited mode, see Working with unlimited mode for burstable [performance](#page-291-0) [instances](#page-291-0).

- C4 instances are optimized for compute-intensive workloads and deliver very cost-effective high performance at a low price per compute ratio. They achieve significantly higher packet per second (PPS) performance, lower network jitter, and lower network latency. Amazon DMS can also be CPU-intensive, especially when performing heterogeneous migrations and replications such as migrating from Oracle to PostgreSQL. C4 instances can be a good choice for these situations.
- C5 instances are the next-generation instance type to deliver cost-effective high performance at a low price per compute ratio for running advanced compute-intensive workloads. This includes

workloads such as high-performance web servers, high-performance computing (HPC), batch processing, ad serving, highly scalable multiplayer gaming, and video encoding. Other workloads C5 instances are suited to include scientific modeling, distributed analytics, and machine and deep learning inference. The C5 instances are available with a choice of processors from Intel and AMD.

- C6i instances offer up to 15% better compute price performance over comparable Gen5 instances for a wide variety of workloads, and always-on memory encryption. C6i instances are an ideal fit for compute-intensive workloads such as batch processing, distributed analytics, high performance computing (HPC), ad serving, highly scalable multiplayer gaming, and video encoding.
- R4 instances are memory optimized for memory-intensive workloads. Ongoing migrations or replications of high-throughput transaction systems using Amazon DMS can also consume large amounts of CPU and memory. R4 instances include more memory per vCPU than earlier generation instance types.
- R5 instances are the next generation of memory-optimized instance types for Amazon EC2. R5 instances are well-suited for memory-intensive applications such as high performance databases, distributed web scale in-memory caches, midsize in-memory databases, real time big data analytics, and other enterprise applications. Ongoing migrations or replications of highthroughput transaction systems using Amazon DMS can also consume large amounts of CPU and memory.
- R6i instances offer up to 15% better compute price performance over comparable Gen5 instances for a wide variety of workloads, and always-on memory encryption. R6i instances are SAP Certified and are ideal for workloads such as SQL and noSQL databases, distributed web scale in-memory caches like Memcached and Redis, in-memory databases like SAP HANA, and real time big data analytics like Hadoop and Spark clusters.

Each replication instance has a specific configuration of memory and vCPU. The following table shows the configuration for each replication instance type. For pricing information, see the [Amazon](http://www.amazonaws.cn/dms/pricing/) Database [Migration](http://www.amazonaws.cn/dms/pricing/) Service service pricing page.

### **General Purpose Replication Instance Types**

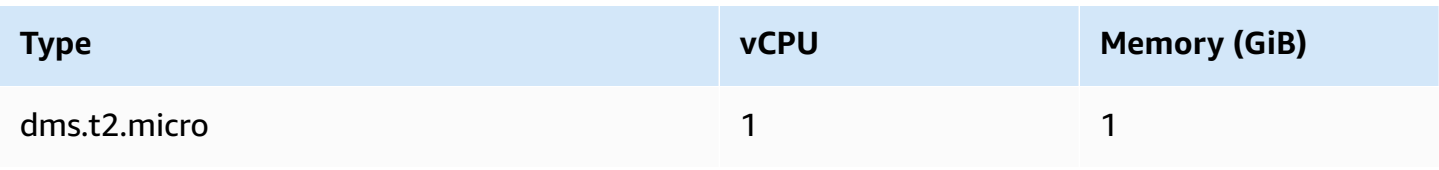

Amazon Database Migration Service **National Service Amazon Constanting Constanting Constanting Constanting Consta** 

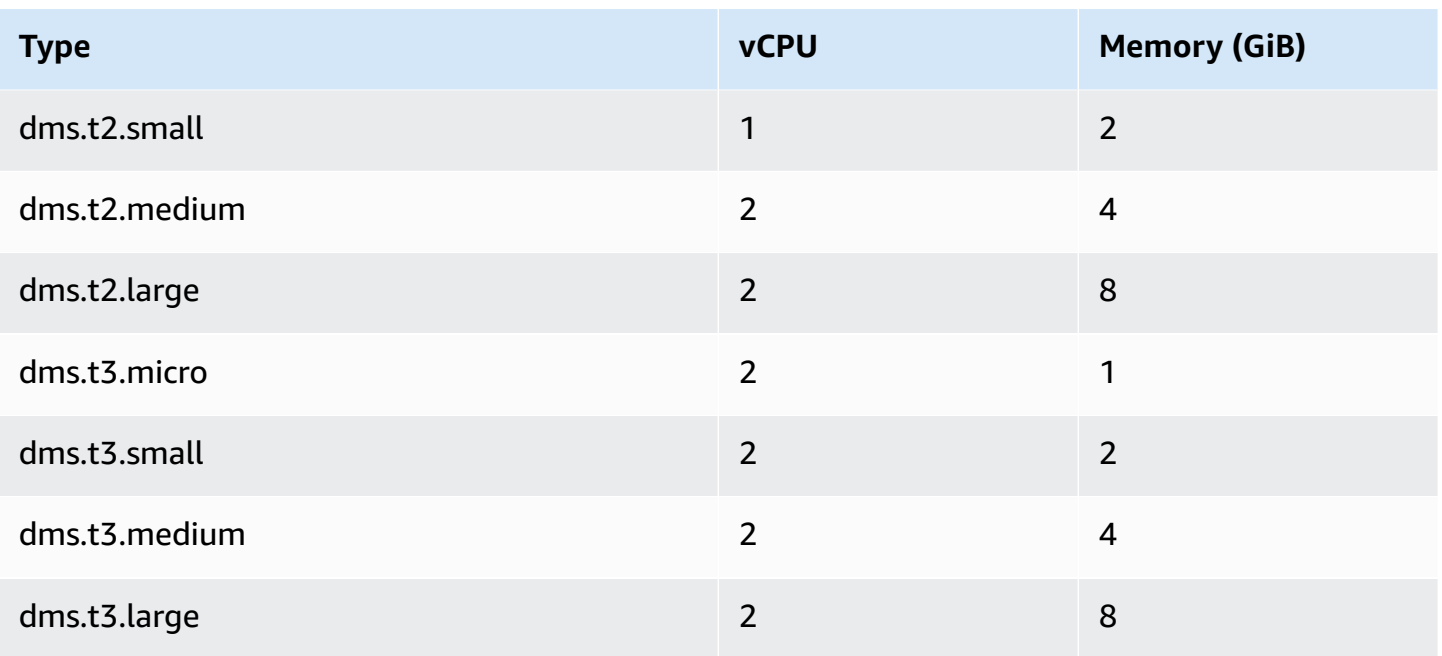

## **Compute Optimized Replication Instance Types**

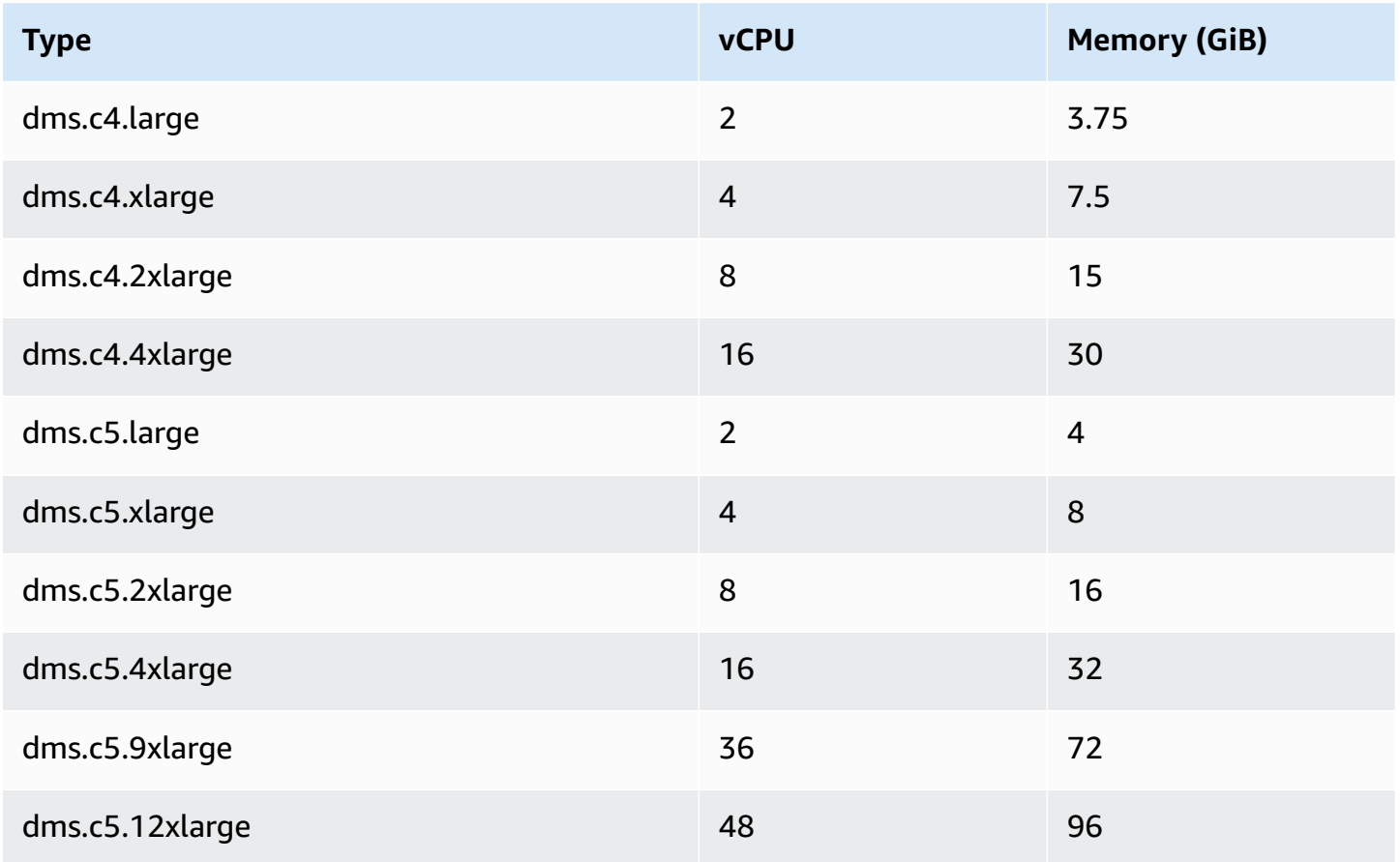
Amazon Database Migration Service **National Service Amazon Constants and Service** User Guide User Guide

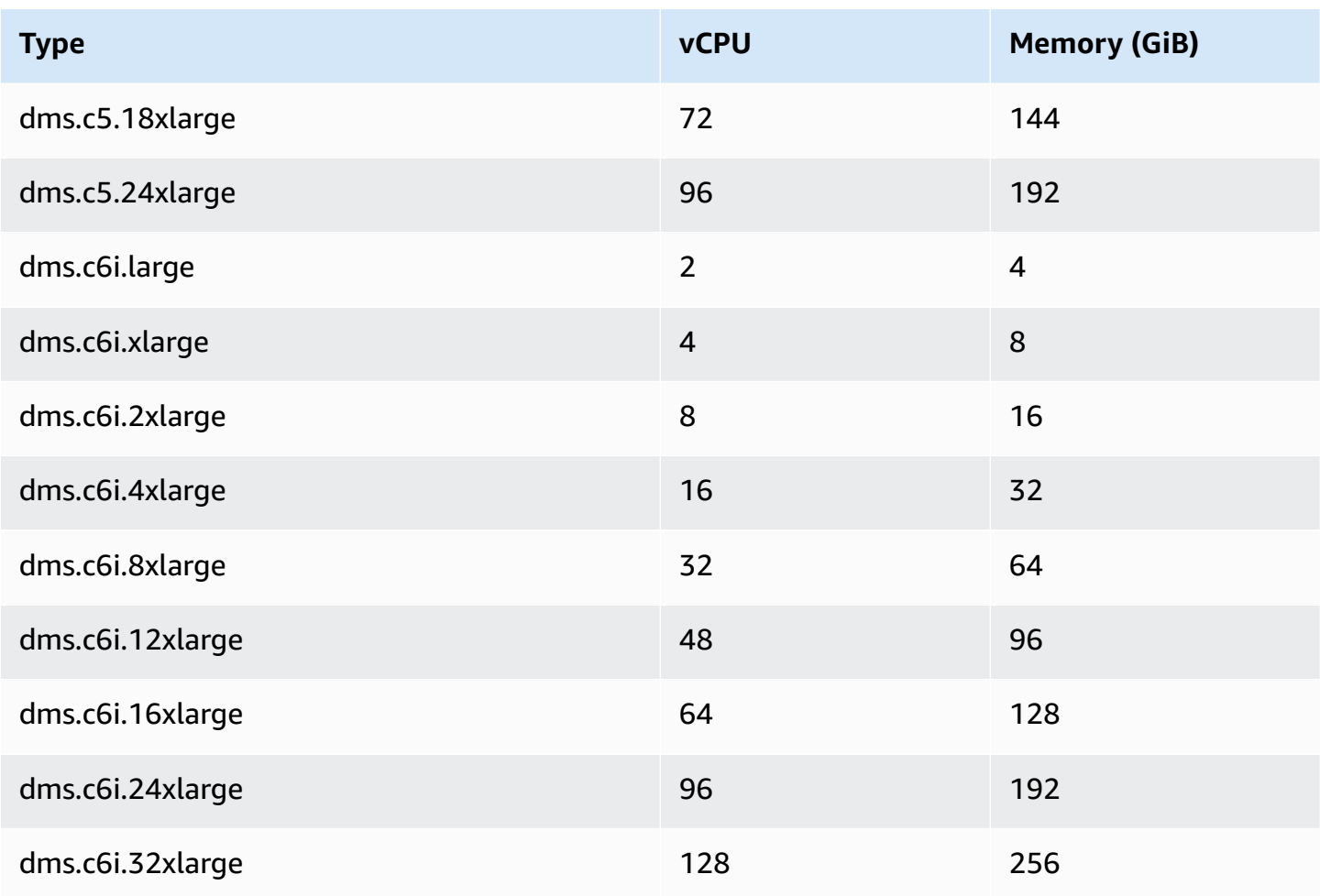

# **Memory Optimized Replication Instance Types**

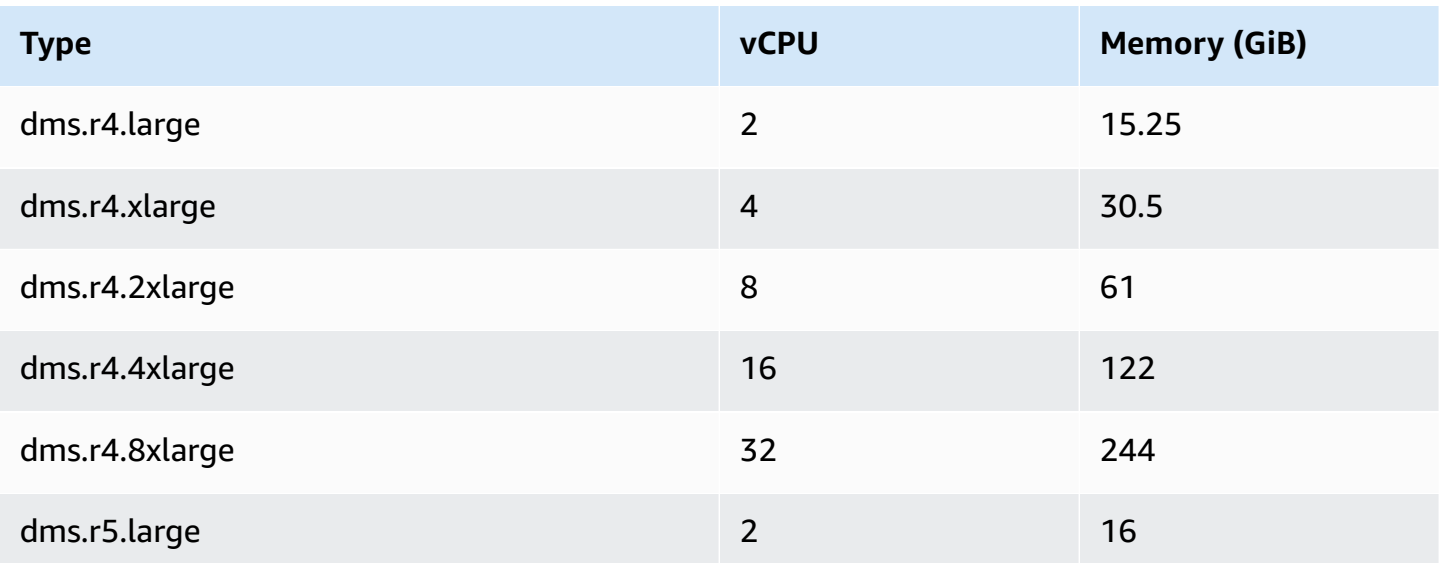

Amazon Database Migration Service **User Guide** User Guide User Guide User Guide User Guide User Guide User Guide

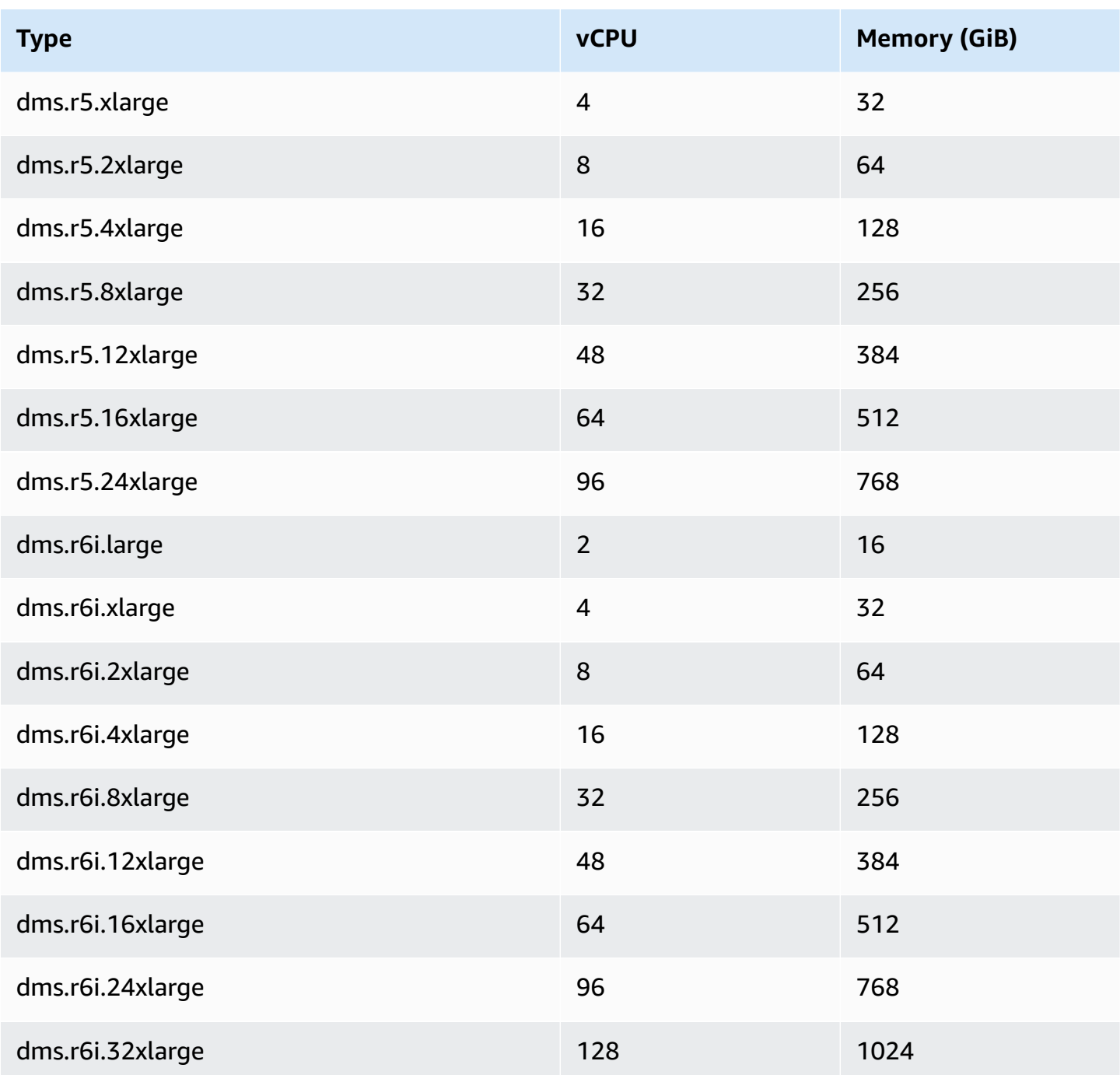

The tables above list all of the Amazon DMS replication instance types, but the types that are available in your region might vary. To see the replication instance types available in your region, you can run the following [Amazon](https://docs.aws.amazon.com/cli/latest/reference/dms/index.html) CLI command:

```
aws dms describe-orderable-replication-instances --region your_region_name
```
#### **Topics**

- [Deciding](#page-290-0) what instance class to use
- Working with unlimited mode for burstable [performance](#page-291-0) instances

# <span id="page-290-0"></span>**Deciding what instance class to use**

To help determine which replication instance class might work best for you, let's look at the change data capture (CDC) process that Amazon DMS uses.

Let's assume that you're running a full load plus CDC task (bulk load plus ongoing replication). In this case, the task has its own SQLite repository to store metadata and other information. Before Amazon DMS starts a full load, these steps occur:

- Amazon DMS starts capturing changes for the tables it's migrating from the source engine's transaction log (we call these *cached changes*). After full load is done, these cached changes are collected and applied on the target. Depending on the volume of cached changes, these changes can directly be applied from memory, where they are collected first, up to a set threshold. Or they can be applied from disk, where changes are written when they can't be held in memory.
- After cached changes are applied, by default Amazon DMS starts a transactional apply process on the target instance.

During the applied cached changes phase and ongoing replications phase, Amazon DMS uses two stream buffers, one each for incoming and outgoing data. Amazon DMS also uses an important component called a *sorter,* which is another memory buffer. Following are two important uses of the sorter component (which has others):

- It tracks all transactions and makes sure that it forwards only relevant transactions to the outgoing buffer.
- It makes sure that transactions are forwarded in the same commit order as on the source.

As you can see, we have three important memory buffers in this architecture for CDC in Amazon DMS. If any of these buffers experience memory pressure, the migration can have performance issues that can potentially cause failures.

When you plug heavy workloads with a high number of transactions per second (TPS) into this architecture, you can find the extra memory provided by R5 and R6i instances useful. You can use R5 and R6i instances to hold a large number of transactions in memory and prevent memorypressure issues during ongoing replications.

# <span id="page-291-0"></span>**Working with unlimited mode for burstable performance instances**

A burstable performance instance configured as unlimited, such as a T3 instance, can sustain high CPU utilization for any period of time whenever required. The hourly instance price can automatically cover all CPU usage spikes. It does so if the average CPU utilization of the instance is at or below the baseline over a rolling 24-hour period or the instance lifetime, whichever is shorter.

For the vast majority of general-purpose workloads, instances configured as unlimited give enough performance without any additional charges. If the instance runs at higher CPU utilization for a prolonged period, it can do so for a flat additional rate per vCPU-hour. For information about T3 instance pricing, see "T3 CPU Credits" in Amazon Database [Migration](https://www.amazonaws.cn/dms/pricing/) Service.

For more information on unlimited mode for T3 instances, see Unlimited mode for burstable [performance](https://docs.amazonaws.cn/AWSEC2/latest/UserGuide/burstable-performance-instances-unlimited-mode.html) instances in the *Amazon EC2 User Guide*.

#### **Important**

If you use a dms.t3.micro instance under the [Amazon](https://www.amazonaws.cn/free/) Free Tier offer and use it in unlimited mode, charges might apply. In particular, charges might apply if your average utilization over a rolling 24-hour period exceeds the baseline utilization of the instance. For more information, see [Baseline utilization](https://docs.amazonaws.cn/AWSEC2/latest/UserGuide/burstable-credits-baseline-concepts.html#baseline_performance) in the *Amazon EC2 User Guide*. T3 instances launch as unlimited by default. If the average CPU usage over a 24-hour period exceeds the baseline, you incur charges for surplus credits. In some cases, you might launch T3 Spot Instances as unlimited and plan to use them immediately and for a short duration. If you do so with no idle time for accruing CPU credits, you incur charges for surplus credits. We recommend that you launch your T3 Spot Instances in standard mode to avoid paying higher costs. For more information, see Surplus credits can incur [charges,](https://docs.amazonaws.cn/AWSEC2/latest/UserGuide/burstable-performance-instances-unlimited-mode-concepts.html#unlimited-mode-surplus-credits) T3 Spot [Instances](https://docs.amazonaws.cn/AWSEC2/latest/UserGuide/using-spot-limits.html#t3-spot-instances), and Standard mode for burstable [performance](https://docs.amazonaws.cn/AWSEC2/latest/UserGuide/burstable-performance-instances-standard-mode.html) instances in the *Amazon EC2 User Guide*.

# **Selecting the best size for a replication instance**

Choosing the appropriate replication instance depends on several factors of your use case. To help understand how replication instance resources are used, see the following discussion. It covers the common scenario of a full load + CDC task.

During a full load task, Amazon DMS loads tables individually. By default, eight tables are loaded at a time. Amazon DMS captures ongoing changes to the source during a full load task so the changes can be applied later on the target endpoint. The changes are cached in memory; if available memory is exhausted, changes are cached to disk. When a full load task completes for a table, Amazon DMS immediately applies the cached changes to the target table.

After all outstanding cached changes for a table have been applied, the target endpoint is in a transactionally consistent state. At this point, the target is in-sync with the source endpoint with respect to the last cached changes. Amazon DMS then begins ongoing replication between the source and target. To do so, Amazon DMS takes change operations from the source transaction logs and applies them to the target in a transactionally consistent manner. (This process assumes batch optimized apply isn't selected). Amazon DMS streams ongoing changes through memory on the replication instance, if possible. Otherwise, Amazon DMS writes changes to disk on the replication instance until they can be applied on the target.

You have some control over how the replication instance handles change processing, and how memory is used in that process. For more information on how to tune change processing, see Change [processing](#page-878-0) tuning settings.

# **Factors to consider**

Memory and disk space are key factors in selecting an appropriate replication instance for your use case. Following, you can find a discussion of the use case characteristics to analyze to choose a replication instance.

• Database and table size

Data volume helps determine the task configuration to optimize full load performance. For example, for two 1 TB schemas, you can partition tables into four tasks of 500 GB and run them in parallel. The possible parallelism depends on the CPU resource available in the replication instance. That's why it's a good idea understand the size of your database and tables to optimize full load performance. It helps determine the number of tasks that you can possibly have.

• Large objects

The data types that are present in your migration scope can affect performance. Particularly, large objects (LOBs) impact performance and memory consumption. To migrate a LOB value, Amazon DMS performs a two-step process. First, Amazon DMS inserts the row into the target without the LOB value. Second, Amazon DMS updates the row with the LOB value. This has an impact on the memory, so it's important to identify LOB columns in the source and analyze their size.

• Load frequency and transaction size

Load frequency and transactions per second (TPS) influence memory usage. A high number of TPS or data manipulation language (DML) activities leads to high usage of memory. This happens because DMS caches the changes until they are applied to the target. During CDC, this leads to swapping (writing to the physical disk due to memory overflow), which causes latency.

• Table keys and referential integrity

Information about the keys of the table determines the CDC mode (batch apply or transactional apply) that you use to migrate data. In general, transactional apply is slower than batch apply. For long-running transactions, there can be many changes to migrate. When you use transactional apply, Amazon DMS might require more memory to store the changes compared to batch apply. If you migrate tables without primary keys, batch apply will fail and the DMS task moves to transactional apply mode. When referential integrity is active between tables during CDC, Amazon DMS uses transactional apply by default. For more information about batch apply compared to transactional apply, see How can I use the DMS batch apply feature to [improve](https://www.amazonaws.cn/premiumsupport/knowledge-center/dms-batch-apply-cdc-replication/) CDC replication [performance?](https://www.amazonaws.cn/premiumsupport/knowledge-center/dms-batch-apply-cdc-replication/) .

Use these metrics to determine if you need the replication instance to be compute optimized or memory optimized.

# **Common issues**

You might face the following common issues that cause resource contention on the replication instance during migration. For information on the replication instance metrics, see [Replication](#page-1066-0) [instance](#page-1066-0) metrics.

• If the memory in a replication instance becomes insufficient, this results in writing data to the disk. Reading from the disk can cause latency, which you can avoid by sizing the replication instance with enough memory.

- The disk size assigned to the replication instance can be smaller than required. The disk size is used when data in memory spills over; it's also used to store the task logs. The maximum IOPS depends on it too.
- Running multiple tasks or tasks with high parallelism affects CPU consumption of the replication instance. This slows down the processing of the tasks and results in latency.

# **Best practices**

Consider these two most common best practices when sizing a replication instance. For more information, see Best practices for Amazon Database [Migration](#page-237-0) Service.

- 1. Size your workload and understand if it's computer-intensive or memory-intensive. Based on this, you can determine the class and size of the replication instance:
	- Amazon DMS processes LOBs in memory. This operation requires a fair amount of memory.
	- The number of tasks and the number of threads impact CPU consumption. Avoid using more than eight MaxFullLoadSubTasks during the full load operation.
- 2. Increase the disk space assigned to the replication instance when you have a high workload during full load. Doing this lets the replication instance use the maximum IOPS assigned to it.

The preceding guidelines don't cover all possible scenarios. It's important to consider the specifics of your particular use case when you determine the size of your replication instance.

The preceding tests show CPU and memory vary with different workloads. Particularly, LOBs affect memory, and task count or parallelism affect the CPU. After your migration is running, monitor the CPU, freeable memory, free storage, and IOPS of your replication instance. Based on the data you gather, you can size your replication instance up or down as needed.

# **Working with replication engine versions**

The *replication engine* is the core Amazon DMS software that runs on your replication instance and performs the migration tasks you specify. Amazon periodically releases new versions of the Amazon DMS replication engine software, with new features and performance improvements. Each version of the replication engine software has its own version number, to distinguish it from other versions.

When you launch a new replication instance, it runs the latest Amazon DMS engine version unless you specify otherwise. For more information, see Working with an Amazon DMS [replication](#page-280-0) [instance.](#page-280-0)

If you have a replication instance that is currently running, you can upgrade it to a more recent engine version. (Amazon DMS doesn't support engine version downgrades.) For more information about replication engine versions, see [Amazon](#page-1322-0) DMS release notes.

# **Upgrading the engine version using the console**

You can upgrade an Amazon DMS replication instance using the Amazon Web Services Management Console.

### **To upgrade a replication instance using the console**

- 1. Open the Amazon DMS console at [https://console.amazonaws.cn/dms/v2/.](https://console.amazonaws.cn/dms/v2/)
- 2. In the navigation pane, choose **Replication instances**.
- 3. Choose your replication engine, and then choose **Modify**.
- 4. For **Engine version**, choose the version number you want, and then choose **Modify**.

#### *A* Note

We recommend that you stop all tasks before upgrading the Replication Instance. If you don't stop the task, Amazon DMS will stop the task automatically before the upgrade. If you stop the task manually, you will need to start the task manually after the upgrade is complete. Upgrading the replication instance takes several minutes. When the instance is ready, its status changes to **available**.

# **Upgrading the engine version using the Amazon CLI**

You can upgrade an Amazon DMS replication instance using the Amazon CLI, as follows.

#### **To upgrade a replication instance using the Amazon CLI**

1. Determine the Amazon Resource Name (ARN) of your replication instance by using the following command.

```
aws dms describe-replication-instances \
--query "ReplicationInstances[*].
[ReplicationInstanceIdentifier,ReplicationInstanceArn,ReplicationInstanceClass]"
```
In the output, take note of the ARN for the replication instance you want to upgrade, for example: arn:aws:dms:us-

east-1:123456789012:rep:6EFQQO6U6EDPRCPKLNPL2SCEEY

2. Determine which replication instance versions are available by using the following command.

```
aws dms describe-orderable-replication-instances \
--query "OrderableReplicationInstances[*].[ReplicationInstanceClass,EngineVersion]"
```
In the output, note the engine version number or numbers that are available for your replication instance class. You should see this information in the output from step 1.

3. Upgrade the replication instance by using the following command.

```
aws dms modify-replication-instance \
--replication-instance-arn arn \
--engine-version n.n.n
```
Replace *arn* in the preceding with the actual replication instance ARN from the previous step.

Replace *n.n.n* with the engine version number that you want, for example: 3.4.5

#### *(b)* Note

Upgrading the replication instance takes several minutes. You can view the replication instance status using the following command.

```
aws dms describe-replication-instances \
--query "ReplicationInstances[*].
[ReplicationInstanceIdentifier,ReplicationInstanceStatus]"
```
When the replication instance is ready, its status changes to **available**.

# **Public and private replication instances**

You can specify if a replication instance has a public or private IP address that the instance uses to connect to the source and target databases.

A *private replication instance* has a private IP address that you can't access outside the replication network. You use a private instance when both source and target databases are in the same network that is connected to the virtual private cloud (VPC) of the replication instance. The network can be connected to the VPC by using a virtual private network (VPN), Amazon Direct Connect, or VPC peering.

A *VPC peering* connection is a networking connection between two VPCs. It allows routing using each VPC's private IP addresses as if they were in the same network. For more information about VPC peering, see [VPC peering](https://docs.amazonaws.cn/vpc/latest/userguide/vpc-peering.html) in the *Amazon VPC User Guide*.

A *public replication instance* can use the VPC security group of the replication instance, and the replication instance's public IP address or the NAT gateway's public IP address. These connections form a network that you use for data migration.

# **IP addressing and network types**

Amazon DMS always creates your replication instance in an Amazon Virtual Private Cloud (VPC). When you create your VPC, you can determine the IP addressing to use: either IPv4 or IPv6, or both. Then, when you create or modify a replication instance, you can specify use of an IPv4 address protocol or an IPv6 address protocol using *dual-stack mode*.

### **IPv4 addresses**

When you create a VPC, you can specify a range of IPv4 addresses for the VPC in the form of a Classless Inter-Domain Routing (CIDR) block, such as 10.0.0.0/16. A subnet group defines the range of IP addresses in this CIDR block. These IP addresses can be private or public.

A private IPv4 address is an IP address that's not reachable over the internet. You can use private IPv4 addresses for communication between your replication instance and other resources, such as Amazon EC2 instances, in the same VPC. Each replication instance has a private IP address for communication in the VPC.

A public IP address is an IPv4 address that is reachable from the internet. You can use public addresses for communication between your replication instance and resources on the internet. You control whether your replication instance receives a public IP address.

#### **Dual-stack mode and IPv6 addresses**

When you have resources that must communicate with your replication instance over IPv6, use *dual-stack mode*. To use dual-stack mode, make sure that each subnet in the subnet group that you associate with the replication instance has an IPv6 CIDR block associated with it. You can create a new replication subnet group or modify an existing replication subnet group to meet this requirement. Each IPv6 address is globally unique. The IPv6 CIDR block for your VPC is automatically assigned from the Amazon pool of IPv6 addresses. You can't choose the range yourself.

DMS disables Internet Gateway access for IPv6 endpoints of private dual-stack mode replication instances. DMS does this to ensure that your IPv6 endpoints are private and can only be accessed from within your VPC.

You can use the Amazon DMS Console to create or modify a replication instance, and specify dualstack mode in the **Network type** section. The following image shows the **Network type** section in the console.

### **Connectivity and security**

#### Network type - new Info

To use dual-stack mode, make sure that you associate an IPv6 CIDR block with a subnet in the VPC you specify.

 $\bigcirc$  IPv4 Replication instance with an IPv4 network type that supports IPv4 addressing.

#### **O** Dual-stack mode

Replication instance with a dual network type that supports both IPv4 and IPv6 addressing.

#### **References**

- For mode information about IPv4 and IPv6 addresses, see IP [Addressing](https://docs.amazonaws.cn/vpc/latest/userguide/how-it-works.html#vpc-ip-addressing) in the *Amazon VPC User Guide*.
- For more information about creating a replication instance using dual-stack mode, see [Creating](#page-310-0) a [replication](#page-310-0) instance.
- For mode information about modifying a replication instance, see Modifying a [replication](#page-315-0) [instance.](#page-315-0)

# **Setting up a network for a replication instance**

Amazon DMS always creates the replication instance in a VPC based on Amazon VPC. You specify the VPC where your replication instance is located. You can use your default VPC for your account and Amazon Region, or you can create a new VPC.

Make sure that the elastic network interface allocated for your replication instance's VPC is associated with a security group. Also, make sure this security group's rules let all traffic on all ports leave (egress) the VPC. This approach allows communication from the replication instance to your source and target database endpoints, if correct ingress rules are enabled on the endpoints. We recommend that you use the default settings for the endpoints, which allows egress on all ports to all addresses.

The source and target endpoints access the replication instance that is inside the VPC either by connecting to the VPC or by being inside the VPC. The database endpoints must include network access control lists (ACLs) and security group rules (if applicable) that allow incoming access from the replication instance. How you set this up depends on the network configuration that you use. You can use the replication instance VPC security group, the replication instance's private or public IP address, or the NAT gateway's public IP address. These connections form a network that you use for data migration.

#### **A** Note

Since an IP address can change as a result of changes to underlying infrastructure, we recommend you use a VPC CIDR range, or route your replication instance outbound traffic through a NAT GW associated Elastic IP. For more information about creating a VPC, including a CIDR block, see Work with VPCs and [subnets](https://docs.amazonaws.cn/vpc/latest/userguide/working-with-vpcs.html) in the *Amazon Virtual Private Cloud User Guide*. For more information about Elastic IP addresses, see Elastic IP [addresses](https://docs.amazonaws.cn/AWSEC2/latest/WindowsGuide/elastic-ip-addresses-eip.html) in the *Amazon Elastic Compute Cloud User Guide*.

# **Network configurations for database migration**

You can use several different network configurations with Amazon Database Migration Service. The following are common configurations for a network used for database migration.

#### **Topics**

• [Configuration](#page-300-0) with all database migration components in one VPC

- [Configuration with multiple VPCs](#page-300-1)
- [Configuration](#page-301-0) with shared VPCs
- [Configuration](#page-302-0) for a network to a VPC using Amazon Direct Connect or a VPN
- [Configuration](#page-303-0) for a network to a VPC using the internet
- [Configuration](#page-304-0) with an RDS DB instance not in a VPC to a DB instance in a VPC using ClassicLink

When practical, we recommend that you create a DMS replication instance in the same Region as your target endpoint, and in the same VPC or subnet as your target endpoint.

## <span id="page-300-0"></span>**Configuration with all database migration components in one VPC**

The simplest network for database migration is for the source endpoint, the replication instance, and the target endpoint to all be in the same VPC. This configuration is a good one if your source and target endpoints are on an Amazon RDS DB instance or an Amazon EC2 instance.

The following illustration shows a configuration where a database on an Amazon EC2 instance connects to the replication instance and data is migrated to an Amazon RDS DB instance.

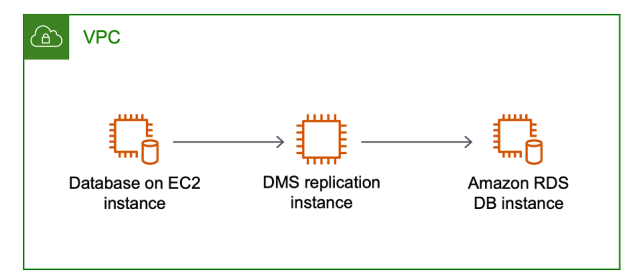

The VPC security group used in this configuration must allow ingress on the database port from the replication instance. You can do this in a couple of ways. You can ensure that the security group used by the replication instance has ingress to the endpoints. Or you can allow the VPC CIDR range, NAT GW Elastic IP, or private IP address of the replication instance if you are using one. But we do not recommend you use the private IP address of the replication instance, because it can break your replication if the replication IP address changes.

# <span id="page-300-1"></span>**Configuration with multiple VPCs**

If your source endpoint and target endpoints are in different VPCs, you can create your replication instance in one of the VPCs. You can then link the two VPCs by using VPC peering.

A VPC peering connection is a networking connection between two VPCs that enables routing using each VPC's private IP addresses as if they were in the same network. You can create a VPC peering connection between your own VPCs, with a VPC in another Amazon account, or with a VPC in a different Amazon Region. For more information about VPC peering, see [VPC peering](https://docs.amazonaws.cn/vpc/latest/userguide/vpc-peering.html) in the *Amazon VPC User Guide*.

The following illustration shows an example configuration using VPC peering. Here, the source database on an Amazon EC2 instance in a VPC connects by VPC peering to a VPC. This VPC contains the replication instance and the target database on an Amazon RDS DB instance.

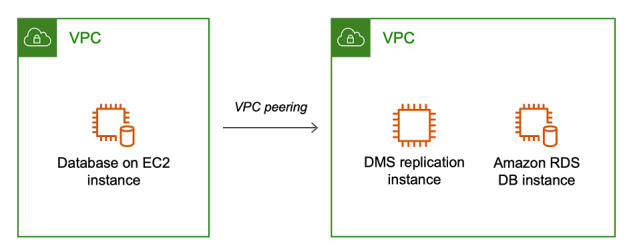

To implement VPC peering, follow the instructions in Work with VPC peering [connections](https://docs.amazonaws.cn/vpc/latest/peering/working-with-vpc-peering.html) located in the *Amazon Virtual Private Cloud, VPC Peering* documentation. Be sure the route table of one VPC contains the CIDR block of the other. For example, if VPC A is using destination 10.0.0.0/16 and VPC B is using destination172.31.0.0, the route table of VPC A should contain 172.31.0.0, and route table of VPC B must contain 10.0.0.0/16. For more detailed information, see [Update](https://docs.amazonaws.cn/vpc/latest/peering/vpc-peering-routing.html)  your route tables for VPC peering [connection](https://docs.amazonaws.cn/vpc/latest/peering/vpc-peering-routing.html) in the *Amazon Virtual Private Cloud, VPC Peering* documentation.

The VPC security groups used in this configuration must allow ingress on the database port from the replication instance, or it should allow ingress on the CIDR block for the VPC being peered.

### <span id="page-301-0"></span>**Configuration with shared VPCs**

Amazon DMS treats subnets that are shared to a participating customer account in an organization just like regular subnets in the same account. Below is a description of how Amazon DMS handles VPCs, subnets, and how you can use shared VPCs.

You can configure your network configuration to operate in custom subnets or VPCs by creating ReplicationSubnetGroup objects. When you create a ReplicationSubnetGroup, you can choose to specify subnets from a particular VPC in your account. The list of subnets you specify must include at least two subnets that are in separate availability zones, and all subnets must be in the same VPC. When creating a ReplicationSubnetGroup, customers only specify subnets. Amazon DMS will determine the VPC on your behalf, as each subnet is linked to exactly one VPC.

When you create an Amazon DMS ReplicationInstance or a Amazon DMS ReplicationConfig, you can choose to specify a ReplicationSubnetGroup and/or a VPC Security Group in which the ReplicationInstance or Serverless Replication operates. If not specified, Amazon DMS chooses the customer default ReplicationSubnetGroup (which Amazon DMS creates on your behalf if not specified for all subnets in the default VPC) and the default VPC Security Group.

You can choose to run your migrations in an availability zone that you specify, or in any of the availability zones in your ReplicationSubnetGroup. When Amazon DMS attempts to create a Replication Instance or start a Serverless Replication, it translates the availability zones of your subnets into availability zones in the core service account, to ensure that we launch instances in the correct Availability Zone even if Availability Zone mappings aren't identical between the two accounts.

If you use a shared VPC, you will need to ensure you create ReplicationSubnetGroup objects that map to the subnets you wish to use from a shared VPC. When you create a ReplicationInstance or a ReplicationConfig, you must specify a ReplicationSubnetGroup for the shared VPC, and specify a VPC security group that you created for your shared VPC with your Create request.

Note the following about using a shared VPC:

- The VPC owner can't share a resource with a participant, but the participant can create a service resource in the owner's subnet.
- The VPC owner can't access a resource (such as a replication instance) that the participant creates, because all resources are account-specific. However, as long as you create the replication instance in the shared VPC, it can access the resources in the VPC regardless of the owning account, as long as the replication endpoint or task had the correct permissions.
- Since resources are account-specific, other participants can't access resources owned by other accounts. There are no permissions that you can give other accounts to let them access resources created in the shared VPC with your account.

### <span id="page-302-0"></span>**Configuration for a network to a VPC using Amazon Direct Connect or a VPN**

Remote networks can connect to a VPC using several options such as Amazon Direct Connect or a software or hardware VPN connection. These options are often used to integrate existing onsite services, such as monitoring, authentication, security, data, or other systems, by extending an internal network into the Amazon cloud. By using this type of network extension, you can seamlessly connect to Amazon-hosted resources such as a VPC.

The following illustration shows a configuration where the source endpoint is an on-premises database in a corporate data center. It is connected by using Amazon Direct Connect or a VPN to a VPC that contains the replication instance and a target database on an Amazon RDS DB instance.

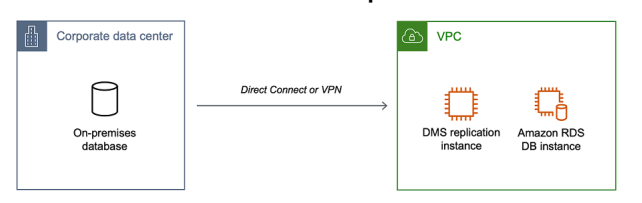

In this configuration, the VPC security group must include a routing rule that sends traffic destined for a VPC CIDR range or specific IP address to a host. This host must be able to bridge traffic from the VPC into the on-premises VPN. In this case, the NAT host includes its own security group settings. These settings must allow traffic from the replication instance's VPC CIDR range, or private IP address, or security group into the NAT instance. But we do not recommend you use the private IP address of the replication instance, because it can break your replication if the replication IP address changes.

### <span id="page-303-0"></span>**Configuration for a network to a VPC using the internet**

If you don't use a VPN or Amazon Direct Connect to connect to Amazon resources, you can use the internet to migrate your database. In this case, you can migrate to either an Amazon EC2 instance or an Amazon RDS DB instance. This configuration involves a public replication instance in a VPC with an internet gateway that contains the target endpoint and the replication instance.

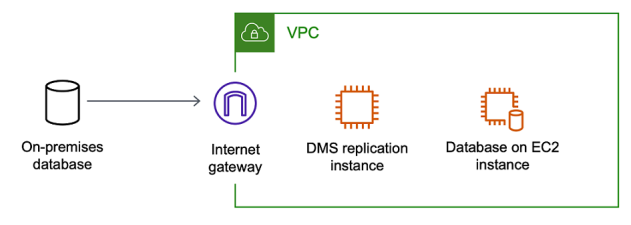

To add an internet gateway to your VPC, see [Attaching](https://docs.amazonaws.cn/vpc/latest/userguide/VPC_Internet_Gateway.html#Add_IGW_Attach_Gateway) an internet gateway in the *Amazon VPC User Guide*.

The VPC route table must include routing rules that send traffic not destined for the VPC by default to the internet gateway. In this configuration, the connection to the endpoint appears to come from the public IP address of the replication instance, not the private IP address. For more information, see VPC Route [Tables](https://docs.amazonaws.cn/vpc/latest/userguide/VPC_Route_Tables.html) in the *Amazon VPC User Guide*.

# <span id="page-304-0"></span>**Configuration with an RDS DB instance not in a VPC to a DB instance in a VPC using ClassicLink**

We are retiring EC2-Classic on August 15, 2022. We recommend that you migrate from EC2- Classic to a VPC. For more information, see Migrate from [EC2-Classic](https://docs.amazonaws.cn/AWSEC2/latest/UserGuide/vpc-migrate.html) to a VPC in the *Amazon EC2 User Guide* and the blog [EC2-Classic](https://amazonaws-china.com/blogs/aws/ec2-classic-is-retiring-heres-how-to-prepare/) Networking is Retiring – Here's How to Prepare.

To connect an Amazon RDS DB instance not in a VPC to a DMS replication server and DB instance in a VPC, you can use ClassicLink with a proxy server.

ClassicLink enables you to link an EC2-Classic DB instance to a VPC in your account, within the same Amazon Region. After you've created the link, the source DB instance can communicate with the replication instance inside the VPC using their private IP addresses.

Because the replication instance in the VPC can't directly access the source DB instance on the EC2- Classic platform using ClassicLink, you use a proxy server. The proxy server connects the source DB instance to the VPC containing the replication instance and target DB instance. The proxy server uses ClassicLink to connect to the VPC. Port forwarding on the proxy server allows communication between the source DB instance and the target DB instance in the VPC.

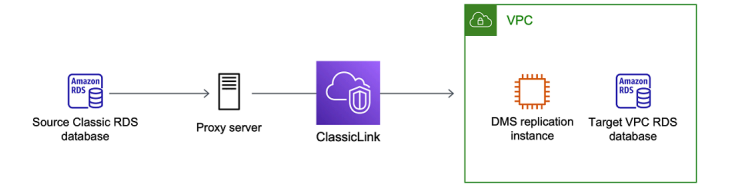

### **Using ClassicLink with Amazon Database Migration Service**

You can connect an Amazon RDS DB instance that is not in a VPC to an Amazon DMS replication server and DB instance that are in a VPC. To do so, you can use Amazon EC2 ClassicLink with a proxy server.

The following procedure shows how to use ClassicLink for this purpose. This procedure connects an Amazon RDS source DB instance that is not in a VPC to a VPC containing an Amazon DMS replication instance and a target DB instance.

- Create an Amazon DMS replication instance in a VPC. (All replication instances are created in VPCs.)
- Associate a VPC security group to the replication instance and the target DB instance. When two instances share a VPC security group, they can communicate with each other by default.
- Set up a proxy server on an EC2 Classic instance.
- Create a connection using ClassicLink between the proxy server and the VPC.
- Create Amazon DMS endpoints for the source and target databases.
- Create an Amazon DMS task.

### To use ClassicLink to migrate a database on a DB instance not in a VPC to a database on a DB **instance in a VPC**

- 1. Create an Amazon DMS replication instance and assign a VPC security group:
	- a. Sign in to the Amazon Web Services Management Console and open the Amazon DMS console at [https://console.amazonaws.cn/dms/v2/.](https://console.amazonaws.cn/dms/v2/)

If you're signed in as an Amazon Identity and Access Management (IAM) user, make sure that you have the appropriate permissions to access Amazon DMS. For more information about the permissions required for database migration, see [IAM permissions needed to](#page-1175-0)  use [Amazon](#page-1175-0) DMS.

- b. On the **Dashboard** page, choose **Replication Instance**. Follow the instructions at [Step](#page-53-0) 1: Create a [replication](#page-53-0) instance using the Amazon DMS console to create a replication instance.
- c. After you have created the Amazon DMS replication instance, open the EC2 service console. C **Network Interfaces** from the navigation pane.
- d. Choose the *DMSNetworkInterface*, and then choose **Change Security Groups** from the **Actions** menu.
- e. Choose the security group you want to use for the replication instance and the target DB instance.
- 2. Associate the security group from the last step with the target DB instance:
	- a. Open the Amazon RDS service console. Choose **Instances** from the navigation pane.
	- b. Choose the target DB instance. For **Instance Actions**, choose **Modify**.
	- c. For the **Security Group** parameter, choose the security group you used in the previous step.
	- d. Choose **Continue**, and then **Modify DB Instance**.

3. Step 3: Set up a proxy server on an EC2 Classic instance using NGINX. Use an AMI of your choice to launch an EC2 Classic instance. The example below is based on the AMI Ubuntu Server 14.04 LTS (HVM).

To set up a proxy server on an EC2 Classic instance

a. Connect to the EC2 Classic instance and install NGINX using the following commands:

```
Prompt> sudo apt-get update
Prompt> sudo wget http://nginx.org/download/nginx-1.9.12.tar.gz
Prompt> sudo tar -xvzf nginx-1.9.12.tar.gz 
Prompt> cd nginx-1.9.12
Prompt> sudo apt-get install build-essential
Prompt> sudo apt-get install libpcre3 libpcre3-dev
Prompt> sudo apt-get install zlib1g-dev
Prompt> sudo ./configure --with-stream
Prompt> sudo make
Prompt> sudo make install
```
b. Edit the NGINX daemon file, /etc/init/nginx.conf, using the following code:

```
# /etc/init/nginx.conf – Upstart file
description "nginx http daemon"
author "email"
start on (filesystem and net-device-up IFACE=lo)
stop on runlevel [!2345]
env DAEMON=/usr/local/nginx/sbin/nginx
env PID=/usr/local/nginx/logs/nginx.pid
expect fork
respawn
respawn limit 10 5
pre-start script 
         $DAEMON -t 
         if [ $? -ne 0 ] 
                 then exit $?
```
 fi end script exec \$DAEMON

c. Create an NGINX configuration file at /usr/local/nginx/conf/nginx.conf. In the configuration file, add the following:

```
# /usr/local/nginx/conf/nginx.conf - NGINX configuration file
worker_processes 1;
events { 
     worker_connections 1024;
}
stream { 
   server { 
     listen DB instance port number;
proxy_pass DB instance identifier:DB instance port number; 
     }
}
```
d. From the command line, start NGINX using the following commands:

```
Prompt> sudo initctl reload-configuration
Prompt> sudo initctl list | grep nginx
Prompt> sudo initctl start nginx
```
- 4. Create a ClassicLink connection between the proxy server and the target VPC that contains the target DB instance and the replication instance:
	- a. Open the EC2 console and choose the EC2 Classic instance that is running the proxy server.
	- b. For **Actions**, choose **ClassicLink**, then choose **Link to VPC**.
	- c. Choose the security group that you used earlier in this procedure.
- d. Choose **Link to VPC**.
- 5. Step 5: Create Amazon DMS endpoints using the procedure at Step 2: [Specify](#page-55-0) source and target [endpoints.](#page-55-0) Make sure to use the internal EC2 DNS hostname of the proxy as the server name when specifying the source endpoint.
- 6. Create an Amazon DMS task using the procedure in Step 3: Create a task and [migrate](#page-57-0) data.

## <span id="page-308-0"></span>**Creating a replication subnet group**

As part of the network to use for database migration, you need to specify which subnets in your virtual private cloud (VPC) that you plan to use. This VPC must be based on the Amazon VPC service. A *subnet* is a range of IP addresses in your VPC in a given Availability Zone. These subnets can be distributed among the Availability Zones for the Amazon Region where your VPC is located.

When you create a replication instance or an instance profile in the Amazon DMS console, you can use the subnet that you choose.

You create a replication subnet group to define which subnets to use. You must specify subnets in at least two Availability Zones.

#### **To create a replication subnet group**

1. Sign in to the Amazon Web Services Management Console and open the Amazon DMS console at<https://console.amazonaws.cn/dms/v2/>.

If you're signed in as an IAM user, make sure that you have the appropriate permissions to access Amazon DMS. For more information about the permissions required for database migration, see IAM [permissions](#page-1175-0) needed to use Amazon DMS.

- 2. In the navigation pane, choose **Subnet groups**.
- 3. Choose **Create subnet group**.
- 4. On the **Create replication subnet group** page, specify your replication subnet group information. The following table describes the settings.

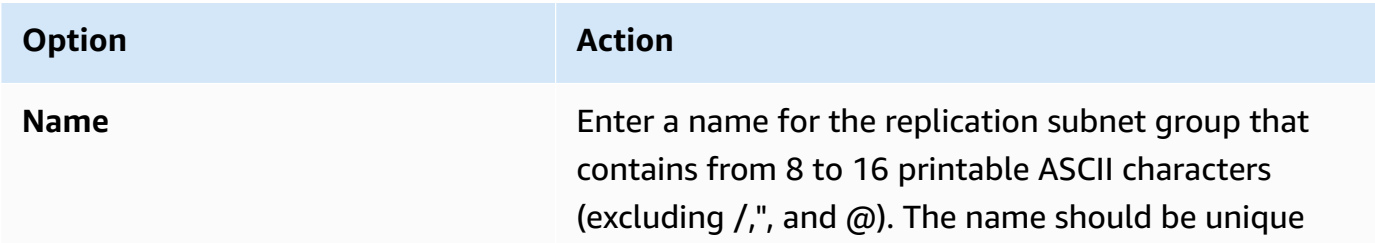

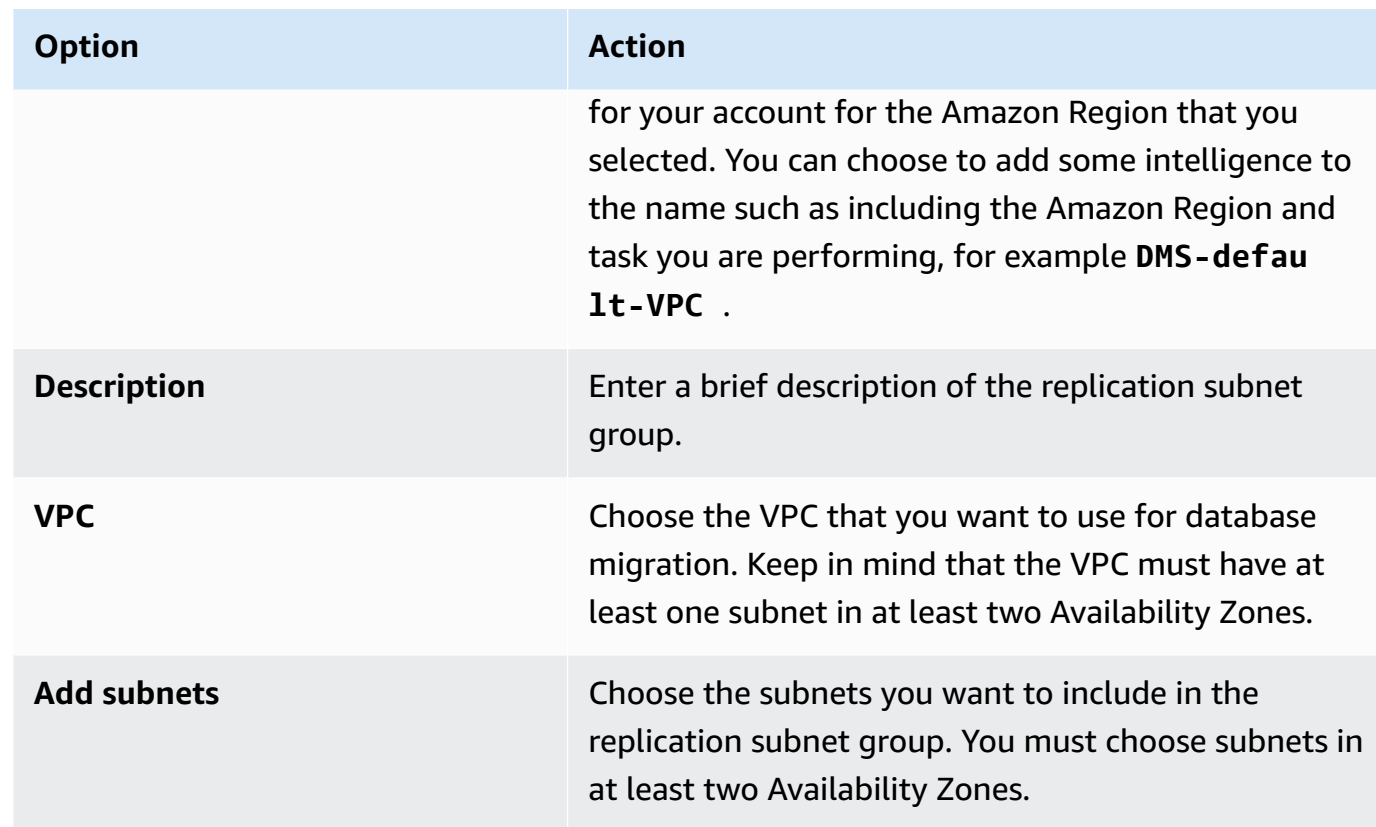

5. Choose **Create subnet group**.

# **Resolving domain endpoints using DNS**

Usually, an Amazon DMS replication instance uses the Domain Name System (DNS) resolver in an Amazon EC2 instance to resolve domain endpoints. If you require DNS resolution, you can use the Amazon Route 53 Resolver. For more information about using Route 53 DNS Resolver, see [Getting](https://docs.amazonaws.cn/Route53/latest/DeveloperGuide/resolver-getting-started.html) started with Route 53 [Resolver.](https://docs.amazonaws.cn/Route53/latest/DeveloperGuide/resolver-getting-started.html)

For information about how to use your own on-premises name server to resolve certain endpoints using the Amazon Route 53 Resolver, see Using your own [on-premises](#page-245-0) name server.

# **Setting an encryption key for a replication instance**

Amazon DMS encrypts the storage used by a replication instance and the endpoint connection information. To encrypt the storage used by a replication instance, Amazon DMS uses a Amazon KMS key that is unique to your Amazon account. You can view and manage this KMS key with Amazon Key Management Service (Amazon KMS). You can use the default KMS key in your account (aws/dms) or a KMS key that you create. If you have an existing Amazon KMS encryption key, you can also use that key for encryption.

You can specify your own encryption key by supplying a KMS key identifier to encrypt your Amazon DMS resources. When you specify your own encryption key, the user account used to perform the database migration must have access to that key. For more information on creating your own encryption keys and giving users access to an encryption key, see the *[Amazon KMS Developer Guide](https://docs.amazonaws.cn/kms/latest/developerguide/create-keys.html)*.

If you don't specify a KMS key identifier, then Amazon DMS uses your default encryption key. KMS creates the default encryption key for Amazon DMS for your Amazon account. Your Amazon account has a different default encryption key for each Amazon Region.

To manage the keys used for encrypting your Amazon DMS resources, you use Amazon KMS. You can find Amazon KMS in the Amazon Web Services Management Console by searching for **KMS** on the navigation pane.

Amazon KMS combines secure, highly available hardware and software to provide a key management system scaled for the cloud. Using Amazon KMS, you can create encryption keys and define the policies that control how these keys can be used. Amazon KMS supports Amazon CloudTrail, so you can audit key usage to verify that keys are being used appropriately. Your Amazon KMS keys can be used in combination with Amazon DMS and other supported Amazon services. Supported Amazon services include Amazon RDS, Amazon S3, Amazon Elastic Block Store (Amazon EBS), and Amazon Redshift.

When you have created your Amazon DMS resources with a specific encryption key, you can't change the encryption key for those resources. Make sure to determine your encryption key requirements before you create your Amazon DMS resources.

# <span id="page-310-0"></span>**Creating a replication instance**

Your first task in migrating a database is to create a replication instance. This replication instance requires sufficient storage and processing power to perform the tasks that you assign and migrate data from your source database to the target database. The required size of this instance varies depending on the amount of data you need to migrate and the tasks that you need the instance to perform. For more information about replication instances, see [Working](#page-280-0) with an Amazon DMS [replication](#page-280-0) instance.

#### **To create a replication instance by using the Amazon console**

1. Choose **Replication instances** in the navigation pane of the Amazon DMS console and then choose **Create replication instance**.

2. On the **Create replication instance** page, specify your replication instance information. The following table describes the settings you can make.

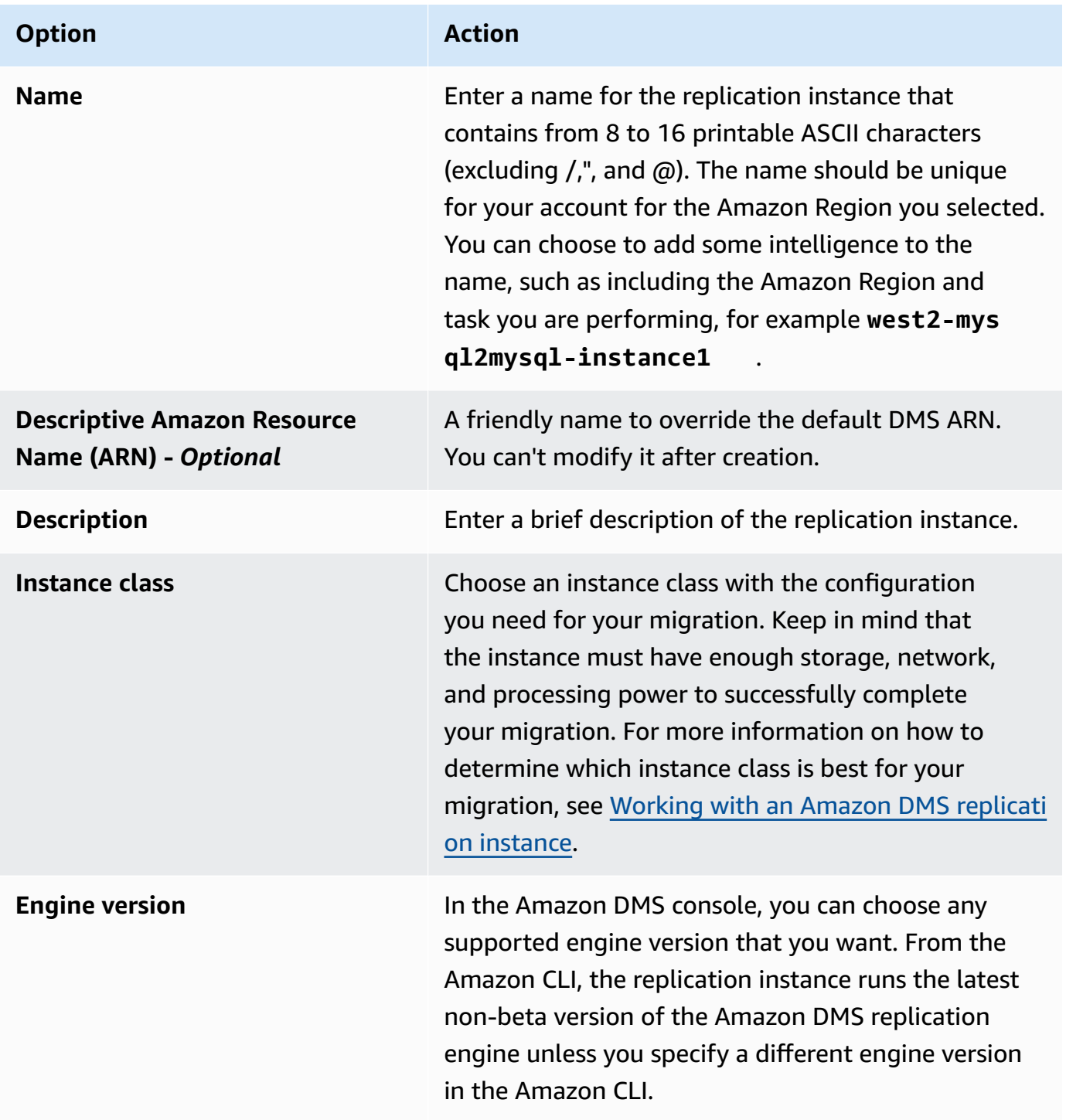

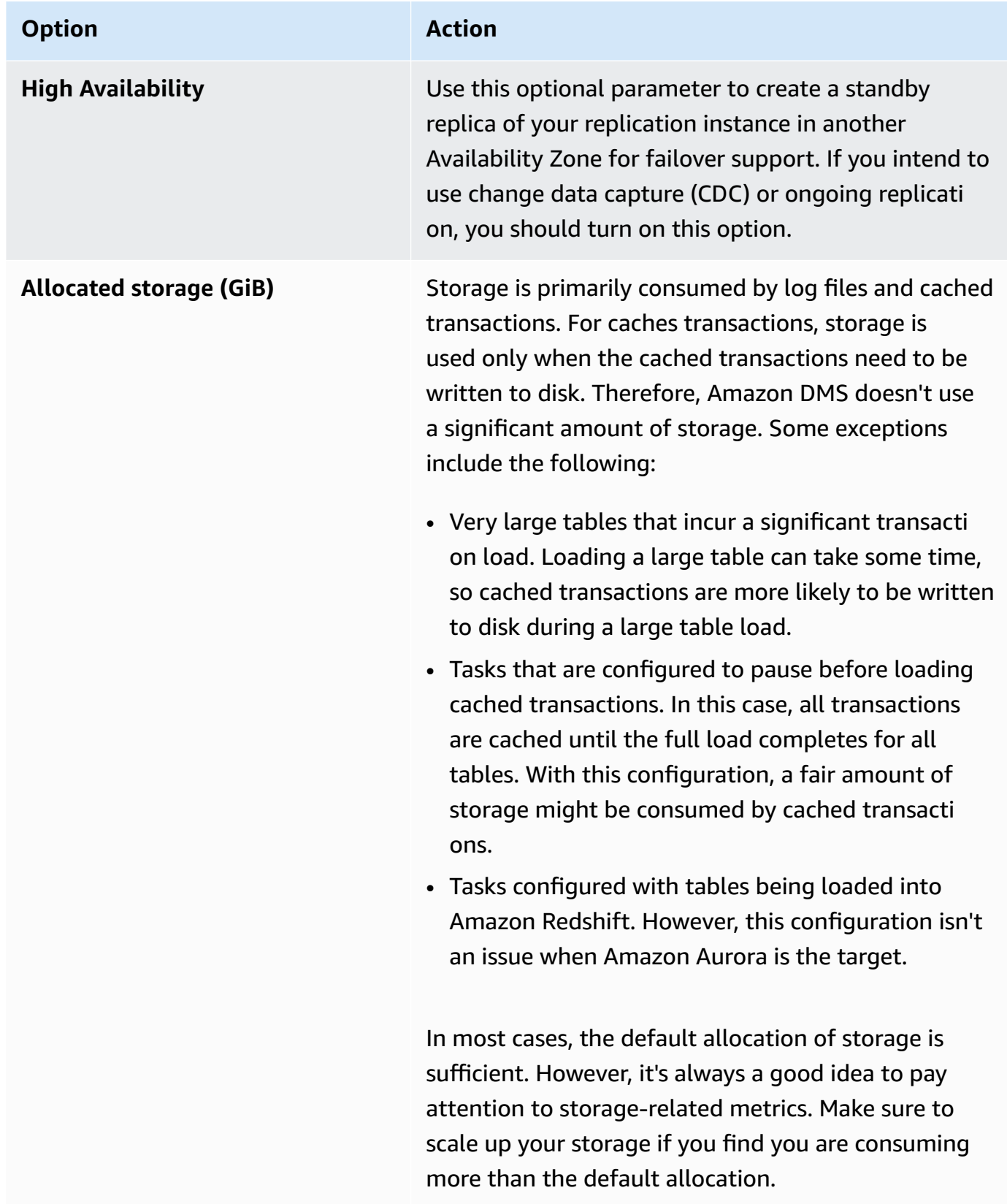

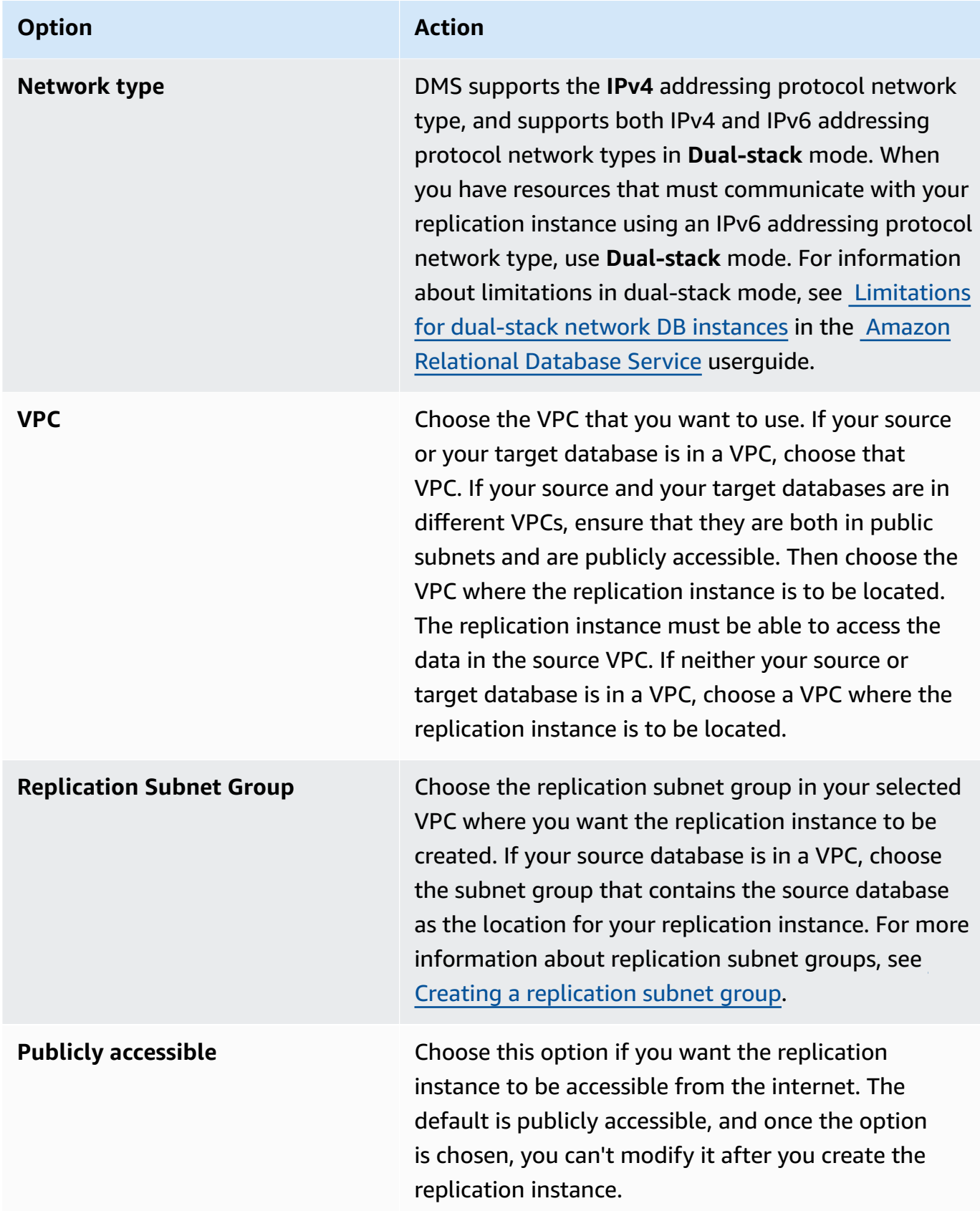

3. Choose the **Advanced** tab to set values for network and encryption settings if you need them. The following table describes the settings.

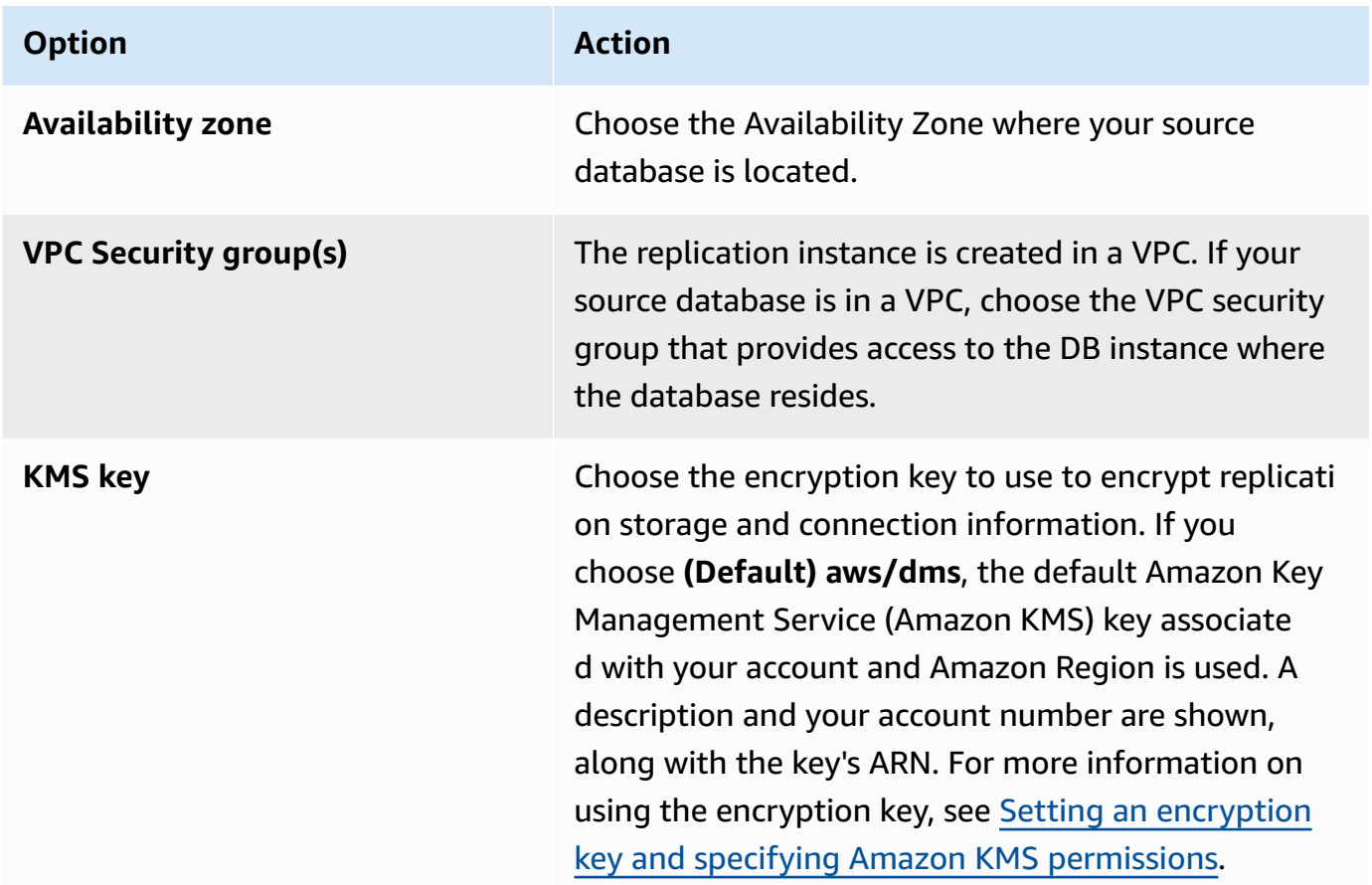

4. Specify the **Maintenance** settings. The following table describes the settings. For more information about maintenance settings, see Working with the Amazon DMS [maintenance](#page-325-0) [window](#page-325-0).

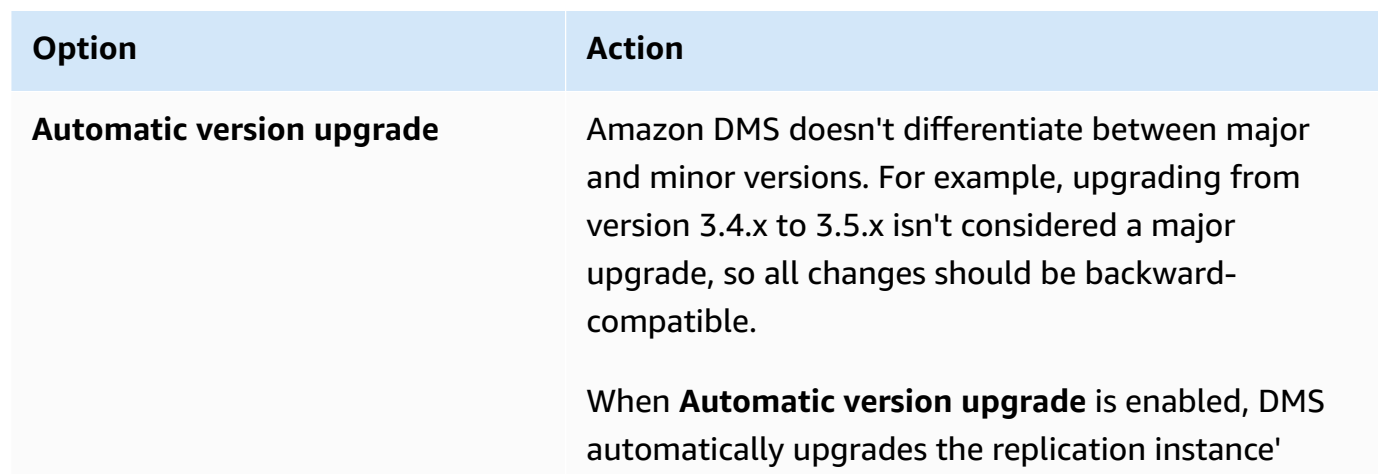

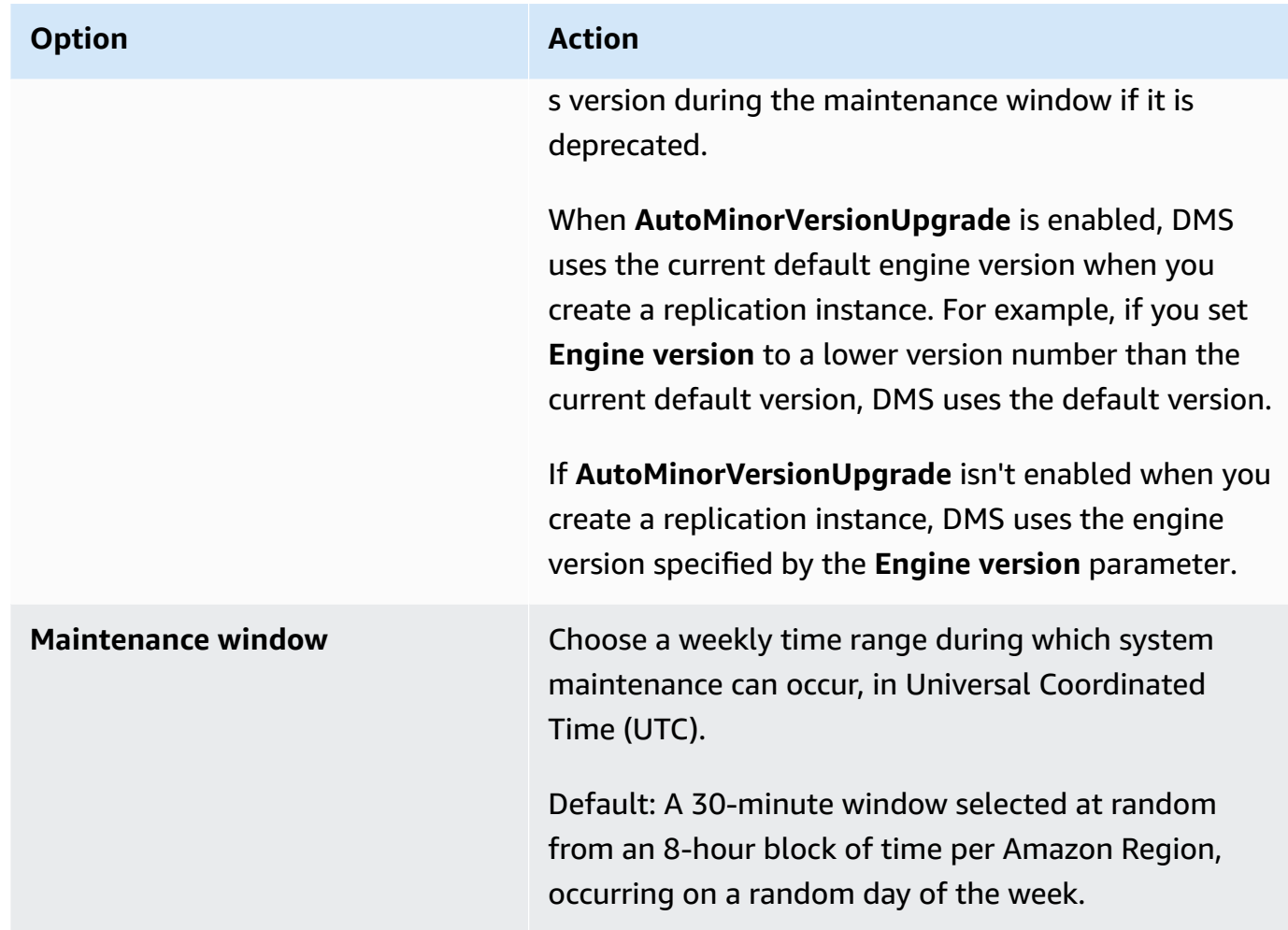

5. Choose **Create replication instance**.

# <span id="page-315-0"></span>**Modifying a replication instance**

You can modify the settings for a replication instance to, for example, change the instance class or to increase storage.

When you modify a replication instance, you can apply the changes immediately. To apply changes immediately, choose the **Apply changes immediately** option in the Amazon Web Services Management Console. Or use the --apply-immediately parameter when calling the Amazon CLI, or set the ApplyImmediately parameter to true when using the DMS API.

If you don't choose to apply changes immediately, the changes are put into the pending modifications queue. During the next maintenance window, any pending changes in the queue are applied.

#### **A** Note

If you choose to apply changes immediately, any changes in the pending modifications queue are also applied. If any of the pending modifications require downtime, choosing **Apply changes immediately** can cause unexpected downtime.

#### **To modify a replication instance by using the Amazon console**

- 1. Sign in to the Amazon Web Services Management Console and open the Amazon DMS console at<https://console.amazonaws.cn/dms/v2/>.
- 2. In the navigation pane, choose **Replication instances**.
- 3. Choose the replication instance you want to modify. The following table describes the modifications you can make.

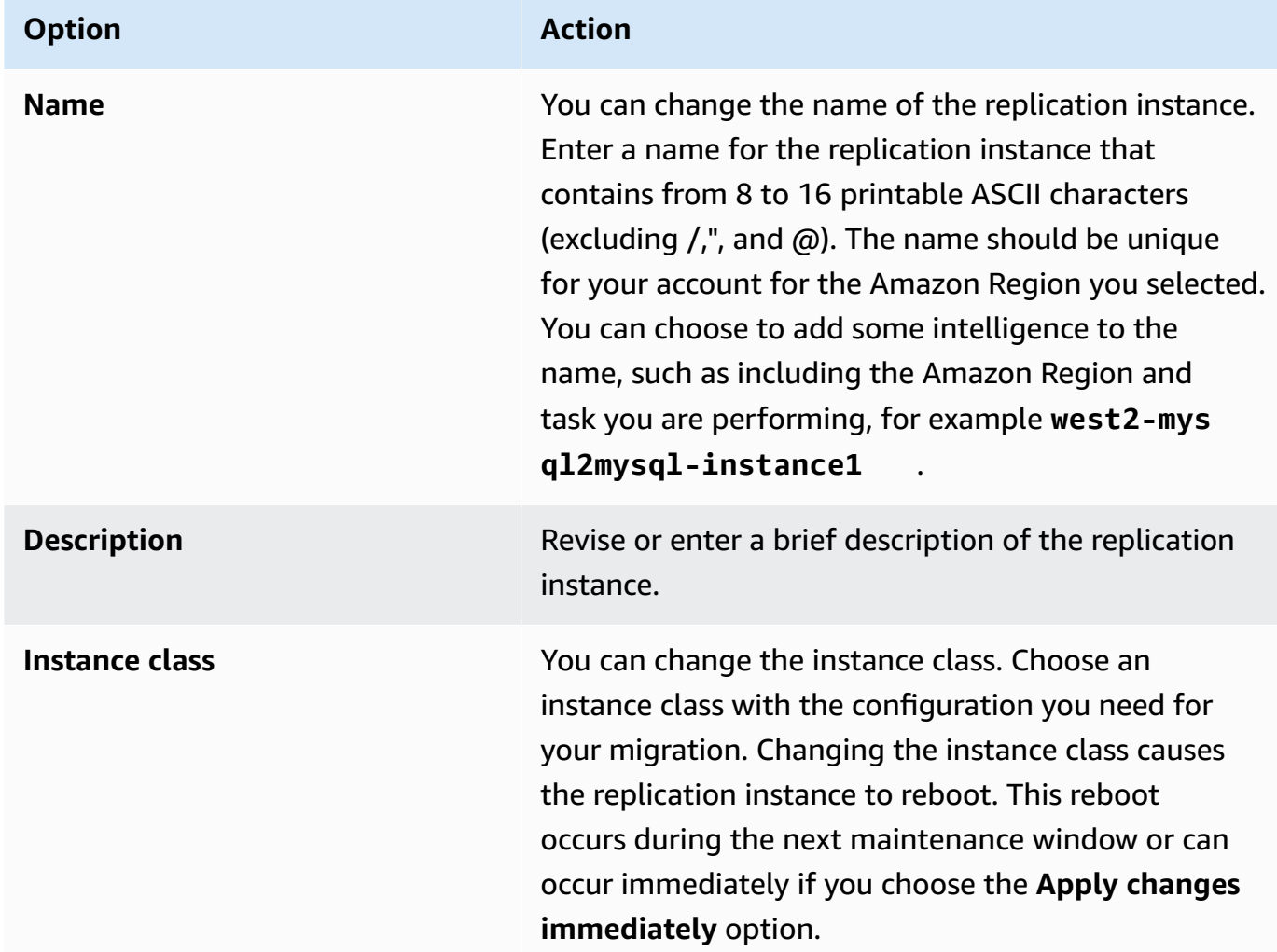

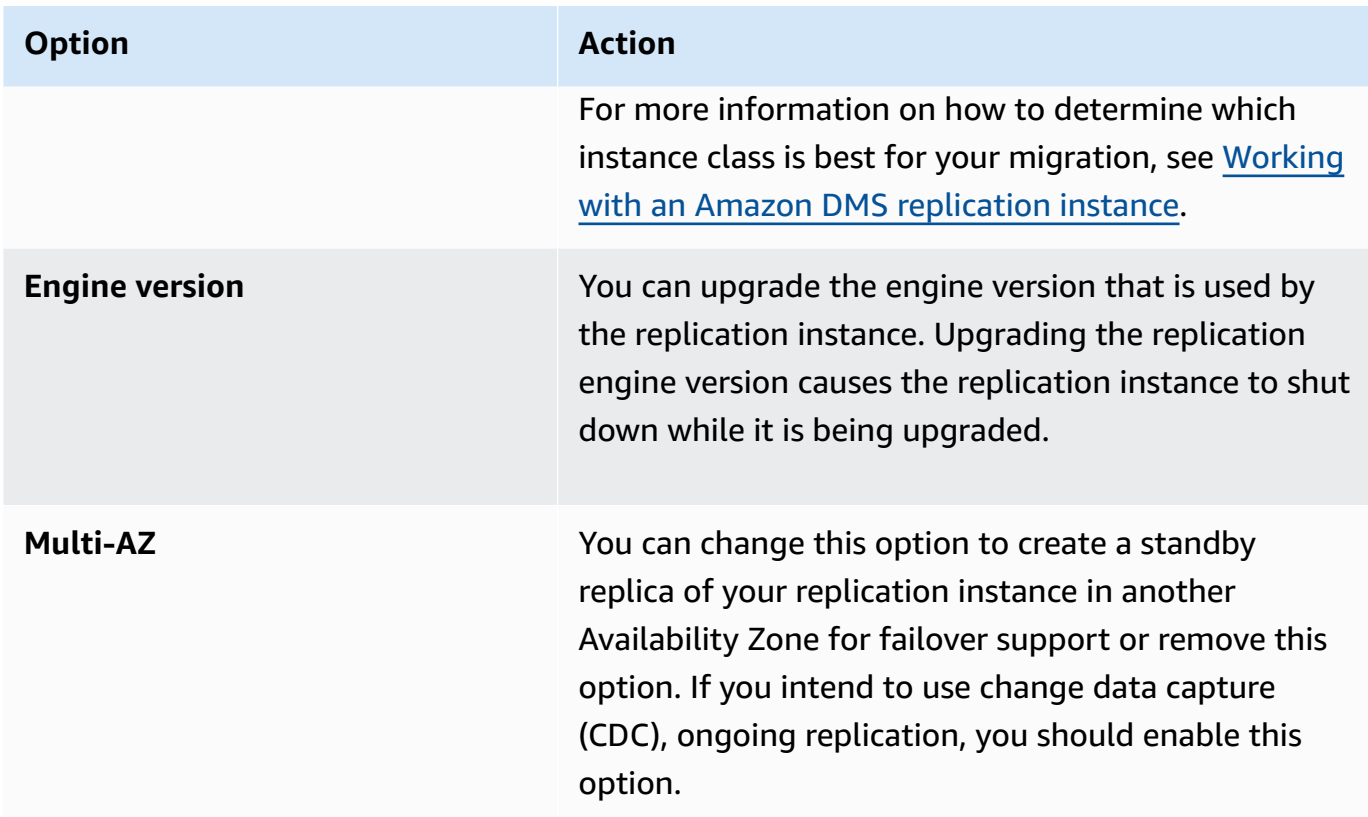

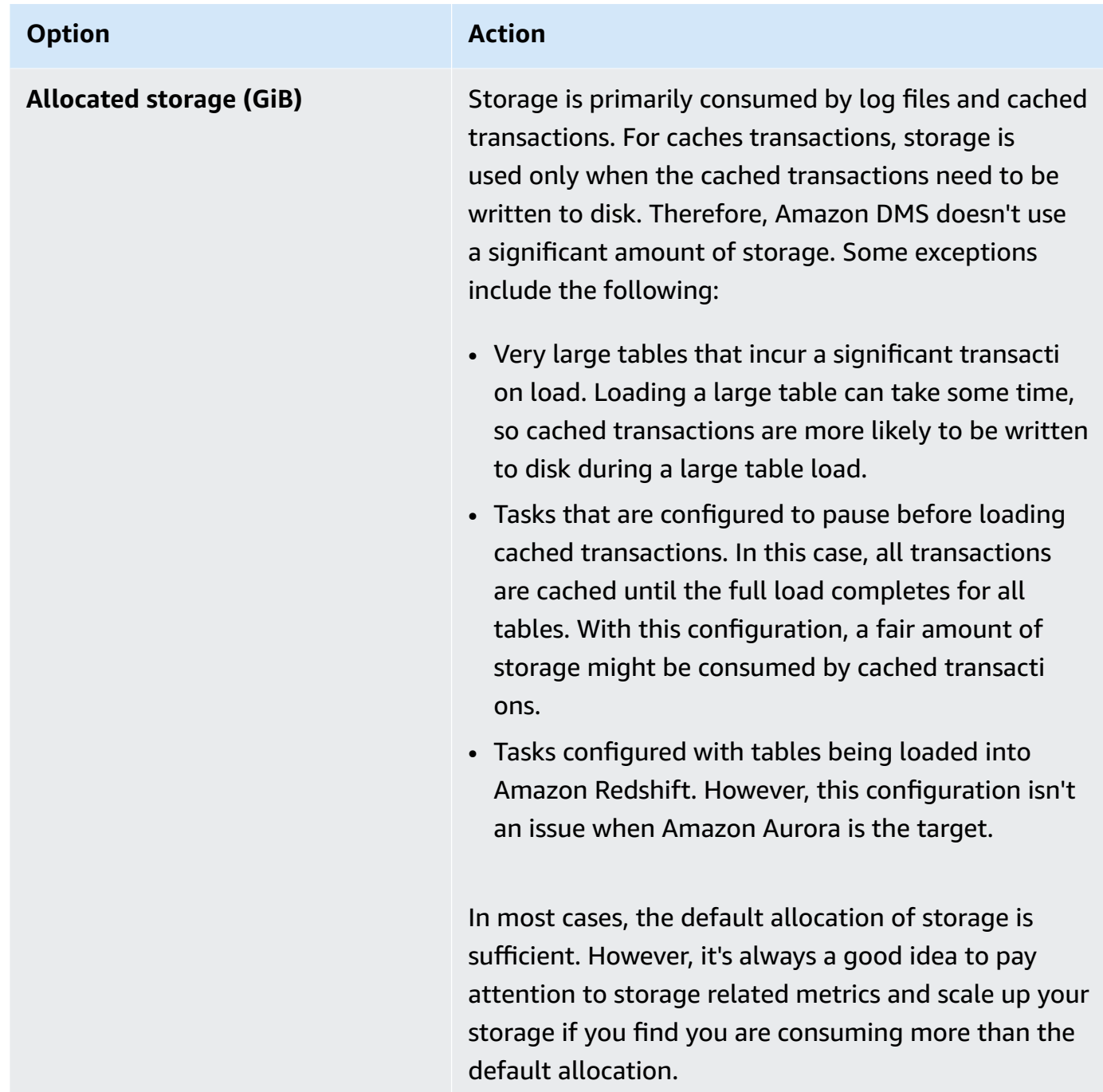

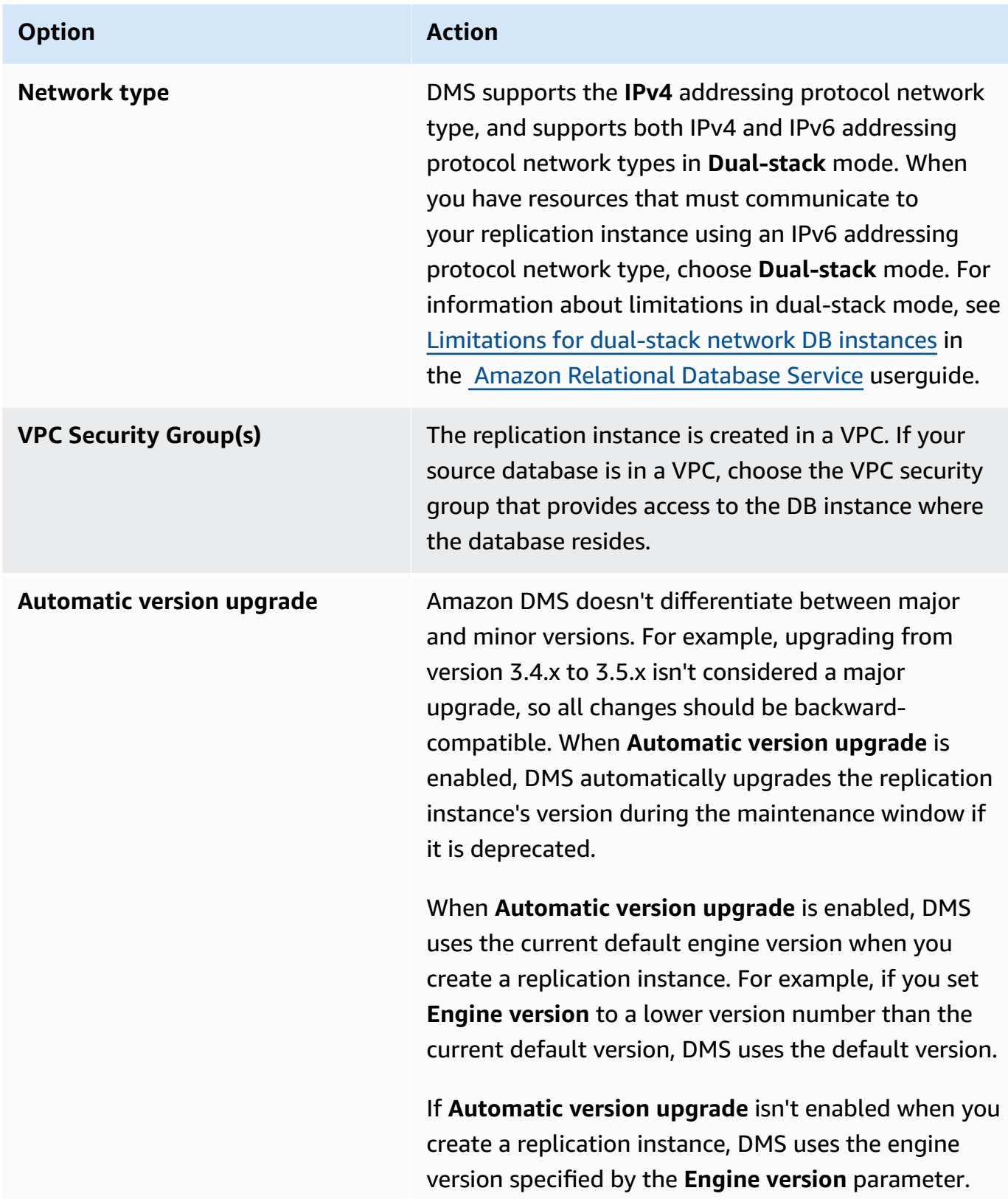

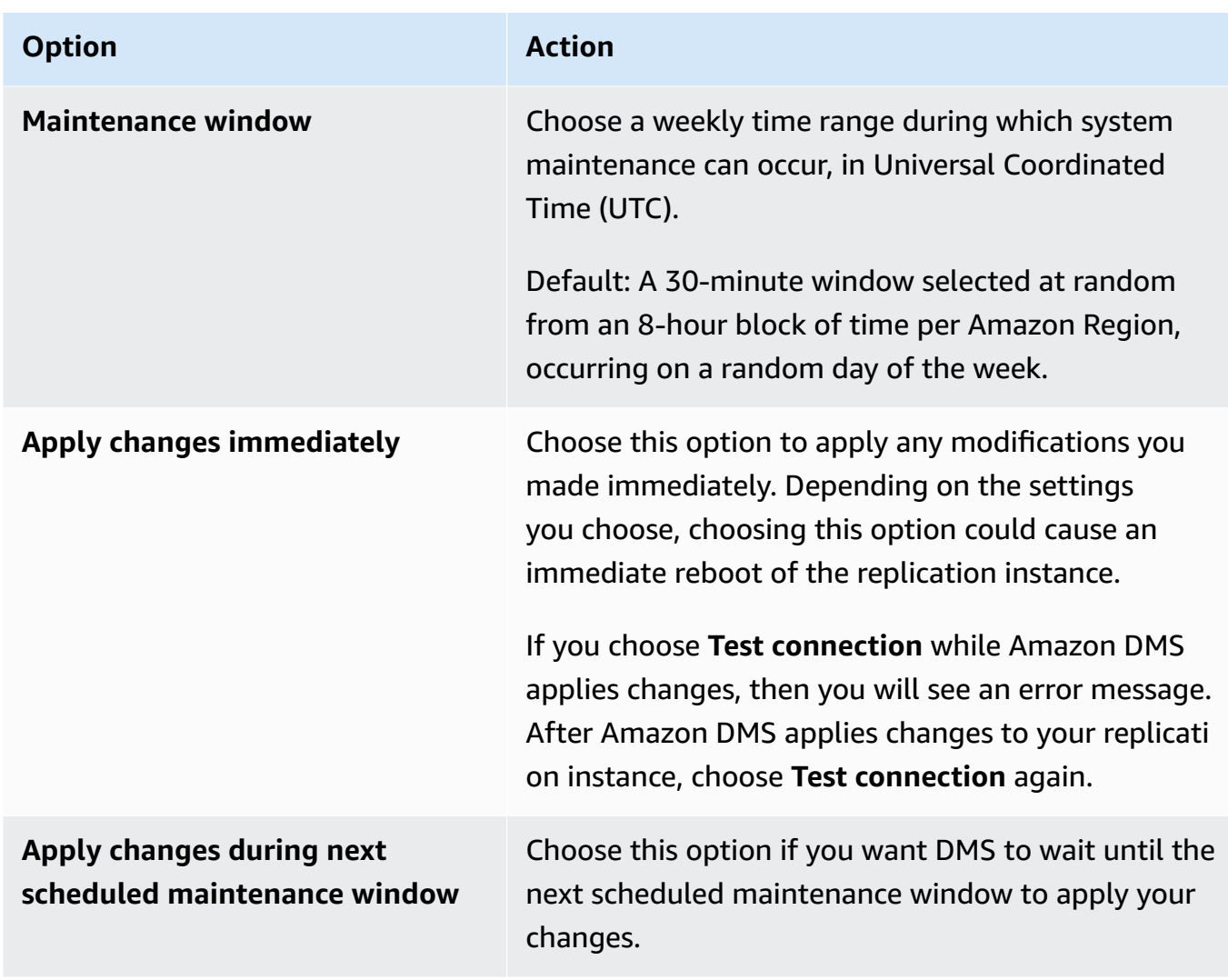

# **Rebooting a replication instance**

You can reboot an Amazon DMS replication instance to restart the replication engine. A reboot results in a momentary outage for the replication instance, during which the instance status is set to **Rebooting**. If the Amazon DMS instance is configured for Multi-AZ, the reboot can be conducted with a failover. An Amazon DMS event is created when the reboot is completed.

If your Amazon DMS instance is a Multi-AZ deployment, you can force a planned failover from one Amazon Availability Zone to another when you reboot. When you force a planned failover of your Amazon DMS instance, Amazon DMS closes out active connections on the current instance prior to automatically switching to a standby instance in another Availability Zone. Rebooting with a planned failover helps you simulate a planned failover event of an Amazon DMS instance, such as when scaling the replication instance class.

#### **A** Note

After a reboot forces a failover from one Availability Zone to another, the Availability Zone change might not be reflected for several minutes. This lag appears in the Amazon Web Services Management Console, and in calls to the Amazon CLI and Amazon DMS API.

If migration tasks are running on the replication instance when a reboot occurs, no data loss occurs but the task stops, and the task status changes to an error state.

If the tables in the migration task are in the middle of a bulk load (full load phase) and haven't yet started, they go into an error state. But tables that are complete at that time, remain in a complete state. When a reboot happens during the full load phase, we recommended that you perform either one of the steps below.

- Remove the tables that are in a complete state from the task, and restart the task with the remaining tables.
- Create a new task with tables in an error state, and with tables that are pending.

If tables in the migration task are in the ongoing replication phase, the task resumes once the reboot is completed.

You can't reboot your Amazon DMS replication instance if its status is not in the **Available** state. Your Amazon DMS instance can be unavailable for several reasons, such as a previously requested modification or a maintenance-window action. The time required to reboot an Amazon DMS replication instance is typically small (under 5 minutes).

### **Rebooting a replication instance using the Amazon console**

To reboot a replication instance, use the Amazon console.

### **To reboot a replication instance using the Amazon console**

- 1. Sign in to the Amazon Web Services Management Console and open the Amazon DMS console at<https://console.amazonaws.cn/dms/v2/>.
- 2. In the navigation pane, choose **Replication instances**.
- 3. Choose the replication instance you want to reboot.
- 4. Choose **Reboot**. The **Reboot replication instance** dialog box opens.
- 5. Select the check box for **Reboot with planned failover?** if you have configured your replication instance for Multi-AZ deployment and you want to fail over to another Amazon Availability Zone.
- 6. Choose **Reboot**.

### **Rebooting a replication instance using the CLI**

To reboot a replication instance, use the Amazon CLI [reboot-replication-instance](https://docs.amazonaws.cn/cli/latest/reference/dms/reboot-replication-instance.html) command with the following parameter:

• --replication-instance-arn

### **Example Example simple reboot**

The following Amazon CLI example reboots a replication instance.

```
aws dms reboot-replication-instance \
--replication-instance-arn arn of my rep instance
```
#### **Example Example simple reboot with failover**

The following Amazon CLI example reboots a replication instance with failover.

```
aws dms reboot-replication-instance \
--replication-instance-arn arn of my rep instance \
--force-planned-failover
```
### **Rebooting a replication instance using the API**

To reboot a replication instance, use the Amazon DMS API [RebootReplicationInstance](https://docs.amazonaws.cn/AmazonRDS/latest/APIReference/API_ModifyDBInstance.html) action with the following parameters:

• ReplicationInstanceArn = *arn of my rep instance*

#### **Example Example simple reboot**

The following code example reboots a replication instance.

https://dms.us-west-2.amazonaws.com/ ?Action=RebootReplicationInstance &DBInstanceArn=*arn of my rep instance* &SignatureMethod=HmacSHA256 &SignatureVersion=4 &Version=2014-09-01 &X-Amz-Algorithm=AWS4-HMAC-SHA256 &X-Amz-Credential=AKIADQKE4SARGYLE/20140425/us-east-1/dms/aws4\_request &X-Amz-Date=20140425T192732Z &X-Amz-SignedHeaders=content-type;host;user-agent;x-amz-content-sha256;x-amz-date &X-Amz-Signature=1dc9dd716f4855e9bdf188c70f1cf9f6251b070b68b81103b59ec70c3e7854b3

#### **Example Example simple reboot with failover**

The following code example reboots a replication instance and fails over to another Amazon Availability Zone.

```
https://dms.us-west-2.amazonaws.com/
?Action=RebootReplicationInstance
&DBInstanceArn=arn of my rep instance
&ForcePlannedFailover=true
&SignatureMethod=HmacSHA256
&SignatureVersion=4
&Version=2014-09-01
&X-Amz-Algorithm=AWS4-HMAC-SHA256
&X-Amz-Credential=AKIADQKE4SARGYLE/20140425/us-east-1/dms/aws4_request
&X-Amz-Date=20140425T192732Z
&X-Amz-SignedHeaders=content-type;host;user-agent;x-amz-content-sha256;x-amz-date
&X-Amz-Signature=1dc9dd716f4855e9bdf188c70f1cf9f6251b070b68b81103b59ec70c3e7854b3
```
# **Deleting a replication instance**

You can delete an Amazon DMS replication instance when you are finished using it. If you have migration tasks that use the replication instance, you must stop and delete the tasks before deleting the replication instance.

If you close your Amazon account, all Amazon DMS resources and configurations associated with your account are deleted after two days. These resources include all replication instances, source and target endpoint configuration, replication tasks, and SSL certificates. If after two days you decide to use Amazon DMS again, you recreate the resources you need.
If your replication instance meets all the criteria for deletion, and it stays in the DELETING status for an extended period of time, contact support to troubleshoot the issue.

## **Deleting a replication instance using the Amazon console**

To delete a replication instance, use the Amazon console.

#### **To delete a replication instance using the Amazon console**

- 1. Sign in to the Amazon Web Services Management Console and open the Amazon DMS console at<https://console.amazonaws.cn/dms/v2/>.
- 2. In the navigation pane, choose **Replication instances**.
- 3. Choose the replication instance you want to delete.
- 4. Choose **Delete**.
- 5. In the dialog box, choose **Delete**.

## **Deleting a replication instance using the CLI**

To delete a replication instance, use the Amazon CLI [delete-replication-instance](https://docs.amazonaws.cn/cli/latest/reference/dms/delete-replication-instance.html) command with the following parameter:

• --replication-instance-arn

## **Example Example delete**

The following Amazon CLI example deletes a replication instance.

```
aws dms delete-replication-instance \
--replication-instance-arn arn of my rep instance
```
## **Deleting a replication instance using the API**

To delete a replication instance, use the Amazon DMS API [DeleteReplicationInstance](https://docs.amazonaws.cn/dms/latest/APIReference/API_DeleteReplicationInstance.html) action with the following parameters:

• ReplicationInstanceArn = *arn of my rep instance*

#### **Example Example delete**

The following code example deletes a replication instance.

https://dms.us-west-2.amazonaws.com/ ?Action=DeleteReplicationInstance &DBInstanceArn=*arn of my rep instance* &SignatureMethod=HmacSHA256 &SignatureVersion=4 &Version=2014-09-01 &X-Amz-Algorithm=AWS4-HMAC-SHA256 &X-Amz-Credential=AKIADQKE4SARGYLE/20140425/us-east-1/dms/aws4\_request &X-Amz-Date=20140425T192732Z &X-Amz-SignedHeaders=content-type;host;user-agent;x-amz-content-sha256;x-amz-date &X-Amz-Signature=1dc9dd716f4855e9bdf188c70f1cf9f6251b070b68b81103b59ec70c3e7854b3

## **Working with the Amazon DMS maintenance window**

Every Amazon DMS replication instance has a weekly maintenance window during which any available system changes are applied. You can think of the maintenance window as an opportunity to control when modifications and software patching occurs.

If Amazon DMS determines that maintenance is required during a given week, the maintenance occurs during the 30-minute maintenance window you chose when you created the replication instance. Amazon DMS completes most maintenance during the 30-minute maintenance window. However, a longer time might be required for larger changes.

## **Effect of maintenance on existing migration tasks**

When an Amazon DMS migration task is running on an instance, the following events occur when a patch is applied:

- If the tables in the migration task are in the replicating ongoing changes phase (CDC), Amazon DMS stops the task for a moment and then resumes it after the patch is applied. The migration then continues from where it was interrupted when the patch was applied.
- If Amazon DMS is migrating a table as part of a **migrate existing data** or **migrate existing data and replicate ongoing changes** task, DMS stops and then restarts the migration for all tables that are in full load phase while the patch is applied. DMS also stops and resumes all tables that are in CDC phase while the patch is applied.

## **Changing the maintenance window setting**

You can change the maintenance window time frame using the Amazon Web Services Management Console, the Amazon CLI, or the Amazon DMS API.

#### **Changing the maintenance window setting using the console**

You can change the maintenance window time frame using the Amazon Web Services Management Console.

#### **To change the preferred maintenance window using the console**

- 1. Sign in to the Amazon Web Services Management Console and open the Amazon DMS console at<https://console.amazonaws.cn/dms/v2/>.
- 2. In the navigation pane, choose **Replication instances**.
- 3. Choose the replication instance you want to modify and choose **Modify**.
- 4. Expand the **Maintenance** tab and choose a date and time for your maintenance window.
- 5. Choose **Apply changes immediately**.
- 6. Choose **Modify**.

## **Changing the maintenance window setting using the CLI**

To adjust the preferred maintenance window, use the Amazon CLI [modify-replication](https://docs.amazonaws.cn/cli/latest/reference/rds/modify-db-instance.html)[instance](https://docs.amazonaws.cn/cli/latest/reference/rds/modify-db-instance.html) command with the following parameters.

- --replication-instance-identifier
- --preferred-maintenance-window

## **Example**

The following Amazon CLI example sets the maintenance window to Tuesdays from 4:00–4:30 a.m. UTC.

```
aws dms modify-replication-instance \
--replication-instance-identifier myrepinstance \
--preferred-maintenance-window Tue:04:00-Tue:04:30
```
#### **Changing the maintenance window setting using the API**

To adjust the preferred maintenance window, use the Amazon DMS API [ModifyReplicationInstance](https://docs.amazonaws.cn/AmazonRDS/latest/APIReference/API_ModifyDBInstance.html) action with the following parameters.

- ReplicationInstanceIdentifier = *myrepinstance*
- PreferredMaintenanceWindow = *Tue:04:00-Tue:04:30*

#### **Example**

The following code example sets the maintenance window to Tuesdays from 4:00–4:30 a.m. UTC.

https://dms.us-west-2.amazonaws.com/ ?Action=ModifyReplicationInstance &DBInstanceIdentifier=myrepinstance &PreferredMaintenanceWindow=Tue:04:00-Tue:04:30 &SignatureMethod=HmacSHA256 &SignatureVersion=4 &Version=2014-09-01 &X-Amz-Algorithm=AWS4-HMAC-SHA256 &X-Amz-Credential=AKIADQKE4SARGYLE/20140425/us-east-1/dms/aws4\_request &X-Amz-Date=20140425T192732Z &X-Amz-SignedHeaders=content-type;host;user-agent;x-amz-content-sha256;x-amz-date &X-Amz-Signature=1dc9dd716f4855e9bdf188c70f1cf9f6251b070b68b81103b59ec70c3e7854b3

# **Working with Amazon DMS endpoints**

An endpoint provides connection, data store type, and location information about your data store. Amazon Database Migration Service uses this information to connect to a data store and migrate data from a source endpoint to a target endpoint. You can specify additional connection attributes for an endpoint by using endpoint settings. These settings can control logging, file size, and other parameters; for more information about endpoint settings, see the documentation section for your data store.

Following, you can find out more details about endpoints.

## **Topics**

- Creating source and target [endpoints](#page-328-0)
- Sources for data [migration](#page-333-0)
- Targets for data [migration](#page-591-0)
- [Configuring](#page-833-0) VPC endpoints as Amazon DMS source and target endpoints
- DDL [statements](#page-836-0) supported by Amazon DMS

# <span id="page-328-0"></span>**Creating source and target endpoints**

You can create source and target endpoints when you create your replication instance or you can create endpoints after your replication instance is created. The source and target data stores can be on an Amazon Elastic Compute Cloud (Amazon EC2) instance, an Amazon Relational Database Service (Amazon RDS) DB instance, or an on-premises database. (Note that one of your endpoints must be on an Amazon service. You can't use Amazon DMS to migrate from an on-premises database to another on-premises database.)

The following procedure assumes that you have chosen the Amazon DMS console wizard. Note that you can also do this step by selecting **Endpoints** from the Amazon DMS console's navigation pane and then selecting **Create endpoint**. When using the console wizard, you create both the source and target endpoints on the same page. When not using the console wizard, you create each endpoint separately.

## **To specify source or target database endpoints using the Amazon console**

1. On the **Connect source and target database endpoints** page, specify your connection information for the source or target database. The following table describes the settings.

<span id="page-329-0"></span>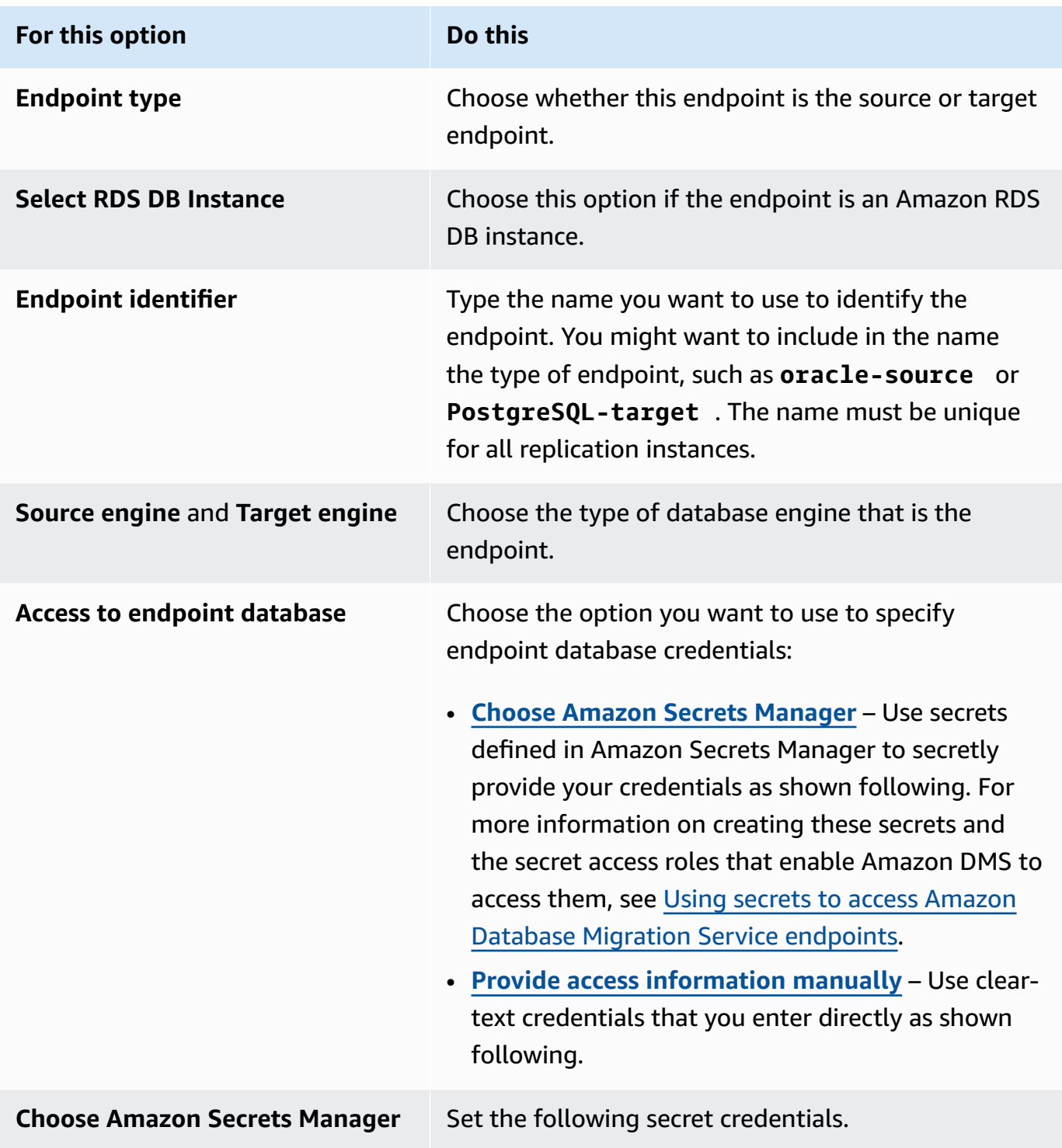

<span id="page-330-0"></span>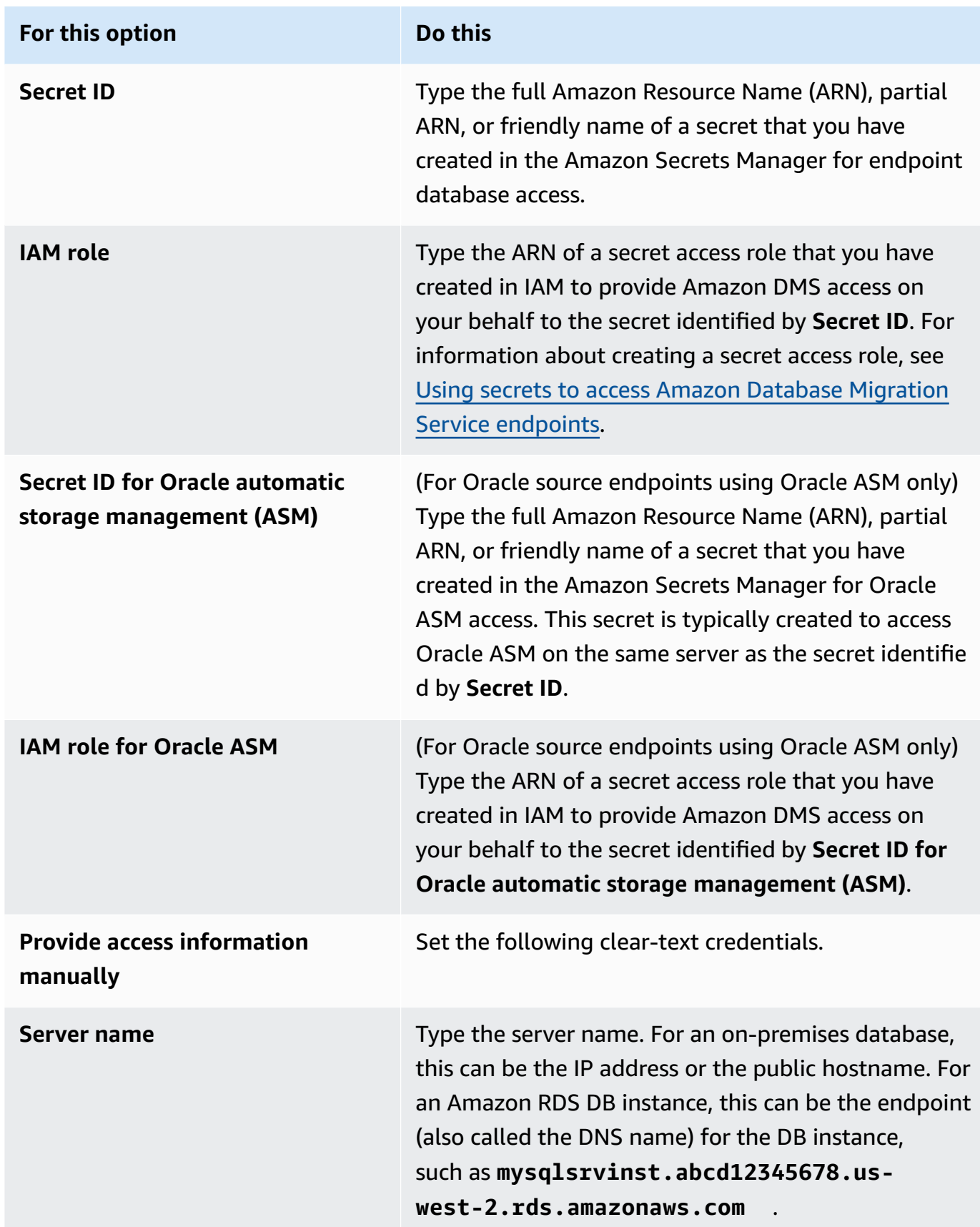

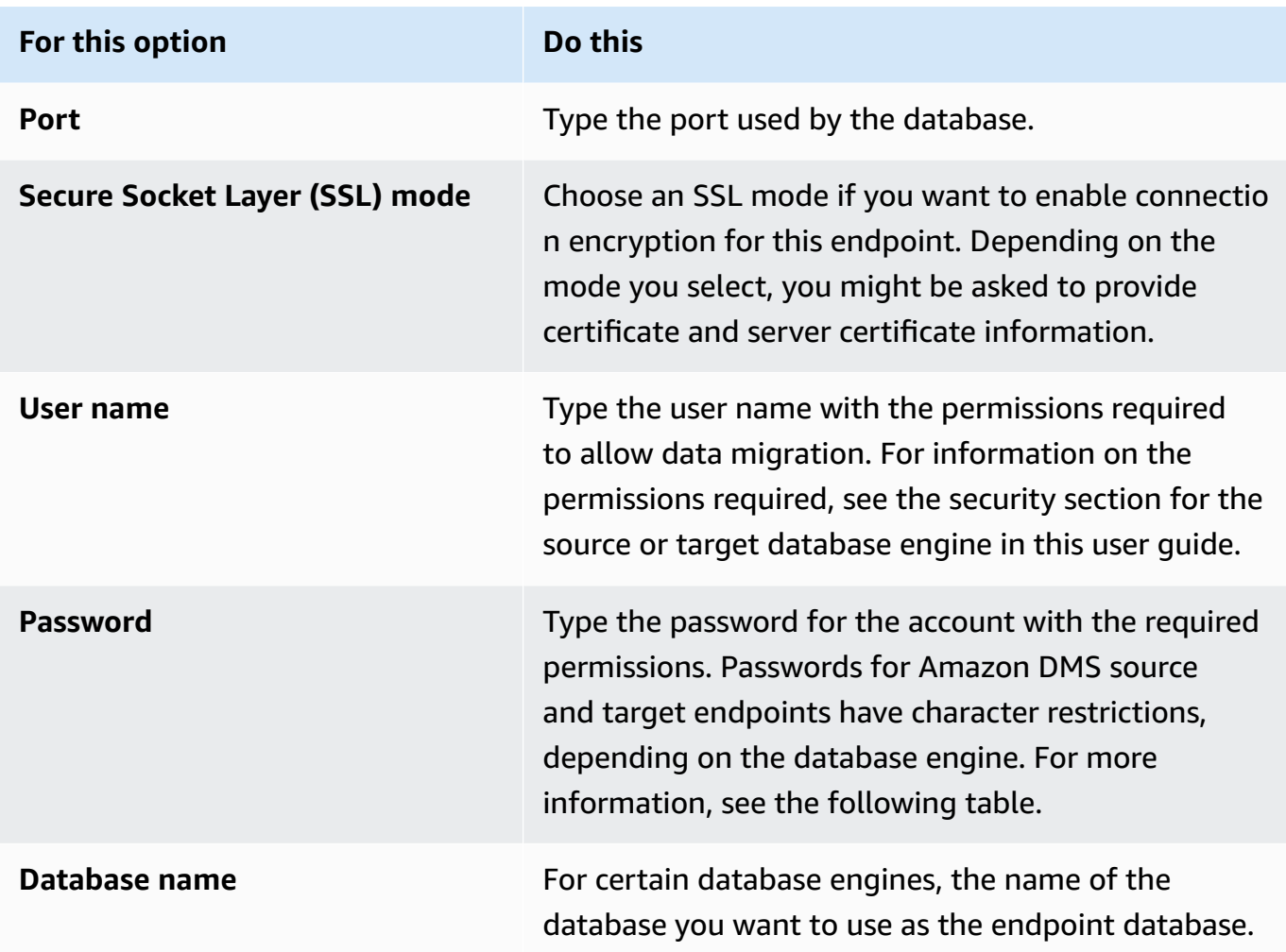

The following table lists the unsupported characters in endpoint passwords and secret manager secrets for the listed database engines. If you want to use commas (,) in your endpoint passwords, use the Secrets Manager support provided in Amazon DMS to authenticate access to your Amazon DMS instances. For more information, see Using [secrets](#page-1156-0) to access Amazon Database Migration Service [endpoints](#page-1156-0).

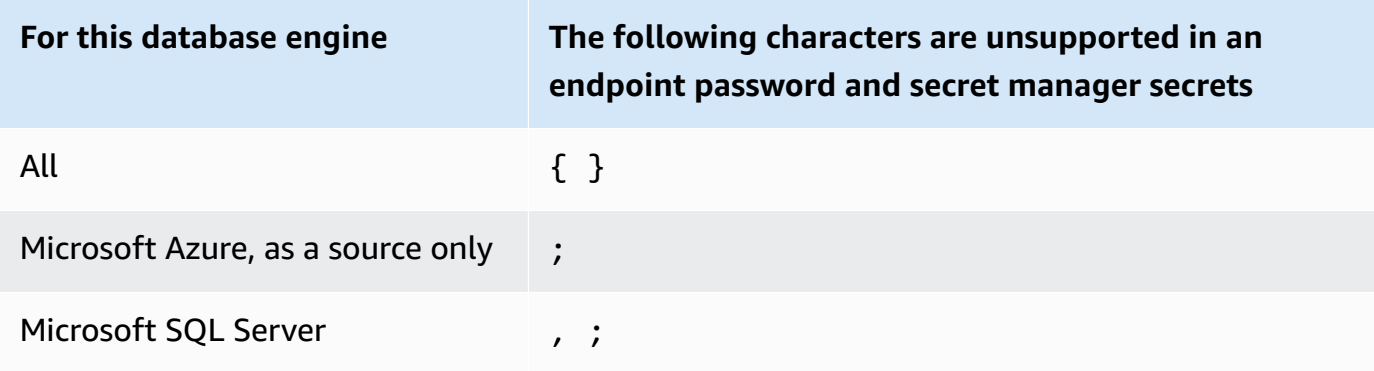

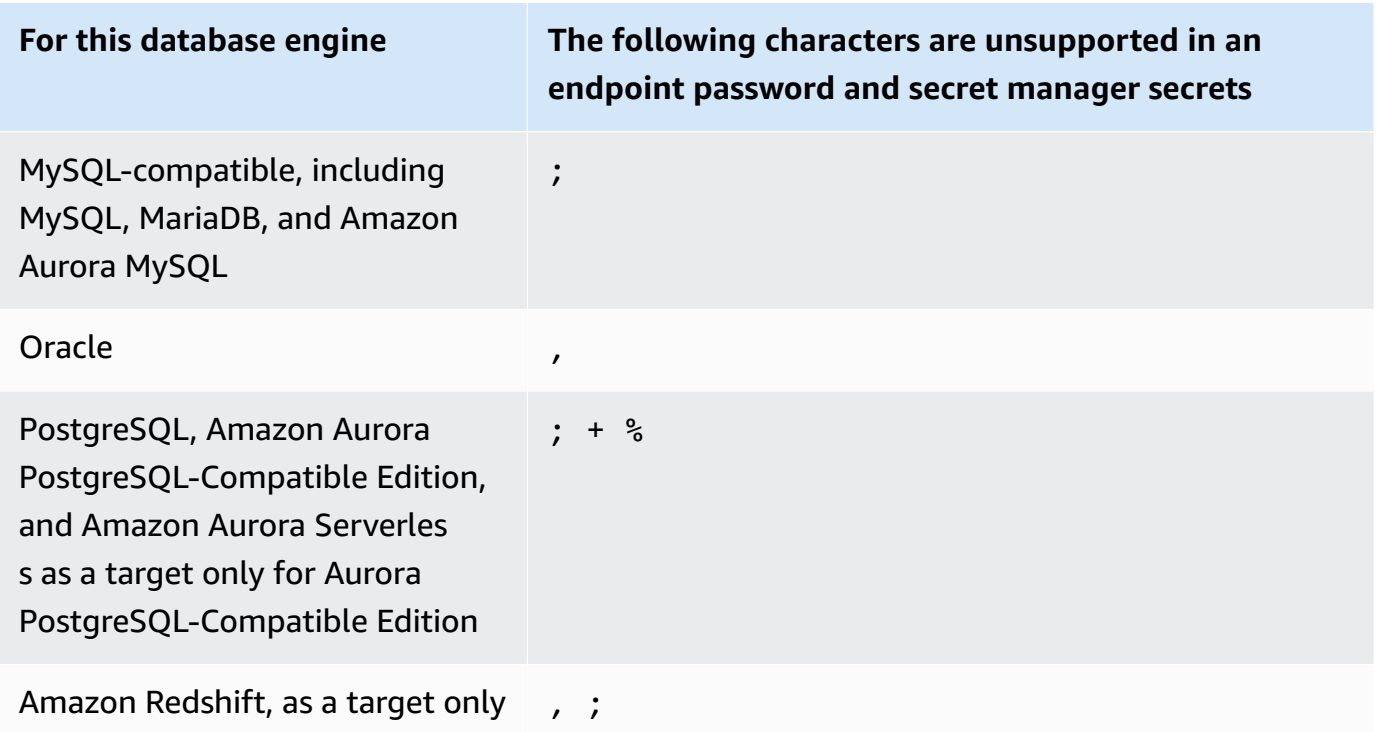

2. Choose **Endpoint settings** and **Amazon KMS key** if you need them. You can test the endpoint connection by choosing **Run test**. The following table describes the settings.

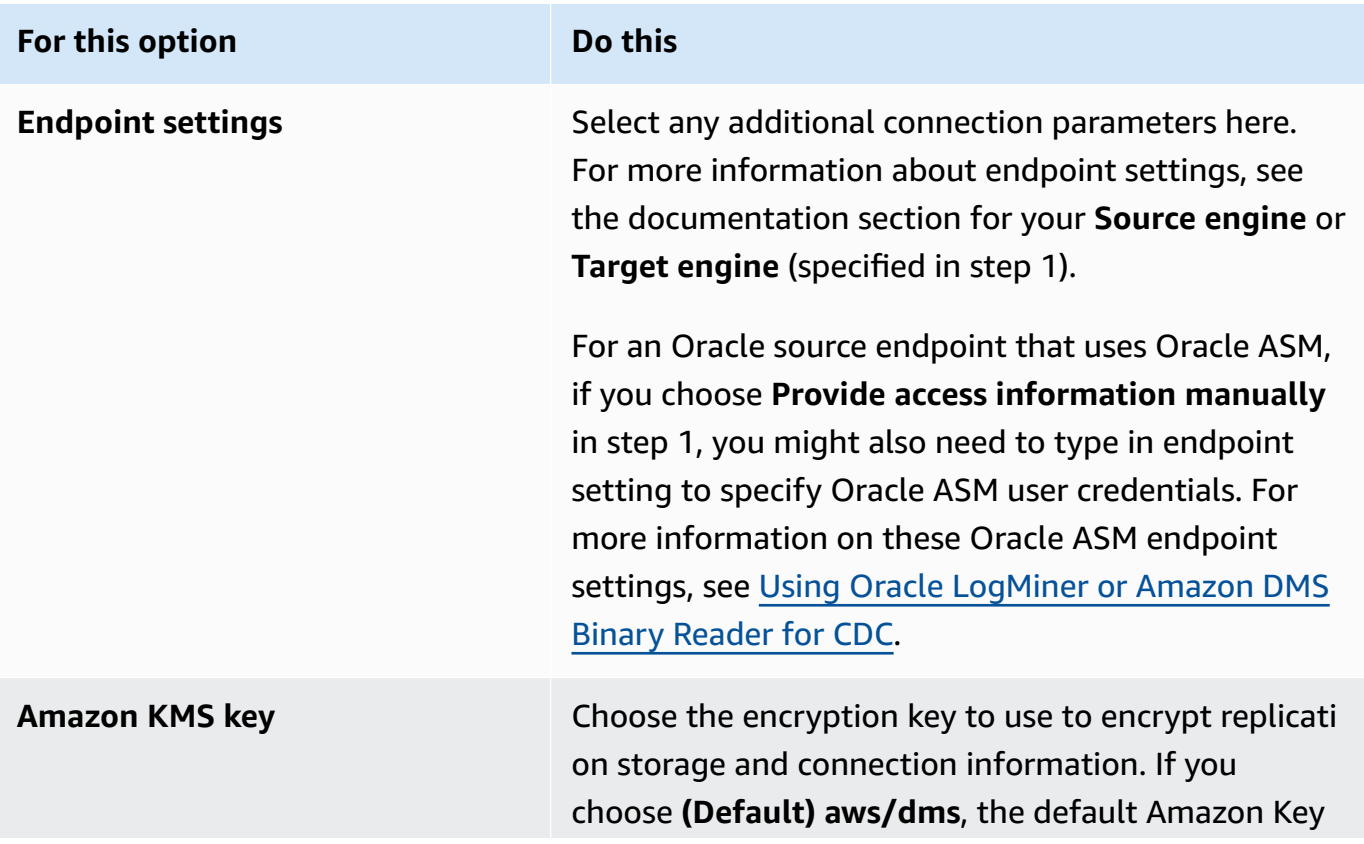

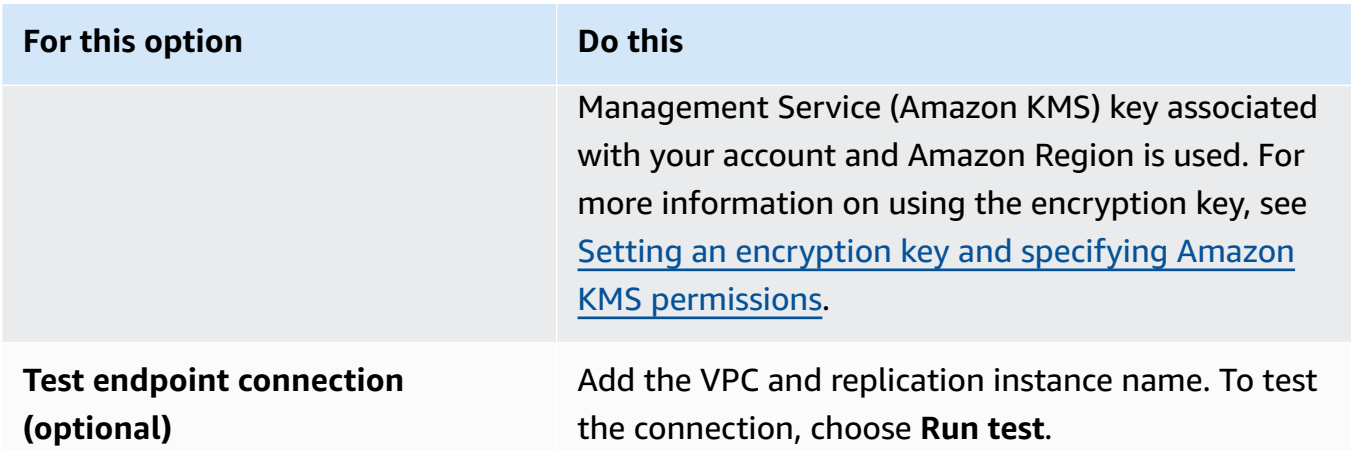

## <span id="page-333-0"></span>**Sources for data migration**

Amazon Database Migration Service (Amazon DMS) can use many of the most popular data engines as a source for data replication. The database source can be a self-managed engine running on an Amazon EC2 instance or an on-premises database. Or it can be a data source on an Amazon service such as Amazon RDS or Amazon S3.

For a comprehensive list of valid sources, see Sources for Amazon DMS.

#### **Topics**

- Using an Oracle [database](#page-334-0) as a source for Amazon DMS
- Using a [Microsoft](#page-400-0) SQL Server database as a source for Amazon DMS
- Using [Microsoft](#page-430-0) Azure SQL database as a source for Amazon DMS
- Using [Microsoft](#page-430-1) Azure SQL Managed Instance as a source for Amazon DMS
- Using Microsoft Azure Database for [PostgreSQL](#page-430-2) flexible server as a source for Amazon DMS
- Using [Microsoft](#page-432-0) Azure Database for MySQL flexible server as a source for Amazon DMS
- Using OCI MySQL [Heatwave](#page-432-1) as a source for Amazon DMS
- Using Google Cloud for MySQL as a source for [Amazon](#page-433-0) DMS
- Using Google Cloud for [PostgreSQL](#page-434-0) as a source for Amazon DMS
- Using a [PostgreSQL](#page-435-0) database as an Amazon DMS source
- Using a [MySQL-compatible](#page-473-0) database as a source for Amazon DMS
- Using an SAP ASE [database](#page-486-0) as a source for Amazon DMS
- Using [MongoDB](#page-495-0) as a source for Amazon DMS
- Using Amazon DocumentDB (with MongoDB [compatibility\)](#page-512-0) as a source for Amazon DMS
- Using Amazon S3 as a source for [Amazon](#page-529-0) DMS
- Using IBM Db2 for Linux, Unix, [Windows,](#page-543-0) and Amazon RDS database (Db2 LUW) as a source for [Amazon](#page-543-0) DMS
- Using IBM Db2 for z/OS [databases](#page-550-0) as a source for Amazon DMS

## <span id="page-334-0"></span>**Using an Oracle database as a source for Amazon DMS**

You can migrate data from one or many Oracle databases using Amazon DMS. With an Oracle database as a source, you can migrate data to any of the targets supported by Amazon DMS.

Amazon DMS supports the following Oracle database editions:

- Oracle Enterprise Edition
- Oracle Standard Edition
- Oracle Express Edition
- Oracle Personal Edition

For information about versions of Oracle databases that Amazon DMS supports as a source, see Sources for [Amazon](#page-27-0) DMS.

You can use Secure Sockets Layer (SSL) to encrypt connections between your Oracle endpoint and your replication instance. For more information on using SSL with an Oracle endpoint, see [SSL](#page-365-0) support for an Oracle [endpoint](#page-365-0).

Amazon DMS supports the use of Oracle transparent data encryption (TDE) to encrypt data at rest in the source database. For more information on using Oracle TDE with an Oracle source endpoint, see Supported [encryption](#page-373-0) methods for using Oracle as a source for Amazon DMS.

Amazon supports the use of TLS version 1.2 and later with Oracle endpoints (and all other endpoint types), and recommends using TLS version 1.3 or later.

Follow these steps to configure an Oracle database as an Amazon DMS source endpoint:

- 1. Create an Oracle user with the appropriate permissions for Amazon DMS to access your Oracle source database.
- 2. Create an Oracle source endpoint that conforms with your chosen Oracle database configuration. To create a full-load-only task, no further configuration is needed.

3. To create a task that handles change data capture (a CDC-only or full-load and CDC task), choose Oracle LogMiner or Amazon DMS Binary Reader to capture data changes. Choosing LogMiner or Binary Reader determines some of the later permissions and configuration options. For a comparison of LogMiner and Binary Reader, see the following section.

#### **A** Note

For more information on full-load tasks, CDC-only tasks, and full-load and CDC tasks, see [Creating](#page-842-0) a task

For additional details on working with Oracle source databases and Amazon DMS, see the following sections.

#### **Topics**

- Using Oracle [LogMiner](#page-335-0) or Amazon DMS Binary Reader for CDC
- Workflows for configuring a self-managed or [Amazon-managed](#page-340-0) Oracle source database for Amazon DMS [Configuring](#page-340-0) an Oracle source database
- Working with a [self-managed](#page-342-0) Oracle database as a source for Amazon DMS
- Working with an [Amazon-managed](#page-353-0) Oracle database as a source for Amazon DMS
- [Limitations](#page-361-0) on using Oracle as a source for Amazon DMS
- SSL support for an Oracle [endpoint](#page-365-0)
- Supported [encryption](#page-373-0) methods for using Oracle as a source for Amazon DMS
- Supported [compression](#page-377-0) methods for using Oracle as a source for Amazon DMS
- [Replicating](#page-378-0) nested tables using Oracle as a source for Amazon DMS
- Storing REDO on Oracle ASM when using Oracle as a source for [Amazon](#page-380-0) DMS
- [Endpoint](#page-381-0) settings when using Oracle as a source for Amazon DMS
- [Source](#page-394-0) data types for Oracle

## <span id="page-335-0"></span>**Using Oracle LogMiner or Amazon DMS Binary Reader for CDC**

In Amazon DMS, there are two methods for reading the redo logs when doing change data capture (CDC) for Oracle as a source: Oracle LogMiner and Amazon DMS Binary Reader. LogMiner is an Oracle API to read the online redo logs and archived redo log files. Binary Reader is an Amazon

DMS method that reads and parses the raw redo log files directly. These methods have the following features.

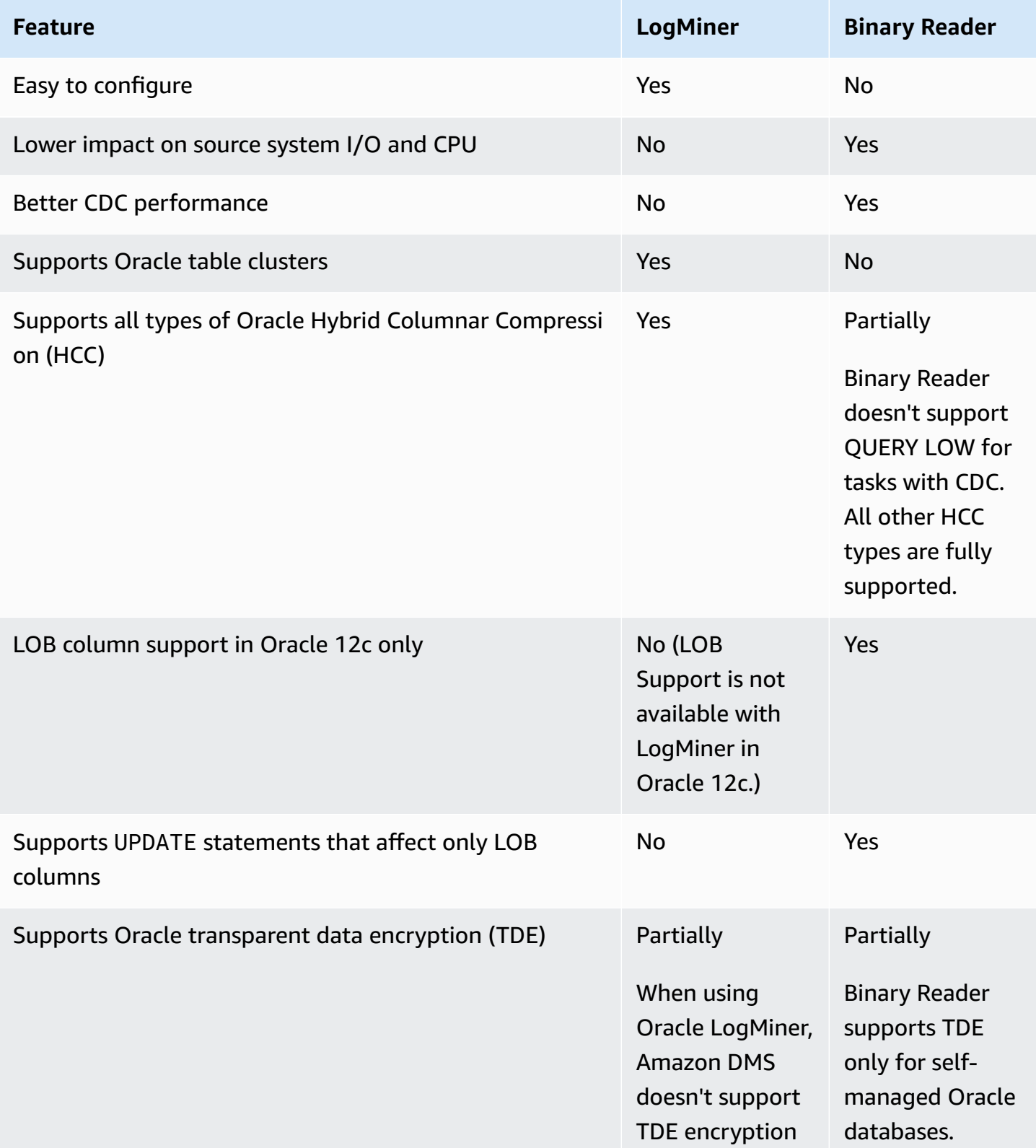

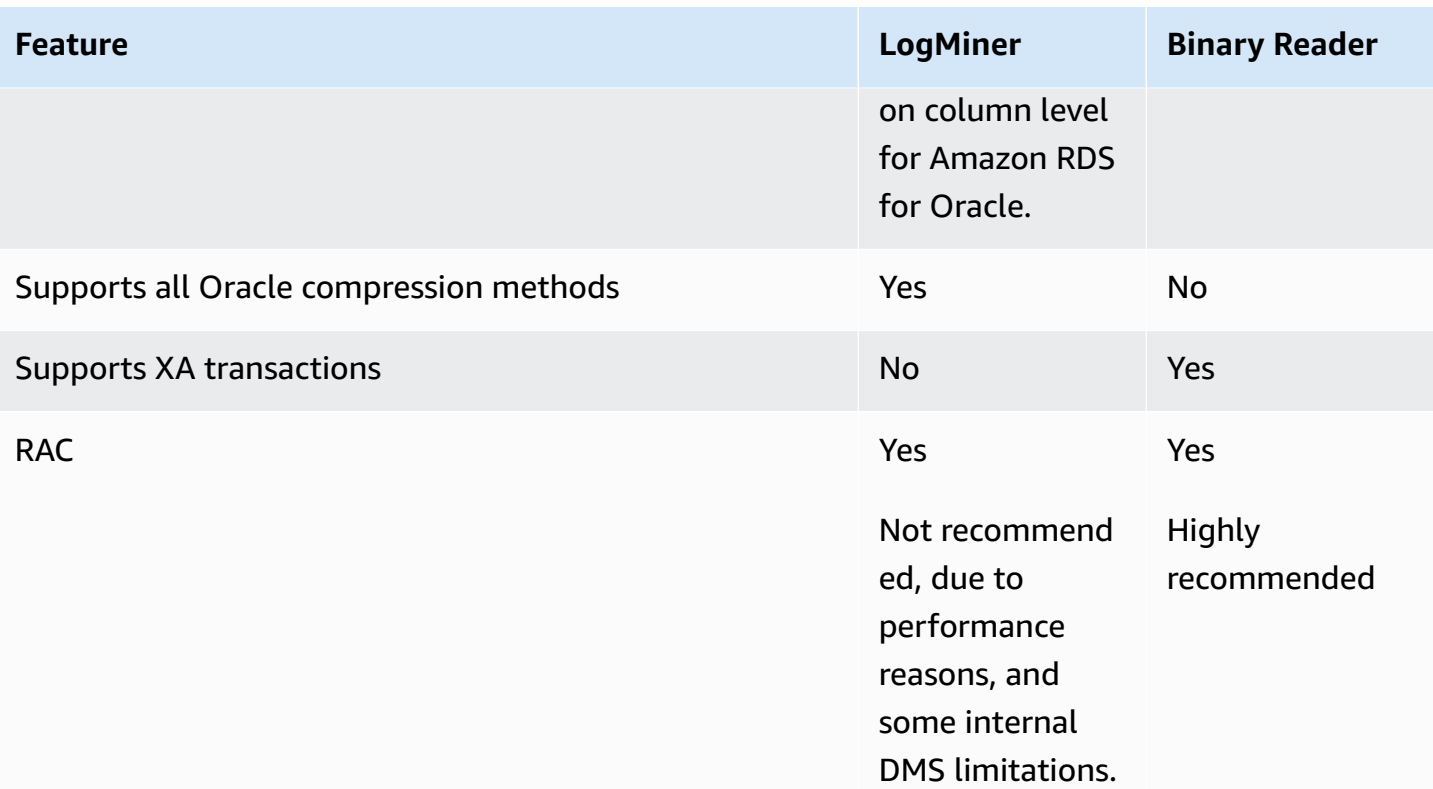

#### *(i)* Note

By default, Amazon DMS uses Oracle LogMiner for (CDC).

Amazon DMS supports transparent data encryption (TDE) methods when working with an Oracle source database. If the TDE credentials you specify are incorrect, the Amazon DMS migration task doesn't fail, which can impact ongoing replication of encrypted tables. For more information about specifying TDE credentials, see Supported [encryption](#page-373-0) methods for using Oracle as a source for [Amazon](#page-373-0) DMS.

The main advantages of using LogMiner with Amazon DMS include the following:

- LogMiner supports most Oracle options, such as encryption options and compression options. Binary Reader doesn't support all Oracle options, particularly compression and most options for encryption.
- LogMiner offers a simpler configuration, especially compared to Binary Reader direct-access setup or when the redo logs are managed using Oracle Automatic Storage Management (ASM).
- LogMiner supports table clusters for use by Amazon DMS. Binary Reader doesn't.

The main advantages of using Binary Reader with Amazon DMS include the following:

- For migrations with a high volume of changes, LogMiner might have some I/O or CPU impact on the computer hosting the Oracle source database. Binary Reader has less chance of having I/O or CPU impact because logs are mined directly rather than making multiple database queries.
- For migrations with a high volume of changes, CDC performance is usually much better when using Binary Reader compared with using Oracle LogMiner.
- Binary Reader supports CDC for LOBs in Oracle version 12c. LogMiner doesn't.

In general, use Oracle LogMiner for migrating your Oracle database unless you have one of the following situations:

- You need to run several migration tasks on the source Oracle database.
- The volume of changes or the redo log volume on the source Oracle database is high, or you have changes and are also using Oracle ASM.

## **A** Note

If you change between using Oracle LogMiner and Amazon DMS Binary Reader, make sure to restart the CDC task.

## <span id="page-338-0"></span>**Configuration for CDC on an Oracle source database**

For an Oracle source endpoint to connect to the database for a change data capture (CDC) task, you might need to specify extra connection attributes. This can be true for either a full-load and CDC task or for a CDC-only task. The extra connection attributes that you specify depend on the method you use to access the redo logs: Oracle LogMiner or Amazon DMS Binary Reader.

You specify extra connection attributes when you create a source endpoint. If you have multiple connection attribute settings, separate them from each other by semicolons with no additional white space (for example, one Setting; then Another).

Amazon DMS uses LogMiner by default. You don't have to specify additional extra connection attributes to use it.

To use Binary Reader to access the redo logs, add the following extra connection attributes.

useLogMinerReader=N;useBfile=Y;

Use the following format for the extra connection attributes to access a server that uses ASM with Binary Reader.

```
useLogMinerReader=N;useBfile=Y;asm_user=asm_username;asm_server=RAC_server_ip_address:port_number/
+ASM;
```
Set the source endpoint Password request parameter to both the Oracle user password and the ASM password, separated by a comma as follows.

*oracle\_user\_password*,*asm\_user\_password*

Where the Oracle source uses ASM, you can work with high-performance options in Binary Reader for transaction processing at scale. These options include extra connection attributes to specify the number of parallel threads (parallelASMReadThreads) and the number of read-ahead buffers (readAheadBlocks). Setting these attributes together can significantly improve the performance of the CDC task. The following settings provide good results for most ASM configurations.

```
useLogMinerReader=N;useBfile=Y;asm_user=asm_username;asm_server=RAC_server_ip_address:port_number/
+ASM;
```
parallelASMReadThreads=6;readAheadBlocks=150000;

For more information on values that extra connection attributes support, see [Endpoint](#page-381-0) settings when using Oracle as a source for [Amazon](#page-381-0) DMS.

In addition, the performance of a CDC task with an Oracle source that uses ASM depends on other settings that you choose. These settings include your Amazon DMS extra connection attributes and the SQL settings to configure the Oracle source. For more information on extra connection attributes for an Oracle source using ASM, see [Endpoint](#page-381-0) settings when using Oracle as a source for [Amazon](#page-381-0) DMS

You also need to choose an appropriate CDC start point. Typically when you do this, you want to identify the point of transaction processing that captures the earliest open transaction to begin CDC from. Otherwise, the CDC task can miss earlier open transactions. For an Oracle source database, you can choose a CDC native start point based on the Oracle system change number

(SCN) to identify this earliest open transaction. For more information, see [Performing](#page-905-0) replication [starting](#page-905-0) from a CDC start point.

For more information on configuring CDC for a self-managed Oracle database as a source, see Account [privileges](#page-348-0) required when using Oracle LogMiner to access the redo logs, Account [privileges](#page-349-0) [required](#page-349-0) when using Amazon DMS Binary Reader to access the redo logs, and [Additional](#page-350-0) account [privileges](#page-350-0) required when using Binary Reader with Oracle ASM.

For more information on configuring CDC for an Amazon-managed Oracle database as a source, see [Configuring](#page-358-0) a CDC task to use Binary Reader with an RDS for Oracle source for Amazon DMS and Using an Amazon RDS Oracle [Standby](#page-359-0) (read replica) as a source with Binary Reader for CDC in [Amazon](#page-359-0) DMS.

## <span id="page-340-0"></span>**Workflows for configuring a self-managed or Amazon-managed Oracle source database for Amazon DMS**

## **Workflows for configuring a self-managed or Amazon-managed Oracle source database for Amazon DMS**

To configure a self-managed source database instance, use the following workflow steps , depending on how you perform CDC.

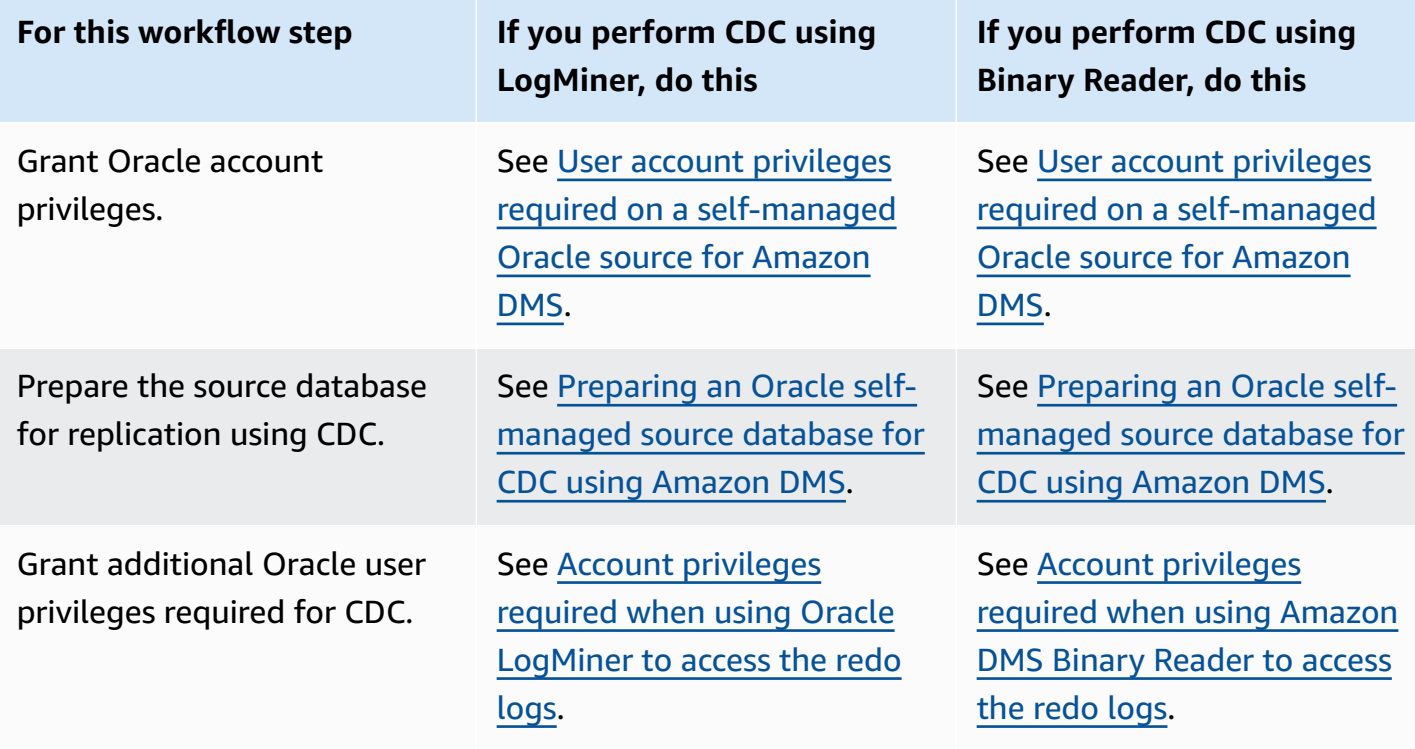

Amazon Database Migration Service **User Guide** User Guide User Guide User Guide User Guide

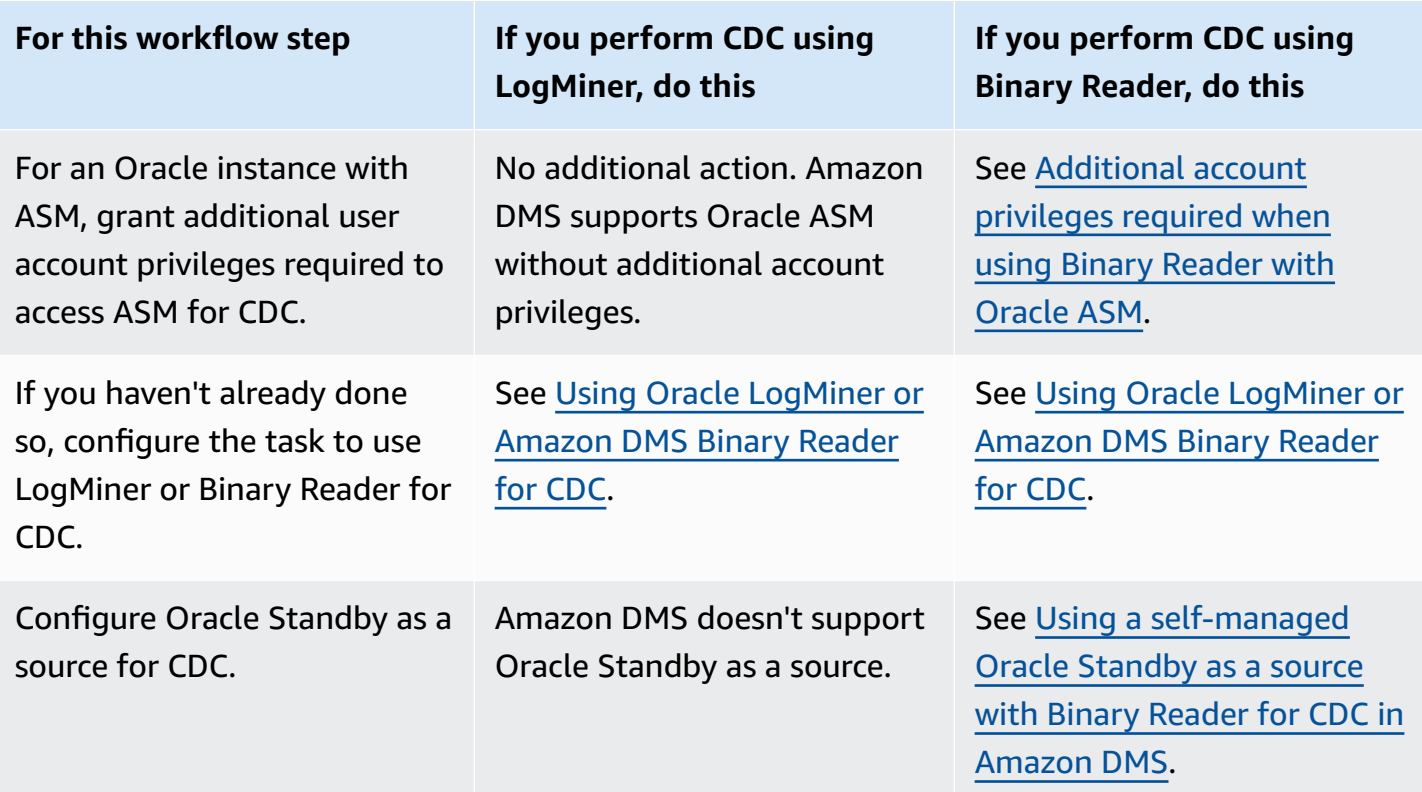

Use the following workflow steps to configure an Amazon-managed Oracle source database instance.

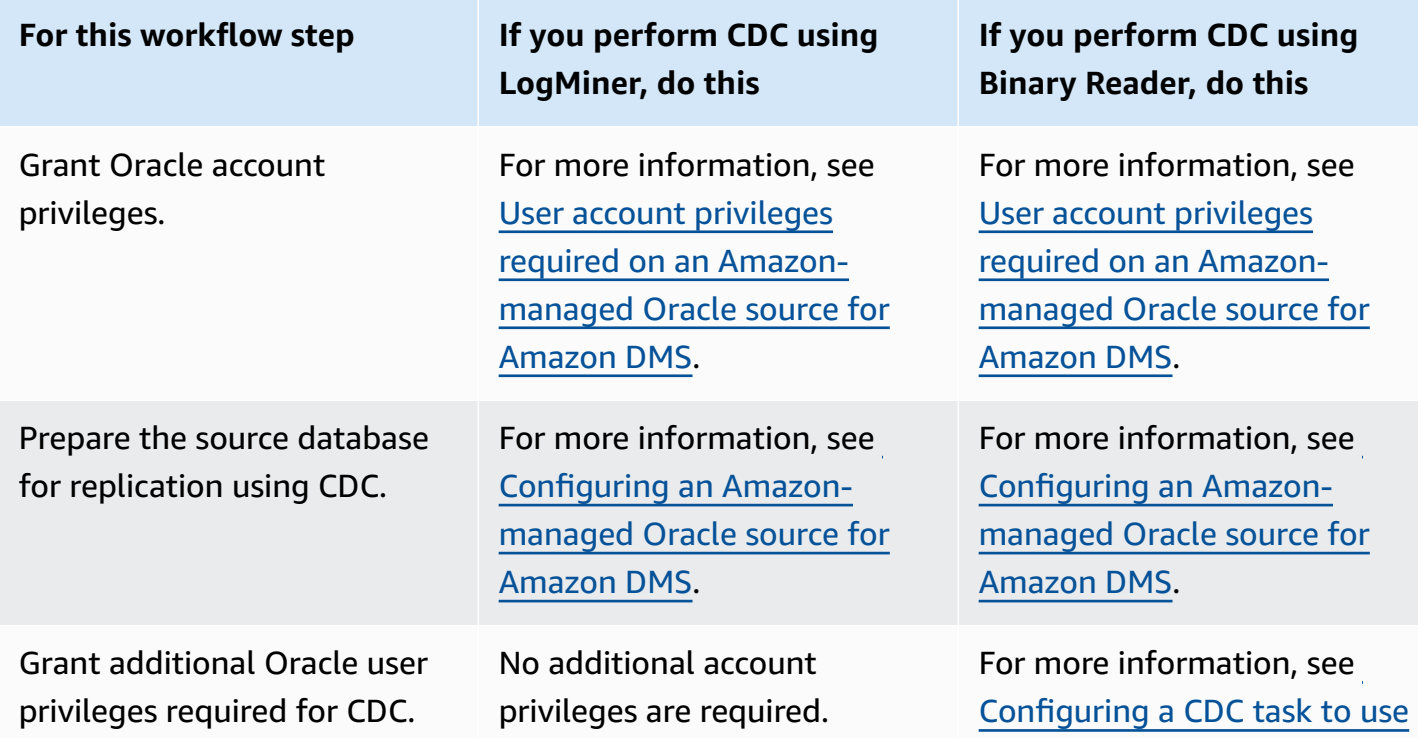

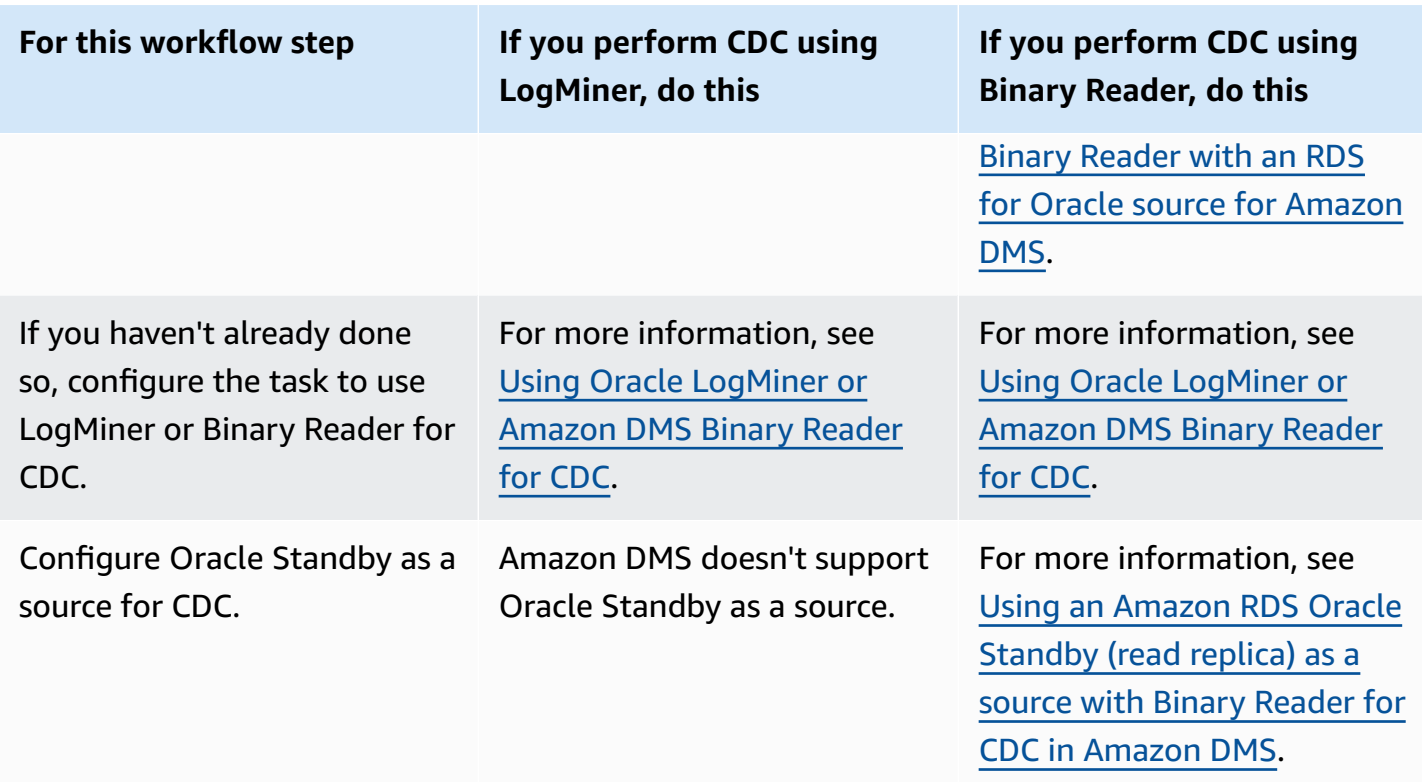

## <span id="page-342-0"></span>**Working with a self-managed Oracle database as a source for Amazon DMS**

A *self-managed database* is a database that you configure and control, either a local on-premises database instance or a database on Amazon EC2. Following, you can find out about the privileges and configurations you need when using a self-managed Oracle database with Amazon DMS.

#### <span id="page-342-1"></span>**User account privileges required on a self-managed Oracle source for Amazon DMS**

To use an Oracle database as a source in Amazon DMS, grant the following privileges to the Oracle user specified in the Oracle endpoint connection settings.

## **A** Note

When granting privileges, use the actual name of objects, not the synonym for each object. For example, use V\_\$OBJECT including the underscore, not V\$OBJECT without the underscore.

```
GRANT CREATE SESSION TO db_user;
GRANT SELECT ANY TRANSACTION TO db_user;
GRANT SELECT ON V_$ARCHIVED_LOG TO db_user;
```
GRANT SELECT ON V\_\$LOG TO *db\_user*; GRANT SELECT ON V\_\$LOGFILE TO *db\_user*; GRANT SELECT ON V\_\$LOGMNR\_LOGS TO *db\_user*; GRANT SELECT ON V\_\$LOGMNR\_CONTENTS TO *db\_user*; GRANT SELECT ON V\_\$DATABASE TO *db\_user*; GRANT SELECT ON V\_\$THREAD TO *db\_user*; GRANT SELECT ON V\_\$PARAMETER TO *db\_user*; GRANT SELECT ON V\_\$NLS\_PARAMETERS TO *db\_user*; GRANT SELECT ON V\_\$TIMEZONE\_NAMES TO *db\_user*; GRANT SELECT ON V\_\$TRANSACTION TO *db\_user*; GRANT SELECT ON V\_\$CONTAINERS TO *db\_user*; GRANT SELECT ON ALL\_INDEXES TO *db\_user*; GRANT SELECT ON ALL\_OBJECTS TO *db\_user*; GRANT SELECT ON ALL\_TABLES TO *db\_user*; GRANT SELECT ON ALL\_USERS TO *db\_user*; GRANT SELECT ON ALL\_CATALOG TO *db\_user*; GRANT SELECT ON ALL\_CONSTRAINTS TO *db\_user*; GRANT SELECT ON ALL\_CONS\_COLUMNS TO *db\_user*; GRANT SELECT ON ALL\_TAB\_COLS TO *db\_user*; GRANT SELECT ON ALL\_IND\_COLUMNS TO *db\_user*; GRANT SELECT ON ALL\_ENCRYPTED\_COLUMNS TO *db\_user*; GRANT SELECT ON ALL\_LOG\_GROUPS TO *db\_user*; GRANT SELECT ON ALL\_TAB\_PARTITIONS TO *db\_user*; GRANT SELECT ON SYS.DBA\_REGISTRY TO *db\_user*; GRANT SELECT ON SYS.OBJ\$ TO *db\_user*; GRANT SELECT ON DBA\_TABLESPACES TO *db\_user*; GRANT SELECT ON DBA\_OBJECTS TO *db\_user*; -– Required if the Oracle version is earlier than 11.2.0.3. GRANT SELECT ON SYS.ENC\$ TO *db\_user*; -– Required if transparent data encryption (TDE) is enabled. For more information on using Oracle TDE with Amazon DMS, see [Supported](#page-373-0)   [encryption methods for](#page-373-0)   [using Oracle as a source for Amazon DMS.](#page-373-0) GRANT SELECT ON GV\_\$TRANSACTION TO *db\_user*; -– Required if the source database is Oracle RAC in Amazon DMS versions 3.4.6 and higher. GRANT SELECT ON V\_\$DATAGUARD\_STATS TO *db\_user*; -- Required if the source database is Oracle Data Guard and Oracle Standby is used in the latest release of DMS version

3.4.6, version 3.4.7, and higher.

Grant the additional following privilege for each replicated table when you are using a specific table list.

GRANT SELECT on *any-replicated-table* to *db\_user*;

Grant the additional following privilege to validate LOB columns with the validation feature.

GRANT EXECUTE ON SYS.DBMS\_CRYPTO TO *db\_user*;

Grant the additional following privilege if you use binary reader instead of LogMiner.

GRANT SELECT ON SYS.DBA\_DIRECTORIES TO *db\_user*;

Grant the additional following privilege to expose views.

```
GRANT SELECT on ALL_VIEWS to dms_user;
```
To expose views, you must also add the exposeViews=true extra connection attribute to your source endpoint.

Grant the additional following privilege when using serverless replications.

```
GRANT SELECT on dba_segments to db_user;
```
For information about serverless replications, see Working with Amazon DMS [Serverless](#page-259-0).

Grant the additional following privileges when using Oracle-specific premigration assessments.

```
GRANT SELECT on gv_$parameter to dms_user;
GRANT SELECT on v_$instance to dms_user;
GRANT SELECT on v_$version to dms_user;
GRANT SELECT on gv_$ASM_DISKGROUP to dms_user;
GRANT SELECT on gv_$database to dms_user;
GRANT SELECT on dba_db_links to dms_user;
GRANT SELECT on gv_$log_History to dms_user;
GRANT SELECT on gv_$log to dms_user;
GRANT SELECT ON DBA_TYPES TO db_user;
GRANT SELECT ON DBA_USERS to dms_user;
GRANT SELECT ON DBA_DIRECTORIES to dms_user;
```
For information about Oracle-specific premigration assessments, see [Oracle assessments.](#page-1018-0)

#### **Prerequisites for handling open transactions for Oracle Standby**

When using Amazon DMS versions 3.4.6 and higher, perform the following steps to handle open transactions for Oracle Standby.

1. Create a database link named, AWSDMS\_DBLINK on the primary database. *DMS\_USER* will use the database link to connect to the primary database. Note that the database link is executed from the standby instance to query the open transactions running on the primary database. See the following example.

```
CREATE PUBLIC DATABASE LINK AWSDMS_DBLINK 
    CONNECT TO DMS_USER IDENTIFIED BY DMS_USER_PASSWORD
    USING '(DESCRIPTION= 
             (ADDRESS=(PROTOCOL=TCP)(HOST=PRIMARY_HOST_NAME_OR_IP)(PORT=PORT)) 
             (CONNECT_DATA=(SERVICE_NAME=SID)) 
           )';
```
2. Verify the connection to the database link using *DMS\_USER* is established, as shown in the following example.

```
select 1 from dual@AWSDMS_DBLINK
```
## <span id="page-345-0"></span>**Preparing an Oracle self-managed source database for CDC using Amazon DMS**

Prepare your self-managed Oracle database as a source to run a CDC task by doing the following:

- Verifying that Amazon DMS supports the source [database](#page-345-1) version.
- Making sure that [ARCHIVELOG](#page-346-0) mode is on.
- Setting up [supplemental](#page-346-1) logging.

## <span id="page-345-1"></span>**Verifying that Amazon DMS supports the source database version**

Run a query like the following to verify that the current version of the Oracle source database is supported by Amazon DMS.

SELECT name, value, description FROM v\$parameter WHERE name = 'compatible';

Here, name, value, and description are columns somewhere in the database that are being queried based on the value of name. If this query runs without error, Amazon DMS supports the current version of the database and you can continue with the migration. If the query raises an error, Amazon DMS doesn't support the current version of the database. To proceed with migration, first convert the Oracle database to an version supported by Amazon DMS.

#### <span id="page-346-0"></span>**Making sure that ARCHIVELOG mode is on**

You can run Oracle in two different modes: the ARCHIVELOG mode and the NOARCHIVELOG mode. To run a CDC task, run the database in ARCHIVELOG mode. To know if the database is in ARCHIVELOG mode, execute the following query.

SQL> SELECT log\_mode FROM v\$database;

If NOARCHIVELOG mode is returned, set the database to ARCHIVELOG per Oracle instructions.

## <span id="page-346-1"></span>**Setting up supplemental logging**

To capture ongoing changes, Amazon DMS requires that you enable minimal supplemental logging on your Oracle source database. In addition, you need to enable supplemental logging on each replicated table in the database.

By default, Amazon DMS adds PRIMARY KEY supplemental logging on all replicated tables. To allow Amazon DMS to add PRIMARY KEY supplemental logging, grant the following privilege for each replicated table.

```
ALTER on any-replicated-table;
```
You can disable the default PRIMARY KEY supplemental logging added by Amazon DMS using the extra connection attribute addSupplementalLogging. For more information, see [Endpoint](#page-381-0)  settings when using Oracle as a source for [Amazon](#page-381-0) DMS.

Make sure to turn on supplemental logging if your replication task updates a table using a WHERE clause that doesn't reference a primary key column.

## **To manually set up supplemental logging**

1. Run the following query to verify if supplemental logging is already enabled for the database.

```
SELECT supplemental_log_data_min FROM v$database;
```
If the result returned is YES or IMPLICIT, supplemental logging is enabled for the database.

If not, enable supplemental logging for the database by running the following command.

ALTER DATABASE ADD SUPPLEMENTAL LOG DATA;

2. Make sure that the required supplemental logging is added for each replicated table.

Consider the following:

- If ALL COLUMNS supplemental logging is added to the table, you don't need to add more logging.
- If a primary key exists, add supplemental logging for the primary key. You can do this either by using the format to add supplemental logging on the primary key itself, or by adding supplemental logging on the primary key columns on the database.

ALTER TABLE Tablename ADD SUPPLEMENTAL LOG DATA (PRIMARY KEY) COLUMNS; ALTER DATABASE ADD SUPPLEMENTAL LOG DATA (PRIMARY KEY) COLUMNS;

• If no primary key exists and the table has a single unique index, add all of the unique index's columns to the supplemental log.

ALTER TABLE *TableName* ADD SUPPLEMENTAL LOG GROUP *LogGroupName* (*UniqueIndexColumn1***[**, *UniqueIndexColumn2***]** ...) ALWAYS;

Using SUPPLEMENTAL LOG DATA (UNIQUE INDEX) COLUMNS doesn't add the unique index columns to the log.

• If no primary key exists and the table has multiple unique indexes, Amazon DMS selects the first unique index in an alphabetically ordered ascending list. You need to add supplemental logging on the selected index's columns as in the previous item.

Using SUPPLEMENTAL LOG DATA (UNIQUE INDEX) COLUMNS doesn't add the unique index columns to the log.

• If no primary key exists and there is no unique index, add supplemental logging on all columns.

ALTER TABLE *TableName* ADD SUPPLEMENTAL LOG DATA (ALL) COLUMNS;

In some cases, the target table primary key or unique index is different than the source table primary key or unique index. In such cases, add supplemental logging manually on the source table columns that make up the target table primary key or unique index.

Also, if you change the target table primary key, add supplemental logging on the target unique index's columns instead of the columns of the source primary key or unique index.

If a filter or transformation is defined for a table, you might need to enable additional logging.

Consider the following:

- If ALL COLUMNS supplemental logging is added to the table, you don't need to add more logging.
- If the table has a unique index or a primary key, add supplemental logging on each column that is involved in a filter or transformation. However, do so only if those columns are different from the primary key or unique index columns.
- If a transformation includes only one column, don't add this column to a supplemental logging group. For example, for a transformation A+B, add supplemental logging on both columns A and B. However, for a transformation substring(A,10) don't add supplemental logging on column A.
- To set up supplemental logging on primary key or unique index columns and other columns that are filtered or transformed, you can set up USER\_LOG\_GROUP supplemental logging. Add this logging on both the primary key or unique index columns and any other specific columns that are filtered or transformed.

For example, to replicate a table named TEST.LOGGING with primary key ID and a filter by the column NAME, you can run a command similar to the following to create the log group supplemental logging.

ALTER TABLE TEST.LOGGING ADD SUPPLEMENTAL LOG GROUP TEST\_LOG\_GROUP (ID, NAME) ALWAYS;

#### <span id="page-348-0"></span>**Account privileges required when using Oracle LogMiner to access the redo logs**

To access the redo logs using the Oracle LogMiner, grant the following privileges to the Oracle user specified in the Oracle endpoint connection settings.

```
GRANT EXECUTE on DBMS_LOGMNR to db_user;
GRANT SELECT on V_$LOGMNR_LOGS to db_user;
GRANT SELECT on V_$LOGMNR_CONTENTS to db_user;
GRANT LOGMINING to db_user; -– Required only if the Oracle version is 12c or higher.
```
#### <span id="page-349-0"></span>**Account privileges required when using Amazon DMS Binary Reader to access the redo logs**

To access the redo logs using the Amazon DMS Binary Reader, grant the following privileges to the Oracle user specified in the Oracle endpoint connection settings.

```
GRANT SELECT on v_$transportable_platform to db_user; -– Grant this privilege if the 
 redo logs are stored in Oracle Automatic Storage Management (ASM) and AWS DMS accesses 
 them from ASM.
GRANT CREATE ANY DIRECTORY to db_user; - -- Grant this privilege to
 allow AWS DMS to use Oracle BFILE read file access in certain cases. This access is 
 required when the replication instance doesn't have file-level access to the redo logs 
 and the redo logs are on non-ASM storage.
GRANT EXECUTE on DBMS_FILE_TRANSFER to db_user; -- Grant this privilege to copy
 the redo log files to a temporary folder using the CopyToTempFolder method.
GRANT EXECUTE on DBMS_FILE_GROUP to db_user;
```
Binary Reader works with Oracle file features that include Oracle directories. Each Oracle directory object includes the name of the folder containing the redo log files to process. These Oracle directories aren't represented at the file system level. Instead, they are logical directories that are created at the Oracle database level. You can view them in the Oracle ALL\_DIRECTORIES view.

If you want Amazon DMS to create these Oracle directories, grant the CREATE ANY DIRECTORY privilege specified preceding. Amazon DMS creates the directory names with the DMS\_ prefix. If you don't grant the CREATE ANY DIRECTORY privilege, create the corresponding directories manually. In some cases when you create the Oracle directories manually, the Oracle user specified in the Oracle source endpoint isn't the user that created these directories. In these cases, also grant the READ on DIRECTORY privilege.

If the Oracle source endpoint is in Active Dataguard Standby (ADG), see the How to use [Binary](https://amazonaws-china.com/blogs/database/aws-dms-now-supports-binary-reader-for-amazon-rds-for-oracle-and-oracle-standby-as-a-source/) [Reader](https://amazonaws-china.com/blogs/database/aws-dms-now-supports-binary-reader-for-amazon-rds-for-oracle-and-oracle-standby-as-a-source/) with ADG post on the Amazon Database Blog.

#### **(i)** Note

Amazon DMS CDC doesn't support Active Dataguard Standby that is not configured to use automatic redo transport service.

In some cases, you might use Oracle Managed Files (OMF) for storing the logs. Or your source endpoint is in ADG and thus you can't grant the CREATE ANY DIRECTORY privilege. In these cases, manually create the directories with all the possible log locations before starting the Amazon DMS replication task. If Amazon DMS doesn't find a precreated directory that it expects, the task stops. Also, Amazon DMS doesn't delete the entries it has created in the ALL\_DIRECTORIES view, so manually delete them.

#### <span id="page-350-0"></span>**Additional account privileges required when using Binary Reader with Oracle ASM**

To access the redo logs in Automatic Storage Management (ASM) using Binary Reader, grant the following privileges to the Oracle user specified in the Oracle endpoint connection settings.

SELECT ON v\_\$transportable\_platform SYSASM -– To access the ASM account with Oracle 11g Release 2 (version 11.2.0.2) and higher, grant the Oracle endpoint user the SYSASM privilege. For older supported Oracle versions, it's typically sufficient to grant the Oracle endpoint user the SYSDBA privilege.

You can validate ASM account access by opening a command prompt and invoking one of the following statements, depending on your Oracle version as specified preceding.

If you need the SYSDBA privilege, use the following.

sqlplus *asmuser*/*asmpassword*@+*asmserver* as sysdba

If you need the SYSASM privilege, use the following.

sqlplus *asmuser*/*asmpassword*@+*asmserver* as sysasm

## <span id="page-350-1"></span>**Using a self-managed Oracle Standby as a source with Binary Reader for CDC in Amazon DMS**

To configure an Oracle Standby instance as a source when using Binary Reader for CDC, start with the following prerequisites:

- Amazon DMS currently supports only Oracle Active Data Guard Standby.
- Make sure that the Oracle Data Guard configuration uses:
	- Redo transport services for automated transfers of redo data.
	- Apply services to automatically apply redo to the standby database.

To confirm those requirements are met, execute the following query.

SQL> select open\_mode, database\_role from v\$database;

From the output of that query, confirm that the standby database is opened in READ ONLY mode and redo is being applied automatically. For example:

OPEN\_MODE DATABASE\_ROLE -------------------- ---------------- READ ONLY WITH APPLY PHYSICAL STANDBY

#### **To configure an Oracle Standby instance as a source when using Binary Reader for CDC**

1. Grant additional privileges required to access standby log files.

GRANT SELECT ON v\_\$standby\_log TO *db\_user*;

2. Create a source endpoint for the Oracle Standby by using the Amazon Web Services Management Console or Amazon CLI. When creating the endpoint, specify the following extra connection attributes.

useLogminerReader=N;useBfile=Y;

#### *A* Note

In Amazon DMS, you can use extra connection attributes to specify if you want to migrate from the archive logs instead of the redo logs. For more information, see [Endpoint](#page-381-0) settings when using Oracle as a source for Amazon DMS.

3. Configure archived log destination.

DMS binary reader for Oracle source without ASM uses Oracle Directories to access archived redo logs. If your database is configured to use Fast Recovery Area (FRA) as an archive log destination, the location of archive redo files isn't constant. Each day that archived redo logs are generated results in a new directory being created in the FRA, using the directory name format YYYY\_MM\_DD. For example:

*DB\_RECOVERY\_FILE\_DEST*/*SID*/archivelog/*YYYY\_MM\_DD*

When DMS needs access to archived redo files in the newly created FRA directory and the primary read-write database is being used as a source, DMS creates a new or replaces an existing Oracle directory, as follows.

```
CREATE OR REPLACE DIRECTORY dmsrep_taskid AS 'DB_RECOVERY_FILE_DEST/SID/archivelog/
YYYY_MM_DD';
```
When the standby database is being used as a source, DMS is unable to create or replace the Oracle directory because the database is in read-only mode. But, you can choose to perform one of these additional steps:

a. Modify log\_archive\_dest\_id\_1 to use an actual path instead of FRA in such a configuration that Oracle won't create daily subdirectories:

ALTER SYSTEM SET log\_archive\_dest\_1='LOCATION=*full directory path*'

Then, create an Oracle directory object to be used by DMS:

CREATE OR REPLACE DIRECTORY dms\_archived\_logs AS '*full directory path*';

b. Create an additional archive log destination and an Oracle directory object pointing to that destination. For example:

```
ALTER SYSTEM SET log_archive_dest_3='LOCATION=full directory path'; 
CREATE DIRECTORY dms_archived_log AS 'full directory path';
```
Then add an extra connection attribute to the task source endpoint:

archivedLogDestId=3

c. Manually pre-create Oracle directory objects to be used by DMS.

```
CREATE DIRECTORY dms_archived_log_20210301 AS 'DB_RECOVERY_FILE_DEST/SID/
archivelog/2021_03_01';
CREATE DIRECTORY dms_archived_log_20210302 AS 'DB_RECOVERY_FILE_DEST>/SID>/
archivelog/2021_03_02'; 
...
```
d. Create an Oracle scheduler job that runs daily and creates the required directory.

## **Using a user-managed database on Oracle Cloud Infrastructure (OCI) as a source for CDC in Amazon DMS**

A user-managed database is a database that you configure and control, such as an Oracle database created on a virtual machine (VM), bare metal, or Exadata server. Or, databases that you configure and control that run on dedicated infrastructure, like Oracle Cloud Infrastructure (OCI). The following information describes the privileges and configurations you need when using an Oracle user-managed database on OCI as a source for change data capture (CDC) in Amazon DMS.

## **To configure an OCI hosted user-managed Oracle database as a source for change data capture**

- 1. Grant required user account privileges for a user-managed Oracle source database on OCI. For more information, see Account privileges for a [self-managed](#page-342-1) Oracle source endpoint.
- 2. Grant account privileges required when using Binary Reader to access the redo logs. For more information, see Account [privileges](#page-349-0) required when using Binary Reader.
- 3. Add account privileges that are required when using Binary Reader with Oracle Automatic Storage Management (ASM). For more information, see [Additional](#page-350-0) account privileges required when using Binary [Reader](#page-350-0) with Oracle ASM.
- 4. Set-up supplemental logging. For more information, see Setting up [supplemental](#page-346-1) logging.
- 5. Set-up TDE encryption. For more information, see [Encryption](#page-373-0) methods when using an Oracle [database](#page-373-0) as a source endpoint.

The following limitations apply when replicating data from an Oracle source database on Oracle Cloud Infrastructure (OCI).

## **Limitations**

- DMS doesn't support using Oracle LogMiner to access the redo logs.
- DMS doesn't support Autonomous DB.

## <span id="page-353-0"></span>**Working with an Amazon-managed Oracle database as a source for Amazon DMS**

An Amazon-managed database is a database that is on an Amazon service such as Amazon RDS, Amazon Aurora, or Amazon S3. Following, you can find the privileges and configurations that you need to set up when using an Amazon-managed Oracle database with Amazon DMS.

#### <span id="page-354-0"></span>**User account privileges required on an Amazon-managed Oracle source for Amazon DMS**

Grant the following privileges to the Oracle user account specified in the Oracle source endpoint definition.

## **Important**

For all parameter values such as *db\_user* and *any-replicated-table*, Oracle assumes the value is all uppercase unless you specify the value with a case-sensitive identifier. For example, suppose that you create a *db\_user* value without using quotation marks, as in CREATE USER *myuser* or CREATE USER MYUSER. In this case, Oracle identifies and stores the value as all uppercase (MYUSER). If you use quotation marks, as in CREATE USER "MyUser" or CREATE USER 'MyUser', Oracle identifies and stores the case-sensitive value that you specify (MyUser).

```
GRANT CREATE SESSION to db_user;
GRANT SELECT ANY TRANSACTION to db_user;
GRANT SELECT on DBA_TABLESPACES to db_user;
GRANT SELECT ON any-replicated-table to db_user;
GRANT EXECUTE on rdsadmin.rdsadmin_util to db_user; 
  -- For Oracle 12c or higher:
GRANT LOGMINING to db_user; – Required only if the Oracle version is 12c or higher.
```
In addition, grant SELECT and EXECUTE permissions on SYS objects using the Amazon RDS procedure rdsadmin.rdsadmin\_util.grant\_sys\_object as shown. For more information, see Granting SELECT or EXECUTE [privileges](https://docs.amazonaws.cn/AmazonRDS/latest/UserGuide/Appendix.Oracle.CommonDBATasks.html#Appendix.Oracle.CommonDBATasks.TransferPrivileges) to SYS objects.

```
exec rdsadmin.rdsadmin_util.grant_sys_object('ALL_VIEWS', 'db_user', 'SELECT');
exec rdsadmin.rdsadmin_util.grant_sys_object('ALL_TAB_PARTITIONS', 'db_user', 
  'SELECT');
exec rdsadmin.rdsadmin_util.grant_sys_object('ALL_INDEXES', 'db_user', 'SELECT');
exec rdsadmin.rdsadmin_util.grant_sys_object('ALL_OBJECTS', 'db_user', 'SELECT');
exec rdsadmin.rdsadmin_util.grant_sys_object('ALL_TABLES', 'db_user', 'SELECT');
exec rdsadmin.rdsadmin_util.grant_sys_object('ALL_USERS', 'db_user', 'SELECT');
exec rdsadmin.rdsadmin_util.grant_sys_object('ALL_CATALOG', 'db_user', 'SELECT');
exec rdsadmin.rdsadmin_util.grant_sys_object('ALL_CONSTRAINTS', 'db_user', 'SELECT');
exec rdsadmin.rdsadmin_util.grant_sys_object('ALL_CONS_COLUMNS', 'db_user', 'SELECT');
exec rdsadmin.rdsadmin_util.grant_sys_object('ALL_TAB_COLS', 'db_user', 'SELECT');
exec rdsadmin.rdsadmin_util.grant_sys_object('ALL_IND_COLUMNS', 'db_user', 'SELECT');
```

```
exec rdsadmin.rdsadmin_util.grant_sys_object('ALL_LOG_GROUPS', 'db_user', 'SELECT');
exec rdsadmin.rdsadmin_util.grant_sys_object('V_$ARCHIVED_LOG', 'db_user', 'SELECT');
exec rdsadmin.rdsadmin_util.grant_sys_object('V_$LOG', 'db_user', 'SELECT');
exec rdsadmin.rdsadmin_util.grant_sys_object('V_$LOGFILE', 'db_user', 'SELECT');
exec rdsadmin.rdsadmin_util.grant_sys_object('V_$DATABASE', 'db_user', 'SELECT');
exec rdsadmin.rdsadmin_util.grant_sys_object('V_$THREAD', 'db_user', 'SELECT');
exec rdsadmin.rdsadmin_util.grant_sys_object('V_$PARAMETER', 'db_user', 'SELECT');
exec rdsadmin.rdsadmin_util.grant_sys_object('V_$NLS_PARAMETERS', 'db_user', 'SELECT');
exec rdsadmin.rdsadmin_util.grant_sys_object('V_$TIMEZONE_NAMES', 'db_user', 'SELECT');
exec rdsadmin.rdsadmin_util.grant_sys_object('V_$TRANSACTION', 'db_user', 'SELECT');
exec rdsadmin.rdsadmin_util.grant_sys_object('V_$CONTAINERS', 'db_user', 'SELECT');
exec rdsadmin.rdsadmin_util.grant_sys_object('DBA_REGISTRY', 'db_user', 'SELECT');
exec rdsadmin.rdsadmin_util.grant_sys_object('OBJ$', 'db_user', 'SELECT');
exec rdsadmin.rdsadmin_util.grant_sys_object('ALL_ENCRYPTED_COLUMNS', 'db_user', 
  'SELECT');
exec rdsadmin.rdsadmin_util.grant_sys_object('V_$LOGMNR_LOGS', 'db_user', 'SELECT');
exec rdsadmin.rdsadmin_util.grant_sys_object('V_$LOGMNR_CONTENTS','db_user','SELECT');
exec rdsadmin.rdsadmin_util.grant_sys_object('DBMS_LOGMNR', 'db_user', 'EXECUTE');
-- (as of Oracle versions 12.1 and higher)
exec rdsadmin.rdsadmin_util.grant_sys_object('REGISTRY$SQLPATCH', 'db_user', 'SELECT');
-- (for Amazon RDS Active Dataguard Standby (ADG))
exec rdsadmin.rdsadmin_util.grant_sys_object('V_$STANDBY_LOG', 'db_user', 'SELECT'); 
-- (for transparent data encryption (TDE))
exec rdsadmin.rdsadmin_util.grant_sys_object('ENC$', 'db_user', 'SELECT'); 
-- (for validation with LOB columns)
exec rdsadmin.rdsadmin_util.grant_sys_object('DBMS_CRYPTO', 'db_user', 'EXECUTE'); 
-- (for binary reader)
exec rdsadmin.rdsadmin_util.grant_sys_object('DBA_DIRECTORIES','db_user','SELECT'); 
-- Required when the source database is Oracle Data guard, and Oracle Standby is used 
 in the latest release of DMS version 3.4.6, version 3.4.7, and higher.
exec rdsadmin.rdsadmin_util.grant_sys_object('V_$DATAGUARD_STATS', 'db_user', 
  'SELECT');
```
For more information on using Amazon RDS Active Dataguard Standby (ADG) with Amazon DMS see Using an Amazon RDS Oracle [Standby](#page-359-0) (read replica) as a source with Binary Reader for CDC in [Amazon](#page-359-0) DMS.

For more information on using Oracle TDE with Amazon DMS, see Supported [encryption](#page-373-0) methods for using Oracle as a source for [Amazon](#page-373-0) DMS.

## **Prerequisites for handling open transactions for Oracle Standby**

When using Amazon DMS versions 3.4.6 and higher, perform the following steps to handle open transactions for Oracle Standby.

1. Create a database link named, AWSDMS\_DBLINK on the primary database. *DMS\_USER* will use the database link to connect to the primary database. Note that the database link is executed from the standby instance to query the open transactions running on the primary database. See the following example.

```
CREATE PUBLIC DATABASE LINK AWSDMS_DBLINK 
    CONNECT TO DMS_USER IDENTIFIED BY DMS_USER_PASSWORD
   USING '(DESCRIPTION= 
             (ADDRESS=(PROTOCOL=TCP)(HOST=PRIMARY_HOST_NAME_OR_IP)(PORT=PORT)) 
             (CONNECT_DATA=(SERVICE_NAME=SID)) 
           )';
```
2. Verify the connection to the database link using *DMS\_USER* is established, as shown in the following example.

select 1 from dual@AWSDMS\_DBLINK

## <span id="page-356-0"></span>**Configuring an Amazon-managed Oracle source for Amazon DMS**

Before using an Amazon-managed Oracle database as a source for Amazon DMS, perform the following tasks for the Oracle database:

- Enable automatic backups. For more information about enabling automatic backups, see [Enabling automated backups](https://docs.amazonaws.cn/AmazonRDS/latest/UserGuide/USER_WorkingWithAutomatedBackups.html#USER_WorkingWithAutomatedBackups.Enabling) in the *Amazon RDS User Guide*.
- Set up supplemental logging.

• Set up archiving. Archiving the redo logs for your Amazon RDS for Oracle DB instance allows Amazon DMS to retrieve the log information using Oracle LogMiner or Binary Reader.

#### **To set up archiving**

1. Run the rdsadmin.rdsadmin\_util.set\_configuration command to set up archiving.

For example, to retain the archived redo logs for 24 hours, run the following command.

exec rdsadmin.rdsadmin\_util.set\_configuration('archivelog retention hours',24); commit;

**A** Note

The commit is required for a change to take effect.

2. Make sure that your storage has enough space for the archived redo logs during the specified retention period. For example, if your retention period is 24 hours, calculate the total size of your accumulated archived redo logs over a typical hour of transaction processing and multiply that total by 24. Compare this calculated 24-hour total with your available storage space and decide if you have enough storage space to handle a full 24 hours transaction processing.

## **To set up supplemental logging**

1. Run the following command to enable supplemental logging at the database level.

exec rdsadmin.rdsadmin\_util.alter\_supplemental\_logging('ADD');

2. Run the following command to enable primary key supplemental logging.

exec rdsadmin.rdsadmin\_util.alter\_supplemental\_logging('ADD','PRIMARY KEY');

3. (Optional) Enable key-level supplemental logging at the table level.

Your source database incurs a small bit of overhead when key-level supplemental logging is enabled. Therefore, if you are migrating only a subset of your tables, you might want to enable key-level supplemental logging at the table level. To enable key-level supplemental logging at the table level, run the following command.

alter table table name add supplemental log data (PRIMARY KEY) columns;

#### <span id="page-358-0"></span>**Configuring a CDC task to use Binary Reader with an RDS for Oracle source for Amazon DMS**

You can configure Amazon DMS to access the source Amazon RDS for Oracle instance redo logs using Binary Reader for CDC.

#### **A** Note

To use Oracle LogMiner, the minimum required user account privileges are sufficient. For more information, see User account privileges required on an [Amazon-managed](#page-354-0) Oracle source for [Amazon](#page-354-0) DMS.

To use Amazon DMS Binary Reader, specify additional settings and extra connection attributes for the Oracle source endpoint, depending on your Amazon DMS version.

Binary Reader support is available in the following versions of Amazon RDS for Oracle:

- Oracle 11.2 Versions 11.2.0.4V11 and higher
- Oracle 12.1 Versions 12.1.0.2.V7 and higher
- Oracle 12.2 All versions
- Oracle 18.0 All versions
- Oracle 19.0 All versions

#### **To configure CDC using Binary Reader**

1. Log in to your Amazon RDS for Oracle source database as the master user and run the following stored procedures to create the server-level directories.

```
exec rdsadmin.rdsadmin_master_util.create_archivelog_dir;
exec rdsadmin.rdsadmin master util.create onlinelog dir;
```
2. Grant the following privileges to the Oracle user account that is used to access the Oracle source endpoint.

GRANT READ ON DIRECTORY ONLINELOG\_DIR TO *db\_user*;

GRANT READ ON DIRECTORY ARCHIVELOG\_DIR TO *db\_user*;

- 3. Set the following extra connection attributes on the Amazon RDS Oracle source endpoint:
	- For RDS Oracle versions 11.2 and 12.1, set the following.

```
useLogminerReader=N;useBfile=Y;accessAlternateDirectly=false;useAlternateFolderForOnline=
oraclePathPrefix=/rdsdbdata/db/{$DATABASE_NAME}_A/;usePathPrefix=/rdsdbdata/
log/;replacePathPrefix=true;
```
• For RDS Oracle versions 12.2, 18.0, and 19.0, set the following.

useLogminerReader=N;useBfile=Y;

#### **(i)** Note

Make sure there's no white space following the semicolon separator (;) for multiple attribute settings, for example oneSetting;thenAnother.

For more information configuring a CDC task, see [Configuration](#page-338-0) for CDC on an Oracle source [database](#page-338-0).

## <span id="page-359-0"></span>**Using an Amazon RDS Oracle Standby (read replica) as a source with Binary Reader for CDC in Amazon DMS**

Verify the following prerequisites for using Amazon RDS for Oracle Standby as a source when using Binary Reader for CDC in Amazon DMS:

- Use the Oracle master user to set up Binary Reader.
- Make sure that Amazon DMS currently supports using only Oracle Active Data Guard Standby.

After you do so, use the following procedure to use RDS for Oracle Standby as a source when using Binary Reader for CDC.

#### **To configure an RDS for Oracle Standby as a source when using Binary Reader for CDC**

1. Sign in to RDS for Oracle primary instance as the master user.
2. Run the following stored procedures as documented in the Amazon RDS User Guide to create the server level directories.

```
exec rdsadmin.rdsadmin_master_util.create_archivelog_dir;
exec rdsadmin.rdsadmin_master_util.create_onlinelog_dir;
```
3. Identify the directories created in step 2.

```
SELECT directory_name, directory_path FROM all_directories
WHERE directory_name LIKE ( 'ARCHIVELOG_DIR_%' ) 
         OR directory_name LIKE ( 'ONLINELOG_DIR_%' )
```
For example, the preceding code displays a list of directories like the following.

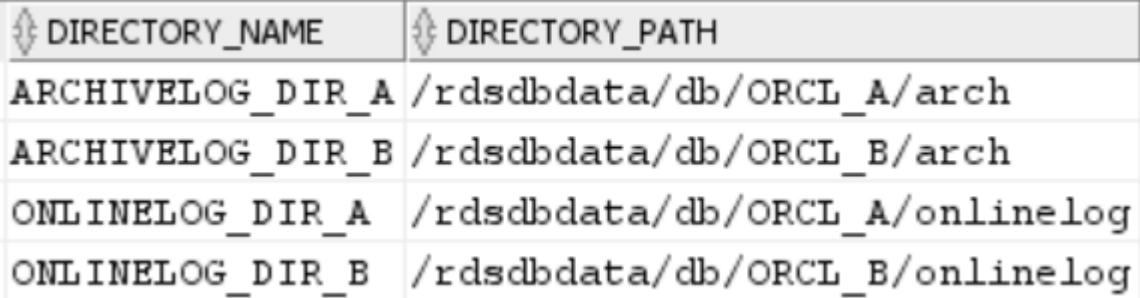

4. Grant the Read privilege on the preceding directories to the Oracle user account that is used to access the Oracle Standby.

```
GRANT READ ON DIRECTORY ARCHIVELOG_DIR_A TO db_user;
GRANT READ ON DIRECTORY ARCHIVELOG_DIR_B TO db_user;
GRANT READ ON DIRECTORY ONLINELOG_DIR_A TO db_user;
GRANT READ ON DIRECTORY ONLINELOG_DIR_B TO db_user;
```
- 5. Perform an archive log switch on the primary instance. Doing this makes sure that the changes to ALL\_DIRECTORIES are also ported to the Oracle Standby.
- 6. Run an ALL\_DIRECTORIES query on the Oracle Standby to confirm that the changes were applied.
- 7. Create a source endpoint for the Oracle Standby by using the Amazon DMS Management Console or Amazon Command Line Interface (Amazon CLI). While creating the endpoint, specify the following extra connection attributes.

useLogminerReader=N;useBfile=Y;archivedLogDestId=1;additionalArchivedLogDestId=2

8. After creating the endpoint, use **Test endpoint connection** on the **Create endpoint** page of the console or the Amazon CLI test-connection command to verify that connectivity is established.

# **Limitations on using Oracle as a source for Amazon DMS**

The following limitations apply when using an Oracle database as a source for Amazon DMS:

- Amazon DMS supports Oracle Extended data types in Amazon DMS version 3.5.0 and higher.
- Amazon DMS doesn't support long object names (over 30 bytes).
- Amazon DMS doesn't support function-based indexes.
- If you manage supplemental logging and carry out transformations on any of the columns, make sure that supplemental logging is activated for all fields and columns. For more information on setting up supplemental logging, see the following topics:
	- For a self-managed Oracle source database, see Setting up [supplemental](#page-346-0) logging.
	- For an Amazon-managed Oracle source database, see Configuring an [Amazon-managed](#page-356-0) Oracle source for [Amazon](#page-356-0) DMS.
- Amazon DMS doesn't support the multi-tenant container root database (CDB\$ROOT). It does support a PDB using the Binary Reader.
- Amazon DMS doesn't support deferred constraints.
- In Amazon DMS version 3.5.1 and higher, secure LOBs are supported only by performing a LOB lookup.
- Amazon DMS supports the rename table *table-name* to *new-table-name* syntax for all supported Oracle versions 11 and higher. This syntax isn't supported for any Oracle version 10 source databases.
- Amazon DMS doesn't replicate results of the DDL statement ALTER TABLE ADD *column data\_type* DEFAULT *default\_value*. Instead of replicating *default\_value* to the target, it sets the new column to NULL.
- When using Amazon DMS version 3.4.7 or higher, to replicate changes that result from partition or subpartition operations, do the following before starting a DMS task.
	- Manually create the partitioned table structure (DDL);
	- Make sure the DDL is the same on both Oracle source and Oracle target;
	- Set the extra connection attribute enableHomogenousPartitionOps=true.

For more information about enableHomogenousPartitionOps, see [Endpoint](#page-381-0) settings when using Oracle as a source for [Amazon](#page-381-0) DMS. Also, note that on FULL+CDC tasks, DMS doesn't replicate data changes captured as part of the cached changes. In that use case, recreate the table structure on the Oracle target and reload the tables in question.

Prior to Amazon DMS version 3.4.7:

DMS doesn't replicate data changes that result from partition or subpartition operations (ADD, DROP, EXCHANGE, and TRUNCATE). Such updates might cause the following errors during replication:

- For ADD operations, updates and deletes on the added data might raise a "0 rows affected" warning.
- For DROP and TRUNCATE operations, new inserts might raise "duplicates" errors.
- EXCHANGE operations might raise both a "0 rows affected" warning and "duplicates" errors.

To replicate changes that result from partition or subpartition operations, reload the tables in question. After adding a new empty partition, operations on the newly added partition are replicated to the target as normal.

- Amazon DMS versions prior to 3.4 don't support data changes on the target that result from running the CREATE TABLE AS statement on the source. However, the new table is created on the target.
- Amazon DMS doesn't capture changes made by the Oracle DBMS\_REDEFINITION package, for example the table metadata and the OBJECT\_ID field.
- Amazon DMS maps empty BLOB and CLOB columns to NULL on the target.
- When capturing changes with Oracle 11 LogMiner, an update on a CLOB column with a string length greater than 1982 is lost, and the target is not updated.
- During change data capture (CDC), Amazon DMS doesn't support batch updates to numeric columns defined as a primary key.
- Amazon DMS doesn't support certain UPDATE commands. The following example is an unsupported UPDATE command.

```
UPDATE TEST_TABLE SET KEY=KEY+1;
```
Here, TEST TABLE is the table name and KEY is a numeric column defined as a primary key.

- Amazon DMS doesn't support full LOB mode for loading LONG and LONG RAW columns. Instead, you can use limited LOB mode for migrating these datatypes to an Oracle target. In limited LOB mode, Amazon DMS truncates any data to 64 KB that you set to LONG or LONG RAW columns longer than 64 KB.
- Amazon DMS doesn't support full LOB mode for loading XMLTYPE columns. Instead, you can use limited LOB mode for migrating XMLTYPE columns to an Oracle target. In limited LOB mode, DMS truncates any data larger than the user defined 'Maximum LOB size' variable. The maximum recommended value for 'Maximum LOB size' is 100MB.
- Amazon DMS doesn't replicate tables whose names contain apostrophes.
- Amazon DMS supports CDC from materialized views. But DMS doesn't support CDC from any other views.
- Amazon DMS doesn't support CDC for index-organized tables with an overflow segment.
- Amazon DMS doesn't support the Drop Partition operation for tables partitioned by reference with enableHomogenousPartitionOps set to true.
- When you use Oracle LogMiner to access the redo logs, Amazon DMS has the following limitations:
	- For Oracle 12 only, Amazon DMS doesn't replicate any changes to LOB columns.
	- For all Oracle versions, Amazon DMS doesn't replicate the result of UPDATE operations on XMLTYPE and LOB columns.
	- Amazon DMS doesn't support XA transactions in replication while using Oracle LogMiner.
	- Oracle LogMiner doesn't support connections to a pluggable database (PDB). To connect to a PDB, access the redo logs using Binary Reader.
	- SHRINK SPACE operations aren't supported.
- When you use Binary Reader, Amazon DMS has these limitations:
	- It doesn't support table clusters.
	- It supports only table-level SHRINK SPACE operations. This level includes the full table, partitions, and sub-partitions.
	- It doesn't support changes to index-organized tables with key compression.
	- It doesn't support implementing online redo logs on raw devices.
	- Binary Reader supports TDE only for self-managed Oracle databases since RDS for Oracle doesn't support wallet password retrieval for TDE encryption keys.
- Amazon DMS doesn't support connections to an Amazon RDS Oracle source using an Oracle Automatic Storage Management (ASM) proxy.
- Amazon DMS doesn't support virtual columns.
- Amazon DMS doesn't support the ROWID data type or materialized views based on a ROWID column.

Amazon DMS has partial support for Oracle Materialized Views. For full-loads, DMS can do a full-load copy of an Oracle Materialized View. DMS copies the Materialized View as a base table to the target system and ignores any ROWID columns in the Materialized View. For ongoing replication (CDC), DMS tries to replicate changes to the Materialized View data but the results might not be ideal. Specifically, if the Materialized View is completely refreshed, DMS replicates individual deletes for all the rows, followed by individual inserts for all the rows. That is a very resource intensive exercise and might perform poorly for materialized views with large numbers of rows. For ongoing replication where the materialized views do a fast refresh, DMS tries to process and replicate the fast refresh data changes. In either case, DMS skips any ROWID columns in the materialized view.

- Amazon DMS doesn't load or capture global temporary tables.
- For S3 targets using replication, enable supplemental logging on every column so source row updates can capture every column value. An example follows: alter table yourtablename add supplemental log data (all) columns;.
- An update for a row with a composite unique key that contains null can't be replicated at the target.
- Amazon DMS doesn't support use of multiple Oracle TDE encryption keys on the same source endpoint. Each endpoint can have only one attribute for TDE encryption Key Name "securityDbEncryptionName", and one TDE password for this key.
- When replicating from Amazon RDS for Oracle, TDE is supported only with encrypted tablespace and using Oracle LogMiner.
- Amazon DMS does not support multiple table rename operations in quick succession.
- When using Oracle 19.0 as source, Amazon DMS doesn't support the following features:
	- Data-guard DML redirect
	- Partitioned hybrid tables
	- Schema-only Oracle accounts
- Amazon DMS doesn't support migration of tables or views of type BIN\$ or DR\$.
- Beginning with Oracle 18.x, Amazon DMS doesn't support change data capture (CDC) from Oracle Express Edition (Oracle Database XE).
- When migrating data from a CHAR column, DMS truncates any trailing spaces.
- Amazon DMS doesn't support replication from application containers.
- Amazon DMS doesn't support performing Oracle Flashback Database and restore points, as these operations affect the consistency of Oracle Redo Log files.
- Direct-load INSERT procedure with the parallel execution option isn't supported in the following cases:
	- Uncompressed tables with more than 255 columns
	- Row size exceeds 8K
	- Exadata HCC tables
	- Database running on Big Endian platform
- A source table with neither primary nor unique key requires ALL COLUMN supplemental logging to be enabled. It creates more redo log activities and may increase DMS CDC latency.
- Amazon DMS doesn't migrate data from invisible columns in your source database. To include these columns in your migration scope, use the ALTER TABLE statement to make these columns visible.

# **SSL support for an Oracle endpoint**

Amazon DMS Oracle endpoints support SSL V3 for the none and verify-ca SSL modes. To use SSL with an Oracle endpoint, upload the Oracle wallet for the endpoint instead of .pem certificate files.

# **Topics**

- Using an existing [certificate](#page-365-0) for Oracle SSL
- Using a [self-signed](#page-367-0) certificate for Oracle SSL

#### <span id="page-365-0"></span>**Using an existing certificate for Oracle SSL**

To use an existing Oracle client installation to create the Oracle wallet file from the CA certificate file, do the following steps.

# **To use an existing oracle client installation for Oracle SSL with Amazon DMS**

1. Set the ORACLE\_HOME system variable to the location of your dbhome\_1 directory by running the following command.

prompt>export ORACLE\_HOME=/home/user/app/user/product/12.1.0/dbhome\_1

2. Append \$ORACLE\_HOME/lib to the LD\_LIBRARY\_PATH system variable.

prompt>export LD\_LIBRARY\_PATH=\$LD\_LIBRARY\_PATH:\$ORACLE\_HOME/lib

3. Create a directory for the Oracle wallet at \$ORACLE\_HOME/ssl\_wallet.

```
prompt>mkdir $ORACLE_HOME/ssl_wallet
```
- 4. Put the CA certificate . pem file in the ss1\_wallet directory. If you use Amazon RDS, you can download the rds-ca-2015-root.pem root CA certificate file hosted by Amazon RDS. For more information about downloading this file, see Using SSL/TLS to encrypt a [connection](https://docs.amazonaws.cn/AmazonRDS/latest/UserGuide/UsingWithRDS.SSL.html) to a DB [instance](https://docs.amazonaws.cn/AmazonRDS/latest/UserGuide/UsingWithRDS.SSL.html) in the *Amazon RDS User Guide*.
- 5. Run the following commands to create the Oracle wallet.

```
prompt>orapki wallet create -wallet $ORACLE_HOME/ssl_wallet -auto_login_only
prompt>orapki wallet add -wallet $ORACLE_HOME/ssl_wallet -trusted_cert -cert 
    $ORACLE_HOME/ssl_wallet/ca-cert.pem -auto_login_only
```
When you have completed the steps previous, you can import the wallet file with the ImportCertificate API call by specifying the certificate-wallet parameter. You can then use the imported wallet certificate when you select verify-ca as the SSL mode when creating or modifying your Oracle endpoint.

# **A** Note

Oracle wallets are binary files. Amazon DMS accepts these files as-is.

### <span id="page-367-0"></span>**Using a self-signed certificate for Oracle SSL**

To use a self-signed certificate for Oracle SSL, do the steps following, assuming an Oracle wallet password of oracle123.

#### **To use a self-signed certificate for Oracle SSL with Amazon DMS**

1. Create a directory you will use to work with the self-signed certificate.

mkdir -p /u01/app/oracle/self\_signed\_cert

2. Change into the directory you created in the previous step.

cd /u01/app/oracle/self\_signed\_cert

3. Create a root key.

openssl genrsa -out self-rootCA.key 2048

4. Self-sign a root certificate using the root key you created in the previous step.

openssl req -x509 -new -nodes -key self-rootCA.key -sha256 -days 3650 -out self-rootCA.pem

Use input parameters like the following.

- Country Name (2 letter code) [XX], for example: AU
- State or Province Name (full name) [], for example: NSW
- Locality Name (e.g., city) [Default City], for example: Sydney
- Organization Name (e.g., company) [Default Company Ltd], for example: AmazonWebService
- Organizational Unit Name (e.g., section) [], for example: DBeng
- Common Name (e.g., your name or your server's hostname) [], for example: aws
- Email Address [], for example: abcd.efgh@amazonwebservice.com
- 5. Create an Oracle wallet directory for the Oracle database.

mkdir -p /u01/app/oracle/wallet

#### 6. Create a new Oracle wallet.

```
orapki wallet create -wallet "/u01/app/oracle/wallet" -pwd oracle123 -
auto login local
```
7. Add the root certificate to the Oracle wallet.

```
orapki wallet add -wallet "/u01/app/oracle/wallet" -pwd oracle123 -trusted_cert 
-cert /u01/app/oracle/self_signed_cert/self-rootCA.pem
```
8. List the contents of the Oracle wallet. The list should include the root certificate.

orapki wallet display -wallet /u01/app/oracle/wallet -pwd oracle123

For example, this might display similar to the following.

```
Requested Certificates:
User Certificates:
Trusted Certificates:
Subject: CN=aws,OU=DBeng,O= AmazonWebService,L=Sydney,ST=NSW,C=AU
```
9. Generate the Certificate Signing Request (CSR) using the ORAPKI utility.

```
orapki wallet add -wallet "/u01/app/oracle/wallet" -pwd oracle123 
-dn "CN=aws" -keysize 2048 -sign_alg sha256
```
10. Run the following command.

```
openssl pkcs12 -in /u01/app/oracle/wallet/ewallet.p12 -nodes -out /u01/app/oracle/
wallet/nonoracle_wallet.pem
```
This has output like the following.

Enter Import Password: MAC verified OK Warning unsupported bag type: secretBag

11. Put 'dms' as the common name.

openssl req -new -key /u01/app/oracle/wallet/nonoracle\_wallet.pem -out certdms.csr

Use input parameters like the following.

- Country Name (2 letter code) [XX], for example: AU
- State or Province Name (full name) [], for example: NSW
- Locality Name (e.g., city) [Default City], for example: Sydney
- Organization Name (e.g., company) [Default Company Ltd], for example: AmazonWebService
- Organizational Unit Name (e.g., section) [], for example: aws
- Common Name (e.g., your name or your server's hostname) [], for example: aws
- Email Address [], for example: abcd.efgh@amazonwebservice.com

Make sure this is not same as step 4. You can do this, for example, by changing Organizational Unit Name to a different name as shown.

Enter the additional attributes following to be sent with your certificate request.

- A challenge password [], for example: oracle123
- An optional company name [], for example: aws
- 12. Get the certificate signature.

openssl req -noout -text -in certdms.csr | grep -i signature

The signature key for this post is sha256WithRSAEncryption .

13. Run the command following to generate the certificate (.crt) file.

```
openssl x509 -req -in certdms.csr -CA self-rootCA.pem -CAkey self-rootCA.key 
-CAcreateserial -out certdms.crt -days 365 -sha256
```
This displays output like the following.

```
Signature ok
subject=/C=AU/ST=NSW/L=Sydney/O=awsweb/OU=DBeng/CN=aws
Getting CA Private Key
```
14. Add the certificate to the wallet.

```
orapki wallet add -wallet /u01/app/oracle/wallet -pwd oracle123 -user_cert -cert 
  certdms.crt
```
15. View the wallet. It should have two entries. See the code following.

```
orapki wallet display -wallet /u01/app/oracle/wallet -pwd oracle123
```
16. Configure the sqlnet.ora file (\$ORACLE\_HOME/network/admin/sqlnet.ora).

```
WALLET LOCATION =
   (SOWRCE =(METHOD = FILE) (METHOD_DATA = 
        (DIRECTORY = /u01/app/oracle/wallet/) 
      ) 
    ) 
SQLNET.AUTHENTICATION_SERVICES = (NONE)
SSL_VERSION = 1.0
SSL_CLIENT_AUTHENTICATION = FALSE
SSL_CIPHER_SUITES = (SSL_RSA_WITH_AES_256_CBC_SHA)
```
17. Stop the Oracle listener.

```
lsnrctl stop
```
18. Add entries for SSL in the listener.ora file (\$ORACLE\_HOME/network/admin/ listener.ora).

```
SSL_CLIENT_AUTHENTICATION = FALSE
WALLET LOCATION =
  (SOWRCE = (METHOD = FILE) 
     (METHOD_DATA = 
       (DIRECTORY = /u01/app/oracle/wallet/) 
     ) 
   )
SID_LIST_LISTENER = 
 (SID_LIST = (SID_DESC = 
    (GLOBAL_DBNAME = SID)
```

```
 (ORACLE_HOME = ORACLE_HOME) 
    (SID_NAME = SID) 
   ) 
  )
LISTENER = 
   (DESCRIPTION_LIST = 
     (DESCRIPTION = 
      (ADDRESS = (PROTOCOL = TCP)(HOST = localhost.localdomain)(PORT = 1521)) (ADDRESS = (PROTOCOL = TCPS)(HOST = localhost.localdomain)(PORT = 1522)) 
       (ADDRESS = (PROTOCOL = IPC)(KEY = EXTPROC1521)) 
    \lambda )
```
19. Configure the tnsnames.ora file (\$ORACLE\_HOME/network/admin/tnsnames.ora).

```
<SID>=
(DESCRIPTION= 
          (ADDRESS_LIST = 
                   (ADDRESS=(PROTOCOL = TCP)(HOST = localhost.localdomain)(PORT = 
  1521)) 
\overline{\phantom{a}} (CONNECT_DATA = 
                   (SERVER = DEDICATED) 
                   (SERVICE_NAME = <SID>) 
          )
)
<SID>_ssl=
(DESCRIPTION= 
          (ADDRESS_LIST = 
                   (ADDRESS=(PROTOCOL = TCPS)(HOST = localhost.localdomain)(PORT = 
  1522)) 
         \mathcal{L} (CONNECT_DATA = 
                   (SERVER = DEDICATED) 
                   (SERVICE_NAME = <SID>) 
          )
)
```
20. Restart the Oracle listener.

lsnrctl start

#### 21. Show the Oracle listener status.

lsnrctl status

22. Test the SSL connection to the database from localhost using sqlplus and the SSL tnsnames entry.

sqlplus -L *ORACLE\_USER*@*SID*\_ssl

23. Verify that you successfully connected using SSL.

SELECT SYS\_CONTEXT('USERENV', 'network\_protocol') FROM DUAL;

SYS\_CONTEXT('USERENV','NETWORK\_PROTOCOL')

--------------------------------------------------------------------------------

tcps

24. Change directory to the directory with the self-signed certificate.

cd /u01/app/oracle/self\_signed\_cert

25. Create a new client Oracle wallet for Amazon DMS to use.

orapki wallet create -wallet ./ -auto\_login\_only

26. Add the self-signed root certificate to the Oracle wallet.

orapki wallet add -wallet ./ -trusted\_cert -cert self-rootCA.pem -auto\_login\_only

27. List the contents of the Oracle wallet for Amazon DMS to use. The list should include the selfsigned root certificate.

```
orapki wallet display -wallet ./
```
This has output like the following.

```
Trusted Certificates:
Subject: CN=aws,OU=DBeng,O=AmazonWebService,L=Sydney,ST=NSW,C=AU
```
28. Upload the Oracle wallet that you just created to Amazon DMS.

# <span id="page-373-0"></span>**Supported encryption methods for using Oracle as a source for Amazon DMS**

In the following table, you can find the transparent data encryption (TDE) methods that Amazon DMS supports when working with an Oracle source database.

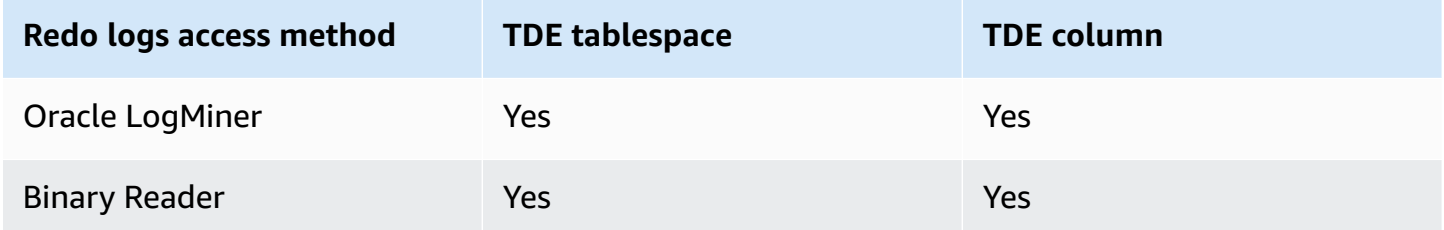

Amazon DMS supports Oracle TDE when using Binary Reader, on both the column level and the tablespace level. To use TDE encryption with Amazon DMS, first identify the Oracle wallet location where the TDE encryption key and TDE password are stored. Then identify the correct TDE encryption key and password for your Oracle source endpoint.

# **To identify and specify encryption key and password for TDE encryption**

1. Run the following query to find the Oracle encryption wallet on the Oracle database host.

```
SQL> SELECT WRL_PARAMETER FROM V$ENCRYPTION_WALLET;
WRL_PARAMETER
--------------------------------------------------------------------------------
/u01/oracle/product/12.2.0/dbhome_1/data/wallet/
```
Here, /u01/oracle/product/12.2.0/dbhome\_1/data/wallet/ is the wallet location.

- 2. Get the master key ID using one of the following encryption options, depending on which one returns this value.
	- a. For table or column-level encryption, run the following queries.

```
SQL> SELECT OBJECT_ID FROM ALL_OBJECTS 
WHERE OWNER='DMS_USER' AND OBJECT_NAME='TEST_TDE_COLUMN' AND 
  OBJECT_TYPE='TABLE';
OBJECT_ID
   ---------------
81046
```
SQL> SELECT MKEYID FROM SYS.ENC\$ WHERE OBJ#=81046;

MKEYID

------------

AWGDC9glSk8Xv+3bVveiVSgAAAAAAAAAAAAAAAAAAAAAAAAAAAAA

Here, AWGDC9glSk8Xv+3bVveiVSg is the master key ID (MKEYID). If you get a value for MKEYID, you can continue with Step 3. Otherwise, continue with Step 2.2.

#### **A** Note

The trailing string 'A' characters (AAA...) is not part of the value.

b. For tablespace-level encryption, run the following queries.

```
SQL> SELECT TABLESPACE_NAME, ENCRYPTED FROM dba_tablespaces;
TABLESPACE_NAME ENC
------------------------------ ---
SYSTEM NO
SYSAUX NO
UNDOTBS1 NO
TEMP NO
USERS NO
TEST_ENCRYT YES
SQL> SELECT name,utl_raw.cast_to_varchar2( utl_encode.base64_encode('01'||
substr(mkeyid,1,4))) || 
 utl_raw.cast_to_varchar2( utl_encode.base64_encode(substr(mkeyid,5,length(mkeyid)))) 
 masterkeyid_base64
FROM (SELECT t.name, RAWTOHEX(x.mkid) mkeyid FROM v$tablespace t, x$kcbtek x 
 WHERE t.ts#=x.ts#)
WHERE name = 'TEST_ENCRYT';
NAME MASTERKEYID_BASE64
------------------------------ ----------------------------------
TEST_ENCRYT AWGDC9glSk8Xv+3bVveiVSg=
```
Here, AWGDC9glSk8Xv+3bVveiVSg is the master key ID (TEST\_ENCRYT). If both steps 2.1 and 2.2 return a value, they are always identical.

The trailing '=' character is not part of the value.

3. From the command line, list the encryption wallet entries on the source Oracle database host.

\$ mkstore -wrl /u01/oracle/product/12.2.0/dbhome\_1/data/wallet/ -list Oracle Secret Store entries: ORACLE.SECURITY.DB.ENCRYPTION.AWGDC9glSk8Xv+3bVveiVSgAAAAAAAAAAAAAAAAAAAAAAAAAAAAA ORACLE.SECURITY.DB.ENCRYPTION.AY1mRA8OXU9Qvzo3idU4OH4AAAAAAAAAAAAAAAAAAAAAAAAAAAAA ORACLE.SECURITY.DB.ENCRYPTION.MASTERKEY ORACLE.SECURITY.ID.ENCRYPTION. ORACLE.SECURITY.KB.ENCRYPTION. ORACLE.SECURITY.KM.ENCRYPTION.AY1mRA8OXU9Qvzo3idU4OH4AAAAAAAAAAAAAAAAAAAAAAAAAAAAA

Find the entry containing the master key ID that you found in step 2 (AWGDC9glSk8Xv +3bVveiVSg). This entry is the TDE encryption key name.

4. View the details of the entry that you found in the previous step.

```
$ mkstore -wrl /u01/oracle/product/12.2.0/dbhome_1/data/wallet/ -viewEntry 
 ORACLE.SECURITY.DB.ENCRYPTION.AWGDC9glSk8Xv+3bVveiVSgAAAAAAAAAAAAAAAAAAAAAAAAAAAAA
Oracle Secret Store Tool : Version 12.2.0.1.0
Copyright (c) 2004, 2016, Oracle and/or its affiliates. All rights reserved.
Enter wallet password:
ORACLE.SECURITY.DB.ENCRYPTION.AWGDC9glSk8Xv+3bVveiVSgAAAAAAAAAAAAAAAAAAAAAAAAAAAAA 
 = AEMAASAASGYs0phWHfNt9J5mEMkkegGFiD4LLfQszDojgDzbfoYDEACv0x3pJC+UGD/
PdtE2jLIcBQcAeHgJChQGLA==
```
Enter the wallet password to see the result.

Here, the value to the right of  $!=$  ' is the TDE password.

5. Specify the TDE encryption key name for the Oracle source endpoint by setting the securityDbEncryptionName extra connection attribute.

```
securityDbEncryptionName=ORACLE.SECURITY.DB.ENCRYPTION.AWGDC9glSk8Xv
+3bVveiVSgAAAAAAAAAAAAAAAAAAAAAAAAAAAAA
```
6. Provide the associated TDE password for this key on the console as part of the Oracle source's **Password** value. Use the following order to format the comma-separated password values, ended by the TDE password value.

*Oracle\_db\_password*,*ASM\_Password*,AEMAASAASGYs0phWHfNt9J5mEMkkegGFiD4LLfQszDojgDzbfoYDEACv0x3pJC +UGD/PdtE2jLIcBQcAeHgJChQGLA==

Specify the password values in this order regardless of your Oracle database configuration. For example, if you're using TDE but your Oracle database isn't using ASM, specify password values in the following comma-separated order.

*Oracle\_db\_password*,,AEMAASAASGYs0phWHfNt9J5mEMkkegGFiD4LLfQszDojgDzbfoYDEACv0x3pJC +UGD/PdtE2jLIcBQcAeHgJChQGLA==

If the TDE credentials you specify are incorrect, the Amazon DMS migration task doesn't fail. However, the task also doesn't read or apply ongoing replication changes to the target database. After starting the task, monitor **Table statistics** on the console migration task page to make sure changes are replicated.

If a DBA changes the TDE credential values for the Oracle database while the task is running, the task fails. The error message contains the new TDE encryption key name. To specify new values and restart the task, use the preceding procedure.

#### **Important**

You can't manipulate a TDE wallet created in an Oracle Automatic Storage Management (ASM) location because OS level commands like cp, mv, orapki, and mkstore corrupt the wallet files stored in an ASM location. This restriction is specific to TDE wallet files stored in an ASM location only, but not for TDE wallet files stored in a local OS directory. To manipulate a TDE wallet stored in ASM with OS level commands, create a local keystore and merge the ASM keystore into the local keystore as follows:

1. Create a local keystore.

ADMINISTER KEY MANAGEMENT create keystore *file system wallet location* identified by *wallet password*;

2. Merge the ASM keystore into the local keystore.

ADMINISTER KEY MANAGEMENT merge keystore *ASM wallet location* identified by *wallet password* into existing keystore *file system wallet location* identified by *wallet password* with backup;

Then, to list the encryption wallet entries and TDE password, run steps 3 and 4 against the local keystore.

# **Supported compression methods for using Oracle as a source for Amazon DMS**

In the following table, you can find which compression methods Amazon DMS supports when working with an Oracle source database. As the table shows, compression support depends both on your Oracle database version and whether DMS is configured to use Oracle LogMiner to access the redo logs.

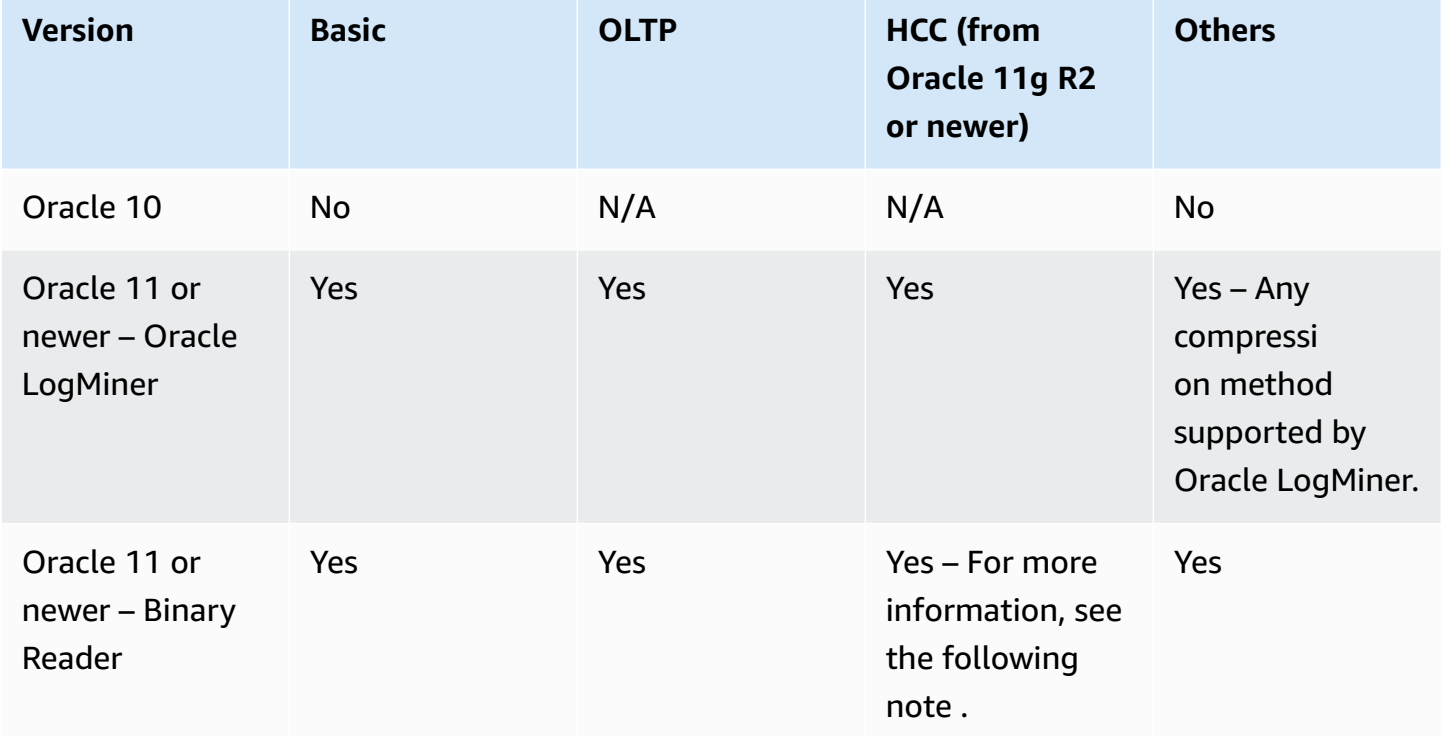

### **A** Note

When the Oracle source endpoint is configured to use Binary Reader, the Query Low level of the HCC compression method is supported for full-load tasks only.

# <span id="page-378-0"></span>**Replicating nested tables using Oracle as a source for Amazon DMS**

Amazon DMS supports the replication of Oracle tables containing columns that are nested tables or defined types. To enable this functionality, add the following extra connection attribute setting to the Oracle source endpoint.

allowSelectNestedTables=true;

Amazon DMS creates the target tables from Oracle nested tables as regular parent and child tables on the target without a unique constraint. To access the correct data on the target, join the parent and child tables. To do this, first manually create a nonunique index on the NESTED\_TABLE\_ID column in the target child table. You can then use the NESTED\_TABLE\_ID column in the join ON clause together with the parent column that corresponds to the child table name. In addition, creating such an index improves performance when the target child table data is updated or deleted by Amazon DMS. For an example, see [Example](#page-379-0) join for parent and child tables on the [target](#page-379-0).

We recommend that you configure the task to stop after a full load completes. Then, create these nonunique indexes for all the replicated child tables on the target and resume the task.

If a captured nested table is added to an existing parent table (captured or not captured), Amazon DMS handles it correctly. However, the nonunique index for the corresponding target table isn't created. In this case, if the target child table becomes extremely large, performance might be affected. In such a case, we recommend that you stop the task, create the index, then resume the task.

After the nested tables are replicated to the target, have the DBA run a join on the parent and corresponding child tables to flatten the data.

# **Prerequisites for replicating Oracle nested tables as a source**

Ensure that you replicate parent tables for all the replicated nested tables. Include both the parent tables (the tables containing the nested table column) and the child (that is, nested) tables in the Amazon DMS table mappings.

# **Supported Oracle nested table types as a source**

Amazon DMS supports the following Oracle nested table types as a source:

• Data type

• User defined object

### **Limitations of Amazon DMS support for Oracle nested tables as a source**

Amazon DMS has the following limitations in its support of Oracle nested tables as a source:

- Amazon DMS supports only one level of table nesting.
- Amazon DMS table mapping doesn't check that both the parent and child table or tables are selected for replication. That is, it's possible to select a parent table without a child or a child table without a parent.

### **How Amazon DMS replicates Oracle nested tables as a source**

Amazon DMS replicates parent and nested tables to the target as follows:

- Amazon DMS creates the parent table identical to the source. It then defines the nested column in the parent as RAW(16) and includes a reference to the parent's nested tables in its NESTED\_TABLE\_ID column.
- Amazon DMS creates the child table identical to the nested source, but with an additional column named NESTED\_TABLE\_ID. This column has the same type and value as the corresponding parent nested column and has the same meaning.

#### <span id="page-379-0"></span>**Example join for parent and child tables on the target**

To flatten the parent table, run a join between the parent and child tables, as shown in the following example:

1. Create the Type table.

CREATE OR REPLACE TYPE NESTED\_TEST\_T AS TABLE OF VARCHAR(50);

2. Create the parent table with a column of type NESTED\_TEST\_T as defined preceding.

CREATE TABLE NESTED\_PARENT\_TEST (ID NUMBER(10,0) PRIMARY KEY, NAME NESTED\_TEST\_T) NESTED TABLE NAME STORE AS NAME\_KEY;

3. Flatten the table NESTED\_PARENT\_TEST using a join with the NAME\_KEY child table where CHILD.NESTED\_TABLE\_ID matches PARENT.NAME.

SELECT ... FROM NESTED PARENT TEST PARENT, NAME KEY CHILD WHERE CHILD.NESTED TABLE\_ID = PARENT.NAME;

# **Storing REDO on Oracle ASM when using Oracle as a source for Amazon DMS**

For Oracle sources with high REDO generation, storing REDO on Oracle ASM can benefit performance, especially in a RAC configuration since you can configure DMS to distribute ASM REDO reads across all ASM nodes.

To utilize this configuration, use the asmServer connection attribute. For example, the following connection string distributes DMS REDO reads across 3 ASM nodes:

```
asmServer=(DESCRIPTION=(CONNECT_TIMEOUT=8)(ENABLE=BROKEN)(LOAD_BALANCE=ON)(FAILOVER=ON)
(ADDRESS_LIST=
(ADDRESS=(PROTOCOL=tcp)(HOST=asm_node1_ip_address)(PORT=asm_node1_port_number))
(ADDRESS=(PROTOCOL=tcp)(HOST=asm_node2_ip_address)(PORT=asm_node2_port_number))
(ADDRESS=(PROTOCOL=tcp)(HOST=asm_node3_ip_address)(PORT=asm_node3_port_number)))
(CONNECT_DATA=(SERVICE_NAME=+ASM)))
```
When using NFS to store Oracle REDO, it's important to make sure that applicable DNFS (direct NFS) client patches are applied, specifically any patch addressing Oracle bug 25224242. For additional information, review the following Oracle Publication regarding Direct NFS client related patches, [Recommended](https://support.oracle.com/knowledge/Oracle%20Cloud/1495104_1.html) Patches for Direct NFS Client.

Additionally, to improve NFS read performance, we recommended you increase the value of rsize and wsize in fstab for the the NFS volume, as shown in the following example.

```
NAS_name_here:/ora_DATA1_archive /u09/oradata/DATA1 nfs 
  rw,bg,hard,nointr,tcp,nfsvers=3,_netdev,
timeo=600,rsize=262144,wsize=262144
```
Also, adjust the tcp-max-xfer-size value as follows:

vserver nfs modify -vserver *vserver* -tcp-max-xfer-size 262144

# <span id="page-381-0"></span>**Endpoint settings when using Oracle as a source for Amazon DMS**

You can use endpoint settings to configure your Oracle source database similar to using extra connection attributes. You specify the settings when you create the source endpoint using the Amazon DMS console, or by using the create-endpoint command in the [Amazon](https://docs.aws.amazon.com/cli/latest/reference/dms/index.html) CLI, with the --oracle-settings '{"*EndpointSetting"*: *"value"*, *...*}' JSON syntax.

The following table shows the endpoint settings that you can use with Oracle as a source.

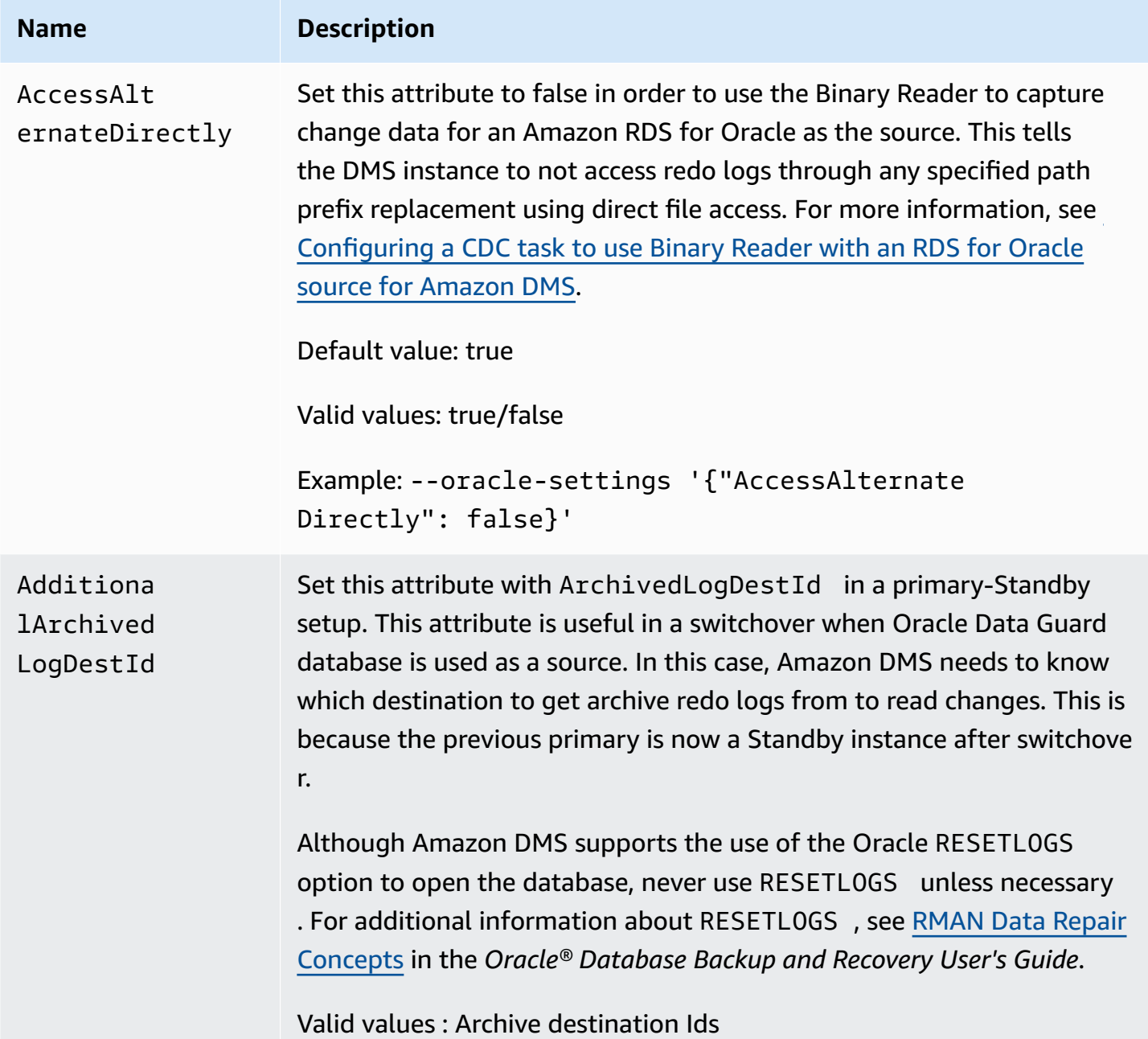

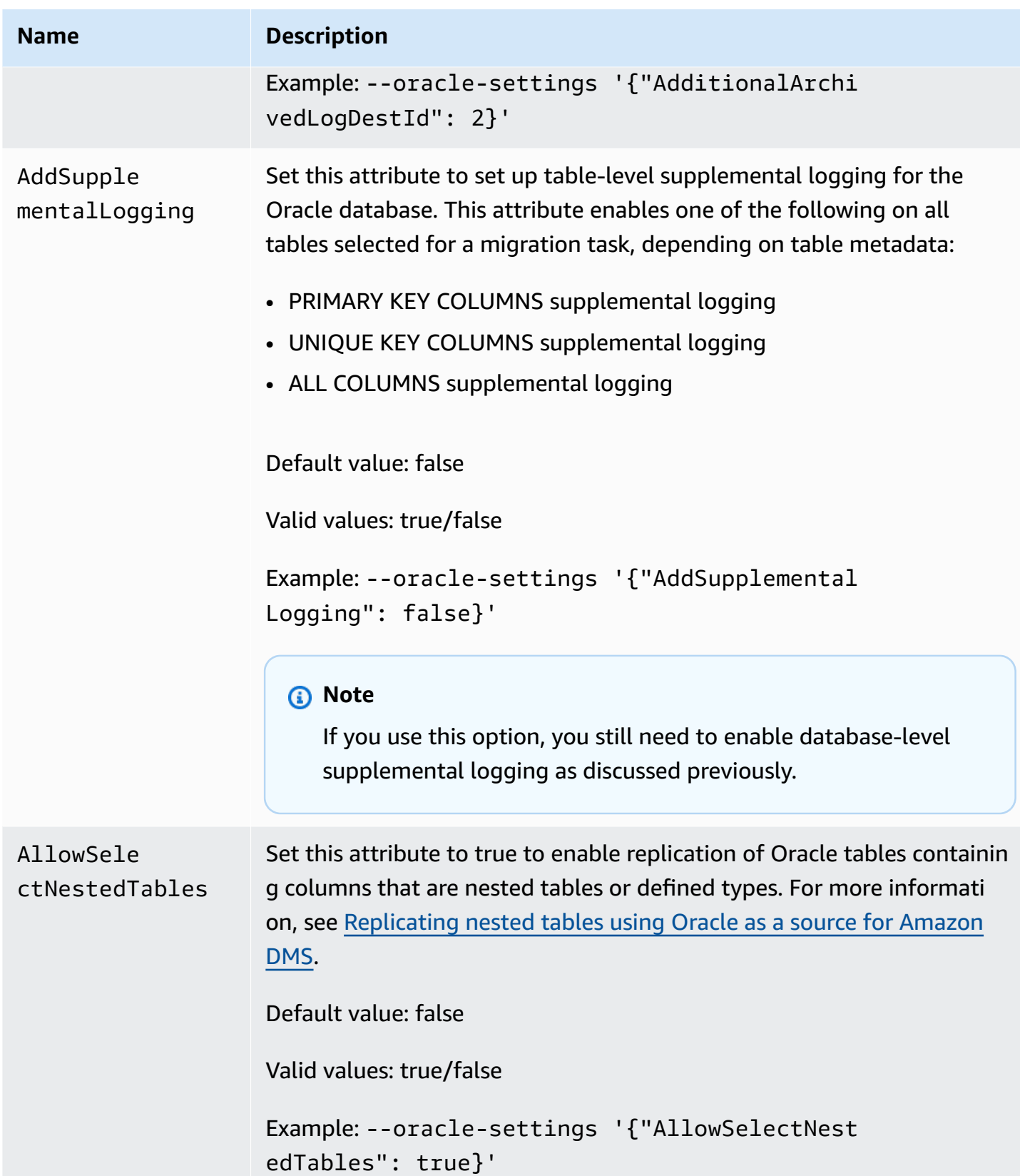

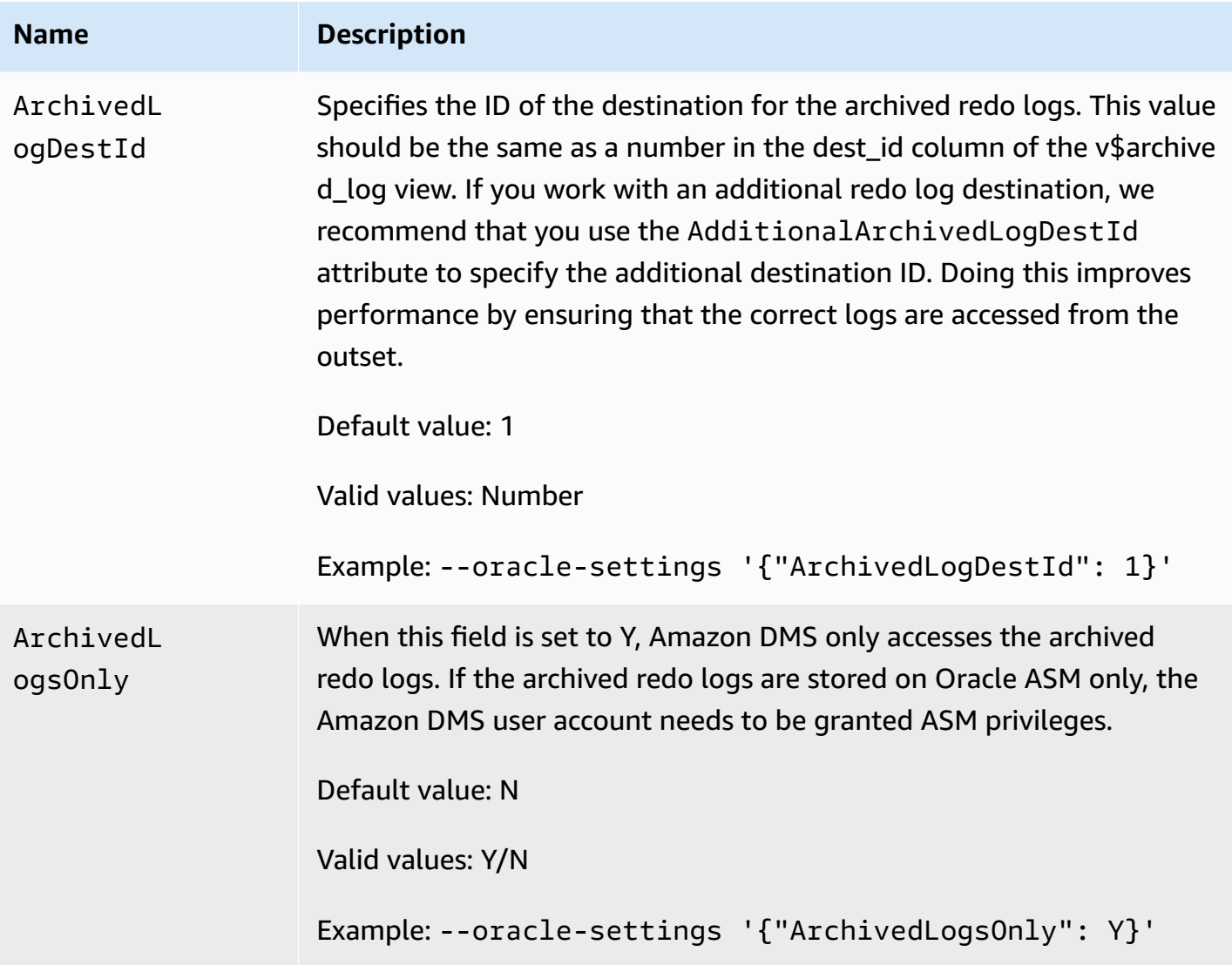

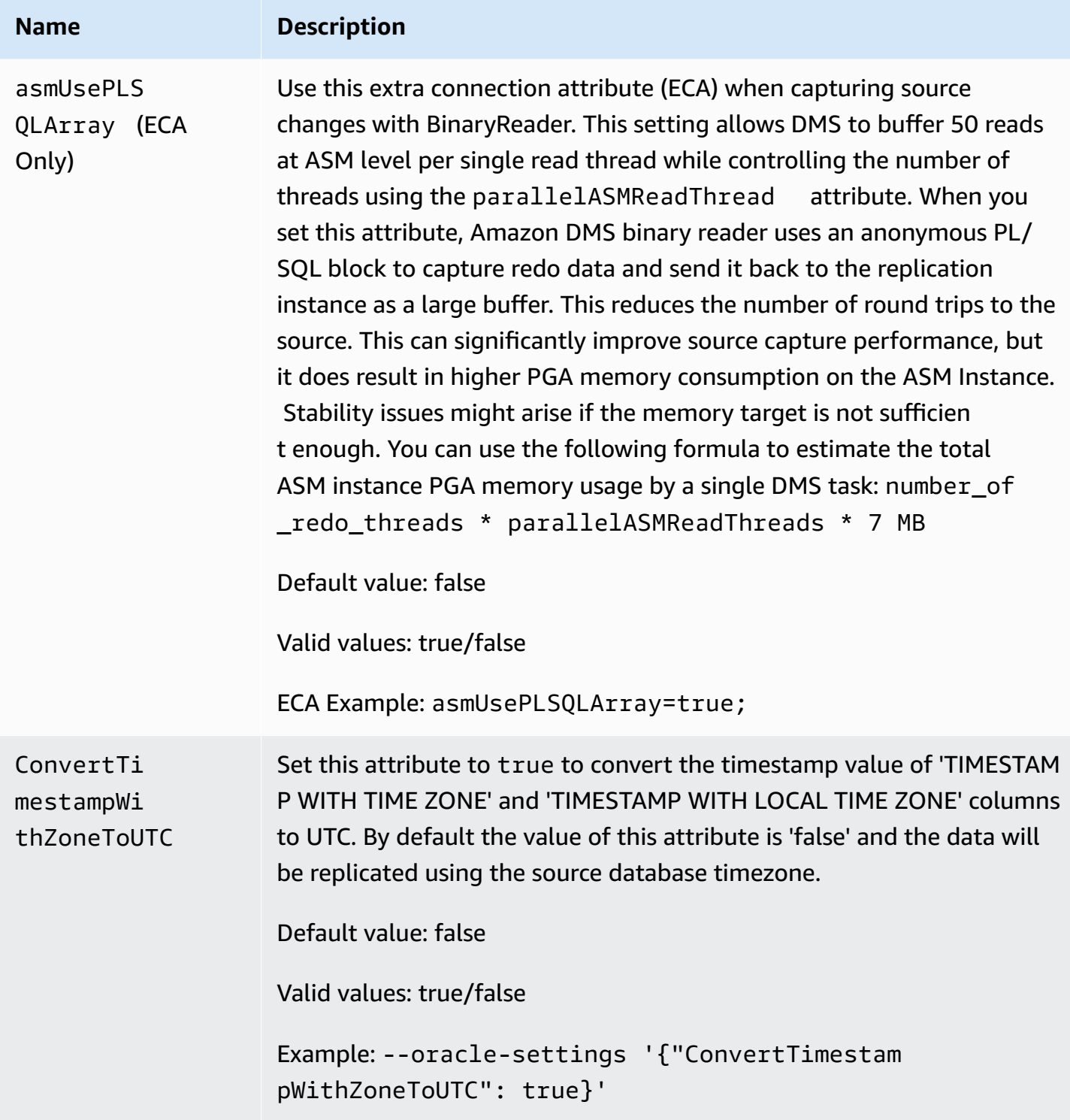

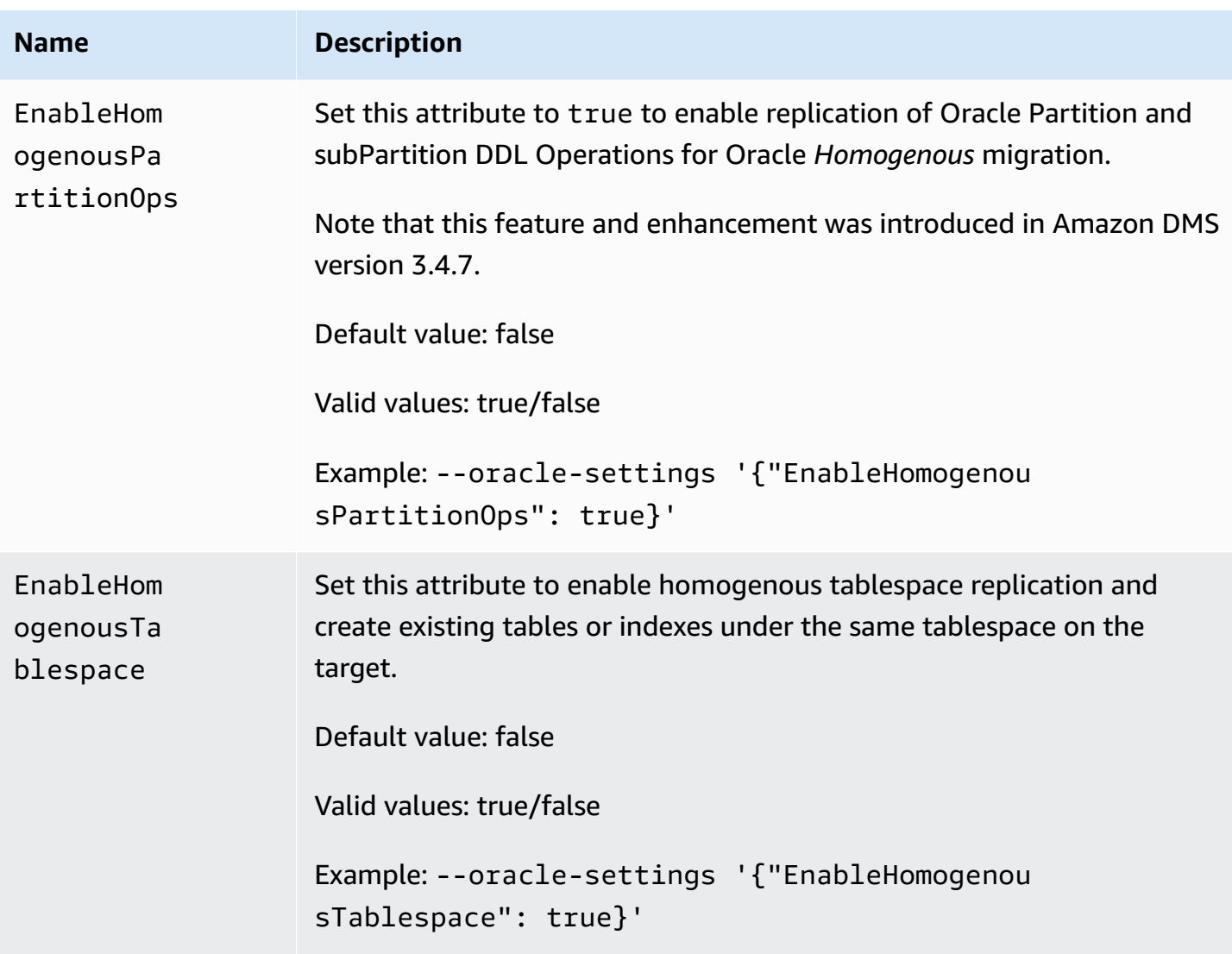

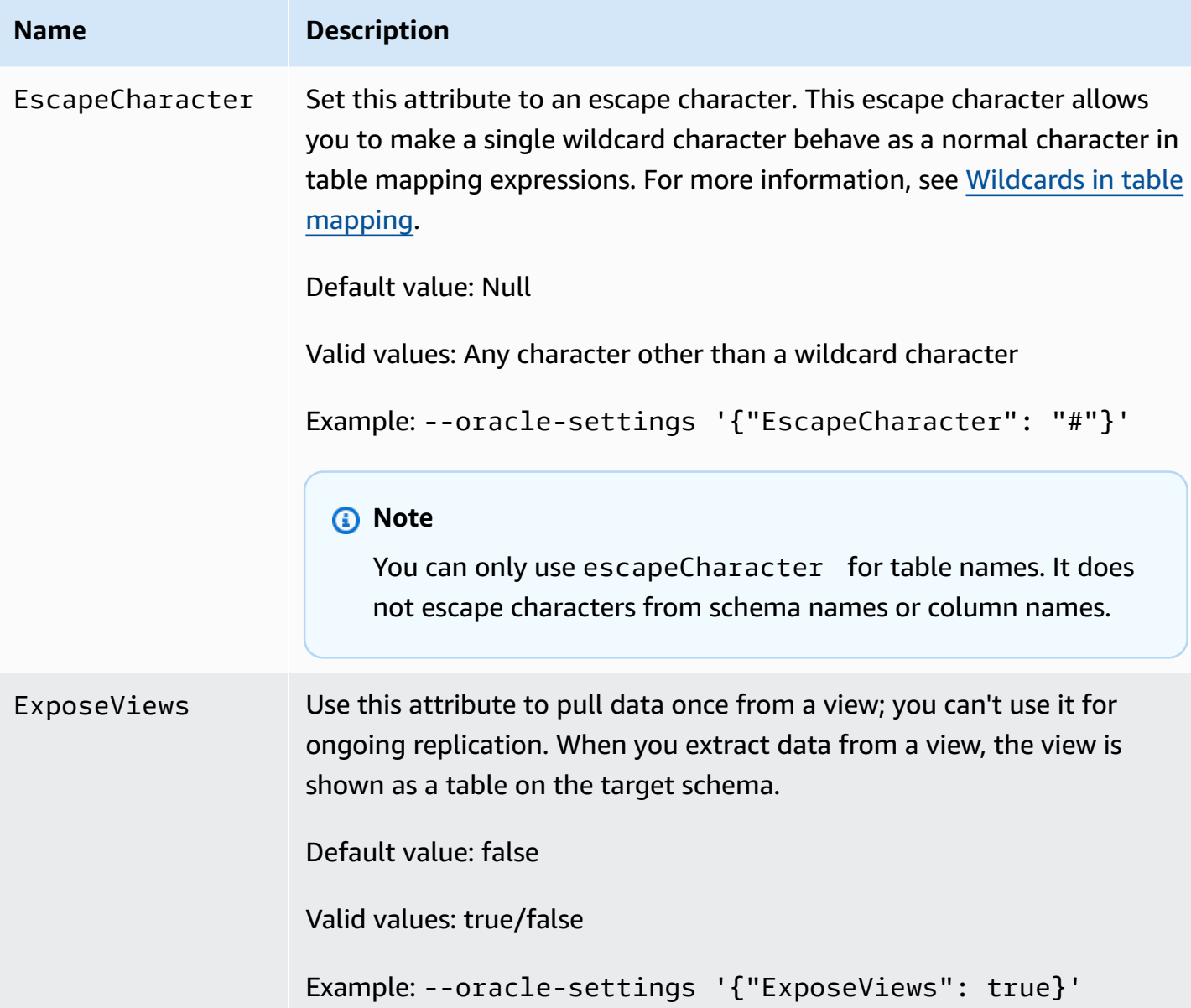

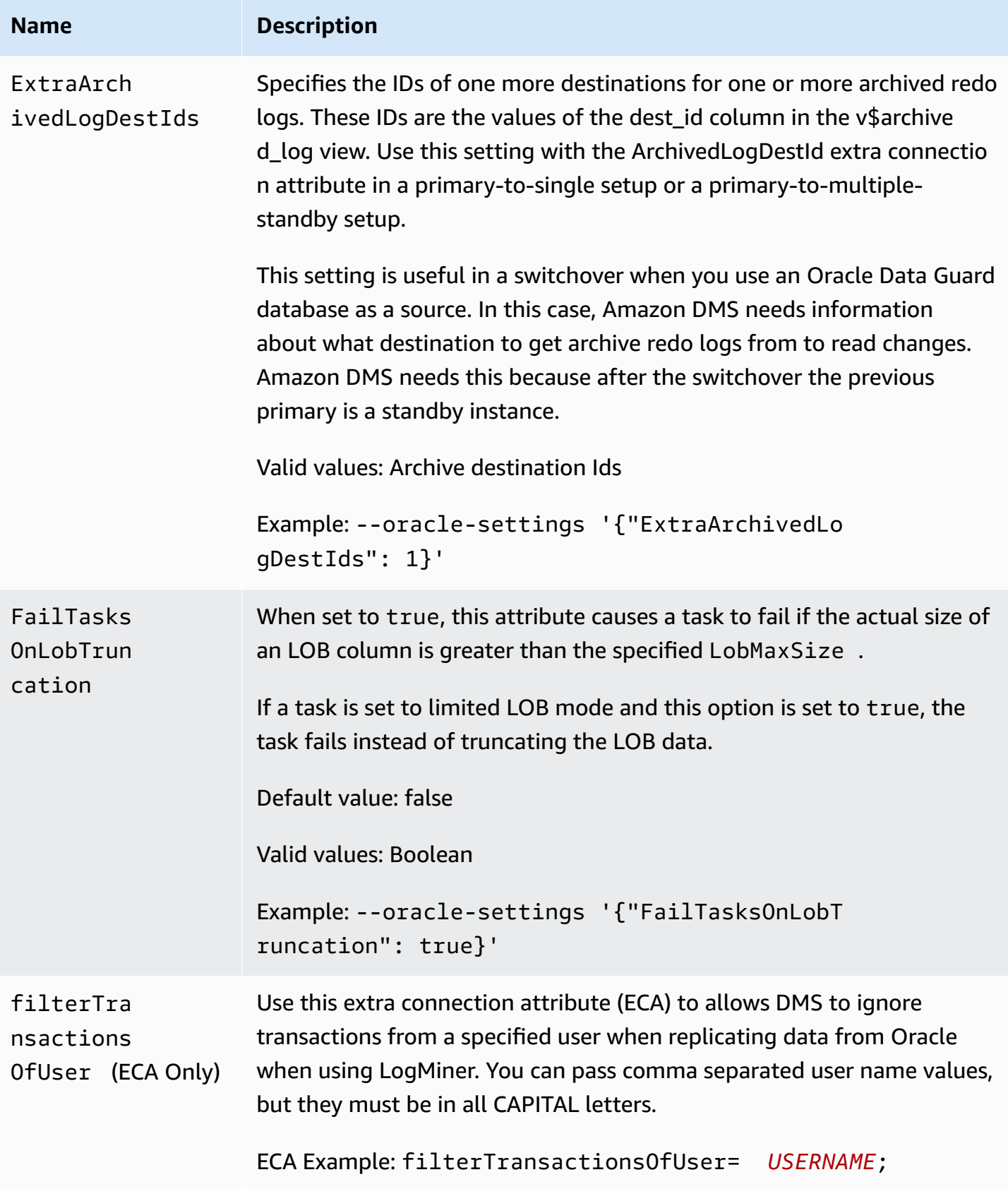

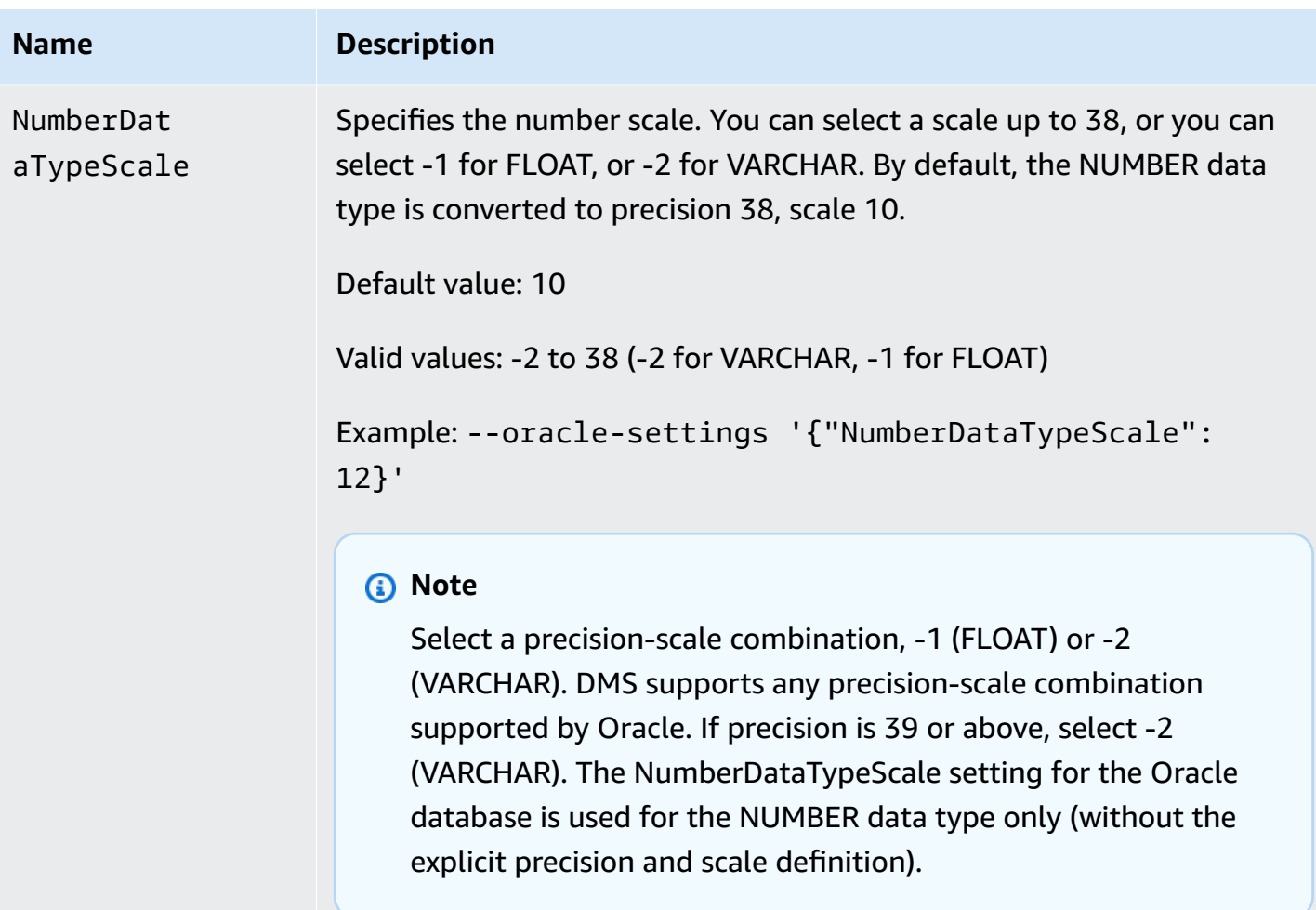

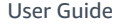

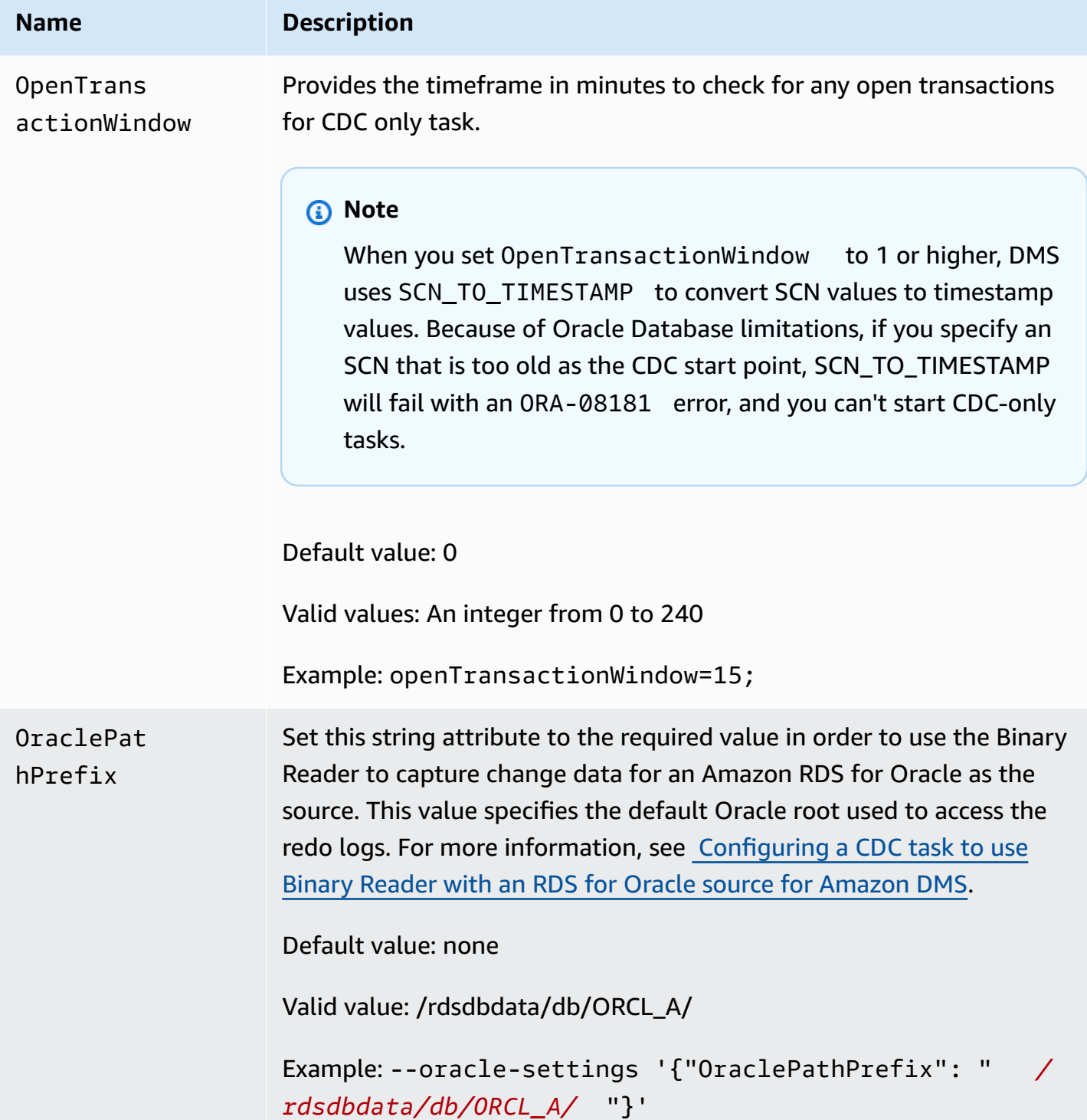

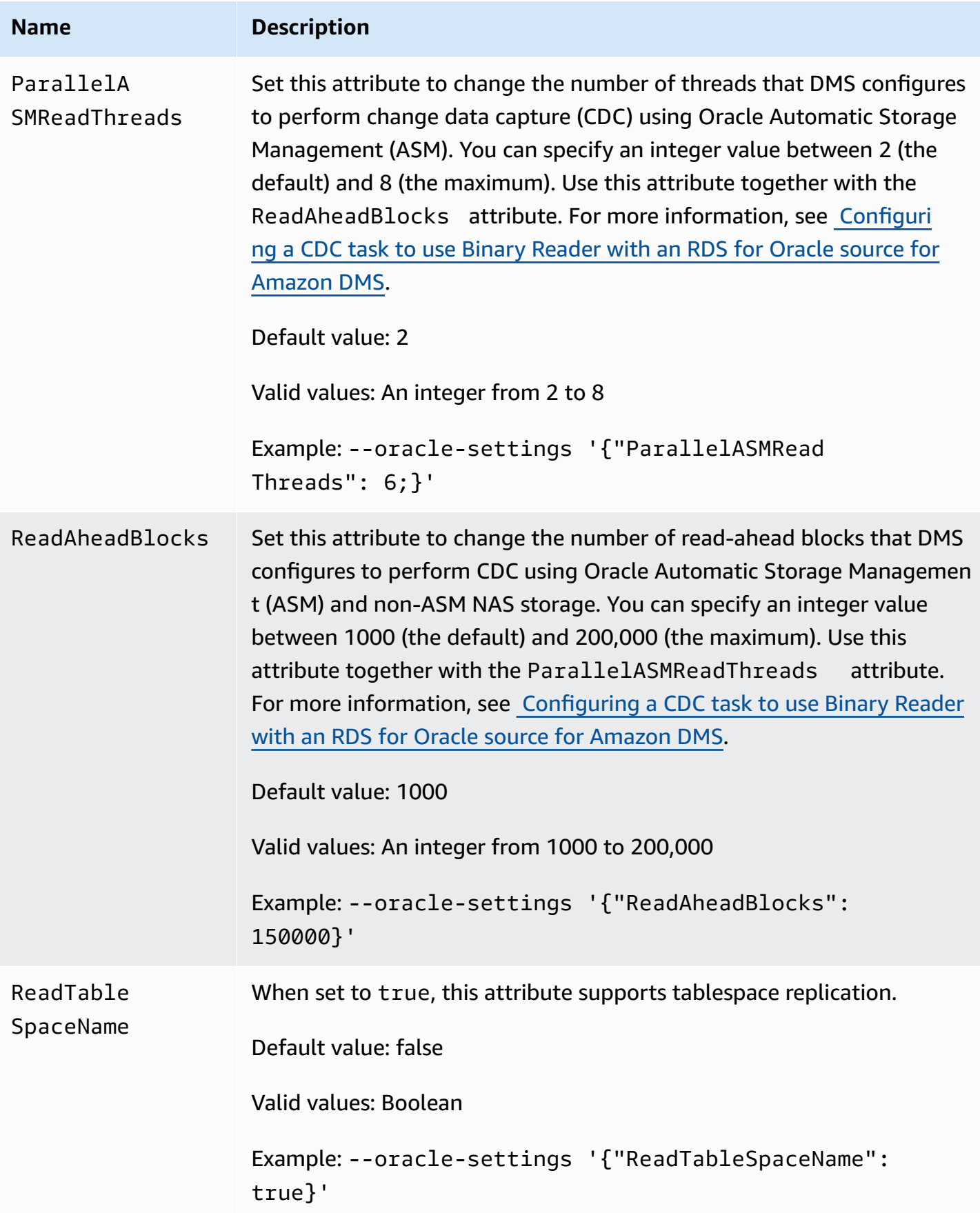

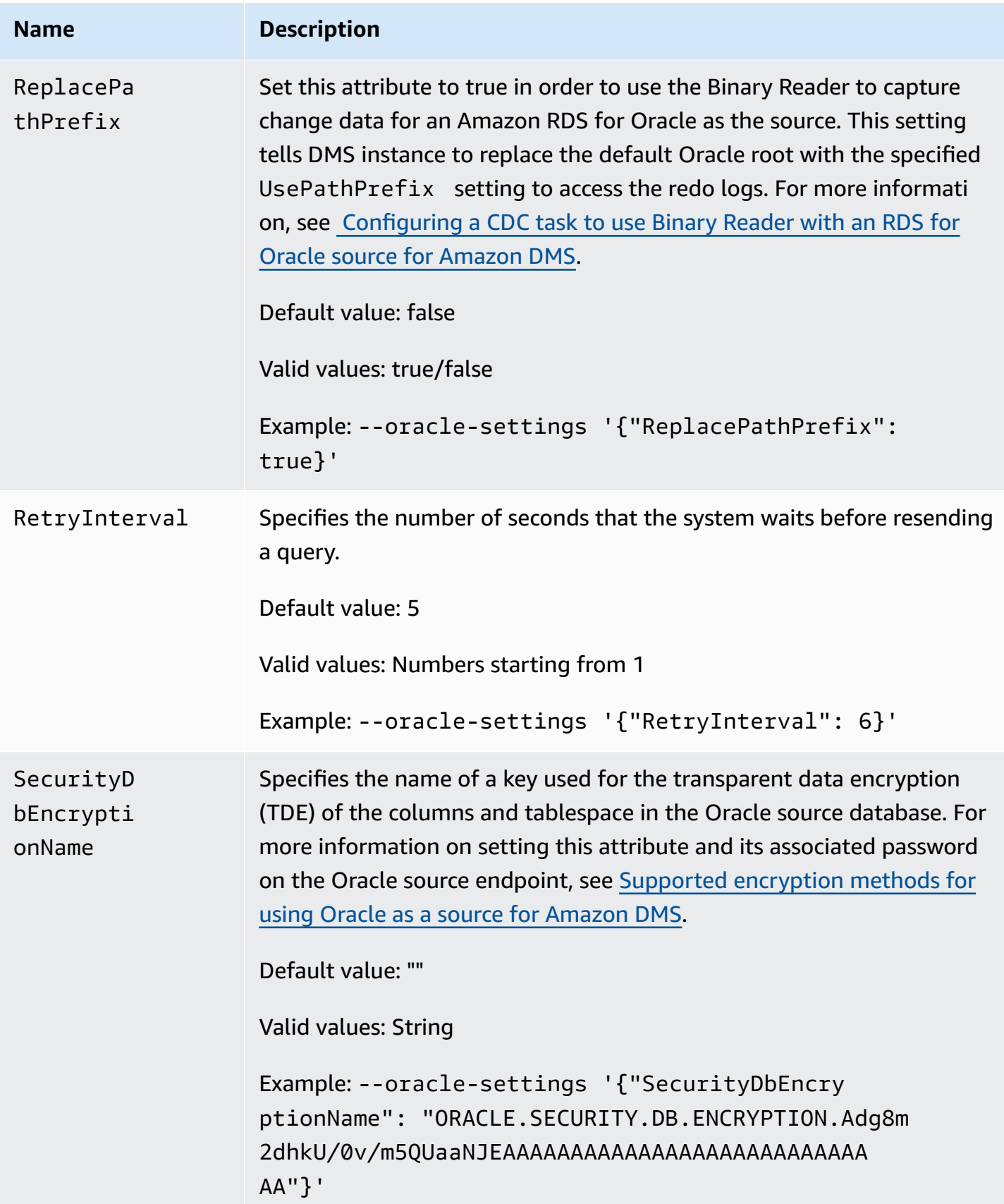

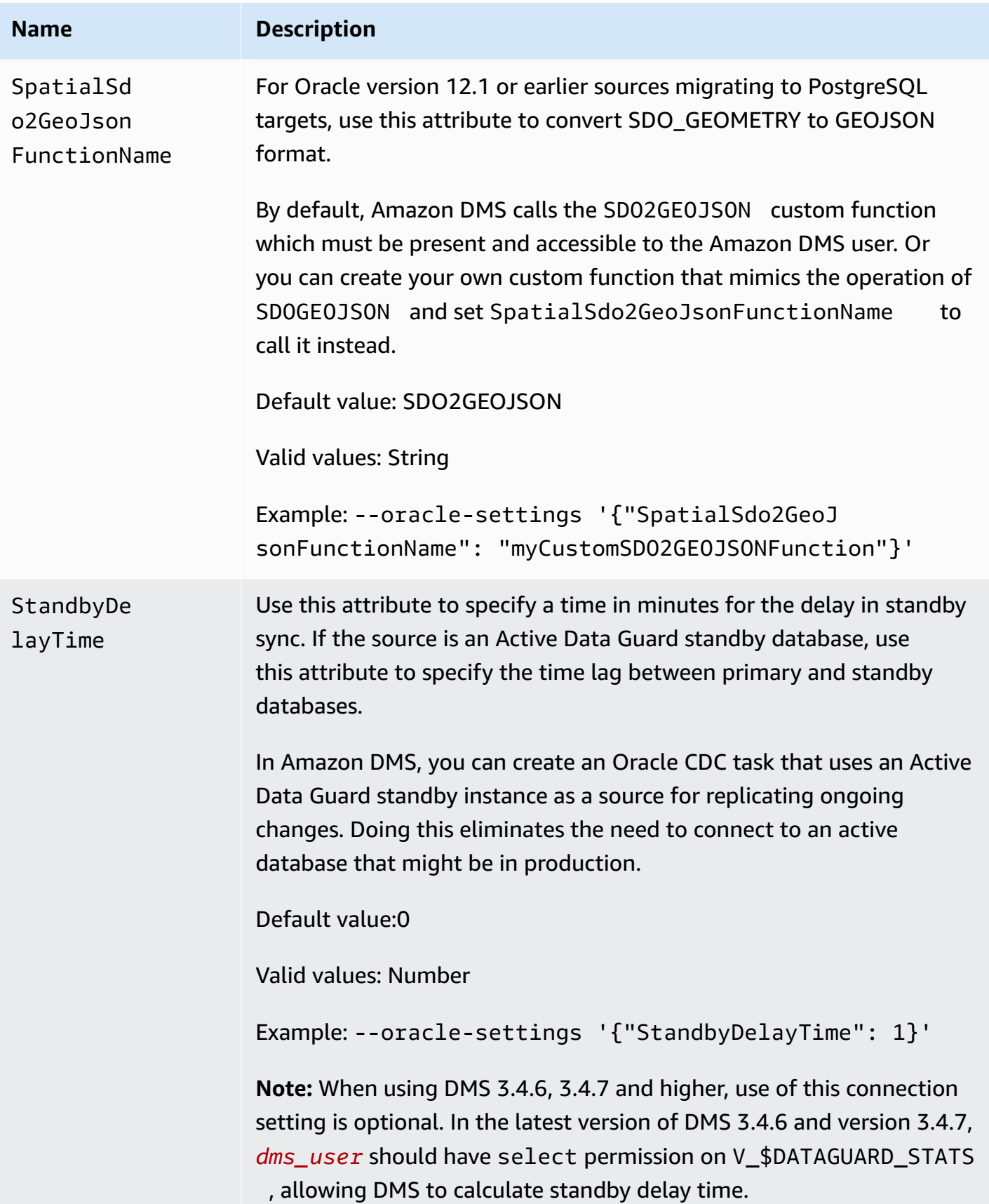

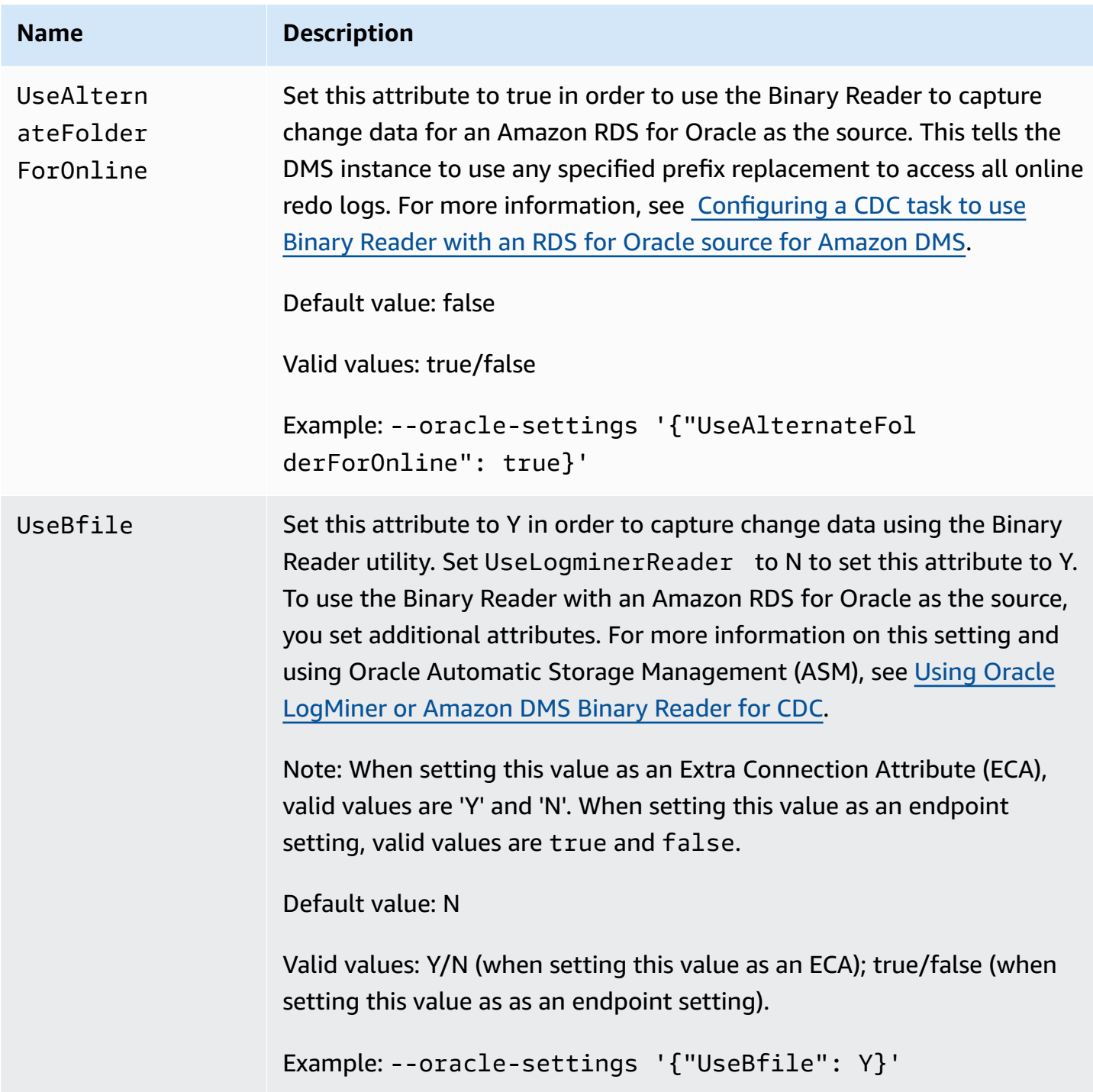

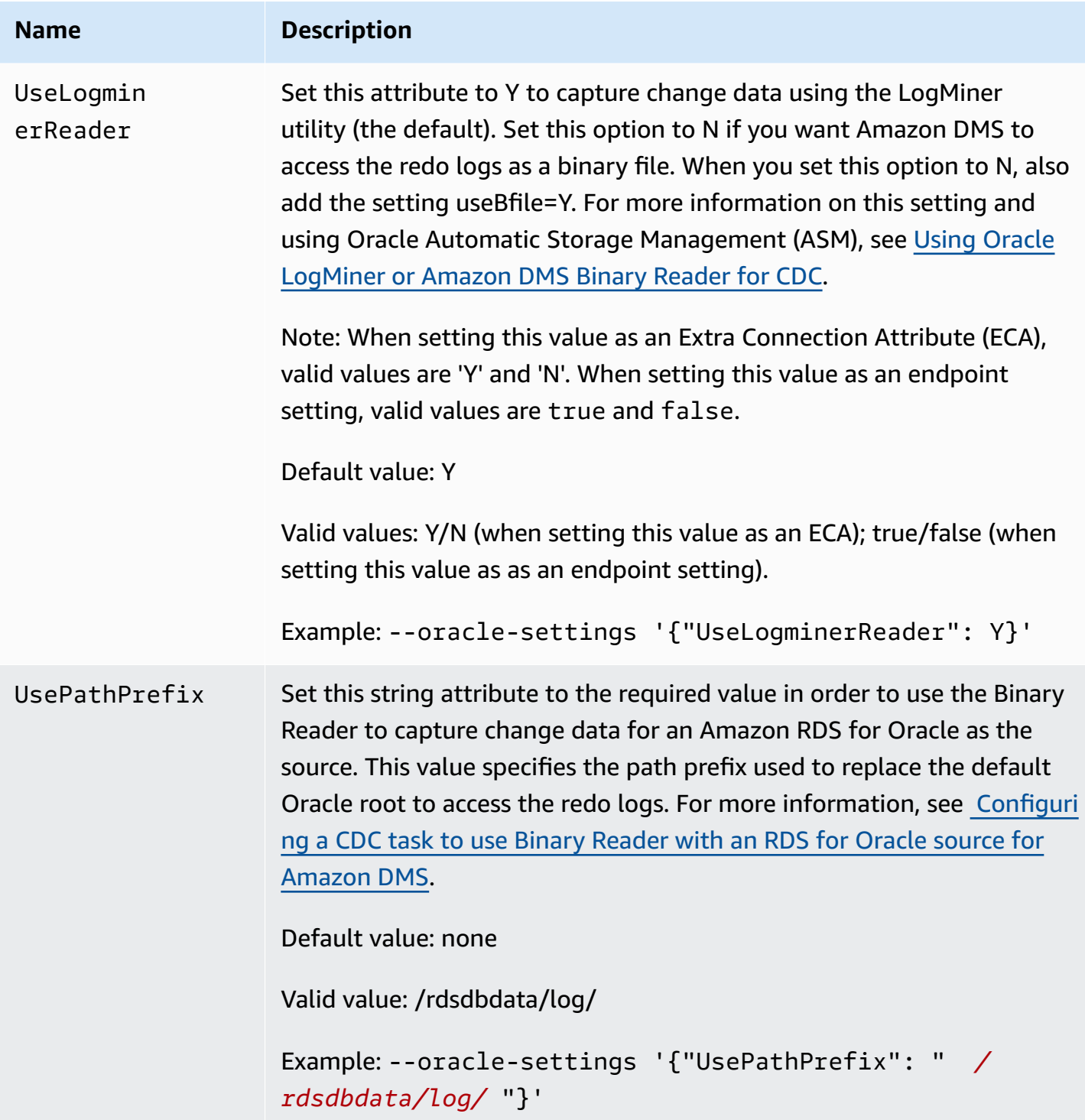

# **Source data types for Oracle**

The Oracle endpoint for Amazon DMS supports most Oracle data types. The following table shows the Oracle source data types that are supported when using Amazon DMS and the default mapping to Amazon DMS data types.

### **A** Note

With the exception of the LONG and LONG RAW data types, when replicating from an Oracle source to an Oracle target (a *homogeneous replication*), all of the source and target data types will be identical. But the LONG data type will be mapped to CLOB and the LONG RAW data type will be mapped to BLOB.

For information on how to view the data type that is mapped in the target, see the section for the target endpoint you are using.

For additional information about Amazon DMS data types, see Data types for Amazon [Database](#page-1319-0) [Migration](#page-1319-0) Service.

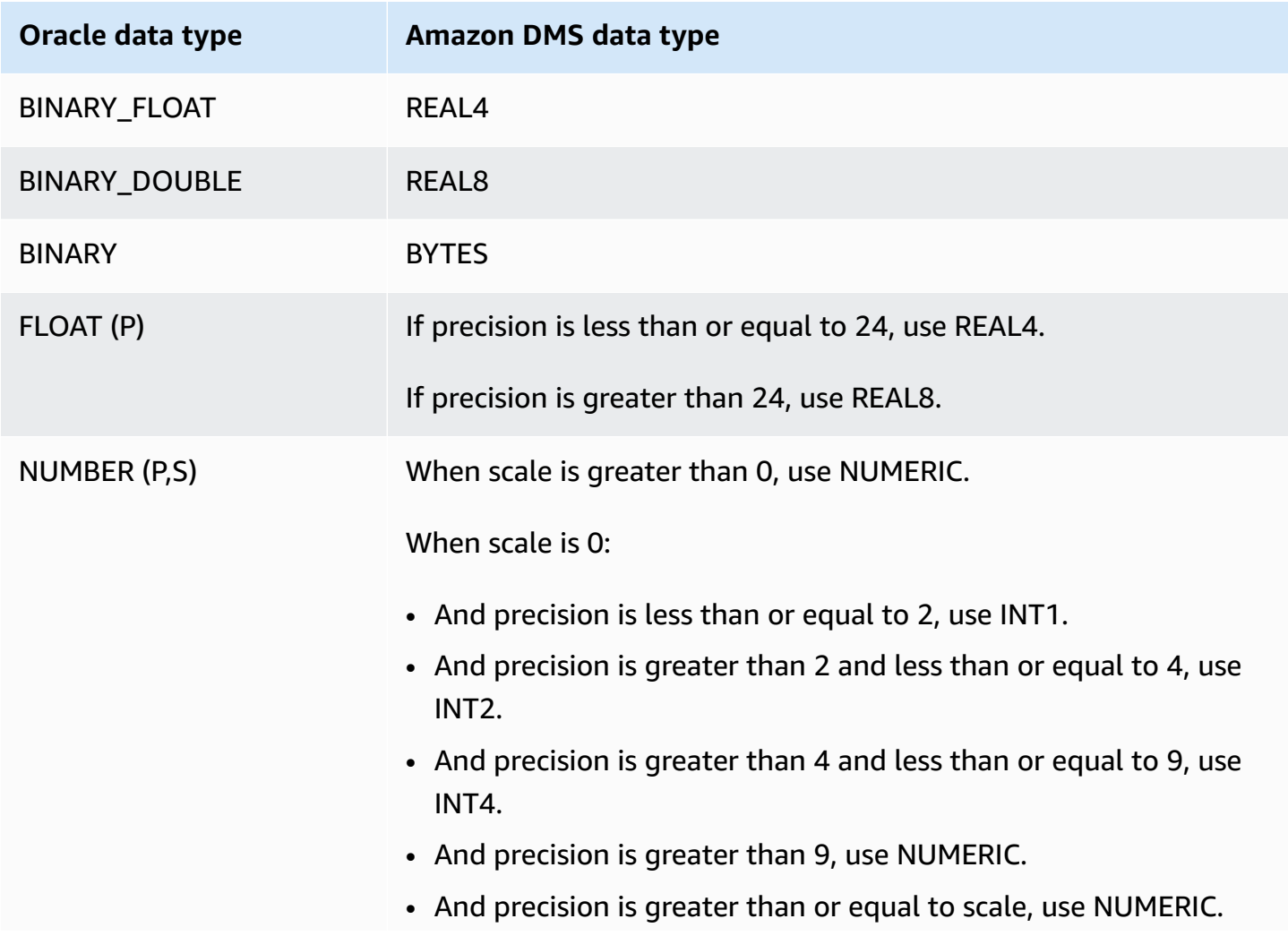
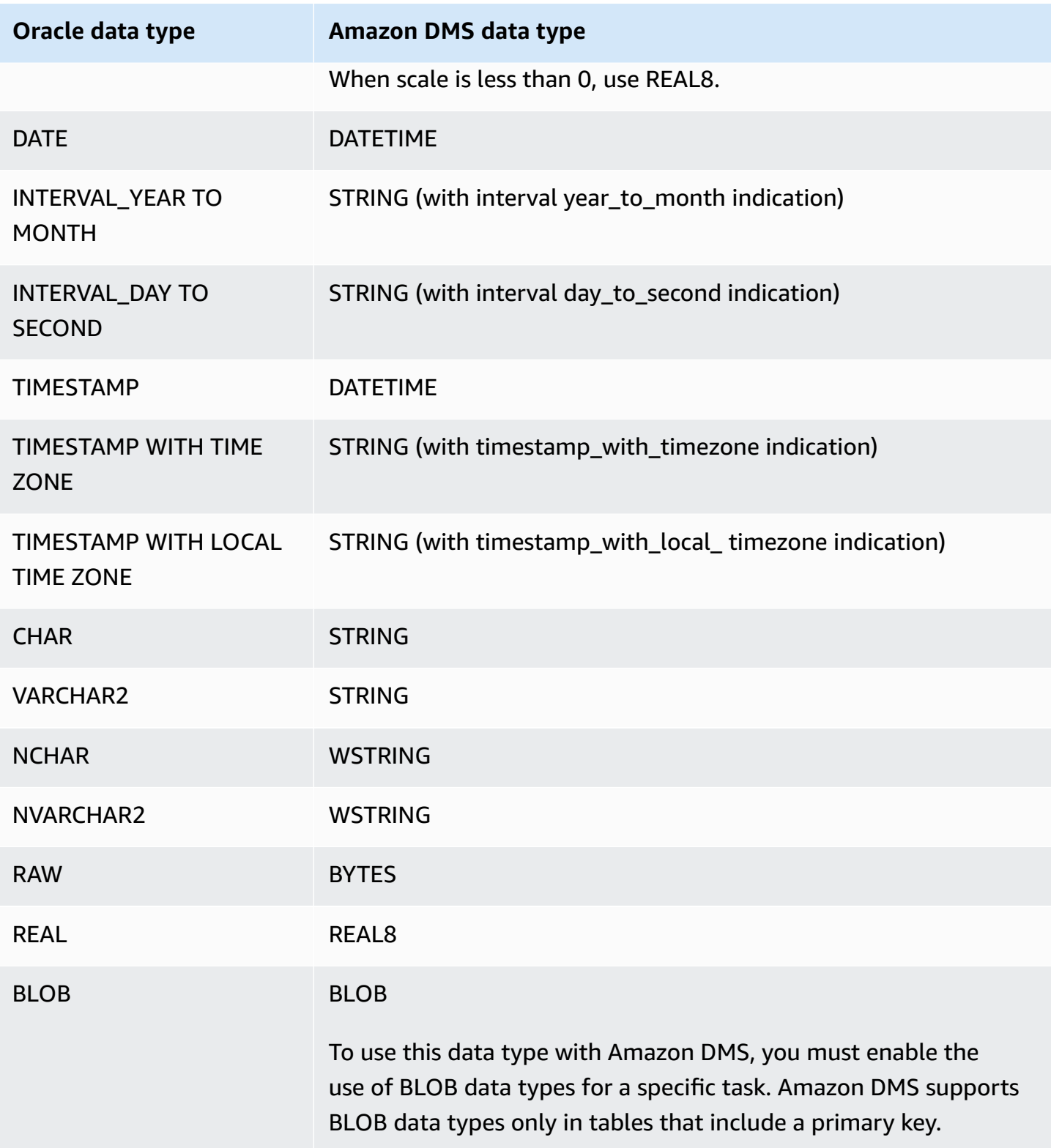

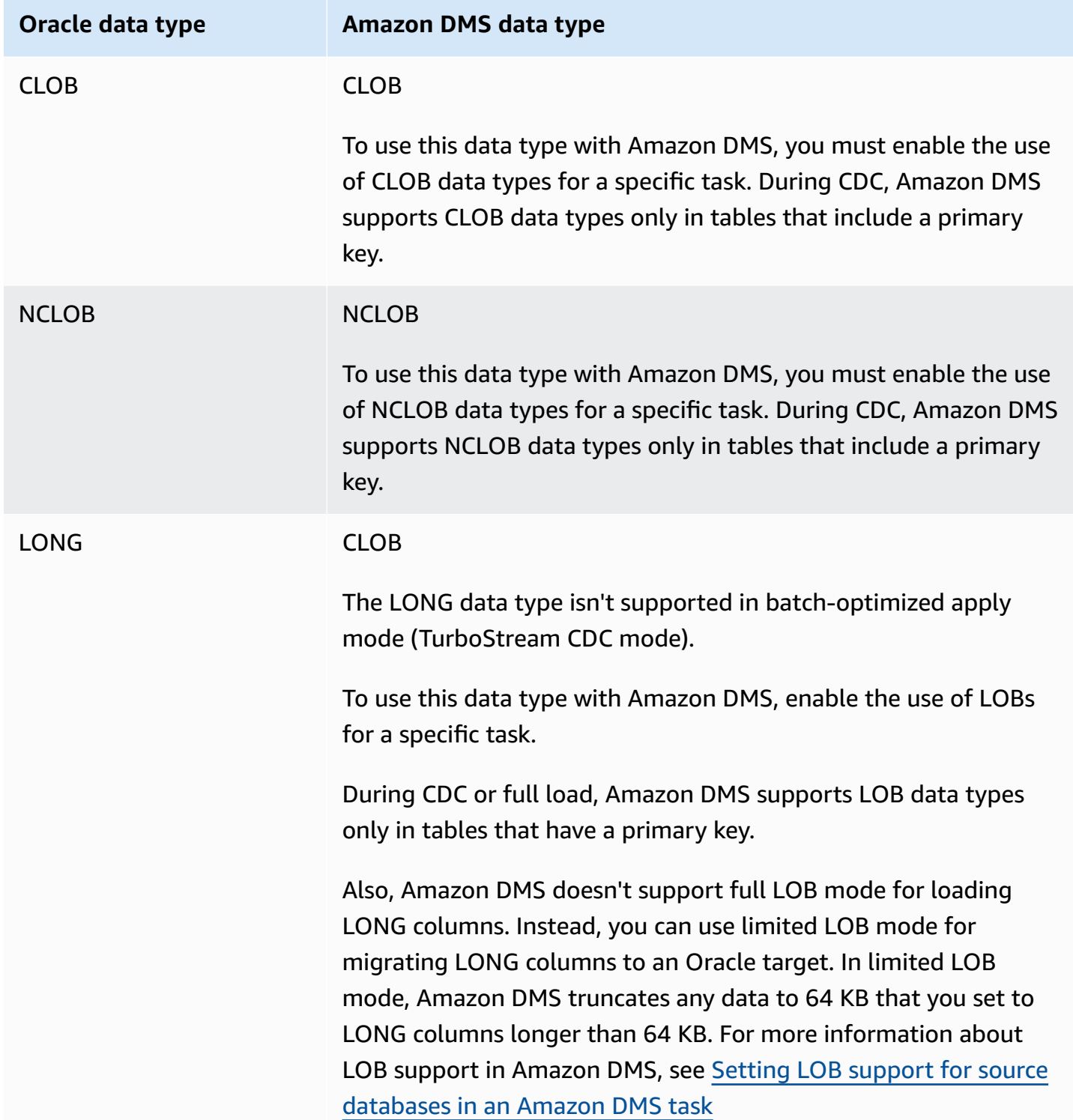

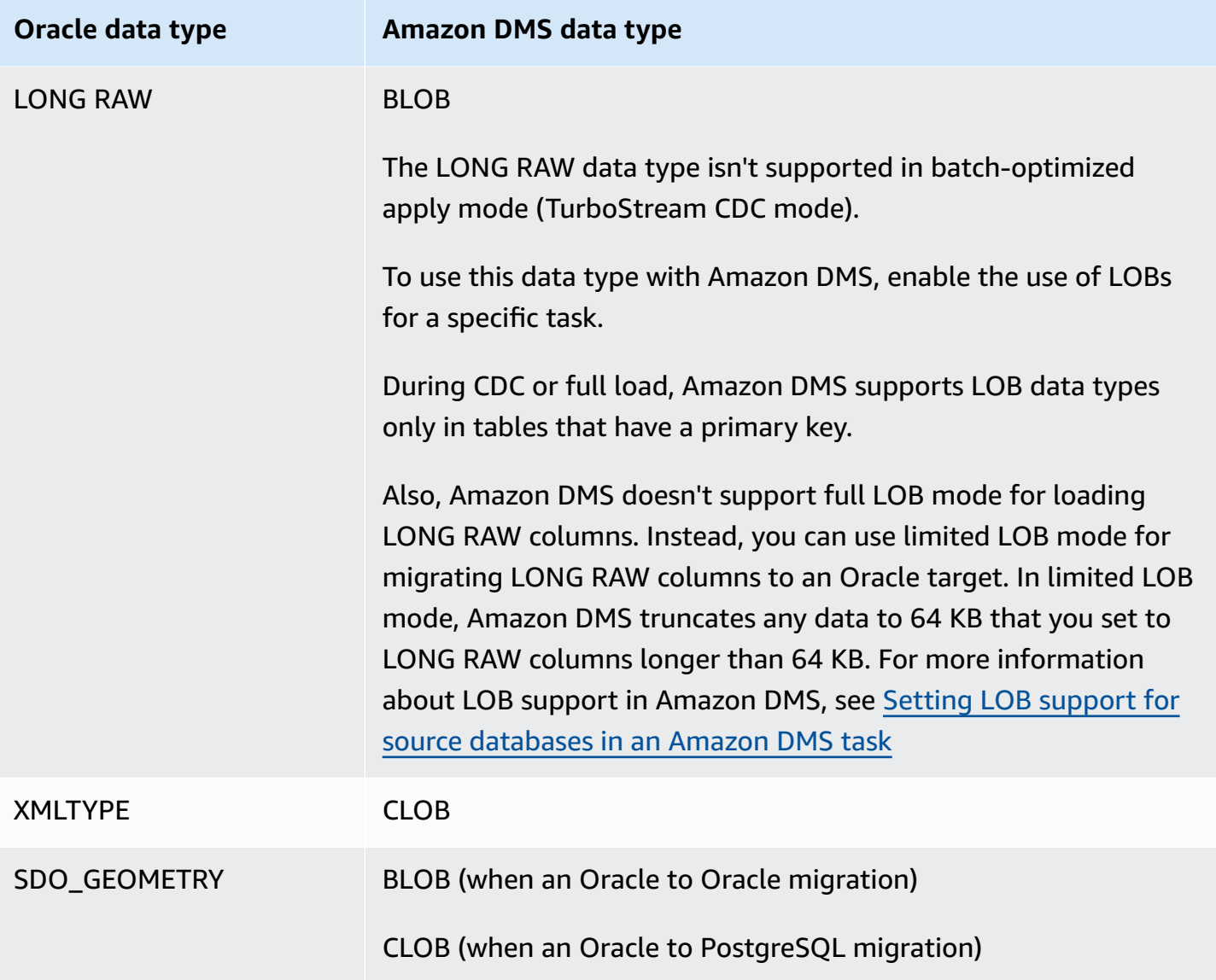

Oracle tables used as a source with columns of the following data types aren't supported and can't be replicated. Replicating columns with these data types result in a null column.

- BFILE
- ROWID
- REF
- UROWID
- User-defined data types
- ANYDATA
- VARRAY

# **A** Note

Virtual columns aren't supported.

## **Migrating Oracle spatial data types**

*Spatial data* identifies the geometry information for an object or location in space. In an Oracle database, the geometric description of a spatial object is stored in an object of type SDO GEOMETRY. Within this object, the geometric description is stored in a single row in a single column of a user-defined table.

Amazon DMS supports migrating the Oracle type SDO\_GEOMETRY from an Oracle source to either an Oracle or PostgreSQL target.

When you migrate Oracle spatial data types using Amazon DMS, be aware of these considerations:

- When migrating to an Oracle target, make sure to manually transfer USER\_SDO\_GEOM\_METADATA entries that include type information.
- When migrating from an Oracle source endpoint to a PostgreSQL target endpoint, Amazon DMS creates target columns. These columns have default geometry and geography type information with a 2D dimension and a spatial reference identifier (SRID) equal to zero (0). An example is GEOMETRY, 2, 0.
- For Oracle version 12.1 or earlier sources migrating to PostgreSQL targets, convert SDO\_GEOMETRY objects to GEOJSON format by using the SDO2GEOJSON function, or the spatialSdo2GeoJsonFunctionName extra connection attribute. For more information, see [Endpoint](#page-381-0) settings when using Oracle as a source for Amazon DMS.
- Amazon DMS supports Oracle Spatial Column migrations for Full LOB mode only. Amazon DMS doesn't support Limited LOB or Inline LOB modes. For more information about LOB mode, see Setting LOB support for source [databases](#page-901-0) in an Amazon DMS task.
- Because Amazon DMS only supports Full LOB mode for migrating Oracle Spatial Columns, the columns' table needs a primary key and a unique key. If the table doesn't have a primary key and a unique key, the table is skipped from migration.

# <span id="page-400-0"></span>**Using a Microsoft SQL Server database as a source for Amazon DMS**

Migrate data from one or many Microsoft SQL Server databases using Amazon DMS. With a SQL Server database as a source, you can migrate data to another SQL Server database, or to one of the other Amazon DMS supported databases.

For information about versions of SQL Server that Amazon DMS supports as a source, see [Sources](#page-27-0) for [Amazon](#page-27-0) DMS.

The source SQL Server database can be installed on any computer in your network. A SQL Server account with appropriate access privileges to the source database for the type of task you chose is required for use with Amazon DMS. This account must have the view definition and view server state permissions. You add this permission using the following command:

```
grant view definition to [user]
grant view server state to [user]
```
Amazon DMS supports migrating data from named instances of SQL Server. You can use the following notation in the server name when you create the source endpoint.

IPAddress\InstanceName

For example, the following is a correct source endpoint server name. Here, the first part of the name is the IP address of the server, and the second part is the SQL Server instance name (in this example, SQLTest).

10.0.0.25\SQLTest

Also, obtain the port number that your named instance of SQL Server listens on, and use it to configure your Amazon DMS source endpoint.

#### **A** Note

Port 1433 is the default for Microsoft SQL Server. But dynamic ports that change each time SQL Server is started, and specific static port numbers used to connect to SQL Server through a firewall are also often used. So, you want to know the actual port number of your named instance of SQL Server when you create the Amazon DMS source endpoint.

You can use SSL to encrypt connections between your SQL Server endpoint and the replication instance. For more information on using SSL with a SQL Server endpoint, see [Using](#page-1218-0) SSL with Amazon Database [Migration](#page-1218-0) Service.

For additional details on working with SQL Server source databases and Amazon DMS, see the following.

# **Topics**

- [Limitations](#page-401-0) on using SQL Server as a source for Amazon DMS
- [Permissions](#page-404-0) for full load only tasks
- [Prerequisites](#page-404-1) for using ongoing replication (CDC) from a SQL Server source
- Capturing data changes for [self-managed](#page-406-0) SQL Server on-premises or on Amazon EC2
- Setting up ongoing [replication](#page-408-0) on a cloud SQL Server DB instance
- [Recommended](#page-411-0) settings when using Amazon RDS for SQL Server as a source for Amazon DMS
- Supported [compression](#page-413-0) methods for SQL Server
- Working with [self-managed](#page-414-0) SQL Server AlwaysOn availability groups
- Security [requirements](#page-416-0) when using SQL Server as a source for Amazon Database Migration **[Service](#page-416-0)**
- [Endpoint](#page-417-0) settings when using SQL Server as a source for Amazon DMS
- [Source](#page-424-0) data types for SQL Server

# <span id="page-401-0"></span>**Limitations on using SQL Server as a source for Amazon DMS**

The following limitations apply when using a SQL Server database as a source for Amazon DMS:

- The identity property for a column isn't migrated to a target database column.
- The SQL Server endpoint doesn't support the use of tables with sparse columns.
- Windows Authentication isn't supported.
- Changes to computed fields in a SQL Server aren't replicated.
- Temporal tables aren't supported.
- SQL Server partition switching isn't supported.
- When using the WRITETEXT and UPDATETEXT utilities, Amazon DMS doesn't capture events applied on the source database.
- The following data manipulation language (DML) pattern isn't supported.

#### SELECT \* INTO *new\_table* FROM *existing\_table*

- When using SQL Server as a source, column-level encryption isn't supported.
- Amazon DMS doesn't support server level audits on SQL Server 2008 or SQL Server 2008 R2 as sources. This is because of a known issue with SQL Server 2008 and 2008 R2. For example, running the following command causes Amazon DMS to fail.

```
USE [master]
GO 
ALTER SERVER AUDIT [my_audit_test-20140710] WITH (STATE=on)
GO
```
- Geometry columns aren't supported in full lob mode when using SQL Server as a source. Instead, use limited lob mode or set the InlineLobMaxSize task setting to use inline lob mode.
- When using a Microsoft SQL Server source database in a replication task, the SQL Server Replication Publisher definitions aren't removed if you remove the task. A Microsoft SQL Server system administrator must delete those definitions from Microsoft SQL Server.
- Migrating data from schema-bound and non-schema-bound views is supported for full-load only tasks.
- Renaming tables using sp\_rename isn't supported (for example, sp\_rename 'Sales.SalesRegion', 'SalesReg;)
- Renaming columns using sp\_rename isn't supported (for example, sp\_rename 'Sales.Sales.Region', 'RegID', 'COLUMN';)
- Amazon DMS doesn't support change processing to set and unset column default values (using the ALTER COLUMN SET DEFAULT clause with ALTER TABLE statements).
- Amazon DMS doesn't support change processing to set column nullability (using the ALTER COLUMN [SET|DROP] NOT NULL clause with ALTER TABLE statements).
- With SQL Server 2012 and SQL Server 2014, when using DMS replication with Availability Groups, the distribution database can't be placed in an availability group. SQL 2016 supports placing the distribution database into an availability group, except for distribution databases used in merge, bidirectional, or peer-to-peer replication topologies.
- For partitioned tables, Amazon DMS doesn't support different data compression settings for each partition.
- When inserting a value into SQL Server spatial data types (GEOGRAPHY and GEOMETRY), you can either ignore the spatial reference system identifier (SRID) property or specify a different

number. When replicating tables with spatial data types, Amazon DMS replaces the SRID with the default SRID (0 for GEOMETRY and 4326 for GEOGRAPHY).

- If your database isn't configured for MS-REPLICATION or MS-CDC, you can still capture tables that do not have a Primary Key, but only INSERT/DELETE DML events are captured. UPDATE and TRUNCATE TABLE events are ignored.
- Columnstore indexes aren't supported.
- Memory-optimized tables (using In-Memory OLTP) aren't supported.
- When replicating a table with a primary key that consists of multiple columns, updating the primary key columns during full load isn't supported.
- Delayed durability isn't supported.
- The readBackupOnly=Y endpoint setting (extra connection attribute) doesn't work on RDS for SQL Server source instances because of the way RDS performs backups.
- EXCLUSIVE\_AUTOMATIC\_TRUNCATION doesn't work on Amazon RDS SQL Server source instances because RDS users don't have access to run the SQL Server stored procedure, sp\_repldone.
- Amazon DMS doesn't capture truncate commands.
- Amazon DMS doesn't support replication from databases with accelerated database recovery (ADR) turned on.
- Amazon DMS doesn't support capturing data definition language (DDL) and data manipulation language (DML) statements within a single transaction.
- Amazon DMS doesn't support the replication of data-tier application packages (DACPAC).
- UPDATE statements that involve primary keys or unique indexes and update multiple data rows, can cause conflicts when you apply changes to the target database. This might happen, for example, when the target database applies updates as INSERT and DELETE statements instead of a single UPDATE statement. With the batch optimized apply mode, the table might be ignored. With the transactional apply mode, the UPDATE operation might result in constraint violations. To avoid this issue, reload the relevant table. Alternatively, locate the problematic records in the Apply Exceptions control table (dmslogs.awsdms\_apply\_exceptions) and edit them manually in the target database. For more information, see Change [processing](#page-878-0) tuning settings.
- Amazon DMS doesn't support the replication of tables and schemas, where the name includes a special character from the following set.

 $\wedge$  --  $\wedge$   $\wedge$   $\vee$   $\vee$   $\vee$   $\vee$   $\vee$   $\vee$   $\vee$   $\vee$   $\vee$   $\vee$   $\vee$   $\vee$   $\vee$   $\vee$   $\vee$   $\vee$   $\vee$   $\vee$   $\vee$   $\vee$   $\vee$   $\vee$   $\vee$   $\vee$   $\vee$   $\vee$   $\vee$   $\vee$   $\vee$   $\vee$   $\vee$   $\vee$   $\vee$   $\$ 

- Data masking isn't supported. Amazon DMS migrates masked data without masking.
- Amazon DMS replicates up to 32,767 tables with primary keys and up to 1,000 columns for each table. This is because Amazon DMS creates a SQL Server replication article for each replicated table, and SQL Server replication articles have these limitations.
- When using Change Data Capture (CDC), you must define all columns that make up a unique index as NOT NULL. If this requirement is not met, SQL Server system error 22838 will result.

The following limitations apply when accessing the backup transaction logs:

- Encrypted backups aren't supported.
- Backups stored at a URL or on Windows Azure aren't supported.
- Amazon DMS doesn't support direct processing of transaction log backups at the file level from alternative shared folders.

# <span id="page-404-0"></span>**Permissions for full load only tasks**

The following permissions are required to perform full load only tasks. Note that Amazon DMS does not create the dms\_user login. For information about creating a login for SQL Server, see Creating a database user with [Microsoft](#page-80-0) SQL Server.

```
USE db_name; 
                  CREATE USER dms_user FOR LOGIN dms_user; 
                  ALTER ROLE [db_datareader] ADD MEMBER dms_user; 
                  GRANT VIEW DATABASE STATE to dms_user ; 
                  USE master; 
                  GRANT VIEW SERVER STATE TO dms_user;
```
# <span id="page-404-1"></span>**Prerequisites for using ongoing replication (CDC) from a SQL Server source**

You can use ongoing replication (change data capture, or CDC) for a self-managed SQL Server database on-premises or on Amazon EC2, or a cloud database such as Amazon RDS or a Microsoft Azure SQL managed instance.

The following requirements apply specifically when using ongoing replication with a SQL Server database as a source for Amazon DMS:

- SQL Server must be configured for full backups, and you must perform a backup before beginning to replicate data.
- The recovery model must be set to **Bulk logged** or **Full**.
- SQL Server backup to multiple disks isn't supported. If the backup is defined to write the database backup to multiple files over different disks, Amazon DMS can't read the data and the Amazon DMS task fails.
- For self-managed SQL Server sources, SQL Server Replication Publisher definitions for the source used in a DMS CDC task aren't removed when you remove the task. A SQL Server system administrator must delete these definitions from SQL Server for self-managed sources.
- During CDC, Amazon DMS needs to look up SQL Server transaction log backups to read changes. Amazon DMS doesn't support SQL Server transaction log backups created using third-party backup software that *aren't* in native format. To support transaction log backups that *are* in native format and created using third-party backup software, add the use3rdPartyBackupDevice=Y connection attribute to the source endpoint.
- For self-managed SQL Server sources, be aware that SQL Server doesn't capture changes on newly created tables until they've been published. When tables are added to a SQL Server source, Amazon DMS manages creating the publication. However, this process might take several minutes. Operations made to newly created tables during this delay aren't captured or replicated to the target.
- Amazon DMS change data capture requires full transaction logging to be turned on in SQL Server. To turn on full transaction logging in SQL Server, either enable MS-REPLICATION or CHANGE DATA CAPTURE (CDC).
- SQL Server *tlog* entries won't be marked for re-use until the MS CDC capture job processes those changes.
- CDC operations aren't supported on memory-optimized tables. This limitation applies to SQL Server 2014 (when the feature was first introduced) and higher.
- Amazon DMS change data capture requires a distribution database by default on Amazon EC2 or On-Prem SQL server as source. So, ensure that you have activated the distributor while configuring MS replication for tables with primary keys.

# <span id="page-406-0"></span>**Capturing data changes for self-managed SQL Server on-premises or on Amazon EC2**

To capture changes from a source Microsoft SQL Server database, make sure that the database is configured for full backups. Configure the database either in full recovery mode or bulk-logged mode.

For a self-managed SQL Server source, Amazon DMS uses the following:

# **MS-Replication**

To capture changes for tables with primary keys. You can configure this automatically by giving sysadmin privileges to the Amazon DMS endpoint user on the source SQL Server instance. Or you can follow the steps in this section to prepare the source and use a user that doesn't have sysadmin privileges for the Amazon DMS endpoint.

## **MS-CDC**

To capture changes for tables without primary keys. Enable MS-CDC at the database level and for all of the tables individually.

When setting up a SQL Server database for ongoing replication (CDC), you can do one of the following:

- Set up ongoing replication using the sysadmin role.
- Set up ongoing replication to not use the sysadmin role.

# <span id="page-406-1"></span>**Setting up ongoing replication on a self-managed SQL Server**

This section contains information about setting up ongoing replication on a self-managed SQL server with or without using the sysadmin role.

### **Topics**

- Setting up ongoing replication on a [self-managed](#page-407-0) SQL Server: Using sysadmin role
- Setting up ongoing replication on a [standalone](#page-408-1) SQL Server: Without sysadmin role

# <span id="page-407-0"></span>**Setting up ongoing replication on a self-managed SQL Server: Using sysadmin role**

Amazon DMS ongoing replication for SQL Server uses native SQL Server replication for tables with primary keys, and change data capture (CDC) for tables without primary keys.

Before setting up ongoing replication, see [Prerequisites](#page-404-1) for using ongoing replication (CDC) from a SQL Server [source.](#page-404-1)

For tables with primary keys, Amazon DMS can generally configure the required artifacts on the source. However, for SQL Server source instances that are self-managed, make sure to first configure the SQL Server distribution manually. After you do so, Amazon DMS source users with sysadmin permission can automatically create the publication for tables with primary keys.

To check if distribution has already been configured, run the following command.

```
sp_get_distributor
```
If the result is NULL for column distribution, distribution isn't configured. You can use the following procedure to set up distribution.

## <span id="page-407-1"></span>**To set up distribution**

- 1. Connect to your SQL Server source database using the SQL Server Management Studio (SSMS) tool.
- 2. Open the context (right-click) menu for the **Replication** folder, and choose **Configure Distribution**. The Configure Distribution wizard appears.
- 3. Follow the wizard to enter the default values and create the distribution.

# **To set up CDC**

Amazon DMS version 3.4.7 and greater can set up MS CDC for your database and all of your tables automatically if you aren't using a read-only replica. To use this feature, set the SetUpMsCdcForTables ECA to true. For information about ECAs, see [Endpoint](#page-417-0) settings.

For versions of Amazon DMS earlier than 3.4.7, or for a read-only replica as a source, perform the following steps:

1. For tables without primary keys, set up MS-CDC for the database. To do so, use an account that has the sysadmin role assigned to it, and run the following command.

use [DBname] EXEC sys.sp\_cdc\_enable\_db

2. Next, set up MS-CDC for each of the source tables. For each table with unique keys but no primary key, run the following query to set up MS-CDC.

```
exec sys.sp_cdc_enable_table
@source_schema = N'schema_name',
@source_name = N'table_name',
@index_name = N'unique_index_name',
@role_name = NULL,
@supports_net_changes = 1
GO
```
3. For each table with no primary key or no unique keys, run the following query to set up MS-CDC.

```
exec sys.sp_cdc_enable_table
@source_schema = N'schema_name',
@source_name = N'table_name',
@role_name = NULL
GO
```
For more information on setting up MS-CDC for specific tables, see the SQL Server [documentation](https://msdn.microsoft.com/en-us/library/cc627369.aspx).

# <span id="page-408-1"></span>**Setting up ongoing replication on a standalone SQL Server: Without sysadmin role**

For information about setting up up ongoing replication on a standalone SQL Server without the sysadmin role, see Setting up ongoing replication on a [standalone](#page-1283-0) SQL Server: Without sysadmin [role](#page-1283-0).

# <span id="page-408-0"></span>**Setting up ongoing replication on a cloud SQL Server DB instance**

This section describes how to set up CDC on a cloud-hosted SQL Server database instance. A cloud-hosted SQL server instance is an instance running on Amazon RDS for SQL Server, an Azure SQL Manged Instance, or any other managed cloud SQL Server instance. For information about limitations for ongoing replication for each database type, see [Limitations](#page-401-0) on using SQL Server as a source for [Amazon](#page-401-0) DMS.

Before setting up ongoing replication, see [Prerequisites](#page-404-1) for using ongoing replication (CDC) from a SQL Server [source.](#page-404-1)

Unlike self-managed Microsoft SQL Server sources, Amazon RDS for SQL Server doesn't support MS-Replication. Therefore, Amazon DMS needs to use MS-CDC for tables with or without primary keys.

Amazon RDS doesn't grant sysadmin privileges for setting replication artifacts that Amazon DMS uses for ongoing changes in a source SQL Server instance. Make sure to turn on MS-CDC for the Amazon RDS instance (using master user privileges) as in the following procedure.

## **To turn on MS-CDC for a cloud SQL Server DB instance**

1. Run one of the following queries at the database level.

For an RDS for SQL Server DB instance, use this query.

exec msdb.dbo.rds\_cdc\_enable\_db '*DB\_name*'

For an Azure SQL managed DB instance, use this query.

```
USE DB_name
GO 
EXEC sys.sp_cdc_enable_db 
GO
```
2. For each table with a primary key, run the following query to turn on MS-CDC.

```
exec sys.sp_cdc_enable_table
@source_schema = N'schema_name',
@source_name = N'table_name',
@role_name = NULL,
@supports_net_changes = 1
GO
```
For each table with unique keys but no primary key, run the following query to turn on MS-CDC.

```
exec sys.sp_cdc_enable_table
@source_schema = N'schema_name',
@source_name = N'table_name',
```

```
@index_name = N'unique_index_name',
@role_name = NULL,
@supports_net_changes = 1
GO
```
For each table with no primary key nor unique keys, run the following query to turn on MS-CDC.

```
exec sys.sp_cdc_enable_table
@source_schema = N'schema_name',
@source_name = N'table_name',
@role_name = NULL
GO
```
3. Set the retention period for changes to be available on the source using the following commands.

```
use dbname
EXEC sys.sp_cdc_change_job @job_type = 'capture' ,@pollinginterval = 86399
exec sp_cdc_stop_job 'capture'
exec sp_cdc_start_job 'capture'
```
The parameter @pollinginterval is measured in seconds with a recommended value set to 86399. This means that the transaction log retains changes for 86,399 seconds (one day) when @pollinginterval = 86399. The procedure exec sp\_cdc\_start\_job 'capture' initiates the settings.

# **(i)** Note

With some versions of SQL Server, if the value of pollinginterval is set to more than 3599 seconds, the value resets to the default five seconds. When this happens, T-Log entries are purged before Amazon DMS can read them. To determine which SQL Server versions are affected by this known issue, see this [Microsoft](https://support.microsoft.com/en-us/topic/kb4459220-fix-incorrect-results-occur-when-you-convert-pollinginterval-parameter-from-seconds-to-hours-in-sys-sp-cdc-scan-in-sql-server-dac8aefe-b60b-7745-f987-582dda2cfa78) KB article.

If you are using Amazon RDS with Multi-AZ, make sure that you also set your secondary to have the right values in case of failover.

exec rdsadmin..rds\_set\_configuration 'cdc\_capture\_pollinginterval' , 86399

If an Amazon DMS replication task that captures ongoing changes to your SQL Server source stops for more than one hour, use the following procedure.

# **To maintain the retention period during an Amazon DMS replication task**

1. Stop the job truncating the transaction logs by using the following command.

exec sp\_cdc\_stop\_job 'capture'

- 2. Find your task on the Amazon DMS console and resume the task.
- 3. Choose the **Monitoring** tab, and check the CDCLatencySource metric.
- 4. After the CDCLatencySource metric equals 0 (zero) and stays there, restart the job truncating the transaction logs using the following command.

exec sp\_cdc\_start\_job 'capture'

Remember to start the job that truncates SQL Server transaction logs. Otherwise, storage on your SQL Server instance might fill up.

# **Limitations for ongoing replication on a cloud SQL Server DB instance**

- Amazon DMS supports ongoing replication (CDC) with the active transaction log only. You can't use the backup log with CDC.
- You may lose events if you move them from the active transaction log to the backup log, or truncate them from the active transaction log.

# <span id="page-411-0"></span>**Recommended settings when using Amazon RDS for SQL Server as a source for Amazon DMS**

When you work with Amazon RDS for SQL Server as a source, the capture job relies on the parameters maxscans and maxtrans. These parameters govern the maximum number of scans that the capture does on the transaction log and the number of transactions that are processed for each scan.

For databases, where a number of transactions is greater than maxtrans\*maxscans, increasing the polling\_interval value can cause an accumulation of active transaction log records. In turn, this accumulation can lead to an increase in the size of the transaction log.

Note that Amazon DMS does not rely on the MS-CDC capture job. The MS-CDC capture job marks the transaction log entries as having been processed. This allows the transaction log backup job to remove the entries from the transaction log.

We recommend that you monitor the size of the transaction log and the success of the MS-CDC jobs. If the MS-CDC jobs fail, the transaction log could grow excessively and cause Amazon DMS replication failures. You can monitor MS-CDC capture job errors using the sys.dm\_cdc\_errors dynamic management view in the source database. You can monitor the transaction log size using the DBCC SQLPERF(LOGSPACE) management command.

## **To address the transaction log increase that is caused by MS-CDC**

1. Check the Log Space Used % for the database Amazon DMS is replicating from and validate that it increases continuously.

DBCC SQLPERF(LOGSPACE)

2. Identify what is blocking the transaction log backup process.

```
Select log_reuse_wait, log_reuse_wait_desc, name from sys.databases where name = 
  db_name();
```
If the log\_reuse\_wait\_desc value equals REPLICATION, the log backup retention is caused by the latency in MS-CDC.

3. Increase the number of events processed by the capture job by increasing the maxtrans and maxscans parameter values.

```
EXEC sys.sp_cdc_change_job @job_type = 'capture' ,@maxtrans = 5000, @maxscans = 20 
exec sp_cdc_stop_job 'capture'
exec sp_cdc_start_job 'capture'
```
To address this issue, set the values of maxscans and maxtrans so that maxtrans\*maxscans is equal to the average number of events generated for tables that Amazon DMS replicates from the source database for each day.

If you set these parameters higher than the recommended value, the capture jobs process all events in the transaction logs. If you set these parameters below the recommended value, MS-CDC latency increases and your transaction log grows.

Identifying appropriate values for maxscans and maxtrans can be difficult because changes in workload produce varying number of events. In this case, we recommend that you set up monitoring on MS-CDC latency. For more information, see [Monitor](https://docs.microsoft.com/en-us/sql/relational-databases/track-changes/administer-and-monitor-change-data-capture-sql-server?view=sql-server-ver15#Monitor) the process in SQL Server documentation. Then configure maxtrans and maxscans dynamically based on the monitoring results.

If the Amazon DMS task is unable to find the log sequence numbers (LSNs) needed to resume or continue the task, the task may fail and require a complete reload.

#### **A** Note

When using Amazon DMS to replicate data from an RDS for SQL Server source, you may encounter errors when trying to resume replication after a stop-start event of the Amazon RDS instance. This is due to the SQL Server Agent process restarting the capture job process when it restarts after the stop-start event. This bypasses the MS-CDC polling interval.

Because of this, on databases with transaction volumes lower than the MS-CDC capture job processing, this can cause data to be processed or marked as replicated and backed up before Amazon DMS can resume from where it stopped, resulting in the following error:

[SOURCE\_CAPTURE ]E: Failed to access LSN '0000dbd9:0006f9ad:0003' in the backup log sets since BACKUP/LOG-s are not available. [1020465] (sqlserver\_endpoint\_capture.c:764)

To mitigate this issue, set the maxtrans and maxscans values as recommended prior.

# <span id="page-413-0"></span>**Supported compression methods for SQL Server**

Note the following about support for SQL Server compression methods in Amazon DMS:

- Amazon DMS supports Row/Page compression in SQL Server version 2008 and later.
- Amazon DMS doesn't support the Vardecimal storage format.
- Amazon DMS doesn't support sparse columns and columnar structure compression.

# <span id="page-414-0"></span>**Working with self-managed SQL Server AlwaysOn availability groups**

SQL Server Always On availability groups provide high availability and disaster recovery as an enterprise-level alternative to database mirroring.

In Amazon DMS, you can migrate changes from a single primary or secondary availability group replica.

## **Working with the primary availability group replica**

### **To use the primary availability group as a source in Amazon DMS, do the following:**

- 1. Turn on the distribution option for all SQL Server instances in your availability replicas. For more information, see Setting up ongoing replication on a [self-managed](#page-406-1) SQL Server.
- 2. In the Amazon DMS console, open the SQL Server source database settings. For **Server Name**, specify the Domain Name Service (DNS) name or IP address that was configured for your availability group listener.

When you start an Amazon DMS task for the first time, it might take longer than usual to start. This slowness occurs because the creation of the table articles is being duplicated by the availability group server.

### **Working with a secondary availability group replica**

### **To use a secondary availability group as a source in Amazon DMS, do the following:**

- 1. Use the same credentials for connecting to individual replicas as those used by the Amazon DMS source endpoint user.
- 2. Ensure that your Amazon DMS replication instance can resolve DNS names for all existing replicas, and connect to them. You can use the following SQL query to get DNS names for all of your replicas.

```
select ar.replica_server_name, ar.endpoint_url from sys.availability_replicas ar
JOIN sys.availability_databases_cluster adc
ON adc.group_id = ar.group_id AND adc.database_name = '<source_database_name>';
```
3. When you create the source endpoint, specify the DNS name of the availability group listener for the endpoint's **Server name** or for the endpoint secret's **Server address**. For more

information about availability group listeners, see What is an [availability](https://docs.microsoft.com/en-us/sql/database-engine/availability-groups/windows/availability-group-listener-overview?view=sql-server-ver15) group listener? in the SQL Server documentation.

You can use either a public DNS server or an on-premises DNS server to resolve the availability group listener, the primary replica, and the secondary replicas. To use an on-premises DNS server, configure the Amazon Route 53 Resolver. For more information, see [Using](#page-245-0) your own [on-premises](#page-245-0) name server.

4. Add the following extra connection attributes to your source endpoint.

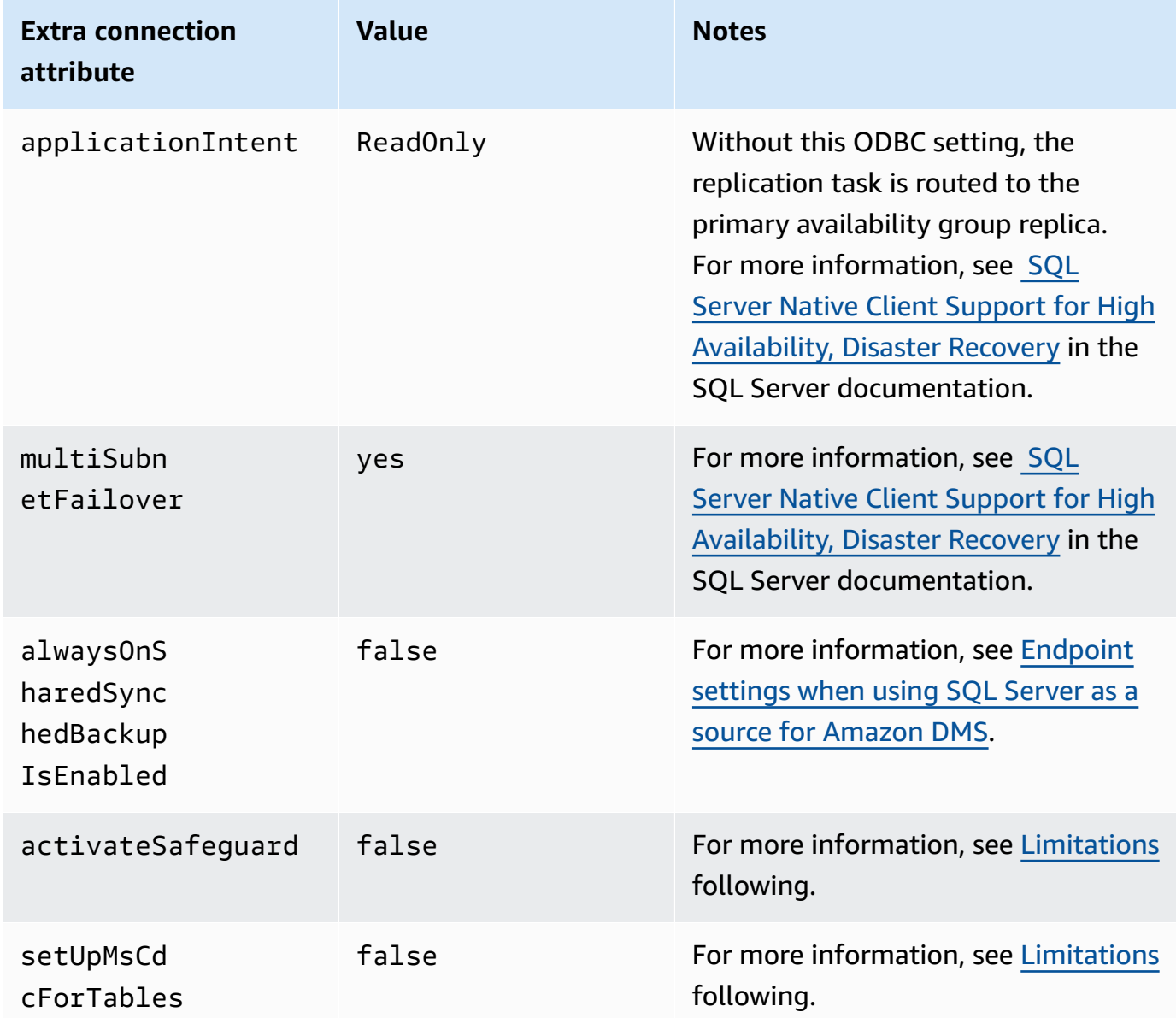

5. Enable the distribution option on all replicas in your availability group. Add all nodes to the distributors list. For more information, see To set up [distribution](#page-407-1).

6. Run the following query on the primary read-write replica to enable publication of your database. You run this query only once for your database.

```
sp_replicationdboption @dbname = N'<source DB name>', @optname = N'publish', @value 
  = N'true';
```
# <span id="page-416-1"></span>**Limitations**

Following are limitations for working with a secondary availability group replica:

- Amazon DMS doesn't support Safeguard when using a read-only availability group replica as a source. For more information, see [Endpoint](#page-417-0) settings when using SQL Server as a source for [Amazon](#page-417-0) DMS.
- Amazon DMS doesn't support the setUpMsCdcForTables extra connection attribute when using a read-only availability group replica as a source. For more information, see [Endpoint](#page-417-0) settings when using SQL Server as a source for [Amazon](#page-417-0) DMS.
- Amazon DMS can use a self-managed secondary availability group replica as a source database for ongoing replication (change data capture, or CDC) starting from version 3.4.7. Cloud SQL Server Multi-AZ read replicas are not supported. If you use previous versions of Amazon DMS, make sure that you use the primary availability group replica as a source database for CDC.

# **Failover to other nodes**

If you set the ApplicationIntent extra connection attribute for your endpoint to ReadOnly, your Amazon DMS task connects to the read-only node with the highest read-only routing priority. It then fails over to other read-only nodes in your availability group when the highest priority read-only node is unavailable. If you don't set ApplicationIntent, your Amazon DMS task only connects to the primary (read/write) node in your availability group.

# <span id="page-416-0"></span>**Security requirements when using SQL Server as a source for Amazon Database Migration Service**

The Amazon DMS user account must have at least the db\_owner user role on the source SQL Server database that you are connecting to.

# <span id="page-417-0"></span>**Endpoint settings when using SQL Server as a source for Amazon DMS**

You can use endpoint settings to configure your SQL Server source database similar to using extra connection attributes. You specify the settings when you create the source endpoint using the Amazon DMS console, or by using the create-endpoint command in the [Amazon](https://docs.aws.amazon.com/cli/latest/reference/dms/index.html) CLI, with the --microsoft-sql-server-settings '{"*EndpointSetting"*: *"value"*, *...*}' JSON syntax.

The following table shows the endpoint settings that you can use with SQL Server as a source.

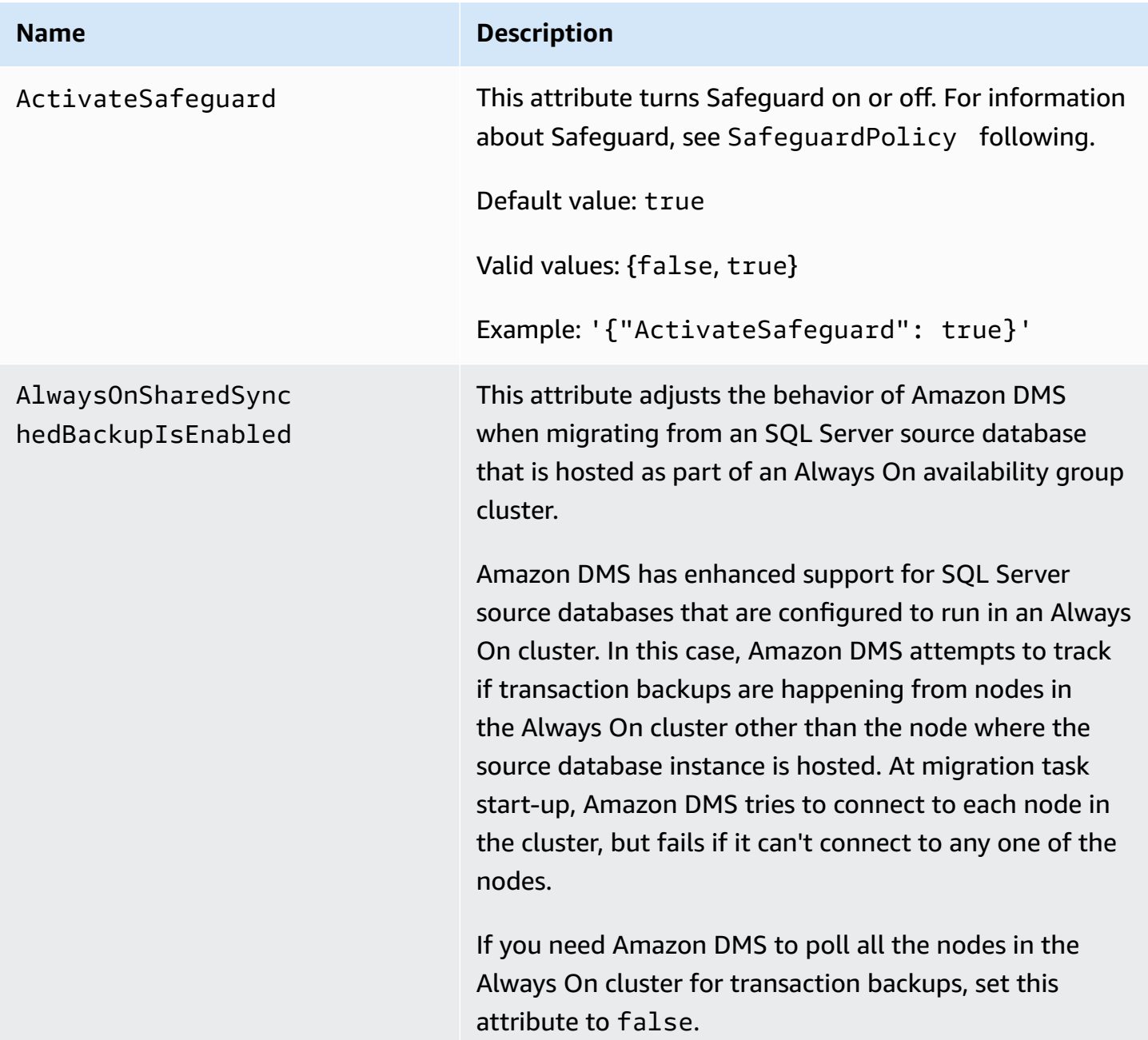

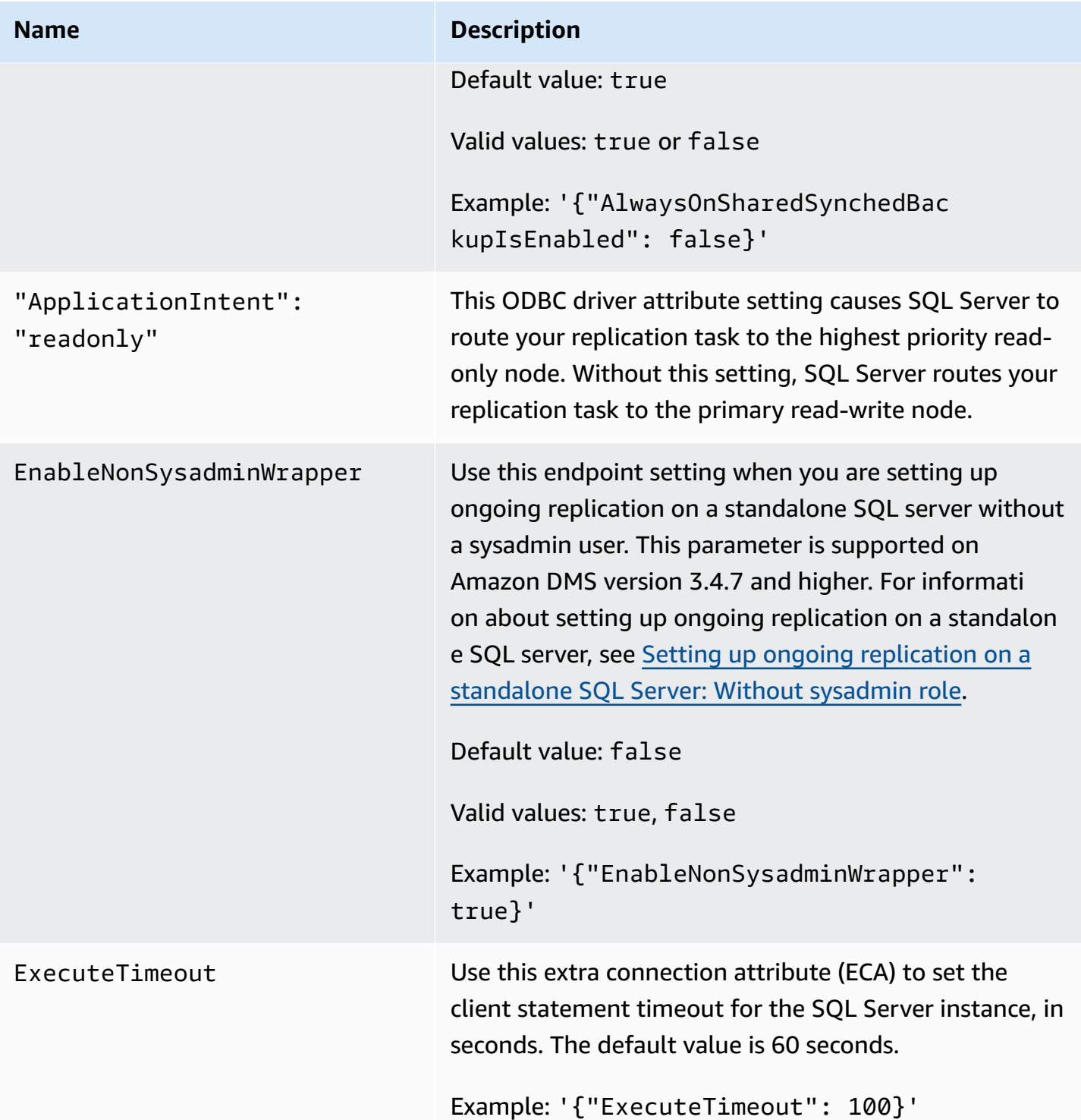

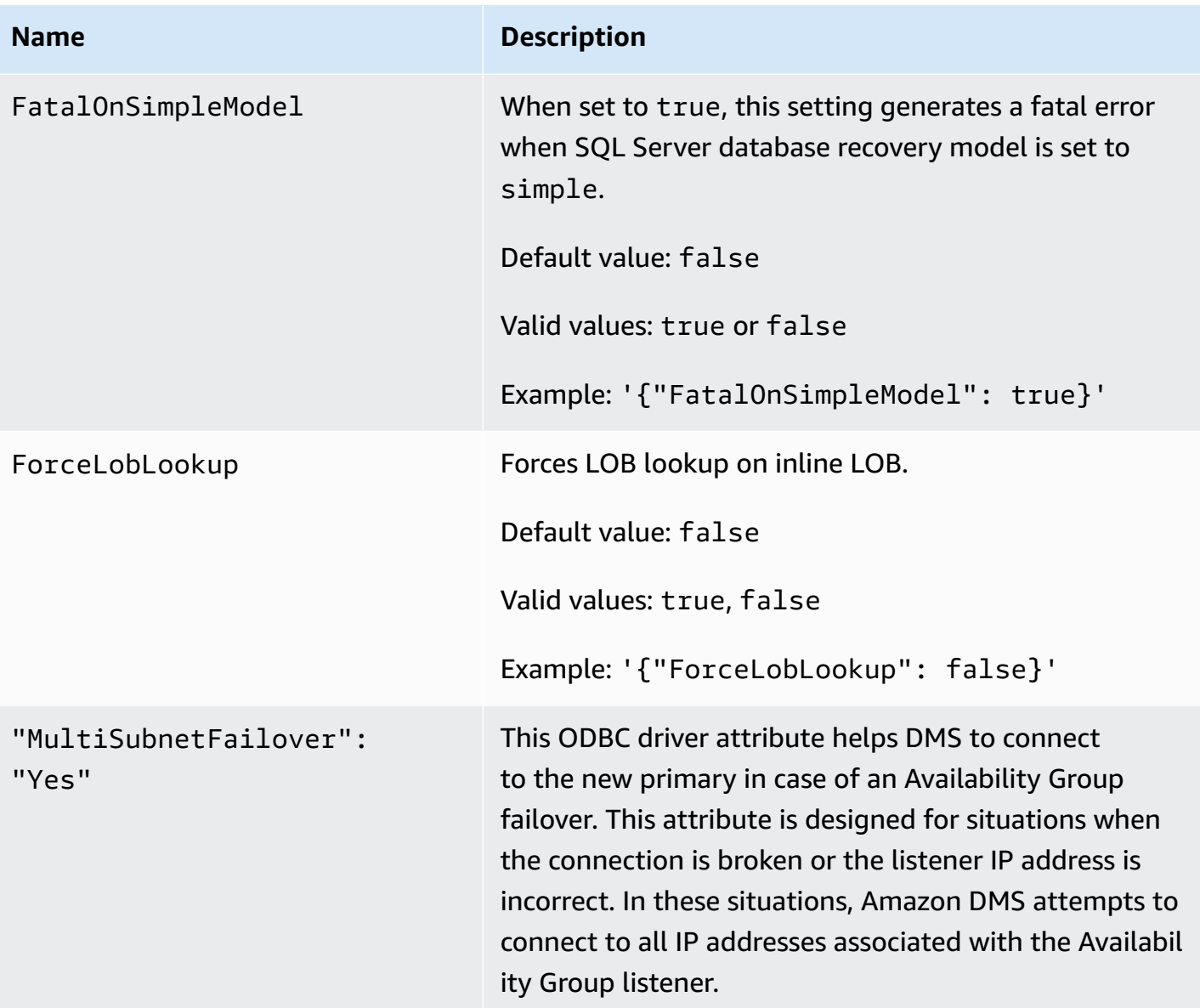

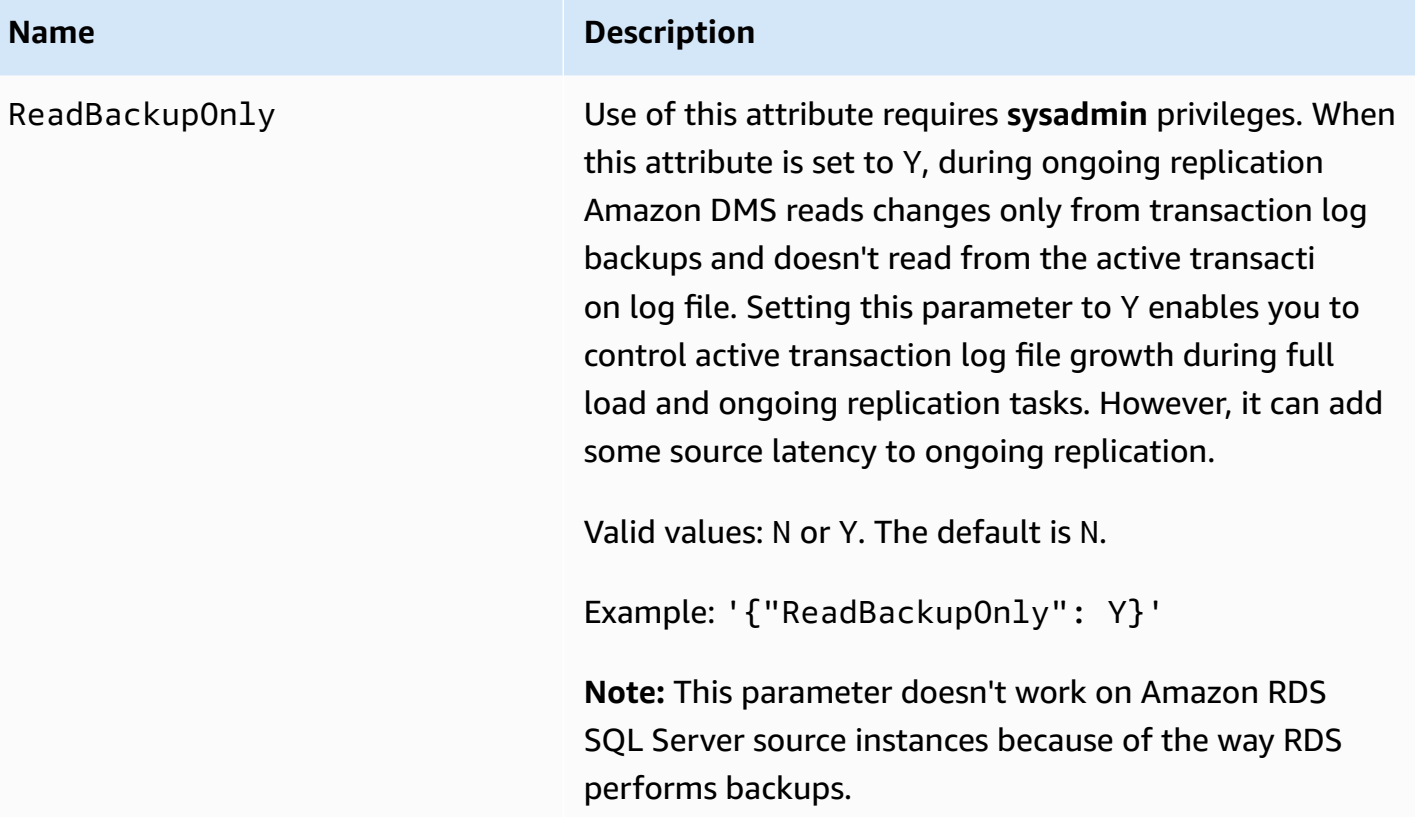

#### **Name Description**

SafeguardPolicy **For optimal performance, Amazon DMS tries to capture** all unread changes from the active transaction log (TLOG). However, sometimes due to truncation, the active TLOG might not contain all the unread changes. When this occurs, Amazon DMS accesses the log backup to capture the missing changes. To minimize the need to access the log backup, Amazon DMS prevents truncation using one of the following methods:

> 1. RELY ON SQL SERVER REPLICATION AGENT (**Start transactions in the database)**: This is the default for Amazon DMS.

When you use this setting, Amazon DMS requires that the SQL Server Log Reader Agent be running, so that Amazon DMS can move transactions that are marked for replication from the active TLOG. Note that if the Log Reader Agent is not running, the active TLOG can become full, causing the source database to switch to read-only mode until you can resolve the issue. If you need to enable Microsoft Replication in your database for a purpose other than Amazon DMS, then you must choose this setting.

When you use this setting, Amazon DMS minimizes log backup reads by creating a table called awsdms\_truncation\_safeguard and prevents TLOG truncation by mimicking an open transaction in the database. This keeps the database from truncatin g events and moving them to the backup log for five minutes (by default). Make sure that the table is not included in any maintenance plan, as it may cause the maintenance job to fail. You can safely delete the table if there are no tasks configured with the Start Transactions database option.

#### **Name Description**

- 2. EXCLUSIVE\_AUTOMATIC\_TRUNCATION **(Exclusiv ely use sp\_repldone with a single task)**: When you use this setting, Amazon DMS has full control of the replication agent process that marks log entries as ready for truncation using sp\_repldone . With this setting, Amazon DMS doesn't use a dummy transaction as with the RELY\_ON\_SQL\_SERVER \_REPLICATION\_AGENT (default) setting. You can only use this setting when MS Replication is not used for any other purpose other than Amazon DMS on the source database. Also, when using this setting, only one Amazon DMS task can access the database. If you need to run parallel Amazon DMS tasks against the same database, use RELY\_ON\_SQL\_SERVER \_REPLICATION\_AGENT .
	- This setting requires that the Log Reader Agent be stopped in the database. If the Log Reader Agent is running when the task starts, the Amazon DMS task will force it to stop. Alternatively, you can stop the Log Reader Agent manually before starting the task.
	- When using this method with MS-CDC, you should stop and disable the **MS-CDC capture** and **MS-CDC cleanup** jobs.
	- You can't use this setting when the **Microsoft SQL Server Migration** job runs on a remote Distributor machine, because Amazon DMS doesn't have access to the remote machine.
	- EXCLUSIVE\_AUTOMATIC\_TRUNCATION doesn't work on Amazon RDS for SQL Server source instances because Amazon RDS users don't have access to run the sp\_repldone stored procedure.
	- If you set SafeguardPolicy to EXCLUSIVE \_AUTOMATIC\_TRUNCATION without using

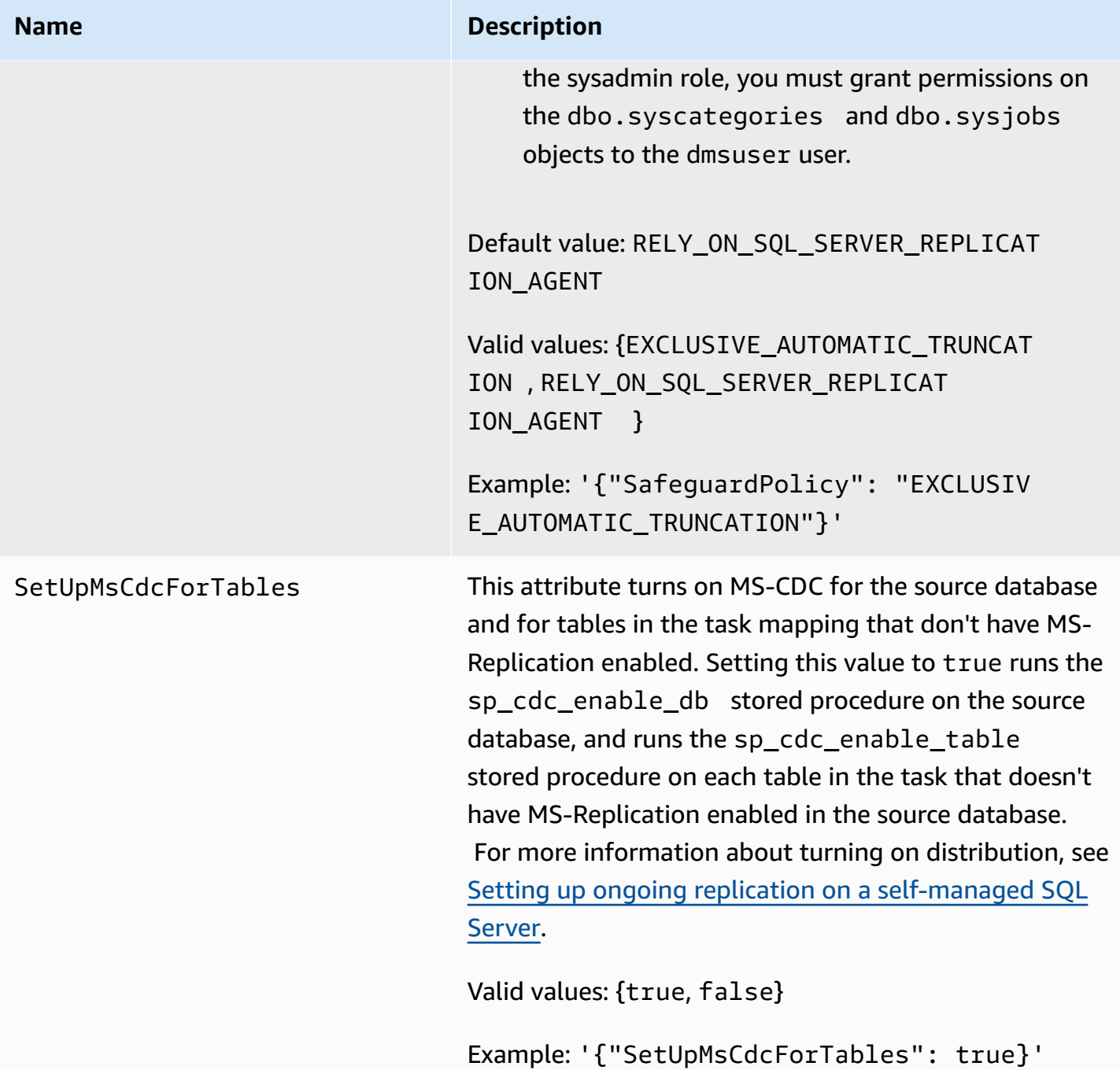

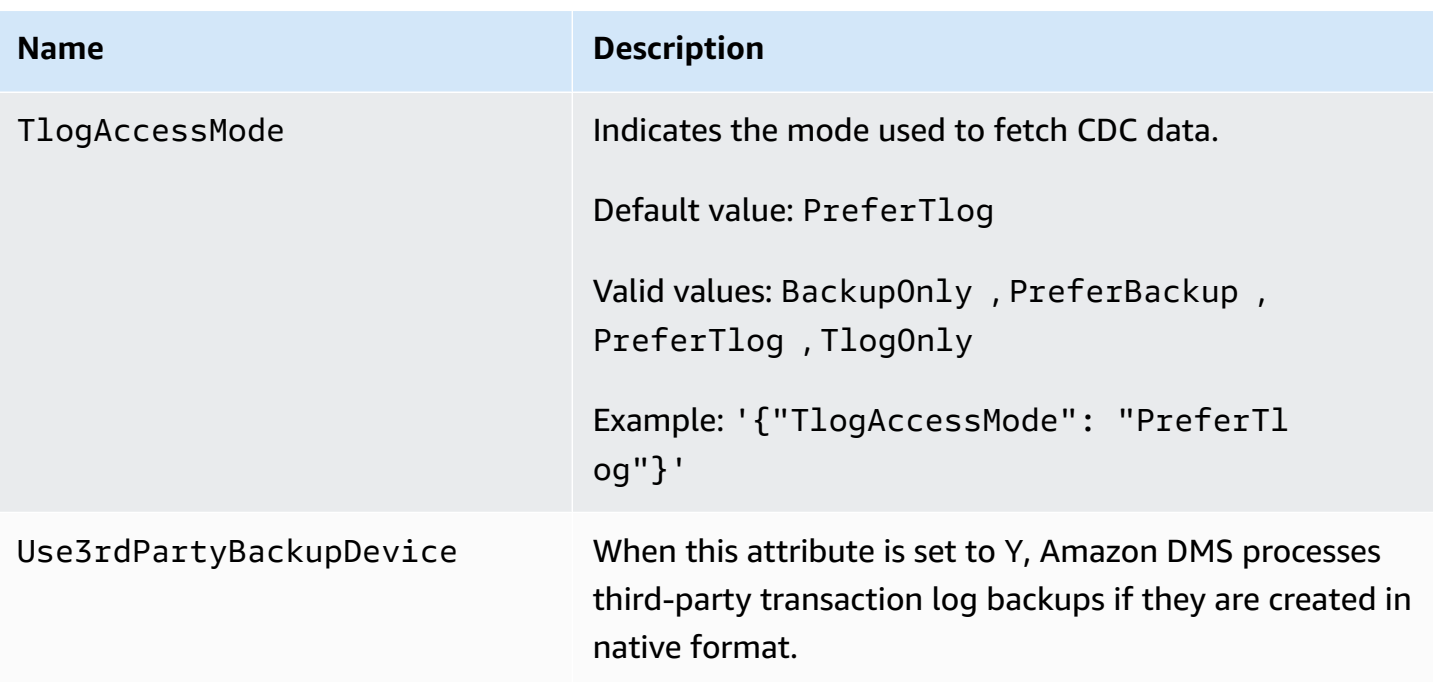

# <span id="page-424-0"></span>**Source data types for SQL Server**

Data migration that uses SQL Server as a source for Amazon DMS supports most SQL Server data types. The following table shows the SQL Server source data types that are supported when using Amazon DMS and the default mapping from Amazon DMS data types.

For information on how to view the data type that is mapped in the target, see the section for the target endpoint you are using.

For additional information about Amazon DMS data types, see Data types for Amazon [Database](#page-1319-0) [Migration](#page-1319-0) Service.

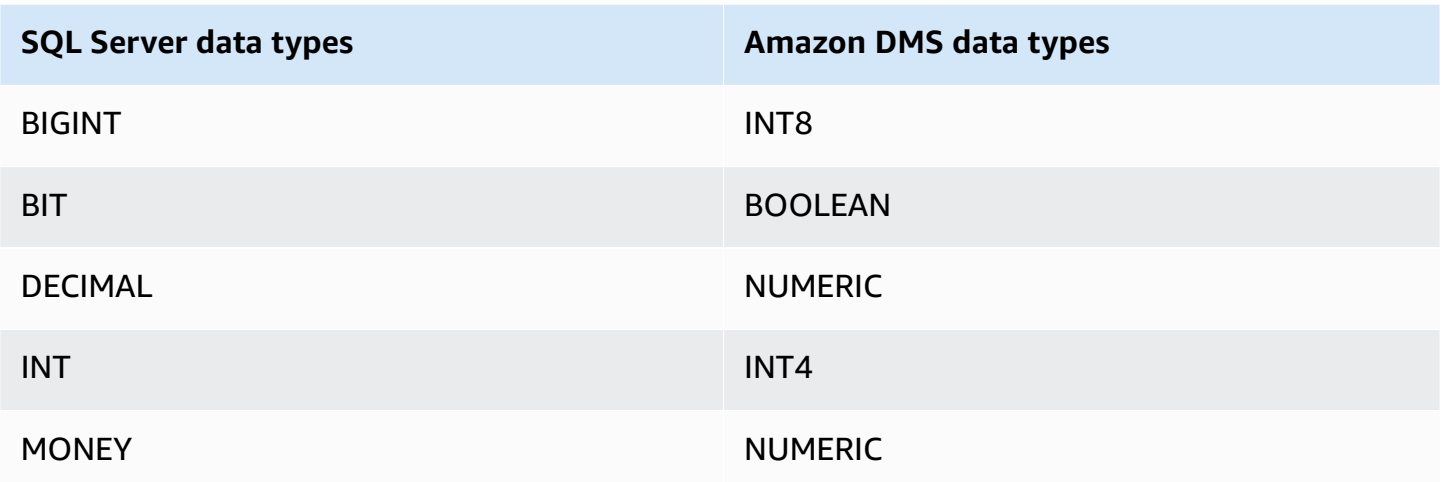

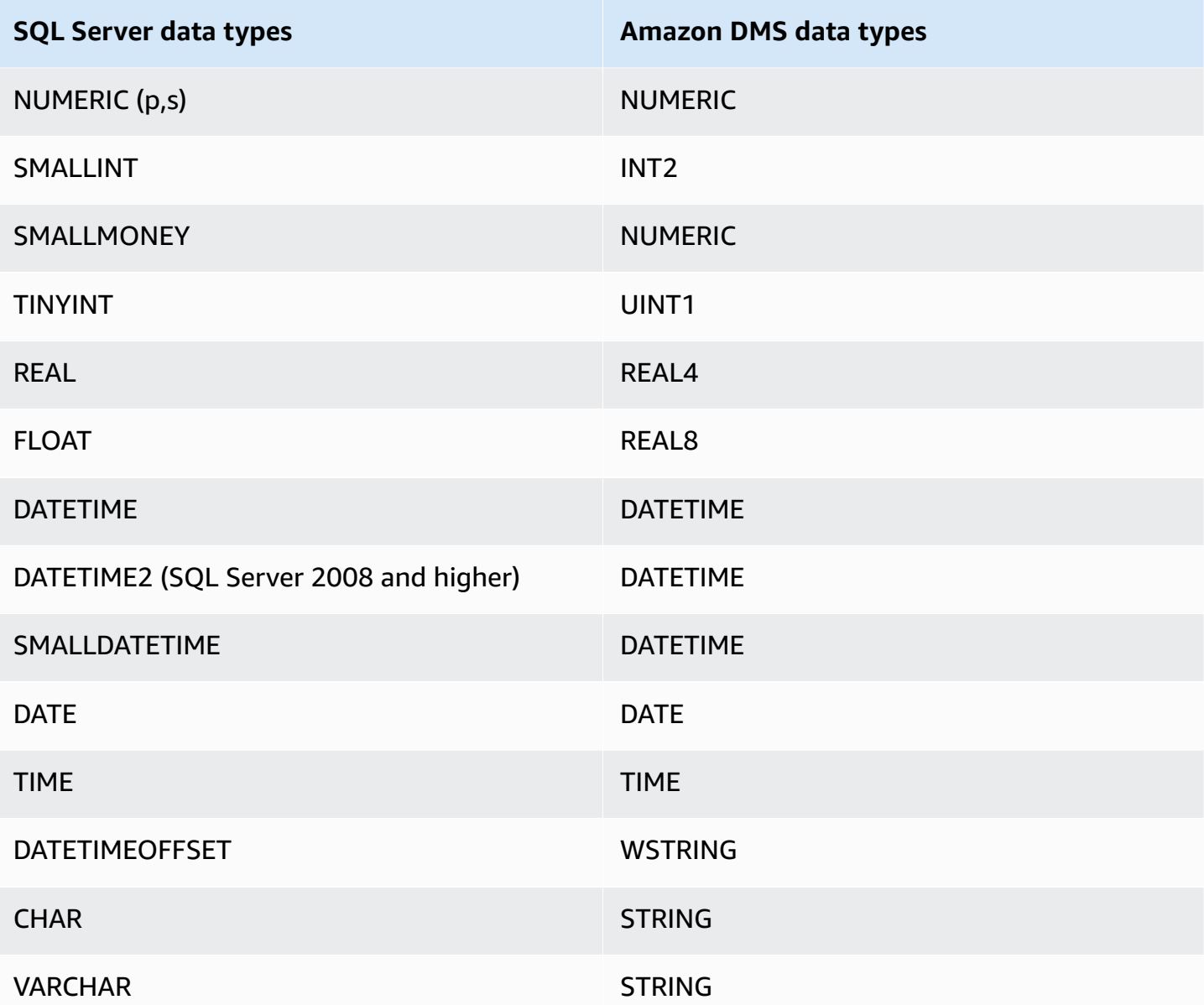

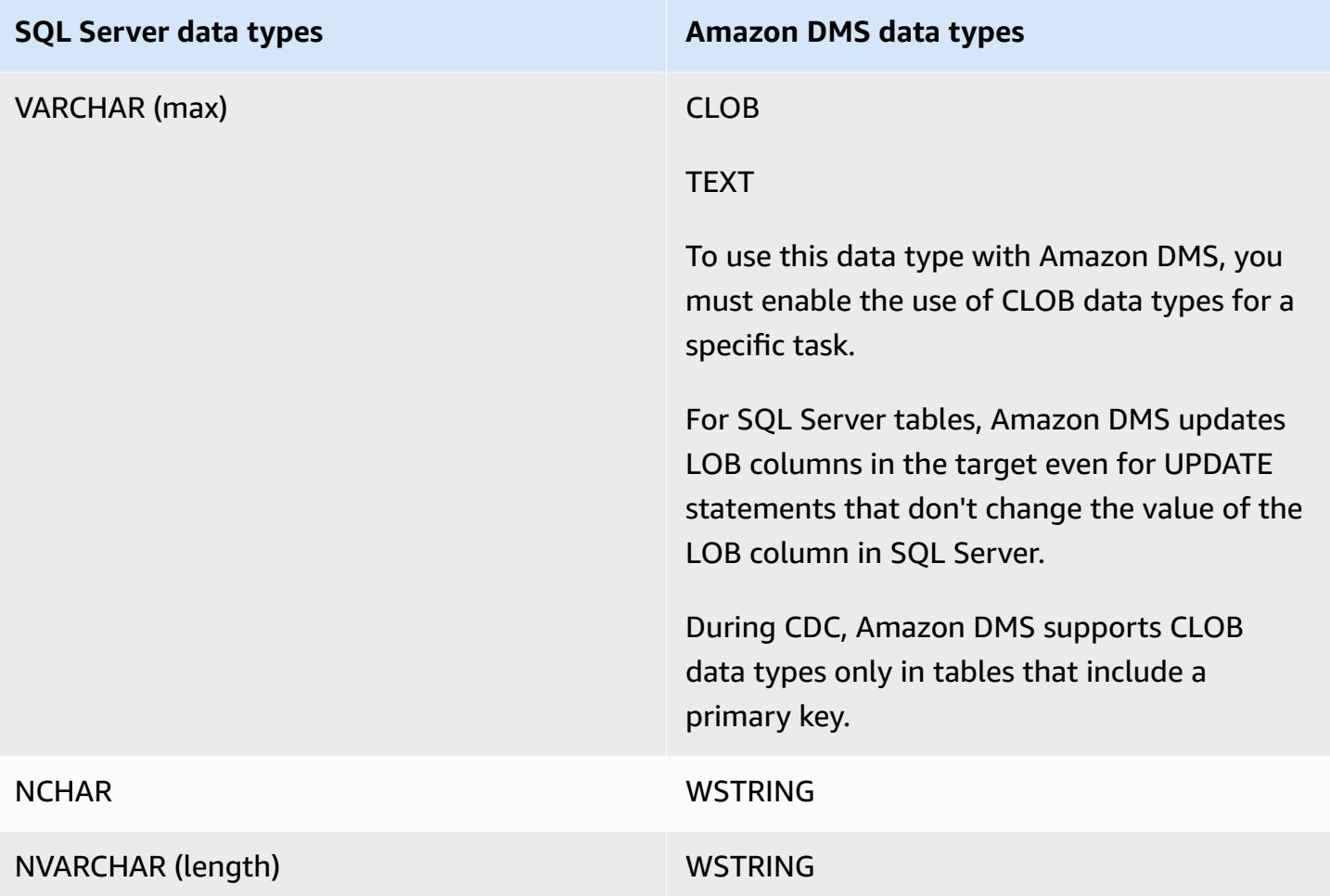

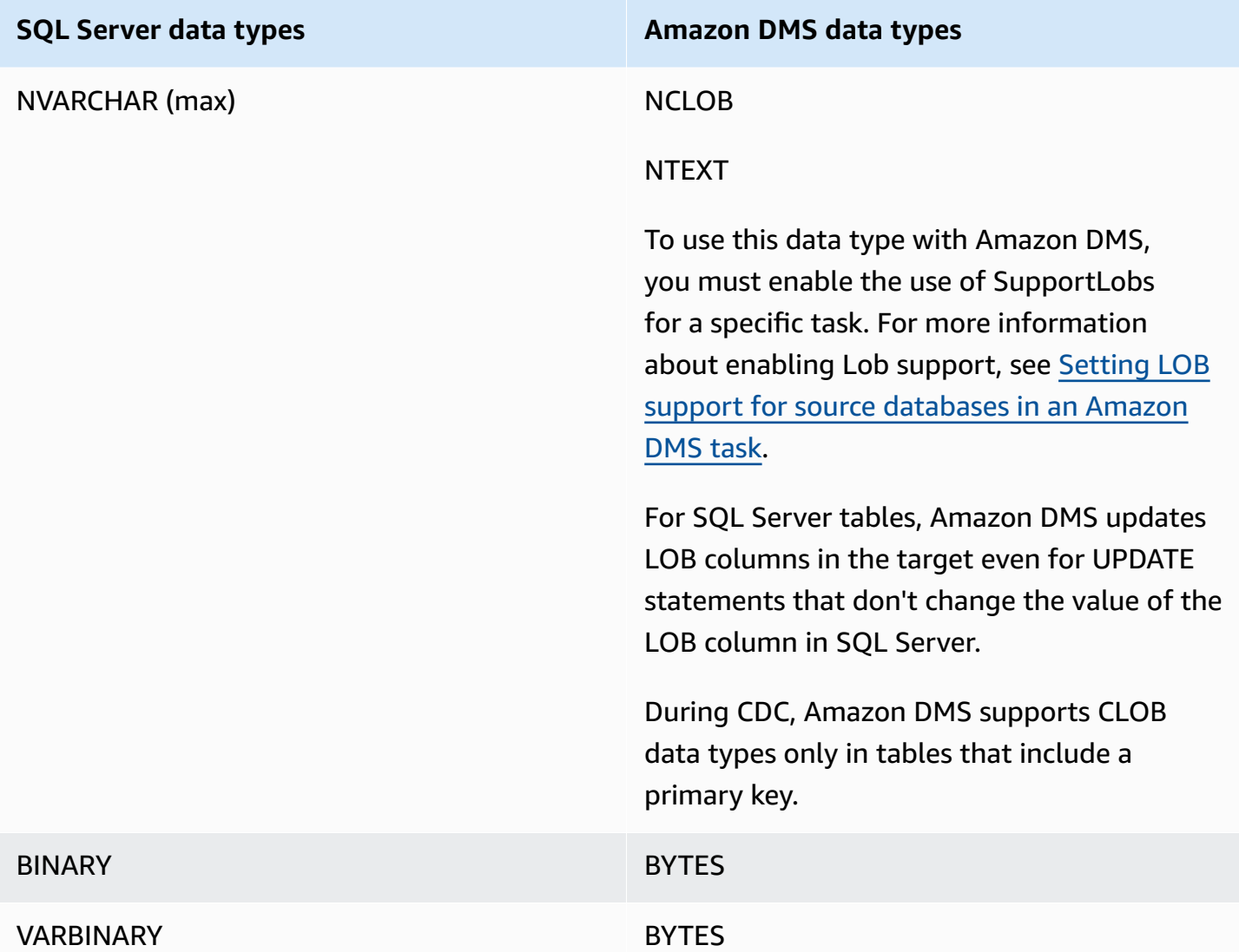

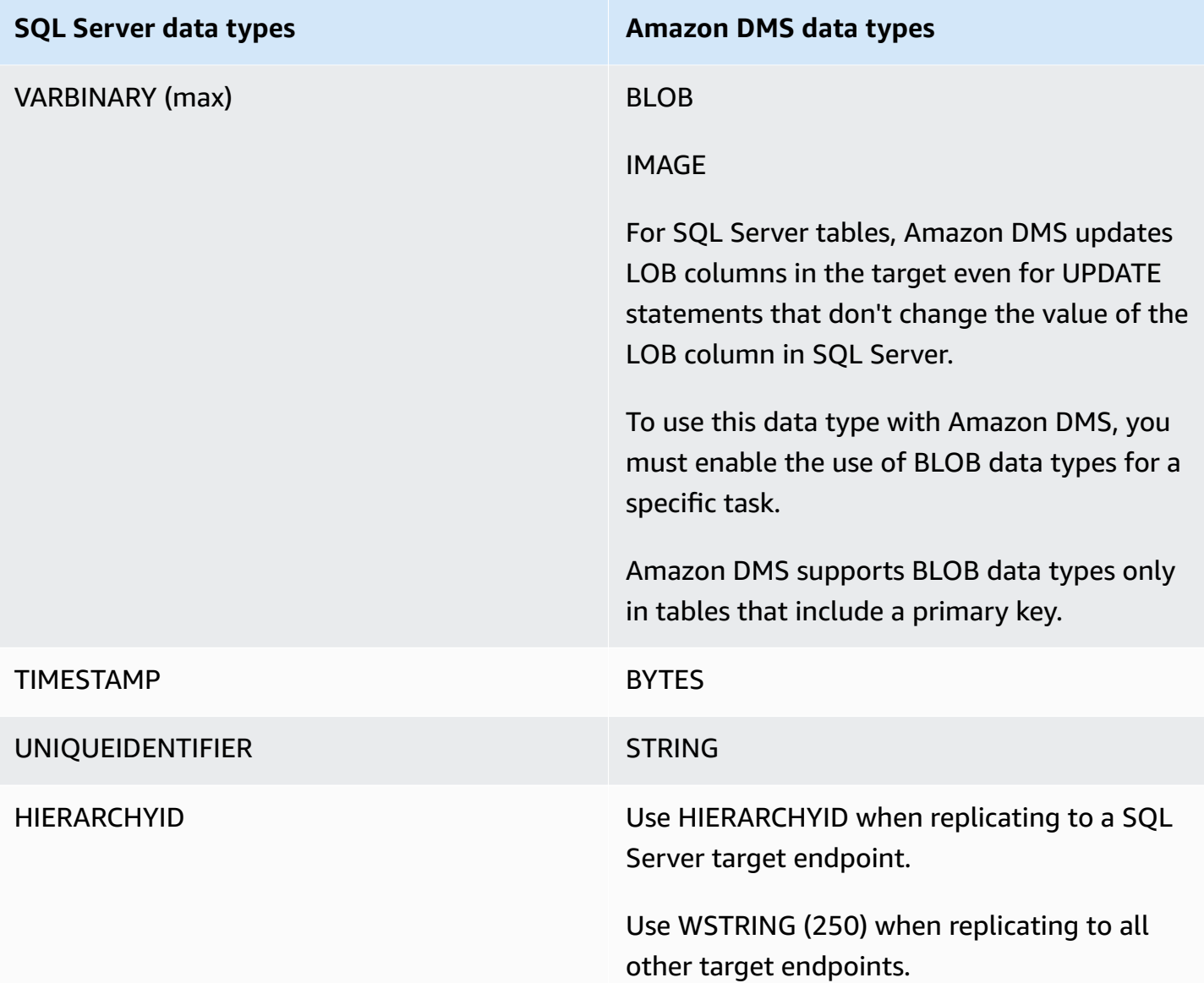

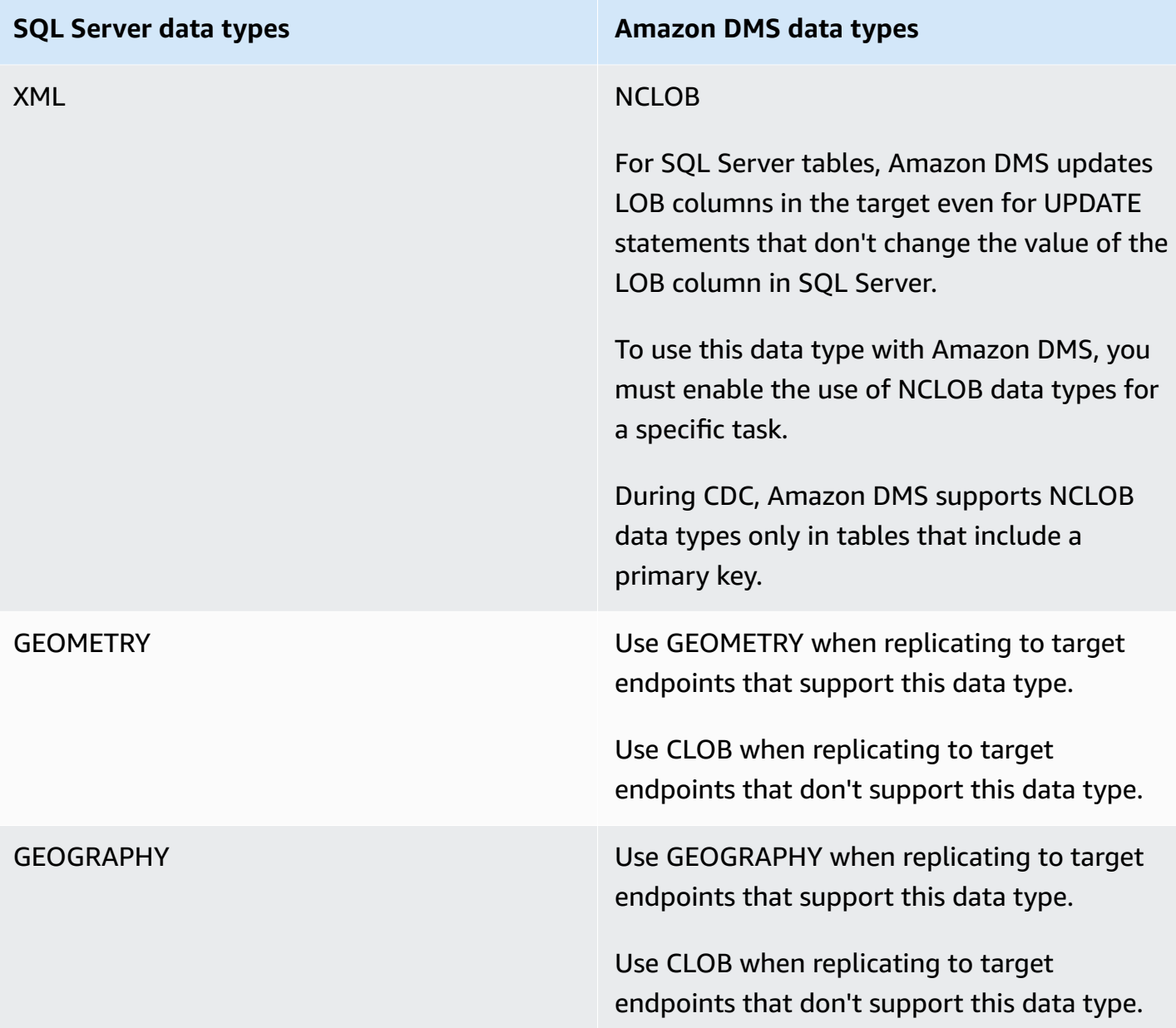

Amazon DMS doesn't support tables that include fields with the following data types.

- CURSOR
- SQL\_VARIANT
- TABLE

# **A** Note

User-defined data types are supported according to their base type. For example, a userdefined data type based on DATETIME is handled as a DATETIME data type.

# **Using Microsoft Azure SQL database as a source for Amazon DMS**

With Amazon DMS, you can use Microsoft Azure SQL Database as a source in much the same way as you do SQL Server. Amazon DMS supports, as a source, the same list of database versions that are supported for SQL Server running on-premises or on an Amazon EC2 instance.

For more information, see Using a [Microsoft](#page-400-0) SQL Server database as a source for Amazon DMS.

#### **A** Note

Amazon DMS doesn't support change data capture operations (CDC) with Azure SQL Database.

# **Using Microsoft Azure SQL Managed Instance as a source for Amazon DMS**

With Amazon DMS, you can use Microsoft Azure SQL Managed Instance as a source in much the same way as you do SQL Server. Amazon DMS supports, as a source, the same list of database versions that are supported for SQL Server running on-premises or on an Amazon EC2 instance.

For more information, see Using a [Microsoft](#page-400-0) SQL Server database as a source for Amazon DMS.

# **Using Microsoft Azure Database for PostgreSQL flexible server as a source for Amazon DMS**

With Amazon DMS, you can use Microsoft Azure Database for PostgreSQL flexible server as a source in much the same way as you do PostgreSQL.

For information about versions of Microsoft Azure Database for PostgreSQL flexible server that Amazon DMS supports as a source, see Sources for [Amazon](#page-27-0) DMS.

# **Setting up Microsoft Azure for PostgreSQL flexible server for logical replication and decoding**

You can use logical replication and decoding features in Microsoft Azure Database for PostgreSQL flexible server during database migration.

For logical decoding, DMS uses either the test\_decoding or pglogical plugin. If the pglogical plugin is available on a source PostgreSQL database, DMS creates a replication slot using pglogical, otherwise the test\_decoding plugin is used.

To configure your Microsoft Azure for PostgreSQL flexible server as a source endpoint for DMS, perform the following steps:

- 1. Open the Server Parameters page on the portal.
- 2. Set the wal\_level server parameter to LOGICAL.
- 3. If you want to use the pglogical extension, set the shared\_preload\_libraries and azure.extensions parameters to pglogical.
- 4. Set the max\_replication\_slots parameter to the maximum number of DMS tasks that you plan to run concurrently. In Microsoft Azure, the default value for this parameter is 10. This parameter's maximum value depends on the available memory of your PostgreSQL instance, allowing for between 2 and 8 replication slots per GB of memory.
- 5. Set the max\_wal\_senders parameter to a value greater than 1. The max\_wal\_senders parameter sets the number of concurrent tasks that can run. The default value is 10.
- 6. Set the max\_worker\_processes parameter value to at least 16. Otherwise, you may see errors such as the following:

WARNING: out of background worker slots.

- 7. Save the changes. Restart the server to apply the changes.
- 8. Confirm that your PostgreSQL instance allows network traffic from your connecting resource.
- 9. Grant an existing user replication permissions, or create a new user with replication permissions, using the following commands.
	- Grant an existing user replication permissions using the following command:

```
ALTER USER <existing_user> WITH REPLICATION;
```
• Create a new user with replication permissions using the following command:
CREATE USER aws\_dms\_user PASSWORD 'aws\_dms\_user\_password'; GRANT azure\_pg\_admin to aws\_dms\_user; ALTER ROLE aws dms user REPLICATION LOGIN;

For more information about logical replication with PostgreSQL, see the following topics:

- Enabling change data capture (CDC) using logical [replication](#page-444-0)
- Using native CDC start points to set up a CDC load of a [PostgreSQL](#page-447-0) source
- Logical replication and logical decoding in Azure Database for [PostgreSQL](https://learn.microsoft.com/en-us/azure/postgresql/flexible-server/concepts-logical) Flexible Server in the Azure Database for PostgreSQL [documentation.](https://learn.microsoft.com/en-us/azure/postgresql/)

# **Using Microsoft Azure Database for MySQL flexible server as a source for Amazon DMS**

With Amazon DMS, you can use Microsoft Azure Database for MySQL flexible server as a source in much the same way as you do MySQL.

For information about versions of Microsoft Azure Database for MySQL flexible server that Amazon DMS supports as a source, see Sources for [Amazon](#page-27-0) DMS.

For more information about using a customer-managed MySQL-compatible database with Amazon DMS, see Using a self-managed [MySQL-compatible](#page-474-0) database as a source for Amazon DMS.

## **Limitations when using Azure MySQL as a source for Amazon Database Migration Service**

• The defaut value for the Azure MySQL flexible server system variable sql\_generate\_invisible\_primary\_key is ON, and the server automatically adds a generated invisible primary key (GIPK) to any table that is created without an explicit primary key. Amazon DMS doesn't support ongoing replication for MySQL tables with GIPK constraints.

## **Using OCI MySQL Heatwave as a source for Amazon DMS**

With Amazon DMS, you can use OCI MySQL Heatwave as a source in much the same way as you do MySQL. Using OCI MySQL Heatwave as a source requires a few additional configuration changes.

For information about versions of OCI MySQL Heatwave that Amazon DMS supports as a source, see Sources for [Amazon](#page-27-0) DMS.

### **Setting up OCI MySQL Heatwave for logical replication**

To configure your OCI MySQL Heatwave instance as a source endpoint for DMS, do the following:

- 1. Sign in to OCI Console, and open the main hamburger menu  $(≡)$  in the top left corner.
- 2. Choose **Databases**, **DB Systems**.
- 3. Open the **Configurations** menu.
- 4. Choose **Create configuration**.
- 5. Enter a configuration name, such as **dms\_configuration**.
- 6. Choose the shape of your current OCI MySQL Heatwave instance. You can find the shape on the instance's **DB system configuration** properties tab under the **DB system configuration:Shape** section.
- 7. In the **User variables** section, choose the binlog\_row\_value\_options system variable. Its default value is PARTIAL\_JSON. Clear the value.
- 8. Choose the **Create** button.
- 9. Open your OCI MySQLHeatwave instance, and choose the **Edit** button.
- 10. In the **Configuration** section, choose the **Change configuration** button, and choose the shape configuration that you created in step 4.
- 11. Once the changes take effect, your instance is ready for logical replication.

# **Using Google Cloud for MySQL as a source for Amazon DMS**

With Amazon DMS, you can use Google Cloud for MySQL as a source in much the same way as you do MySQL.

For information about versions of GCP MySQL that Amazon DMS supports as a source, see [Sources](#page-27-0) for [Amazon](#page-27-0) DMS.

For more information, see Using a [MySQL-compatible](#page-473-0) database as a source for Amazon DMS.

### *(b)* Note

Support for GCP MySQL 8.0 as a source is available in Amazon DMS version 3.4.6.

Amazon DMS doesn't support the SSL mode verify-full for GCP for MySQL instances. The GCP MySQL security setting Allow only SSL connections isn't supported, because it requires both server and client certificate verification. Amazon DMS only supports server certificate verification.

Amazon DMS supports the default GCP CloudSQL for MySQL value of CRC32 for the binlog\_checksum database flag.

## **Using Google Cloud for PostgreSQL as a source for Amazon DMS**

With Amazon DMS, you can use Google Cloud for PostgreSQL as a source in much the same way as you do self-managed PostgreSQL databases.

For information about versions of GCP PostgreSQL that Amazon DMS supports as a source, see Sources for [Amazon](#page-27-0) DMS.

For more information, see Using a [PostgreSQL](#page-435-0) database as an Amazon DMS source.

### **Set up Google Cloud for PostgreSQL for logical replication and decoding**

You can use logical replication and decoding features in Google Cloud SQL for PostgreSQL during database migration.

For logical decoding, DMS uses one of the following plugins:

- test\_decoding
- pglogical

If the pglogical plugin is available on a source PostgreSQL database, DMS creates a replication slot using pglogical, otherwise the test\_decoding plugin is used.

Note the following about using logical decoding with Amazon DMS:

- 1. With Google Cloud SQL for PostgreSQL, enable logical decoding by setting the cloudsql.logical\_decoding flag to on.
- 2. To enable pglogical, set the cloudsql.enable\_pglogical flag to on, and restart the database.
- 3. To use logical decoding features, you create a PostgreSQL user with the REPLICATION attribute. When you are using the pglogical extension, the user must have the

cloudsqlsuperuser role. To create a user with the cloudsqlsuperuser role, do the following:

CREATE USER new\_aws\_dms\_user WITH REPLICATION IN ROLE cloudsqlsuperuser LOGIN PASSWORD 'new\_aws\_dms\_user\_password';

To set this attribue on an existing user, do the following:

ALTER USER existing\_user WITH REPLICATION;

4. Set the max\_replication\_slots parameter to the maximum number of DMS tasks that you plan to run concurrently. In Google Cloud SQL, the default value for this parameter is 10. This parameter's maximum value depends on the available memory of your PostgreSQL instance, allowing for between 2 and 8 replication slots per GB of memory.

For more information about logical replication with PostgreSQL, see the following topics:

- Enabling change data capture (CDC) using logical [replication](#page-444-0)
- Using native CDC start points to set up a CDC load of a [PostgreSQL](#page-447-0) source
- Set up logical [replication](https://cloud.google.com/sql/docs/postgres/replication/configure-logical-replication) and decoding in the Cloud SQL for PostgreSQL [documentation](https://cloud.google.com/sql/docs/postgres).

## <span id="page-435-0"></span>**Using a PostgreSQL database as an Amazon DMS source**

You can migrate data from one or many PostgreSQL databases using Amazon DMS. With a PostgreSQL database as a source, you can migrate data to either another PostgreSQL database or one of the other supported databases.

For information about versions of PostgreSQL that Amazon DMS supports as a source, see [Sources](#page-27-0) for [Amazon](#page-27-0) DMS.

Amazon DMS supports PostgreSQL for these types of databases:

- On-premises databases
- Databases on an Amazon EC2 instance
- Databases on an Amazon RDS DB instance
- Databases on an DB instance based on Amazon Aurora PostgreSQL-Compatible Edition

### **A** Note

DMS supports Amazon Aurora PostgreSQL—Serverless V1 as a source for Full load only. But you can use Amazon Aurora PostgreSQL—Serverless V2 as a source for Full load, Full load + CDC, and CDC only tasks.

**Amazon DMS** version to use

Use any available Amazon DMS version.

Use Amazon DMS version 3.4.3 and higher.

Use Amazon DMS version 3.4.7 and higher.

Use Amazon DMS version 3.5.1 and higher.

Use Amazon DMS version 3.5.3 and higher.

You can use Secure Socket Layers (SSL) to encrypt connections between your PostgreSQL endpoint and the replication instance. For more information on using SSL with a PostgreSQL endpoint, see Using SSL with Amazon Database [Migration](#page-1218-0) Service.

As an additional security requirement when using PostgreSQL as a source, the user account specified must be a registered user in the PostgreSQL database.

To configure a PostgreSQL database as an Amazon DMS source endpoint, do the following:

• Create a PostgreSQL user with appropriate permissions to provide Amazon DMS access to your PostgreSQL source database.

#### **A** Note

- If your PostgreSQL source database is self-managed, see Working with [self-managed](#page-438-0) [PostgreSQL](#page-438-0) databases as a source in Amazon DMS for more information.
- If your PostgreSQL source database is managed by Amazon RDS, see [Working](#page-440-0) with [Amazon-managed](#page-440-0) PostgreSQL databases as a DMS source for more information.
- Create a PostgreSQL source endpoint that conforms with your chosen PostgreSQL database configuration.
- Create a task or set of tasks to migrate your tables.

To create a full-load-only task, no further endpoint configuration is needed.

Before you create a task for change data capture (a CDC-only or full-load and CDC task), see Enabling CDC using a [self-managed](#page-439-0) PostgreSQL database as a Amazon DMS source or [Enabling](#page-440-1) CDC with an [Amazon-managed](#page-440-1) PostgreSQL DB instance with Amazon DMS.

#### **Topics**

- Working with [self-managed](#page-438-0) PostgreSQL databases as a source in Amazon DMS
- Working with [Amazon-managed](#page-440-0) PostgreSQL databases as a DMS source
- Enabling change data capture (CDC) using logical [replication](#page-444-0)
- Using native CDC start points to set up a CDC load of a [PostgreSQL](#page-447-0) source
- Migrating from PostgreSQL to [PostgreSQL](#page-450-0) using Amazon DMS
- Migrating from Babelfish for Amazon Aurora [PostgreSQL](#page-456-0) using Amazon DMS
- Removing Amazon DMS artifacts from a [PostgreSQL](#page-458-0) source database
- Additional [configuration](#page-458-1) settings when using a PostgreSQL database as a DMS source
- Using the [MapBooleanAsBoolean](#page-459-0) PostgreSQL endpoint setting
- Endpoint settings and Extra Connection Attributes (ECAs) when using [PostgreSQL](#page-459-1) as a DMS [source](#page-459-1)
- Limitations on using a [PostgreSQL](#page-466-0) database as a DMS source
- Source data types for [PostgreSQL](#page-469-0)

### <span id="page-438-0"></span>**Working with self-managed PostgreSQL databases as a source in Amazon DMS**

With a self-managed PostgreSQL database as a source, you can migrate data to either another PostgreSQL database, or one of the other target databases supported by Amazon DMS. The database source can be an on-premises database or a self-managed engine running on an Amazon EC2 instance. You can use a DB instance for both full-load tasks and change data capture (CDC) tasks.

### **Prerequisites to using a self-managed PostgreSQL database as a Amazon DMS source**

Before migrating data from a self-managed PostgreSQL source database, do the following:

- Make sure that you use a PostgreSQL database that is version 9.4.x or higher.
- For full-load plus CDC tasks or CDC-only tasks, grant superuser permissions for the user account specified for the PostgreSQL source database. The user account needs superuser permissions to access replication-specific functions in the source. For full-load only tasks, the user account needs SELECT permissions on tables to migrate them.
- Add the IP address of the Amazon DMS replication server to the pg\_hba.conf configuration file and enable replication and socket connections. An example follows.

```
 # Replication Instance 
 host all all 12.3.4.56/00 md5 
 # Allow replication connections from localhost, by a user with the 
 # replication privilege. 
 host replication dms 12.3.4.56/00 md5
```
PostgreSQL's pg\_hba.conf configuration file controls client authentication. (HBA stands for host-based authentication.) The file is traditionally stored in the database cluster's data directory.

• If you're configuring a database as a source for logical replication using Amazon DMS see Enabling CDC using a [self-managed](#page-439-0) PostgreSQL database as a Amazon DMS source

#### **Note**

Some Amazon DMS transactions are idle for some time before the DMS engine uses them again. By using the parameter idle\_in\_transaction\_session\_timeout in PostgreSQL versions 9.6 and higher, you can cause idle transactions to time out and fail. Don't end idle transactions when you use Amazon DMS.

#### <span id="page-439-0"></span>**Enabling CDC using a self-managed PostgreSQL database as a Amazon DMS source**

Amazon DMS supports change data capture (CDC) using logical replication. To enable logical replication of a self-managed PostgreSQL source database, set the following parameters and values in the postgresql.conf configuration file:

- Set wal\_level = logical.
- Set max\_replication\_slots to a value greater than 1.

Set the max\_replication\_slots value according to the number of tasks that you want to run. For example, to run five tasks you set a minimum of five slots. Slots open automatically as soon as a task starts and remain open even when the task is no longer running. Make sure to manually delete open slots. Note that DMS automatically drops replication slots when the task is deleted, if DMS created the slot.

• Set max\_wal\_senders to a value greater than 1.

The max wal senders parameter sets the number of concurrent tasks that can run.

• The wal sender timeout parameter ends replication connections that are inactive longer than the specified number of milliseconds. The default for an on-premises PostgreSQL database is 60000 milliseconds (60 seconds). Setting the value to 0 (zero) disables the timeout mechanism, and is a valid setting for DMS.

When setting wal sender timeout to a non-zero value, a DMS task with CDC requires a minimum of 10000 milliseconds (10 seconds), and fails if the value is less than 10000. Keep the value less than 5 minutes to avoid causing a delay during a Multi-AZ failover of a DMS replication instance.

Some parameters are static, and you can only set them at server start. Any changes to their entries in the configuration file (for a self-managed database) or DB parameter group (for an RDS for PostgreSQL database) are ignored until the server is restarted. For more information, see the PostgreSQL [documentation](https://www.postgresql.org/docs/current/intro-whatis.html).

For more information about enabling CDC, see [Enabling](#page-444-0) change data capture (CDC) using logical [replication.](#page-444-0)

### <span id="page-440-0"></span>**Working with Amazon-managed PostgreSQL databases as a DMS source**

You can use an Amazon-managed PostgreSQL DB instance as a source for Amazon DMS. You can perform both full-load tasks and change data capture (CDC) tasks using an Amazon-managed PostgreSQL source.

#### **Prerequisites for using an Amazon-managed PostgreSQL database as a DMS source**

Before migrating data from an Amazon-managed PostgreSQL source database, do the following:

• We recommend that you use an Amazon user account with the minimum required permissions for the PostgreSQL DB instance as the user account for the PostgreSQL source endpoint for Amazon DMS. Using the master account is not recommended. The account must have the rds superuser role and the rds replication role. The rds replication role grants permissions to manage logical slots and to stream data using logical slots.

Make sure to create several objects from the master user account for the account that you use. For information about creating these, see Migrating an Amazon RDS for [PostgreSQL](#page-442-0) database [without](#page-442-0) using the master user account.

• If your source database is in a virtual private cloud (VPC), choose the VPC security group that provides access to the DB instance where the database resides. This is needed for the DMS replication instance to connect successfully to the source DB instance. When the database and DMS replication instance are in same VPC, add the appropriate security group to its own inbound rules.

#### **A** Note

Some Amazon DMS transactions are idle for some time before the DMS engine uses them again. By using the parameter idle\_in\_transaction\_session\_timeout in PostgreSQL versions 9.6 and higher, you can cause idle transactions to time out and fail. Don't end idle transactions when you use Amazon DMS.

### <span id="page-440-1"></span>**Enabling CDC with an Amazon-managed PostgreSQL DB instance with Amazon DMS**

Amazon DMS supports CDC on Amazon RDS PostgreSQL databases when the DB instance is configured to use logical replication. The following table summarizes the logical replication compatibility of each Amazon-managed PostgreSQL version.

#### You can't use RDS PostgreSQL read replicas for CDC (ongoing replication).

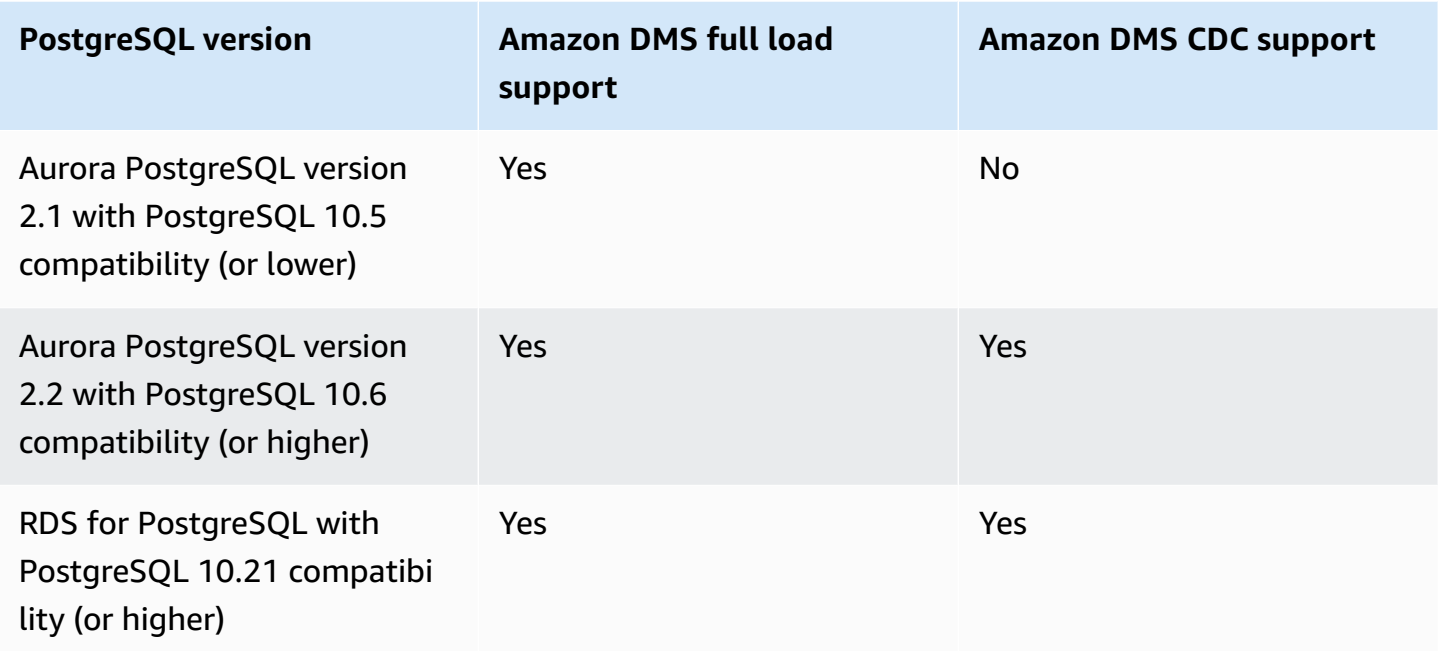

### **To enable logical replication for an RDS PostgreSQL DB instance**

1. Use the Amazon master user account for the PostgreSQL DB instance as the user account for the PostgreSQL source endpoint. The master user account has the required roles that allow it to set up CDC.

If you use an account other than the master user account, make sure to create several objects from the master account for the account that you use. For more information, see [Migrating an](#page-442-0)  Amazon RDS for [PostgreSQL](#page-442-0) database without using the master user account.

- 2. Set the rds.logical\_replication parameter in your DB CLUSTER parameter group to 1. This static parameter requires a reboot of the DB instance to take effect. As part of applying this parameter, Amazon DMS sets the wal\_level, max\_wal\_senders, max\_replication\_slots, and max\_connections parameters. These parameter changes can increase write ahead log (WAL) generation, so only set rds.logical\_replication when you use logical replication slots.
- 3. The wal\_sender\_timeout parameter ends replication connections that are inactive longer than the specified number of milliseconds. The default for an Amazon-managed PostgreSQL database is 30000 milliseconds (30 seconds). Setting the value to 0 (zero) disables the timeout mechanism, and is a valid setting for DMS.

When setting wal sender timeout to a non-zero value, a DMS task with CDC requires a minimum of 10000 milliseconds (10 seconds), and fails if the value is between 0 and 10000. Keep the value less than 5 minutes to avoid causing a delay during a Multi-AZ failover of a DMS replication instance.

- 4. Ensure the value of the max worker processes parameter in your DB Cluster Parameter Group is equal to, or higher than the total combined values of max\_logical\_replication\_workers, autovacuum\_max\_workers, and max parallel workers. A high number of background worker processes might impact application workloads on small instances. So, monitor performance of your database if you set max\_worker\_processes higher than the default value.
- 5. When using Aurora PostgreSQL as a source with CDC, set synchronous\_commit to ON.

#### <span id="page-442-0"></span>**Migrating an Amazon RDS for PostgreSQL database without using the master user account**

In some cases, you might not use the master user account for the Amazon RDS PostgreSQL DB instance that you are using as a source. In these cases, you create several objects to capture data definition language (DDL) events. You create these objects in the account other than the master account and then create a trigger in the master user account.

#### **A** Note

If you set the captureDDLs endpoint setting to false on the source endpoint, you don't have to create the following table and trigger on the source database.

Use the following procedure to create these objects.

#### **To create objects**

- 1. Choose the schema where the objects are to be created. The default schema is public. Ensure that the schema exists and is accessible by the *OtherThanMaster* account.
- 2. Log in to the PostgreSQL DB instance using the user account other than the master account, here the *OtherThanMaster* account.
- 3. Create the table awsdms\_ddl\_audit by running the following command, replacing *objects\_schema* in the following code with the name of the schema to use.

```
CREATE TABLE objects_schema.awsdms_ddl_audit
( 
  c_key bigserial primary key, 
  c_time timestamp, -- Informational 
  c_user varchar(64), -- Informational: current_user 
  c_txn varchar(16), -- Informational: current transaction 
  c_tag varchar(24), -- Either 'CREATE TABLE' or 'ALTER TABLE' or 'DROP TABLE' 
  c_oid integer, -- For future use - TG_OBJECTID 
  c_name varchar(64), -- For future use - TG_OBJECTNAME 
  c_schema varchar(64), -- For future use - TG_SCHEMANAME. For now - holds 
 current_schema 
  c_ddlqry text -- The DDL query associated with the current DDL event
);
```
4. Create the function awsdms\_intercept\_ddl by running the following command, replacing *objects\_schema* in the code following with the name of the schema to use.

```
CREATE OR REPLACE FUNCTION objects_schema.awsdms_intercept_ddl() 
   RETURNS event_trigger
LANGUAGE plpgsql
SECURITY DEFINER 
   AS $$ 
   declare _qry text;
BEGIN 
   if (tg_tag='CREATE TABLE' or tg_tag='ALTER TABLE' or tg_tag='DROP TABLE' or 
 tg_tag = 'CREATE TABLE AS') then 
          SELECT current_query() into _qry; 
          insert into objects_schema.awsdms_ddl_audit 
          values 
\overline{a} default,current_timestamp,current_user,cast(TXID_CURRENT()as 
  varchar(16)),tg_tag,0,'',current_schema,_qry 
          ); 
          delete from objects_schema.awsdms_ddl_audit;
end if;
END;
$$;
```
- 5. Log out of the *OtherThanMaster* account and log in with an account that has the rds superuser role assigned to it.
- 6. Create the event trigger awsdms\_intercept\_ddl by running the following command.

```
CREATE EVENT TRIGGER awsdms_intercept_ddl ON ddl_command_end 
EXECUTE PROCEDURE objects_schema.awsdms_intercept_ddl();
```
7. Make sure that all users and roles that access these events have the necessary DDL permissions. For example:

```
grant all on public.awsdms_ddl_audit to public;
grant all on public.awsdms_ddl_audit_c_key_seq to public;
```
When you have completed the procedure preceding, you can create the Amazon DMS source endpoint using the *OtherThanMaster* account.

#### **A** Note

These events are triggered by CREATE TABLE, ALTER TABLE, and DROP TABLE statements.

### <span id="page-444-0"></span>**Enabling change data capture (CDC) using logical replication**

You can use PostgreSQL's native logical replication feature to enable change data capture (CDC) during database migration for PostgreSQL sources. You can use this feature with a self-managed PostgreSQL and also an Amazon RDS for PostgreSQL SQL DB instance. This approach reduces downtime and help ensure that the target database is in sync with the source PostgreSQL database.

Amazon DMS supports CDC for PostgreSQL tables with primary keys. If a table doesn't have a primary key, the write-ahead logs (WAL) don't include a before image of the database row. In this case, DMS can't update the table. Here, you can use additional configuration settings and use table replica identity as a workaround. However, this approach can generate extra logs. We recommend that you use table replica identity as a workaround only after careful testing. For more information, see Additional [configuration](#page-458-1) settings when using a PostgreSQL database as a DMS source.

### **A** Note

REPLICA IDENTITY FULL is supported with a logical decoding plugin, but isn't supported with a pglogical plugin. For more information, see [pglogical documentation](https://github.com/2ndQuadrant/pglogical#primary-key-or-replica-identity-required).

For full load and CDC and CDC only tasks, Amazon DMS uses logical replication slots to retain WAL logs for replication until the logs are decoded. On restart (not resume) for a full load and CDC task or a CDC task, the replication slot gets recreated.

### *(b)* Note

For logical decoding, DMS uses either test\_decoding or pglogical plugin. If the pglogical plugin is available on a source PostgreSQL database, DMS creates a replication slot using pglogical, otherwise a test\_decoding plugin is used. For more information about the test\_decoding plugin, see PostgreSQL [Documentation.](https://www.postgresql.org/docs/9.4/test-decoding.html) If the database parameter max\_slot\_wal\_keep\_size is set to a non default value, and

the restart\_lsn of a replication slot falls behind the current LSN by more than this size, the DMS task fails due to removal of required WAL files.

### **Configuring the pglogical plugin**

Implemented as a PostgreSQL extension, the pglogical plugin is a logical replication system and model for selective data replication. The following table identifies source PostgreSQL database versions that support the pglogical plugin.

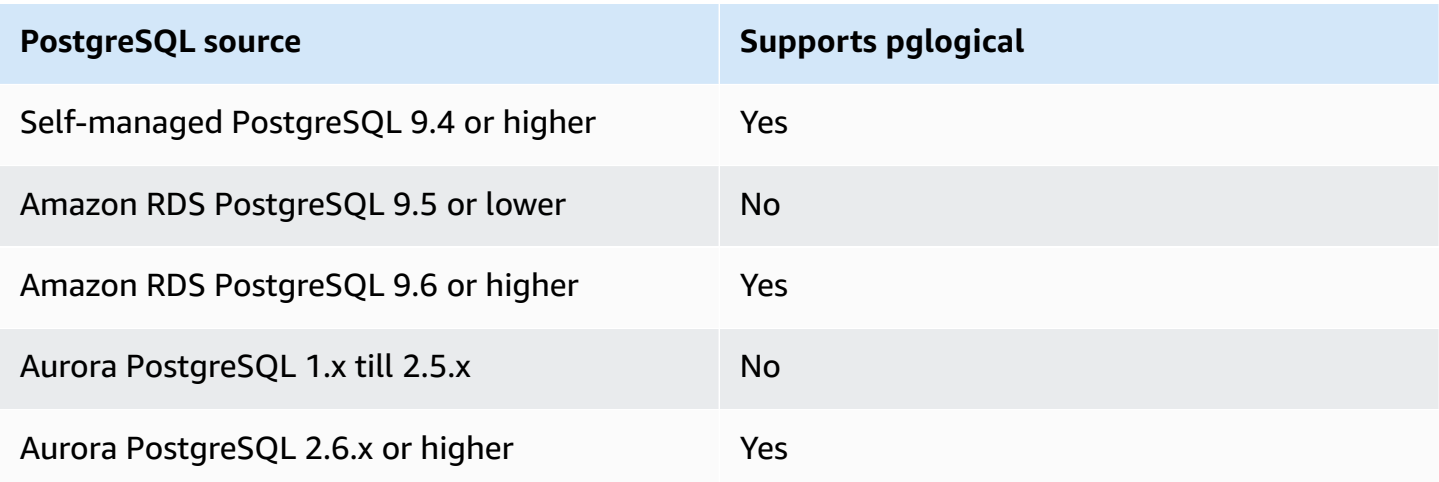

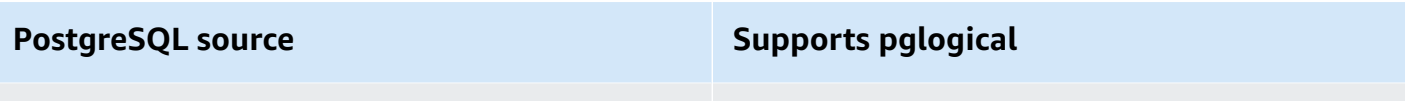

Aurora PostgreSQL 3.3.x or higher Yes

Before configuring pglogical for use with Amazon DMS, first enable logical replication for change data capture (CDC) on your PostgreSQL source database.

- For information about enabling logical replication for CDC on *self-managed* PostgreSQL source databases, see Enabling CDC using a [self-managed](#page-439-0) PostgreSQL database as a Amazon DMS [source](#page-439-0)
- For information about enabling logical replication for CDC on *Amazon-managed* PostgreSQL source databases, see Enabling CDC with an [Amazon-managed](#page-440-1) PostgreSQL DB instance with [Amazon](#page-440-1) DMS.

After logical replication is enabled on your PostgreSQL source database, use the following steps to configure pglogical for use with DMS.

### **To use the pglogical plugin for logical replication on a PostgreSQL source database with Amazon DMS**

- 1. Create a pglogical extension on your source PostgreSQL database:
	- a. Set the correct parameter:
		- For self-managed PostgreSQL databases, set the database parameter shared\_preload\_libraries= 'pglogical'.
		- For PostgreSQL on Amazon RDS and Amazon Aurora PostgreSQL-Compatible Edition databases, set the parameter shared\_preload\_libraries to pglogical in the same RDS parameter group.
	- b. Restart your PostgreSQL source database.
	- c. On the PostgreSQL database, run the command, create extension pglogical;
- 2. Run the following command to verify that pglogical installed successfully:
	- select \* FROM pg\_catalog.pg\_extension

You can now create a Amazon DMS task that performs change data capture for your PostgreSQL source database endpoint.

### *(i)* Note

If you don't enable pglogical on your PostgreSQL source database, Amazon DMS uses the test\_decoding plugin by default. When pglogical is enabled for logical decoding, Amazon DMS uses pglogical by default. But you can set the extra connection attribute, PluginName to use the test\_decoding plugin instead.

### <span id="page-447-0"></span>**Using native CDC start points to set up a CDC load of a PostgreSQL source**

To enable native CDC start points with PostgreSQL as a source, set the slotName extra connection attribute to the name of an existing logical replication slot when you create the endpoint. This logical replication slot holds ongoing changes from the time of endpoint creation, so it supports replication from a previous point in time.

PostgreSQL writes the database changes to WAL files that are discarded only after Amazon DMS successfully reads changes from the logical replication slot. Using logical replication slots can protect logged changes from being deleted before they are consumed by the replication engine.

However, depending on rate of change and consumption, changes being held in a logical replication slot can cause elevated disk usage. We recommend that you set space usage alarms in the source PostgreSQL instance when you use logical replication slots. For more information on setting the slotName extra connection attribute, see Endpoint settings and Extra [Connection](#page-459-1) Attributes (ECAs) when using [PostgreSQL](#page-459-1) as a DMS source.

The following procedure walks through this approach in more detail.

### **To use a native CDC start point to set up a CDC load of a PostgreSQL source endpoint**

1. Identify the logical replication slot used by an earlier replication task (a parent task) that you want to use as a start point. Then query the pg\_replication\_slots view on your source database to make sure that this slot doesn't have any active connections. If it does, resolve and close them before proceeding.

For the following steps, assume that your logical replication slot is abc1d2efghijk\_34567890\_z0yx98w7\_6v54\_32ut\_1srq\_1a2b34c5d67ef. 2. Create a new source endpoint that includes the following extra connection attribute setting.

```
slotName=abc1d2efghijk_34567890_z0yx98w7_6v54_32ut_1srq_1a2b34c5d67ef;
```
3. Create a new CDC-only task using the console, Amazon CLI or Amazon DMS API. For example, using the CLI you might run the following create-replication-task command.

```
aws dms create-replication-task --replication-task-identifier postgresql-slot-name-
test 
--source-endpoint-arn arn:aws:dms:us-
west-2:012345678901:endpoint:ABCD1EFGHIJK2LMNOPQRST3UV4 
--target-endpoint-arn arn:aws:dms:us-
west-2:012345678901:endpoint:ZYX9WVUTSRQONM8LKJIHGF7ED6 
--replication-instance-arn arn:aws:dms:us-
west-2:012345678901:rep:AAAAAAAAAAA5BB4CCC3DDDD2EE 
--migration-type cdc --table-mappings "file://mappings.json" --cdc-start-position 
 "4AF/B00000D0" 
--replication-task-settings "file://task-pg.json"
```
In the preceding command, the following options are set:

- The source-endpoint-arn option is set to the new value that you created in step 2.
- The replication-instance-arn option is set to the same value as for the parent task from step 1.
- The table-mappings and replication-task-settings options are set to the same values as for the parent task from step 1.
- The cdc-start-position option is set to a start position value. To find this start position, either query the pg\_replication\_slots view on your source database or view the console details for the parent task in step 1. For more information, see [Determining a CDC](#page-906-0)  [native](#page-906-0) start point.

To enable custom CDC start mode when creating a new CDC-only task using the Amazon DMS console, do the following:

• In the **Task settings** section, for **CDC start mode for source transactions**, choose **Enable custom CDC start mode**.

• For **Custom CDC start point for source transactions**, choose **Specify a log sequence number**. Specify the system change number or choose **Specify a recovery checkpoint**, and provide a Recovery checkpoint.

When this CDC task runs, Amazon DMS raises an error if the specified logical replication slot doesn't exist. It also raises an error if the task isn't created with a valid setting for cdc-startposition.

When using native CDC start points with the pglogical plugin and you want to use a new replication slot, complete the setup steps following before creating a CDC task.

#### **To use a new replication slot not previously created as part of another DMS task**

1. Create a replication slot, as shown following:

SELECT \* FROM pg\_create\_logical\_replication\_slot('*replication\_slot\_name*', 'pglogical');

2. After the database creates the replication slot, get and note the **restart\_lsn** and **confirmed\_flush\_lsn** values for the slot:

select \* from pg\_replication\_slots where slot\_name like 'replication\_slot\_name';

Note that the Native CDC Start position for a CDC task created after the replication slot can't be older than the **confirmed\_flush\_lsn** value.

For information about the **restart\_lsn** and **confirmed\_flush\_lsn** values, see [pg\\_replication\\_slots](https://www.postgresql.org/docs/14/view-pg-replication-slots.html)

3. Create a pglogical node.

```
SELECT pglogical.create_node(node_name := 'node_name', dsn := 'your_dsn_name');
```
4. Create two replication sets using the pglogical.create\_replication\_set function. The first replication set tracks updates and deletes for tables that have primary keys. The second replication set tracks only inserts, and has the same name as the first replication set, with the added prefix 'i'.

```
SELECT pglogical.create replication set('replication slot name', false, true, true,
 false);
SELECT pglogical.create_replication_set('ireplication_slot_name', true, false, 
 false, true);
```
5. Add a table to the replication set.

```
SELECT pglogical.replication_set_add_table('replication_slot_name', 
  'schemaname.tablename', true);
SELECT pglogical.replication_set_add_table('ireplication_slot_name', 
  'schemaname.tablename', true);
```
6. Set the extra connection attribute (ECA) following when you create your source endpoint.

PluginName=PGLOGICAL;slotName=*slot\_name*;

You can now create a CDC only task with a PostgreSQL native start point using the new replication slot. For more information about the pglogical plugin, see the [pglogical 3.7 documentation](https://www.enterprisedb.com/docs/pgd/3.7/pglogical/)

### <span id="page-450-0"></span>**Migrating from PostgreSQL to PostgreSQL using Amazon DMS**

When you migrate from a database engine other than PostgreSQL to a PostgreSQL database, Amazon DMS is almost always the best migration tool to use. But when you are migrating from a PostgreSQL database to a PostgreSQL database, PostgreSQL tools can be more effective.

#### **Using PostgreSQL native tools to migrate data**

We recommend that you use PostgreSQL database migration tools such as pg\_dump under the following conditions:

- You have a homogeneous migration, where you are migrating from a source PostgreSQL database to a target PostgreSQL database.
- You are migrating an entire database.
- The native tools allow you to migrate your data with minimal downtime.

The pg\_dump utility uses the COPY command to create a schema and data dump of a PostgreSQL database. The dump script generated by pg\_dump loads data into a database with the same name and recreates the tables, indexes, and foreign keys. To restore the data to a database with a different name, use the pg\_restore command and the -d parameter.

If you are migrating data from a PostgreSQL source database running on EC2 to an Amazon RDS for PostgreSQL target, you can use the pglogical plugin.

For more information about importing a PostgreSQL database into Amazon RDS for PostgreSQL or Amazon Aurora PostgreSQL-Compatible Edition, see [https://docs.amazonaws.cn/AmazonRDS/](https://docs.amazonaws.cn/AmazonRDS/latest/UserGuide/PostgreSQL.Procedural.Importing.html) [latest/UserGuide/PostgreSQL.Procedural.Importing.html.](https://docs.amazonaws.cn/AmazonRDS/latest/UserGuide/PostgreSQL.Procedural.Importing.html)

### **Using DMS to migrate data from PostgreSQL to PostgreSQL**

Amazon DMS can migrate data, for example, from a source PostgreSQL database that is on premises to a target Amazon RDS for PostgreSQL or Aurora PostgreSQL instance. Core or basic PostgreSQL data types most often migrate successfully.

### *(i)* Note

When replicating partitioned tables from a PostgreSQL source to PostgreSQL target, you don't need to mention the parent table as part of the selection criteria in the DMS task. Mentioning the parent table causes data to be duplicated in child tables on the target, possibly causing a PK violation. By selecting child tables alone in the table mapping selection criteria, the parent table is automatically populated.

Data types that are supported on the source database but aren't supported on the target might not migrate successfully. Amazon DMS streams some data types as strings if the data type is unknown. Some data types, such as XML and JSON, can successfully migrate as small files but can fail if they are large documents.

When performing data type migration, be aware of the following:

- In some cases, the PostgreSQL NUMERIC(p,s) data type doesn't specify any precision and scale. For DMS versions 3.4.2 and earlier, DMS uses a precision of 28 and a scale of 6 by default, NUMERIC(28,6). For example, the value 0.611111104488373 from the source is converted to 0.611111 on the PostgreSQL target.
- A table with an ARRAY data type must have a primary key. A table with an ARRAY data type missing a primary key gets suspended during full load.

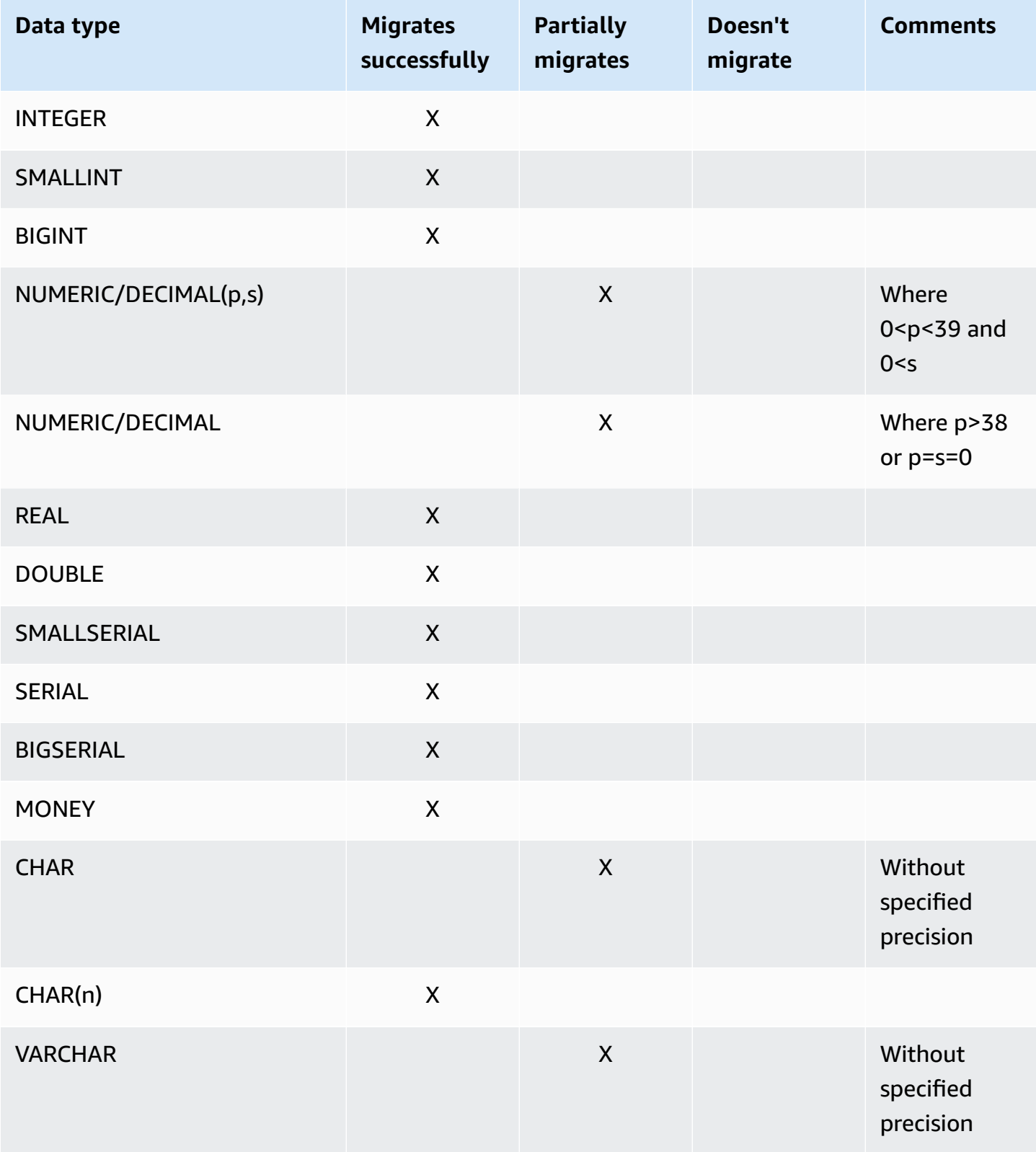

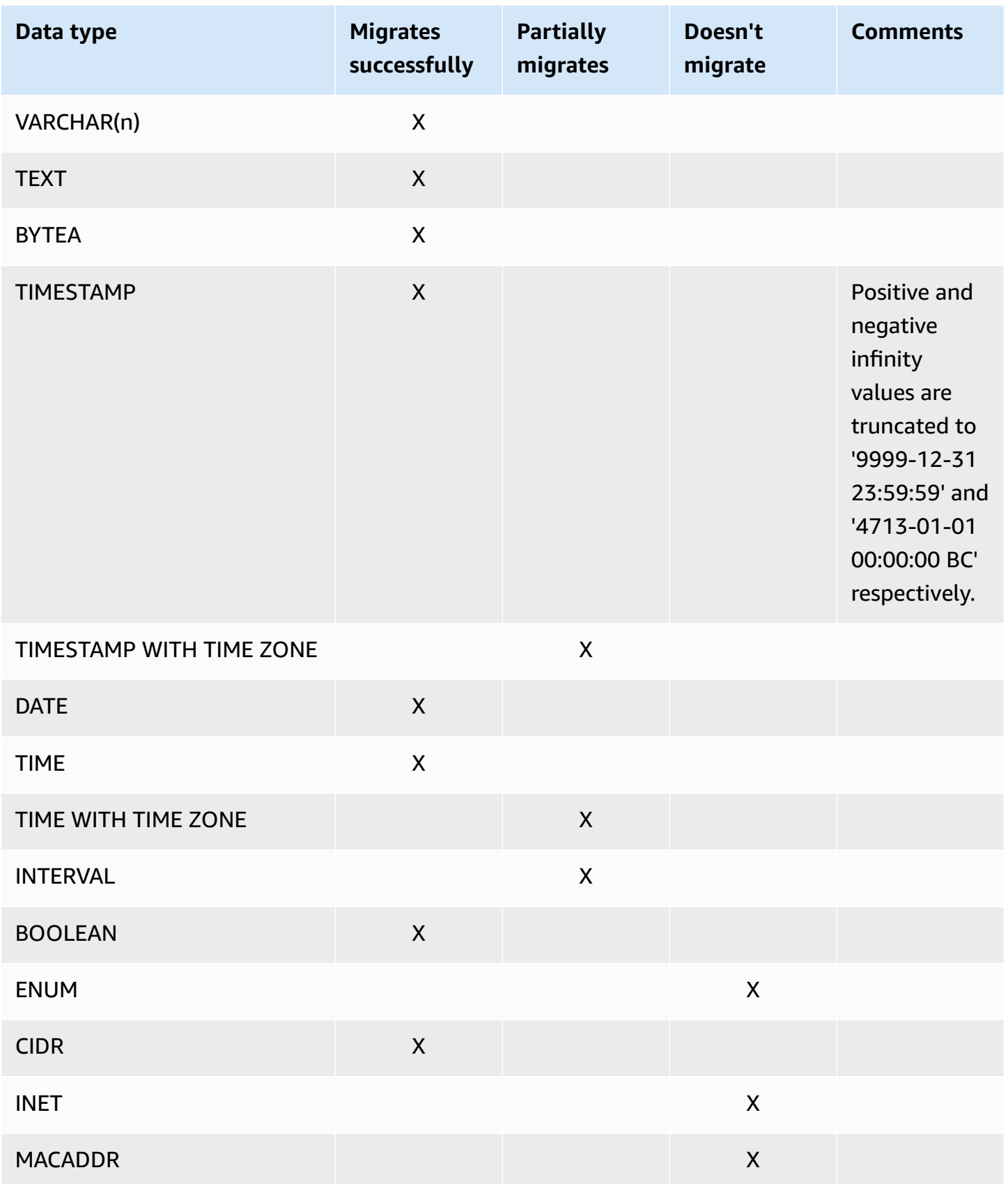

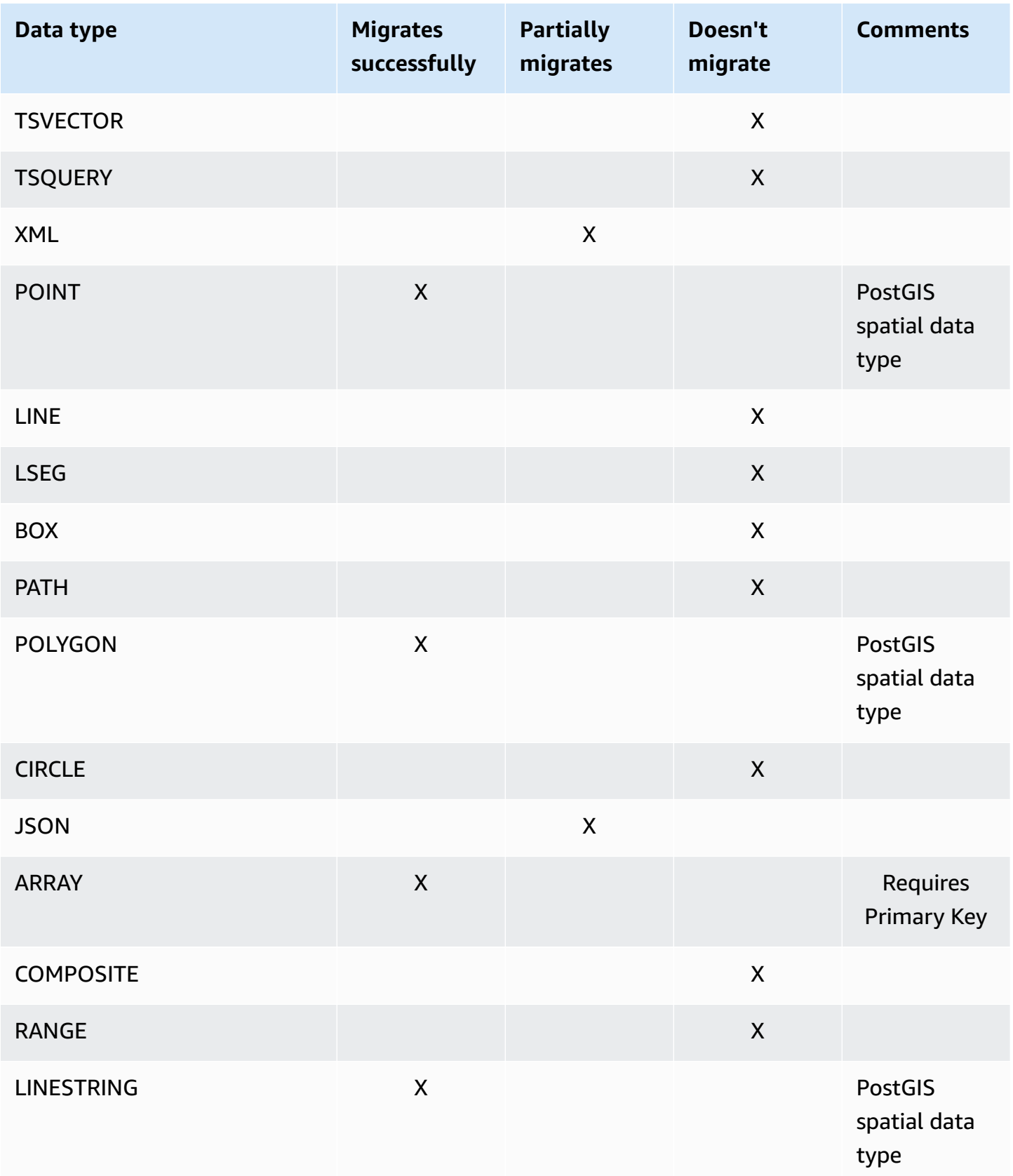

Amazon Database Migration Service **National Service Service Service Service** User Guide User Guide User Guide User Guide

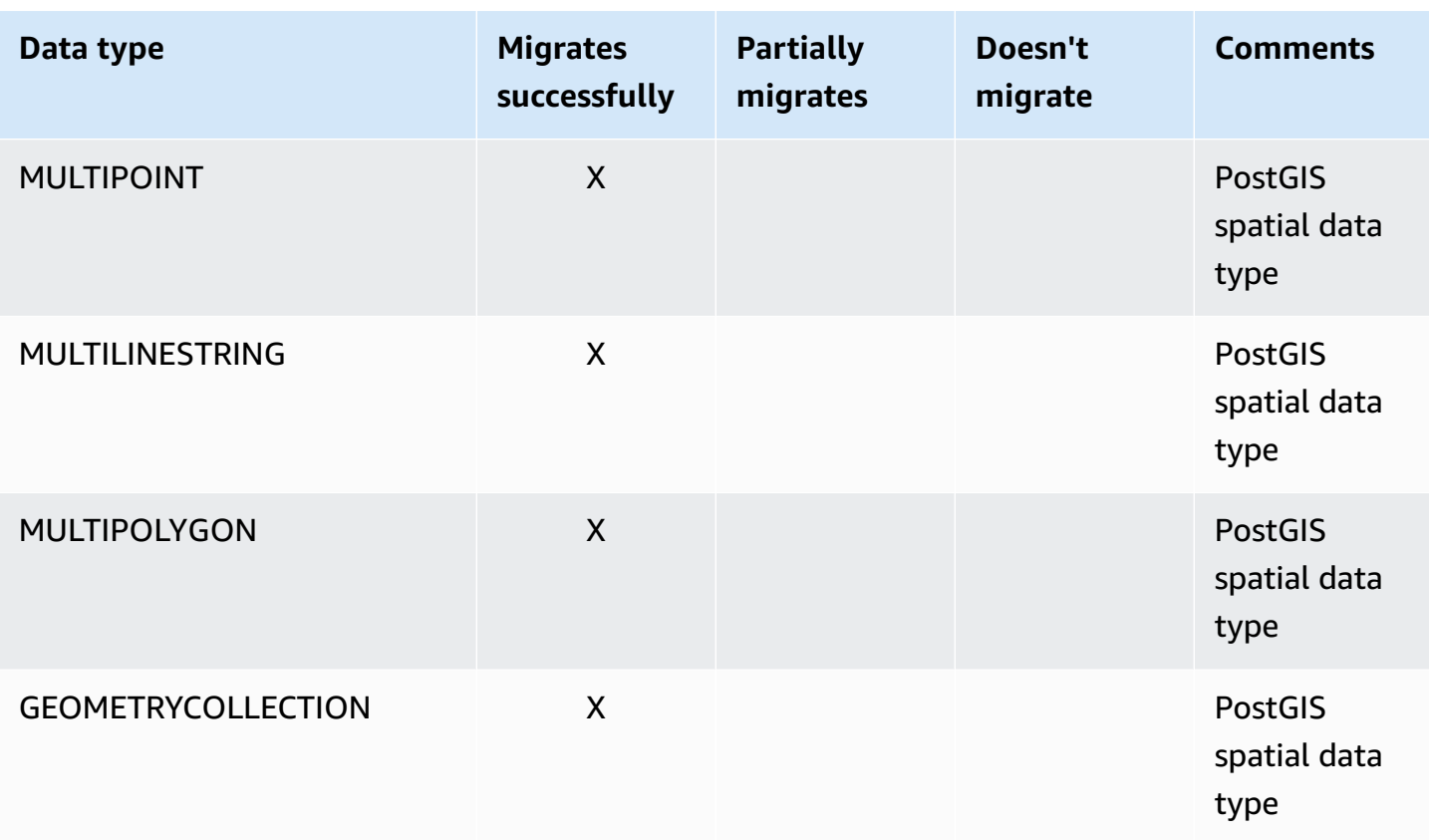

### **Migrating PostGIS spatial data types**

*Spatial data* identifies the geometry information of an object or location in space. PostgreSQL object-relational databases support PostGIS spatial data types.

Before migrating PostgreSQL spatial data objects, ensure that the PostGIS plugin is enabled at the global level. Doing this ensures that Amazon DMS creates the exact source spatial data columns for the PostgreSQL target DB instance.

For PostgreSQL to PostgreSQL homogeneous migrations, Amazon DMS supports the migration of PostGIS geometric and geographic (geodetic coordinates) data object types and subtypes such as the following:

- POINT
- LINESTRING
- POLYGON
- MULTIPOINT
- MULTILINESTRING
- MULTIPOLYGON
- GEOMETRYCOLLECTION

### <span id="page-456-0"></span>**Migrating from Babelfish for Amazon Aurora PostgreSQL using Amazon DMS**

You can migrate Babelfish for Aurora PostgreSQL source tables to any supported target endpoints using Amazon DMS.

When you create your Amazon DMS source endpoint using the DMS console, API, or CLI commands, you set the source to **Amazon Aurora PostgreSQL**, and the database name to **babelfish\_db**. In the **Endpoint Settings** section, make sure that the **DatabaseMode** is set to **Babelfish**, and **BabelfishDatabaseName** is set to the name of the source Babelfish T-SQL database. Instead of using the Babelfish TCP port **1433**, use the Aurora PostgreSQL TCP port **5432**.

You must create your tables before migrating data to make sure that DMS uses the correct data types and table metadata. If you don't create your tables on the target before running migration, DMS may create the tables with incorrect data types and permissions.

#### **Adding transformation rules to your migration task**

When you create a migration task for a Babelfish source, you need to include transformation rules that ensure that DMS uses the pre-created target tables.

If you set multi-database migration mode when you defined your Babelfish for PostgreSQL cluster, add a transformation rule that renames the schema name to the T-SQL schema. For example, if the T-SQL schema name is dbo, and your Babelfish for PostgreSQL schema name is mydb\_dbo, rename the schema to dbo using a transformation rule. To find the PostgreSQL schema name, see Babelfish [architecture](https://docs.amazonaws.cn/AmazonRDS/latest/AuroraUserGuide/babelfish-architecture.html) in the *Amazon Aurora User Guide*.

If you use single-database mode, you don't need to use a transformation rule to rename database schemas. PostgreSQL schema names have a one-to-one mapping to the schema names in the T-SQL database.

The following transformation rule example shows how to rename the schema name from mydb\_dbo back to dbo:

"rules": [

{

```
 { 
               "rule-type": "transformation", 
               "rule-id": "566251737", 
               "rule-name": "566251737", 
               "rule-target": "schema", 
               "object-locator": { 
                    "schema-name": "mydb_dbo" 
               }, 
               "rule-action": "rename", 
               "value": "dbo", 
               "old-value": null 
          }, 
          { 
               "rule-type": "selection", 
               "rule-id": "566111704", 
               "rule-name": "566111704", 
               "object-locator": { 
                    "schema-name": "mydb_dbo", 
                   "table-name": "%" 
               }, 
               "rule-action": "include", 
               "filters": [] 
          } 
    \mathbf{I}}
```
### **Limitations for using a PostgreSQL source endpoint with Babelfish tables**

The following limitations apply when using a PostgreSQL source endpoint with Babelfish tables:

- DMS only supports migration from Babelfish version 16.2/15.6 and later, and DMS version 3.5.3 and later.
- DMS doesn't replicate Babelfish table definition changes to the target endpoint. A workaround for this limitation is to first apply the table definition changes on the target, and then change the table definition on the Babelfish source.
- When you create Babelfish tables with the BYTEA data type, DMS converts them to the varbinary(max) data type when migrating to SQL Server as a target.
- DMS doesn't support Full LOB mode for binary data types. Use limited LOB mode for binary data types instead.
- DMS doesn't support data validation for Babelfish as a source.
- For the **Target table preparation mode** task setting, use only the **Do nothing** or **Truncate** modes. Don't use the **Drop tables on target** mode. When using **Drop tables on target**, DMS may create the tables with incorrect data types.
- When using ongoing replication (CDC or Full load and CDC), set the PluginName extra connection attribute (ECA) to TEST\_DECODING.

### <span id="page-458-0"></span>**Removing Amazon DMS artifacts from a PostgreSQL source database**

To capture DDL events, Amazon DMS creates various artifacts in the PostgreSQL database when a migration task starts. When the task completes, you might want to remove these artifacts.

To remove the artifacts, issue the following statements (in the order they appear), where {AmazonRDSMigration} is the schema in which the artifacts were created. Dropping a schema should be done with extreme caution. Never drop an operational schema, especially not a public one.

drop event trigger awsdms\_intercept\_ddl;

The event trigger doesn't belong to a specific schema.

```
drop function {AmazonRDSMigration}.awsdms_intercept_ddl()
drop table {AmazonRDSMigration}.awsdms_ddl_audit
drop schema {AmazonRDSMigration}
```
## <span id="page-458-1"></span>**Additional configuration settings when using a PostgreSQL database as a DMS source**

You can add additional configuration settings when migrating data from a PostgreSQL database in two ways:

- You can add values to the extra connection attribute to capture DDL events and to specify the schema in which the operational DDL database artifacts are created. For more information, see Endpoint settings and Extra Connection Attributes (ECAs) when using [PostgreSQL](#page-459-1) as a DMS [source](#page-459-1).
- You can override connection string parameters. Choose this option to do either of the following:
	- Specify internal Amazon DMS parameters. Such parameters are rarely required so aren't exposed in the user interface.
- Specify pass-through (passthru) values for the specific database client. Amazon DMS includes pass-through parameters in the connection sting passed to the database client.
- By using the table-level parameter REPLICA IDENTITY in PostgreSQL versions 9.4 and higher, you can control information written to write-ahead logs (WALs). In particular, it does so for WALs that identify rows that are updated or deleted. REPLICA IDENTITY FULL records the old values of all columns in the row. Use REPLICA IDENTITY FULL carefully for each table as FULL generates an extra number of WALs that might not be necessary. For more information, see ALTER [TABLE-REPLICA](https://www.postgresql.org/docs/devel/sql-altertable.html) IDENTITY

### <span id="page-459-0"></span>**Using the MapBooleanAsBoolean PostgreSQL endpoint setting**

You can use PostgreSQL endpoint settings to map a boolean as a boolean from your PostgreSQL source to a Amazon Redshift target. By default, a BOOLEAN type is migrated as varchar(5). You can specify MapBooleanAsBoolean to let PostgreSQL to migrate the boolean type as boolean as shown in the example following.

--postgre-sql-settings '{"MapBooleanAsBoolean": true}'

Note that you must set this setting on both the source and target endpoints for it to take effect.

Since MySQL doesn't have a BOOLEAN type, use a transformation rule rather than this setting when migrating BOOLEAN data to MySQL.

## <span id="page-459-1"></span>**Endpoint settings and Extra Connection Attributes (ECAs) when using PostgreSQL as a DMS source**

You can use endpoint settings and extra connection attributes (ECAs) to configure your PostgreSQL source database. You specify endpoint settings when you create the source endpoint using the Amazon DMS console, or by using the create-endpoint command in the [Amazon](https://docs.aws.amazon.com/cli/latest/reference/dms/index.html) CLI, with the --postgre-sql-settings '{"*EndpointSetting"*: *"value"*, *...*}' JSON syntax.

The following table shows the endpoint settings and ECAs that you can use with PostgreSQL as a source.

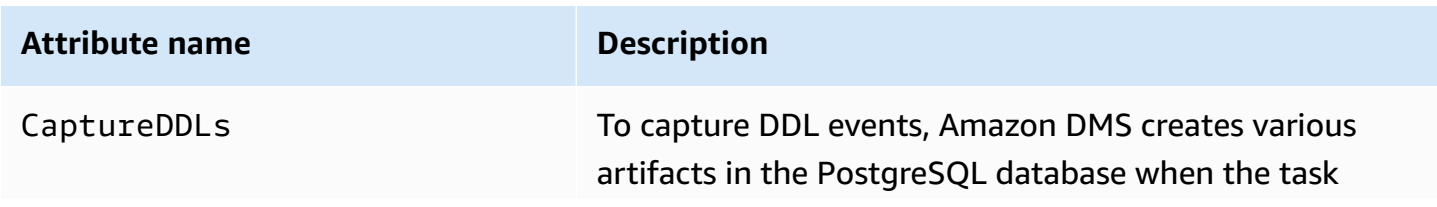

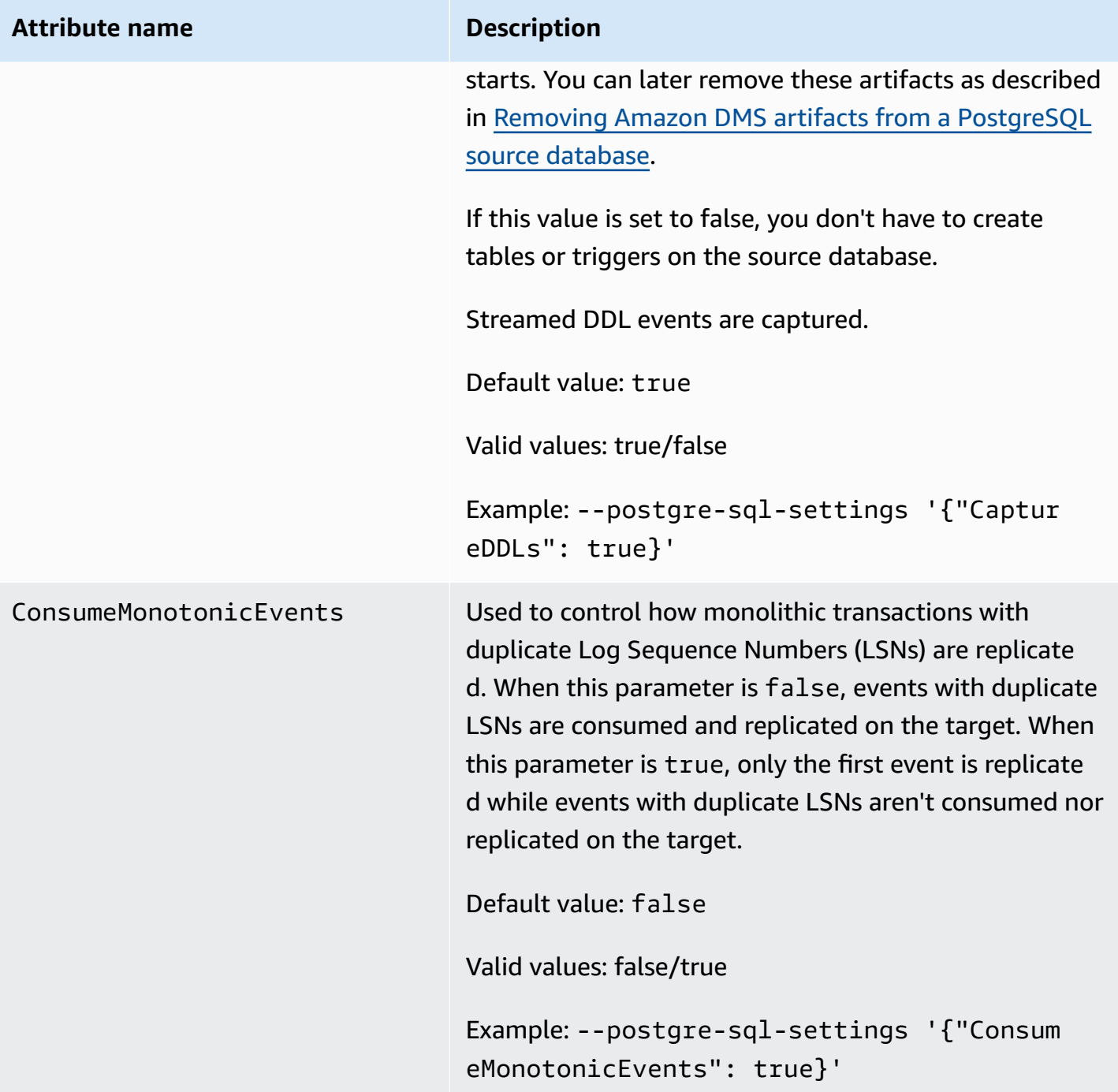

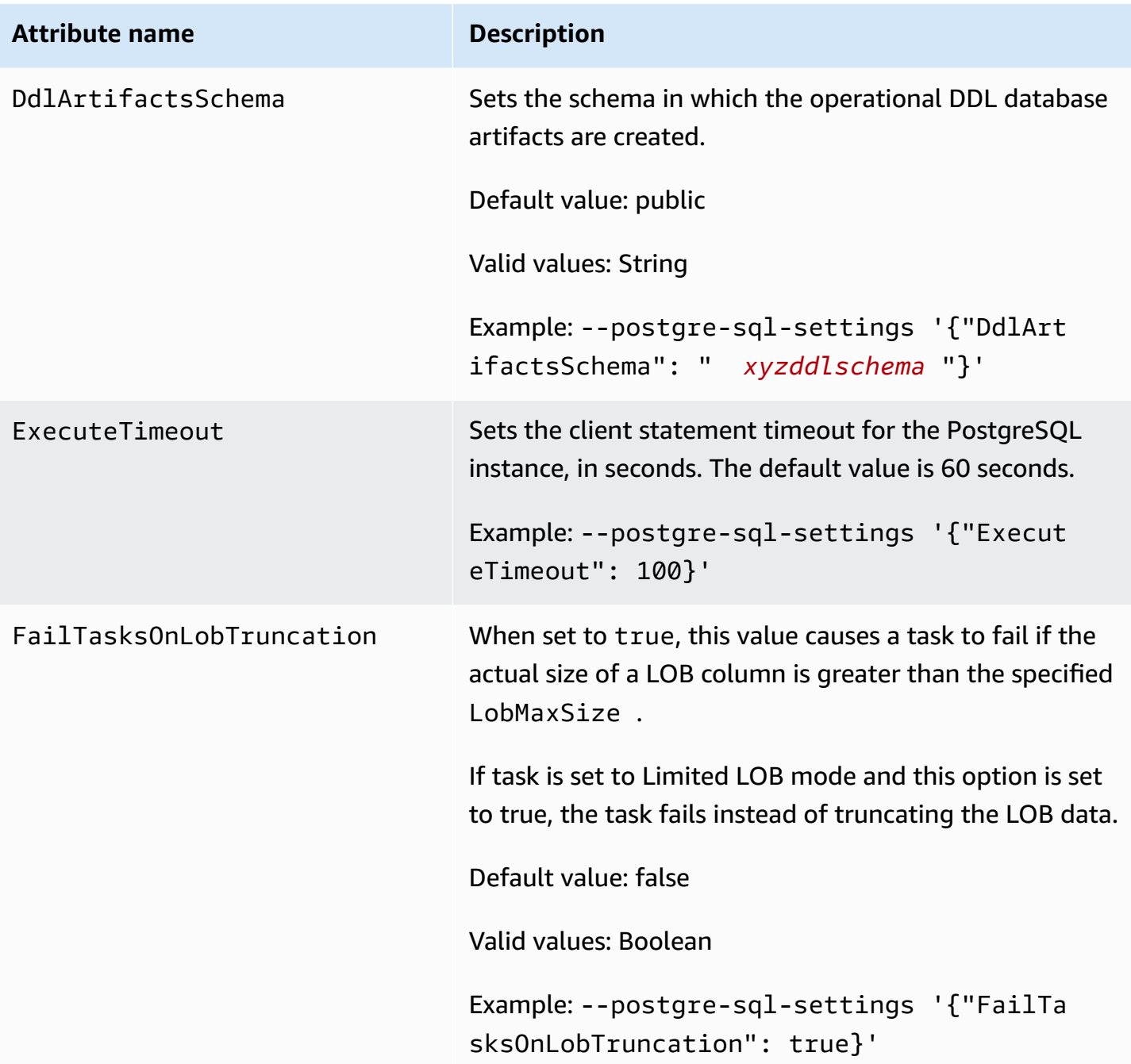

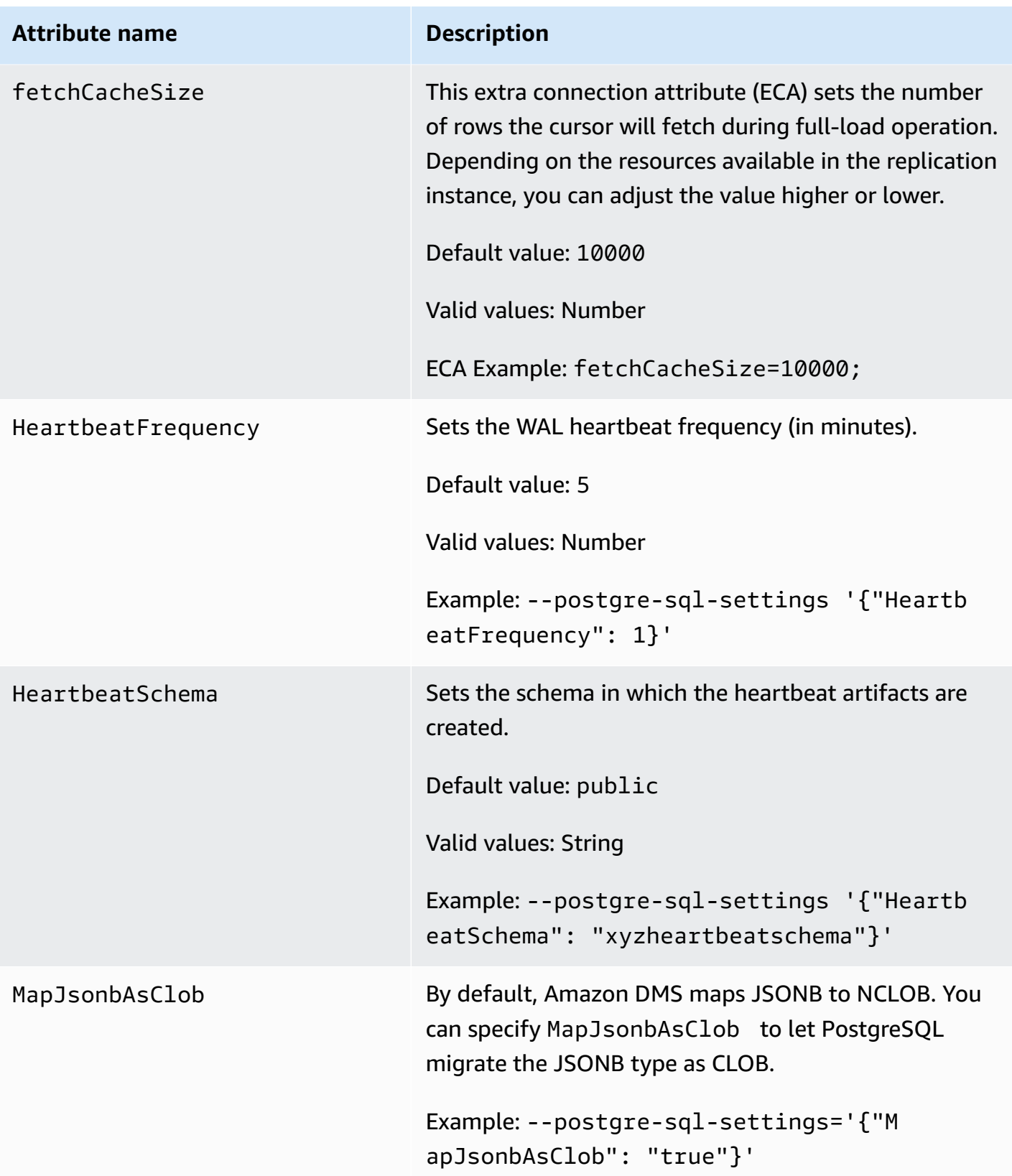

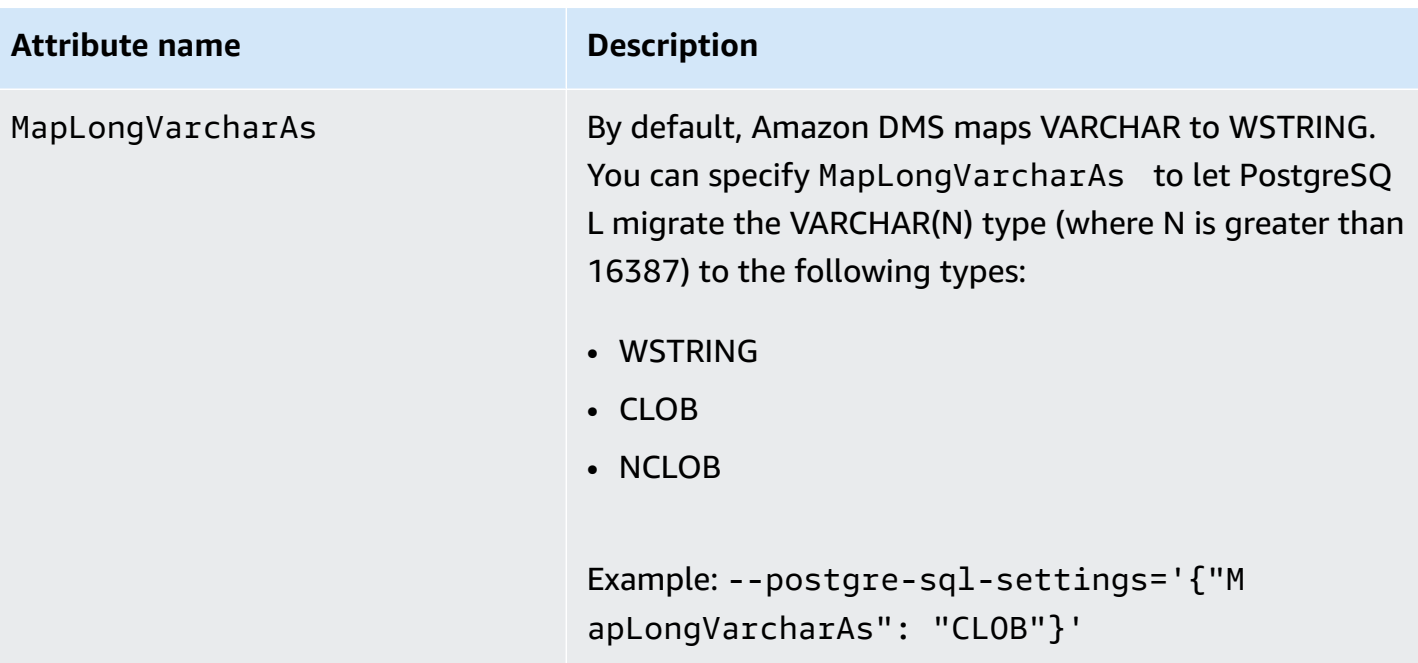

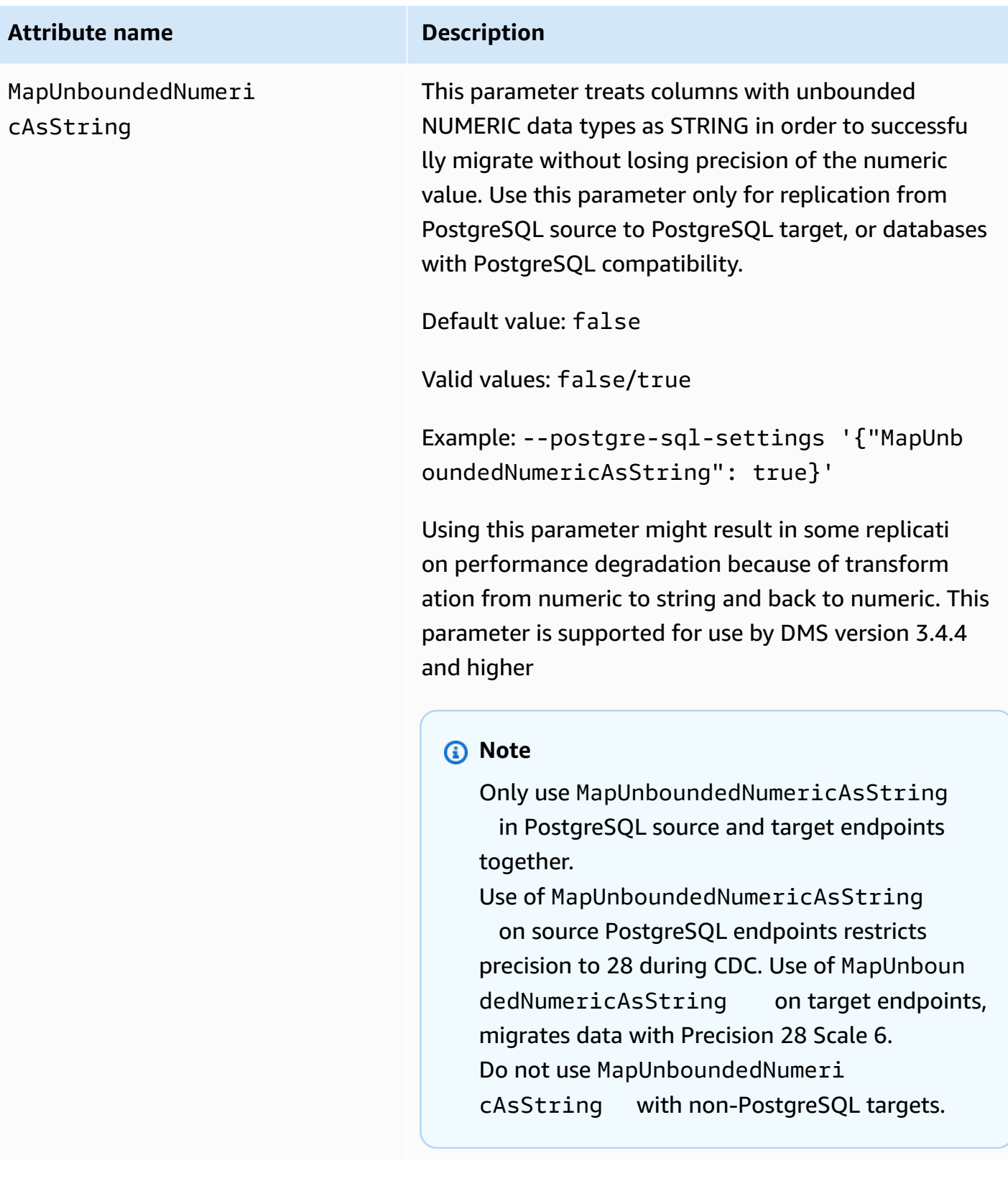

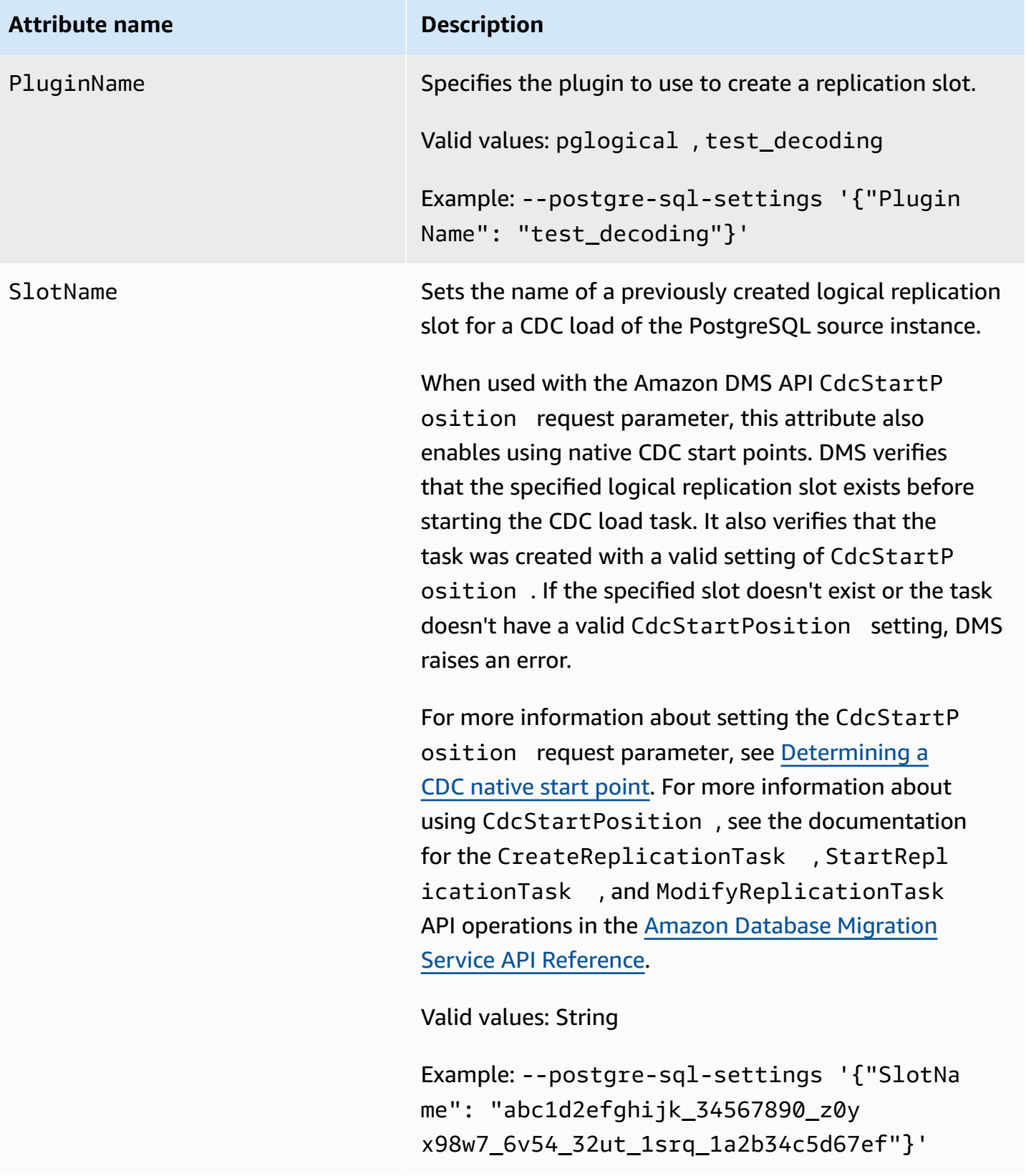

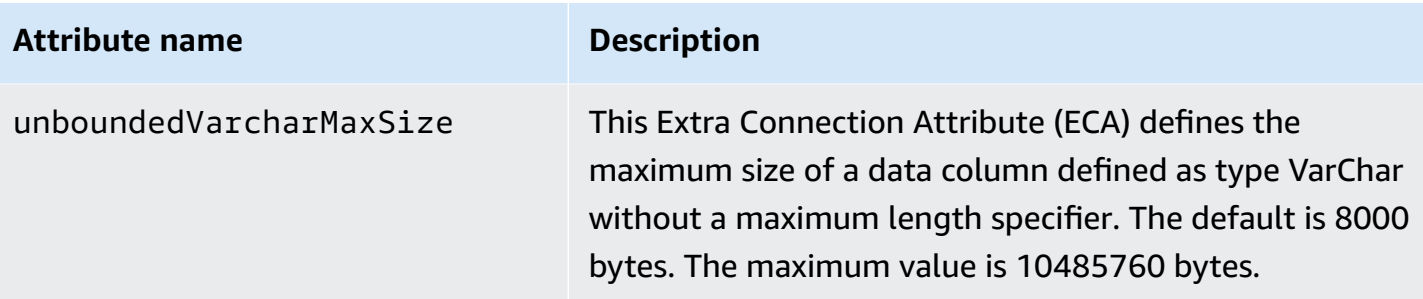

### <span id="page-466-0"></span>**Limitations on using a PostgreSQL database as a DMS source**

The following limitations apply when using PostgreSQL as a source for Amazon DMS:

- Amazon DMS doesn't work with Amazon RDS for PostgreSQL 10.4 or Amazon Aurora PostgreSQL 10.4 either as source or target.
- A captured table must have a primary key. If a table doesn't have a primary key, Amazon DMS ignores DELETE and UPDATE record operations for that table. As a workaround, see [Enabling](#page-444-0) change data capture (CDC) using logical [replication.](#page-444-0)

**Note:** We don't recommend migrating without a Primary Key/Unique Index, otherwise additional limitations apply such as "NO" Batch apply capability, Full LOB capability, Data Validation and inability to replicate to Redshift target efficiently.

- Amazon DMS ignores an attempt to update a primary key segment. In these cases, the target identifies the update as one that didn't update any rows. However, because the results of updating a primary key in PostgreSQL are unpredictable, no records are written to the exceptions table.
- Amazon DMS doesn't support the **Start Process Changes from Timestamp** run option.
- Amazon DMS doesn't replicate changes that result from partition or subpartition operations (ADD, DROP, or TRUNCATE).
- Replication of multiple tables with the same name where each name has a different case (for example, table1, TABLE1, and Table1) can cause unpredictable behavior. Because of this issue, Amazon DMS doesn't support this type of replication.
- In most cases, Amazon DMS supports change processing of CREATE, ALTER, and DROP DDL statements for tables. Amazon DMS doesn't support this change processing if the tables are held in an inner function or procedure body block or in other nested constructs.

For example, the following change isn't captured.

```
CREATE OR REPLACE FUNCTION attu.create_distributors1() RETURNS void
LANGUAGE plpgsql
AS $$
BEGIN
create table attu.distributors1(did serial PRIMARY KEY,name
varchar(40) NOT NULL);
END;
$$;
```
- Currently, boolean data types in a PostgreSQL source are migrated to a SQL Server target as bit data type with inconsistent values. As a workaround, pre-create the table with a VARCHAR(1) data type for the column (or have Amazon DMS create the table). Then have downstream processing treat an "F" as False and a "T" as True.
- Amazon DMS doesn't support change processing of TRUNCATE operations.
- The OID LOB data type isn't migrated to the target.
- Amazon DMS supports the PostGIS data type for only homogeneous migrations.
- If your source is a PostgreSQL database that is on-premises or on an Amazon EC2 instance, ensure that the test\_decoding output plugin is installed on your source endpoint. You can find this plugin in the PostgreSQL contrib package. For more information about the test-decoding plugin, see the PostgreSQL [documentation.](https://www.postgresql.org/docs/10/static/test-decoding.html)
- Amazon DMS doesn't support change processing to set and unset column default values (using the ALTER COLUMN SET DEFAULT clause on ALTER TABLE statements).
- Amazon DMS doesn't support change processing to set column nullability (using the ALTER COLUMN [SET|DROP] NOT NULL clause on ALTER TABLE statements).
- When logical replication is enabled, the maximum number of changes kept in memory per transaction is 4 MB. After that, changes are spilled to disk. As a result ReplicationSlotDiskUsage increases, and restart\_lsn doesn't advance until the transaction is completed or stopped and the rollback finishes. Because it is a long transaction, it can take a long time to rollback. So, avoid long running transactions or many sub-transactions when logical replication is enabled. Instead, break the transaction into several smaller transactions.

On Aurora PostgreSQL versions 13 and later, you can tune the logical\_decoding\_work\_mem parameter to control when DMS spills change data to disk. For more information, see [Spill files in](#page-1269-0) Aurora [PostgreSQL.](#page-1269-0)
- A table with an ARRAY data type must have a primary key. A table with an ARRAY data type missing a primary key gets suspended during full load.
- Amazon DMS doesn't support replication of partitioned tables. When a partitioned table is detected, the following occurs:
	- The endpoint reports a list of parent and child tables.
	- Amazon DMS creates the table on the target as a regular table with the same properties as the selected tables.
	- If the parent table in the source database has the same primary key value as its child tables, a "duplicate key" error is generated.
- To replicate partitioned tables from a PostgreSQL source to a PostgreSQL target, first manually create the parent and child tables on the target. Then define a separate task to replicate to those tables. In such a case, set the task configuration to **Truncate before loading**.
- The PostgreSQL NUMERIC data type isn't fixed in size. When transferring data that is a NUMERIC data type but without precision and scale, DMS uses NUMERIC(28,6) (a precision of 28 and scale of 6) by default. As an example, the value 0.611111104488373 from the source is converted to 0.611111 on the PostgreSQL target.
- Amazon DMS supports Aurora PostgreSQL Serverless V1 as a source for full load tasks only. Amazon DMS supports Aurora PostgreSQL Serverless V2 as a source for full load, full load and CDC, and CDC-only tasks.
- Amazon DMS doesn't support replication of a table with a unique index created with a coalesce function.
- When using LOB mode, both the source table and the corresponding target table must have an identical Primary Key. If one of the tables does not have a Primary Key, the result of DELETE and UPDATE record operations will be unpredictable.
- When using the Parallel Load feature, table segmentation according to partitions or subpartitions isn't supported. For more information about Parallel Load, see [Using parallel load for](#page-981-0) selected tables, views, and [collections](#page-981-0)
- Amazon DMS doesn't support Deferred Constraints.
- Amazon DMS version 3.4.7 supports PostgreSQL 14.x as a source with these limitations:
	- Amazon DMS doesn't support change processing of two phase commits.
	- Amazon DMS doesn't support logical replication to stream long in-progress transactions.
- Amazon DMS doesn't support CDC for Amazon RDS Proxy for PostgreSQL as a source.
- When using [source](#page-1000-0) filters that don't contain a Primary Key column, DELETE operations won't be captured.
- If your source database is also a target for another third–party replication system, DDL changes might not migrate during CDC. Because that situation can prevent the awsdms\_intercept\_ddl event trigger from firing. To work around the situation, modify that trigger on your source database as follows:

alter event trigger awsdms\_intercept\_ddl enable always;

• Amazon DMS doesn't support CDC for Amazon RDS Multi-AZ database cluster for PostgreSQL as a source, since RDS for PostgreSQL Multi-AZ database clusters don't support logical replication.

### **Source data types for PostgreSQL**

The following table shows the PostgreSQL source data types that are supported when using Amazon DMS and the default mapping to Amazon DMS data types.

For information on how to view the data type that is mapped in the target, see the section for the target endpoint you are using.

For additional information about Amazon DMS data types, see Data types for Amazon [Database](#page-1319-0) [Migration](#page-1319-0) Service.

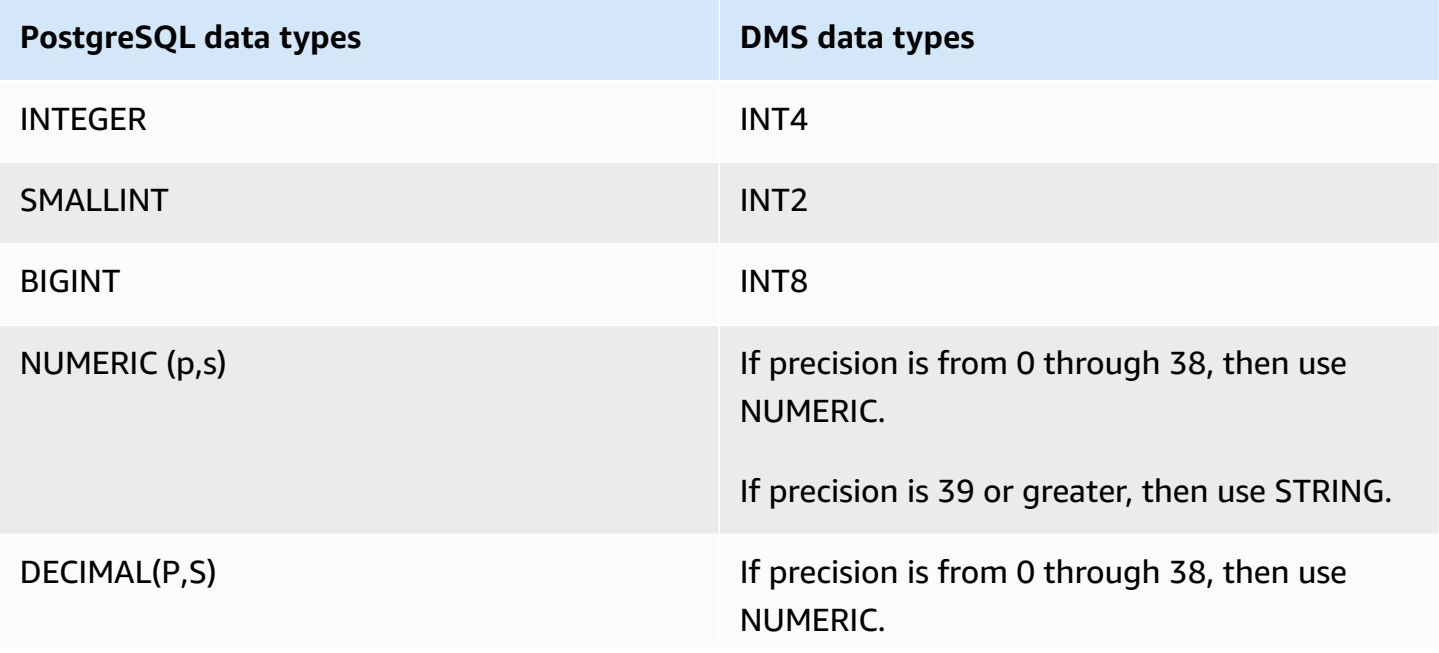

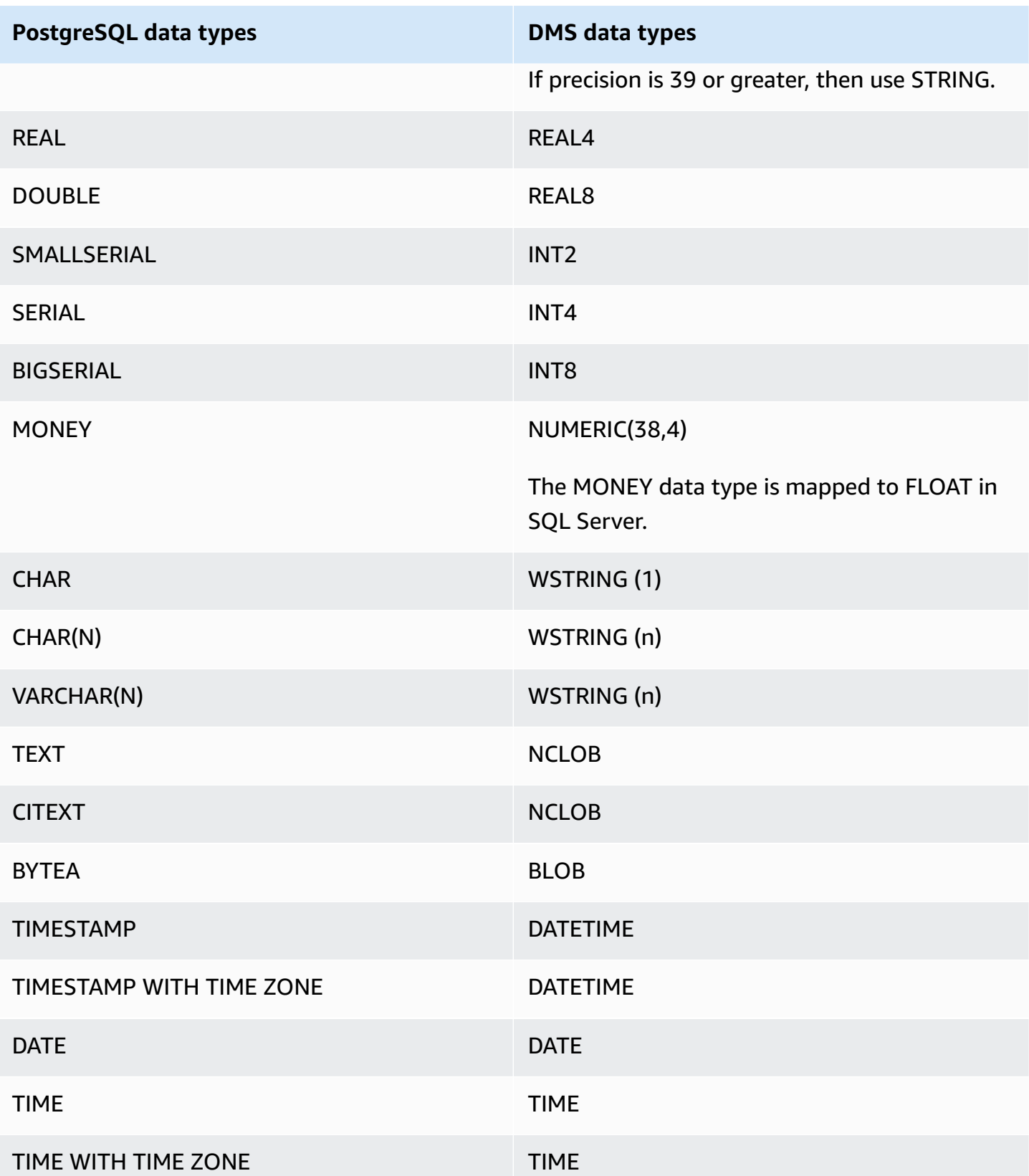

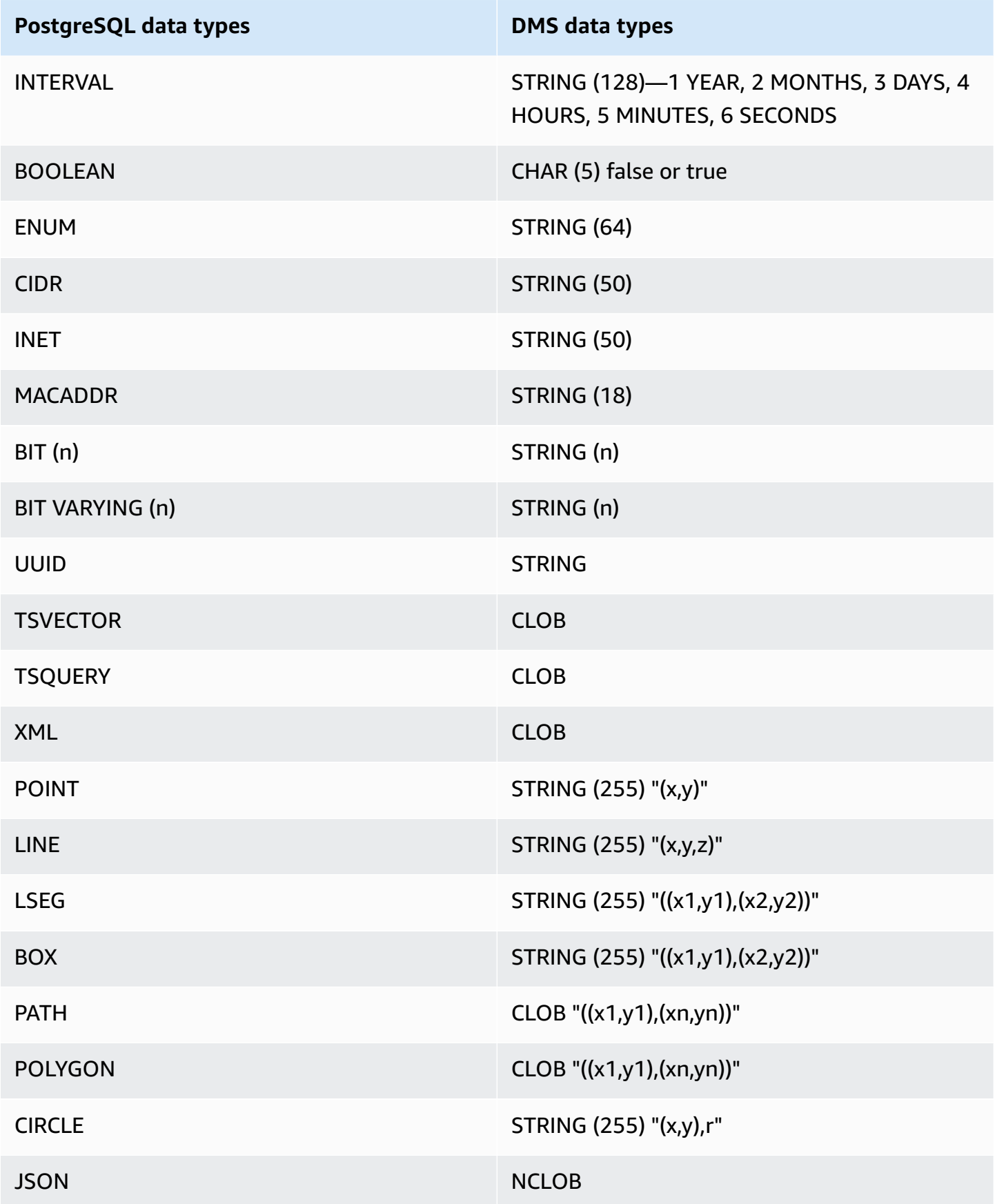

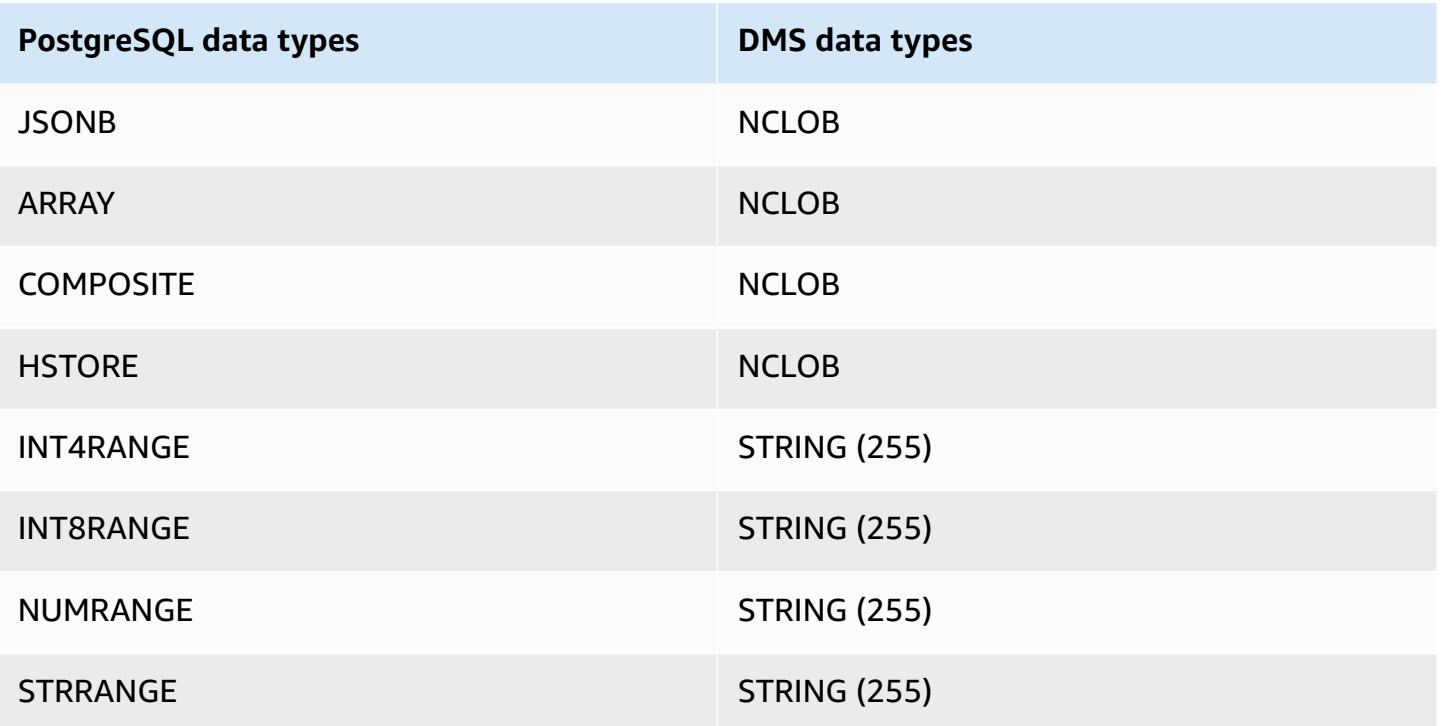

#### **Working with LOB source data types for PostgreSQL**

PostgreSQL column sizes affect the conversion of PostgreSQL LOB data types to Amazon DMS data types. To work with this, take the following steps for the following Amazon DMS data types:

- BLOB Set **Limit LOB size to** the **Maximum LOB size (KB)** value at task creation.
- CLOB Replication handles each character as a UTF8 character. Therefore, find the length of the longest character text in the column, shown here as max\_num\_chars\_text. Use this length to specify the value for **Limit LOB size to**. If the data includes 4-byte characters, multiply by 2 to specify the **Limit LOB size to** value, which is in bytes. In this case, **Limit LOB size to** is equal to max\_num\_chars\_text multiplied by 2.
- NCLOB Replication handles each character as a double-byte character. Therefore, find the length of the longest character text in the column (max\_num\_chars\_text) and multiply by 2. You do this to specify the value for **Limit LOB size to**. In this case, **Limit LOB size to** is equal to max\_num\_chars\_text multiplied by 2. If the data includes 4-byte characters, multiply by 2 again. In this case, **Limit LOB size to** is equal to max\_num\_chars\_text multiplied by 4.

# **Using a MySQL-compatible database as a source for Amazon DMS**

You can migrate data from any MySQL-compatible database (MySQL, MariaDB, or Amazon Aurora MySQL) using Amazon Database Migration Service.

For information about versions of MySQL that Amazon DMS supports as a source, see [Sources](#page-27-0) for [Amazon](#page-27-0) DMS.

You can use SSL to encrypt connections between your MySQL-compatible endpoint and the replication instance. For more information on using SSL with a MySQL-compatible endpoint, see Using SSL with Amazon Database [Migration](#page-1218-0) Service.

In the following sections, the term "self-managed" applies to any database that is installed either on-premises or on Amazon EC2. The term "Amazon-managed" applies to any database on Amazon RDS, Amazon Aurora, or Amazon S3.

For additional details on working with MySQL-compatible databases and Amazon DMS, see the following sections.

#### **Topics**

- [Migrating](#page-473-0) from MySQL to MySQL using Amazon DMS
- Using any [MySQL-compatible](#page-474-0) database as a source for Amazon DMS
- Using a self-managed [MySQL-compatible](#page-474-1) database as a source for Amazon DMS
- Using an Amazon-managed [MySQL-compatible](#page-476-0) database as a source for Amazon DMS
- [Limitations](#page-477-0) on using a MySQL database as a source for Amazon DMS
- Support for XA [transactions](#page-479-0)
- [Endpoint](#page-480-0) settings when using MySQL as a source for Amazon DMS
- Source data types for [MySQL](#page-482-0)

### <span id="page-473-0"></span>**Migrating from MySQL to MySQL using Amazon DMS**

For a heterogeneous migration, where you are migrating from a database engine other than MySQL to a MySQL database, Amazon DMS is almost always the best migration tool to use. But for a homogeneous migration, where you are migrating from a MySQL database to a MySQL database, we recommend that you use a homogeneous data migrations migration project. homogeneous

data migrations uses native database tools to provide an improved data migration performance and accuracy when compared to Amazon DMS.

### <span id="page-474-0"></span>**Using any MySQL-compatible database as a source for Amazon DMS**

Before you begin to work with a MySQL database as a source for Amazon DMS, make sure that you have the following prerequisites. These prerequisites apply to either self-managed or Amazonmanaged sources.

You must have an account for Amazon DMS that has the Replication Admin role. The role needs the following privileges:

- **REPLICATION CLIENT** This privilege is required for CDC tasks only. In other words, full-loadonly tasks don't require this privilege.
- **REPLICATION SLAVE** This privilege is required for CDC tasks only. In other words, full-loadonly tasks don't require this privilege.
- **SUPER** This privilege is required only in MySQL versions before 5.6.6.

The Amazon DMS user must also have SELECT privileges for the source tables designated for replication.

### <span id="page-474-1"></span>**Using a self-managed MySQL-compatible database as a source for Amazon DMS**

You can use the following self-managed MySQL-compatible databases as sources for Amazon DMS:

- MySQL Community Edition
- MySQL Standard Edition
- MySQL Enterprise Edition
- MySQL Cluster Carrier Grade Edition
- MariaDB Community Edition
- MariaDB Enterprise Edition
- MariaDB Column Store

To use CDC, make sure to enable binary logging. To enable binary logging, the following parameters must be configured in MySQL's my.ini (Windows) or my.cnf (UNIX) file.

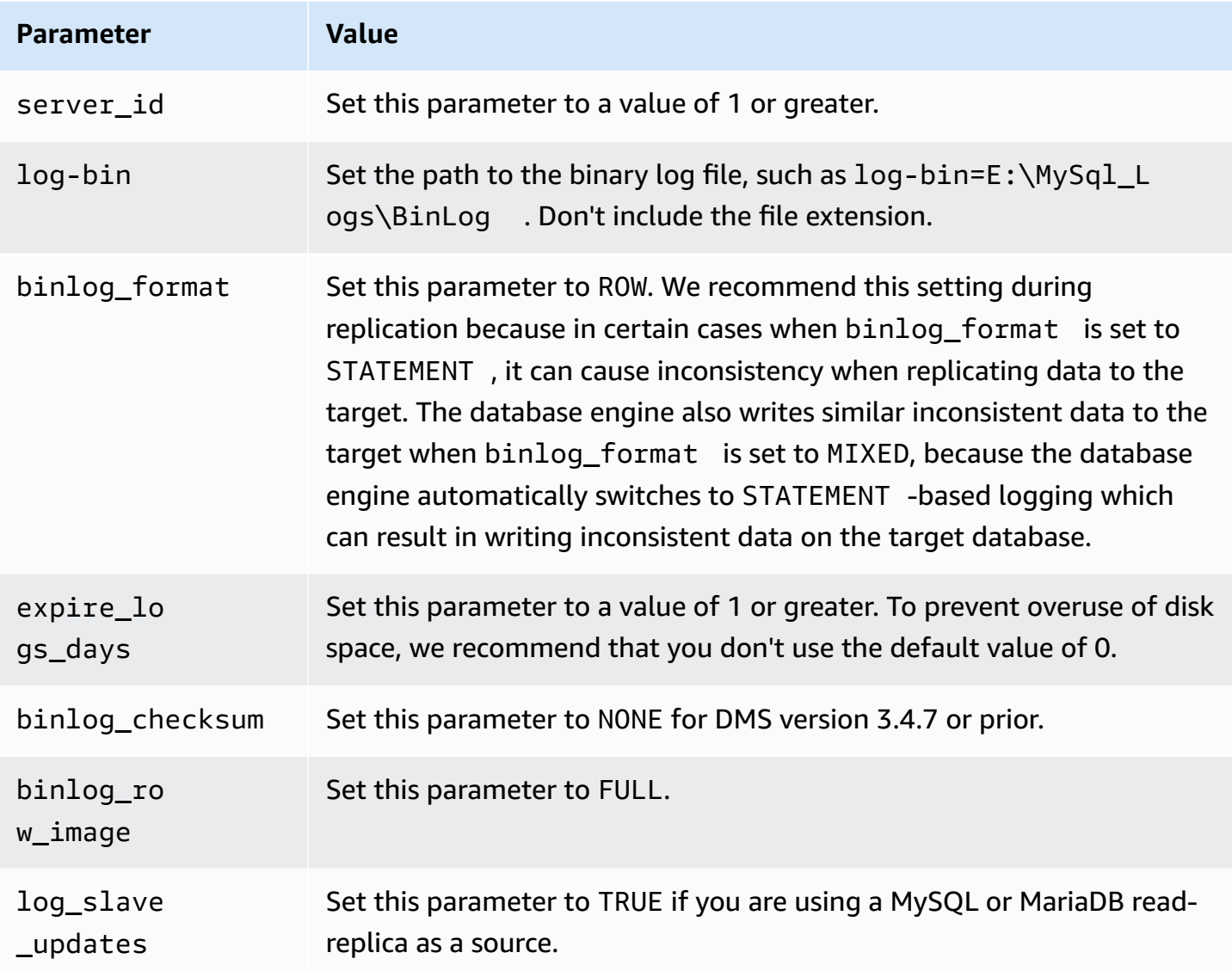

If your source uses the NDB (clustered) database engine, the following parameters must be configured to enable CDC on tables that use that storage engine. Add these changes in MySQL's my.ini (Windows) or my.cnf (UNIX) file.

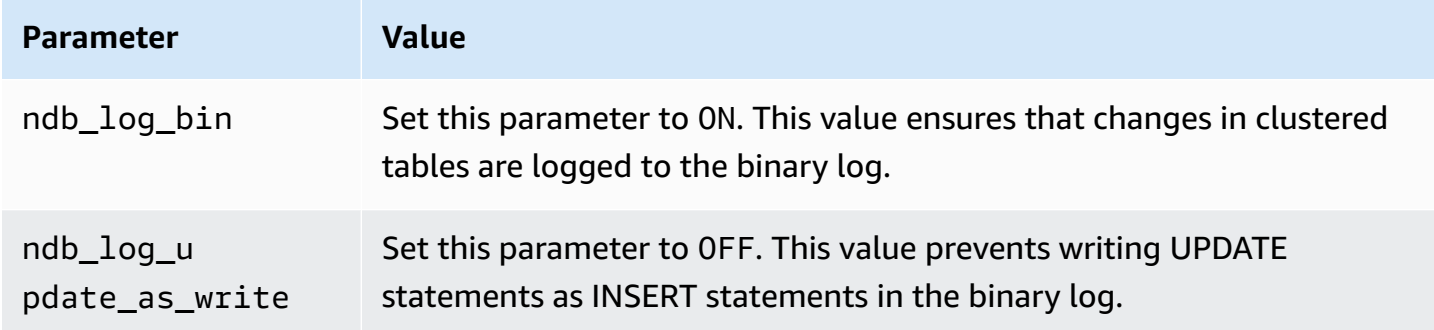

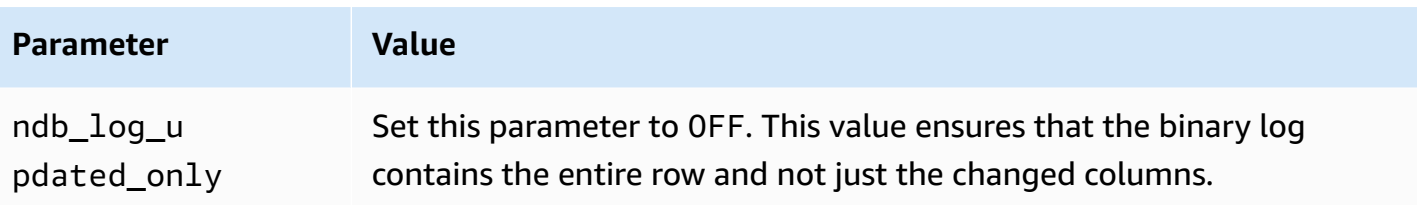

# <span id="page-476-0"></span>**Using an Amazon-managed MySQL-compatible database as a source for Amazon DMS**

You can use the following Amazon-managed MySQL-compatible databases as sources for Amazon DMS:

- MySQL Community Edition
- MariaDB Community Edition
- Amazon Aurora MySQL-Compatible Edition

When using an Amazon-managed MySQL-compatible database as a source for Amazon DMS, make sure that you have the following prerequisites for CDC:

• To enable binary logs for RDS for MySQL and for RDS for MariaDB, enable automatic backups at the instance level. To enable binary logs for an Aurora MySQL cluster, change the variable binlog\_format in the parameter group.

For more information about setting up automatic backups, see Working with [automated](https://docs.amazonaws.cn/AmazonRDS/latest/UserGuide/USER_WorkingWithAutomatedBackups.html) backups in the *Amazon RDS User Guide*.

For more information about setting up binary logging for an Amazon RDS for MySQL database, see [Setting](https://docs.amazonaws.cn/AmazonRDS/latest/UserGuide/USER_LogAccess.MySQL.BinaryFormat.html) the binary logging format in the *Amazon RDS User Guide*.

For more information about setting up binary logging for an Aurora MySQL cluster, see [How](https://aws.amazon.com/premiumsupport/knowledge-center/enable-binary-logging-aurora/) do I turn on binary logging for my [Amazon](https://aws.amazon.com/premiumsupport/knowledge-center/enable-binary-logging-aurora/) Aurora MySQL cluster?.

- If you plan to use CDC, turn on binary logging. For more information on setting up binary logging for an Amazon RDS for MySQL database, see Setting the binary [logging](https://docs.amazonaws.cn/AmazonRDS/latest/UserGuide/USER_LogAccess.MySQL.BinaryFormat.html) format in the *Amazon RDS User Guide*.
- Ensure that the binary logs are available to Amazon DMS. Because Amazon-managed MySQLcompatible databases purge the binary logs as soon as possible, you should increase the length

of time that the logs remain available. For example, to increase log retention to 24 hours, run the following command.

```
 call mysql.rds_set_configuration('binlog retention hours', 24);
```
• Set the binlog\_format parameter to "ROW".

#### **A** Note

On MySQL or MariaDB, binlog\_format is a dynamic parameter, so you don't have to reboot to make the new value take effect. However, the new value will only apply to new sessions. If you switch the binlog\_format to ROW for replication purposes, your database can still create subsequent binary logs using the MIXED format, if those sessions started before you changed the value. This may prevent Amazon DMS from properly capturing all changes on the source database. When you change the binlog\_format setting on a MariaDB or MySQL database, be sure to restart the database to close all existing sessions, or restart any application performing DML (Data Manipulation Language) operations. Forcing your database to restart all sessions after changing the binlog\_format parameter to ROW will ensure that your database writes all subsequent source database changes using the correct format, so that Amazon DMS can properly capture those changes.

- Set the binlog\_row\_image parameter to "Full".
- Set the binlog checksum parameter to "NONE" for DMS version 3.4.7 or prior. For more information about setting parameters in Amazon RDS MySQL, see Working with [automated](https://docs.amazonaws.cn/AmazonRDS/latest/UserGuide/USER_WorkingWithAutomatedBackups.html) [backups](https://docs.amazonaws.cn/AmazonRDS/latest/UserGuide/USER_WorkingWithAutomatedBackups.html) in the *Amazon RDS User Guide*.
- If you are using an Amazon RDS MySQL or Amazon RDS MariaDB read replica as a source, enable backups on the read replica, and ensure the log\_slave\_updates parameter is set to TRUE.

### <span id="page-477-0"></span>**Limitations on using a MySQL database as a source for Amazon DMS**

When using a MySQL database as a source, consider the following:

• Change data capture (CDC) isn't supported for Amazon RDS MySQL 5.5 or lower. For Amazon RDS MySQL, you must use version 5.6, 5.7, or 8.0 to enable CDC. CDC is supported for selfmanaged MySQL 5.5 sources.

- For CDC, CREATE TABLE, ADD COLUMN, and DROP COLUMN changing the column data type, and renaming a column are supported. However, DROP TABLE, RENAME TABLE, and updates made to other attributes, such as column default value, column nullability, character set and so on, are not supported.
- For partitioned tables on the source, when you set **Target table preparation mode** to **Drop tables on target**, Amazon DMS creates a simple table without any partitions on the MySQL target. To migrate partitioned tables to a partitioned table on the target, precreate the partitioned tables on the target MySQL database.
- Using an ALTER TABLE *table\_name* ADD COLUMN *column\_name* statement to add columns to the beginning (FIRST) or the middle of a table (AFTER) isn't supported. Columns are always added to the end of the table.
- CDC isn't supported when a table name contains uppercase and lowercase characters, and the source engine is hosted on an operating system with case-insensitive file names. An example is Microsoft Windows or OS X using HFS+.
- You can use Aurora MySQL-Compatible Edition Serverless v1 for full load, but you can't use it for CDC. This is because you can't enable the prerequisites for MySQL. For more information, see [Parameter](https://docs.amazonaws.cn/AmazonRDS/latest/AuroraUserGuide/aurora-serverless.how-it-works.html#aurora-serverless.parameter-groups) groups and Aurora Serverless v1.

Aurora MySQL-Compatible Edition Serverless v2 supports CDC.

- The AUTO\_INCREMENT attribute on a column isn't migrated to a target database column.
- Capturing changes when the binary logs aren't stored on standard block storage isn't supported. For example, CDC doesn't work when the binary logs are stored on Amazon S3.
- Amazon DMS creates target tables with the InnoDB storage engine by default. If you need to use a storage engine other than InnoDB, you must manually create the table and migrate to it using [do nothing](https://docs.amazonaws.cn/dms/latest/userguide/CHAP_GettingStarted.html) mode.
- You can't use Aurora MySQL replicas as a source for Amazon DMS unless your DMS migration task mode is **Migrate existing data**—full load only.
- If the MySQL-compatible source is stopped during full load, the Amazon DMS task doesn't stop with an error. The task ends successfully, but the target might be out of sync with the source. If this happens, either restart the task or reload the affected tables.
- Indexes created on a portion of a column value aren't migrated. For example, the index CREATE INDEX first\_ten\_chars ON customer (name(10)) isn't created on the target.
- In some cases, the task is configured to not replicate LOBs ("SupportLobs" is false in task settings or **Don't include LOB columns** is chosen in the task console). In these cases, Amazon DMS

doesn't migrate any MEDIUMBLOB, LONGBLOB, MEDIUMTEXT, and LONGTEXT columns to the target.

BLOB, TINYBLOB, TEXT, and TINYTEXT columns aren't affected and are migrated to the target.

- Temporal data tables or system—versioned tables are not supported on MariaDB source and target databases.
- If migrating between two Amazon RDS Aurora MySQL clusters, the RDS Aurora MySQL source endpoint must be a read/write instance, not a replica instance.
- Amazon DMS currently doesn't support views migration for MariaDB.
- Amazon DMS doesn't support DDL changes for partitioned tables for MySQL. To skip table suspension for partition DDL changes during CDC, set skipTableSuspensionForPartitionDdl to true.
- Amazon DMS only supports XA transactions in version 3.5.0 and higher. Previous versions do not support XA transactions. Amazon DMS doesn't support XA transactions in MariaDB version 10.6. For more information, see the section called "Support for XA [transactions"](#page-479-0) following.
- Amazon DMS doesn't use GTIDs for replication, even if the source data contains them.
- Amazon DMS doesn't support binary log transaction compression.
- Amazon DMS does not propagate ON DELETE CASCADE and ON UPDATE CASCADE events for MySQL databases using the InnoDB storage engine. For these events, MySQL does not generate binlog events to reflect the cascaded operations on the child tables. Consequently, Amazon DMS can't replicate the corresponding changes to the child tables. For more information, see [Indexes,](#page-1247-0) Foreign Keys, or Cascade Updates or Deletes Not [Migrated](#page-1247-0).
- Amazon DMS doesn't capture changes to computed (VIRTUAL and GENERATED ALWAYS) columns. To work around this limitation, do the following:
	- Pre-create the target table in the target database, and create the Amazon DMS task with the DO\_NOTHING or TRUNCATE\_BEFORE\_LOAD full-load task setting.
	- Add a transformation rule to remove the computed column from the task scope. For information about transformation rules, see [Transformation](#page-931-0) rules and actions.

## <span id="page-479-0"></span>**Support for XA transactions**

An Extended Architecture (XA) transaction is a transaction that can be used to group a series of operations from multiple transactional resources into a single, reliable global transaction. An XA transaction uses a two-phase commit protocol. In general, capturing changes while there are open XA transactions might lead to loss of data. If your database doesn't use XA transactions, you can ignore this permission and the configuration IgnoreOpenXaTransactionsCheck by using the deafult value TRUE. To start replicating from a source that has XA transactions, do the following:

• Ensure that the Amazon DMS endpoint user has the following permission:

grant XA\_RECOVER\_ADMIN on \*.\* to 'userName'@'%';

• Set the endpoint setting IgnoreOpenXaTransactionsCheck to false.

#### **A** Note

Amazon DMS doesn't support XA transactions on MariaDB Source DB version 10.6.

### <span id="page-480-0"></span>**Endpoint settings when using MySQL as a source for Amazon DMS**

You can use endpoint settings to configure your MySQL source database similar to using extra connection attributes. You specify the settings when you create the source endpoint using the Amazon DMS console, or by using the create-endpoint command in the [Amazon](https://docs.aws.amazon.com/cli/latest/reference/dms/index.html) CLI, with the --my-sql-settings '{"*EndpointSetting"*: *"value"*, *...*}' JSON syntax.

The following table shows the endpoint settings that you can use with MySQL as a source.

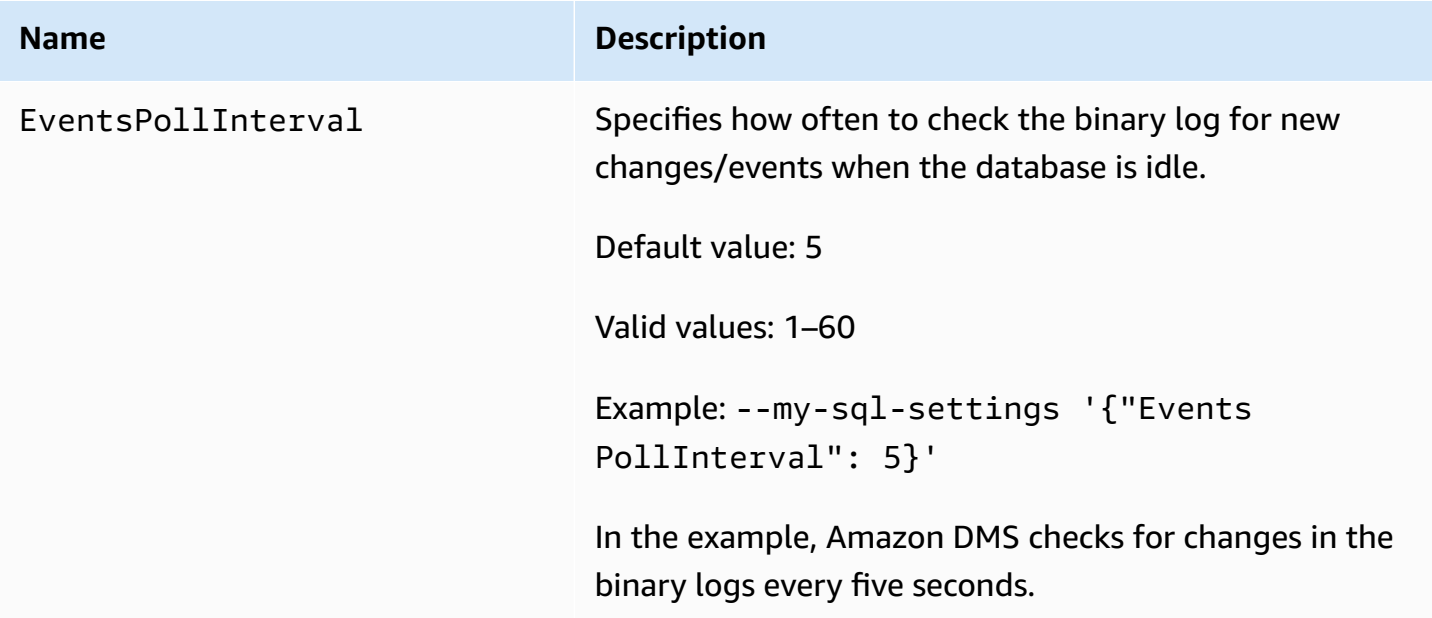

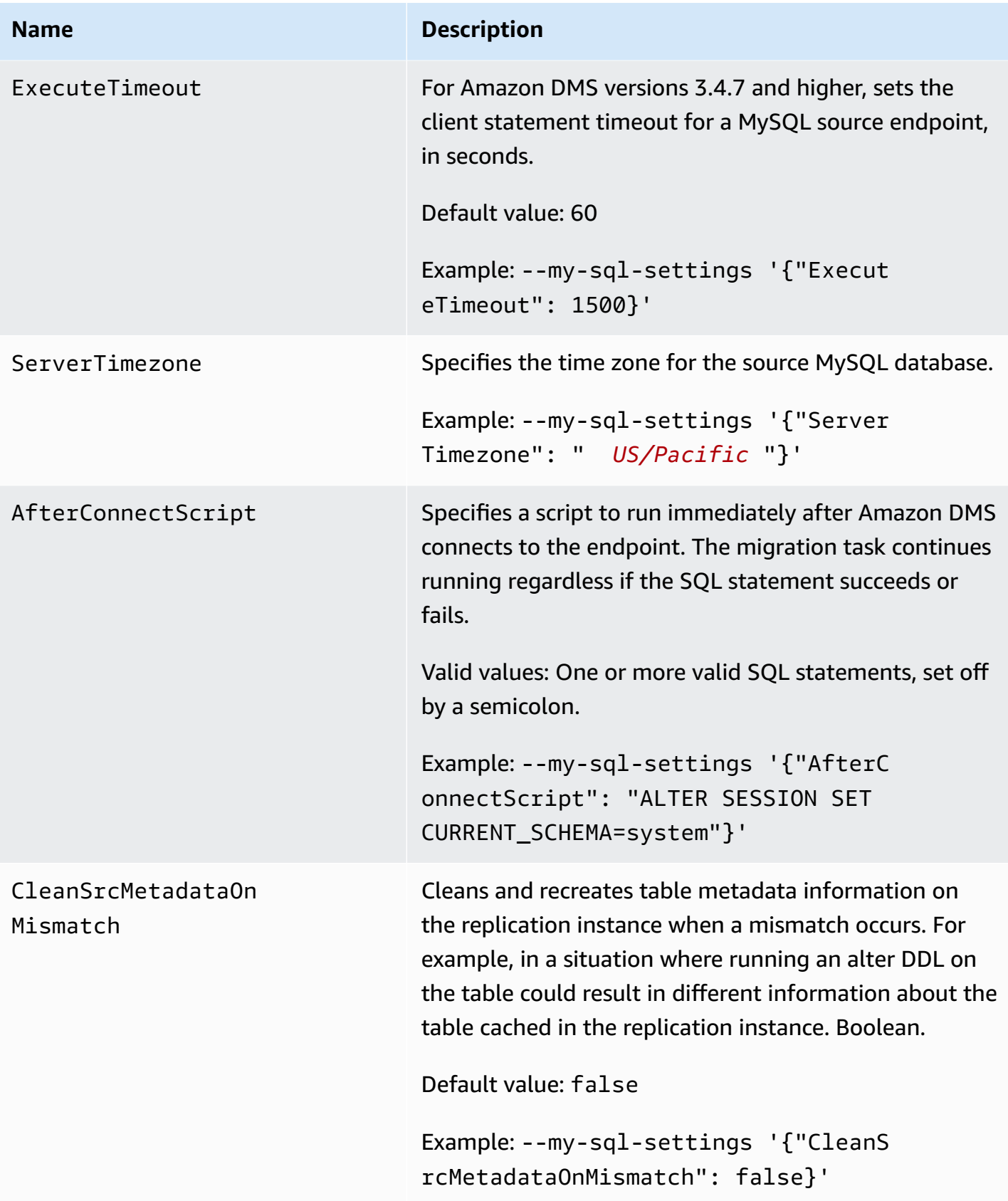

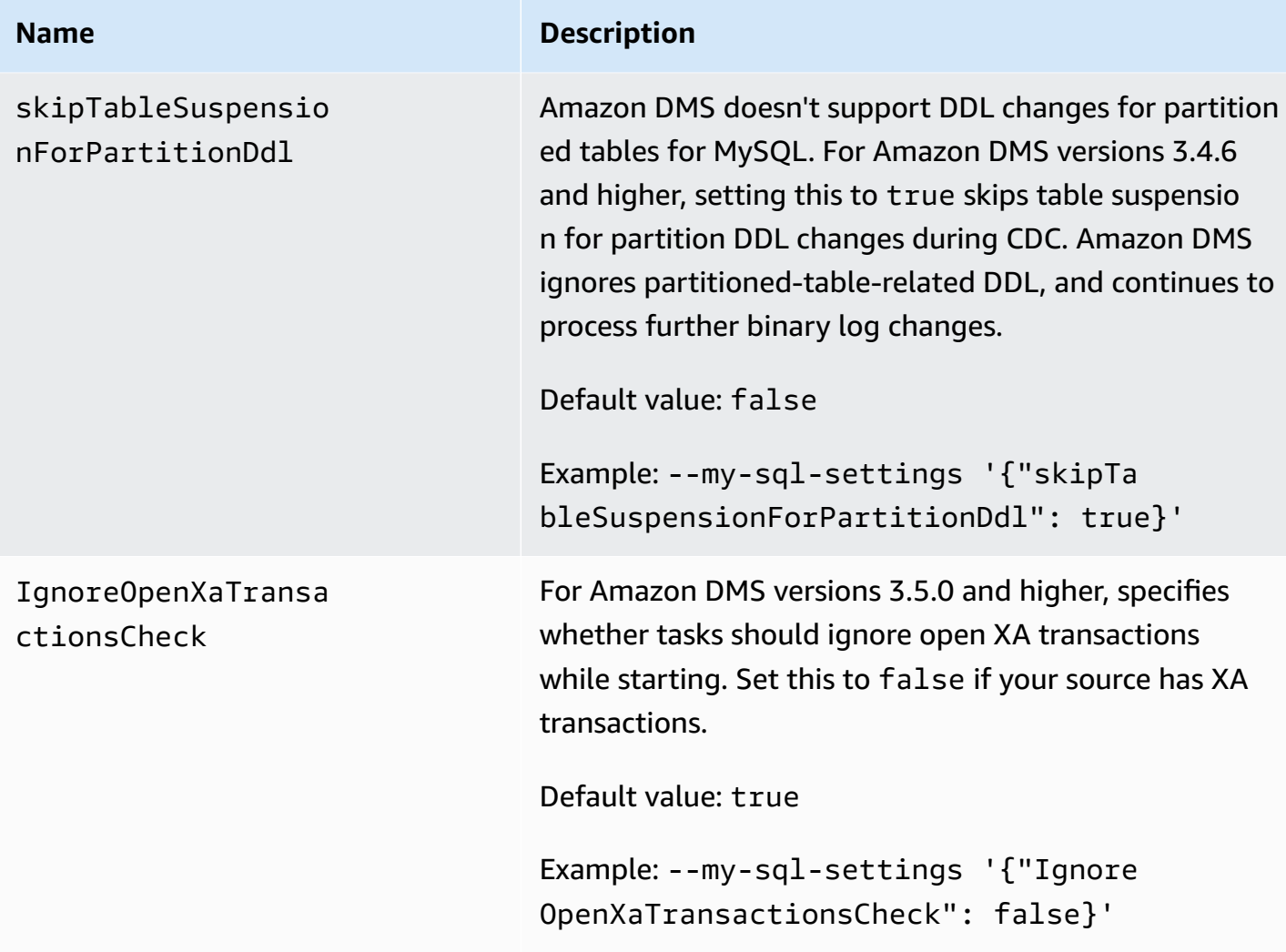

### <span id="page-482-0"></span>**Source data types for MySQL**

The following table shows the MySQL database source data types that are supported when using Amazon DMS and the default mapping from Amazon DMS data types.

For information on how to view the data type that is mapped in the target, see the section for the target endpoint you are using.

For additional information about Amazon DMS data types, see Data types for Amazon [Database](#page-1319-0) [Migration](#page-1319-0) Service.

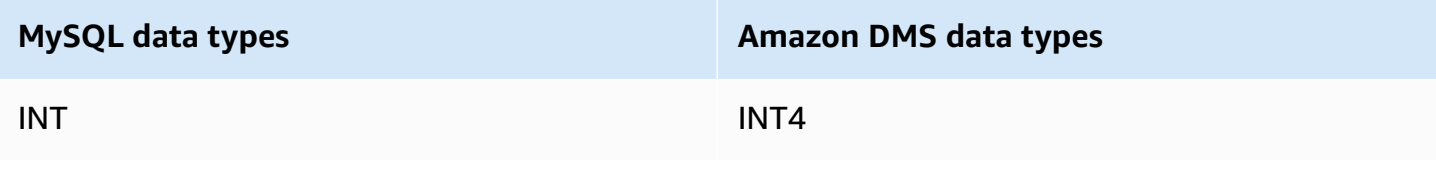

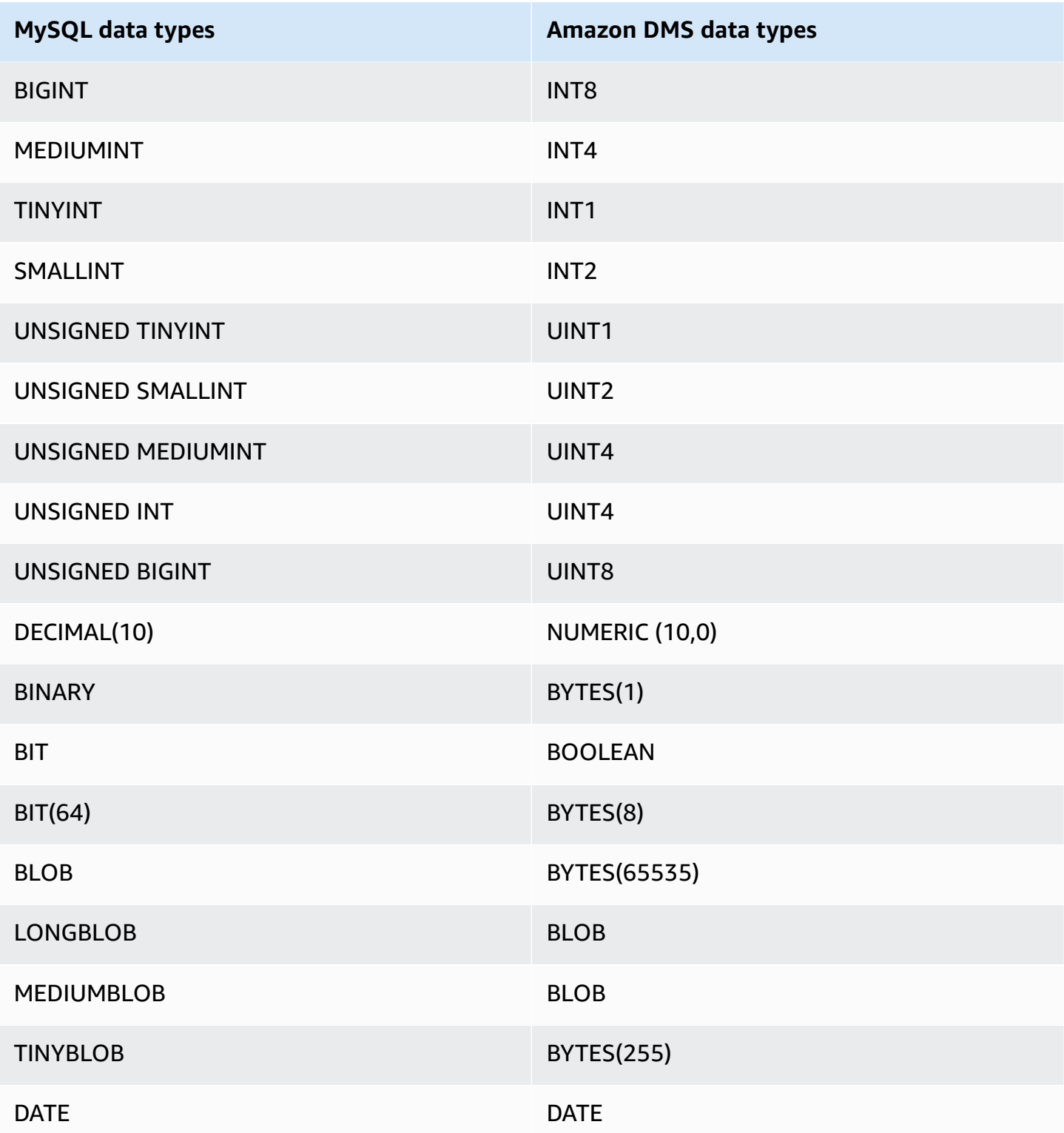

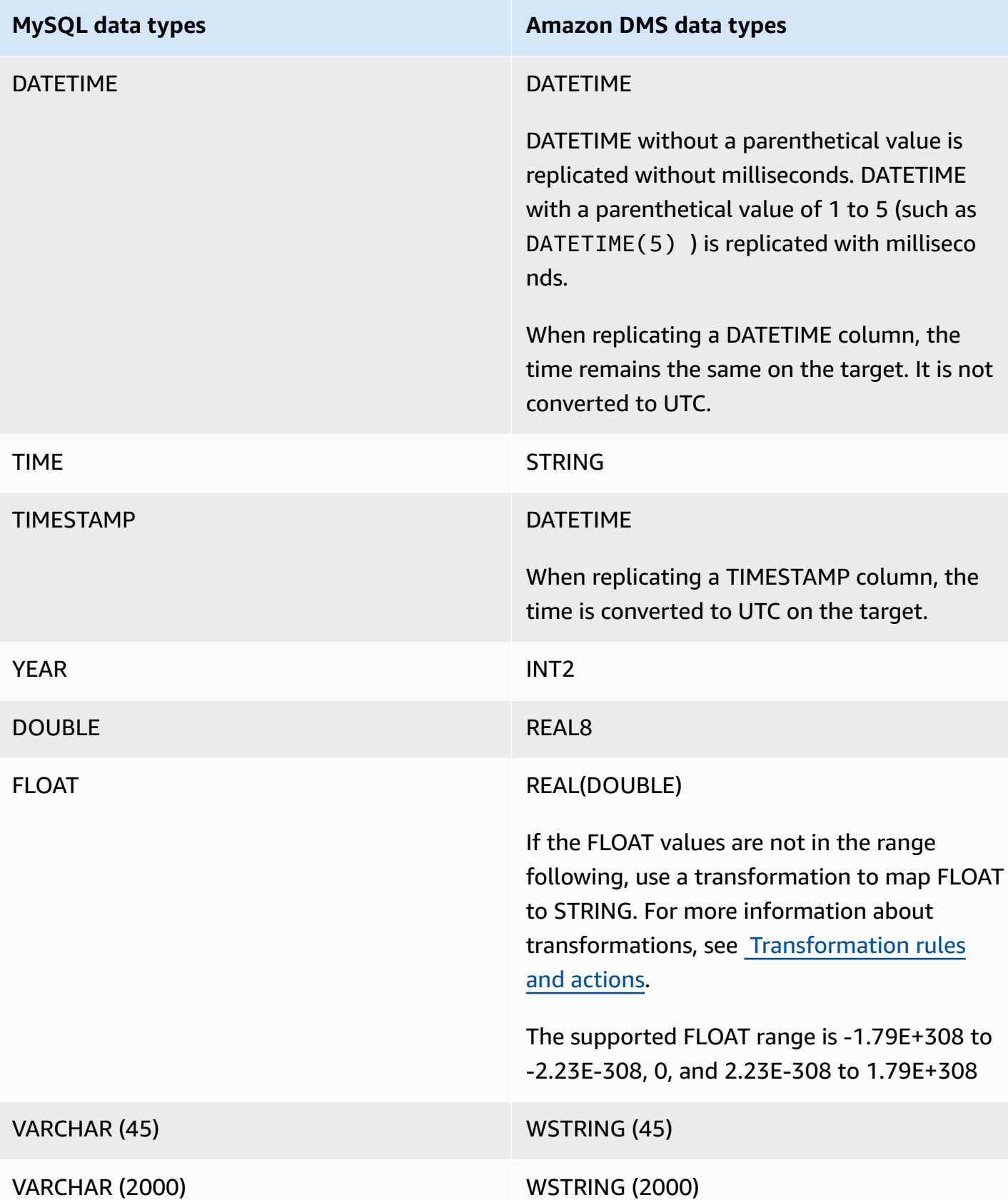

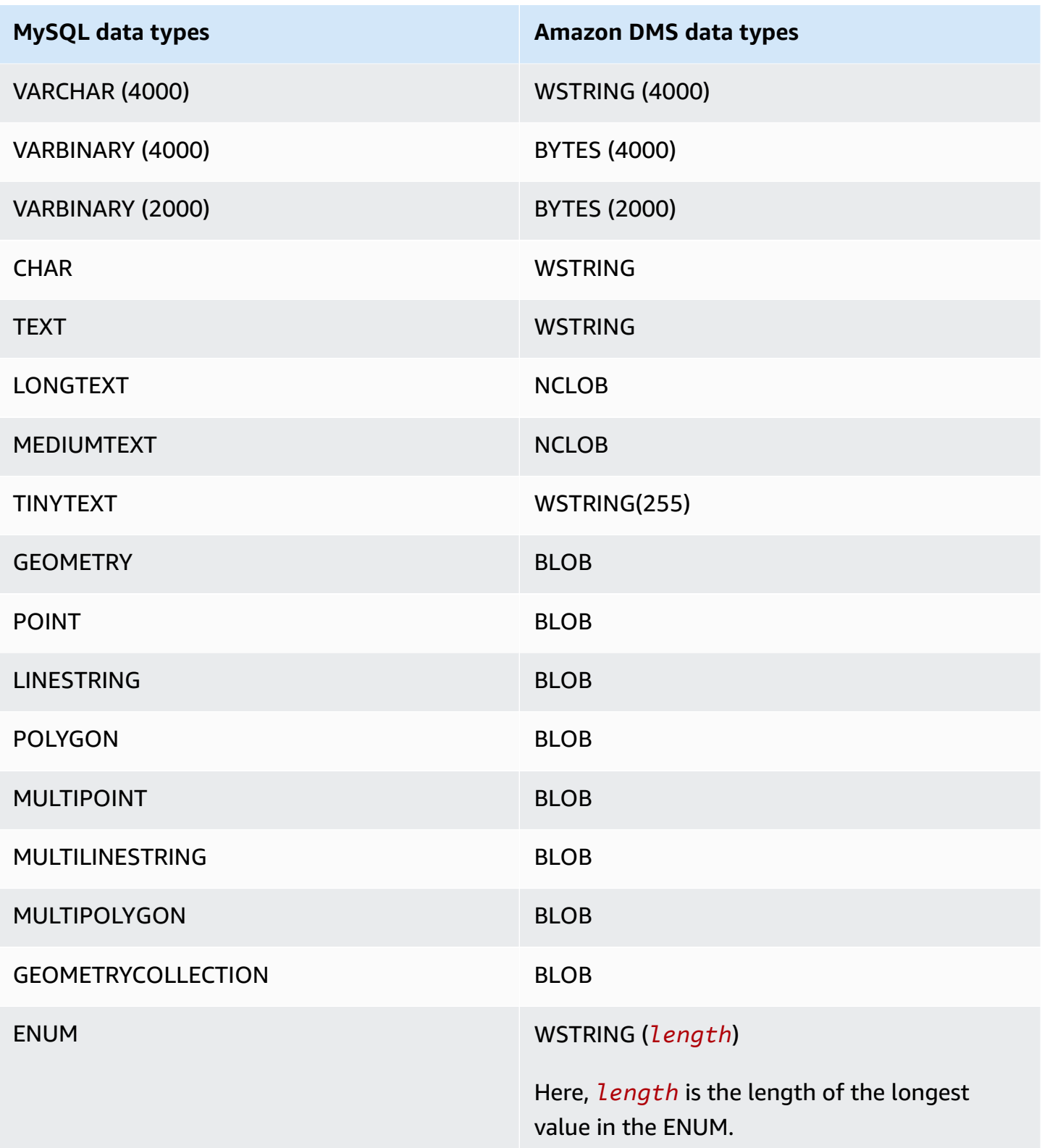

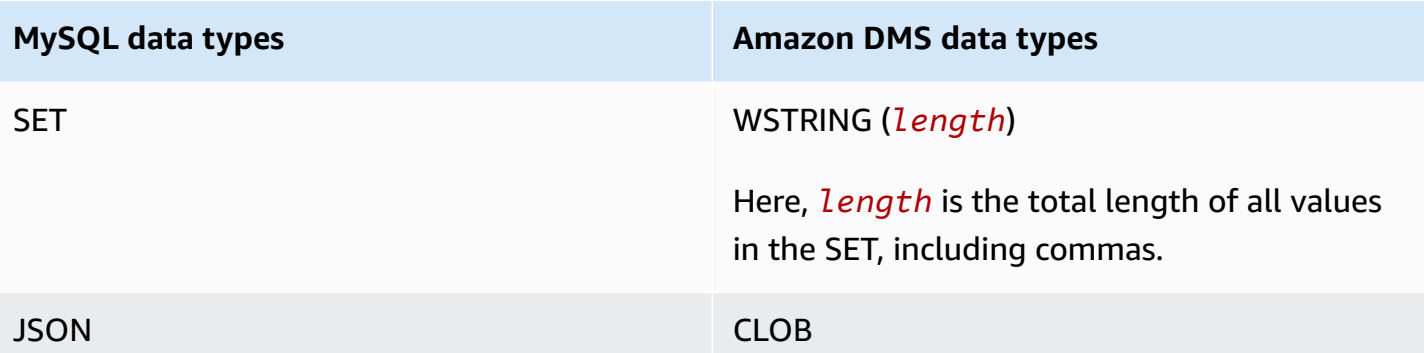

#### **Note**

In some cases, you might specify the DATETIME and TIMESTAMP data types with a "zero" value (that is, 0000-00-00). If so, make sure that the target database in the replication task supports "zero" values for the DATETIME and TIMESTAMP data types. Otherwise, these values are recorded as null on the target.

# **Using an SAP ASE database as a source for Amazon DMS**

You can migrate data from an SAP Adaptive Server Enterprise (ASE) database—formerly known as Sybase—using Amazon DMS. With an SAP ASE database as a source, you can migrate data to any of the other supported Amazon DMS target databases.

For information about versions of SAP ASE that Amazon DMS supports as a source, see [Sources](#page-27-0) for [Amazon](#page-27-0) DMS.

For additional details on working with SAP ASE databases and Amazon DMS, see the following sections.

#### **Topics**

- [Prerequisites](#page-487-0) for using an SAP ASE database as a source for Amazon DMS
- [Limitations](#page-487-1) on using SAP ASE as a source for Amazon DMS
- [Permissions](#page-488-0) required for using SAP ASE as a source for Amazon DMS
- Removing the [truncation](#page-489-0) point
- [Endpoint](#page-489-1) settings when using SAP ASE as a source for Amazon DMS
- [Source](#page-493-0) data types for SAP ASE

### <span id="page-487-0"></span>**Prerequisites for using an SAP ASE database as a source for Amazon DMS**

For an SAP ASE database to be a source for Amazon DMS, do the following:

- Enable SAP ASE replication for tables by using the sp\_setreptable command. For more information, see Sybase [Infocenter](http://infocenter.sybase.com/help/index.jsp?topic=/com.sybase.dc32410_1501/html/refman/X37830.htm) Archive.
- Disable RepAgent on the SAP ASE database. For more information, see Stop and disable the [RepAgent](http://infocenter-archive.sybase.com/help/index.jsp?topic=/com.sybase.dc20096_1260/html/mra126ag/mra126ag65.htm) thread in the primary database.
- To replicate to SAP ASE version 15.7 on an Windows EC2 instance configured for non-Latin characters (for example, Chinese), install SAP ASE 15.7 SP121 on the target computer.

#### *(b)* Note

For ongoing change data capture (CDC) replication, DMS runs dbcc logtransfer and dbcc log to read data from the transaction log.

### <span id="page-487-1"></span>**Limitations on using SAP ASE as a source for Amazon DMS**

The following limitations apply when using an SAP ASE database as a source for Amazon DMS:

- You can run only one Amazon DMS task with ongoing replication or CDC for each SAP ASE database. You can run multiple full-load-only tasks in parallel.
- You can't rename a table. For example, the following command fails.

sp\_rename 'Sales.SalesRegion', 'SalesReg;

• You can't rename a column. For example, the following command fails.

```
sp_rename 'Sales.Sales.Region', 'RegID', 'COLUMN';
```
- Zero values located at the end of binary data type strings are truncated when replicated to the target database. For example, 0x0000000000000000000000000100000100000000 in the source table becomes 0x00000000000000000000000001000001 in the target table.
- If the database default is set not to allow NULL values, Amazon DMS creates the target table with columns that don't allow NULL values. Consequently, if a full load or CDC replication task contains empty values, Amazon DMS throws an error. You can prevent these errors by allowing NULL values in the source database by using the following commands.

```
sp_dboption database_name, 'allow nulls by default', 'true'
go
use database_name
CHECKPOINT
go
```
- The reorg rebuild index command isn't supported.
- Amazon DMS does not support clusters or using MSA (Multi-Site Availability)/Warm Standby as a source.
- When AR\_H\_TIMESTAMP transformation header expression is used in mapping rules, the milliseconds won't be captured for an added column.
- Running Merge operations during CDC will result in a non-recoverable error. To bring the target back in sync, run a full load.
- Rollback trigger events are not supported for tables that use a data row locking scheme.
- Amazon DMS can't resume a replication task after dropping a table within the task scope from a source SAP database. If the DMS replication task was stopped and performed any DML operation (INSERT,UPDATE,DELETE) followed by dropping the table, you must restart the replication task.

### <span id="page-488-0"></span>**Permissions required for using SAP ASE as a source for Amazon DMS**

To use an SAP ASE database as a source in an Amazon DMS task, you need to grant permissions. Grant the user account specified in the Amazon DMS database definitions the following permissions in the SAP ASE database:

- sa\_role
- replication\_role
- sybase\_ts\_role
- By default, where you need to have permission to run the sp\_setreptable stored procedure, Amazon DMS enables the SAP ASE replication option. If you want to run sp\_setreptable on a table directly from the database endpoint and not through Amazon DMS itself, you can use the enableReplication extra connection attribute. For more information, see [Endpoint](#page-489-1) settings when using SAP ASE as a source for [Amazon](#page-489-1) DMS.

### <span id="page-489-0"></span>**Removing the truncation point**

When a task starts, Amazon DMS establishes a \$replication\_truncation\_point entry in the syslogshold system view, indicating that a replication process is in progress. While Amazon DMS is working, it advances the replication truncation point at regular intervals, according to the amount of data that has already been copied to the target.

After the \$replication\_truncation\_point entry is established, keep the Amazon DMS task running to prevent the database log from becoming excessively large. If you want to stop the Amazon DMS task permanently, remove the replication truncation point by issuing the following command:

dbcc settrunc('ltm','ignore')

After the truncation point is removed, you can't resume the Amazon DMS task. The log continues to be truncated automatically at the checkpoints (if automatic truncation is set).

### <span id="page-489-1"></span>**Endpoint settings when using SAP ASE as a source for Amazon DMS**

You can use endpoint settings to configure your SAP ASE source database similar to using extra connection attributes. You specify the settings when you create the source endpoint using the Amazon DMS console, or by using the create-endpoint command in the [Amazon](https://docs.aws.amazon.com/cli/latest/reference/dms/index.html) CLI, with the --sybase-settings '{"*EndpointSetting"*: *"value"*, *...*}' JSON syntax.

The following table shows the endpoint settings that you can use with SAP ASE as a source.

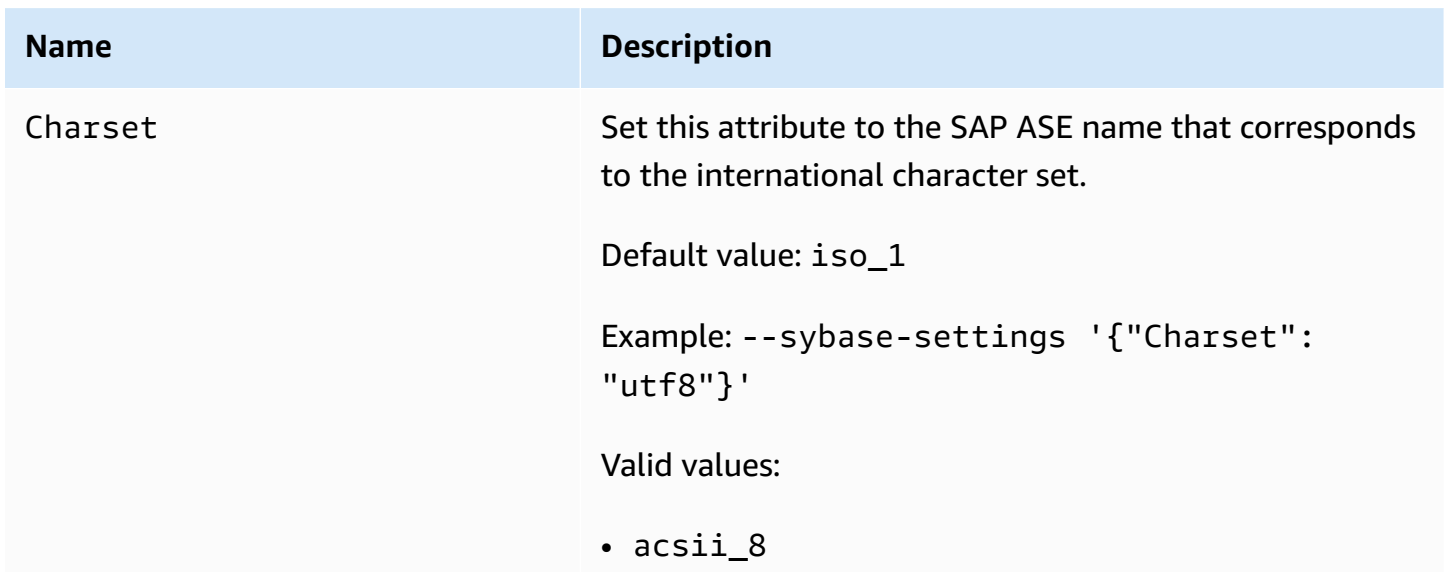

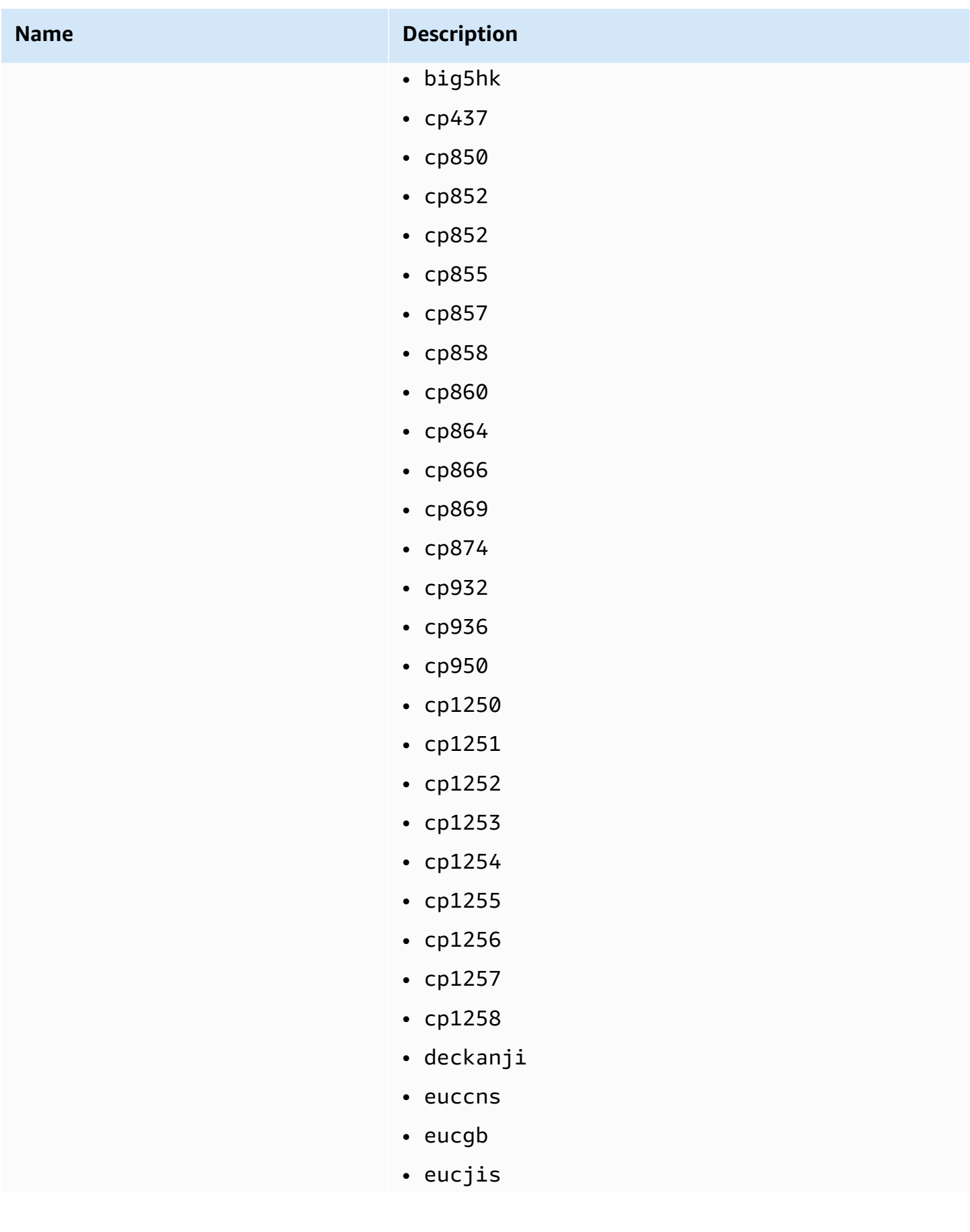

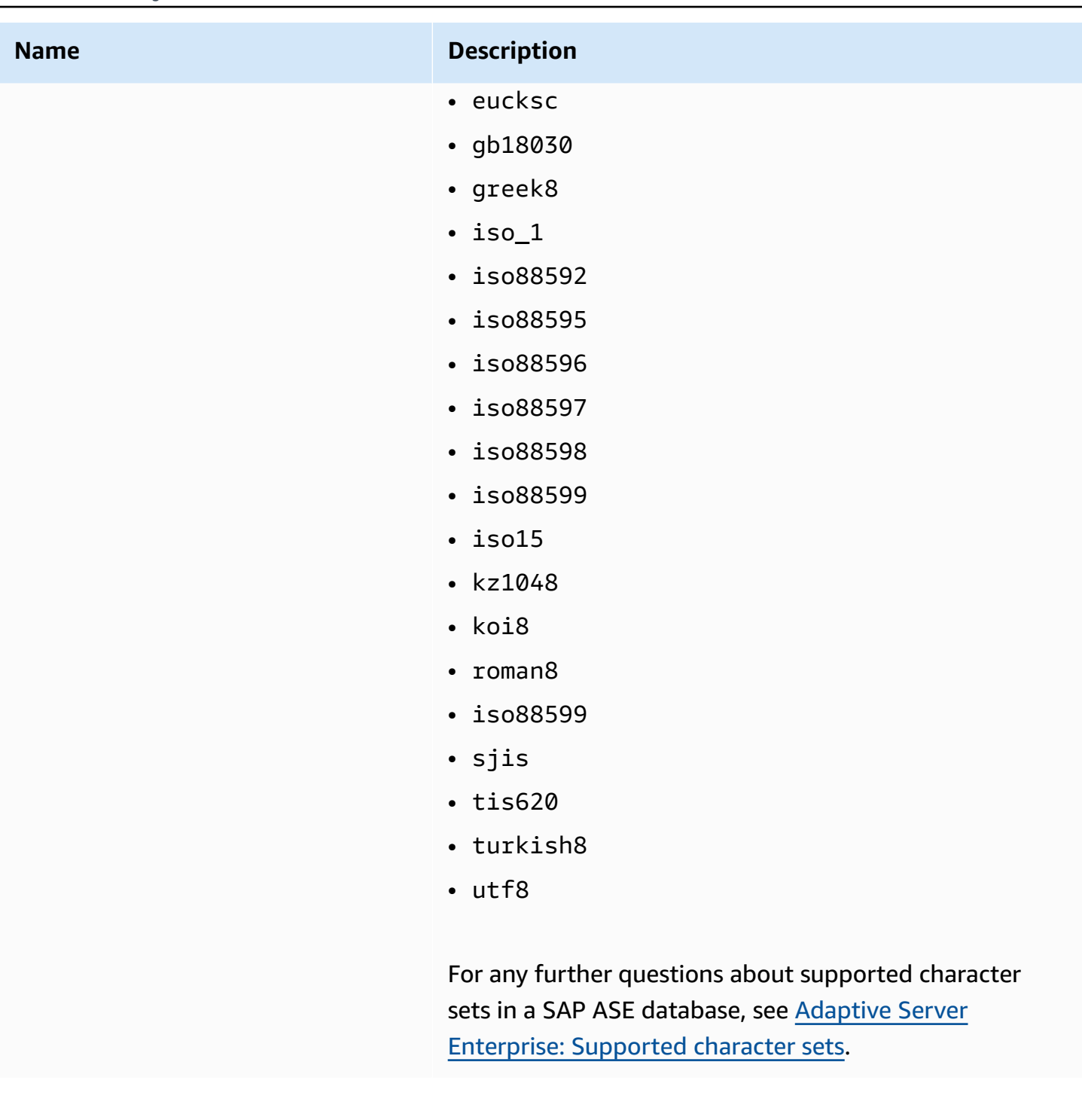

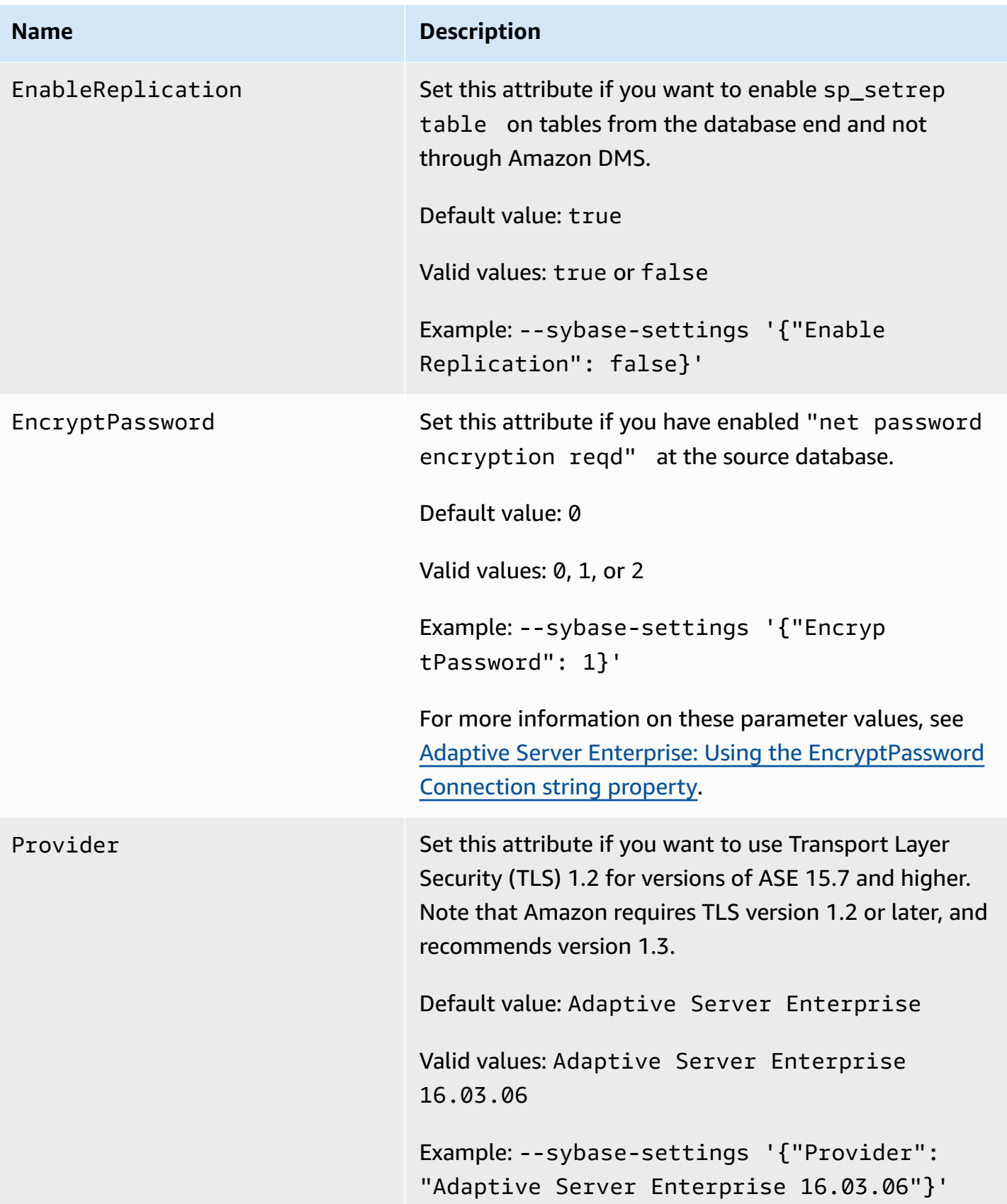

<span id="page-493-0"></span>For a list of the SAP ASE source data types that are supported when using Amazon DMS and the default mapping from Amazon DMS data types, see the following table. Amazon DMS doesn't support SAP ASE source tables with columns of the user-defined type (UDT) data type. Replicated columns with this data type are created as NULL.

For information on how to view the data type that is mapped in the target, see the [Targets](#page-591-0) for data [migration](#page-591-0) section for your target endpoint.

For additional information about Amazon DMS data types, see Data types for Amazon [Database](#page-1319-0) [Migration](#page-1319-0) Service.

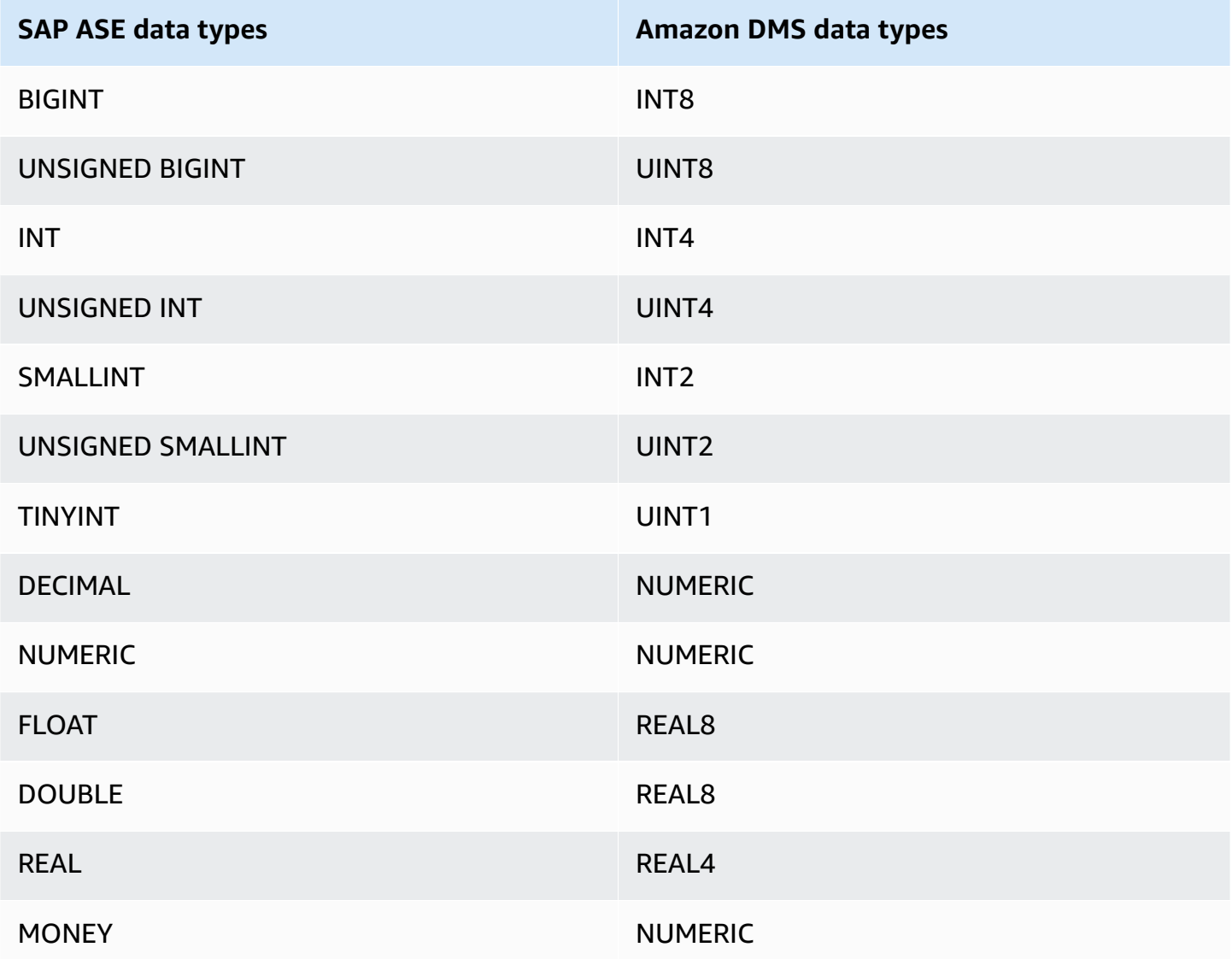

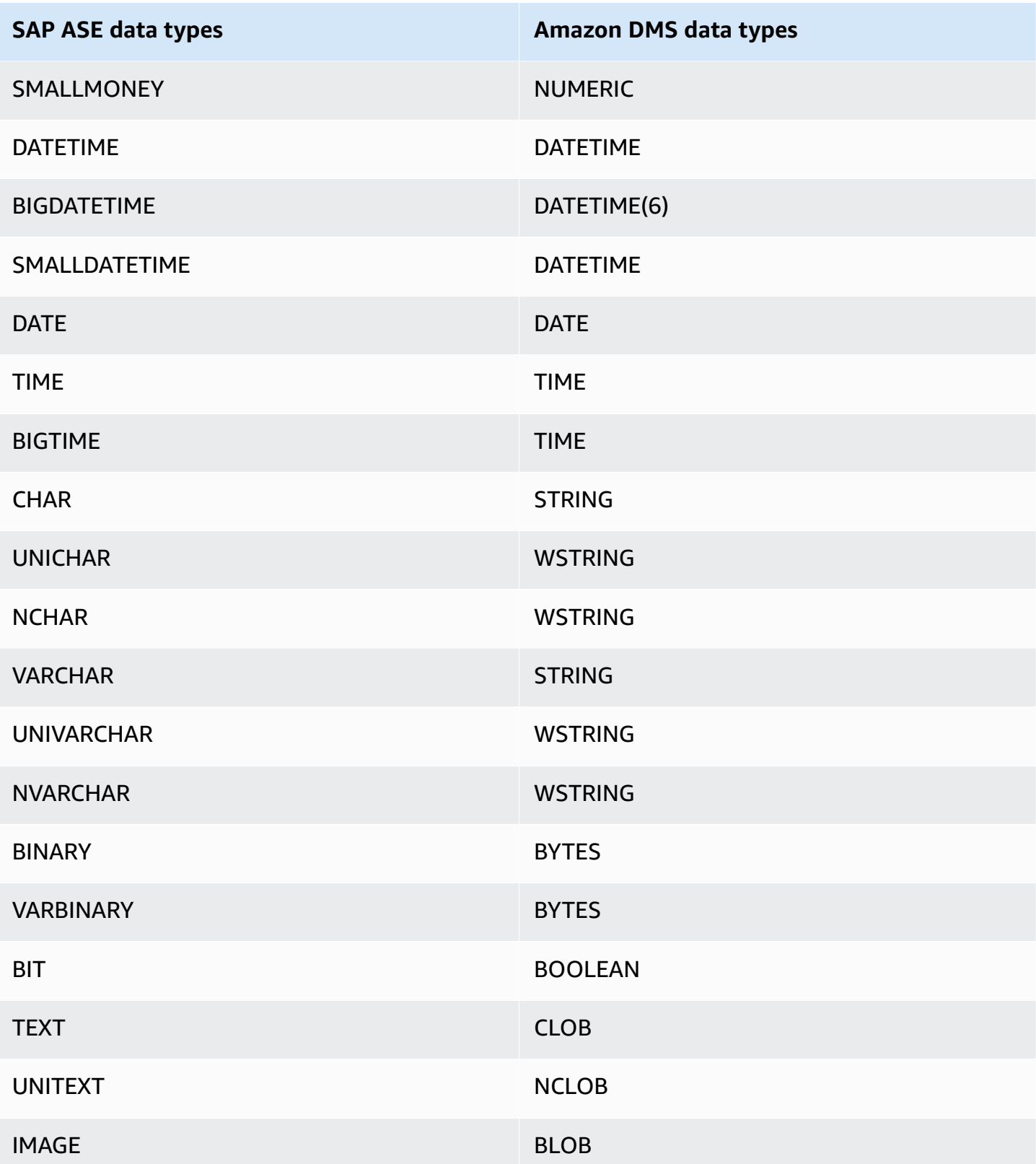

# **Using MongoDB as a source for Amazon DMS**

For information about versions of MongoDB that Amazon DMS supports as a source, see [Sources](#page-27-0) for [Amazon](#page-27-0) DMS.

Note the following about MongoDB version support:

- Versions of Amazon DMS 3.4.5 and later support MongoDB versions 4.2 and 4.4.
- Versions of Amazon DMS 3.4.5 and later and versions of MongoDB 4.2 and later support distributed transactions. For more information on MongoDB distributed transactions, see [Transactions](https://docs.mongodb.com/manual/core/transactions/) in the [MongoDB documentation.](https://www.mongodb.com/docs/)
- Versions of Amazon DMS 3.5.0 and later don't support versions of MongoDB prior to 3.6.
- Versions of Amazon DMS 3.5.1 and later support MongoDB version 5.0.
- Versions of Amazon DMS 3.5.2 and later support MongoDB version 6.0.

If you are new to MongoDB, be aware of the following important MongoDB database concepts:

- A record in MongoDB is a *document*, which is a data structure composed of field and value pairs. The value of a field can include other documents, arrays, and arrays of documents. A document is roughly equivalent to a row in a relational database table.
- A *collection* in MongoDB is a group of documents, and is roughly equivalent to a relational database table.
- A *database* in MongoDB is a set of collections, and is roughly equivalent to a schema in a relational database.
- Internally, a MongoDB document is stored as a binary JSON (BSON) file in a compressed format that includes a type for each field in the document. Each document has a unique ID.

Amazon DMS supports two migration modes when using MongoDB as a source, *Document mode* or *Table mode*. You specify which migration mode to use when you create the MongoDB endpoint or by setting the **Metadata mode** parameter from the Amazon DMS console. Optionally, you can create a second column named \_id that acts as the primary key by selecting the check mark button for **\_id as a separate column** in the endpoint configuration panel.

Your choice of migration mode affects the resulting format of the target data, as explained following.

#### **Document mode**

In document mode, the MongoDB document is migrated as is, meaning that the document data is consolidated into a single column named \_doc in a target table. Document mode is the default setting when you use MongoDB as a source endpoint.

For example, consider the following documents in a MongoDB collection called myCollection.

```
> db.myCollection.find()
{ "_id" : ObjectId("5a94815f40bd44d1b02bdfe0"), "a" : 1, "b" : 2, "c" : 3 }
{ "_id" : ObjectId("5a94815f40bd44d1b02bdfe1"), "a" : 4, "b" : 5, "c" : 6 }
```
After migrating the data to a relational database table using document mode, the data is structured as follows. The data fields in the MongoDB document are consolidated into the \_doc column.

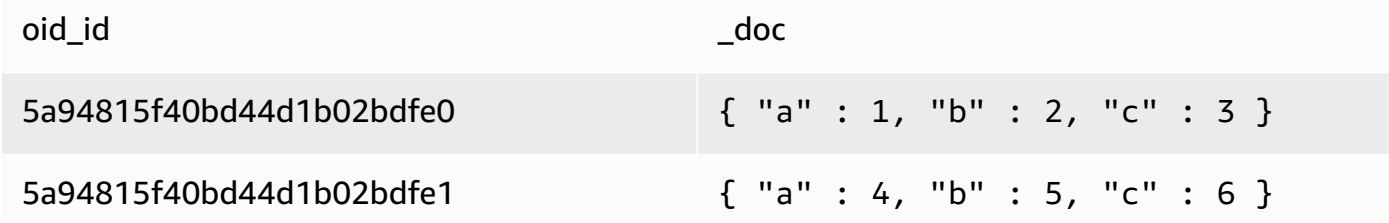

You can optionally set the extra connection attribute extractDocID to *true* to create a second column named "\_id" that acts as the primary key. If you are going to use CDC, set this parameter to *true*.

In document mode, Amazon DMS manages the creation and renaming of collections like this:

- If you add a new collection to the source database, Amazon DMS creates a new target table for the collection and replicates any documents.
- If you rename an existing collection on the source database, Amazon DMS doesn't rename the target table.

If the target endpoint is Amazon DocumentDB, run the migration in **Document mode**.

#### **Table mode**

In table mode, Amazon DMS transforms each top-level field in a MongoDB document into a column in the target table. If a field is nested, Amazon DMS flattens the nested values into a single column. Amazon DMS then adds a key field and data types to the target table's column set.

For each MongoDB document, Amazon DMS adds each key and type to the target table's column set. For example, using table mode, Amazon DMS migrates the previous example into the following table.

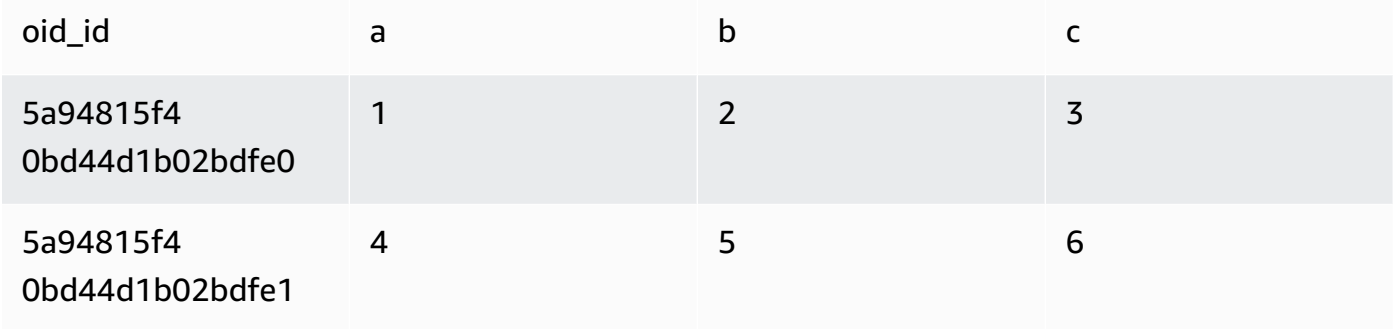

Nested values are flattened into a column containing dot-separated key names. The column is named the concatenation of the flattened field names separated by periods. For example, Amazon DMS migrates a JSON document with a field of nested values such as {"a" : {"b" :  ${''c": 1}}$  into a column named a.b.c.

To create the target columns, Amazon DMS scans a specified number of MongoDB documents and creates a set of all the fields and their types. Amazon DMS then uses this set to create the columns of the target table. If you create or modify your MongoDB source endpoint using the console, you can specify the number of documents to scan. The default value is 1000 documents. If you use the Amazon CLI, you can use the extra connection attribute docsToInvestigate.

In table mode, Amazon DMS manages documents and collections like this:

- When you add a document to an existing collection, the document is replicated. If there are fields that don't exist in the target, those fields aren't replicated.
- When you update a document, the updated document is replicated. If there are fields that don't exist in the target, those fields aren't replicated.
- Deleting a document is fully supported.
- Adding a new collection doesn't result in a new table on the target when done during a CDC task.
- In the Change Data Capture(CDC) phase, Amazon DMS doesn't support renaming a collection.

#### **Topics**

- [Permissions](#page-498-0) needed when using MongoDB as a source for Amazon DMS
- [Configuring](#page-499-0) a MongoDB replica set for CDC
- Security [requirements](#page-500-0) when using MongoDB as a source for Amazon DMS
- [Segmenting](#page-501-0) MongoDB collections and migrating in parallel
- Migrating multiple [databases](#page-507-0) when using MongoDB as a source for Amazon DMS
- [Limitations](#page-508-0) when using MongoDB as a source for Amazon DMS
- Endpoint [configuration](#page-509-0) settings when using MongoDB as a source for Amazon DMS
- Source data types for [MongoDB](#page-511-0)

### <span id="page-498-0"></span>**Permissions needed when using MongoDB as a source for Amazon DMS**

For an Amazon DMS migration with a MongoDB source, you can create either a user account with root privileges, or a user with permissions only on the database to migrate.

The following code creates a user to be the root account.

```
use admin
db.createUser( 
   { 
     user: "root", 
     pwd: "password", 
     roles: [ { role: "root", db: "admin" } ] 
   }
)
```
For a MongoDB 3.x source, the following code creates a user with minimal privileges on the database to be migrated.

```
use database_to_migrate
db.createUser( 
{ 
     user: "dms-user", 
     pwd: "password", 
     roles: [ { role: "read", db: "local" }, "read"] 
})
```
For a MongoDB 4.x source, the following code creates a user with minimal privileges.

{ resource: { db: "", collection: "" }, actions: [ "find", "changeStream" ] }

For example, create the following role in the "admin" database.

```
use admin
db.createRole(
{
role: "changestreamrole",
privileges: [
{ resource: { db: "", collection: "" }, actions: [ "find","changeStream" ] }
],
roles: []
}
)
```
And once the role is created, create a user in the database to be migrated.

```
> use test
> db.createUser( 
{ 
user: "dms-user12345",
pwd: "password",
roles: [ { role: "changestreamrole", db: "admin" }, "read"] 
})
```
### <span id="page-499-0"></span>**Configuring a MongoDB replica set for CDC**

To use ongoing replication or CDC with MongoDB, Amazon DMS requires access to the MongoDB operations log (oplog). To create the oplog, you need to deploy a replica set if one doesn't exist. For more information, see [the MongoDB documentation.](https://docs.mongodb.com/manual/tutorial/deploy-replica-set/)

You can use CDC with either the primary or secondary node of a MongoDB replica set as the source endpoint.

#### **To convert a standalone instance to a replica set**

1. Using the command line, connect to mongo.

mongo localhost

2. Stop the mongod service.

service mongod stop

3. Restart mongod using the following command:

mongod --replSet "rs0" --auth -port *port\_number*

4. Test the connection to the replica set using the following commands:

```
mongo -u root -p password --host rs0/localhost:port_number
   --authenticationDatabase "admin"
```
If you plan to perform a document mode migration, select option \_id as a separate column when you create the MongoDB endpoint. Selecting this option creates a second column named \_id that acts as the primary key. This second column is required by Amazon DMS to support data manipulation language (DML) operations.

#### **A** Note

Amazon DMS uses the operations log (oplog) to capture changes during ongoing replication. If MongoDB flushes out the records from the oplog before Amazon DMS reads them, your tasks fail. We recommend sizing the oplog to retain changes for at least 24 hours.

### <span id="page-500-0"></span>**Security requirements when using MongoDB as a source for Amazon DMS**

Amazon DMS supports two authentication methods for MongoDB. The two authentication methods are used to encrypt the password, so they are only used when the authType parameter is set to *PASSWORD*.

The MongoDB authentication methods are as follows:

- **MONGODB-CR** For backward compatibility
- **SCRAM-SHA-1** The default when using MongoDB version 3.x and 4.0

If an authentication method isn't specified, Amazon DMS uses the default method for the version of the MongoDB source.

## <span id="page-501-0"></span>**Segmenting MongoDB collections and migrating in parallel**

To improve performance of a migration task, MongoDB source endpoints support two options for parallel full load in table mapping.

In other words, you can migrate a collection in parallel by using either autosegmentation or range segmentation with table mapping for a parallel full load in JSON settings. With autosegmentation, you can specify the criteria for Amazon DMS to automatically segment your source for migration in each thread. With range segmentation, you can tell Amazon DMS the specific range of each segment for DMS to migrate in each thread. For more information on these settings, see [Table](#page-969-0) and collection settings rules and [operations](#page-969-0).

#### **Migrating a MongoDB database in parallel using autosegmentation ranges**

You can migrate your documents in parallel by specifying the criteria for Amazon DMS to automatically partition (segment) your data for each thread. In particular, you specify the number of documents to migrate per thread. Using this approach, Amazon DMS attempts to optimize segment boundaries for maximum performance per thread.

You can specify the segmentation criteria using the table-settings options following in table mapping.

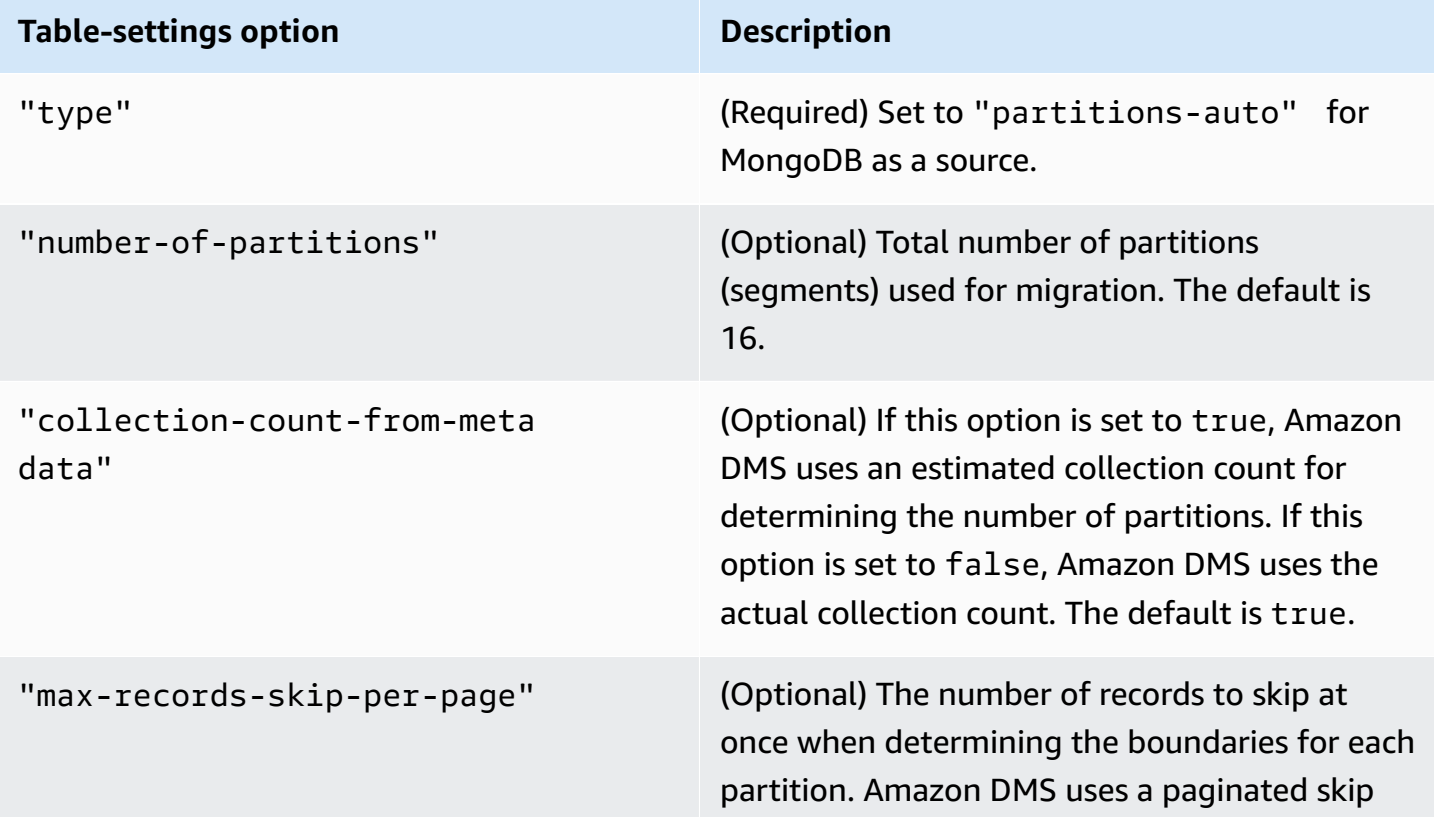

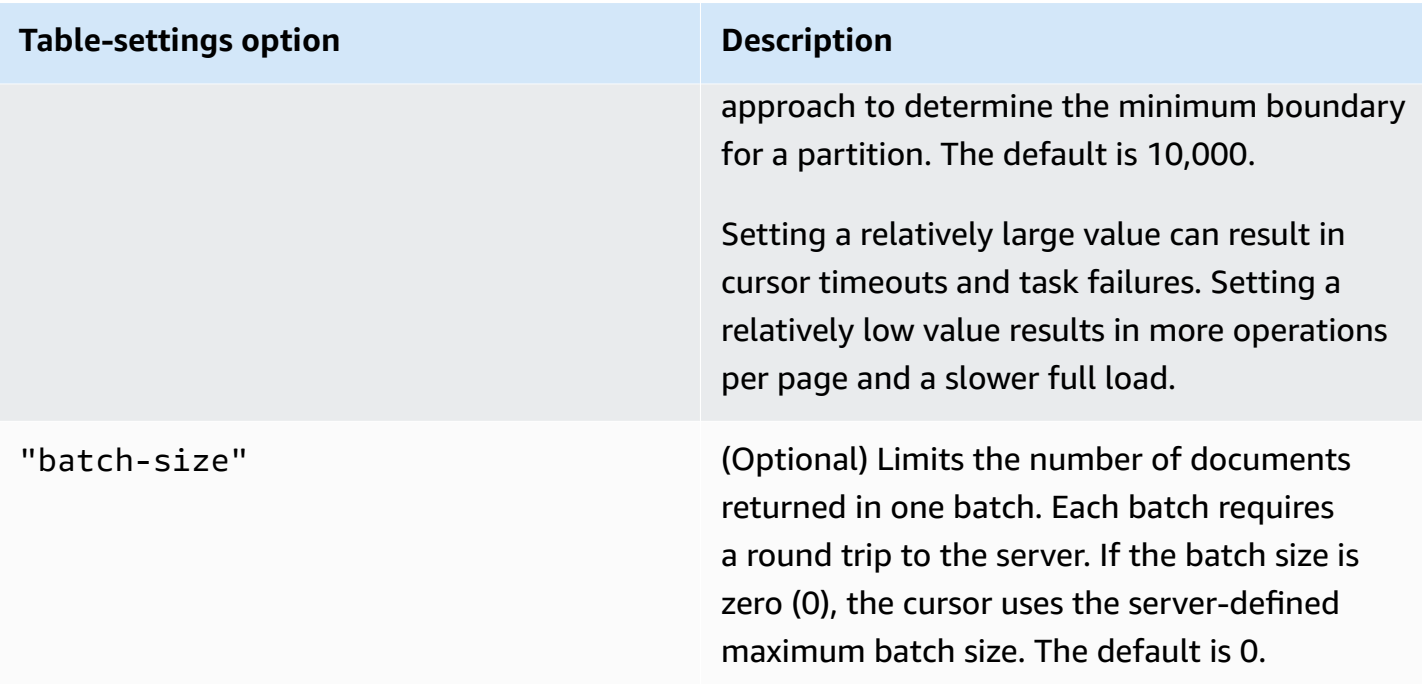

The example following shows a table mapping for autosegmentation.

```
{ 
     "rules": [ 
          { 
              "rule-type": "selection", 
              "rule-id": "1", 
               "rule-name": "1", 
              "object-locator": { 
                   "schema-name": "admin", 
                   "table-name": "departments" 
              }, 
              "rule-action": "include", 
               "filters": [] 
          }, 
          { 
              "rule-type": "table-settings", 
              "rule-id": "2", 
               "rule-name": "2", 
               "object-locator": { 
                   "schema-name": "admin", 
                   "table-name": "departments" 
              }, 
               "parallel-load": { 
                   "type": "partitions-auto",
```

```
 "number-of-partitions": 5, 
                   "collection-count-from-metadata": "true", 
                   "max-records-skip-per-page": 1000000, 
                   "batch-size": 50000 
              } 
          } 
     ]
}
```
Autosegmentation has the limitation following. The migration for each segment fetches the collection count and the minimum \_id for the collection separately. It then uses a paginated skip to calculate the minimum boundary for that segment.

Therefore, ensure that the minimum \_id value for each collection remains constant until all the segment boundaries in the collection are calculated. If you change the minimum \_id value for a collection during its segment boundary calculation, it can cause data loss or duplicate row errors.

#### **Migrating a MongoDB database in parallel using range segmentation**

You can migrate your documents in parallel by specifying the ranges for each segment in a thread. Using this approach, you tell Amazon DMS the specific documents to migrate in each thread according to your choice of document ranges per thread.

The image following shows a MongoDB collection that has seven items, and \_id as the primary key.
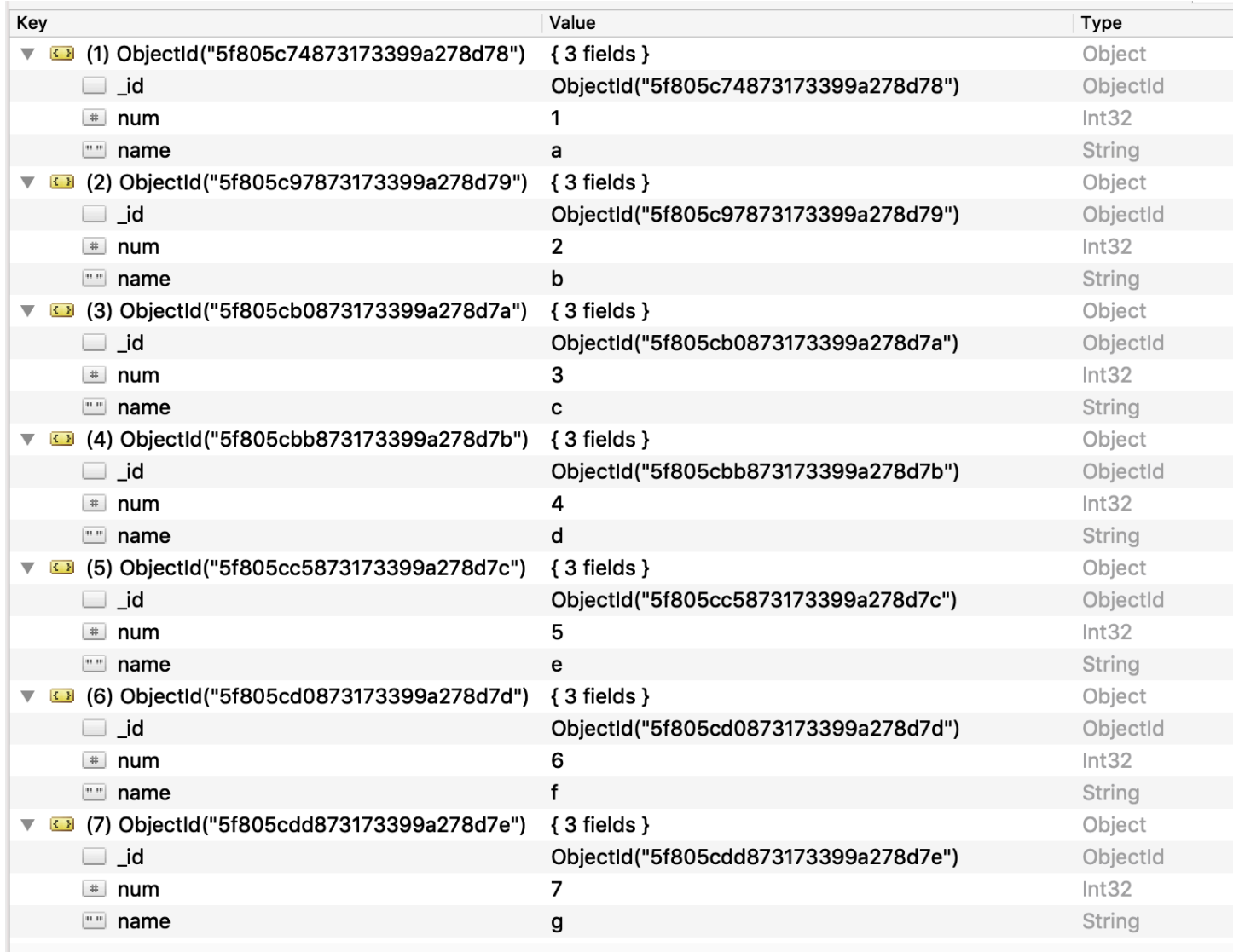

To split the collection into three specific segments for Amazon DMS to migrate in parallel, you can add table mapping rules to your migration task. This approach is shown in the following JSON example.

```
{ // Task table mappings: 
   "rules": [ 
     { 
       "rule-type": "selection", 
       "rule-id": "1", 
       "rule-name": "1", 
       "object-locator": { 
          "schema-name": "testdatabase", 
          "table-name": "testtable" 
       },
```

```
 "rule-action": "include" 
     }, // "selection" :"rule-type" 
\{ "rule-type": "table-settings", 
       "rule-id": "2", 
       "rule-name": "2", 
       "object-locator": { 
         "schema-name": "testdatabase", 
         "table-name": "testtable" 
       }, 
       "parallel-load": { 
         "type": "ranges", 
         "columns": [ 
            "_id", 
             "num" 
         ], 
         "boundaries": [ 
           // First segment selects documents with _id less-than-or-equal-to 
  5f805c97873173399a278d79 
           // and num less-than-or-equal-to 2. 
 [ 
               "5f805c97873173399a278d79", 
             "2"
           ], 
           // Second segment selects documents with _id > 5f805c97873173399a278d79 and 
           // _id less-than-or-equal-to 5f805cc5873173399a278d7c and 
           // num > 2 and num less-than-or-equal-to 5. 
 [ 
               "5f805cc5873173399a278d7c", 
               "5" 
 ] 
           // Third segment is implied and selects documents with _id > 
  5f805cc5873173399a278d7c. 
         ] // :"boundaries" 
       } // :"parallel-load" 
     } // "table-settings" :"rule-type" 
   ] // :"rules"
} // :Task table mappings
```
That table mapping definition splits the source collection into three segments and migrates in parallel. The following are the segmentation boundaries.

```
Data with _id less-than-or-equal-to "5f805c97873173399a278d79" and num less-than-or-
equal-to 2 (2 records)
Data with _id > "5f805c97873173399a278d79" and num > 2 and _id less-than-or-equal-to 
  "5f805cc5873173399a278d7c" and num less-than-or-equal-to 5 (3 records)
Data with _id > "5f805cc5873173399a278d7c" and num > 5 (2 records)
```
After the migration task is complete, you can verify from the task logs that the tables loaded in parallel, as shown in the following example. You can also verify the MongoDB find clause used to unload each segment from the source table.

```
[TASK_MANAGER ] I: Start loading segment #1 of 3 of table 
  'testdatabase'.'testtable' (Id = 1) by subtask 1. Start load timestamp 
 0005B191D638FE86 (replicationtask_util.c:752)
[SOURCE_UNLOAD ] I: Range Segmentation filter for Segment #0 is initialized. 
  (mongodb_unload.c:157)
[SOURCE_UNLOAD ] I: Range Segmentation filter for Segment #0 is: { "_id" : 
 { "$lte" : { "$oid" : "5f805c97873173399a278d79" } }, "num" : { "$lte" : 
 { "$numberInt" : "2" } } } (mongodb_unload.c:328)
[SOURCE_UNLOAD ] I: Unload finished for segment #1 of segmented table 
  'testdatabase'.'testtable' (Id = 1). 2 rows sent.
[TASK_MANAGER ] I: Start loading segment #1 of 3 of table 
  'testdatabase'.'testtable' (Id = 1) by subtask 1. Start load timestamp 
 0005B191D638FE86 (replicationtask_util.c:752) 
[SOURCE_UNLOAD ] I: Range Segmentation filter for Segment #0 is initialized. 
 (mongodb_unload.c:157) 
[SOURCE_UNLOAD ] I: Range Segmentation filter for Segment #0 is: { "_id" : { "$lte" : 
 { "$oid" : "5f805c97873173399a278d79" } }, "num" : { "$lte" : { "$numberInt" : 
  "2" } } } (mongodb_unload.c:328) 
[SOURCE_UNLOAD ] I: Unload finished for segment #1 of segmented table 
  'testdatabase'.'testtable' (Id = 1). 2 rows sent.
[TARGET_LOAD ] I: Load finished for segment #1 of segmented table 
  'testdatabase'.'testtable' (Id = 1). 1 rows received. 0 rows skipped. Volume 
 transfered 480.
```

```
[TASK_MANAGER ] I: Load finished for segment #1 of table 
  'testdatabase'.'testtable' (Id = 1) by subtask 1. 2 records transferred.
```
Currently, Amazon DMS supports the following MongoDB data types as a segment key column:

- Double
- String
- ObjectId
- 32 bit integer
- 64 bit integer

# **Migrating multiple databases when using MongoDB as a source for Amazon DMS**

Amazon DMS versions 3.4.5 and higher support migrating multiple databases in a single task for all supported MongoDB versions. If you want to migrate multiple databases, take these steps:

- 1. When you create the MongoDB source endpoint, do one of the following:
	- On the DMS console's **Create endpoint** page, make sure that **Database name** is empty under **Endpoint configuration**.
	- Using the Amazon CLI CreateEndpoint command, assign an empty string value to the DatabaseName parameter in MongoDBSettings.
- 2. For each database that you want to migrate from a MongoDB source, specify the database name as a schema name in the table mapping for the task. You can do this using either the guided input in the console or directly in JSON. For more information on the guided input, see Specifying table selection and [transformations](#page-918-0) rules from the console. For more information on the JSON, see [Selection](#page-924-0) rules and actions.

For example, you might specify the JSON following to migrate three MongoDB databases.

#### **Example Migrate all tables in a schema**

The JSON following migrates all tables from the Customers, Orders, and Suppliers databases in your source endpoint to your target endpoint.

```
 "rules": [ 
          { 
               "rule-type": "selection", 
               "rule-id": "1", 
               "rule-name": "1", 
               "object-locator": { 
                    "schema-name": "Customers", 
                    "table-name": "%" 
               }, 
               "rule-action": "include", 
               "filters": [] 
          }, 
          { 
               "rule-type": "selection", 
               "rule-id": "2", 
               "rule-name": "2", 
               "object-locator": { 
                    "schema-name": "Orders", 
                    "table-name": "%" 
               }, 
               "rule-action": "include", 
               "filters": [] 
          }, 
          { 
               "rule-type": "selection", 
               "rule-id": "3", 
               "rule-name": "3", 
               "object-locator": { 
                    "schema-name": "Inventory", 
                    "table-name": "%" 
               }, 
               "rule-action": "include", 
               "filters": [] 
          } 
     ]
}
```
# **Limitations when using MongoDB as a source for Amazon DMS**

The following are limitations when using MongoDB as a source for Amazon DMS:

• In table mode, the documents in a collection must be consistent in the data type that they use for the value in the same field. For example, if a document in a collection includes '{ a: { b:*value* ... }', all documents in the collection that reference the *value* of the a.b field must use the same data type for *value*, wherever it appears in the collection.

- When the \_id option is set as a separate column, the ID string can't exceed 200 characters.
- Object ID and array type keys are converted to columns that are prefixed with oid and array in table mode.

Internally, these columns are referenced with the prefixed names. If you use transformation rules in Amazon DMS that reference these columns, make sure to specify the prefixed column. For example, you specify \${oid\_\_id} and not \${\_id}, or \${array\_\_addresses} and not \${\_addresses}.

- Collection names and key names can't include the dollar symbol (\$).
- Amazon DMS doesn't support collections containing the same field with different case (upper, lower) in table mode with a RDBMS target. For example, Amazon DMS does not support having two collections named Field1 and field1.
- Table mode and document mode have the limitations described preceding.
- Migrating in parallel using autosegmentation has the limitations described preceding.
- Source filters aren't supported for MongoDB.
- Amazon DMS doesn't support documents where the nesting level is greater than 97.
- Amazon DMS doesn't support the following features of MongoDB version 5.0:
	- Live resharding
	- Client-Side Field Level Encryption (CSFLE)
	- Timeseries collection migration

## **Note**

A timeseries collection migrated in the full-load phase will be converted to a normal collection in Amazon DocumentDB, because DocumentDB doesn't support timeseries collections.

# **Endpoint configuration settings when using MongoDB as a source for Amazon DMS**

When you set up your MongoDB source endpoint, you can specify multiple endpoint configuration settings using the Amazon DMS console.

The following table describes the configuration settings available when using MongoDB databases as an Amazon DMS source.

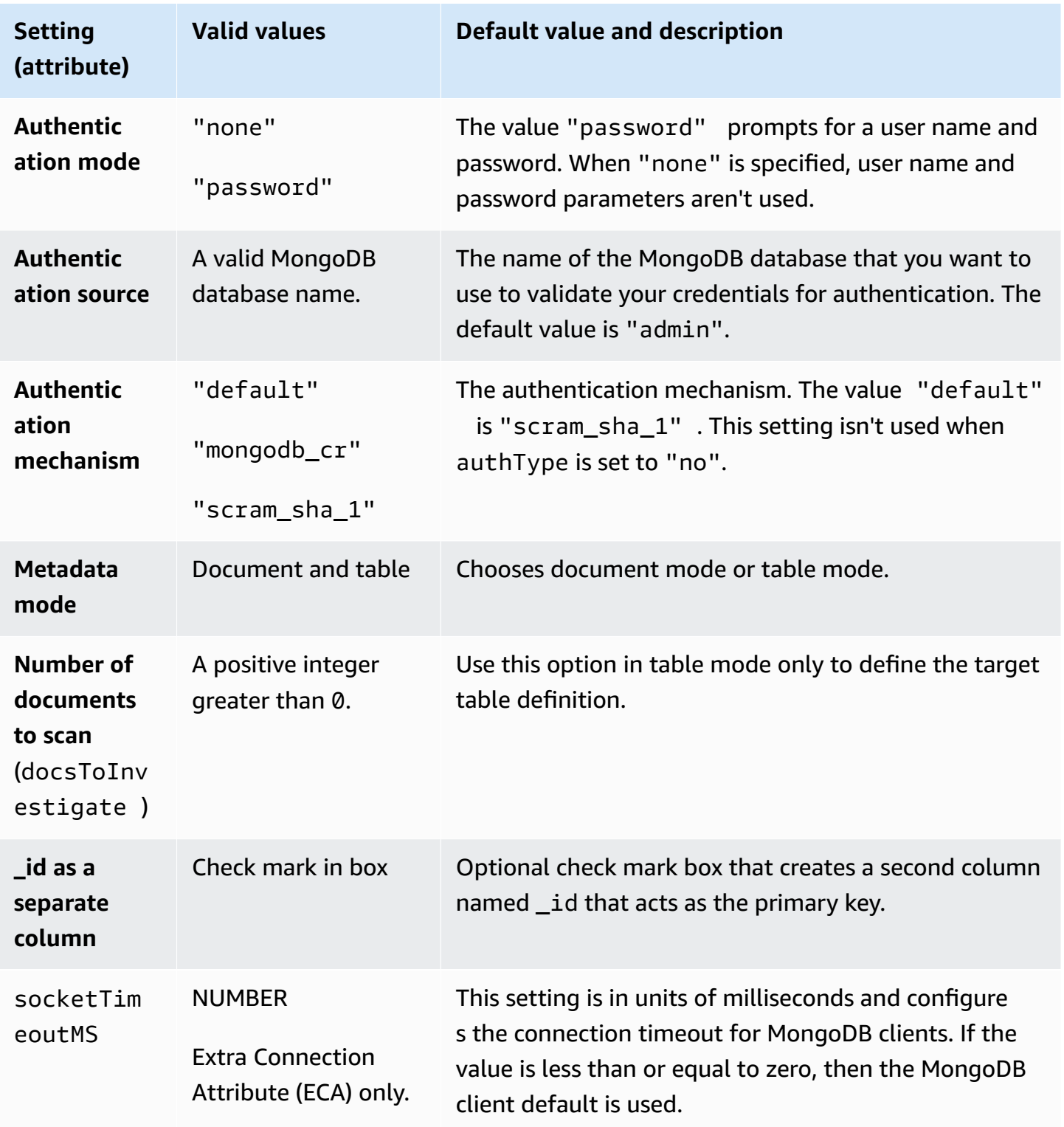

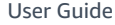

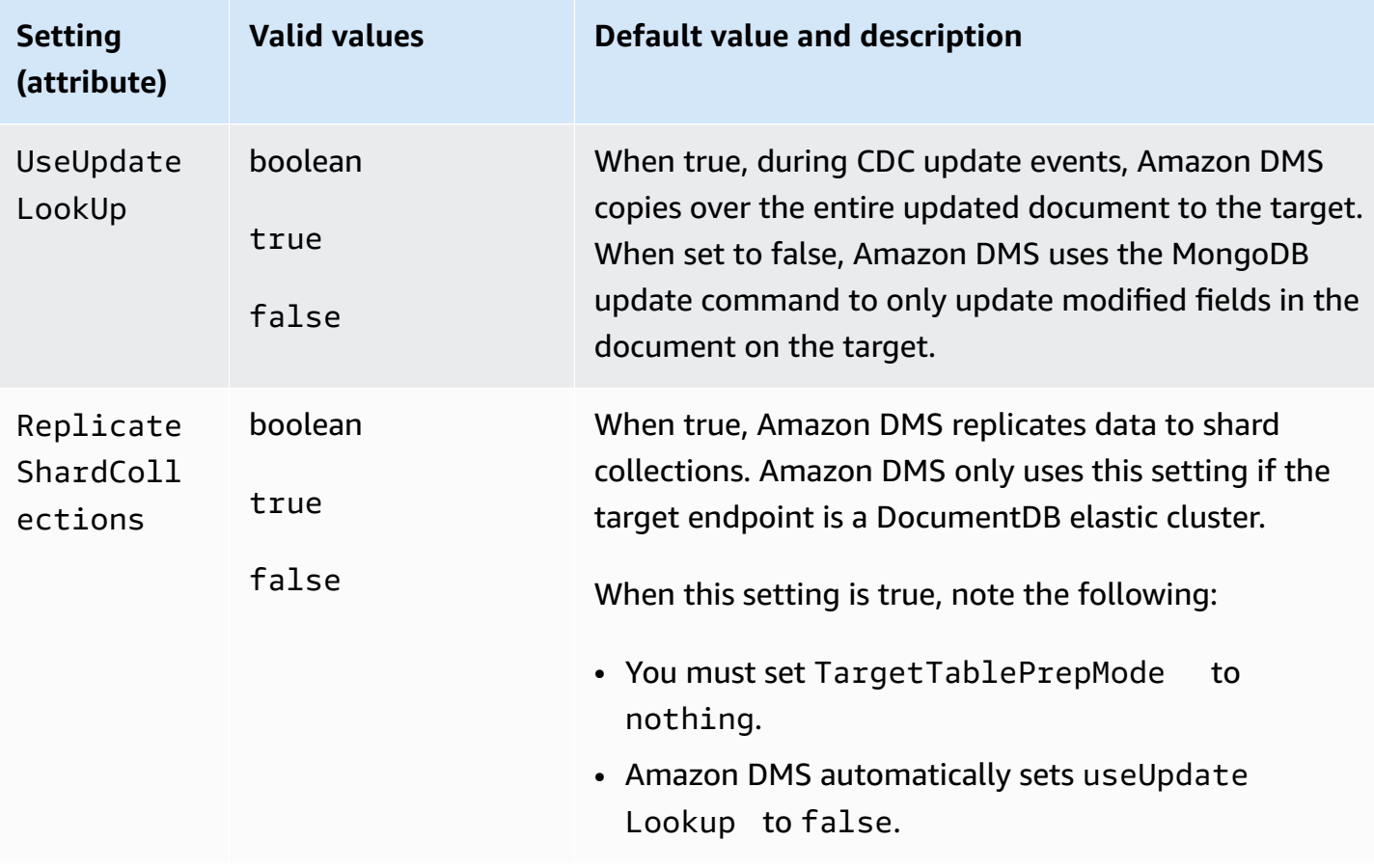

If you choose **Document** as **Metadata mode**, different options are available.

If the target endpoint is DocumentDB, make sure to run the migration in **Document mode** Also, modify your source endpoint and select the option **\_id as separate column**. This is a mandatory prerequisite if your source MongoDB workload involves transactions.

# **Source data types for MongoDB**

Data migration that uses MongoDB as a source for Amazon DMS supports most MongoDB data types. In the following table, you can find the MongoDB source data types that are supported when using Amazon DMS and the default mapping from Amazon DMS data types. For more information about MongoDB data types, see [BSON](https://docs.mongodb.com/manual/reference/bson-types) types in the MongoDB documentation.

For information on how to view the data type that is mapped in the target, see the section for the target endpoint that you are using.

For additional information about Amazon DMS data types, see Data types for Amazon [Database](#page-1319-0) [Migration](#page-1319-0) Service.

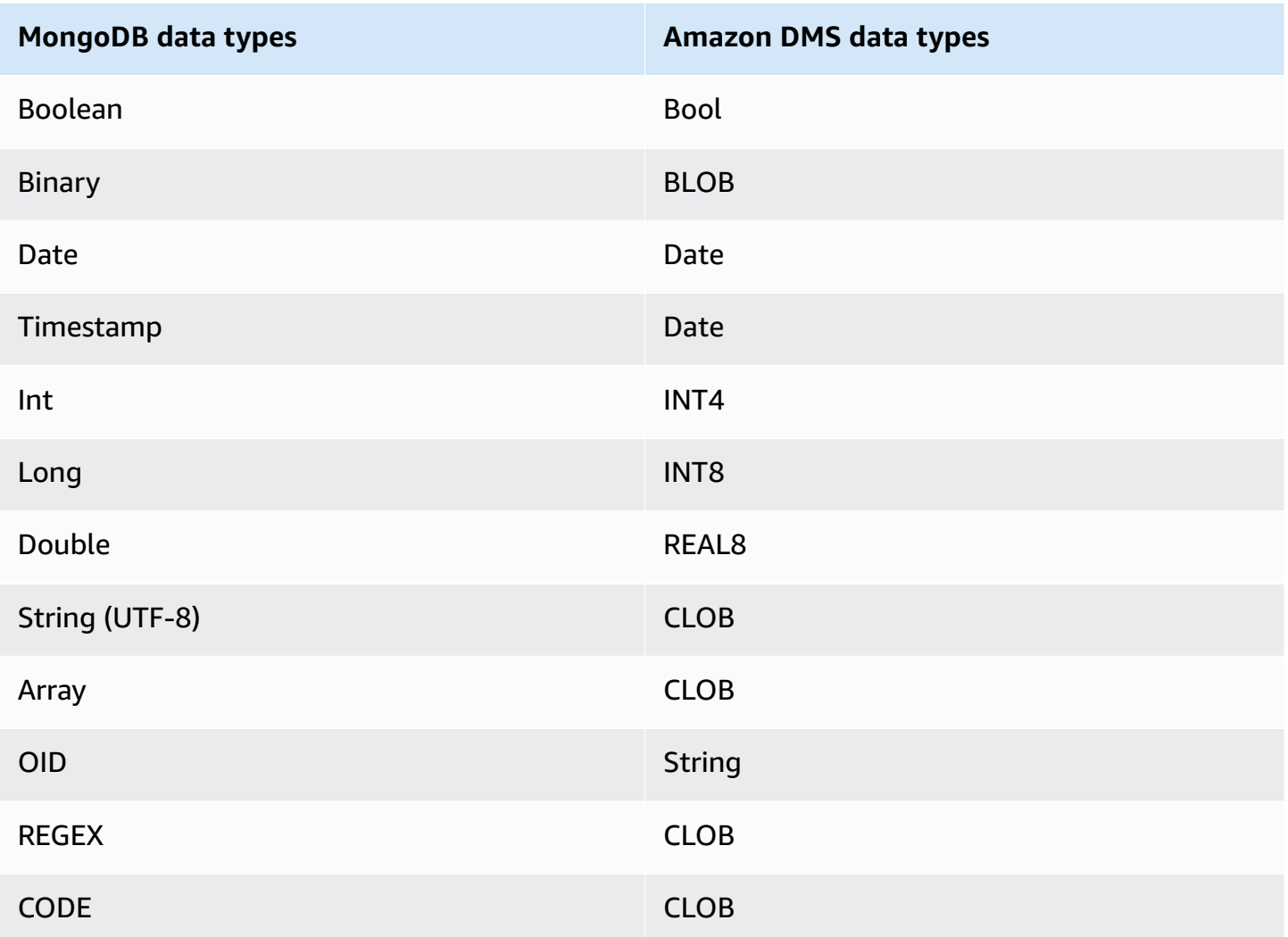

# **Using Amazon DocumentDB (with MongoDB compatibility) as a source for Amazon DMS**

For information about versions of Amazon DocumentDB (with MongoDB compatibility) that Amazon DMS supports as a source, see Sources for [Amazon](#page-27-0) DMS.

Using Amazon DocumentDB as a source, you can migrate data from one Amazon DocumentDB cluster to another Amazon DocumentDB cluster. You can also migrate data from an Amazon DocumentDB cluster to one of the other target endpoints supported by Amazon DMS.

If you are new to Amazon DocumentDB, be aware of the following important concepts for Amazon DocumentDB databases:

- A record in Amazon DocumentDB is a *document*, a data structure composed of field and value pairs. The value of a field can include other documents, arrays, and arrays of documents. A document is roughly equivalent to a row in a relational database table.
- A *collection* in Amazon DocumentDB is a group of documents, and is roughly equivalent to a relational database table.
- A *database* in Amazon DocumentDB is a set of collections, and is roughly equivalent to a schema in a relational database.

Amazon DMS supports two migration modes when using Amazon DocumentDB as a source, document mode and table mode. You specify the migration mode when you create the Amazon DocumentDB source endpoint in the Amazon DMS console, using either the **Metadata mode** option or the extra connection attribute nestingLevel. Following, you can find an explanation how the choice of migration mode affects the resulting format of the target data.

#### **Document mode**

In *document mode,* the JSON document is migrated as is. That means the document data is consolidated into one of two items. When you use a relational database as a target, the data is a single column named \_doc in a target table. When you use a nonrelational database as a target, the data is a single JSON document. Document mode is the default mode, which we recommend when migrating to an Amazon DocumentDB target.

For example, consider the following documents in a Amazon DocumentDB collection called myCollection.

```
> db.myCollection.find()
{ "_id" : ObjectId("5a94815f40bd44d1b02bdfe0"), "a" : 1, "b" : 2, "c" : 3 }
{ "_id" : ObjectId("5a94815f40bd44d1b02bdfe1"), "a" : 4, "b" : 5, "c" : 6 }
```
After migrating the data to a relational database table using document mode, the data is structured as follows. The data fields in the document are consolidated into the \_doc column.

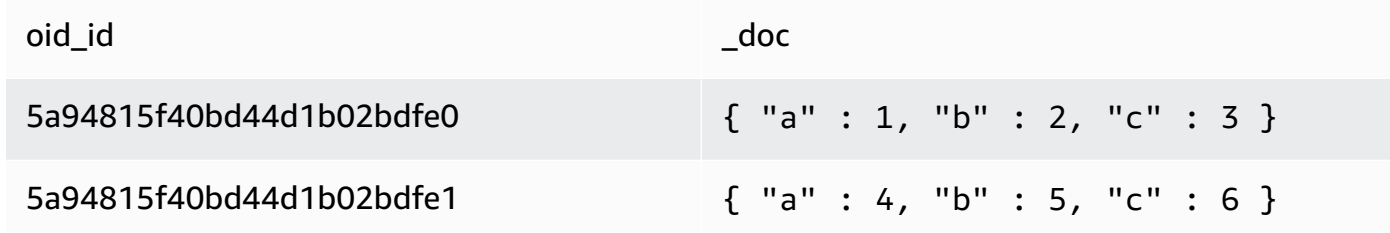

You can optionally set the extra connection attribute extractDocID to true to create a second column named "\_id" that acts as the primary key. If you are going to use change data capture (CDC), set this parameter to true except when using Amazon DocumentDB as the target.

#### **Note**

If you add a new collection to the source database, Amazon DMS creates a new target table for the collection and replicates any documents.

#### **Table mode**

In *table mode,* Amazon DMS transforms each top-level field in a Amazon DocumentDB document into a column in the target table. If a field is nested, Amazon DMS flattens the nested values into a single column. Amazon DMS then adds a key field and data types to the target table's column set.

For each Amazon DocumentDB document, Amazon DMS adds each key and type to the target table's column set. For example, using table mode, Amazon DMS migrates the previous example into the following table.

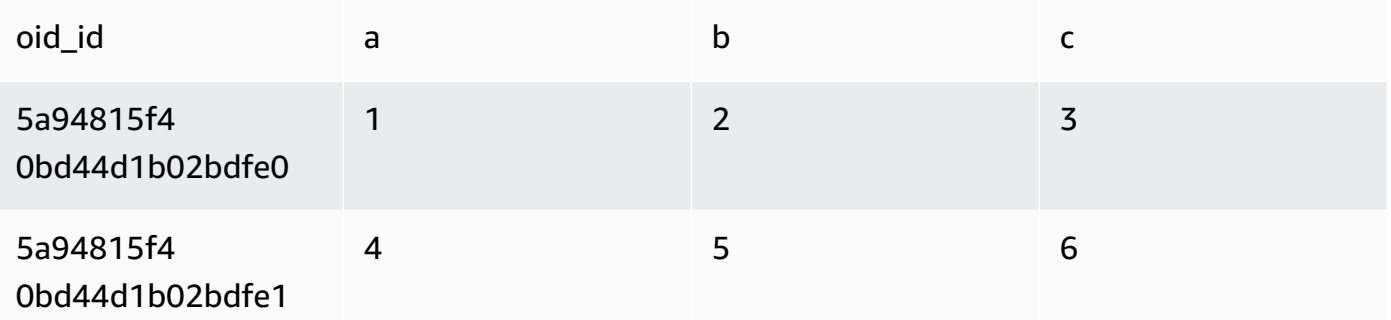

Nested values are flattened into a column containing dot-separated key names. The column is named using the concatenation of the flattened field names separated by periods. For example, Amazon DMS migrates a JSON document with a field of nested values such as {"a" : {"b" :  ${''c": 1}}$  into a column named a.b.c.

To create the target columns, Amazon DMS scans a specified number of Amazon DocumentDB documents and creates a set of all the fields and their types. Amazon DMS then uses this set to create the columns of the target table. If you create or modify your Amazon DocumentDB

source endpoint using the console, you can specify the number of documents to scan. The default value is 1,000 documents. If you use the Amazon CLI, you can use the extra connection attribute docsToInvestigate.

In table mode, Amazon DMS manages documents and collections like this:

- When you add a document to an existing collection, the document is replicated. If there are fields that don't exist in the target, those fields aren't replicated.
- When you update a document, the updated document is replicated. If there are fields that don't exist in the target, those fields aren't replicated.
- Deleting a document is fully supported.
- Adding a new collection doesn't result in a new table on the target when done during a CDC task.
- In the Change Data Capture(CDC) phase, Amazon DMS doesn't support renaming a collection.

#### **Topics**

- Setting permissions to use Amazon [DocumentDB](#page-515-0) as a source
- Configuring CDC for an Amazon [DocumentDB](#page-516-0) cluster
- Connecting to Amazon [DocumentDB](#page-517-0) using TLS
- Creating an Amazon [DocumentDB](#page-518-0) source endpoint
- Segmenting Amazon [DocumentDB](#page-519-0) collections and migrating in parallel
- Migrating multiple databases when using Amazon [DocumentDB](#page-525-0) as a source for Amazon DMS
- Limitations when using Amazon [DocumentDB](#page-526-0) as a source for Amazon DMS
- Using endpoint settings with Amazon [DocumentDB](#page-527-0) as a source
- Source data types for Amazon [DocumentDB](#page-528-0)

## <span id="page-515-0"></span>**Setting permissions to use Amazon DocumentDB as a source**

When using Amazon DocumentDB source for an Amazon DMS migration, you can create a user account with root privileges. Or you can create a user with permissions only for the database to be migrated.

The following code creates a user as the root account.

```
use admin
db.createUser(
```

```
 { 
   user: "root", 
   pwd: "password", 
   roles: [ { role: "root", db: "admin" } ] 
 })
```
For Amazon DocumentDB 3.6, the code following creates a user with minimal privileges on the database to be migrated.

```
use database_to_migrate
db.createUser( 
{ 
     user: "dms-user", 
     pwd: "password", 
     roles: [ { role: "read", db: "db_name" }, "read"] 
})
```
For Amazon DocumentDB 4.0 and higher, Amazon DMS uses a deployment-wide change stream. Here, the code following creates a user with minimal privileges.

```
db.createUser( 
{ 
     user: "dms-user", 
     pwd: "password", 
     roles: [ { role: "readAnyDatabase", db: "admin" }] 
})
```
# <span id="page-516-0"></span>**Configuring CDC for an Amazon DocumentDB cluster**

To use ongoing replication or CDC with Amazon DocumentDB, Amazon DMS requires access to the Amazon DocumentDB cluster's change streams. For a description of the time-ordered sequence of update events in your cluster's collections and databases, see Using change [streams](https://docs.amazonaws.cn/documentdb/latest/developerguide/change_streams.html) in the *Amazon DocumentDB Developer Guide*.

Authenticate to your Amazon DocumentDB cluster using the MongoDB shell. Then run the following command to enable change streams.

```
db.adminCommand({modifyChangeStreams: 1,
```

```
 database: "DB_NAME", 
 collection: "", 
 enable: true});
```
This approach enables the change stream for all collections in your database. After change streams are enabled, you can create a migration task that migrates existing data and at the same time replicates ongoing changes. Amazon DMS continues to capture and apply changes even after the bulk data is loaded. Eventually, the source and target databases synchronize, minimizing downtime for a migration.

#### **A** Note

Amazon DMS uses the operations log (oplog) to capture changes during ongoing replication. If Amazon DocumentDB flushes out the records from the oplog before Amazon DMS reads them, your tasks will fail. We recommend sizing the oplog to retain changes for at least 24 hours.

## <span id="page-517-0"></span>**Connecting to Amazon DocumentDB using TLS**

By default, a newly created Amazon DocumentDB cluster accepts secure connections only using Transport Layer Security (TLS). When TLS is enabled, every connection to Amazon DocumentDB requires a public key.

You can retrieve the public key for Amazon DocumentDB by downloading the file rds-combinedca-bundle.pem from an Amazon-hosted Amazon S3 bucket. For more information on downloading this file, see Encrypting [connections](https://docs.amazonaws.cn/documentdb/latest/developerguide/security.encryption.ssl.html) using TLS in the *Amazon DocumentDB Developer Guide.*

After you download the rds-combined-ca-bundle.pem file, you can import the public key that it contains into Amazon DMS. The following steps describe how to do so.

#### **To import your public key using the Amazon DMS console**

- 1. Sign in to the Amazon Web Services Management Console and choose Amazon DMS.
- 2. In the navigation pane, choose **Certificates**.
- 3. Choose **Import certificate**. The **Import new CA certificate** page appears.
- 4. In the **Certificate configuration** section, do one of the following:
- For **Certificate identifier**, enter a unique name for the certificate, such as docdb-cert.
- Choose **Choose file**, navigate to the location where you saved the rds-combined-cabundle.pem file, and select it.
- 5. Choose **Add new CA certificate**.

The Amazon CLI following example uses the Amazon DMS import-certificate command to import the public key rds-combined-ca-bundle.pem file.

```
aws dms import-certificate \ 
     --certificate-identifier docdb-cert \ 
     --certificate-pem file://./rds-combined-ca-bundle.pem
```
# <span id="page-518-0"></span>**Creating an Amazon DocumentDB source endpoint**

You can create an Amazon DocumentDB source endpoint using either the console or Amazon CLI. Use the procedure following with the console.

#### **To configure an Amazon DocumentDB source endpoint using the Amazon DMS console**

- 1. Sign in to the Amazon Web Services Management Console and choose Amazon DMS.
- 2. Choose **Endpoints** from the navigation pane, then choose **Create Endpoint**.
- 3. For **Endpoint identifier**, provide a name that helps you easily identify it, such as docdbsource.
- 4. For **Source engine**, choose **Amazon DocumentDB (with MongoDB compatibility)**.
- 5. For **Server name**, enter the name of the server where your Amazon DocumentDB database endpoint resides. For example, you might enter the public DNS name of your Amazon EC2 instance, such as democluster.cluster-cjf6q8nxfefi.useast-2.docdb.amazonaws.com.
- 6. For **Port**, enter 27017.
- 7. For **SSL mode**, choose **verify-full**. If you have disabled SSL on your Amazon DocumentDB cluster, you can skip this step.
- 8. For **CA certificate**, choose the Amazon DocumentDB certificate, rds-combined-cabundle.pem. For instructions on adding this certificate, see [Connecting](#page-517-0) to Amazon [DocumentDB using TLS](#page-517-0).

#### 9. For **Database name**, enter the name of the database to be migrated.

Use the following procedure with the CLI.

#### **To configure an Amazon DocumentDB source endpoint using the Amazon CLI**

• Run the following Amazon DMS create-endpoint command to configure an Amazon DocumentDB source endpoint, replacing placeholders with your own values.

```
aws dms create-endpoint \ 
            --endpoint-identifier a_memorable_name \ 
            --endpoint-type source \ 
            --engine-name docdb \ 
            --username value \ 
            --password value \ 
            --server-name servername_where_database_endpoint_resides \ 
           --port 27017 \
            --database-name name_of_endpoint_database
```
# <span id="page-519-0"></span>**Segmenting Amazon DocumentDB collections and migrating in parallel**

To improve performance of a migration task, Amazon DocumentDB source endpoints support two options of the parallel full load feature in table mapping. In other words, you can migrate a collection in parallel by using either the autosegmentation or the range segmentation options of table mapping for a parallel full load in JSON settings. The auto-segmenting options allow you to specify the criteria for Amazon DMS to automatically segment your source for migration in each thread. The range segmentation options allow you to tell Amazon DMS the specific range of each segment for DMS to migrate in each thread. For more information on these settings, see [Table](#page-969-0) and collection settings rules and [operations](#page-969-0).

#### **Migrating an Amazon DocumentDB database in parallel using autosegmentation ranges**

You can migrate your documents in parallel by specifying the criteria for Amazon DMS to automatically partition (segment) your data for each thread, especially the number of documents to migrate per thread. Using this approach, Amazon DMS attempts to optimize segment boundaries for maximum performance per thread.

You can specify the segmentation criteria using the table-settings options following in tablemapping:

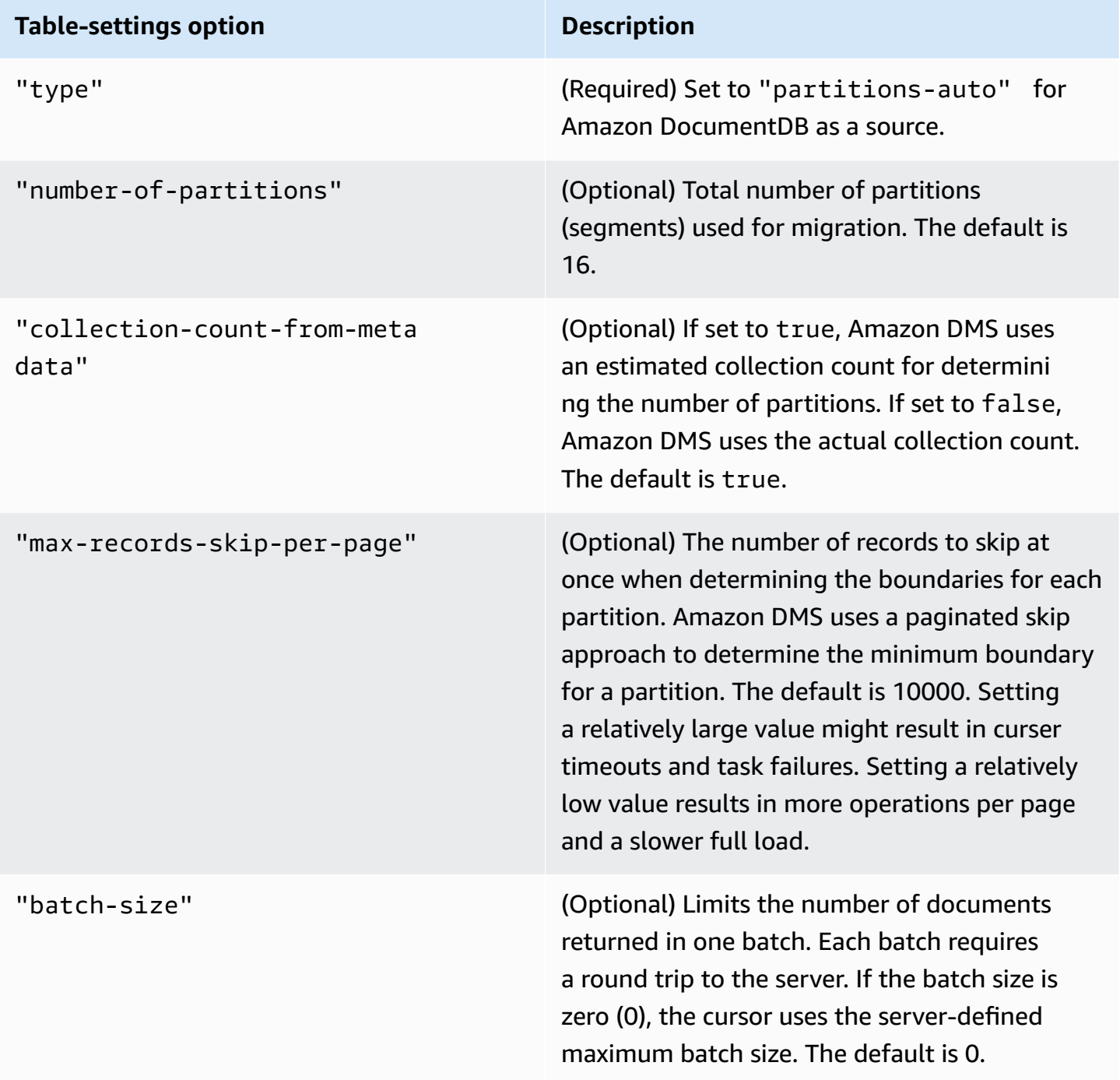

The example following shows a table mapping for autosegmentation.

"rules": [

{

```
 { 
              "rule-type": "selection", 
              "rule-id": "1", 
              "rule-name": "1", 
              "object-locator": { 
                   "schema-name": "admin", 
                   "table-name": "departments" 
              }, 
              "rule-action": "include", 
              "filters": [] 
          }, 
          { 
              "rule-type": "table-settings", 
              "rule-id": "2", 
              "rule-name": "2", 
              "object-locator": { 
                   "schema-name": "admin", 
                   "table-name": "departments" 
              }, 
              "parallel-load": { 
                   "type": "partitions-auto", 
                   "number-of-partitions": 5, 
                   "collection-count-from-metadata": "true", 
                   "max-records-skip-per-page": 1000000, 
                   "batch-size": 50000 
 } 
         } 
     ]
}
```
Auto-segmentation has the limitation following. The migration for each segment fetches the collection count and the minimum \_id for the collection separately. It then uses a paginated skip to calculate the minimum boundary for that segment. Therefore, ensure that the minimum \_id value for each collection remains constant until all the segment boundaries in the collection are calculated. If you change the minimum \_id value for a collection during its segment boundary calculation, this might cause data loss or duplicate row errors.

#### **Migrating an Amazon DocumentDB database in parallel using specific segment ranges**

The following example shows an Amazon DocumentDB collection that has seven items, and \_id as the primary key.

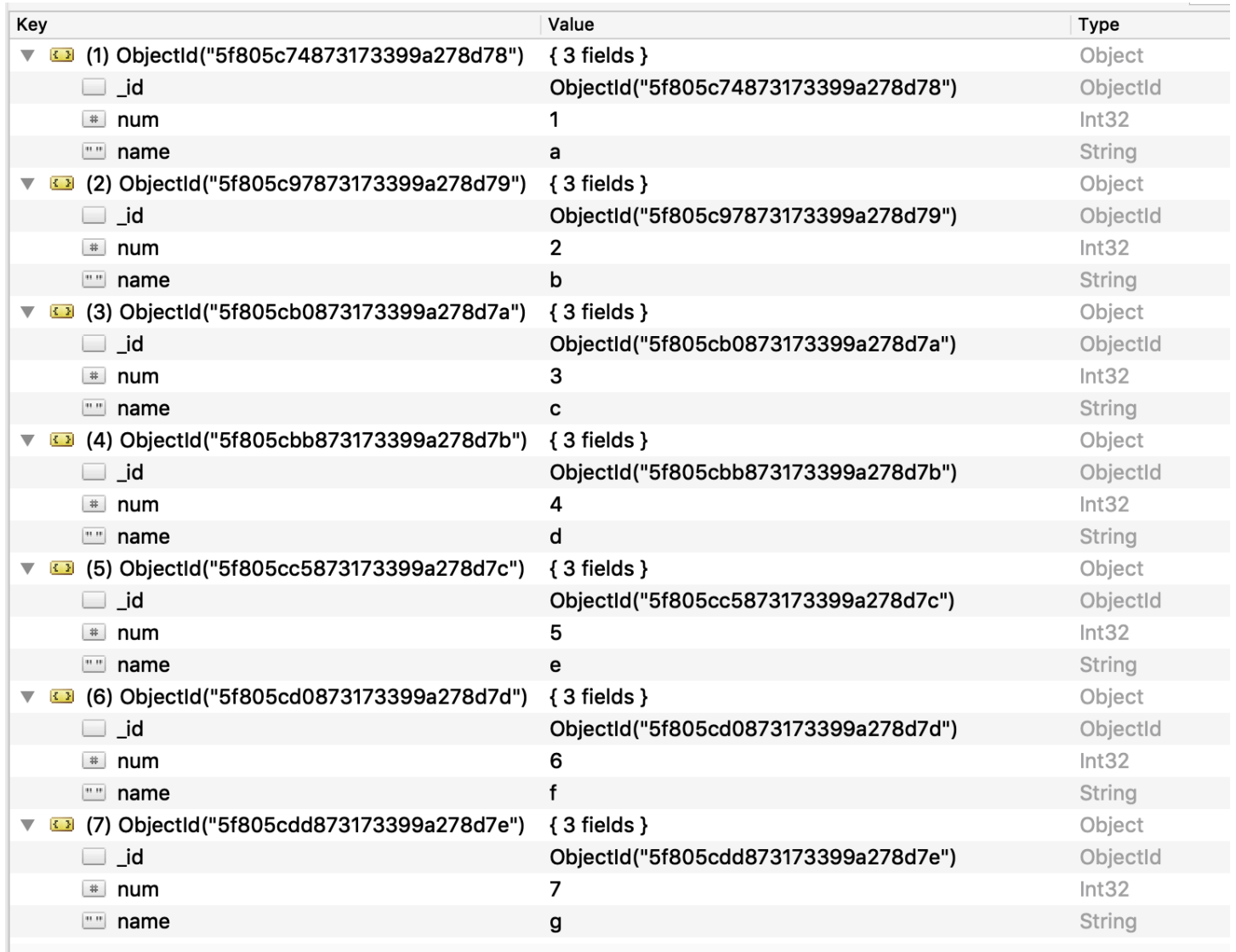

To split the collection into three segments and migrate in parallel, you can add table mapping rules to your migration task as shown in the following JSON example.

```
{ // Task table mappings: 
   "rules": [ 
     { 
       "rule-type": "selection", 
       "rule-id": "1", 
       "rule-name": "1", 
       "object-locator": { 
          "schema-name": "testdatabase", 
         "table-name": "testtable" 
       }, 
       "rule-action": "include"
```

```
 }, // "selection" :"rule-type" 
     { 
       "rule-type": "table-settings", 
       "rule-id": "2", 
       "rule-name": "2", 
       "object-locator": { 
         "schema-name": "testdatabase", 
         "table-name": "testtable" 
       }, 
       "parallel-load": { 
         "type": "ranges", 
         "columns": [ 
             "_id", 
            "num" 
         ], 
         "boundaries": [ 
           // First segment selects documents with _id less-than-or-equal-to 
  5f805c97873173399a278d79 
           // and num less-than-or-equal-to 2. 
 [ 
               "5f805c97873173399a278d79", 
             "2"
           ], 
           // Second segment selects documents with _id > 5f805c97873173399a278d79 and 
           // _id less-than-or-equal-to 5f805cc5873173399a278d7c and 
           // num > 2 and num less-than-or-equal-to 5. 
 [ 
               "5f805cc5873173399a278d7c", 
              "5" 
 ] 
           // Third segment is implied and selects documents with _id > 
  5f805cc5873173399a278d7c. 
         ] // :"boundaries" 
       } // :"parallel-load" 
     } // "table-settings" :"rule-type" 
   ] // :"rules"
} // :Task table mappings
```
That table mapping definition splits the source collection into three segments and migrates in parallel. The following are the segmentation boundaries.

```
Data with _id less-than-or-equal-to "5f805c97873173399a278d79" and num less-than-or-
equal-to 2 (2 records)
Data with id less-than-or-equal-to "5f805cc5873173399a278d7c" and num less-than-or-
equal-to 5 and not in (_id less-than-or-equal-to "5f805c97873173399a278d79" and num 
 less-than-or-equal-to 2) (3 records)
Data not in ( id less-than-or-equal-to "5f805cc5873173399a278d7c" and num less-than-or-
equal-to 5) (2 records)
```
After the migration task is complete, you can verify from the task logs that the tables loaded in parallel, as shown in the following example. You can also verify the Amazon DocumentDB find clause used to unload each segment from the source table.

```
[TASK_MANAGER ] I: Start loading segment #1 of 3 of table 
  'testdatabase'.'testtable' (Id = 1) by subtask 1. Start load timestamp 
 0005B191D638FE86 (replicationtask_util.c:752)
[SOURCE_UNLOAD ] I: Range Segmentation filter for Segment #0 is initialized. 
  (mongodb_unload.c:157)
[SOURCE_UNLOAD ] I: Range Segmentation filter for Segment #0 is: { "_id" : 
 { "$lte" : { "$oid" : "5f805c97873173399a278d79" } }, "num" : { "$lte" : 
 { "$numberInt" : "2" } } } (mongodb_unload.c:328)
[SOURCE_UNLOAD ] I: Unload finished for segment #1 of segmented table 
  'testdatabase'.'testtable' (Id = 1). 2 rows sent.
[TASK_MANAGER ] I: Start loading segment #1 of 3 of table 
  'testdatabase'.'testtable' (Id = 1) by subtask 1. Start load timestamp 
 0005B191D638FE86 (replicationtask_util.c:752) 
[SOURCE_UNLOAD ] I: Range Segmentation filter for Segment #0 is initialized. 
  (mongodb_unload.c:157) 
[SOURCE_UNLOAD ] I: Range Segmentation filter for Segment #0 is: { "_id" : { "$lte" : 
 { "$oid" : "5f805c97873173399a278d79" } }, "num" : { "$lte" : { "$numberInt" : 
  "2" } } } (mongodb_unload.c:328) 
[SOURCE_UNLOAD ] I: Unload finished for segment #1 of segmented table 
  'testdatabase'.'testtable' (Id = 1). 2 rows sent.
```

```
[TARGET_LOAD ] I: Load finished for segment #1 of segmented table 
  'testdatabase'.'testtable' (Id = 1). 1 rows received. 0 rows skipped. Volume 
 transfered 480.
[TASK_MANAGER ] I: Load finished for segment #1 of table 
  'testdatabase'.'testtable' (Id = 1) by subtask 1. 2 records transferred.
```
Currently, Amazon DMS supports the following Amazon DocumentDB data types as a segment key column:

- Double
- String
- ObjectId
- 32 bit integer
- 64 bit integer

# <span id="page-525-0"></span>**Migrating multiple databases when using Amazon DocumentDB as a source for Amazon DMS**

Amazon DMS versions 3.4.5 and higher support migrating multiple databases in a single task only for Amazon DocumentDB versions 4.0 and higher. If you want to migrate multiple databases, do the following:

- 1. When you create the Amazon DocumentDB source endpoint:
	- In the Amazon Web Services Management Console for Amazon DMS, leave **Database name** empty under **Endpoint configuration** on the **Create endpoint** page.
	- In the Amazon Command Line Interface (Amazon CLI), assign an empty string value to the **DatabaseName** parameter in **DocumentDBSettings** that you specify for the **CreateEndpoint** action.
- 2. For each database that you want to migrate from this Amazon DocumentDB source endpoint, specify the name of each database as the name of a schema in the table-mapping for the task using either the guided input in the console or directly in JSON. For more information on the guided input, see the description of the Specifying table selection and [transformations](#page-918-0) rules from the [console](#page-918-0). For more information on the JSON, see [Selection](#page-924-0) rules and actions.

For example, you might specify the JSON following to migrate three Amazon DocumentDB databases.

#### **Example Migrate all tables in a schema**

The JSON following migrates all tables from the Customers, Orders, and Suppliers databases in your source enpoint to your target endpoint.

```
{ 
     "rules": [ 
          { 
               "rule-type": "selection", 
               "rule-id": "1", 
               "rule-name": "1", 
               "object-locator": { 
                    "schema-name": "Customers", 
                    "table-name": "%" 
               }, 
               "object-locator": { 
                    "schema-name": "Orders", 
                    "table-name": "%" 
               }, 
               "object-locator": { 
                    "schema-name": "Inventory", 
                    "table-name": "%" 
               }, 
               "rule-action": "include" 
          } 
     ]
}
```
# <span id="page-526-0"></span>**Limitations when using Amazon DocumentDB as a source for Amazon DMS**

The following are limitations when using Amazon DocumentDB as a source for Amazon DMS:

- When the \_id option is set as a separate column, the ID string can't exceed 200 characters.
- Object ID and array type keys are converted to columns that are prefixed with oid and array in table mode.

Internally, these columns are referenced with the prefixed names. If you use transformation rules in Amazon DMS that reference these columns, make sure to specify the prefixed column. For example, specify \${oid\_\_id} and not \${\_id}, or \${array\_\_addresses} and not \${\_addresses}.

- Collection names and key names can't include the dollar symbol (\$).
- Table mode and document mode have the limitations discussed preceding.
- Migrating in parallel using autosegmentation has the limitations described preceding.
- An Amazon DocumentDB (MongoDB compatible) source doesn't support using a specific timestamp as a start position for change data capture (CDC). An ongoing replication task starts capturing changes regardless of the timestamp.
- When using DocumentDB (MongoDB compatible) as a source, DMS can handle a maximum of 250 records per second.
- Amazon DMS doesn't support documents where the nesting level is greater than 97.
- Source filters aren't supported for DocumentDB.
- Amazon DMS doesn't support CDC (change data capture) replication for DocumentDB as a source in elastic cluster mode.

# <span id="page-527-0"></span>**Using endpoint settings with Amazon DocumentDB as a source**

You can use endpoint settings to configure your Amazon DocumentDB source database similar to using extra connection attributes. You specify the settings when you create the source endpoint using the Amazon DMS console, or by using the create-endpoint command in the [Amazon](https://docs.aws.amazon.com/cli/latest/reference/dms/index.html) CLI, with the --doc-db-settings '{"*EndpointSetting"*: *"value"*, *...*}' JSON syntax.

The following table shows the endpoint settings that you can use with Amazon DocumentDB as a source.

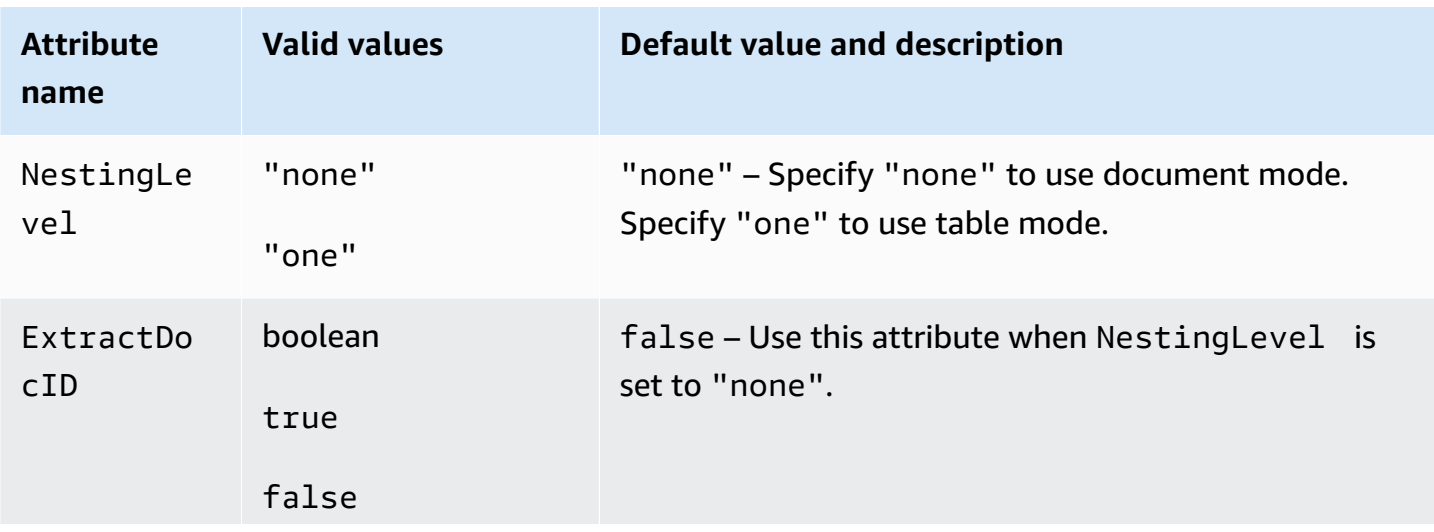

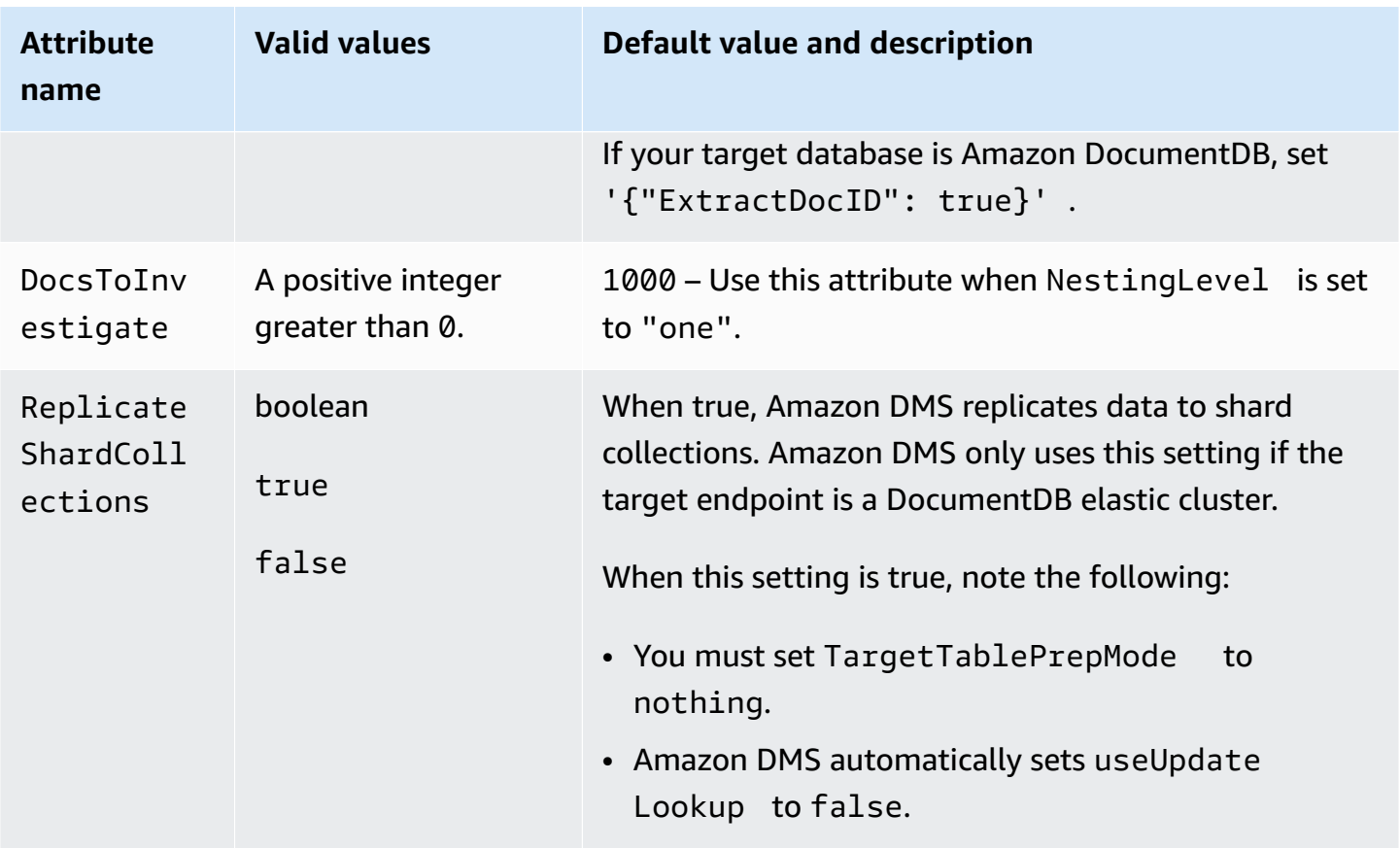

# <span id="page-528-0"></span>**Source data types for Amazon DocumentDB**

In the following table, you can find the Amazon DocumentDB source data types that are supported when using Amazon DMS. You can also find the default mapping from Amazon DMS data types in this table. For more information about data types, see [BSON](https://docs.mongodb.com/manual/reference/bson-types) types in the MongoDB documentation.

For information on how to view the data type that is mapped in the target, see the section for the target endpoint that you are using.

For additional information about Amazon DMS data types, see Data types for Amazon [Database](#page-1319-0) [Migration](#page-1319-0) Service.

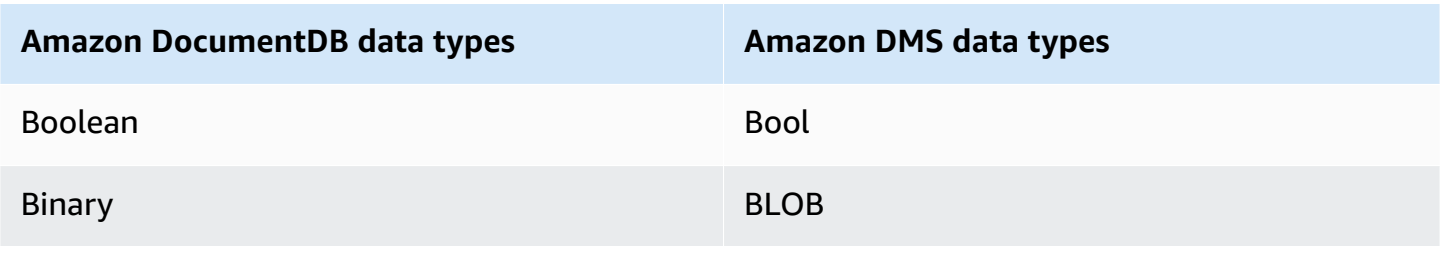

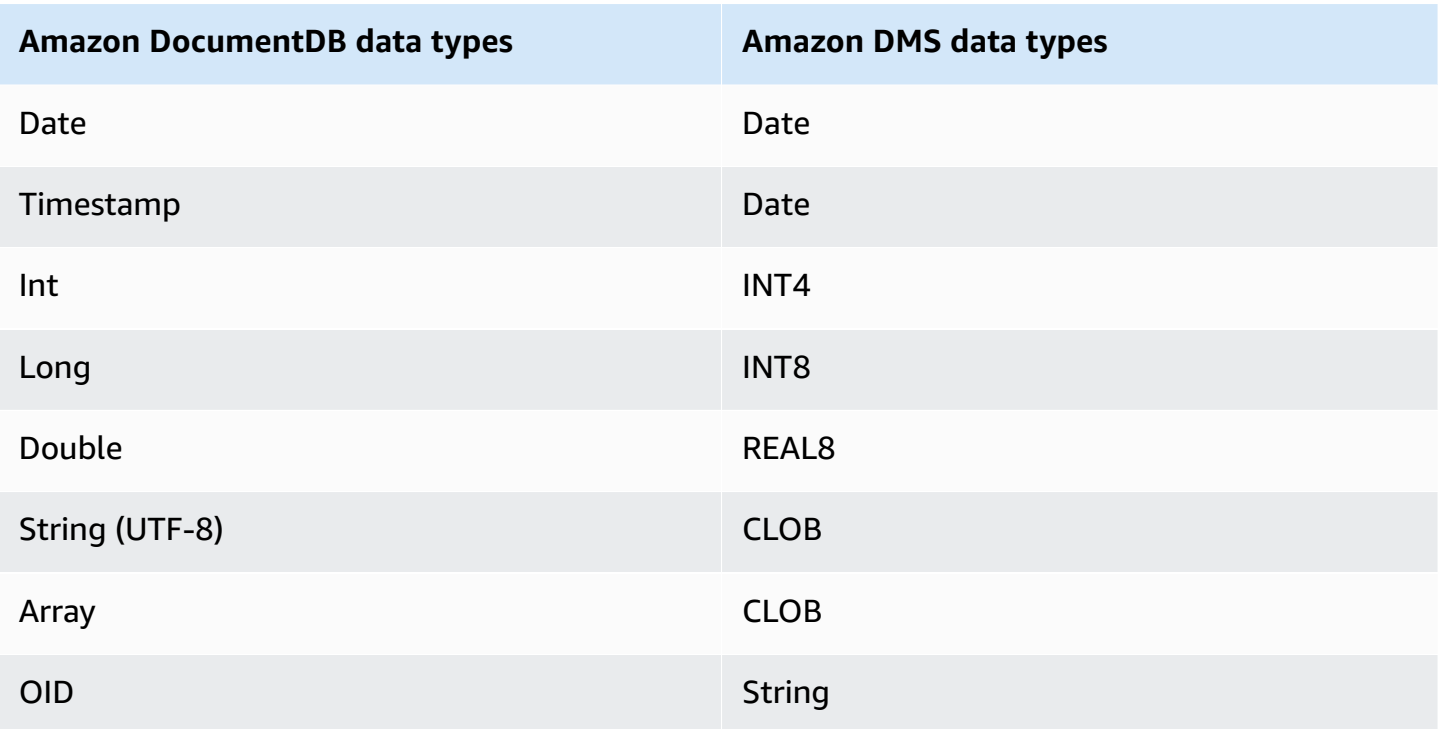

# **Using Amazon S3 as a source for Amazon DMS**

You can migrate data from an Amazon S3 bucket using Amazon DMS. To do this, provide access to an Amazon S3 bucket containing one or more data files. In that S3 bucket, include a JSON file that describes the mapping between the data and the database tables of the data in those files.

The source data files must be present in the Amazon S3 bucket before the full load starts. You specify the bucket name using the bucketName parameter.

The source data files can be in the following formats:

- Comma-separated value (.csv)
- Parquet (DMS version 3.5.3 and later). For information about using Parquet-format files, see Using [Parquet-format](#page-541-0) files in Amazon S3 as a source for Amazon DMS.

For source data files in comma-separated value (.csv) format, name them using the following naming convention. In this convention, *schemaName* is the source schema and *tableName* is the name of a table within that schema.

<sup>/</sup>*schemaName*/*tableName*/LOAD001.csv /*schemaName*/*tableName*/LOAD002.csv

/*schemaName*/*tableName*/LOAD003.csv

...

For example, suppose that your data files are in mybucket, at the following Amazon S3 path.

s3://mybucket/hr/employee

At load time, Amazon DMS assumes that the source schema name is hr, and that the source table name is employee.

In addition to bucketName (which is required), you can optionally provide a bucketFolder parameter to specify where Amazon DMS should look for data files in the Amazon S3 bucket. Continuing the previous example, if you set bucketFolder to sourcedata, then Amazon DMS reads the data files at the following path.

s3://mybucket/sourcedata/hr/employee

You can specify the column delimiter, row delimiter, null value indicator, and other parameters using extra connection attributes. For more information, see [Endpoint](#page-538-0) settings for Amazon S3 as a source for [Amazon](#page-538-0) DMS.

You can specify a bucket owner and prevent sniping by using the ExpectedBucketOwner Amazon S3 endpoint setting, as shown following. Then, when you make a request to test a connection or perform a migration, S3 checks the account ID of the bucket owner against the specified parameter.

```
--s3-settings='{"ExpectedBucketOwner": "AWS_Account_ID"}'
```
#### **Topics**

- [Defining](#page-531-0) external tables for Amazon S3 as a source for Amazon DMS
- Using CDC with [Amazon](#page-534-0) S3 as a source for Amazon DMS
- [Prerequisites](#page-536-0) when using Amazon S3 as a source for Amazon DMS
- [Limitations](#page-537-0) when using Amazon S3 as a source for Amazon DMS
- [Endpoint](#page-538-0) settings for Amazon S3 as a source for Amazon DMS
- Source data types for [Amazon](#page-540-0) S3
- Using [Parquet-format](#page-541-0) files in Amazon S3 as a source for Amazon DMS

# <span id="page-531-0"></span>**Defining external tables for Amazon S3 as a source for Amazon DMS**

In addition to the data files, you must also provide an external table definition. An *external table definition* is a JSON document that describes how Amazon DMS should interpret the data from Amazon S3. The maximum size of this document is 2 MB. If you create a source endpoint using the Amazon DMS Management Console, you can enter the JSON directly into the table-mapping box. If you use the Amazon Command Line Interface (Amazon CLI) or Amazon DMS API to perform migrations, you can create a JSON file to specify the external table definition.

Suppose that you have a data file that includes the following.

```
101,Smith,Bob,2014-06-04,New York
102,Smith,Bob,2015-10-08,Los Angeles
103,Smith,Bob,2017-03-13,Dallas
104,Smith,Bob,2017-03-13,Dallas
```
Following is an example external table definition for this data.

```
{ 
     "TableCount": "1", 
     "Tables": [ 
          { 
               "TableName": "employee", 
               "TablePath": "hr/employee/", 
               "TableOwner": "hr", 
               "TableColumns": [ 
\overline{\mathcal{L}} "ColumnName": "Id", 
                        "ColumnType": "INT8", 
                        "ColumnNullable": "false", 
                        "ColumnIsPk": "true" 
                   }, 
\overline{\mathcal{L}} "ColumnName": "LastName", 
                        "ColumnType": "STRING", 
                        "ColumnLength": "20" 
                   }, 
\overline{\mathcal{L}} "ColumnName": "FirstName", 
                        "ColumnType": "STRING", 
                        "ColumnLength": "30" 
                   },
```
}

```
\overline{a} "ColumnName": "HireDate", 
                     "ColumnType": "DATETIME" 
                 }, 
\overline{a} "ColumnName": "OfficeLocation", 
                     "ColumnType": "STRING", 
                     "ColumnLength": "20" 
 } 
             ], 
             "TableColumnsTotal": "5" 
         } 
   \mathbf{I}
```
The elements in this JSON document are as follows:

TableCount – the number of source tables. In this example, there is only one table.

Tables – an array consisting of one JSON map per source table. In this example, there is only one map. Each map consists of the following elements:

- TableName the name of the source table.
- TablePath the path in your Amazon S3 bucket where Amazon DMS can find the full data load file. If a bucketFolder value is specified, its value is prepended to the path.
- TableOwner the schema name for this table.
- TableColumns an array of one or more maps, each of which describes a column in the source table:
	- ColumnName the name of a column in the source table.
	- ColumnType the data type for the column. For valid data types, see [Source](#page-540-0) data types for [Amazon](#page-540-0) S3.
	- ColumnLength the number of bytes in this column. Maximum column length is limited to2147483647 Bytes (2,047 MegaBytes) since an S3 source doesn't support FULL LOB mode. ColumnLength is valid for the following data types:
		- BYTE
		- STRING
	- ColumnNullable a Boolean value that is true if this column can contain NULL values (default=false).
- ColumnIsPk a Boolean value that is true if this column is part of the primary key (default=false).
- ColumnDateFormat the input date format for a column with DATE, TIME, and DATETIME types, and used to parse a data string into a date object. Possible values include:
	- YYYY-MM-dd HH:mm:ss
	- YYYY-MM-dd HH:mm:ss.F
	- YYYY/MM/dd HH:mm:ss
	- YYYY/MM/dd HH:mm:ss.F
	- MM/dd/YYYY HH:mm:ss
	- MM/dd/YYYY HH:mm:ss.F
	- YYYYMMdd HH:mm:ss
	- YYYYMMdd HH:mm:ss.F
- TableColumnsTotal the total number of columns. This number must match the number of elements in the TableColumns array.

If you don't specify otherwise, Amazon DMS assumes that ColumnLength is zero.

#### *(b)* Note

In supported versions of Amazon DMS, the S3 source data can also contain an optional operation column as the first column before the TableName column value. This operation column identifies the operation (INSERT) used to migrate the data to an S3 target endpoint during a full load.

If present, the value of this column is the initial character of the INSERT operation keyword (I). If specified, this column generally indicates that the S3 source was created by DMS as an S3 target during a previous migration.

In DMS versions prior to 3.4.2, this column wasn't present in S3 source data created from a previous DMS full load. Adding this column to S3 target data allows the format of all rows written to the S3 target to be consistent whether they are written during a full load or during a CDC load. For more information on the options for formatting S3 target data, see Indicating source DB [operations](#page-700-0) in migrated S3 data.

For a column of the NUMERIC type, specify the precision and scale. *Precision* is the total number of digits in a number, and *scale* is the number of digits to the right of the decimal point. You use the ColumnPrecision and ColumnScale elements for this, as shown following.

```
... 
     { 
          "ColumnName": "HourlyRate", 
          "ColumnType": "NUMERIC", 
          "ColumnPrecision": "5" 
          "ColumnScale": "2" 
     }
...
```
For a column of the DATETIME type with data that contains fractional seconds, specify the scale. *Scale* is the number of digits for the fractional seconds, and can range from 0 to 9. You use the ColumnScale element for this, as shown following.

```
...
{ 
        "ColumnName": "HireDate", 
        "ColumnType": "DATETIME", 
        "ColumnScale": "3"
}
...
```
If you don't specify otherwise, Amazon DMS assumes ColumnScale is zero and truncates the fractional seconds.

# <span id="page-534-0"></span>**Using CDC with Amazon S3 as a source for Amazon DMS**

After Amazon DMS performs a full data load, it can optionally replicate data changes to the target endpoint. To do this, you upload change data capture files (CDC files) to your Amazon S3 bucket. Amazon DMS reads these CDC files when you upload them, and then applies the changes at the target endpoint.

The CDC files are named as follows:

```
CDC00001.csv
CDC00002.csv
CDC00003.csv
...
```
### **A** Note

To replicate CDC files in the change data folder successfully upload them in a lexical (sequential) order. For example, upload the file CDC00002.csv before the file CDC00003.csv. Otherwise, CDC00002.csv is skipped and isn't replicated if you load it after CDC00003.csv. But the file CDC00004.csv replicates successfully if loaded after CDC00003.csv.

To indicate where Amazon DMS can find the files, specify the cdcPath parameter. Continuing the previous example, if you set cdcPath to *changedata*, then Amazon DMS reads the CDC files at the following path.

s3://*mybucket*/*changedata*

If you set cdcPath to *changedata* and bucketFolder to *myFolder*, then Amazon DMS reads the CDC files at the following path.

s3://*mybucket*/*myFolder*/*changedata*

The records in a CDC file are formatted as follows:

• Operation – the change operation to be performed: INSERT or I, UPDATE or U, or DELETE or D. These keyword and character values are case-insensitive.

#### **A** Note

In supported Amazon DMS versions, Amazon DMS can identify the operation to perform for each load record in two ways. Amazon DMS can do this from the record's keyword value (for example, INSERT) or from its keyword initial character (for example, I). In prior versions, Amazon DMS recognized the load operation only from the full keyword value.

In prior versions of Amazon DMS, the full keyword value was written to log the CDC data. Also, prior versions wrote the operation value to any S3 target using only the keyword initial.

Recognizing both formats allows Amazon DMS to handle the operation regardless of how the operation column is written to create the S3 source data. This approach supports using S3 target data as the source for a later migration. With this approach, you don't

need to change the format of any keyword initial value that appears in the operation column of the later S3 source.

- Table name the name of the source table.
- Schema name the name of the source schema.
- Data one or more columns that represent the data to be changed.

Following is an example CDC file for a table named employee.

INSERT,employee,hr,101,Smith,Bob,2014-06-04,New York UPDATE,employee,hr,101,Smith,Bob,2015-10-08,Los Angeles UPDATE,employee,hr,101,Smith,Bob,2017-03-13,Dallas DELETE,employee,hr,101,Smith,Bob,2017-03-13,Dallas

## <span id="page-536-0"></span>**Prerequisites when using Amazon S3 as a source for Amazon DMS**

To use Amazon S3 as a source for Amazon DMS, your source S3 bucket must be in the same Amazon Region as the DMS replication instance that migrates your data. In addition, the Amazon account you use for the migration must have read access to the source bucket.

The Amazon Identity and Access Management (IAM) role assigned to the user account used to create the migration task must have the following set of permissions.

```
 "Version": "2012-10-17", 
 "Statement": [ 
   \{ "Effect": "Allow", 
           "Action": [ 
                "s3:GetObject" 
          ], 
           "Resource": [ 
                "arn:aws:s3:::mybucket*/*" 
         \mathbf{I} }, 
      { 
           "Effect": "Allow", 
           "Action": [ 
                "s3:ListBucket" 
          ],
```
{

```
 "Resource": [ 
                 "arn:aws:s3:::mybucket*" 
 ] 
         } 
     ]
}
```
The Amazon Identity and Access Management (IAM) role assigned to the user account used to create the migration task must have the following set of permissions if versioning is enabled on the Amazon S3 bucket.

```
{ 
     "Version": "2012-10-17", 
     "Statement": [ 
        \mathcal{L} "Effect": "Allow", 
               "Action": [ 
                   "s3:GetObject", 
                   "S3:GetObjectVersion" 
               ], 
               "Resource": [ 
                   "arn:aws:s3:::mybucket*/*" 
 ] 
          }, 
          { 
               "Effect": "Allow", 
               "Action": [ 
                   "s3:ListBucket" 
               ], 
               "Resource": [ 
                   "arn:aws:s3:::mybucket*" 
 ] 
          } 
     ]
}
```
# <span id="page-537-0"></span>**Limitations when using Amazon S3 as a source for Amazon DMS**

The following limitations apply when using Amazon S3 as a source:

• Don't enable versioning for S3. If you need S3 versioning, use lifecycle policies to actively delete old versions. Otherwise, you might encounter endpoint test connection failures because of

an S3 list-object call timeout. To create a lifecycle policy for an S3 bucket, see [Managing](https://docs.amazonaws.cn/AmazonS3/latest/userguide/object-lifecycle-mgmt.html)  your storage [lifecycle.](https://docs.amazonaws.cn/AmazonS3/latest/userguide/object-lifecycle-mgmt.html) To delete a version of an S3 object, see [Deleting](https://docs.amazonaws.cn/AmazonS3/latest/dev/DeletingObjectVersions.html) object versions from a [versioning-enabled](https://docs.amazonaws.cn/AmazonS3/latest/dev/DeletingObjectVersions.html) bucket.

- A VPC-enabled (gateway VPC) S3 bucket is supported in versions 3.4.7 and higher.
- MySQL converts the time datatype to string. To see time data type values in MySQL, define the column in the target table as string, and set the task's **Target table preparation mode** setting to **Truncate**.
- Amazon DMS uses the BYTE data type internally for data in both BYTE and BYTES data types.
- S3 source endpoints do not support the DMS table reload feature.
- Amazon DMS doesn't support Full LOB mode with Amazon S3 as a Source.

The following limitations apply when using Parquet-format files in Amazon S3 as a source:

• Dates in MMYYYYDD, or DDMMYYYY are not supported for the S3 Parquet Source date-partitioning feature.

# <span id="page-538-0"></span>**Endpoint settings for Amazon S3 as a source for Amazon DMS**

You can use endpoint settings to configure your Amazon S3 source database similar to using extra connection attributes. You specify the settings when you create the source endpoint using the Amazon DMS console, or by using the create-endpoint command in the [Amazon](https://docs.aws.amazon.com/cli/latest/reference/dms/index.html) CLI, with the --s3-settings '{"*EndpointSetting"*: *"value"*, *...*}' JSON syntax.

The following table shows the endpoint settings that you can use with Amazon S3 as a source.

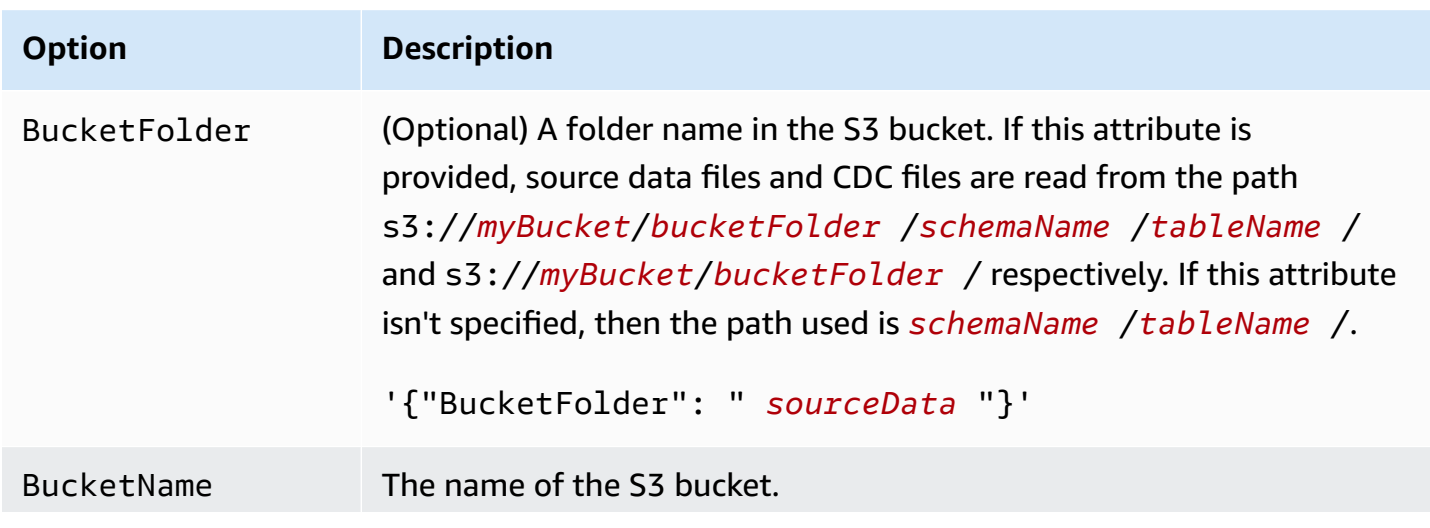

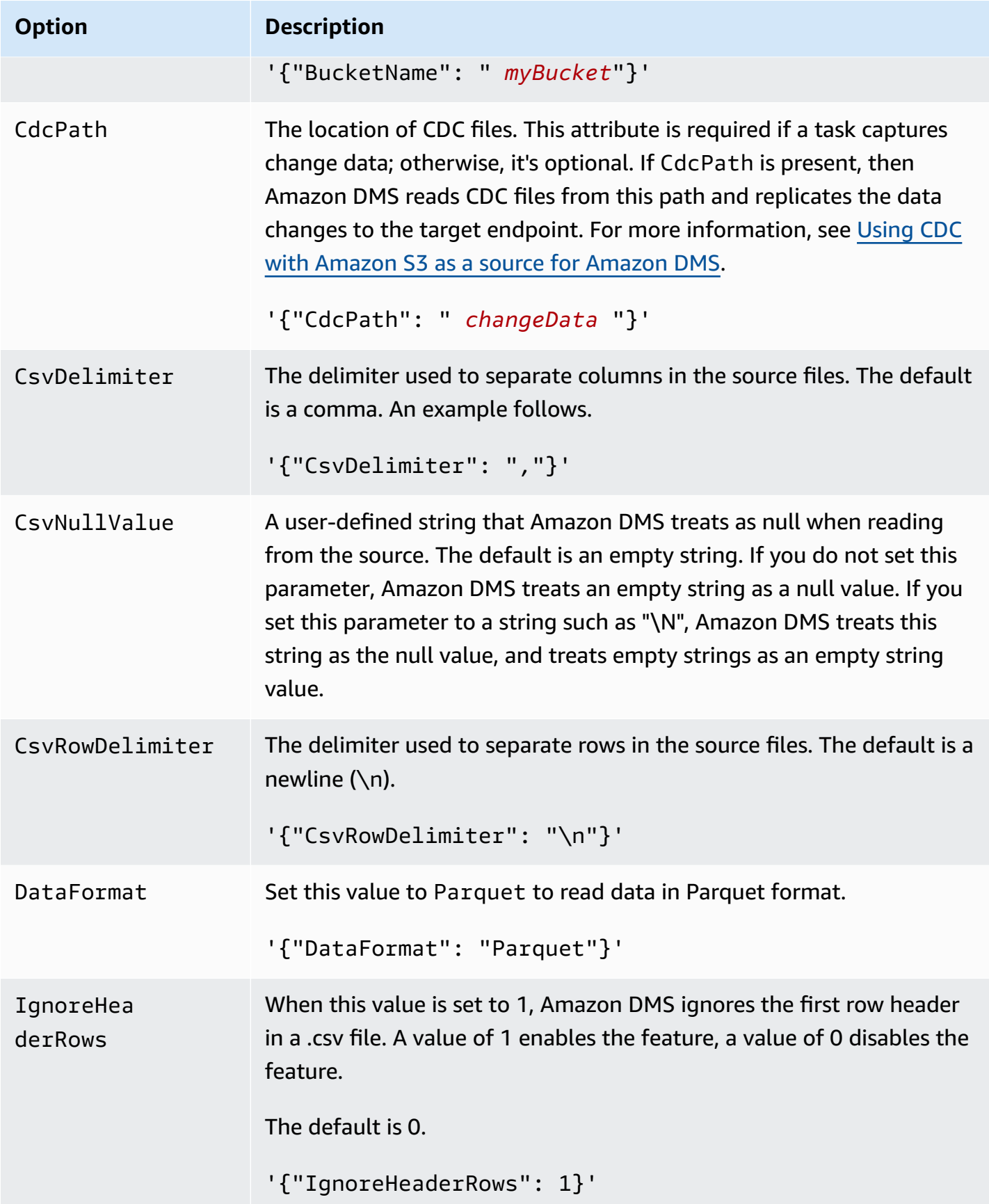
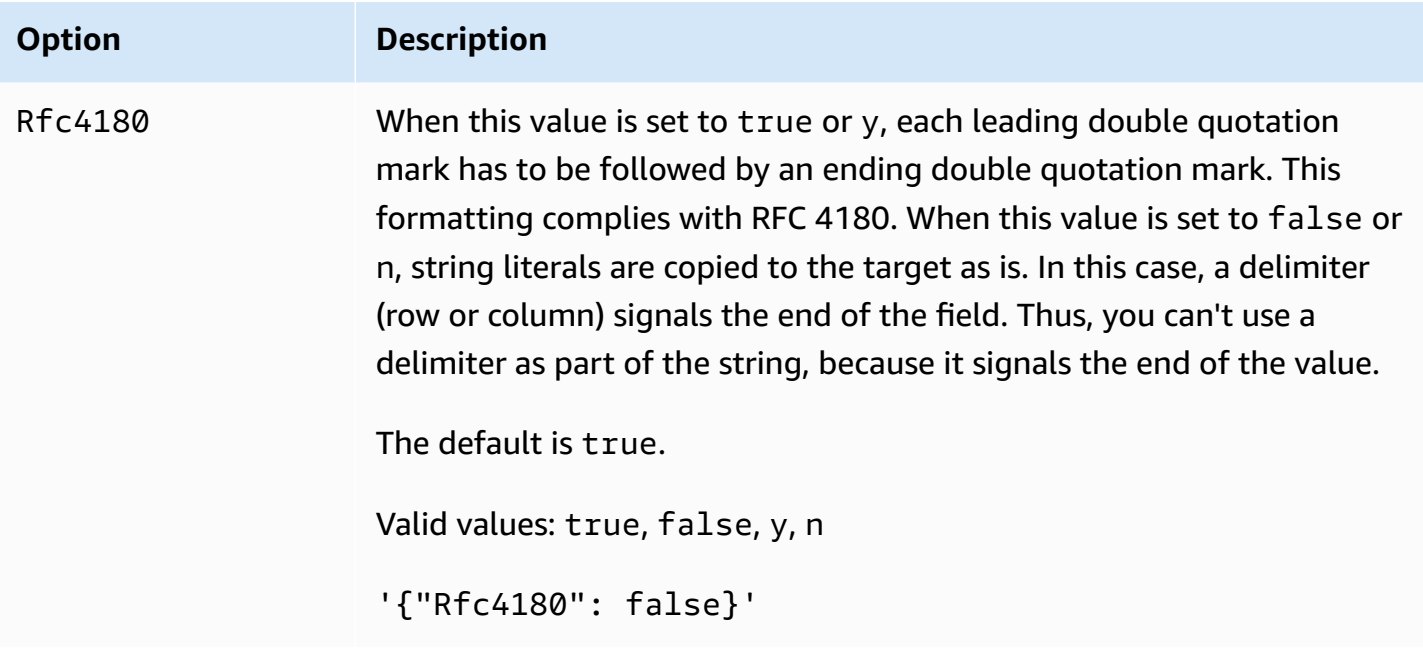

## **Source data types for Amazon S3**

Data migration that uses Amazon S3 as a source for Amazon DMS needs to map data from Amazon S3 to Amazon DMS data types. For more information, see [Defining](#page-531-0) external tables for Amazon S3 as a source for [Amazon](#page-531-0) DMS.

For information on how to view the data type that is mapped in the target, see the section for the target endpoint you are using.

For additional information about Amazon DMS data types, see Data types for Amazon [Database](#page-1319-0) [Migration](#page-1319-0) Service.

The following Amazon DMS data types are used with Amazon S3 as a source:

- BYTE Requires ColumnLength. For more information, see [Defining](#page-531-0) external tables for Amazon S3 as a source for [Amazon](#page-531-0) DMS.
- DATE
- TIME
- DATETIME For more information and an example, see the DATETIME type example in [Defining](#page-531-0) [external](#page-531-0) tables for Amazon S3 as a source for Amazon DMS.
- INT1
- INT2
- INT4
- INT8
- NUMERIC Requires ColumnPrecision and ColumnScale. Amazon DMS supports the following maximum values:
	- **ColumnPrecision: 38**
	- **ColumnScale: 31**

For more information and an example, see the NUMERIC type example in [Defining](#page-531-0) external tables for [Amazon](#page-531-0) S3 as a source for Amazon DMS.

- REAL4
- REAL8
- STRING Requires ColumnLength. For more information, see [Defining](#page-531-0) external tables for Amazon S3 as a source for [Amazon](#page-531-0) DMS.
- UINT1
- UINT2
- UINT4
- UINT8
- BLOB
- CLOB
- BOOLEAN

# **Using Parquet-format files in Amazon S3 as a source for Amazon DMS**

In Amazon DMS version 3.5.3 and later, you can use Parquet-format files in an S3 bucket as a source for both Full-Load or CDC replication.

DMS only supports Parquet format files as a source that DMS generates by migrating data to an S3 target endpoint. File names must be in the supported format, or DMS won't include them in the migration.

For source data files in Parquet format, they must be in the following folder and naming convention.

```
schema/table1/LOAD00001.parquet
schema/table2/LOAD00002.parquet
```
schema/table2/LOAD00003.parquet

For source data files for CDC data in Parquet format, name and store them using the following folder and naming convention.

schema/table/20230405-094615814.parquet schema/table/20230405-094615853.parquet schema/table/20230405-094615922.parquet

To access files in Parquet format, set the following endpoint settings:

- Set DataFormat to Parquet.
- Do not set the cdcPath setting. Make sure that you create your Parquet-format files in the specified schema/ table folders.

For more information about settings for S3 endpoints, see [S3Settings](https://docs.amazonaws.cn/dms/latest/APIReference/API_S3Settings.html) in the *Amazon Database Migration Service API Reference*.

#### **Supported datatypes for Parquet-format files**

Amazon DMS supports the following source and target data types when migrating data from Parquet-format files. Ensure that your target table has columns of the correct data types before migrating.

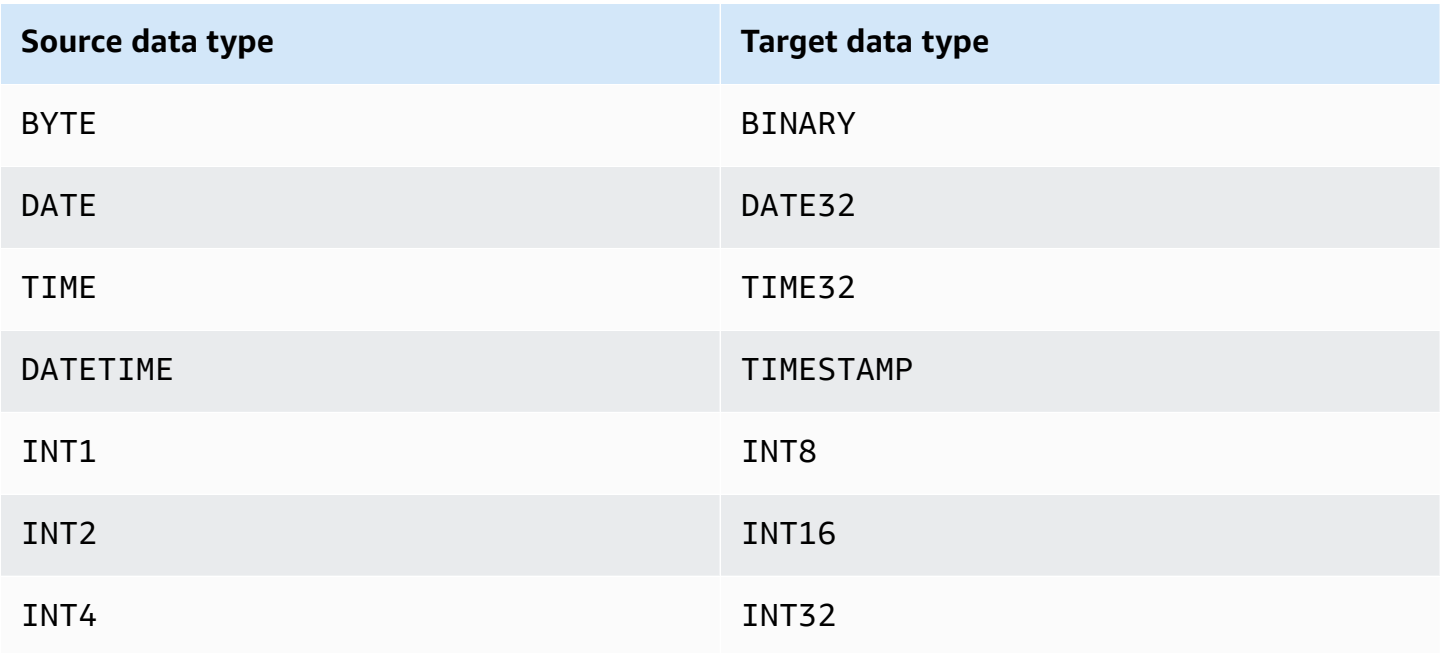

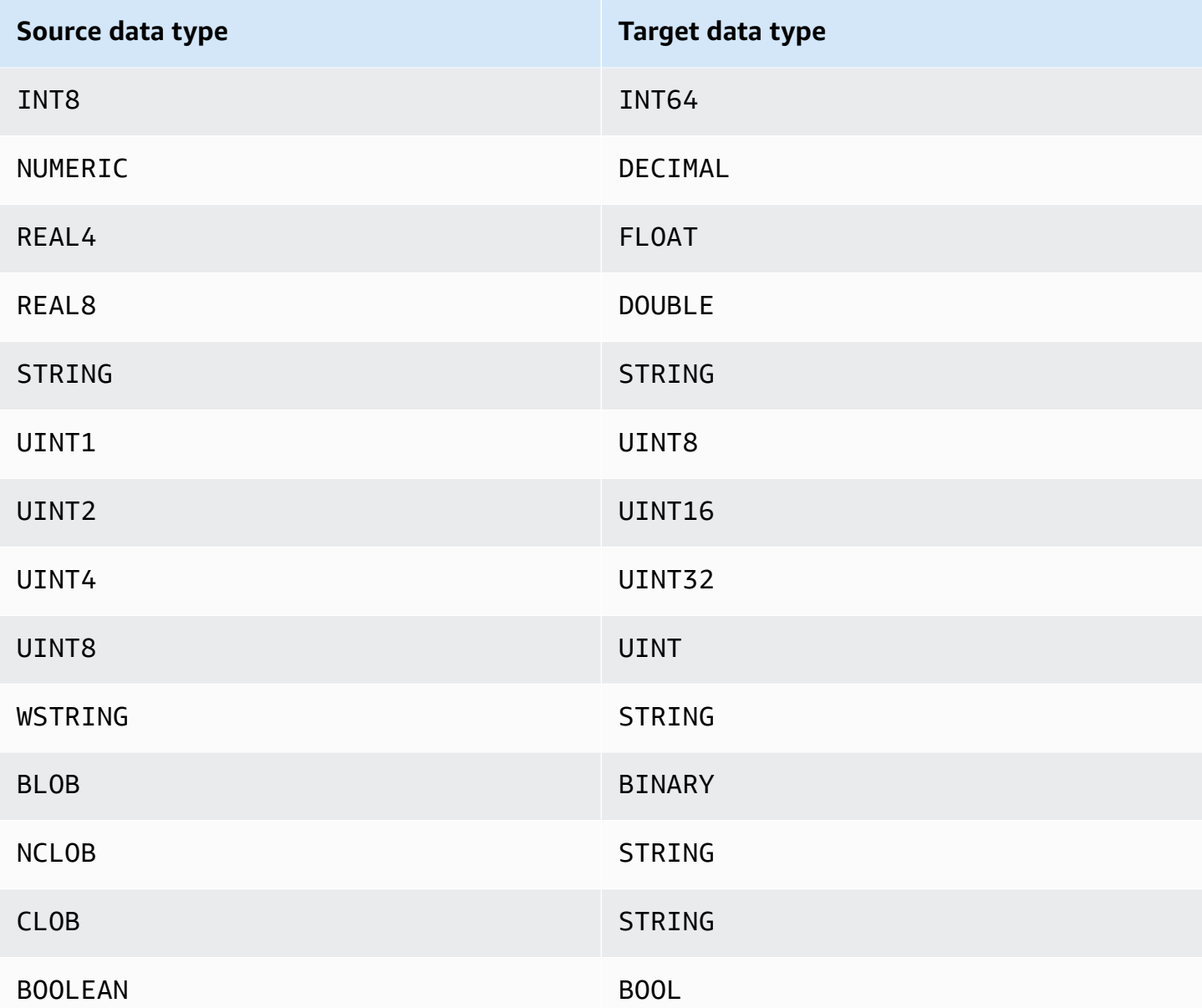

# **Using IBM Db2 for Linux, Unix, Windows, and Amazon RDS database (Db2 LUW) as a source for Amazon DMS**

You can migrate data from an IBM Db2 for Linux, Unix, Windows, and Amazon RDS (Db2 LUW) database to any supported target database using Amazon Database Migration Service (Amazon DMS).

For information about versions of Db2 on Linux, Unix, Windows, and RDS that Amazon DMS supports as a source, see Sources for [Amazon](#page-27-0) DMS.

You can use Secure Sockets Layer (SSL) to encrypt connections between your Db2 LUW endpoint and the replication instance. For more information on using SSL with a Db2 LUW endpoint, see Using SSL with Amazon Database [Migration](#page-1218-0) Service.

## **Prerequisites when using Db2 LUW as a source for Amazon DMS**

The following prerequisites are required before you can use an Db2 LUW database as a source.

To enable ongoing replication, also called change data capture (CDC), do the following:

• Set the database to be recoverable, which Amazon DMS requires to capture changes. A database is recoverable if either or both of the database configuration parameters LOGARCHMETH1 and LOGARCHMETH2 are set to ON.

If your database is recoverable, then Amazon DMS can access the Db2 ARCHIVE LOG if needed.

- Ensure that the DB2 transaction logs are available, with a sufficient retention period to be processed by Amazon DMS.
- DB2 requires SYSADM or DBADM authorization to extract transaction log records. Grant the user account the following permissions:
	- SYSADM or DBADM
	- DATAACCESS

#### **A** Note

For full-load only tasks, the DMS user account needs DATAACCESS permission.

• When using IBM DB2 for LUW version 9.7 as a source, set the extra connection attribute (ECA), CurrentLSN as follows:

CurrentLSN=*LSN* where *LSN* specifies a log sequence number (LSN) where you want the replication to start. Or, CurrentLSN=*scan*.

## **Limitations when using Db2 LUW as a source for Amazon DMS**

Amazon DMS doesn't support clustered databases. However, you can define a separate Db2 LUW for each of the endpoints of a cluster. For example, you can create a Full Load migration task with any one of the nodes in the cluster, then create separate tasks from each node.

Amazon DMS doesn't support the BOOLEAN data type in your source Db2 LUW database.

#### When using ongoing replication (CDC), the following limitations apply:

- When a table with multiple partitions is truncated, the number of DDL events shown in the Amazon DMS console is equal to the number of partitions. This is because Db2 LUW records a separate DDL for each partition.
- The following DDL actions aren't supported on partitioned tables:
	- ALTER TABLE ADD PARTITION
	- ALTER TABLE DETACH PARTITION
	- ALTER TABLE ATTACH PARTITION
- Amazon DMS doesn't support an ongoing replication migration from a DB2 high availability disaster recovery (HADR) standby instance. The standby is inaccessible.
- The DECFLOAT data type isn't supported. Consequently, changes to DECFLOAT columns are ignored during ongoing replication.
- The RENAME COLUMN statement isn't supported.
- When performing updates to Multi-Dimensional Clustering (MDC) tables, each update is shown in the Amazon DMS console as INSERT + DELETE.
- When the task setting **Include LOB columns in replication** isn't enabled, any table that has LOB columns is suspended during ongoing replication.
- For Db2 LUW versions 10.5 and higher, variable-length string columns with data that is stored out-of-row are ignored. This limitation only applies to tables created with extended row size for columns with data types like VARCHAR and VARGRAPHIC. To work around this limitation, move the table to a table space with a higher page size. For more information, see [What can I do if I](https://www.ibm.com/support/pages/what-can-i-do-if-i-want-change-pagesize-db2-tablespaces)  want to change the pagesize of DB2 [tablespaces](https://www.ibm.com/support/pages/what-can-i-do-if-i-want-change-pagesize-db2-tablespaces).
- For ongoing replication, DMS doesn't support migrating data loaded at the page level by the DB2 LOAD utility. Instead, use the IMPORT utility which uses SQL inserts. For more information, see [differences](https://www.ibm.com/docs/en/db2/11.1?topic=utilities-differences-between-import-load-utility) between the import and load utilities.
- While a replication task is running, DMS captures CREATE TABLE DDLs only if the tables were created with the DATA CAPTURE CHANGE attribute.
- DMS has the following limitations when using the Db2 Database Partition Feature (DPF):
	- DMS can't coordinate transactions across Db2 nodes in a DPF environment. This is due to constraints within the IBM DB2READLOG API interface. In DPF, transactions may span multiple Db2 nodes, depending upon how DB2 partitions the data. As a result, your DMS solution must capture transactions from each Db2 node independently.
- DMS can capture local transactions from each Db2 node in the DPF cluster by setting connectNode to 1 on multiple DMS source endpoints. This configuration corresponds to logical node numbers defined in the DB2 server configuration file db2nodes.cfg.
- Local transactions on individual Db2 nodes may be parts of a larger, global transaction. DMS applies each local transaction independently on the target, without coordination with transactions on other Db2 nodes. This independent processing can lead to complications, especially when rows are moved between partitions.
- When DMS replicates from multiple Db2 nodes, there is no assurance of the correct order of operations on the target, because DMS applies operations independently for each Db2 node. You must ensure that capturing local transactions independently from each Db2 node works for your specific use case.
- When migrating from a DPF environment, we recommend first running a Full Load task without cached events, and then running CDC-only tasks. We recommend running one task per Db2 node, starting from the Full Load start timestamp or LRI (log record identifier) you set using the StartFromContext endpoint setting. For information about determining your replication start point, see Finding the LSN or LRI value for [replication](https://www.ibm.com/support/pages/db2-finding-lsn-or-lri-value-replication-start) start in the *IBM Support documentation*.
- For ongoing replication (CDC), if you plan to start replication from a specific timestamp, you must set the StartFromContext connection attribute to the required timestamp.
- Currently, DMS doesn't support the Db2 pureScale Feature, an extension of DB2 LUW that you can use to scale your database solution.
- Amazon DMS doesn't support CDC when using Db2 for Amazon RDS as a source.

## **Endpoint settings when using Db2 LUW as a source for Amazon DMS**

You can use endpoint settings to configure your Db2 LUW source database similar to using extra connection attributes. You specify the settings when you create the source endpoint using the Amazon DMS console, or by using the create-endpoint command in the [Amazon](https://docs.aws.amazon.com/cli/latest/reference/dms/index.html) CLI, with the --ibm-db2-settings '{"*EndpointSetting"*: *"value"*, *...*}' JSON syntax.

The following table shows the endpoint settings that you can use with Db2 LUW as a source.

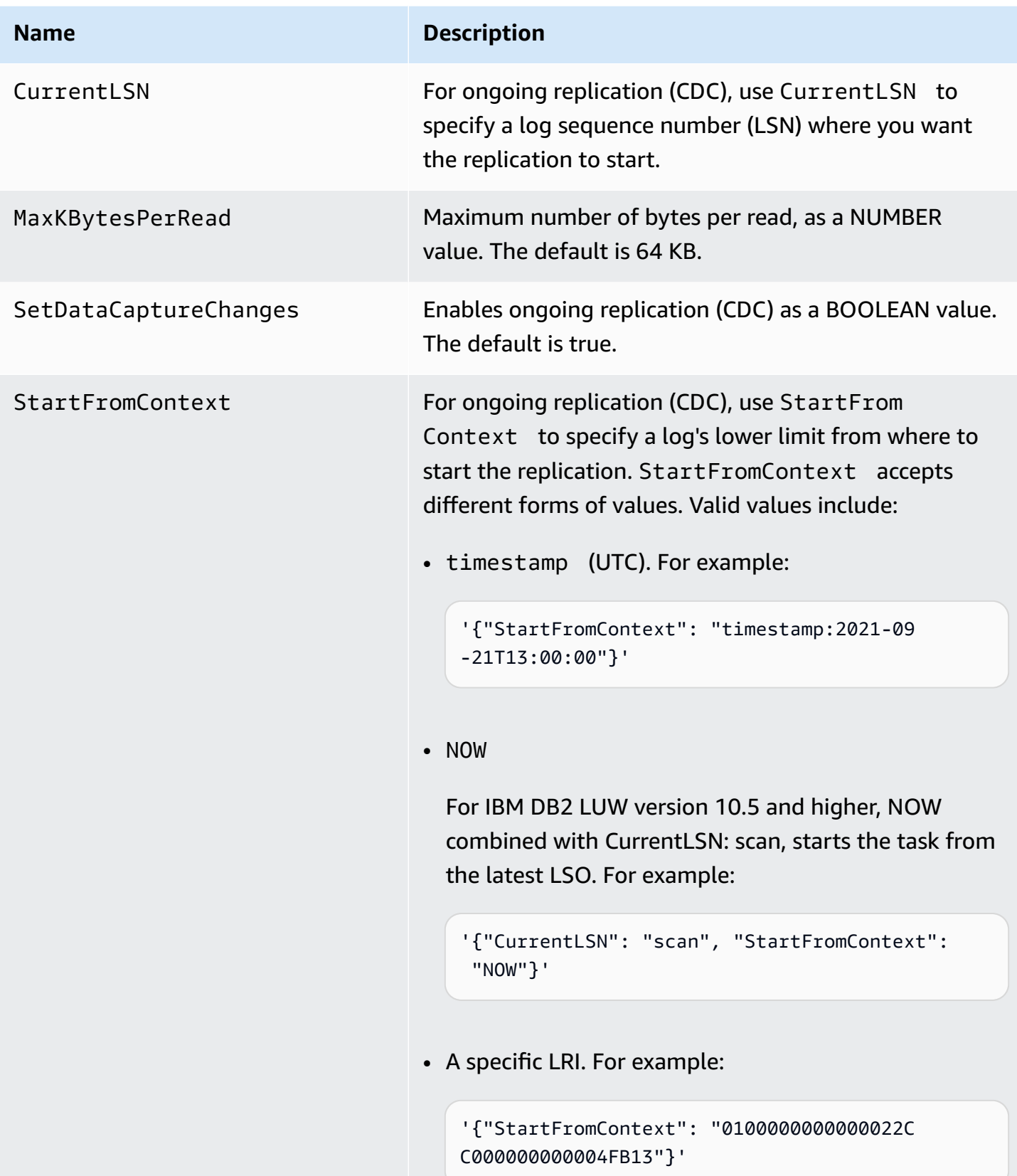

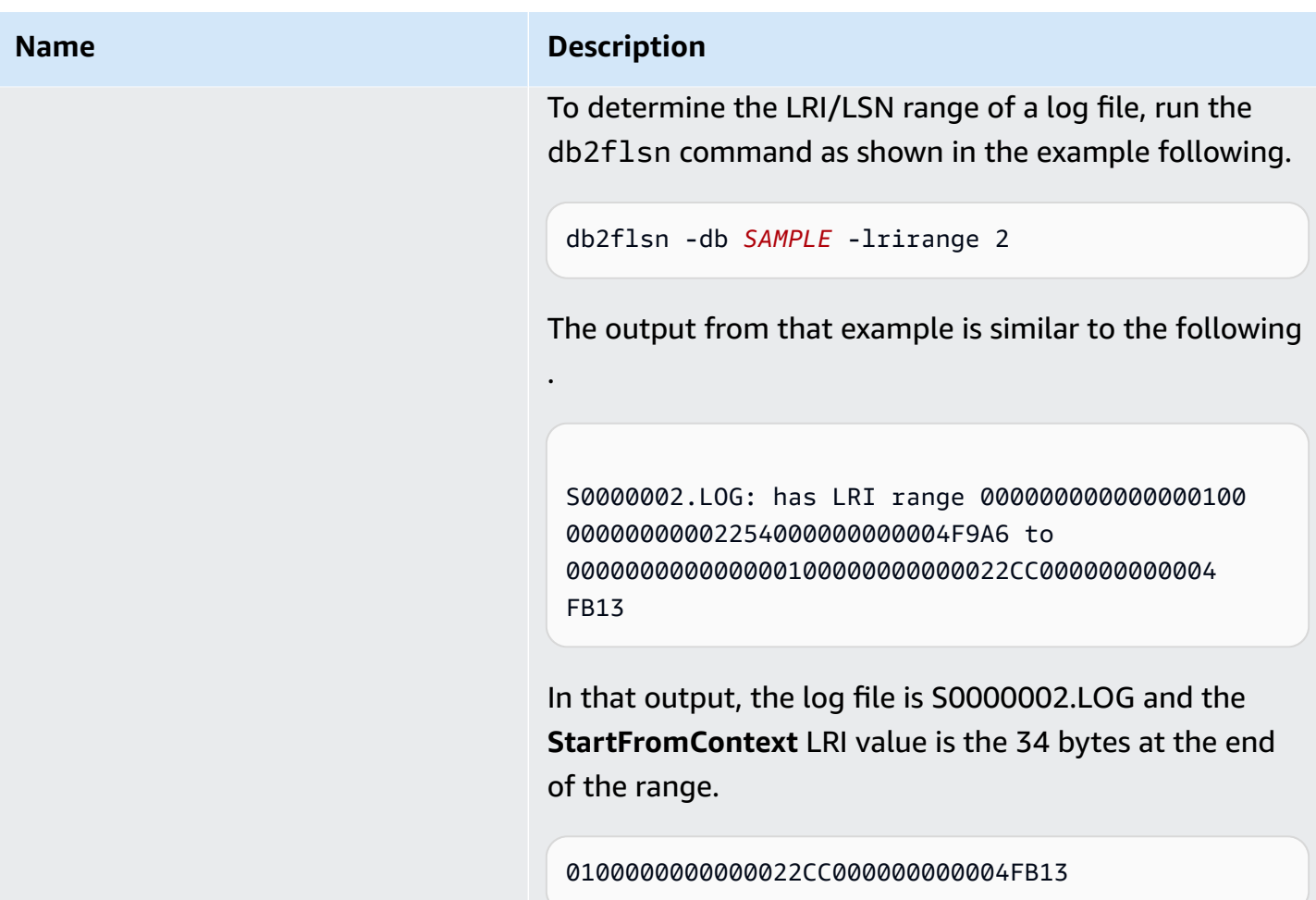

# **Source data types for IBM Db2 LUW**

Data migration that uses Db2 LUW as a source for Amazon DMS supports most Db2 LUW data types. The following table shows the Db2 LUW source data types that are supported when using Amazon DMS and the default mapping from Amazon DMS data types. For more information about Db2 LUW data types, see the [Db2 LUW documentation.](https://www.ibm.com/support/knowledgecenter/SSEPGG_10.5.0/com.ibm.db2.luw.sql.ref.doc/doc/r0008483.html)

For information on how to view the data type that is mapped in the target, see the section for the target endpoint that you're using.

For additional information about Amazon DMS data types, see Data types for Amazon [Database](#page-1319-0) [Migration](#page-1319-0) Service.

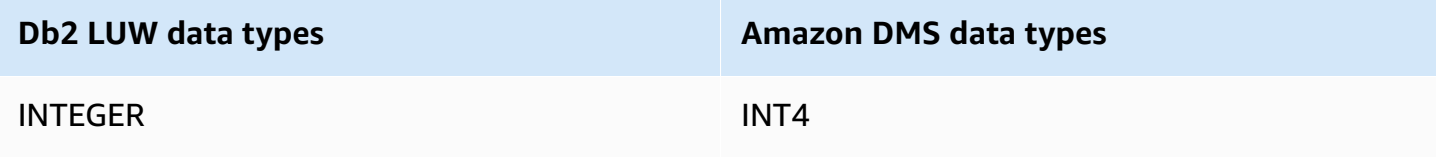

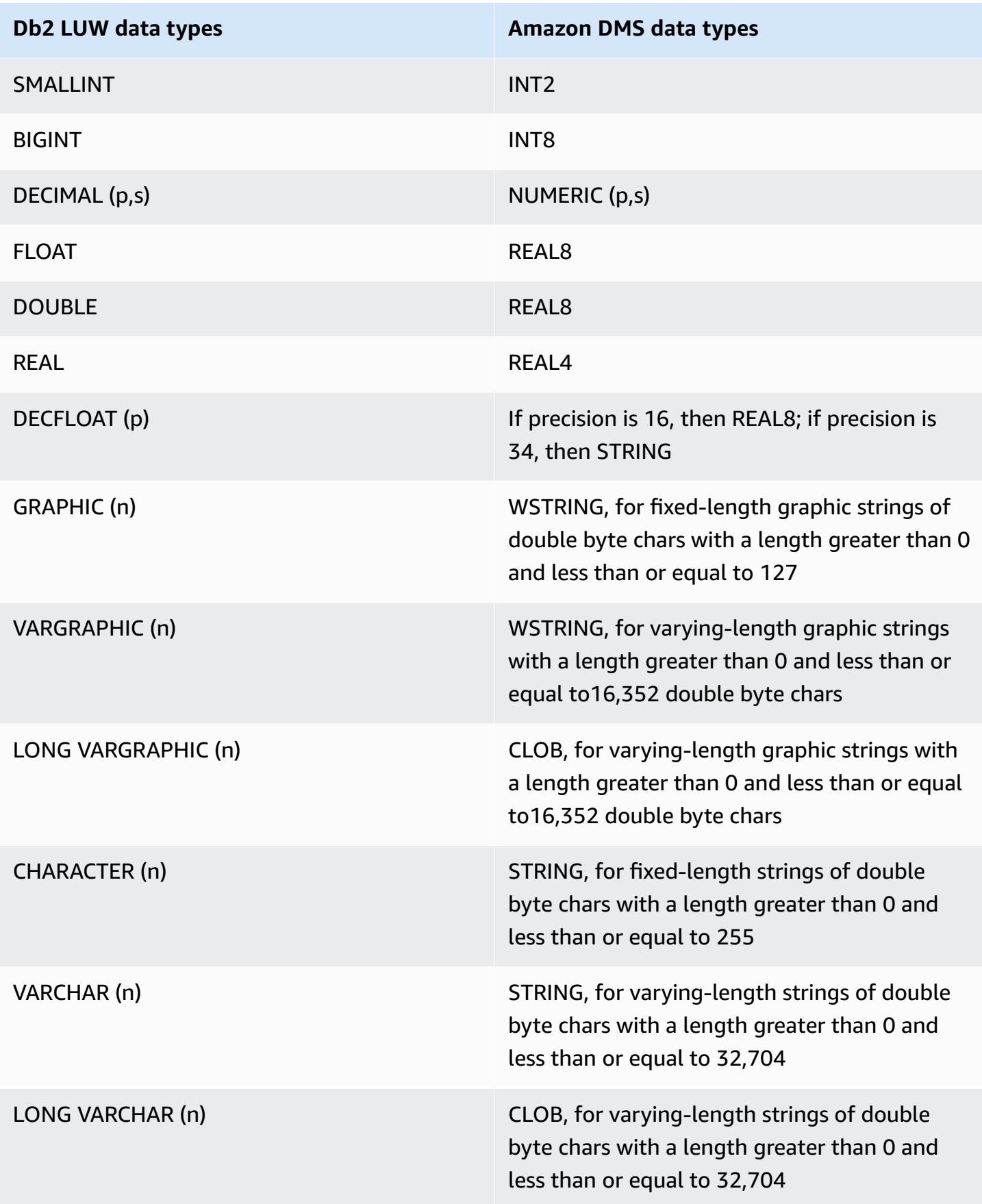

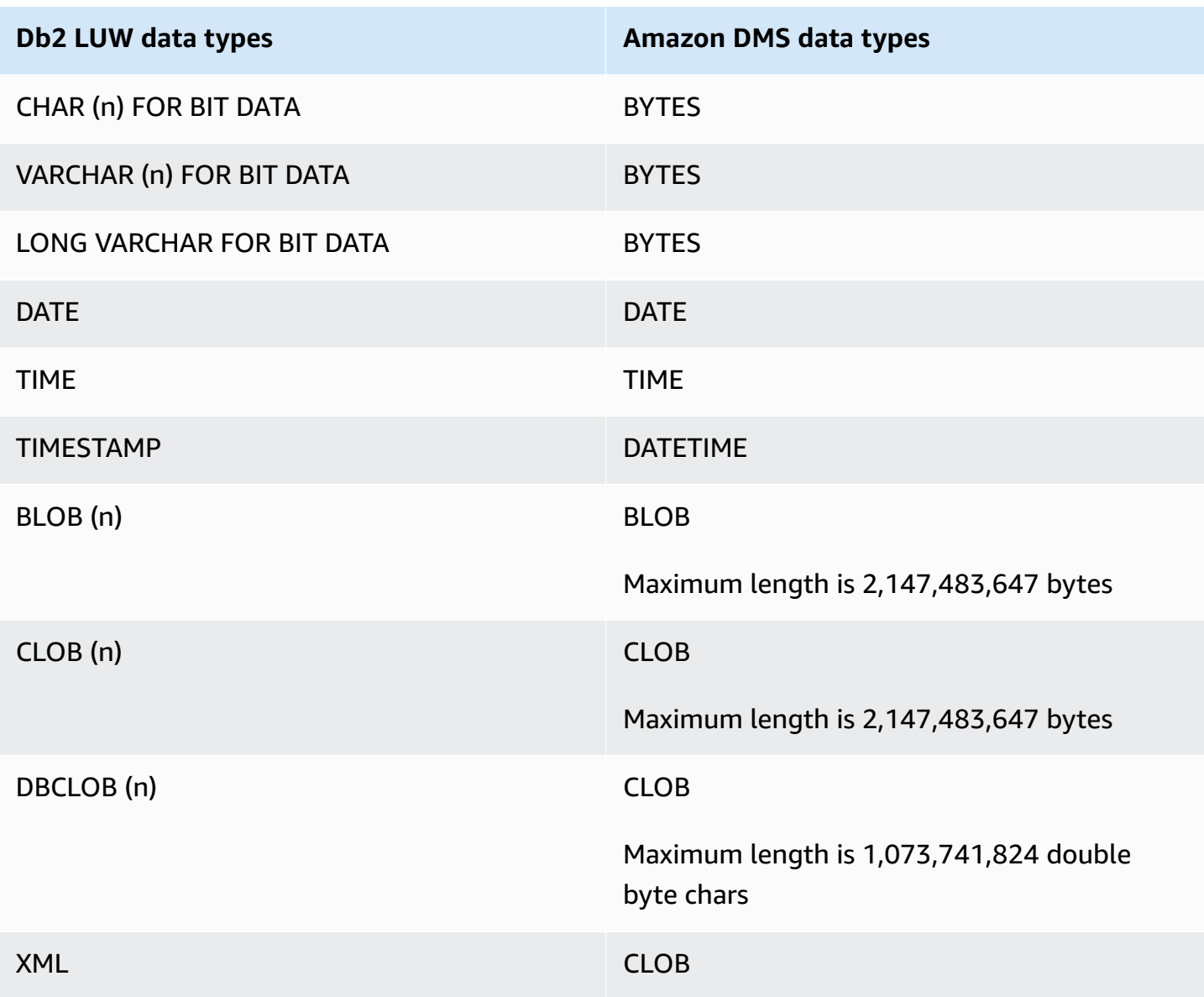

# **Using IBM Db2 for z/OS databases as a source for Amazon DMS**

You can migrate data from an IBM for z/OS database to any supported target database using Amazon Database Migration Service (Amazon DMS).

For information about versions of Db2 for z/OS that Amazon DMS supports as a source, see Sources for [Amazon](#page-27-0) DMS.

# **Prerequisites when using Db2 for z/OS as a source for Amazon DMS**

To use an IBM Db2 for z/OS database as a source in Amazon DMS, grant the following privileges to the Db2 for z/OS user specified in the source endpoint connection settings.

GRANT SELECT ON SYSIBM.SYSTABLES TO *Db2USER*; GRANT SELECT ON SYSIBM.SYSTABLESPACE TO *Db2USER*; GRANT SELECT ON SYSIBM.SYSTABLEPART TO *Db2USER*; GRANT SELECT ON SYSIBM.SYSCOLUMNS TO *Db2USER*; GRANT SELECT ON SYSIBM.SYSDATABASE TO *Db2USER*; GRANT SELECT ON SYSIBM.SYSDUMMY1 TO *Db2USER*

Also grant SELECT ON *user defined* source tables.

An Amazon DMS IBM Db2 for z/OS source endpoint relies on the IBM Data Server Driver for ODBC to access data. The database server must have a valid IBM ODBC Connect license for DMS to connect to this endpoint.

#### **Limitations when using Db2 for z/OS as a source for Amazon DMS**

The following limitations apply when using an IBM Db2 for z/OS database as a source for Amazon DMS:

- Only Full Load replication tasks are supported. Change data capture (CDC) isn't supported.
- Parallel load isn't supported.
- Data validation of views are not supported.
- Schema, table, and columns names must be specified in UPPER case in table mappings for Column/table level transformations and row level selection filters.

#### **Source data types for IBM Db2 for z/OS**

Data migrations that use Db2 for z/OS as a source for Amazon DMS support most Db2 for z/OS data types. The following table shows the Db2 for z/OS source data types that are supported when using Amazon DMS, and the default mapping from Amazon DMS data types.

For more information about Db2 for z/OS data types, see the IBM Db2 for z/OS [documentation.](https://www.ibm.com/docs/en/db2-for-zos/12?topic=elements-data-types)

For information on how to view the data type that is mapped in the target, see the section for the target endpoint that you're using.

For additional information about Amazon DMS data types, see Data types for Amazon [Database](#page-1319-0) [Migration](#page-1319-0) Service.

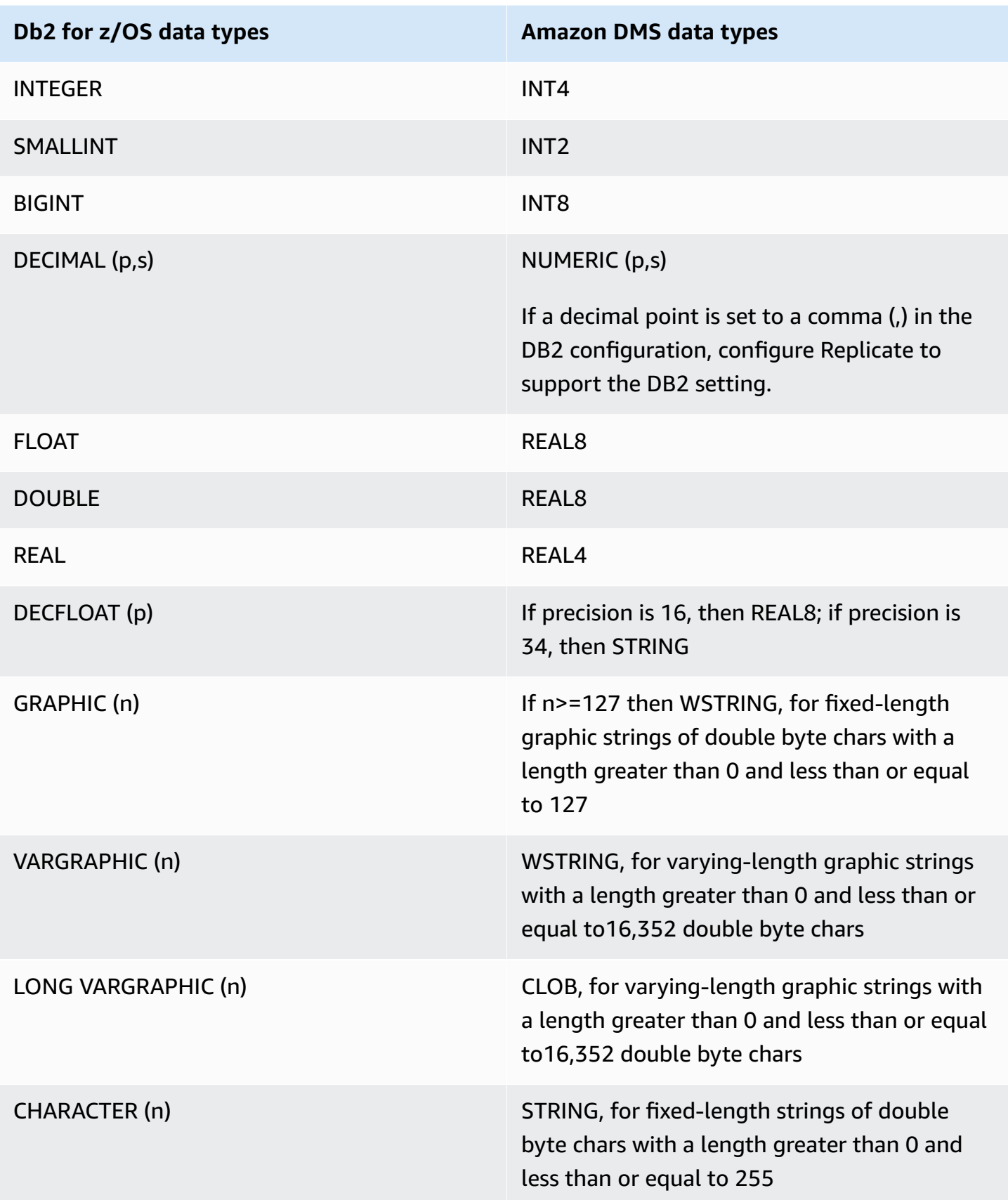

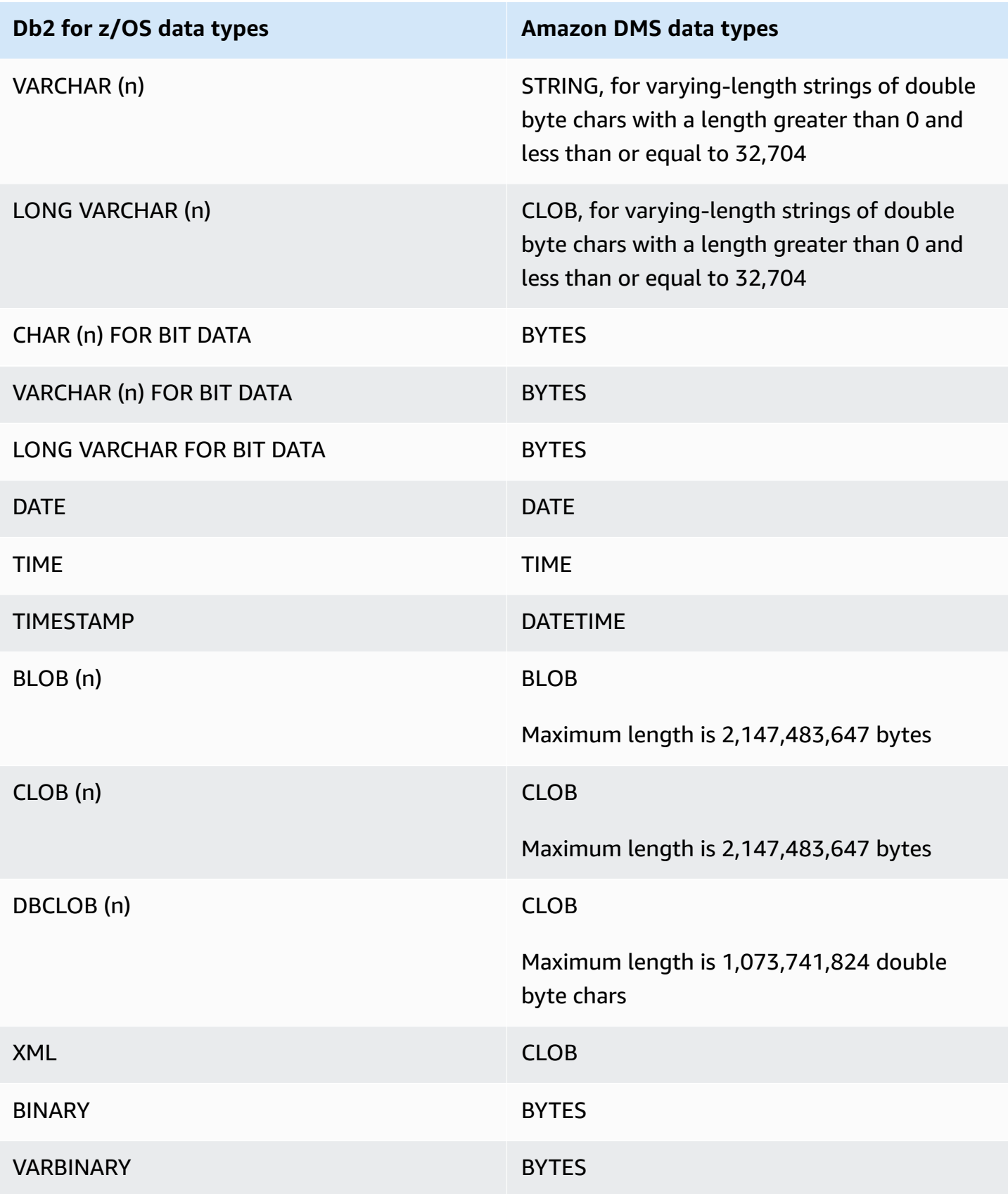

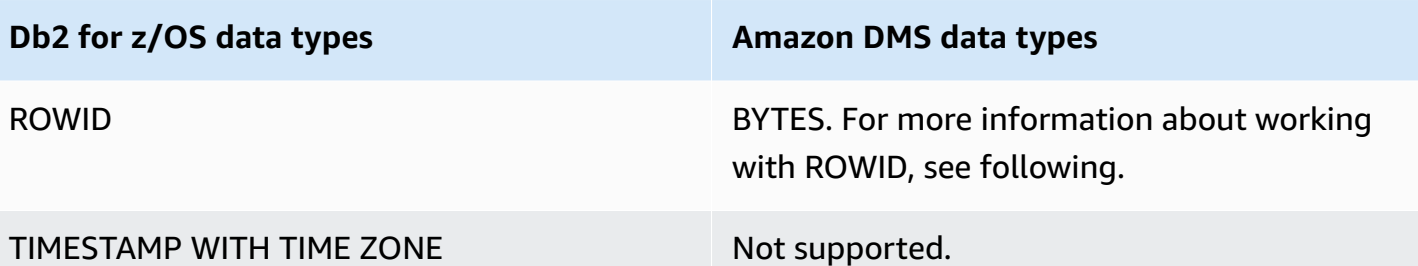

ROWID columns are migrated by default when the target table prep mode for the task is set to DROP\_AND\_CREATE (the default). Data validation ignores these columns because the rows are meaningless outside the specific database and table. To turn off migration of these columns, you can do one of the following preparatory steps:

- Precreate the target table without these columns. Then, set the target table prep mode of the task to either DO\_NOTHING or TRUNCATE\_BEFORE\_LOAD. You can use Amazon Schema Conversion Tool (Amazon SCT) to precreate the target table without the columns.
- Add a table mapping rule to a task that filters out these columns so that they're ignored. For more information, see [Transformation](#page-931-0) rules and actions.

# **EBCDIC collations in PostgreSQL for Amazon Mainframe Modernization service**

Amazon Mainframe Modernization program helps you modernize your mainframe applications to Amazon managed runtime environments. It provides tools and resources that help you plan and implement your migration and modernization projects. For more information about mainframe modernization and migration, see Mainframe [Modernization](https://www.amazonaws.cn/mainframe/) with Amazon.

Some IBM Db2 for z/OS data sets are encoded in the Extended Binary Coded Decimal Interchange (EBCDIC) character set. This is a character set that was developed before ASCII (American Standard Code for Information Interchange) became commonly used. A *code page* maps each character of text to the characters in a character set. A traditional code page contains the mapping information between a code point and a character ID. A *character ID* is an 8-byte character data string. A *code point* is an 8-bit binary number that represents a character. Code points are usually shown as hexadecimal representations of their binary values.

If you currently use either the Micro Focus or BluAge component of the Mainframe Modernization service, you must tell Amazon DMS to *shift* (translate) certain code points. You can use Amazon DMS task settings to perform the shifts. The following example shows how to use the Amazon DMS CharacterSetSettings operation to map the shifts in a DMS task setting.

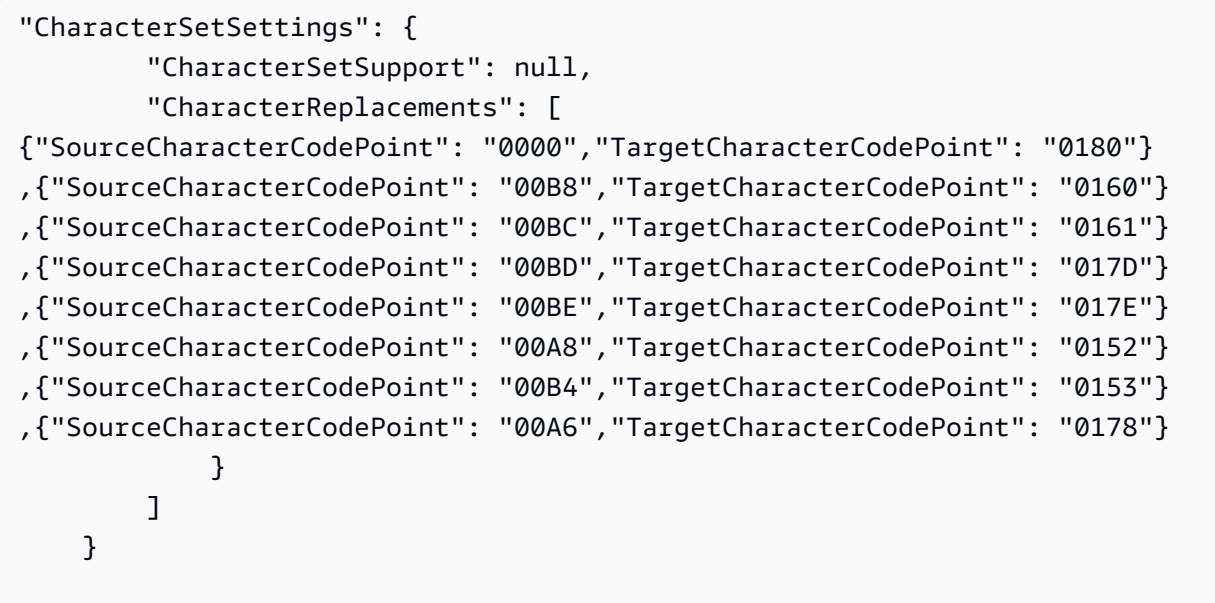

Some EBCDIC collations already exist for PostgreSQL that understand the shifting that's needed. Several different code pages are supported. The sections following provide JSON samples of what you must shift for all the supported code pages. You can simply copy-and-past the necessary JSON that you need in your DMS task.

#### **Micro Focus specific EBCDIC collations**

For Micro Focus, shift a subset of characters as needed for the following collations.

```
 da-DK-cp1142m-x-icu 
 de-DE-cp1141m-x-icu 
 en-GB-cp1146m-x-icu 
 en-US-cp1140m-x-icu 
 es-ES-cp1145m-x-icu 
 fi-FI-cp1143m-x-icu 
 fr-FR-cp1147m-x-icu 
 it-IT-cp1144m-x-icu 
 nl-BE-cp1148m-x-icu
```
#### **Example Micro Focus data shifts per collation:**

#### **en\_us\_cp1140m**

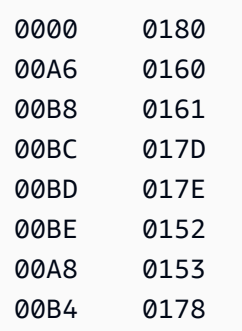

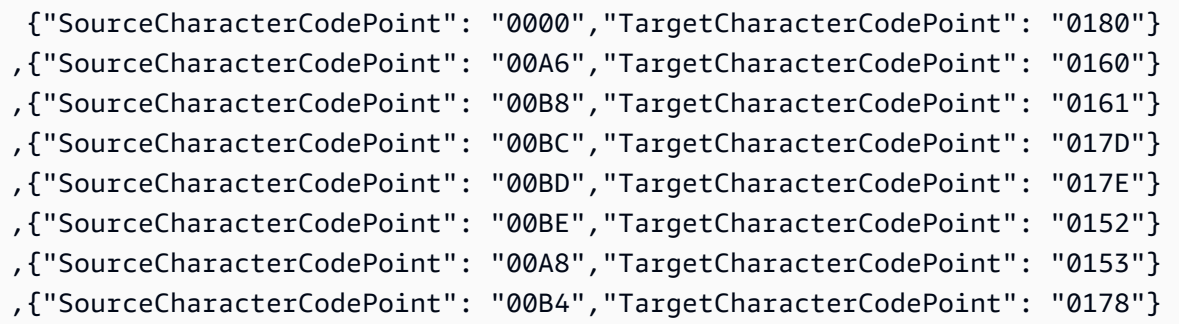

#### **en\_us\_cp1141m**

Code Shift:

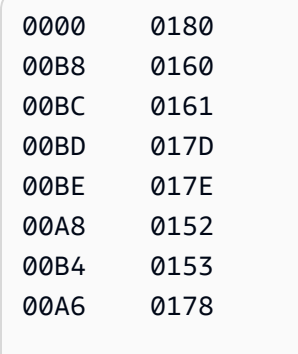

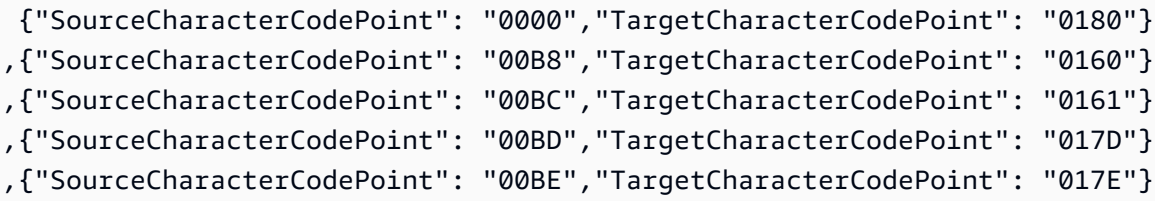

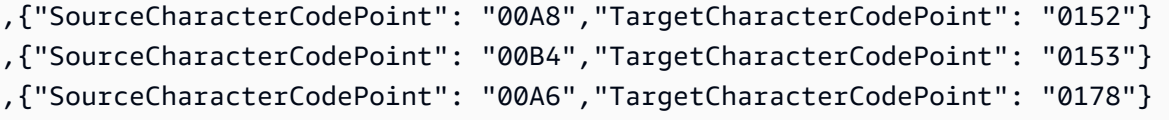

#### **en\_us\_cp1142m**

Code Shift:

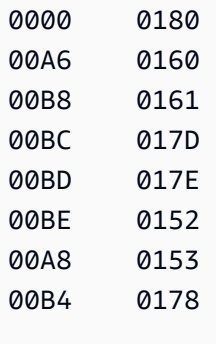

# Corresponding input mapping for an Amazon DMS task:

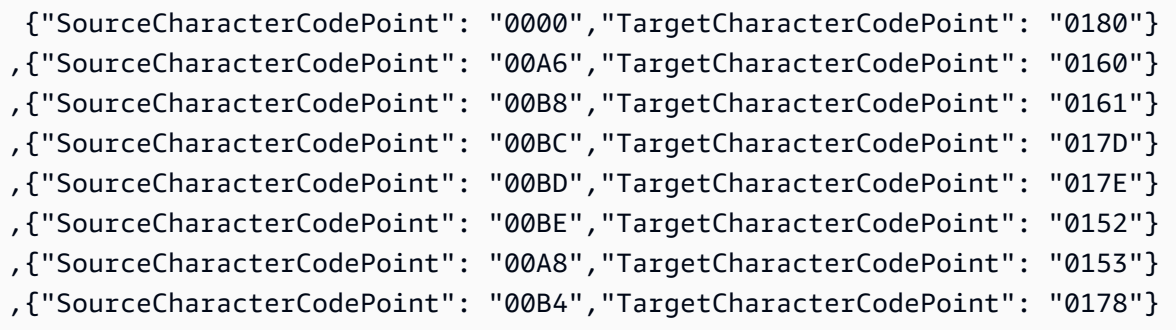

# **en\_us\_cp1143m**

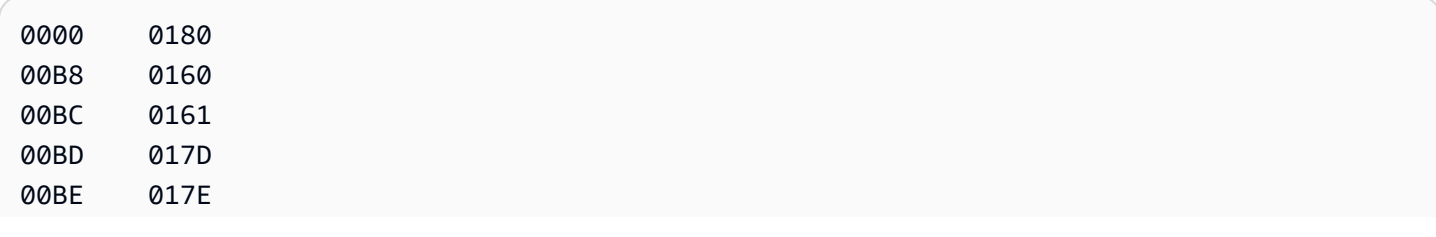

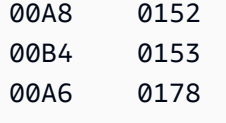

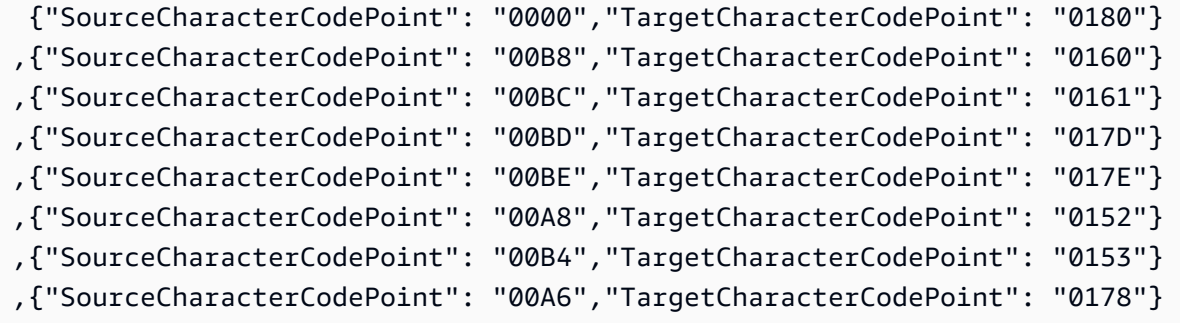

#### **en\_us\_cp1144m**

#### Code Shift:

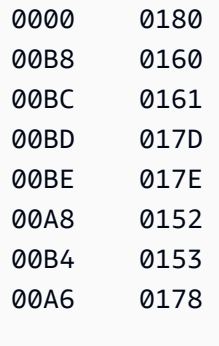

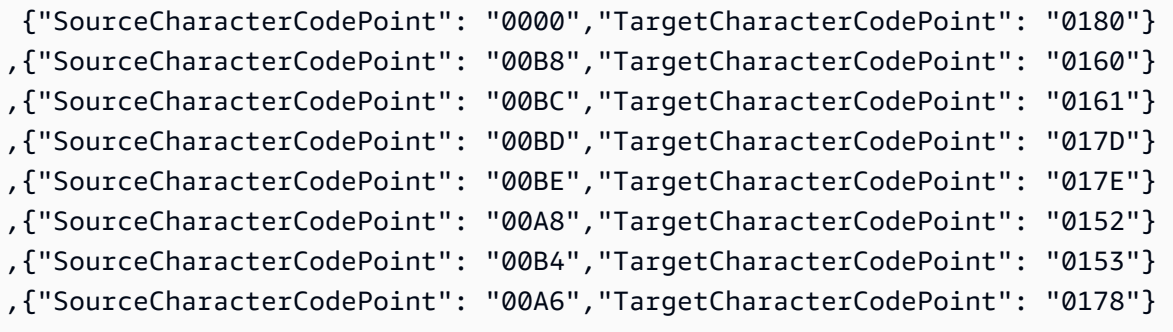

#### **en\_us\_cp1145m**

Code Shift:

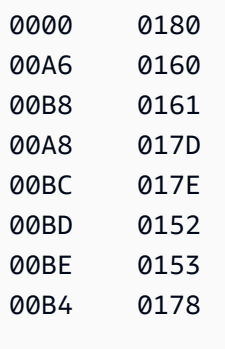

Corresponding input mapping for an Amazon DMS task:

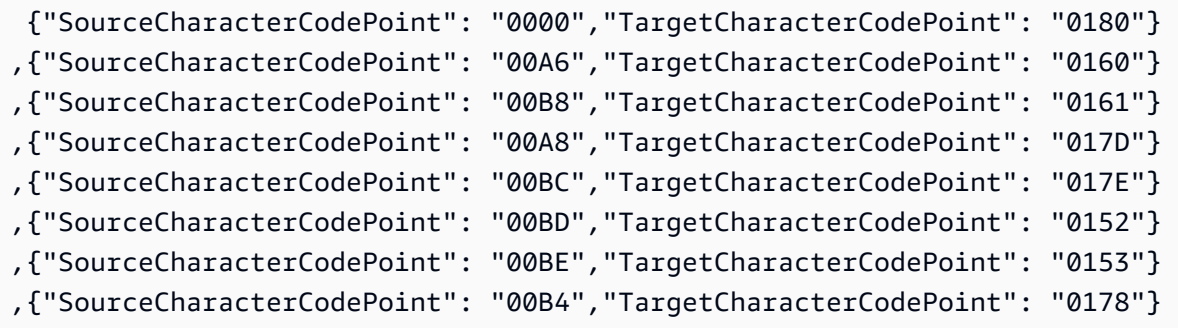

#### **en\_us\_cp1146m**

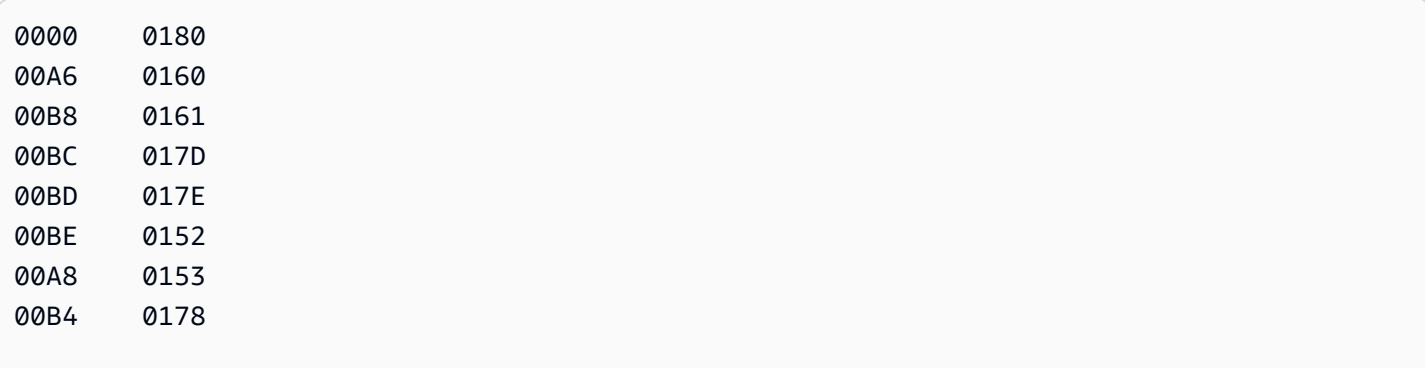

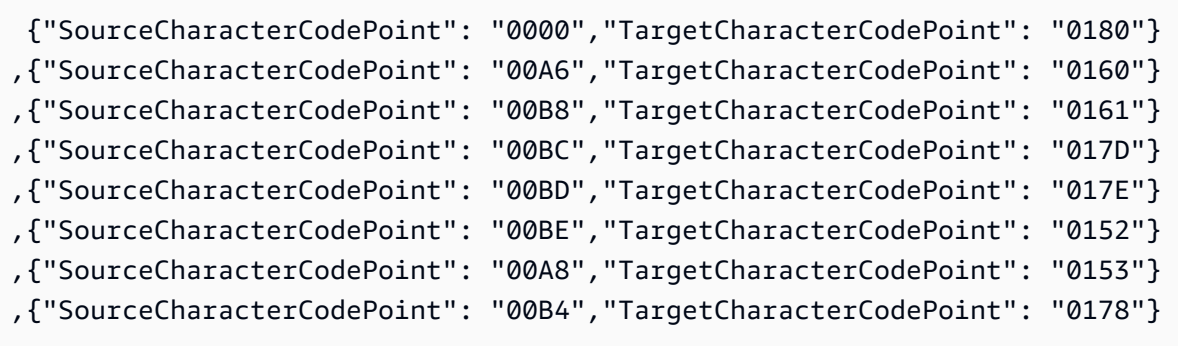

#### **en\_us\_cp1147m**

Code Shift:

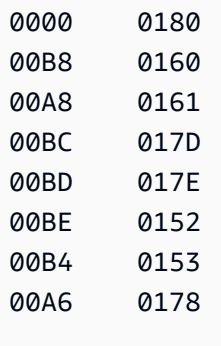

Corresponding input mapping for an Amazon DMS task:

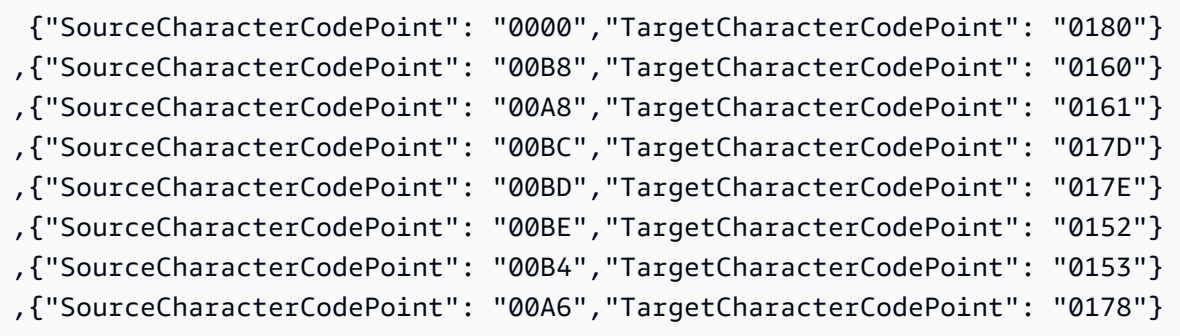

#### **en\_us\_cp1148m**

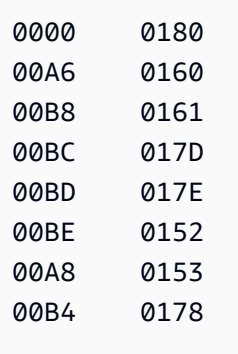

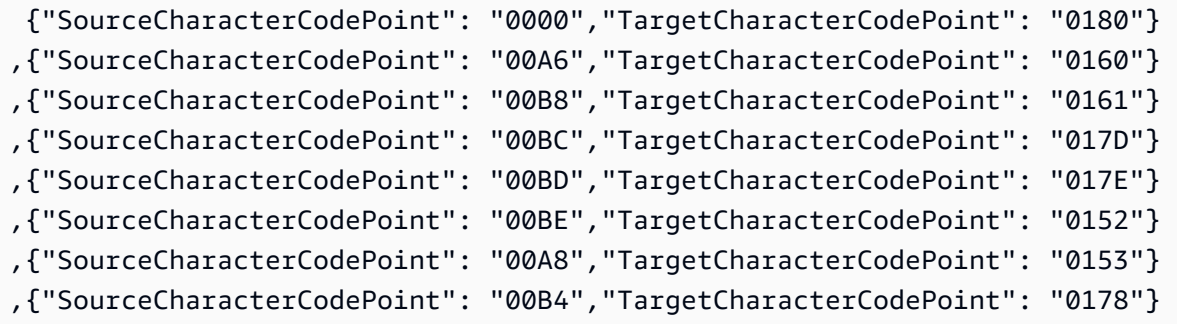

#### **BluAge specific EBCDIC collations**

For BluAge, shift all of the following *low values* and *high values* as needed. These collations should only be used to support the Mainframe Migration BluAge service.

```
da-DK-cp1142b-x-icu 
 da-DK-cp277b-x-icu 
  de-DE-cp1141b-x-icu 
 de-DE-cp273b-x-icu 
  en-GB-cp1146b-x-icu 
  en-GB-cp285b-x-icu 
  en-US-cp037b-x-icu 
  en-US-cp1140b-x-icu 
  es-ES-cp1145b-x-icu 
  es-ES-cp284b-x-icu 
 fi-FI-cp1143b-x-icu 
  fi-FI-cp278b-x-icu 
 fr-FR-cp1147b-x-icu 
  fr-FR-cp297b-x-icu 
  it-IT-cp1144b-x-icu
```
 it-IT-cp280b-x-icu nl-BE-cp1148b-x-icu nl-BE-cp500b-x-icu

# **Example BluAge Data Shifts:**

#### **da-DK-cp277b** and **da-DK-cp1142b**

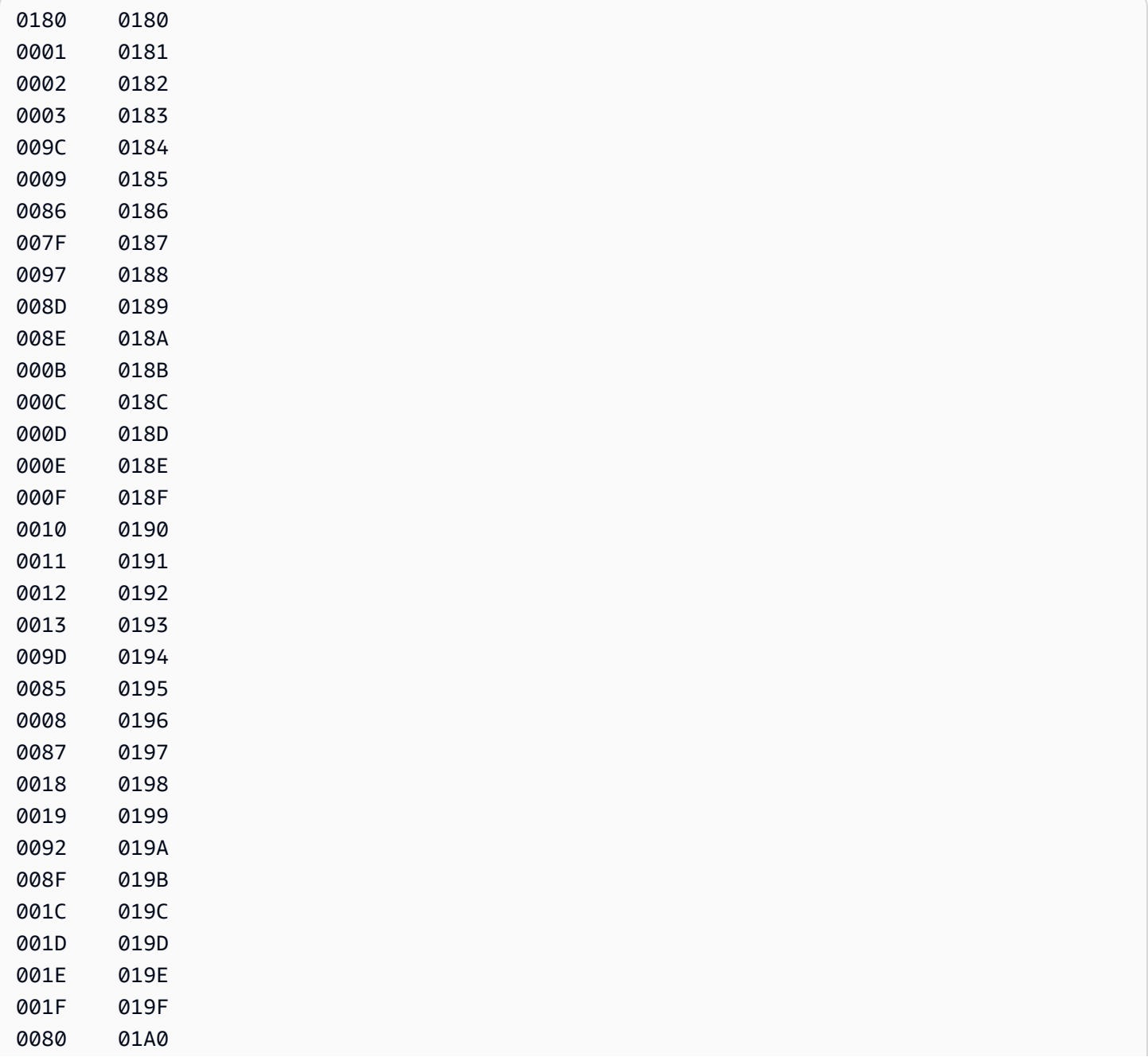

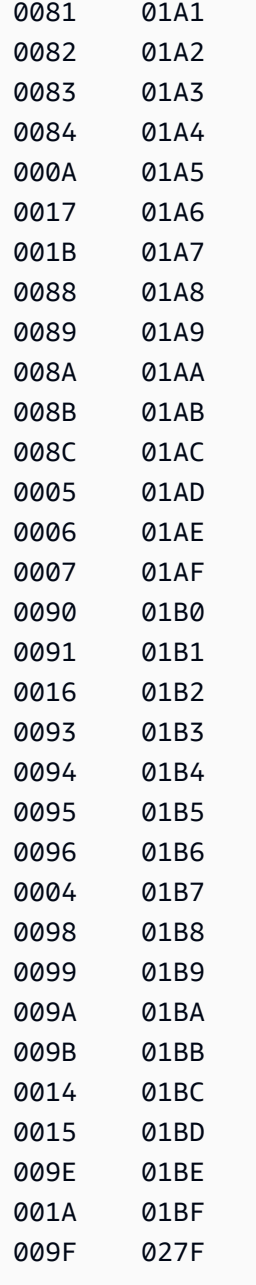

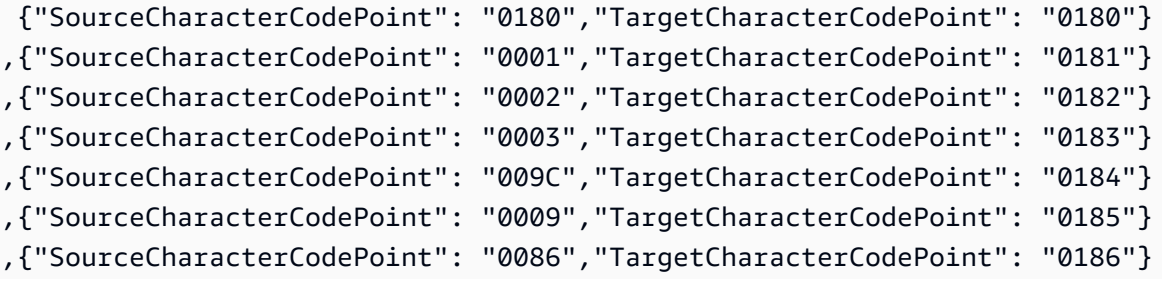

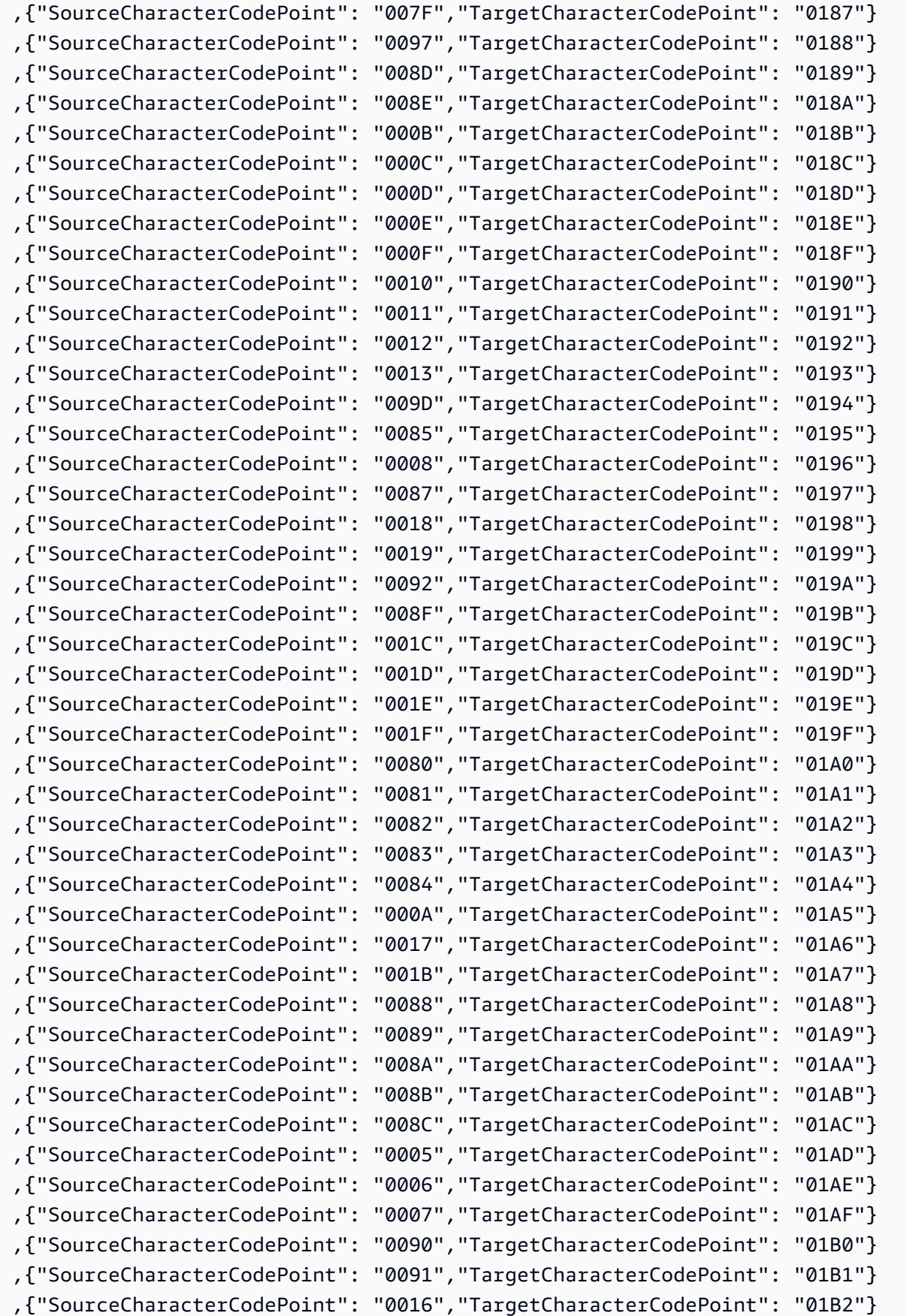

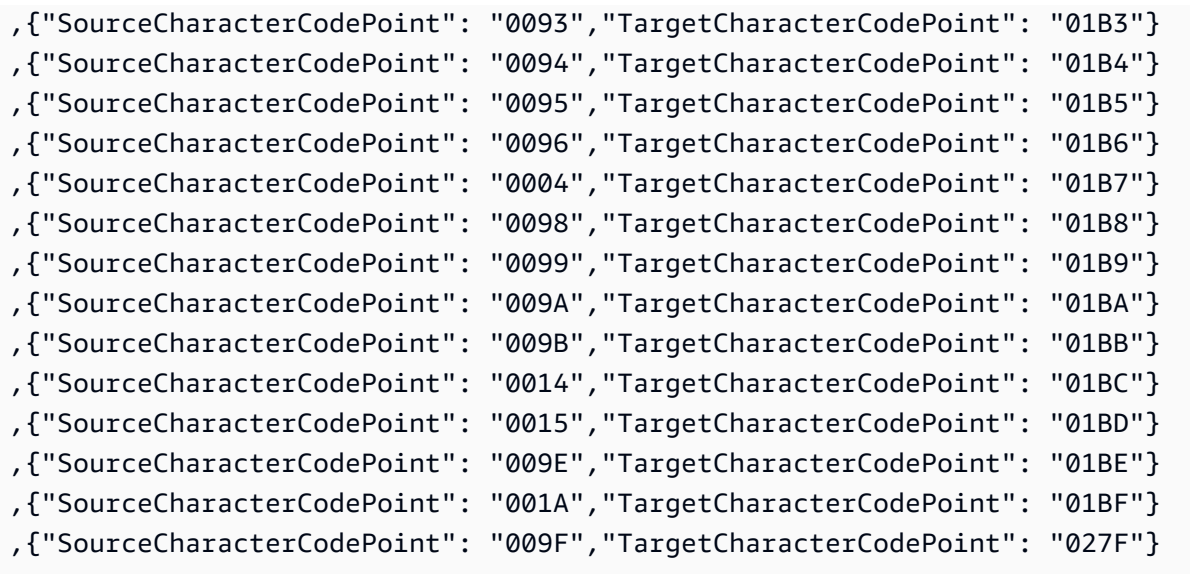

# **de-DE-273b** and **de-DE-1141b**

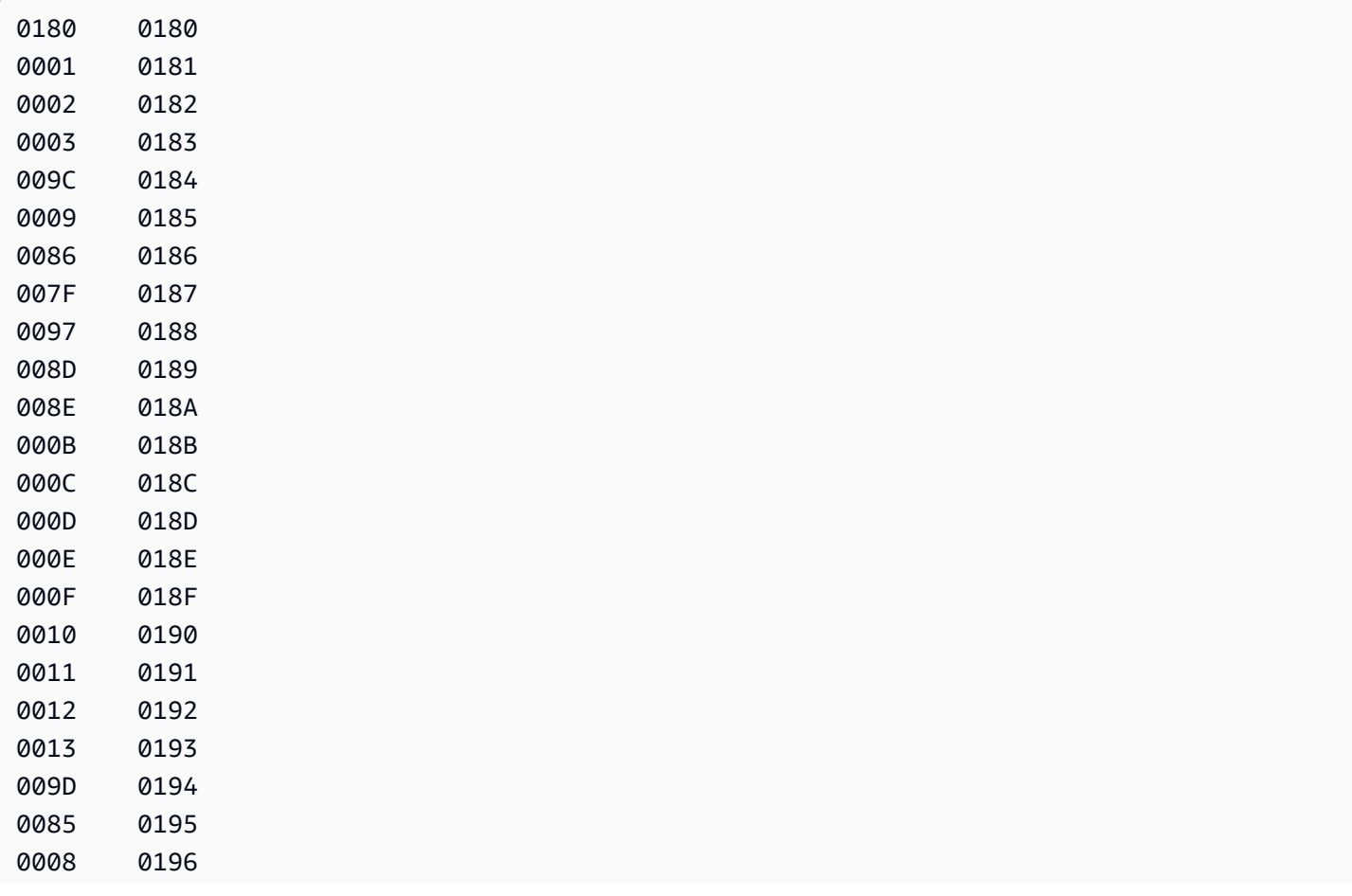

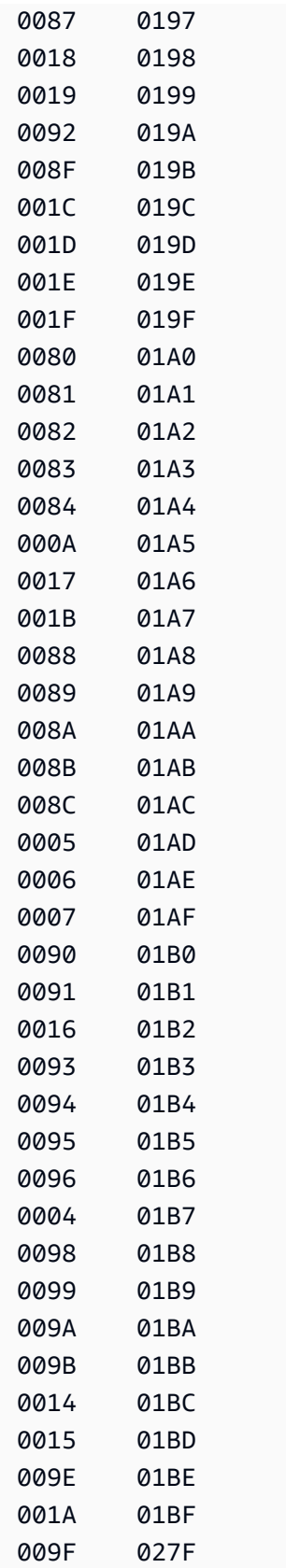

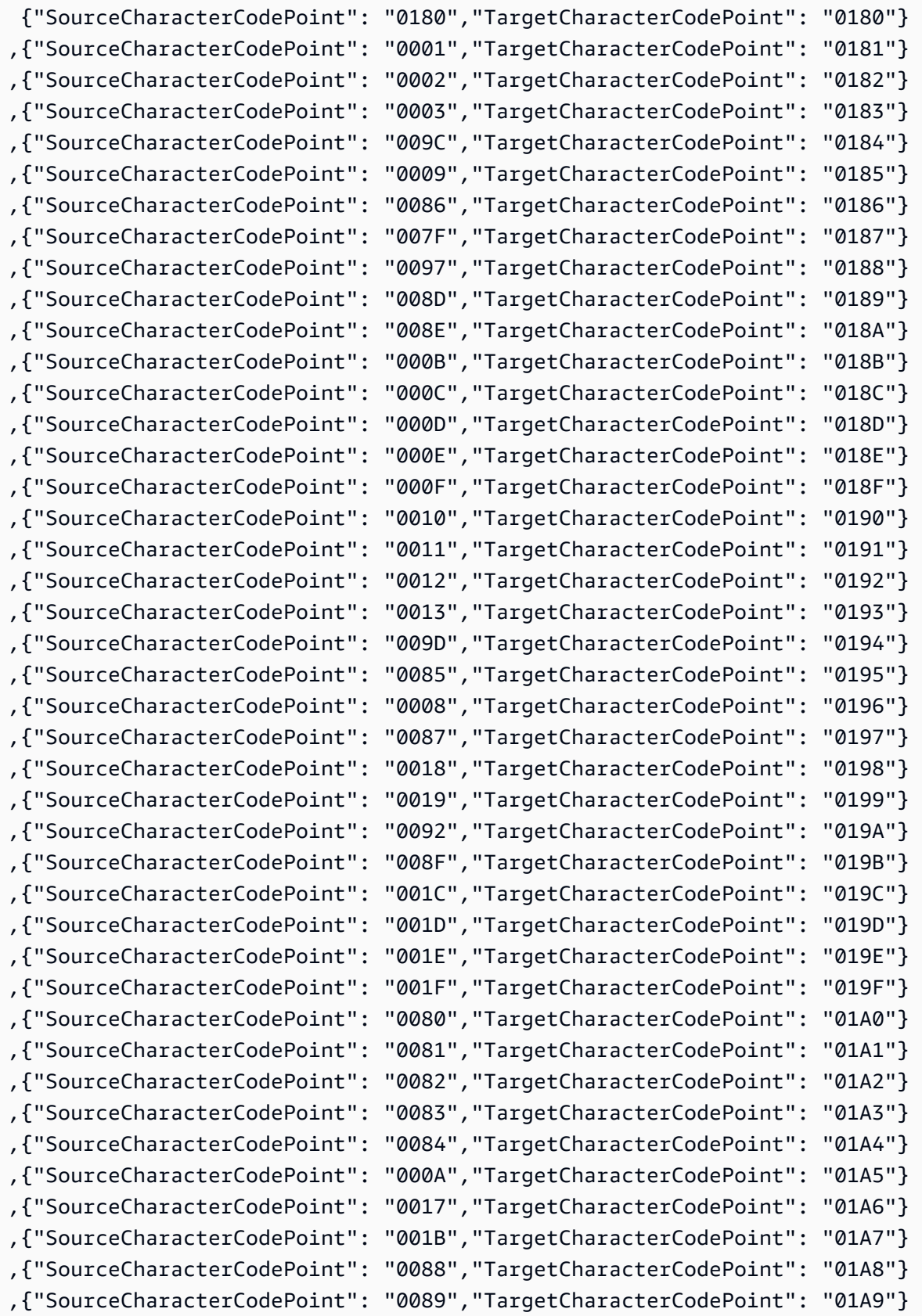

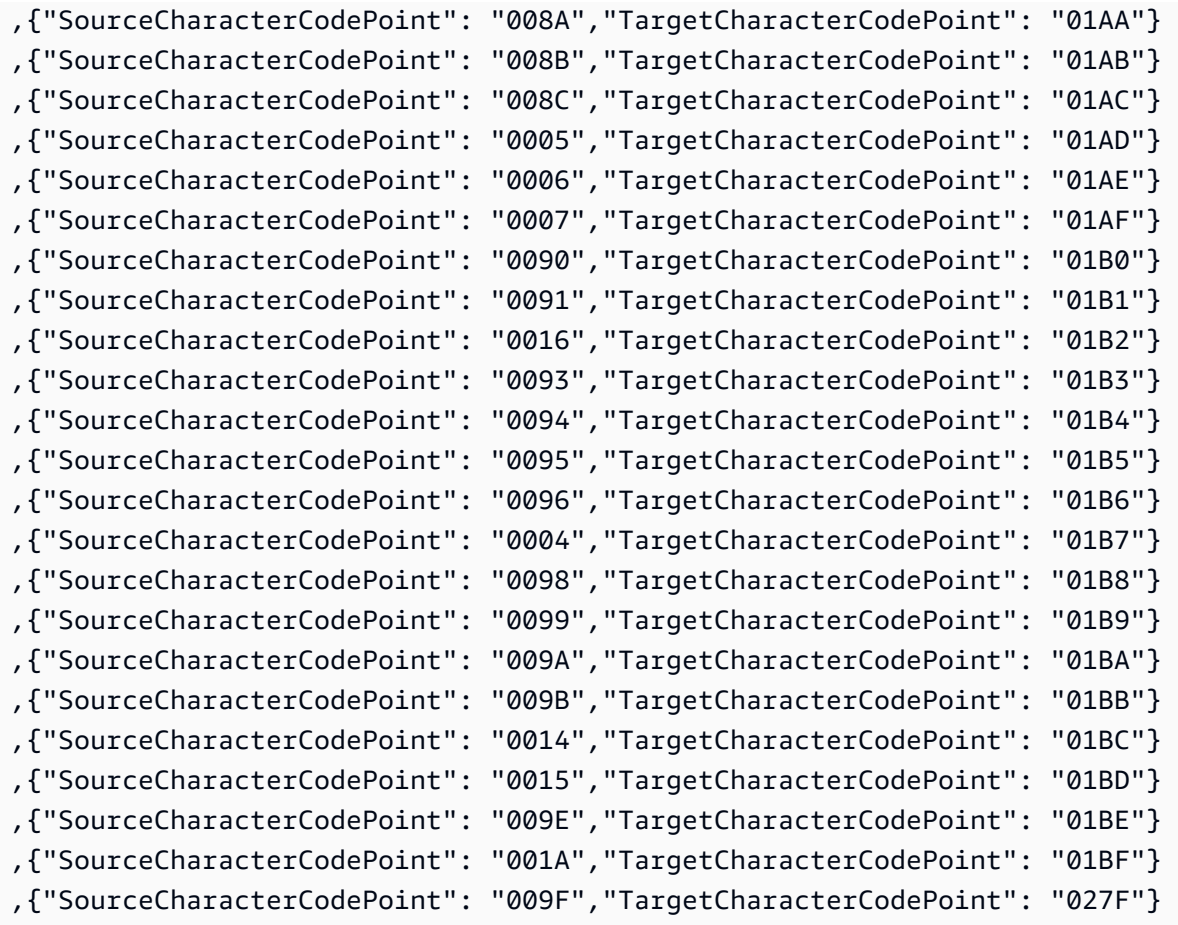

### **en-GB-285b** and **en-GB-1146b**

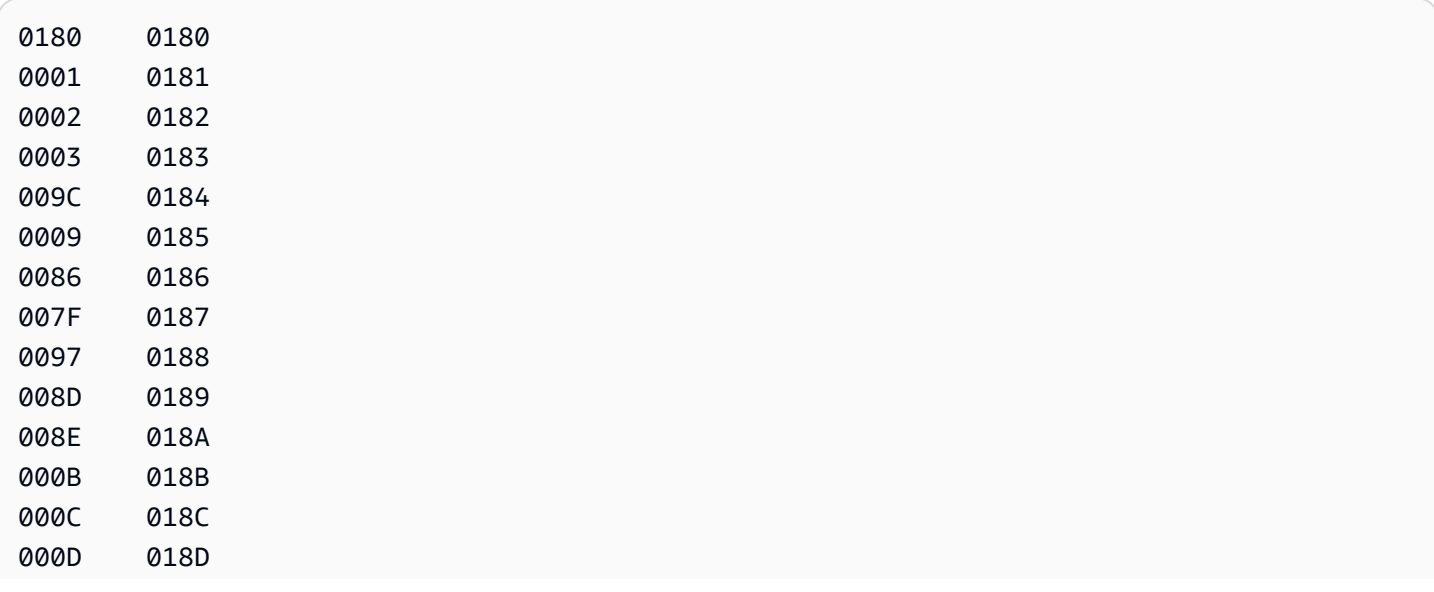

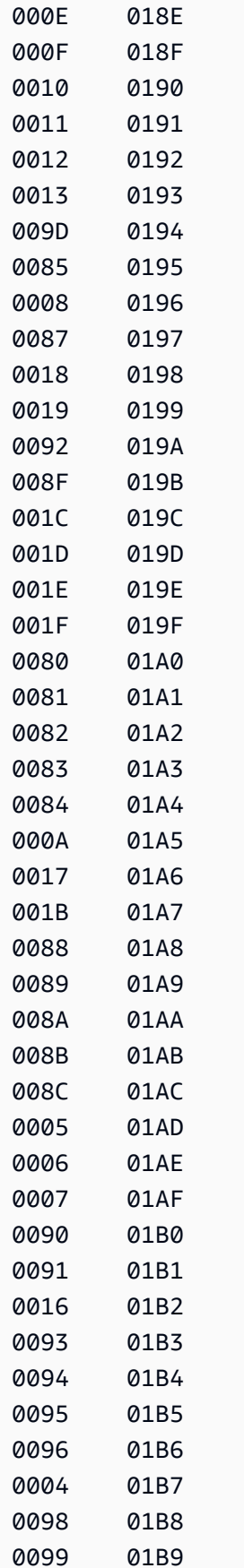

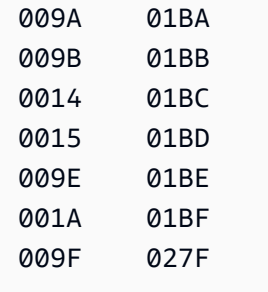

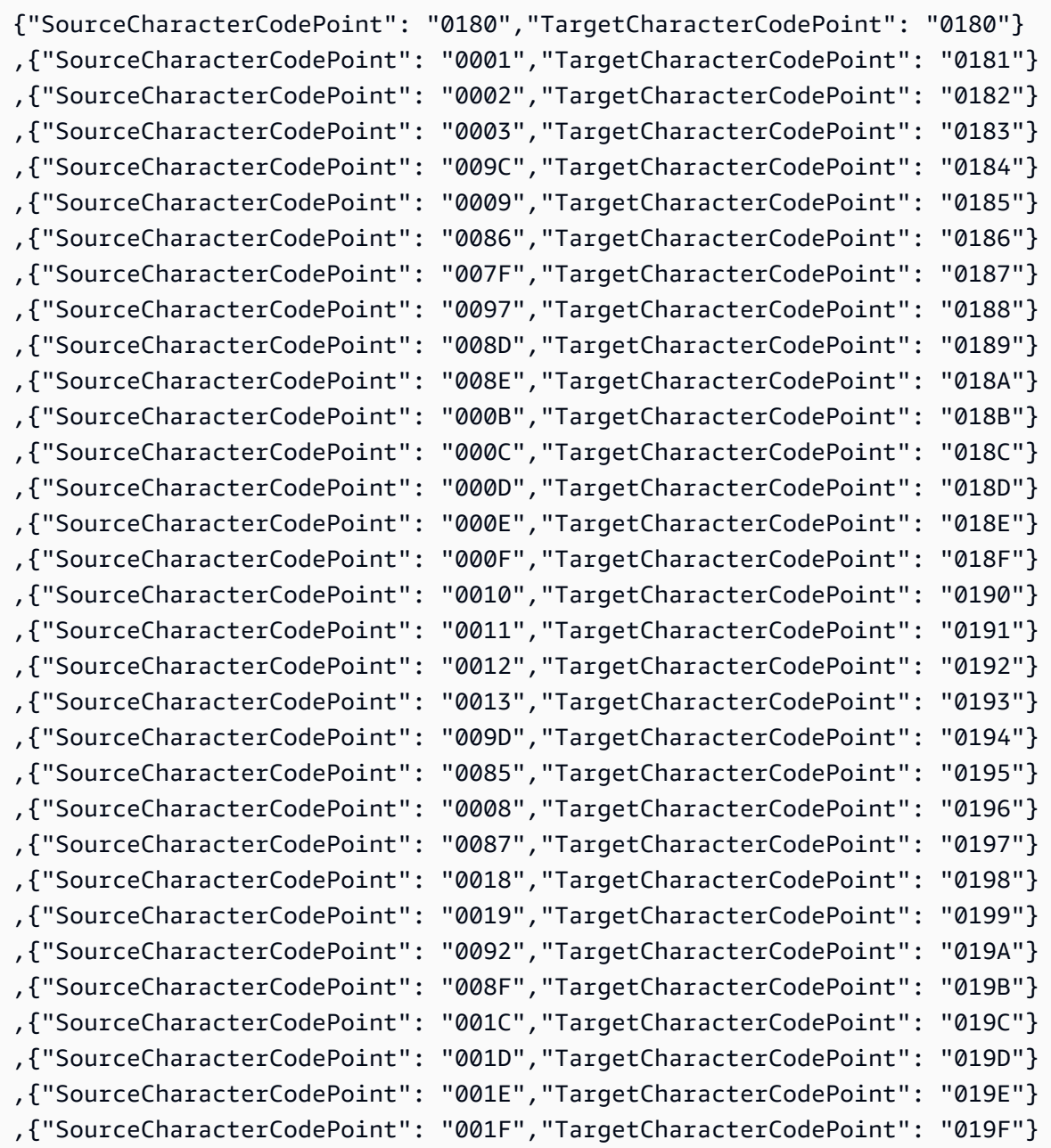

Code Shift:

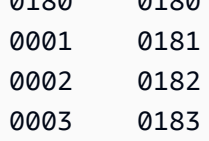

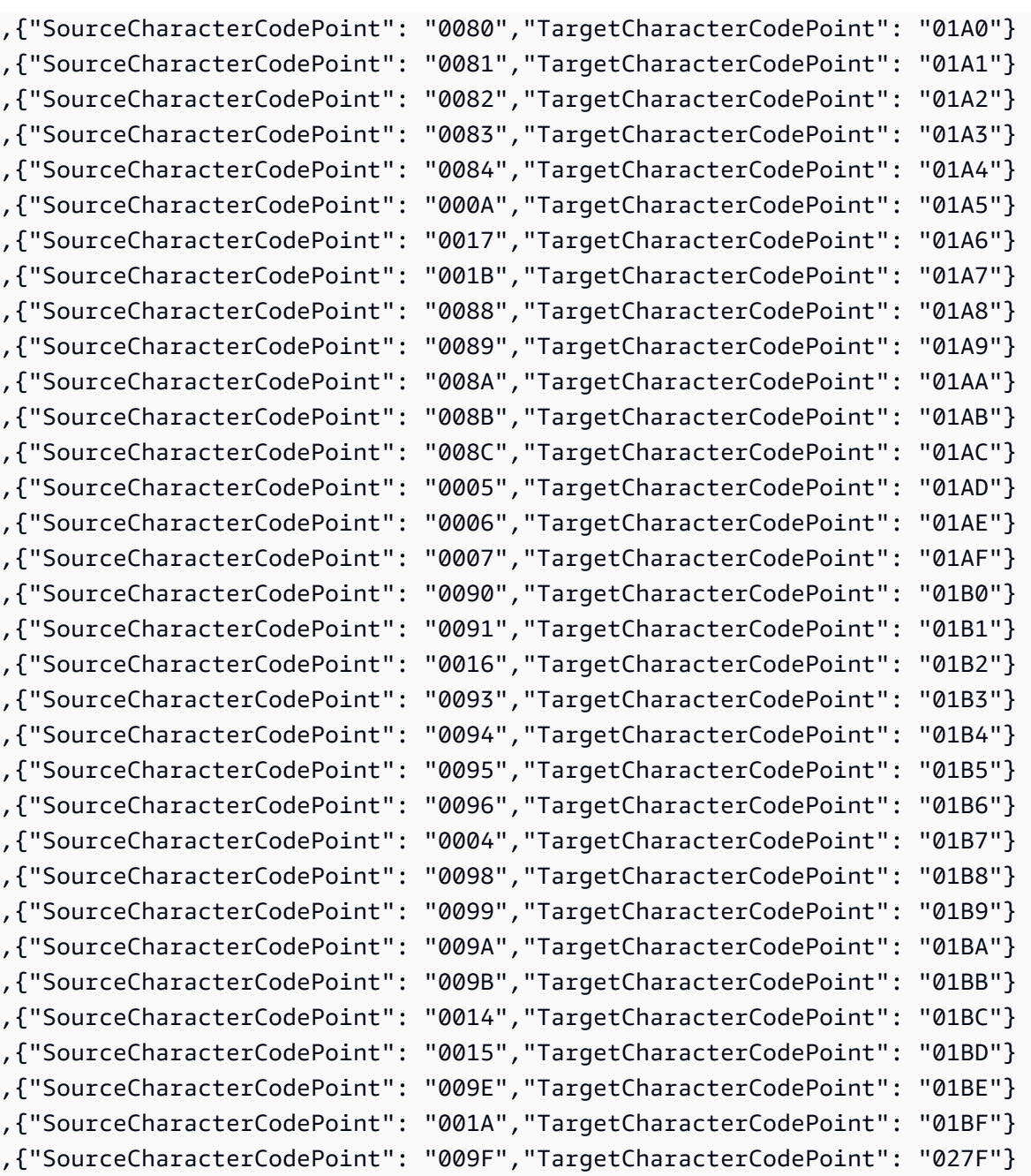

# **en-us-037b** and **en-us-1140b**

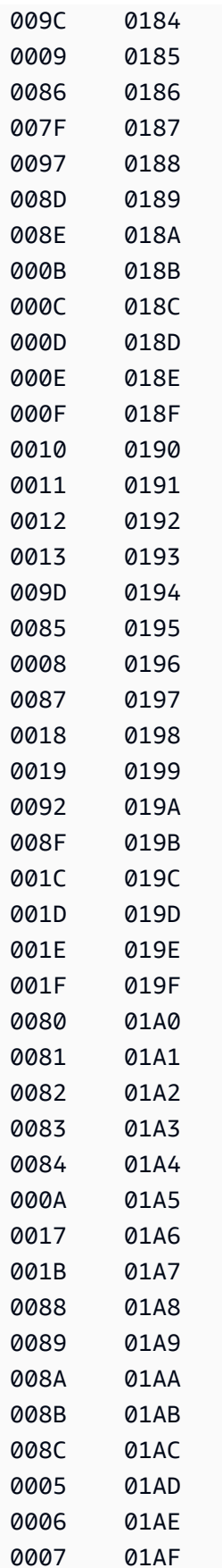

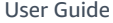

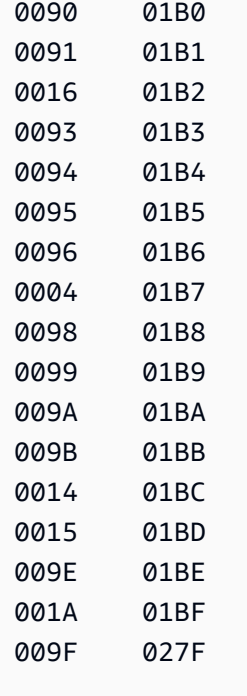

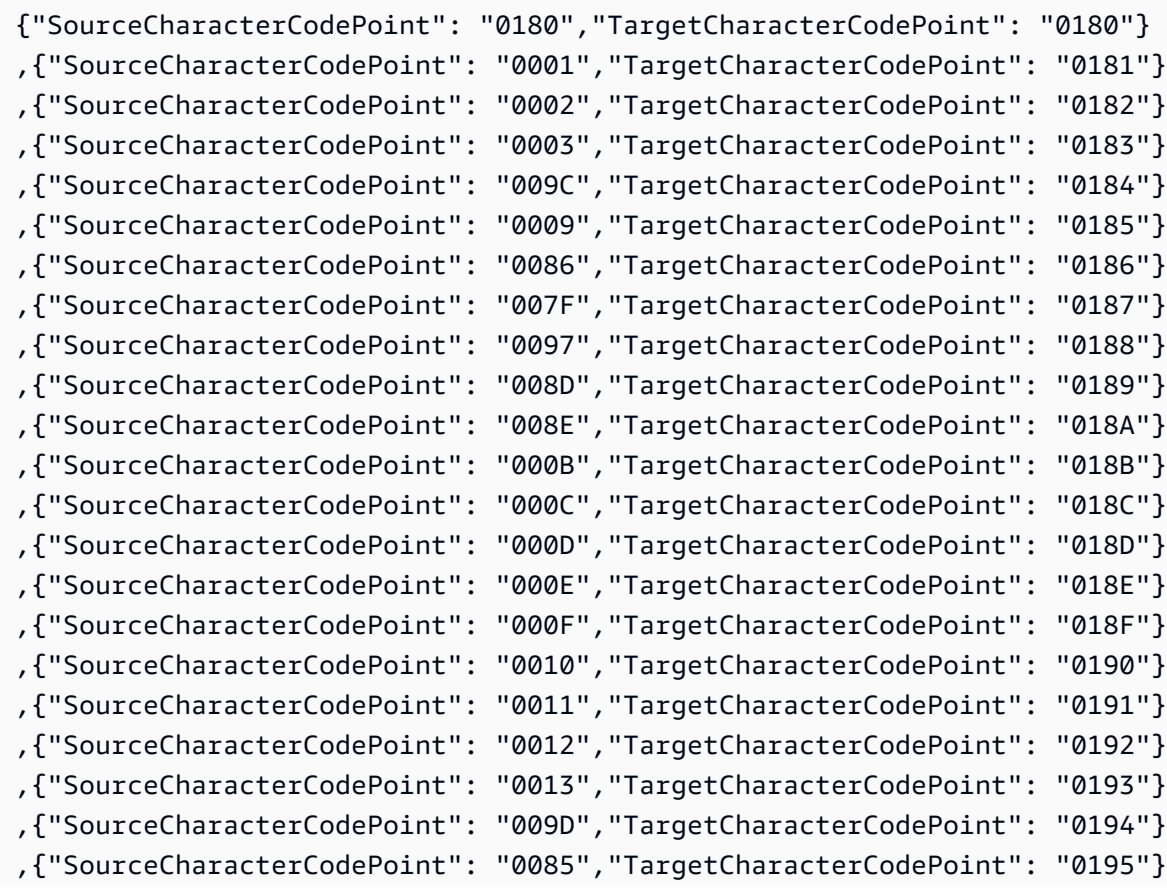

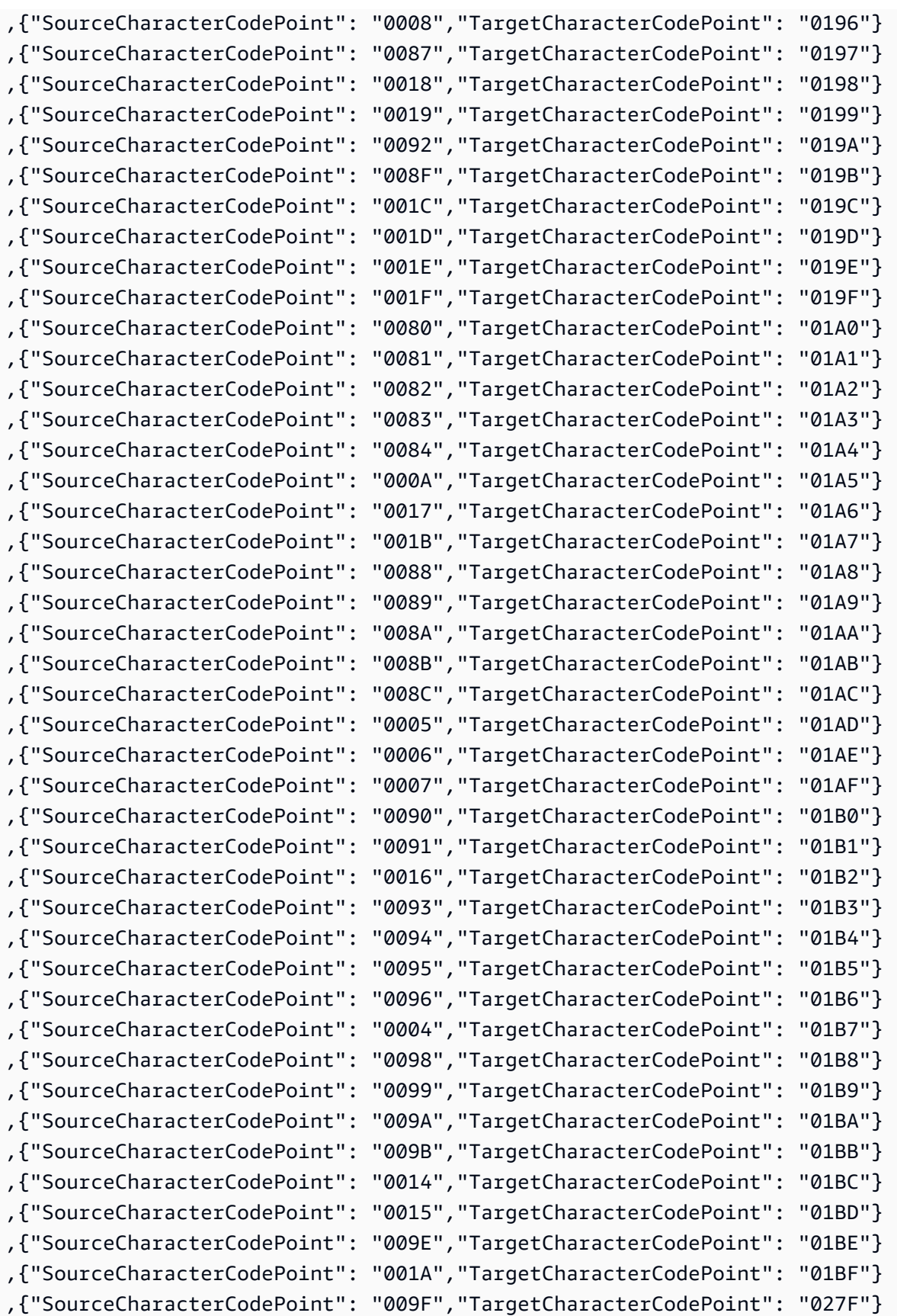

#### **es-ES-284b** and **es-ES-1145b**

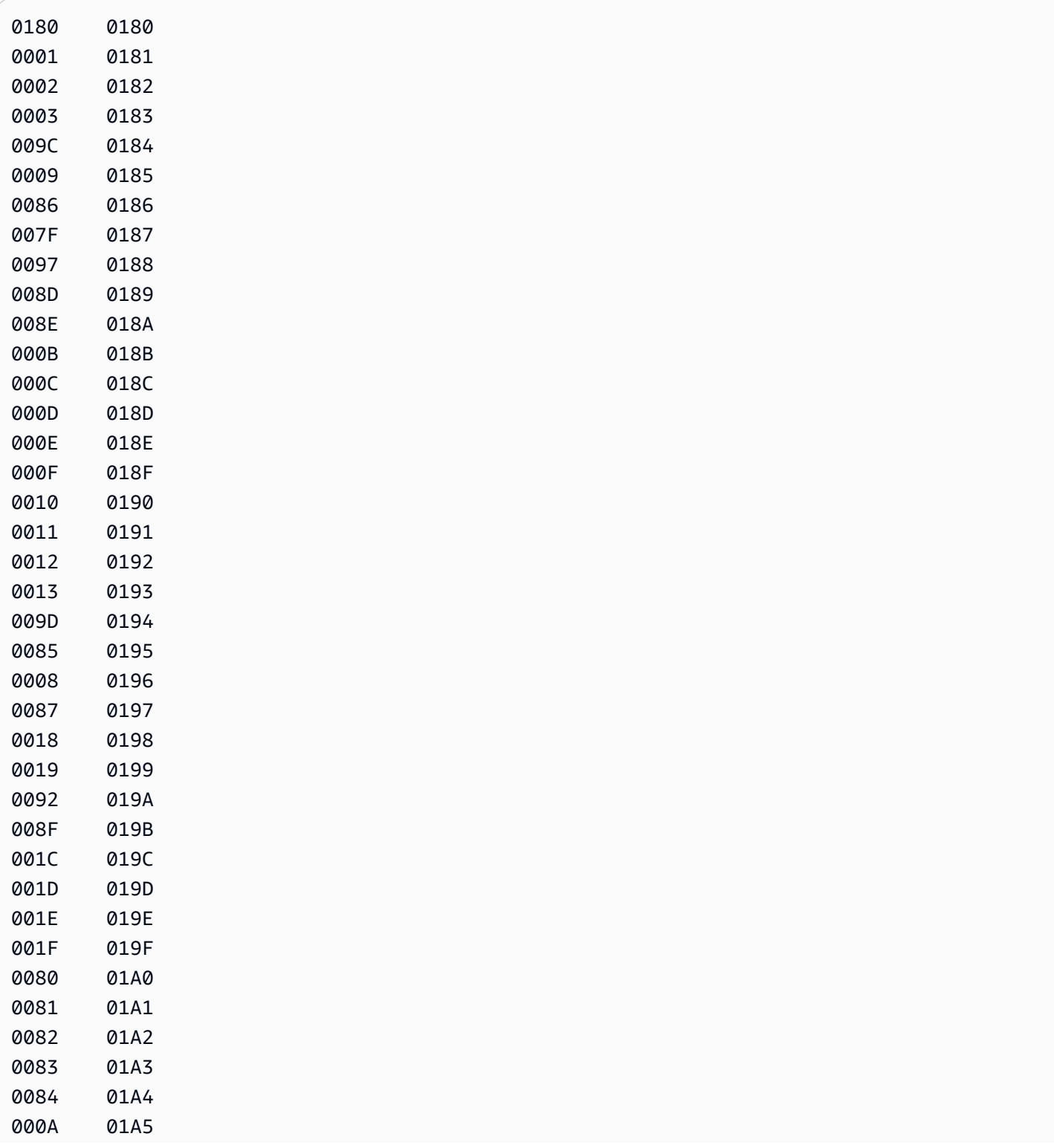
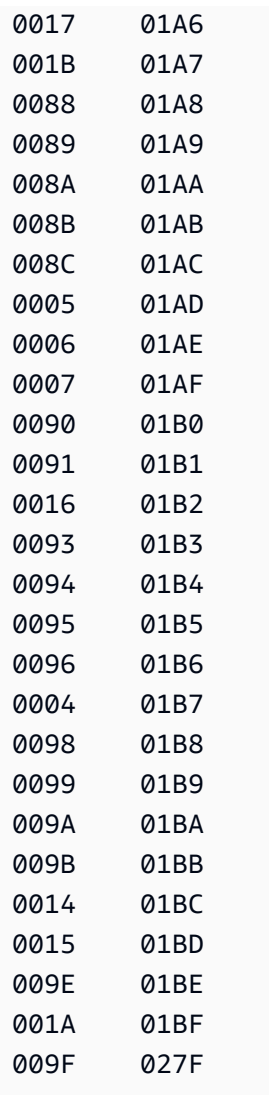

# Corresponding input mapping for an Amazon DMS task:

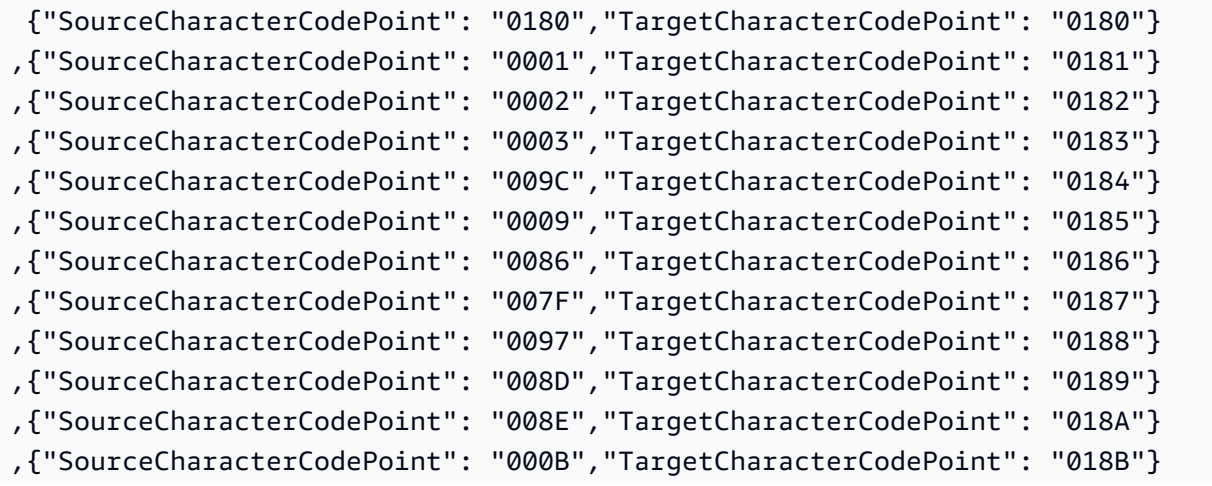

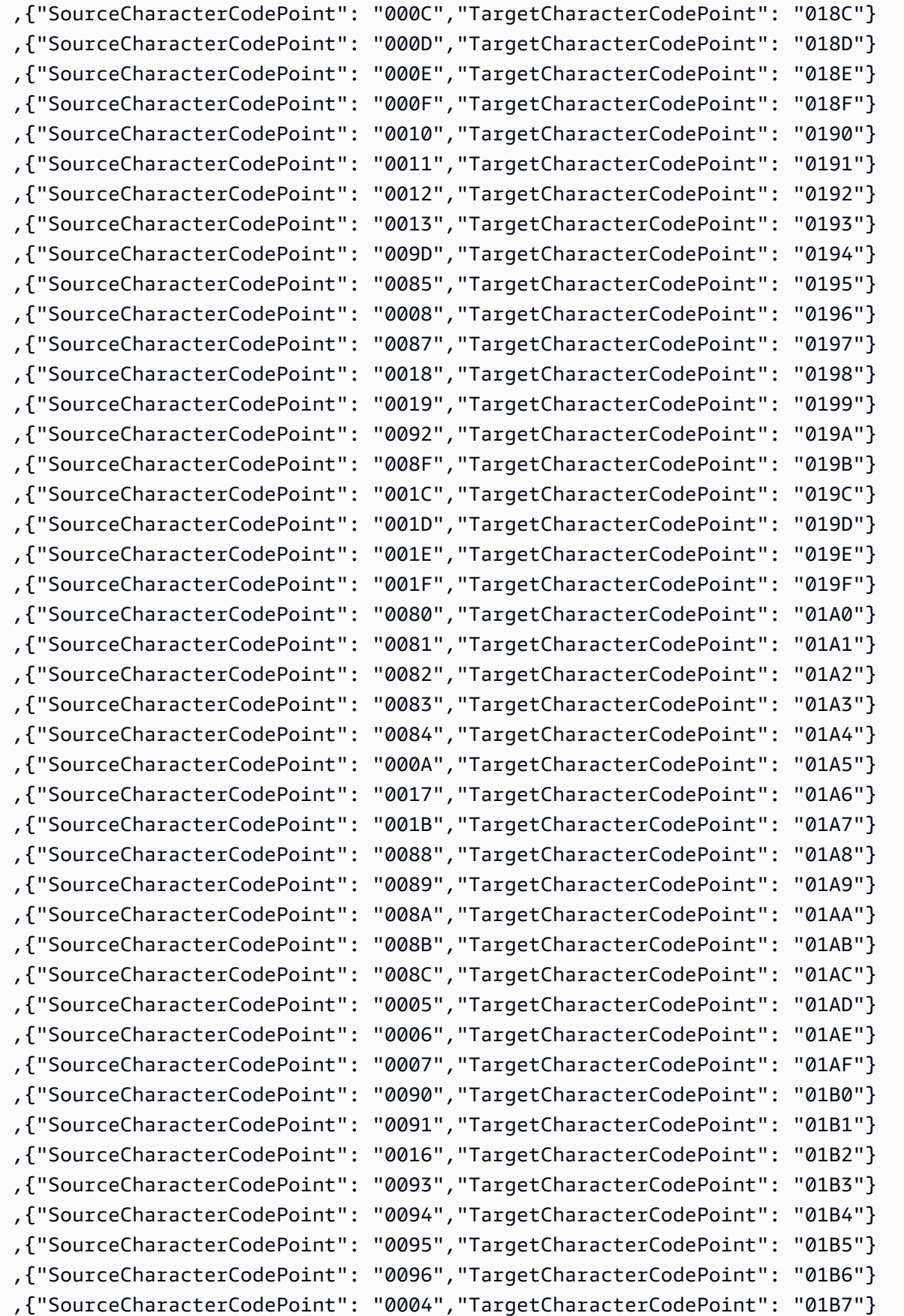

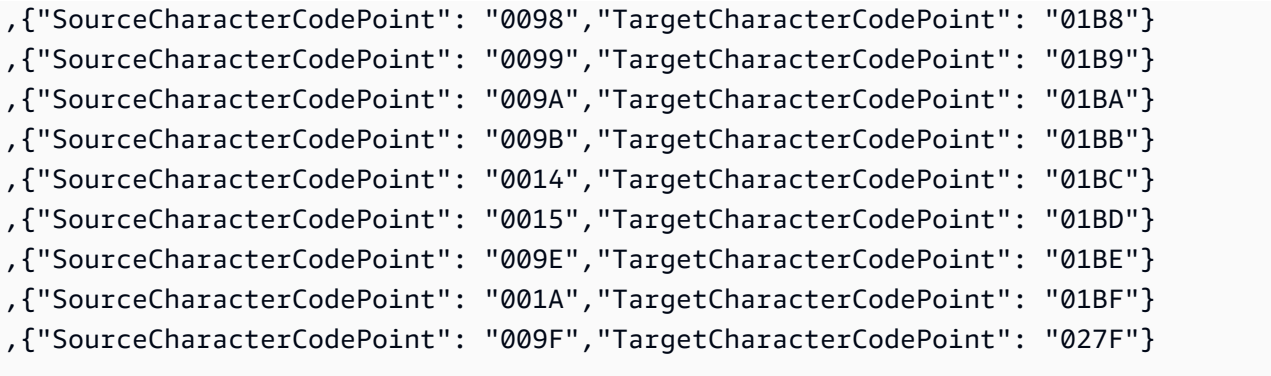

## **fi\_FI-278b** and **fi-FI-1143b**

Code Shift:

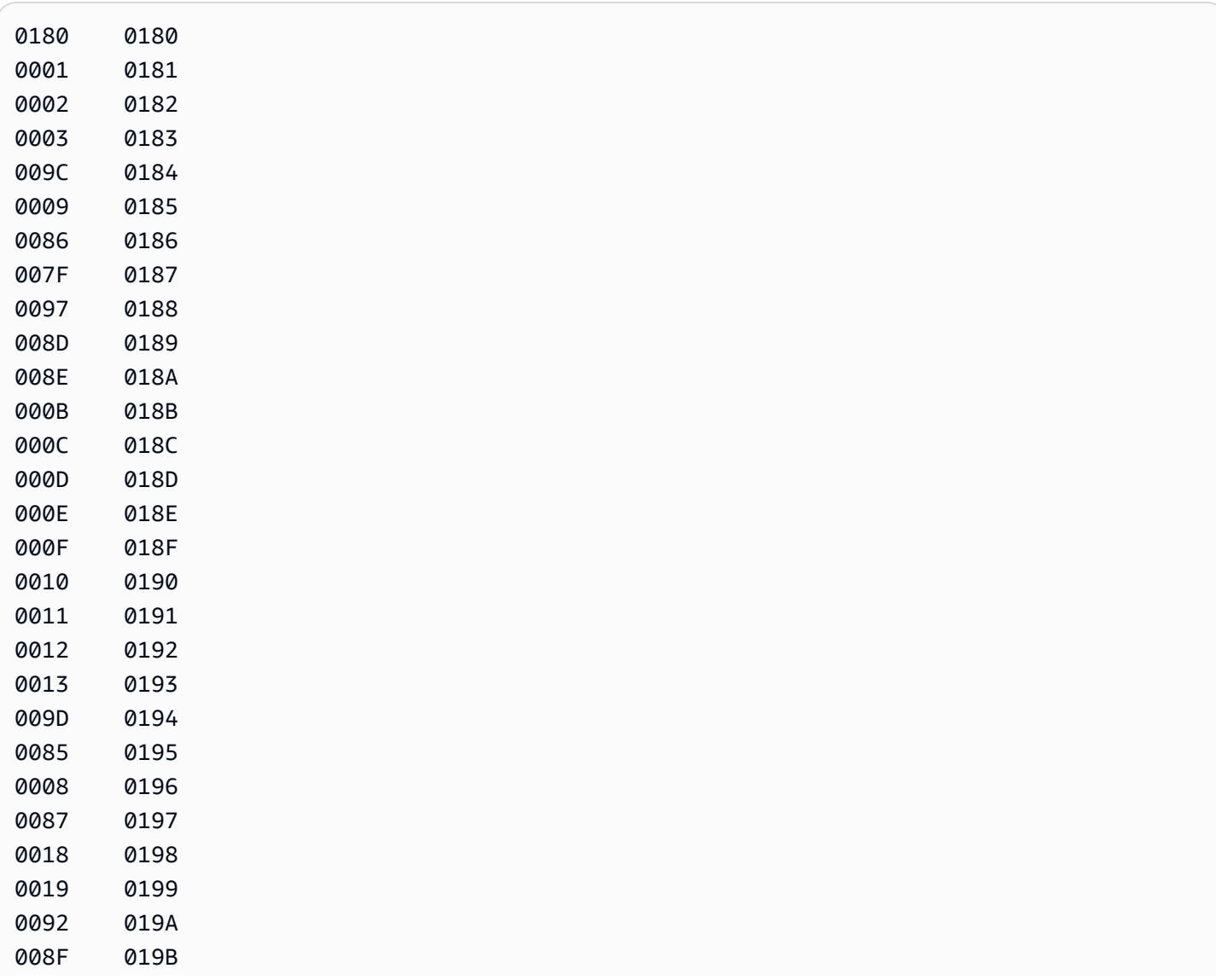

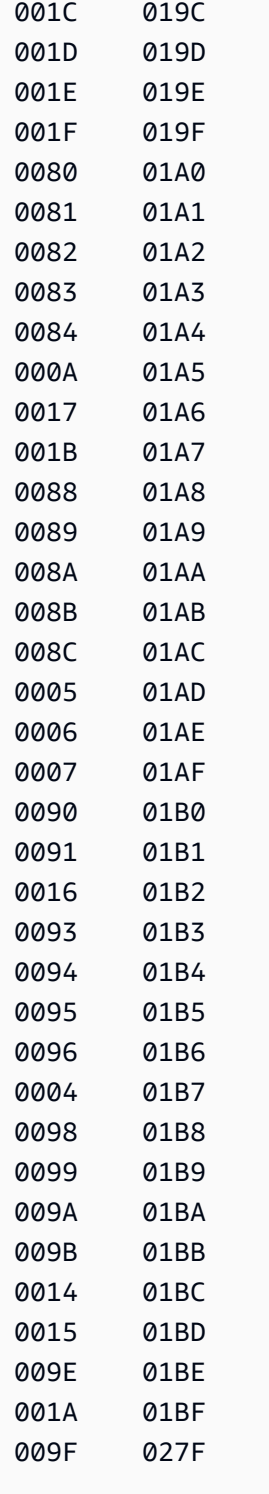

Corresponding input mapping for an Amazon DMS task:

```
 {"SourceCharacterCodePoint": "0180","TargetCharacterCodePoint": "0180"}
,{"SourceCharacterCodePoint": "0001","TargetCharacterCodePoint": "0181"}
```
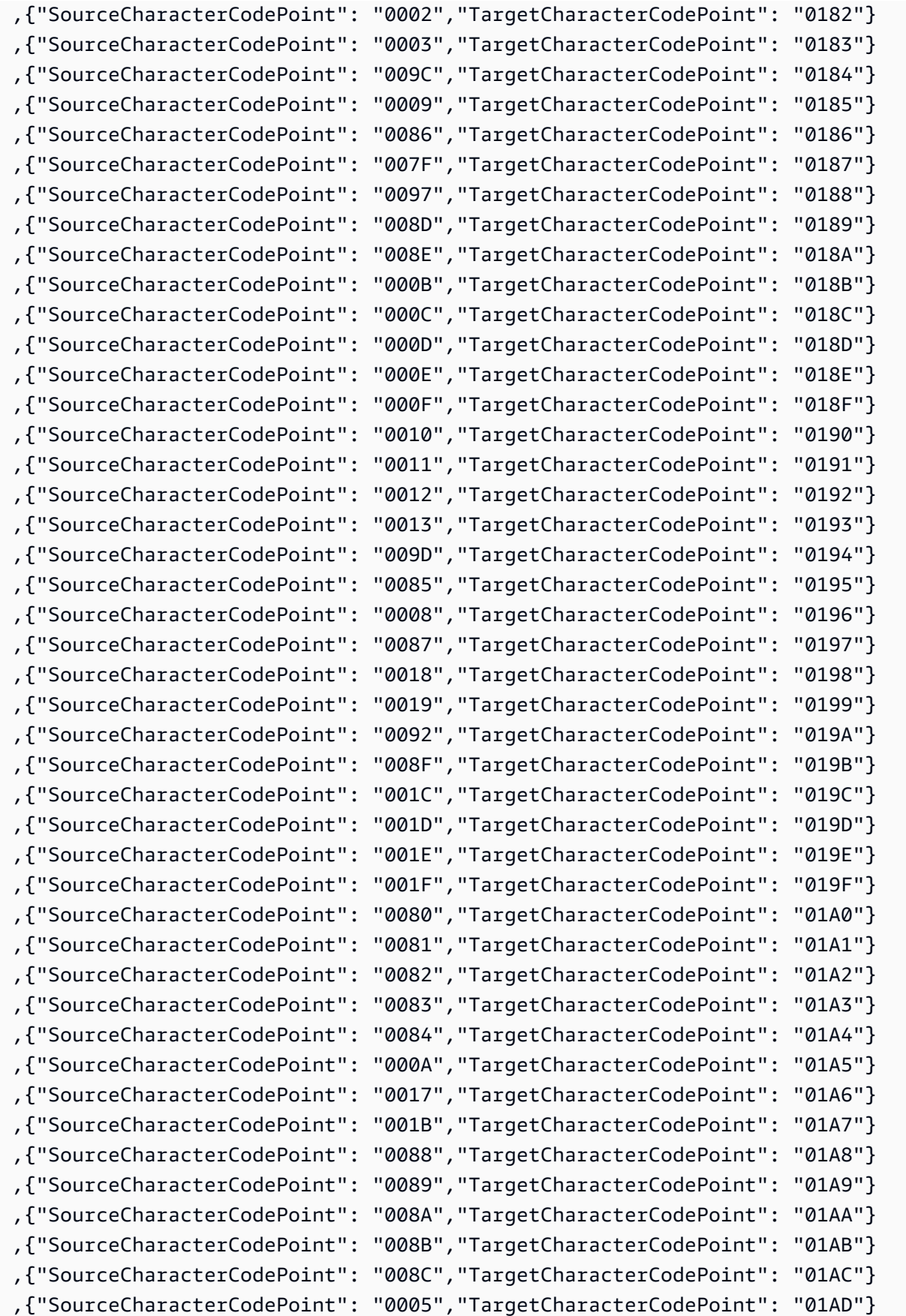

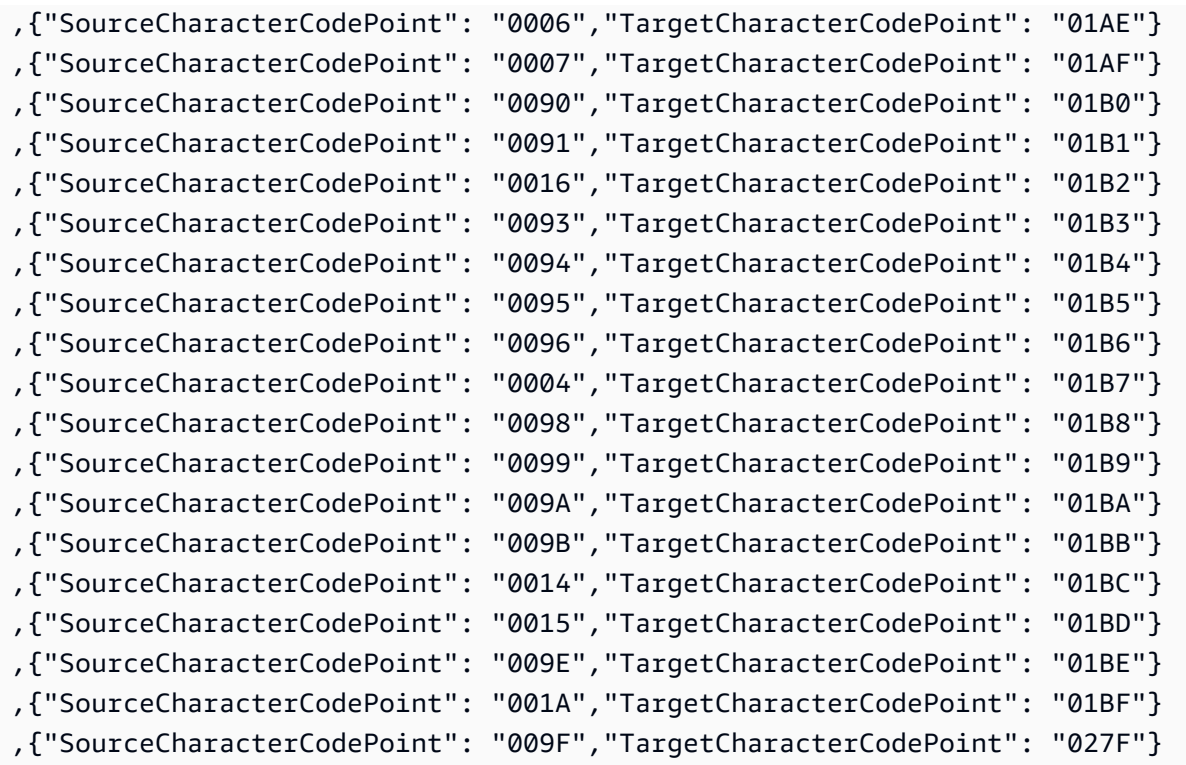

## **fr-FR-297b** and **fr-FR-1147b**

Code Shift:

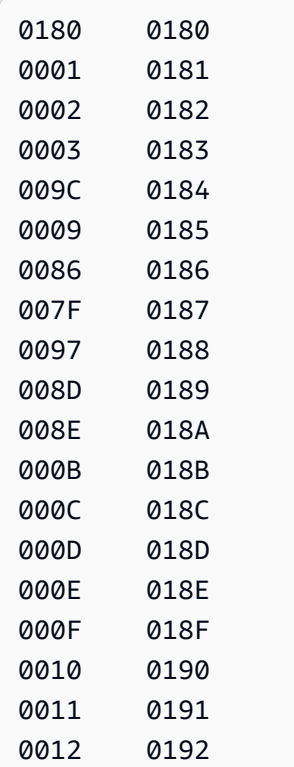

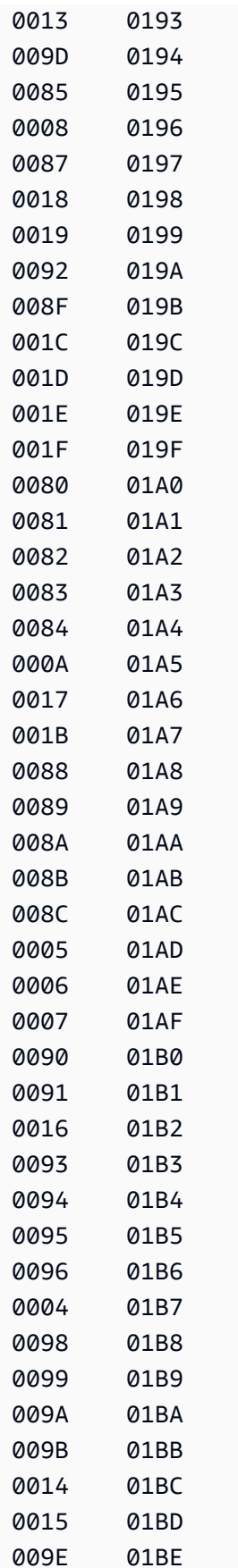

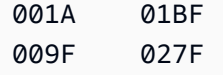

Corresponding input mapping for an Amazon DMS task:

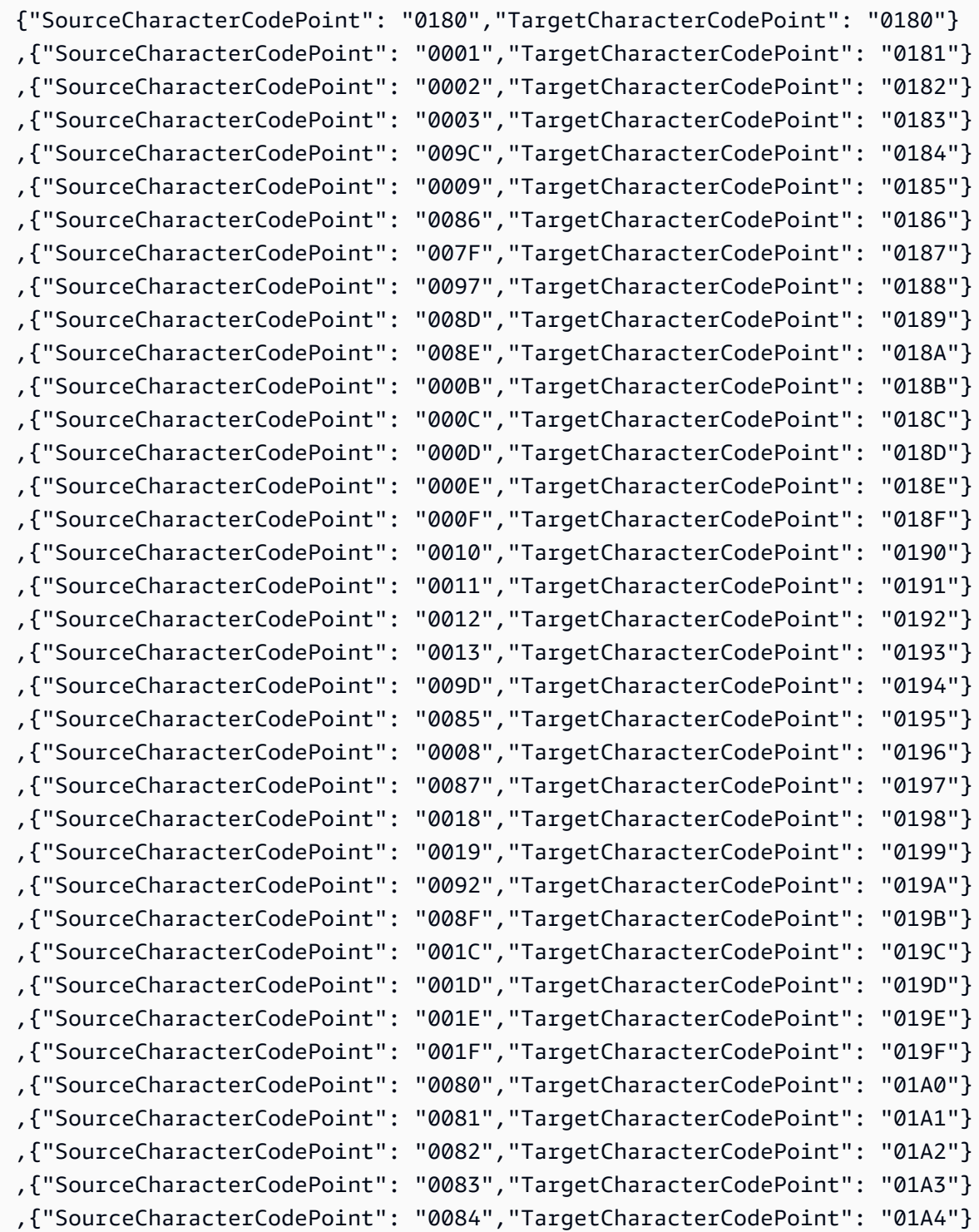

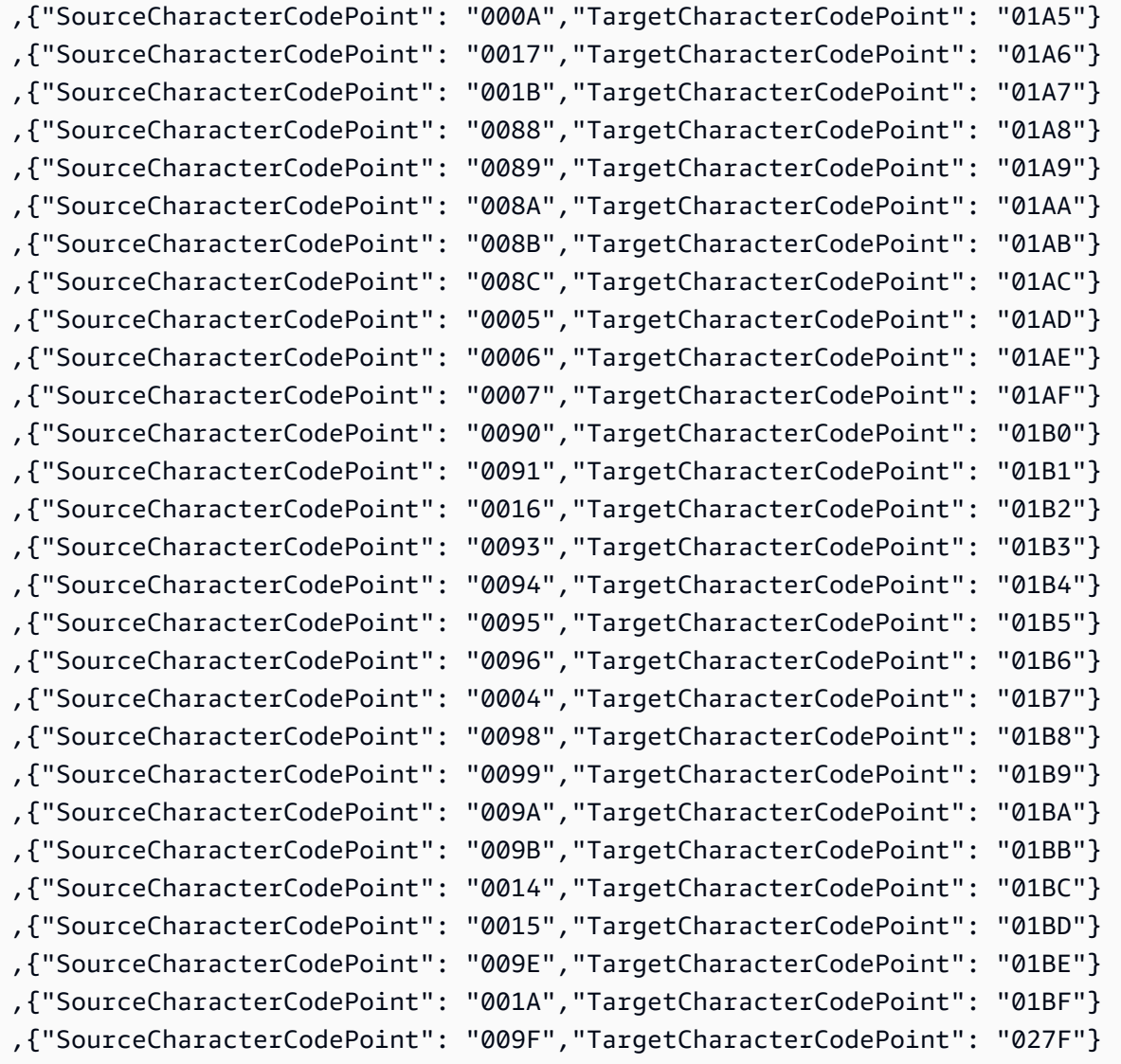

#### **it-IT-280b** and **it-IT-1144b**

Code Shift:

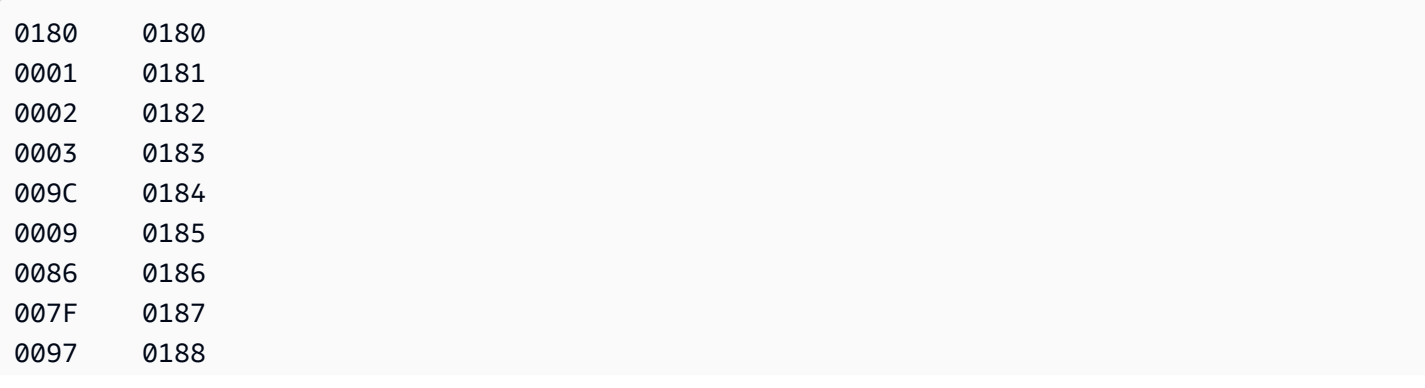

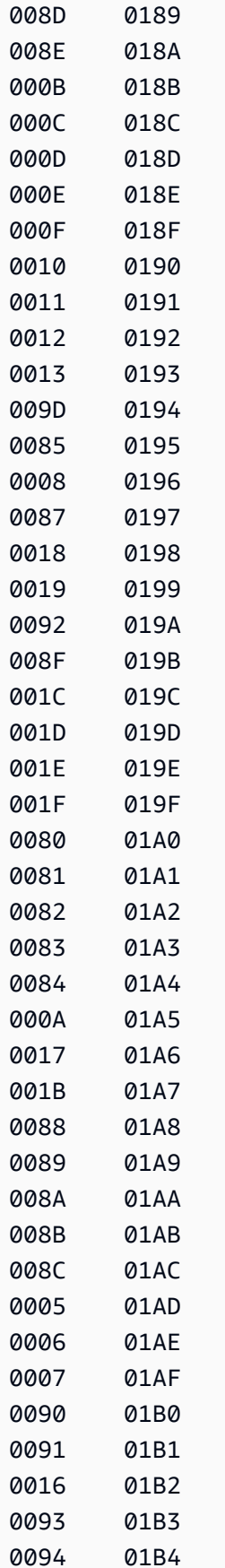

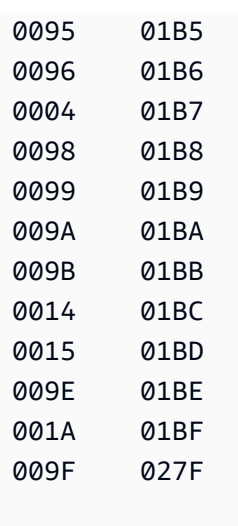

Corresponding input mapping for an Amazon DMS task:

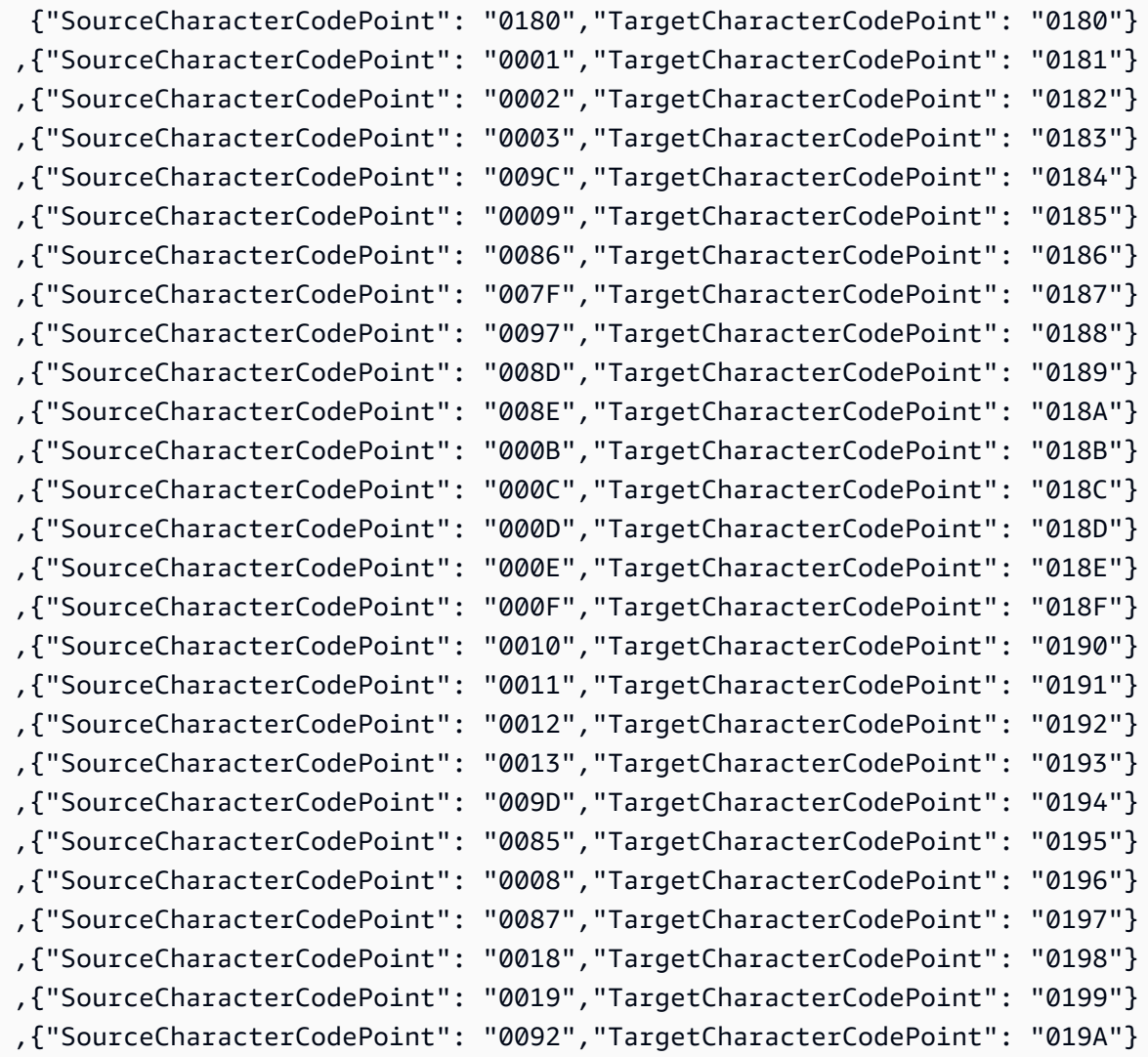

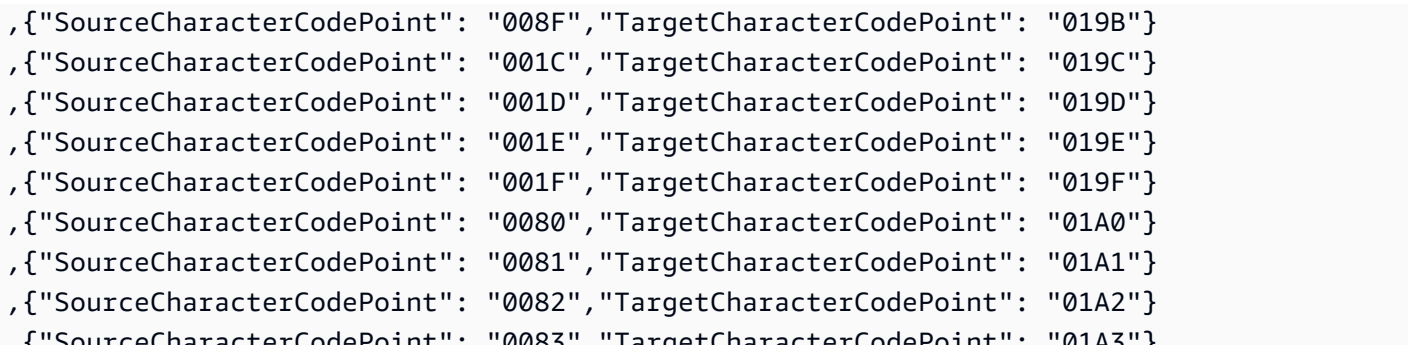

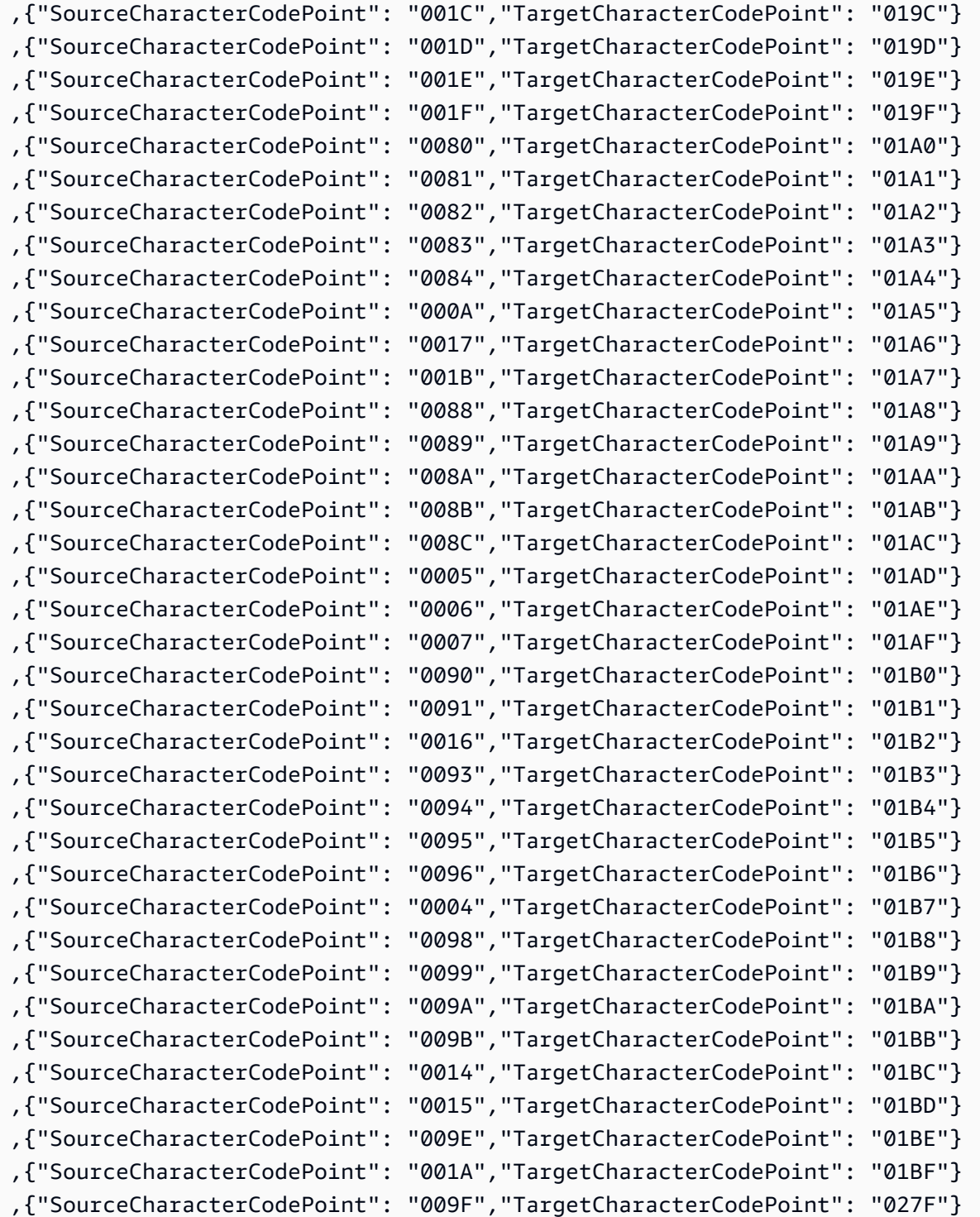

### **nl-BE-500b** and **nl-BE-1148b**

Code Shift:

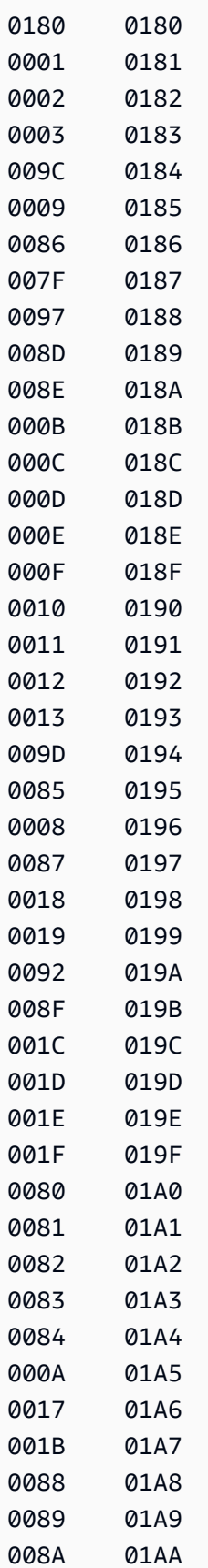

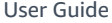

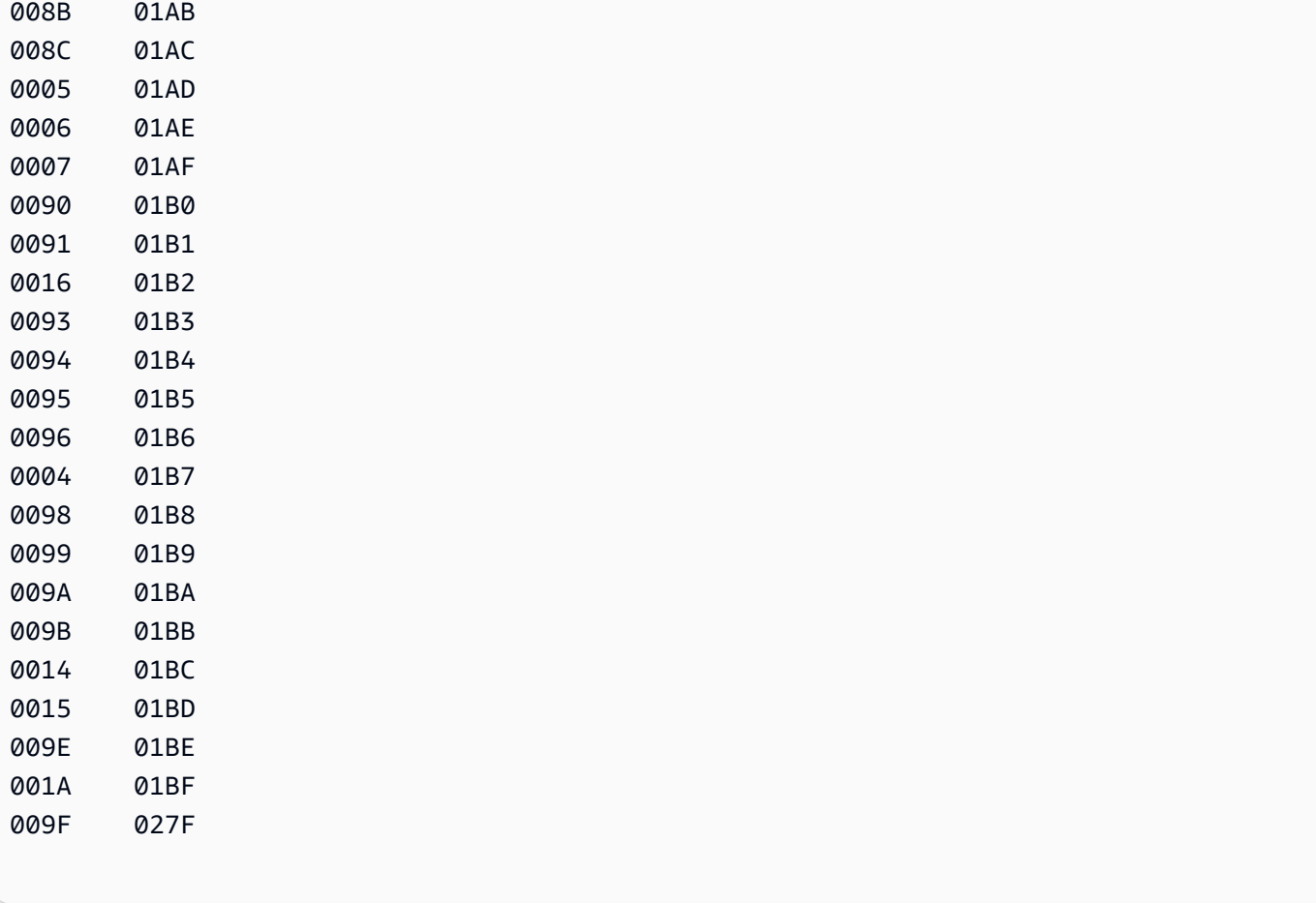

# Corresponding input mapping for an Amazon DMS task:

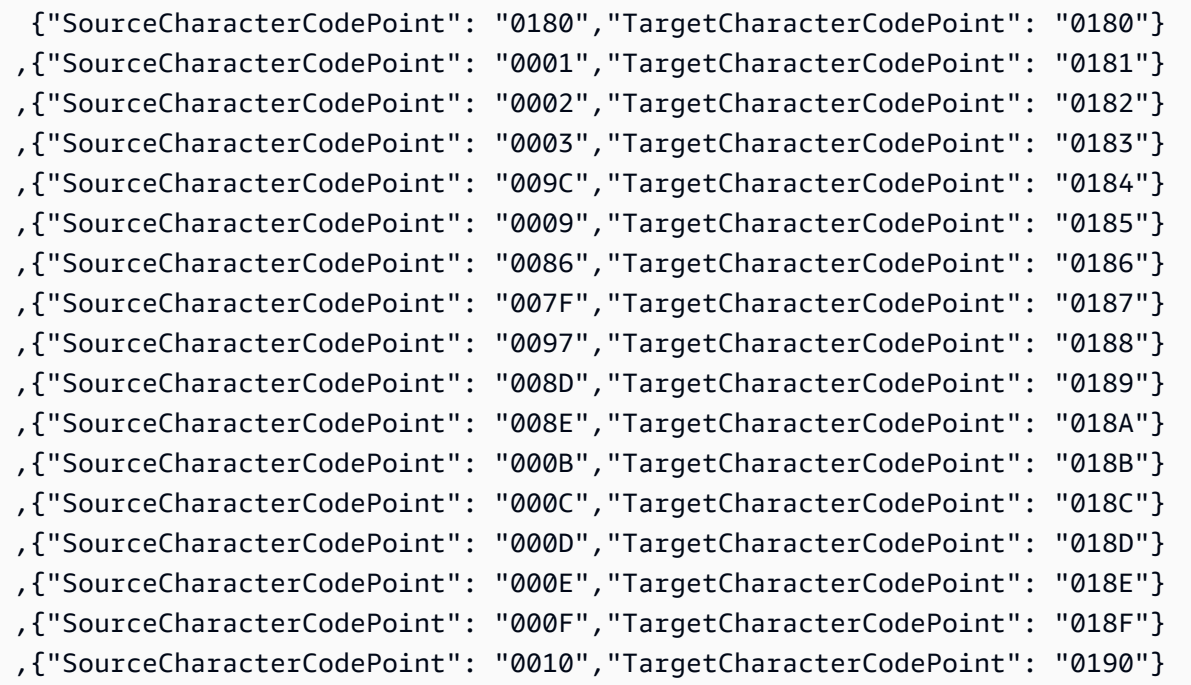

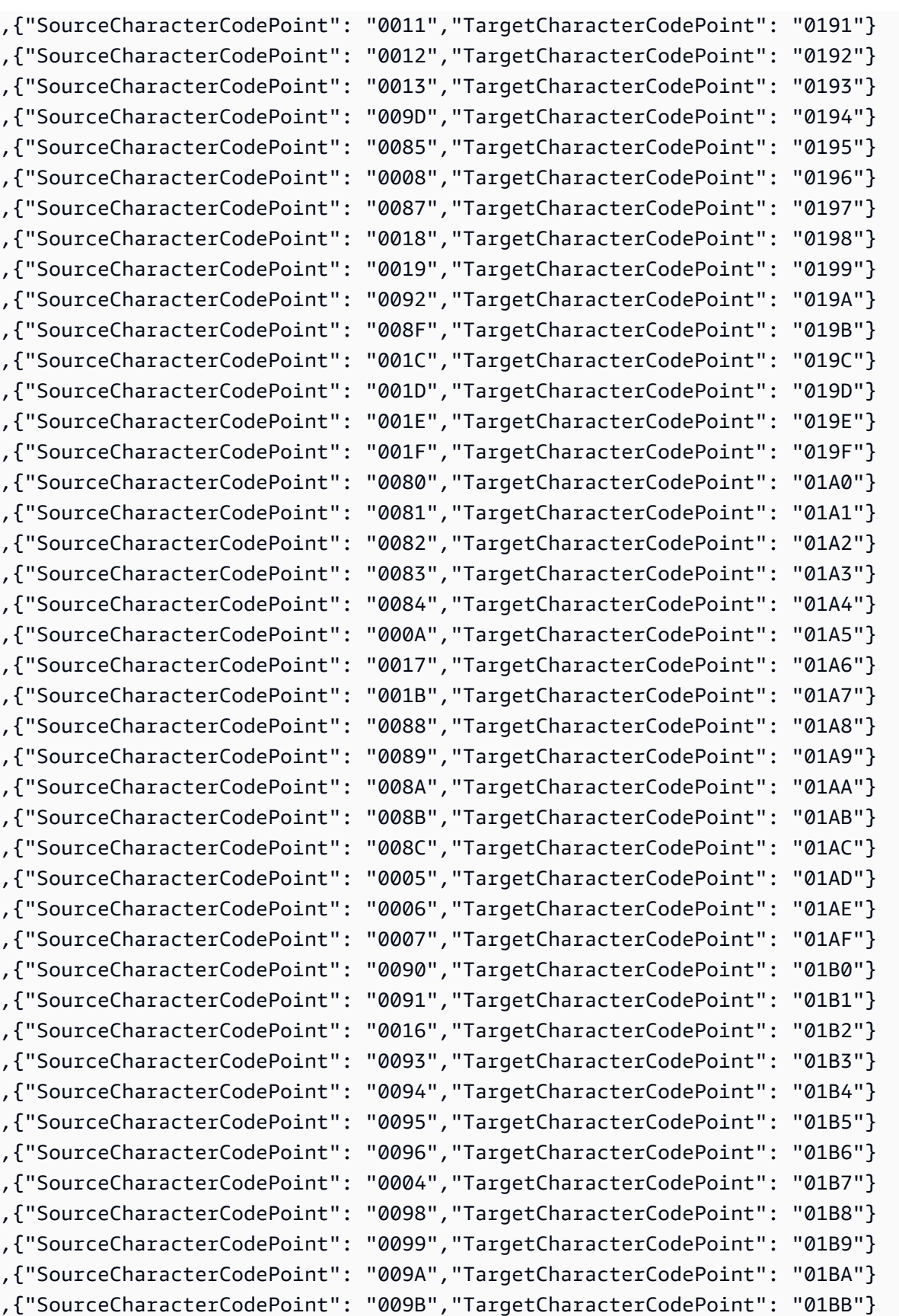

,{"SourceCharacterCodePoint": "0014","TargetCharacterCodePoint": "01BC"}

```
,{"SourceCharacterCodePoint": "0015","TargetCharacterCodePoint": "01BD"}
,{"SourceCharacterCodePoint": "009E","TargetCharacterCodePoint": "01BE"}
,{"SourceCharacterCodePoint": "001A","TargetCharacterCodePoint": "01BF"}
,{"SourceCharacterCodePoint": "009F","TargetCharacterCodePoint": "027F"}
```
# **Targets for data migration**

Amazon Database Migration Service (Amazon DMS) can use many of the most popular databases as a target for data replication. The target can be on an Amazon Elastic Compute Cloud (Amazon EC2) instance, an Amazon Relational Database Service (Amazon RDS) instance, or an on-premises database.

For a comprehensive list of valid targets, see Targets for [Amazon](#page-32-0) DMS.

**A** Note

Amazon DMS doesn't support migration across Amazon Regions for the following target endpoint types:

- Amazon DynamoDB
- Amazon OpenSearch Service
- Amazon Kinesis Data Streams

#### **Topics**

- Using an Oracle database as a target for Amazon Database [Migration](#page-592-0) Service
- Using a Microsoft SQL Server database as a target for Amazon Database [Migration](#page-603-0) Service
- Using a [PostgreSQL](#page-608-0) database as a target for Amazon Database Migration Service
- Using a [MySQL-compatible](#page-620-0) database as a target for Amazon Database Migration Service
- Using an Amazon Redshift database as a target for Amazon Database [Migration](#page-629-0) Service
- Using a SAP ASE database as a target for Amazon Database [Migration](#page-653-0) Service
- Using Amazon S3 as a target for Amazon Database [Migration](#page-656-0) Service
- Using an Amazon [DynamoDB](#page-704-0) database as a target for Amazon Database Migration Service
- Using Amazon Kinesis Data Streams as a target for Amazon Database [Migration](#page-725-0) Service
- Using Apache Kafka as a target for Amazon Database [Migration](#page-744-0) Service
- Using an Amazon [OpenSearch](#page-770-0) Service cluster as a target for Amazon Database Migration Service
- Using Amazon [DocumentDB](#page-776-0) as a target for Amazon Database Migration Service
- Using Amazon Neptune as a target for Amazon Database [Migration](#page-789-0) Service
- Using Redis as a target for Amazon Database [Migration](#page-805-0) Service
- Using Babelfish as a target for Amazon Database [Migration](#page-812-0) Service
- Using Amazon [Timestream](#page-821-0) as a target for Amazon Database Migration Service
- Using Amazon RDS for Db2 and IBM Db2 LUW as a target for [Amazon](#page-832-0) DMS

# <span id="page-592-0"></span>**Using an Oracle database as a target for Amazon Database Migration Service**

You can migrate data to Oracle database targets using Amazon DMS, either from another Oracle database or from one of the other supported databases. You can use Secure Sockets Layer (SSL) to encrypt connections between your Oracle endpoint and the replication instance. For more information on using SSL with an Oracle endpoint, see Using SSL with Amazon Database [Migration](#page-1218-0) [Service.](#page-1218-0) Amazon DMS also supports the use of Oracle transparent data encryption (TDE) to encrypt data at rest in the target database because Oracle TDE does not require an encryption key or password to write to the database.

For information about versions of Oracle that Amazon DMS supports as a target, see [Targets](#page-32-0) for [Amazon](#page-32-0) DMS.

When you use Oracle as a target, we assume that the data is to be migrated into the schema or user that is used for the target connection. If you want to migrate data to a different schema, use a schema transformation to do so. For example, suppose that your target endpoint connects to the user RDSMASTER and you want to migrate from the user PERFDATA1 to PERFDATA2. In this case, create a transformation like the following.

```
{ 
    "rule-type": "transformation", 
    "rule-id": "2", 
    "rule-name": "2", 
    "rule-action": "rename", 
    "rule-target": "schema", 
    "object-locator": {
```

```
 "schema-name": "PERFDATA1"
},
"value": "PERFDATA2"
}
```
When using Oracle as a target, Amazon DMS migrates all tables and indexes to default table and index tablespaces in the target. If you want to migrate tables and indexes to different table and index tablespaces, use a tablespace transformation to do so. For example, suppose that you have a set of tables in the INVENTORY schema assigned to some tablespaces in the Oracle source. For the migration, you want to assign all of these tables to a single INVENTORYSPACE tablespace in the target. In this case, create a transformation like the following.

```
{ 
    "rule-type": "transformation", 
    "rule-id": "3", 
    "rule-name": "3", 
    "rule-action": "rename", 
    "rule-target": "table-tablespace", 
    "object-locator": { 
       "schema-name": "INVENTORY", 
       "table-name": "%", 
       "table-tablespace-name": "%" 
    }, 
    "value": "INVENTORYSPACE"
}
```
For more information about transformations, see Specifying table selection and [transformations](#page-922-0) rules using [JSON.](#page-922-0)

If Oracle is both source and target, you can preserve existing table or index tablespace assignments by setting the Oracle source extra connection attribute, enableHomogenousTablespace=true. For more information, see [Endpoint](#page-381-0) settings when using Oracle as a source for Amazon DMS

For additional details on working with Oracle databases as a target for Amazon DMS, see the following sections:

#### **Topics**

- [Limitations](#page-594-0) on Oracle as a target for Amazon Database Migration Service
- User account [privileges](#page-595-0) required for using Oracle as a target
- [Configuring](#page-597-0) an Oracle database as a target for Amazon Database Migration Service
- [Endpoint](#page-597-1) settings when using Oracle as a target for Amazon DMS
- Target data types for [Oracle](#page-600-0)

#### <span id="page-594-0"></span>**Limitations on Oracle as a target for Amazon Database Migration Service**

Limitations when using Oracle as a target for data migration include the following:

- Amazon DMS doesn't create schema on the target Oracle database. You have to create any schemas you want on the target Oracle database. The schema name must already exist for the Oracle target. Tables from source schema are imported to the user or schema, which Amazon DMS uses to connect to the target instance. To migrate multiple schemas, you can create multiple replication tasks. You can also migrate data to different schemas on a target. To do this, you need to use schema transformation rules on the Amazon DMS table mappings.
- Amazon DMS doesn't support the Use direct path full load option for tables with INDEXTYPE CONTEXT. As a workaround, you can use array load.
- With the batch optimized apply option, loading into the net changes table uses a direct path, which doesn't support XML type. As a workaround, you can use transactional apply mode.
- Empty strings migrated from source databases can be treated differently by the Oracle target (converted to one-space strings, for example). This can result in Amazon DMS validation reporting a mismatch.
- You can express the total number of columns per table supported in Batch optimized apply mode, using the following formula:

```
2 * columns_in_original_table + columns_in_primary_key <= 999
```
For example, if the original table has 25 columns and its Primary Key consists of 5 columns, then the total number of columns is 55. If a table exceeds the supported number of columns, then all of the changes are applied in one-by-one mode.

• Amazon DMS doesn't support Autonomous DB on Oracle Cloud Infrastructure (OCI).

## <span id="page-595-0"></span>**User account privileges required for using Oracle as a target**

To use an Oracle target in an Amazon Database Migration Service task, grant the following privileges in the Oracle database. You grant these to the user account specified in the Oracle database definitions for Amazon DMS.

- SELECT ANY TRANSACTION
- SELECT on V\$NLS\_PARAMETERS
- SELECT on V\$TIMEZONE\_NAMES
- SELECT on ALL\_INDEXES
- SELECT on ALL\_OBJECTS
- SELECT on DBA\_OBJECTS
- SELECT on ALL\_TABLES
- SELECT on ALL\_USERS
- SELECT on ALL\_CATALOG
- SELECT on ALL\_CONSTRAINTS
- SELECT on ALL\_CONS\_COLUMNS
- SELECT on ALL\_TAB\_COLS
- SELECT on ALL\_IND\_COLUMNS
- DROP ANY TABLE
- SELECT ANY TABLE
- INSERT ANY TABLE
- UPDATE ANY TABLE
- CREATE ANY VIEW
- DROP ANY VIEW
- CREATE ANY PROCEDURE
- ALTER ANY PROCEDURE
- DROP ANY PROCEDURE
- CREATE ANY SEQUENCE
- ALTER ANY SEQUENCE
- DROP ANY SEQUENCE
- DELETE ANY TABLE

For the following requirements, grant these additional privileges:

- To use a specific table list, grant SELECT on any replicated table and also ALTER on any replicated table.
- To allow a user to create a table in a default tablespace, grant the privilege GRANT UNLIMITED TABLESPACE.
- For logon, grant the privilege CREATE SESSION.
- If you are using a direct path (which is the default for full load), GRANT LOCK ANY TABLE to *dms\_user*;.
- If schema is different when using "DROP and CREATE" table prep mode, GRANT CREATE ANY INDEX to *dms\_user*;.
- For some full load scenarios, you might choose the "DROP and CREATE table" or "TRUNCATE before loading" option where a target table schema is different from the DMS user's. In this case, grant DROP ANY TABLE.
- To store changes in change tables or an audit table where the target table schema is different from the DMS user's, grant CREATE ANY TABLE and CREATE ANY INDEX.

#### **Read privileges required for Amazon Database Migration Service on the target database**

The Amazon DMS user account must be granted read permissions for the following DBA tables:

- SELECT on DBA\_USERS
- SELECT on DBA\_TAB\_PRIVS
- SELECT on DBA\_OBJECTS
- SELECT on DBA\_SYNONYMS
- SELECT on DBA\_SEQUENCES
- SELECT on DBA\_TYPES
- SELECT on DBA\_INDEXES
- SELECT on DBA\_TABLES
- SELECT on DBA\_TRIGGERS
- SELECT on SYS.DBA\_REGISTRY

If any of the required privileges cannot be granted to V\$xxx, then grant them to V\_\$xxx.

#### **Premigration assessments**

To use the premigration assessments listed in [Oracle assessments](#page-1018-0) with Oracle as a Target, you must add the following permissions to the dms user database user on the target database:

GRANT SELECT ON V\_\$INSTANCE TO dms\_user;

## <span id="page-597-0"></span>**Configuring an Oracle database as a target for Amazon Database Migration Service**

Before using an Oracle database as a data migration target, you must provide an Oracle user account to Amazon DMS. The user account must have read/write privileges on the Oracle database, as specified in User account [privileges](#page-595-0) required for using Oracle as a target.

#### <span id="page-597-1"></span>**Endpoint settings when using Oracle as a target for Amazon DMS**

You can use endpoint settings to configure your Oracle target database similar to using extra connection attributes. You specify the settings when you create the target endpoint using the Amazon DMS console, or by using the create-endpoint command in the [Amazon](https://docs.aws.amazon.com/cli/latest/reference/dms/index.html) CLI, with the --oracle-settings '{"*EndpointSetting"*: *"value"*, *...*}' JSON syntax.

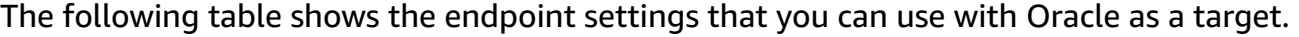

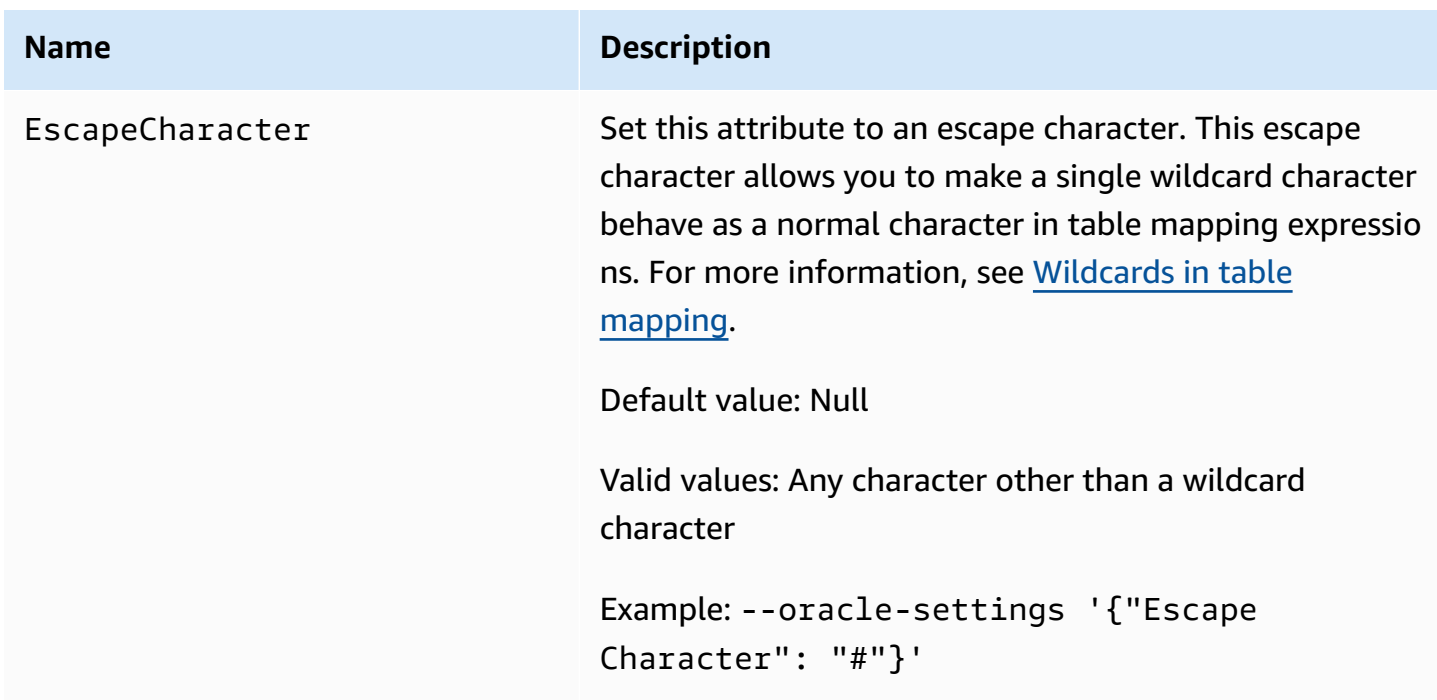

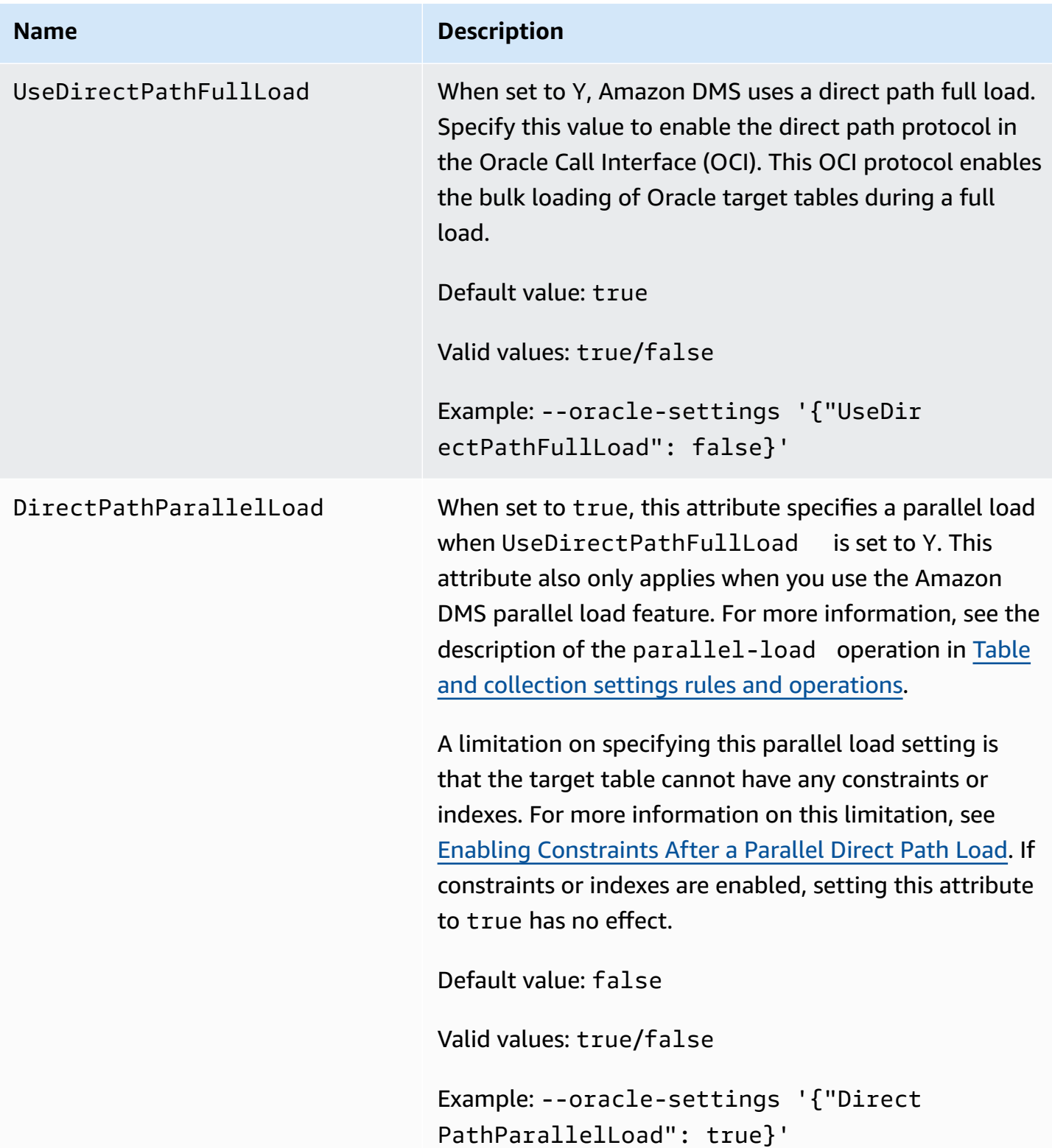

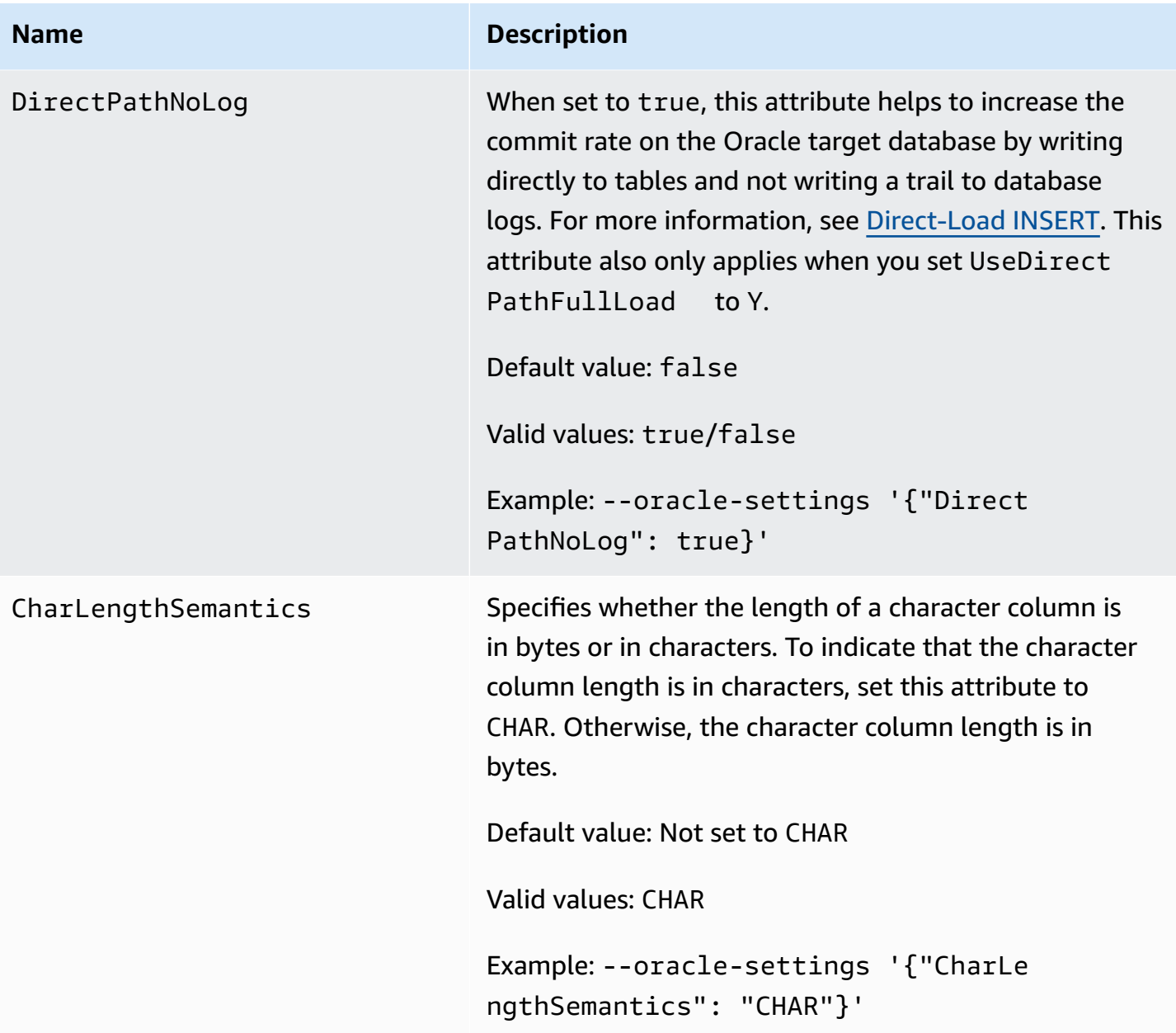

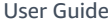

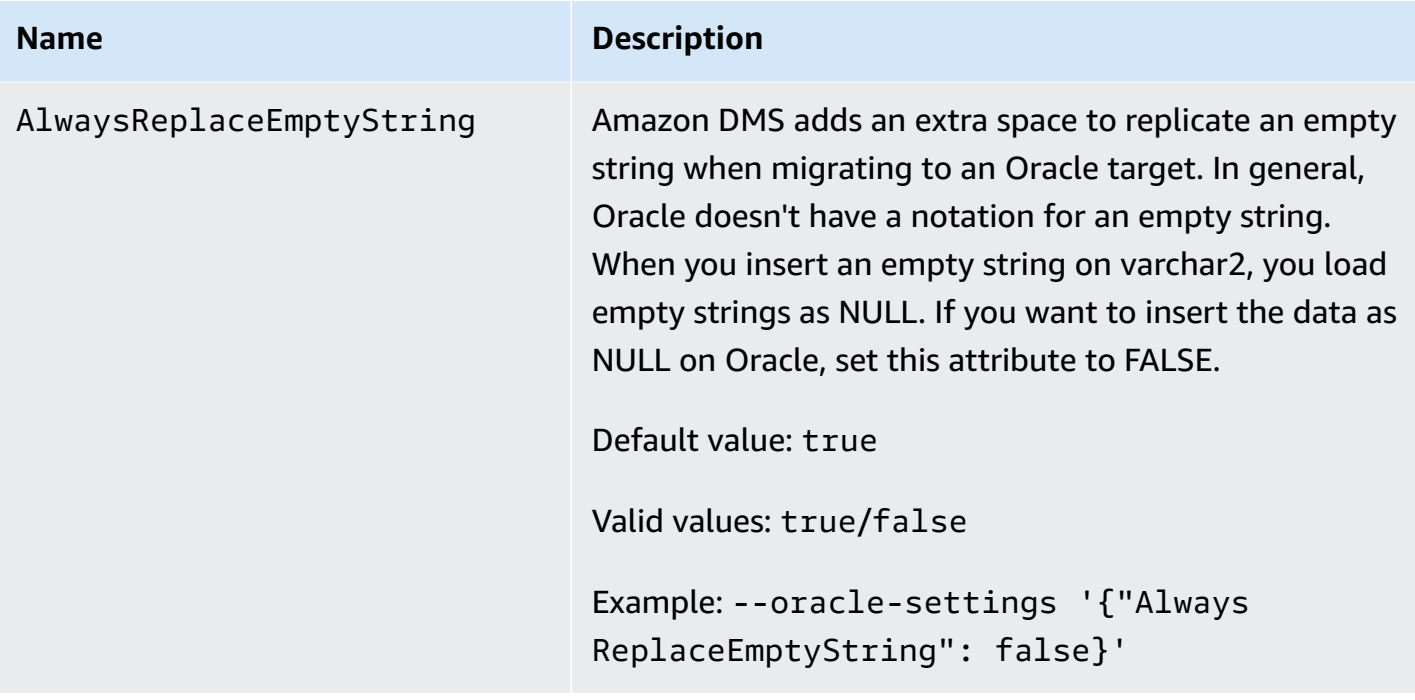

## <span id="page-600-0"></span>**Target data types for Oracle**

A target Oracle database used with Amazon DMS supports most Oracle data types. The following table shows the Oracle target data types that are supported when using Amazon DMS and the default mapping from Amazon DMS data types. For more information about how to view the data type that is mapped from the source, see the section for the source you are using.

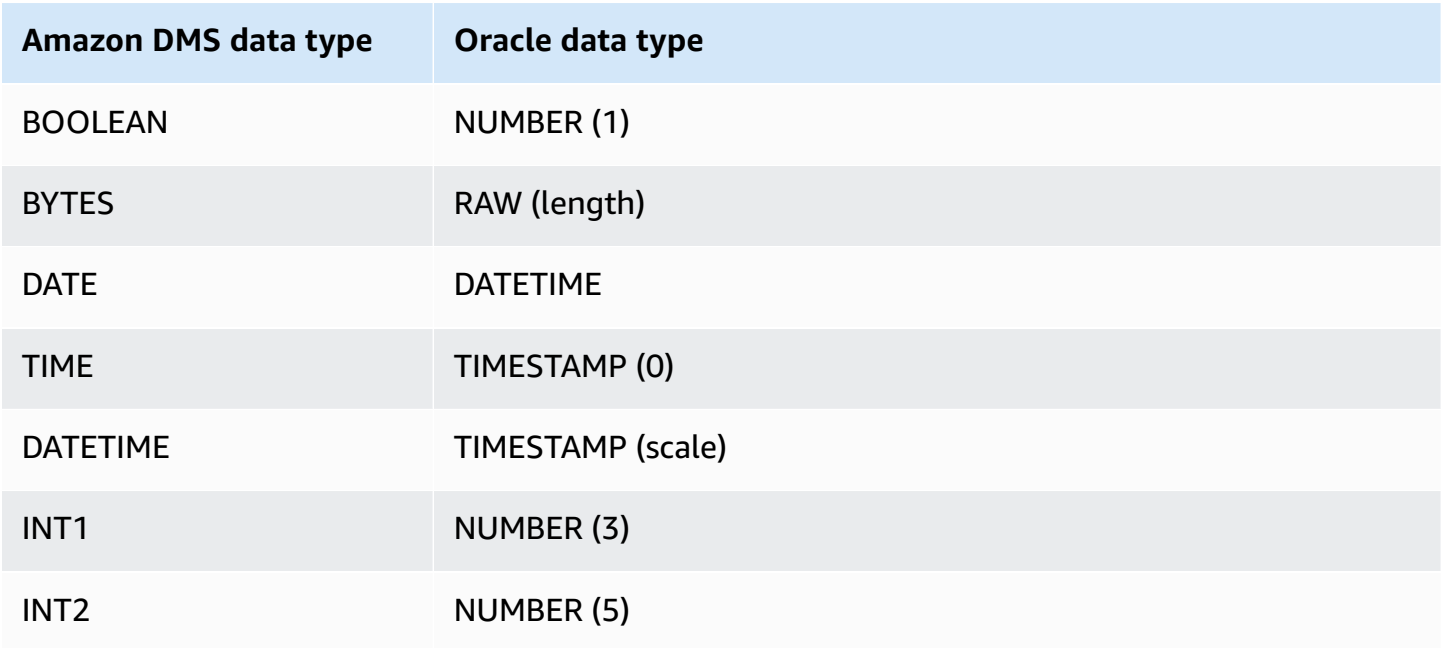

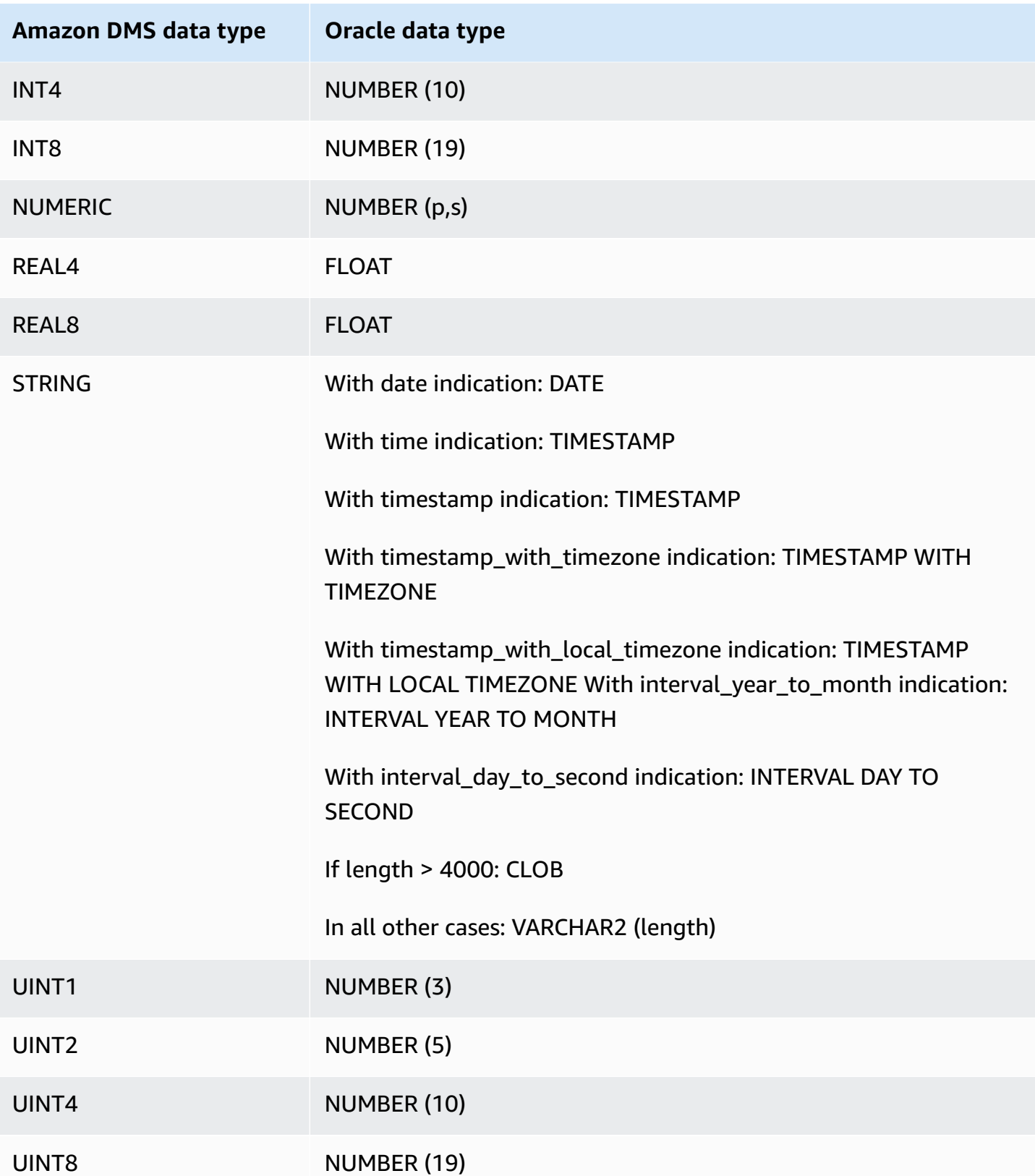

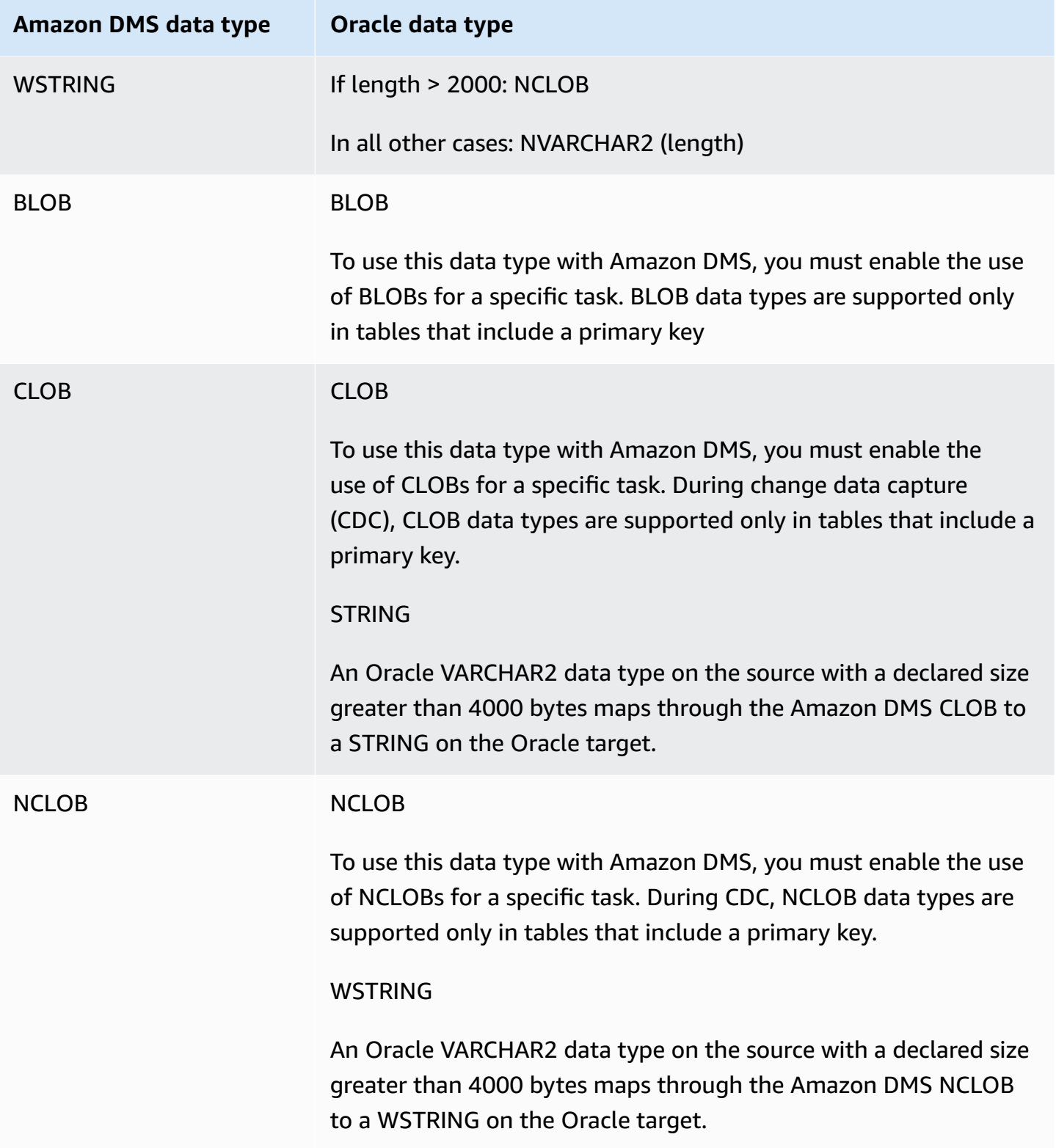

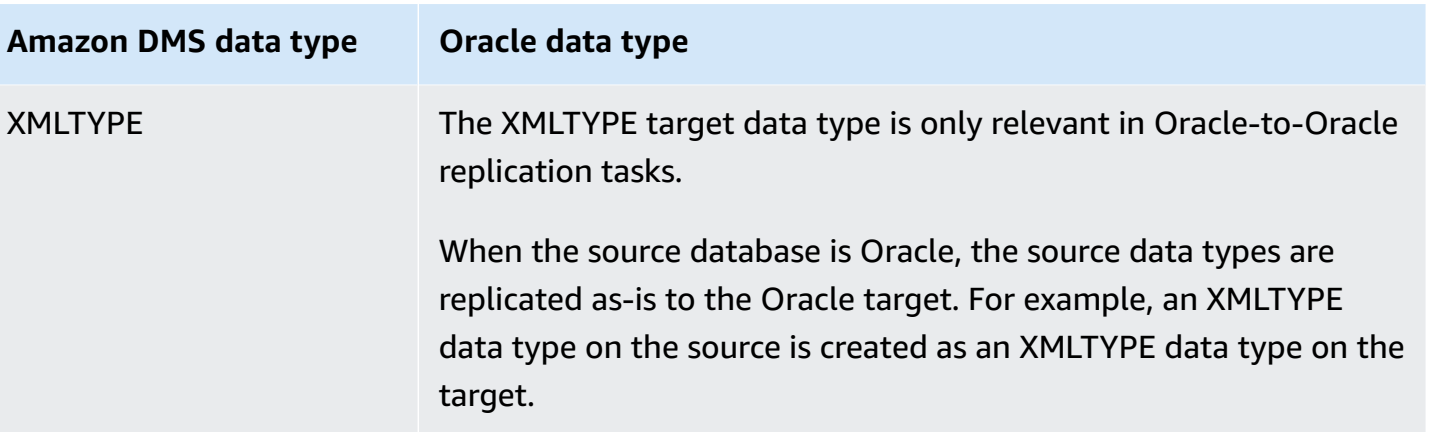

# <span id="page-603-0"></span>**Using a Microsoft SQL Server database as a target for Amazon Database Migration Service**

You can migrate data to Microsoft SQL Server databases using Amazon DMS. With an SQL Server database as a target, you can migrate data from either another SQL Server database or one of the other supported databases.

For information about versions of SQL Server that Amazon DMS supports as a target, see [Targets](#page-32-0) for [Amazon](#page-32-0) DMS.

Amazon DMS supports the on-premises and Amazon RDS editions of Enterprise, Standard, Workgroup, and Developer.

For additional details on working with Amazon DMS and SQL Server target databases, see the following.

#### **Topics**

- [Limitations](#page-603-1) on using SQL Server as a target for Amazon Database Migration Service
- Security [requirements](#page-604-0) when using SQL Server as a target for Amazon Database Migration Service
- [Endpoint](#page-605-0) settings when using SQL Server as a target for Amazon DMS
- Target data types for [Microsoft](#page-606-0) SQL Server

## <span id="page-603-1"></span>**Limitations on using SQL Server as a target for Amazon Database Migration Service**

The following limitations apply when using a SQL Server database as a target for Amazon DMS:

- When you manually create a SQL Server target table with a computed column, full load replication is not supported when using the BCP bulk-copy utility. To use full load replication, disable BCP loading by setting the extra connection attribute (ECA) 'useBCPFullLoad=false' on the endpoint. For information about setting ECAs on endpoints, see [Creating](#page-328-0) source and target [endpoints.](#page-328-0) For more information on working with BCP, see the [Microsoft](https://docs.microsoft.com/en-us/sql/relational-databases/import-export/import-and-export-bulk-data-by-using-the-bcp-utility-sql-server) SQL Server [documentation](https://docs.microsoft.com/en-us/sql/relational-databases/import-export/import-and-export-bulk-data-by-using-the-bcp-utility-sql-server).
- When replicating tables with SQL Server spatial data types (GEOMETRY and GEOGRAPHY), Amazon DMS replaces any spatial reference identifier (SRID) that you might have inserted with the default SRID. The default SRID is 0 for GEOMETRY and 4326 for GEOGRAPHY.
- Temporal tables are not supported. Migrating temporal tables may work with a replication-only task in transactional apply mode if those tables are manually created on the target.
- Currently, boolean data types in a PostgreSQL source are migrated to a SQLServer target as the bit data type with inconsistent values.

As a workaround, do the following:

- Precreate the table with a VARCHAR(1) data type for the column (or let Amazon DMS create the table). Then have downstream processing treat an "F" as False and a "T" as True.
- To avoid having to change downstream processing, add a transformation rule to the task to change the "F" values to "0" and "T" values to 1, and store them as the SQL server bit datatype.
- Amazon DMS doesn't support change processing to set column nullability (using the ALTER COLUMN [SET|DROP] NOT NULL clause with ALTER TABLE statements).
- Windows Authentication isn't supported.

# <span id="page-604-0"></span>**Security requirements when using SQL Server as a target for Amazon Database Migration Service**

The following describes the security requirements for using Amazon DMS with a Microsoft SQL Server target:

- The Amazon DMS user account must have at least the db\_owner user role on the SQL Server database that you are connecting to.
- A SQL Server system administrator must provide this permission to all Amazon DMS user accounts.

### <span id="page-605-0"></span>**Endpoint settings when using SQL Server as a target for Amazon DMS**

You can use endpoint settings to configure your SQL Server target database similar to using extra connection attributes. You specify the settings when you create the target endpoint using the Amazon DMS console, or by using the create-endpoint command in the [Amazon](https://docs.aws.amazon.com/cli/latest/reference/dms/index.html) CLI, with the --microsoft-sql-server-settings '{"*EndpointSetting"*: *"value"*, *...*}' JSON syntax.

The following table shows the endpoint settings that you can use with SQL Server as a target.

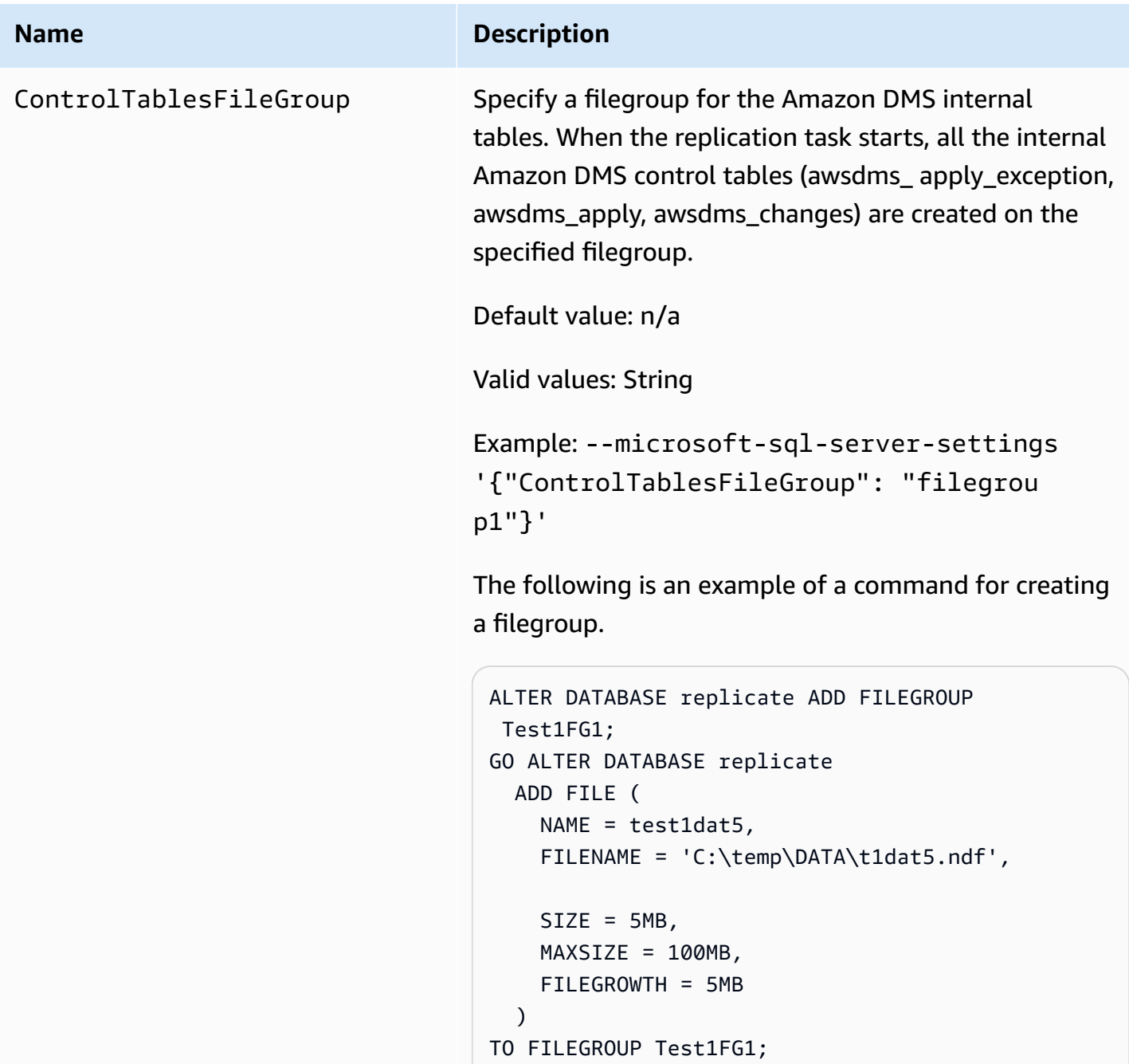

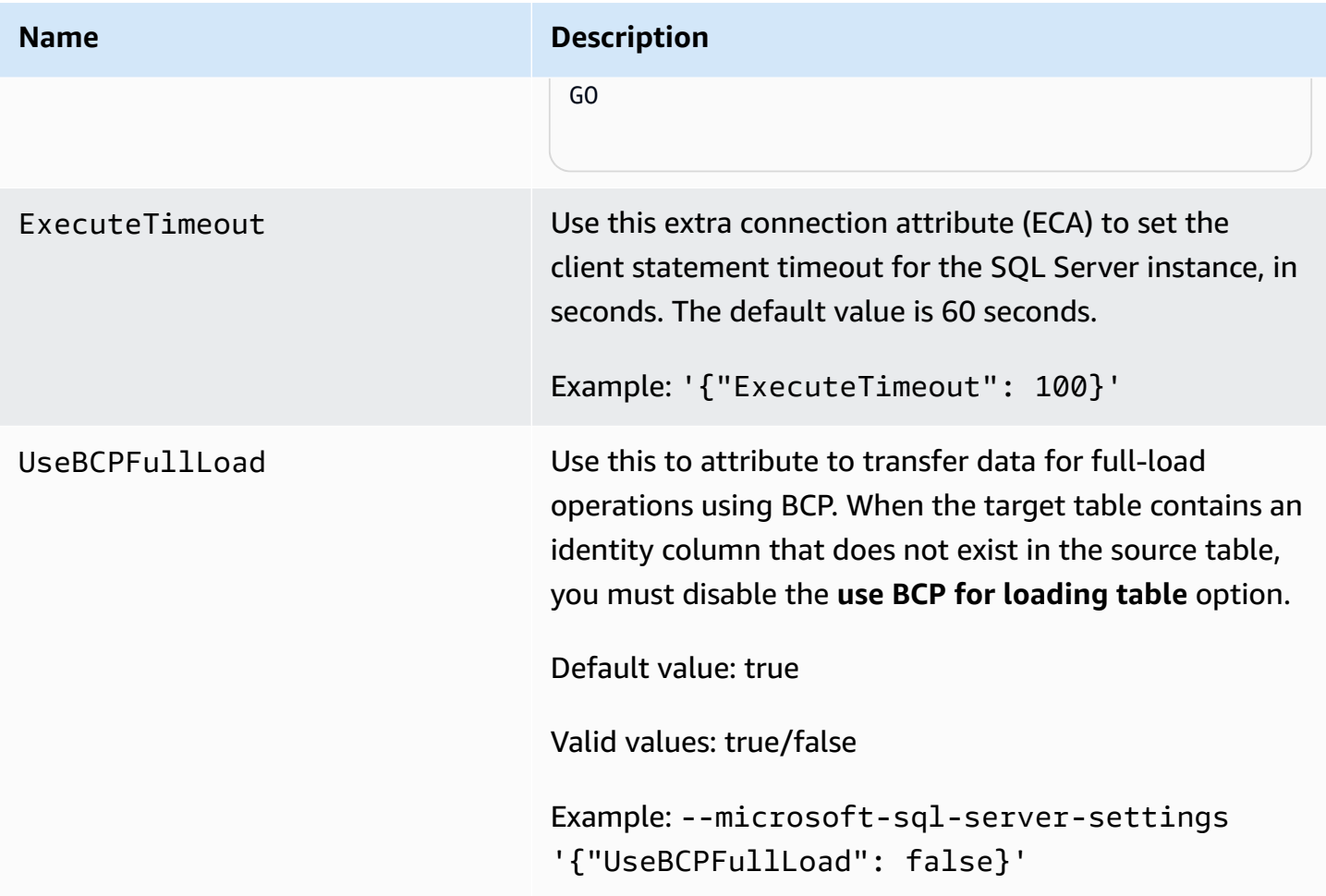

## <span id="page-606-0"></span>**Target data types for Microsoft SQL Server**

The following table shows the Microsoft SQL Server target data types that are supported when using Amazon DMS and the default mapping from Amazon DMS data types. For additional information about Amazon DMS data types, see Data types for Amazon Database [Migration](#page-1319-0) [Service.](#page-1319-0)

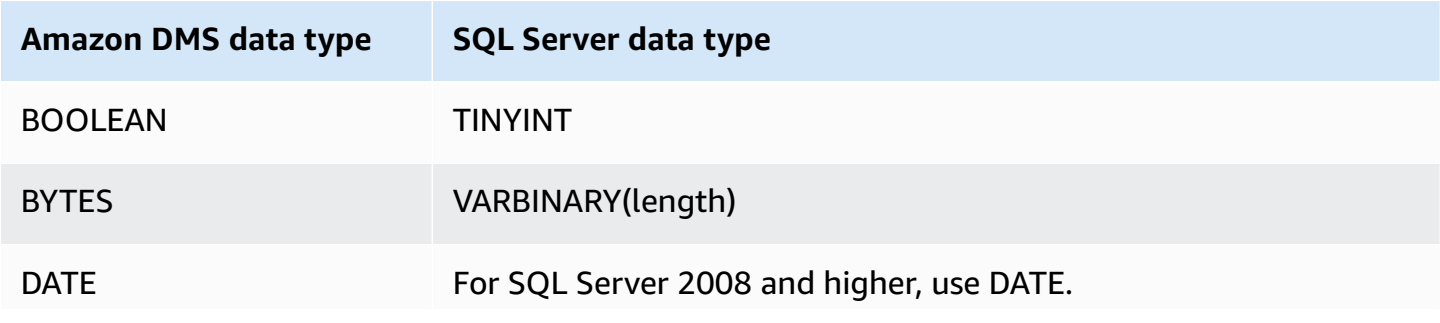

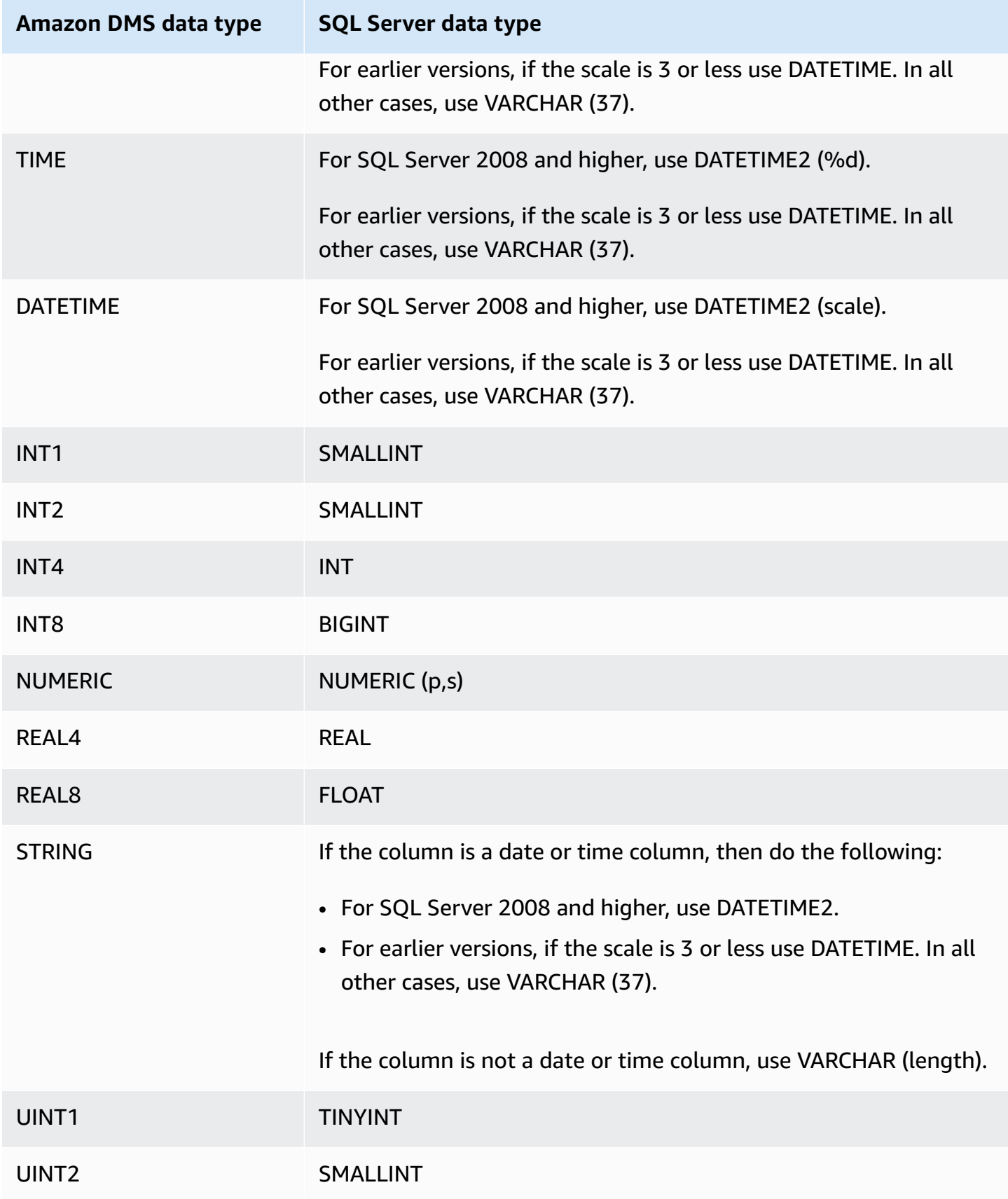

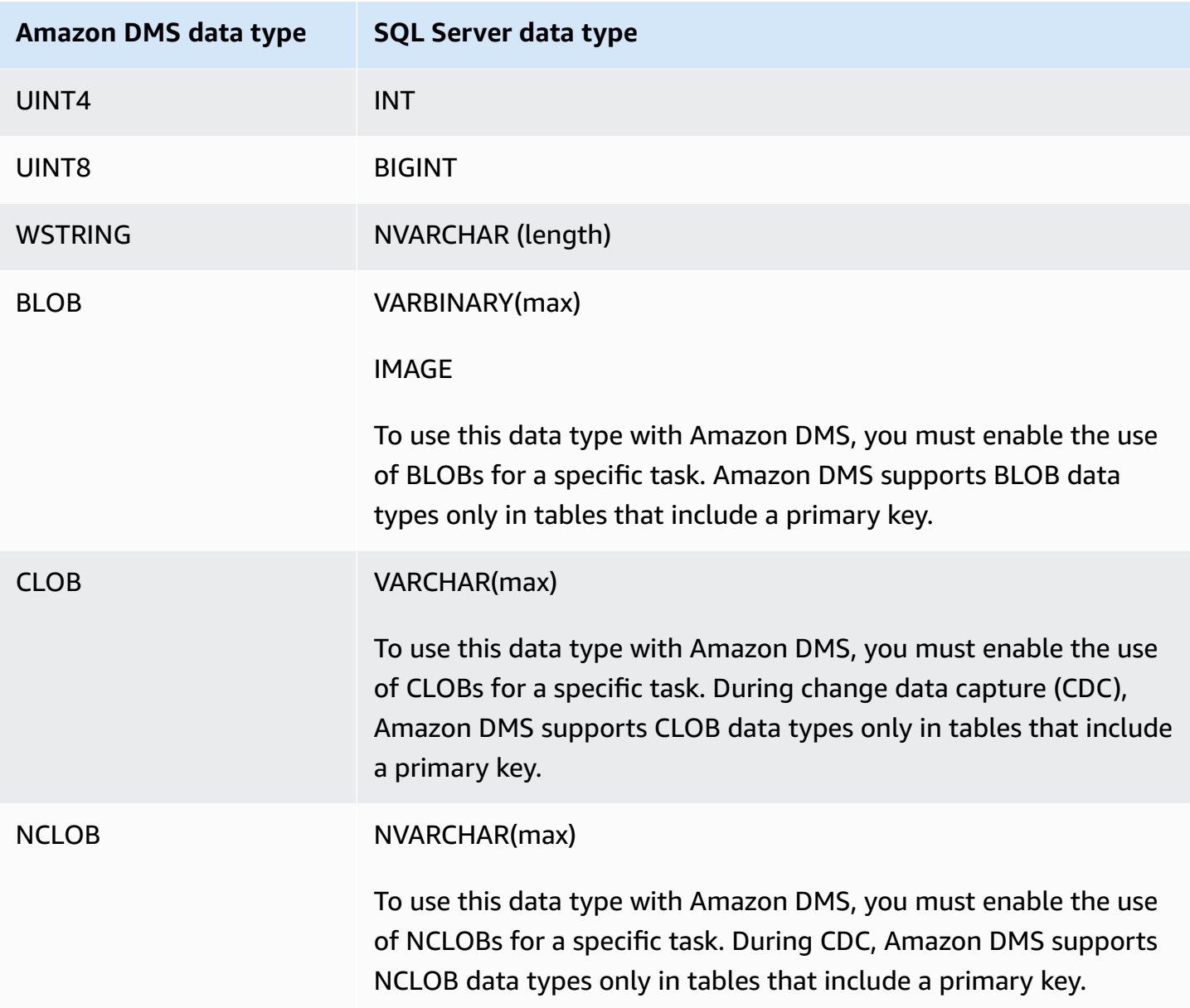

# <span id="page-608-0"></span>**Using a PostgreSQL database as a target for Amazon Database Migration Service**

You can migrate data to PostgreSQL databases using Amazon DMS, either from another PostgreSQL database or from one of the other supported databases.

For information about versions of PostgreSQL that Amazon DMS supports as a target, see [Targets](#page-32-0) for [Amazon](#page-32-0) DMS.

### *(i)* Note

- Amazon Aurora Serverless is available as a target for Amazon Aurora with PostgreSQL compatibility. For more information about Amazon Aurora Serverless, see Using [Amazon](https://docs.amazonaws.cn/AmazonRDS/latest/AuroraUserGuide/aurora-serverless-v2.html) Aurora [Serverless](https://docs.amazonaws.cn/AmazonRDS/latest/AuroraUserGuide/aurora-serverless-v2.html) v2 in the *Amazon Aurora User Guide*.
- Aurora Serverless DB clusters are accessible only from an Amazon VPC and can't use a public IP [address.](https://docs.amazonaws.cn/AmazonRDS/latest/AuroraUserGuide/aurora-serverless-v2.requirements.html) So, if you intend to have a replication instance in a different region than Aurora PostgreSQL Serverless, you must configure [vpc peering](https://docs.amazonaws.cn/dms/latest/userguide/CHAP_ReplicationInstance.VPC.html#CHAP_ReplicationInstance.VPC.Configurations.ScenarioVPCPeer). Otherwise, check the availability of Aurora PostgreSQL Serverless [regions,](https://docs.amazonaws.cn/AmazonRDS/latest/AuroraUserGuide/Concepts.AuroraFeaturesRegionsDBEngines.grids.html#Concepts.Aurora_Fea_Regions_DB-eng.Feature.Serverless) and decide to use one of those regions for both Aurora PostgreSQL Serverless and your replication instance.
- Babelfish capability is built into Amazon Aurora and doesn't have an additional cost. For more information, see Using Babelfish for Aurora [PostgreSQL](#page-616-0) as a target for Amazon Database [Migration](#page-616-0) Service.

Amazon DMS takes a table-by-table approach when migrating data from source to target in the Full Load phase. Table order during the full load phase cannot be guaranteed. Tables are out of sync during the full load phase and while cached transactions for individual tables are being applied. As a result, active referential integrity constraints can result in task failure during the full load phase.

In PostgreSQL, foreign keys (referential integrity constraints) are implemented using triggers. During the full load phase, Amazon DMS loads each table one at a time. We strongly recommend that you disable foreign key constraints during a full load, using one of the following methods:

- Temporarily disable all triggers from the instance, and finish the full load.
- Use the session\_replication\_role parameter in PostgreSQL.

At any given time, a trigger can be in one of the following states: origin, replica, always, or disabled. When the session\_replication\_role parameter is set to replica, only triggers in the replica state are active, and they are fired when they are called. Otherwise, the triggers remain inactive.

PostgreSQL has a failsafe mechanism to prevent a table from being truncated, even when session\_replication\_role is set. You can use this as an alternative to disabling triggers, to help the full load run to completion. To do this, set the target table preparation mode to

DO NOTHING. Otherwise, DROP and TRUNCATE operations fail when there are foreign key constraints.

In Amazon RDS, you can control set this parameter using a parameter group. For a PostgreSQL instance running on Amazon EC2, you can set the parameter directly.

For additional details on working with a PostgreSQL database as a target for Amazon DMS, see the following sections:

#### **Topics**

- Limitations on using [PostgreSQL](#page-610-0) as a target for Amazon Database Migration Service
- Security [requirements](#page-611-0) when using a PostgreSQL database as a target for Amazon Database [Migration](#page-611-0) Service
- Endpoint settings and Extra Connection Attributes (ECAs) when using [PostgreSQL](#page-611-1) as a target for [Amazon](#page-611-1) DMS
- Target data types for [PostgreSQL](#page-614-0)
- Using Babelfish for Aurora [PostgreSQL](#page-616-0) as a target for Amazon Database Migration Service

## <span id="page-610-0"></span>**Limitations on using PostgreSQL as a target for Amazon Database Migration Service**

The following limitations apply when using a PostgreSQL database as a target for Amazon DMS:

- For heterogeneous migrations, the JSON data type is converted to the Native CLOB data type internally.
- In an Oracle to PostgreSQL migration, if a column in Oracle contains a NULL character (hex value U+0000), Amazon DMS converts the NULL character to a space (hex value U+0020). This is due to a PostgreSQL limitation.
- Amazon DMS doesn't support replication to a table with a unique index created with coalesce function.
- If your tables use sequences, then update the value of NEXTVAL for each sequence in the target database after you stop the replication from the source database. Amazon DMS copies data from your source database, but doesn't migrate sequences to the target during the ongoing replication.

## <span id="page-611-0"></span>**Security requirements when using a PostgreSQL database as a target for Amazon Database Migration Service**

For security purposes, the user account used for the data migration must be a registered user in any PostgreSQL database that you use as a target.

Your PostgreSQL target endpoint requires minimum user permissions to run an Amazon DMS migration, see the following examples.

 CREATE USER newuser WITH PASSWORD 'your-password'; ALTER SCHEMA schema\_name OWNER TO newuser;

Or,

 GRANT USAGE ON SCHEMA schema\_name TO myuser; GRANT CONNECT ON DATABASE postgres to myuser; GRANT CREATE ON DATABASE postgres TO myuser; GRANT CREATE ON SCHEMA schema\_name TO myuser; GRANT UPDATE, INSERT, SELECT, DELETE, TRUNCATE ON ALL TABLES IN SCHEMA schema\_name TO myuser; GRANT TRUNCATE ON schema\_name."BasicFeed" TO myuser;

# <span id="page-611-1"></span>**Endpoint settings and Extra Connection Attributes (ECAs) when using PostgreSQL as a target for Amazon DMS**

You can use endpoint settings and Extra Connection Attributes (ECAs) to configure your PostgreSQL target database.

You specify the settings when you create the target endpoint using the Amazon DMS console, or by using the create-endpoint command in the [Amazon](https://docs.aws.amazon.com/cli/latest/reference/dms/index.html) CLI, with the --postgre-sql-settings '{"*EndpointSetting*": *"value"*, *...*}' JSON syntax.

You specify ECAs using the ExtraConnectionAttributes parameter for your endpoint.

The following table shows the endpoint settings that you can use with PostgreSQL as a target.
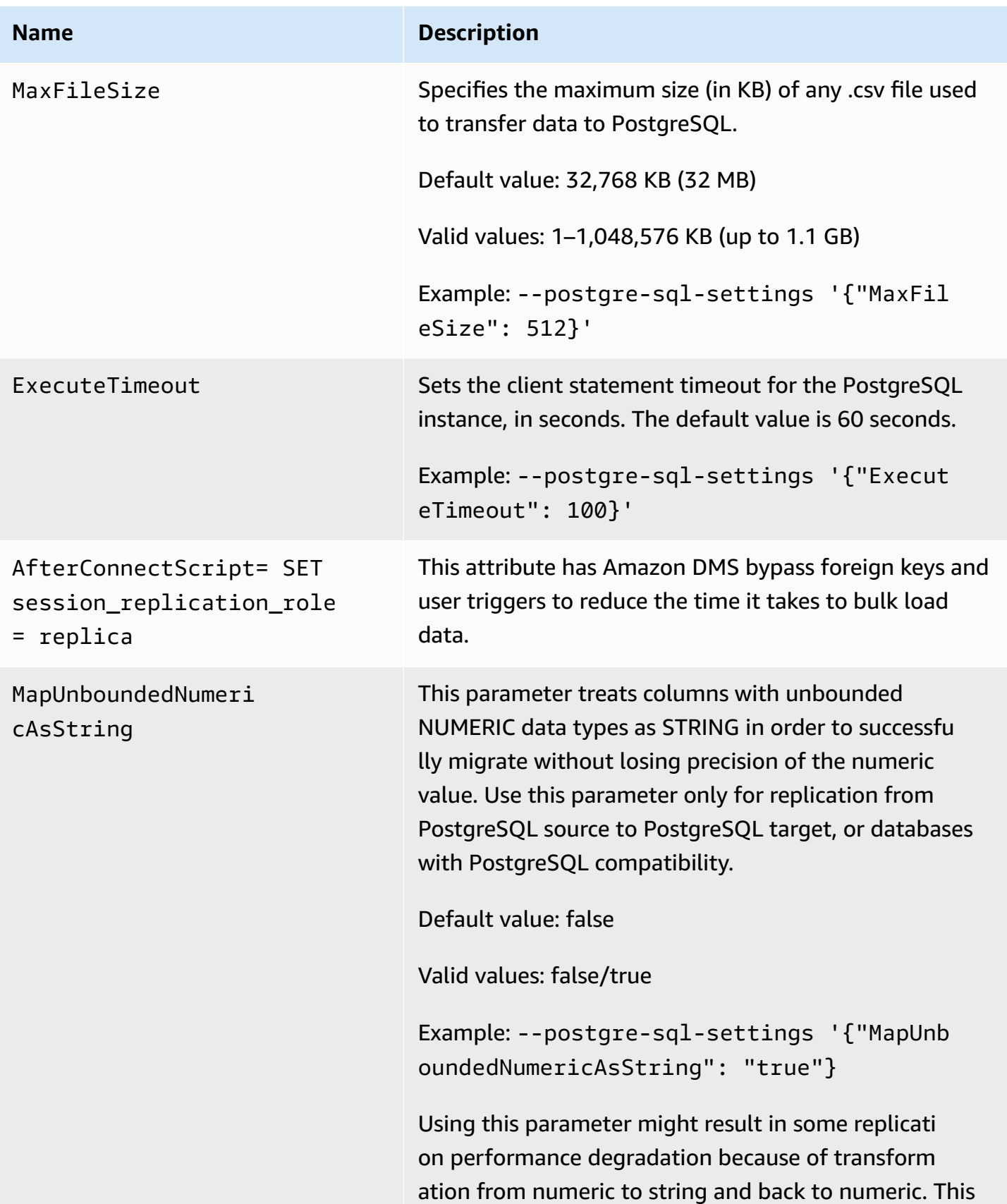

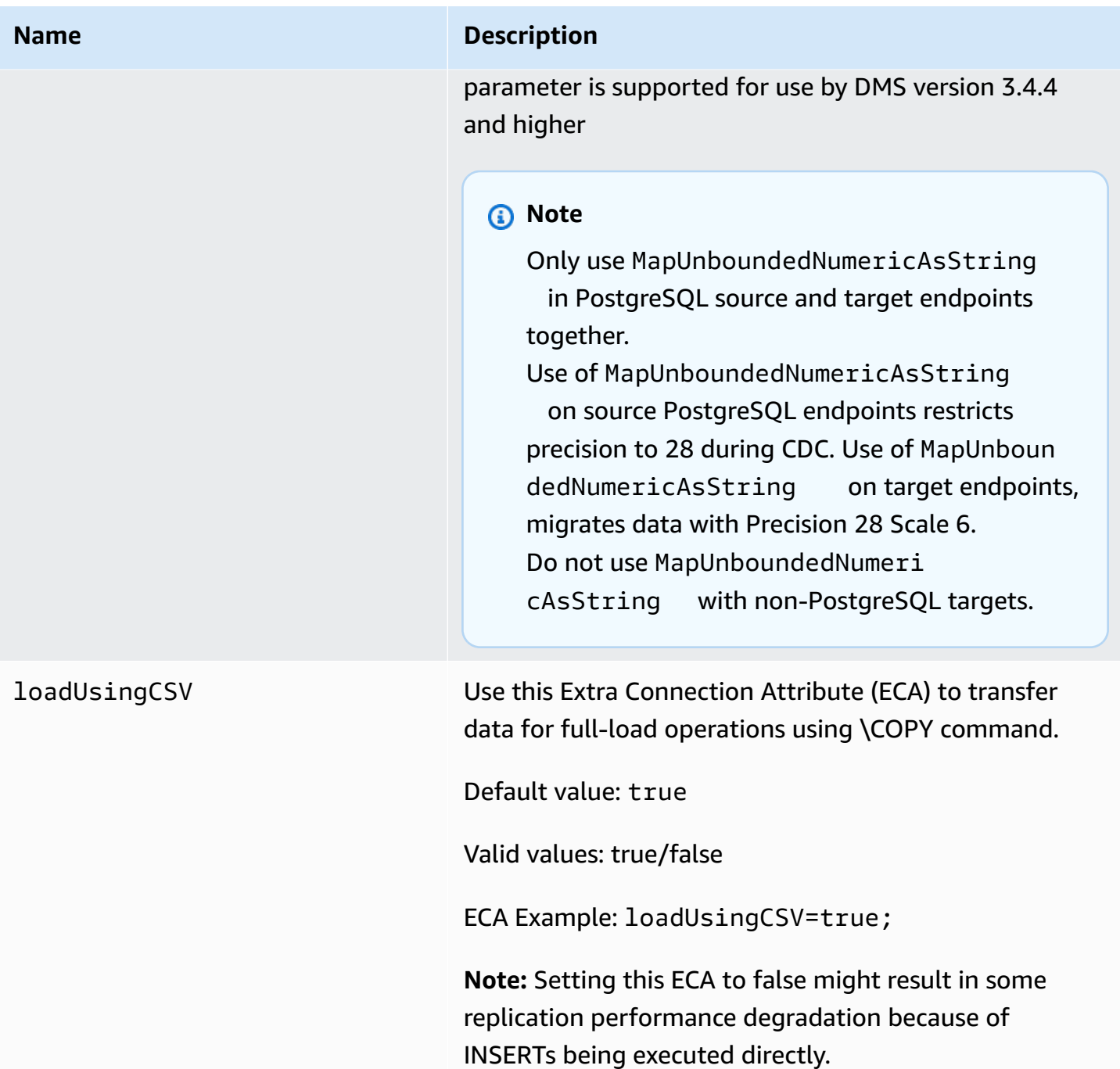

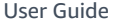

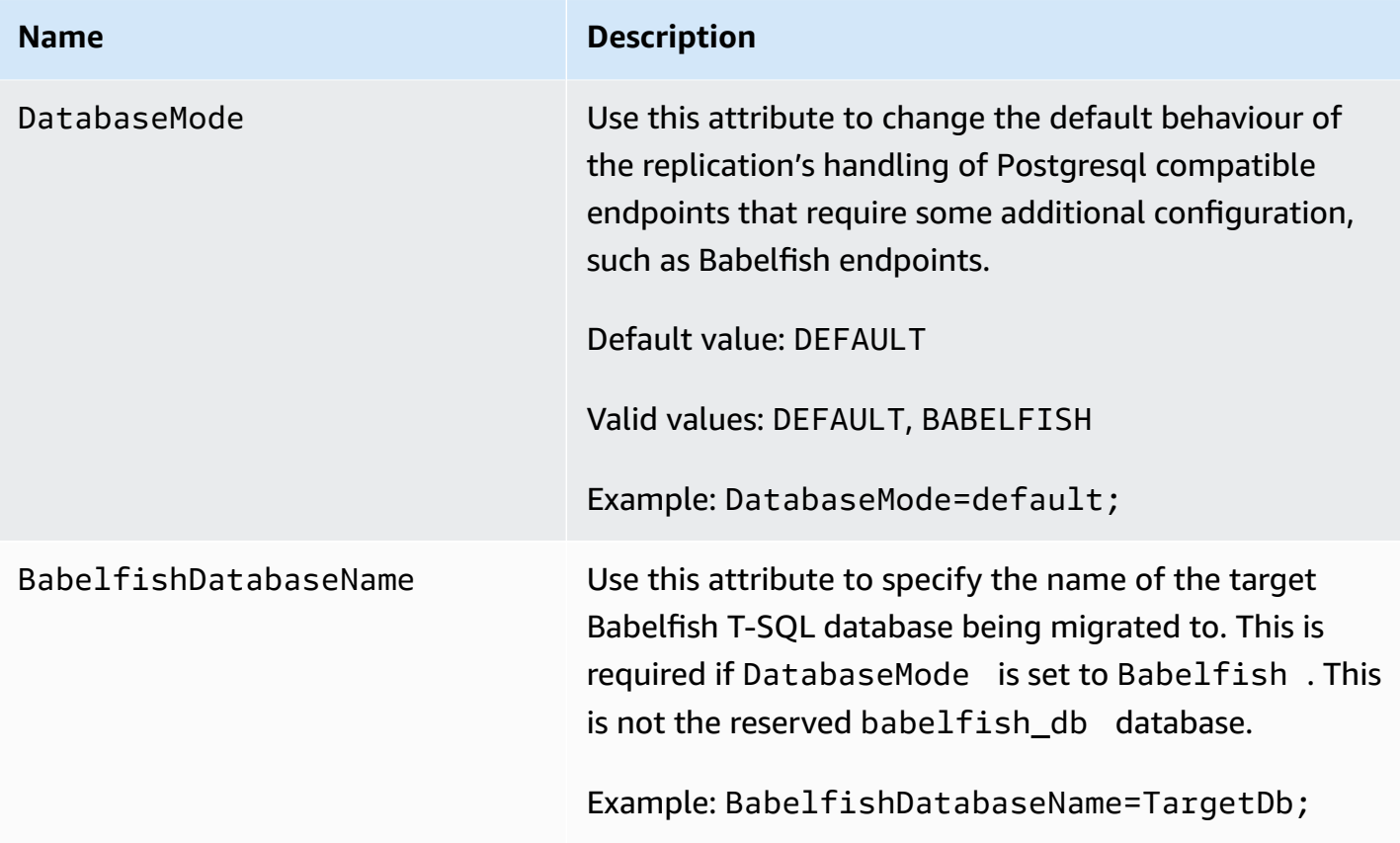

### **Target data types for PostgreSQL**

The PostgreSQL database endpoint for Amazon DMS supports most PostgreSQL database data types. The following table shows the PostgreSQL database target data types that are supported when using Amazon DMS and the default mapping from Amazon DMS data types.

For additional information about Amazon DMS data types, see Data types for Amazon [Database](#page-1319-0) [Migration](#page-1319-0) Service.

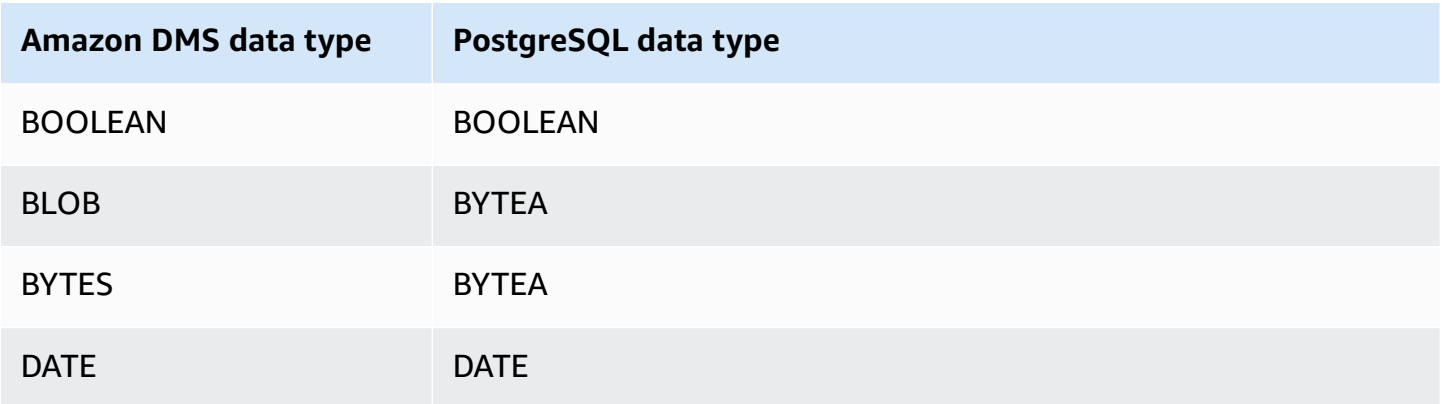

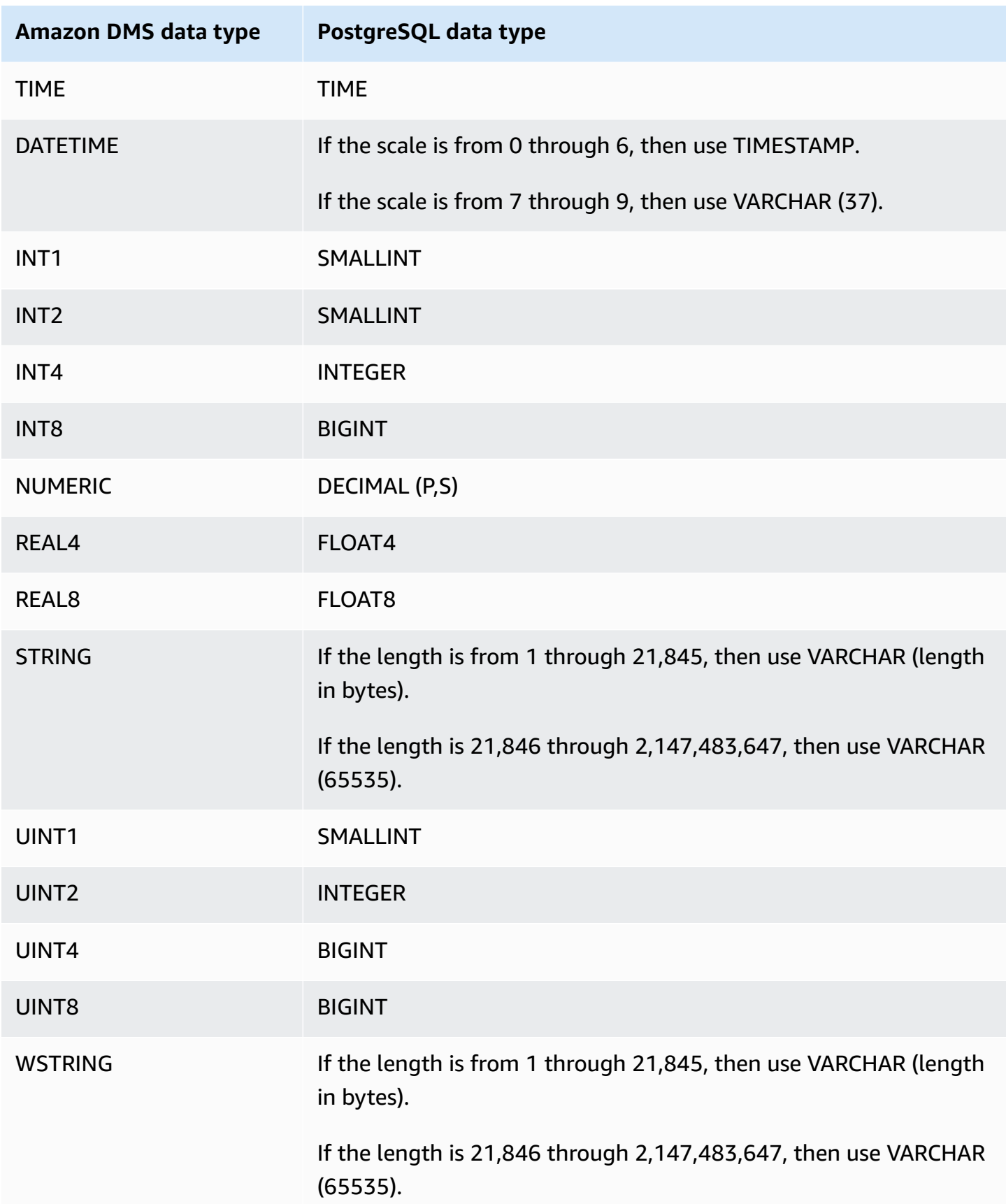

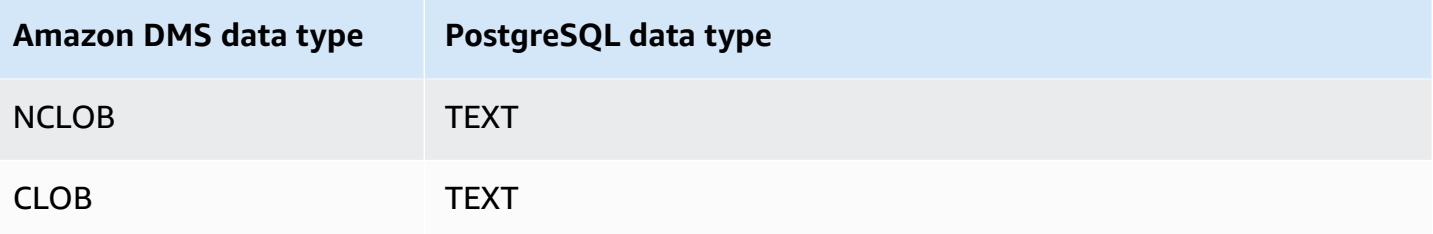

#### **A** Note

When replicating from a PostgreSQL source, Amazon DMS creates the target table with the same data types for all columns, apart from columns with user-defined data types. In such cases, the data type is created as "character varying" in the target.

# **Using Babelfish for Aurora PostgreSQL as a target for Amazon Database Migration Service**

You can migrate SQL Server source tables to a Babelfish for Amazon Aurora PostgreSQL target using Amazon Database Migration Service. With Babelfish, Aurora PostgreSQL understands T-SQL, Microsoft SQL Server's proprietary SQL dialect, and supports the same communications protocol. So, applications written for SQL Server can now work with Aurora with fewer code changes. Babelfish capability is built into Amazon Aurora and doesn't have an additional cost. You can activate Babelfish on your Amazon Aurora cluster from the Amazon RDS console.

When you create your Amazon DMS target endpoint using the Amazon DMS console, API, or CLI commands, specify the target engine as **Amazon Aurora PostgreSQL**, and name the database, **babelfish\_db**. In the **Endpoint Settings** section, add settings to set DatabaseMode to Babelfish and BabelfishDatabaseName to the name of the target Babelfish T-SQL database.

### **Adding transformation rules to your migration task**

When you define a migration task for a Babelfish target, you need to include transformation rules that ensure DMS uses the pre-created T-SQL Babelfish tables in the target database.

First, add a transformation rule to your migration task that makes all table names lowercase. Babelfish stores as lowercase in the PostgreSQL pg\_class catalog the names of tables that you create using T-SQL. However, when you have SQL Server tables with mixed-case names, DMS creates the tables using PostgreSQL native data types instead of the T-SQL compatible data types. Amazon Database Migration Service **User Guide** User Guide User Guide User Guide User Guide User Guide User Guide

For that reason, be sure to add a transformation rule that makes all table names lowercase. Note that column names should not be transformed to lowercase.

Next, if you used the multidatabase migration mode when you defined your cluster, add a transformation rule that renames the original SQL Server schema. Make sure to rename the SQL Server schema name to include the name of the T-SQL database. For example, if the original SQL Server schema name is dbo, and your T-SQL database name is mydb, rename the schema to mydb dbo using a transformation rule.

If you use single database mode, you don't need a transformation rule to rename schema names. Schema names have a one-to-one mapping with the target T-SQL database in Babelfish.

The following sample transformation rule makes all table names lowercase, and renames the original SQL Server schema name from dbo to mydb\_dbo.

```
{ 
    "rules": [ 
    { 
        "rule-type": "transformation", 
        "rule-id": "566251737", 
        "rule-name": "566251737", 
        "rule-target": "schema", 
        "object-locator": { 
           "schema-name": "dbo" 
       }, 
        "rule-action": "rename", 
        "value": "mydb_dbo", 
        "old-value": null 
    }, 
    { 
        "rule-type": "transformation", 
        "rule-id": "566139410", 
        "rule-name": "566139410", 
        "rule-target": "table", 
        "object-locator": { 
           "schema-name": "%", 
           "table-name": "%" 
       }, 
        "rule-action": "convert-lowercase", 
        "value": null, 
        "old-value": null 
    },
```

```
 { 
        "rule-type": "selection", 
        "rule-id": "566111704", 
        "rule-name": "566111704", 
        "object-locator": { 
           "schema-name": "dbo", 
           "table-name": "%" 
        }, 
        "rule-action": "include", 
        "filters": [] 
    }
]
}
```
#### **Limitations to using a PostgreSQL target endpoint with Babelfish tables**

The following limitations apply when using a PostgreSQL target endpoint with Babelfish tables:

- For **Target table preparation** mode, use only the **Do nothing** or **Truncate** modes. Don't use the **Drop tables on target** mode. In that mode, DMS creates the tables as PostgreSQL tables that T-SQL might not recognize.
- Amazon DMS doesn't support the sql\_variant data type.
- Babelfish does not support HEIRARCHYID, GEOMETRY, and GEOGRAPHY data types. To migrate these data types, you can add transformation rules to convert the data type to wstring(250).
- Babelfish only supports migrating BINARY, VARBINARY, and IMAGE data types using the BYTEA data type. For earlier versions of Aurora PostgreSQL, you can use DMS to migrate these tables to a [Babelfish](#page-812-0) target endpoint. You don't have to specify a length for the BYTEA data type, as shown in the following example.

[Picture] [VARBINARY](max) NULL

Change the preceding T-SQL data type to the T-SQL supported BYTEA data type.

[Picture] BYTEA NULL

• For earlier versions of Aurora PostgreSQL Babelfish, if you create a migration task for ongoing replication from SQL Server to Babelfish using the PostgreSQL target endpoint, you need to assign the SERIAL data type to any tables that use IDENTITY columns. Starting with Aurora

PostgreSQL (version 15.3/14.8 and higher) and Babelfish (version 3.2.0 and higher), the identity column is supported, and it is no longer required to assign the SERIAL data type. For more information, see [SERIAL Usage](https://docs.amazonaws.cn/dms/latest/sql-server-to-aurora-postgresql-migration-playbook/chap-sql-server-aurora-pg.tsql.sequences..html) in the Sequences and Identity section of the *SQL Server to Aurora PostgreSQL Migration Playbook*. Then, when you create the table in Babelfish, change the column definition from the following.

[IDCol] [INT] IDENTITY(1,1) NOT NULL PRIMARY KEY

Change the preceding into the following.

[IDCol] SERIAL PRIMARY KEY

Babelfish-compatible Aurora PostgreSQL creates a sequence using the default configuration and adds a NOT NULL constraint to the column. The newly created sequence behaves like a regular sequence (incremented by 1) and has no composite SERIAL option.

• After migrating data with tables that use IDENTITY columns or the SERIAL data type, reset the PostgreSQL-based sequence object based on the maximum value for the column. After performing a full load of the tables, use the following T-SQL query to generate statements to seed the associated sequence object.

```
DECLARE @schema_prefix NVARCHAR(200) = ''
IF current_setting('babelfishpg_tsql.migration_mode') = 'multi-db' 
        SET @schema_prefix = db_name() + '_'
SELECT 'SELECT setval(pg_get_serial_sequence(''' + @schema_prefix + 
  schema_name(tables.schema_id) + '.' + tables.name + ''', ''' + columns.name + ''') 
                ,(select max(' + columns.name + ') from ' + 
  schema_name(tables.schema_id) + '.' + tables.name + '));'
FROM sys.tables tables
JOIN sys.columns columns ON tables.object_id = columns.object_id
WHERE columns.is_identity = 1
UNION ALL
SELECT 'SELECT setval(pg_get_serial_sequence(''' + @schema_prefix + table_schema + 
 '. + table_name + '.
''' + column_name + '''),(select max(' + column_name + ') from ' + table_schema + '.' 
 + table_name + '));'
FROM information_schema.columns
```
WHERE column\_default LIKE 'nextval(%';

The query generates a series of SELECT statements that you execute in order to update the maximum IDENTITY and SERIAL values.

- For Babelfish versions prior to 3.2, **Full LOB mode** might result in a table error. If that happens, create a separate task for the tables that failed to load. Then use **Limited LOB mode** to specify the appropriate value for the **Maximum LOB size (KB)**. Another option is to set the SQL Server Endpoint Connection Attribute setting ForceFullLob=True.
- For Babelfish versions prior to 3.2, performing data validation with Babelfish tables that don't use integer based primary keys generates a message that a suitable unique key can't be found. Starting with Aurora PostgreSQL (version 15.3/14.8 and higher) and Babelfish (version 3.2.0 and higher), data validation for non-integer primary keys is supported.
- Because of precision differences in the number of decimal places for seconds, DMS reports data validation failures for Babelfish tables that use DATETIME data types. To suppress those failures, you can add the following validation rule type for DATETIME data types.

```
{ 
           "rule-type": "validation", 
           "rule-id": "3", 
          "rule-name": "3", 
           "rule-target": "column", 
           "object-locator": { 
               "schema-name": "dbo", 
               "table-name": "%", 
               "column-name": "%", 
               "data-type": "datetime" 
          }, 
          "rule-action": "override-validation-function", 
           "source-function": "case when ${column-name} is NULL then NULL else 0 end", 
           "target-function": "case when ${column-name} is NULL then NULL else 0 end" 
      }
```
# **Using a MySQL-compatible database as a target for Amazon Database Migration Service**

You can migrate data to any MySQL-compatible database using Amazon DMS, from any of the source data engines that Amazon DMS supports. If you are migrating to an on-premises MySQL- compatible database, then Amazon DMS requires that your source engine reside within the Amazon ecosystem. The engine can be on an Amazon-managed service such as Amazon RDS, Amazon Aurora, or Amazon S3. Or the engine can be on a self-managed database on Amazon EC2.

You can use SSL to encrypt connections between your MySQL-compatible endpoint and the replication instance. For more information on using SSL with a MySQL-compatible endpoint, see Using SSL with Amazon Database [Migration](#page-1218-0) Service.

For information about versions of MySQL that Amazon DMS supports as a target, see [Targets](#page-32-0) for [Amazon](#page-32-0) DMS.

You can use the following MySQL-compatible databases as targets for Amazon DMS:

- MySQL Community Edition
- MySQL Standard Edition
- MySQL Enterprise Edition
- MySQL Cluster Carrier Grade Edition
- MariaDB Community Edition
- MariaDB Enterprise Edition
- MariaDB Column Store
- Amazon Aurora MySQL

### *A* Note

Regardless of the source storage engine (MyISAM, MEMORY, and so on), Amazon DMS creates a MySQL-compatible target table as an InnoDB table by default. If you need a table in a storage engine other than InnoDB, you can manually create the table on the MySQL-compatible target and migrate the table using the **Do nothing** option. For more information, see [Full-load](#page-860-0) task settings.

For additional details on working with a MySQL-compatible database as a target for Amazon DMS, see the following sections.

### **Topics**

• Using any [MySQL-compatible](#page-622-0) database as a target for Amazon Database Migration Service

- Limitations on using a [MySQL-compatible](#page-622-1) database as a target for Amazon Database Migration **[Service](#page-622-1)**
- Endpoint settings when using a [MySQL-compatible](#page-623-0) database as a target for Amazon DMS
- Target data types for [MySQL](#page-626-0)

### <span id="page-622-0"></span>**Using any MySQL-compatible database as a target for Amazon Database Migration Service**

Before you begin to work with a MySQL-compatible database as a target for Amazon DMS, make sure that you have completed the following prerequisites:

• Provide a user account to Amazon DMS that has read/write privileges to the MySQL-compatible database. To create the necessary privileges, run the following commands.

```
CREATE USER '<user acct>'@'%' IDENTIFIED BY '<user password>';
GRANT ALTER, CREATE, DROP, INDEX, INSERT, UPDATE, DELETE, SELECT ON <schema>.* TO 
'<user acct>'@'%';
GRANT ALL PRIVILEGES ON awsdms_control.* TO '<user acct>'@'%';
```
• During the full-load migration phase, you must disable foreign keys on your target tables. To disable foreign key checks on a MySQL-compatible database during a full load, you can add the following command to the **Extra connection attributes** section of the Amazon DMS console for your target endpoint.

Initstmt=SET FOREIGN\_KEY\_CHECKS=0;

• Set the database parameter  $local_info = 1$  to enable Amazon DMS to load data into the target database.

### <span id="page-622-1"></span>**Limitations on using a MySQL-compatible database as a target for Amazon Database Migration Service**

When using a MySQL database as a target, Amazon DMS doesn't support the following:

• The data definition language (DDL) statements TRUNCATE PARTITION, DROP TABLE, and RENAME TABLE.

- Using an ALTER TABLE *table\_name* ADD COLUMN *column\_name* statement to add columns to the beginning or the middle of a table.
- When loading data to a MySQL-compatible target in a full load task, Amazon DMS doesn't report errors caused by constraints in the task logs, which can cause duplicate key errors or mismatches with the number of records. This is caused by the way MySQL handles local data with the LOAD DATA command. Be sure to do the following during the full load phase:
	- Disable constraints
	- Use Amazon DMS validation to make sure the data is consistent.
- When you update a column's value to its existing value, MySQL-compatible databases return a 0 rows affected warning. Although this behavior isn't technically an error, it is different from how the situation is handled by other database engines. For example, Oracle performs an update of one row. For MySQL-compatible databases, Amazon DMS generates an entry in the awsdms\_apply\_exceptions control table and logs the following warning.

Some changes from the source database had no impact when applied to the target database. See awsdms\_apply\_exceptions table for details.

- Aurora Serverless is available as a target for Amazon Aurora version 2, compatible with MySQL version 5.7. (Select Aurora MySQL version 2.07.1 to be able to use Aurora Serverless with MySQL 5.7 compatibility.) For more information about Aurora Serverless, see Using Aurora [Serverless](https://docs.amazonaws.cn/AmazonRDS/latest/AuroraUserGuide/aurora-serverless-v2.html) v2 in the *Amazon Aurora User Guide*.
- Amazon DMS doesn't support using a reader endpoint for Aurora or Amazon RDS, unless the instances are in writable mode, that is, the read\_only and innodb\_read\_only parameters are set to 0 or OFF. For more information about using Amazon RDS and Aurora as targets, see the following:
	- [Determining](https://docs.amazonaws.cn/AmazonRDS/latest/AuroraUserGuide/AuroraMySQL.BestPractices.html#AuroraMySQL.BestPractices.DeterminePrimaryInstanceConnection) which DB instance you are connected to
	- [Updating](https://docs.amazonaws.cn/AmazonRDS/latest/UserGuide/USER_MySQL.Replication.ReadReplicas.html#USER_MySQL.Replication.ReadReplicas.Updates) read replicas with MySQL

# <span id="page-623-0"></span>**Endpoint settings when using a MySQL-compatible database as a target for Amazon DMS**

You can use endpoint settings to configure your MySQL-compatible target database similar to using extra connection attributes. You specify the settings when you create the target endpoint

using the Amazon DMS console, or by using the create-endpoint command in the [Amazon](https://docs.aws.amazon.com/cli/latest/reference/dms/index.html) CLI, with the --my-sql-settings '{"*EndpointSetting"*: *"value"*, *...*}' JSON syntax.

The following table shows the endpoint settings that you can use with MySQL as a target.

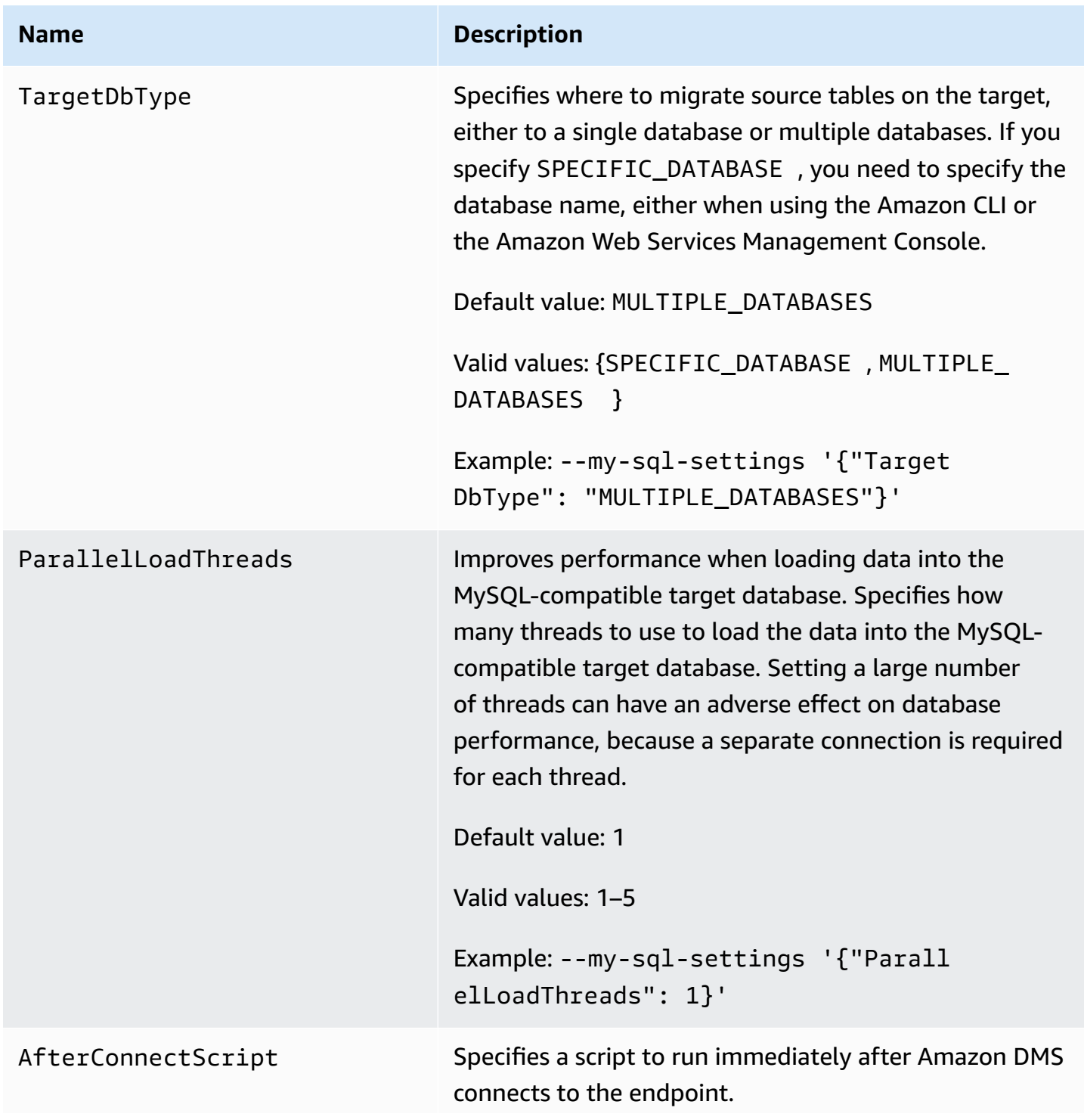

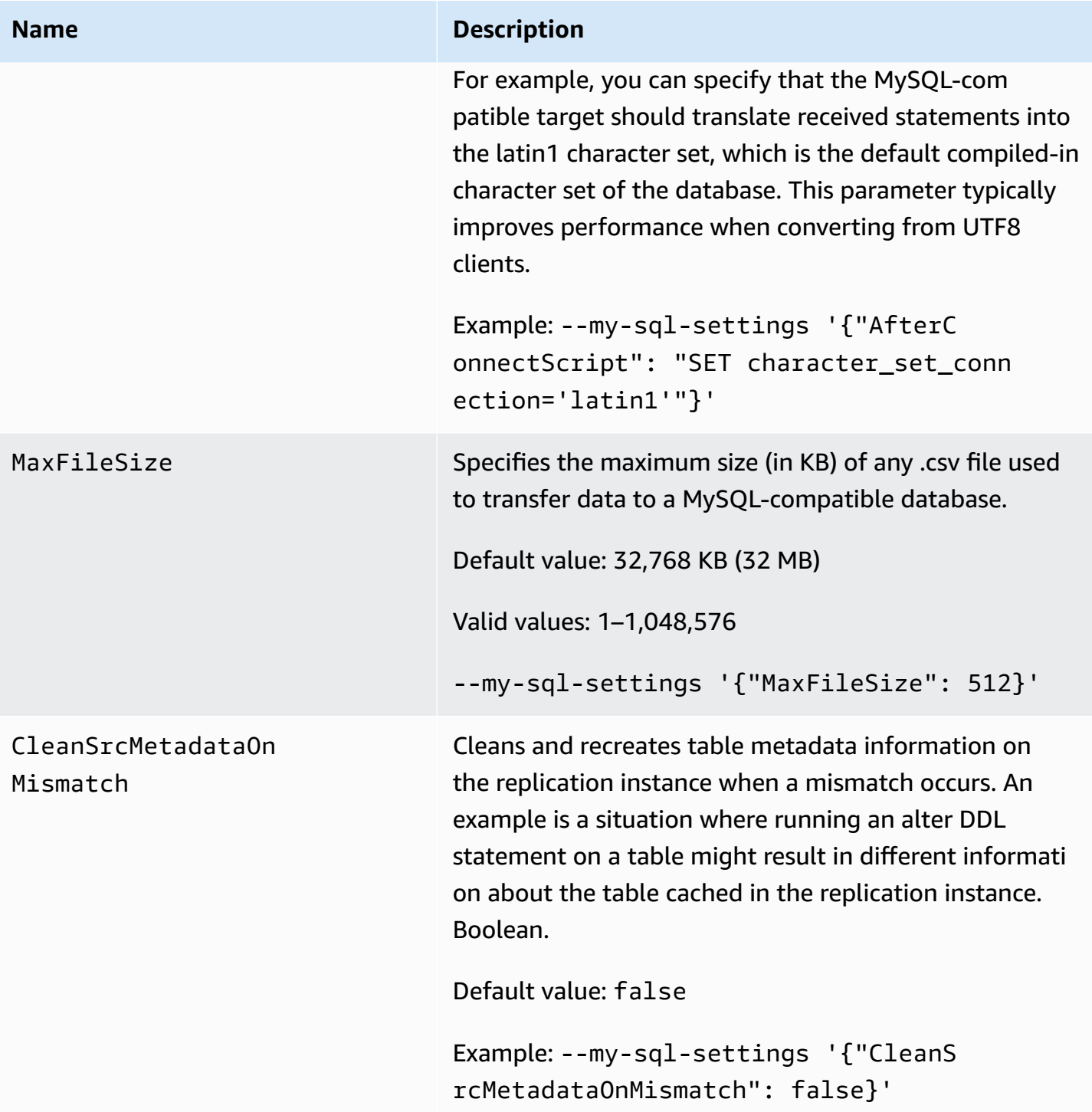

You can also use extra connection attributes to configure your MySQL-compatible target database.

The following table shows the extra connection attributes that you can use with MySQL as a target.

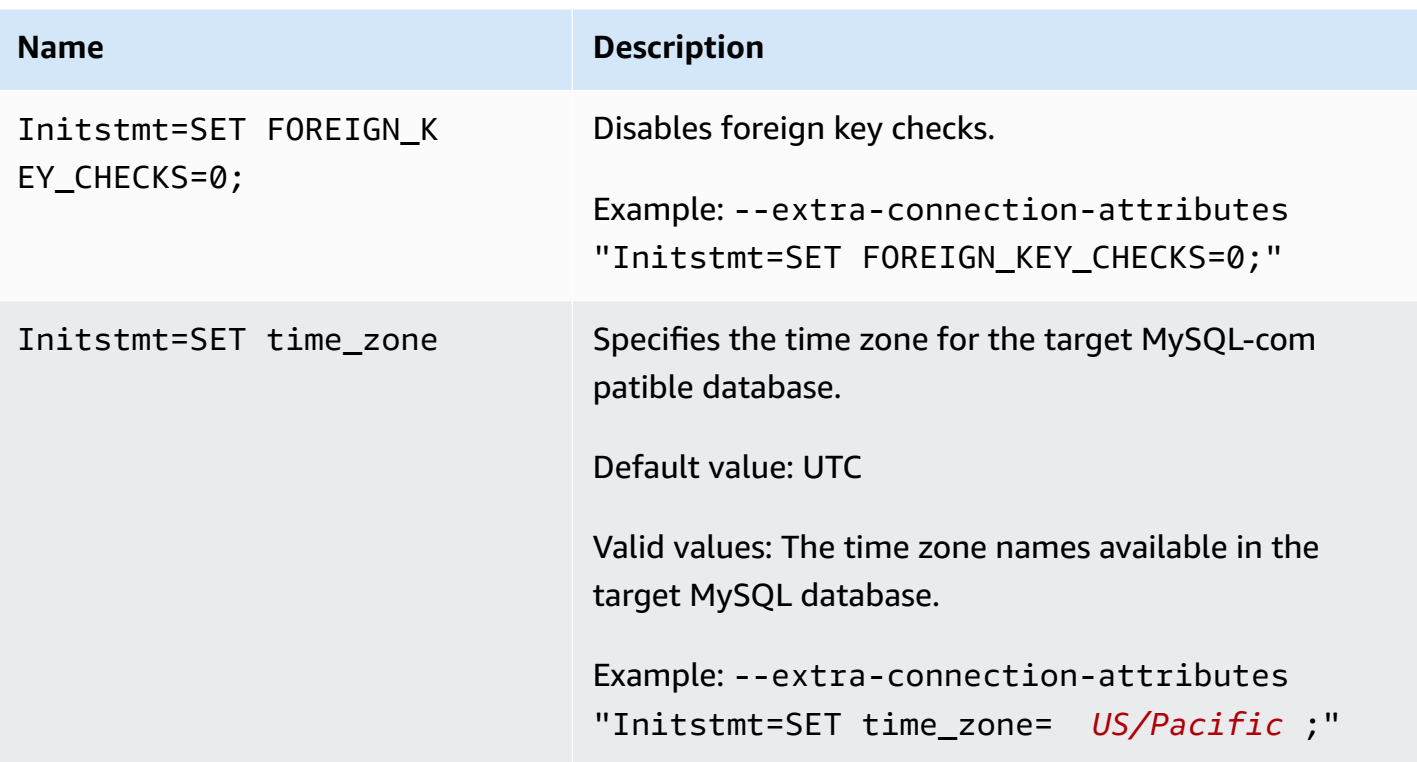

Alternatively, you can use the AfterConnectScript parameter of the --my-sql-settings command to disable foreign key checks and specify the time zone for your database.

### <span id="page-626-0"></span>**Target data types for MySQL**

The following table shows the MySQL database target data types that are supported when using Amazon DMS and the default mapping from Amazon DMS data types.

For additional information about Amazon DMS data types, see Data types for Amazon [Database](#page-1319-0) [Migration](#page-1319-0) Service.

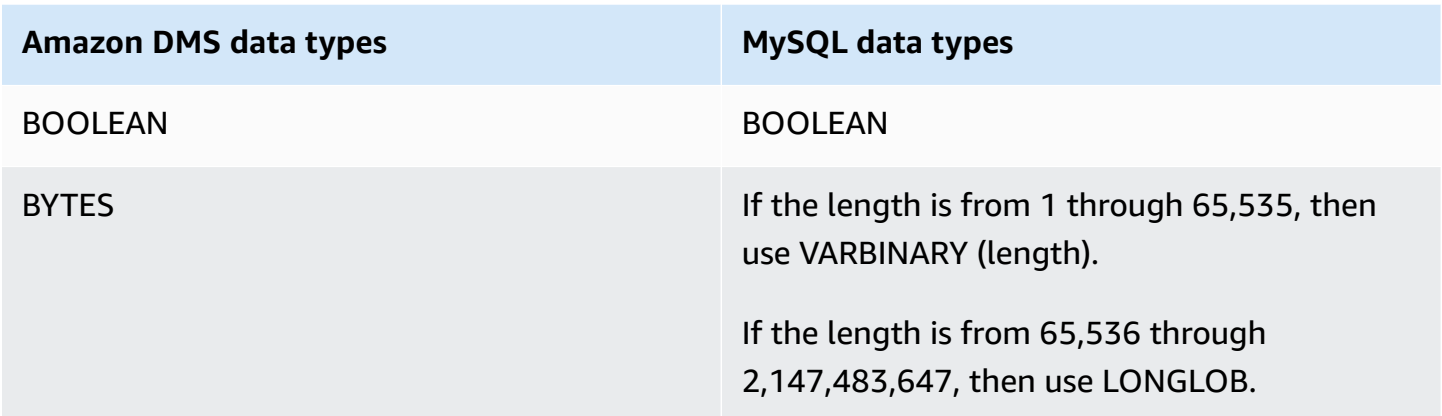

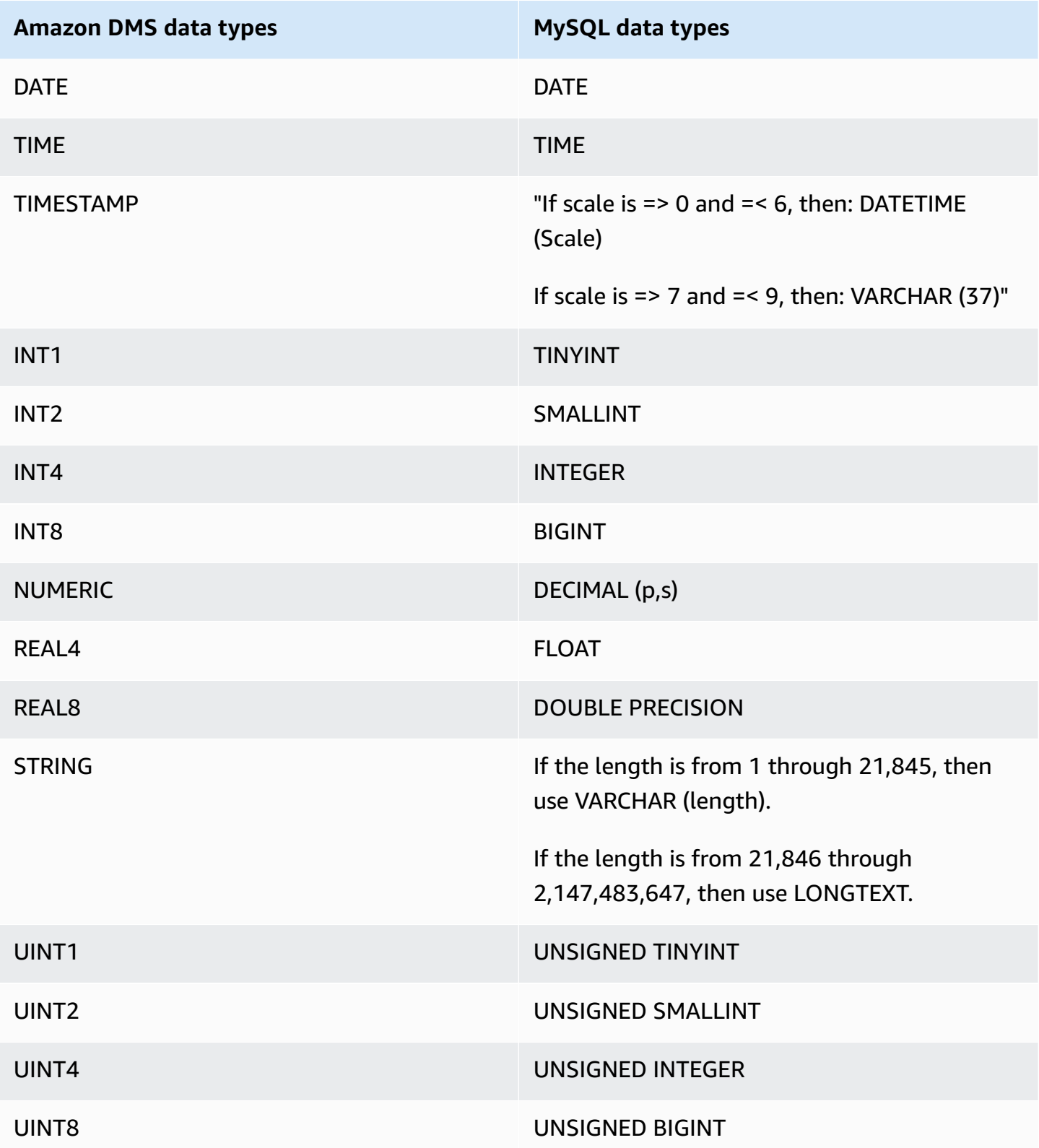

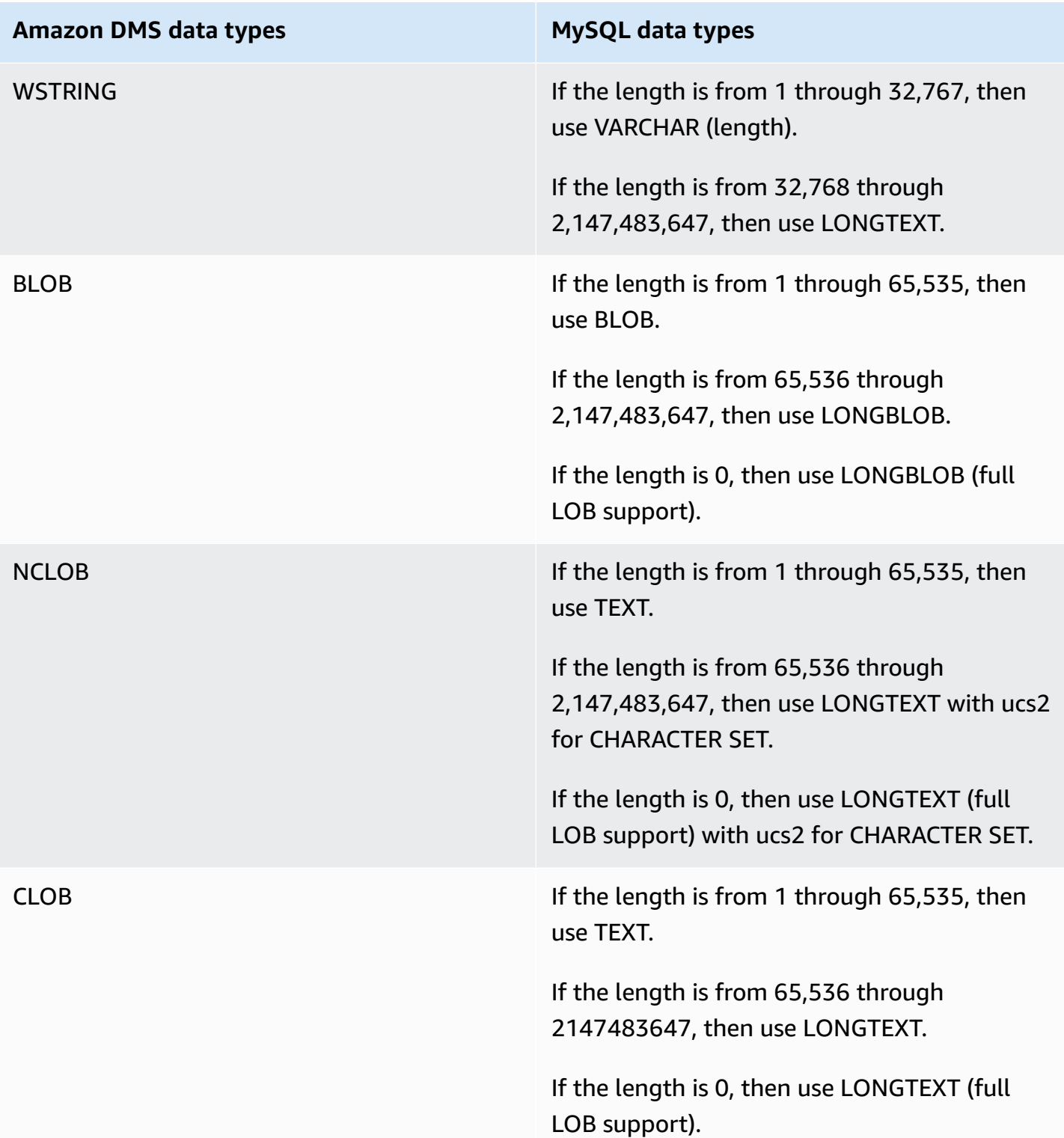

# **Using an Amazon Redshift database as a target for Amazon Database Migration Service**

You can migrate data to Amazon Redshift databases using Amazon Database Migration Service. Amazon Redshift is a fully managed, petabyte-scale data warehouse service in the cloud. With an Amazon Redshift database as a target, you can migrate data from all of the other supported source databases.

You can use Amazon Redshift Serverless as a target for Amazon DMS. For more information, see Using Amazon DMS with Amazon Redshift [Serverless](#page-651-0) as a Target following.

The Amazon Redshift cluster must be in the same Amazon account and same Amazon Region as the replication instance.

During a database migration to Amazon Redshift, Amazon DMS first moves data to an Amazon S3 bucket. When the files reside in an Amazon S3 bucket, Amazon DMS then transfers them to the proper tables in the Amazon Redshift data warehouse. Amazon DMS creates the S3 bucket in the same Amazon Region as the Amazon Redshift database. The Amazon DMS replication instance must be located in that same Amazon Region .

If you use the Amazon CLI or DMS API to migrate data to Amazon Redshift, set up an Amazon Identity and Access Management (IAM) role to allow S3 access. For more information about creating this IAM role, see [Creating](#page-1180-0) the IAM roles to use with the Amazon CLI and Amazon DMS API.

The Amazon Redshift endpoint provides full automation for the following:

- Schema generation and data type mapping
- Full load of source database tables
- Incremental load of changes made to source tables
- Application of schema changes in data definition language (DDL) made to the source tables
- Synchronization between full load and change data capture (CDC) processes.

Amazon Database Migration Service supports both full load and change processing operations. Amazon DMS reads the data from the source database and creates a series of comma-separated value (.csv) files. For full-load operations, Amazon DMS creates files for each table. Amazon DMS then copies the table files for each table to a separate folder in Amazon S3. When the files are uploaded to Amazon S3, Amazon DMS sends a copy command and the data in the files are copied into Amazon Redshift. For change-processing operations, Amazon DMS copies the net changes to the .csv files. Amazon DMS then uploads the net change files to Amazon S3 and copies the data to Amazon Redshift.

For additional details on working with Amazon Redshift as a target for Amazon DMS, see the following sections:

#### **Topics**

- [Prerequisites](#page-630-0) for using an Amazon Redshift database as a target for Amazon Database Migration [Service](#page-630-0)
- [Privileges](#page-631-0) required for using Redshift as a target
- [Limitations](#page-632-0) on using Amazon Redshift as a target for Amazon Database Migration Service
- [Configuring](#page-634-0) an Amazon Redshift database as a target for Amazon Database Migration Service
- Using [enhanced](#page-634-1) VPC routing with Amazon Redshift as a target for Amazon Database Migration [Service](#page-634-1)
- [Creating](#page-635-0) and using Amazon KMS keys to encrypt Amazon Redshift target data
- [Endpoint](#page-640-0) settings when using Amazon Redshift as a target for Amazon DMS
- Using a data encryption key, and an Amazon S3 bucket as [intermediate](#page-644-0) storage
- [Multithreaded](#page-647-0) task settings for Amazon Redshift
- Target data types for Amazon [Redshift](#page-649-0)
- Using Amazon DMS with Amazon Redshift [Serverless](#page-651-0) as a Target

### <span id="page-630-0"></span>**Prerequisites for using an Amazon Redshift database as a target for Amazon Database Migration Service**

The following list describes the prerequisites necessary for working with Amazon Redshift as a target for data migration:

- Use the Amazon Management Console to launch an Amazon Redshift cluster. Note the basic information about your Amazon account and your Amazon Redshift cluster, such as your password, user name, and database name. You need these values when creating the Amazon Redshift target endpoint.
- The Amazon Redshift cluster must be in the same Amazon account and the same Amazon Region as the replication instance.
- The Amazon DMS replication instance needs network connectivity to the Amazon Redshift endpoint (hostname and port) that your cluster uses.
- Amazon DMS uses an Amazon S3 bucket to transfer data to the Amazon Redshift database. For Amazon DMS to create the bucket, the console uses an IAM role, dms-access-for-endpoint. If you use the Amazon CLI or DMS API to create a database migration with Amazon Redshift as the target database, you must create this IAM role. For more information about creating this role, see [Creating](#page-1180-0) the IAM roles to use with the Amazon CLI and Amazon DMS API.
- Amazon DMS converts BLOBs, CLOBs, and NCLOBs to a VARCHAR on the target Amazon Redshift instance. Amazon Redshift doesn't support VARCHAR data types larger than 64 KB, so you can't store traditional LOBs on Amazon Redshift.
- Set the target metadata task setting [BatchApplyEnabled](#page-878-0) to true for Amazon DMS to handle changes to Amazon Redshift target tables during CDC. A Primary Key on both the source and target table is required. Without a Primary Key, changes are applied statement by statement. And that can adversely affect task performance during CDC by causing target latency and impacting the cluster commit queue.

### <span id="page-631-0"></span>**Privileges required for using Redshift as a target**

Use the GRANT command to define access privileges for a user or user group. Privileges include access options such as being able to read data in tables and views, write data, and create tables. For more information about using GRANT with Amazon Redshift, see [GRANT](https://docs.amazonaws.cn//redshift/latest/dg/r_GRANT.html) in the *Amazon Redshift Database Developer Guide*.

The following is the syntax to give specific privileges for a table, database, schema, function, procedure, or language-level privileges on Amazon Redshift tables and views.

```
GRANT { { SELECT | INSERT | UPDATE | DELETE | REFERENCES } [,...] | ALL 
  [ PRIVILEGES ] } 
    ON { [ TABLE ] table_name [, ...] | ALL TABLES IN SCHEMA schema_name [, ...] }
     TO { username [ WITH GRANT OPTION ] | GROUP group_name | PUBLIC } [, ...]
GRANT { { CREATE | TEMPORARY | TEMP } [,...] | ALL [ PRIVILEGES ] } 
     ON DATABASE db_name [, ...] 
     TO { username [ WITH GRANT OPTION ] | GROUP group_name | PUBLIC } [, ...]
GRANT { { CREATE | USAGE } [,...] | ALL [ PRIVILEGES ] } 
     ON SCHEMA schema_name [, ...] 
     TO { username [ WITH GRANT OPTION ] | GROUP group_name | PUBLIC } [, ...]
```

```
GRANT { EXECUTE | ALL [ PRIVILEGES ] } 
    ON { FUNCTION function_name ( [ [ argname ] argtype [, ...] ] ) [, ...] | ALL
 FUNCTIONS IN SCHEMA schema_name [, ...] }
     TO { username [ WITH GRANT OPTION ] | GROUP group_name | PUBLIC } [, ...]
GRANT { EXECUTE | ALL [ PRIVILEGES ] } 
     ON { PROCEDURE procedure_name ( [ [ argname ] argtype [, ...] ] ) [, ...] | ALL 
 PROCEDURES IN SCHEMA schema name [, ...] }
     TO { username [ WITH GRANT OPTION ] | GROUP group_name | PUBLIC } [, ...]
GRANT USAGE 
     ON LANGUAGE language_name [, ...] 
     TO { username [ WITH GRANT OPTION ] | GROUP group_name | PUBLIC } [, ...]
```
The following is the syntax for column-level privileges on Amazon Redshift tables and views.

```
GRANT { { SELECT | UPDATE } ( column_name [, ...] ) [, ...] | ALL [ PRIVILEGES ] 
 ( column_name [,...] ) ]ON \{ [ TABLE ] table_name [, ...] ] TO { username | GROUP group_name | PUBLIC } [, ...]
```
The following is the syntax for the ASSUMEROLE privilege granted to users and groups with a specified role.

```
GRANT ASSUMEROLE 
     ON { 'iam_role' [, ...] | ALL } 
     TO { username | GROUP group_name | PUBLIC } [, ...] 
     FOR { ALL | COPY | UNLOAD } [, ...]
```
### <span id="page-632-0"></span>**Limitations on using Amazon Redshift as a target for Amazon Database Migration Service**

The following limitations apply when using an Amazon Redshift database as a target:

• Don't enable versioning for the S3 bucket you use as intermediate storage for your Amazon Redshift target. If you need S3 versioning, use lifecycle policies to actively delete old versions. Otherwise, you might encounter endpoint test connection failures because of an S3 listobject call timeout. To create a lifecycle policy for an S3 bucket, see [Managing](https://docs.amazonaws.cn/AmazonS3/latest/userguide/object-lifecycle-mgmt.html) your storage [lifecycle](https://docs.amazonaws.cn/AmazonS3/latest/userguide/object-lifecycle-mgmt.html). To delete a version of an S3 object, see Deleting object versions from a [versioning](https://docs.amazonaws.cn/AmazonS3/latest/dev/DeletingObjectVersions.html)[enabled](https://docs.amazonaws.cn/AmazonS3/latest/dev/DeletingObjectVersions.html) bucket.

• The following DDL is not supported:

ALTER TABLE *table name* MODIFY COLUMN *column name data type*;

- Amazon DMS cannot migrate or replicate changes to a schema with a name that begins with underscore (\_). If you have schemas that have a name that begins with an underscore, use mapping transformations to rename the schema on the target.
- Amazon Redshift doesn't support VARCHARs larger than 64 KB. LOBs from traditional databases can't be stored in Amazon Redshift.
- Applying a DELETE statement to a table with a multi-column primary key is not supported when any of the primary key column names use a reserved word. Go [here](https://docs.amazonaws.cn/redshift/latest/dg/r_pg_keywords.html) to see a list of Amazon Redshift reserved words.
- You may experience performance issues if your source system performs UPDATE operations on the primary key of a source table. These performance issues occur when applying changes to the target. This is because UPDATE (and DELETE) operations depend on the primary key value to identify the target row. If you update the primary key of a source table, your task log will contain messages like the following:

Update on table 1 changes PK to a PK that was previously updated in the same bulk update.

- DMS doesn't support custom DNS names when configuring an endpoint for a Redshift cluster, and you need to use the Amazon provided DNS name. Since the Amazon Redshift cluster must be in the same Amazon account and Region as the replication instance, validation fails if you use a custom DNS endpoint.
- Amazon Redshift has a default 4-hour idle session timeout. When there isn't any activity within the DMS replication task, Redshift disconnects the session after 4 hours. Errors can result from DMS being unable to connect and potentially needing to restart. As a workaround, set a SESSION TIMEOUT limit greater than 4 hours for the DMS replication user. Or, see the description of [ALTER](https://docs.amazonaws.cn/redshift/latest/dg/r_ALTER_USER.html) USER in the *Amazon Redshift Database Developer Guide*.
- When Amazon DMS replicates source table data without a primary or unique key, CDC latency might be high resulting in an unacceptable level of performance.

# <span id="page-634-0"></span>**Configuring an Amazon Redshift database as a target for Amazon Database Migration Service**

Amazon Database Migration Service must be configured to work with the Amazon Redshift instance. The following table describes the configuration properties available for the Amazon Redshift endpoint.

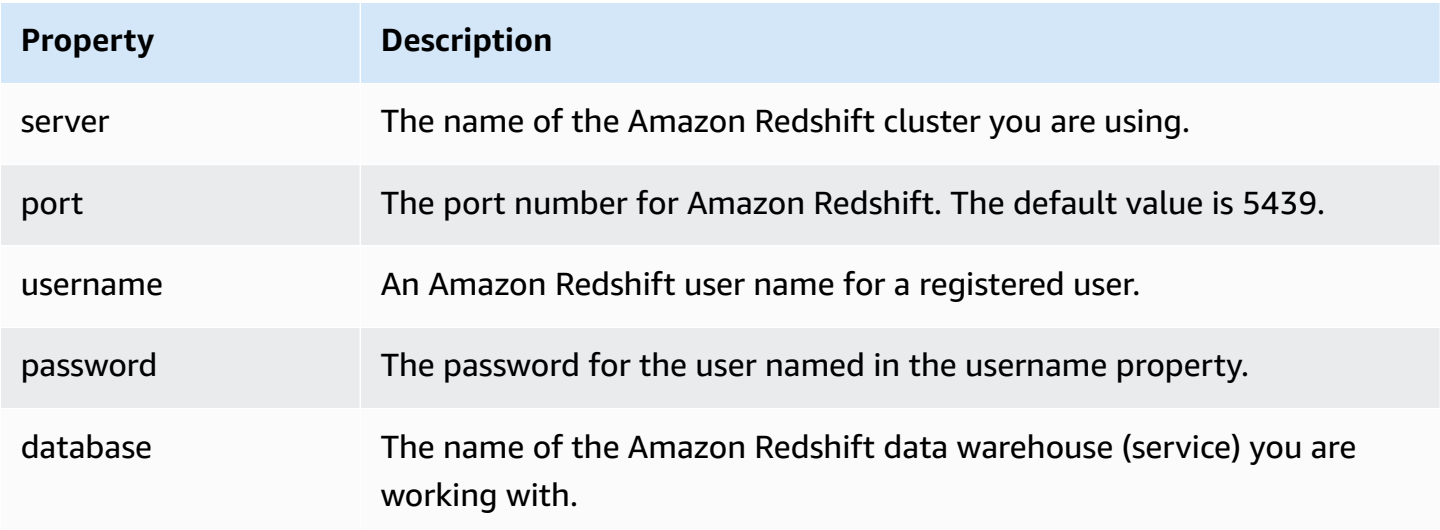

If you want to add extra connection string attributes to your Amazon Redshift endpoint, you can specify the maxFileSize and fileTransferUploadStreams attributes. For more information on these attributes, see [Endpoint](#page-640-0) settings when using Amazon Redshift as a target for Amazon [DMS](#page-640-0).

# <span id="page-634-1"></span>**Using enhanced VPC routing with Amazon Redshift as a target for Amazon Database Migration Service**

If you use Enhanced VPC Routing with your Amazon Redshift target, all COPY traffic between your Amazon Redshift cluster and your data repositories goes through your VPC. Because Enhanced VPC Routing affects the way that Amazon Redshift accesses other resources, COPY commands might fail if you haven't configured your VPC correctly.

Amazon DMS can be affected by this behavior because it uses the COPY command to move data in S3 to an Amazon Redshift cluster.

Following are the steps Amazon DMS takes to load data into an Amazon Redshift target:

1. Amazon DMS copies data from the source to .csv files on the replication server.

- 2. Amazon DMS uses the Amazon SDK to copy the .csv files into an S3 bucket on your account.
- 3. Amazon DMS then uses the COPY command in Amazon Redshift to copy data from the .csv files in S3 to an appropriate table in Amazon Redshift.

If Enhanced VPC Routing is not enabled, Amazon Redshift routes traffic through the internet, including traffic to other services within the Amazon network. If the feature is not enabled, you do not have to configure the network path. If the feature is enabled, you must specifically create a network path between your cluster's VPC and your data resources. For more information on the configuration required, see [Enhanced](https://docs.amazonaws.cn/redshift/latest/mgmt/enhanced-vpc-routing.html) VPC routing in the Amazon Redshift documentation.

### <span id="page-635-0"></span>**Creating and using Amazon KMS keys to encrypt Amazon Redshift target data**

You can encrypt your target data pushed to Amazon S3 before it is copied to Amazon Redshift. To do so, you can create and use custom Amazon KMS keys. You can use the key you created to encrypt your target data using one of the following mechanisms when you create the Amazon Redshift target endpoint:

• Use the following option when you run the create-endpoint command using the Amazon CLI.

--redshift-settings '{"EncryptionMode": "SSE\_KMS", "ServerSideEncryptionKmsKeyId": "*your-kms-key-ARN*"}'

Here, *your-kms-key-ARN* is the Amazon Resource Name (ARN) for your KMS key. For more information, see Using a data encryption key, and an Amazon S3 bucket as [intermediate](#page-644-0) storage.

• Set the extra connection attribute encryptionMode to the value SSE\_KMS and the extra connection attribute serverSideEncryptionKmsKeyId to the ARN for your KMS key. For more information, see [Endpoint](#page-640-0) settings when using Amazon Redshift as a target for Amazon [DMS](#page-640-0).

To encrypt Amazon Redshift target data using a KMS key, you need an Amazon Identity and Access Management (IAM) role that has permissions to access Amazon Redshift data. This IAM role is then accessed in a policy (a key policy) attached to the encryption key that you create. You can do this in your IAM console by creating the following:

- An IAM role with an Amazon-managed policy.
- A KMS key with a key policy that references this role.

The following procedures describe how to do this.

#### **To create an IAM role with the required Amazon-managed policy**

- 1. Open the IAM console at [https://console.amazonaws.cn/iam/.](https://console.amazonaws.cn/iam/)
- 2. In the navigation pane, choose **Roles**. The **Roles** page opens.
- 3. Choose **Create role**. The **Create role** page opens.
- 4. With **Amazon service** chosen as the trusted entity, choose **DMS** as the service to use the role.
- 5. Choose **Next: Permissions**. The **Attach permissions policies** page appears.
- 6. Find and select the AmazonDMSRedshiftS3Role policy.
- 7. Choose **Next: Tags**. The **Add tags** page appears. Here, you can add any tags you want.
- 8. Choose **Next: Review** and review your results.
- 9. If the settings are what you need, enter a name for the role (for example, DMS-Redshiftendpoint-access-role), and any additional description, then choose **Create role**. The **Roles** page opens with a message indicating that your role has been created.

You have now created the new role to access Amazon Redshift resources for encryption with a specified name, for example DMS-Redshift-endpoint-access-role.

### **To create an Amazon KMS encryption key with a key policy that references your IAM role**

#### **A** Note

For more information about how Amazon DMS works with Amazon KMS encryption keys, see Setting an encryption key and specifying Amazon KMS [permissions](#page-1213-0).

- 1. Sign in to the Amazon Web Services Management Console and open the Amazon Key Management Service (Amazon KMS) console at <https://console.amazonaws.cn/kms>.
- 2. To change the Amazon Web Services Region, use the Region selector in the upper-right corner of the page.
- 3. In the navigation pane, choose **Customer managed keys**.
- 4. Choose **Create key**. The **Configure key** page opens.
- 5. For **Key type**, choose **Symmetric**.

### *(i)* Note

When you create this key, you can only create a symmetric key, because all Amazon services, such as Amazon Redshift, only work with symmetric encryption keys.

- 6. Choose **Advanced Options**. For **Key material origin**, make sure that **KMS** is chosen, then choose **Next**. The **Add labels** page opens.
- 7. For **Create alias and description**, enter an alias for the key (for example, DMS-Redshiftendpoint-encryption-key) and any additional description.
- 8. For **Tags**, add any tags that you want to help identify the key and track its usage, then choose **Next**. The **Define key administrative permissions** page opens showing a list of users and roles that you can choose from.
- 9. Add the users and roles that you want to manage the key. Make sure that these users and roles have the required permissions to manage the key.
- 10. For **Key deletion**, choose whether key administrators can delete the key, then choose **Next**. The **Define key usage permissions** page opens showing an additional list of users and roles that you can choose from.
- 11. For **This account**, choose the available users you want to perform cryptographic operations on Amazon Redshift targets. Also choose the role that you previously created in **Roles** to enable access to encrypt Amazon Redshift target objects, for example DMS-Redshift-endpointaccess-role).
- 12. If you want to add other accounts not listed to have this same access, for **Other Amazon accounts**, choose **Add another Amazon account**, then choose **Next**. The **Review and edit key policy** page opens, showing the JSON for the key policy that you can review and edit by typing into the existing JSON. Here, you can see where the key policy references the role and users (for example, Admin and User1) that you chose in the previous step. You can also see the different key actions permitted for the different principals (users and roles), as shown in the following example.

```
{ 
   "Id": "key-consolepolicy-3", 
   "Version": "2012-10-17", 
   "Statement": [ 
    \mathcal{L} "Sid": "Enable IAM User Permissions", 
        "Effect": "Allow",
```

```
 "Principal": { 
     "AWS": [ 
        "arn:aws:iam::111122223333:root" 
     ] 
   }, 
   "Action": "kms:*", 
   "Resource": "*" 
 }, 
 { 
   "Sid": "Allow access for Key Administrators", 
   "Effect": "Allow", 
   "Principal": { 
     "AWS": [ 
        "arn:aws:iam::111122223333:role/Admin" 
     ] 
   }, 
   "Action": [ 
     "kms:Create*", 
     "kms:Describe*", 
     "kms:Enable*", 
     "kms:List*", 
     "kms:Put*", 
     "kms:Update*", 
     "kms:Revoke*", 
     "kms:Disable*", 
     "kms:Get*", 
     "kms:Delete*", 
     "kms:TagResource", 
     "kms:UntagResource", 
     "kms:ScheduleKeyDeletion", 
     "kms:CancelKeyDeletion" 
   ], 
   "Resource": "*" 
 }, 
 { 
   "Sid": "Allow use of the key", 
   "Effect": "Allow", 
   "Principal": { 
     "AWS": [ 
        "arn:aws:iam::111122223333:role/DMS-Redshift-endpoint-access-role", 
        "arn:aws:iam::111122223333:role/Admin", 
        "arn:aws:iam::111122223333:role/User1" 
     ] 
   },
```

```
 "Action": [ 
        "kms:Encrypt", 
        "kms:Decrypt", 
        "kms:ReEncrypt*", 
        "kms:GenerateDataKey*", 
        "kms:DescribeKey" 
     ], 
     "Resource": "*" 
   }, 
   { 
     "Sid": "Allow attachment of persistent resources", 
     "Effect": "Allow", 
     "Principal": { 
        "AWS": [ 
          "arn:aws:iam::111122223333:role/DMS-Redshift-endpoint-access-role", 
          "arn:aws:iam::111122223333:role/Admin", 
          "arn:aws:iam::111122223333:role/User1" 
       ] 
     }, 
     "Action": [ 
        "kms:CreateGrant", 
        "kms:ListGrants", 
        "kms:RevokeGrant" 
     ], 
     "Resource": "*", 
     "Condition": { 
        "Bool": { 
          "kms:GrantIsForAWSResource": true 
       } 
     } 
   } 
 ]
```
13. Choose **Finish**. The **Encryption keys** page opens with a message indicating that your Amazon KMS key has been created.

You have now created a new KMS key with a specified alias (for example, DMS-Redshiftendpoint-encryption-key). This key enables Amazon DMS to encrypt Amazon Redshift target data.

### <span id="page-640-0"></span>**Endpoint settings when using Amazon Redshift as a target for Amazon DMS**

You can use endpoint settings to configure your Amazon Redshift target database similar to using extra connection attributes. You specify the settings when you create the target endpoint using the Amazon DMS console, or by using the create-endpoint command in the [Amazon](https://docs.aws.amazon.com/cli/latest/reference/dms/index.html) CLI, with the --redshift-settings '{"*EndpointSetting"*: *"value"*, *...*}' JSON syntax.

The following table shows the endpoint settings that you can use with Amazon Redshift as a target.

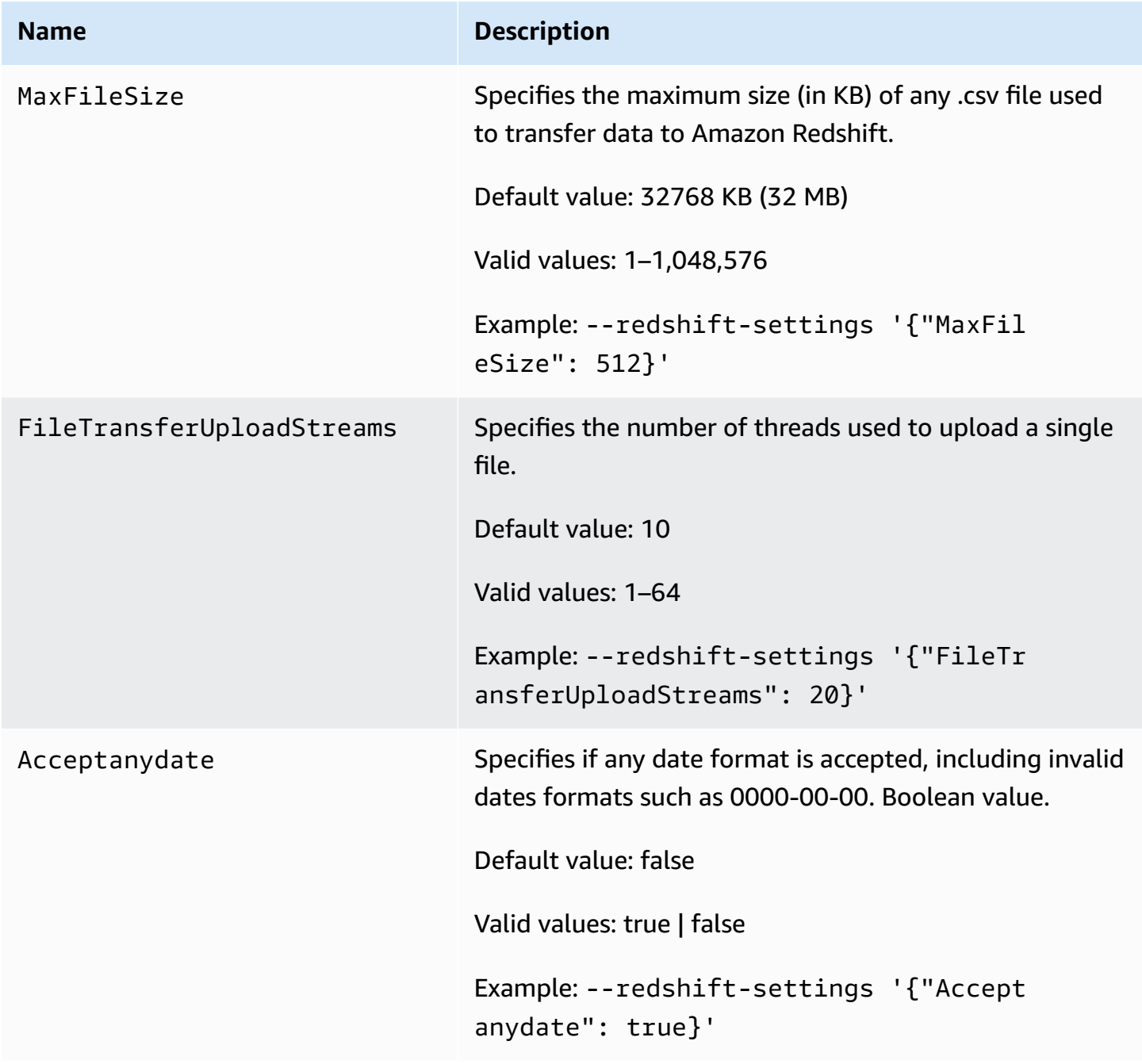

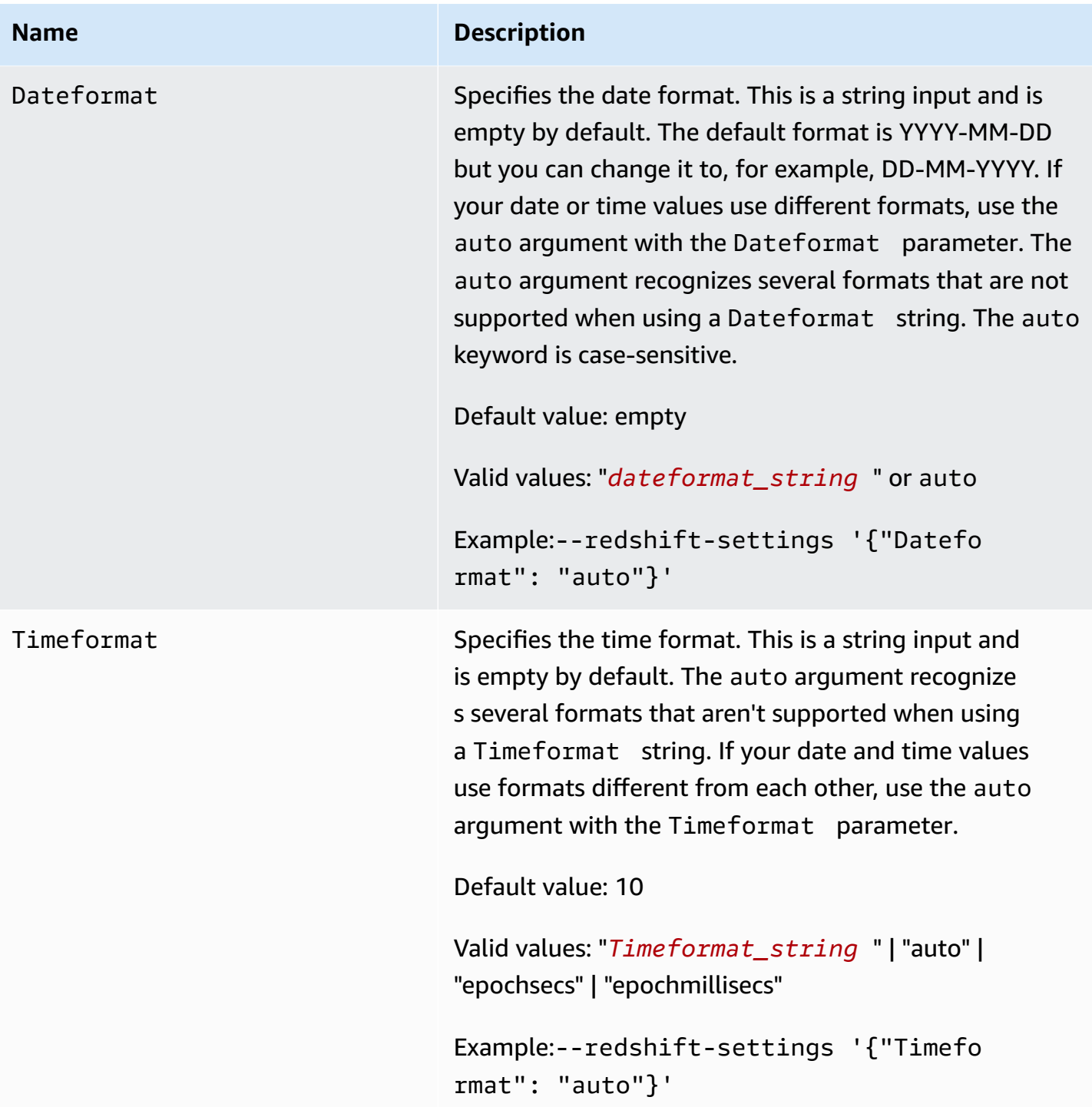

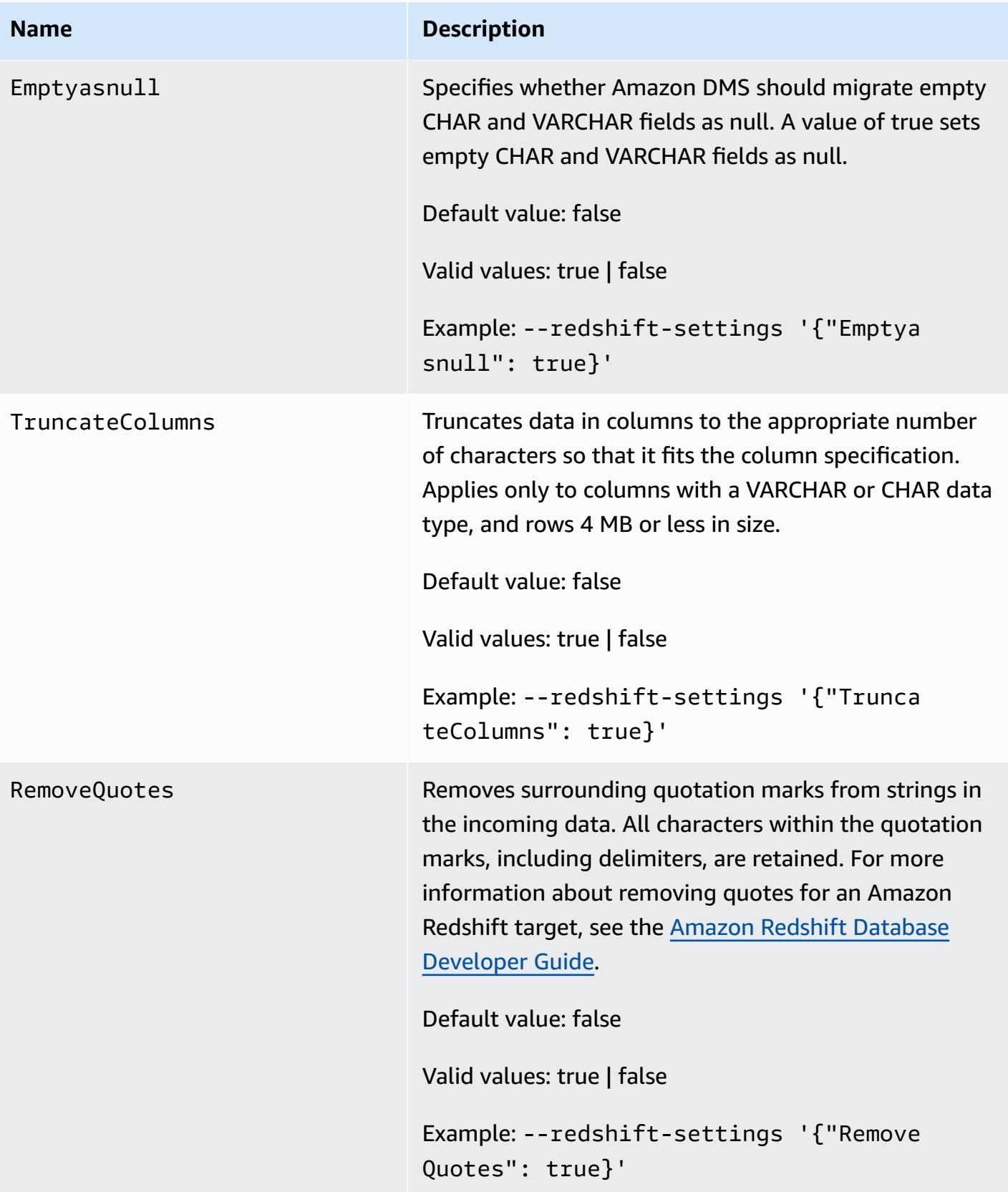

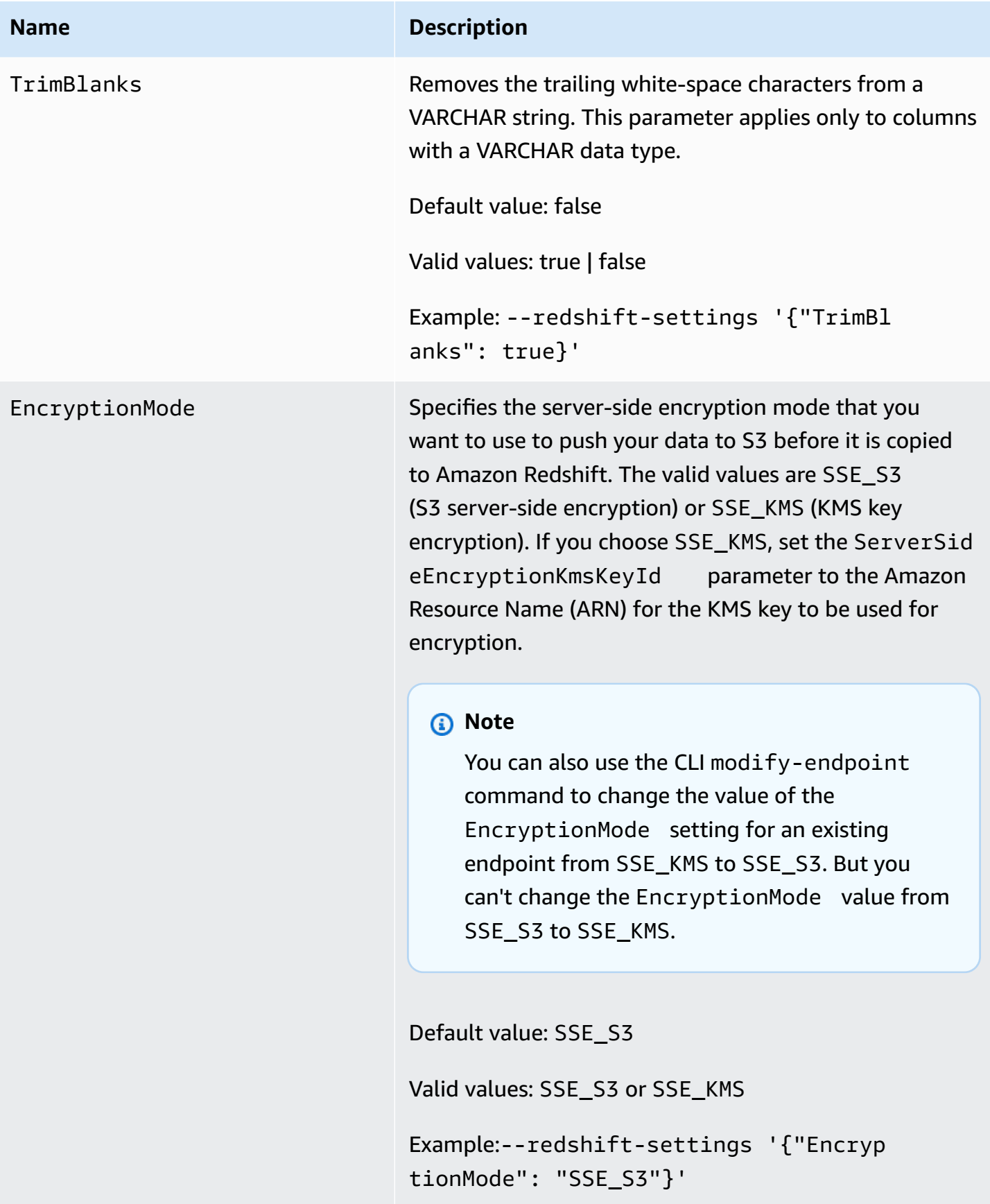

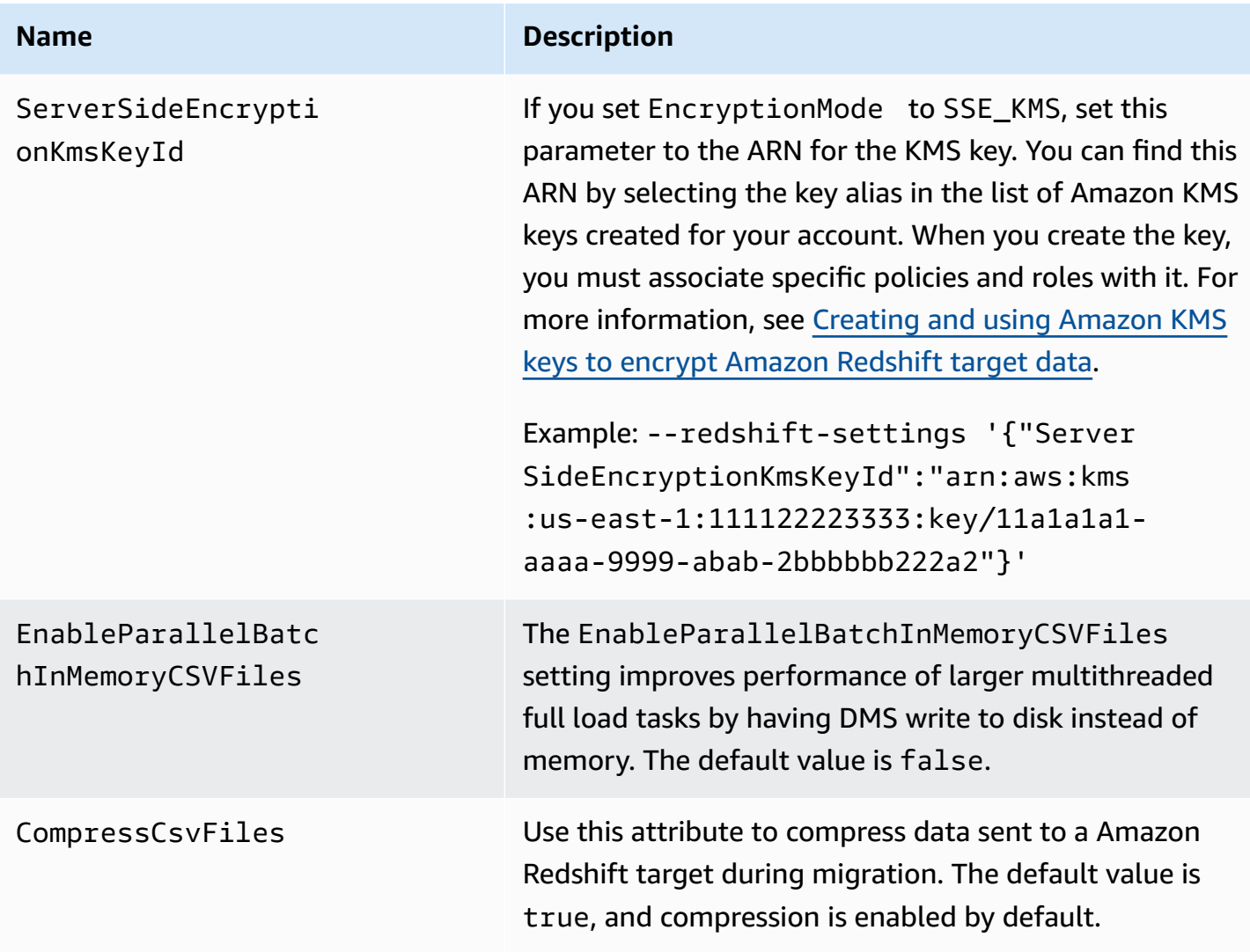

### <span id="page-644-0"></span>**Using a data encryption key, and an Amazon S3 bucket as intermediate storage**

You can use Amazon Redshift target endpoint settings to configure the following:

- A custom Amazon KMS data encryption key. You can then use this key to encrypt your data pushed to Amazon S3 before it is copied to Amazon Redshift.
- A custom S3 bucket as intermediate storage for data migrated to Amazon Redshift.
- Map a boolean as a boolean from a PostgreSQL source. By default, a BOOLEAN type is migrated as varchar(1). You can specify MapBooleanAsBoolean to let your Redshift target migrate the boolean type as boolean, as shown in the example following.

```
--redshift-settings '{"MapBooleanAsBoolean": true}'
```
Note that you must set this setting on both the source and target endpoints for it to take effect.

#### <span id="page-645-0"></span>**KMS key settings for data encryption**

The following examples show configuring a custom KMS key to encrypt your data pushed to S3. To start, you might make the following create-endpoint call using the Amazon CLI.

```
aws dms create-endpoint --endpoint-identifier redshift-target-endpoint --endpoint-type 
 target 
--engine-name redshift --username your-username --password your-password
--server-name your-server-name --port 5439 --database-name your-db-name
--redshift-settings '{"EncryptionMode": "SSE_KMS", 
"ServerSideEncryptionKmsKeyId": "arn:aws:kms:us-east-1:111122223333:key/24c3c5a1-
f34a-4519-a85b-2debbef226d1"}'
```
Here, the JSON object specified by --redshift-settings option defines two parameters. One is an EncryptionMode parameter with the value SSE\_KMS. The other is an ServerSideEncryptionKmsKeyId parameter with the value arn:aws:kms:useast-1:111122223333:key/24c3c5a1-f34a-4519-a85b-2debbef226d1. This value is an Amazon Resource Name (ARN) for your custom KMS key.

By default, S3 data encryption occurs using S3 server-side encryption. For the previous example's Amazon Redshift target, this is also equivalent of specifying its endpoint settings, as in the following example.

```
aws dms create-endpoint --endpoint-identifier redshift-target-endpoint --endpoint-type 
 target 
--engine-name redshift --username your-username --password your-password
--server-name your-server-name --port 5439 --database-name your-db-name
--redshift-settings '{"EncryptionMode": "SSE_S3"}'
```
For more information about working with S3 server-side encryption, see [Protecting](https://docs.amazonaws.cn/AmazonS3/latest/dev/serv-side-encryption.html) data using [server-side](https://docs.amazonaws.cn/AmazonS3/latest/dev/serv-side-encryption.html) encryption in the *Amazon Simple Storage Service User Guide.*

#### **A** Note

You can also use the CLI modify-endpoint command to change the value of the EncryptionMode parameter for an existing endpoint from SSE\_KMS to SSE\_S3. But you can't change the EncryptionMode value from SSE\_S3 to SSE\_KMS.

#### **Amazon S3 bucket settings**

When you migrate data to an Amazon Redshift target endpoint, Amazon DMS uses a default Amazon S3 bucket as intermediate task storage before copying the migrated data to Amazon Redshift. For example, the examples shown for creating an Amazon Redshift target endpoint with a Amazon KMS data encryption key use this default S3 bucket (see KMS key [settings](#page-645-0) for data [encryption\)](#page-645-0).

You can instead specify a custom S3 bucket for this intermediate storage by including the following parameters in the value of your --redshift-settings option on the Amazon CLI create-endpoint command:

- BucketName A string you specify as the name of the S3 bucket storage. If your service access role is based on the AmazonDMSRedshiftS3Role policy, this value must have a prefix of dms-, for example, dms-my-bucket-name.
- BucketFolder (Optional) A string you can specify as the name of the storage folder in the specified S3 bucket.
- ServiceAccessRoleArn The ARN of an IAM role that permits administrative access to the S3 bucket. Typically, you create this role based on the AmazonDMSRedshiftS3Role policy. For an example, see the procedure to create an IAM role with the required Amazon-managed policy in [Creating](#page-635-0) and using Amazon KMS keys to encrypt Amazon Redshift target data.

### **A** Note

If you specify the ARN of a different IAM role using the --service-access-role-arn option of the create-endpoint command, this IAM role option takes precedence.

The following example shows how you might use these parameters to specify a custom Amazon S3 bucket in the following create-endpoint call using the Amazon CLI.

```
aws dms create-endpoint --endpoint-identifier redshift-target-endpoint --endpoint-type 
 target 
--engine-name redshift --username your-username --password your-password
--server-name your-server-name --port 5439 --database-name your-db-name
--redshift-settings '{"ServiceAccessRoleArn": "your-service-access-ARN", 
"BucketName": "your-bucket-name", "BucketFolder": "your-bucket-folder-name"}'
```
### <span id="page-647-0"></span>**Multithreaded task settings for Amazon Redshift**

You can improve performance of full load and change data capture (CDC) tasks for an Amazon Redshift target endpoint by using multithreaded task settings. They enable you to specify the number of concurrent threads and the number of records to store in a buffer.

#### **Multithreaded full load task settings for Amazon Redshift**

To promote full load performance, you can use the following ParallelLoad\* task settings:

• ParallelLoadThreads – Specifies the number of concurrent threads that DMS uses during a full load to push data records to an Amazon Redshift target endpoint. The default value is zero (0) and the maximum value is 32. For more information, see [Full-load](#page-860-0) task settings.

You can use the enableParallelBatchInMemoryCSVFiles attribute set to false when using the ParallelLoadThreads task setting. The attribute improves performance of larger multithreaded full load tasks by having DMS write to disk instead of memory. The default value is true.

• ParallelLoadBufferSize – Specifies the maximum data record requests while using parallel load threads with Redshift target. The default value is 100 and the maximum value is 1,000. We recommend you use this option when ParallelLoadThreads > 1 (greater than one).

#### *(i)* Note

Support for the use of ParallelLoad\* task settings during FULL LOAD to Amazon Redshift target endpoints is available in Amazon DMS versions 3.4.5 and higher. The ReplaceInvalidChars Redshift endpoint setting is not supported for use during change data capture (CDC) or during a parallel load enabled FULL LOAD migration task. It is supported for FULL LOAD migration when parallel load isn't enabled. For more information see [RedshiftSettings](https://docs.amazonaws.cn/dms/latest/APIReference/API_RedshiftSettings.html) in the *Amazon Database Migration Service API Reference*
#### **Multithreaded CDC task settings for Amazon Redshift**

To promote CDC performance, you can use the following ParallelApply\* task settings:

- ParallelApplyThreads Specifies the number of concurrent threads that Amazon DMS uses during a CDC load to push data records to a Amazon Redshift target endpoint. The default value is zero (0) and the maximum value is 32. The minimum recommended value equals the number of slices in your cluster.
- ParallelApplyBufferSize Specifies the maximum data record requests while using parallel apply threads with Redshift target. The default value is 100 and the maximum value is 1,000. We recommend to use this option when ParallelApplyThreads > 1 (greater than one).

To obtain the most benefit for Redshift as a target, we recommend that the value of ParallelApplyBufferSize be at least two times (double or more) the number of ParallelApplyThreads.

#### *(i)* Note

Support for the use of ParallelApply\* task settings during CDC to Amazon Redshift target endpoints is available in Amazon DMS versions 3.4.3 and higher.

The level of parallelism applied depends on the correlation between the total *batch size* and the *maximum file size* used to transfer data. When using multithreaded CDC task settings with a Redshift target, benefits are gained when batch size is large in relation to the maximum file size. For example, you can use the following combination of endpoint and task settings to tune for optimal performance.

```
// Redshift endpoint setting 
         MaxFileSize=250000;
// Task settings 
          BatchApplyEnabled=true; 
          BatchSplitSize =8000; 
          BatchApplyTimeoutMax =1800; 
          BatchApplyTimeoutMin =1800; 
          ParallelApplyThreads=32;
```
ParallelApplyBufferSize=100;

Using the settings in the previous example, a customer with a heavy transactional workload benefits by their batch buffer, containing 8000 records, getting filled in 1800 seconds, utilizing 32 parallel threads with a 250 MB maximum file size.

For more information, see Change [processing](#page-878-0) tuning settings.

#### **A** Note

DMS queries that run during ongoing replication to a Redshift cluster can share the same WLM (workload management) queue with other application queries that are running. So, consider properly configuring WLM properties to influence performance during ongoing replication to a Redshift target. For example, if other parallel ETL queries are running, DMS runs slower and performance gains are lost.

## **Target data types for Amazon Redshift**

The Amazon Redshift endpoint for Amazon DMS supports most Amazon Redshift data types. The following table shows the Amazon Redshift target data types that are supported when using Amazon DMS and the default mapping from Amazon DMS data types.

For additional information about Amazon DMS data types, see Data types for Amazon [Database](#page-1319-0) [Migration](#page-1319-0) Service.

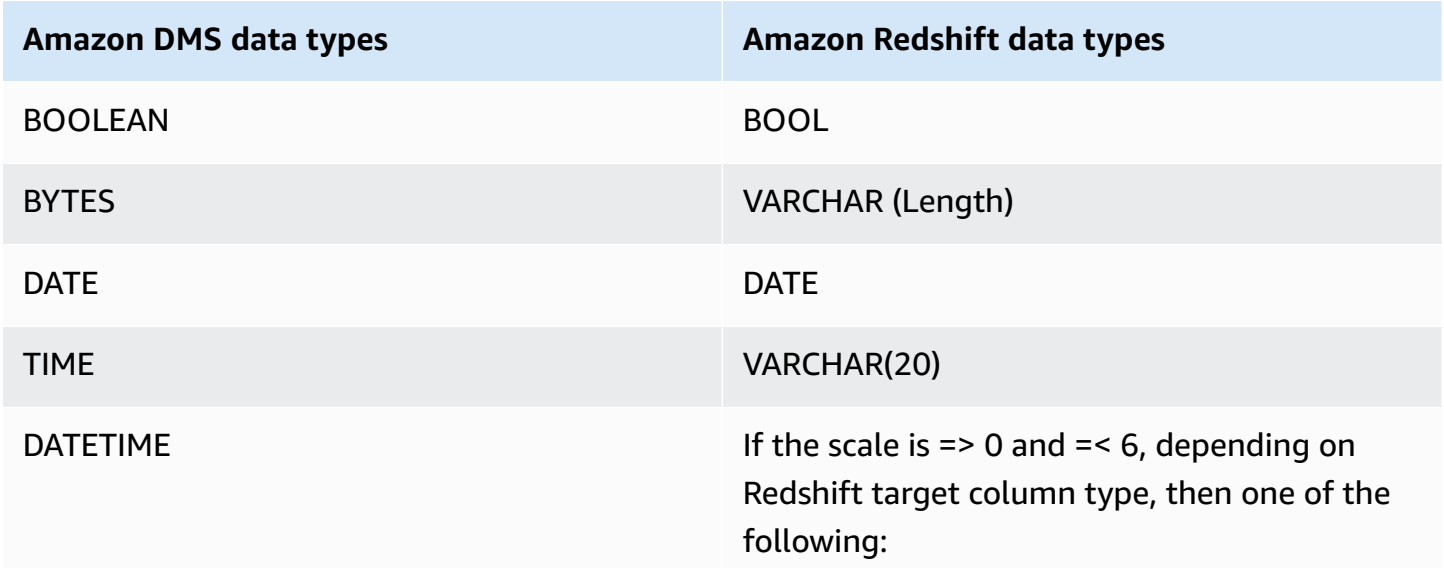

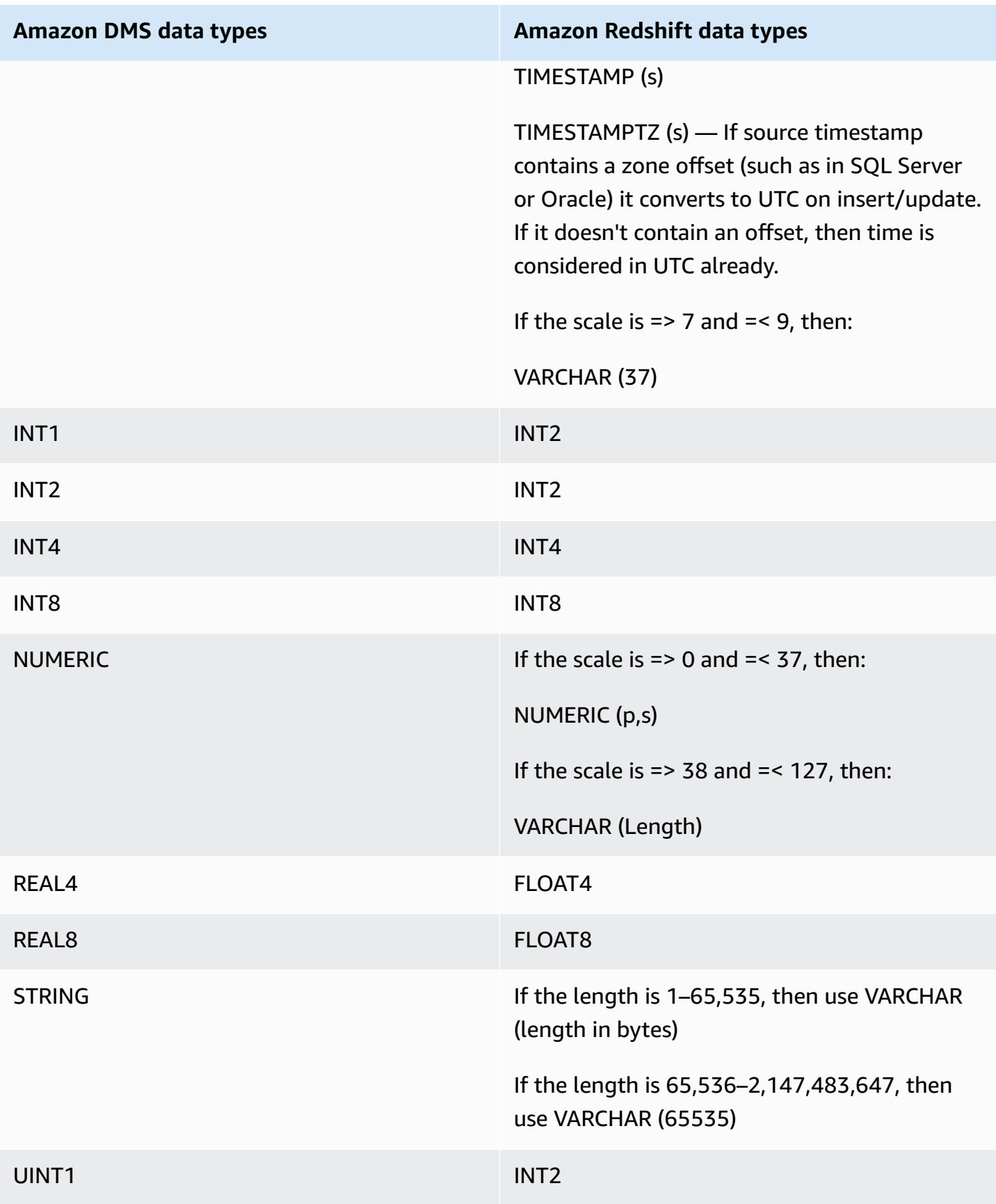

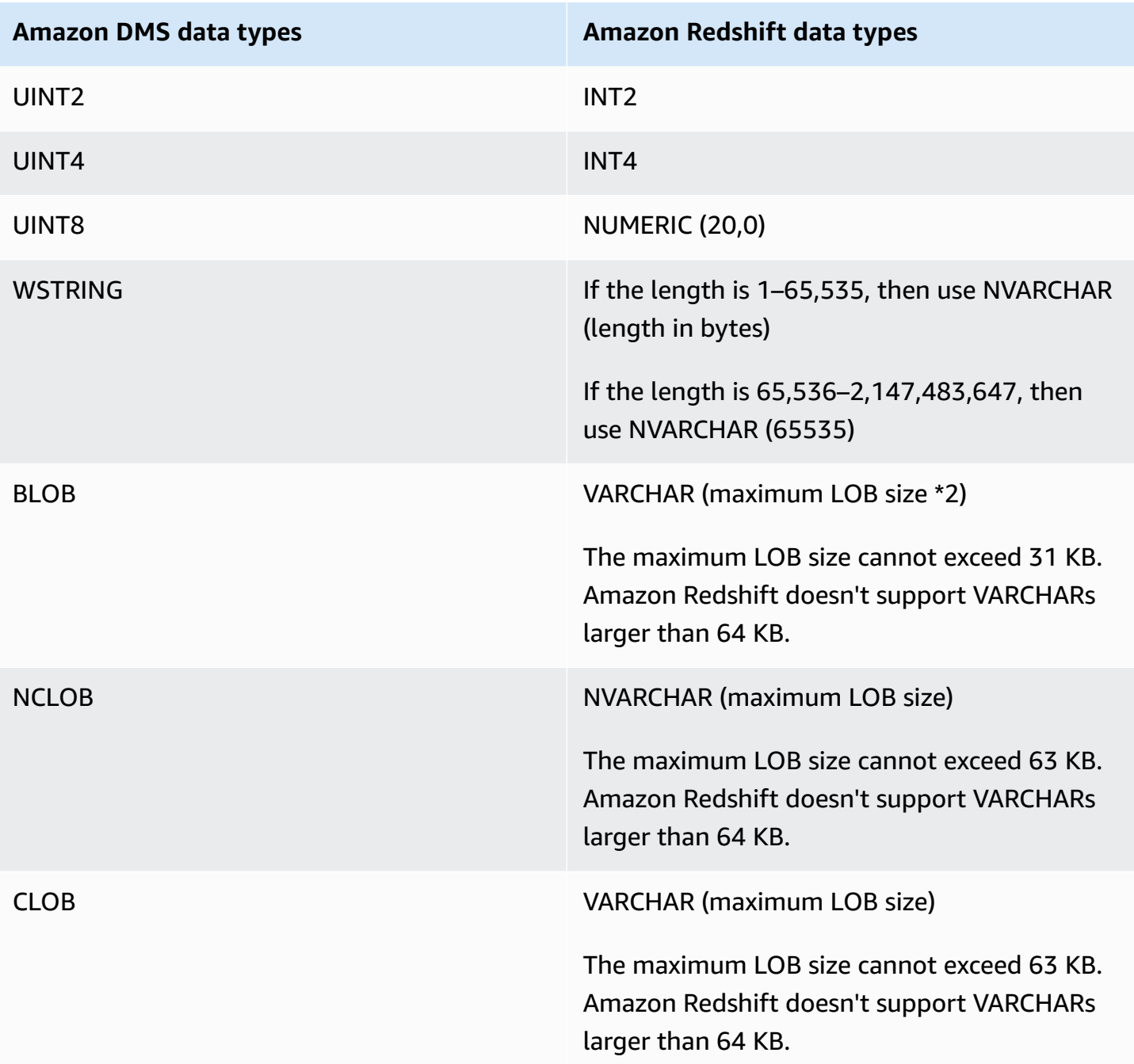

## **Using Amazon DMS with Amazon Redshift Serverless as a Target**

Amazon DMS supports using Amazon Redshift Serverless as a target endpoint. For information about using Amazon Redshift Serverless, see Amazon Redshift [Serverless](https://docs.amazonaws.cn/redshift/latest/mgmt/working-with-serverless.html) in the Amazon [Redshift](https://docs.amazonaws.cn/redshift/latest/mgmt/welcome.html) [Management Guide.](https://docs.amazonaws.cn/redshift/latest/mgmt/welcome.html)

This topic describes how to use a Amazon Redshift Serverless endpoint with Amazon DMS.

#### **A** Note

When creating an Amazon Redshift Serverless endpoint, for the **DatabaseName** field of your [RedshiftSettings](https://docs.amazonaws.cn/dms/latest/APIReference/API_RedshiftSettings.html) endpoint configuration, use either the name of the Amazon Redshift data warehouse or the name of the workgroup endpoint. For the **ServerName** field, use the value for Endpoint displayed in the **Workgroup** page for the serverless cluster (for example, default-workgroup.093291321484.us-east-1.redshiftserverless.amazonaws.com). For information about creating an endpoint, see Creating source and target [endpoints.](#page-328-0) For information about the workgroup endpoint, see [Connecting](https://docs.amazonaws.cn/redshift/latest/mgmt/serverless-connecting.html) to Amazon Redshift Serverless .

#### **Trust Policy with Amazon Redshift Serverless as a target**

When using Amazon Redshift Serverless as a target endpoint, you must add the following highlighted section to your trust policy. This trust policy is attached to the dms-access-forendpoint role.

```
{ 
     "PolicyVersion": { 
         "CreateDate": "2016-05-23T16:29:57Z", 
         "VersionId": "v3", 
         "Document": { 
         "Version": "2012-10-17", 
         "Statement": [ 
\{\hspace{.1cm} \} "Action": [ 
                      "ec2:CreateNetworkInterface", 
                      "ec2:DescribeAvailabilityZones", 
                      "ec2:DescribeInternetGateways", 
                       "ec2:DescribeSecurityGroups", 
                      "ec2:DescribeSubnets", 
                      "ec2:DescribeVpcs", 
                      "ec2:DeleteNetworkInterface", 
                      "ec2:ModifyNetworkInterfaceAttribute" 
                  ], 
                  "Resource": "arn:aws:service:region:account:resourcetype/id", 
                  "Effect": "Allow" 
             }, 
 { 
                  "Sid": "",
```

```
 "Effect": "Allow", 
                  "Principal": { 
                      "Service": "redshift-serverless.amazonaws.com" 
                  }, 
                  "Action": "sts:AssumeRole" 
 }
         ] 
     }, 
     "IsDefaultVersion": true 
     }
}
```
For more information about using a trust policy with Amazon DMS, see [Creating](#page-1180-0) the IAM roles to use with the [Amazon](#page-1180-0) CLI and Amazon DMS API.

#### **Limitations when using Amazon Redshift Serverless as a target**

Using Redshift Serverless as a target has the following limitations:

- Amazon DMS only supports Amazon Redshift Serverless as an endpoint in regions that support Amazon Redshift Serverless. For information about which regions support Amazon Redshift Serverless, see **Redshift Serverless API** in the Amazon Redshift [endpoints](https://docs.amazonaws.cn/general/latest/gr/redshift-service.html) and quotas topic in the Amazon General [Reference.](https://docs.amazonaws.cn/general/latest/gr/Welcome.html)
- When using Enhanced VPC Routing, make sure that you create an Amazon S3 endpoint in the same VPC as your Redshift Serverless or Redshift Provisioned cluster. For more information, see Using [enhanced](#page-634-0) VPC routing with Amazon Redshift as a target for Amazon Database Migration [Service.](#page-634-0)
- Amazon DMS Serverless doesn't support Amazon Redshift Serverless as a target.

# **Using a SAP ASE database as a target for Amazon Database Migration Service**

You can migrate data to SAP Adaptive Server Enterprise (ASE)–formerly known as Sybase– databases using Amazon DMS, either from any of the supported database sources.

For information about versions of SAP ASE that Amazon DMS supports as a target, see [Targets](#page-32-0) for [Amazon](#page-32-0) DMS.

## **Prerequisites for using a SAP ASE database as a target for Amazon Database Migration Service**

Before you begin to work with a SAP ASE database as a target for Amazon DMS, make sure that you have the following prerequisites:

- Provide SAP ASE account access to the Amazon DMS user. This user must have read/write privileges in the SAP ASE database.
- In some cases, you might replicate to SAP ASE version 15.7 installed on an Amazon EC2 instance on Microsoft Windows that is configured with non-Latin characters (for example, Chinese). In such cases, Amazon DMS requires SAP ASE 15.7 SP121 to be installed on the target SAP ASE machine.

## **Limitations when using a SAP ASE database as a target for Amazon DMS**

The following limitations apply when using an SAP ASE database as a target for Amazon DMS:

- Amazon DMS doesn't support tables that include fields with the following data types. Replicated columns with these data types show as null.
	- User-defined type (UDT)

### **Endpoint settings when using SAP ASE as a target for Amazon DMS**

You can use endpoint settings to configure your SAP ASE target database similar to using extra connection attributes. You specify the settings when you create the target endpoint using the Amazon DMS console, or by using the create-endpoint command in the [Amazon](https://docs.aws.amazon.com/cli/latest/reference/dms/index.html) CLI, with the --sybase-settings '{"*EndpointSetting"*: *"value"*, *...*}' JSON syntax.

The following table shows the endpoint settings that you can use with SAP ASE as a target.

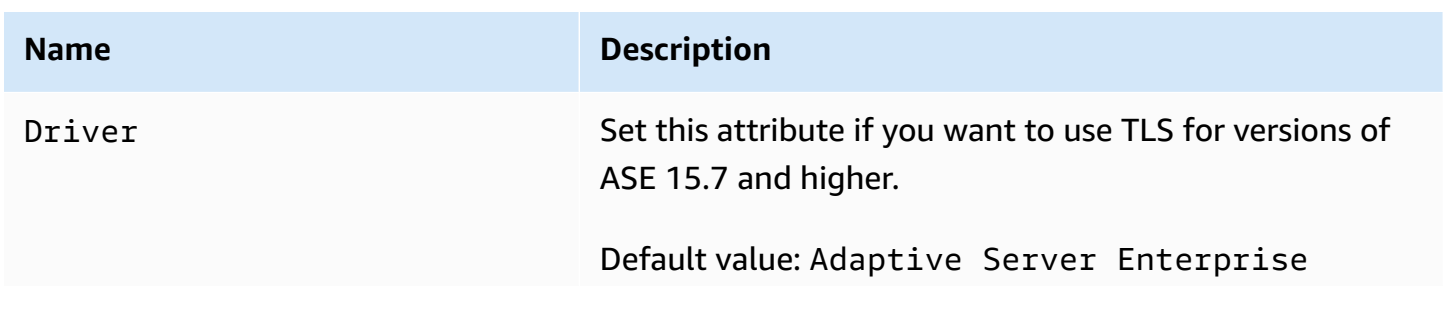

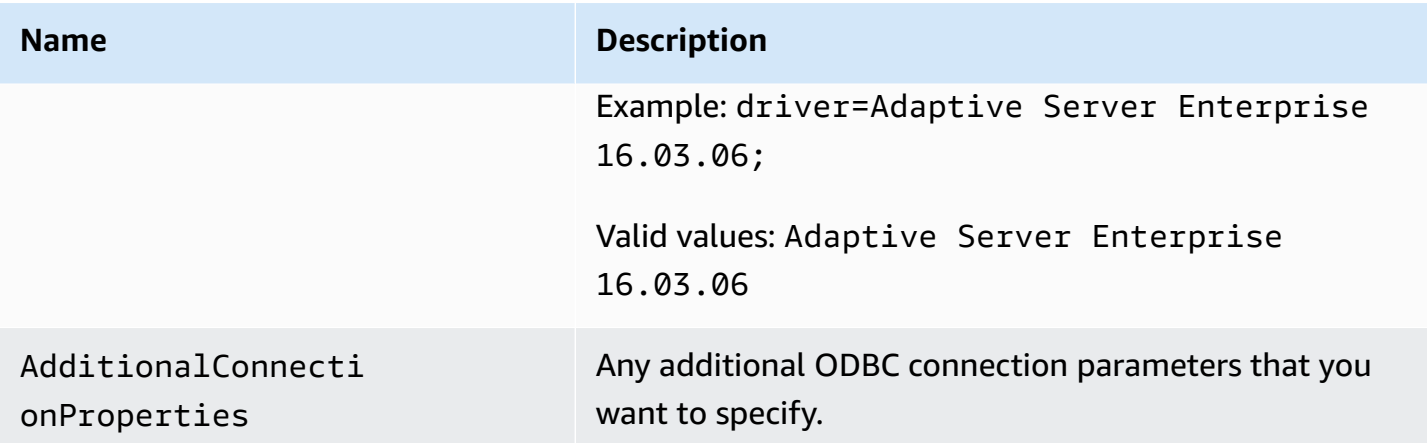

## **Target data types for SAP ASE**

The following table shows the SAP ASE database target data types that are supported when using Amazon DMS and the default mapping from Amazon DMS data types.

For additional information about Amazon DMS data types, see Data types for Amazon [Database](#page-1319-0) [Migration](#page-1319-0) Service.

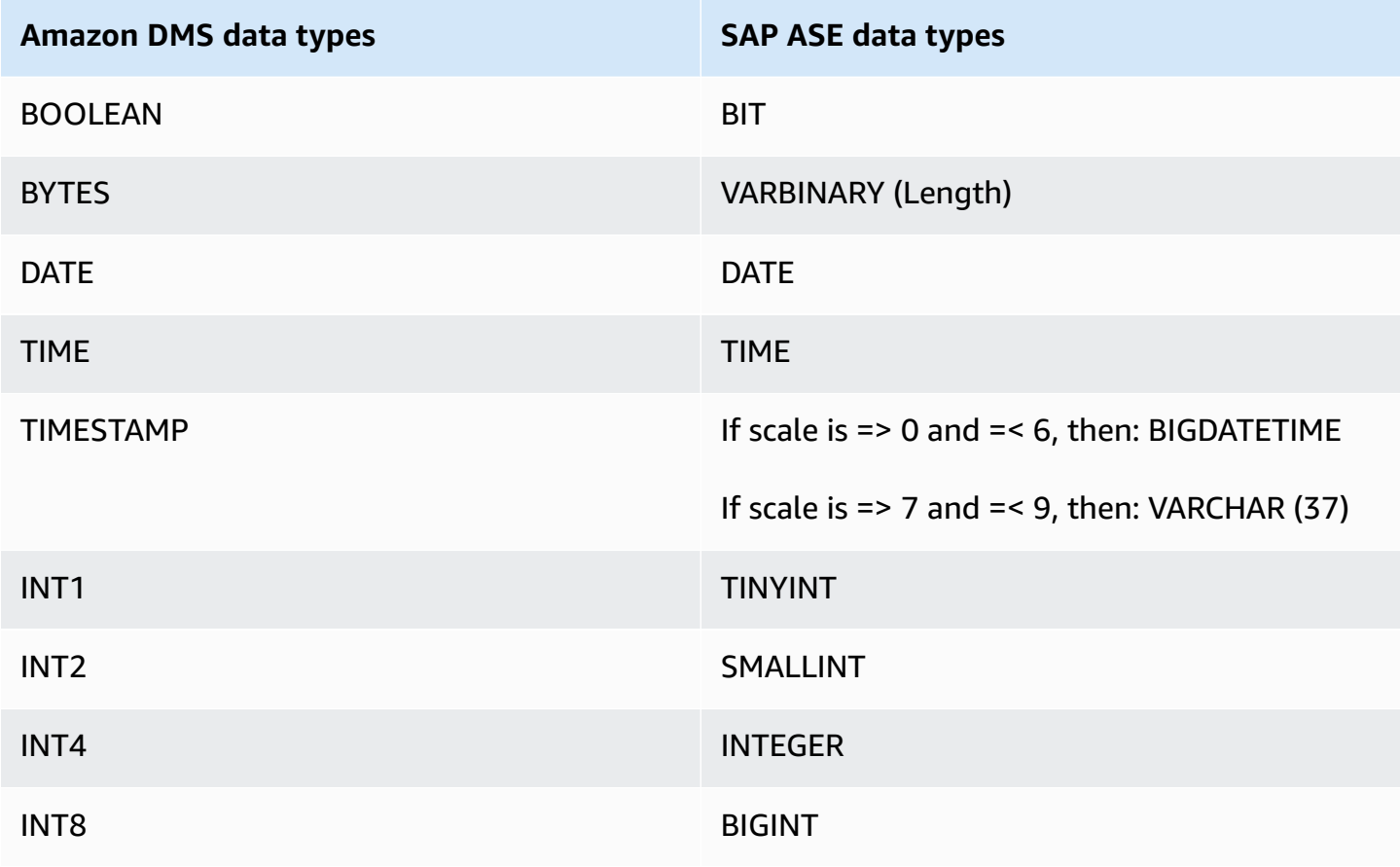

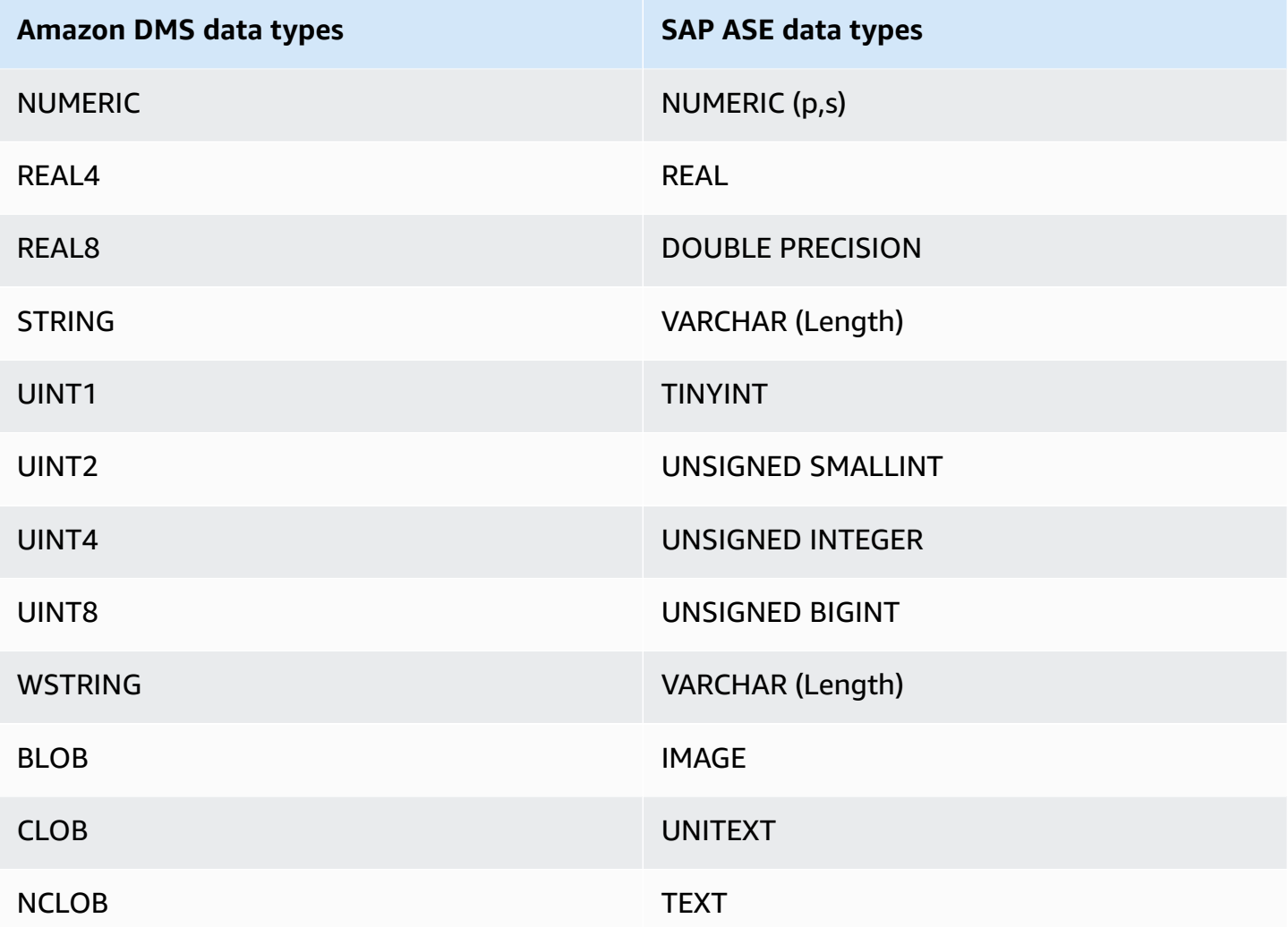

# **Using Amazon S3 as a target for Amazon Database Migration Service**

You can migrate data to Amazon S3 using Amazon DMS from any of the supported database sources. When using Amazon S3 as a target in an Amazon DMS task, both full load and change data capture (CDC) data is written to comma-separated value (.csv) format by default. For more compact storage and faster query options, you also have the option to have the data written to Apache Parquet (.parquet) format.

Amazon DMS names files created during a full load using an incremental hexadecimal counter—for example LOAD00001.csv, LOAD00002..., LOAD00009, LOAD0000A, and so on for .csv files. Amazon DMS names CDC files using timestamps, for example 20141029-1134010000.csv. For each source table that contains records, Amazon DMS creates a folder under the specified target folder (if the source table is not empty). Amazon DMS writes all full load and CDC files to the specified Amazon

S3 bucket. You can control the size of the files that Amazon DMS creates by using the [MaxFileSize](https://docs.amazonaws.cn/dms/latest/APIReference/API_S3Settings.html#DMS-Type-S3Settings-MaxFileSize) endpoint setting.

The parameter bucketFolder contains the location where the .csv or .parquet files are stored before being uploaded to the S3 bucket. With .csv files, table data is stored in the following format in the S3 bucket, shown with full-load files.

```
database_schema_name/table_name/LOAD00000001.csv
database_schema_name/table_name/LOAD00000002.csv
...
database_schema_name/table_name/LOAD00000009.csv
database_schema_name/table_name/LOAD0000000A.csv
database_schema_name/table_name/LOAD0000000B.csv
...database_schema_name/table_name/LOAD0000000F.csv
database_schema_name/table_name/LOAD00000010.csv
...
```
You can specify the column delimiter, row delimiter, and other parameters using the extra connection attributes. For more information on the extra connection attributes, see [Endpoint](#page-679-0) settings when using Amazon S3 as a target for [Amazon](#page-679-0) DMS at the end of this section.

You can specify a bucket owner and prevent sniping by using the ExpectedBucketOwner Amazon S3 endpoint setting, as shown following. Then, when you make a request to test a connection or perform a migration, S3 checks the account ID of the bucket owner against the specified parameter.

```
--s3-settings='{"ExpectedBucketOwner": "AWS_Account_ID"}'
```
When you use Amazon DMS to replicate data changes using a CDC task, the first column of the .csv or .parquet output file indicates how the row data was changed as shown for the following .csv file.

```
I,101,Smith,Bob,4-Jun-14,New York
U,101,Smith,Bob,8-Oct-15,Los Angeles
U,101,Smith,Bob,13-Mar-17,Dallas
D,101,Smith,Bob,13-Mar-17,Dallas
```
For this example, suppose that there is an EMPLOYEE table in the source database. Amazon DMS writes data to the .csv or .parquet file, in response to the following events:

- A new employee (Bob Smith, employee ID 101) is hired on 4-Jun-14 at the New York office. In the .csv or .parquet file, the I in the first column indicates that a new row was INSERTed into the EMPLOYEE table at the source database.
- On 8-Oct-15, Bob transfers to the Los Angeles office. In the .csv or .parquet file, the U indicates that the corresponding row in the EMPLOYEE table was UPDATEd to reflect Bob's new office location. The rest of the line reflects the row in the EMPLOYEE table as it appears after the UPDATE.
- On 13-Mar,17, Bob transfers again to the Dallas office. In the .csv or .parquet file, the U indicates that this row was UPDATEd again. The rest of the line reflects the row in the EMPLOYEE table as it appears after the UPDATE.
- After some time working in Dallas, Bob leaves the company. In the .csv or .parquet file, the D indicates that the row was DELETEd in the source table. The rest of the line reflects how the row in the EMPLOYEE table appeared before it was deleted.

Note that by default for CDC, Amazon DMS stores the row changes for each database table without regard to transaction order. If you want to store the row changes in CDC files according to transaction order, you need to use S3 endpoint settings to specify this and the folder path where you want the CDC transaction files to be stored on the S3 target. For more information, see Capturing data changes (CDC) including [transaction](#page-698-0) order on the S3 target.

To control the frequency of writes to an Amazon S3 target during a data replication task, you can configure the cdcMaxBatchInterval and cdcMinFileSize extra connection attributes. This can result in better performance when analyzing the data without any additional overhead operations. For more information, see [Endpoint](#page-679-0) settings when using Amazon S3 as a target for [Amazon](#page-679-0) DMS

#### **Topics**

- [Prerequisites](#page-659-0) for using Amazon S3 as a target
- [Limitations](#page-660-0) to using Amazon S3 as a target
- [Security](#page-661-0)
- Using Apache Parquet to store [Amazon](#page-662-0) S3 objects
- [Amazon](#page-662-1) S3 object tagging
- [Creating](#page-669-0) Amazon KMS keys to encrypt Amazon S3 target objects
- Using date-based folder [partitioning](#page-675-0)
- Parallel load of [partitioned](#page-676-0) sources when using Amazon S3 as a target for Amazon DMS
- [Endpoint](#page-679-0) settings when using Amazon S3 as a target for Amazon DMS
- Using Amazon Glue Data Catalog with an Amazon S3 target for [Amazon](#page-694-0) DMS
- Using data [encryption,](#page-696-0) parquet files, and CDC on your Amazon S3 target
- Indicating source DB [operations](#page-700-0) in migrated S3 data
- Target data types for S3 [Parquet](#page-702-0)

## <span id="page-659-0"></span>**Prerequisites for using Amazon S3 as a target**

Before using Amazon S3 as a target, check that the following are true:

- The S3 bucket that you're using as a target is in the same Amazon Region as the DMS replication instance you are using to migrate your data.
- The Amazon account that you use for the migration has an IAM role with write and delete access to the S3 bucket you are using as a target.
- This role has tagging access so you can tag any S3 objects written to the target bucket.
- The IAM role has DMS (dms.amazonaws.com) added as *trusted entity*.

To set up this account access, ensure that the role assigned to the user account used to create the migration task has the following set of permissions.

```
{ 
     "Version": "2012-10-17", 
     "Statement": [ 
          { 
               "Effect": "Allow", 
               "Action": [ 
                   "s3:PutObject", 
                   "s3:DeleteObject", 
                   "s3:PutObjectTagging" 
               ], 
               "Resource": [ 
                   "arn:aws:s3:::buckettest2/*" 
 ] 
          }, 
\overline{\mathcal{L}} "Effect": "Allow",
```

```
 "Action": [ 
                  "s3:ListBucket" 
              ], 
              "Resource": [ 
                  "arn:aws:s3:::buckettest2" 
 ] 
         } 
     ]
}
```
For prerequisites for using validation with S3 as a target, see S3 target validation [prerequisites](#page-1117-0).

### <span id="page-660-0"></span>**Limitations to using Amazon S3 as a target**

The following limitations apply when using Amazon S3 as a target:

- Don't enable versioning for S3. If you need S3 versioning, use lifecycle policies to actively delete old versions. Otherwise, you might encounter endpoint test connection failures because of an S3 list-object call timeout. To create a lifecycle policy for an S3 bucket, see [Managing](https://docs.amazonaws.cn/AmazonS3/latest/userguide/object-lifecycle-mgmt.html)  your storage [lifecycle.](https://docs.amazonaws.cn/AmazonS3/latest/userguide/object-lifecycle-mgmt.html) To delete a version of an S3 object, see [Deleting](https://docs.amazonaws.cn/AmazonS3/latest/dev/DeletingObjectVersions.html) object versions from a [versioning-enabled](https://docs.amazonaws.cn/AmazonS3/latest/dev/DeletingObjectVersions.html) bucket.
- A VPC-enabled (gateway VPC) S3 bucket is supported in versions 3.4.7 and higher.
- The following data definition language (DDL) commands are supported for change data capture (CDC): Truncate Table, Drop Table, Create Table, Rename Table, Add Column, Drop Column, Rename Column, and Change Column Data Type. Note that when a column is added, dropped, or renamed on the source database, no ALTER statement is recorded in the target S3 bucket, and Amazon DMS does not alter previously created records to match the new structure. After the change, Amazon DMS creates any new records using the new table structure.

#### **A** Note

A truncate DDL operation removes all files and corresponding table folders from an S3 bucket. You can use task settings to disable that behavior and configure the way DMS handles DDL behavior during change data capture (CDC). For more information, see [Task](#page-883-0) settings for change [processing](#page-883-0) DDL handling.

- Full LOB mode is not supported.
- Changes to the source table structure during full load are not supported. Changes to data are supported during full load.
- Multiple tasks that replicate data from the same source table to the same target S3 endpoint bucket result in those tasks writing to the same file. We recommend that you specify different target endpoints (buckets) if your data source is from the same table.
- BatchApply is not supported for an S3 endpoint. Using Batch Apply (for example, the BatchApplyEnabled target metadata task setting) for an S3 target might result in loss of data.
- You can't use DatePartitionEnabled or addColumnName together with PreserveTransactions or CdcPath.
- Amazon DMS doesn't support renaming multiple source tables to the same target folder using transformation rules.
- If there is intensive writing to the source table during the full load phase, DMS may write duplicate records to the S3 bucket or cached changes.
- If you configure the task with a TargetTablePrepMode of DO\_NOTHING, DMS may write duplicate records to the S3 bucket if the task stops and resumes abruptly during the full load phase.
- If you configure the target endpoint with a PreserveTransactions setting of true, reloading a table doesn't clear previously generated CDC files. For more information, see [Capturing data](#page-698-0)  changes (CDC) including [transaction](#page-698-0) order on the S3 target.

For limitations for using validation with S3 as a target, see [Limitations](#page-1119-0) for using S3 target [validation](#page-1119-0).

## <span id="page-661-0"></span>**Security**

To use Amazon S3 as a target, the account used for the migration must have write and delete access to the Amazon S3 bucket that is used as the target. Specify the Amazon Resource Name (ARN) of an IAM role that has the permissions required to access Amazon S3.

Amazon DMS supports a set of predefined grants for Amazon S3, known as canned access control lists (ACLs). Each canned ACL has a set of grantees and permissions that you can use to set permissions for the Amazon S3 bucket. You can specify a canned ACL using the cannedAclForObjects on the connection string attribute for your S3 target endpoint. For more information about using the extra connection attribute cannedAclFor0bjects, see [Endpoint](#page-679-0) settings when using Amazon S3 as a target for [Amazon](#page-679-0) DMS. For more information about Amazon S3 canned ACLs, see [Canned](http://docs.aws.amazon.com/AmazonS3/latest/dev/acl-overview.html#canned-acl) ACL.

The IAM role that you use for the migration must be able to perform the s3:PutObjectAcl API operation.

<span id="page-662-0"></span>The comma-separated value (.csv) format is the default storage format for Amazon S3 target objects. For more compact storage and faster queries, you can instead use Apache Parquet (.parquet) as the storage format.

Apache Parquet is an open-source file storage format originally designed for Hadoop. For more information on Apache Parquet, see <https://parquet.apache.org/>.

To set .parquet as the storage format for your migrated S3 target objects, you can use the following mechanisms:

- Endpoint settings that you provide as parameters of a JSON object when you create the endpoint using the Amazon CLI or the API for Amazon DMS. For more information, see [Using](#page-696-0) data [encryption,](#page-696-0) parquet files, and CDC on your Amazon S3 target.
- Extra connection attributes that you provide as a semicolon-separated list when you create the endpoint. For more information, see [Endpoint](#page-679-0) settings when using Amazon S3 as a target for [Amazon](#page-679-0) DMS.

## <span id="page-662-1"></span>**Amazon S3 object tagging**

You can tag Amazon S3 objects that a replication instance creates by specifying appropriate JSON objects as part of task-table mapping rules. For more information about requirements and options for S3 object tagging, including valid tag names, see Object [tagging](https://docs.amazonaws.cn/AmazonS3/latest/dev/object-tagging.html) in the *Amazon Simple Storage Service User Guide*. For more information about table mapping using JSON, see [Specifying](#page-922-0) table selection and [transformations](#page-922-0) rules using JSON.

You tag S3 objects created for specified tables and schemas by using one or more JSON objects of the selection rule type. You then follow this selection object (or objects) by one or more JSON objects of the post-processing rule type with add-tag action. These post-processing rules identify the S3 objects that you want to tag and specify the names and values of the tags that you want to add to these S3 objects.

You can find the parameters to specify in JSON objects of the post-processing rule type in the following table.

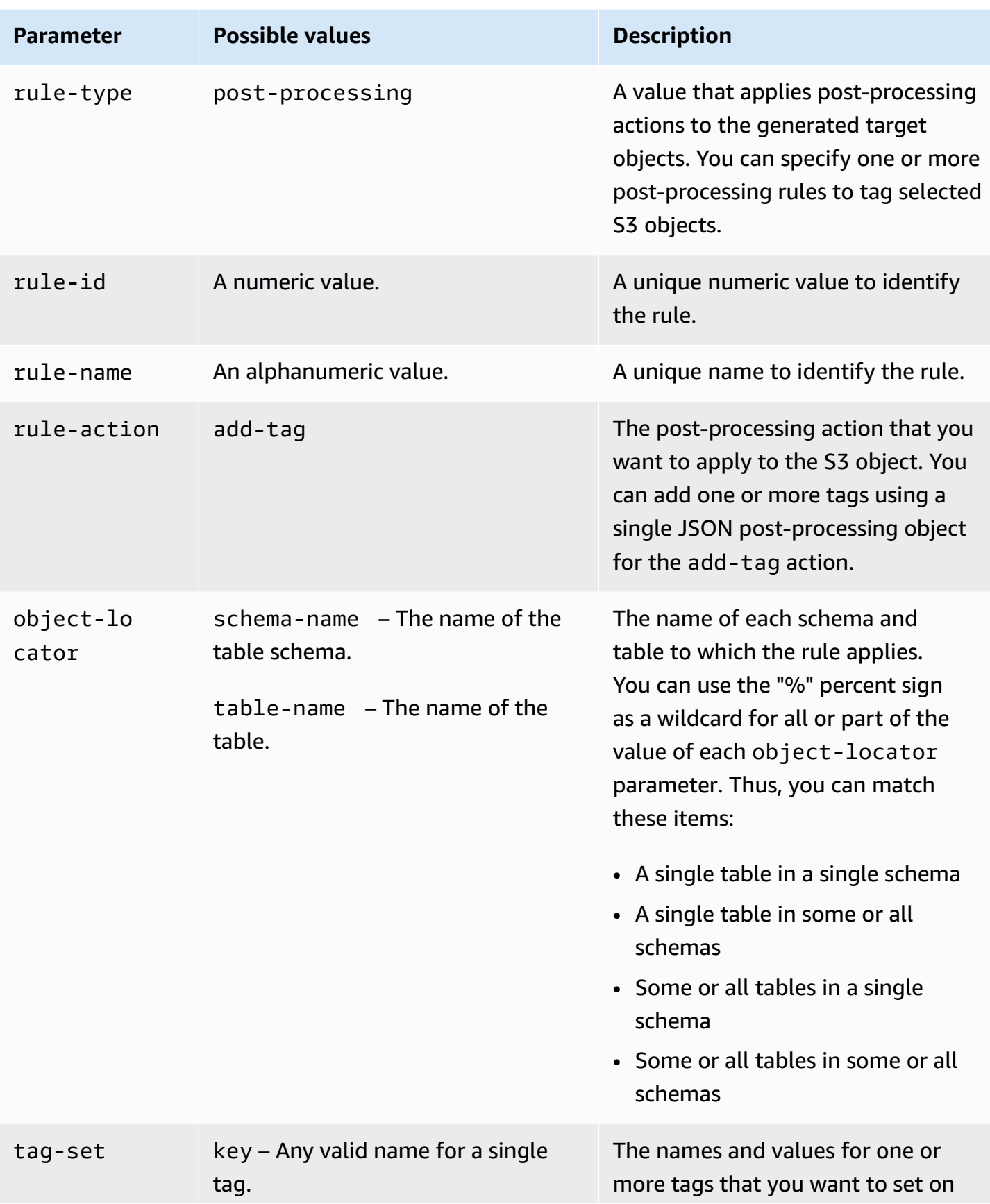

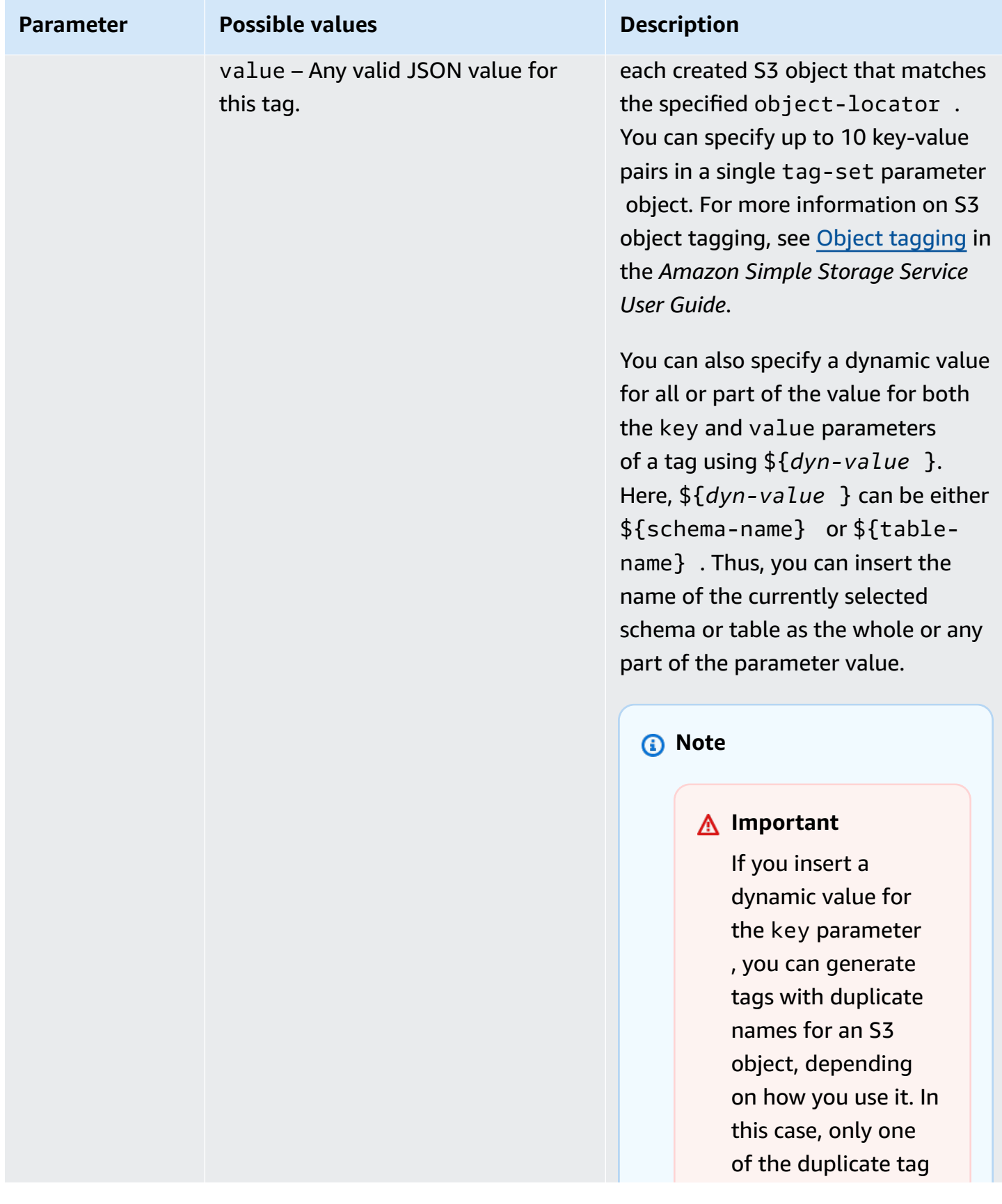

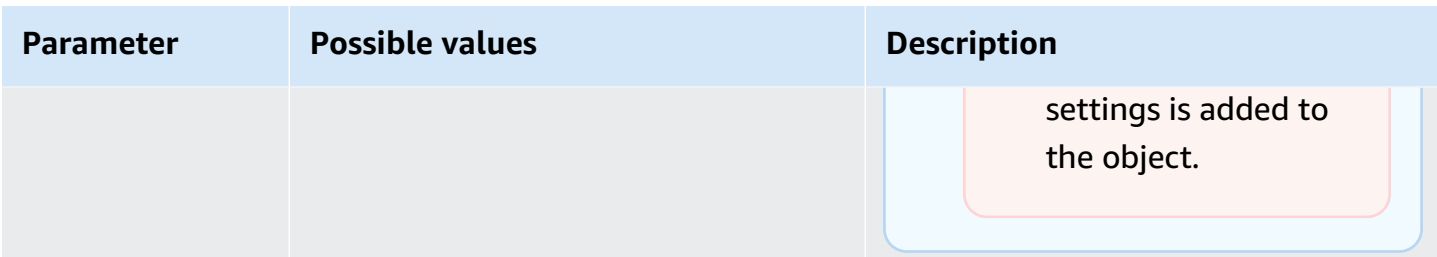

When you specify multiple post-processing rule types to tag a selection of S3 objects, each S3 object is tagged using only one tag-set object from one post-processing rule. The particular tag set used to tag a given S3 object is the one from the post-processing rule whose associated object locator best matches that S3 object.

For example, suppose that two post-processing rules identify the same S3 object. Suppose also that the object locator from one rule uses wildcards and the object locator from the other rule uses an exact match to identify the S3 object (without wildcards). In this case, the tag set associated with the post-processing rule with the exact match is used to tag the S3 object. If multiple postprocessing rules match a given S3 object equally well, the tag set associated with the first such post-processing rule is used to tag the object.

#### **Example Adding static tags to an S3 object created for a single table and schema**

The following selection and post-processing rules add three tags (tag\_1, tag\_2, and tag\_3 with corresponding static values value\_1, value\_2, and value\_3) to a created S3 object. This S3 object corresponds to a single table in the source named STOCK with a schema named aat2.

```
{ 
     "rules": [ 
          { 
               "rule-type": "selection", 
               "rule-id": "5", 
               "rule-name": "5", 
               "object-locator": { 
                    "schema-name": "aat2", 
                   "table-name": "STOCK" 
              }, 
               "rule-action": "include" 
          }, 
          { 
               "rule-type": "post-processing", 
               "rule-id": "41", 
               "rule-name": "41",
```

```
 "rule-action": "add-tag", 
             "object-locator": { 
                  "schema-name": "aat2", 
                 "table-name": "STOCK" 
             }, 
             "tag-set": [ 
               { 
                 "key": "tag_1", 
                 "value": "value_1" 
               }, 
\overline{a} "key": "tag_2", 
                 "value": "value_2" 
               }, 
\overline{a} "key": "tag_3", 
                 "value": "value_3" 
 } 
 ] 
         } 
     ]
}
```
#### **Example Adding static and dynamic tags to S3 objects created for multiple tables and schemas**

The following example has one selection and two post-processing rules, where input from the source includes all tables and all of their schemas.

```
{ 
     "rules": [ 
          { 
               "rule-type": "selection", 
               "rule-id": "1", 
               "rule-name": "1", 
               "object-locator": { 
                    "schema-name": "%", 
                    "table-name": "%" 
               }, 
               "rule-action": "include" 
          }, 
          { 
               "rule-type": "post-processing", 
               "rule-id": "21",
```

```
 "rule-name": "21", 
             "rule-action": "add-tag", 
             "object-locator": { 
                 "schema-name": "%", 
                 "table-name": "%", 
             }, 
             "tag-set": [ 
               { 
                 "key": "dw-schema-name", 
                 "value":"${schema-name}" 
               }, 
\overline{a} "key": "dw-schema-table", 
                 "value": "my_prefix_${table-name}" 
 } 
 ] 
         }, 
         { 
             "rule-type": "post-processing", 
             "rule-id": "41", 
             "rule-name": "41", 
             "rule-action": "add-tag", 
             "object-locator": { 
                 "schema-name": "aat", 
                 "table-name": "ITEM", 
             }, 
             "tag-set": [ 
\overline{a} "key": "tag_1", 
                 "value": "value_1" 
               }, 
\overline{a} "key": "tag_2", 
                 "value": "value_2" 
 } ] 
        } 
    ]
```
The first post-processing rule adds two tags (dw-schema-name and dw-schema-table) with corresponding dynamic values (\${schema-name} and my\_prefix\_\${table-name}) to almost all S3 objects created in the target. The exception is the S3 object identified and tagged with the

}

second post-processing rule. Thus, each target S3 object identified by the wildcard object locator is created with tags that identify the schema and table to which it corresponds in the source.

The second post-processing rule adds tag\_1 and tag\_2 with corresponding static values value\_1 and value\_2 to a created S3 object that is identified by an exact-match object locator. This created S3 object thus corresponds to the single table in the source named ITEM with a schema named aat. Because of the exact match, these tags replace any tags on this object added from the first post-processing rule, which matches S3 objects by wildcard only.

#### **Example Adding both dynamic tag names and values to S3 objects**

The following example has two selection rules and one post-processing rule. Here, input from the source includes just the ITEM table in either the retail or wholesale schema.

```
{ 
     "rules": [ 
          { 
               "rule-type": "selection", 
               "rule-id": "1", 
               "rule-name": "1", 
               "object-locator": { 
                   "schema-name": "retail", 
                   "table-name": "ITEM" 
              }, 
               "rule-action": "include" 
          }, 
          { 
               "rule-type": "selection", 
               "rule-id": "1", 
               "rule-name": "1", 
               "object-locator": { 
                   "schema-name": "wholesale", 
                   "table-name": "ITEM" 
               }, 
               "rule-action": "include" 
          }, 
          { 
               "rule-type": "post-processing", 
               "rule-id": "21", 
               "rule-name": "21", 
               "rule-action": "add-tag", 
               "object-locator": { 
                   "schema-name": "%",
```

```
 "table-name": "ITEM", 
             }, 
             "tag-set": [ 
\overline{a} "key": "dw-schema-name", 
                 "value":"${schema-name}" 
               }, 
\overline{a} "key": "dw-schema-table", 
                 "value": "my_prefix_ITEM" 
               }, 
\overline{a} "key": "${schema-name}_ITEM_tag_1", 
                 "value": "value_1" 
               }, 
\overline{a} "key": "${schema-name}_ITEM_tag_2", 
                 "value": "value_2" 
 } 
 ] 
    \mathbf{I}}
```
The tag set for the post-processing rule adds two tags (dw-schema-name and dw-schema-table) to all S3 objects created for the ITEM table in the target. The first tag has the dynamic value "\${schema-name}" and the second tag has a static value, "my\_prefix\_ITEM". Thus, each target S3 object is created with tags that identify the schema and table to which it corresponds in the source.

In addition, the tag set adds two additional tags with dynamic names ( $\S$ {schemaname}\_ITEM\_tag\_1 and "\${schema-name}\_ITEM\_tag\_2"). These have the corresponding static values value\_1 and value\_2. Thus, these tags are each named for the current schema, retail or wholesale. You can't create a duplicate dynamic tag name in this object, because each object is created for a single unique schema name. The schema name is used to create an otherwise unique tag name.

## <span id="page-669-0"></span>**Creating Amazon KMS keys to encrypt Amazon S3 target objects**

You can create and use custom Amazon KMS keys to encrypt your Amazon S3 target objects. After you create a KMS key, you can use it to encrypt objects using one of the following approaches when you create the S3 target endpoint:

• Use the following options for S3 target objects (with the default .csv file storage format) when you run the create-endpoint command using the Amazon CLI.

```
--s3-settings '{"ServiceAccessRoleArn": "your-service-access-ARN", 
"CsvRowDelimiter": "\n", "CsvDelimiter": ",", "BucketFolder": "your-bucket-folder", 
"BucketName": "your-bucket-name", "EncryptionMode": "SSE_KMS", 
"ServerSideEncryptionKmsKeyId": "your-KMS-key-ARN"}'
```
Here, *your-KMS-key-ARN* is the Amazon Resource Name (ARN) for your KMS key. For more information, see Using data [encryption,](#page-696-0) parquet files, and CDC on your Amazon S3 target.

• Set the extra connection attribute encryptionMode to the value SSE KMS and the extra connection attribute serverSideEncryptionKmsKeyId to the ARN for your KMS key. For more information, see [Endpoint](#page-679-0) settings when using Amazon S3 as a target for Amazon DMS.

To encrypt Amazon S3 target objects using a KMS key, you need an IAM role that has permissions to access the Amazon S3 bucket. This IAM role is then accessed in a policy (a key policy) attached to the encryption key that you create. You can do this in your IAM console by creating the following:

- A policy with permissions to access the Amazon S3 bucket.
- An IAM role with this policy.
- A KMS key encryption key with a key policy that references this role.

The following procedures describe how to do this.

#### **To create an IAM policy with permissions to access the Amazon S3 bucket**

- 1. Open the IAM console at [https://console.amazonaws.cn/iam/.](https://console.amazonaws.cn/iam/)
- 2. In the navigation pane, choose **Policies** in the navigation pane. The **Policies** page opens.
- 3. Choose **Create policy**. The **Create policy** page opens.
- 4. Choose **Service** and choose **S3**. A list of action permissions appears.
- 5. Choose **Expand all** to expand the list and choose the following permissions at a minimum:
	- **ListBucket**
	- **PutObject**
	- **DeleteObject**

Choose any other permissions you need, and then choose **Collapse all** to collapse the list.

- 6. Choose **Resources** to specify the resources that you want to access. At a minimum, choose **All resources** to provide general Amazon S3 resource access.
- 7. Add any other conditions or permissions you need, then choose **Review policy**. Check your results on the **Review policy** page.
- 8. If the settings are what you need, enter a name for the policy (for example, DMS-S3 endpoint-access), and any description, then choose **Create policy**. The **Policies** page opens with a message indicating that your policy has been created.
- 9. Search for and choose the policy name in the **Policies** list. The **Summary** page appears displaying JSON for the policy similar to the following.

```
{ 
      "Version": "2012-10-17", 
      "Statement": [ 
          { 
               "Sid": "VisualEditor0", 
               "Effect": "Allow", 
               "Action": [ 
                    "s3:PutObject", 
                    "s3:ListBucket", 
                    "s3:DeleteObject" 
               ], 
               "Resource": "*" 
          } 
     ]
}
```
You have now created the new policy to access Amazon S3 resources for encryption with a specified name, for example DMS-S3-endpoint-access.

#### **To create an IAM role with this policy**

- 1. On your IAM console, choose **Roles** in the navigation pane. The **Roles** detail page opens.
- 2. Choose **Create role**. The **Create role** page opens.
- 3. With Amazon service selected as the trusted entity, choose **DMS** as the service to use the IAM role.
- 4. Choose **Next: Permissions**. The **Attach permissions policies** view appears in the **Create role** page.
- 5. Find and select the IAM policy for the IAM role that you created in the previous procedure (DMS-S3-endpoint-access).
- 6. Choose **Next: Tags**. The **Add tags** view appears in the **Create role** page. Here, you can add any tags you want.
- 7. Choose **Next: Review**. The **Review** view appears in the **Create role** page. Here, you can verify the results.
- 8. If the settings are what you need, enter a name for the role (required, for example, DMS-S3 endpoint-access-role), and any additional description, then choose **Create role**. The **Roles** detail page opens with a message indicating that your role has been created.

You have now created the new role to access Amazon S3 resources for encryption with a specified name, for example, DMS-S3-endpoint-access-role.

#### **To create a KMS key encryption key with a key policy that references your IAM role**

#### **A** Note

For more information about how Amazon DMS works with Amazon KMS encryption keys, see Setting an encryption key and specifying Amazon KMS [permissions](#page-1213-0).

- 1. Sign in to the Amazon Web Services Management Console and open the Amazon Key Management Service (Amazon KMS) console at <https://console.amazonaws.cn/kms>.
- 2. To change the Amazon Web Services Region, use the Region selector in the upper-right corner of the page.
- 3. In the navigation pane, choose **Customer managed keys**.
- 4. Choose **Create key**. The **Configure key** page opens.
- 5. For **Key type**, choose **Symmetric**.

#### **A** Note

When you create this key, you can only create a symmetric key, because all Amazon services, such as Amazon S3, only work with symmetric encryption keys.

- 6. Choose **Advanced Options**. For **Key material origin**, make sure that **KMS** is chosen, then choose **Next**. The **Add labels** page opens.
- 7. For **Create alias and description**, enter an alias for the key (for example, DMS-S3-endpointencryption-key) and any additional description.
- 8. For **Tags**, add any tags that you want to help identify the key and track its usage, then choose **Next**. The **Define key administrative permissions** page opens showing a list of users and roles that you can choose from.
- 9. Add the users and roles that you want to manage the key. Make sure that these users and roles have the required permissions to manage the key.
- 10. For **Key deletion**, choose whether key administrators can delete the key, then choose **Next**. The **Define key usage permissions** page opens showing an additional list of users and roles that you can choose from.
- 11. For **This account**, choose the available users you want to perform cryptographic operations on Amazon S3 targets. Also choose the role that you previously created in **Roles** to enable access to encrypt Amazon S3 target objects, for example DMS-S3-endpoint-access-role).
- 12. If you want to add other accounts not listed to have this same access, for **Other Amazon accounts**, choose **Add another Amazon account**, then choose **Next**. The **Review and edit key policy** page opens, showing the JSON for the key policy that you can review and edit by typing into the existing JSON. Here, you can see where the key policy references the role and users (for example, Admin and User1) that you chose in the previous step. You can also see the different key actions permitted for the different principals (users and roles), as shown in the example following.

```
{ 
   "Id": "key-consolepolicy-3", 
   "Version": "2012-10-17", 
   "Statement": [ 
     { 
        "Sid": "Enable IAM User Permissions", 
        "Effect": "Allow", 
        "Principal": { 
          "AWS": [ 
             "arn:aws:iam::111122223333:root" 
          ] 
        }, 
        "Action": "kms:*", 
        "Resource": "*" 
     },
```

```
 { 
   "Sid": "Allow access for Key Administrators", 
   "Effect": "Allow", 
   "Principal": { 
    "AWS": \Gamma "arn:aws:iam::111122223333:role/Admin" 
     ] 
   }, 
   "Action": [ 
     "kms:Create*", 
     "kms:Describe*", 
     "kms:Enable*", 
     "kms:List*", 
     "kms:Put*", 
     "kms:Update*", 
     "kms:Revoke*", 
     "kms:Disable*", 
     "kms:Get*", 
     "kms:Delete*", 
     "kms:TagResource", 
     "kms:UntagResource", 
     "kms:ScheduleKeyDeletion", 
     "kms:CancelKeyDeletion" 
   ], 
   "Resource": "*" 
 }, 
 { 
   "Sid": "Allow use of the key", 
   "Effect": "Allow", 
   "Principal": { 
     "AWS": [ 
        "arn:aws:iam::111122223333:role/DMS-S3-endpoint-access-role", 
        "arn:aws:iam::111122223333:role/Admin", 
       "arn:aws:iam::111122223333:role/User1" 
     ] 
   }, 
   "Action": [ 
     "kms:Encrypt", 
     "kms:Decrypt", 
     "kms:ReEncrypt*", 
     "kms:GenerateDataKey*", 
     "kms:DescribeKey" 
   ], 
   "Resource": "*"
```

```
 }, 
   { 
     "Sid": "Allow attachment of persistent resources", 
     "Effect": "Allow", 
     "Principal": { 
        "AWS": [ 
          "arn:aws:iam::111122223333:role/DMS-S3-endpoint-access-role", 
          "arn:aws:iam::111122223333:role/Admin", 
          "arn:aws:iam::111122223333:role/User1" 
       ] 
     }, 
     "Action": [ 
       "kms:CreateGrant", 
        "kms:ListGrants", 
        "kms:RevokeGrant" 
     ], 
     "Resource": "*", 
     "Condition": { 
        "Bool": { 
          "kms:GrantIsForAWSResource": true 
       } 
     } 
   } 
 ]
```
13. Choose **Finish**. The **Encryption keys** page opens with a message indicating that your KMS key has been created.

You have now created a new KMS key with a specified alias (for example, DMS-S3-endpointencryption-key). This key enables Amazon DMS to encrypt Amazon S3 target objects.

## <span id="page-675-0"></span>**Using date-based folder partitioning**

Amazon DMS supports S3 folder partitions based on a transaction commit date when you use Amazon S3 as your target endpoint. Using date-based folder partitioning, you can write data from a single source table to a time-hierarchy folder structure in an S3 bucket. By partitioning folders when creating an S3 target endpoint, you can do the following:

- Better manage your S3 objects
- Limit the size of each S3 folder
- Optimize data lake queries or other subsequent operations

You can enable date-based folder partitioning when you create an S3 target endpoint. You can enable it when you either migrate existing data and replicate ongoing changes (full load + CDC), or replicate data changes only (CDC only). Use the following target endpoint settings:

• DatePartitionEnabled – Specifies partitioning based on dates. Set this Boolean option to true to partition S3 bucket folders based on transaction commit dates.

You can't use this setting with PreserveTransactions or CdcPath.

The default value is false.

- DatePartitionSequence Identifies the sequence of the date format to use during folder partitioning. Set this ENUM option to YYYYMMDD, YYYYMMDDHH, YYYYMM, MMYYYYDD, or DDMMYYYY. The default value is YYYYMMDD. Use this setting when DatePartitionEnabled is set to true.
- DatePartitionDelimiter Specifies a date separation delimiter to use during folder partitioning. Set this ENUM option to SLASH, DASH, UNDERSCORE, or NONE. The default value is SLASH. Use this setting when DatePartitionEnabled is set to true.

The following example shows how to enable date-based folder partitioning, with default values for the data partition sequence and the delimiter. It uses the --s3-settings '{*json-settings*}' option of the Amazon CLI.create-endpoint command.

```
 --s3-settings '{"DatePartitionEnabled": true,"DatePartitionSequence": 
 "YYYYMMDD","DatePartitionDelimiter": "SLASH"}'
```
# <span id="page-676-0"></span>**Parallel load of partitioned sources when using Amazon S3 as a target for Amazon DMS**

You can configure a parallel full load of partitioned data sources to Amazon S3 targets. This approach improves the load times for migrating partitioned data from supported source database engines to the S3 target. To improve the load times of partitioned source data, you create S3 target subfolders mapped to the partitions of every table in the source database. These partition-bound subfolders allow Amazon DMS to run parallel processes to populate each subfolder on the target.

To configure a parallel full load of an S3 target, S3 supports three parallel-load rule types for the table-settings rule of table mapping:

- partitions-auto
- partitions-list
- ranges

For more information on these parallel-load rule types, see Table and [collection](#page-969-0) settings rules and [operations](#page-969-0).

For the partitions-auto and partitions-list rule types, Amazon DMS uses each partition name from the source endpoint to identify the target subfolder structure, as follows.

*bucket\_name*/*bucket\_folder*/*database\_schema\_name*/*table\_name*/*partition\_name*/ LOAD*seq\_num*.csv

Here, the subfolder path where data is migrated and stored on the S3 target includes an additional *partition\_name* subfolder that corresponds to a source partition with the same name. This *partition\_name* subfolder then stores one or more LOAD*seq\_num*.csv files containing data migrated from the specified source partition. Here, *seq\_num* is the sequence number postfix on the .csv file name, such as 00000001 in the .csv file with the name, LOAD00000001.csv.

However, some database engines, such as MongoDB and DocumentDB, don't have the concept of partitions. For these database engines, Amazon DMS adds the running source segment index as a prefix to the target .csv file name, as follows.

```
.../database_schema_name/table_name/SEGMENT1_LOAD00000001.csv
.../database_schema_name/table_name/SEGMENT1_LOAD00000002.csv
...
.../database_schema_name/table_name/SEGMENT2_LOAD00000009.csv
.../database_schema_name/table_name/SEGMENT3_LOAD0000000A.csv
```
Here, the files SEGMENT1\_LOAD00000001.csv and SEGMENT1\_LOAD00000002.csv are named with the same running source segment index prefix, SEGMENT1. They're named as so because the migrated source data for these two .csv files is associated with the same running source segment index. On the other hand, the migrated data stored in each of the target SEGMENT2\_LOAD00000009.csv and SEGMENT3\_LOAD0000000A.csv files is associated with different running source segment indexes. Each file has its file name prefixed with the name of its running segment index, SEGMENT2 and SEGMENT3.

For the ranges parallel-load type, you define the column names and column values using the columns and boundaries settings of the table-settings rules. With these rules, you can specify partitions corresponding to segment names, as follows.

```
"parallel-load": { 
     "type": "ranges", 
     "columns": [ 
           "region", 
           "sale" 
     ], 
     "boundaries": [ 
 [ 
                  "NORTH", 
                 "1000" 
            ], 
 [ 
                 "WEST", 
                  "3000" 
 ] 
     ], 
     "segment-names": [ 
            "custom_segment1", 
            "custom_segment2", 
            "custom_segment3" 
     ]
}
```
Here, the segment-names setting defines names for three partitions to migrate data in parallel on the S3 target. The migrated data is parallel-loaded and stored in .csv files under the partition subfolders in order, as follows.

```
.../database_schema_name/table_name/custom_segment1/LOAD[00000001...].csv
.../database_schema_name/table_name/custom_segment2/LOAD[00000001...].csv
.../database_schema_name/table_name/custom_segment3/LOAD[00000001...].csv
```
Here, Amazon DMS stores a series of .csv files in each of the three partition subfolders. The series of .csv files in each partition subfolder is named incrementally starting from LOAD00000001.csv until all the data is migrated.

In some cases, you might not explicitly name partition subfolders for a ranges parallel-load type using the segment-names setting. In these case, Amazon DMS applies the default of creating each series of .csv files under its *table\_name* subfolder. Here, Amazon DMS prefixes the file names of each series of .csv files with the name of the running source segment index, as follows.

```
.../database_schema_name/table_name/SEGMENT1_LOAD[00000001...].csv
.../database_schema_name/table_name/SEGMENT2_LOAD[00000001...].csv
.../database_schema_name/table_name/SEGMENT3_LOAD[00000001...].csv
...
.../database_schema_name/table_name/SEGMENTZ_LOAD[00000001...].csv
```
## <span id="page-679-0"></span>**Endpoint settings when using Amazon S3 as a target for Amazon DMS**

You can use endpoint settings to configure your Amazon S3 target database similar to using extra connection attributes. You specify the settings when you create the target endpoint using the Amazon DMS console, or by using the create-endpoint command in the [Amazon](https://docs.aws.amazon.com/cli/latest/reference/dms/index.html) CLI, with the --s3-settings '{"*EndpointSetting"*: *"value"*, *...*}' JSON syntax.

The following table shows the endpoint settings that you can use with Amazon S3 as a target.

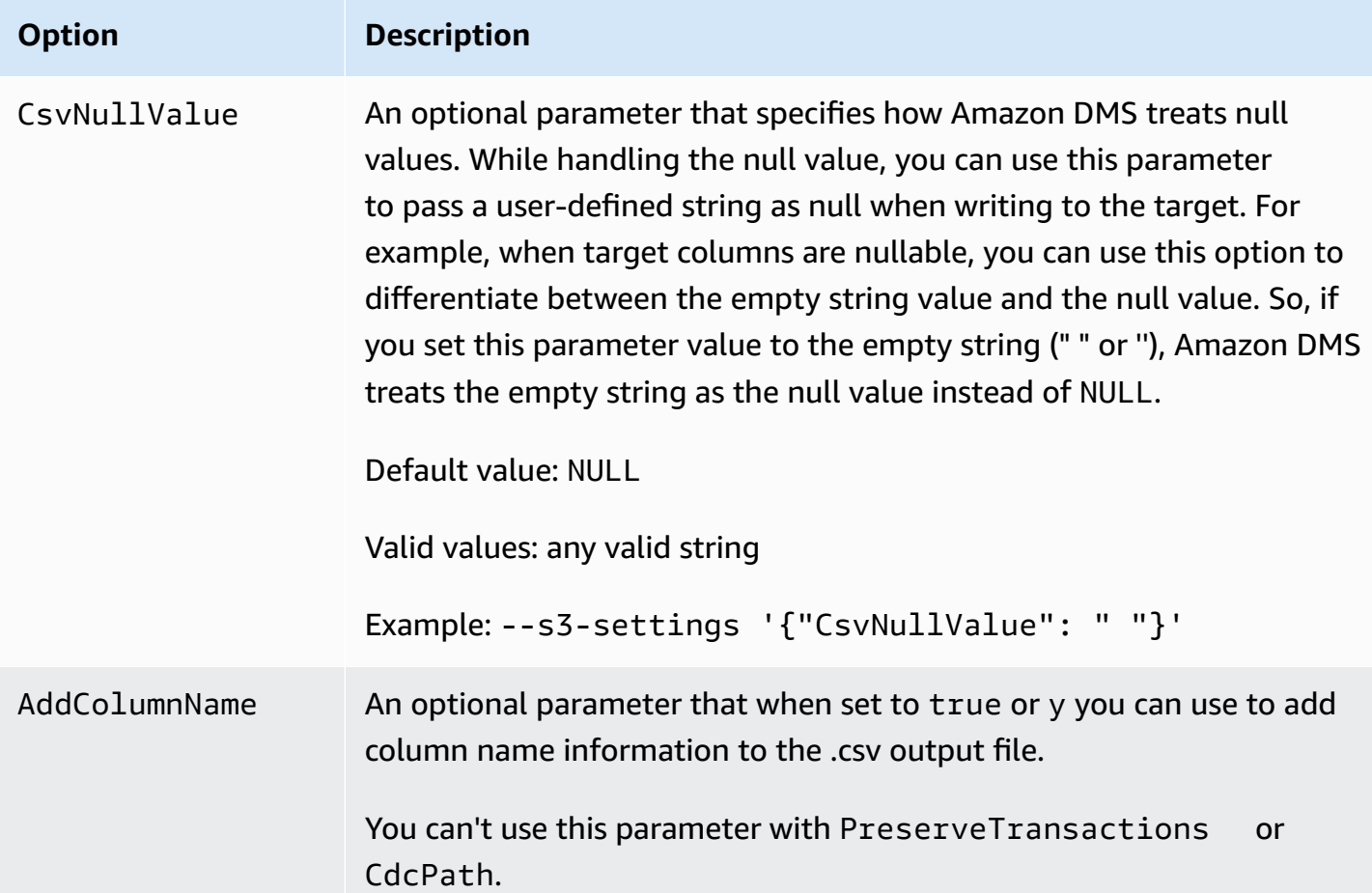

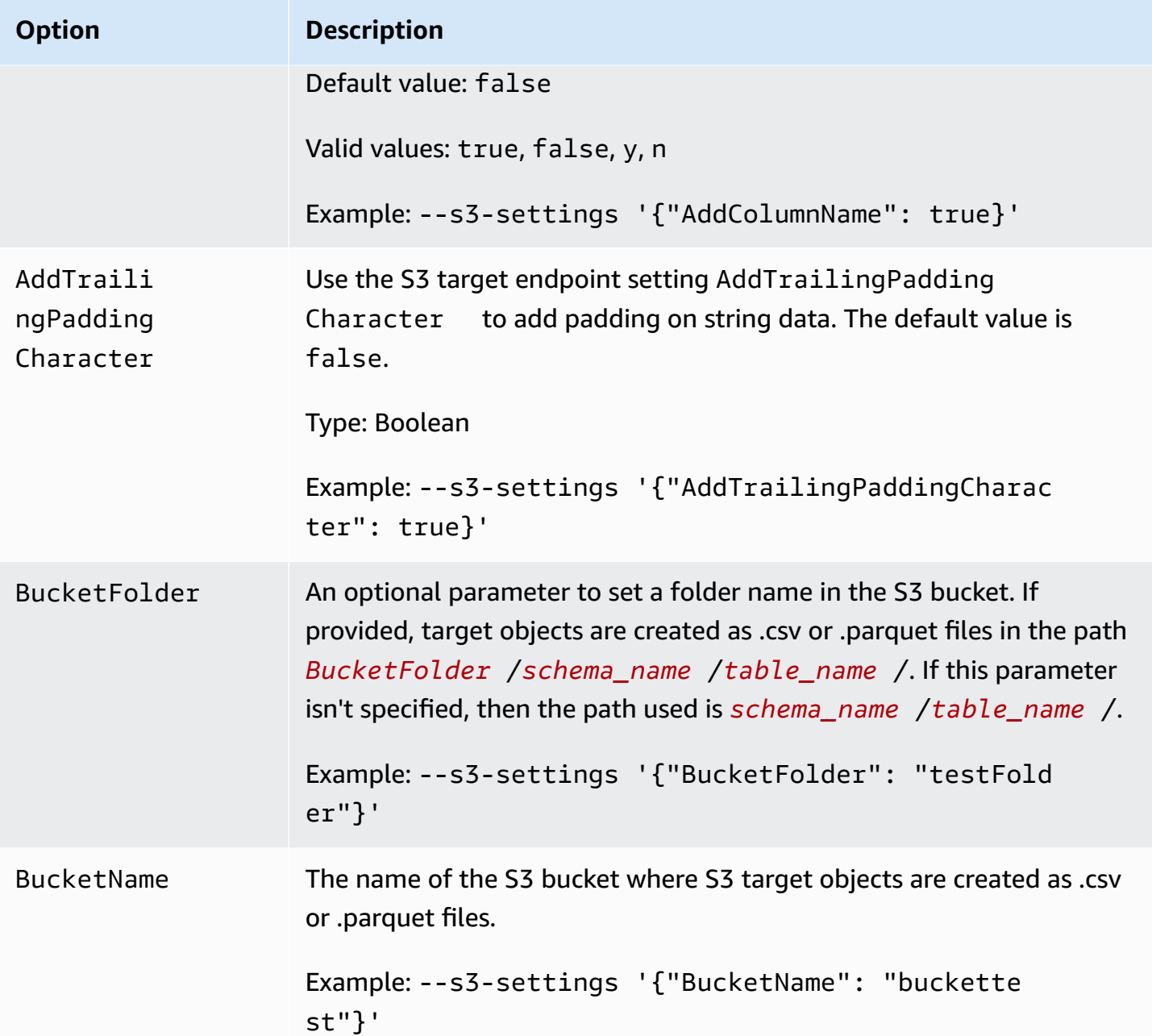

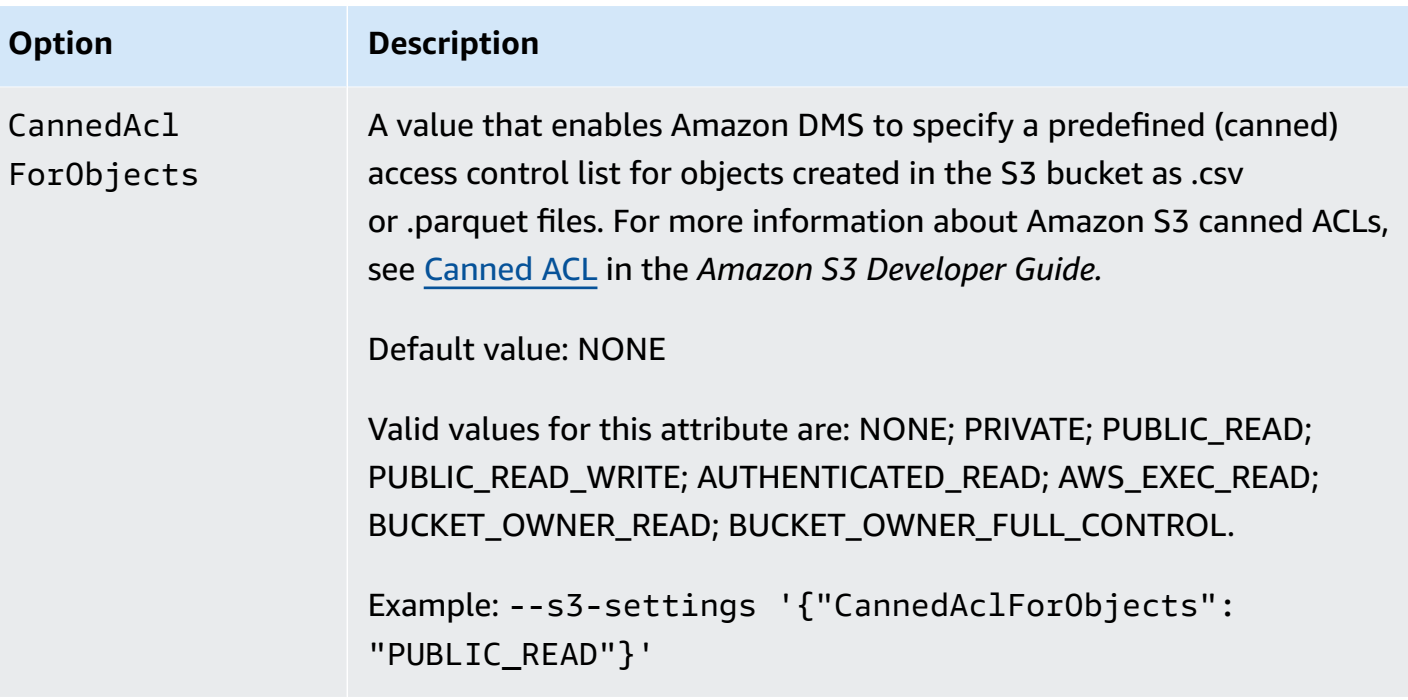

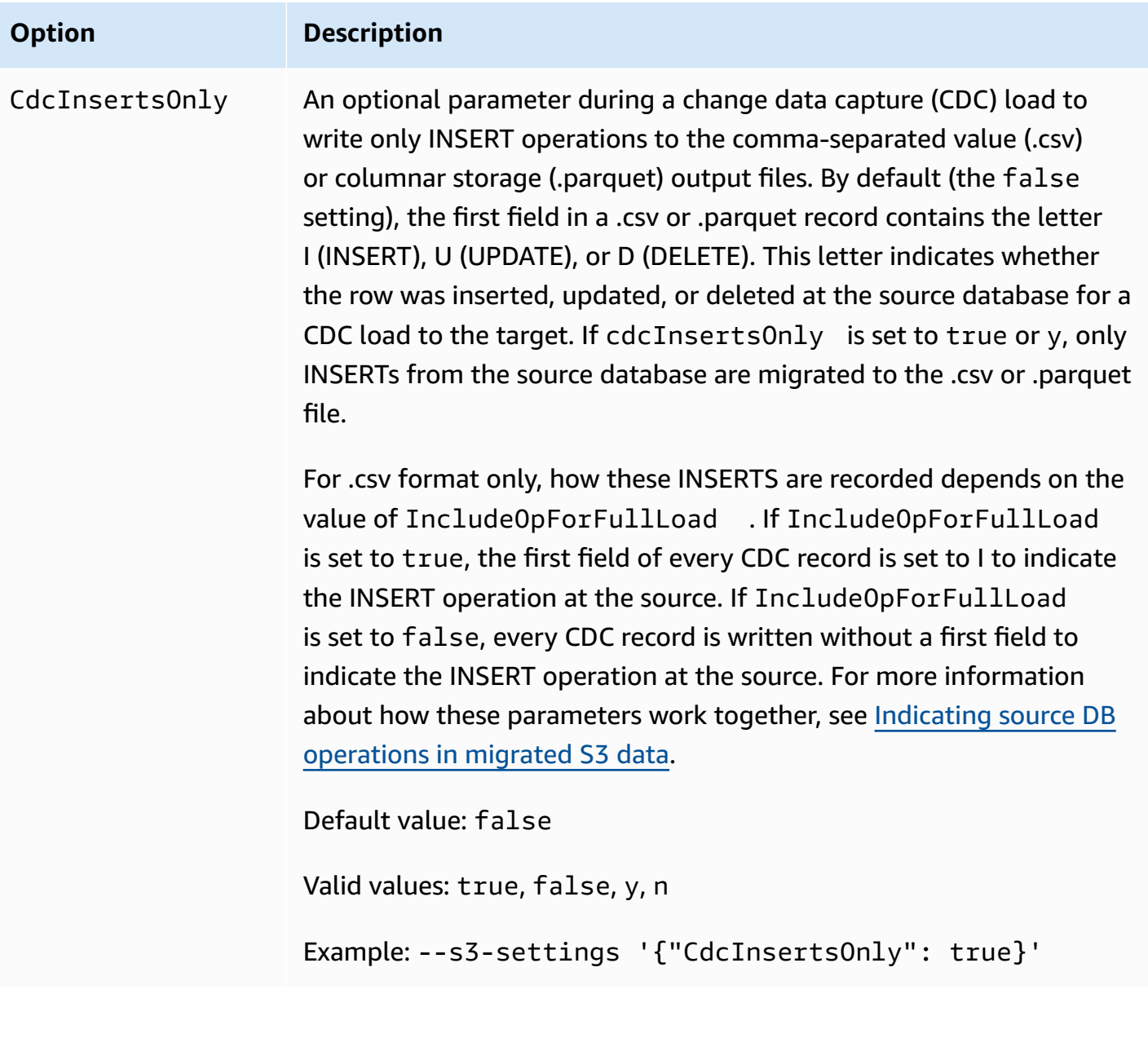

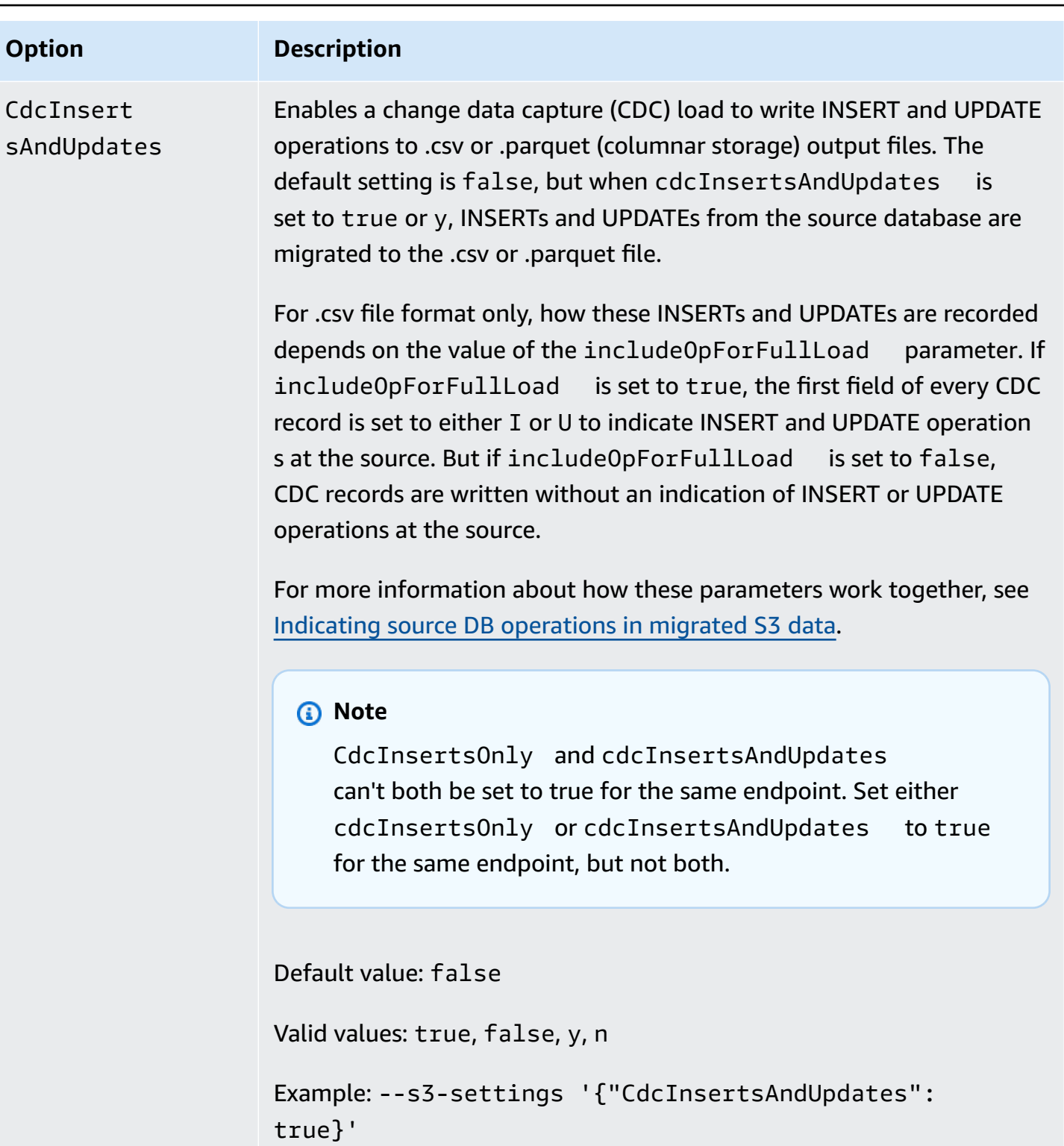
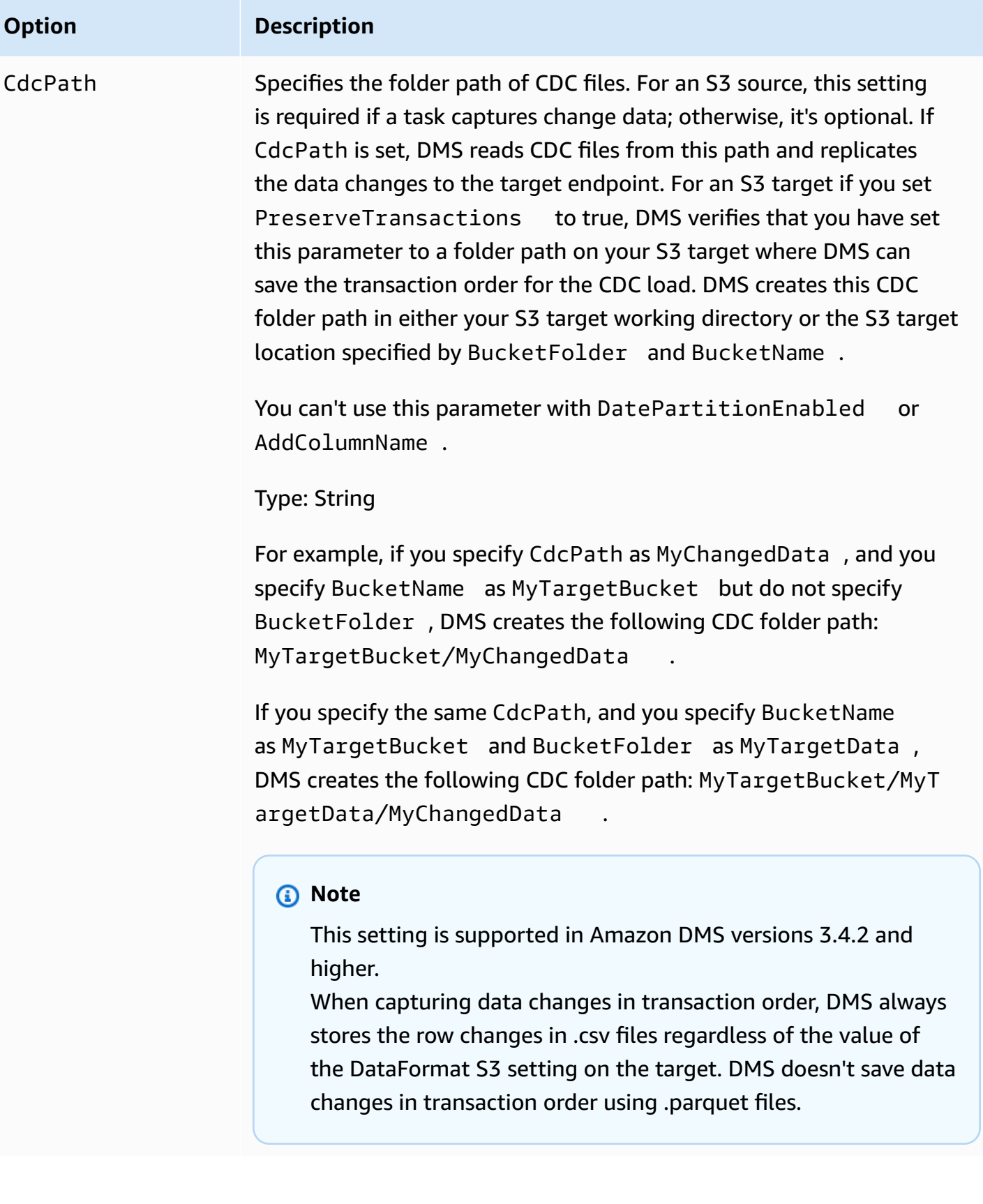

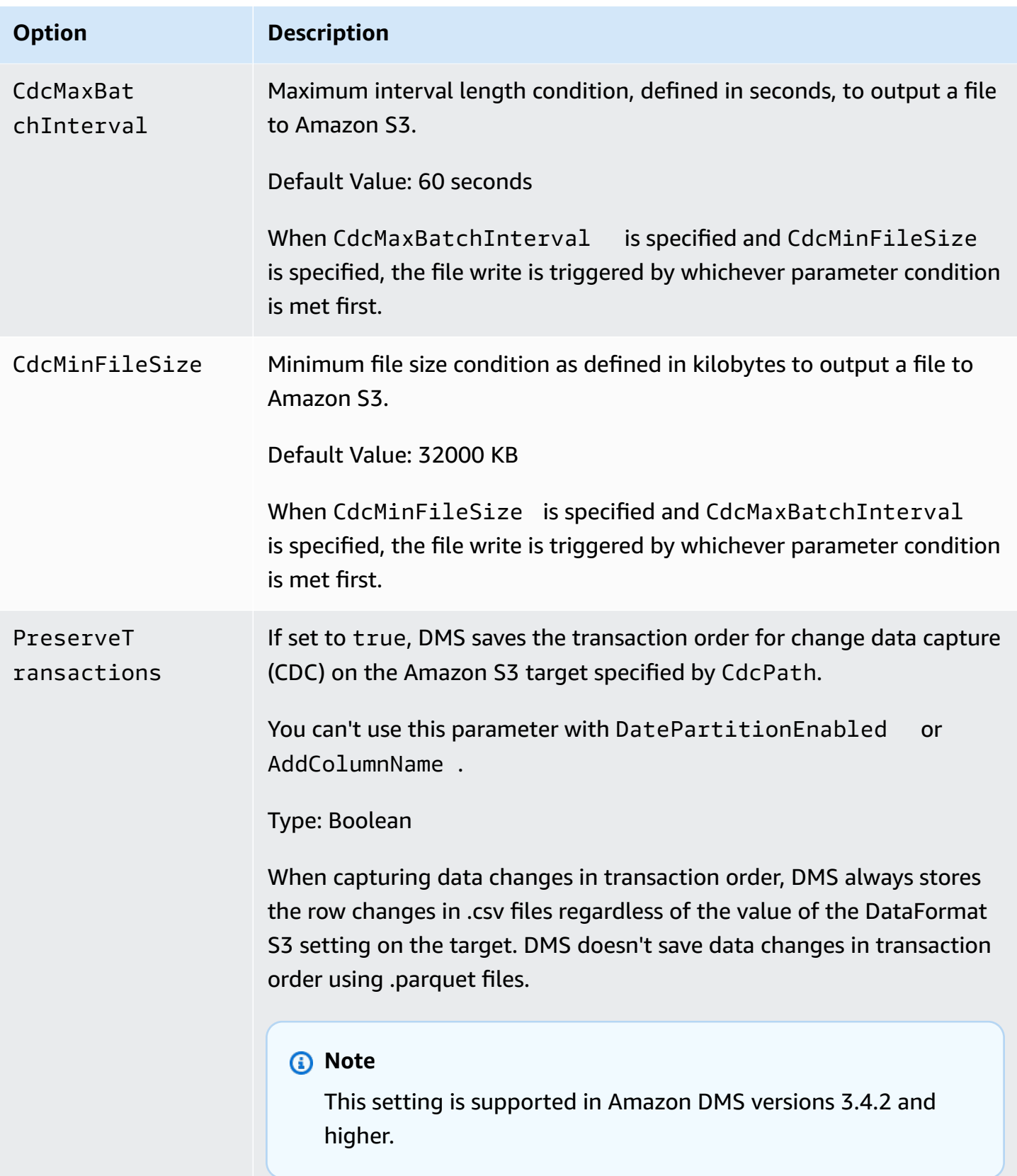

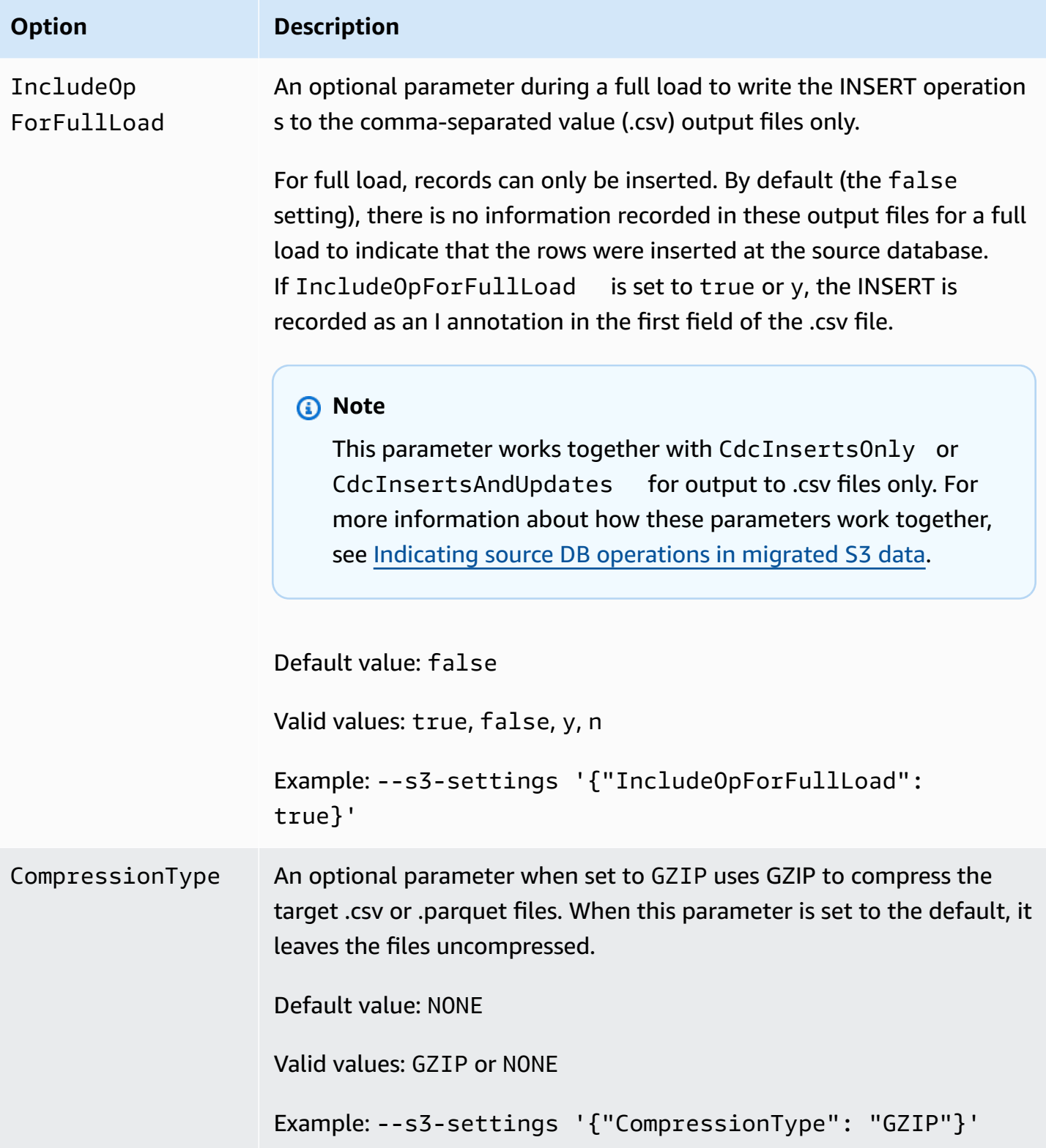

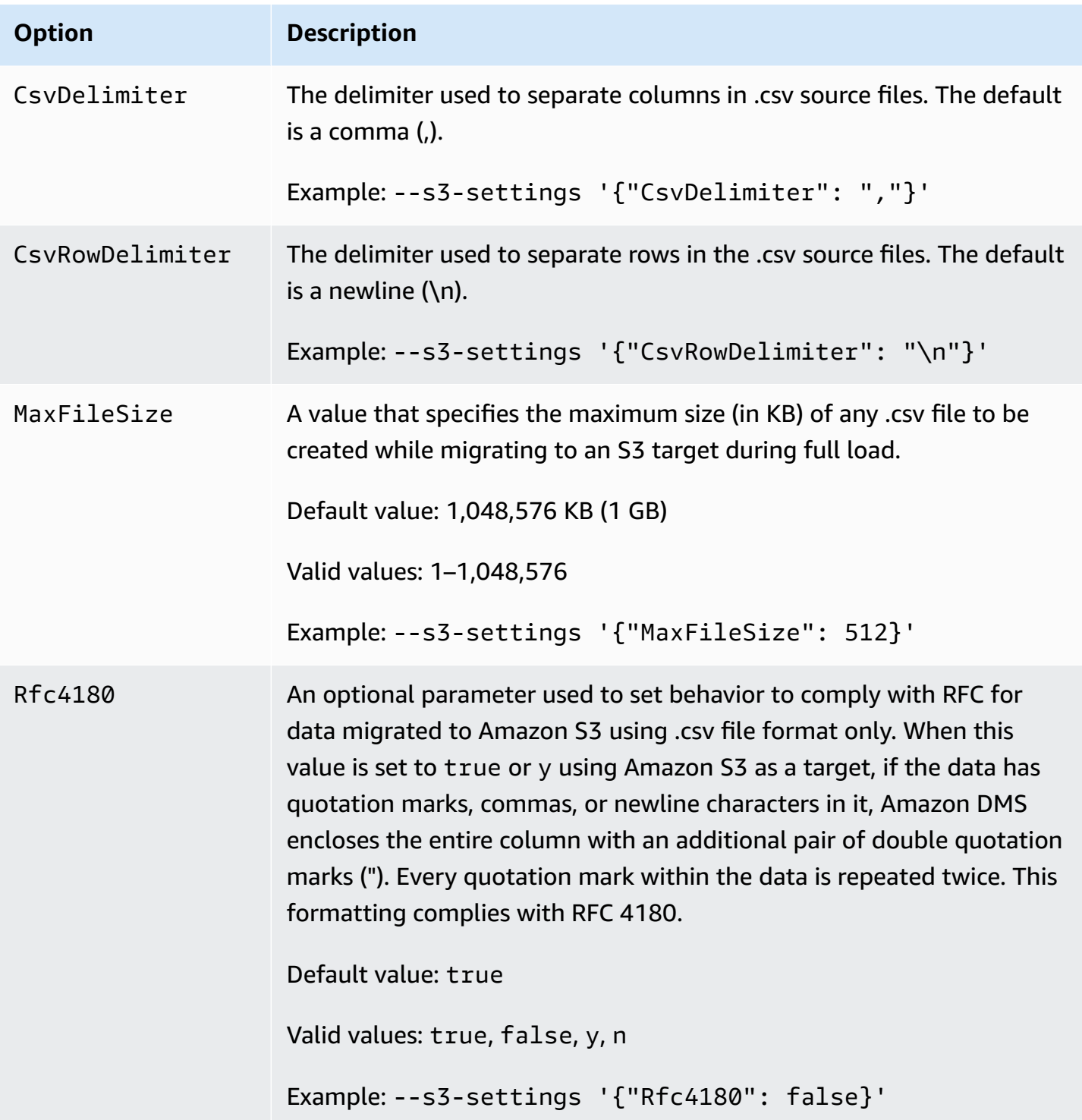

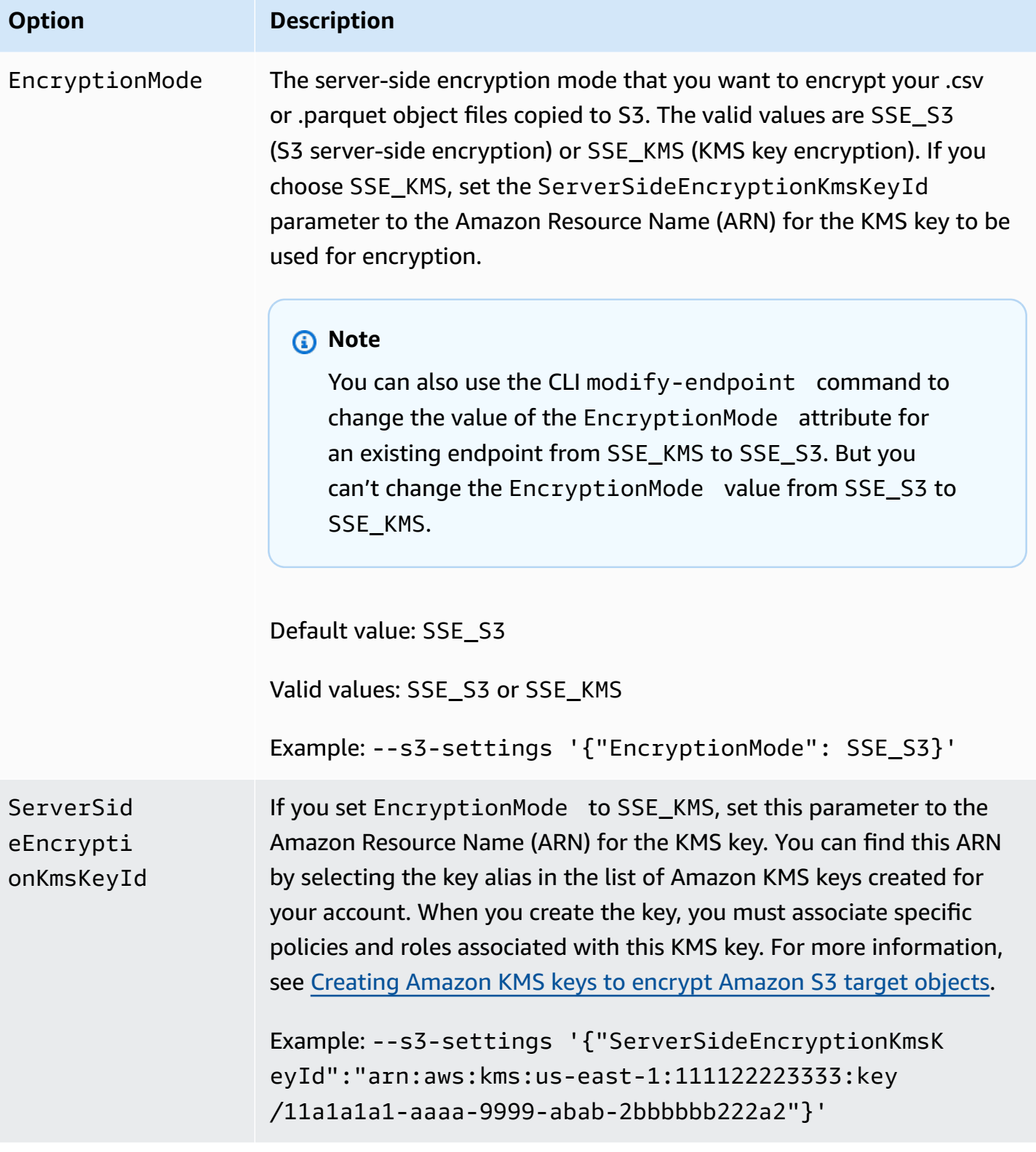

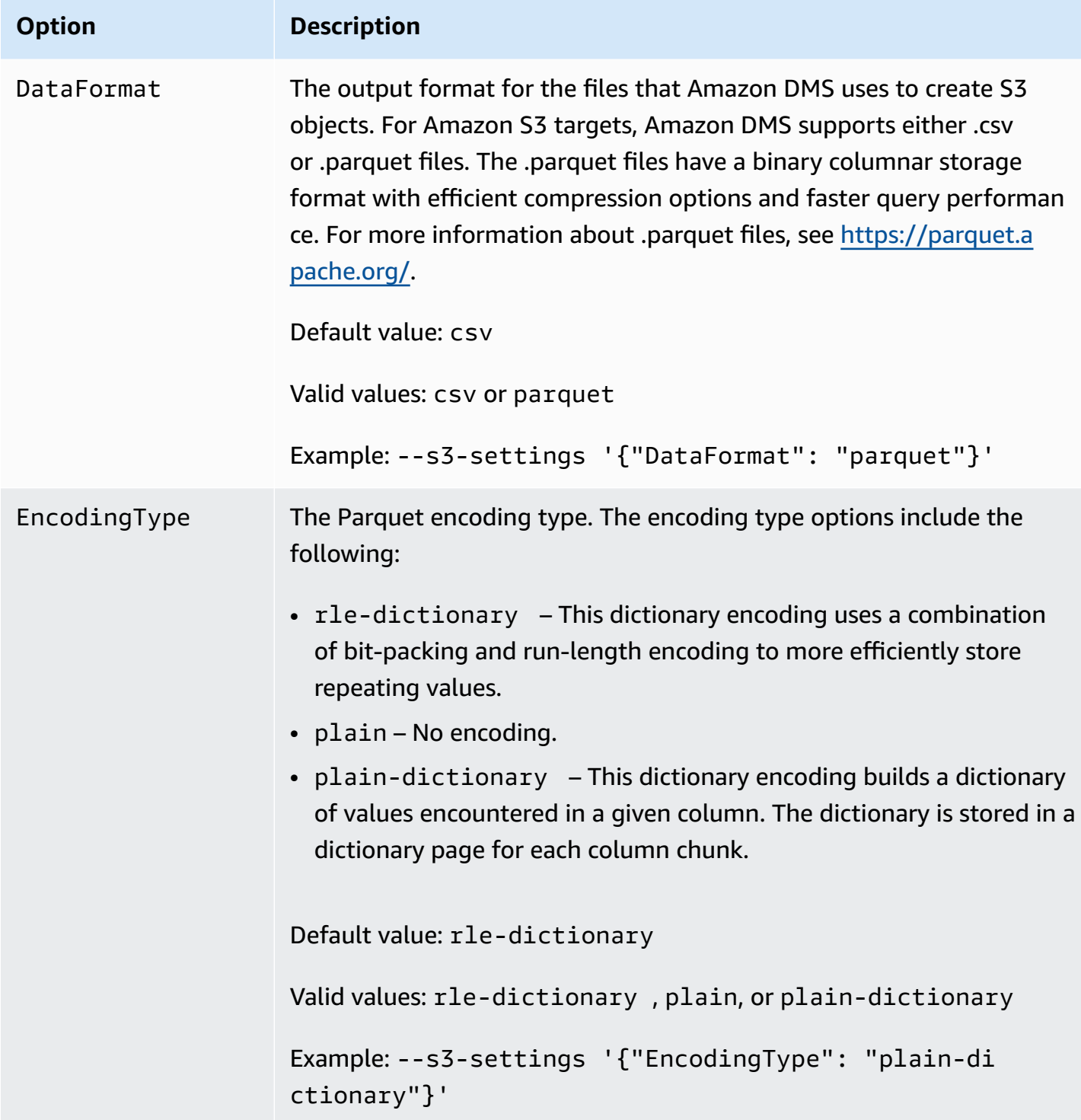

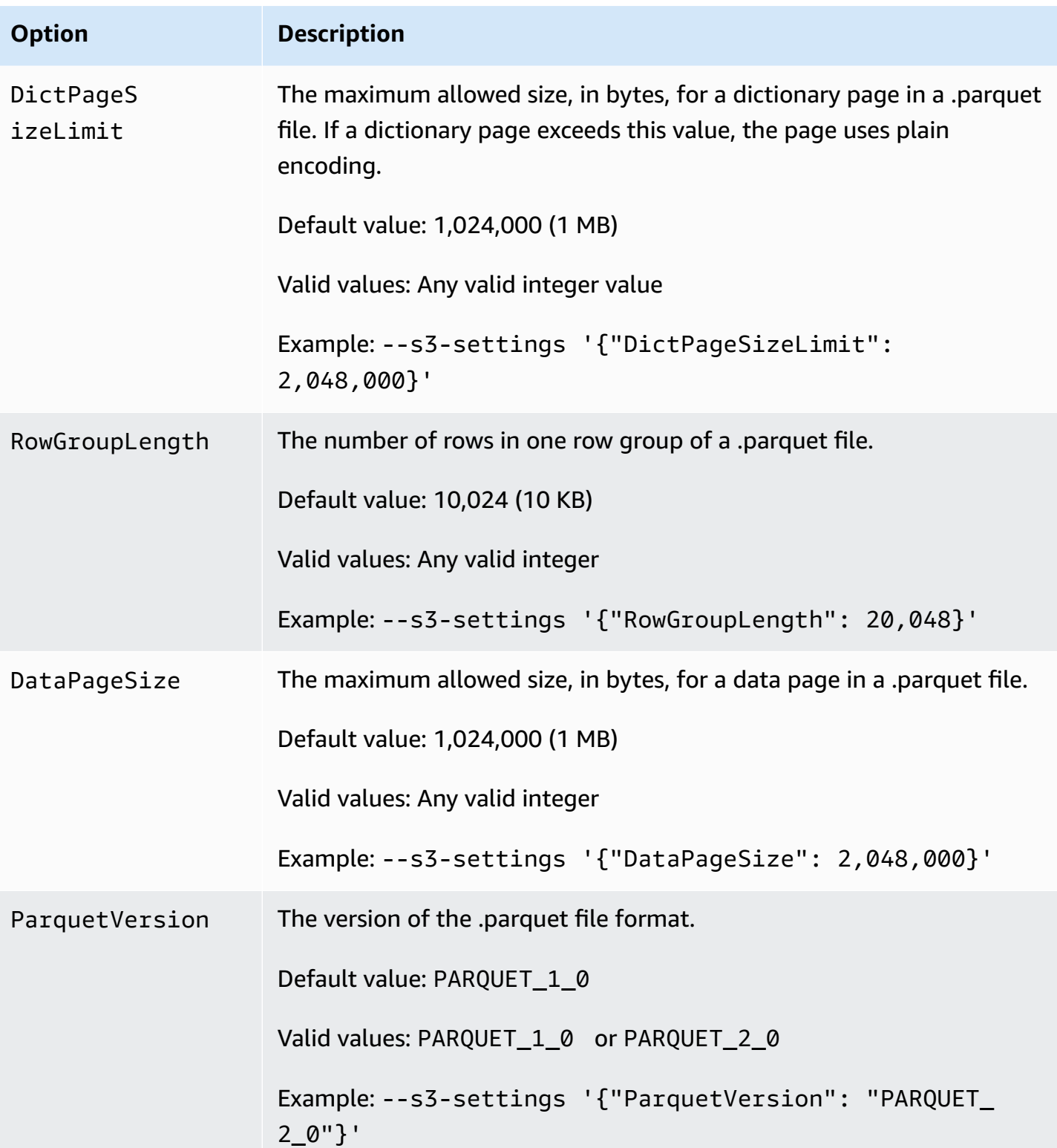

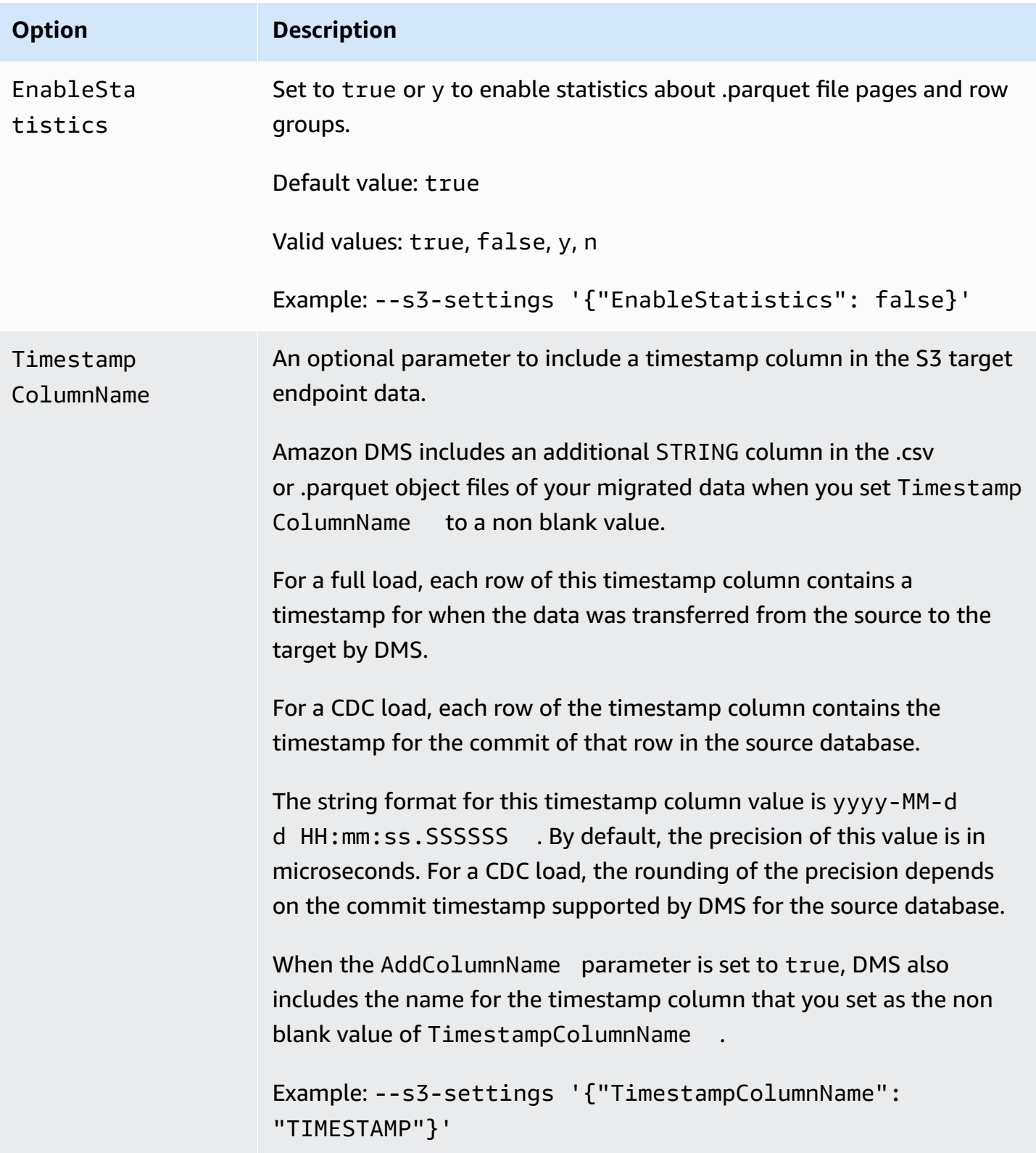

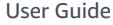

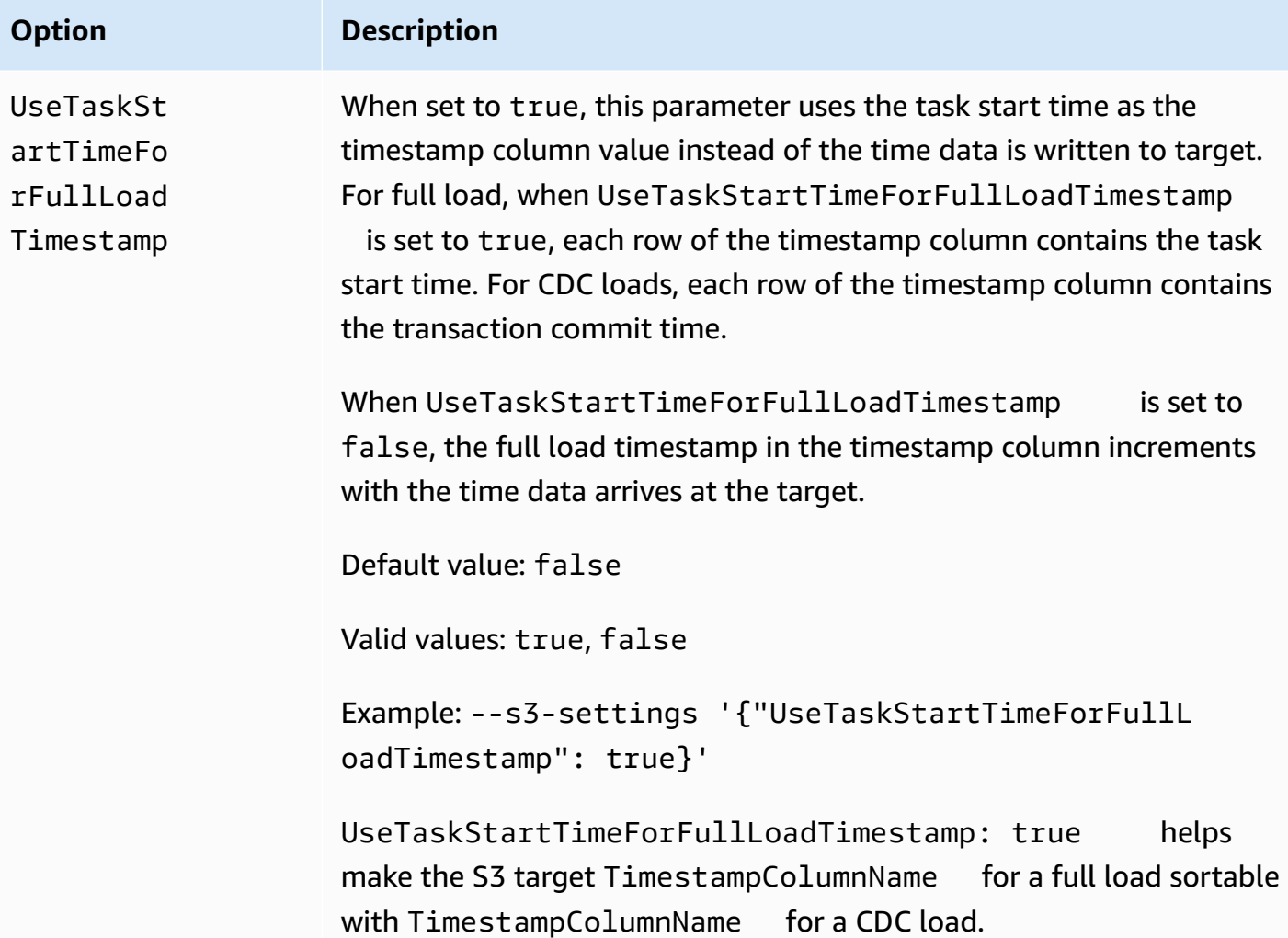

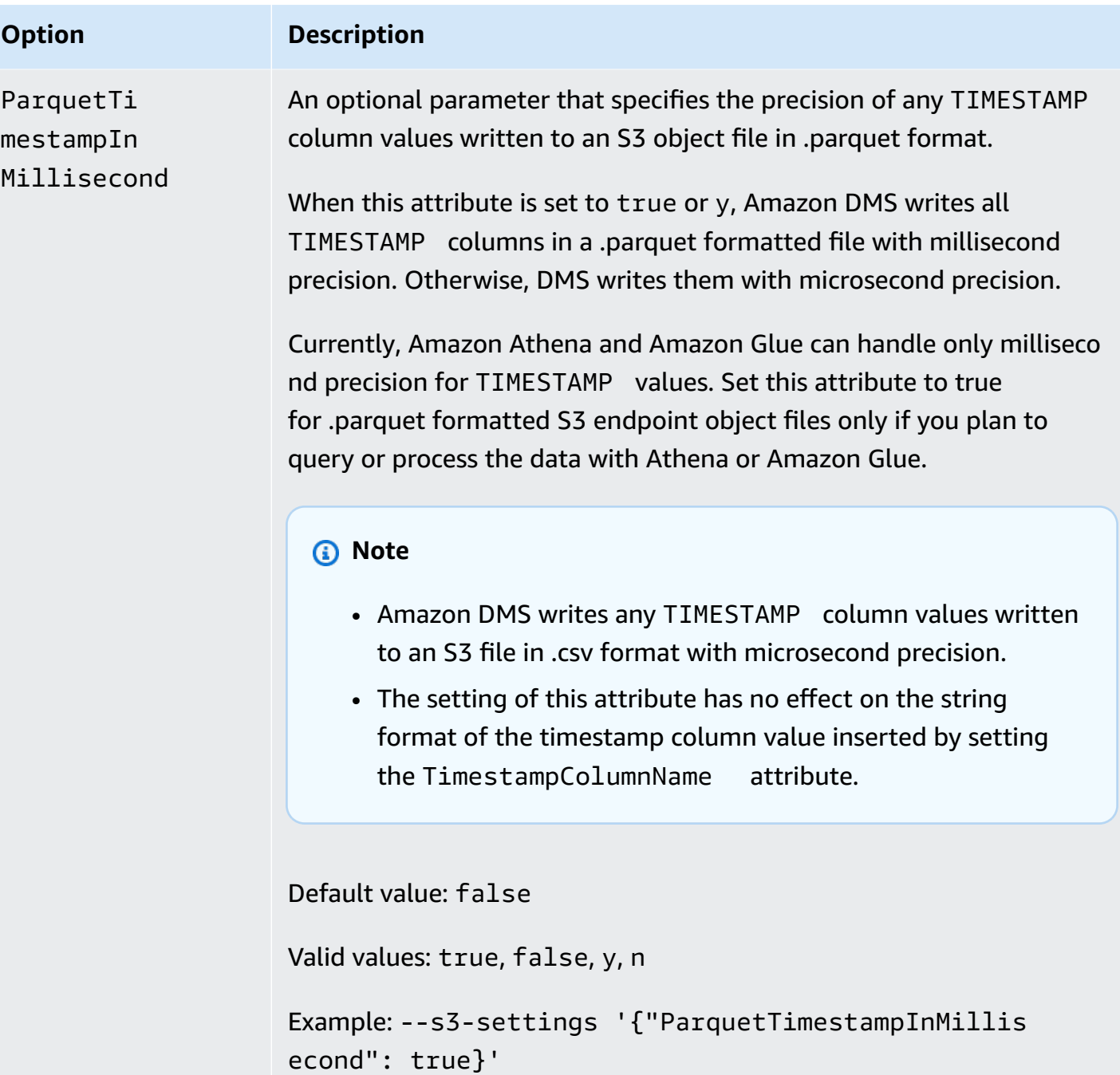

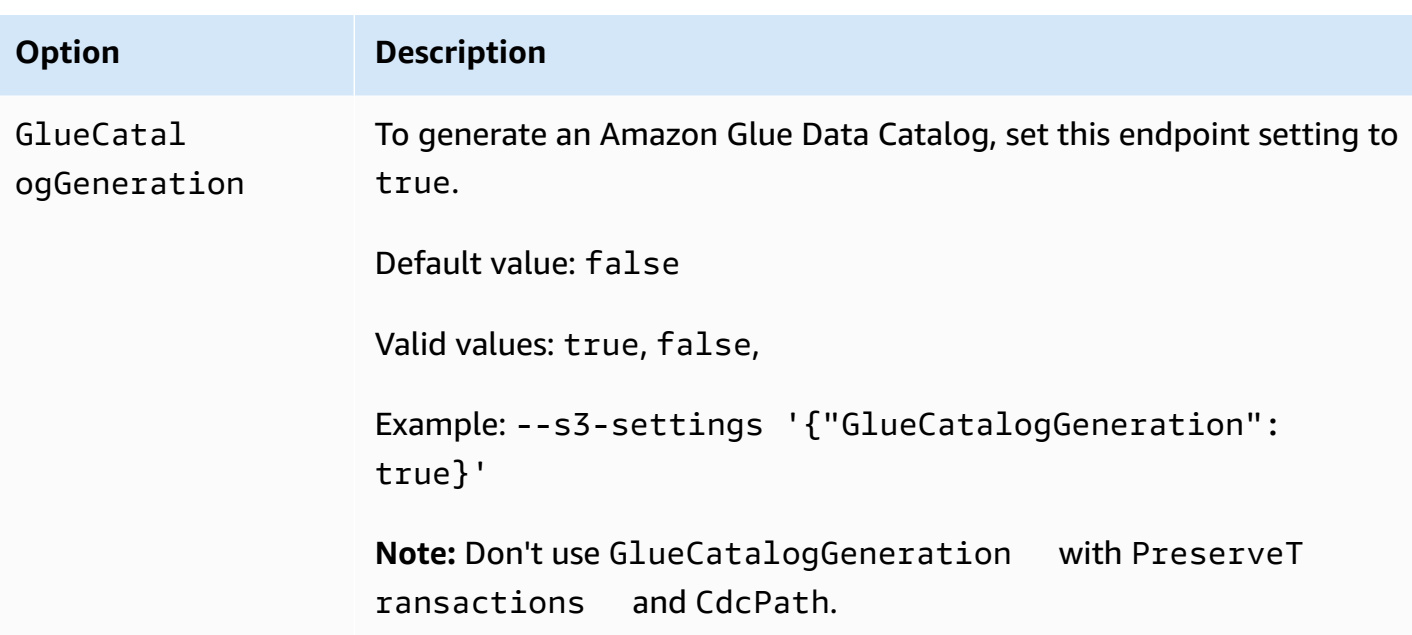

## **Using Amazon Glue Data Catalog with an Amazon S3 target for Amazon DMS**

Amazon Glue is a service that provides simple ways to categorize data, and consists of a metadata repository known as Amazon Glue Data Catalog. You can integrate Amazon Glue Data Catalog with your Amazon S3 target endpoint and query Amazon S3 data through other Amazon services such as Amazon Athena. Amazon Redshift works with Amazon Glue but Amazon DMS doesn't support that as a pre-built option.

To generate the data catalog, set the GlueCatalogGeneration endpoint setting to true, as shown in the following Amazon CLI example.

```
aws dms create-endpoint --endpoint-identifier s3-target-endpoint 
             --engine-name s3 --endpoint-type target--s3-settings 
  '{"ServiceAccessRoleArn": 
             "your-service-access-ARN", "BucketFolder": "your-bucket-folder", 
  "BucketName": 
             "your-bucket-name", "DataFormat": "parquet", "GlueCatalogGeneration": 
  true}'
```
For a Full load replication task that includes csv type data, set IncludeOpForFullLoad to true.

Don't use GlueCatalogGeneration with PreserveTransactions and CdcPath. The Amazon Glue crawler can't reconcile the different schemas of files stored under the specified CdcPath.

For Amazon Athena to index your Amazon S3 data, and for you to query your data using standard SQL queries through Amazon Athena, the IAM role attached to the endpoint must have the following policy:

```
{ 
     "Version": "2012-10-17", 
     "Statement": [ 
          { 
              "Effect": "Allow", 
              "Action": [ 
                   "s3:GetBucketLocation", 
                   "s3:GetObject", 
                   "s3:ListBucket", 
                   "s3:ListBucketMultipartUploads", 
                   "s3:ListMultipartUploadParts", 
                   "s3:AbortMultipartUpload" 
              ], 
              "Resource": [ 
                   "arn:aws:s3:::bucket123", 
                   "arn:aws:s3:::bucket123/*" 
              ] 
          }, 
          { 
              "Effect": "Allow", 
               "Action": [ 
                   "glue:CreateDatabase", 
                   "glue:GetDatabase", 
                   "glue:CreateTable", 
                   "glue:DeleteTable", 
                   "glue:UpdateTable", 
                   "glue:GetTable", 
                   "glue:BatchCreatePartition", 
                   "glue:CreatePartition", 
                   "glue:UpdatePartition", 
                   "glue:GetPartition", 
                   "glue:GetPartitions", 
                   "glue:BatchGetPartition" 
              ], 
              "Resource": [ 
                   "arn:aws:glue:*:111122223333:catalog", 
                   "arn:aws:glue:*:111122223333:database/*", 
                   "arn:aws:glue:*:111122223333:table/*" 
              ]
```

```
 }, 
          { 
              "Effect": "Allow", 
              "Action": [ 
                   "athena:StartQueryExecution", 
                   "athena:GetQueryExecution", 
                   "athena:CreateWorkGroup" 
              ], 
              "Resource": "arn:aws:athena:*:111122223333:workgroup/
glue_catalog_generation_for_task_*" 
 } 
    \mathbf{I}}
```
#### **References**

- For more information about Amazon Glue, see [Concepts](https://docs.amazonaws.cn/glue/latest/dg/components-key-concepts.html) in the *Amazon Glue Developer Guide* .
- For more information about Amazon Glue Data Catalog see [Components](https://docs.amazonaws.cn/glue/latest/dg/components-overview.html) in the *Amazon Glue Developer Guide* .

#### **Using data encryption, parquet files, and CDC on your Amazon S3 target**

You can use S3 target endpoint settings to configure the following:

- A custom KMS key to encrypt your S3 target objects.
- Parquet files as the storage format for S3 target objects.
- Change data capture (CDC) including transaction order on the S3 target.
- Integrate Amazon Glue Data Catalog with your Amazon S3 target endpoint and query Amazon S3 data through other services such as Amazon Athena.

#### **Amazon KMS key settings for data encryption**

The following examples show configuring a custom KMS key to encrypt your S3 target objects. To start, you might run the following create-endpoint CLI command.

```
aws dms create-endpoint --endpoint-identifier s3-target-endpoint --engine-name s3 --
endpoint-type target 
--s3-settings '{"ServiceAccessRoleArn": "your-service-access-ARN", "CsvRowDelimiter": 
  "\n",
```

```
"CsvDelimiter": ",", "BucketFolder": "your-bucket-folder", 
"BucketName": "your-bucket-name", 
"EncryptionMode": "SSE_KMS", 
"ServerSideEncryptionKmsKeyId": "arn:aws:kms:us-
east-1:111122223333:key/72abb6fb-1e49-4ac1-9aed-c803dfcc0480"}'
```
Here, the JSON object specified by --s3-settings option defines two parameters. One is an EncryptionMode parameter with the value SSE\_KMS. The other is an ServerSideEncryptionKmsKeyId parameter with the value of arn:aws:kms:useast-1:111122223333:key/72abb6fb-1e49-4ac1-9aed-c803dfcc0480. This value is an Amazon Resource Name (ARN) for your custom KMS key. For an S3 target, you also specify additional settings. These identify the server access role, provide delimiters for the default CSV object storage format, and give the bucket location and name to store S3 target objects.

By default, S3 data encryption occurs using S3 server-side encryption. For the previous example's S3 target, this is also equivalent to specifying its endpoint settings as in the following example.

```
aws dms create-endpoint --endpoint-identifier s3-target-endpoint --engine-name s3 --
endpoint-type target
--s3-settings '{"ServiceAccessRoleArn": "your-service-access-ARN", "CsvRowDelimiter": 
  "\n", 
"CsvDelimiter": ",", "BucketFolder": "your-bucket-folder", 
"BucketName": "your-bucket-name", 
"EncryptionMode": "SSE_S3"}'
```
For more information about working with S3 server-side encryption, see [Protecting](https://docs.aws.amazon.com/AmazonS3/latest/dev/serv-side-encryption.html) data using [server-side](https://docs.aws.amazon.com/AmazonS3/latest/dev/serv-side-encryption.html) encryption.

#### **A** Note

You can also use the CLI modify-endpoint command to change the value of the EncryptionMode parameter for an existing endpoint from SSE\_KMS to SSE\_S3. But you can't change the EncryptionMode value from SSE\_S3 to SSE\_KMS.

#### **Settings for using .parquet files to store S3 target objects**

The default format for creating S3 target objects is .csv files. The following examples show some endpoint settings for specifying .parquet files as the format for creating S3 target objects. You can specify the .parquet files format with all the defaults, as in the following example.

```
aws dms create-endpoint --endpoint-identifier s3-target-endpoint --engine-name s3 --
endpoint-type target 
--s3-settings '{"ServiceAccessRoleArn": "your-service-access-ARN", "DataFormat": 
  "parquet"}'
```
Here, the DataFormat parameter is set to parquet to enable the format with all the S3 defaults. These defaults include a dictionary encoding ("EncodingType: "rle-dictionary") that uses a combination of bit-packing and run-length encoding to more efficiently store repeating values.

You can add additional settings for options other than the defaults as in the following example.

```
aws dms create-endpoint --endpoint-identifier s3-target-endpoint --engine-name s3 --
endpoint-type target
--s3-settings '{"ServiceAccessRoleArn": "your-service-access-ARN", "BucketFolder": 
 "your-bucket-folder",
"BucketName": "your-bucket-name", "CompressionType": "GZIP", "DataFormat": "parquet", 
 "EncodingType: "plain-dictionary", "DictPageSizeLimit": 3,072,000,
"EnableStatistics": false }'
```
Here, in addition to parameters for several standard S3 bucket options and the DataFormat parameter, the following additional .parquet file parameters are set:

- EncodingType Set to a dictionary encoding (plain-dictionary) that stores values encountered in each column in a per-column chunk of the dictionary page.
- DictPageSizeLimit Set to a maximum dictionary page size of 3 MB.
- EnableStatistics Disables the default that enables the collection of statistics about Parquet file pages and row groups.

#### **Capturing data changes (CDC) including transaction order on the S3 target**

By default when Amazon DMS runs a CDC task, it stores all the row changes logged in your source database (or databases) in one or more files for each table. Each set of files containing changes for the same table reside in a single target directory associated with that table. Amazon DMS creates as many target directories as database tables migrated to the Amazon S3 target endpoint. The files are stored on the S3 target in these directories without regard to transaction order. For more information on the file naming conventions, data contents, and format, see Using [Amazon](#page-656-0) S3 as a target for Amazon Database [Migration](#page-656-0) Service.

To capture source database changes in a manner that also captures the transaction order, you can specify S3 endpoint settings that direct Amazon DMS to store the row changes for *all* database tables in one or more .csv files created depending on transaction size. These .csv *transaction files* contain all row changes listed sequentially in transaction order for all tables involved in each transaction. These transaction files reside together in a single *transaction directory* that you also specify on the S3 target. In each transaction file, the transaction operation and the identity of the database and source table for each row change is stored as part of the row data as follows.

*operation*,*table\_name*,*database\_schema\_name*,*field\_value*,...

Here, *operation* is the transaction operation on the changed row, *table\_name* is the name of the database table where the row is changed, *database\_schema\_name* is the name of the database schema where the table resides, and *field\_value* is the first of one or more field values that specify the data for the row.

The example following of a transaction file shows changed rows for one or more transactions that involve two tables.

I,Names\_03cdcad11a,rdsTempsdb,13,Daniel

U, Names\_03cdcad11a, rdsTempsdb, 23, Kathy

- D, Names 03cdcad11a, rdsTempsdb, 13, Cathy
- I, Names\_6d152ce62d, rdsTempsdb, 15, Jane
- I,Names\_6d152ce62d,rdsTempsdb,24,Chris
- I, Names 03cdcad11a, rdsTempsdb, 16, Mike

Here, the transaction operation on each row is indicated by I (insert), U (update), or D (delete) in the first column. The table name is the second column value (for example, Names\_03cdcad11a). The name of the database schema is the value of the third column (for example, rdsTempsdb). And the remaining columns are populated with your own row data (for example, 13, Daniel).

In addition, Amazon DMS names the transaction files it creates on the Amazon S3 target using a time stamp according to the following naming convention.

```
CDC_TXN-timestamp.csv
```
Here, *timestamp* is the time when the transaction file was created, as in the following example.

```
CDC_TXN-20201117153046033.csv
```
This time stamp in the file name ensures that the transaction files are created and listed in transaction order when you list them in their transaction directory.

#### **A** Note

When capturing data changes in transaction order, Amazon DMS always stores the row changes in .csv files regardless of the value of the DataFormat S3 setting on the target. Amazon DMS doesn't save data changes in transaction order using .parquet files.

To control the frequency of writes to an Amazon S3 target during a data replication task, you can configure the CdcMaxBatchInterval and CdcMinFileSize settings. This can result in better performance when analyzing the data without any additional overhead operations. For more information, see [Endpoint](#page-679-0) settings when using Amazon S3 as a target for Amazon DMS

#### **To tell Amazon DMS to store all row changes in transaction order**

- 1. Set the PreserveTransactions S3 setting on the target to true.
- 2. Set the CdcPath S3 setting on the target to a relative folder path where you want Amazon DMS to store the .csv transaction files.

Amazon DMS creates this path either under the default S3 target bucket and working directory or under the bucket and bucket folder that you specify using the BucketName and BucketFolder S3 settings on the target.

## <span id="page-700-0"></span>**Indicating source DB operations in migrated S3 data**

When Amazon DMS migrates records to an S3 target, it can create an additional field in each migrated record. This additional field indicates the operation applied to the record at the source database. How Amazon DMS creates and sets this first field depends on the migration task type and settings of includeOpForFullLoad, cdcInsertsOnly, and cdcInsertsAndUpdates.

For a full load when includeOpForFullLoad is true, Amazon DMS always creates an additional first field in each .csv record. This field contains the letter I (INSERT) to indicate that the row was inserted at the source database. For a CDC load when cdcInsertsOnly is false (the default), Amazon DMS also always creates an additional first field in each .csv or .parquet record. This field contains the letter I (INSERT), U (UPDATE), or D (DELETE) to indicate whether the row was inserted, updated, or deleted at the source database.

In the following table, you can see how the settings of the includeOpForFullLoad and cdcInsertsOnly attributes work together to affect the setting of migrated records.

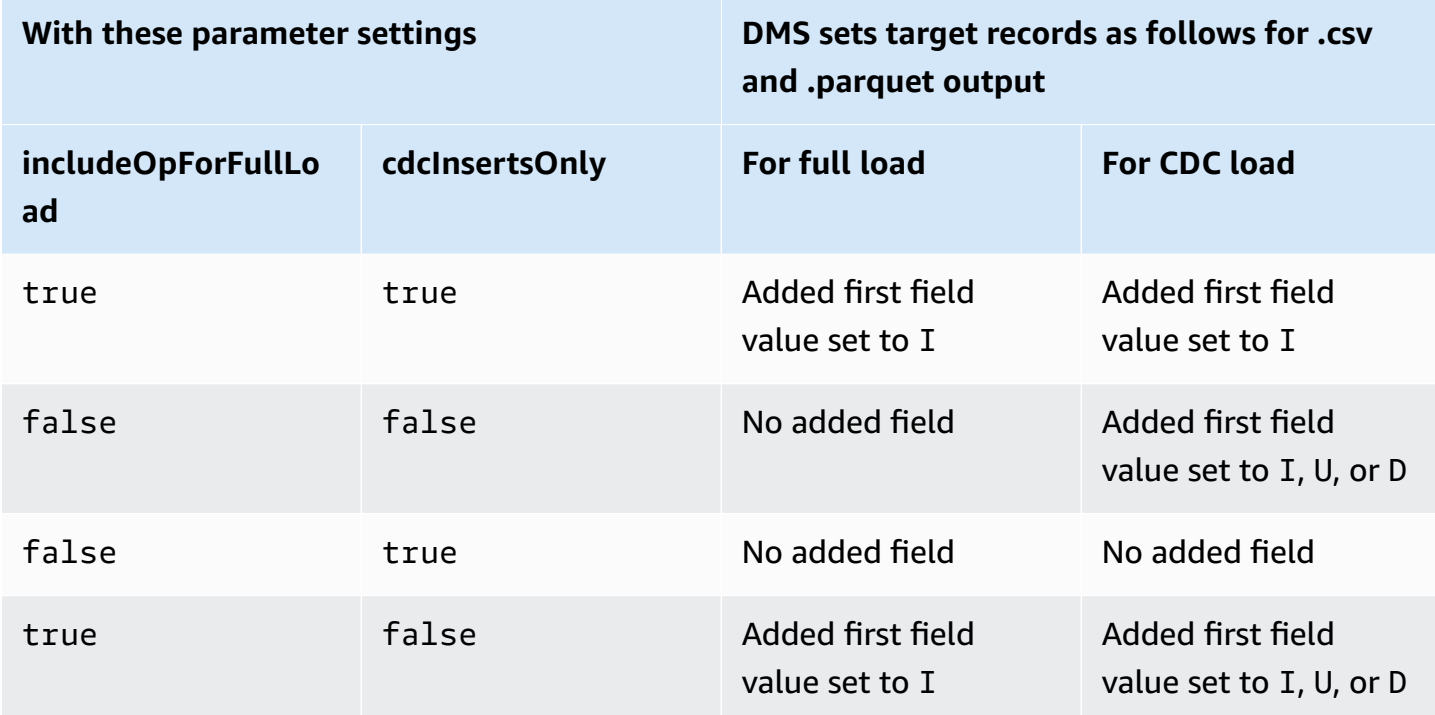

When includeOpForFullLoad and cdcInsertsOnly are set to the same value, the target records are set according to the attribute that controls record settings for the current migration type. That attribute is includeOpForFullLoad for full load and cdcInsertsOnly for CDC load.

When includeOpForFullLoad and cdcInsertsOnly are set to different values, Amazon DMS makes the target record settings consistent for both CDC and full load. It does this by making the record settings for a CDC load conform to the record settings for any earlier full load specified by includeOpForFullLoad.

In other words, suppose that a full load is set to add a first field to indicate an inserted record. In this case, a following CDC load is set to add a first field that indicates an inserted, updated, or deleted record as appropriate at the source. In contrast, suppose that a full load is set to *not* add a first field to indicate an inserted record. In this case, a CDC load is also set to not add a first field to each record regardless of its corresponding record operation at the source.

Similarly, how DMS creates and sets an additional first field depends on the settings of includeOpForFullLoad and cdcInsertsAndUpdates. In the following table, you can see

how the settings of the includeOpForFullLoad and cdcInsertsAndUpdates attributes work together to affect the setting of migrated records in this format.

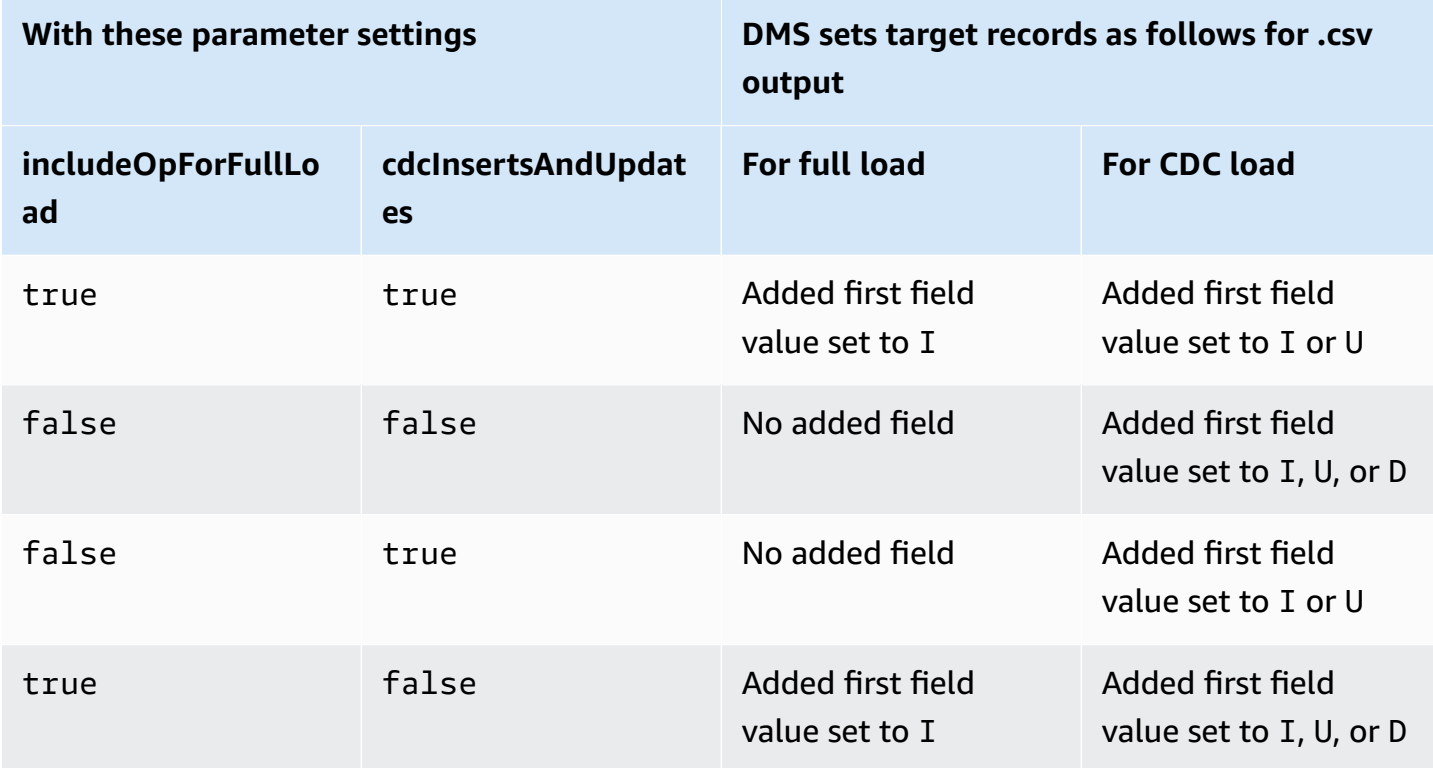

## **Target data types for S3 Parquet**

The following table shows the Parquet target data types that are supported when using Amazon DMS and the default mapping from Amazon DMS data types.

For additional information about Amazon DMS data types, see Data types for Amazon [Database](#page-1319-0) [Migration](#page-1319-0) Service.

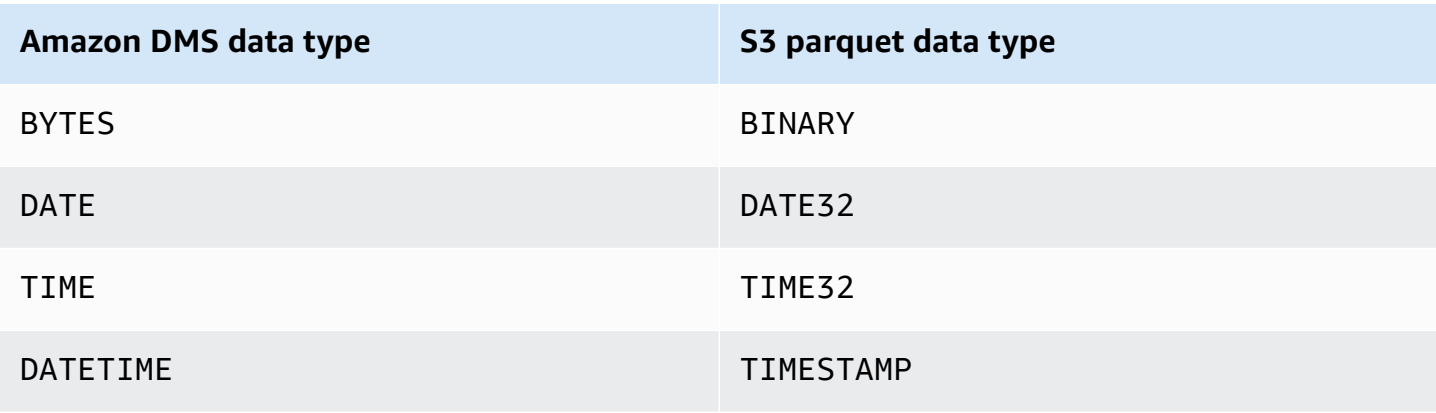

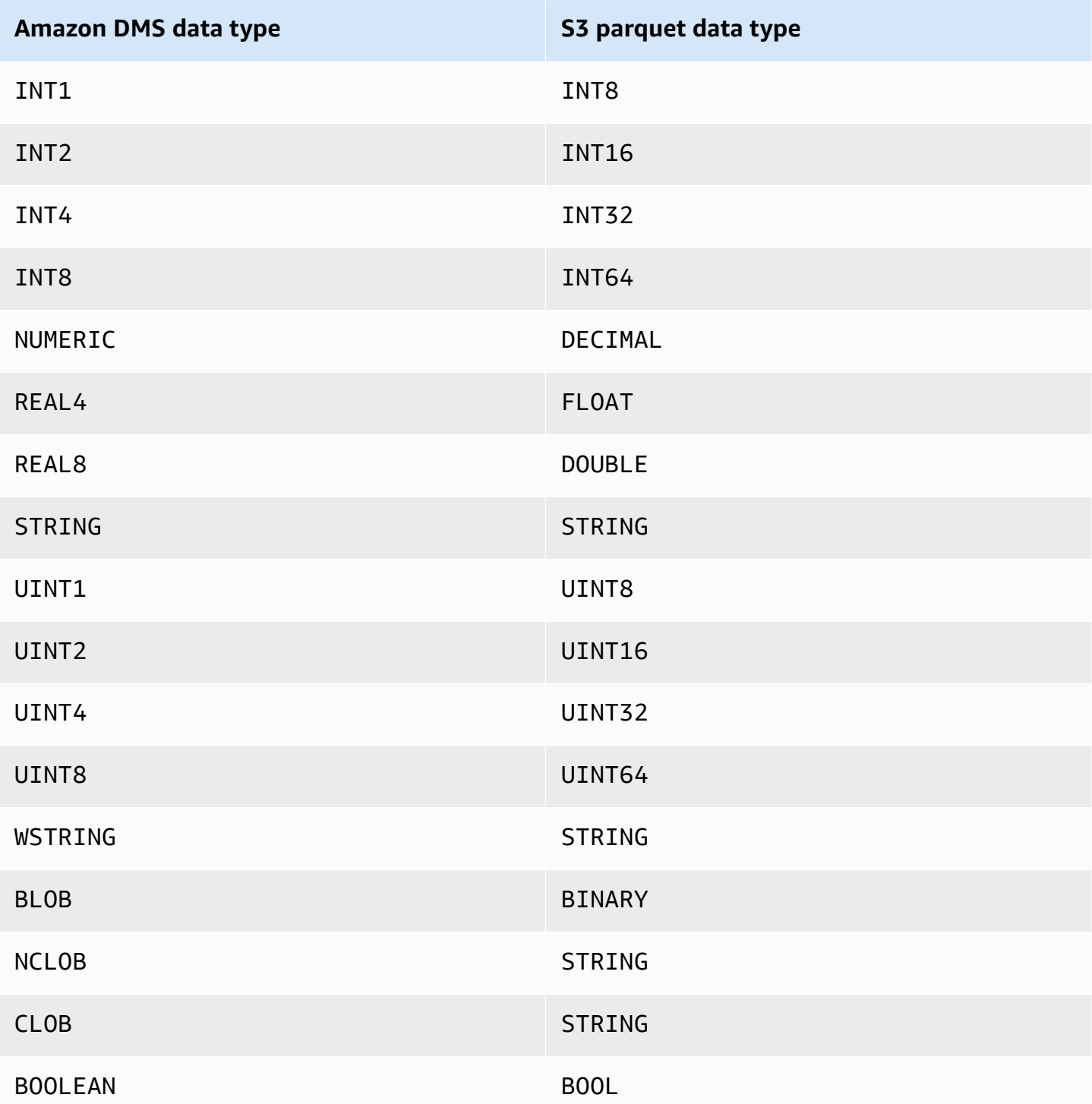

# **Using an Amazon DynamoDB database as a target for Amazon Database Migration Service**

You can use Amazon DMS to migrate data to an Amazon DynamoDB table. Amazon DynamoDB is a fully managed NoSQL database service that provides fast and predictable performance with seamless scalability. Amazon DMS supports using a relational database or MongoDB as a source.

In DynamoDB, tables, items, and attributes are the core components that you work with. A *table* is a collection of items, and each *item* is a collection of attributes. DynamoDB uses primary keys, called partition keys, to uniquely identify each item in a table. You can also use keys and secondary indexes to provide more querying flexibility.

You use object mapping to migrate your data from a source database to a target DynamoDB table. Object mapping enables you to determine where the source data is located in the target.

When Amazon DMS creates tables on an DynamoDB target endpoint, it creates as many tables as in the source database endpoint. Amazon DMS also sets several DynamoDB parameter values. The cost for the table creation depends on the amount of data and the number of tables to be migrated.

#### **A** Note

The **SSL Mode** option on the Amazon DMS console or API doesn't apply to some data streaming and NoSQL services like Kinesis and DynamoDB. They are secure by default, so Amazon DMS shows the SSL mode setting is equal to none (**SSL Mode=None**). You don't need to provide any additional configuration for your endpoint to make use of SSL. For example, when using DynamoDB as a target endpoint, it is secure by default. All API calls to DynamoDB use SSL, so there is no need for an additional SSL option in the Amazon DMS endpoint. You can securely put data and retrieve data through SSL endpoints using the HTTPS protocol, which Amazon DMS uses by default when connecting to a DynamoDB database.

To help increase the speed of the transfer, Amazon DMS supports a multithreaded full load to a DynamoDB target instance. DMS supports this multithreading with task settings that include the following:

- MaxFullLoadSubTasks Use this option to indicate the maximum number of source tables to load in parallel. DMS loads each table into its corresponding DynamoDB target table using a dedicated subtask. The default value is 8. The maximum value is 49.
- ParallelLoadThreads Use this option to specify the number of threads that Amazon DMS uses to load each table into its DynamoDB target table. The default value is 0 (single-threaded). The maximum value is 200. You can ask to have this maximum limit increased.

#### *(i)* Note

DMS assigns each segment of a table to its own thread for loading. Therefore, set ParallelLoadThreads to the maximum number of segments that you specify for a table in the source.

- ParallelLoadBufferSize Use this option to specify the maximum number of records to store in the buffer that the parallel load threads use to load data to the DynamoDB target. The default value is 50. The maximum value is 1,000. Use this setting with ParallelLoadThreads. ParallelLoadBufferSize is valid only when there is more than one thread.
- Table-mapping settings for individual tables Use table-settings rules to identify individual tables from the source that you want to load in parallel. Also use these rules to specify how to segment the rows of each table for multithreaded loading. For more information, see [Table](#page-969-0) and collection settings rules and [operations](#page-969-0).

#### **A** Note

When Amazon DMS sets DynamoDB parameter values for a migration task, the default Read Capacity Units (RCU) parameter value is set to 200. The Write Capacity Units (WCU) parameter value is also set, but its value depends on several other settings:

- The default value for the WCU parameter is 200.
- If the ParallelLoadThreads task setting is set greater than 1 (the default is 0), then the WCU parameter is set to 200 times the ParallelLoadThreads value.
- Standard Amazon DMS usage fees apply to resources you use.

## **Migrating from a relational database to a DynamoDB table**

Amazon DMS supports migrating data to DynamoDB scalar data types. When migrating from a relational database like Oracle or MySQL to DynamoDB, you might want to restructure how you store this data.

Currently Amazon DMS supports single table to single table restructuring to DynamoDB scalar type attributes. If you are migrating data into DynamoDB from a relational database table, you take data from a table and reformat it into DynamoDB scalar data type attributes. These attributes can accept data from multiple columns, and you can map a column to an attribute directly.

Amazon DMS supports the following DynamoDB scalar data types:

- String
- Number
- Boolean

#### **A** Note

NULL data from the source are ignored on the target.

## **Prerequisites for using DynamoDB as a target for Amazon Database Migration Service**

Before you begin to work with a DynamoDB database as a target for Amazon DMS, make sure that you create an IAM role. This IAM role should allow Amazon DMS to assume and grant access to the DynamoDB tables that are being migrated into. The minimum set of access permissions is shown in the following IAM policy.

```
{ 
    "Version": "2012-10-17", 
    "Statement": [ 
        { 
           "Sid": "", 
           "Effect": "Allow", 
           "Principal": { 
               "Service": "dms.amazonaws.com"
```

```
 }, 
             "Action": "sts:AssumeRole" 
         } 
     ]
}
```
The role that you use for the migration to DynamoDB must have the following permissions.

```
{ 
     "Version": "2012-10-17", 
     "Statement": [ 
     { 
          "Effect": "Allow", 
          "Action": [ 
          "dynamodb:PutItem", 
          "dynamodb:CreateTable", 
          "dynamodb:DescribeTable", 
          "dynamodb:DeleteTable", 
          "dynamodb:DeleteItem", 
          "dynamodb:UpdateItem" 
     ], 
     "Resource": [ 
     "arn:aws:dynamodb:us-west-2:account-id:table/name1", 
     "arn:aws:dynamodb:us-west-2:account-id:table/OtherName*", 
     "arn:aws:dynamodb:us-west-2:account-id:table/awsdms_apply_exceptions", 
     "arn:aws:dynamodb:us-west-2:account-id:table/awsdms_full_load_exceptions" 
     ] 
     }, 
     { 
          "Effect": "Allow", 
          "Action": [ 
          "dynamodb:ListTables" 
          ], 
          "Resource": "*" 
     } 
     ]
}
```
## **Limitations when using DynamoDB as a target for Amazon Database Migration Service**

The following limitations apply when using DynamoDB as a target:

- DynamoDB limits the precision of the Number data type to 38 places. Store all data types with a higher precision as a String. You need to explicitly specify this using the object-mapping feature.
- Because DynamoDB doesn't have a Date data type, data using the Date data type are converted to strings.
- DynamoDB doesn't allow updates to the primary key attributes. This restriction is important when using ongoing replication with change data capture (CDC) because it can result in unwanted data in the target. Depending on how you have the object mapping, a CDC operation that updates the primary key can do one of two things. It can either fail or insert a new item with the updated primary key and incomplete data.
- Amazon DMS only supports replication of tables with noncomposite primary keys. The exception is if you specify an object mapping for the target table with a custom partition key or sort key, or both.
- Amazon DMS doesn't support LOB data unless it is a CLOB. Amazon DMS converts CLOB data into a DynamoDB string when migrating the data.
- When you use DynamoDB as target, only the Apply Exceptions control table (dmslogs.awsdms\_apply\_exceptions) is supported. For more information about control tables, see Control table task [settings](#page-872-0).
- Amazon DMS doesn't support the task setting TargetTablePrepMode=TRUNCATE\_BEFORE\_LOAD for DynamoDB as a target.
- Amazon DMS doesn't support the task setting TaskRecoveryTableEnabled for DynamoDB as a target.

## **Using object mapping to migrate data to DynamoDB**

Amazon DMS uses table-mapping rules to map data from the source to the target DynamoDB table. To map data to a DynamoDB target, you use a type of table-mapping rule called *objectmapping*. Object mapping lets you define the attribute names and the data to be migrated to them. You must have selection rules when you use object mapping.

DynamoDB doesn't have a preset structure other than having a partition key and an optional sort key. If you have a noncomposite primary key, Amazon DMS uses it. If you have a composite primary key or you want to use a sort key, define these keys and the other attributes in your target DynamoDB table.

To create an object-mapping rule, you specify the rule-type as *object-mapping*. This rule specifies what type of object mapping you want to use.

The structure for the rule is as follows:

```
{ "rules": [ 
    \{ "rule-type": "object-mapping", 
       "rule-id": "<id>",
        "rule-name": "<name>", 
        "rule-action": "<valid object-mapping rule action>", 
        "object-locator": { 
        "schema-name": "<case-sensitive schema name>", 
        "table-name": "" 
       }, 
        "target-table-name": "<table_name>" 
     } 
  \mathbf{I}}
```
Amazon DMS currently supports map-record-to-record and map-record-to-document as the only valid values for the rule-action parameter. These values specify what Amazon DMS does by default to records that aren't excluded as part of the exclude-columns attribute list. These values don't affect the attribute mappings in any way.

- You can use map-record-to-record when migrating from a relational database to DynamoDB. It uses the primary key from the relational database as the partition key in DynamoDB and creates an attribute for each column in the source database. When using maprecord-to-record, for any column in the source table not listed in the exclude-columns attribute list, Amazon DMS creates a corresponding attribute on the target DynamoDB instance. It does so regardless of whether that source column is used in an attribute mapping.
- You use map-record-to-document to put source columns into a single, flat DynamoDB map on the target using the attribute name "\_doc." When using map-record-to-document, Amazon DMS places the data into a single, flat, DynamoDB map attribute on the source. This attribute is called "\_doc". This placement applies to any column in the source table not listed in the exclude-columns attribute list.

One way to understand the difference between the rule-action parameters map-record-torecord and map-record-to-document is to see the two parameters in action. For this example, assume that you are starting with a relational database table row with the following structure and data:

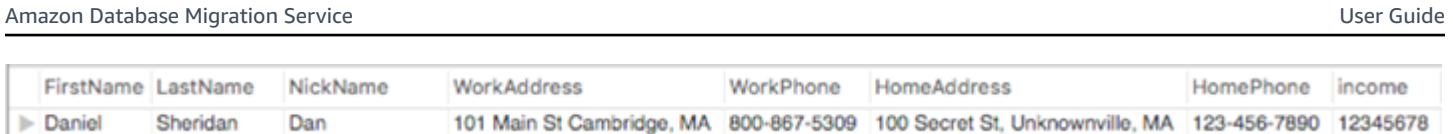

To migrate this information to DynamoDB, you create rules to map the data into a DynamoDB table item. Note the columns listed for the exclude-columns parameter. These columns are not directly mapped over to the target. Instead, attribute mapping is used to combine the data into new items, such as where *FirstName* and *LastName* are grouped together to become *CustomerName* on the DynamoDB target. *NickName* and *income* are not excluded.

```
{ 
     "rules": [ 
          { 
               "rule-type": "selection", 
              "rule-id": "1", 
               "rule-name": "1", 
               "object-locator": { 
                   "schema-name": "test", 
                   "table-name": "%" 
              }, 
               "rule-action": "include" 
          }, 
          { 
              "rule-type": "object-mapping", 
              "rule-id": "2", 
               "rule-name": "TransformToDDB", 
               "rule-action": "map-record-to-record", 
               "object-locator": { 
                   "schema-name": "test", 
                   "table-name": "customer" 
              }, 
               "target-table-name": "customer_t", 
               "mapping-parameters": { 
                   "partition-key-name": "CustomerName", 
                   "exclude-columns": [ 
                        "FirstName", 
                        "LastName", 
                        "HomeAddress", 
                        "HomePhone", 
                        "WorkAddress", 
                        "WorkPhone" 
                   ], 
                   "attribute-mappings": [
```

```
\{ "target-attribute-name": "CustomerName", 
                 "attribute-type": "scalar", 
                 "attribute-sub-type": "string", 
                 "value": "${FirstName},${LastName}" 
\}, \{\{ "target-attribute-name": "ContactDetails", 
                 "attribute-type": "document", 
                 "attribute-sub-type": "dynamodb-map", 
                 "value": { 
                   "M": { 
                      "Home": { 
                        "M": { 
                           "Address": { 
                              "S": "${HomeAddress}" 
\}, \overline{\phantom{a}} "Phone": { 
                              "S": "${HomePhone}" 
 } 
 } 
\}, \{ "Work": { 
                         "M": { 
                           "Address": { 
                              "S": "${WorkAddress}" 
\}, \overline{\phantom{a}} "Phone": { 
                              "S": "${WorkPhone}" 
 } 
 } 
 } 
 } 
 } 
1 1 1 1 1 1 1
 ] 
        } 
      } 
   ]
}
```
By using the rule-action parameter *map-record-to-record*, the data for *NickName* and *income* are mapped to items of the same name in the DynamoDB target.

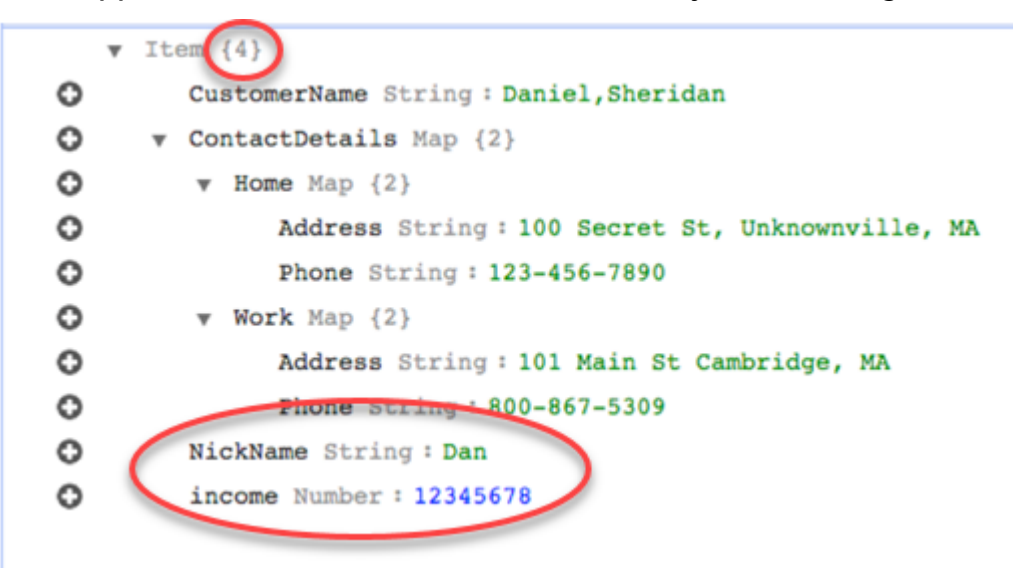

However, suppose that you use the same rules but change the rule-action parameter to *maprecord-to-document*. In this case, the columns not listed in the exclude-columns parameter, *NickName* and *income*, are mapped to a *\_doc* item.

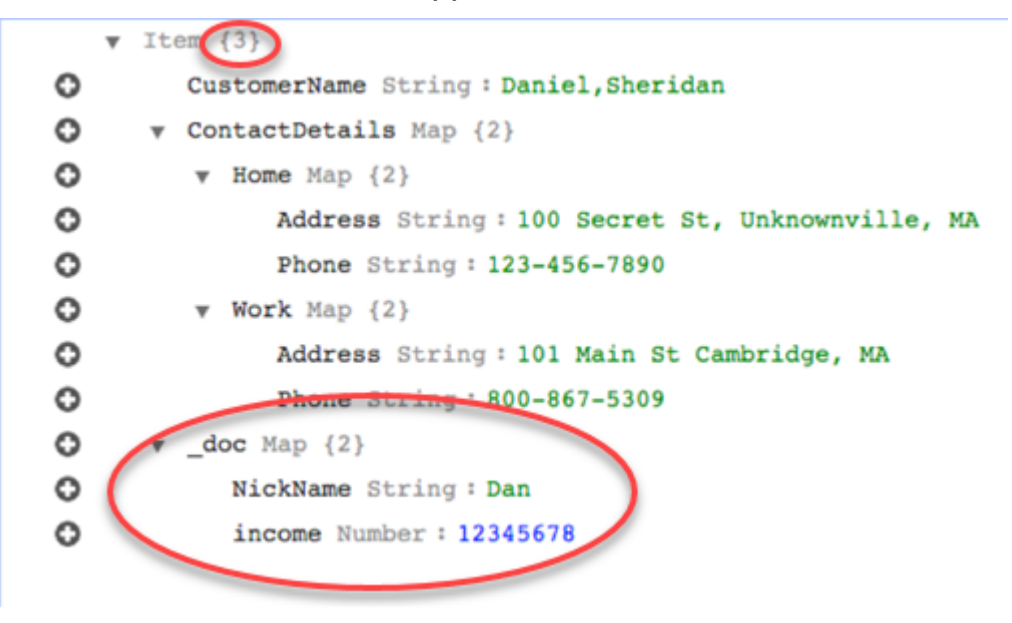

#### **Using custom condition expressions with object mapping**

You can use a feature of DynamoDB called conditional expressions to manipulate data that is being written to a DynamoDB table. For more information about condition expressions in DynamoDB, see Condition [expressions.](https://docs.amazonaws.cn/amazondynamodb/latest/developerguide/Expressions.ConditionExpressions.html)

A condition expression member consists of:

- an expression (required)
- expression attribute values (optional) . Specifies a DynamoDB json structure of the attribute value
- expression attribute names (optional)
- options for when to use the condition expression (optional). The default is apply-during-cdc = false and apply-during-full-load = true

The structure for the rule is as follows:

```
"target-table-name": "customer_t", 
       "mapping-parameters": { 
         "partition-key-name": "CustomerName", 
         "condition-expression": { 
           "expression":"<conditional expression>", 
           "expression-attribute-values": [ 
\overline{a} "name":"<attribute name>", 
                 "value":<attribute value> 
 } 
           ], 
           "apply-during-cdc":<optional Boolean value>, 
           "apply-during-full-load": <optional Boolean value> 
         }
```
The following sample highlights the sections used for condition expression.

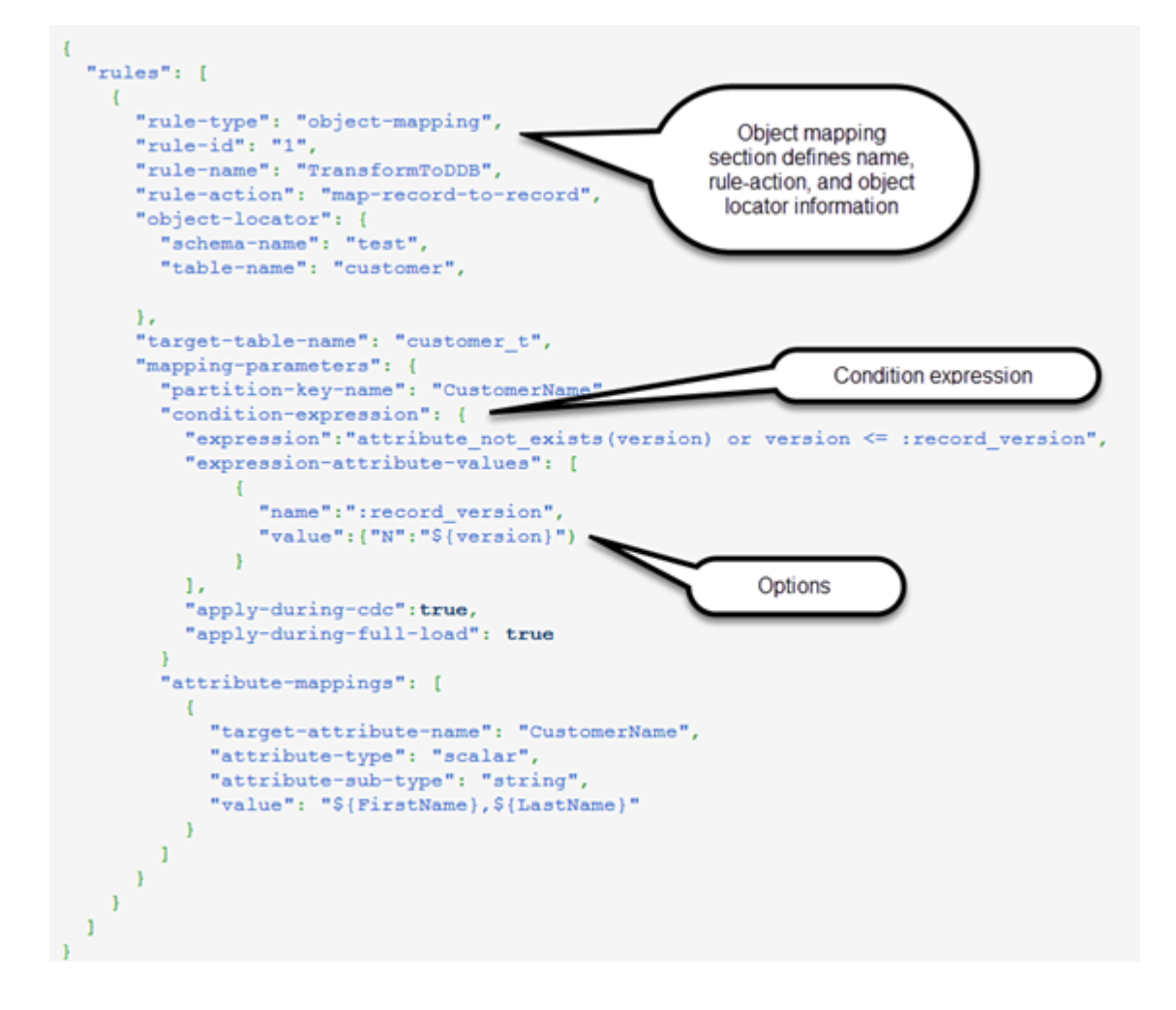

#### **Using attribute mapping with object mapping**

Attribute mapping lets you specify a template string using source column names to restructure data on the target. There is no formatting done other than what the user specifies in the template.

The following example shows the structure of the source database and the desired structure of the DynamoDB target. First is shown the structure of the source, in this case an Oracle database, and then the desired structure of the data in DynamoDB. The example concludes with the JSON used to create the desired target structure.

The structure of the Oracle data is as follows:

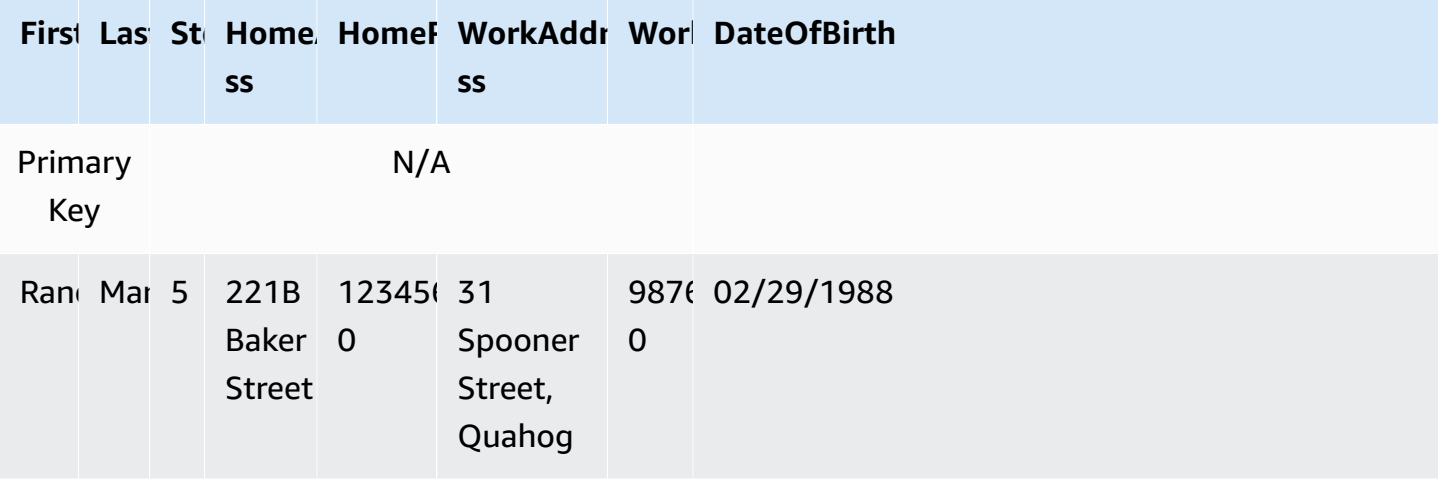

The structure of the DynamoDB data is as follows:

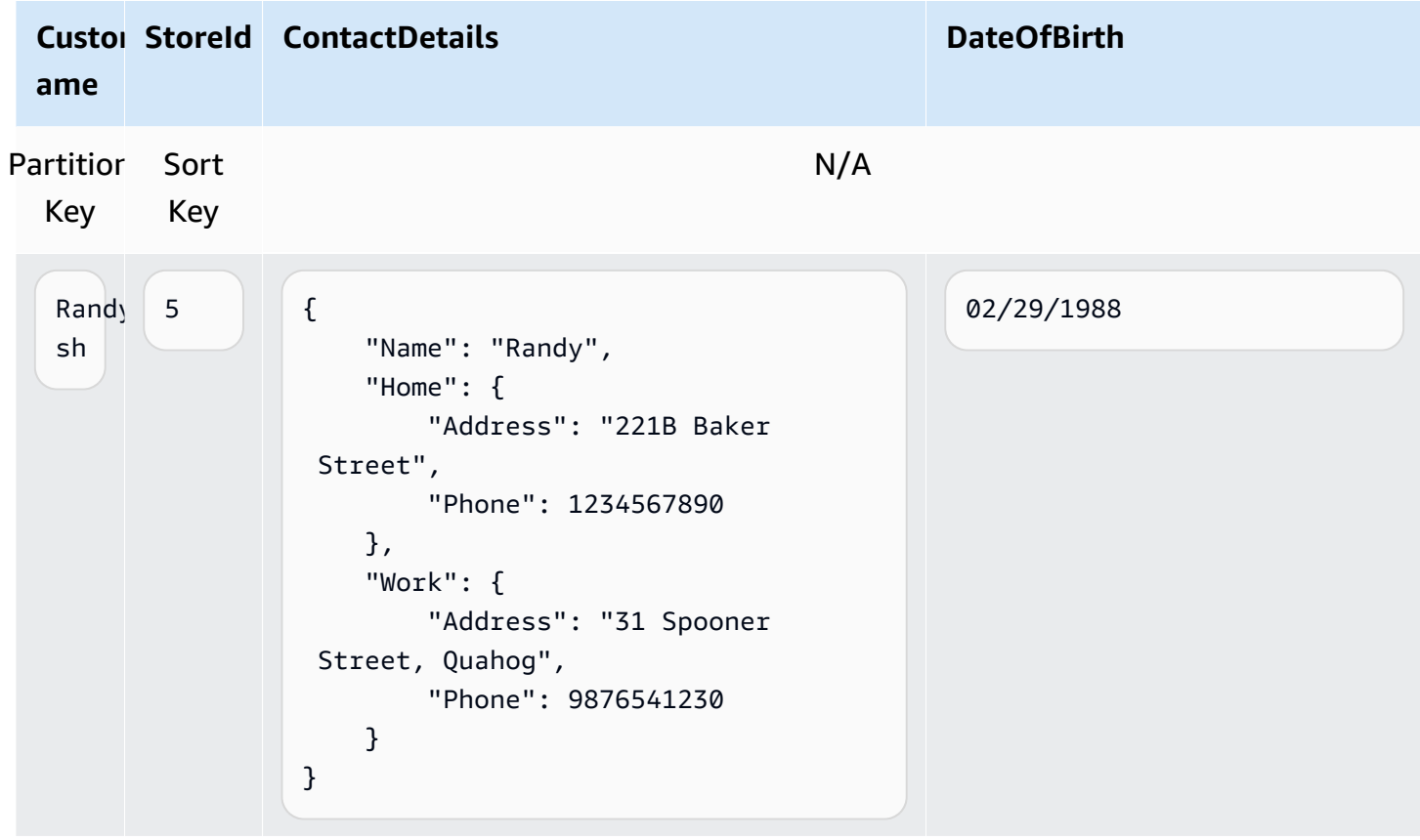

The following JSON shows the object mapping and column mapping used to achieve the DynamoDB structure:

```
{ 
     "rules": [ 
         { 
             "rule-type": "selection", 
             "rule-id": "1", 
             "rule-name": "1", 
             "object-locator": { 
                  "schema-name": "test", 
                 "table-name": "%" 
             }, 
             "rule-action": "include" 
         }, 
         { 
             "rule-type": "object-mapping", 
             "rule-id": "2", 
             "rule-name": "TransformToDDB", 
             "rule-action": "map-record-to-record", 
             "object-locator": { 
                  "schema-name": "test", 
                 "table-name": "customer" 
             }, 
             "target-table-name": "customer_t", 
             "mapping-parameters": { 
                  "partition-key-name": "CustomerName", 
                 "sort-key-name": "StoreId", 
                  "exclude-columns": [ 
                      "FirstName", 
                      "LastName", 
                      "HomeAddress", 
                      "HomePhone", 
                      "WorkAddress", 
                      "WorkPhone" 
                 ], 
                 "attribute-mappings": [ 
\{ "target-attribute-name": "CustomerName", 
                          "attribute-type": "scalar", 
                          "attribute-sub-type": "string", 
                          "value": "${FirstName},${LastName}" 
\}, \{\{ "target-attribute-name": "StoreId", 
                          "attribute-type": "scalar", 
                          "attribute-sub-type": "string",
```

```
 "value": "${StoreId}" 
\}, \{\{ "target-attribute-name": "ContactDetails", 
                      "attribute-type": "scalar", 
                      "attribute-sub-type": "string", 
                      "value": "{\"Name\":\"${FirstName}\",\"Home\":{\"Address
\":\"${HomeAddress}\",\"Phone\":\"${HomePhone}\"}, \"Work\":{\"Address\":
\"${WorkAddress}\",\"Phone\":\"${WorkPhone}\"}}" 
1 1 1 1 1 1 1
 ] 
           } 
        } 
    ]
}
```
Another way to use column mapping is to use DynamoDB format as your document type. The following code example uses *dynamodb-map* as the attribute-sub-type for attribute mapping.

```
{ 
     "rules": [ 
          { 
              "rule-type": "selection", 
              "rule-id": "1", 
              "rule-name": "1", 
              "object-locator": { 
                   "schema-name": "test", 
                   "table-name": "%" 
              }, 
              "rule-action": "include" 
          }, 
          { 
              "rule-type": "object-mapping", 
              "rule-id": "2", 
              "rule-name": "TransformToDDB", 
              "rule-action": "map-record-to-record", 
              "object-locator": { 
                   "schema-name": "test", 
                   "table-name": "customer" 
              }, 
              "target-table-name": "customer_t",
```

```
 "mapping-parameters": { 
              "partition-key-name": "CustomerName", 
              "sort-key-name": "StoreId", 
              "exclude-columns": [ 
                 "FirstName", 
                 "LastName", 
                 "HomeAddress", 
                 "HomePhone", 
                 "WorkAddress", 
                 "WorkPhone" 
              ], 
              "attribute-mappings": [ 
\{ "target-attribute-name": "CustomerName", 
                     "attribute-type": "scalar", 
                     "attribute-sub-type": "string", 
                     "value": "${FirstName},${LastName}" 
\}, \{\{ "target-attribute-name": "StoreId", 
                     "attribute-type": "scalar", 
                     "attribute-sub-type": "string", 
                     "value": "${StoreId}" 
\}, \{\{ "target-attribute-name": "ContactDetails", 
                     "attribute-type": "document", 
                     "attribute-sub-type": "dynamodb-map", 
                     "value": { 
                       "M": { 
                        "Name": { 
                          "S": "${FirstName}" 
 }, 
                        "Home": { 
                               "M": { 
                                   "Address": { 
                                      "S": "${HomeAddress}" 
\}, \overline{\phantom{a}} "Phone": { 
                                      "S": "${HomePhone}" 
 } 
 } 
\}, \{ "Work": {
```
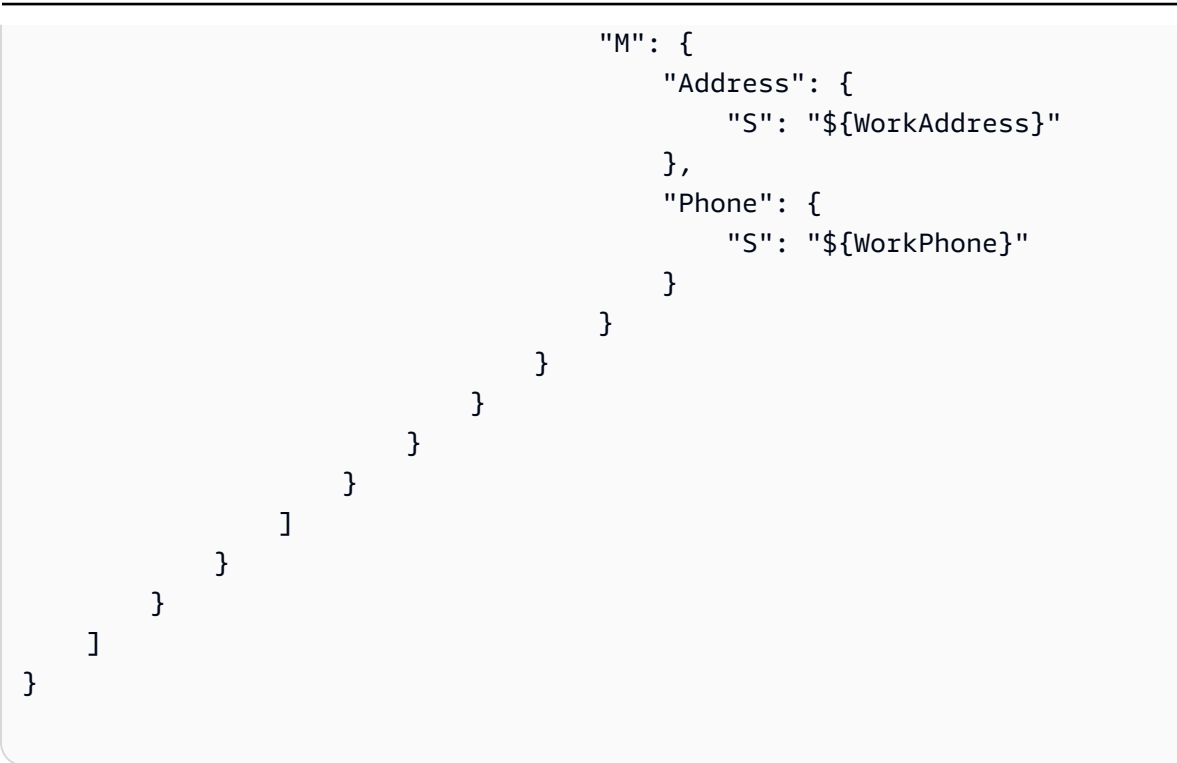

As an alternative to dynamodb-map, you can use dynamodb-list as the attribute-sub-type for attribute mapping, as shown in the following example.

```
{
"target-attribute-name": "ContactDetailsList",
"attribute-type": "document",
"attribute-sub-type": "dynamodb-list",
"value": { 
     "L": [ 
              { 
                   "N": "${FirstName}" 
              }, 
              { 
                   "N": "${HomeAddress}" 
              }, 
              { 
                   "N": "${HomePhone}" 
              }, 
              { 
                   "N": "${WorkAddress}" 
              }, 
\{\hspace{.1cm} \} "N": "${WorkPhone}"
```
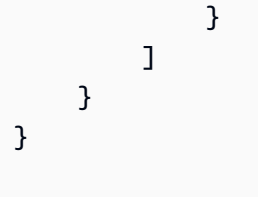

# **Example 1: Using attribute mapping with object mapping**

The following example migrates data from two MySQL database tables, *nfl\_data* and *sport\_team* , to two DynamoDB table called *NFLTeams* and *SportTeams*. The structure of the tables and the JSON used to map the data from the MySQL database tables to the DynamoDB tables are shown following.

The structure of the MySQL database table *nfl\_data* is shown below:

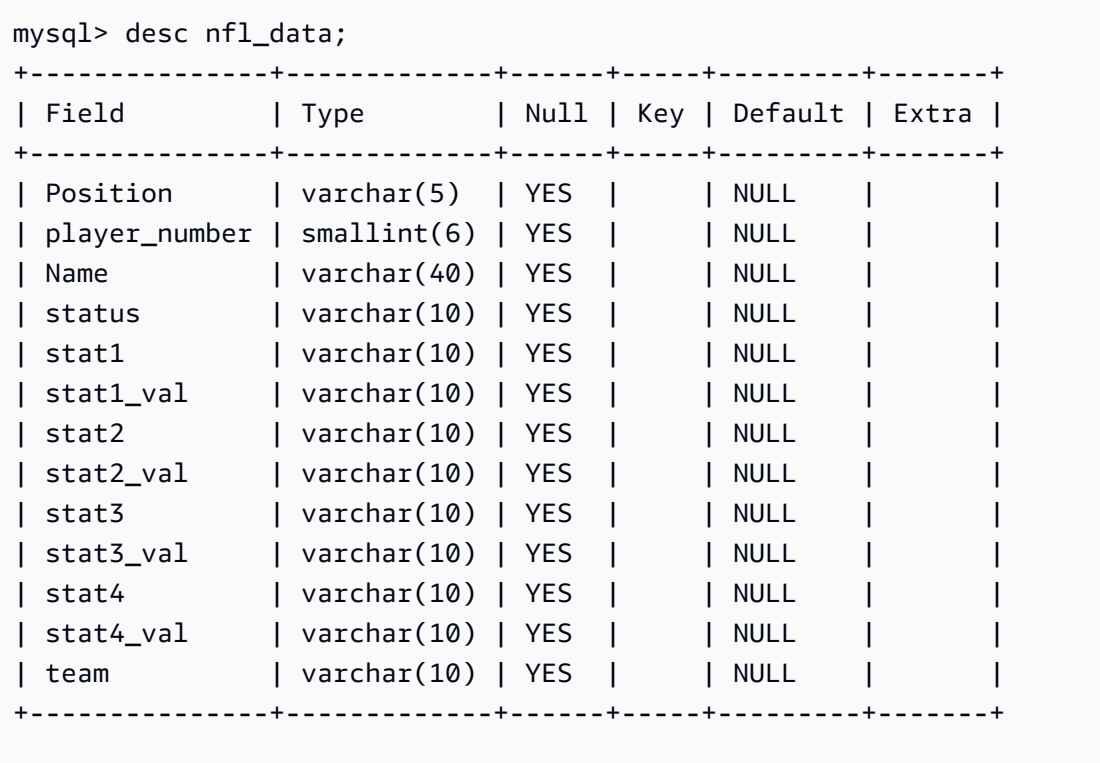

The structure of the MySQL database table *sport\_team* is shown below:

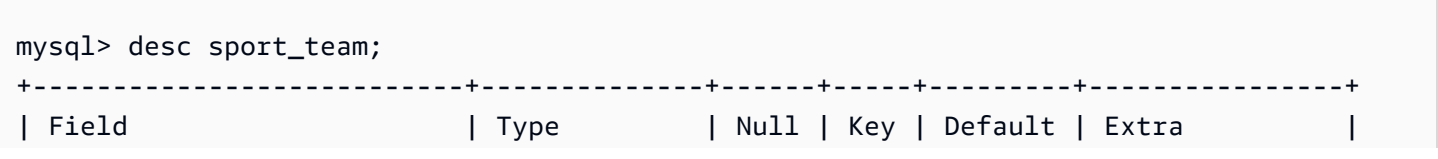

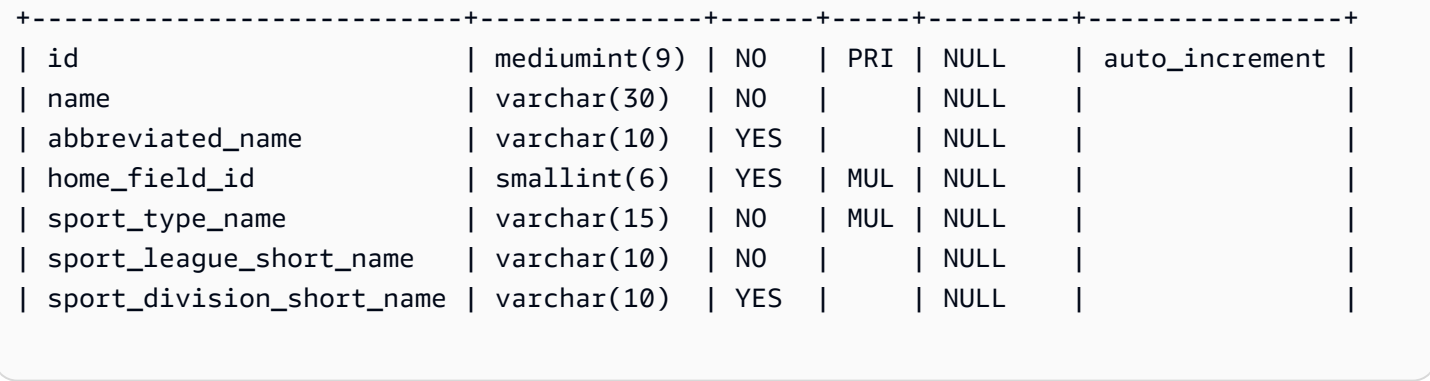

The table-mapping rules used to map the two tables to the two DynamoDB tables is shown below:

```
{ 
   "rules":[ 
     { 
        "rule-type": "selection", 
        "rule-id": "1", 
        "rule-name": "1", 
        "object-locator": { 
          "schema-name": "dms_sample", 
          "table-name": "nfl_data" 
        }, 
        "rule-action": "include" 
     }, 
     { 
        "rule-type": "selection", 
        "rule-id": "2", 
        "rule-name": "2", 
        "object-locator": { 
          "schema-name": "dms_sample", 
          "table-name": "sport_team" 
        }, 
       "rule-action": "include" 
     }, 
     { 
        "rule-type":"object-mapping", 
        "rule-id":"3", 
        "rule-name":"MapNFLData", 
        "rule-action":"map-record-to-record", 
        "object-locator":{ 
          "schema-name":"dms_sample", 
          "table-name":"nfl_data"
```

```
 }, 
       "target-table-name":"NFLTeams", 
       "mapping-parameters":{ 
         "partition-key-name":"Team", 
         "sort-key-name":"PlayerName", 
         "exclude-columns": [ 
            "player_number", "team", "name" 
         ], 
         "attribute-mappings":[ 
            { 
              "target-attribute-name":"Team", 
              "attribute-type":"scalar", 
              "attribute-sub-type":"string", 
              "value":"${team}" 
           }, 
\overline{a} "target-attribute-name":"PlayerName", 
              "attribute-type":"scalar", 
              "attribute-sub-type":"string", 
              "value":"${name}" 
            }, 
            { 
              "target-attribute-name":"PlayerInfo", 
              "attribute-type":"scalar", 
              "attribute-sub-type":"string", 
              "value":"{\"Number\": \"${player_number}\",\"Position\": \"${Position}\",
\"Status\": \"${status}\",\"Stats\": {\"Stat1\": \"${stat1}:${stat1_val}\",\"Stat2\": 
 \"${stat2}:${stat2_val}\",\"Stat3\": \"${stat3}:${
stat3_val}\",\"Stat4\": \"${stat4}:${stat4_val}\"}" 
 } 
        \mathbb{I} } 
     }, 
     { 
       "rule-type":"object-mapping", 
       "rule-id":"4", 
       "rule-name":"MapSportTeam", 
       "rule-action":"map-record-to-record", 
       "object-locator":{ 
         "schema-name":"dms_sample", 
         "table-name":"sport_team" 
       }, 
       "target-table-name":"SportTeams", 
       "mapping-parameters":{
```

```
 "partition-key-name":"TeamName", 
          "exclude-columns": [ 
            "name", "id" 
         ], 
          "attribute-mappings":[ 
            { 
              "target-attribute-name":"TeamName", 
              "attribute-type":"scalar", 
              "attribute-sub-type":"string", 
              "value":"${name}" 
            }, 
            { 
              "target-attribute-name":"TeamInfo", 
              "attribute-type":"scalar", 
              "attribute-sub-type":"string", 
              "value":"{\"League\": \"${sport_league_short_name}\",\"Division\": 
  \"${sport_division_short_name}\"}" 
 } 
          ] 
       } 
     } 
   ]
}
```
The sample output for the *NFLTeams* DynamoDB table is shown below:

```
 "PlayerInfo": "{\"Number\": \"6\",\"Position\": \"P\",\"Status\": \"ACT\",\"Stats\": 
 {\"Stat1\": \"PUNTS:73\",\"Stat2\": \"AVG:46\",\"Stat3\": \"LNG:67\",\"Stat4\": \"IN 
20:31\",
  "PlayerName": "Allen, Ryan", 
  "Position": "P", 
  "stat1": "PUNTS", 
  "stat1_val": "73", 
  "stat2": "AVG", 
  "stat2_val": "46", 
  "stat3": "LNG", 
  "stat3_val": "67", 
  "stat4": "IN 20", 
  "stat4_val": "31", 
  "status": "ACT", 
  "Team": "NE"
```
}

The sample output for the SportsTeams *DynamoDB* table is shown below:

```
{ 
   "abbreviated_name": "IND", 
   "home_field_id": 53, 
   "sport_division_short_name": "AFC South", 
   "sport_league_short_name": "NFL", 
   "sport_type_name": "football", 
   "TeamInfo": "{\"League\": \"NFL\",\"Division\": \"AFC South\"}", 
   "TeamName": "Indianapolis Colts"
}
```
# **Target data types for DynamoDB**

The DynamoDB endpoint for Amazon DMS supports most DynamoDB data types. The following table shows the Amazon Amazon DMS target data types that are supported when using Amazon DMS and the default mapping from Amazon DMS data types.

For additional information about Amazon DMS data types, see Data types for Amazon [Database](#page-1319-0) [Migration](#page-1319-0) Service.

When Amazon DMS migrates data from heterogeneous databases, we map data types from the source database to intermediate data types called Amazon DMS data types. We then map the intermediate data types to the target data types. The following table shows each Amazon DMS data type and the data type it maps to in DynamoDB:

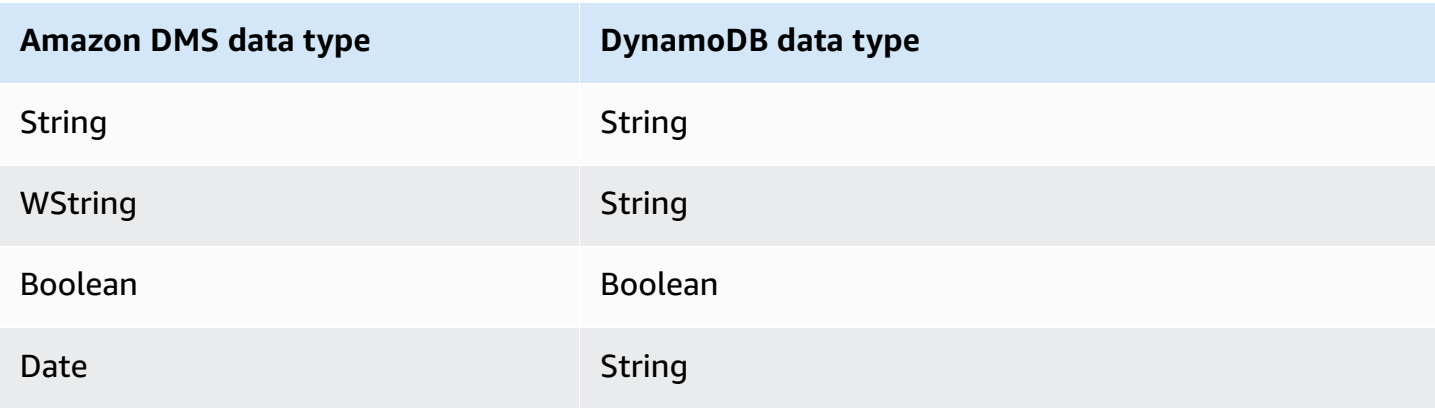

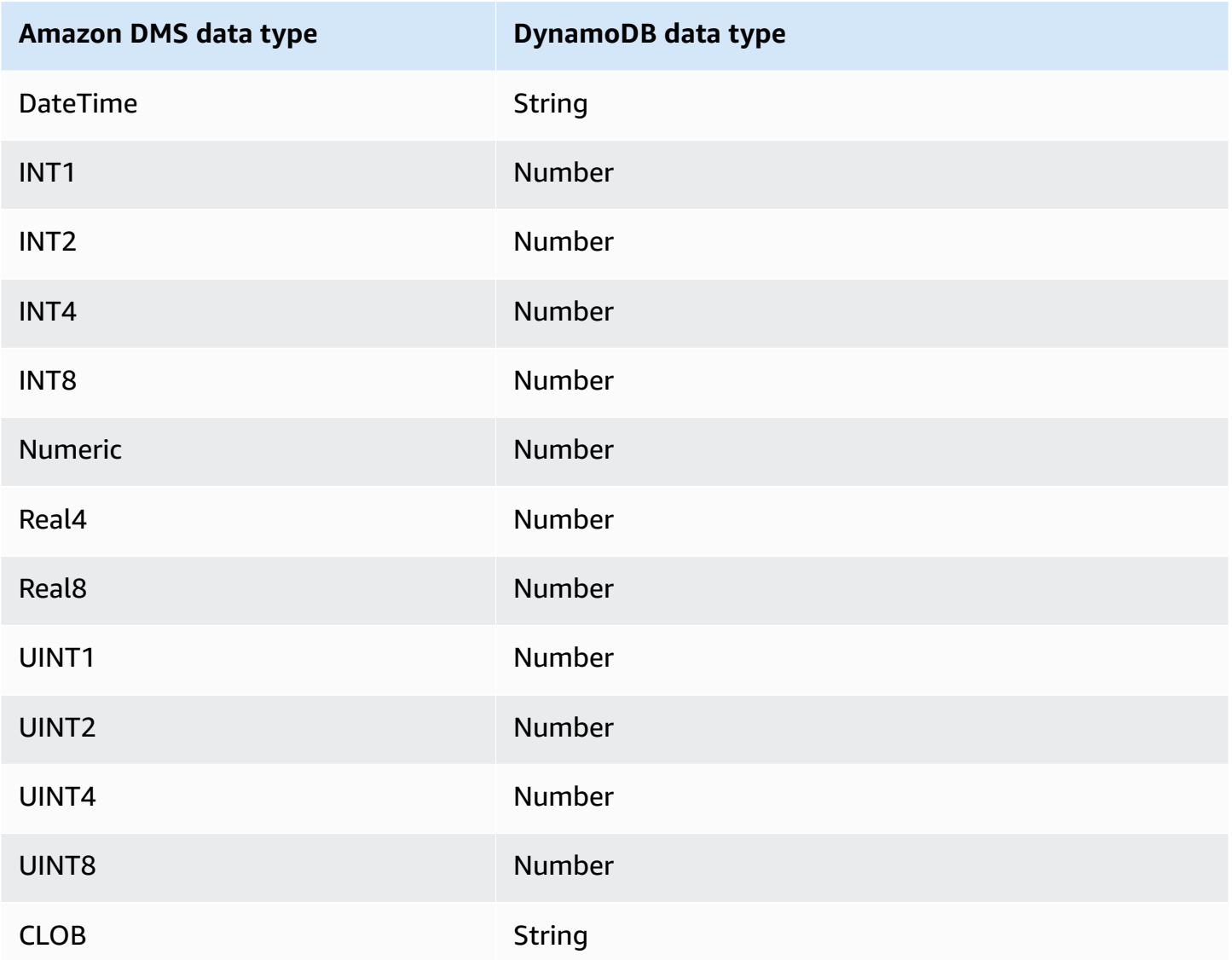

# **Using Amazon Kinesis Data Streams as a target for Amazon Database Migration Service**

You can use Amazon DMS to migrate data to an Amazon Kinesis data stream. Amazon Kinesis data streams are part of the Amazon Kinesis Data Streams service. You can use Kinesis data streams to collect and process large streams of data records in real time.

A Kinesis data stream is made up of shards. *Shards* are uniquely identified sequences of data records in a stream. For more information on shards in Amazon Kinesis Data Streams, see [Shard](https://docs.amazonaws.cn/streams/latest/dev/key-concepts.html#shard) in the *Amazon Kinesis Data Streams Developer Guide.*

Amazon Database Migration Service publishes records to a Kinesis data stream using JSON. During conversion, Amazon DMS serializes each record from the source database into an attribute-value pair in JSON format or a JSON\_UNFORMATTED message format. A JSON\_UNFORMATTED message format is a single line JSON string with new line delimiter. It allows Amazon Data Firehose to deliver Kinesis data to an Amazon S3 destination, and then query it using various query engines including Amazon Athena.

You use object mapping to migrate your data from any supported data source to a target stream. With object mapping, you determine how to structure the data records in the stream. You also define a partition key for each table, which Kinesis Data Streams uses to group the data into its shards.

When Amazon DMS creates tables on an Kinesis Data Streams target endpoint, it creates as many tables as in the source database endpoint. Amazon DMS also sets several Kinesis Data Streams parameter values. The cost for the table creation depends on the amount of data and the number of tables to be migrated.

## **A** Note

The **SSL Mode** option on the Amazon DMS console or API doesn't apply to some data streaming and NoSQL services like Kinesis and DynamoDB. They are secure by default, so Amazon DMS shows the SSL mode setting is equal to none (**SSL Mode=None**). You don't need to provide any additional configuration for your endpoint to make use of SSL. For example, when using Kinesis as a target endpoint, it is secure by default. All API calls to Kinesis use SSL, so there is no need for an additional SSL option in the Amazon DMS endpoint. You can securely put data and retrieve data through SSL endpoints using the HTTPS protocol, which Amazon DMS uses by default when connecting to a Kinesis Data Stream.

# **Kinesis Data Streams endpoint settings**

When you use Kinesis Data Streams target endpoints, you can get transaction and control details using the KinesisSettings option in the Amazon DMS API.

You can set connection settings in the following ways:

- In the Amazon DMS console, using endpoint settings.
- In the CLI, using the kinesis-settings option of the [CreateEndpoint](https://docs.amazonaws.cn/dms/latest/APIReference/API_CreateEndpoint.html) command.

## In the CLI, use the following request parameters of the kinesis-settings option:

# **A** Note

Support for the IncludeNullAndEmpty endpoint setting is available in Amazon DMS version 3.4.1 and higher. But support for the other following endpoint settings for Kinesis Data Streams targets is available in Amazon DMS.

- MessageFormat The output format for the records created on the endpoint. The message format is JSON (default) or JSON\_UNFORMATTED (a single line with no tab).
- IncludeControlDetails Shows detailed control information for table definition, column definition, and table and column changes in the Kinesis message output. The default is false.
- IncludeNullAndEmpty Include NULL and empty columns in the target. The default is false.
- IncludePartitionValue Shows the partition value within the Kinesis message output, unless the partition type is schema-table-type. The default is false.
- IncludeTableAlterOperations Includes any data definition language (DDL) operations that change the table in the control data, such as rename-table, drop-table, add-column, drop-column, and rename-column. The default is false.
- IncludeTransactionDetails Provides detailed transaction information from the source database. This information includes a commit timestamp, a log position, and values for transaction\_id, previous\_transaction\_id, and transaction\_record\_id (the record offset within a transaction). The default is false.
- PartitionIncludeSchemaTable Prefixes schema and table names to partition values, when the partition type is primary-key-type. Doing this increases data distribution among Kinesis shards. For example, suppose that a SysBench schema has thousands of tables and each table has only limited range for a primary key. In this case, the same primary key is sent from thousands of tables to the same shard, which causes throttling. The default is false.

The following example shows the kinesis-settings option in use with an example createendpoint command issued using the Amazon CLI.

```
aws dms create-endpoint --endpoint-identifier=$target_name --engine-name kinesis --
endpoint-type target
--region us-east-1 --kinesis-settings 
 ServiceAccessRoleArn=arn:aws:iam::333333333333:role/dms-kinesis-role,
```

```
StreamArn=arn:aws:kinesis:us-east-1:333333333333:stream/dms-kinesis-target-
doc,MessageFormat=json-unformatted,
IncludeControlDetails=true,IncludeTransactionDetails=true,IncludePartitionValue=true,PartitionI
IncludeTableAlterOperations=true
```
# **Multithreaded full load task settings**

To help increase the speed of the transfer, Amazon DMS supports a multithreaded full load to a Kinesis Data Streams target instance. DMS supports this multithreading with task settings that include the following:

- MaxFullLoadSubTasks Use this option to indicate the maximum number of source tables to load in parallel. DMS loads each table into its corresponding Kinesis target table using a dedicated subtask. The default is 8; the maximum value is 49.
- ParallelLoadThreads Use this option to specify the number of threads that Amazon DMS uses to load each table into its Kinesis target table. The maximum value for a Kinesis Data Streams target is 32. You can ask to have this maximum limit increased.
- ParallelLoadBufferSize Use this option to specify the maximum number of records to store in the buffer that the parallel load threads use to load data to the Kinesis target. The default value is 50. The maximum value is 1,000. Use this setting with ParallelLoadThreads. ParallelLoadBufferSize is valid only when there is more than one thread.
- ParallelLoadQueuesPerThread Use this option to specify the number of queues each concurrent thread accesses to take data records out of queues and generate a batch load for the target. The default is 1. However, for Kinesis targets of various payload sizes, the valid range is 5– 512 queues per thread.

# **Multithreaded CDC load task settings**

You can improve the performance of change data capture (CDC) for real-time data streaming target endpoints like Kinesis using task settings to modify the behavior of the PutRecords API call. To do this, you can specify the number of concurrent threads, queues per thread, and the number of records to store in a buffer using ParallelApply\* task settings. For example, suppose you want to perform a CDC load and apply 128 threads in parallel. You also want to access 64 queues per thread, with 50 records stored per buffer.

To promote CDC performance, Amazon DMS supports these task settings:

- ParallelApplyThreads Specifies the number of concurrent threads that Amazon DMS uses during a CDC load to push data records to a Kinesis target endpoint. The default value is zero (0) and the maximum value is 32.
- ParallelApplyBufferSize Specifies the maximum number of records to store in each buffer queue for concurrent threads to push to a Kinesis target endpoint during a CDC load. The default value is 100 and the maximum value is 1,000. Use this option when ParallelApplyThreads specifies more than one thread.
- ParallelApplyQueuesPerThread Specifies the number of queues that each thread accesses to take data records out of queues and generate a batch load for a Kinesis endpoint during CDC. The default value is 1 and the maximum value is 512.

When using ParallelApply\* task settings, the partition-key-type default is the primarykey of the table, not schema-name.table-name.

# <span id="page-729-0"></span>**Using a before image to view original values of CDC rows for a Kinesis data stream as a target**

When writing CDC updates to a data-streaming target like Kinesis, you can view a source database row's original values before change by an update. To make this possible, Amazon DMS populates a *before image* of update events based on data supplied by the source database engine.

Different source database engines provide different amounts of information for a before image:

- Oracle provides updates to columns only if they change.
- PostgreSQL provides only data for columns that are part of the primary key (changed or not). To provide data for all columns (changed or not), you need to set REPLICA\_IDENTITY to FULL instead of DEFAULT. Note that you should choose the REPLICA\_IDENTITY setting carefully for each table. If you set REPLICA\_IDENTITY to FULL, all of the column values are written to writeahead logging (WAL) continuously. This may cause performance or resource issues with tables that are updated frequently.
- MySQL generally provides data for all columns except for BLOB and CLOB data types (changed or not).

To enable before imaging to add original values from the source database to the Amazon DMS output, use either the BeforeImageSettings task setting or the add-before-image-columns parameter. This parameter applies a column transformation rule.

BeforeImageSettings adds a new JSON attribute to every update operation with values collected from the source database system, as shown following.

```
"BeforeImageSettings": { 
     "EnableBeforeImage": boolean, 
     "FieldName": string, 
     "ColumnFilter": pk-only (default) / non-lob / all (but only one)
}
```
#### *A* Note

Only apply BeforeImageSettings to Amazon DMS tasks that contain a CDC component, such as full load plus CDC tasks (which migrate existing data and replicate ongoing changes), or to CDC only tasks (which replicate data changes only). Don't apply BeforeImageSettings to tasks that are full load only.

For BeforeImageSettings options, the following applies:

- Set the EnableBeforeImage option to true to enable before imaging. The default is false.
- Use the FieldName option to assign a name to the new JSON attribute. When EnableBeforeImage is true, FieldName is required and can't be empty.
- The ColumnFilter option specifies a column to add by using before imaging. To add only columns that are part of the table's primary keys, use the default value, pk-only. To add any column that has a before image value, use all. Note that the before image does not contain columns with LOB data types, such as CLOB or BLOB.

```
"BeforeImageSettings": { 
     "EnableBeforeImage": true, 
     "FieldName": "before-image", 
     "ColumnFilter": "pk-only" 
  }
```
# **A** Note

Amazon S3 targets don't support BeforeImageSettings. For S3 targets, use only the add-before-image-columns transformation rule to perform before imaging during CDC.

## **Using a before image transformation rule**

As as an alternative to task settings, you can use the add-before-image-columns parameter, which applies a column transformation rule. With this parameter, you can enable before imaging during CDC on data streaming targets like Kinesis.

By using add-before-image-columns in a transformation rule, you can apply more fine-grained control of the before image results. Transformation rules enable you to use an object locator that gives you control over tables selected for the rule. Also, you can chain transformation rules together, which allows different rules to be applied to different tables. You can then manipulate the columns produced by using other rules.

## *(i)* Note

Don't use the add-before-image-columns parameter together with the BeforeImageSettings task setting within the same task. Instead, use either the parameter or the setting, but not both, for a single task.

A transformation rule type with the add-before-image-columns parameter for a column must provide a before-image-def section. The following shows an example.

```
 { 
       "rule-type": "transformation", 
 … 
       "rule-target": "column", 
       "rule-action": "add-before-image-columns", 
       "before-image-def":{ 
         "column-filter": one-of (pk-only / non-lob / all), 
         "column-prefix": string, 
         "column-suffix": string, 
       } 
     }
```
Amazon Database Migration Service **National Service Service Service Service** User Guide User Guide User Guide User Guide

The value of column-prefix is prepended to a column name, and the default value of columnprefix is BI\_. The value of column-suffix is appended to the column name, and the default is empty. Don't set both column-prefix and column-suffix to empty strings.

Choose one value for column-filter. To add only columns that are part of table primary keys, choose pk-only . Choose non-lob to only add columns that are not of LOB type. Or choose all to add any column that has a before-image value.

# **Example for a before image transformation rule**

The transformation rule in the following example adds a new column called BI\_emp\_no in the target. So a statement like UPDATE employees SET emp\_no =  $3$  WHERE emp\_no =  $1$ ; populates the BI\_emp\_no field with 1. When you write CDC updates to Amazon S3 targets, the BI\_emp\_no column makes it possible to tell which original row was updated.

```
{ 
   "rules": [ 
     { 
        "rule-type": "selection", 
        "rule-id": "1", 
        "rule-name": "1", 
        "object-locator": { 
          "schema-name": "%", 
          "table-name": "%" 
       }, 
       "rule-action": "include" 
     }, 
     { 
        "rule-type": "transformation", 
        "rule-id": "2", 
        "rule-name": "2", 
        "rule-target": "column", 
        "object-locator": { 
          "schema-name": "%", 
          "table-name": "employees" 
       }, 
        "rule-action": "add-before-image-columns", 
        "before-image-def": { 
          "column-prefix": "BI_", 
          "column-suffix": "", 
          "column-filter": "pk-only" 
        }
```

```
 ]
}
```
}

For information on using the add-before-image-columns rule action, see [Transformation](#page-931-0) rules and [actions](#page-931-0).

# **Prerequisites for using a Kinesis data stream as a target for Amazon Database Migration Service**

# **IAM role for using a Kinesis data stream as a target for Amazon Database Migration Service**

Before you set up a Kinesis data stream as a target for Amazon DMS, make sure that you create an IAM role. This role must allow Amazon DMS to assume and grant access to the Kinesis data streams that are being migrated into. The minimum set of access permissions is shown in the following IAM policy.

```
{ 
    "Version": "2012-10-17", 
    "Statement": [ 
   \{ "Sid": "1", 
       "Effect": "Allow", 
       "Principal": { 
          "Service": "dms.amazonaws.com" 
       }, 
    "Action": "sts:AssumeRole" 
    }
]
}
```
The role that you use for the migration to a Kinesis data stream must have the following permissions.

```
{ 
      "Version": "2012-10-17", 
      "Statement": [ 
           {
```

```
 "Effect": "Allow", 
               "Action": [ 
                    "kinesis:DescribeStream", 
                    "kinesis:PutRecord", 
                    "kinesis:PutRecords" 
               ], 
               "Resource": "arn:aws:kinesis:region:accountID:stream/streamName" 
          } 
    \mathbf{I}}
```
# **Accessing a Kinesis data stream as a target for Amazon Database Migration Service**

In Amazon DMS version 3.4.7 and higher, to connect to an Kinesis endpoint, you must do one of the following:

- Configure DMS to use VPC endpoints. For information about configuring DMS to use VPC endpoints, see [Configuring](#page-833-0) VPC endpoints as Amazon DMS source and target endpoints.
- Configure DMS to use public routes, that is, make your replication instance public. For information about public replication instances, see Public and private [replication](#page-297-0) instances.

# **Limitations when using Kinesis Data Streams as a target for Amazon Database Migration Service**

The following limitations apply when using Kinesis Data Streams as a target:

- Amazon DMS publishes each update to a single record in the source database as one data record in a given Kinesis data stream regardless of transactions. However, you can include transaction details for each data record by using relevant parameters of the KinesisSettings API.
- Full LOB mode is not supported.
- The maximum supported LOB size is 1 MB.
- Kinesis Data Streams don't support deduplication. Applications that consume data from a stream need to handle duplicate records. For more information, see Handling [duplicate](https://docs.amazonaws.cn/streams/latest/dev/kinesis-record-processor-duplicates.html) records in the *Amazon Kinesis Data Streams Developer Guide.*
- Amazon DMS supports the following two forms for partition keys:
	- SchemaName.TableName: A combination of the schema and table name.
	- \${AttributeName}: The value of one of the fields in the JSON, or the primary key of the table in the source database.
- For information about encrypting your data at rest within Kinesis [Data](https://docs.amazonaws.cn/streams/latest/dev/server-side-encryption.html.html) Streams, see Data [protection](https://docs.amazonaws.cn/streams/latest/dev/server-side-encryption.html.html) in Kinesis Data Streams in the *Amazon Key Management Service Developer Guide*.
- BatchApply is not supported for a Kinesis endpoint. Using Batch Apply (for example, the BatchApplyEnabled target metadata task setting) for a Kinesis target might result in loss of data.
- Kinesis targets are only supported for a Kinesis data stream in the same Amazon account and the same Amazon Web Services Region as the replication instance.
- When migrating from a MySQL source, the BeforeImage data doesn't include CLOB and BLOB data types. For more information, see Using a before image to view [original](#page-729-0) values of CDC rows for a Kinesis data [stream](#page-729-0) as a target.
- Amazon DMS doesn't support migrating values of BigInt data type with more than 16 digits. To work around this limitation, you can use the following transformation rule to convert the BigInt column to a string. For more information about transformation rules, see [Transformation](#page-931-0) rules and actions.

```
{ 
     "rule-type": "transformation", 
     "rule-id": "id", 
     "rule-name": "name", 
     "rule-target": "column", 
     "object-locator": { 
          "schema-name": "valid object-mapping rule action", 
          "table-name": "", 
          "column-name": "" 
     }, 
     "rule-action": "change-data-type", 
     "data-type": { 
          "type": "string", 
          "length": 20 
     }
}
```
# **Using object mapping to migrate data to a Kinesis data stream**

Amazon DMS uses table-mapping rules to map data from the source to the target Kinesis data stream. To map data to a target stream, you use a type of table-mapping rule called object mapping. You use object mapping to define how data records in the source map to the data records published to the Kinesis data stream.

Kinesis data streams don't have a preset structure other than having a partition key. In an object mapping rule, the possible values of a partition-key-type for data records are schematable, transaction-id, primary-key, constant, and attribute-name.

To create an object-mapping rule, you specify rule-type as object-mapping. This rule specifies what type of object mapping you want to use.

The structure for the rule is as follows.

```
{ 
     "rules": [ 
         { 
              "rule-type": "object-mapping", 
              "rule-id": "id", 
              "rule-name": "name", 
              "rule-action": "valid object-mapping rule action", 
              "object-locator": { 
                  "schema-name": "case-sensitive schema name", 
                  "table-name": "" 
 } 
         } 
     ]
}
```
Amazon DMS currently supports map-record-to-record and map-record-to-document as the only valid values for the rule-action parameter. These settings affect values that aren't excluded as part of the exclude-columns attribute list. The map-record-to-record and maprecord-to-document values specify how Amazon DMS handles these records by default. These values don't affect the attribute mappings in any way.

Use map-record-to-record when migrating from a relational database to a Kinesis data stream. This rule type uses the taskResourceId.schemaName.tableName value from the relational database as the partition key in the Kinesis data stream and creates an attribute for each column in the source database.

When using map-record-to-record, note the following:

- This setting only affects columns excluded by the exclude-columns list.
- For every such column, Amazon DMS creates a corresponding attribute in the target topic.
- Amazon DMS creates this corresponding attribute regardless of whether the source column is used in an attribute mapping.

Use map-record-to-document to put source columns into a single, flat document in the appropriate target stream using the attribute name "\_doc". Amazon DMS places the data into a single, flat map on the source called "\_doc". This placement applies to any column in the source table not listed in the exclude-columns attribute list.

One way to understand map-record-to-record is to see it in action. For this example, assume that you are starting with a relational database table row with the following structure and data.

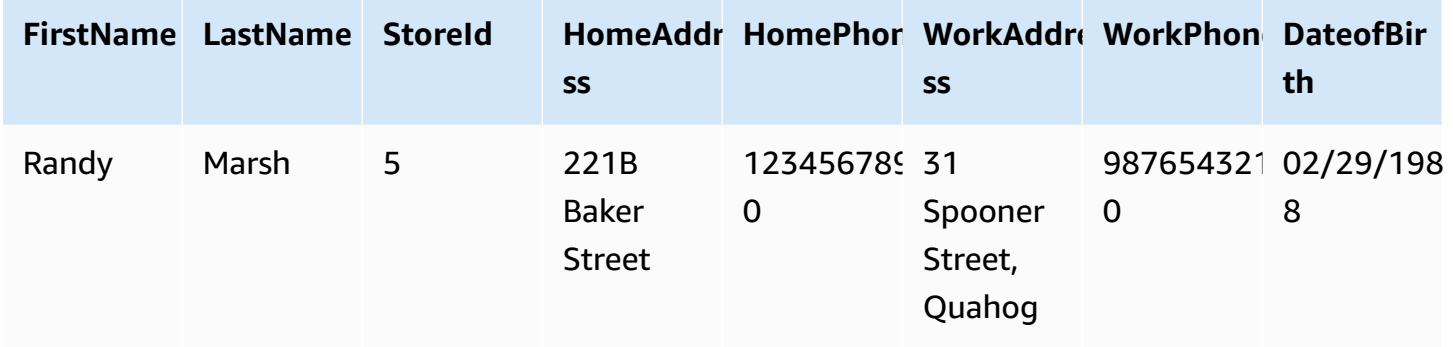

To migrate this information from a schema named Test to a Kinesis data stream, you create rules to map the data to the target stream. The following rule illustrates the mapping.

```
{ 
     "rules": [ 
          { 
               "rule-type": "selection", 
               "rule-id": "1", 
               "rule-name": "1", 
               "rule-action": "include", 
               "object-locator": { 
                   "schema-name": "Test", 
                   "table-name": "%" 
              } 
          }, 
          { 
               "rule-type": "object-mapping", 
               "rule-id": "2", 
               "rule-name": "DefaultMapToKinesis", 
               "rule-action": "map-record-to-record", 
               "object-locator": { 
                   "schema-name": "Test", 
                   "table-name": "Customers" 
              }
```

```
 } 
         ]
}
```
The following illustrates the resulting record format in the Kinesis data stream:

- StreamName: XXX
- PartitionKey: Test.Customers //schmaName.tableName
- Data: //The following JSON message

```
 { 
    "FirstName": "Randy", 
    "LastName": "Marsh", 
    "StoreId": "5", 
    "HomeAddress": "221B Baker Street", 
    "HomePhone": "1234567890", 
    "WorkAddress": "31 Spooner Street, Quahog", 
    "WorkPhone": "9876543210", 
    "DateOfBirth": "02/29/1988" 
 }
```
However, suppose that you use the same rules but change the rule-action parameter to maprecord-to-document and exclude certain columns. The following rule illustrates the mapping.

```
{ 
  "rules": [ 
    \{ "rule-type": "selection", 
    "rule-id": "1", 
    "rule-name": "1", 
    "rule-action": "include", 
    "object-locator": { 
     "schema-name": "Test", 
     "table-name": "%" 
    } 
   }, 
   {
```

```
 "rule-type": "object-mapping", 
    "rule-id": "2", 
    "rule-name": "DefaultMapToKinesis", 
    "rule-action": "map-record-to-document", 
    "object-locator": { 
     "schema-name": "Test", 
     "table-name": "Customers" 
    }, 
    "mapping-parameters": { 
     "exclude-columns": [ 
       "homeaddress", 
       "homephone", 
       "workaddress", 
       "workphone" 
     ] 
    } 
   } 
  ]
}
```
In this case, the columns not listed in the exclude-columns parameter, FirstName, LastName, StoreId and DateOfBirth, are mapped to \_doc. The following illustrates the resulting record format.

```
 { 
             "data":{ 
                 "_doc":{ 
                      "FirstName": "Randy", 
                      "LastName": "Marsh", 
                      "StoreId": "5", 
                      "DateOfBirth": "02/29/1988" 
 } 
             } 
         }
```
# **Restructuring data with attribute mapping**

You can restructure the data while you are migrating it to a Kinesis data stream using an attribute map. For example, you might want to combine several fields in the source into a single field in the target. The following attribute map illustrates how to restructure the data.

{

```
 "rules": [ 
         { 
             "rule-type": "selection", 
             "rule-id": "1", 
             "rule-name": "1", 
             "rule-action": "include", 
             "object-locator": { 
                 "schema-name": "Test", 
                 "table-name": "%" 
 } 
         }, 
         { 
             "rule-type": "object-mapping", 
             "rule-id": "2", 
             "rule-name": "TransformToKinesis", 
             "rule-action": "map-record-to-record", 
             "target-table-name": "CustomerData", 
             "object-locator": { 
                 "schema-name": "Test", 
                 "table-name": "Customers" 
             }, 
             "mapping-parameters": { 
                 "partition-key-type": "attribute-name", 
                 "partition-key-name": "CustomerName", 
                 "exclude-columns": [ 
                     "firstname", 
                     "lastname", 
                     "homeaddress", 
                     "homephone", 
                     "workaddress", 
                     "workphone" 
                 ], 
                 "attribute-mappings": [ 
\{ "target-attribute-name": "CustomerName", 
                         "attribute-type": "scalar", 
                         "attribute-sub-type": "string", 
                         "value": "${lastname}, ${firstname}" 
\}, \{\{ "target-attribute-name": "ContactDetails", 
                         "attribute-type": "document",
```

```
 "attribute-sub-type": "json", 
                   "value": { 
                      "Home": { 
                         "Address": "${homeaddress}", 
                         "Phone": "${homephone}" 
 }, 
                      "Work": { 
                          "Address": "${workaddress}", 
                         "Phone": "${workphone}" 
 } 
 } 
1999 1999 1999 1999 1999
 ] 
 } 
       } 
    ]
}
```
To set a constant value for partition-key, specify a partition-key value. For example, you might do this to force all the data to be stored in a single shard. The following mapping illustrates this approach.

```
{ 
     "rules": [ 
          { 
               "rule-type": "selection", 
               "rule-id": "1", 
               "rule-name": "1", 
               "object-locator": { 
                   "schema-name": "Test", 
                   "table-name": "%" 
              }, 
               "rule-action": "include" 
          }, 
          { 
               "rule-type": "object-mapping", 
               "rule-id": "1", 
               "rule-name": "TransformToKinesis", 
               "rule-action": "map-record-to-document", 
               "object-locator": { 
                   "schema-name": "Test", 
                   "table-name": "Customer" 
              },
```

```
 "mapping-parameters": { 
              "partition-key": { 
                 "value": "ConstantPartitionKey" 
              }, 
              "exclude-columns": [ 
                 "FirstName", 
                 "LastName", 
                 "HomeAddress", 
                 "HomePhone", 
                 "WorkAddress", 
                 "WorkPhone" 
              ], 
              "attribute-mappings": [ 
\{ "attribute-name": "CustomerName", 
                     "value": "${FirstName},${LastName}" 
\}, \{\{ "attribute-name": "ContactDetails", 
                     "value": { 
                        "Home": { 
                            "Address": "${HomeAddress}", 
                            "Phone": "${HomePhone}" 
 }, 
                        "Work": { 
                            "Address": "${WorkAddress}", 
                            "Phone": "${WorkPhone}" 
 } 
 } 
\}, \{\{ "attribute-name": "DateOfBirth", 
                     "value": "${DateOfBirth}" 
1999 1999 1999 1999 1999
 ] 
          } 
       } 
    ]
```
}

## **A** Note

The partition-key value for a control record that is for a specific table is TaskId.SchemaName.TableName. The partition-key value for a control record that is for a specific task is that record's TaskId. Specifying a partition-key value in the object mapping has no impact on the partition-key for a control record.

# **Message format for Kinesis Data Streams**

The JSON output is simply a list of key-value pairs. A JSON\_UNFORMATTED message format is a single line JSON string with new line delimiter.

Amazon DMS provides the following reserved fields to make it easier to consume the data from the Kinesis Data Streams:

### **RecordType**

The record type can be either data or control. *Data records* represent the actual rows in the source. *Control records* are for important events in the stream, for example a restart of the task.

### **Operation**

For data records, the operation can be load, insert, update, or delete.

For control records, the operation can be create-table, rename-table, drop-table, change-columns, add-column, drop-column, rename-column, or column-type-change.

#### **SchemaName**

The source schema for the record. This field can be empty for a control record.

#### **TableName**

The source table for the record. This field can be empty for a control record.

#### **Timestamp**

The timestamp for when the JSON message was constructed. The field is formatted with the ISO 8601 format.

# **Using Apache Kafka as a target for Amazon Database Migration Service**

You can use Amazon DMS to migrate data to an Apache Kafka cluster. Apache Kafka is a distributed streaming platform. You can use Apache Kafka for ingesting and processing streaming data in realtime.

Amazon also offers Amazon Managed Streaming for Apache Kafka (Amazon MSK) to use as an Amazon DMS target. Amazon MSK is a fully managed Apache Kafka streaming service that simplifies the implementation and management of Apache Kafka instances. It works with opensource Apache Kafka versions, and you access Amazon MSK instances as Amazon DMS targets exactly like any Apache Kafka instance. For more information, see What is [Amazon](https://docs.amazonaws.cn/msk/latest/developerguide/what-is-msk.html) MSK? in the *Amazon Managed Streaming for Apache Kafka Developer Guide.*

A Kafka cluster stores streams of records in categories called topics that are divided into partitions. *Partitions* are uniquely identified sequences of data records (messages) in a topic. Partitions can be distributed across multiple brokers in a cluster to enable parallel processing of a topic's records. For more information on topics and partitions and their distribution in Apache Kafka, see [Topics](https://kafka.apache.org/documentation/#intro_topics) and [logs](https://kafka.apache.org/documentation/#intro_topics) and [Distribution.](https://kafka.apache.org/documentation/#intro_distribution)

Your Kafka cluster can be either an Amazon MSK instance, a cluster running on an Amazon EC2 instance, or an on-premises cluster. An Amazon MSK instance or a cluster on an Amazon EC2 instance can be in the same VPC or a different one. If your cluster is on-premises, you can use your own on-premises name server for your replication instance to resolve the cluster's host name. For information about setting up a name server for your replication instance, see [Using](#page-245-0) your own on[premises](#page-245-0) name server. For more information about setting up a network, see Setting up a [network](#page-299-0) for a [replication](#page-299-0) instance.

When using an Amazon MSK cluster, make sure that its security group allows access from your replication instance. For information about changing the security group for an Amazon MSK cluster, see [Changing](https://docs.amazonaws.cn/msk/latest/developerguide/change-security-group.html) an Amazon MSK cluster's security group.

Amazon Database Migration Service publishes records to a Kafka topic using JSON. During conversion, Amazon DMS serializes each record from the source database into an attribute-value pair in JSON format.

To migrate your data from any supported data source to a target Kafka cluster, you use object mapping. With object mapping, you determine how to structure the data records in the target topic. You also define a partition key for each table, which Apache Kafka uses to group the data into its partitions.

Currently, Amazon DMS supports a single topic per task. For a single task with multiple tables, all messages go to a single topic. Each message includes a metadata section that identifies the target schema and table. Amazon DMS versions 3.4.6 and higher support multitopic replication using object mapping. For more information, see Multitopic [replication](#page-766-0) using object mapping.

# **Apache Kafka endpoint settings**

You can specify connection details through endpoint settings in the Amazon DMS console, or the --kafka-settings option in the CLI. The requirements for each setting follow:

- Broker Specify the locations of one or more brokers in your Kafka cluster in the form of a comma-separated list of each *broker-hostname*:*port*. An example is "ec2-12-345-678-901.compute-1.amazonaws.com:2345,ec2-10-987-654-321.compute-1.a This setting can specify the locations of any or all brokers in the cluster. The cluster brokers all communicate to handle the partitioning of data records migrated to the topic.
- Topic (Optional) Specify the topic name with a maximum length of 255 letters and symbols. You can use period (.), underscore (\_), and minus (-). Topic names with a period (.) or underscore (\_) can collide in internal data structures. Use either one, but not both of these symbols in the topic name. If you don't specify a topic name, Amazon DMS uses "kafka-default-topic" as the migration topic.

# **A** Note

To have Amazon DMS create either a migration topic you specify or the default topic, set auto.create.topics.enable = true as part of your Kafka cluster configuration. For more information, see [Limitations](#page-758-0) when using Apache Kafka as a target for Amazon Database [Migration](#page-758-0) Service

- MessageFormat The output format for the records created on the endpoint. The message format is JSON (default) or JSON\_UNFORMATTED (a single line with no tab).
- MessageMaxBytes The maximum size in bytes for records created on the endpoint. The default is 1,000,000.

# *(i)* Note

You can only use the Amazon CLI/SDK to change MessageMaxBytes to a nondefault value. For example, to modify your existing Kafka endpoint and change MessageMaxBytes, use the following command.

```
aws dms modify-endpoint --endpoint-arn your-endpoint
--kafka-settings Broker="broker1-server:broker1-port,broker2-server:broker2-
port,...",
Topic=topic-name,MessageMaxBytes=integer-of-max-message-size-in-bytes
```
- IncludeTransactionDetails Provides detailed transaction information from the source database. This information includes a commit timestamp, a log position, and values for transaction\_id, previous\_transaction\_id, and transaction\_record\_id (the record offset within a transaction). The default is false.
- IncludePartitionValue Shows the partition value within the Kafka message output, unless the partition type is schema-table-type. The default is false.
- PartitionIncludeSchemaTable Prefixes schema and table names to partition values, when the partition type is primary-key-type. Doing this increases data distribution among Kafka partitions. For example, suppose that a SysBench schema has thousands of tables and each table has only limited range for a primary key. In this case, the same primary key is sent from thousands of tables to the same partition, which causes throttling. The default is false.
- IncludeTableAlterOperations Includes any data definition language (DDL) operations that change the table in the control data, such as rename-table, drop-table, add-column, drop-column, and rename-column. The default is false.
- IncludeControlDetails Shows detailed control information for table definition, column definition, and table and column changes in the Kafka message output. The default is false.
- IncludeNullAndEmpty Include NULL and empty columns in the target. The default is false.
- SecurityProtocol Sets a secure connection to a Kafka target endpoint using Transport Layer Security (TLS). Options include ssl-authentication, ssl-encryption, and saslssl. Using sasl-ssl requires SaslUsername and SaslPassword.
- SslEndpointIdentificationAlgorithm Sets hostname verification for the certificate. This setting is supported in Amazon DMS version 3.5.1 and later. Options include the following:
	- NONE: Disable hostname verification of the broker in the client connection.
	- HTTPS: Enable hostname verification of the broker in the client connection.

You can use settings to help increase the speed of your transfer. To do so, Amazon DMS supports a multithreaded full load to an Apache Kafka target cluster. Amazon DMS supports this multithreading with task settings that include the following:

- MaxFullLoadSubTasks Use this option to indicate the maximum number of source tables to load in parallel. Amazon DMS loads each table into its corresponding Kafka target table using a dedicated subtask. The default is 8; the maximum value is 49.
- ParallelLoadThreads Use this option to specify the number of threads that Amazon DMS uses to load each table into its Kafka target table. The maximum value for an Apache Kafka target is 32. You can ask to have this maximum limit increased.
- ParallelLoadBufferSize Use this option to specify the maximum number of records to store in the buffer that the parallel load threads use to load data to the Kafka target. The default value is 50. The maximum value is 1,000. Use this setting with ParallelLoadThreads. ParallelLoadBufferSize is valid only when there is more than one thread.
- ParallelLoadQueuesPerThread Use this option to specify the number of queues each concurrent thread accesses to take data records out of queues and generate a batch load for the target. The default is 1. The maximum is 512.

You can improve the performance of change data capture (CDC) for Kafka endpoints by tuning task settings for parallel threads and bulk operations. To do this, you can specify the number of concurrent threads, queues per thread, and the number of records to store in a buffer using ParallelApply\* task settings. For example, suppose you want to perform a CDC load and apply 128 threads in parallel. You also want to access 64 queues per thread, with 50 records stored per buffer.

To promote CDC performance, Amazon DMS supports these task settings:

- ParallelApplyThreads Specifies the number of concurrent threads that Amazon DMS uses during a CDC load to push data records to a Kafka target endpoint. The default value is zero (0) and the maximum value is 32.
- ParallelApplyBufferSize Specifies the maximum number of records to store in each buffer queue for concurrent threads to push to a Kafka target endpoint during a CDC load. The default value is 100 and the maximum value is 1,000. Use this option when ParallelApplyThreads specifies more than one thread.
- ParallelApplyQueuesPerThread Specifies the number of queues that each thread accesses to take data records out of queues and generate a batch load for a Kafka endpoint during CDC. The default is 1. The maximum is 512.

When using ParallelApply\* task settings, the partition-key-type default is the primarykey of the table, not schema-name.table-name.

# **Connecting to Kafka using Transport Layer Security (TLS)**

A Kafka cluster accepts secure connections using Transport Layer Security (TLS). With DMS, you can use any one of the following three security protocol options to secure a Kafka endpoint connection.

# **SSL encryption (server-encryption)**

Clients validate server identity through the server's certificate. Then an encrypted connection is made between server and client.

# **SSL authentication (mutual-authentication)**

Server and client validate the identity with each other through their own certificates. Then an encrypted connection is made between server and client.

# **SASL-SSL (mutual-authentication)**

The Simple Authentication and Security Layer (SASL) method replaces the client's certificate with a user name and password to validate a client identity. Specifically, you provide a user name and password that the server has registered so that the server can validate the identity of a client. Then an encrypted connection is made between server and client.

# **Important**

Apache Kafka and Amazon MSK accept resolved certificates. This is a known limitation of Kafka and Amazon MSK to be addressed. For more information, see [Apache Kafka issues,](https://issues.apache.org/jira/browse/KAFKA-3700) [KAFKA-3700.](https://issues.apache.org/jira/browse/KAFKA-3700)

If you're using Amazon MSK, consider using access control lists (ACLs) as a workaround to this known limitation. For more information about using ACLs, see [Apache](https://docs.amazonaws.cn/msk/latest/developerguide/msk-acls.html) Kafka ACLs section of *Amazon Managed Streaming for Apache Kafka Developer Guide*. If you're using a self-managed Kafka cluster, see Comment dated [21/Oct/18](https://issues.apache.org/jira/browse/KAFKA-3700?focusedCommentId=16658376) for information about configuring your cluster.

# **Using SSL encryption with Amazon MSK or a self-managed Kafka cluster**

You can use SSL encryption to secure an endpoint connection to Amazon MSK or a self-managed Kafka cluster. When you use the SSL encryption authentication method, clients validate a server's identity through the server's certificate. Then an encrypted connection is made between server and client.

### **To use SSL encryption to connect to Amazon MSK**

• Set the security protocol endpoint setting (SecurityProtocol) using the ssl-encryption option when you create your target Kafka endpoint.

The JSON example following sets the security protocol as SSL encryption.

```
"KafkaSettings": { 
     "SecurityProtocol": "ssl-encryption", 
}
```
# **To use SSL encryption for a self-managed Kafka cluster**

- 1. If you're using a private Certification Authority (CA) in your on-premises Kafka cluster, upload your private CA cert and get an Amazon Resource Name (ARN).
- 2. Set the security protocol endpoint setting (SecurityProtocol) using the ssl-encryption option when you create your target Kafka endpoint. The JSON example following sets the security protocol as ssl-encryption.

```
"KafkaSettings": { 
     "SecurityProtocol": "ssl-encryption", 
}
```
3. If you're using a private CA, set SslCaCertificateArn in the ARN you got in the first step above.

# **Using SSL authentication**

You can use SSL authentication to secure an endpoint connection to Amazon MSK or a selfmanaged Kafka cluster.

To enable client authentication and encryption using SSL authentication to connect to Amazon MSK, do the following:

- Prepare a private key and public certificate for Kafka.
- Upload certificates to the DMS certificate manager.
- Create a Kafka target endpoint with corresponding certificate ARNs specified in Kafka endpoint settings.

## **To prepare a private key and public certificate for Amazon MSK**

1. Create an EC2 instance and set up a client to use authentication as described in steps 1 through 9 in the [Client Authentication](https://docs.amazonaws.cn/msk/latest/developerguide/msk-authentication.html) section of *Amazon Managed Streaming for Apache Kafka Developer Guide*.

After you complete those steps, you have a Certificate-ARN (the public certificate ARN saved in ACM), and a private key contained within a kafka.client.keystore.jks file.

2. Get the public certificate and copy the certificate to the signed-certificate-fromacm.pem file, using the command following:

```
aws acm-pca get-certificate --certificate-authority-arn Private_CA_ARN --
certificate-arn Certificate_ARN
```
That command returns information similar to the following example:

{"Certificate": "123", "CertificateChain": "456"}

You then copy your equivalent of "123" to the signed-certificate-from-acm.pem file.

3. Get the private key by importing the msk-rsa key from kafka.client.keystore.jks to keystore.p12, as shown in the following example.

```
keytool -importkeystore \
-srckeystore kafka.client.keystore.jks \
-destkeystore keystore.p12 \
-deststoretype PKCS12 \
-srcalias msk-rsa-client \
-deststorepass test1234 \
-destkeypass test1234
```
4. Use the following command to export keystore.p12 into .pem format.

```
Openssl pkcs12 -in keystore.p12 -out encrypted-private-client-key.pem –nocerts
```
The **Enter PEM pass phrase** message appears and identifies the key that is applied to encrypt the certificate.

5. Remove bag attributes and key attributes from the .pem file to make sure that the first line starts with the following string.

```
 ---BEGIN ENCRYPTED PRIVATE KEY---
```
# **To upload a public certificate and private key to the DMS certificate manager and test the connection to Amazon MSK**

1. Upload to DMS certificate manager using the following command.

```
aws dms import-certificate --certificate-identifier signed-cert --certificate-pem 
 file://path to signed cert
aws dms import-certificate --certificate-identifier private-key —certificate-pem 
 file://path to private key
```
2. Create an Amazon MSK target endpoint and test connection to make sure that TLS authentication works.

```
aws dms create-endpoint --endpoint-identifier $endpoint-identifier --engine-name 
 kafka --endpoint-type target --kafka-settings 
'{"Broker": "b-0.kafka260.aaaaa1.a99.kafka.us-east-1.amazonaws.com:0000", 
 "SecurityProtocol":"ssl-authentication", 
"SslClientCertificateArn": "arn:aws:dms:us-east-1:012346789012:cert:",
"SslClientKeyArn": "arn:aws:dms:us-
east-1:0123456789012:cert:","SslClientKeyPassword":"test1234"}'
aws dms test-connection -replication-instance-arn=$rep_inst_arn —endpoint-arn=
$kafka_tar_arn_msk
```
# **Important**

You can use SSL authentication to secure a connection to a self-managed Kafka cluster. In some cases, you might use a private Certification Authority (CA) in your on-premises Kafka cluster. If so, upload your CA chain, public certificate, and private key to the DMS certificate manager. Then, use the corresponding Amazon Resource Name (ARN) in your endpoint settings when you create your on-premises Kafka target endpoint.

# **To prepare a private key and signed certificate for a self-managed Kafka cluster**

1. Generate a key pair as shown in the following example.

```
keytool -genkey -keystore kafka.server.keystore.jks -validity 300 -storepass your-
keystore-password
-keypass your-key-passphrase -dname "CN=your-cn-name" 
-alias alias-of-key-pair -storetype pkcs12 -keyalg RSA
```
2. Generate a Certificate Sign Request (CSR).

```
keytool -keystore kafka.server.keystore.jks -certreq -file server-cert-sign-
request-rsa -alias on-premise-rsa -storepass your-key-store-password
-keypass your-key-password
```
3. Use the CA in your cluster truststore to sign the CSR. If you don't have a CA, you can create your own private CA.

openssl req -new -x509 -keyout ca-key -out ca-cert -days *validate-days*

4. Import ca-cert into the server truststore and keystore. If you don't have a truststore, use the following command to create the truststore and import ca-cert into it.

keytool -keystore kafka.server.truststore.jks -alias CARoot -import -file ca-cert keytool -keystore kafka.server.keystore.jks -alias CARoot -import -file ca-cert

#### 5. Sign the certificate.

```
openssl x509 -req -CA ca-cert -CAkey ca-key -in server-cert-sign-request-rsa -out 
  signed-server-certificate.pem 
-days validate-days -CAcreateserial -passin pass:ca-password
```
6. Import the signed certificate to the keystore.

```
keytool -keystore kafka.server.keystore.jks -import -file signed-certificate.pem -
alias on-premise-rsa -storepass your-keystore-password
-keypass your-key-password
```
7. Use the following command to import the on-premise-rsa key from kafka.server.keystore.jks to keystore.p12.

```
keytool -importkeystore \
-srckeystore kafka.server.keystore.jks \
-destkeystore keystore.p12 \
-deststoretype PKCS12 \
-srcalias on-premise-rsa \
-deststorepass your-truststore-password \
-destkeypass your-key-password
```
8. Use the following command to export keystore.p12 into .pem format.

Openssl pkcs12 -in keystore.p12 -out encrypted-private-server-key.pem –nocerts

- 9. Upload encrypted-private-server-key.pem, signed-certificate.pem, and cacert to the DMS certificate manager.
- 10. Create an endpoint by using the returned ARNs.

```
aws dms create-endpoint --endpoint-identifier $endpoint-identifier --engine-name 
 kafka --endpoint-type target --kafka-settings 
'{"Broker": "b-0.kafka260.aaaaa1.a99.kafka.us-east-1.amazonaws.com:9092", 
 "SecurityProtocol":"ssl-authentication", 
"SslClientCertificateArn": "your-client-cert-arn","SslClientKeyArn": "your-client-
key-arn","SslClientKeyPassword":"your-client-key-password", 
"SslCaCertificateArn": "your-ca-certificate-arn"}'
```
aws dms test-connection -replication-instance-arn=\$rep\_inst\_arn —endpoint-arn= \$kafka tar arn msk

#### **Using SASL-SSL authentication to connect to Amazon MSK**

The Simple Authentication and Security Layer (SASL) method uses a user name and password to validate a client identity, and makes an encrypted connection between server and client.

To use SASL, you first create a secure user name and password when you set up your Amazon MSK cluster. For a description how to set up a secure user name and password for an Amazon MSK cluster, see Setting up SASL/SCRAM [authentication](https://docs.amazonaws.cn/msk/latest/developerguide/msk-password.html#msk-password-tutorial) for an Amazon MSK cluster in the *Amazon Managed Streaming for Apache Kafka Developer Guide*.

Then, when you create your Kafka target endpoint, set the security protocol endpoint setting (SecurityProtocol) using the sasl-ssl option. You also set SaslUsername and SaslPassword options. Make sure these are consistent with the secure user name and password that you created when you first set up your Amazon MSK cluster, as shown in the following JSON example.

```
"KafkaSettings": { 
     "SecurityProtocol": "sasl-ssl", 
     "SaslUsername":"Amazon MSK cluster secure user name", 
     "SaslPassword":"Amazon MSK cluster secure password" 
}
```
### **A** Note

- Currently, Amazon DMS supports only public CA backed SASL-SSL. DMS doesn't support SASL-SSL for use with self-managed Kafka that is backed by private CA.
- For SASL-SSL authentication, Amazon DMS supports the SCRAM-SHA-512 mechanism by default. Amazon DMS versions 3.5.0 and higher also support the Plain mechanism. To support the Plain mechanism, set the SaslMechanism parameter of the KafkaSettings API data type to PLAIN.

# **Using a before image to view original values of CDC rows for Apache Kafka as a target**

When writing CDC updates to a data-streaming target like Kafka you can view a source database row's original values before change by an update. To make this possible, Amazon DMS populates a *before image* of update events based on data supplied by the source database engine.

Different source database engines provide different amounts of information for a before image:

- Oracle provides updates to columns only if they change.
- PostgreSQL provides only data for columns that are part of the primary key (changed or not). If logical replication is in use and REPLICA IDENTITY FULL is set for the source table, you can get entire before and after information on the row written to the WALs and available here.
- MySQL generally provides data for all columns (changed or not).

To enable before imaging to add original values from the source database to the Amazon DMS output, use either the BeforeImageSettings task setting or the add-before-image-columns parameter. This parameter applies a column transformation rule.

BeforeImageSettings adds a new JSON attribute to every update operation with values collected from the source database system, as shown following.

```
"BeforeImageSettings": { 
     "EnableBeforeImage": boolean, 
     "FieldName": string, 
     "ColumnFilter": pk-only (default) / non-lob / all (but only one)
}
```
# *A* Note

Apply BeforeImageSettings to full load plus CDC tasks (which migrate existing data and replicate ongoing changes), or to CDC only tasks (which replicate data changes only). Don't apply BeforeImageSettings to tasks that are full load only.

# For BeforeImageSettings options, the following applies:
- Set the EnableBeforeImage option to true to enable before imaging. The default is false.
- Use the FieldName option to assign a name to the new JSON attribute. When EnableBeforeImage is true, FieldName is required and can't be empty.
- The ColumnFilter option specifies a column to add by using before imaging. To add only columns that are part of the table's primary keys, use the default value, pk-only. To add only columns that are not of LOB type, use non-lob. To add any column that has a before image value, use all.

```
"BeforeImageSettings": { 
     "EnableBeforeImage": true, 
     "FieldName": "before-image", 
     "ColumnFilter": "pk-only" 
   }
```
#### **Using a before image transformation rule**

As as an alternative to task settings, you can use the add-before-image-columns parameter, which applies a column transformation rule. With this parameter, you can enable before imaging during CDC on data streaming targets like Kafka.

By using add-before-image-columns in a transformation rule, you can apply more fine-grained control of the before image results. Transformation rules enable you to use an object locator that gives you control over tables selected for the rule. Also, you can chain transformation rules together, which allows different rules to be applied to different tables. You can then manipulate the columns produced by using other rules.

#### **A** Note

Don't use the add-before-image-columns parameter together with the BeforeImageSettings task setting within the same task. Instead, use either the parameter or the setting, but not both, for a single task.

A transformation rule type with the add-before-image-columns parameter for a column must provide a before-image-def section. The following shows an example.

```
 { 
   "rule-type": "transformation",
```

```
 … 
       "rule-target": "column", 
       "rule-action": "add-before-image-columns", 
       "before-image-def":{ 
         "column-filter": one-of (pk-only / non-lob / all), 
         "column-prefix": string, 
         "column-suffix": string, 
       } 
     }
```
The value of column-prefix is prepended to a column name, and the default value of columnprefix is BI\_. The value of column-suffix is appended to the column name, and the default is empty. Don't set both column-prefix and column-suffix to empty strings.

Choose one value for column-filter. To add only columns that are part of table primary keys, choose pk-only . Choose non-lob to only add columns that are not of LOB type. Or choose all to add any column that has a before-image value.

#### **Example for a before image transformation rule**

The transformation rule in the following example adds a new column called BI\_emp\_no in the target. So a statement like UPDATE employees SET emp\_no =  $3$  WHERE emp\_no =  $1$ ; populates the BI\_emp\_no field with 1. When you write CDC updates to Amazon S3 targets, the BI\_emp\_no column makes it possible to tell which original row was updated.

```
{ 
   "rules": [ 
     { 
        "rule-type": "selection", 
        "rule-id": "1", 
        "rule-name": "1", 
        "object-locator": { 
          "schema-name": "%", 
          "table-name": "%" 
       }, 
       "rule-action": "include" 
     }, 
     { 
        "rule-type": "transformation", 
        "rule-id": "2", 
        "rule-name": "2", 
        "rule-target": "column",
```

```
 "object-locator": { 
          "schema-name": "%", 
          "table-name": "employees" 
       }, 
        "rule-action": "add-before-image-columns", 
        "before-image-def": { 
          "column-prefix": "BI_", 
          "column-suffix": "", 
          "column-filter": "pk-only" 
       } 
     } 
   ]
}
```
For information on using the add-before-image-columns rule action, see [Transformation](#page-931-0) rules and [actions](#page-931-0).

# **Limitations when using Apache Kafka as a target for Amazon Database Migration Service**

The following limitations apply when using Apache Kafka as a target:

- Amazon DMS Kafka target endpoints don't support IAM access control for Amazon Managed Streaming for Apache Kafka (Amazon MSK).
- Full LOB mode is not supported.
- Specify a Kafka configuration file for your cluster with properties that allow Amazon DMS to automatically create new topics. Include the setting, auto.create.topics.enable = true. If you are using Amazon MSK, you can specify the default configuration when you create your Kafka cluster, then change the auto.create.topics.enable setting to true. For more information about the default configuration settings, see The default Amazon MSK [configuration](https://docs.amazonaws.cn/msk/latest/developerguide/msk-default-configuration.html) in the *Amazon Managed Streaming for Apache Kafka Developer Guide*. If you need to modify an existing Kafka cluster created using Amazon MSK, run the Amazon CLI command aws kafka create-configuration to update your Kafka configuration, as in the following example:

```
14:38:41 $ aws kafka create-configuration --name "kafka-configuration" --kafka-
versions "2.2.1" --server-properties file://~/kafka_configuration
{ 
     "LatestRevision": { 
         "Revision": 1, 
         "CreationTime": "2019-09-06T14:39:37.708Z"
```

```
 }, 
     "CreationTime": "2019-09-06T14:39:37.708Z", 
     "Name": "kafka-configuration", 
     "Arn": "arn:aws:kafka:us-east-1:111122223333:configuration/kafka-
configuration/7e008070-6a08-445f-9fe5-36ccf630ecfd-3"
}
```
Here, //~/kafka\_configuration is the configuration file you have created with the required property settings.

If you are using your own Kafka instance installed on Amazon EC2, modify the Kafka cluster configuration with the auto.create.topics.enable = true setting to allow Amazon DMS to automatically create new topics, using the options provided with your instance.

- Amazon DMS publishes each update to a single record in the source database as one data record (message) in a given Kafka topic regardless of transactions.
- Amazon DMS supports the following two forms for partition keys:
	- SchemaName.TableName: A combination of the schema and table name.
	- \${AttributeName}: The value of one of the fields in the JSON, or the primary key of the table in the source database.
- BatchApply is not supported for a Kafka endpoint. Using Batch Apply (for example, the BatchApplyEnabled target metadata task setting) for a Kafka target might result in loss of data.
- Amazon DMS doesn't support migrating values of BigInt data type with more than 16 digits. To work around this limitation, you can use the following transformation rule to convert the BigInt column to a string. For more information about transformation rules, see [Transformation](#page-931-0) rules and actions.

```
{ 
     "rule-type": "transformation", 
     "rule-id": "id", 
     "rule-name": "name", 
     "rule-target": "column", 
     "object-locator": { 
          "schema-name": "valid object-mapping rule action", 
          "table-name": "", 
          "column-name": "" 
     }, 
     "rule-action": "change-data-type",
```

```
 "data-type": { 
           "type": "string", 
          "length": 20 
     }
}
```
# **Using object mapping to migrate data to a Kafka topic**

Amazon DMS uses table-mapping rules to map data from the source to the target Kafka topic. To map data to a target topic, you use a type of table-mapping rule called object mapping. You use object mapping to define how data records in the source map to the data records published to a Kafka topic.

Kafka topics don't have a preset structure other than having a partition key.

*(i)* Note

You don't have to use object mapping. You can use regular table mapping for various transformations. However, the partition key type will follow these default behaviors:

- Primary Key is used as a partition key for Full Load.
- If no paralle-apply task settings are used, schema.table is used as a partition key for CDC.
- If parallel-apply task settings are used, Primary key is used as a partition key for CDC.

To create an object-mapping rule, specify rule-type as object-mapping. This rule specifies what type of object mapping you want to use.

The structure for the rule is as follows.

```
{ 
     "rules": [ 
          { 
              "rule-type": "object-mapping", 
              "rule-id": "id", 
              "rule-name": "name", 
              "rule-action": "valid object-mapping rule action", 
              "object-locator": { 
                   "schema-name": "case-sensitive schema name",
```

```
 "table-name": "" 
 } 
          } 
    \mathbf{I}}
```
Amazon DMS currently supports map-record-to-record and map-record-to-document as the only valid values for the rule-action parameter. These settings affect values that aren't excluded as part of the exclude-columns attribute list. The map-record-to-record and maprecord-to-document values specify how Amazon DMS handles these records by default. These values don't affect the attribute mappings in any way.

Use map-record-to-record when migrating from a relational database to a Kafka topic. This rule type uses the taskResourceId.schemaName.tableName value from the relational database as the partition key in the Kafka topic and creates an attribute for each column in the source database.

When using map-record-to-record, note the following:

- This setting only affects columns excluded by the exclude-columns list.
- For every such column, Amazon DMS creates a corresponding attribute in the target topic.
- Amazon DMS creates this corresponding attribute regardless of whether the source column is used in an attribute mapping.

One way to understand map-record-to-record is to see it in action. For this example, assume that you are starting with a relational database table row with the following structure and data.

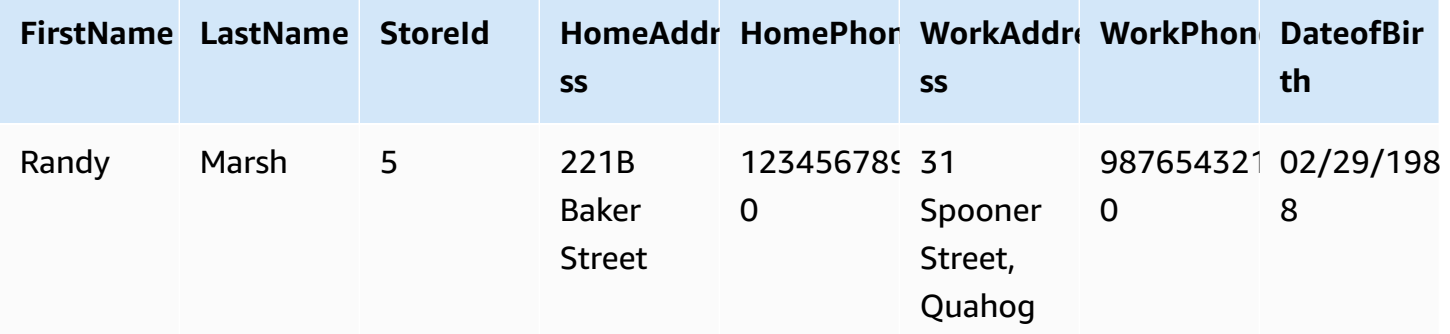

To migrate this information from a schema named Test to a Kafka topic, you create rules to map the data to the target topic. The following rule illustrates the mapping.

```
{ 
     "rules": [ 
          { 
              "rule-type": "selection", 
              "rule-id": "1", 
              "rule-name": "1", 
              "rule-action": "include", 
              "object-locator": { 
                   "schema-name": "Test", 
                   "table-name": "%" 
 } 
         }, 
          { 
              "rule-type": "object-mapping", 
              "rule-id": "2", 
              "rule-name": "DefaultMapToKafka", 
              "rule-action": "map-record-to-record", 
              "object-locator": { 
                   "schema-name": "Test", 
                   "table-name": "Customers" 
              } 
         } 
     ]
}
```
Given a Kafka topic and a partition key (in this case,

taskResourceId.schemaName.tableName), the following illustrates the resulting record format using our sample data in the Kafka target topic:

```
 { 
    "FirstName": "Randy", 
    "LastName": "Marsh", 
    "StoreId": "5", 
    "HomeAddress": "221B Baker Street", 
    "HomePhone": "1234567890", 
    "WorkAddress": "31 Spooner Street, Quahog", 
    "WorkPhone": "9876543210", 
    "DateOfBirth": "02/29/1988" 
 }
```
### **Topics**

- [Restructuring](#page-763-0) data with attribute mapping
- Multitopic [replication](#page-766-0) using object mapping
- [Message format for Apache Kafka](#page-768-0)

#### <span id="page-763-0"></span>**Restructuring data with attribute mapping**

You can restructure the data while you are migrating it to a Kafka topic using an attribute map. For example, you might want to combine several fields in the source into a single field in the target. The following attribute map illustrates how to restructure the data.

```
{ 
     "rules": [ 
          { 
              "rule-type": "selection", 
              "rule-id": "1", 
              "rule-name": "1", 
              "rule-action": "include", 
              "object-locator": { 
                   "schema-name": "Test", 
                   "table-name": "%" 
              } 
          }, 
         \{ "rule-type": "object-mapping", 
              "rule-id": "2", 
              "rule-name": "TransformToKafka", 
              "rule-action": "map-record-to-record", 
              "target-table-name": "CustomerData", 
              "object-locator": { 
                   "schema-name": "Test", 
                   "table-name": "Customers" 
              }, 
               "mapping-parameters": { 
                   "partition-key-type": "attribute-name", 
                   "partition-key-name": "CustomerName", 
                   "exclude-columns": [ 
                        "firstname", 
                        "lastname", 
                        "homeaddress", 
                        "homephone", 
                        "workaddress", 
                        "workphone"
```

```
 ], 
             "attribute-mappings": [ 
\{ "target-attribute-name": "CustomerName", 
                    "attribute-type": "scalar", 
                    "attribute-sub-type": "string", 
                    "value": "${lastname}, ${firstname}" 
\}, \{\{ "target-attribute-name": "ContactDetails", 
                    "attribute-type": "document", 
                    "attribute-sub-type": "json", 
                    "value": { 
                       "Home": { 
                          "Address": "${homeaddress}", 
                          "Phone": "${homephone}" 
 }, 
                       "Work": { 
                          "Address": "${workaddress}", 
                          "Phone": "${workphone}" 
 } 
 } 
1 1 1 1 1 1 1
 ] 
 } 
       } 
    ]
```
To set a constant value for partition-key, specify a partition-key value. For example, you might do this to force all the data to be stored in a single partition. The following mapping illustrates this approach.

```
{ 
     "rules": [ 
          { 
               "rule-type": "selection", 
               "rule-id": "1", 
               "rule-name": "1", 
               "object-locator": { 
                    "schema-name": "Test", 
                    "table-name": "%" 
               },
```
}

{

```
 "rule-action": "include" 
        }, 
           "rule-type": "object-mapping", 
           "rule-id": "1", 
           "rule-name": "TransformToKafka", 
           "rule-action": "map-record-to-document", 
           "object-locator": { 
               "schema-name": "Test", 
               "table-name": "Customer" 
           }, 
           "mapping-parameters": { 
               "partition-key": { 
                   "value": "ConstantPartitionKey" 
               }, 
               "exclude-columns": [ 
                   "FirstName", 
                   "LastName", 
                   "HomeAddress", 
                   "HomePhone", 
                   "WorkAddress", 
                   "WorkPhone" 
               ], 
               "attribute-mappings": [ 
\{ "attribute-name": "CustomerName", 
                      "value": "${FirstName},${LastName}" 
\}, \{\{ "attribute-name": "ContactDetails", 
                      "value": { 
                          "Home": { 
                              "Address": "${HomeAddress}", 
                              "Phone": "${HomePhone}" 
 }, 
                          "Work": { 
                              "Address": "${WorkAddress}", 
                              "Phone": "${WorkPhone}" 
 } 
 } 
\}, \{\{ "attribute-name": "DateOfBirth", 
                      "value": "${DateOfBirth}"
```
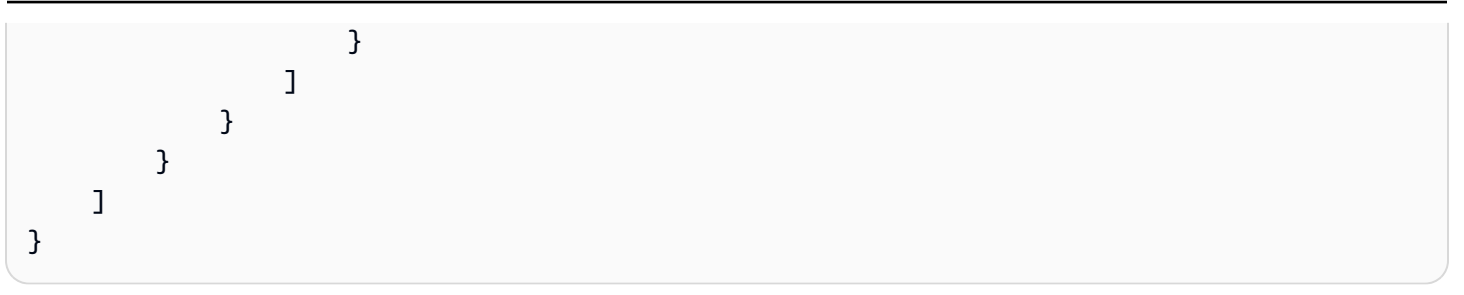

#### **A** Note

The partition-key value for a control record that is for a specific table is TaskId.SchemaName.TableName. The partition-key value for a control record that is for a specific task is that record's TaskId. Specifying a partition-key value in the object mapping has no impact on the partition-key for a control record.

#### <span id="page-766-0"></span>**Multitopic replication using object mapping**

By default, Amazon DMS tasks migrate all source data to one of the Kafka topics following:

- As specified in the **Topic** field of the Amazon DMS target endpoint.
- As specified by kafka-default-topic if the **Topic** field of the target endpoint isn't populated and the Kafka auto.create.topics.enable setting is set to true.

With Amazon DMS engine versions 3.4.6 and higher, you can use the kafka-target-topic attribute to map each migrated source table to a separate topic. For example, the object mapping rules following migrate the source tables Customer and Address to the Kafka topics customer topic and address topic, respectively. At the same time, Amazon DMS migrates all other source tables, including the Bills table in the Test schema, to the topic specified in the target endpoint.

```
{ 
     "rules": [ 
          { 
               "rule-type": "selection", 
               "rule-id": "1", 
               "rule-name": "1", 
               "rule-action": "include", 
               "object-locator": { 
                    "schema-name": "Test",
```

```
 "table-name": "%" 
 } 
         }, 
          { 
              "rule-type": "object-mapping", 
              "rule-id": "2", 
              "rule-name": "MapToKafka1", 
              "rule-action": "map-record-to-record", 
              "kafka-target-topic": "customer_topic", 
              "object-locator": { 
                  "schema-name": "Test", 
                  "table-name": "Customer" 
              }, 
              "partition-key": {"value": "ConstantPartitionKey" } 
         }, 
          { 
              "rule-type": "object-mapping", 
              "rule-id": "3", 
              "rule-name": "MapToKafka2", 
              "rule-action": "map-record-to-record", 
              "kafka-target-topic": "address_topic", 
              "object-locator": { 
                  "schema-name": "Test", 
                  "table-name": "Address" 
              }, 
              "partition-key": {"value": "HomeAddress" } 
         }, 
          { 
              "rule-type": "object-mapping", 
              "rule-id": "4", 
              "rule-name": "DefaultMapToKafka", 
              "rule-action": "map-record-to-record", 
              "object-locator": { 
                  "schema-name": "Test", 
                  "table-name": "Bills" 
 } 
         } 
    \mathbf{I}}
```
By using Kafka multitopic replication, you can group and migrate source tables to separate Kafka topics using a single replication task.

#### <span id="page-768-0"></span>**Message format for Apache Kafka**

The JSON output is simply a list of key-value pairs.

#### **RecordType**

The record type can be either data or control. *Data records* represent the actual rows in the source. *Control records* are for important events in the stream, for example a restart of the task.

#### **Operation**

For data records, the operation can be load, insert, update, or delete.

For control records, the operation can be create-table, rename-table, drop-table, change-columns, add-column, drop-column, rename-column, or column-type-change.

#### **SchemaName**

The source schema for the record. This field can be empty for a control record.

#### **TableName**

The source table for the record. This field can be empty for a control record.

#### **Timestamp**

The timestamp for when the JSON message was constructed. The field is formatted with the ISO 8601 format.

The following JSON message example illustrates a data type message with all additional metadata.

```
{ 
    "data":{ 
        "id":100000161, 
        "fname":"val61s", 
        "lname":"val61s", 
        "REGION":"val61s" 
    }, 
    "metadata":{ 
        "timestamp":"2019-10-31T22:53:59.721201Z", 
        "record-type":"data", 
        "operation":"insert", 
        "partition-key-type":"primary-key", 
        "partition-key-value":"sbtest.sbtest_x.100000161", 
        "schema-name":"sbtest",
```

```
 "table-name":"sbtest_x", 
       "transaction-id":9324410911751, 
       "transaction-record-id":1, 
       "prev-transaction-id":9324410910341, 
       "prev-transaction-record-id":10, 
       "commit-timestamp":"2019-10-31T22:53:55.000000Z", 
       "stream-position":"mysql-bin-
changelog.002171:36912271:0:36912333:9324410911751:mysql-bin-changelog.002171:36912209" 
    }
}
```
The following JSON message example illustrates a control type message.

```
{ 
    "control":{ 
        "table-def":{ 
            "columns":{ 
               "id":{ 
                   "type":"WSTRING", 
                   "length":512, 
                   "nullable":false 
               }, 
               "fname":{ 
                   "type":"WSTRING", 
                   "length":255, 
                   "nullable":true 
               }, 
               "lname":{ 
                   "type":"WSTRING", 
                   "length":255, 
                   "nullable":true 
               }, 
               "REGION":{ 
                   "type":"WSTRING", 
                   "length":1000, 
                   "nullable":true 
               } 
            }, 
            "primary-key":[ 
               "id" 
            ], 
            "collation-name":"latin1_swedish_ci"
```

```
 } 
    }, 
    "metadata":{ 
        "timestamp":"2019-11-21T19:14:22.223792Z", 
        "record-type":"control", 
        "operation":"create-table", 
        "partition-key-type":"task-id", 
        "schema-name":"sbtest", 
        "table-name":"sbtest_t1" 
    }
}
```
# **Using an Amazon OpenSearch Service cluster as a target for Amazon Database Migration Service**

You can use Amazon DMS to migrate data to Amazon OpenSearch Service (OpenSearch Service). OpenSearch Service is a managed service that makes it easy to deploy, operate, and scale an OpenSearch Service cluster.

In OpenSearch Service, you work with indexes and documents. An *index* is a collection of documents, and a *document* is a JSON object containing scalar values, arrays, and other objects. OpenSearch provides a JSON-based query language, so that you can query data in an index and retrieve the corresponding documents.

When Amazon DMS creates indexes for a target endpoint for OpenSearch Service, it creates one index for each table from the source endpoint. The cost for creating an OpenSearch Service index depends on several factors. These are the number of indexes created, the total amount of data in these indexes, and the small amount of metadata that OpenSearch stores for each document.

Configure your OpenSearch Service cluster with compute and storage resources that are appropriate for the scope of your migration. We recommend that you consider the following factors, depending on the replication task you want to use:

- For a full data load, consider the total amount of data that you want to migrate, and also the speed of the transfer.
- For replicating ongoing changes, consider the frequency of updates, and your end-to-end latency requirements.

Also, configure the index settings on your OpenSearch cluster, paying close attention to the document count.

# **Multithreaded full load task settings**

To help increase the speed of the transfer, Amazon DMS supports a multithreaded full load to an OpenSearch Service target cluster. Amazon DMS supports this multithreading with task settings that include the following:

- MaxFullLoadSubTasks Use this option to indicate the maximum number of source tables to load in parallel. DMS loads each table into its corresponding OpenSearch Service target index using a dedicated subtask. The default is 8; the maximum value is 49.
- ParallelLoadThreads Use this option to specify the number of threads that Amazon DMS uses to load each table into its OpenSearch Service target index. The maximum value for an OpenSearch Service target is 32. You can ask to have this maximum limit increased.

## **A** Note

If you don't change ParallelLoadThreads from its default (0), Amazon DMS transfers a single record at a time. This approach puts undue load on your OpenSearch Service cluster. Make sure that you set this option to 1 or more.

• ParallelLoadBufferSize – Use this option to specify the maximum number of records to store in the buffer that the parallel load threads use to load data to the OpenSearch Service target. The default value is 50. The maximum value is 1,000. Use this setting with ParallelLoadThreads. ParallelLoadBufferSize is valid only when there is more than one thread.

For more information on how DMS loads an OpenSearch Service cluster using multithreading, see the Amazon blog post Scale Amazon [OpenSearch](https://amazonaws-china.com/blogs/database/scale-amazon-elasticsearch-service-for-aws-database-migration-service-migrations/) Service for Amazon Database Migration Service [migrations](https://amazonaws-china.com/blogs/database/scale-amazon-elasticsearch-service-for-aws-database-migration-service-migrations/).

# **Multithreaded CDC load task settings**

You can improve the performance of change data capture (CDC) for an OpenSearch Service target cluster using task settings to modify the behavior of the PutRecords API call. To do this, you can specify the number of concurrent threads, queues per thread, and the number of records to store in a buffer using ParallelApply\* task settings. For example, suppose you want to perform a

CDC load and apply 32 threads in parallel. You also want to access 64 queues per thread, with 50 records stored per buffer.

#### **A** Note

Support for the use of ParallelApply\* task settings during CDC to Amazon OpenSearch Service target endpoints is available in Amazon DMS versions 3.4.0 and higher.

To promote CDC performance, Amazon DMS supports these task settings:

- ParallelApplyThreads Specifies the number of concurrent threads that Amazon DMS uses during a CDC load to push data records to a OpenSearch Service target endpoint. The default value is zero (0) and the maximum value is 32.
- ParallelApplyBufferSize Specifies the maximum number of records to store in each buffer queue for concurrent threads to push to a OpenSearch Service target endpoint during a CDC load. The default value is 100 and the maximum value is 1,000. Use this option when ParallelApplyThreads specifies more than one thread.
- ParallelApplyQueuesPerThread Specifies the number of queues that each thread accesses to take data records out of queues and generate a batch load for a OpenSearch Service endpoint during CDC.

When using ParallelApply\* task settings, the partition-key-type default is the primarykey of the table, not schema-name.table-name.

# **Migrating from a relational database table to an OpenSearch Service index**

Amazon DMS supports migrating data to OpenSearch Service's scalar data types. When migrating from a relational database like Oracle or MySQL to OpenSearch Service, you might want to restructure how you store this data.

Amazon DMS supports the following OpenSearch Service scalar data types:

- Boolean
- Date
- Float
- Int

• String

Amazon DMS converts data of type Date into type String. You can specify custom mapping to interpret these dates.

Amazon DMS doesn't support migration of LOB data types.

# **Prerequisites for using Amazon OpenSearch Service as a target for Amazon Database Migration Service**

Before you begin work with an OpenSearch Service database as a target for Amazon DMS, make sure that you create an Amazon Identity and Access Management (IAM) role. This role should let Amazon DMS access the OpenSearch Service indexes at the target endpoint. The minimum set of access permissions is shown in the following IAM policy.

```
{ 
      "Version": "2012-10-17", 
      "Statement": [ 
          { 
               "Sid": "1", 
               "Effect": "Allow", 
               "Principal": { 
                    "Service": "dms.amazonaws.com" 
          }, 
          "Action": "sts:AssumeRole" 
          } 
     ]
}
```
The role that you use for the migration to OpenSearch Service must have the following permissions.

```
{ 
      "Version": "2012-10-17", 
      "Statement": [ 
          { 
               "Effect": "Allow",
```

```
 "Action": [ 
                          "es:ESHttpDelete", 
                          "es:ESHttpGet", 
                          "es:ESHttpHead", 
                           "es:ESHttpPost", 
                          "es:ESHttpPut" 
\sim 1, \sim 1, \sim "Resource": "arn:aws:es:region:account-id:domain/domain-name/*" 
          } 
     ]
}
```
In the preceding example, replace *region* with the Amazon Region identifier, *account-id* with your Amazon account ID, and *domain-name* with the name of your Amazon OpenSearch Service domain. An example is arn:aws:es:us-west-2:123456789012:domain/my-es-domain

# **Endpoint settings when using OpenSearch Service as a target for Amazon DMS**

You can use endpoint settings to configure your OpenSearch Service target database similar to using extra connection attributes. You specify the settings when you create the target endpoint using the Amazon DMS console, or by using the create-endpoint command in the [Amazon](https://docs.aws.amazon.com/cli/latest/reference/dms/index.html) CLI, with the --elasticsearch-settings '{"*EndpointSetting"*: *"value"*, *...*}' JSON syntax.

The following table shows the endpoint settings that you can use with OpenSearch Service as a target.

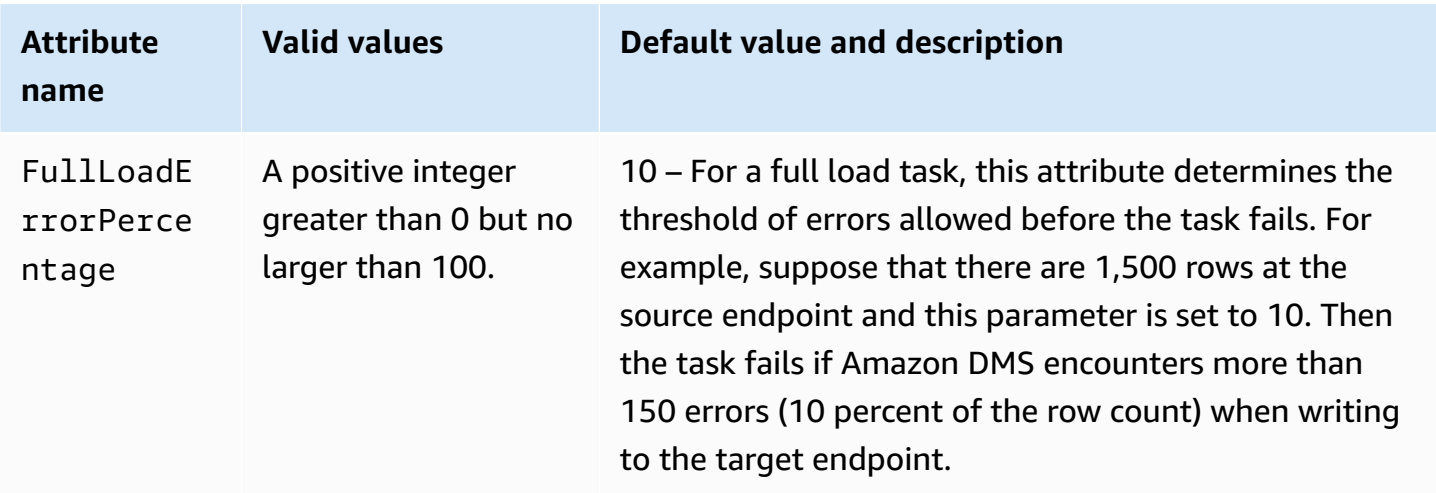

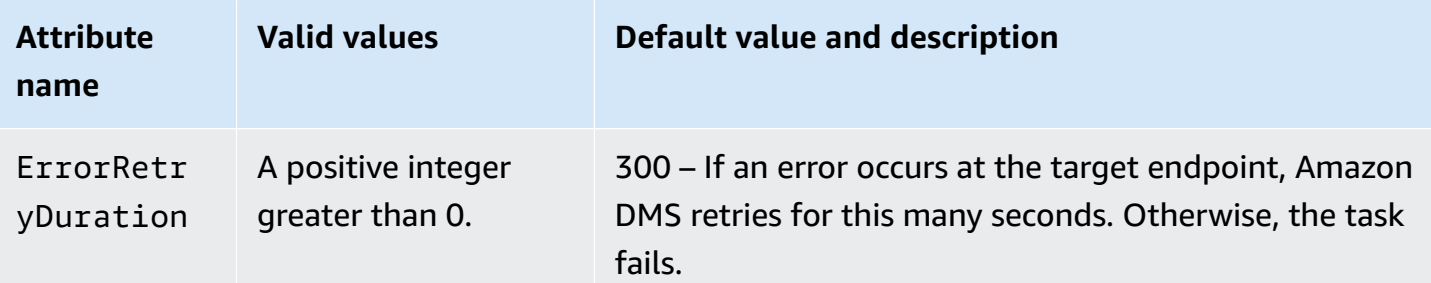

# **Limitations when using Amazon OpenSearch Service as a target for Amazon Database Migration Service**

The following limitations apply when using Amazon OpenSearch Service as a target:

- OpenSearch Service uses dynamic mapping (auto guess) to determine the data types to use for migrated data.
- OpenSearch Service stores each document with a unique ID. The following is an example ID.

"\_id": "D359F8B537F1888BC71FE20B3D79EAE6674BE7ACA9B645B0279C7015F6FF19FD"

Each document ID is 64 bytes long, so anticipate this as a storage requirement. For example, if you migrate 100,000 rows from an Amazon DMS source, the resulting OpenSearch Service index requires storage for an additional 6,400,000 bytes.

- With OpenSearch Service, you can't make updates to the primary key attributes. This restriction is important when using ongoing replication with change data capture (CDC) because it can result in unwanted data in the target. In CDC mode, primary keys are mapped to SHA256 values, which are 32 bytes long. These are converted to human-readable 64-byte strings, and are used as OpenSearch Service document IDs.
- If Amazon DMS encounters any items that can't be migrated, it writes error messages to Amazon CloudWatch Logs. This behavior differs from that of other Amazon DMS target endpoints, which write errors to an exceptions table.
- Amazon DMS doesn't support connection to an Amazon ES cluster that has Fine-grained Access Control enabled with master user and password.
- Amazon DMS doesn't support OpenSearch Service serverless.
- OpenSearch Service doesn't support writing data to pre-existing indexes.

# **Target data types for Amazon OpenSearch Service**

When Amazon DMS migrates data from heterogeneous databases, the service maps data types from the source database to intermediate data types called Amazon DMS data types. The service then maps the intermediate data types to the target data types. The following table shows each Amazon DMS data type and the data type it maps to in OpenSearch Service.

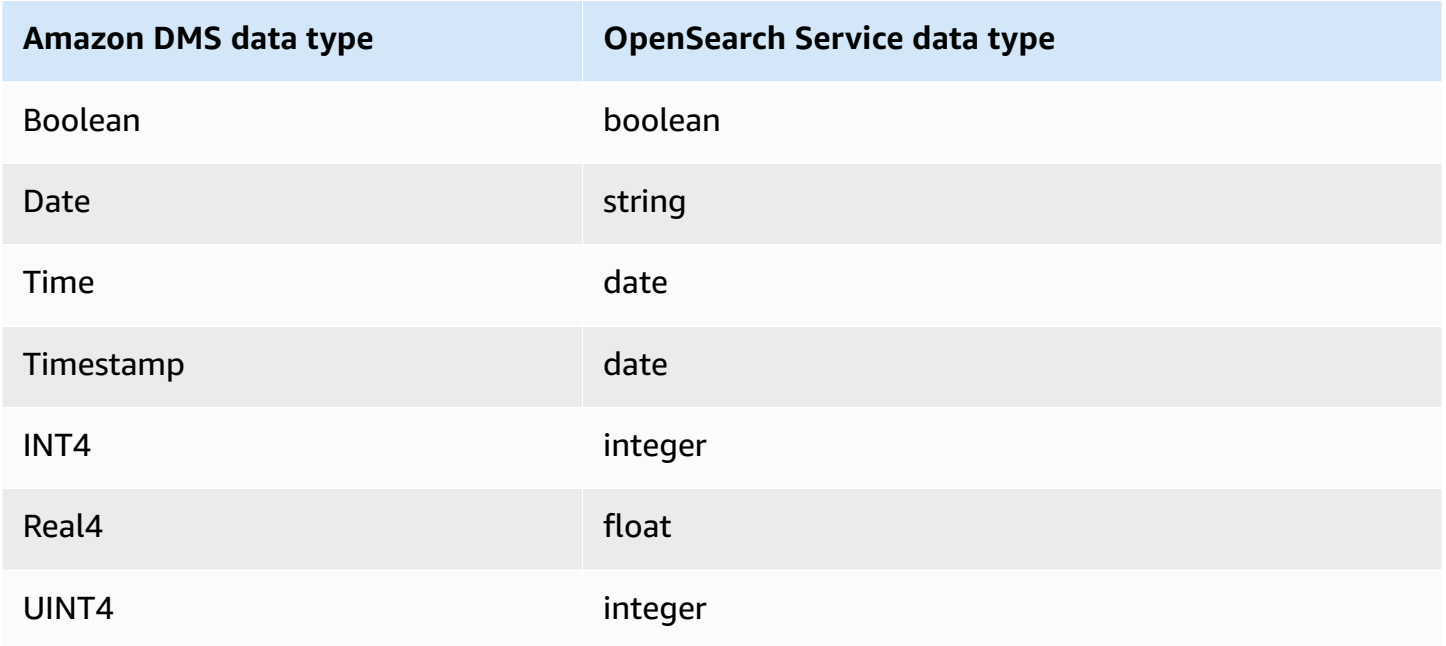

For additional information about Amazon DMS data types, see Data types for Amazon [Database](#page-1319-0) [Migration](#page-1319-0) Service.

# **Using Amazon DocumentDB as a target for Amazon Database Migration Service**

For information about what versions of Amazon DocumentDB (with MongoDB compatibility) that Amazon DMS supports, see Targets for [Amazon](#page-32-0) DMS. You can use Amazon DMS to migrate data to Amazon DocumentDB (with MongoDB compatibility) from any of the source data engines that Amazon DMS supports. The source engine can be on an Amazon managed service such as Amazon RDS, Aurora, or Amazon S3. Or the engine can be on a self-managed database, such as MongoDB running on Amazon EC2 or on-premises.

You can use Amazon DMS to replicate source data to Amazon DocumentDB databases, collections, or documents.

## **A** Note

If your source endpoint is MongoDB or Amazon DocumentDB, run the migration in **Document mode**.

MongoDB stores data in a binary JSON format (BSON). Amazon DMS supports all of the BSON data types that are supported by Amazon DocumentDB. For a list of these data types, see [Supported](https://docs.aws.amazon.com/documentdb/latest/developerguide/mongo-apis.html) MongoDB APIs, [operations,](https://docs.aws.amazon.com/documentdb/latest/developerguide/mongo-apis.html) and data types in *the Amazon DocumentDB Developer Guide.*

If the source endpoint is a relational database, Amazon DMS maps database objects to Amazon DocumentDB as follows:

- A relational database, or database schema, maps to an Amazon DocumentDB *database*.
- Tables within a relational database map to *collections* in Amazon DocumentDB.
- Records in a relational table map to *documents* in Amazon DocumentDB. Each document is constructed from data in the source record.

If the source endpoint is Amazon S3, then the resulting Amazon DocumentDB objects correspond to Amazon DMS mapping rules for Amazon S3. For example, consider the following URI.

s3://mybucket/hr/employee

In this case, Amazon DMS maps the objects in mybucket to Amazon DocumentDB as follows:

- The top-level URI part (hr) maps to an Amazon DocumentDB database.
- The next URI part (employee) maps to an Amazon DocumentDB collection.
- Each object in employee maps to a document in Amazon DocumentDB.

For more information on mapping rules for Amazon S3, see Using [Amazon](#page-529-0) S3 as a source for [Amazon](#page-529-0) DMS.

#### **Amazon DocumentDB endpoint settings**

In Amazon DMS versions 3.5.0 and higher, you can improve the performance of change data capture (CDC) for Amazon DocumentDB endpoints by tuning task settings for parallel threads and bulk operations. To do this, you can specify the number of concurrent threads, queues per thread, and the number of records to store in a buffer using ParallelApply\* task settings. For example, suppose you want to perform a CDC load and apply 128 threads in parallel. You also want to access 64 queues per thread, with 50 records stored per buffer.

To promote CDC performance, Amazon DMS supports these task settings:

- ParallelApplyThreads Specifies the number of concurrent threads that Amazon DMS uses during a CDC load to push data records to a Amazon DocumentDB target endpoint. The default value is zero (0) and the maximum value is 32.
- ParallelApplyBufferSize Specifies the maximum number of records to store in each buffer queue for concurrent threads to push to a Amazon DocumentDB target endpoint during a CDC load. The default value is 100 and the maximum value is 1,000. Use this option when ParallelApplyThreads specifies more than one thread.
- ParallelApplyQueuesPerThread Specifies the number of queues that each thread accesses to take data records out of queues and generate a batch load for a Amazon DocumentDB endpoint during CDC. The default is 1. The maximum is 512.

For additional details on working with Amazon DocumentDB as a target for Amazon DMS, see the following sections:

#### **Topics**

- Mapping data from a source to an Amazon [DocumentDB](#page-779-0) target
- Connecting to Amazon [DocumentDB](#page-784-0) Elastic Clusters as a target
- Ongoing replication with Amazon [DocumentDB](#page-784-1) as a target
- Limitations to using Amazon [DocumentDB](#page-786-0) as a target
- Using endpoint settings with Amazon [DocumentDB](#page-787-0) as a target
- Target data types for Amazon [DocumentDB](#page-788-0)

#### **A** Note

For a step-by-step walkthrough of the migration process, see Migrating from [MongoDB](https://docs.aws.amazon.com/dms/latest/sbs/CHAP_MongoDB2DocumentDB.html) to Amazon [DocumentDB](https://docs.aws.amazon.com/dms/latest/sbs/CHAP_MongoDB2DocumentDB.html) in the Amazon Database Migration Service Step-by-Step Migration Guide.

# <span id="page-779-0"></span>**Mapping data from a source to an Amazon DocumentDB target**

Amazon DMS reads records from the source endpoint, and constructs JSON documents based on the data it reads. For each JSON document, Amazon DMS must determine an \_id field to act as a unique identifier. It then writes the JSON document to an Amazon DocumentDB collection, using the \_id field as a primary key.

#### **Source data that is a single column**

If the source data consists of a single column, the data must be of a string type. (Depending on the source engine, the actual data type might be VARCHAR, NVARCHAR, TEXT, LOB, CLOB, or similar.) Amazon DMS assumes that the data is a valid JSON document, and replicates the data to Amazon DocumentDB as is.

If the resulting JSON document contains a field named \_id, then that field is used as the unique \_id in Amazon DocumentDB.

If the JSON doesn't contain an \_id field, then Amazon DocumentDB generates an \_id value automatically.

#### **Source data that is multiple columns**

If the source data consists of multiple columns, then Amazon DMS constructs a JSON document from all of these columns. To determine the \_id field for the document, Amazon DMS proceeds as follows:

- If one of the columns is named \_id, then the data in that column is used as the target\_id.
- If there is no \_id column, but the source data has a primary key or a unique index, then Amazon DMS uses that key or index value as the \_id value. The data from the primary key or unique index also appears as explicit fields in the JSON document.
- If there is no \_id column, and no primary key or a unique index, then Amazon DocumentDB generates an \_id value automatically.

#### **Coercing a data type at the target endpoint**

Amazon DMS can modify data structures when it writes to an Amazon DocumentDB target endpoint. You can request these changes by renaming columns and tables at the source endpoint, or by providing transformation rules that are applied when a task is running.

# **Using a nested JSON document (json\_ prefix)**

To coerce a data type, you can prefix the source column name with json\_ (that is,

json\_*columnName*) either manually or using a transformation. In this case, the column is created as a nested JSON document within the target document, rather than as a string field.

For example, suppose that you want to migrate the following document from a MongoDB source endpoint.

```
{ 
     "_id": "1", 
     "FirstName": "John", 
     "LastName": "Doe", 
     "ContactDetails": "{"Home": {"Address": "Boston","Phone": "1111111"},"Work": 
  { "Address": "Boston", "Phone": "2222222222"}}"
}
```
If you don't coerce any of the source data types, the embedded ContactDetails document is migrated as a string.

```
{ 
     "_id": "1", 
     "FirstName": "John", 
     "LastName": "Doe", 
     "ContactDetails": "{\"Home\": {\"Address\": \"Boston\",\"Phone\": \"1111111\"},
\"Work\": { \"Address\": \"Boston\", \"Phone\": \"2222222222\"}}"
}
```
However, you can add a transformation rule to coerce ContactDetails to a JSON object. For example, suppose that the original source column name is ContactDetails. To coerce the data type as Nested JSON, the column at source endpoint needs to be renamed as json\_ContactDetails" either by adding "\*json\_\*" prefix on the source manually or through transformation rules. For example, you can use the below transformation rule:

```
{ 
     "rules": [ 
\{ "rule-type": "transformation", 
     "rule-id": "1", 
     "rule-name": "1",
```

```
 "rule-target": "column", 
     "object-locator": { 
     "schema-name": "%", 
     "table-name": "%", 
     "column-name": "ContactDetails" 
      }, 
     "rule-action": "rename", 
     "value": "json_ContactDetails", 
     "old-value": null 
     } 
     ]
}
```
Amazon DMS replicates the ContactDetails field as nested JSON, as follows.

```
{ 
     "_id": "1", 
     "FirstName": "John", 
     "LastName": "Doe", 
     "ContactDetails": { 
          "Home": { 
               "Address": "Boston", 
               "Phone": "1111111111" 
          }, 
          "Work": { 
               "Address": "Boston", 
               "Phone": "2222222222" 
          } 
     }
}
```
### **Using a JSON array (array\_ prefix)**

To coerce a data type, you can prefix a column name with array\_ (that is, array\_*columnName*), either manually or using a transformation. In this case, Amazon DMS considers the column as a JSON array, and creates it as such in the target document.

Suppose that you want to migrate the following document from a MongoDB source endpoint.

```
{ 
      "_id" : "1", 
      "FirstName": "John",
```

```
 "LastName": "Doe", 
     "ContactAddresses": ["Boston", "New York"], 
     "ContactPhoneNumbers": ["1111111111", "2222222222"]
}
```
If you don't coerce any of the source data types, the embedded ContactDetails document is migrated as a string.

```
{ 
     "_id": "1", 
     "FirstName": "John", 
     "LastName": "Doe", 
     "ContactAddresses": "[\"Boston\", \"New York\"]", 
     "ContactPhoneNumbers": "[\"1111111111\", \"2222222222\"]"
}
```
However, you can add transformation rules to coerce ContactAddress and ContactPhoneNumbers to JSON arrays, as shown in the following table.

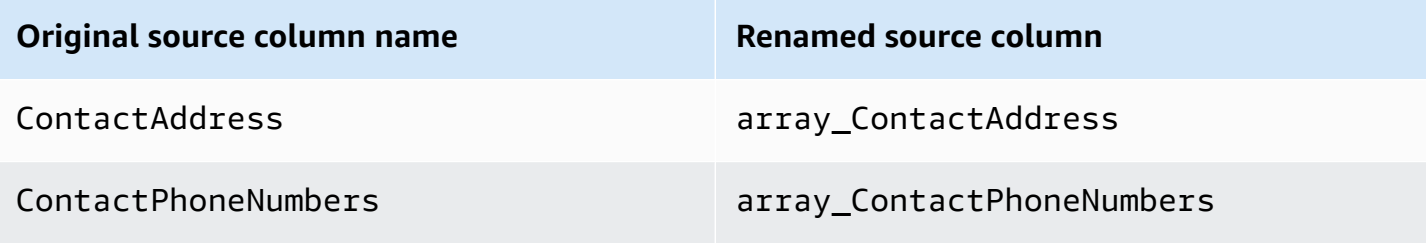

Amazon DMS replicates ContactAddress and ContactPhoneNumbers as follows.

```
{ 
     "_id": "1", 
     "FirstName": "John", 
     "LastName": "Doe", 
     "ContactAddresses": [ 
          "Boston", 
          "New York" 
     ], 
     "ContactPhoneNumbers": [
```

```
"1111111111",
           "2222222222" 
      ]
}
```
# **Connecting to Amazon DocumentDB using TLS**

By default, a newly created Amazon DocumentDB cluster accepts secure connections only using Transport Layer Security (TLS). When TLS is enabled, every connection to Amazon DocumentDB requires a public key.

You can retrieve the public key for Amazon DocumentDB by downloading the file, rds-combinedca-bundle.pem, from an Amazon hosted Amazon S3 bucket. For more information on downloading this file, see Encrypting [connections](https://docs.amazonaws.cn/documentdb/latest/developerguide/security.encryption.ssl.html) using TLS in the *Amazon DocumentDB Developer Guide*

After you download this .pem file, you can import the public key that it contains into Amazon DMS as described following.

# **Amazon Web Services Management Console**

# **To import the public key (.pem) file**

- 1. Open the Amazon DMS console at <https://console.amazonaws.cn/dms>.
- 2. In the navigation pane, choose **Certificates**.
- 3. Choose **Import certificate** and do the following:
	- For **Certificate identifier**, enter a unique name for the certificate, for example docdb-cert.
	- For **Import file**, navigate to the location where you saved the .pem file.

When the settings are as you want them, choose **Add new CA certificate**.

# **Amazon CLI**

Use the aws dms import-certificate command, as shown in the following example.

```
aws dms import-certificate \ 
     --certificate-identifier docdb-cert \ 
     --certificate-pem file://./rds-combined-ca-bundle.pem
```
When you create an Amazon DMS target endpoint, provide the certificate identifier (for example, docdb-cert). Also, set the SSL mode parameter to verify-full.

# <span id="page-784-0"></span>**Connecting to Amazon DocumentDB Elastic Clusters as a target**

In Amazon DMS versions 3.4.7 and higher, you can create a Amazon DocumentDB target endpoint as an Elastic Cluster. If you create your target endpoint as an Elastic Cluster, you need to attach a new SSL certificate to your Amazon DocumentDB Elastic Cluster endpoint because your existing SSL certificate won't work.

## **To attach a new SSL certificate to your Amazon DocumentDB Elastic Cluster endpoint**

- 1. In a browser, open <https://www.amazontrust.com/repository/SFSRootCAG2.pem> and save the contents to a .pem file with a unique file name, for example SFSRootCAG2.pem. This is the certificate file that you need to import in subsequent steps.
- 2. Create the Elastic Cluster endpoint and set the following options:
	- a. Under **Endpoint Configuration**, choose **Add new CA certificate**.
	- b. For **Certificate identifier**, enter **SFSRootCAG2.pem**.
	- c. For **Import certificate file**, choose **Choose file**, then navigate to the SFSRootCAG2.pem file that you previously downloaded.
	- d. Select and open the downloaded SFSRootCAG2.pem file.
	- e. Choose **Import certificate**.
	- f. From the **Choose a certificate** drop down, choose **SFSRootCAG2.pem**.

The new SSL certificate from the downloaded SFSRootCAG2.pem file is now attached to your Amazon DocumentDB Elastic Cluster endpoint.

# <span id="page-784-1"></span>**Ongoing replication with Amazon DocumentDB as a target**

If ongoing replication (change data capture, CDC) is enabled for Amazon DocumentDB as a target, Amazon DMS versions 3.5.0 and higher provide a performance improvement that is twenty times greater than in prior releases. In prior releases where Amazon DMS handles up to 250 records per second, Amazon DMS now handles approximately 5000 records/second. Amazon DMS also ensures that documents in Amazon DocumentDB stay in sync with the source. When a source record is created or updated, Amazon DMS must first determine which Amazon DocumentDB record is affected by doing the following:

- If the source record has a column named id, the value of that column determines the corresponding \_id in the Amazon DocumentDB collection.
- If there is no \_id column, but the source data has a primary key or unique index, then Amazon DMS uses that key or index value as the \_id for the Amazon DocumentDB collection.
- If the source record doesn't have an \_id column, a primary key, or a unique index, then Amazon DMS matches all of the source columns to the corresponding fields in the Amazon DocumentDB collection.

When a new source record is created, Amazon DMS writes a corresponding document to Amazon DocumentDB. If an existing source record is updated, Amazon DMS updates the corresponding fields in the target document in Amazon DocumentDB. Any fields that exist in the target document but not in the source record remain untouched.

When a source record is deleted, Amazon DMS deletes the corresponding document from Amazon DocumentDB.

### **Structural changes (DDL) at the source**

With ongoing replication, any changes to source data structures (such as tables, columns, and so on) are propagated to their counterparts in Amazon DocumentDB. In relational databases, these changes are initiated using data definition language (DDL) statements. You can see how Amazon DMS propagates these changes to Amazon DocumentDB in the following table.

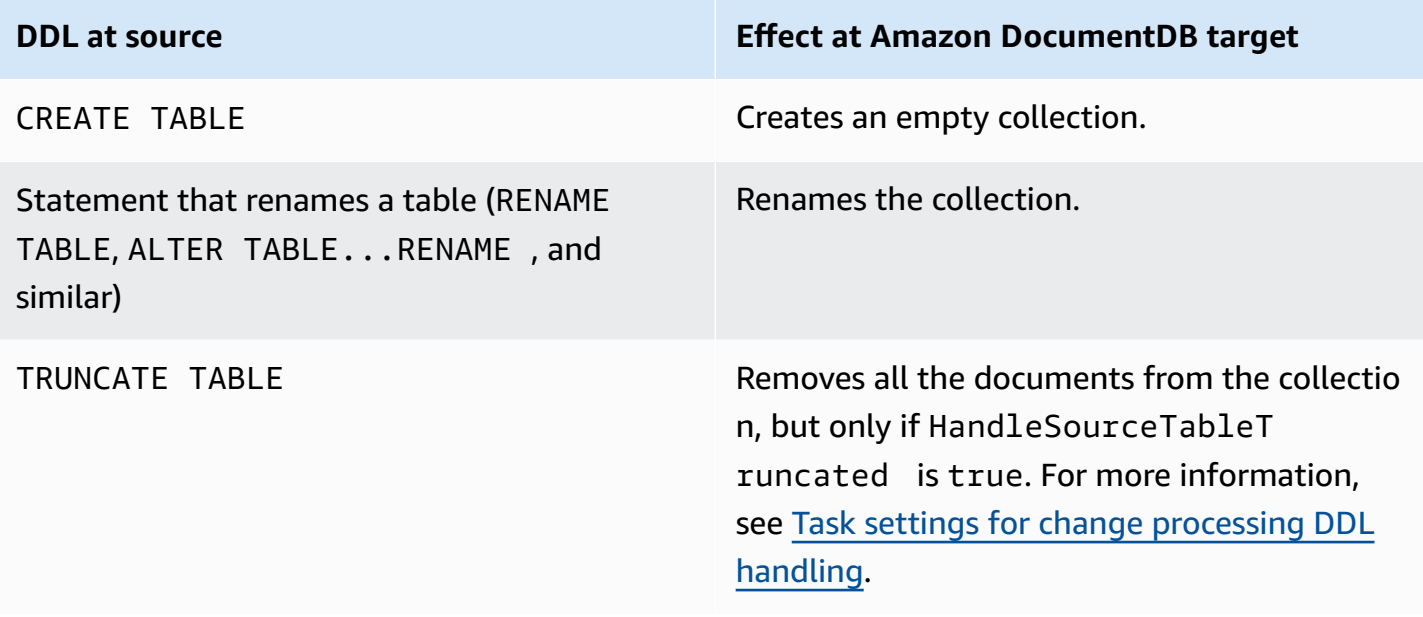

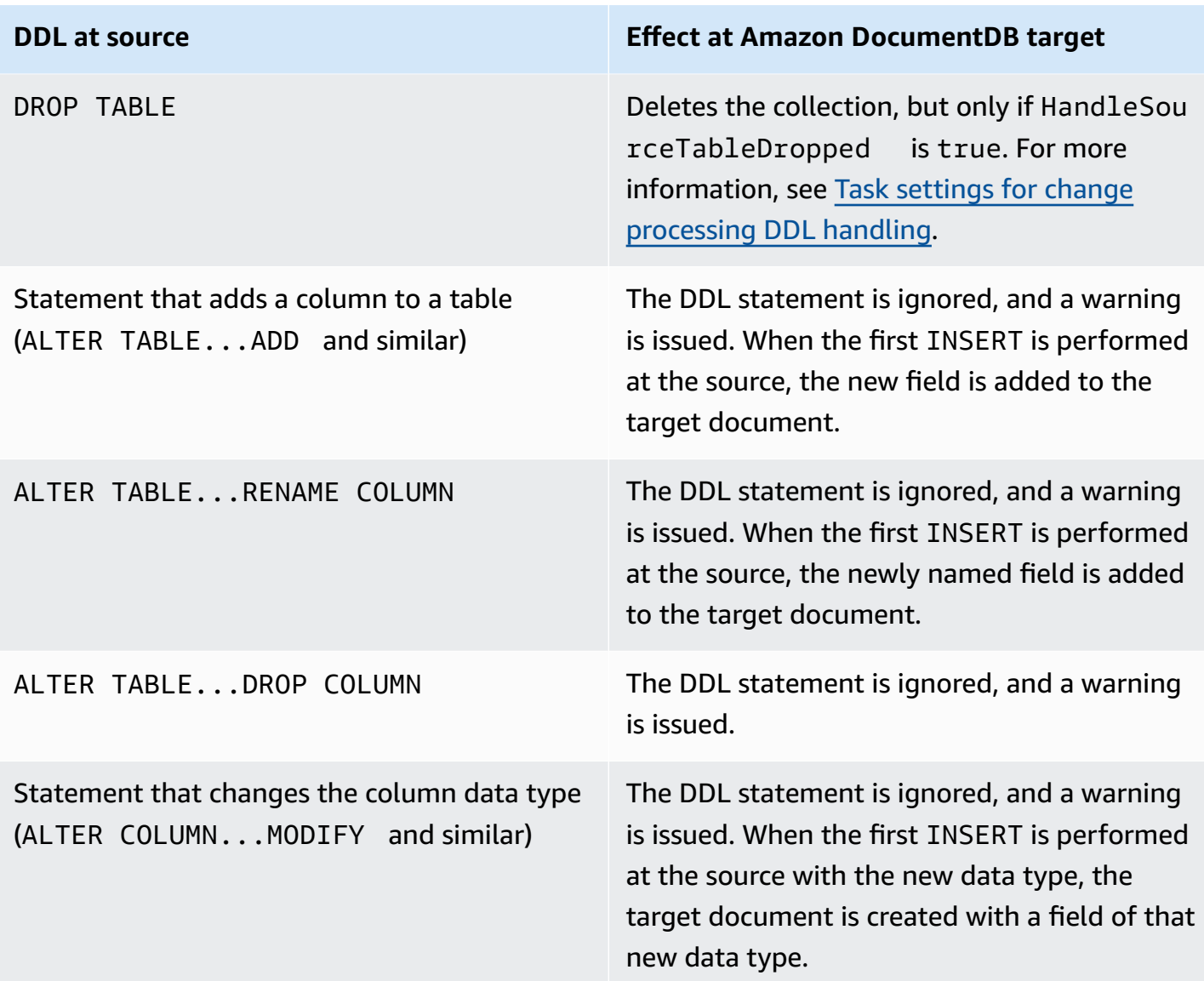

# <span id="page-786-0"></span>**Limitations to using Amazon DocumentDB as a target**

The following limitations apply when using Amazon DocumentDB as a target for Amazon DMS:

- In Amazon DocumentDB, collection names can't contain the dollar symbol (\$). In addition, database names can't contain any Unicode characters.
- Amazon DMS doesn't support merging of multiple source tables into a single Amazon DocumentDB collection.
- When Amazon DMS processes changes from a source table that doesn't have a primary key, any LOB columns in that table are ignored.
- If the **Change table** option is enabled and Amazon DMS encounters a source column named "*\_id*", then that column appears as "*\_\_id*" (two underscores) in the change table.
- If you choose Oracle as a source endpoint, then the Oracle source must have full supplemental logging enabled. Otherwise, if there are columns at the source that weren't changed, then the data is loaded into Amazon DocumentDB as null values.
- The replication task setting, TargetTablePrepMode:TRUNCATE\_BEFORE\_LOAD isn't supported for use with a DocumentDB target endpoint.

# <span id="page-787-0"></span>**Using endpoint settings with Amazon DocumentDB as a target**

You can use endpoint settings to configure your Amazon DocumentDB target database similar to using extra connection attributes. You specify the settings when you create the target endpoint using the Amazon DMS console, or by using the create-endpoint command in the [Amazon](https://docs.aws.amazon.com/cli/latest/reference/dms/index.html) CLI, with the --doc-db-settings '{"*EndpointSetting"*: *"value"*, *...*}' JSON syntax.

The following table shows the endpoint settings that you can use with Amazon DocumentDB as a target.

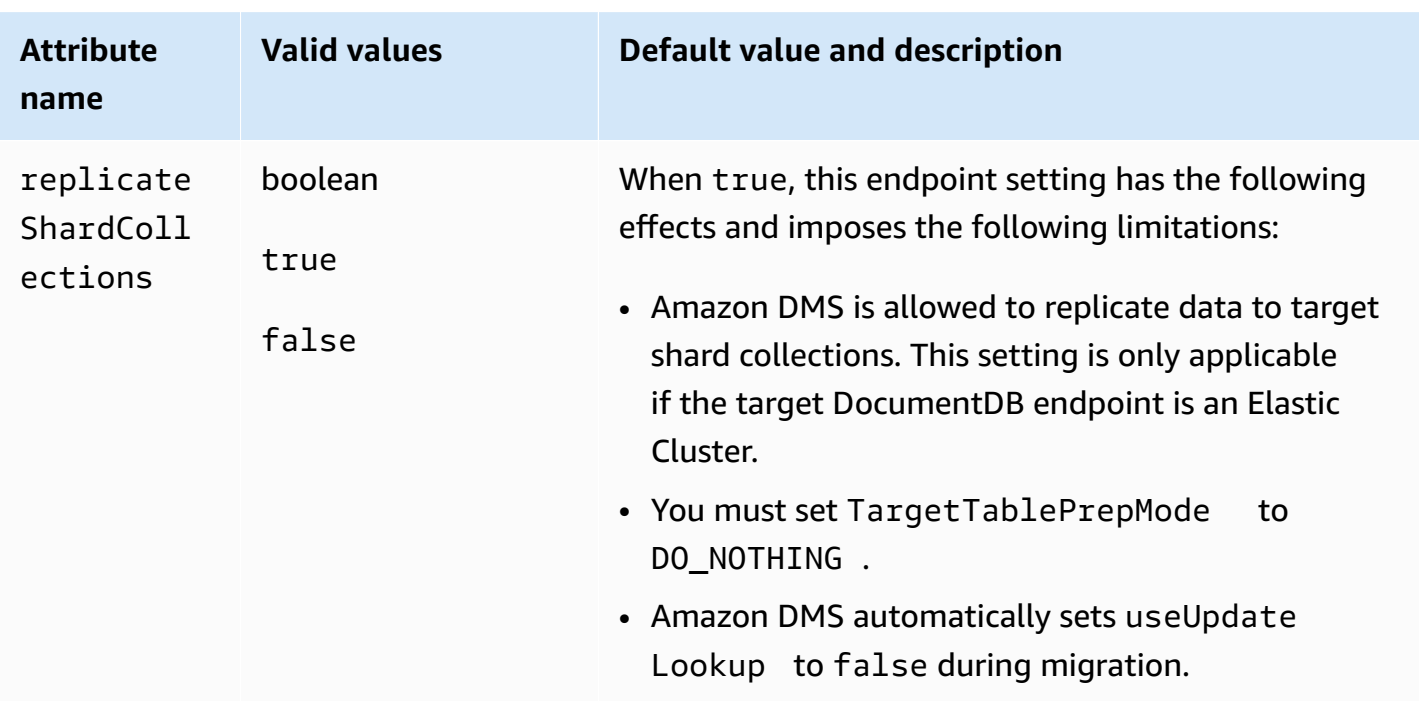

# <span id="page-788-0"></span>**Target data types for Amazon DocumentDB**

In the following table, you can find the Amazon DocumentDB target data types that are supported when using Amazon DMS, and the default mapping from Amazon DMS data types. For more information about Amazon DMS data types, see Data types for Amazon Database [Migration](#page-1319-0) [Service.](#page-1319-0)

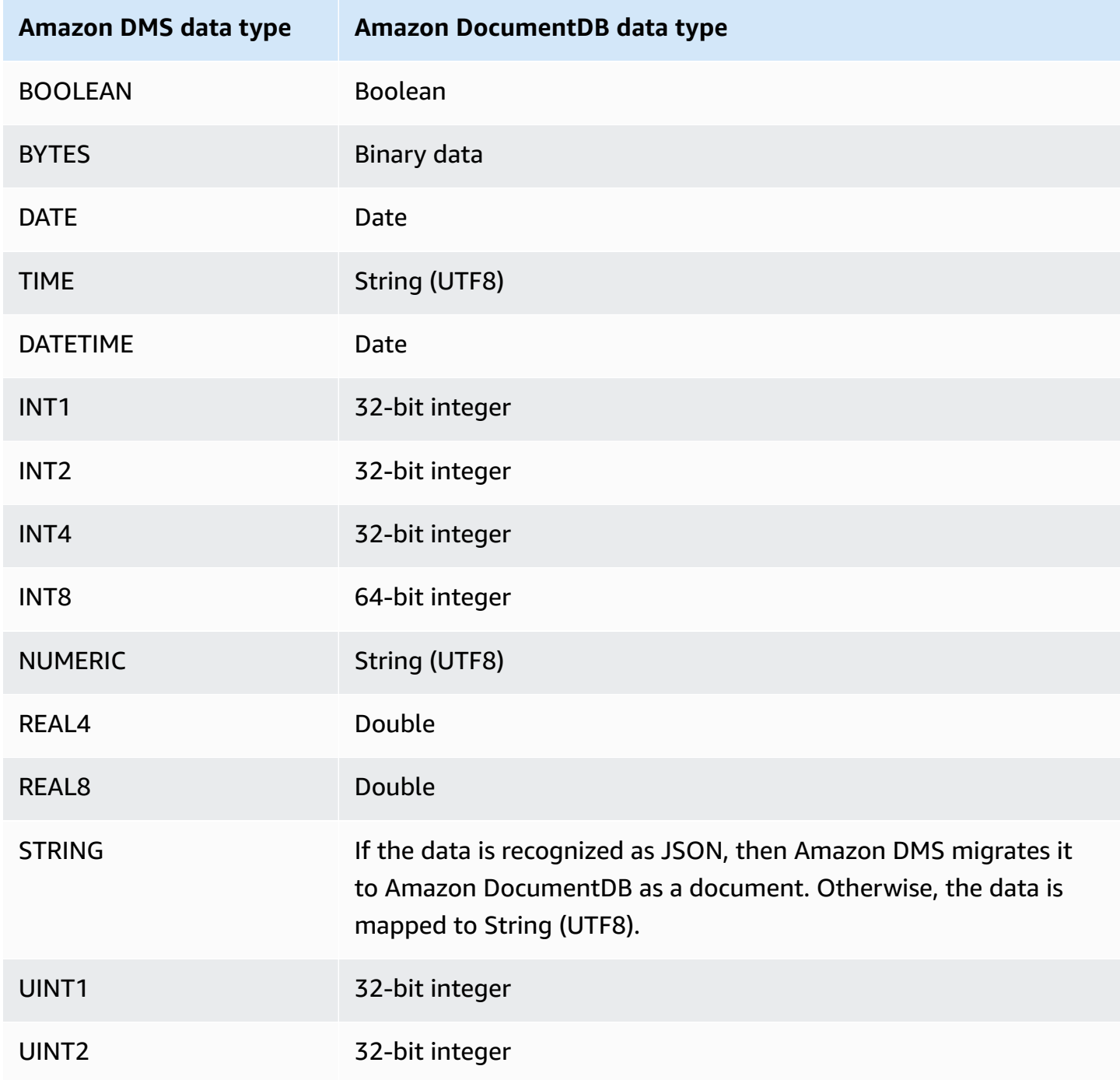

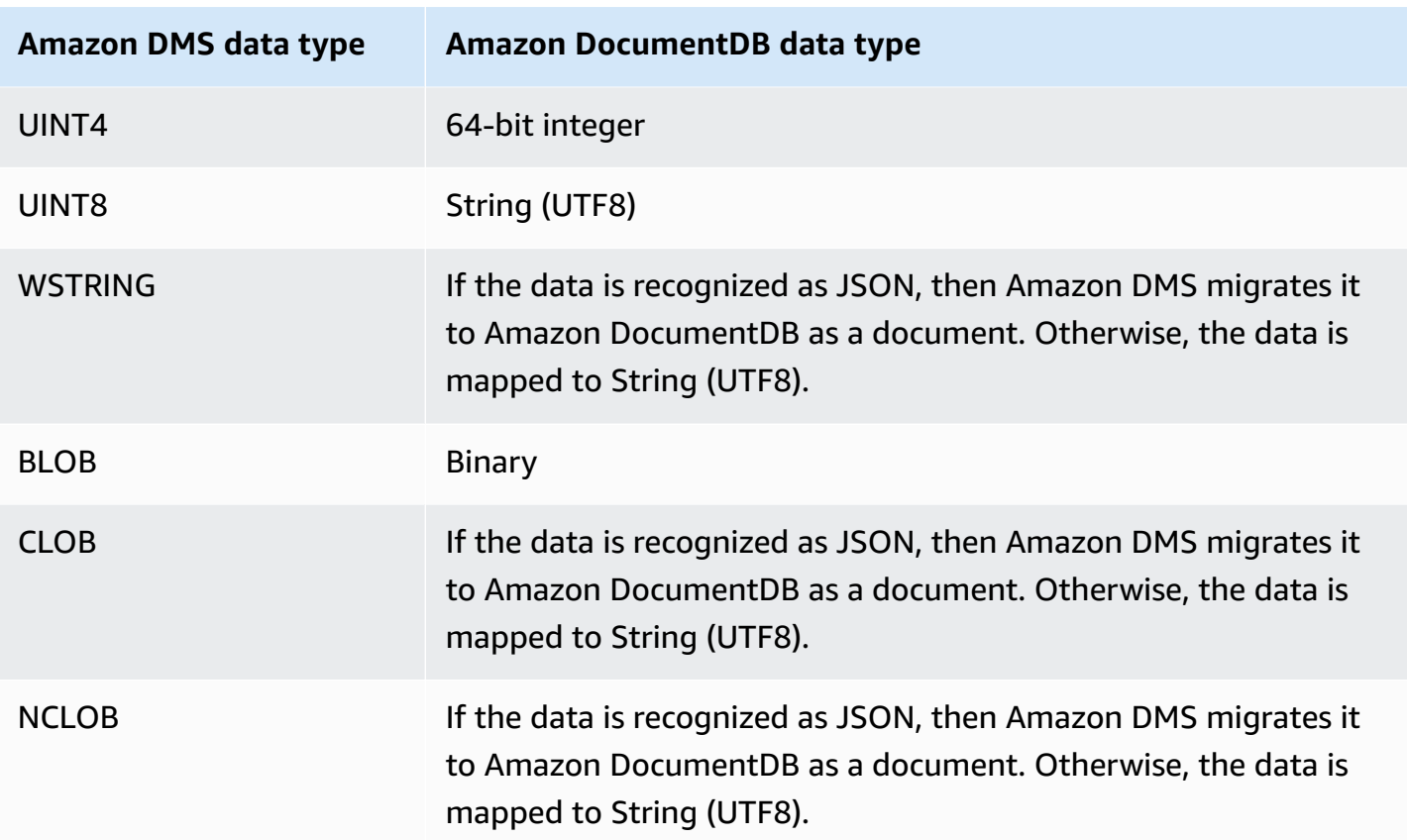

# **Using Amazon Neptune as a target for Amazon Database Migration Service**

Amazon Neptune is a fast, reliable, fully managed graph database service that makes it easy to build and run applications that work with highly connected datasets. The core of Neptune is a purpose-built, high-performance graph database engine. This engine is optimized for storing billions of relationships and querying the graph with milliseconds latency. Neptune supports the popular graph query languages Apache TinkerPop Gremlin and W3C's SPARQL. For more information on Amazon Neptune, see What is Amazon [Neptune?](https://docs.amazonaws.cn/neptune/latest/userguide/intro.html) in the *Amazon Neptune User Guide*.

Without a graph database such as Neptune, you probably model highly connected data in a relational database. Because the data has potentially dynamic connections, applications that use such data sources have to model connected data queries in SQL. This approach requires you to write an extra layer to convert graph queries into SQL. Also, relational databases come with schema rigidity. Any changes in the schema to model changing connections require downtime and additional maintenance of the query conversion to support the new schema. The query performance is also another big constraint to consider while designing your applications.

Graph databases can greatly simplify such situations. Free from a schema, a rich graph query layer (Gremlin or SPARQL) and indexes optimized for graph queries increase flexibility and performance. The Amazon Neptune graph database also has enterprise features such as encryption at rest, a secure authorization layer, default backups, Multi-AZ support, read replica support, and others.

Using Amazon DMS, you can migrate relational data that models a highly connected graph to a Neptune target endpoint from a DMS source endpoint for any supported SQL database.

For more details, see the following.

# **Topics**

- Overview of [migrating](#page-790-0) to Amazon Neptune as a target
- [Specifying](#page-792-0) endpoint settings for Amazon Neptune as a target
- Creating an IAM service role for [accessing](#page-793-0) Amazon Neptune as a target
- Specifying [graph-mapping](#page-796-0) rules using Gremlin and R2RML for Amazon Neptune as a target
- Data types for Gremlin and R2RML [migration](#page-800-0) to Amazon Neptune as a target
- [Limitations](#page-803-0) of using Amazon Neptune as a target

# <span id="page-790-0"></span>**Overview of migrating to Amazon Neptune as a target**

Before starting a migration to a Neptune target, create the following resources in your Amazon account:

- A Neptune cluster for the target endpoint.
- A SQL relational database supported by Amazon DMS for the source endpoint.
- An Amazon S3 bucket for the target endpoint. Create this S3 bucket in the same Amazon Region as your Neptune cluster. Amazon DMS uses this S3 bucket as intermediate file storage for the target data that it bulk loads to the Neptune database. For more information on creating an S3 bucket, see [Creating](https://docs.amazonaws.cn/AmazonS3/latest/gsg/CreatingABucket.html) a bucket in the *Amazon Simple Storage Service User Guide.*
- A virtual private cloud (VPC) endpoint for S3 in the same VPC as the Neptune cluster.
- An Amazon Identity and Access Management (IAM) role that includes an IAM policy. This policy should specify the GetObject, PutObject, DeleteObject and ListObject permissions to the S3 bucket for your target endpoint. This role is assumed by both Amazon DMS and Neptune with IAM access to both the target S3 bucket and the Neptune database. For more information, see Creating an IAM service role for [accessing](#page-793-0) Amazon Neptune as a target.

After you have these resources, setting up and starting a migration to a Neptune target is similar to any full load migration using the console or DMS API. However, a migration to a Neptune target requires some unique steps.

### **To migrate an Amazon DMS relational database to Neptune**

- 1. Create a replication instance as described in Creating a [replication](#page-310-0) instance.
- 2. Create and test a SQL relational database supported by Amazon DMS for the source endpoint.
- 3. Create and test the target endpoint for your Neptune database.

To connect the target endpoint to the Neptune database, specify the server name for either the Neptune cluster endpoint or the Neptune writer instance endpoint. Also, specify the S3 bucket folder for Amazon DMS to store its intermediate files for bulk load to the Neptune database.

During migration, Amazon DMS stores all migrated target data in this S3 bucket folder up to a maximum file size that you specify. When this file storage reaches this maximum size, Amazon DMS bulk loads the stored S3 data into the target database. It clears the folder to enable storage of any additional target data for subsequent loading to the target database. For more information on specifying these settings, see [Specifying](#page-792-0) endpoint settings for Amazon [Neptune](#page-792-0) as a target.

- 4. Create a full-load replication task with the resources created in steps 1–3 and do the following:
	- a. Use task table mapping as usual to identify specific source schemas, tables, and views to migrate from your relational database using appropriate selection and transformation rules. For more information, see Using table [mapping](#page-917-0) to specify task settings.
	- b. Specify target mappings by choosing one of the following to specify mapping rules from source tables and views to your Neptune target database graph:
		- Gremlin JSON For information on using Gremlin JSON to load a Neptune database, see [Gremlin](https://docs.amazonaws.cn/neptune/latest/userguide/bulk-load-tutorial-format-gremlin.html) load data format in the *Amazon Neptune User Guide*.
		- SPARQL RDB to Resource Description Framework Mapping Language (R2RML) For information on using SPARQL R2RML, see the W3C specification [R2RML:](https://www.w3.org/TR/r2rml/) RDB to RDF [mapping language.](https://www.w3.org/TR/r2rml/)
	- c. Do one of the following:
		- Using the Amazon DMS console, specify graph-mapping options using **Graph mapping rules** on the **Create database migration task** page.
• Using the Amazon DMS API, specify these options using the TaskData request parameter of the CreateReplicationTask API call.

For more information and examples using Gremlin JSON and SPARQL R2RML to specify graph-mapping rules, see Specifying [graph-mapping](#page-796-0) rules using Gremlin and R2RML for Amazon [Neptune](#page-796-0) as a target.

5. Start the replication for your migration task.

### <span id="page-792-0"></span>**Specifying endpoint settings for Amazon Neptune as a target**

To create or modify a target endpoint, you can use the console or the CreateEndpoint or ModifyEndpoint API operations.

For a Neptune target in the Amazon DMS console, specify **Endpoint-specific settings** on the **Create endpoint** or **Modify endpoint** console page. For CreateEndpoint and ModifyEndpoint, specify request parameters for the NeptuneSettings option. The following example shows how to do this using the CLI.

```
dms create-endpoint --endpoint-identifier my-neptune-target-endpoint
--endpoint-type target --engine-name neptune 
--server-name my-neptune-db.cluster-cspckvklbvgf.us-east-1.neptune.amazonaws.com 
--port 8192
--neptune-settings 
      '{"ServiceAccessRoleArn":"arn:aws:iam::123456789012:role/myNeptuneRole", 
        "S3BucketName":"my-bucket", 
        "S3BucketFolder":"my-bucket-folder", 
        "ErrorRetryDuration":57, 
        "MaxFileSize":100, 
        "MaxRetryCount": 10, 
        "IAMAuthEnabled":false}'
```
Here, the CLI --server-name option specifies the server name for the Neptune cluster writer endpoint. Or you can specify the server name for a Neptune writer instance endpoint.

The --neptune-settings option request parameters follow:

• ServiceAccessRoleArn – (Required) The Amazon Resource Name (ARN) of the service role that you created for the Neptune target endpoint. For more information, see [Creating](#page-793-0) an IAM service role for [accessing](#page-793-0) Amazon Neptune as a target.

- S3BucketName (Required) The name of the S3 bucket where DMS can temporarily store migrated graph data in .csv files before bulk loading it to the Neptune target database. DMS maps the SQL source data to graph data before storing it in these .csv files.
- S3BucketFolder (Required) A folder path where you want DMS to store migrated graph data in the S3 bucket specified by S3BucketName.
- ErrorRetryDuration (Optional) The number of milliseconds for DMS to wait to retry a bulk load of migrated graph data to the Neptune target database before raising an error. The default is 250.
- MaxFileSize (Optional) The maximum size in KB of migrated graph data stored in a .csv file before DMS bulk loads the data to the Neptune target database. The default is 1,048,576 KB (1 GB). If successful, DMS clears the bucket, ready to store the next batch of migrated graph data.
- MaxRetryCount (Optional) The number of times for DMS to retry a bulk load of migrated graph data to the Neptune target database before raising an error. The default is 5.
- IAMAuthEnabled (Optional) If you want IAM authorization enabled for this endpoint, set this parameter to true and attach the appropriate IAM policy document to your service role specified by ServiceAccessRoleArn. The default is false.

## <span id="page-793-0"></span>**Creating an IAM service role for accessing Amazon Neptune as a target**

To access Neptune as a target, create a service role using IAM. Depending on your Neptune endpoint configuration, attach to this role some or all of the following IAM policy and trust documents. When you create the Neptune endpoint, you provide the ARN of this service role. Doing so enables Amazon DMS and Amazon Neptune to assume permissions to access both Neptune and its associated Amazon S3 bucket.

If you set the IAMAuthEnabled parameter in NeptuneSettings to true in your Neptune endpoint configuration, attach an IAM policy like the following to your service role. If you set IAMAuthEnabled to false, you can ignore this policy.

```
// Policy to access Neptune 
     { 
          "Version": "2012-10-17", 
          "Statement": [ 
\{\hspace{.1cm} \} "Sid": "VisualEditor0", 
                   "Effect": "Allow",
```

```
 "Action": "neptune-db:*", 
                 "Resource": "arn:aws:neptune-db:us-east-1:123456789012:cluster-
CLG7H7FHK54AZGHEH6MNS55JKM/*" 
 } 
         ] 
     }
```
The preceding IAM policy allows full access to the Neptune target cluster specified by Resource.

Attach an IAM policy like the following to your service role. This policy allows DMS to temporarily store migrated graph data in the S3 bucket that you created for bulk loading to the Neptune target database.

```
//Policy to access S3 bucket
{ 
  "Version": "2012-10-17", 
  "Statement": [{ 
    "Sid": "ListObjectsInBucket0", 
    "Effect": "Allow", 
    "Action": "s3:ListBucket", 
    "Resource": [ 
     "arn:aws:s3:::my-bucket" 
   \Box }, 
   { 
    "Sid": "AllObjectActions", 
    "Effect": "Allow", 
    "Action": ["s3:GetObject", 
     "s3:PutObject", 
     "s3:DeleteObject" 
    ], 
    "Resource": [ 
     "arn:aws:s3:::my-bucket/" 
   \mathbf{I} }, 
   { 
    "Sid": "ListObjectsInBucket1", 
    "Effect": "Allow", 
    "Action": "s3:ListBucket", 
    "Resource": [ 
     "arn:aws:s3:::my-bucket",
```

```
 "arn:aws:s3:::my-bucket/" 
    ] 
   } 
  ]
}
```
The preceding IAM policy allows your account to query the contents of the S3 bucket (arn:aws:s3:::my-bucket) created for your Neptune target. It also allows your account to fully operate on the contents of all bucket files and folders (arn:aws:s3:::my-bucket/).

Edit the trust relationship and attach the following IAM role to your service role to allow both Amazon DMS and Amazon Neptune database service to assume the role.

```
{ 
   "Version": "2012-10-17", 
   "Statement": [ 
     { 
        "Sid": "", 
        "Effect": "Allow", 
        "Principal": { 
          "Service": "dms.amazonaws.com" 
        }, 
        "Action": "sts:AssumeRole" 
     }, 
     { 
        "Sid": "neptune", 
        "Effect": "Allow", 
        "Principal": { 
          "Service": "rds.amazonaws.com" 
        }, 
        "Action": "sts:AssumeRole" 
     } 
  \mathbf{I}}
```
For information about specifying this service role for your Neptune target endpoint, see [Specifying](#page-792-0) [endpoint](#page-792-0) settings for Amazon Neptune as a target.

# <span id="page-796-0"></span>**Specifying graph-mapping rules using Gremlin and R2RML for Amazon Neptune as a target**

The graph-mapping rules that you create specify how data extracted from an SQL relational database source is loaded into a Neptune database cluster target. The format of these mapping rules differs depending on whether the rules are for loading property-graph data using Apache TinkerPop Gremlin or Resource Description Framework (RDF) data using R2RML. Following, you can find information about these formats and where to learn more.

You can specify these mapping rules when you create the migration task using either the console or DMS API.

Using the console, specify these mapping rules using **Graph mapping rules** on the **Create database migration task** page. In **Graph mapping rules**, you can enter and edit the mapping rules directly using the editor provided. Or you can browse for a file that contains the mapping rules in the appropriate graph-mapping format.

Using the API, specify these options using the TaskData request parameter of the CreateReplicationTask API call. Set TaskData to the path of a file containing the mapping rules in the appropriate graph-mapping format.

### **Graph-mapping rules for generating property-graph data using Gremlin**

Using Gremlin to generate the property-graph data, specify a JSON object with a mapping rule for each graph entity to be generated from the source data. The format of this JSON is defined specifically for bulk loading Amazon Neptune. The following template shows what each rule in this object looks like.

```
{ 
     "rules": [ 
         { 
              "rule_id": "(an identifier for this rule)", 
              "rule_name": "(a name for this rule)", 
              "table_name": "(the name of the table or view being loaded)", 
              "vertex_definitions": [ 
\overline{\mathcal{L}} "vertex_id_template": "{col1}", 
                       "vertex_label": "(the vertex to create)", 
                       "vertex_definition_id": "(an identifier for this vertex)", 
                       "vertex_properties": [
```

```
 { 
                                    "property_name": "(name of the property)", 
                                   "property value template": "{col2} or text",
                                    "property_value_type": "(data type of the property)" 
 } 
\sim 100 \sim 100 \sim 100 \sim 100 \sim 100 \sim 100 \sim 100 \sim 100 \sim 100 \sim 100 \sim 100 \sim 100 \sim 100 \sim 100 \sim 100 \sim 100 \sim 100 \sim 100 \sim 100 \sim 100 \sim 100 \sim 100 \sim 100 \sim 100 \sim 
 } 
                ] 
           }, 
           { 
                "rule_id": "(an identifier for this rule)", 
                "rule_name": "(a name for this rule)", 
                "table_name": "(the name of the table or view being loaded)", 
               "edge definitions": [
\overline{a} "from_vertex": { 
                               "vertex_id_template": "{col1}", 
                               "vertex_definition_id": "(an identifier for the vertex 
  referenced above)" 
\}, \{"to vertex": {
                               "vertex_id_template": "{col3}", 
                               "vertex_definition_id": "(an identifier for the vertex 
  referenced above)" 
\}, \{ "edge_id_template": { 
                               "label": "(the edge label to add)", 
                               "template": "{col1}_{col3}" 
\}, \{ "edge_properties":[ 
 { 
                                    "property_name": "(the property to add)", 
                                    "property_value_template": "{col4} or text", 
                                    "property_value_type": "(data type like String, int, 
  double)" 
 } 
\sim 100 \sim 100 \sim 100 \sim 100 \sim 100 \sim 100 \sim 100 \sim 100 \sim 100 \sim 100 \sim 100 \sim 100 \sim 100 \sim 100 \sim 100 \sim 100 \sim 100 \sim 100 \sim 100 \sim 100 \sim 100 \sim 100 \sim 100 \sim 100 \sim 
 } 
 ] 
           } 
      ]
}
```
The presence of a vertex label implies that the vertex is being created here. Its absence implies that the vertex is created by a different source, and this definition is only adding vertex properties. Specify as many vertex and edge definitions as required to specify the mappings for your entire relational database source.

A sample rule for an employee table follows.

```
{ 
     "rules": [ 
          { 
               "rule_id": "1", 
               "rule_name": "vertex_mapping_rule_from_nodes", 
               "table_name": "nodes", 
               "vertex_definitions": [ 
\overline{a} "vertex_id_template": "{emp_id}", 
                         "vertex_label": "employee", 
                         "vertex_definition_id": "1", 
                         "vertex_properties": [ 
 { 
                                  "property_name": "name", 
                                  "property_value_template": "{emp_name}", 
                                  "property_value_type": "String" 
 } 
\sim 100 \sim 100 \sim 100 \sim 100 \sim 100 \sim 100 \sim 100 \sim 100 \sim 100 \sim 100 \sim 100 \sim 100 \sim 100 \sim 100 \sim 100 \sim 100 \sim 100 \sim 100 \sim 100 \sim 100 \sim 100 \sim 100 \sim 100 \sim 100 \sim 
 } 
 ] 
          }, 
          { 
               "rule_id": "2", 
               "rule_name": "edge_mapping_rule_from_emp", 
               "table_name": "nodes", 
               "edge_definitions": [ 
\overline{a} "from_vertex": { 
                              "vertex_id_template": "{emp_id}", 
                              "vertex_definition_id": "1" 
\}, \{ "to_vertex": { 
                             "vertex_id_template": "{mgr_id}", 
                             "vertex_definition_id": "1" 
\}, \{
```
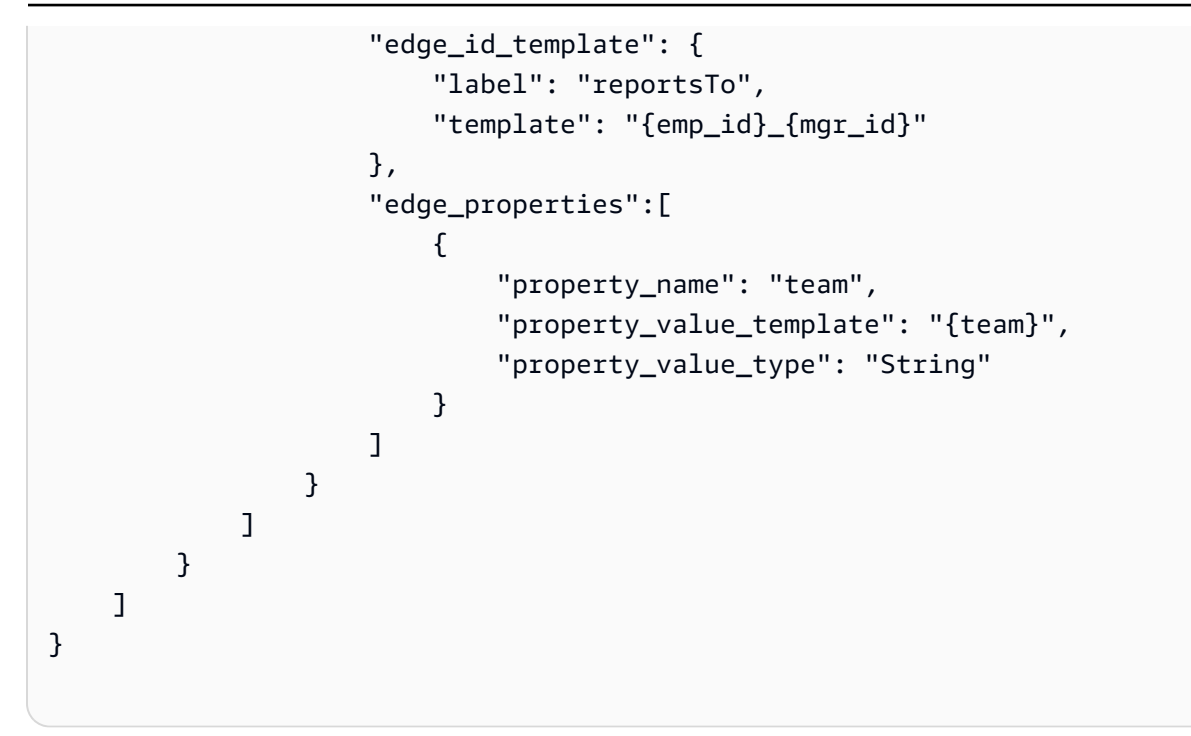

Here, the vertex and edge definitions map a reporting relationship from an employee node with employee ID (EmpID) and an employee node with a manager ID (managerId).

For more information about creating graph-mapping rules using Gremlin JSON, see [Gremlin](https://docs.amazonaws.cn/neptune/latest/userguide/bulk-load-tutorial-format-gremlin.html) load [data format](https://docs.amazonaws.cn/neptune/latest/userguide/bulk-load-tutorial-format-gremlin.html) in the *Amazon Neptune User Guide*.

### **Graph-mapping rules for generating RDF/SPARQL data**

If you are loading RDF data to be queried using SPARQL, write the graph-mapping rules in R2RML. R2RML is a standard W3C language for mapping relational data to RDF. In an R2RML file, a *triples map* (for example, <#TriplesMap1> following) specifies a rule for translating each row of a logical table to zero or more RDF triples. A *subject map* (for example, any rr:subjectMap following) specifies a rule for generating the subjects of the RDF triples generated by a triples map. A *predicate-object map* (for example, any rr:predicateObjectMap following) is a function that creates one or more predicate-object pairs for each logical table row of a logical table.

A simple example for a nodes table follows.

```
@prefix rr: <http://www.w3.org/ns/r2rml#>.
@prefix ex: <http://example.com/ns#>.
<#TriplesMap1> 
     rr:logicalTable [ rr:tableName "nodes" ]; 
     rr:subjectMap [
```

```
 rr:template "http://data.example.com/employee/{id}"; 
     rr:class ex:Employee; 
 ]; 
 rr:predicateObjectMap [ 
     rr:predicate ex:name; 
     rr:objectMap [ rr:column "label" ]; 
\mathbf{I}
```
In the previous example, the mapping defines graph nodes mapped from a table of employees.

Another simple example for a Student table follows.

```
@prefix rr: <http://www.w3.org/ns/r2rml#>.
@prefix ex: <http://example.com/#>.
@prefix foaf: <http://xmlns.com/foaf/0.1/>.
@prefix xsd: <http://www.w3.org/2001/XMLSchema#>.
<#TriplesMap2> 
     rr:logicalTable [ rr:tableName "Student" ]; 
     rr:subjectMap [ rr:template "http://example.com/{ID}{Name}"; 
                        rr:class foaf:Person ]; 
     rr:predicateObjectMap [ 
         rr:predicate ex:id ; 
         rr:objectMap [ rr:column "ID"; 
                          rr:datatype xsd:integer ] 
     ]; 
     rr:predicateObjectMap [ 
         rr:predicate foaf:name ; 
         rr:objectMap [ rr:column "Name" ] 
     ].
```
In the previous example, the mapping defines graph nodes mapping friend-of-a-friend relationships between persons in a Student table.

For more information about creating graph-mapping rules using SPARQL R2RML, see the W3C specification R2RML: RDB to RDF mapping [language](https://www.w3.org/TR/r2rml/).

## <span id="page-800-0"></span>**Data types for Gremlin and R2RML migration to Amazon Neptune as a target**

Amazon DMS performs data type mapping from your SQL source endpoint to your Neptune target in one of two ways. Which way you use depends on the graph mapping format that you're using to load the Neptune database:

- Apache TinkerPop Gremlin, using a JSON representation of the migration data.
- W3C's SPARQL, using an R2RML representation of the migration data.

For more information on these two graph mapping formats, see Specifying [graph-mapping](#page-796-0) rules using Gremlin and R2RML for Amazon [Neptune](#page-796-0) as a target.

Following, you can find descriptions of the data type mappings for each format.

### **SQL source to Gremlin target data type mappings**

The following table shows the data type mappings from a SQL source to a Gremlin formatted target.

Amazon DMS maps any unlisted SQL source data type to a Gremlin String.

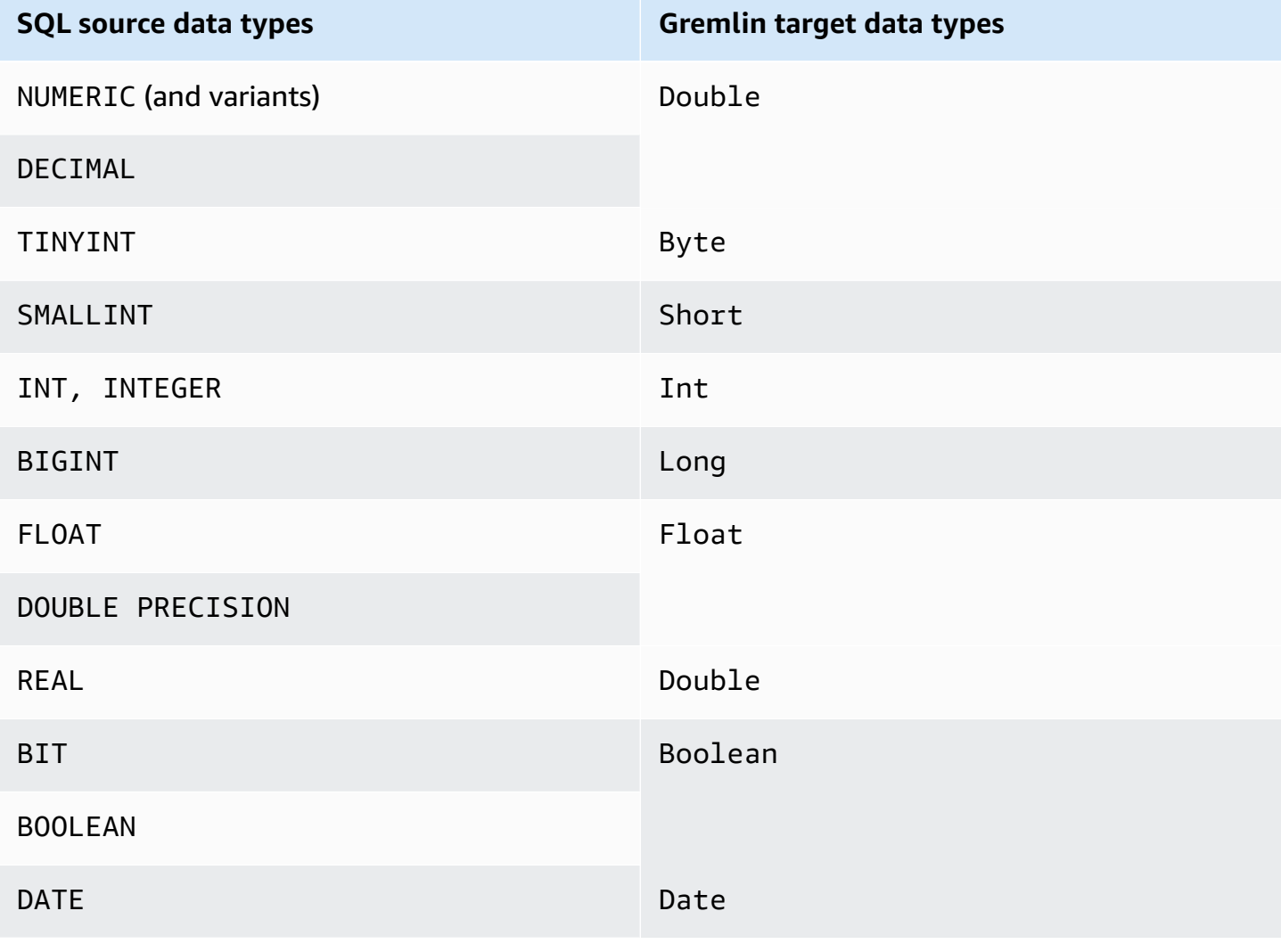

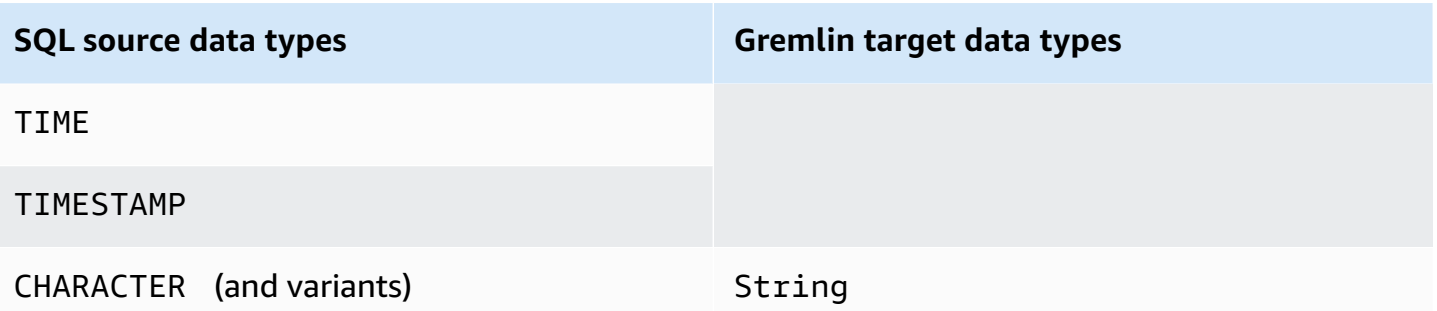

For more information on the Gremlin data types for loading Neptune, see [Gremlin](https://docs.amazonaws.cn/neptune/latest/userguide/bulk-load-tutorial-format-gremlin.html#bulk-load-tutorial-format-gremlin-datatypes) data types in the *Neptune User Guide.*

### **SQL source to R2RML (RDF) target data type mappings**

The following table shows the data type mappings from a SQL source to an R2RML formatted target.

All listed RDF data types are case-sensitive, except RDF literal. Amazon DMS maps any unlisted SQL source data type to an RDF literal.

An *RDF literal* is one of a variety of literal lexical forms and data types. For more information, see [RDF literals](https://www.w3.org/TR/2004/REC-rdf-concepts-20040210/#section-Graph-Literal) in the W3C specification *Resource Description Framework (RDF): Concepts and Abstract Syntax*.

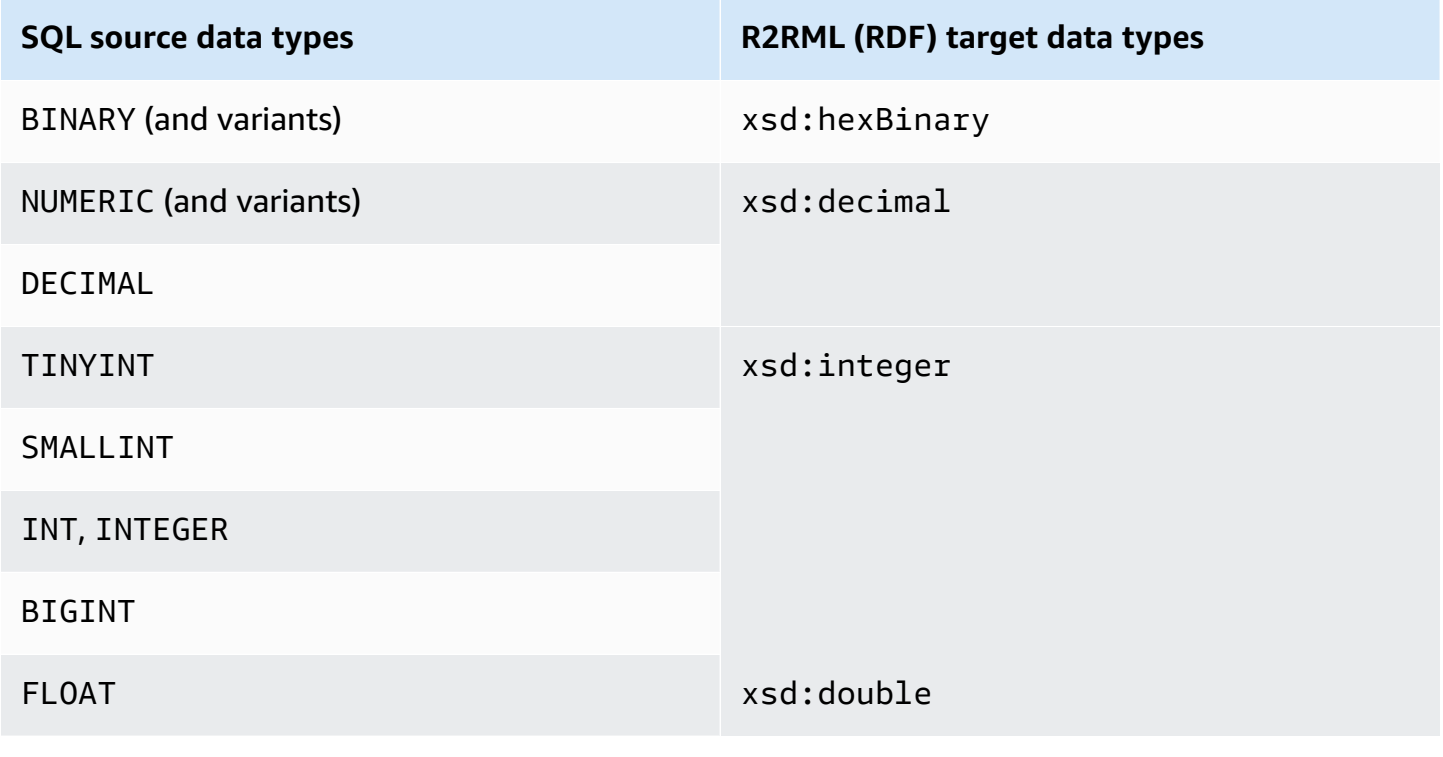

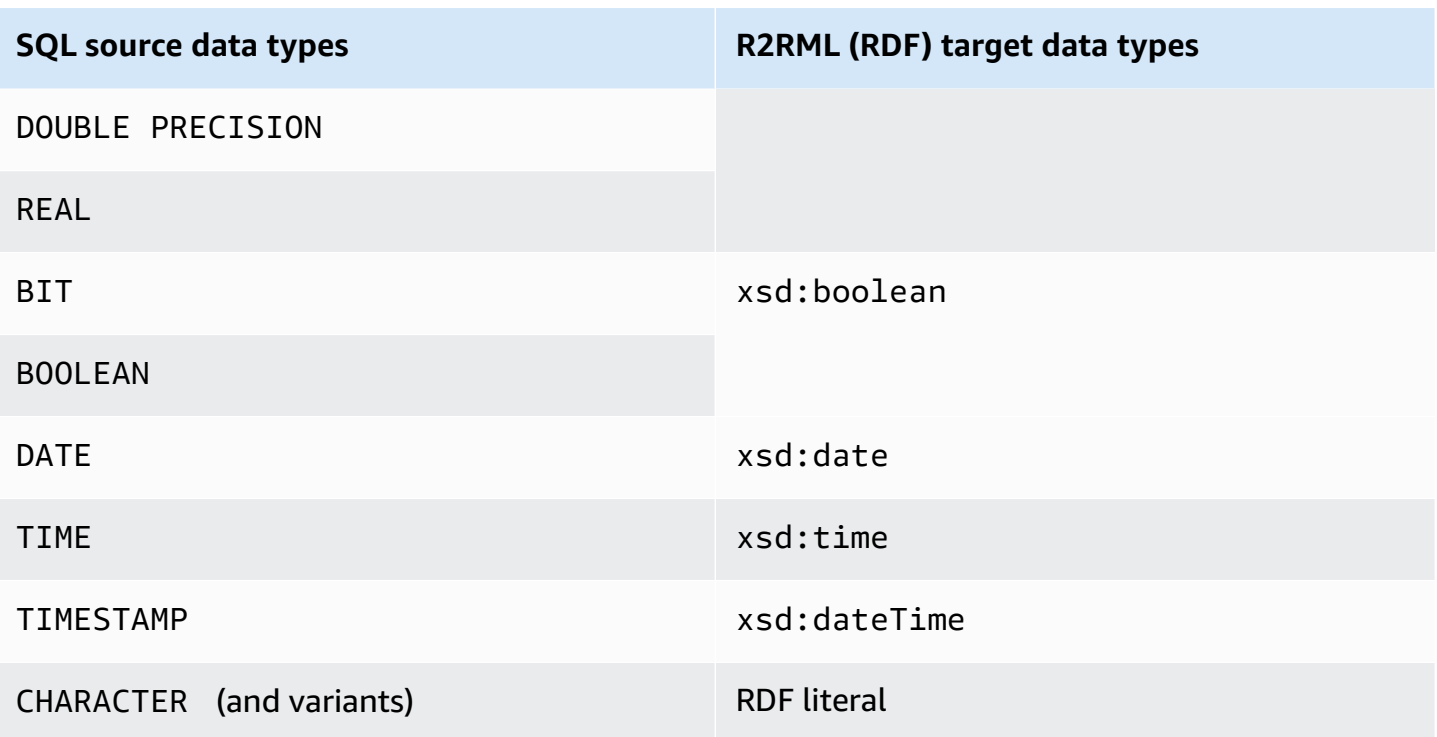

For more information on the RDF data types for loading Neptune and their mappings to SQL source data types, see Datatype [conversions](https://www.w3.org/TR/r2rml/#datatype-conversions) in the W3C specification *R2RML: RDB to RDF Mapping Language*.

### **Limitations of using Amazon Neptune as a target**

The following limitations apply when using Neptune as a target:

- Amazon DMS currently supports full load tasks only for migration to a Neptune target. Change data capture (CDC) migration to a Neptune target isn't supported.
- Make sure that your target Neptune database is manually cleared of all data before starting the migration task, as in the following examples.

To drop all data (vertices and edges) within the graph, run the following Gremlin command.

gremlin> g.V().drop().iterate()

To drop vertices that have the label 'customer', run the following Gremlin command.

```
gremlin> g.V().hasLabel('customer').drop()
```
### **A** Note

It can take some time to drop a large dataset. You might want to iterate drop() with a limit, for example, limit(1000).

To drop edges that have the label 'rated', run the following Gremlin command.

gremlin> g.E().hasLabel('rated').drop()

### **A** Note

It can take some time to drop a large dataset. You might want to iterate drop() with a limit, for example limit(1000).

• The DMS API operation DescribeTableStatistics can return inaccurate results about a given table because of the nature of Neptune graph data structures.

During migration, Amazon DMS scans each source table and uses graph mapping to convert the source data into a Neptune graph. The converted data is first stored in the S3 bucket folder specified for the target endpoint. If the source is scanned and this intermediate S3 data is generated successfully, DescribeTableStatistics assumes that the data was successfully loaded into the Neptune target database. But this isn't always true. To verify that the data was loaded correctly for a given table, compare count() return values at both ends of the migration for that table.

In the following example, Amazon DMS has loaded a customer table from the source database, which is assigned the label 'customer' in the target Neptune database graph. You can make sure that this label is written to the target database. To do this, compare the number of customer rows available from the source database with the number of 'customer' labeled rows loaded in the Neptune target database after the task completes.

To get the number of customer rows available from the source database using SQL, run the following.

```
select count(*) from customer;
```
To get the number of 'customer' labeled rows loaded into the target database graph using Gremlin, run the following.

gremlin> g.V().hasLabel('customer').count()

• Currently, if any single table fails to load, the whole task fails. Unlike in a relational database target, data in Neptune is highly connected, which makes it impossible in many cases to resume a task. If a task can't be resumed successfully because of this type of data load failure, create a new task to load the table that failed to load. Before running this new task, manually clear the partially loaded table from the Neptune target.

#### *A* Note

You can resume a task that fails migration to a Neptune target if the failure is recoverable (for example, a network transit error).

- Amazon DMS supports most standards for R2RML. However, Amazon DMS doesn't support certain R2RML standards, including inverse expressions, joins, and views. A work-around for an R2RML view is to create a corresponding custom SQL view in the source database. In the migration task, use table mapping to choose the view as input. Then map the view to a table that is then consumed by R2RML to generate graph data.
- When you migrate source data with unsupported SQL data types, the resulting target data can have a loss of precision. For more information, see Data types for Gremlin and R2RML [migration](#page-800-0) to Amazon [Neptune](#page-800-0) as a target.
- Amazon DMS doesn't support migrating LOB data into a Neptune target.

# **Using Redis as a target for Amazon Database Migration Service**

Redis is an open-source in-memory data structure store used as a database, cache, and message broker. Managing data in-memory can result in read or write operations taking less than a millisecond, and hundreds of millions of operations performed each second. As an in-memory data store, Redis powers the most demanding applications requiring sub-millisecond response times.

Using Amazon DMS, you can migrate data from any supported source database to a target Redis data store with minimal downtime. For additional information about Redis see, [Redis](https://redis.io/documentation) [Documentation](https://redis.io/documentation).

In addition to on-premises Redis, Amazon Database Migration Service supports the following:

- Amazon [ElastiCache](https://aws.amazon.com/elasticache/redis/) for Redis as a target data store. ElastiCache for Redis works with your Redis clients and uses the open Redis data format to store your data.
- Amazon [MemoryDB](https://aws.amazon.com/memorydb/) for Redis as a target data store. MemoryDB is compatible with Redis and enables you to build applications using all the Redis data structures, APIs, and commands in use today.

For additional information about working with Redis as a target for Amazon DMS, see the following sections:

### **Topics**

- [Prerequisites](#page-806-0) for using a Redis cluster as a target for Amazon DMS
- [Limitations](#page-807-0) when using Redis as a target for Amazon Database Migration Service
- Migrating data from a relational or [non-relational](#page-807-1) database to a Redis target
- [Specifying](#page-811-0) endpoint settings for Redis as a target

## <span id="page-806-0"></span>**Prerequisites for using a Redis cluster as a target for Amazon DMS**

DMS supports an on-premises Redis target in a standalone configuration, or as a Redis cluster where data is automatically *sharded* across multiple nodes. Sharding is the process of separating data into smaller chunks called shards that are spread across multiple servers or nodes. In effect, a shard is a data partition that contains a subset of the total data set, and serves a slice of the overall workload.

Since Redis is a key-value NoSQL data store, the Redis key naming convention to use when your source is a relational database, is **schema-name.table-name.primary-key**. In Redis, the key and value must not contain the special character %. Otherwise, DMS skips the record.

#### **A** Note

If you are using ElastiCache for Redis as a target, DMS supports *cluster mode enabled* configurations only. For more information about using ElastiCache for Redis version 6.x or higher to create a cluster mode enabled target data store, see [Getting](https://docs.amazonaws.cn/AmazonElastiCache/latest/red-ug/GettingStarted.html) started in the *Amazon ElastiCache for Redis User Guide*.

Before you begin a database migration, launch your Redis cluster with the following criteria.

- Your cluster has one or more shards.
- If you're using an ElastiCache for Redis target, ensure that your cluster doesn't use IAM rolebased access control. Instead, use Redis Auth to authenticate users.
- Enable Multi-AZ (Availability Zones).
- Ensure the cluster has sufficient memory available to fit the data to be migrated from your database.
- Make sure that your target Redis cluster is clear of all data before starting the initial migration task.

You should determine your security requirements for the data migration prior to creating your cluster configuration. DMS supports migration to target replication groups regardless of their encryption configuration. But you can enable or disable encryption only when you create your cluster configuration.

## <span id="page-807-0"></span>**Limitations when using Redis as a target for Amazon Database Migration Service**

The following limitations apply when using Redis as a target:

- Since Redis is a key-value no-sql data store, the Redis key naming convention to use when your source is a relational database, is schema-name.table-name.primary-key.
- In Redis, the key-value can't contain the special character %. Otherwise, DMS skips the record.
- DMS won't migrate rows that contain special characters.
- DMS won't migrate fields that contain special characters in the field name.
- Full LOB mode is not supported.
- A private Certificate Authority (CA) isn't supported when using ElastiCache for Redis as a target.

## <span id="page-807-1"></span>**Migrating data from a relational or non-relational database to a Redis target**

You can migrate data from any source SQL or NoSQL data store directly to a Redis target. Setting up and starting a migration to a Redis target is similar to any full load and change data capture migration using the DMS console or API. To perform a database migration to a Redis target, you do the following.

- Create a replication instance to perform all the processes for the migration. For more information, see Creating a [replication](#page-310-0) instance.
- Specify a source endpoint. For more information, see Creating source and target [endpoints.](#page-328-0)
- Locate the DNS name and port number of your cluster.
- Download a certificate bundle that you can use to verify SSL connections.
- Specify a target endpoint, as described below.
- Create a task or set of tasks to define what tables and replication processes you want to use. For more information, see [Creating](#page-842-0) a task.
- Migrate data from your source database to your target cluster.

You begin a database migration in one of two ways:

- 1. You can choose the Amazon DMS console and perform each step there.
- 2. You can use the Amazon Command Line Interface (Amazon CLI). For more information about using the CLI with Amazon DMS, see Amazon CLI for [Amazon](http://docs.aws.amazon.com/cli/latest/reference/dms/index.html) DMS.

### **To locate the DNS name and port number of your cluster**

• Use the following Amazon CLI command to provide the replication-group-id with the name of your replication group.

aws elasticache describe-replication-groups --replication-group-id *myreplgroup*

Here, the output shows the DNS name in the Address attribute and the port number in the Port attribute of the primary node in the cluster.

```
 ...
"ReadEndpoint": {
"Port": 6379,
"Address": "myreplgroup-
111.1abc1d.1111.uuu1.cache.example.com"
}
...
```
If you are using MemoryDB for Redis as your target, use the following Amazon CLI command to provide an endpoint address to your Redis cluster.

```
aws memorydb describe-clusters --clusterid clusterid
```
#### **Download a certificate bundle for use to verify SSL connections**

• Enter the following wget command at the command line. Wget is a free GNU command-line utility tool used to download files from the internet.

wget https://s3.aws-api-domain/rds-downloads/rds-combined-ca-bundle.pem

Here, *aws-api-domain* completes the Amazon S3 domain in your Amazon Region required to access the specified S3 bucket and the rds-combined-ca-bundle.pem file that it provides.

#### **To create a target endpoint using the Amazon DMS console**

This endpoint is for your Redis target that is already running.

• On the console, choose **Endpoints** from the navigation pane and then choose **Create Endpoint**. The following table describes the settings.

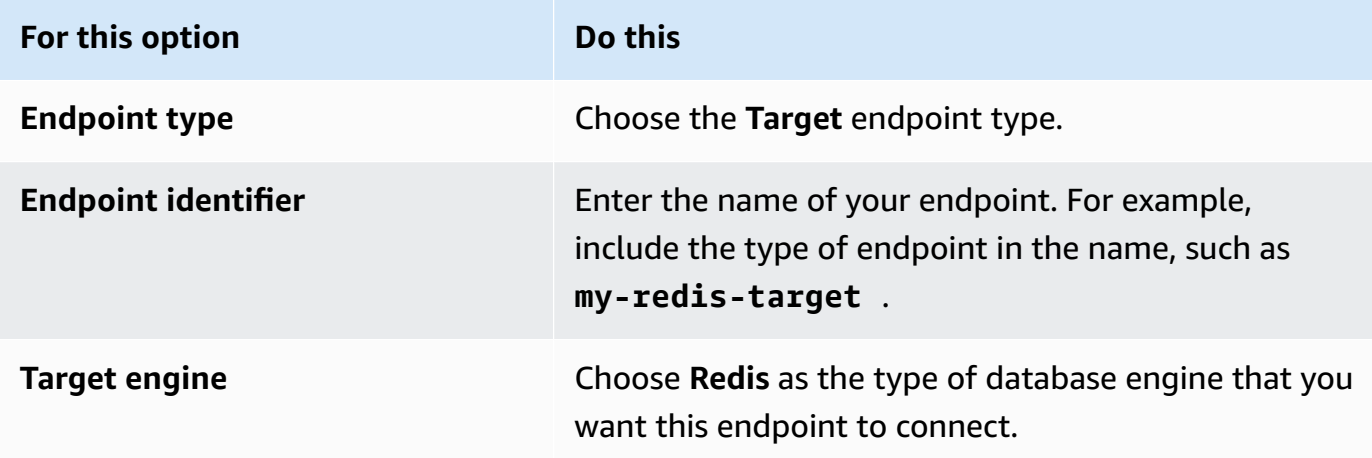

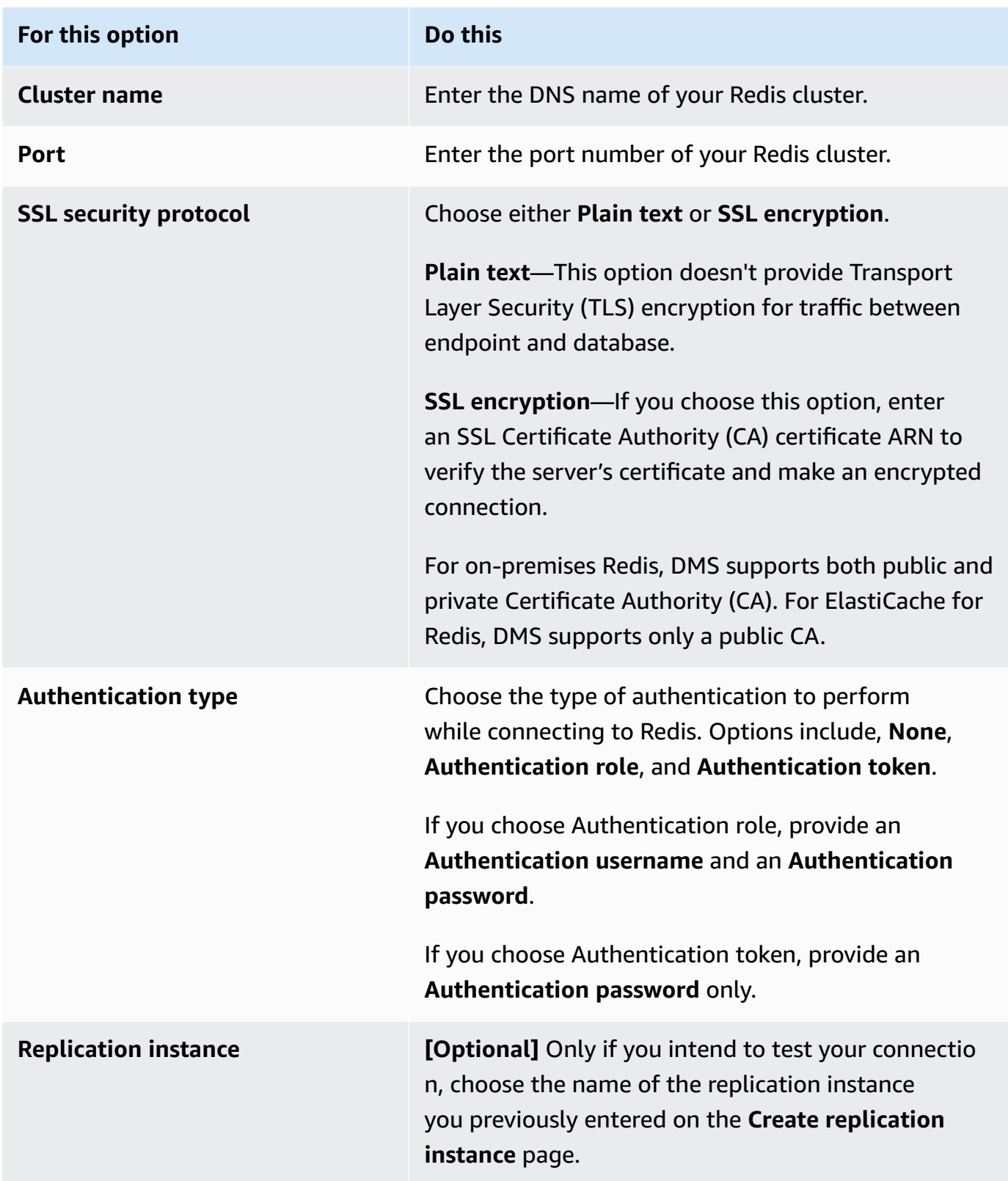

When you're finished providing all information for your endpoint, Amazon DMS creates your Redis target endpoint for use during database migration.

For information about creating a migration task and starting your database migration, see [Creating](#page-842-0) [a task.](#page-842-0)

### <span id="page-811-0"></span>**Specifying endpoint settings for Redis as a target**

To create or modify a target endpoint, you can use the console or the CreateEndpoint or ModifyEndpoint API operations.

For a Redis target in the Amazon DMS console, specify **Endpoint-specific settings** on the **Create endpoint** or **Modify endpoint** console page.

When using CreateEndpoint and ModifyEndpoint API operations, specify request parameters for the RedisSettings option. The example following shows how to do this using the Amazon CLI.

```
aws dms create-endpoint --endpoint-identifier my-redis-target
--endpoint-type target --engine-name redis --redis-settings 
'{"ServerName":"sample-test-
sample.zz012zz.cluster.eee1.cache.bbbxxx.com","Port":6379,"AuthType":"auth-token", 
  "SslSecurityProtocol":"ssl-encryption", "AuthPassword":"notanactualpassword"}'
{ 
     "Endpoint": { 
         "EndpointIdentifier": "my-redis-target", 
         "EndpointType": "TARGET", 
         "EngineName": "redis", 
         "EngineDisplayName": "Redis", 
         "TransferFiles": false, 
         "ReceiveTransferredFiles": false, 
         "Status": "active", 
         "KmsKeyId": "arn:aws:kms:us-east-1:999999999999:key/x-b188188x", 
         "EndpointArn": "arn:aws:dms:us-
east-1:555555555555:endpoint:ABCDEFGHIJKLMONOPQRSTUVWXYZ", 
         "SslMode": "none", 
         "RedisSettings": { 
             "ServerName": "sample-test-sample.zz012zz.cluster.eee1.cache.bbbxxx.com", 
             "Port": 6379, 
             "SslSecurityProtocol": "ssl-encryption", 
             "AuthType": "auth-token" 
         } 
     }
}
```
The --redis-settings parameters follow:

- ServerName–(Required) Of type string, specifies the Redis cluster that data will be migrated to, and is in your same VPC.
- Port–(Required) Of type number, the port value used to access the endpoint.
- SslSecurityProtocol–(Optional) Valid values include plaintext and ssl-encryption. The default is ssl-encryption.

The plaintext option doesn't provide Transport Layer Security (TLS) encryption for traffic between endpoint and database.

Use ssl-encryption to make an encrypted connection. ssl-encryption doesn't require an SSL Certificate Authority (CA) ARN to verify a server's certificate, but one can be identified optionally using the SslCaCertificateArn setting. If a certificate authority ARN isn't given, DMS uses the Amazon root CA.

When using an on-premises Redis target, you can use SslCaCertificateArn to import public or private Certificate Authority (CA) into DMS, and provide that ARN for server authentication. A private CA isn't supported when using ElastiCache for Redis as a target.

• AuthType–(Required) Indicates the type of authentication to perform when connecting to Redis. Valid values include none, auth-token, and auth-role.

The auth-token option requires an "*AuthPassword*" be provided, while the auth-role option requires "*AuthUserName*" and "*AuthPassword*" be provided.

# **Using Babelfish as a target for Amazon Database Migration Service**

You can migrate data from a Microsoft SQL Server source database to a Babelfish target using Amazon Database Migration Service.

Babelfish for Aurora PostgreSQL extends your Amazon Aurora PostgreSQL-Compatible Edition database with the ability to accept database connections from Microsoft SQL Server clients. Doing this allows applications originally built for SQL Server to work directly with Aurora PostgreSQL with few code changes compared to a traditional migration, and without changing database drivers.

For information about versions of Babelfish that Amazon DMS supports as a target, see [Targets](#page-32-0) for [Amazon](#page-32-0) DMS. Earlier versions of Babelfish on Aurora PostgreSQL require an upgrade before using the Babelfish endpoint.

### **A** Note

The Aurora PostgreSQL target endpoint is the preferred way to migrate data to Babelfish. For more information, see Using Babelfish for Aurora [PostgreSQL](#page-616-0) as a target.

For information about using Babelfish as a database endpoint, see Babelfish for Aurora [PostgreSQL](https://docs.amazonaws.cn/AmazonRDS/latest/AuroraUserGuide/Aurora.AuroraPostgreSQL.html) in the *Amazon Aurora User Guide for Aurora*

## **Prerequisites to using Babelfish as a target for Amazon DMS**

You must create your tables before migrating data to make sure that Amazon DMS uses the correct data types and table metadata. If you don't create your tables on the target before running migration, Amazon DMS may create the tables with incorrect data types and permissions. For example, Amazon DMS creates a timestamp column as binary(8) instead, and doesn't provide the expected timestamp/rowversion functionality.

### **To prepare and create your tables prior to migration**

1. Run your create table DDL statements that include any unique constraints, primary keys, or default constraints.

Do not include foreign key constraints, or any DDL statements for objects like views, stored procedures, functions, or triggers. You can apply them after migrating your source database.

- 2. Identify any identity columns, computed columns, or columns containing rowversion or timestamp data types for your tables. Then, create the necessary transformation rules to handle known issues when running the migration task. For more information see, [Transformation](#page-931-0) rules and actions.
- 3. Identify columns with data types that Babelfish doesn't support. Then, change the affected columns in the target table to use supported data types, or create a transformation rule that removes them during the migration task. For more information see, [Transformation](#page-931-0) rules and [actions.](#page-931-0)

The following table lists source data types not supported by Babelfish, and the corresponding recommended target data type to use.

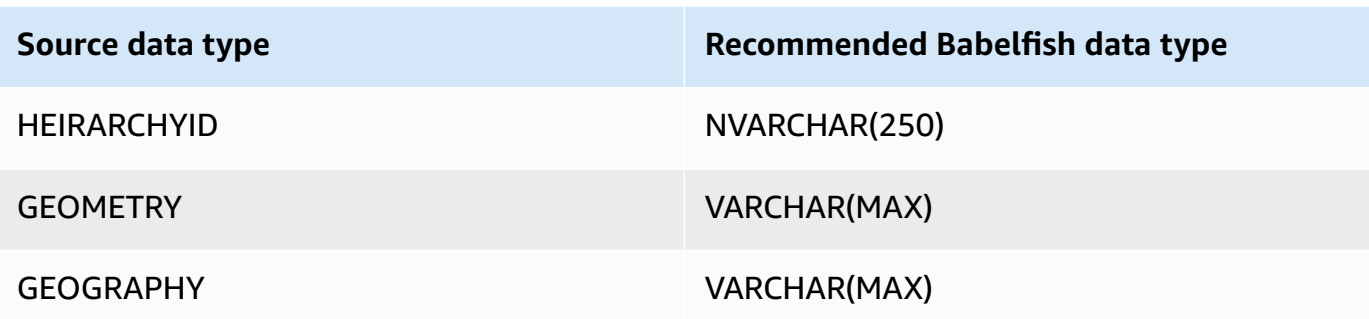

### **To set Aurora capacity units (ACUs) level for your Aurora PostgreSQL Serverless V2 source database**

You can improve performance of your Amazon DMS migration task prior to running it by setting the minimum ACU value.

• From the **Severless v2 capacity settings** window, set **Minimum ACUs** to **2**, or a reasonable level for your Aurora DB cluster.

For additional information about setting Aurora capacity units, see [Choosing](https://docs.amazonaws.cn/AmazonRDS/latest/AuroraUserGuide/aurora-serverless-v2.setting-capacity.html) the Aurora [Serverless](https://docs.amazonaws.cn/AmazonRDS/latest/AuroraUserGuide/aurora-serverless-v2.setting-capacity.html) v2 capacity range for an Aurora cluster in the *Amazon Aurora User Guide*

After running your Amazon DMS migration task, you can reset the minimum value of your ACUs to a reasonable level for your Aurora PostgreSQL Serverless V2 source database.

# **Security requirements when using Babelfish as a target for Amazon Database Migration Service**

The following describes the security requirements for using Amazon DMS with a Babelfish target:

- The administrator user name (the Admin user) used to create the database.
- PSQL login and user with the sufficient SELECT, INSERT, UPDATE, DELETE, and REFERENCES permissions.

# **User permissions for using Babelfish as a target for Amazon DMS**

### **Important**

For security purposes, the user account used for the data migration must be a registered user in any Babelfish database that you use as a target.

Your Babelfish target endpoint requires minimum user permissions to run an Amazon DMS migration.

### **To create a login and a low-privileged Transact-SQL (T-SQL) user**

1. Create a login and password to use when connecting to the server.

```
CREATE LOGIN dms_user WITH PASSWORD = 'password';
GO
```
2. Create the virtual database for your Babelfish cluster.

```
CREATE DATABASE my_database;
GO
```
3. Create the T-SQL user for your target database.

```
USE my_database
GO
CREATE USER dms_user FOR LOGIN dms_user;
GO
```
4. For each table in your Babelfish database, GRANT permissions to the tables.

GRANT SELECT, DELETE, INSERT, REFERENCES, UPDATE ON [dbo].[Categories] TO **dms\_user**;

### **Limitations on using Babelfish as a target for Amazon Database Migration Service**

The following limitations apply when using a Babelfish database as a target for Amazon DMS:

• Only table preparation mode "**Do Nothing**" is supported.

- The ROWVERSION data type requires a table mapping rule that removes the column name from the table during the migration task.
- The sql variant data type isn't supported.
- Full LOB mode is supported. Using SQL Server as a source endpoint requires the SQL Server Endpoint Connection Attribute setting ForceFullLob=True to be set in order for LOBs to be migrated to the target endpoint.
- Replication task settings have the following limitations:

```
{ 
    "FullLoadSettings": { 
        "TargetTablePrepMode": "DO_NOTHING", 
        "CreatePkAfterFullLoad": false, 
       }. 
}
```
- TIME(7), DATETIME2(7), and DATETIMEOFFSET(7) data types in Babelfish limit the precision value for the seconds portion of the time to 6 digits. Consider using a precision value of 6 for your target table when using these data types. For Babelfish versions 2.2.0 and higher, when using TIME(7) and DATETIME2(7), the seventh digit of precision is always zero.
- In DO\_NOTHING mode, DMS checks to see if the table already exists. If the table doesn't exist in the target schema, DMS creates the table based on the source table definition, and maps any user defined data types to their base data type.
- An Amazon DMS migration task to a Babelfish target doesn't support tables that have columns using ROWVERSION or TIMESTAMP data types. You can use a table mapping rule that removes the column name from the table during the transfer process. In the following transformation rule example, a table named Actor in your source is transformed to remove all columns starting with the characters col from the Actor table in your target.

```
{ 
   "rules": [{ 
   "rule-type": "selection",is 
   "rule-id": "1", 
   "rule-name": "1", 
   "object-locator": { 
    "schema-name": "test", 
    "table-name": "%" 
   },
```

```
 "rule-action": "include" 
 }, { 
  "rule-type": "transformation", 
  "rule-id": "2", 
  "rule-name": "2", 
  "rule-action": "remove-column", 
  "rule-target": "column", 
  "object-locator": { 
   "schema-name": "test", 
   "table-name": "Actor", 
   "column-name": "col%" 
  } 
 }] 
 }
```
• For tables with identity or computed columns, where the target tables use mixed case names like Categories, you must create a transformation rule action that converts the table names to lowercase for your DMS task. The following example shows how to create the transformation rule action, **Make lowercase** using the Amazon DMS console. For more information, see [Transformation](#page-931-0) rules and actions.

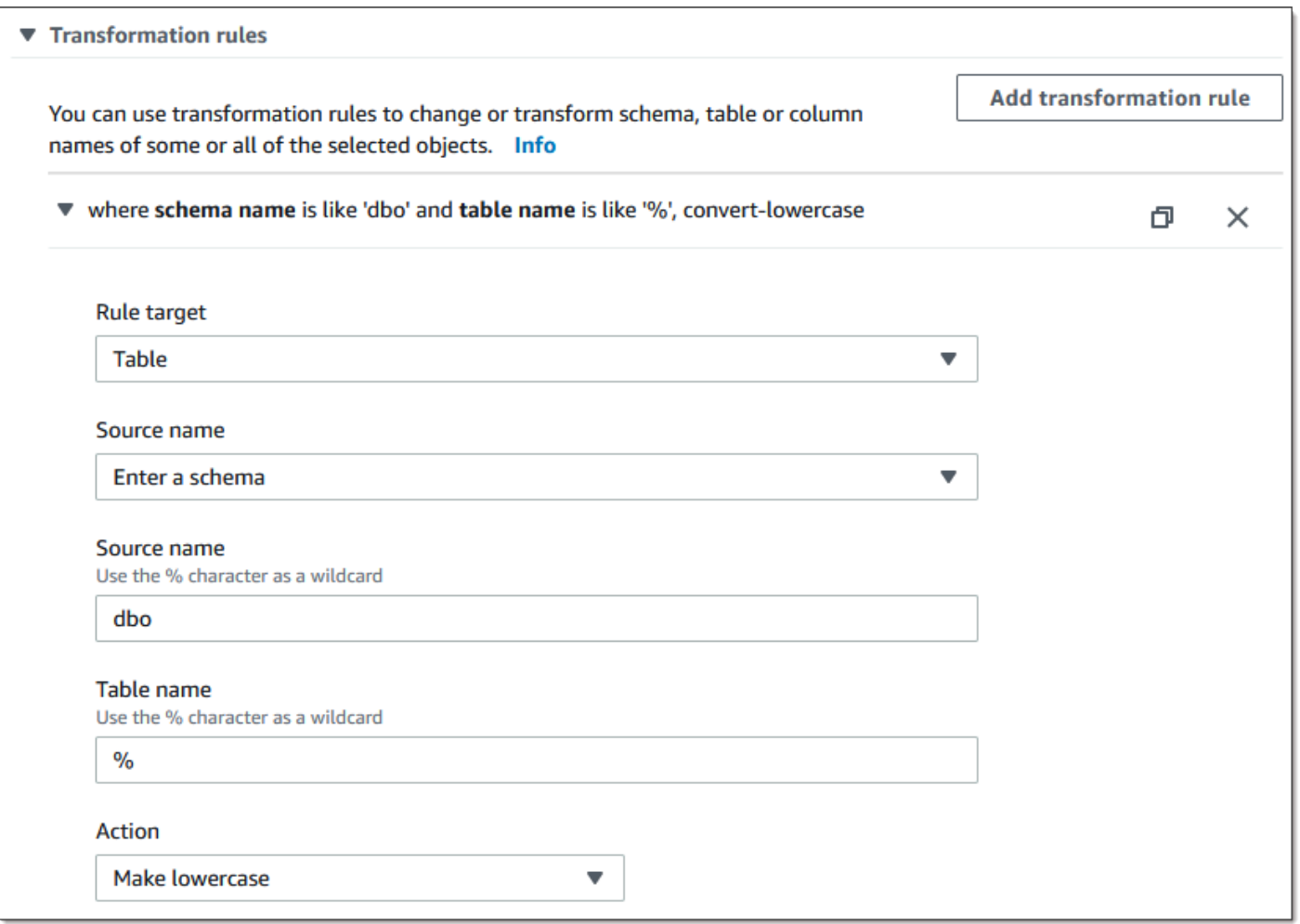

• Prior to Babelfish version 2.2.0, DMS limited the number of columns that you could replicate to a Babelfish target endpoint to twenty (20) columns. With Babelfish 2.2.0 the limit increased to 100 columns. But with Babelfish versions 2.4.0 and higher, the number of columns that you can replicate increases again. You can run the following code sample against your SQL Server database to determine which tables are too long.

```
USE myDB;
GO
DECLARE @Babelfish_version_string_limit INT = 8000; -- Use 380 for Babelfish versions 
 before 2.2.0
WITH bfendpoint
AS (
SELECT
  [TABLE_SCHEMA] 
       ,[TABLE_NAME] 
    , COUNT( [COLUMN_NAME] ) AS NumberColumns 
    , ( SUM( LEN( [COLUMN_NAME] ) + 3)
```

```
 + SUM( LEN( FORMAT(ORDINAL_POSITION, 'N0') ) + 3 ) 
      + LEN( TABLE_SCHEMA ) + 3 
   + 12 -- INSERT INTO string 
   + 12) AS InsertIntoCommandLength -- values string 
       , CASE WHEN ( SUM( LEN( [COLUMN_NAME] ) + 3) 
   + SUM( LEN( FORMAT(ORDINAL_POSITION, 'N0') ) + 3 ) 
      + LEN( TABLE_SCHEMA ) + 3 
   + 12 -- INSERT INTO string 
   + 12) -- values string 
    >= @Babelfish_version_string_limit 
    THEN 1 
    ELSE 0 
   END AS IsTooLong
FROM [INFORMATION_SCHEMA].[COLUMNS]
GROUP BY [TABLE_SCHEMA], [TABLE_NAME]
\lambdaSELECT * 
FROM bfendpoint
WHERE IsTooLong = 1
ORDER BY TABLE_SCHEMA, InsertIntoCommandLength DESC, TABLE_NAME
;
```
## **Target data types for Babelfish**

The following table shows the Babelfish target data types that are supported when using Amazon DMS and the default mapping from Amazon DMS data types.

For additional information about Amazon DMS data types, see Data types for Amazon [Database](#page-1319-0) [Migration](#page-1319-0) Service.

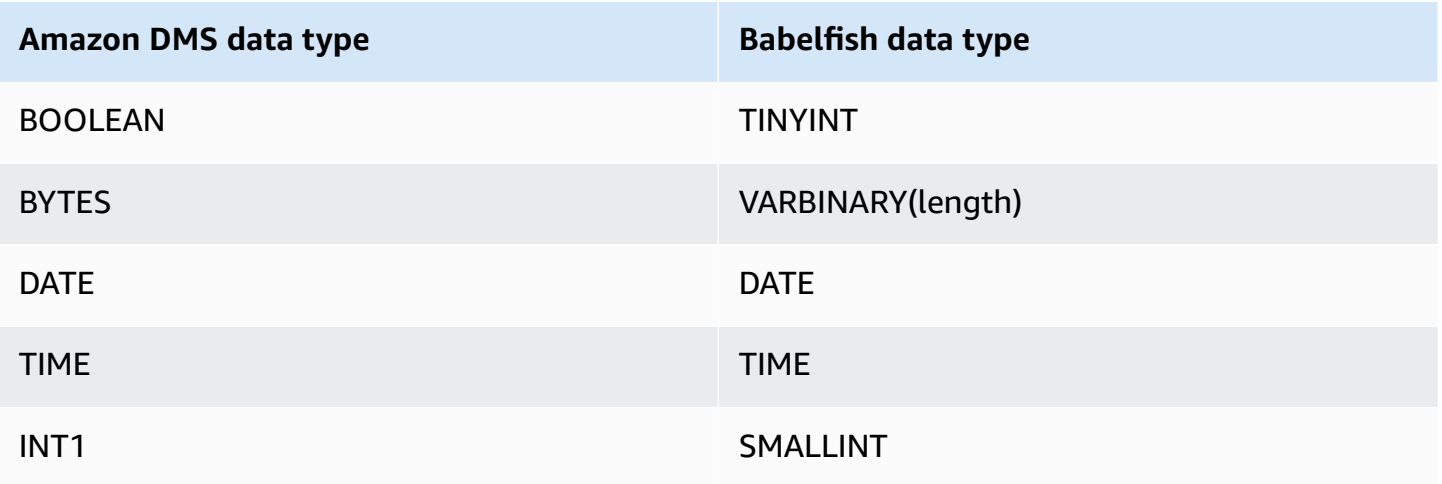

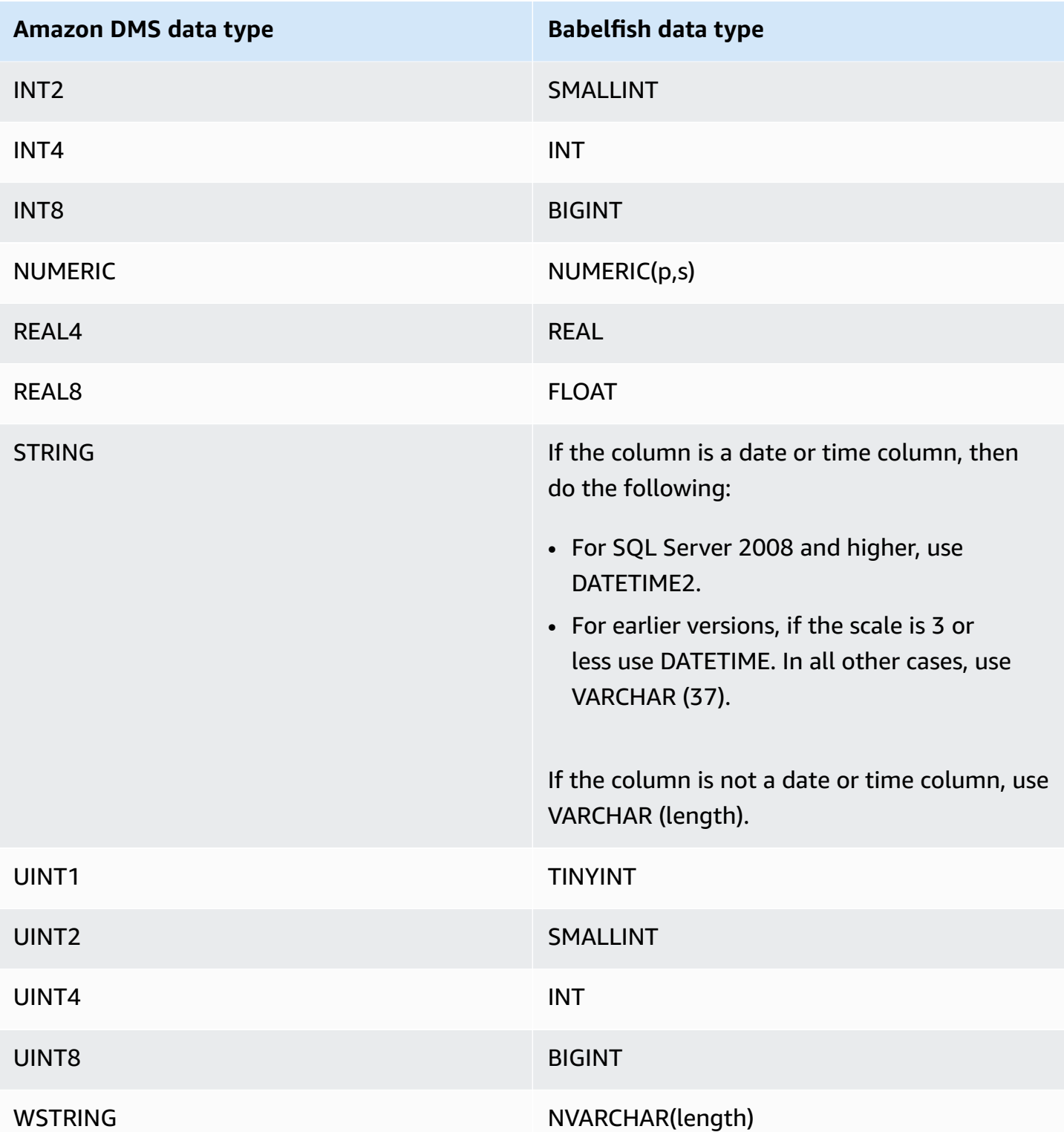

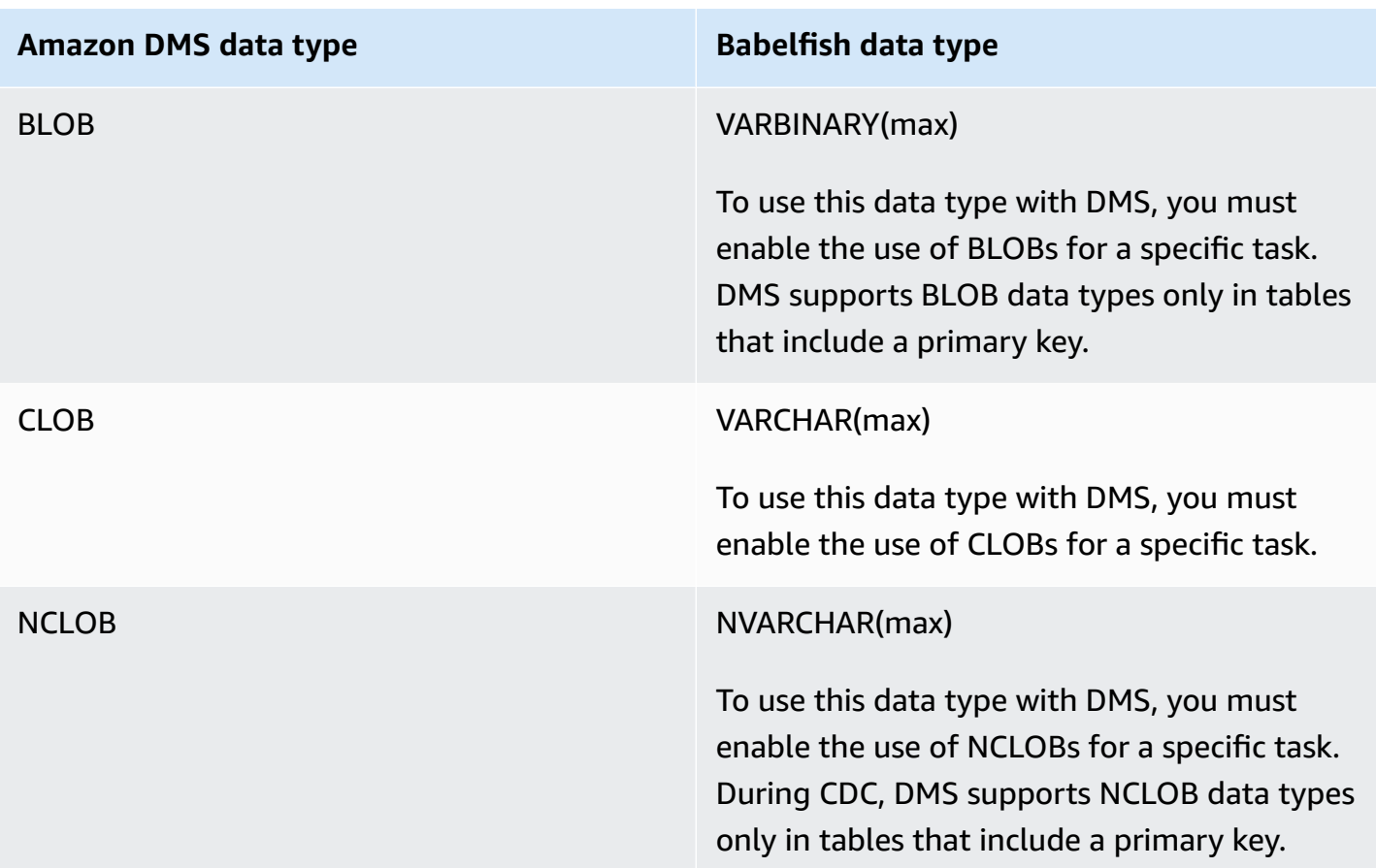

# **Using Amazon Timestream as a target for Amazon Database Migration Service**

You can use Amazon Database Migration Service to migrate data from your source database to a Amazon Timestream target endpoint, with support for Full Load and CDC data migrations.

Amazon Timestream is a fast, scalable, and serverless time series database service built for highvolume data ingestion. Time series data is a sequence of data points collected over a time interval, and is used for measuring events that change over time. It is used to collect, store, and analyze metrics from IoT applications, DevOps applications, and analytics applications. Once you have your data in Timestream, you can visualize and identify trends and patterns in your data in near realtime. For information about Amazon Timestream, see What is Amazon [Timestream?](https://docs.amazonaws.cn/timestream/latest/developerguide/what-is-timestream.html) in the *Amazon Timestream Developer Guide*.

### **Topics**

- [Prerequisites](#page-822-0) for using Amazon Timestream as a target for Amazon Database Migration Service
- [Multithreaded](#page-824-0) full load task settings
- [Multithreaded](#page-824-1) CDC load task settings
- Endpoint settings when using [Timestream](#page-825-0) as a target for Amazon DMS
- Creating and modifying an Amazon [Timestream](#page-827-0) target endpoint
- Using object mapping to migrate data to a [Timestream](#page-827-1) topic
- Limitations when using Amazon [Timestream](#page-831-0) as a target for Amazon Database Migration Service

# <span id="page-822-0"></span>**Prerequisites for using Amazon Timestream as a target for Amazon Database Migration Service**

Before you set up Amazon Timestream as a target for Amazon DMS, make sure that you create an IAM role. This role must allow Amazon DMS to gain access to the data being migrated into Amazon Timestream. The minimum set of access permissions for the role that you use to migrate to Timestream is shown in the following IAM policy.

```
{ 
     "Version": "2012-10-17", 
     "Statement": [ 
          { 
               "Sid": "AllowDescribeEndpoints", 
               "Effect": "Allow", 
               "Action": [ 
                   "timestream:DescribeEndpoints" 
              ], 
               "Resource": "*" 
          }, 
          { 
               "Sid": "VisualEditor0", 
               "Effect": "Allow", 
               "Action": [ 
                   "timestream:ListTables", 
                   "timestream:DescribeDatabase" 
              ], 
               "Resource": "arn:aws:timestream:region:account_id:database/DATABASE_NAME" 
          }, 
          { 
               "Sid": "VisualEditor1", 
               "Effect": "Allow", 
               "Action": [ 
                   "timestream:DeleteTable", 
                   "timestream:WriteRecords",
```

```
 "timestream:UpdateTable", 
                   "timestream:CreateTable" 
              ], 
              "Resource": "arn:aws:timestream:region:account_id:database/DATABASE_NAME/
table/TABLE_NAME" 
 } 
    \mathbf{I}}
```
If you intend to migrate all tables, use \* for *TABLE\_NAME* in the example above.

Note the following about using Timestream as a target:

- If you intend to ingest historical data with timestamps exceeding 1 year old, we recommend to use Amazon DMS to write the data to Amazon S3 in a comma separated value (csv) format. Then, use Timestream's batch load to ingest the data into Timestream. For more information, see [Using](https://docs.amazonaws.cn/timestream/latest/developerguide/batch-load.html)  batch load in [Timestream](https://docs.amazonaws.cn/timestream/latest/developerguide/batch-load.html) in the Amazon [Timestream](https://docs.amazonaws.cn/timestream/latest/developerguide/what-is-timestream.html) developer guide.
- For full-load data migrations of data less than 1 year old, we recommend setting the memory store retention period of the Timestream table greater than or equal to the oldest timestamp. Then, once migration completes, edit the table's memory store retention to the desired value. For example, to migrate data with the oldest timestamp being 2 months old, do the following:
	- Set the Timestream target table's memory store retention to 2 months.
	- Start the data migration using Amazon DMS.
	- Once the data migration completes, change the retention period of the target Timestream table to your desired value.

We recommend estimating the memory store cost prior to the migration, using the information on the following pages:

- Amazon [Timestream](https://aws.amazon.com/timestream/pricing) pricing
- Amazon pricing [calculator](https://calculator.aws/#/addService)
- For CDC data migrations, we recommend setting the memory store retention period of the target table such that ingested data falls within the memory store retention bounds. For more information, see Writes Best [Practices](https://docs.amazonaws.cn/timestream/latest/developerguide/data-ingest.html) in the Amazon [Timestream](https://docs.amazonaws.cn/timestream/latest/developerguide/what-is-timestream.html) developer guide.

# <span id="page-824-0"></span>**Multithreaded full load task settings**

To help increase the speed of data transfer, Amazon DMS supports a multithreaded full load migration task to a Timestream target endpoint with these task settings:

- MaxFullLoadSubTasks Use this option to indicate the maximum number of source tables to load in parallel. DMS loads each table into its corresponding Amazon Timestream target table using a dedicated subtask. The default is 8; the maximum value is 49.
- ParallelLoadThreads Use this option to specify the number of threads that Amazon DMS uses to load each table into its Amazon Timestream target table. The maximum value for a Timestream target is 32. You can ask to have this maximum limit increased.
- ParallelLoadBufferSize Use this option to specify the maximum number of records to store in the buffer that the parallel load threads use to load data to the Amazon Timestream target. The default value is 50. The maximum value is 1,000. Use this setting with ParallelLoadThreads. ParallelLoadBufferSize is valid only when there is more than one thread.
- ParallelLoadQueuesPerThread Use this option to specify the number of queues each concurrent thread accesses to take data records out of queues and generate a batch load for the target. The default is 1. However, for Amazon Timestream targets of various payload sizes, the valid range is 5–512 queues per thread.

# <span id="page-824-1"></span>**Multithreaded CDC load task settings**

To promote CDC performance, Amazon DMS supports these task settings:

- ParallelApplyThreads Specifies the number of concurrent threads that Amazon DMS uses during a CDC load to push data records to a Timestream target endpoint. The default value is 0 and the maximum value is 32.
- ParallelApplyBufferSize Specifies the maximum number of records to store in each buffer queue for concurrent threads to push to a Timestream target endpoint during a CDC load. The default value is 100 and the maximum value is 1,000. Use this option when ParallelApplyThreads specifies more than one thread.
- ParallelApplyQueuesPerThread Specifies the number of queues that each thread accesses to take data records out of queues and generate a batch load for a Timestream endpoint during CDC. The default value is 1 and the maximum value is 512.

### <span id="page-825-0"></span>**Endpoint settings when using Timestream as a target for Amazon DMS**

You can use endpoint settings to configure your Timestream target database similar to using extra connection attributes. You specify the settings when you create the target endpoint using the Amazon DMS console, or by using the create-endpoint command in the [Amazon](https://docs.aws.amazon.com/cli/latest/reference/dms/index.html) CLI, with the --timestream-settings '{"*EndpointSetting"*: *"value"*, *...*}' JSON syntax.

The following table shows the endpoint settings that you can use with Timestream as a target.

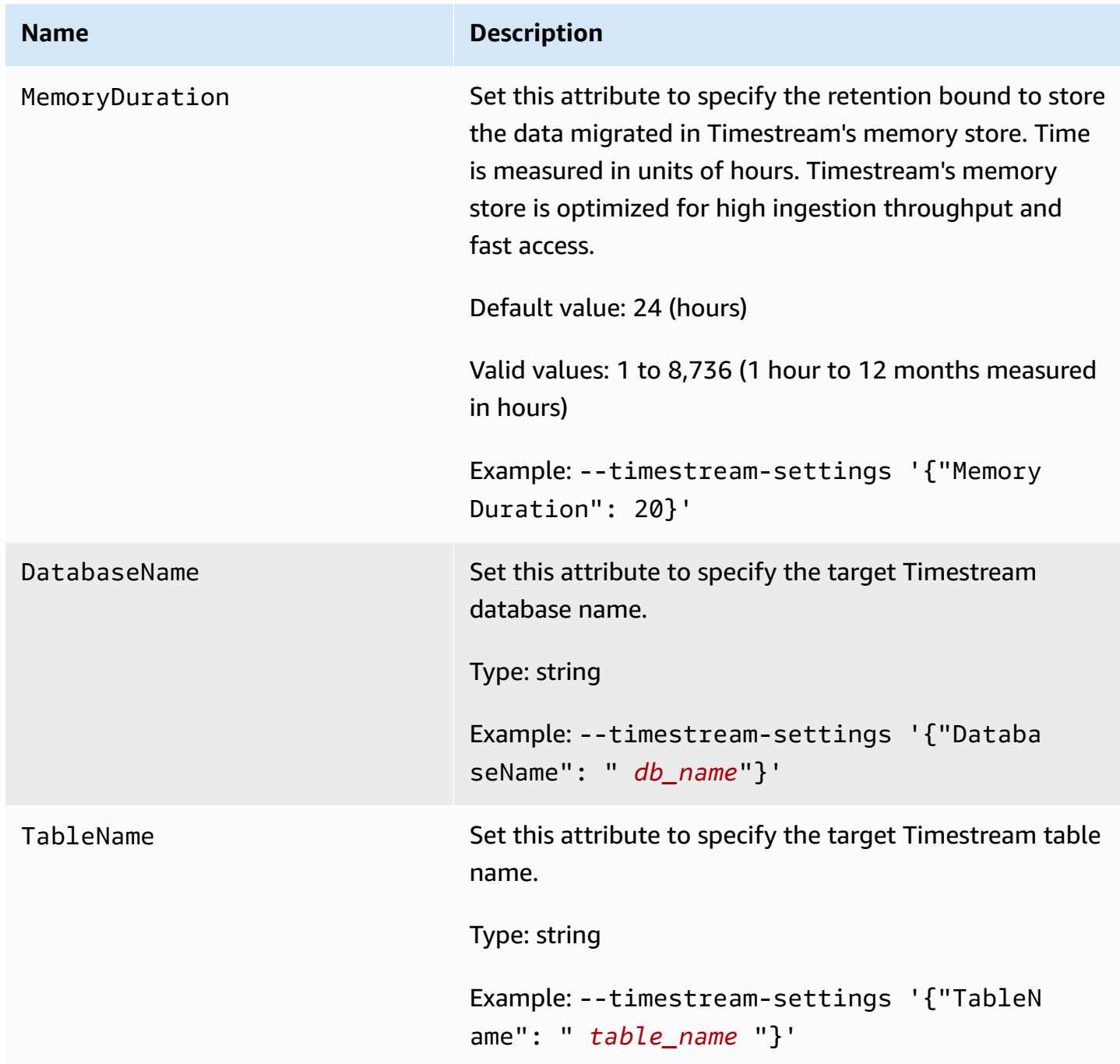

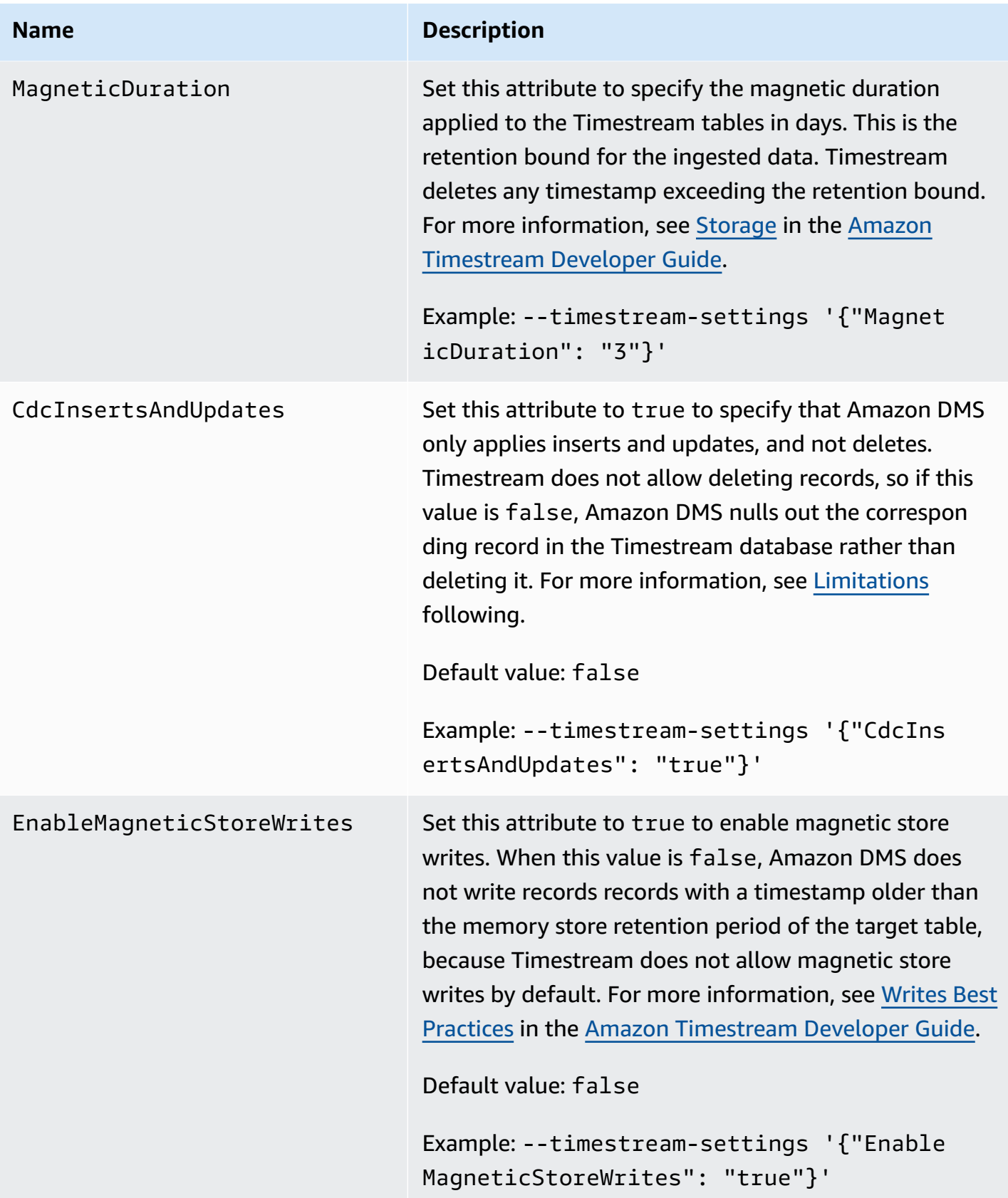

## <span id="page-827-0"></span>**Creating and modifying an Amazon Timestream target endpoint**

Once you have created an IAM role and established the minimum set of access permissions, you can create a Amazon Timestream target endpoint using the Amazon DMS console, or by using the create-endpoint command in the [Amazon](https://docs.aws.amazon.com/cli/latest/reference/dms/index.html) CLI, with the --timestream-settings '{"*EndpointSetting"*: *"value"*, *...*}' JSON syntax.

The following examples show how to create and modify a Timestream target endpoint using the Amazon CLI.

#### **Create Timestream target endpoint command**

```
aws dms create-endpoint —endpoint-identifier timestream-target-demo
--endpoint-type target —engine-name timestream
--service-access-role-arn arn:aws:iam::123456789012:role/my-role
--timestream-settings
{ 
     "MemoryDuration": 20, 
     "DatabaseName":"db_name", 
     "MagneticDuration": 3, 
     "CdcInsertsAndUpdates": true, 
     "EnableMagneticStoreWrites": true,
}
```
#### **Modify Timestream target endpoint command**

```
aws dms modify-endpoint —endpoint-identifier timestream-target-demo
--endpoint-type target —engine-name timestream
--service-access-role-arn arn:aws:iam::123456789012:role/my-role
--timestream-settings
{ 
     "MemoryDuration": 20, 
     "MagneticDuration": 3,
}
```
## <span id="page-827-1"></span>**Using object mapping to migrate data to a Timestream topic**

Amazon DMS uses table-mapping rules to map data from the source to the target Timestream topic. To map data to a target topic, you use a type of table-mapping rule called object mapping. You use object mapping to define how data records in the source map to the data records published to a Timestream topic.
Timestream topics don't have a preset structure other than having a partition key.

#### **A** Note

You don't have to use object mapping. You can use regular table mapping for various transformations. However, the partition key type will follow these default behaviors:

- Primary Key is used as a partition key for Full Load.
- If no parallel-apply task settings are used, schema.table is used as a partition key for CDC.
- If parallel-apply task settings are used, Primary key is used as a partition key for CDC.

To create an object-mapping rule, specify rule-type as object-mapping. This rule specifies what type of object mapping you want to use. The structure for the rule is as follows.

```
{ 
     "rules": [ 
         { 
              "rule-type": "object-mapping", 
              "rule-id": "id", 
              "rule-name": "name", 
              "rule-action": "valid object-mapping rule action", 
              "object-locator": { 
                  "schema-name": "case-sensitive schema name", 
                  "table-name": "" 
 } 
         } 
     ]
}
```

```
{ 
     "rules": [ 
          { 
              "rule-type": "object-mapping", 
              "rule-id": "1", 
              "rule-name": "timestream-map", 
              "rule-action": "map-record-to-record", 
              "target-table-name": "tablename", 
              "object-locator": {
```

```
 "schema-name": "", 
                   "table-name": "" 
              }, 
              "mapping-parameters": { 
                   "timestream-dimensions": [ 
                       "column_name1", 
                        "column_name2" 
                   ], 
                   "timestream-timestamp-name": "time_column_name", 
                   "timestream-multi-measure-name": "column_name1or2", 
                   "timestream-hash-measure-name": true or false, 
                   "timestream-memory-duration": x, 
                   "timestream-magnetic-duration": y 
              } 
          } 
     ]
}
```
Amazon DMS currently supports map-record-to-record and map-record-to-document as the only valid values for the rule-action parameter. The map-record-to-record and maprecord-to-document values specify what Amazon DMS does by default to records that aren't excluded as part of the exclude-columns attribute list. These values don't affect the attribute mappings in any way.

Use map-record-to-record when migrating from a relational database to a Timestream topic. This rule type uses the taskResourceId.schemaName.tableName value from the relational database as the partition key in the Timestream topic and creates an attribute for each column in the source database. When using map-record-to-record, for any column in the source table not listed in the exclude-columns attribute list, Amazon DMS creates a corresponding attribute in the target topic. This corresponding attribute is created regardless of whether that source column is used in an attribute mapping.

One way to understand map-record-to-record is to see it in action. For this example, assume that you are starting with a relational database table row with the following structure and data.

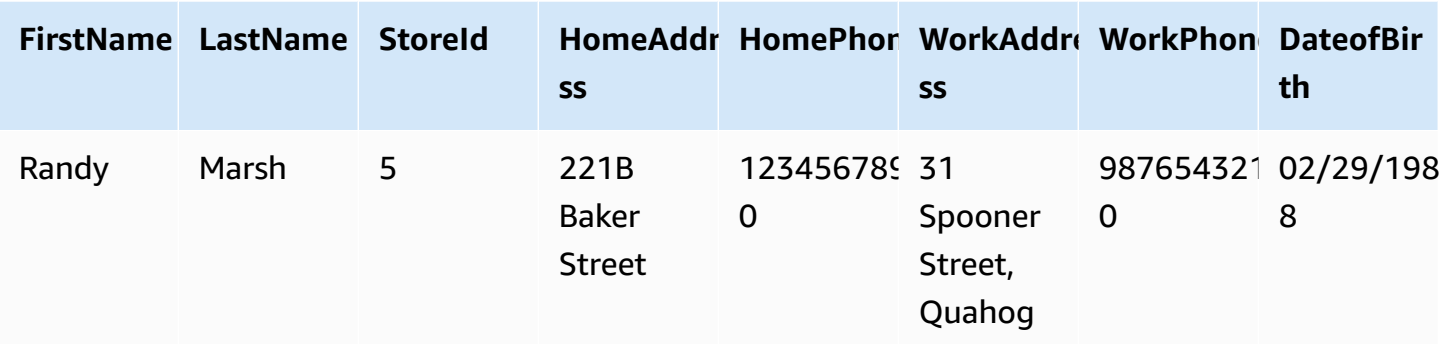

To migrate this information from a schema named Test to a Timestream topic, you create rules to map the data to the target topic. The following rule illustrates the mapping.

```
{ 
     "rules": [ 
          { 
              "rule-type": "selection", 
              "rule-id": "1", 
              "rule-name": "1", 
              "rule-action": "include", 
              "object-locator": { 
                   "schema-name": "Test", 
                   "table-name": "%" 
 } 
          }, 
          { 
              "rule-type": "object-mapping", 
              "rule-id": "2", 
              "rule-name": "DefaultMapToTimestream", 
              "rule-action": "map-record-to-record", 
              "object-locator": { 
                   "schema-name": "Test", 
                   "table-name": "Customers" 
              } 
          } 
    \mathbf{I}}
```
Given a Timestream topic and a partition key (in this case,

taskResourceId.schemaName.tableName), the following illustrates the resulting record format using our sample data in the Timestream target topic:

```
 { 
    "FirstName": "Randy", 
    "LastName": "Marsh", 
    "StoreId": "5", 
    "HomeAddress": "221B Baker Street", 
    "HomePhone": "1234567890", 
    "WorkAddress": "31 Spooner Street, Quahog", 
    "WorkPhone": "9876543210", 
    "DateOfBirth": "02/29/1988" 
 }
```
## **Limitations when using Amazon Timestream as a target for Amazon Database Migration Service**

The following limitations apply when using Amazon Timestream as a target:

- **Dimensions and Timestamps:** Timestream uses the dimensions and timestamps in the source data like a composite primary key, and also does not allow you to upsert these values. This means that if you change the timestamp or the dimensions for a record in the source database, the Timestream database will try to create a new record. It is thus possible that if you change the dimension or timestamp of a record such that they match those of another existing record, then Amazon DMS updates the values of the other record instead of creating a new record or updating the previous corresponding record.
- **DDL Commands:** The current release of Amazon DMS only supports CREATE TABLE and DROP TABLE DDL commands.
- **Record Limitations:** Timestream has limitations for records such as record size and measure size. For more information, see [Quotas](https://docs.amazonaws.cn/timestream/latest/developerguide/what-is-timestream.html) in the Amazon [Timestream](https://docs.amazonaws.cn/) Developer Guide.
- **Deleting Records and Null Values:** Timestream doesn't support deleting records. To support migrating records deleted from the source, Amazon DMS clears the corresponding fields in the records in the Timestream target database. Amazon DMS changes the values in the fields of the corresponding target record with **0** for numeric fields, **null** for text fields, and **false** for boolean fields.
- Timestream as a target doesn't support sources that aren't relational databases (RDBMS).
- Amazon DMS only supports Timestream as a target in the following regions:
	- US East (N. Virginia)
	- US East (Ohio)
- US West (Oregon)
- Europe (Ireland)
- Europe (Frankfurt)
- Asia Pacific (Sydney)
- Asia Pacific (Tokyo)
- Timestream as a target doesn't support setting TargetTablePrepMode to TRUNCATE\_BEFORE\_LOAD. We recommend using DROP\_AND\_CREATE for this setting.

## **Using Amazon RDS for Db2 and IBM Db2 LUW as a target for Amazon DMS**

You can migrate data to an Amazon RDS for Db2 or an on-premises Db2 database from a Db2 LUW database using Amazon Database Migration Service (Amazon DMS).

For information about versions of Db2 LUW that Amazon DMS supports as a target, see [Targets](#page-32-0) for [Amazon](#page-32-0) DMS.

You can use Secure Sockets Layer (SSL) to encrypt connections between your Db2 LUW endpoint and the replication instance. For more information about using SSL with a Db2 LUW endpoint, see Using SSL with Amazon Database [Migration](#page-1218-0) Service.

#### **Limitations when using Db2 LUW as a target for Amazon DMS**

The following limitations apply when using Db2 LUW database as a target for Amazon DMS. For limitations on using Db2 LUW as a source, see [Limitations](#page-544-0) when using Db2 LUW as a source for [Amazon](#page-544-0) DMS.

- Amazon DMS only supports Db2 LUW as a target when the source is either Db2 LUW or Db2 for z/OS.
- Using Db2 LUW as a target doesn't support replications with full LOB mode.
- Using Db2 LUW as a target doesn't support the XML datatype in the full load phase. This is a limitation of the IBM dbload utility. For more information, see The [dbload](https://www.ibm.com/docs/en/informix-servers/14.10?topic=utilities-dbload-utility) utility in the *IBM Informix Servers* documentation.
- Amazon DMS truncates BLOB fields with values corresponding to the double quote character ("). This is a limitation of the IBM dbload utility.

## **Endpoint settings when using Db2 LUW as a target for Amazon DMS**

You can use endpoint settings to configure your Db2 LUW target database similar to using extra connection attributes. You specify the settings when you create the target endpoint using the Amazon DMS console, or by using the create-endpoint command in the [Amazon](https://docs.aws.amazon.com/cli/latest/reference/dms/index.html) CLI, with the --ibm-db2-settings '{"*EndpointSetting"*: *"value"*, *...*}' JSON syntax.

The following table shows the endpoint settings that you can use with Db2 LUW as a target.

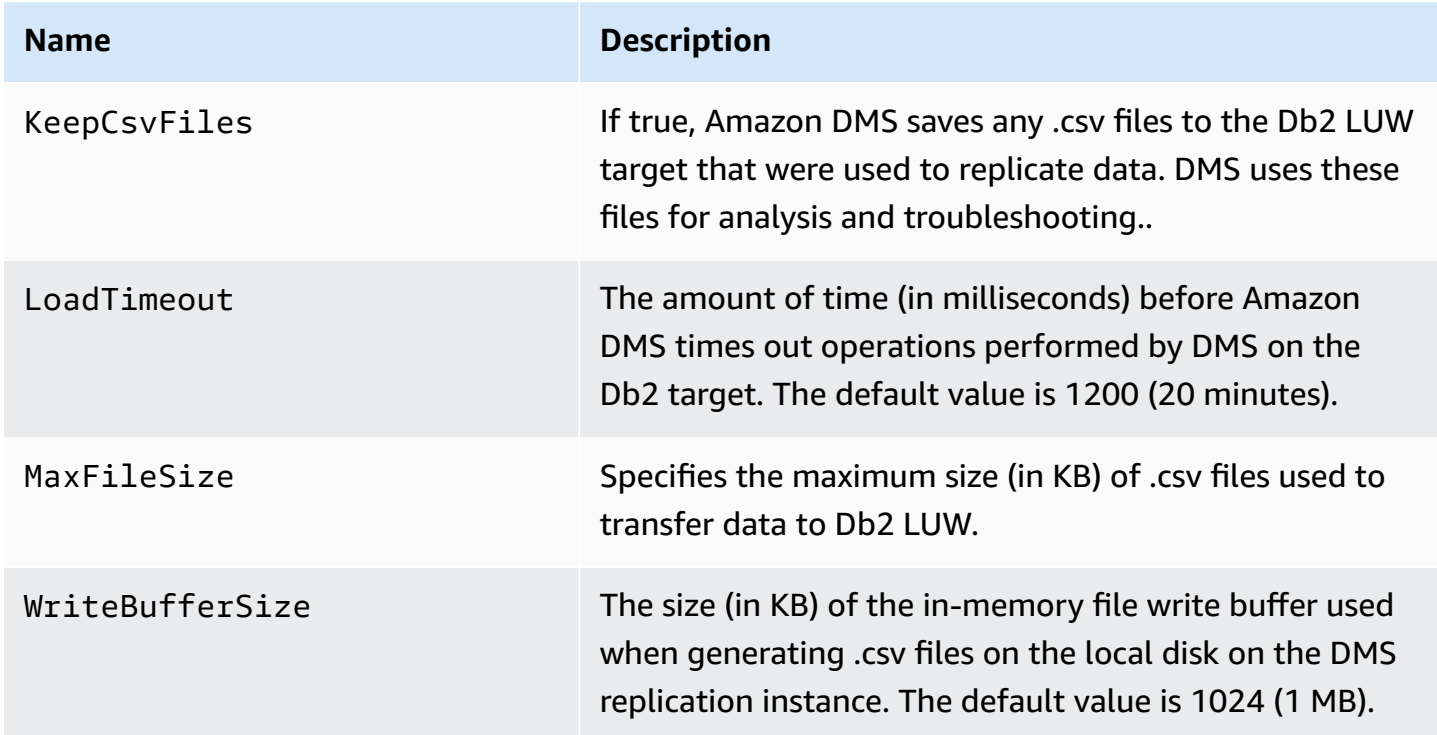

## **Configuring VPC endpoints as Amazon DMS source and target endpoints**

Amazon DMS supports Amazon virtual private cloud (VPC) endpoints as sources and targets. Amazon DMS can connect to any Amazon source or target database with Amazon VPC endpoints as long as explicitly defined routes to these source and target databases are defined in their Amazon DMS VPC.

By supporting Amazon VPC endpoints, Amazon DMS makes it easier to maintain end-to-end network security for all replication tasks without additional networking configuration and setup. Using VPC endpoints for all source and target endpoints ensures that all your traffic remains within your VPC and under your control. Upgrades to Amazon DMS versions 3.4.7 and higher require that you configure Amazon DMS to use VPC endpoints or to use public routes to all your source and target endpoints that interact with the Amazon Web Services following:

- Amazon S3
- Amazon Kinesis
- Amazon Secrets Manager
- Amazon DynamoDB
- Amazon Redshift
- Amazon OpenSearch Service

You might need VPC endpoints to support Amazon DMS starting with version 3.4.7 as described following.

## **Who is impacted when migrating to Amazon DMS versions 3.4.7 and higher?**

You are impacted if you are using one or more of the previously listed Amazon DMS endpoints, and these endpoints are not publicly routable or they don't have VPC endpoints already associated with them.

## **Who is not impacted when migrating to Amazon DMS versions 3.4.7 and higher?**

You are not impacted if:

- You aren't using one or more of the previously listed Amazon DMS endpoints.
- You are using any of the previously listed endpoints and they are publically routable.
- You are using any of the previously listed endpoints and they have VPC endpoints associated with them.

## **Preparing a migration to Amazon DMS versions 3.4.7 and higher**

To prevent Amazon DMS task failures when you are using any of the endpoints described previously, take one of the steps following prior to upgrading Amazon DMS to version 3.4.7 or higher:

- Make the impacted Amazon DMS endpoints publicly routable. For example, add an Internet Gateway (IGW) route to any VPC already used by your Amazon DMS replication instance to make all its source and target endpoints publicly routable.
- Create VPC endpoints to access all source and target endpoints used by Amazon DMS as described following.

For any existing VPC endpoints that you use for your Amazon DMS source and target endpoints, ensure that they use a trust policy that conforms with the XML policy document, dms-vpc-role. For more information on this XML policy document, see [Creating](#page-1180-0) the IAM roles to use with the Amazon CLI and [Amazon](#page-1180-0) DMS API.

Otherwise, configure your replication instances as VPC endpoints by adding a VPC endpoint to the VPC containing them. If you configured your replication instances without public endpoints, adding a publically-accessible VPC endpoint to the VPC that contains your replication instances makes them publically accessible. You don't need to do anything further to specifically associate your replication instances with the VPC endpoint.

#### **A** Note

Different services might have unique VPC endpoint configurations. For instance, when using Amazon Secrets Manager, you typically don't need to adjust the routing table. Always check the specific requirements for each service.

#### **Create a VPC endpoint on the VPC containing your replication instance**

- 1. Sign in to the Amazon Web Services Management Console and open the Amazon VPC console at [https://console.amazonaws.cn/vpc/.](https://console.amazonaws.cn/vpc/)
- 2. On the VPC console menu bar, choose the same Amazon Web Services Region as your Amazon DMS replication instance.
- 3. In the VPC navigation pane, choose **Endpoints**.
- 4. In **Endpoints**, choose **Create endpoint**.
- 5. You can optionally specify a name tag. For example, **my-endpoint-DynamoDB-01**.
- 6. Under **Services** for S3 or DynamoDB only, choose a **Service Name** with its **Type** set to **Gateway**.
- 7. Under **VPC**, choose the same VPC as our Amazon DMS replication instance to create the endpoint.
- 8. Under **Route Tables**, choose all available **Route Table ID** values.
- 9. To specify access control, under **Policy**, choose **Full access**. If you want to use a policy creation tool to specify your own access control, choose **Custom**. In any case, use a trust policy that conforms with the JSON policy document, dms-vpc-role. For more information on this policy document, see [Creating](#page-1180-0) the IAM roles to use with the Amazon CLI and Amazon DMS API.
- 10. Under **Endpoints**, verify that your newly created VPC endpoint **Status** is **Available**.

For more information on configuring VPC endpoints for an Amazon DMS replication instance, see Network [configurations](#page-299-0) for database migration. For more information on creating interface VPC endpoints for accessing Amazon services generally, see Access an [Amazon](https://docs.amazonaws.cn/vpc/latest/privatelink/create-interface-endpoint.html) service using an interface VPC [endpoint](https://docs.amazonaws.cn/vpc/latest/privatelink/create-interface-endpoint.html) in the *Amazon PrivateLink Guide*. For information on Amazon DMS regional availability for VPC endpoints, see the [Amazon](https://www.amazonaws.cn/about-aws/global-infrastructure/regional-product-services/) Region Table.

## **DDL statements supported by Amazon DMS**

You can execute data definition language (DDL) statements on the source database during the data migration process. These statements are replicated to the target database by the replication server.

Supported DDL statements include the following:

- Create table
- Drop table
- Rename table
- Truncate table
- Add column
- Drop column
- Rename column
- Change column data type

DMS doesn't capture all supported DDL statements for some source engine types. And DMS handles DDL statements differently when applying them to specific target engines. For information about which DDL statements are supported for a specific source, and how they're applied to a target, see the specific documentation topic for that source and target endpoint.

You can use task settings to configure the way DMS handles DDL behavior during change data capture (CDC). For more information, see Task settings for change [processing](#page-883-0) DDL handling.

## **Working with Amazon DMS tasks**

An Amazon Database Migration Service (Amazon DMS) task is where all the work happens. You specify what tables (or views) and schemas to use for your migration and any special processing, such as logging requirements, control table data, and error handling.

A task can consist of three major phases:

- Migration of existing data (Full load)
- The application of cached changes
- Ongoing replication (Change Data Capture)

For more information and an overview of how Amazon DMS migration tasks migrate data, see [High-level](#page-19-0) view of Amazon DMS

When creating a migration task, you need to know several things:

- Before you can create a task, make sure that you create a source endpoint, a target endpoint, and a replication instance.
- You can specify many task settings to tailor your migration task. You can set these by using the Amazon Web Services Management Console, Amazon Command Line Interface (Amazon CLI), or Amazon DMS API. These settings include specifying how migration errors are handled, error logging, and control table information. For information about how to use a task configuration file to set task settings, see Task settings [example.](#page-852-0)
- After you create a task, you can run it immediately. The target tables with the necessary metadata definitions are automatically created and loaded, and you can specify ongoing replication.
- By default, Amazon DMS starts your task as soon as you create it. However, in some situations, you might want to postpone the start of the task. For example, when using the Amazon CLI, you might have a process that creates a task and a different process that starts the task based on some triggering event. As needed, you can postpone your task's start.
- You can monitor, stop, or restart tasks using the console, Amazon CLI, or Amazon DMS API. For information about stopping a task using the Amazon DMS API, see [StopReplicationTask](https://docs.amazonaws.cn/dms/latest/APIReference/API_StopReplicationTask.html) in the Amazon DMS API [Reference](https://docs.amazonaws.cn/dms/latest/APIReference/).

The following are actions that you can do when working with an Amazon DMS task.

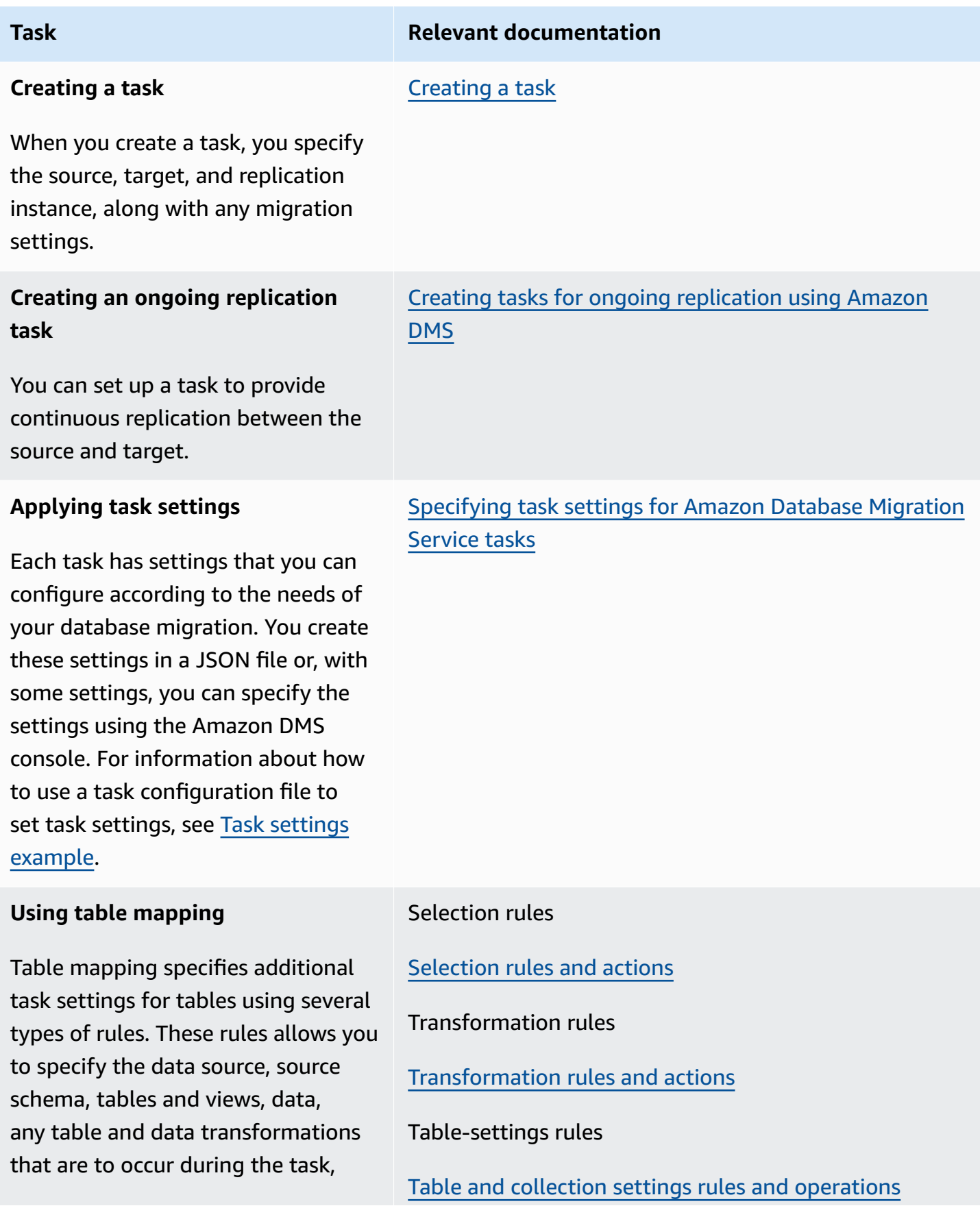

**Task Relevant documentation** 

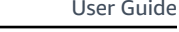

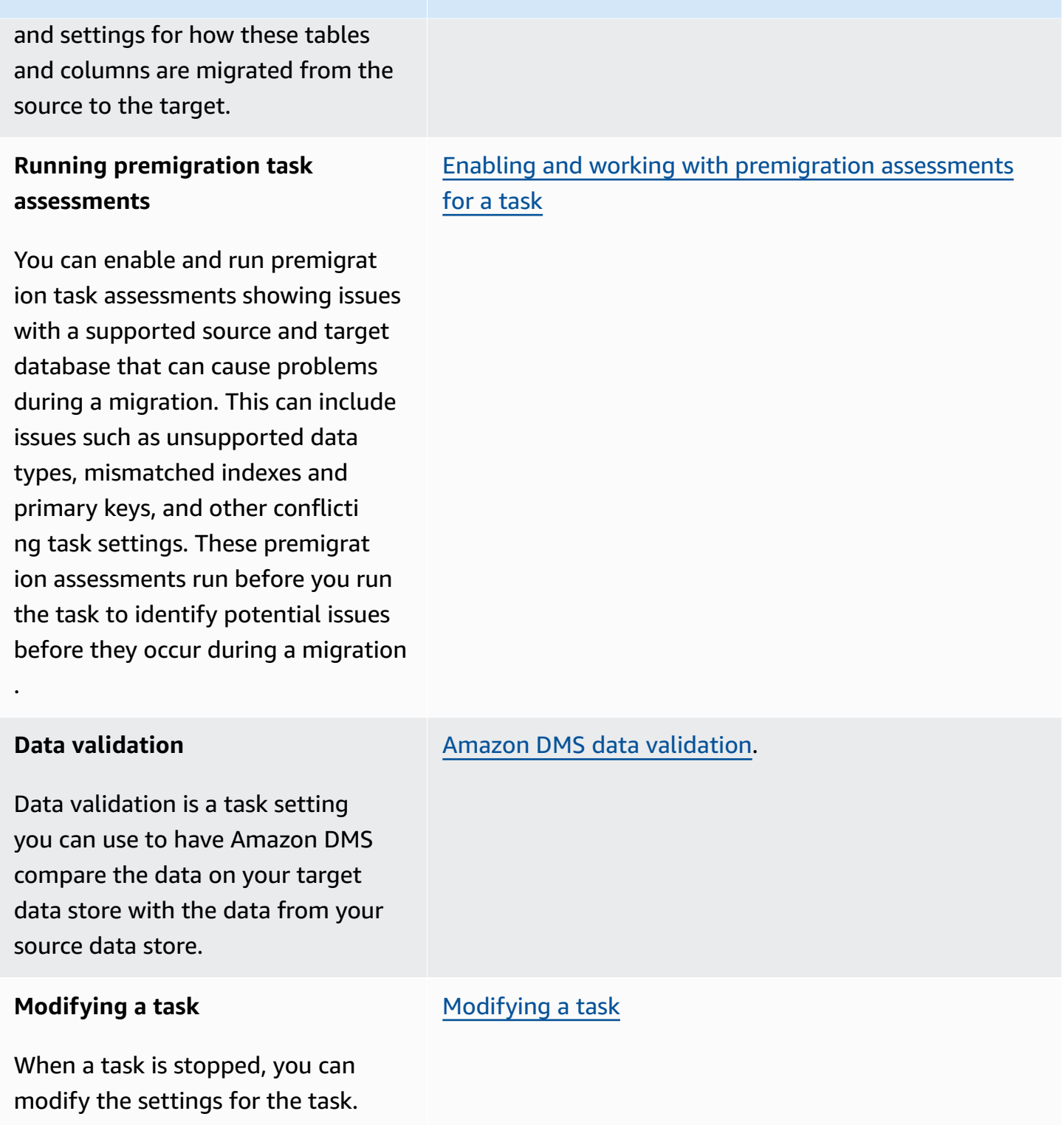

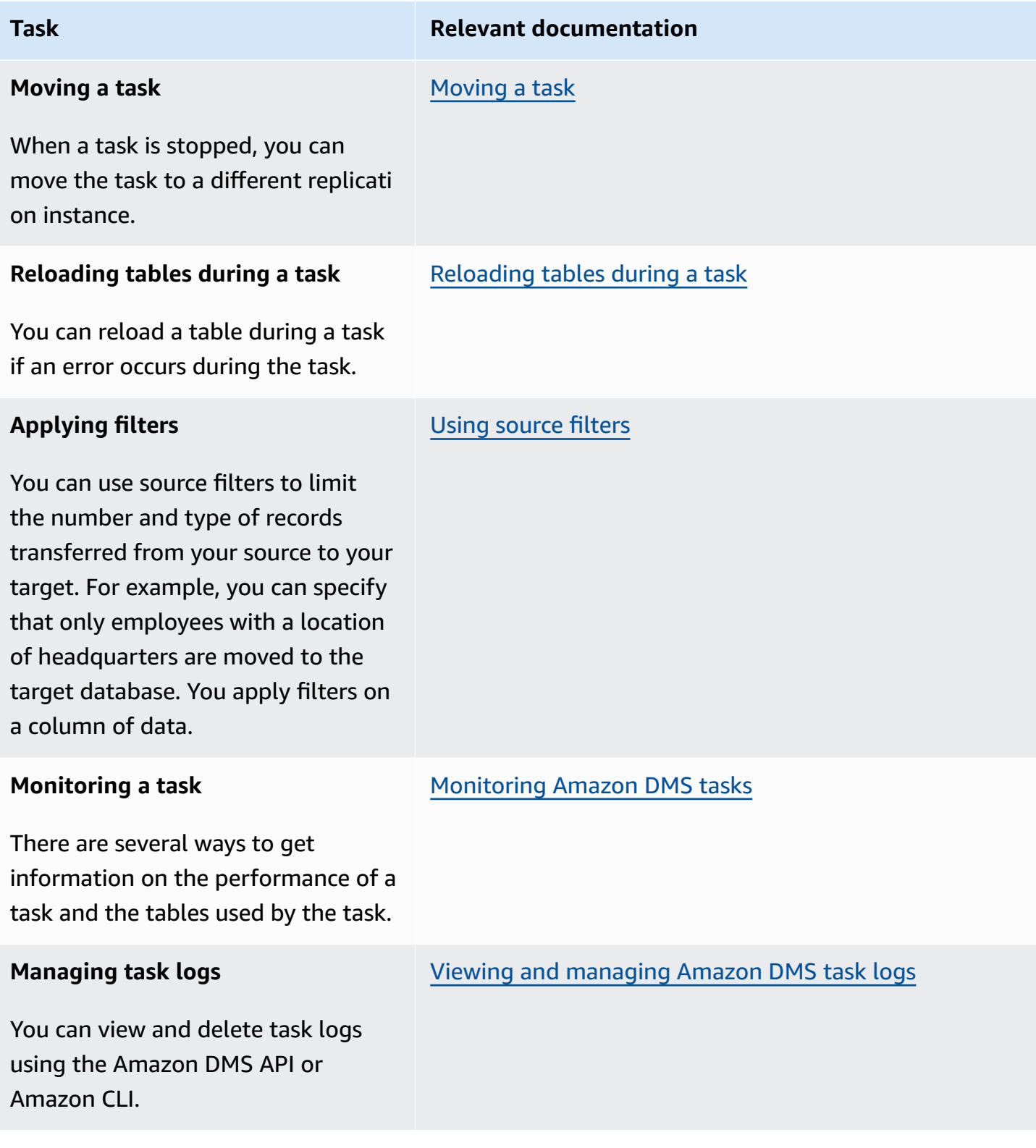

## **Topics**

• [Creating](#page-842-0) a task

- Creating tasks for ongoing [replication](#page-903-0) using Amazon DMS
- [Modifying](#page-914-0) a task
- [Moving](#page-914-1) a task
- [Reloading](#page-915-0) tables during a task
- Using table [mapping](#page-917-0) to specify task settings
- Using [source](#page-1000-0) filters
- Enabling and working with [premigration](#page-1008-0) assessments for a task
- Specifying [supplemental](#page-1054-0) data for task settings

## <span id="page-842-0"></span>**Creating a task**

To create an Amazon DMS migration task, you do the following:

- Create a source endpoint, a target endpoint, and a replication instance before you create a migration task.
- Choose a migration method:
	- **Migrating data to the target database** This process creates files or tables in the target database and automatically defines the metadata that is required at the target. It also populates the tables with data from the source. The data from the tables is loaded in parallel for improved efficiency. This process is the **Migrate existing data** option in the Amazon Web Services Management Console and is called Full Load in the API.
	- **Capturing changes during migration** This process captures changes to the source database that occur while the data is being migrated from the source to the target. When the migration of the originally requested data has completed, the change data capture (CDC) process then applies the captured changes to the target database. Changes are captured and applied as units of single committed transactions, and you can update several different target tables as a single source commit. This approach guarantees transactional integrity in the target database. This process is the **Migrate existing data and replicate ongoing changes** option in the console and is called full-load-and-cdc in the API.
	- **Replicating only data changes on the source database** This process reads the recovery log file of the source database management system (DBMS) and groups together the entries for each transaction. In some cases, Amazon DMS can't apply changes to the target within a reasonable time (for example, if the target isn't accessible). In these cases, Amazon DMS buffers the changes on the replication server for as long as necessary. It doesn't reread the

source DBMS logs, which can take a large amount of time. This process is the **Replicate data changes only** option in the Amazon DMS console.

- Determine how the task should handle large binary objects (LOBs) on the source. For more information, see Setting LOB support for source [databases](#page-901-0) in an Amazon DMS task.
- Specify migration task settings. These include setting up logging, specifying what data is written to the migration control table, how errors are handled, and other settings. For more information about task settings, see [Specifying](#page-849-0) task settings for Amazon Database Migration Service tasks.
- Set up table mapping to define rules to select and filter data that you are migrating. For more information about table mapping, see Using table [mapping](#page-917-0) to specify task settings. Before you specify your mapping, make sure that you review the documentation section on data type mapping for your source and your target database.
- Enable and run premigration task assessments before you run the task. For more information about premigration assessments, see Enabling and working with [premigration](#page-1008-0) assessments for a [task](#page-1008-0).
- Specify any required supplemental data for the task to migrate your data. For more information, see Specifying [supplemental](#page-1054-0) data for task settings.

You can choose to start a task as soon as you finish specifying information for that task on the **Create task** page. Alternatively, you can start the task from the Dashboard page later as well.

The following procedure assumes that you have already specified replication instance information and endpoints. For more information about setting up endpoints, see [Creating](#page-328-0) source and target [endpoints](#page-328-0).

#### **To create a migration task**

1. Sign in to the Amazon Web Services Management Console and open the Amazon DMS console at<https://console.amazonaws.cn/dms/v2/>.

If you are signed in as an Amazon Identity and Access Management (IAM) user, make sure that you have the appropriate permissions to access Amazon DMS. For more information about the permissions required, see IAM [permissions](#page-1175-0) needed to use Amazon DMS.

- 2. On the navigation pane, choose **Database migration tasks**, and then choose **Create task**.
- 3. On the **Create database migration task** page, in the **Task configuration** section, specify the task options. The following table describes the settings.

# Create database migration task

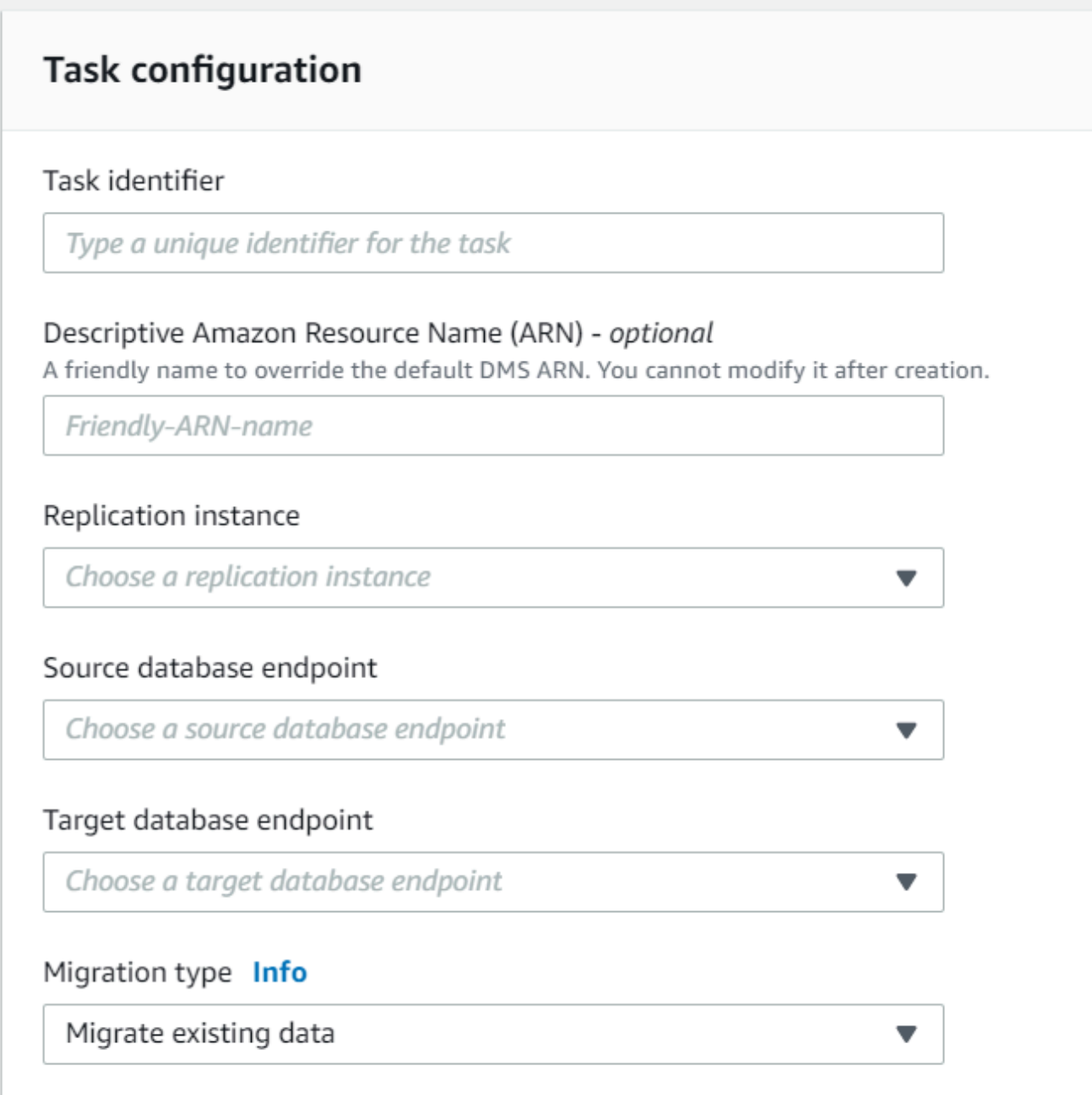

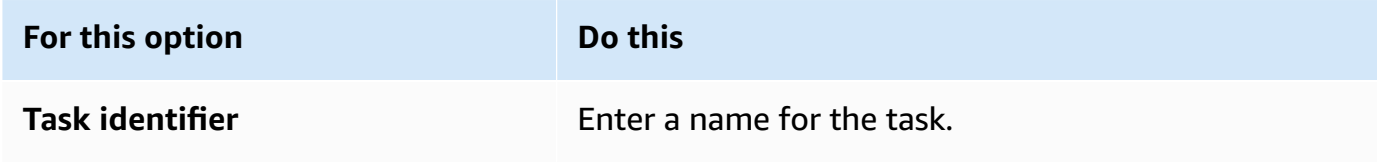

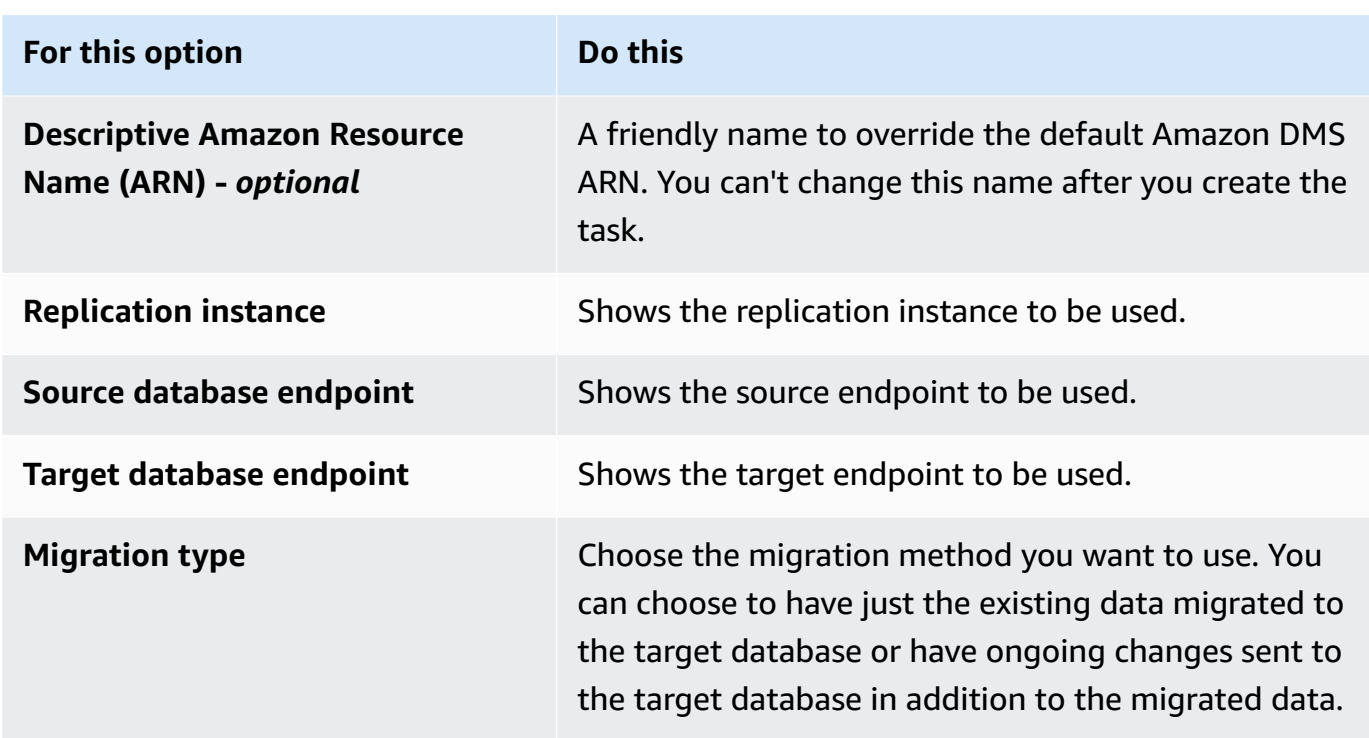

4. In the **Task Settings** section, specify values for editing your task, target table preparation mode, stop task, LOB settings, validation, and logging.

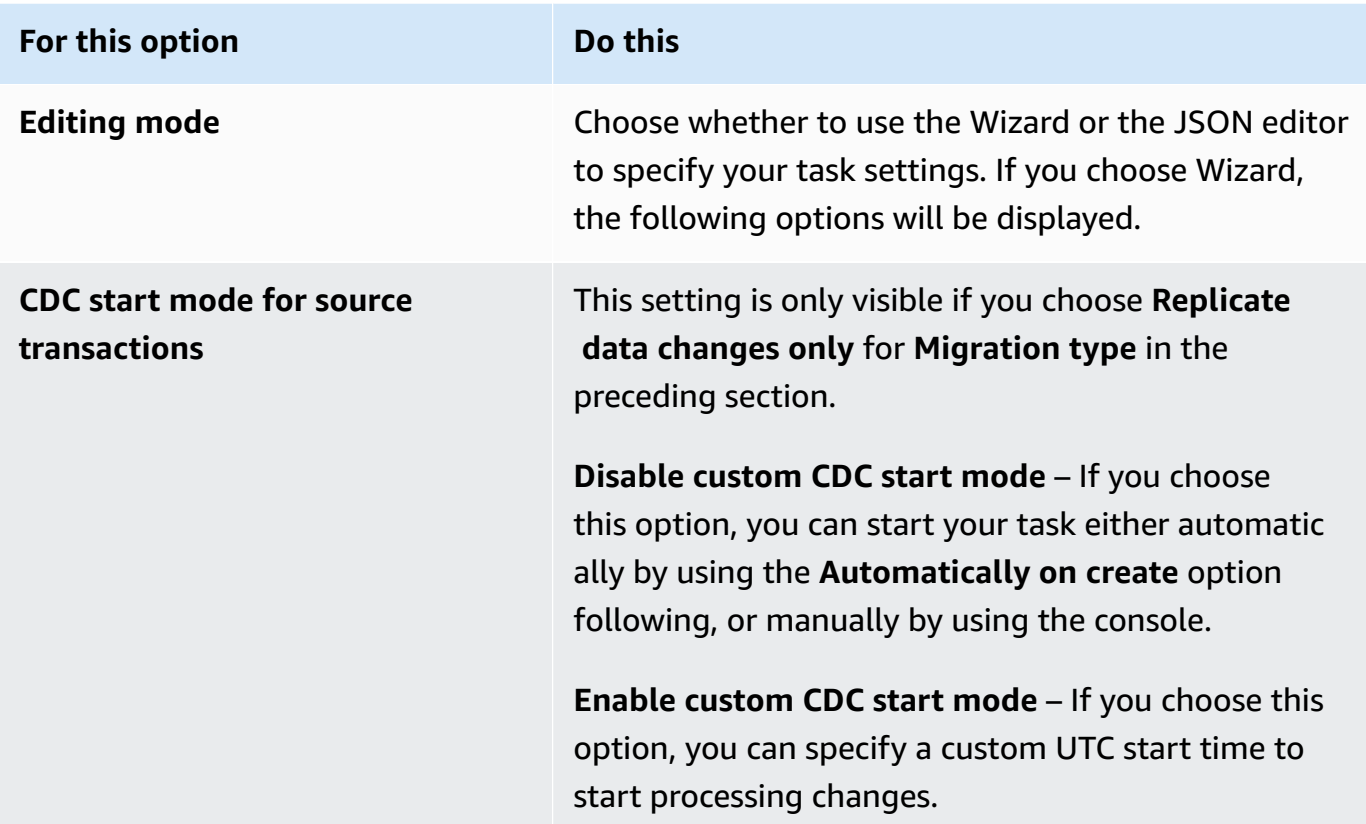

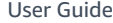

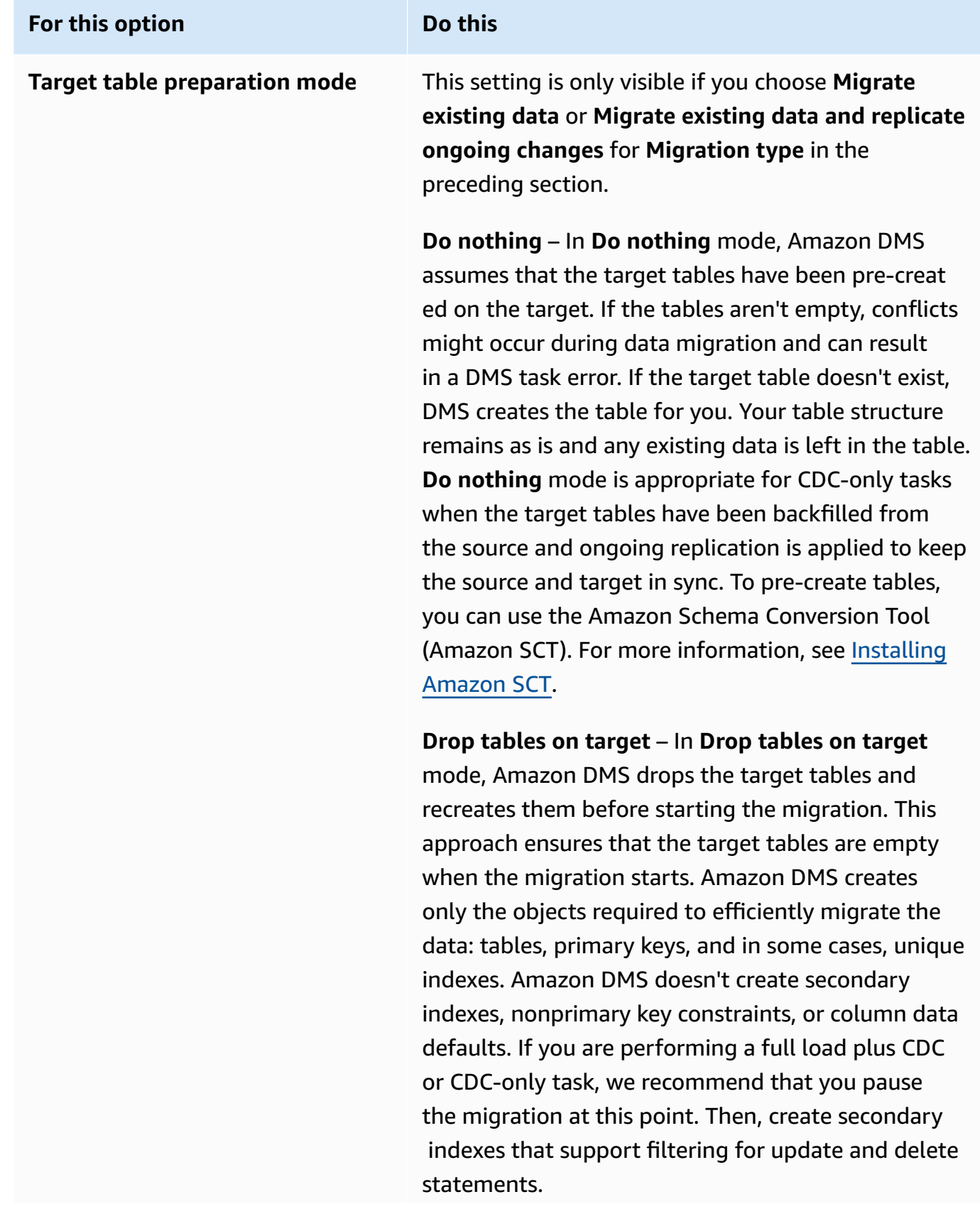

#### **For this option Do this**

You might need to perform some configuration on the target database when you use **Drop tables on target** mode. For example, for an Oracle target, Amazon DMS can't create a schema (database user) for security reasons. In this case, you precreate the schema user so Amazon DMS can create the tables when the migration starts. For most other target types, Amazon DMS creates the schema and all associated tables with the proper configuration parameters.

**Truncate** – In **Truncate** mode, Amazon DMS truncates all target tables before the migration starts. If the target table doesn't exist, DMS creates the table for you. Your table structure remains as is but tables are truncated at the target. **Truncate** mode is appropria te for full load or full load plus CDC migrations where the target schema has been precreated before the migration starts. To precreate tables, you can use Amazon SCT. For more information, see [Installing](https://docs.amazonaws.cn/SchemaConversionTool/latest/userguide/CHAP_SchemaConversionTool.Installing.html) [Amazon](https://docs.amazonaws.cn/SchemaConversionTool/latest/userguide/CHAP_SchemaConversionTool.Installing.html) SCT.

#### **A** Note

If your target is MongoDB, **Truncate** mode doesn't truncate tables at the target. Instead, it drops the collection and loses all the indices. Avoid **Truncate** mode when your target is MongoDB.

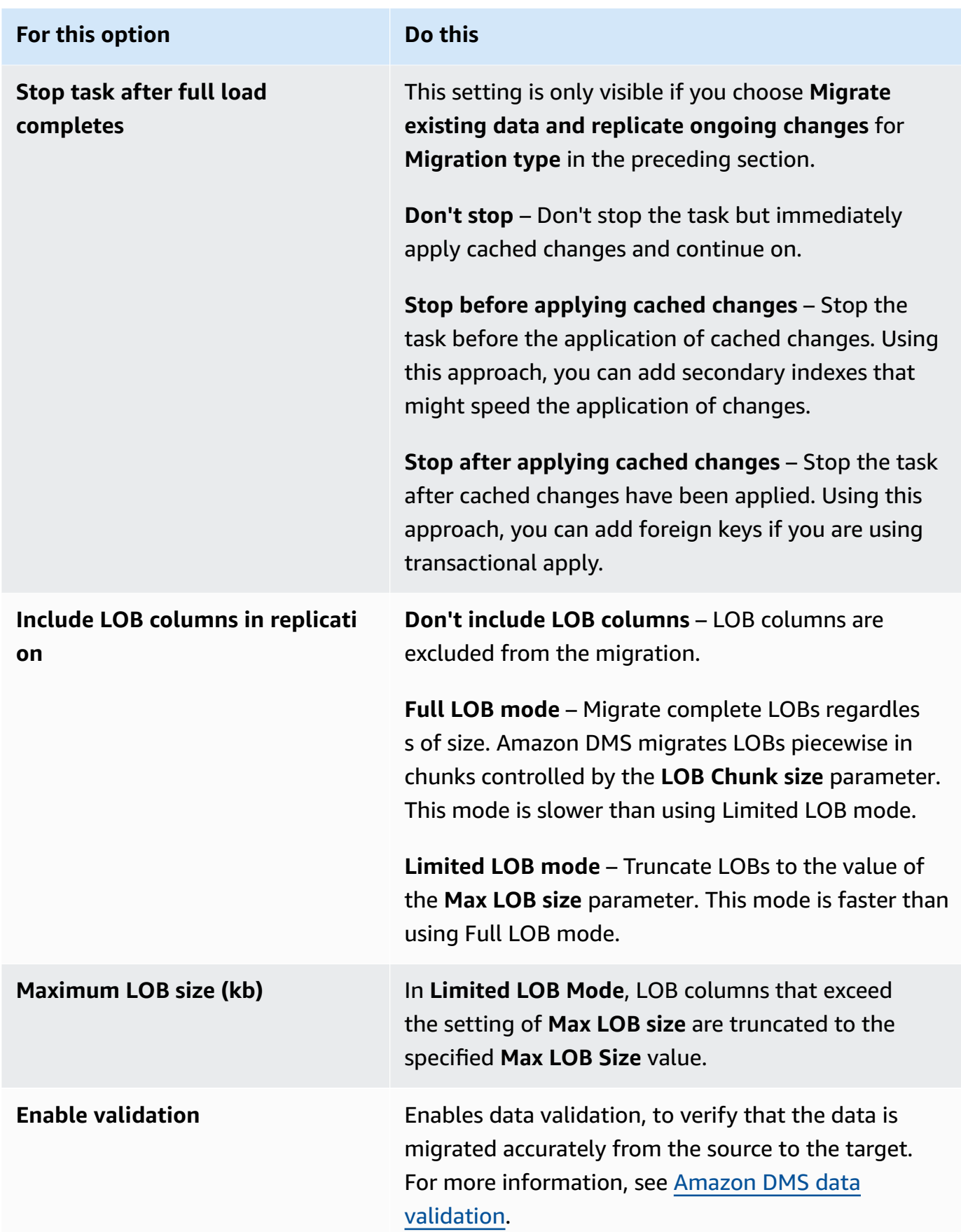

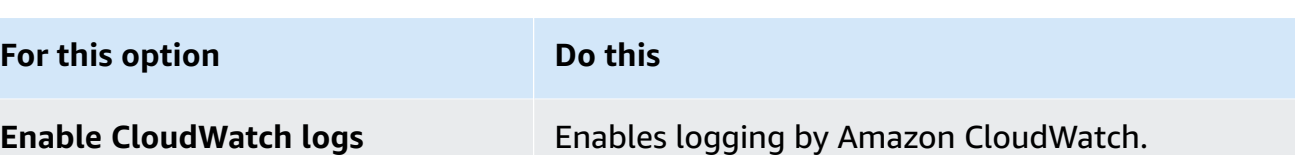

- 5. In the **Premigration assessment** section, choose whether to run a premigration assessment. A premigration assessment warns you of potential migration issues before starting your database migration task. For more information, see Enabling and working with [premigration](#page-1008-0) [assessments](#page-1008-0).
- 6. In the **Migration task startup configuration** section, specify whether to start the task automatically after creation.
- 7. In the **Tags** section, specify any tags you need to organize your task. You can use tags to manage your IAM roles and policies, and track your DMS costs. For more information, see Tagging [resources.](#page-1121-0)
- 8. After you have finished with the task settings, choose **Create task**.

## <span id="page-849-0"></span>**Specifying task settings for Amazon Database Migration Service tasks**

Each task has settings that you can configure according to the needs of your database migration. You create these settings in a JSON file or, with some settings, you can specify the settings using the Amazon DMS console. For information about how to use a task configuration file to set task settings, see Task settings [example.](#page-852-0)

There are several main types of task settings, as listed following.

## **Topics**

- Task settings [example](#page-852-0)
- Target [metadata](#page-856-0) task settings
- [Full-load](#page-860-0) task settings
- Time Travel task [settings](#page-861-0)
- [Logging](#page-868-0) task settings
- Control table task [settings](#page-872-0)
- Stream buffer task [settings](#page-877-0)
- Change [processing](#page-878-0) tuning settings
- Data [validation](#page-880-0) task settings
- Task settings for change [processing](#page-883-0) DDL handling
- Character [substitution](#page-884-0) task settings
- Before image task [settings](#page-891-0)
- Error [handling](#page-892-0) task settings
- Saving task [settings](#page-897-0)

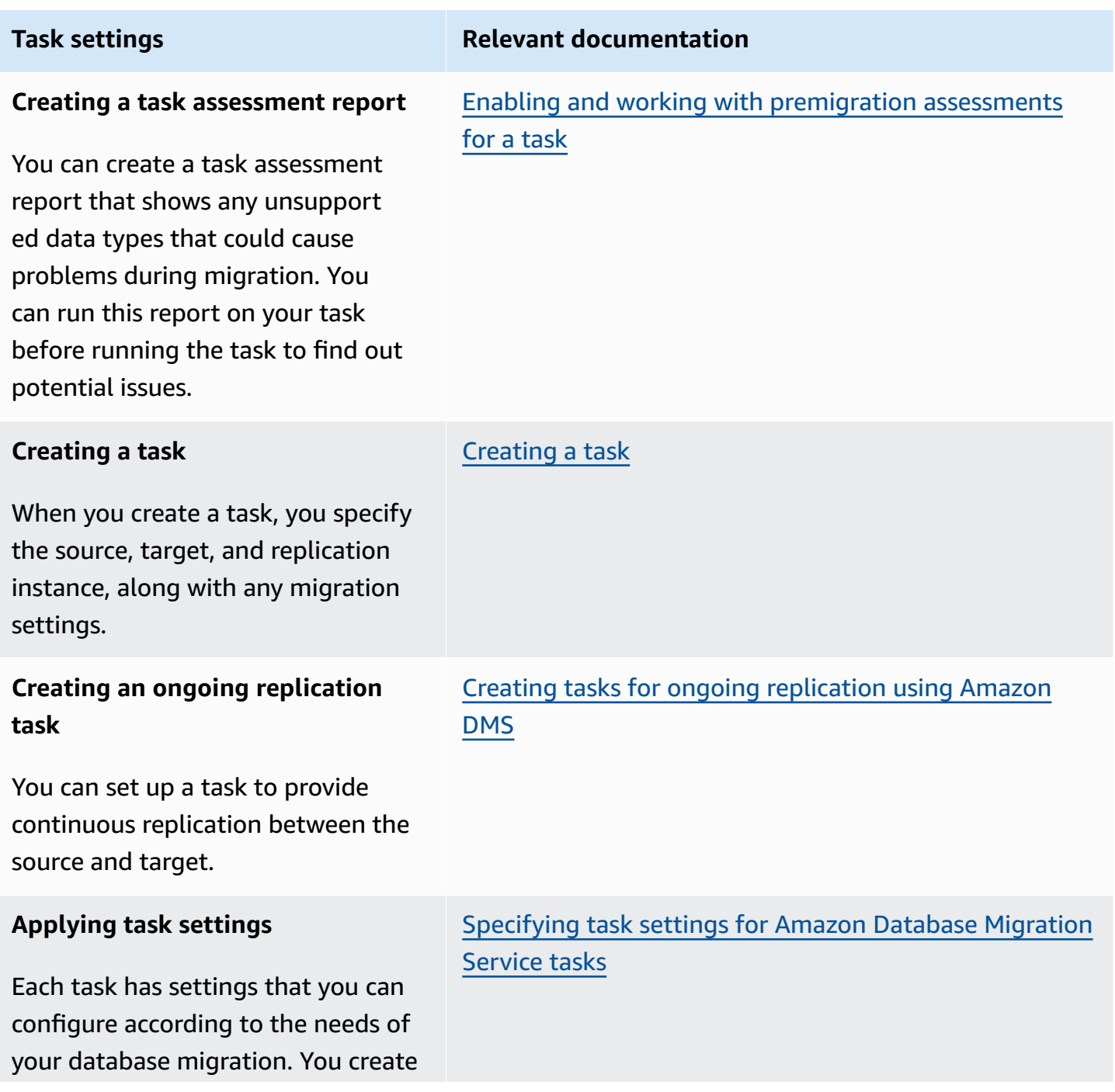

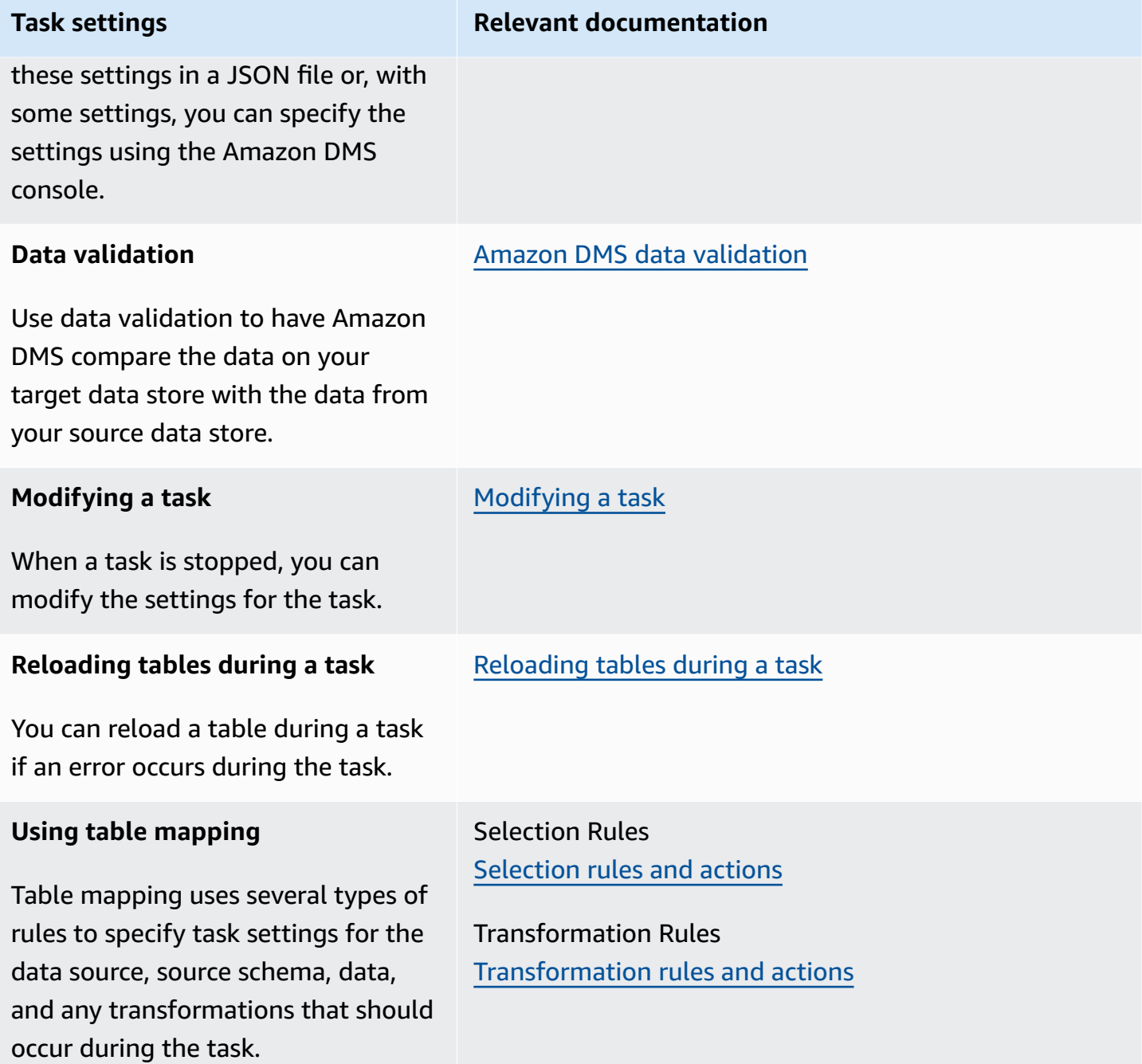

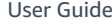

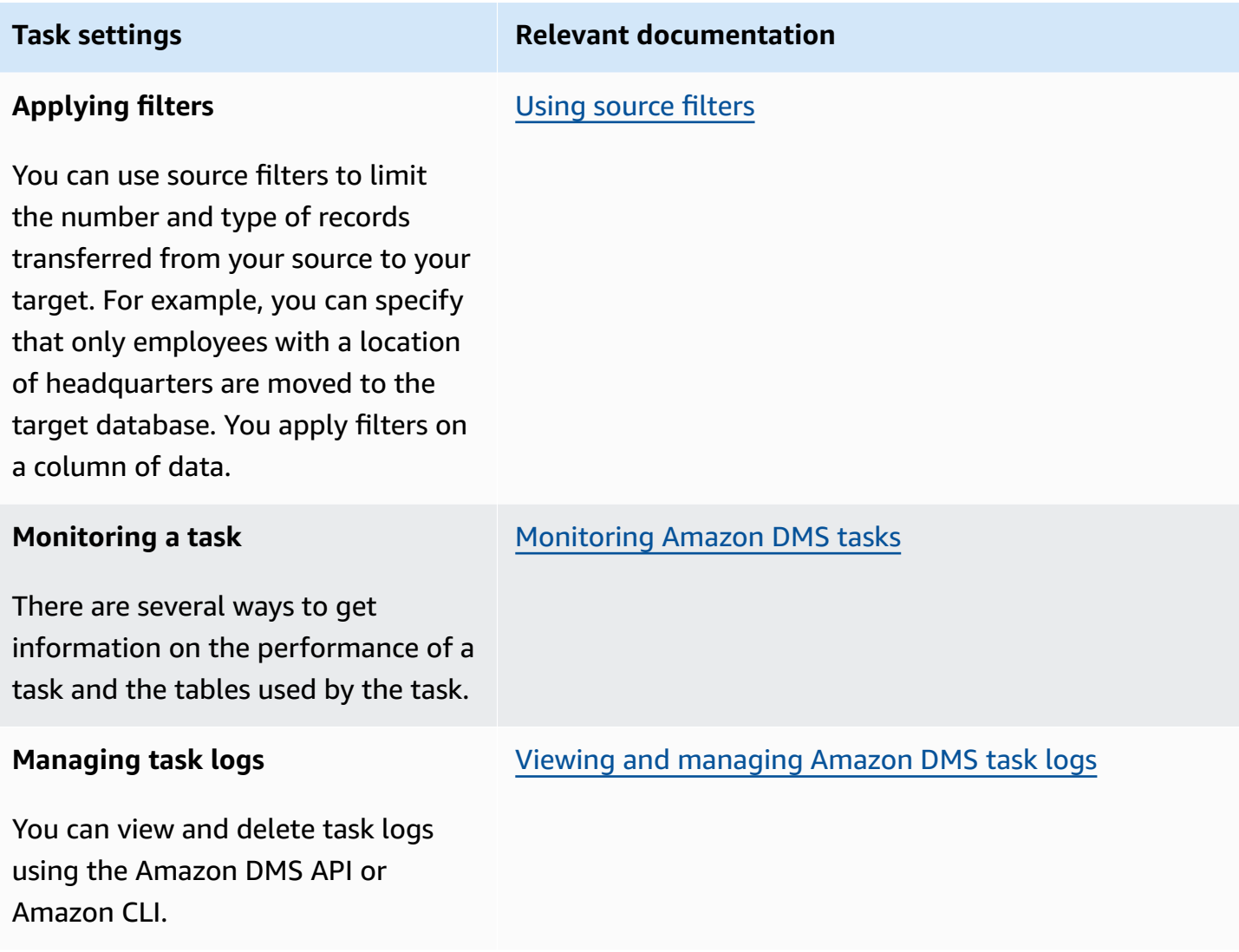

#### <span id="page-852-0"></span>**Task settings example**

You can use either the Amazon Web Services Management Console or the Amazon CLI to create a replication task. If you use the Amazon CLI, you set task settings by creating a JSON file, then specifying the file:// URI of the JSON file as the [ReplicationTaskSettings](https://docs.amazonaws.cn/dms/latest/APIReference/API_CreateReplicationTask.html#DMS-CreateReplicationTask-request-ReplicationTaskSettings) parameter of the [CreateReplicationTask](https://docs.amazonaws.cn/dms/latest/APIReference/API_CreateReplicationTask.html) operation.

The following example shows how to use the Amazon CLI to call the CreateReplicationTask operation:

```
aws dms create-replication-task \
--replication-task-identifier MyTask \
--source-endpoint-arn arn:aws:dms:us-
west-2:123456789012:endpoint:ABCDEFGHIJKLMNOPQRSTUVWXYZ1234567890ABC
```

```
--target-endpoint-arn arn:aws:dms:us-
west-2:123456789012:endpoint:ABCDEFGHIJKLMNOPQRSTUVWXYZ1234567890ABC
--replication-instance-arn arn:aws:dms:us-
west-2:123456789012:rep:ABCDEFGHIJKLMNOPQRSTUVWXYZ1234567890ABC \
--migration-type cdc \
--table-mappings file://tablemappings.json \
--replication-task-settings file://settings.json
```
The preceding example uses a table mapping file called tablemappings.json. For table mapping examples, see Using table [mapping](#page-917-0) to specify task settings.

A task settings JSON file can look like the following.

```
{ 
   "TargetMetadata": { 
     "TargetSchema": "", 
     "SupportLobs": true, 
     "FullLobMode": false, 
     "LobChunkSize": 64, 
     "LimitedSizeLobMode": true, 
     "LobMaxSize": 32, 
     "InlineLobMaxSize": 0, 
     "LoadMaxFileSize": 0, 
     "ParallelLoadThreads": 0, 
     "ParallelLoadBufferSize":0, 
     "ParallelLoadQueuesPerThread": 1, 
     "ParallelApplyThreads": 0, 
     "ParallelApplyBufferSize": 100, 
     "ParallelApplyQueuesPerThread": 1, 
     "BatchApplyEnabled": false, 
     "TaskRecoveryTableEnabled": false 
   }, 
   "FullLoadSettings": { 
     "TargetTablePrepMode": "DO_NOTHING", 
     "CreatePkAfterFullLoad": false, 
     "StopTaskCachedChangesApplied": false, 
     "StopTaskCachedChangesNotApplied": false, 
     "MaxFullLoadSubTasks": 8, 
     "TransactionConsistencyTimeout": 600, 
     "CommitRate": 10000 
   },
```

```
 "TTSettings" : { 
     "EnableTT" : true, 
     "TTS3Settings": { 
          "EncryptionMode": "SSE_KMS", 
          "ServerSideEncryptionKmsKeyId": "arn:aws:kms:us-west-2:112233445566:key/
myKMSKey", 
          "ServiceAccessRoleArn": "arn:aws:iam::112233445566:role/dms-tt-s3-access-role", 
          "BucketName": "myttbucket", 
          "BucketFolder": "myttfolder", 
          "EnableDeletingFromS3OnTaskDelete": false 
       }, 
     "TTRecordSettings": { 
          "EnableRawData" : true, 
          "OperationsToLog": "DELETE,UPDATE", 
          "MaxRecordSize": 64 
       } 
   }, 
   "Logging": { 
     "EnableLogging": false 
   }, 
   "ControlTablesSettings": { 
     "ControlSchema":"", 
     "HistoryTimeslotInMinutes":5, 
     "HistoryTableEnabled": false, 
     "SuspendedTablesTableEnabled": false, 
     "StatusTableEnabled": false 
   }, 
   "StreamBufferSettings": { 
     "StreamBufferCount": 3, 
     "StreamBufferSizeInMB": 8 
   }, 
   "ChangeProcessingTuning": { 
     "BatchApplyPreserveTransaction": true, 
     "BatchApplyTimeoutMin": 1, 
     "BatchApplyTimeoutMax": 30, 
     "BatchApplyMemoryLimit": 500, 
     "BatchSplitSize": 0, 
     "MinTransactionSize": 1000, 
     "CommitTimeout": 1, 
     "MemoryLimitTotal": 1024, 
     "MemoryKeepTime": 60, 
     "StatementCacheSize": 50 
   }, 
   "ChangeProcessingDdlHandlingPolicy": {
```

```
 "HandleSourceTableDropped": true, 
   "HandleSourceTableTruncated": true, 
   "HandleSourceTableAltered": true 
 }, 
 "LoopbackPreventionSettings": { 
   "EnableLoopbackPrevention": true, 
   "SourceSchema": "LOOP-DATA", 
   "TargetSchema": "loop-data" 
 }, 
 "CharacterSetSettings": { 
   "CharacterReplacements": [ { 
       "SourceCharacterCodePoint": 35, 
       "TargetCharacterCodePoint": 52 
     }, { 
       "SourceCharacterCodePoint": 37, 
       "TargetCharacterCodePoint": 103 
     } 
   ], 
   "CharacterSetSupport": { 
     "CharacterSet": "UTF16_PlatformEndian", 
     "ReplaceWithCharacterCodePoint": 0 
   } 
 }, 
 "BeforeImageSettings": { 
   "EnableBeforeImage": false, 
   "FieldName": "", 
   "ColumnFilter": "pk-only" 
 }, 
 "ErrorBehavior": { 
   "DataErrorPolicy": "LOG_ERROR", 
   "DataTruncationErrorPolicy":"LOG_ERROR", 
   "DataErrorEscalationPolicy":"SUSPEND_TABLE", 
   "DataErrorEscalationCount": 50, 
   "TableErrorPolicy":"SUSPEND_TABLE", 
   "TableErrorEscalationPolicy":"STOP_TASK", 
   "TableErrorEscalationCount": 50, 
   "RecoverableErrorCount": 0, 
   "RecoverableErrorInterval": 5, 
   "RecoverableErrorThrottling": true, 
   "RecoverableErrorThrottlingMax": 1800, 
   "ApplyErrorDeletePolicy":"IGNORE_RECORD", 
   "ApplyErrorInsertPolicy":"LOG_ERROR", 
   "ApplyErrorUpdatePolicy":"LOG_ERROR",
```

```
 "ApplyErrorEscalationPolicy":"LOG_ERROR", 
     "ApplyErrorEscalationCount": 0, 
     "FullLoadIgnoreConflicts": true 
   }, 
   "ValidationSettings": { 
     "EnableValidation": false, 
     "ValidationMode": "ROW_LEVEL", 
     "ThreadCount": 5, 
     "PartitionSize": 10000, 
     "FailureMaxCount": 1000, 
     "RecordFailureDelayInMinutes": 5, 
     "RecordSuspendDelayInMinutes": 30, 
     "MaxKeyColumnSize": 8096, 
     "TableFailureMaxCount": 10000, 
     "ValidationOnly": false, 
     "HandleCollationDiff": false, 
     "RecordFailureDelayLimitInMinutes": 1, 
     "SkipLobColumns": false, 
     "ValidationPartialLobSize": 0, 
     "ValidationQueryCdcDelaySeconds": 0 
   }
}
```
## <span id="page-856-0"></span>**Target metadata task settings**

Target metadata settings include the following. For information about how to use a task configuration file to set task settings, see Task settings [example.](#page-852-0)

- TargetSchema The target table schema name. If this metadata option is empty, the schema from the source table is used. Amazon DMS automatically adds the owner prefix for the target database to all tables if no source schema is defined. This option should be left empty for MySQL-type target endpoints. Renaming a schema in data mapping takes precedence over this setting.
- LOB settings Settings that determine how large objects (LOBs) are managed. If you set SupportLobs=true, you must set one of the following to true:
	- FullLobMode If you set this option to true, then you must enter a value for the LobChunkSize option. Enter the size, in kilobytes, of the LOB chunks to use when replicating the data to the target. The FullLobMode option works best for very large LOB sizes but

tends to cause slower loading. The recommended value for LobChunkSize is 64 kilobytes. Increasing the value for LobChunkSize above 64 kilobytes can cause task failures.

- InlineLobMaxSize This value determines which LOBs Amazon DMS transfers inline during a full load. Transferring small LOBs is more efficient than looking them up from a source table. During a full load, Amazon DMS checks all LOBs and performs an inline transfer for the LOBs that are smaller than InlineLobMaxSize. Amazon DMS transfers all LOBs larger than the InlineLobMaxSize in FullLobMode. The default value for InlineLobMaxSize is 0 and the range is 1 –102400 kilobytes (100 MB). Set a value for InlineLobMaxSize only if you know that most of the LOBs are smaller than the value specified in InlineLobMaxSize.
- LimitedSizeLobMode If you set this option to true, then you must enter a value for the LobMaxSize option. Enter the maximum size, in kilobytes, for an individual LOB. The maximum recommended value for LobMaxSize is 102400 kilobytes (100 MB).

For more information about the criteria for using these task LOB settings, see [Setting](#page-901-0) LOB support for source [databases](#page-901-0) in an Amazon DMS task. You can also control the management of LOBs for individual tables. For more information, see Table and [collection](#page-969-0) settings rules and [operations](#page-969-0).

- LoadMaxFileSize An option for CSV-based target endpoints like MySQL, PostgreSQL, and Amazon Redshift that support use of comma-separated value (.csv) files for loading data. LoadMaxFileSize defines the maximum size on disk of stored, unloaded data, such as .csv files. This option overrides the target endpoint connection attribute, maxFileSize. You can provide values from 0, which indicates that this option doesn't override the connection attribute, to 100,000 KB.
- BatchApplyEnabled Determines if each transaction is applied individually or if changes are committed in batches. The default value is false.

When BatchApplyEnabled is set to true, DMS requires a Primary Key (PK) or Unique Key (UK) on the **source** table(s). Without a PK or UK on source tables, only batch inserts are applied but not batch updates and deletes.

When BatchApplyEnabled is set to true, Amazon DMS generates an error message if a **target** table has a unique constraint and a primary key. Target tables with both a unique constraint and primary key aren't supported when BatchApplyEnabled is set to true.

When BatchApplyEnabled is set to true and Amazon DMS encounters a data error from a table with the default error-handling policy, the Amazon DMS task switches from batch mode to one-by-one mode for the rest of the tables. To alter this behavior, you can set the

"SUSPEND\_TABLE" action on the following policies in the "ErrorBehavior" group property of the task settings JSON file:

- DataErrorPolicy
- ApplyErrorDeletePolicy
- ApplyErrorInsertPolicy
- ApplyErrorUpdatePolicy

For more information on this "ErrorBehavior" group property, see the example task settings JSON file in [Specifying](#page-849-0) task settings for Amazon Database Migration Service tasks. After setting these policies to "SUSPEND\_TABLE", the Amazon DMS task then suspends data errors on any tables that raise them and continues in batch mode for all tables.

You can use the BatchApplyEnabled parameter with the

BatchApplyPreserveTransaction parameter. If BatchApplyEnabled is set to true, then the BatchApplyPreserveTransaction parameter determines the transactional integrity.

If BatchApplyPreserveTransaction is set to true, then transactional integrity is preserved and a batch is guaranteed to contain all the changes within a transaction from the source.

If BatchApplyPreserveTransaction is set to false, then there can be temporary lapses in transactional integrity to improve performance.

The BatchApplyPreserveTransaction parameter applies only to Oracle target endpoints, and is only relevant when the BatchApplyEnabled parameter is set to true.

When LOB columns are included in the replication, you can use BatchApplyEnabled only in limited LOB mode.

For more information about using these settings for a change data capture (CDC) load, see Change [processing](#page-878-0) tuning settings.

- MaxFullLoadSubTasks indicates the maximum number of tables to load in parallel. The default is 8; the maximum value is 49.
- ParallelLoadThreads Specifies the number of threads that Amazon DMS uses to load each table into the target database. This parameter has maximum values for non-RDBMS targets. The maximum value for a DynamoDB target is 200. The maximum value for an Amazon Kinesis Data Streams, Apache Kafka, or Amazon OpenSearch Service target is 32. You can ask to have this maximum limit increased. ParallelLoadThreads applies to Full Load tasks. For information

on the settings for parallel load of individual tables, see Table and [collection](#page-969-0) settings rules and [operations](#page-969-0).

This setting applies to the following endpoint engine types:

- DynamoDB
- Amazon Kinesis Data Streams
- Amazon MSK
- Amazon OpenSearch Service
- Amazon Redshift

Amazon DMS supports ParallelLoadThreads for MySQL as an extra connection attribute. ParallelLoadThreads does not apply to MySQL as a task setting.

- ParallelLoadBufferSize Specifies the maximum number of records to store in the buffer that the parallel load threads use to load data to the target. The default value is 50. The maximum value is 1,000. This setting is currently only valid when DynamoDB, Kinesis, Apache Kafka, or OpenSearch is the target. Use this parameter with ParallelLoadThreads. ParallelLoadBufferSize is valid only when there is more than one thread. For information on the settings for parallel load of individual tables, see Table and [collection](#page-969-0) settings rules and [operations](#page-969-0).
- ParallelLoadQueuesPerThread Specifies the number of queues that each concurrent thread accesses to take data records out of queues and generate a batch load for the target. The default is 1. This setting is currently only valid when Kinesis or Apache Kafka is the target.
- ParallelApplyThreads Specifies the number of concurrent threads that Amazon DMS uses during a CDC load to push data records to an Amazon DocumentDB, Kinesis, Amazon MSK, OpenSearch, or Amazon Redshift target endpoint. The default is zero (0).

This setting only applies for CDC-only. This setting does not apply for Full Load.

This setting applies to the following endpoint engine types:

- Amazon DocumentDB (with MongoDB compatibility)
- Amazon Kinesis Data Streams
- Amazon Managed Streaming for Apache Kafka
- Amazon OpenSearch Service
- ParallelApplyBufferSize Specifies the maximum number of records to store in each buffer queue for concurrent threads to push to an Amazon DocumentDB, Kinesis, Amazon MSK, OpenSearch, or Amazon Redshift target endpoint during a CDC load. The default value is 100. The maximum value is 1000. Use this option when ParallelApplyThreads specifies more than one thread.
- ParallelApplyQueuesPerThread Specifies the number of queues that each thread accesses to take data records out of queues and generate a batch load for an Amazon DocumentDB, Kinesis, Amazon MSK, or OpenSearch endpoint during CDC. The default value is 1.

## <span id="page-860-0"></span>**Full-load task settings**

Full-load settings include the following. For information about how to use a task configuration file to set task settings, see Task settings [example](#page-852-0).

- To indicate how to handle loading the target at full-load startup, specify one of the following values for the TargetTablePrepMode option:
	- DO\_NOTHING Data and metadata of the existing target table aren't affected.
	- DROP AND CREATE The existing table is dropped and a new table is created in its place.
	- TRUNCATE\_BEFORE\_LOAD Data is truncated without affecting the table metadata.
- To delay primary key or unique index creation until after a full load completes, set the CreatePkAfterFullLoad option to true.
- For full-load and CDC-enabled tasks, you can set the following options for Stop task after full load completes:
	- StopTaskCachedChangesApplied Set this option to true to stop a task after a full load completes and cached changes are applied.
	- StopTaskCachedChangesNotApplied Set this option to true to stop a task before cached changes are applied.
- To indicate the maximum number of tables to load in parallel, set the MaxFullLoadSubTasks option. The default is 8; the maximum value is 49.
- Set the ParallelLoadThreads option to indicate how many concurrent threads DMS will employ during a full-load process to push data records to a target endpoint. Zero is the default value (0).

## **Important**

MaxFullLoadSubTasks controls the number of tables or table segments to load in parallel. ParallelLoadThreads controls the number of threads that are used by a migration task to execute the loads in parallel. *These settings are multiplicative*. As such, the total number of threads that are used during a full load task is approximately the result of the value of ParallelLoadThreads multiplied by the value of MaxFullLoadSubTasks (ParallelLoadThreads **\*** MaxFullLoadSubtasks). If you create tasks with a high number of Full Load sub tasks and a high number of parallel load threads, your task can consume too much memory and fail.

- You can set the number of seconds that Amazon DMS waits for transactions to close before beginning a full-load operation. To do so, if transactions are open when the task starts set the TransactionConsistencyTimeout option. The default value is 600 (10 minutes). Amazon DMS begins the full load after the timeout value is reached, even if there are open transactions. A full-load-only task doesn't wait for 10 minutes but instead starts immediately.
- To indicate the maximum number of records that can be transferred together, set the CommitRate option. The default value is 10000, and the maximum value is 50000.

## <span id="page-861-0"></span>**Time Travel task settings**

To log and debug replication tasks, you can use Amazon DMS Time Travel. In this approach, you use Amazon S3 to store logs and encrypt them using your encryption keys. Only with access to your Time Travel S3 bucket, can you retrieve your S3 logs using date-time filters, then view, download, and obfuscate logs as needed. By doing this, you can securely "travel back in time" to investigate database activities. Time Travel works independently from the CloudWatch logging. For more information on CloudWatch logging, see [Logging](#page-868-0) task settings.

You can use Time Travel in all Amazon Regions with Amazon DMS-supported Oracle, Microsoft SQL Server, and PostgreSQL source endpoints, and Amazon DMS-supported PostgreSQL and MySQL target endpoints. You can turn on Time Travel only for full-load and change data capture (CDC) tasks and for CDC-only tasks. To turn on Time Travel or to modify any existing Time Travel settings, ensure that your replication task is stopped.

The Time Travel settings include the TTSettings properties following:

• EnableTT – If this option is set to true, Time Travel logging is turned on for the task. The default value is false.

Type: Boolean

Required: No

• EncryptionMode – The type of server-side encryption being used on your S3 bucket to store your data and logs. You can specify either "SSE\_S3" (the default) or "SSE\_KMS".

You can change EncryptionMode from "SSE\_KMS" to "SSE\_S3", but not the reverse.

Type: String

Required: No

• ServerSideEncryptionKmsKeyId – If you specify "SSE\_KMS" for EncryptionMode, provide the ID for your custom managed Amazon KMS key. Make sure that the key that you use has an attached policy that turns on Amazon Identity and Access Management (IAM) user permissions and allows use of the key.

Only your own custom-managed symmetric KMS key is supported with the "SSE\_KMS" option.

Type: String

Required: Only if you set EncryptionMode to "SSE\_KMS"

• ServiceAccessRoleArn – The Amazon Resource Name (ARN) used by the service to access the IAM role. Set the role name to dms-tt-s3-access-role. This is a required setting that allows Amazon DMS to write and read objects from an S3 bucket.

Type: String

Required: If Time Travel is turned on

Following is an example policy for this role.

```
\{ "Version": "2012-10-17", 
  "Statement": [ 
         \{ "Sid": "VisualEditor0", 
               "Effect": "Allow", 
               "Action": [
```

```
 "s3:PutObject", 
                   "kms:GenerateDataKey", 
                   "kms:Decrypt", 
                   "s3:ListBucket", 
                   "s3:DeleteObject" 
              ], 
              "Resource": [ 
                   "arn:aws:s3:::S3bucketName*", 
                   "arn:aws:kms:us-east-1:112233445566:key/1234a1a1-1m2m-1z2z-
d1d2-12dmstt1234" 
 ] 
          } 
    \mathbf{I}}
```
Following is an example trust policy for this role.

```
{ 
  "Version": "2012-10-17", 
  "Statement": [ 
          { 
               "Effect": "Allow", 
               "Principal": { 
                   "Service": [ 
                        "dms.amazonaws.com" 
 ] 
               }, 
               "Action": "sts:AssumeRole" 
         } 
     ]
}
```
• BucketName – The name of the S3 bucket to store Time Travel logs. Make sure to create this S3 bucket before turning on Time Travel logs.

Type: String

Required: If Time Travel is turned on

• BucketFolder – An optional parameter to set a folder name in the S3 bucket. If you specify this parameter, DMS creates the Time Travel logs in the path "/*BucketName*/*BucketFolder*/*taskARN*/*YYYY*/*MM*/*DD*/*hh*". If you don't specify this
parameter, Amazon DMS creates the default path as "/*BucketName*/dms-time-travellogs/*taskARN*/*YYYY*/*MM*/*DD*/*hh*.

### Type: String

Required: No

• EnableDeletingFromS3OnTaskDelete – When this option is set to true, Amazon DMS deletes the Time Travel logs from S3 if the task is deleted. The default value is false.

Type: String

Required: No

• EnableRawData – When this option is set to true, the data manipulation language (DML) raw data for Time Travel logs appears under the raw\_data column of the Time Travel logs. For the details, see Using the Time [Travel](#page-867-0) logs. The default value is false. When this option is set to false, only the type of DML is captured.

Type: String

Required: No

- RawDataFormat In Amazon DMS versions 3.5.0 and higher, when EnableRawData is set to true. This property specifies a format for the raw data of the DML in a Time Travel log and can be presented as:
	- "TEXT" Parsed, readable column names and values for DML events captured during CDC as Raw fields.
	- "HEX" The original hexidecimal for column names and values captured for DML events during CDC.

This property applies to Oracle and Microsoft SQL Server database sources.

Type: String

Required: No

- OperationsToLog Specifies the type of DML operations to log in Time Travel logs. You can specify one of the following:
	- "INSERT"
	- "UPDATE"
- "DELETE"
- "COMMIT"
- "ROLLBACK"
- "ALL"

The default is "ALL".

Type: String

Required: No

• MaxRecordSize – Specifies the maximum size of Time Travel log records that are logged for each row. Use this property to control the growth of Time Travel logs for especially busy tables. The default is 64 KB.

Type: Integer

Required: No

For more information on turning on and using Time Travel logs, see the following topics.

#### **Topics**

- [Turning](#page-865-0) on the Time Travel logs for a task
- Using the Time [Travel](#page-867-0) logs
- How often [Amazon](#page-868-0) DMS uploads Time Travel logs to S3

### <span id="page-865-0"></span>**Turning on the Time Travel logs for a task**

You can turn on Time Travel for an Amazon DMS task using the task settings described previously. Make sure that your replication task is stopped before you turn on Time Travel.

### **To turn on Time Travel using the Amazon CLI**

1. Create a DMS task configuration JSON file and add a TTSettings section such as the following. For information about how to use a task configuration file to set task settings, see Task settings [example.](#page-852-0)

 . .

```
 . 
     },
"TTSettings" : { 
   "EnableTT" : true, 
   "TTS3Settings": { 
       "EncryptionMode": "SSE_KMS", 
       "ServerSideEncryptionKmsKeyId": "arn:aws:kms:us-west-2:112233445566:key/
myKMSKey", 
       "ServiceAccessRoleArn": "arn:aws:iam::112233445566:role/dms-tt-s3-access-
role", 
       "BucketName": "myttbucket", 
       "BucketFolder": "myttfolder", 
       "EnableDeletingFromS3OnTaskDelete": false 
     }, 
   "TTRecordSettings": { 
       "EnableRawData" : true, 
       "OperationsToLog": "DELETE,UPDATE", 
       "MaxRecordSize": 64 
     }, 
 . 
 . 
 .
```
2. In an appropriate task action, specify this JSON file using the --replication-tasksettings option. For example, the CLI code fragment following specifies this Time Travel settings file as part of create-replication-task.

```
aws dms create-replication-task 
--target-endpoint-arn arn:aws:dms:us-
east-1:112233445566:endpoint:ELS507YTYV452CAZR2EYBNQGILFHQIFVPWFRQAY \
--source-endpoint-arn arn:aws:dms:us-
east-1:112233445566:endpoint:HNX2BWIIN5ZYFF7F6UFFZVWTDFFSMTNOV2FTXZA\
--replication-instance-arn arn:aws:dms:us-
east-1:112233445566:rep:ERLHG2UA52EEJJKFYNYWRPCG6T7EPUAB5AWBUJQ
--migration-type full-load-and-cdc --table-mappings 'file:///FilePath/
mappings.json' \setminus--replication-task-settings 'file:///FilePath/task-settings-tt-enabled.json' \
--replication-task-identifier test-task 
 . 
 . 
 .
```
Here, the name of this Time Travel settings file is task-settings-tt-enabled.json.

Similarly, you can specify this file as part of the modify-replication-task action.

Note the special handling of Time Travel logs for the task actions following:

- start-replication-task When you run a replication task, if an S3 bucket used for Time Travel isn't accessible, the task is marked as FAILED.
- stop-replication-task When the task stops, Amazon DMS immediately pushes all Time Travel logs that are currently available for the replication instance to the S3 bucket used for Time Travel.

While a replication task runs, you can change the EncryptionMode value from "SSE\_KMS" to "SSE\_S3" but not the reverse.

If the size of Time Travel logs for an ongoing task exceeds 1 GB, DMS pushes the logs to S3 within five minutes of reaching that size. After a task is running, if the S3 bucket or KMS key becomes inaccessible, DMS stops pushing logs to this bucket. If you find your logs aren't being pushed to your S3 bucket, check your S3 and Amazon KMS permissions. For more details on how often DMS pushes these logs to S3, see How often [Amazon](#page-868-0) DMS uploads Time Travel logs to S3.

To turn on Time Travel for an existing task from the console, use the JSON editor option under **Task Settings** to add a TTSettings section.

#### <span id="page-867-0"></span>**Using the Time Travel logs**

*Time Travel log files* are comma-separated value (CSV) files with the fields following.

log\_timestamp component dms\_source\_code\_location transaction\_id event\_id event\_timestamp lsn/scn primary\_key record\_type event\_type schema\_name

table\_name statement action result raw\_data

After your Time Travel logs are available in S3, you can directly access and query them with tools such as Amazon Athena. Or you can download the logs as you can any file from S3.

The example following shows a Time Travel log where transactions for a table called mytable are logged. The line endings for the following log are added for readability.

```
"log_timestamp ","tt_record_type","dms_source_code_location ","transaction_id",
"event_id","event_timestamp","scn_lsn","primary_key","record_type","event_type",
"schema_name","table_name","statement","action","result","raw_data"
"2021-09-23T01:03:00:778230","SOURCE_CAPTURE","postgres_endpoint_wal_engine.c:00819",
"609284109","565612992","2021-09-23 01:03:00.765321+00","00000E9C/D53AB518","","DML",
"UPDATE (3)","dmstest","mytable","","Migrate","","table dmstest.mytable:
UPDATE: id[bigint]:2244937 phone_number[character varying]:'phone-number-482'
age[integer]:82 gender[character]:'f' isactive[character]:'true ' 
date_of_travel[timestamp without time zone]:'2021-09-23 01:03:00.76593' 
description[text]:'TEST DATA TEST DATA TEST DATA TEST DATA'"
```
### <span id="page-868-0"></span>**How often Amazon DMS uploads Time Travel logs to S3**

To minimize the storage usage of your replication instance, Amazon DMS offloads Time Travel logs from it periodically.

The Time travel logs get pushed to your Amazon S3 bucket in the cases following:

- If the current size of logs exceeds 1 GB, Amazon DMS uploads the logs to S3 within five minutes. Thus, Amazon DMS can make up to 12 calls an hour to S3 and Amazon KMS for each running task.
- Amazon DMS uploads the logs to S3 every hour, regardless of the size of the logs.
- When a task is stopped, Amazon DMS immediately uploads the time travel logs to S3.

# **Logging task settings**

Logging uses Amazon CloudWatch to log information during the migration process. Using logging task settings, you can specify which component activities are logged and what amount of information is written to the log. Logging task settings are written to a JSON file. For information about how to use a task configuration file to set task settings, see Task settings [example.](#page-852-0)

You can turn on CloudWatch logging in several ways. You can select the EnableLogging option on the Amazon Web Services Management Console when you create a migration task. Or, you can set the EnableLogging option to true when creating a task using the Amazon DMS API. You can also specify "EnableLogging": true in the JSON of the logging section of task settings.

When you set EnableLogging to true, Amazon DMS assigns the CloudWatch group name and stream name as follows. You can't set these values directly.

- **CloudWatchLogGroup**: dms-tasks-<REPLICATION\_INSTANCE\_IDENTIFIER>
- **CloudWatchLogStream**: dms-task-<REPLICATION\_TASK\_EXTERNAL\_RESOURCE\_ID>

<REPLICATION\_INSTANCE\_IDENTIFIER> is the identifier of the replication instance. <REPLICATION\_TASK\_EXTERNAL\_RESOURCE\_ID> is the value of the <resourcename> section of the Task ARN. For information about how Amazon DMS generates resource ARNs, see [Constructing](#page-36-0) an Amazon Resource Name (ARN) for Amazon DMS.

CloudWatch integrates with Amazon Identity and Access Management (IAM), and you can specify which CloudWatch actions a user in your Amazon account can perform. For more information about working with IAM in CloudWatch, see Identity and access [management](https://docs.amazonaws.cn/AmazonCloudWatch/latest/monitoring/auth-and-access-control-cw.html) for amazon [CloudWatch](https://docs.amazonaws.cn/AmazonCloudWatch/latest/monitoring/auth-and-access-control-cw.html) and Logging Amazon [CloudWatch](https://docs.amazonaws.cn/AmazonCloudWatch/latest/monitoring/logging_cw_api_calls.html) API calls in the *Amazon CloudWatch User Guide.*

To delete the task logs, you can set DeleteTaskLogs to true in the JSON of the logging section of the task settings.

You can specify logging for the following types of events:

- FILE\_FACTORY The file factory manages files used for batch apply and batch load, and manages Amazon S3 endpoints.
- METADATA\_MANAGER The metadata manager manages source and target metadata, partitioning, and table state during replication.
- SORTER The SORTER receives incoming events from the SOURCE\_CAPTURE process. The events are batched in transactions, and passed to the TARGET\_APPLY service component. If the SOURCE\_CAPTURE process produces events faster than the TARGET\_APPLY component can consume them, the SORTER component caches the backlogged events to disk or to a swap file. Cached events are a common cause for running out of storage in replication instances.

The SORTER service component manages cached events, gathers CDC statistics, and reports task latency.

- SOURCE\_CAPTURE Ongoing replication (CDC) data is captured from the source database or service, and passed to the SORTER service component.
- SOURCE\_UNLOAD Data is unloaded from the source database or service during Full Load.
- TABLES\_MANAGER The table manager tracks captured tables, manages the order of table migration, and collects table statistics.
- TARGET APPLY Data and data definition language (DDL) statements are applied to the target database.
- TARGET\_LOAD Data is loaded into the target database.
- TASK\_MANAGER The task manager manages running tasks, and breaks tasks down into subtasks for parallel data processing.
- TRANSFORMATION Table-mapping transformation events. For more information, see Using table [mapping](#page-917-0) to specify task settings.
- VALIDATOR/ VALIDATOR\_EXT The VALIDATOR service component verifies that data was migrated accurately from the source to the target. For more information, see [Data validation](#page-1104-0).

The following logging components generate a large amount of logs when using the LOGGER\_SEVERITY\_DETAILED\_DEBUG log severity level:

- COMMON
- ADDONS
- DATA STRUCTURE
- COMMUNICATION
- FILE TRANSFER
- FILE\_FACTORY

Logging levels other than DEFAULT are rarely needed for these components during troubleshooting. We do not recommend changing the logging level from DEFAULT for these components unless specifically requested by Amazon Support.

After you specify one of the preceding, you can then specify the amount of information that is logged, as shown in the following list.

The levels of severity are in order from lowest to highest level of information. The higher levels always include information from the lower levels.

- LOGGER\_SEVERITY\_ERROR Error messages are written to the log.
- LOGGER\_SEVERITY\_WARNING Warnings and error messages are written to the log.
- LOGGER\_SEVERITY\_INFO Informational messages, warnings, and error messages are written to the log.
- LOGGER SEVERITY DEFAULT Informational messages, warnings, and error messages are written to the log.
- LOGGER SEVERITY DEBUG Debug messages, informational messages, warnings, and error messages are written to the log.
- LOGGER\_SEVERITY\_DETAILED\_DEBUG All information is written to the log.

The following JSON example shows task settings for logging all actions and levels of severity.

```
… 
   "Logging": { 
     "EnableLogging": true, 
     "LogComponents": [ 
       { 
         "Id": "FILE_FACTORY", 
         "Severity": "LOGGER_SEVERITY_DEFAULT" 
       },{ 
         "Id": "METADATA_MANAGER", 
         "Severity": "LOGGER_SEVERITY_DEFAULT" 
       },{ 
         "Id": "SORTER", 
         "Severity": "LOGGER_SEVERITY_DEFAULT" 
       },{ 
         "Id": "SOURCE_CAPTURE", 
         "Severity": "LOGGER_SEVERITY_DEFAULT" 
       },{ 
         "Id": "SOURCE_UNLOAD", 
         "Severity": "LOGGER_SEVERITY_DEFAULT" 
       },{ 
         "Id": "TABLES_MANAGER", 
         "Severity": "LOGGER_SEVERITY_DEFAULT" 
       },{ 
         "Id": "TARGET_APPLY", 
         "Severity": "LOGGER_SEVERITY_DEFAULT"
```

```
 },{ 
          "Id": "TARGET_LOAD", 
          "Severity": "LOGGER_SEVERITY_INFO" 
       },{ 
          "Id": "TASK_MANAGER", 
          "Severity": "LOGGER_SEVERITY_DEBUG" 
       },{ 
          "Id": "TRANSFORMATION", 
          "Severity": "LOGGER_SEVERITY_DEBUG" 
      \}, \{ "Id": "VALIDATOR", 
          "Severity": "LOGGER_SEVERITY_DEFAULT" 
       } 
     ], 
     "CloudWatchLogGroup": null, 
     "CloudWatchLogStream": null 
   }, 
…
```
# **Control table task settings**

Control tables provide information about an Amazon DMS task. They also provide useful statistics that you can use to plan and manage both the current migration task and future tasks. You can apply these task settings in a JSON file or by choosing **Advanced Settings** on the **Create task** page in the Amazon DMS console. The Apply Exceptions table (dmslogs.awsdms\_apply\_exceptions) is always created on database targets. For information about how to use a task configuration file to set task settings, see Task settings [example.](#page-852-0)

Amazon DMS only creates control tables only during Full Load + CDC or CDC-only tasks, and not during Full Load Only tasks.

For full load and CDC (Migrate existing data and replicate ongoing changes) and CDC only (Replicate data changes only) tasks, you can also create additional tables, including the following:

- **Replication Status (dmslogs.awsdms\_status)** This table provides details about the current task. These include task status, amount of memory consumed by the task, and the number of changes not yet applied to the target. This table also gives the position in the source database where Amazon DMS is currently reading. Also, it indicates if the task is in the full load phase or change data capture (CDC).
- **Suspended Tables (dmslogs.awsdms\_suspended\_tables)** This table provides a list of suspended tables as well as the reason they were suspended.

• **Replication History (dmslogs.awsdms\_history)** – This table provides information about replication history. This information includes the number and volume of records processed during the task, latency at the end of a CDC task, and other statistics.

The Apply Exceptions table (dmslogs.awsdms\_apply\_exceptions) contains the following parameters.

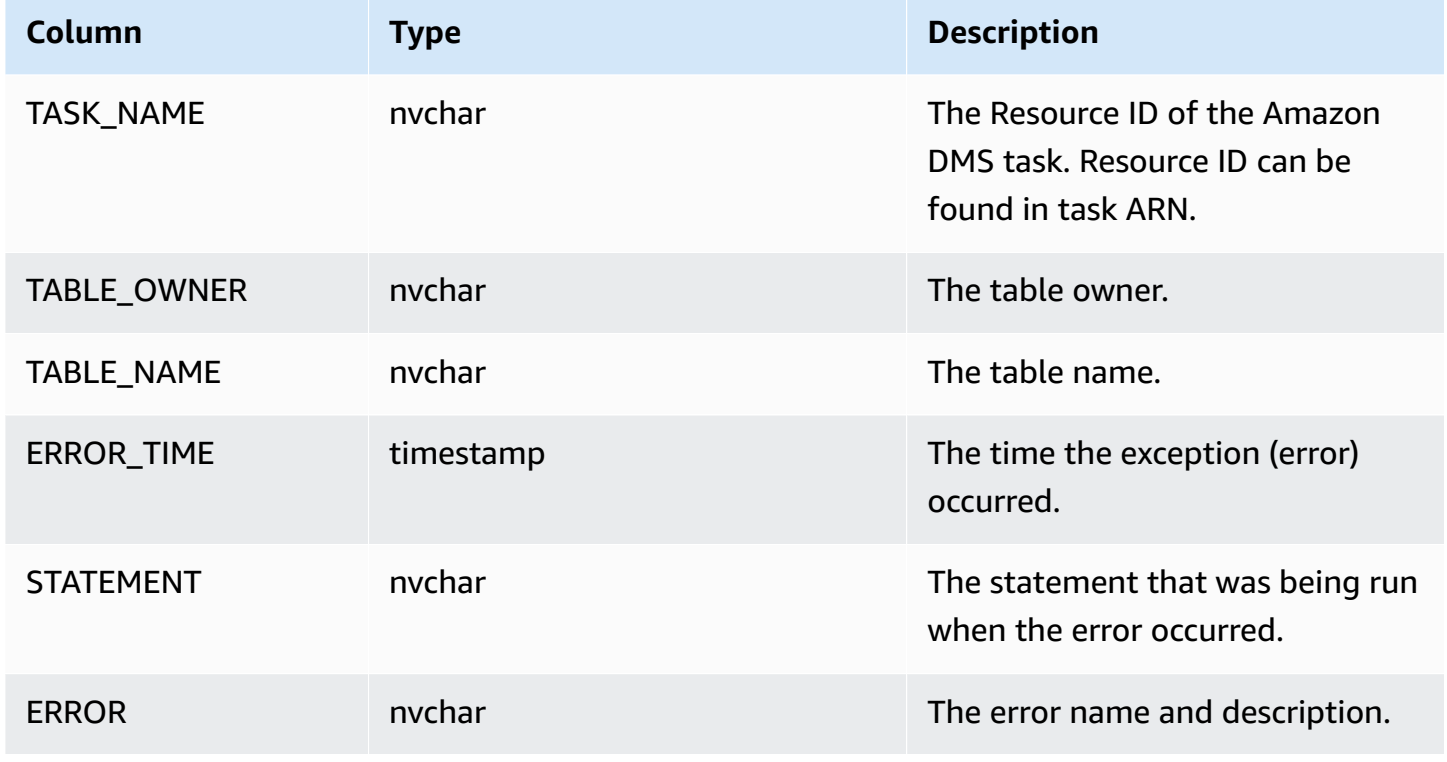

The Replication Status table (dmslogs.awsdms\_status) contains the current status of the task and the target database. It has the following settings.

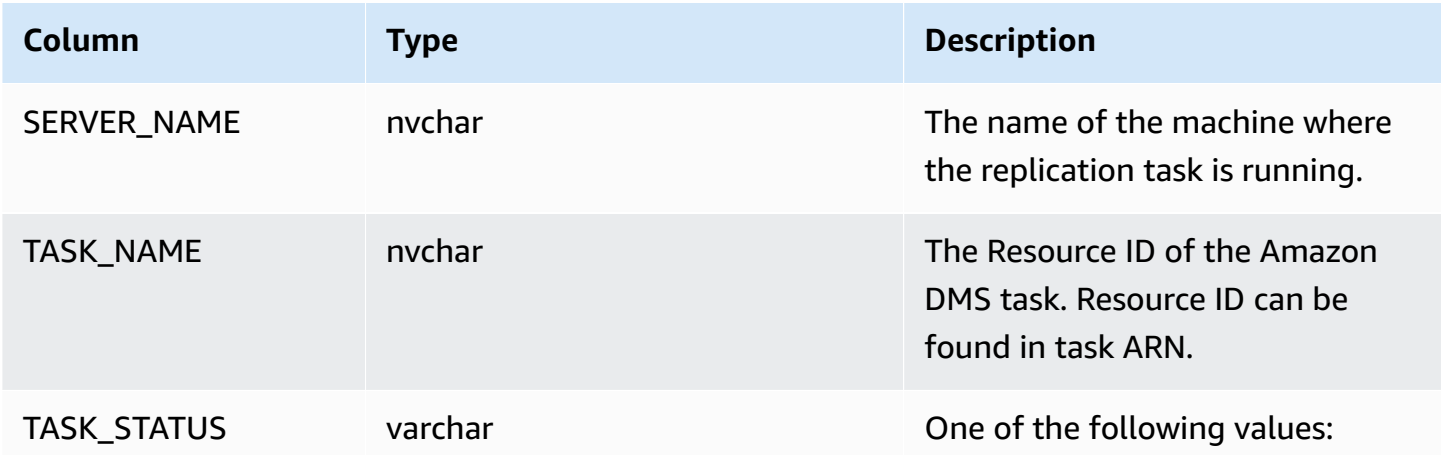

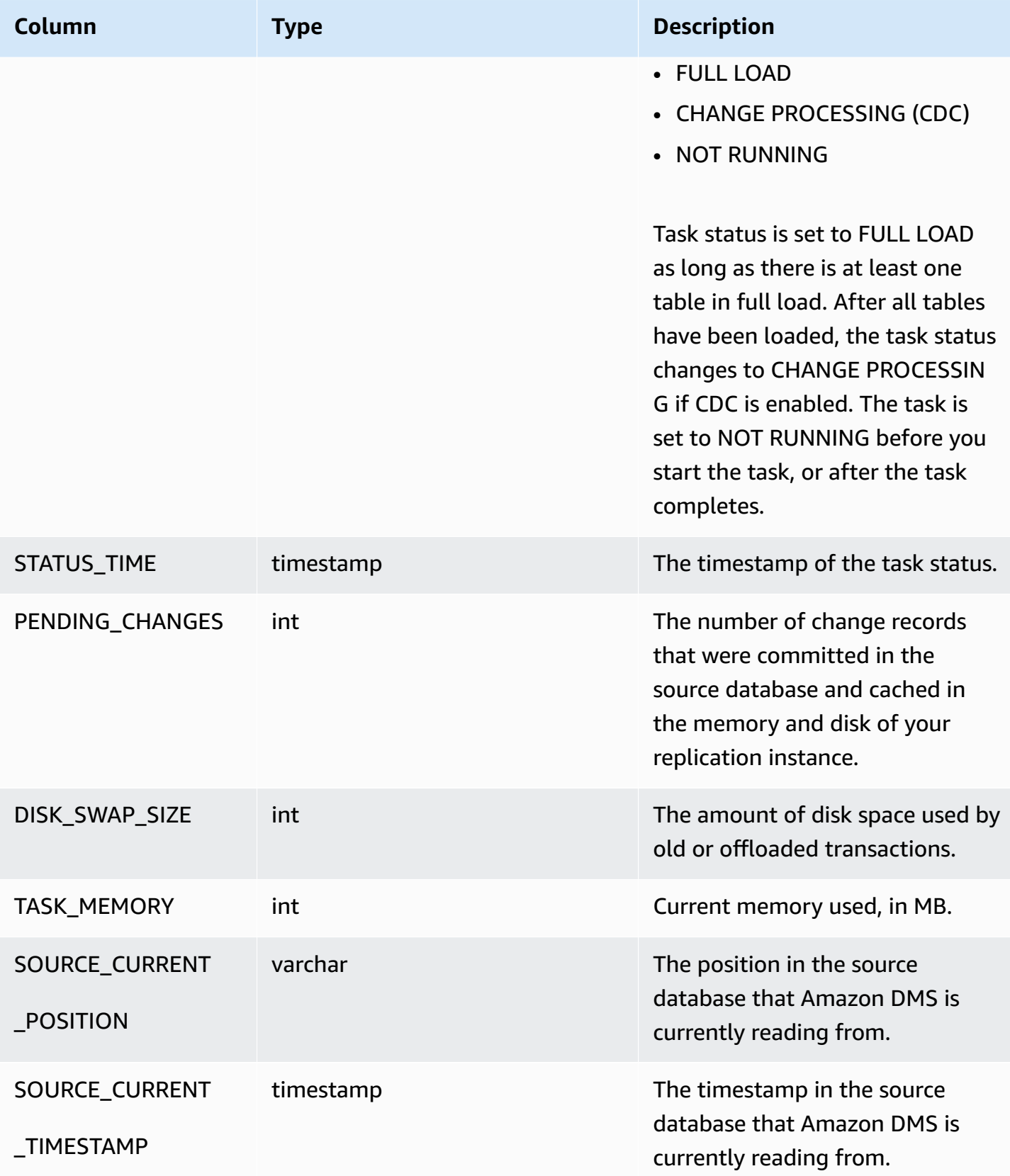

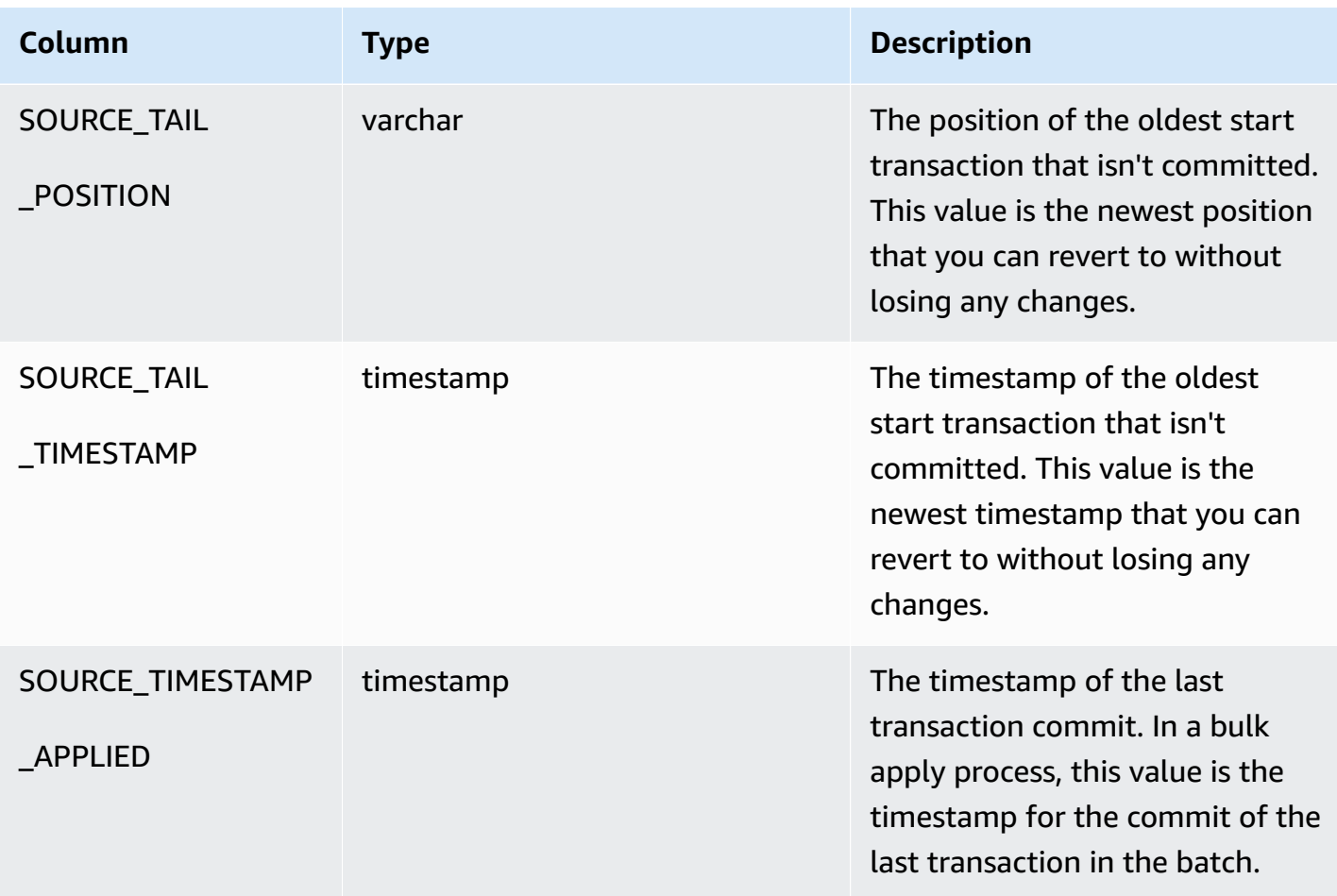

The Suspended table (dmslogs.awsdms\_suspended\_tables) contains the following parameters.

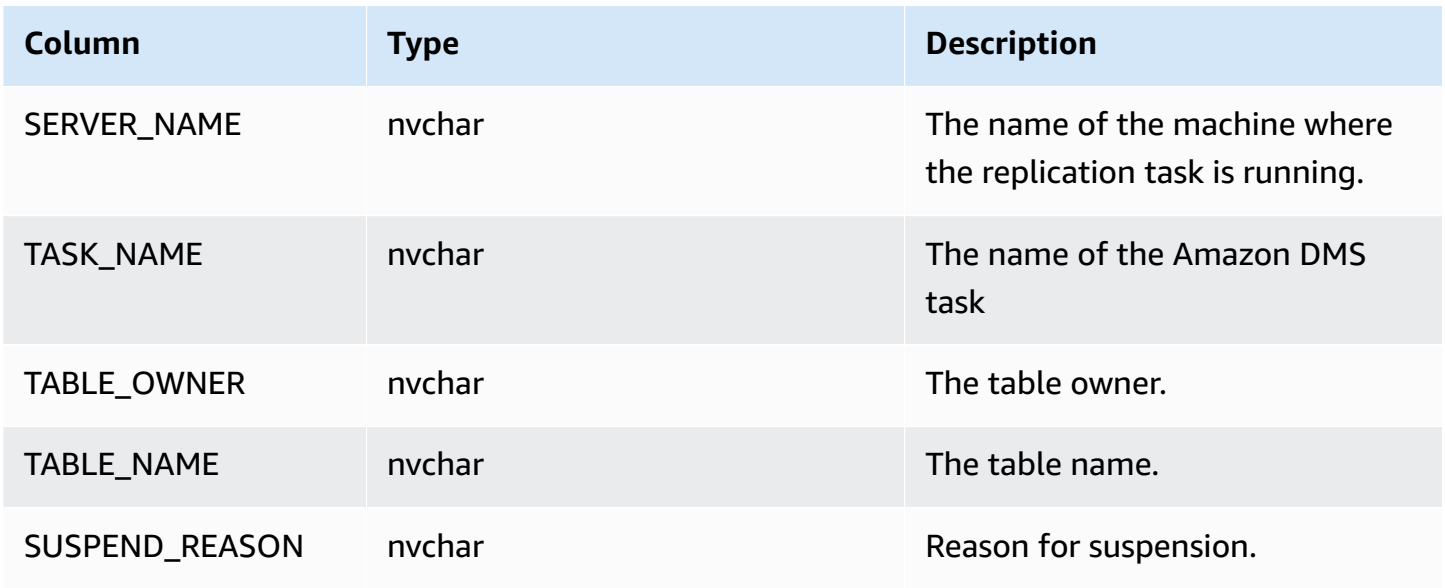

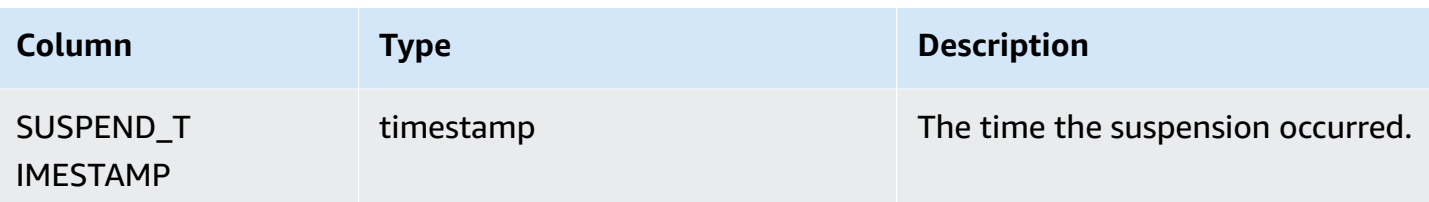

The Replication History table (dmslogs.awsdms\_history) contains the following parameters.

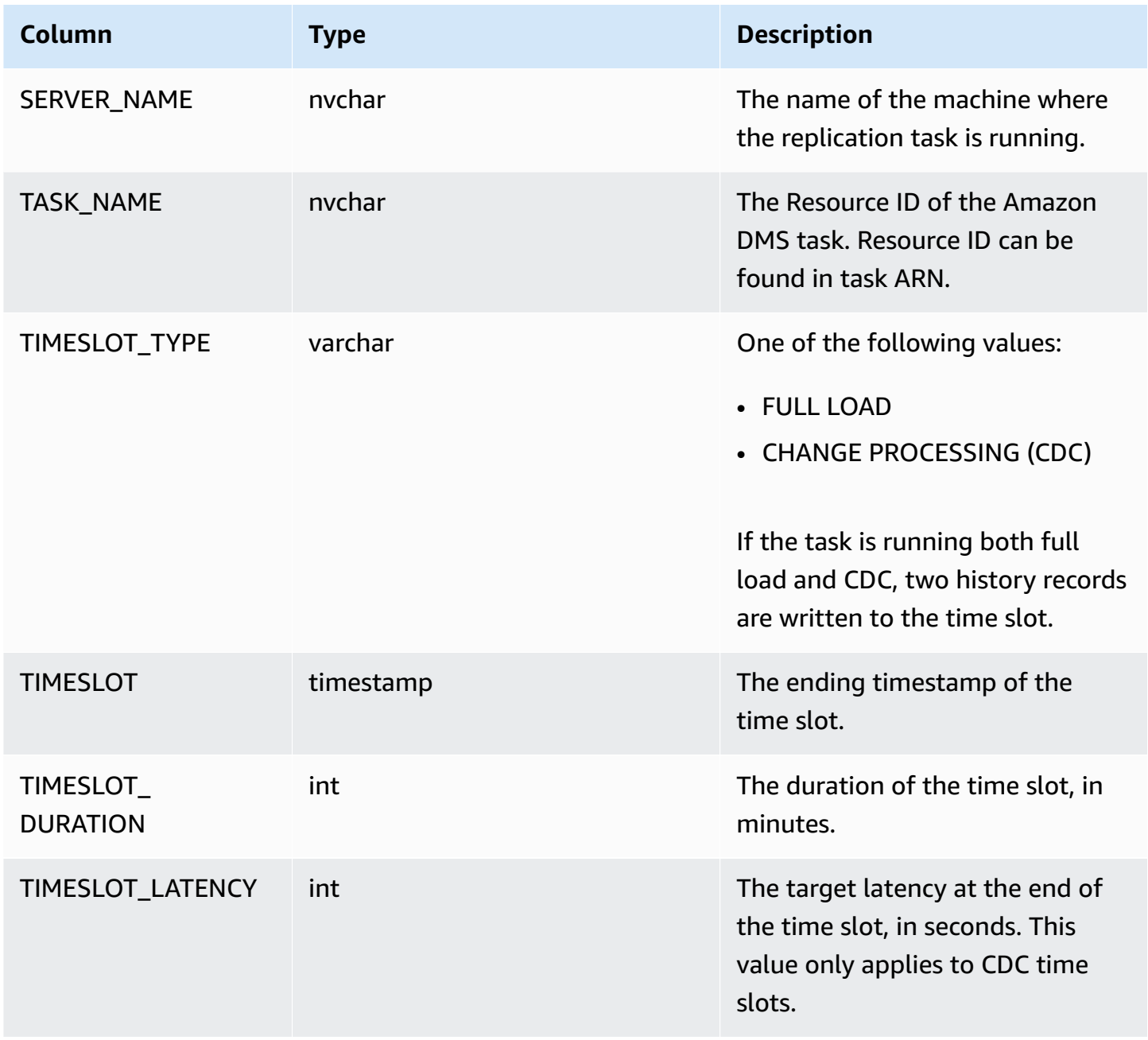

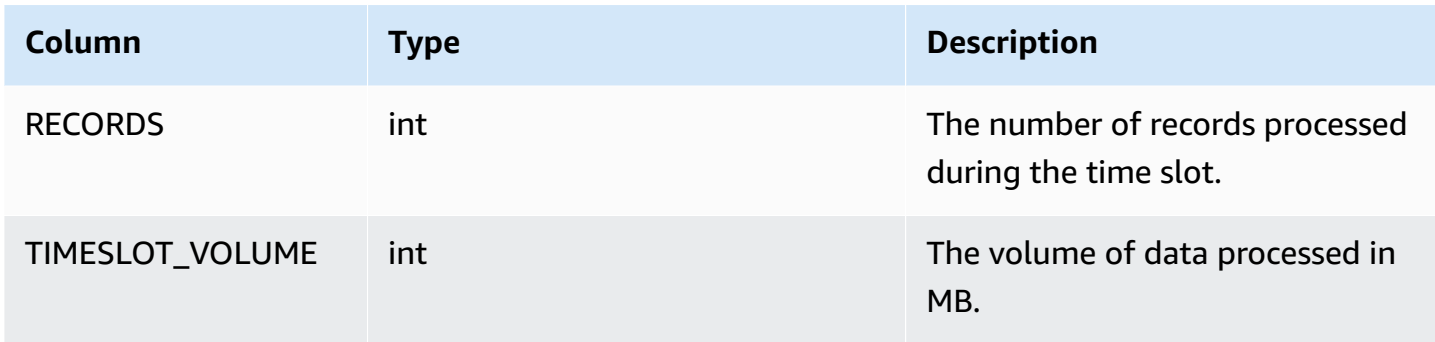

The Validation Failure table (awsdms\_validation\_failures\_v1) contains all the data validation failures for a task. For more information see, Data Validation [Troubleshooting](#page-1112-0).

Additional control table settings include the following:

- HistoryTimeslotInMinutes Use this option to indicate the length of each time slot in the Replication History table. The default is 5 minutes.
- ControlSchema Use this option to indicate the database schema name for the control tables for the Amazon DMS target. If you don't enter any information for this option, then the tables are copied to the default location in the database as listed following:
	- PostgreSQL, Public
	- Oracle, the target schema
	- Microsoft SQL Server, dbo in the target database
	- MySQL, awsdms\_control
	- MariaDB, awsdms control
	- Amazon Redshift, Public
	- DynamoDB, created as individual tables in the database
	- IBM Db2 LUW, awsdms\_control

# **Stream buffer task settings**

You can set stream buffer settings using the Amazon CLI, including the following. For information about how to use a task configuration file to set task settings, see Task settings [example.](#page-852-0)

• StreamBufferCount – Use this option to specify the number of data stream buffers for the migration task. The default stream buffer number is 3. Increasing the value of this setting might increase the speed of data extraction. However, this performance increase is highly dependent

on the migration environment, including the source system and instance class of the replication server. The default is sufficient for most situations.

- StreamBufferSizeInMB Use this option to indicate the maximum size of each data stream buffer. The default size is 8 MB. You might need to increase the value for this option when you work with very large LOBs. You also might need to increase the value if you receive a message in the log files that the stream buffer size is insufficient. When calculating the size of this option, you can use the following equation: [Max LOB size (or LOB chunk size)]\*[number of LOB columns]\*[number of stream buffers]\*[number of tables loading in parallel per task(MaxFullLoadSubTasks)]\*3
- CtrlStreamBufferSizeInMB Use this option to set the size of the control stream buffer. The value is in megabytes, and can be 1–8. The default value is 5. You might need to increase this when working with a very large number of tables, such as tens of thousands of tables.

# **Change processing tuning settings**

The following settings determine how Amazon DMS handles changes for target tables during change data capture (CDC). Several of these settings depend on the value of the target metadata parameter BatchApplyEnabled. For more information on the BatchApplyEnabled parameter, see Target [metadata](#page-856-0) task settings. For information about how to use a task configuration file to set task settings, see Task settings [example](#page-852-0).

Change processing tuning settings include the following:

The following settings apply only when the target metadata parameter BatchApplyEnabled is set to true.

• BatchApplyPreserveTransaction – If set to true, transactional integrity is preserved and a batch is guaranteed to contain all the changes within a transaction from the source. The default value is true. This setting applies only to Oracle target endpoints.

If set to false, there can be temporary lapses in transactional integrity to improve performance. There is no guarantee that all the changes within a transaction from the source are applied to the target in a single batch.

By default, Amazon DMS processes changes in a transactional mode, which preserves transactional integrity. If you can afford temporary lapses in transactional integrity, you can use the batch optimized apply option instead. This option efficiently groups transactions and applies them in batches for efficiency purposes. Using the batch optimized apply option almost always

violates referential integrity constraints. So we recommend that you turn these constraints off during the migration process and turn them on again as part of the cutover process.

- BatchApplyTimeoutMin Sets the minimum amount of time in seconds that Amazon DMS waits between each application of batch changes. The default value is 1.
- BatchApplyTimeoutMax Sets the maximum amount of time in seconds that Amazon DMS waits between each application of batch changes before timing out. The default value is 30.
- BatchApplyMemoryLimit Sets the maximum amount of memory in (MB) to use for preprocessing in **Batch optimized apply mode**. The default value is 500.
- BatchSplitSize Sets the maximum number of changes applied in a single batch. The default value 0, meaning there is no limit applied.

The following settings apply only when the target metadata parameter BatchApplyEnabled is set to false.

- MinTransactionSize Sets the minimum number of changes to include in each transaction. The default value is 1000.
- CommitTimeout Sets the maximum time in seconds for Amazon DMS to collect transactions in batches before declaring a timeout. The default value is 1.

For bidirectional replication, the following setting applies only when the target metadata parameter BatchApplyEnabled is set to false.

• LoopbackPreventionSettings – These settings provide loopback prevention for each ongoing replication task in any pair of tasks involved in bidirectional replication. *Loopback prevention* prevents identical changes from being applied in both directions of the bidirectional replication, which can corrupt data. For more information about bidirectional replication, see Performing [bidirectional](#page-910-0) replication.

Amazon DMS attempts to keep transaction data in memory until the transaction is fully committed to the source, the target, or both. However, transactions that are larger than the allocated memory or that aren't committed within the specified time limit are written to disk.

The following settings apply to change processing tuning regardless of the change processing mode.

- MemoryLimitTotal Sets the maximum size (in MB) that all transactions can occupy in memory before being written to disk. The default value is 1024.
- MemoryKeepTime Sets the maximum time in seconds that each transaction can stay in memory before being written to disk. The duration is calculated from the time that Amazon DMS started capturing the transaction. The default value is 60.
- StatementCacheSize Sets the maximum number of prepared statements to store on the server for later execution when applying changes to the target. The default value is 50. The maximum value is 200.

Following is an example of how task settings that handle Change Processing Tuning appear in a task setting JSON file:

```
"ChangeProcessingTuning": { 
          "BatchApplyPreserveTransaction": true, 
          "BatchApplyTimeoutMin": 1, 
          "BatchApplyTimeoutMax": 30, 
          "BatchApplyMemoryLimit": 500, 
          "BatchSplitSize": 0, 
          "MinTransactionSize": 1000, 
          "CommitTimeout": 1, 
          "MemoryLimitTotal": 1024, 
          "MemoryKeepTime": 60, 
          "StatementCacheSize": 50
}
```
To control the frequency of writes to an Amazon S3 target during a data replication task, you can configure the cdcMaxBatchInterval and cdcMinFileSize extra connection attributes. This can result in better performance when analyzing the data without any additional overhead operations. For more information, see [Endpoint](#page-679-0) settings when using Amazon S3 as a target for [Amazon](#page-679-0) DMS.

# **Data validation task settings**

You can ensure that your data was migrated accurately from the source to the target. If you enable validation for a task, Amazon DMS begins comparing the source and target data immediately after a full load is performed for a table. For more information about task data validation, its requirements, the scope of its database support, and the metrics it reports, see [Amazon](#page-1104-0) DMS data

[validation](#page-1104-0). For information about how to use a task configuration file to set task settings, see [Task](#page-852-0) settings [example](#page-852-0).

The data validation settings and their values include the following:

- EnableValidation Enables data validation when set to true. Otherwise, validation is disabled for the task. The default value is false.
- ValidationMode Controls how DMS will validate the data in target table against source table. Amazon DMS provides this setting for future extensibility. Currently, the default and only valid value is ROW\_LEVEL. Amazon DMS validates all rows between the source and target tables.
- FailureMaxCount Specifies the maximum number of records that can fail validation before validation is suspended for the task. The default value is 10,000. If you want the validation to continue regardless of the number of records that fail validation, set this value higher than the number of records in the source.
- HandleCollationDiff When this option is set to true, the validation accounts for column collation differences in PostgreSQL and Microsoft SQL Server endpoints when identifying source and target records to compare. Otherwise, any such differences in column collation are ignored for validation. Column collations can dictate the order of rows, which is important for data validation. Setting HandleCollationDiff to true resolves those collation differences automatically and prevents false positives in data validation. The default value is false.
- RecordFailureDelayInMinutes Specifies the delay time in minutes before reporting any validation failure details.
- RecordFailureDelayLimitInMinutes Specifies the delay before reporting any validation failure details. Normally, Amazon DMS uses the task latency to recognize actual delay for changes to make it to the target in order to prevent false positives. This setting overrides the actual delay value and enables you to set a higher delay before reporting any validation metrics. The default value is 0.
- RecordSuspendDelayInMinutes Specifies the delay time in minutes before tables are suspended from validation due to error threshold set in FailureMaxCount.
- SkipLobColumns When this option is set to true, Amazon DMS skips data validation for all the LOB columns in the table's part of the task validation. The default value is false.
- TableFailureMaxCount Specifies the maximum number of rows in one table that can fail validation before validation is suspended for the table. The default value is 1,000.
- ThreadCount Specifies the number of execution threads that Amazon DMS uses during validation. Each thread selects not-yet-validated data from the source and target to compare

and validate. The default value is 5. If you set ThreadCount to a higher number, Amazon DMS can complete the validation faster. However, Amazon DMS then runs more simultaneous queries, consuming more resources on the source and the target.

• ValidationOnly – When this option is set to true, the task performs data validation without performing any migration or replication of data. The default value is false. You can't modify the ValidationOnly setting after the task is created.

You must set **TargetTablePrepMode** to DO\_NOTHING (the default for a validation only task) and set **Migration Type** to one of the following:

- Full Load Set the task **Migration type** to **Migrate existing data** in the Amazon DMS console. Or, in the Amazon DMS API set the migration type to FULL-LOAD.
- CDC Set the task **Migration type** to **Replicate data changes only** in the Amazon DMS console. Or, in the Amazon DMS API set the migration type to CDC.

Regardless of the migration type chosen, data isn't actually migrated or replicated during a validation only task.

For more information, see [Validation](#page-1110-0) only tasks.

## **Important**

The ValidationOnly setting is immutable. It can't be modified for a task after that task is created.

- ValidationPartialLobSize Specifies if you want to do partial validation for LOB columns instead of validating all of the data stored in the column. This is something you might find useful when you are migrating just part of the LOB data and not the whole LOB data set. The value is in KB units. The default value is 0, which means Amazon DMS validates all the LOB column data. For example, "ValidationPartialLobSize": 32 means that Amazon DMS only validates the first 32KB of the column data in both the source and target.
- PartitionSize Specifies the batch size of records to read for comparison from both source and target. The default is 10,000.
- ValidationQueryCdcDelaySeconds The amount of time the first validation query is delayed on both source and target for each CDC update. This might help reduce resource contention when migration latency is high. A validation only task automatically sets this option to 180 seconds. The default is 0.

For example, the following JSON enables data validation with twice the default number of threads. It also accounts for differences in record order caused by column collation differences in PostgreSQL endpoints. Also, it provides a validation reporting delay to account for additional time to process any validation failures.

```
"ValidationSettings": { 
      "EnableValidation": true, 
      "ThreadCount": 10, 
      "HandleCollationDiff": true, 
      "RecordFailureDelayLimitInMinutes": 30 
  }
```
#### *(i)* Note

For an Oracle endpoint, Amazon DMS uses DBMS\_CRYPTO to validate BLOBs. If your Oracle endpoint uses BLOBs, grant the execute permission for DBMS\_CRYPTO to the user account that accesses the Oracle endpoint. To do this, run the following statement.

grant execute on sys.dbms\_crypto to *dms\_endpoint\_user*;

## **Task settings for change processing DDL handling**

The following settings determine how Amazon DMS handles data definition language (DDL) changes for target tables during change data capture (CDC). For information about how to use a task configuration file to set task settings, see Task settings [example.](#page-852-0)

Task settings to handle change processing DDL include the following:

- HandleSourceTableDropped Set this option to true to drop the target table when the source table is dropped.
- HandleSourceTableTruncated Set this option to true to truncate the target table when the source table is truncated.
- HandleSourceTableAltered Set this option to true to alter the target table when the source table is altered.

Following is an example of how task settings that handle change processing DDL appear in a task setting JSON file:

```
 "ChangeProcessingDdlHandlingPolicy": { 
    "HandleSourceTableDropped": true, 
    "HandleSourceTableTruncated": true, 
    "HandleSourceTableAltered": true 
 },
```
### *(b)* Note

For information about which DDL statements are supported for a specific endpoint, see the topic describing that endpoint.

# **Character substitution task settings**

You can specify that your replication task perform character substitutions on the target database for all source database columns with the Amazon DMS STRING or WSTRING data type. For information about how to use a task configuration file to set task settings, see Task [settings](#page-852-0) [example](#page-852-0).

You can configure character substitution for any task with endpoints from the following source and target databases:

- Source databases:
	- Oracle
	- Microsoft SQL Server
	- MySQL
	- PostgreSQL
	- SAP Adaptive Server Enterprise (ASE)
	- IBM Db2 LUW
- Target databases:
	- Oracle
	- Microsoft SQL Server
- MySQL
- PostgreSQL
- SAP Adaptive Server Enterprise (ASE)
- Amazon Redshift

You can specify character substitutions using the CharacterSetSettings parameter in your task settings. These character substitutions occur for characters specified using the Unicode code point value in hexadecimal notation. You can implement the substitutions in two phases, in the following order if both are specified:

1. **Individual character replacement** – Amazon DMS can replace the values of selected characters on the source with specified replacement values of corresponding characters on the target. Use the CharacterReplacements array in CharacterSetSettings to select all source characters having the Unicode code points you specify. Use this array also to specify the replacement code points for the corresponding characters on the target.

To select all characters on the source that have a given code point, set an instance of SourceCharacterCodePoint in the CharacterReplacements array to that code point. Then specify the replacement code point for all equivalent target characters by setting the corresponding instance of TargetCharacterCodePoint in this array. To delete target characters instead of replacing them, set the appropriate instances of TargetCharacterCodePoint to zero (0). You can replace or delete as many different values of target characters as you want by specifying additional pairs of SourceCharacterCodePoint and TargetCharacterCodePoint settings in the CharacterReplacements array. If you specify the same value for multiple instances of SourceCharacterCodePoint, the value of the last corresponding setting of TargetCharacterCodePoint applies on the target.

For example, suppose that you specify the following values for CharacterReplacements.

```
"CharacterSetSettings": { 
     "CharacterReplacements": [ { 
         "SourceCharacterCodePoint": 62, 
         "TargetCharacterCodePoint": 61 
         }, { 
         "SourceCharacterCodePoint": 42, 
         "TargetCharacterCodePoint": 41 
         } 
     ]
```
}

In this example, Amazon DMS replaces all characters with the source code point hex value 62 on the target by characters with the code point value 61. Also, Amazon DMS replaces all characters with the source code point 42 on the target by characters with the code point value 41. In other words, Amazon DMS replaces all instances of the letter 'b'on the target by the letter 'a'. Similarly, Amazon DMS replaces all instances of the letter 'B' on the target by the letter 'A'.

- 2. **Character set validation and replacement** After any individual character replacements complete, Amazon DMS can make sure that all target characters have valid Unicode code points in the single character set that you specify. You use CharacterSetSupport in CharacterSetSettings to configure this target character verification and modification. To specify the verification character set, set CharacterSet in CharacterSetSupport to the character set's string value. (The possible values for CharacterSet follow.) You can have Amazon DMS modify the invalid target characters in one of the following ways:
	- Specify a single replacement Unicode code point for all invalid target characters, regardless of their current code point. To configure this replacement code point, set ReplaceWithCharacterCodePoint in CharacterSetSupport to the specified value.
	- Configure the deletion of all invalid target characters by setting ReplaceWithCharacterCodePoint to zero (0).

For example, suppose that you specify the following values for CharacterSetSupport.

```
"CharacterSetSettings": { 
     "CharacterSetSupport": { 
         "CharacterSet": "UTF16_PlatformEndian", 
         "ReplaceWithCharacterCodePoint": 0 
     }
}
```
In this example, Amazon DMS deletes any characters found on the target that are invalid in the "UTF16\_PlatformEndian" character set. So, any characters specified with the hex value 2FB6 are deleted. This value is invalid because this is a 4-byte Unicode code point and UTF16 character sets accept only characters with 2-byte code points.

### **A** Note

The replication task completes all of the specified character substitutions before starting any global or table-level transformations that you specify through table mapping. For more information about table mapping, see Using table [mapping](#page-917-0) to specify task settings. Character substitution doesn't support LOB data types. This includes any datatype that DMS considers to be a LOB data type. For example, the Extended datatype in Oracle is considered to be a LOB. For more information about source datatypes, see [Source](#page-394-0) data types for [Oracle](#page-394-0) following.

The values that Amazon DMS supports for CharacterSet appear in the table following.

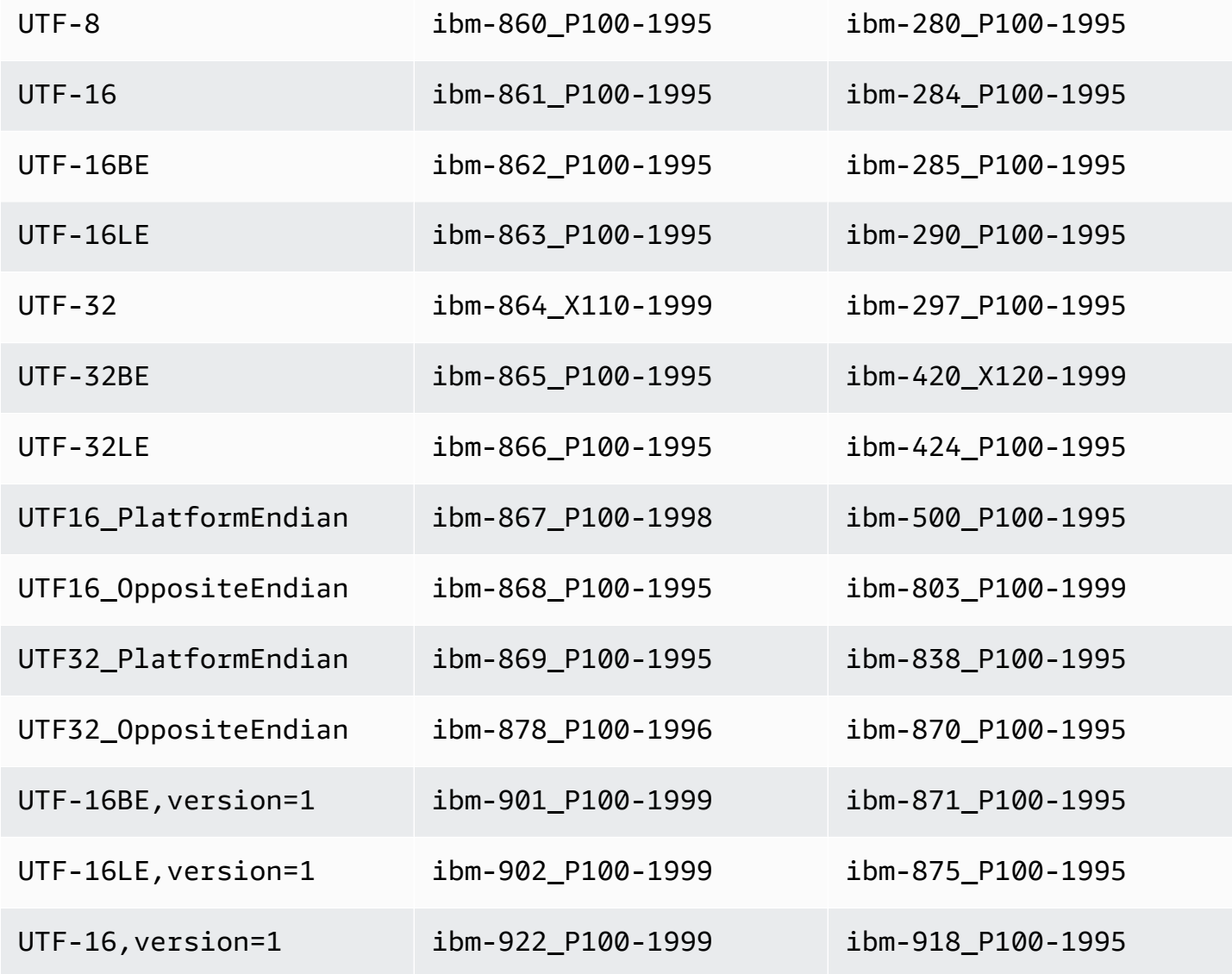

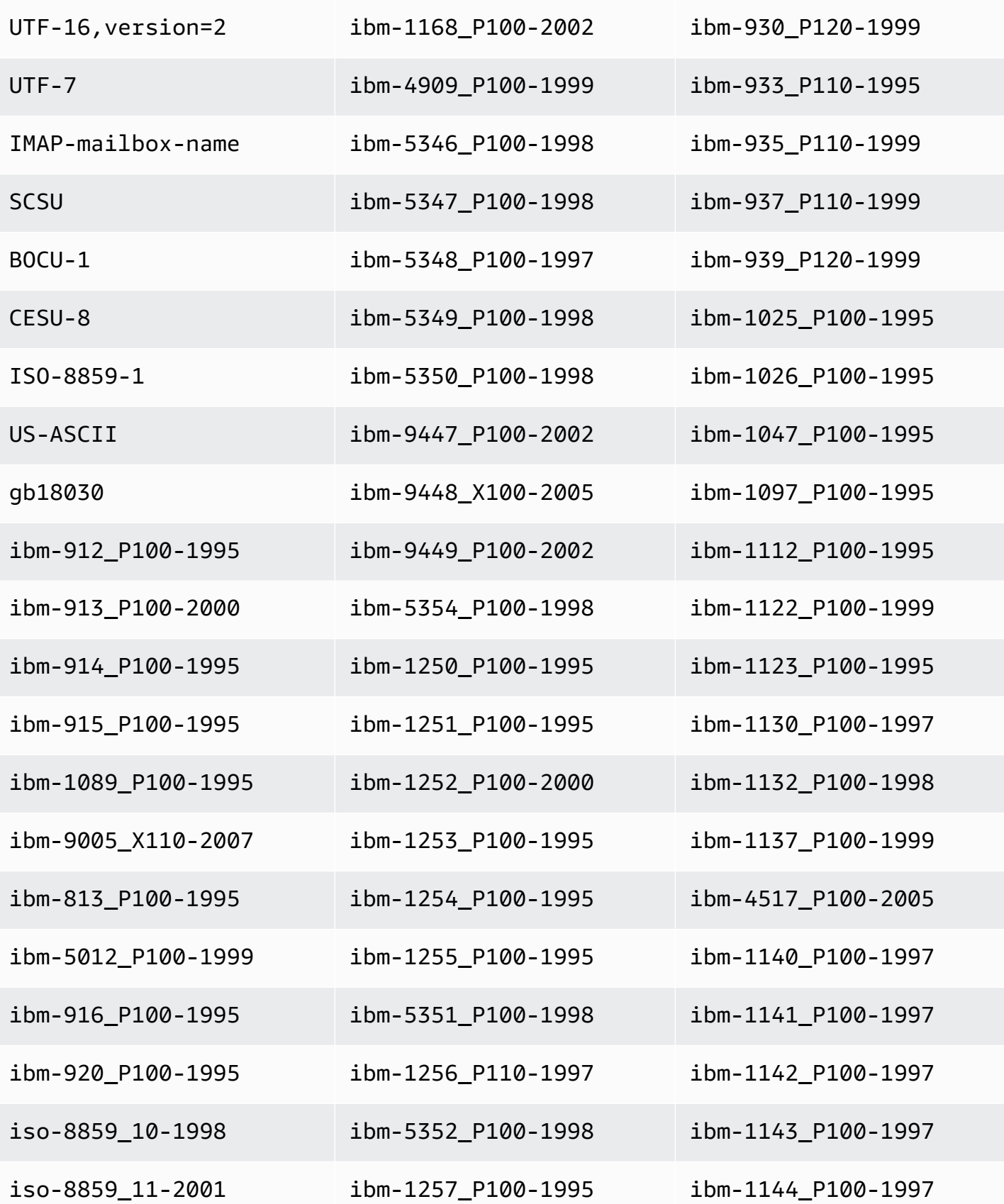

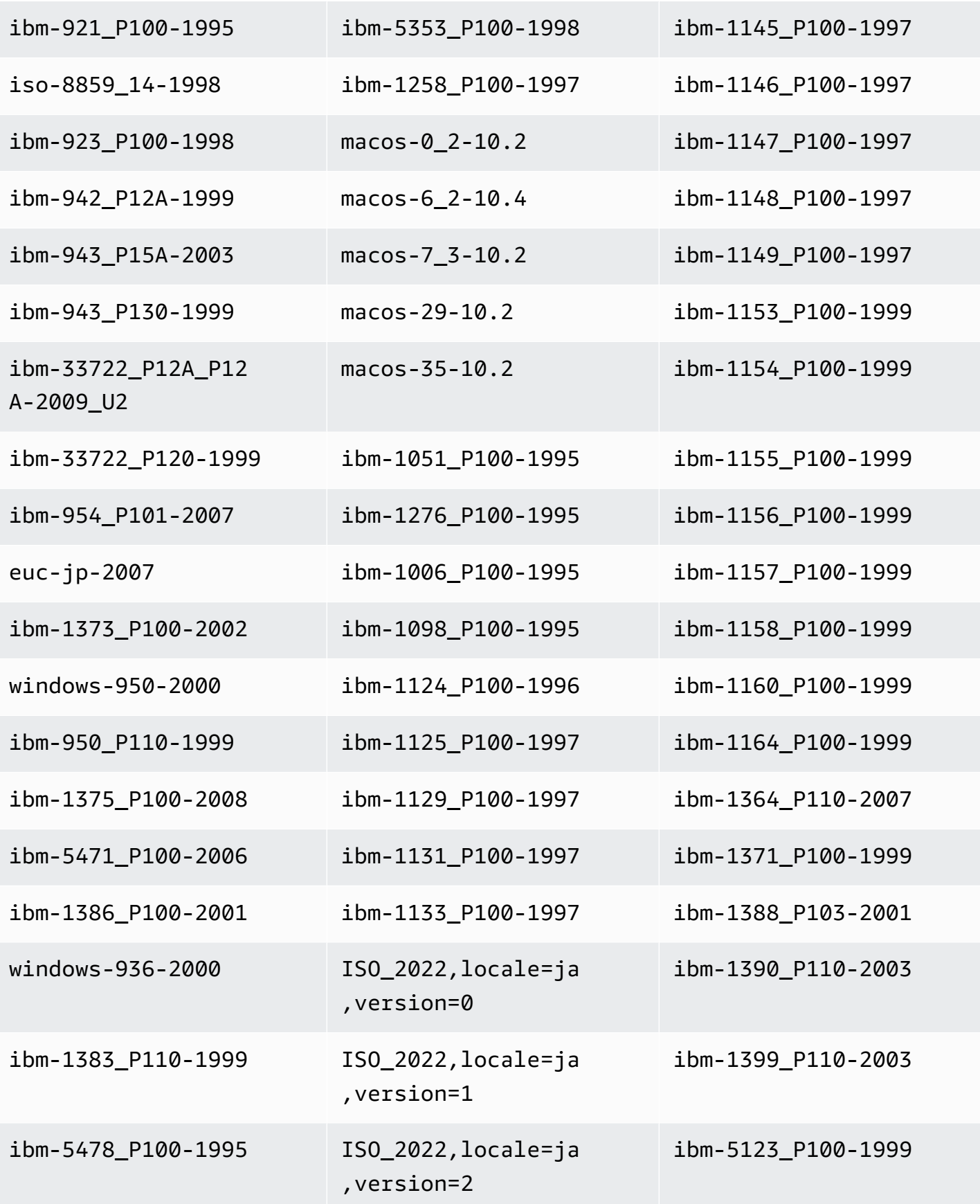

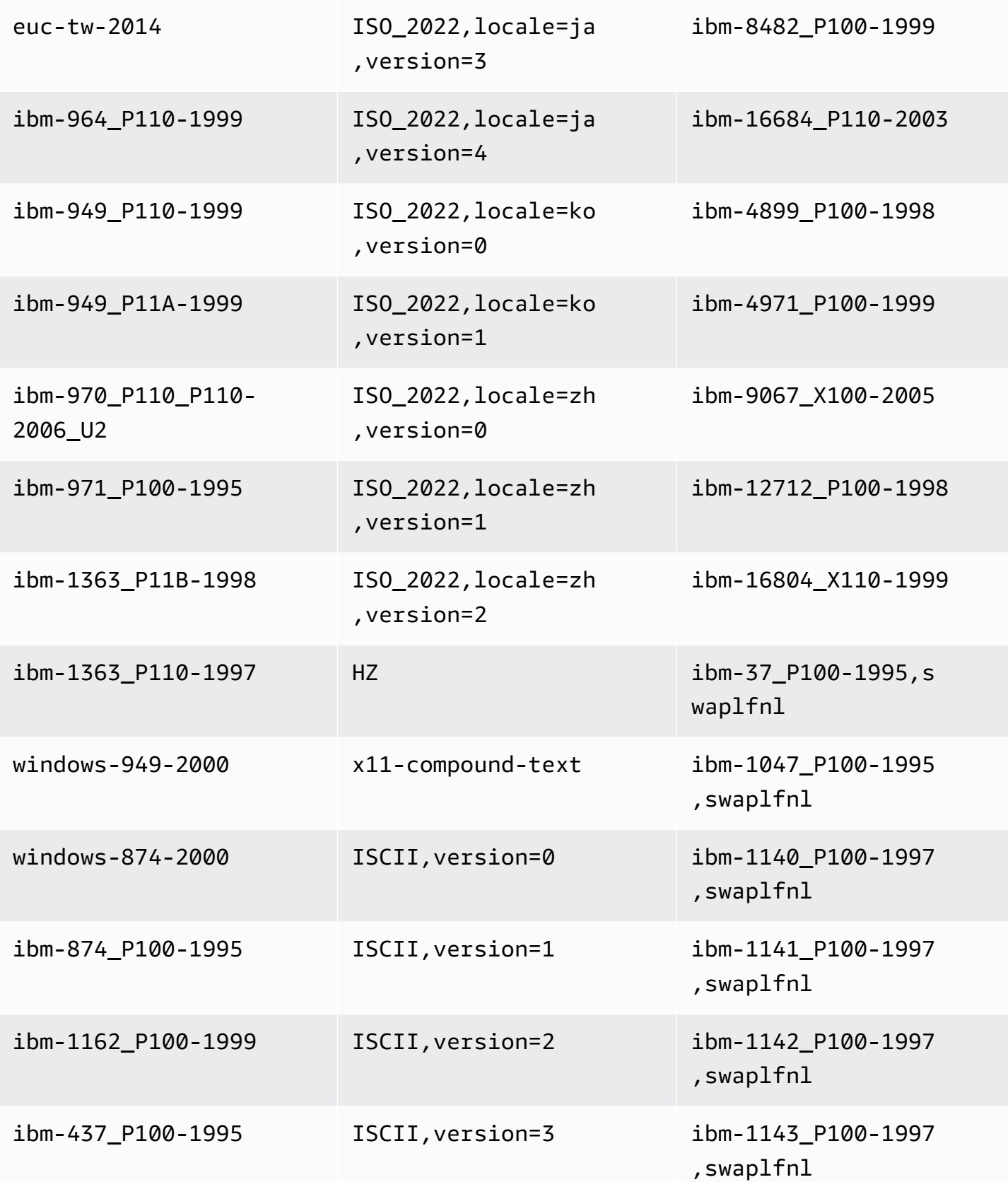

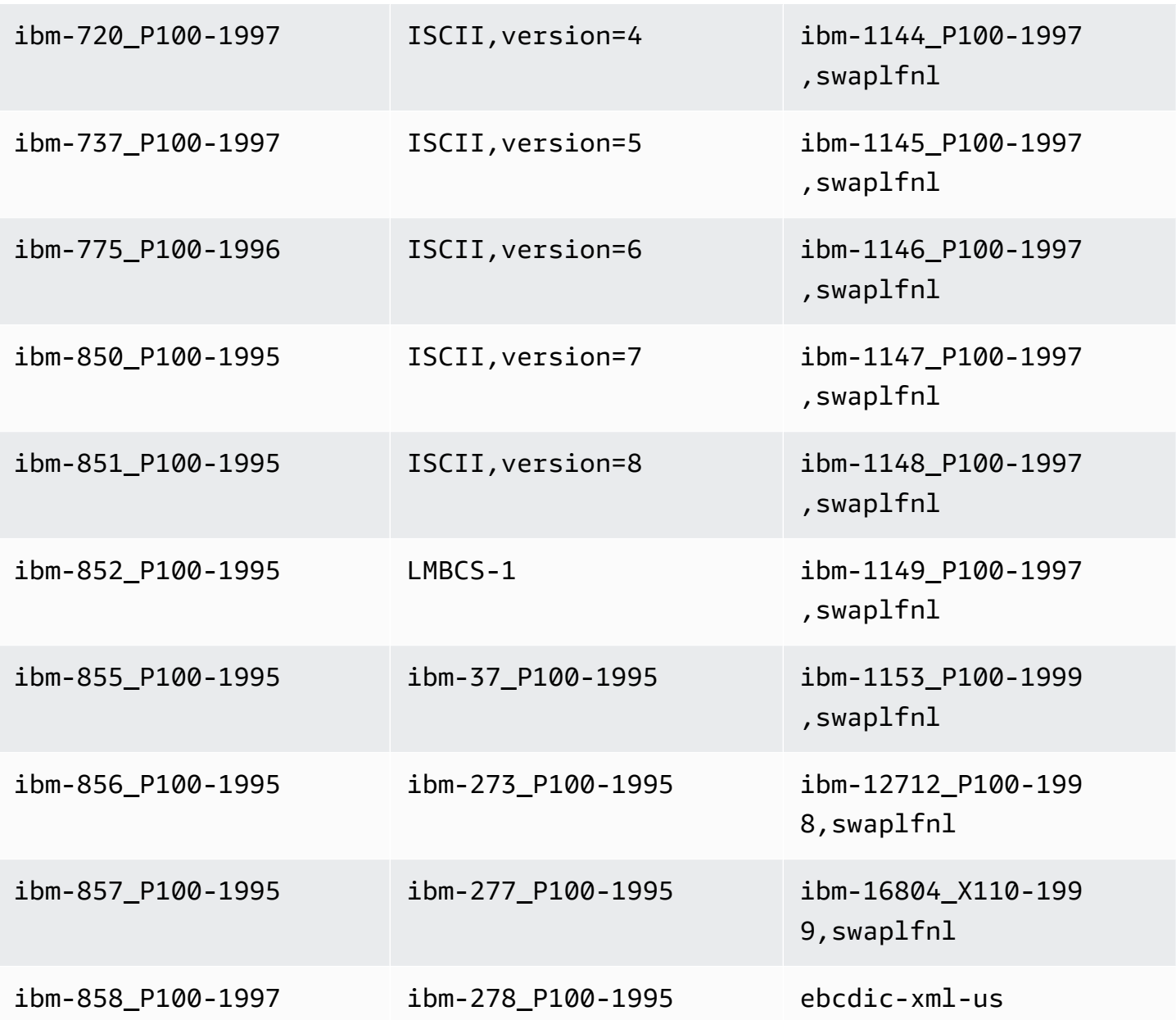

# **Before image task settings**

When writing CDC updates to a data-streaming target like Kinesis or Apache Kafka, you can view a source database row's original values before change by an update. To make this possible, Amazon DMS populates a *before image* of update events based on data supplied by the source database engine. For information about how to use a task configuration file to set task settings, see [Task](#page-852-0) settings [example](#page-852-0).

To do so, you use the BeforeImageSettings parameter, which adds a new JSON attribute to every update operation with values collected from the source database system.

Make sure to apply BeforeImageSettings only to full load plus CDC tasks or CDC only tasks. Full load plus CDC tasks migrate existing data and replicate ongoing changes. CDC only tasks replicate data changes only.

Don't apply BeforeImageSettings to tasks that are full load only.

Possible options for BeforeImageSettings are the following:

- EnableBeforeImage Turns on before imaging when set to true. The default is false.
- FieldName Assigns a name to the new JSON attribute. When EnableBeforeImage is true, FieldName is required and can't be empty.
- ColumnFilter Specifies a column to add by using before imaging. To add only columns that are part of the table's primary keys, use the default value, pk-only. To add any column that has a before image value, use all. Note that the before image doesn't support large binary object (LOB) data types such as CLOB and BLOB.

The following shows an example of the use of BeforeImageSettings.

```
"BeforeImageSettings": { 
     "EnableBeforeImage": true, 
     "FieldName": "before-image", 
     "ColumnFilter": "pk-only" 
  }
```
For information on before image settings for Kinesis, including additional table mapping settings, see Using a before image to view [original](#page-729-0) values of CDC rows for a Kinesis data stream as a target.

For information on before image settings for Kafka, including additional table mapping settings, see Using a before image to view [original](#page-755-0) values of CDC rows for Apache Kafka as a target.

# **Error handling task settings**

You can set the error handling behavior of your replication task using the following settings. For information about how to use a task configuration file to set task settings, see Task [settings](#page-852-0) [example](#page-852-0).

• DataErrorPolicy – Determines the action Amazon DMS takes when there is an error related to data processing at the record level. Some examples of data processing errors include conversion errors, errors in transformation, and bad data. The default is LOG\_ERROR.

- IGNORE RECORD The task continues and the data for that record is ignored. The error counter for the DataErrorEscalationCount property is incremented. Thus, if you set a limit on errors for a table, this error counts toward that limit.
- LOG\_ERROR The task continues and the error is written to the task log.
- SUSPEND TABLE The task continues but data from the table with the error record is moved into an error state and the data isn't replicated.
- STOP\_TASK The task stops and manual intervention is required.
- DataTruncationErrorPolicy Determines the action Amazon DMS takes when data is truncated. The default is LOG\_ERROR.
	- IGNORE RECORD The task continues and the data for that record is ignored. The error counter for the DataErrorEscalationCount property is incremented. Thus, if you set a limit on errors for a table, this error counts toward that limit.
	- LOG\_ERROR The task continues and the error is written to the task log.
	- SUSPEND\_TABLE The task continues but data from the table with the error record is moved into an error state and the data isn't replicated.
	- STOP\_TASK The task stops and manual intervention is required.
- DataErrorEscalationPolicy Determines the action Amazon DMS takes when the maximum number of errors (set in the DataErrorEscalationCount parameter) is reached. The default is SUSPEND\_TABLE.
	- SUSPEND\_TABLE The task continues but data from the table with the error record is moved into an error state and the data isn't replicated.
	- STOP\_TASK The task stops and manual intervention is required.
- DataErrorEscalationCount Sets the maximum number of errors that can occur to the data for a specific record. When this number is reached, the data for the table that contains the error record is handled according to the policy set in the DataErrorEscalationPolicy. The default is 0.
- EventErrorPolicy Determines the action Amazon DMS takes when an error occurs while sending a task-related event. Its possible values are
	- IGNORE The task continues and any data associated with that event is ignored.
	- STOP\_TASK The task stops and manual intervention is required.
- TableErrorPolicy Determines the action Amazon DMS takes when an error occurs when processing data or metadata for a specific table. This error only applies to general table data and isn't an error that relates to a specific record. The default is SUSPEND\_TABLE.
- SUSPEND\_TABLE The task continues but data from the table with the error record is moved into an error state and the data isn't replicated.
- STOP TASK The task stops and manual intervention is required.
- TableErrorEscalationPolicy Determines the action Amazon DMS takes when the maximum number of errors (set using the TableErrorEscalationCount parameter). The default and only user setting is STOP\_TASK, where the task is stopped and manual intervention is required.
- TableErrorEscalationCount The maximum number of errors that can occur to the general data or metadata for a specific table. When this number is reached, the data for the table is handled according to the policy set in the TableErrorEscalationPolicy. The default is 0.
- RecoverableErrorCount The maximum number of attempts made to restart a task when an environmental error occurs. After the system attempts to restart the task the designated number of times, the task is stopped and manual intervention is required. The default value is -1, which instructs Amazon DMS to attempt to restart the task indefinitely. When you set this value to -1, the number of retries that DMS attempts varies based on the returned error type as follows:
	- **Running state, recoverable error**: If a recoverable error such as a lost connection or a target apply fail occurs, DMS retries the task nine times.
	- **Starting state, recoverable error**: DMS retries the task six times.
	- **Running state, fatal error handled by DMS**: DMS retries the task six times.
	- **Running state, fatal error not handled by DMS**: DMS does not retry the task.

Set this value to 0 to never attempt to restart a task.

We recommend that you set RecoverableErrorCount and RecoverableErrorInterval to values such that there are sufficient retries at sufficient intervals for your DMS task to recover properly. If a fatal error occurs, DMS stops making restart attempts in most scenarios.

- RecoverableErrorInterval The number of seconds that Amazon DMS waits between attempts to restart a task. The default is 5.
- RecoverableErrorThrottling When enabled, the interval between attempts to restart a task is increased in a series based on the value of RecoverableErrorInterval. For example, if RecoverableErrorInterval is set to 5 seconds, then the next retry will happen after 10 seconds, then 20, then 40 seconds and so on. The default is true.
- RecoverableErrorThrottlingMax The maximum number of seconds that Amazon DMS waits between attempts to restart a task if RecoverableErrorThrottling is enabled. The default is 1800.
- RecoverableErrorStopRetryAfterThrottlingMax When set to true, stops restarting the task after the maximum number of seconds that Amazon DMS waits between recovery attempts is reached, per RecoverableErrorThrottlingMax.
- ApplyErrorDeletePolicy Determines what action Amazon DMS takes when there is a conflict with a DELETE operation. The default is IGNORE\_RECORD. Possible values are the following:
	- IGNORE\_RECORD The task continues and the data for that record is ignored. The error counter for the ApplyErrorEscalationCount property is incremented. Thus, if you set a limit on errors for a table, this error counts toward that limit.
	- LOG ERROR The task continues and the error is written to the task log.
	- SUSPEND TABLE The task continues but data from the table with the error record is moved into an error state and the data isn't replicated.
	- STOP TASK The task stops and manual intervention is required.
- ApplyErrorInsertPolicy Determines what action Amazon DMS takes when there is a conflict with an INSERT operation. The default is LOG\_ERROR. Possible values are the following:
	- IGNORE RECORD The task continues and the data for that record is ignored. The error counter for the ApplyErrorEscalationCount property is incremented. Thus, if you set a limit on errors for a table, this error counts toward that limit.
	- LOG ERROR The task continues and the error is written to the task log.
	- SUSPEND TABLE The task continues but data from the table with the error record is moved into an error state and the data isn't replicated.
	- STOP\_TASK The task stops and manual intervention is required.
	- INSERT\_RECORD If there is an existing target record with the same primary key as the inserted source record, the target record is updated.
- ApplyErrorUpdatePolicy Determines what action Amazon DMS takes when there is a missing data conflict with an UPDATE operation. The default is LOG\_ERROR. Possible values are the following:
	- IGNORE\_RECORD The task continues and the data for that record is ignored. The error counter for the ApplyErrorEscalationCount property is incremented. Thus, if you set a limit on errors for a table, this error counts toward that limit.
	- LOG ERROR The task continues and the error is written to the task log.
- SUSPEND\_TABLE The task continues but data from the table with the error record is moved **into an error state and the data isn't replicated.**<br>Task settings
- STOP TASK The task stops and manual intervention is required.
- UPDATE\_RECORD If the target record is missing, the missing target record is inserted into the target table. Amazon DMS completely disables LOB column support for the task. Selecting this option requires full supplemental logging to be enabled for all the source table columns when Oracle is the source database.
- ApplyErrorEscalationPolicy Determines what action Amazon DMS takes when the maximum number of errors (set using the ApplyErrorEscalationCount parameter) is reached. The default is LOG\_ERROR:
	- LOG\_ERROR The task continues and the error is written to the task log.
	- SUSPEND\_TABLE The task continues but data from the table with the error record is moved into an error state and the data isn't replicated.
	- STOP\_TASK The task stops and manual intervention is required.
- ApplyErrorEscalationCount This option sets the maximum number of APPLY conflicts that can occur for a specific table during a change process operation. When this number is reached, the table data is handled according to the policy set in the ApplyErrorEscalationPolicy parameter. The default is 0.
- ApplyErrorFailOnTruncationDdl Set this option to true to cause the task to fail when a truncation is performed on any of the tracked tables during CDC. The default is false.

This approach doesn't work with PostgreSQL version 11.x or lower, or any other source endpoint that doesn't replicate DDL table truncation.

- FailOnNoTablesCaptured Set this option to true to cause a task to fail when the table mappings defined for a task find no tables when the task starts. The default is false.
- FailOnTransactionConsistencyBreached This option applies to tasks using Oracle as a source with CDC. The default is false. Set it to true to cause a task to fail when a transaction is open for more time than the specified timeout and can be dropped.

When a CDC task starts with Oracle, Amazon DMS waits for a limited time for the oldest open transaction to close before starting CDC. If the oldest open transaction doesn't close until the timeout is reached, then in most cases Amazon DMS starts CDC, ignoring that transaction. If this option is set to true, the task fails.

• FullLoadIgnoreConflicts – Set this option to true to have Amazon DMS ignore "zero rows affected" and "duplicates" errors when applying cached events. If set to false, Amazon DMS reports all errors instead of ignoring them. The default is true.

Note that *table load errors* in Redshift as a target are reported in STL\_LOAD\_ERRORS. For more information, see [STL\\_LOAD\\_ERRORS](https://docs.amazonaws.cn/redshift/latest/dg/r_STL_LOAD_ERRORS.html) in the *Amazon Redshift Database Developer Guide*.

# **Saving task settings**

You can save task settings as a JSON file in case you want to reuse the settings for another task. You can find tasks settings to copy to a JSON file under the **Overview details** section of a task.

#### *(b)* Note

While reusing task settings for other tasks, remove any CloudWatchLogGroup and CloudWatchLogStream attributes. Otherwise, the following error is given: SYSTEM ERROR MESSAGE:Task Settings CloudWatchLogGroup or CloudWatchLogStream cannot be set on create.

For example, the following JSON file contains settings saved for a task.

```
{ 
     "TargetMetadata": { 
          "TargetSchema": "", 
          "SupportLobs": true, 
          "FullLobMode": false, 
          "LobChunkSize": 0, 
          "LimitedSizeLobMode": true, 
          "LobMaxSize": 32, 
          "InlineLobMaxSize": 0, 
          "LoadMaxFileSize": 0, 
          "ParallelLoadThreads": 0, 
          "ParallelLoadBufferSize": 0, 
          "BatchApplyEnabled": false, 
          "TaskRecoveryTableEnabled": false, 
          "ParallelLoadQueuesPerThread": 0, 
          "ParallelApplyThreads": 0, 
          "ParallelApplyBufferSize": 0, 
          "ParallelApplyQueuesPerThread": 0 
     }, 
     "FullLoadSettings": { 
          "TargetTablePrepMode": "DO_NOTHING", 
          "CreatePkAfterFullLoad": false, 
          "StopTaskCachedChangesApplied": false,
```
},

```
 "StopTaskCachedChangesNotApplied": false, 
          "MaxFullLoadSubTasks": 8, 
          "TransactionConsistencyTimeout": 600, 
          "CommitRate": 10000 
     "Logging": { 
          "EnableLogging": true, 
          "LogComponents": [ 
              { 
                   "Id": "TRANSFORMATION", 
                   "Severity": "LOGGER_SEVERITY_DEFAULT" 
              }, 
              { 
                   "Id": "SOURCE_UNLOAD", 
                   "Severity": "LOGGER_SEVERITY_DEFAULT" 
              }, 
              { 
                   "Id": "IO", 
                   "Severity": "LOGGER_SEVERITY_DEFAULT" 
              }, 
\{\hspace{.1cm} \} "Id": "TARGET_LOAD", 
                   "Severity": "LOGGER_SEVERITY_DEFAULT" 
              }, 
              { 
                   "Id": "PERFORMANCE", 
                   "Severity": "LOGGER_SEVERITY_DEFAULT" 
              }, 
              { 
                  "Id": "SOURCE_CAPTURE", 
                   "Severity": "LOGGER_SEVERITY_DEFAULT" 
              }, 
              { 
                   "Id": "SORTER", 
                   "Severity": "LOGGER_SEVERITY_DEFAULT" 
              }, 
              { 
                   "Id": "REST_SERVER", 
                   "Severity": "LOGGER_SEVERITY_DEFAULT" 
              }, 
              { 
                   "Id": "VALIDATOR_EXT", 
                   "Severity": "LOGGER_SEVERITY_DEFAULT" 
              },
```

```
 { 
                   "Id": "TARGET_APPLY", 
                   "Severity": "LOGGER_SEVERITY_DEFAULT" 
              }, 
              { 
                   "Id": "TASK_MANAGER", 
                   "Severity": "LOGGER_SEVERITY_DEFAULT" 
              }, 
              { 
                   "Id": "TABLES_MANAGER", 
                   "Severity": "LOGGER_SEVERITY_DEFAULT" 
              }, 
              { 
                   "Id": "METADATA_MANAGER", 
                   "Severity": "LOGGER_SEVERITY_DEFAULT" 
              }, 
              { 
                   "Id": "FILE_FACTORY", 
                   "Severity": "LOGGER_SEVERITY_DEFAULT" 
              }, 
\{\hspace{.1cm} \} "Id": "COMMON", 
                   "Severity": "LOGGER_SEVERITY_DEFAULT" 
              }, 
              { 
                   "Id": "ADDONS", 
                   "Severity": "LOGGER_SEVERITY_DEFAULT" 
              }, 
              { 
                   "Id": "DATA_STRUCTURE", 
                   "Severity": "LOGGER_SEVERITY_DEFAULT" 
              }, 
              { 
                   "Id": "COMMUNICATION", 
                   "Severity": "LOGGER_SEVERITY_DEFAULT" 
              }, 
              { 
                   "Id": "FILE_TRANSFER", 
                   "Severity": "LOGGER_SEVERITY_DEFAULT" 
              } 
         ] 
     "ControlTablesSettings": { 
          "ControlSchema": "",
```
},
```
 "HistoryTimeslotInMinutes": 5, 
     "HistoryTableEnabled": false, 
     "SuspendedTablesTableEnabled": false, 
     "StatusTableEnabled": false, 
     "FullLoadExceptionTableEnabled": false 
 }, 
 "StreamBufferSettings": { 
     "StreamBufferCount": 3, 
     "StreamBufferSizeInMB": 8, 
     "CtrlStreamBufferSizeInMB": 5 
 }, 
 "ChangeProcessingDdlHandlingPolicy": { 
     "HandleSourceTableDropped": true, 
     "HandleSourceTableTruncated": true, 
     "HandleSourceTableAltered": true 
 }, 
 "ErrorBehavior": { 
     "DataErrorPolicy": "LOG_ERROR", 
     "DataTruncationErrorPolicy": "LOG_ERROR", 
     "DataErrorEscalationPolicy": "SUSPEND_TABLE", 
     "DataErrorEscalationCount": 0, 
     "TableErrorPolicy": "SUSPEND_TABLE", 
     "TableErrorEscalationPolicy": "STOP_TASK", 
     "TableErrorEscalationCount": 0, 
     "RecoverableErrorCount": -1, 
     "RecoverableErrorInterval": 5, 
     "RecoverableErrorThrottling": true, 
     "RecoverableErrorThrottlingMax": 1800, 
     "RecoverableErrorStopRetryAfterThrottlingMax": true, 
     "ApplyErrorDeletePolicy": "IGNORE_RECORD", 
     "ApplyErrorInsertPolicy": "LOG_ERROR", 
     "ApplyErrorUpdatePolicy": "LOG_ERROR", 
     "ApplyErrorEscalationPolicy": "LOG_ERROR", 
     "ApplyErrorEscalationCount": 0, 
     "ApplyErrorFailOnTruncationDdl": false, 
     "FullLoadIgnoreConflicts": true, 
     "FailOnTransactionConsistencyBreached": false, 
     "FailOnNoTablesCaptured": true 
 }, 
 "ChangeProcessingTuning": { 
     "BatchApplyPreserveTransaction": true, 
     "BatchApplyTimeoutMin": 1, 
     "BatchApplyTimeoutMax": 30, 
     "BatchApplyMemoryLimit": 500,
```

```
 "BatchSplitSize": 0, 
          "MinTransactionSize": 1000, 
          "CommitTimeout": 1, 
          "MemoryLimitTotal": 1024, 
          "MemoryKeepTime": 60, 
          "StatementCacheSize": 50 
     }, 
     "PostProcessingRules": null, 
     "CharacterSetSettings": null, 
     "LoopbackPreventionSettings": null, 
     "BeforeImageSettings": null, 
     "FailTaskWhenCleanTaskResourceFailed": false
}
```
# **Setting LOB support for source databases in an Amazon DMS task**

Large binary objects (LOBs) can sometimes be difficult to migrate between systems. Amazon DMS offers a number of options to help with the tuning of LOB columns. To see which and when data types are considered LOBs by Amazon DMS, see the Amazon DMS documentation.

When you migrate data from one database to another, you might take the opportunity to rethink how your LOBs are stored, especially for heterogeneous migrations. If you want to do so, there's no need to migrate the LOB data.

If you decide to include LOBs, you can then decide the other LOB settings:

- The LOB mode determines how LOBs are handled:
	- **Full LOB mode** In full LOB mode Amazon DMS migrates all LOBs from source to target regardless of size. In this configuration, Amazon DMS has no information about the maximum size of LOBs to expect. Thus, LOBs are migrated one at a time, piece by piece. Full LOB mode can be quite slow.
	- **Limited LOB mode** In limited LOB mode, you set a maximum LOB size for DMS to accept. That enables DMS to pre-allocate memory and load the LOB data in bulk. LOBs that exceed the maximum LOB size are truncated, and a warning is issued to the log file. In limited LOB mode, you can gain significant performance over full LOB mode. We recommend that you use limited LOB mode whenever possible. The maximum recommended value is 102400 KB (100 MB).

### **A** Note

Using the Max LOB size (K) option with a value greater than 63KB impacts the performance of a full load configured to run in limited LOB mode. During a full load, DMS allocates memory by multiplying the Max LOB size (k) value by the Commit rate, and the product is multiplied by the number of LOB columns. When DMS can't pre-allocate that memory, DMS starts consuming SWAP memory, and that impacts performance of a full load. So, if you experience performance issues when using limited LOB mode, consider decreasing the commit rate until you achieve an acceptable level of performance. You can also consider using inline LOB mode for supported endpoints once you understand your LOB distribution for the table. To validate limited LOB size, you must set ValidationPartialLobSize to the same value as LobMaxSize (K).

• **Inline LOB mode** – In inline LOB mode, you set the maximum LOB size that DMS transfers inline. LOBs smaller than the specified size are transferred inline. LOBs larger than the specified size are replicated using full LOB mode. You can select this option to replicate both small and large LOBs when most of the LOBs are small. DMS doesn't support inline LOB mode for endpoints that don't support Full LOB mode, like S3 and Redshift.

### **A** Note

With Oracle, LOBs are treated as VARCHAR data types whenever possible. This approach means that Amazon DMS fetches them from the database in bulk, which is significantly faster than other methods. The maximum size of a VARCHAR in Oracle is 32 K. Therefore, a limited LOB size of less than 32 K is optimal when Oracle is your source database.

- When a task is configured to run in limited LOB mode, the **Max LOB size (K)** option sets the maximum size LOB that Amazon DMS accepts. Any LOBs that are larger than this value is truncated to this value.
- When a task is configured to use full LOB mode, Amazon DMS retrieves LOBs in pieces. The **LOB chunk size (K)** option determines the size of each piece. When setting this option, pay particular attention to the maximum packet size allowed by your network configuration. If the LOB chunk size exceeds your maximum allowed packet size, you might see disconnect errors. The recommended value for LobChunkSize is 64 kilobytes. Increasing the value for LobChunkSize above 64 kilobytes can cause task failures.

• When a task is configured to run in inline LOB mode, the InlineLobMaxSize setting determines which LOBs DMS transfers inline.

#### **A** Note

You can use LOB data types only with tables and views that include a primary key.

For information on the task settings to specify these options, see Target [metadata](#page-856-0) task settings

## **Creating multiple tasks**

In some migration scenarios, you might have to create several migration tasks. Tasks work independently and can run concurrently. Each task has its own initial load, CDC, and log reading process. Tables that are related through data manipulation language (DML) must be part of the same task.

Some reasons to create multiple tasks for a migration include the following:

- The target tables for the tasks reside on different databases, such as when you are fanning out or breaking a system into multiple systems.
- You want to break the migration of a large table into multiple tasks by using filtering.

### **A** Note

Because each task has its own change capture and log reading process, changes are *not* coordinated across tasks. Therefore, when using multiple tasks to perform a migration, make sure that each individual source transaction is wholly contained within a single task. You can use multiple tasks to perform a migration if no individual transaction is split across different tasks.

# **Creating tasks for ongoing replication using Amazon DMS**

You can create an Amazon DMS task that captures ongoing changes from the source data store. You can do this capture while you are migrating your data. You can also create a task that captures ongoing changes after you complete your initial (full-load) migration to a supported target data

store. This process is called ongoing replication or change data capture (CDC). Amazon DMS uses this process when replicating ongoing changes from a source data store. This process works by collecting changes to the database logs using the database engine's native API.

### **A** Note

You can migrate views using full-load tasks only. If your task is either a CDC-only task or a full-load task that starts CDC after it completes, the migration includes only tables from the source. Using a full-load-only task, you can migrate views or a combination of tables and views. For more information, see Specifying table selection and [transformations](#page-922-0) rules using [JSON](#page-922-0).

Each source engine has specific configuration requirements for exposing this change stream to a given user account. Most engines require some additional configuration to make it possible for the capture process to consume the change data in a meaningful way, without data loss. For example, Oracle requires the addition of supplemental logging, and MySQL requires row-level binary logging (bin logging).

To read ongoing changes from the source database, Amazon DMS uses engine-specific API actions to read changes from the source engine's transaction logs. Following are some examples of how Amazon DMS does that:

- For Oracle, Amazon DMS uses either the Oracle LogMiner API or binary reader API (bfile API) to read ongoing changes. Amazon DMS reads ongoing changes from the online or archive redo logs based on the system change number (SCN).
- For Microsoft SQL Server, Amazon DMS uses MS-Replication or MS-CDC to write information to the SQL Server transaction log. It then uses the fn\_dblog() or fn\_dump\_dblog() function in SQL Server to read the changes in the transaction log based on the log sequence number (LSN).
- For MySQL, Amazon DMS reads changes from the row-based binary logs (binlogs) and migrates those changes to the target.
- For PostgreSQL, Amazon DMS sets up logical replication slots and uses the test\_decoding plugin to read changes from the source and migrate them to the target.
- For Amazon RDS as a source, we recommend ensuring that backups are enabled to set up CDC. We also recommend ensuring that the source database is configured to retain change logs for a sufficient time—24 hours is usually enough. For specific settings for each endpoint, see the following:
- **Amazon RDS for Oracle:** Configuring an [Amazon-managed](#page-356-0) Oracle source for Amazon DMS.
- **Amazon RDS for MySQL and Aurora MySQL:** Using an Amazon-managed [MySQL-compatible](#page-476-0) [database](#page-476-0) as a source for Amazon DMS.
- **Amazon RDS for SQL Server:** Setting up ongoing [replication](#page-408-0) on a cloud SQL Server DB [instance.](#page-408-0)
- **Amazon RDS for PostgreSQL and Aurora PostgreSQL:** PostgreSQL automatically keeps the required WAL.

There are two types of ongoing replication tasks:

- Full load plus CDC The task migrates existing data and then updates the target database based on changes to the source database.
- CDC only The task migrates ongoing changes after you have data on your target database.

## <span id="page-905-0"></span>**Performing replication starting from a CDC start point**

You can start an Amazon DMS ongoing replication task (change data capture only) from several points. These include the following:

• **From a custom CDC start time** – You can use the Amazon Web Services Management Console or Amazon CLI to provide Amazon DMS with a timestamp where you want the replication to start. Amazon DMS then starts an ongoing replication task from this custom CDC start time. Amazon DMS converts the given timestamp (in UTC) to a native start point, such as an LSN for SQL Server or an SCN for Oracle. Amazon DMS uses engine-specific methods to determine where to start the migration task based on the source engine's change stream.

### **A** Note

Only by setting the StartFromContext connection attribute to the required timestamp does Db2 as a source offer a customized CDC start time. PostgreSQL as a source doesn't support a custom CDC start time. This is because the PostgreSQL database engine doesn't have a way to map a timestamp to an LSN or SCN as Oracle and SQL Server do.

• **From a CDC native start point** – You can also start from a native point in the source engine's transaction log. In some cases, you might prefer this approach because a timestamp can

indicate multiple native points in the transaction log. Amazon DMS supports this feature for the following source endpoints:

- SQL Server
- PostgreSQL
- Oracle
- MySQL
- MariaDB

When the task is created, Amazon DMS marks the CDC start point, and it can't be changed. To use a different CDC start point, create a new task.

## **Determining a CDC native start point**

A *CDC native start point* is a point in the database engine's log that defines a time where you can begin CDC. As an example, suppose that a bulk data dump has already been applied to the target. You can look up the native start point for the ongoing replication-only task. To avoid any data inconsistencies, carefully choose the start point for the replication-only task. DMS captures transactions that started after the chosen CDC start point.

Following are examples of how you can find the CDC native start point from supported source engines:

### **SQL Server**

In SQL Server, a log sequence number (LSN) has three parts:

- Virtual log file (VLF) sequence number
- Starting offset of a log block
- Slot number

An example LSN is as follows: 00000014:00000061:0001

To get the start point for a SQL Server migration task based on your transaction log backup settings, use the fn\_dblog() or fn\_dump\_dblog() function in SQL Server.

To use CDC native start point with SQL Server, create a publication on any table participating in ongoing replication. Amazon DMS creates the publication automatically when you use CDC without using a CDC native start point.

### **PostgreSQL**

You can use a CDC recovery checkpoint for your PostgreSQL source database. This checkpoint value is generated at various points as an ongoing replication task runs for your source database (the parent task). For more information about checkpoints in general, see [Using a](#page-909-0) [checkpoint](#page-909-0) as a CDC start point.

To identify the checkpoint to use as your native start point, use your database pg\_replication\_slots view or your parent task's overview details from the Amazon Web Services Management Console

### **To find the overview details for your parent task on the console**

1. Sign in to the Amazon Web Services Management Console and open the Amazon DMS console at [https://console.amazonaws.cn/dms/v2/.](https://console.amazonaws.cn/dms/v2/)

If you are signed in as an IAM user, make sure that you have the appropriate permissions to access Amazon DMS. For more information about the permissions required, see [IAM](#page-1175-0)  [permissions](#page-1175-0) needed to use Amazon DMS.

- 2. On the navigation pane, choose **Database migration tasks**.
- 3. Choose your parent task from the list on the **Database migration tasks** page. Doing this opens your parent task page, showing the overview details.
- 4. Find the checkpoint value under **Change data capture (CDC)**, **Change data capture (CDC) start position**, and **Change data capture (CDC) recovery checkpoint**.

The value appears similar to the following.

checkpoint:V1#1#000004AF/B00000D0#0#0#\*#0#0

Here, the 4AF/B00000D0 component is what you need to specify this native CDC start point. Set the DMS API CdcStartPosition parameter to this value when you create the CDC task to begin replication at this start point for your PostgreSQL source. For information on using the Amazon CLI to create this CDC task, see [Enabling CDC with an](#page-440-0) [Amazon-managed](#page-440-0) PostgreSQL DB instance with Amazon DMS.

### **Oracle**

A system change number (SCN) is a logical, internal time stamp used by Oracle databases. SCNs order events that occur within the database, which is necessary to satisfy the ACID properties of a transaction. Oracle databases use SCNs to mark the location where all changes have been written to disk so that a recovery action doesn't apply already written changes. Oracle also uses SCNs to mark the point where no redo exists for a set of data so that recovery can stop.

To get the current SCN in an Oracle database, run the following command.

### SELECT CURRENT\_SCN FROM V\$DATABASE

If you use the SCN or timestamp to start a CDC task, you miss the results of any open transactions and fail to migrate these results. *Open transactions* are transactions that were started before the start position of the task and committed after task start position. You can identify the SCN and timestamp to start a CDC task at a point that includes all open transactions. For more information, see [Transactions](https://docs.oracle.com/database/121/CNCPT/transact.htm#CNCPT016) in the Oracle online documentation. With version 3.5.1 and higher, Amazon DMS supports open transactions for a CDC-only task using the openTransactionWindow endpoint setting if you use the SCN or Timestamp to start the task.

When using the openTransactionWindow setting, you must provide the window, in number of minutes, to handle the open transactions. Amazon DMS shifts the capture position and finds the new position to start the data capture. Amazon DMS uses the new start position for scanning any open transactions from the required Oracle redo or archived redo logs.

### **MySQL**

Before the release of MySQL version 5.6.3, the log sequence number (LSN) for MySQL was a 4 byte unsigned integer. In MySQL version 5.6.3, when the redo log file size limit increased from 4 GB to 512 GB, the LSN became an 8-byte unsigned integer. The increase reflects that additional bytes were required to store extra size information. Applications built on MySQL 5.6.3 or higher that use LSN values should use 64-bit rather than 32-bit variables to store and compare LSN values. For more information about MySQL LSNs, see the MySQL [documentation](https://dev.mysql.com/doc/refman/5.7/en/glossary.html#glos_lsn).

To get the current LSN in a MySQL database, run the following command.

mysql> show master status;

The query returns a binlog file name, the position, and several other values. The CDC native start point is a combination of the binlogs file name and the position, for example mysql-bin-

changelog.000024:373. In this example, mysql-bin-changelog.000024 is the binlogs file name and 373 is the position where Amazon DMS needs to start capturing changes.

## <span id="page-909-0"></span>**Using a checkpoint as a CDC start point**

An ongoing replication task migrates changes, and Amazon DMS caches checkpoint information specific to Amazon DMS from time to time. The checkpoint that Amazon DMS creates contains information so the replication engine knows the recovery point for the change stream. You can use the checkpoint to go back in the timeline of changes and recover a failed migration task. You can also use a checkpoint to start another ongoing replication task for another target at any given point in time.

You can get the checkpoint information in one of the following three ways:

- Run the API operation DescribeReplicationTasks and view the results. You can filter the information by task and search for the checkpoint. You can retrieve the latest checkpoint when the task is in stopped or failed state. This information is lost if the task is deleted.
- View the metadata table named awsdms\_txn\_state on the target instance. You can query the table to get checkpoint information. To create the metadata table, set the TaskRecoveryTableEnabled parameter to Yes when you create a task. This setting causes Amazon DMS to continuously write checkpoint information to the target metadata table. This information is lost if a task is deleted.

For example, the following is a sample checkpoint in the metadata table: checkpoint:V1#34#00000132/0F000E48#0#0#\*#0#121

• From the navigation pane, choose **Database migration tasks**, and choose your parent task from the list that appears on the Database migration tasks page. Your parent task page opens, showing the overview details. Find the checkpoint value under Change data capture (CDC), Change data capture (CDC) start position, and Change data capture (CDC) recovery checkpoint. The checkpoint value appears similar to the following:

checkpoint:V1#1#000004AF/B00000D0#0#0#\*#0#0

### **Stopping a task at a commit or server time point**

With the introduction of CDC native start points, Amazon DMS can also stop a task at the following points:

- A commit time on the source
- A server time on the replication instance

You can modify a task and set a time in UTC to stop as needed. The task automatically stops based on the commit or server time that you set. Or, if you know an appropriate time to stop the migration task at task creation, you can set a stop time when you create the task.

#### **A** Note

It can take up to 40 minutes to initialize all the resources the first time you start a new Amazon DMS Serverless replication. Note that the server\_time option is only applicable once the resource initialization has completed.

## **Performing bidirectional replication**

You can use Amazon DMS tasks to perform bidirectional replication between two systems. In *bidirectional replication*, you replicate data from the same table (or set of tables) between two systems in both directions.

For example, you can copy an EMPLOYEE table from database A to database B and replicate changes to the table from database A to database B. You can also replicate changes to the EMPLOYEE table from database B back to A. Thus, you're performing bidirectional replication.

#### *(i)* Note

Amazon DMS bidirectional replication isn't intended as a full multi-master solution including a primary node, conflict resolution, and so on.

Use bidirectional replication for situations where data on different nodes is operationally segregated. In other words, suppose that you have a data element changed by an application operating on node A, and that node A performs bidirectional replication with node B. That data element on node A is never changed by any application operating on node B.

Amazon DMS supports bidirectional replication on these database engines:

• Oracle

- SQL Server
- MySQL
- PostgreSQL
- Amazon Aurora MySQL-Compatible Edition
- Aurora PostgreSQL-Compatible Edition

## **Creating bidirectional replication tasks**

To enable Amazon DMS bidirectional replication, configure source and target endpoints for both databases (A and B). For example, configure a source endpoint for database A, a source endpoint for database B, a target endpoint for database A, and a target endpoint for database B.

Then create two tasks: one task for source A to move data to target B, and another task for source B to move data to target A. Also, make sure that each task is configured with loopback prevention. Doing this prevents identical changes from being applied to the targets of both tasks, thus corrupting the data for at least one of them. For more information, see [Preventing](#page-912-0) loopback.

For the easiest approach, start with identical datasets on both database A and database B. Then create two CDC only tasks, one task to replicate data from A to B, and another task to replicate data from B to A.

To use Amazon DMS to instantiate a new dataset (database) on node B from node A, do the following:

- 1. Use a full load and CDC task to move data from database A to B. Make sure that no applications are modifying data on database B during this time.
- 2. When the full load is complete and before applications are allowed to modify data on database B, note the time or CDC start position of database B. For instructions, see [Performing](#page-905-0) replication [starting](#page-905-0) from a CDC start point.
- 3. Create a CDC only task that moves data from database B back to A using this start time or CDC start position.

### **A** Note

Only one task in a bidirectional pair can be full load and CDC.

## <span id="page-912-0"></span>**Preventing loopback**

To show preventing loopback, suppose that in a task T1 Amazon DMS reads change logs from source database A and applies the changes to target database B.

Next, a second task, T2, reads change logs from source database B and applies them back to target database A. Before T2 does this, DMS must make sure that the same changes made to target database B from source database A aren't made to source database A. In other words, DMS must make sure that these changes aren't echoed (looped) back to target database A. Otherwise, the data in database A can be corrupted.

To prevent loopback of changes, add the following task settings to each bidirectional replication task. Doing this makes sure that loopback data corruption doesn't occur in either direction.

```
{
. . . 
   "LoopbackPreventionSettings": { 
     "EnableLoopbackPrevention": Boolean, 
     "SourceSchema": String, 
     "TargetSchema": String
   },
  . . .
}
```
The LoopbackPreventionSettings task settings determine if a transaction is new or an echo from the opposite replication task. When Amazon DMS applies a transaction to a target database, it updates a DMS table (awsdms\_loopback\_prevention) with an indication of the change. Before applying each transaction to a target, DMS ignores any transaction that includes a reference to this awsdms\_loopback\_prevention table. Therefore, it doesn't apply the change.

Include these task settings with each replication task in a bidirectional pair. These settings enable loopback prevention. They also specify the schema for each source and target database in the task that includes the awsdms\_loopback\_prevention table for each endpoint.

To enable each task to identify such an echo and discard it, set EnableLoopbackPrevention to true. To specify a schema at the source that includes awsdms\_loopback\_prevention, set SourceSchema to the name for that schema in the source database. To specify a schema at the Amazon Database Migration Service **National Service Service Service Service** User Guide User Guide User Guide User Guide

target that includes the same table, set TargetSchema to the name for that schema in the target database.

In the example following, the SourceSchema and TargetSchema settings for a replication task T1 and its opposite replication task T2 are specified with opposite settings.

Settings for task T1 are as follows.

```
{
  \mathbf{r} "LoopbackPreventionSettings": { 
     "EnableLoopbackPrevention": true, 
     "SourceSchema": "LOOP-DATA", 
     "TargetSchema": "loop-data" 
   },
  . . .
}
```
Settings for opposite task T2 are as follows.

```
{
. . . 
   "LoopbackPreventionSettings": { 
     "EnableLoopbackPrevention": true, 
     "SourceSchema": "loop-data", 
     "TargetSchema": "LOOP-DATA" 
   },
. . .
}
```
### *(b)* Note

When using the Amazon CLI, use only the create-replication-task or modifyreplication-task commands to configure LoopbackPreventionSettings in your bidirectional replications tasks.

## **Limitations of bidirectional replication**

Bidirectional replication for Amazon DMS has the following limitations:

- Loopback prevention tracks only data manipulation language (DML) statements. Amazon DMS doesn't support preventing data definition language (DDL) loopback. To do this, configure one of the tasks in a bidirectional pair to filter out DDL statements.
- Tasks that use loopback prevention don't support committing changes in batches. To configure a task with loopback prevention, make sure to set BatchApplyEnabled to false.
- DMS bidirectional replication doesn't include conflict detection or resolution. To detect data inconsistencies, use data validation on both tasks.

# **Modifying a task**

You can modify a task if you need to change the task settings, table mapping, or other settings. You can also enable and run premigration assessments before running the modified task. You can modify a task in the console by selecting the task and choosing **Modify**. You can also use the CLI command or API operation [ModifyReplicationTask](https://docs.amazonaws.cn/dms/latest/APIReference/API_ModifyReplicationTask.html).

There are a few limitations to modifying a task. These include the following:

- You can't modify the source or target endpoint of a task.
- You can't change the migration type of a task.
- Tasks that have run must have a status of **Stopped** or **Failed** to be modified.

# **Moving a task**

You can move a task to a different replication instance when any of the following situations apply to your use case.

- You're currently using an instance of a certain type and you want to switch to a different instance type.
- Your current instance is overloaded by many replication tasks, and you want to split the load across multiple instances.
- Your instance storage is full, and you want to move tasks off that instance to a more powerful instance as an alternative to scaling storage or compute.

• You want to use a newly released feature of Amazon DMS, but don't want to create a new task and restart the migration. Instead, you prefer to spin up a replication instance with a new Amazon DMS version that supports the feature, and move the existing task to that instance.

You can move a task in the console by selecting the task and choosing **Move**. You can also run the CLI command or API operation MoveReplicationTask to move the task. You can move a task that has any database engine as its target endpoint.

Make sure that the target replication instance has enough storage space to accommodate the task that's being moved. Otherwise, scale the storage to make space for your target replication instance before moving the task.

Also, make sure that your target replication instance is created with the same or higher Amazon DMS engine version as the current replication instance.

### *A* Note

- You can't move a task to the same replication instance where it currently resides.
- You can't modify the settings of a task while it's moving.
- A task you have run must have a status of **Stopped**, **Failed**, or **Failed-move** before you can move it.

There are two task statuses that relate to moving a DMS task, **Moving** and **Failed-move**. For more information about those task status, see Task [status.](#page-1057-0)

After moving a task, you can enable and run premigration assessments to check for blocking issues before running the moved task.

# **Reloading tables during a task**

While a task is running, you can reload a target database table using data from the source. You might want to reload a table if, during the task, an error occurs or data changes due to partition operations (for example, when using Oracle). You can reload up to 10 tables from a task.

Reloading tables does not stop the task.

To reload a table, the following conditions must apply:

- The task must be running.
- The migration method for the task must be either full load or full load with CDC.
- Duplicate tables aren't allowed.
- Amazon DMS retains the previously read table definition and doesn't recreate it during the reload operation. Any DDL statements such as ALTER TABLE ADD COLUMN or DROP COLUMN that are made to the table before the table is reloaded can cause the reload operation to fail.

### **(i)** Note

DMS applies the TargetTablePrepMode setting before reloading the table. If you set TargetTablePrepMode to DO\_NOTHING, you must manually truncate the table first.

## **Amazon Web Services Management Console**

### **To reload a table using the Amazon DMS console**

1. Sign in to the Amazon Web Services Management Console and open the Amazon DMS console at<https://console.amazonaws.cn/dms/v2/>.

If you are signed in as an IAM user, make sure that you have the appropriate permissions to access Amazon DMS. For more information about the permissions required, see [IAM](#page-1175-0)  [permissions](#page-1175-0) needed to use Amazon DMS.

- 2. Choose **Tasks** from the navigation pane.
- 3. Choose the running task that has the table you want to reload.
- 4. Choose the **Table Statistics** tab.

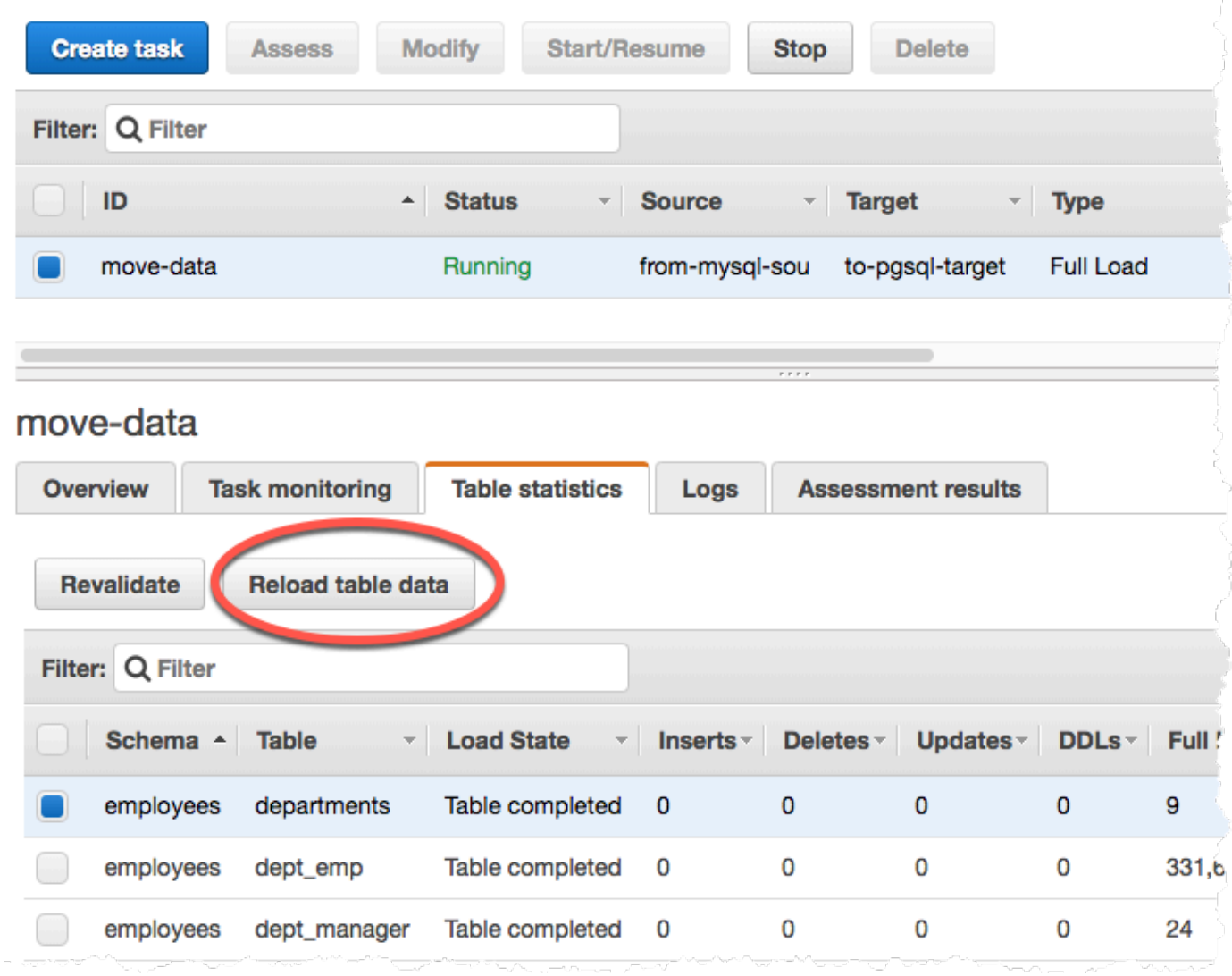

- 5. Choose the table you want to reload. If the task is no longer running, you can't reload the table.
- 6. Choose **Reload table data**.

When Amazon DMS is preparing to reload a table, the console changes the table status to **Table is being reloaded**.

# **Using table mapping to specify task settings**

Table mapping uses several types of rules to specify the data source, source schema, data, and any transformations that should occur during the task. You can use table mapping to specify individual tables in a database to migrate and the schema to use for the migration.

When working with table mapping, you can use filters to specify data that you want replicated from table columns. In addition, you can use transformations to modify selected schemas, tables, or views before they are written to the target database.

### **Topics**

- Specifying table selection and [transformations](#page-918-0) rules from the console
- Specifying table selection and [transformations](#page-922-0) rules using JSON
- [Selection](#page-924-0) rules and actions
- [Wildcards](#page-930-0) in table mapping
- [Transformation](#page-931-0) rules and actions
- Using [transformation](#page-955-0) rule expressions to define column content
- Table and collection settings rules and [operations](#page-969-0)

### **A** Note

When working with table mapping for a MongoDB source endpoint, you can use filters to specify data that you want replicated, and specify a database name in place of the schema name. Or, you can use the default "%".

## <span id="page-918-0"></span>**Specifying table selection and transformations rules from the console**

You can use the Amazon Web Services Management Console to perform table mapping, including specifying table selection and transformations. On the console, use the **Where** section to specify the schema, table, and action (include or exclude). Use the **Filter** section to specify the column name in a table and the conditions that you want to apply to a replication task. Together, these two actions create a selection rule.

You can include transformations in a table mapping after you have specified at least one selection rule. You can use transformations to rename a schema or table, add a prefix or suffix to a schema or table, or remove a table column.

### **(i)** Note

Amazon DMS doesn't support more than one transformation rule per schema level, table level, or column level.

The following procedure shows how to set up selection rules, based on a table called **Customers** in a schema called **EntertainmentAgencySample**.

### **To specify a table selection, filter criteria, and transformations using the console**

1. Sign in to the Amazon Web Services Management Console and open the Amazon DMS console at<https://console.amazonaws.cn/dms/v2/>.

If you are signed in as an IAM user, make sure that you have the appropriate permissions to access Amazon DMS. For more information about the permissions required, see [IAM](#page-1175-0)  [permissions](#page-1175-0) needed to use Amazon DMS.

- 2. On the **Dashboard** page, choose **Database migration tasks**.
- 3. Choose **Create Task**.
- 4. In the **Task configuration** section, enter the task information, including **Task identifier**, **Replication instance**, **Source database endpoint**, **Target database endpoint**, and **Migration type**.

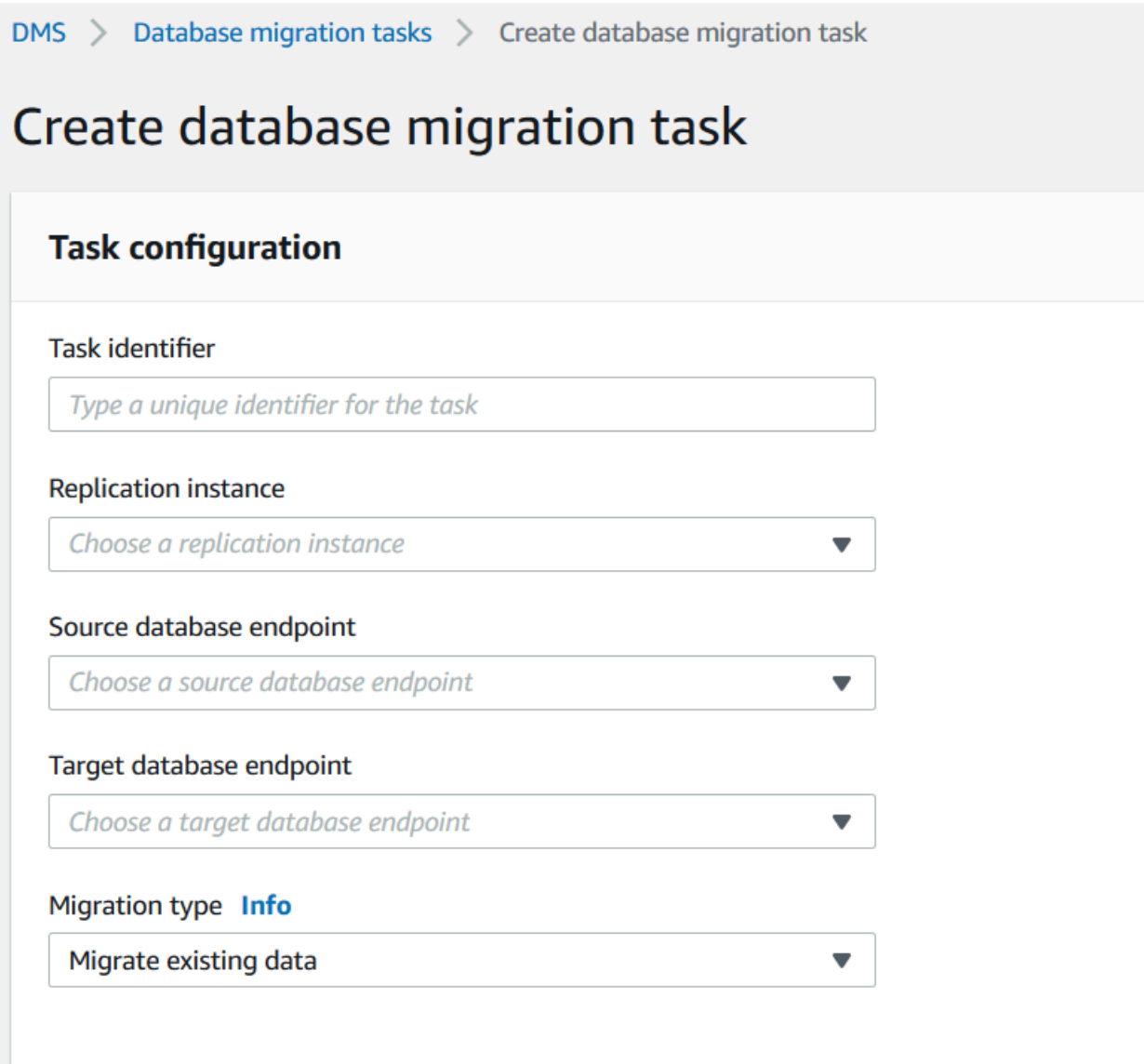

5. In the **Table mapping** section, enter the schema name and table name. You can use "%" as a wildcard value when specifying the schema name or the table name. For information about other wildcards you can use, see the section called ["Wildcards](#page-930-0) in table mapping". Specify the action to be taken, to include or exclude data defined by the filter.

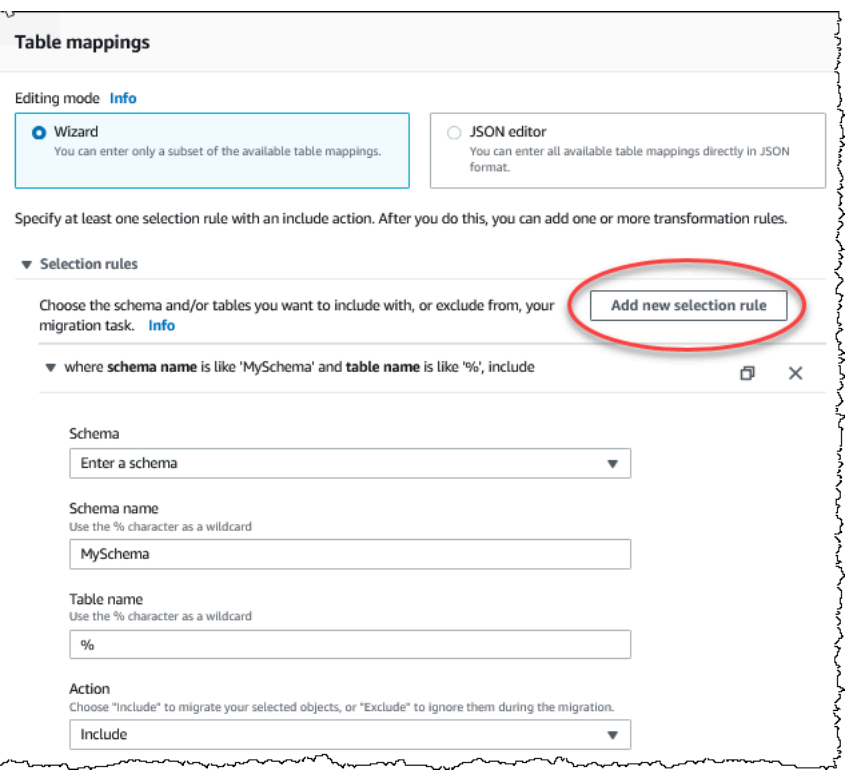

- 6. Specify filter information using the **Add column filter** and the **Add condition** links.
	- a. Choose **Add column filter** to specify a column and conditions.
	- b. Choose **Add condition** to add additional conditions.

The following example shows a filter for the **Customers** table that includes **AgencyIDs** between **01** and **85**.

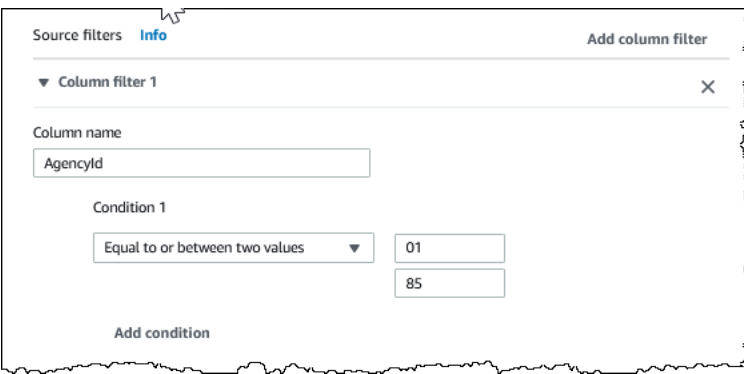

- 7. When you have created the selections you want, choose **Add new selection rule**.
- 8. After you have created at least one selection rule, you can add a transformation to the task. Choose **add transformation rule**.

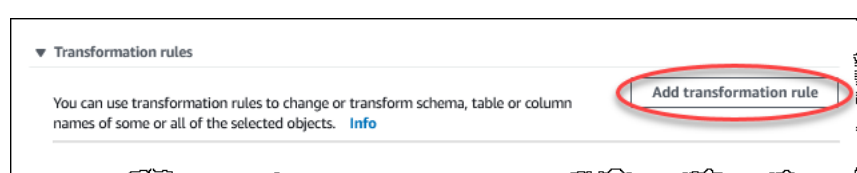

9. Choose the target that you want to transform, and enter the additional information requested. The following example shows a transformation that deletes the **AgencyStatus** column from the **Customer** table.

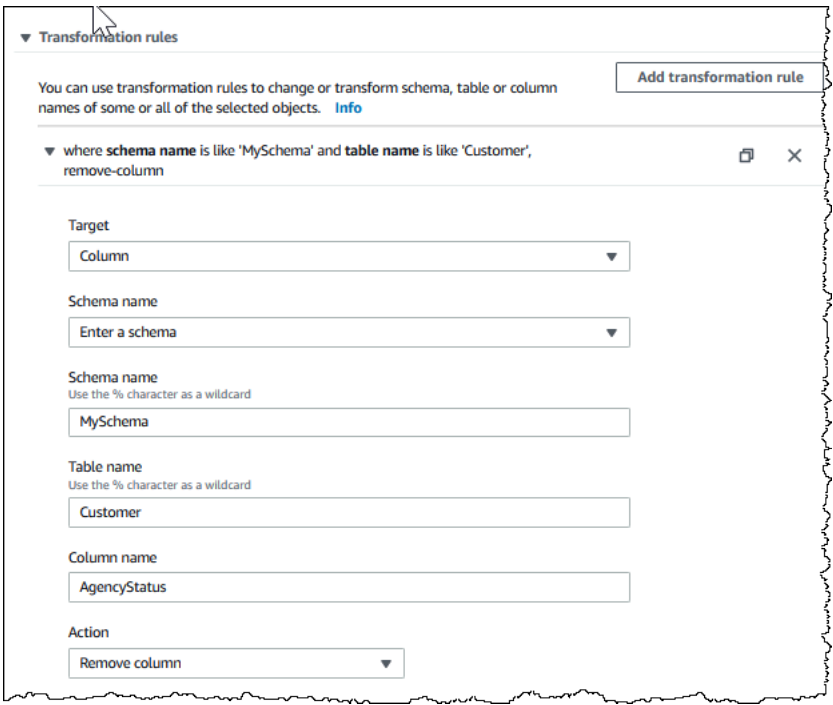

- 10. Choose **Add transformation rule**.
- 11. Choose **Create task**.

### **A** Note

Amazon DMS doesn't support more than one transformation rule per schema level or per table level.

## <span id="page-922-0"></span>**Specifying table selection and transformations rules using JSON**

To specify the table mappings that you want to apply during migration, you can create a JSON file. If you create a migration task using the console, you can browse for this JSON file or enter the JSON directly into the table mapping box. If you use the CLI or API to perform migrations, you can specify this file using the TableMappings parameter of the CreateReplicationTask or ModifyReplicationTask API operation.

Amazon DMS can only process table mapping JSON files up to 2 MB in size. We recommend that you keep the mapping rule JSON file size below the 2 MB limit while working with DMS tasks. This prevents unexpected errors during task creation or modification. When a mapping rule file exceeds the 2 MB limit, we recommend that you split the tables across multiple tasks to reduce the size of the mapping rule file so that it stays below this limit.

You can specify what tables, views, and schemas you want to work with. You can also perform table, view, and schema transformations and specify settings for how Amazon DMS loads individual tables and views. You create table-mapping rules for these options using the following rule types:

- selection rules Identify the types and names of source tables, views, and schemas to load. For more information, see [Selection](#page-924-0) rules and actions.
- transformation rules Specify certain changes or additions to particular source tables and schemas on the source before they are loaded on the target. For more information, see [Transformation](#page-931-0) rules and actions.

Also, to define content of new and existing columns, you can use an expression within a transformation rule. For more information, see Using [transformation](#page-955-0) rule expressions to define column [content.](#page-955-0)

• table-settings rules – Specify how DMS tasks load the data for individual tables. For more information, see Table and collection settings rules and [operations](#page-969-0).

### **A** Note

For Amazon S3 targets, you can also tag S3 objects mapped to selected tables and schemas using the post-processing rule type and the add-tag rule action. For more information, see [Amazon](#page-662-0) S3 object tagging.

For the targets following, you can specify how and where selected schemas and tables are migrated to the target using the object-mapping rule type:

• Amazon DynamoDB – For more information, see Using object [mapping](#page-708-0) to migrate data [to DynamoDB.](#page-708-0)

- Amazon Kinesis For more information, see Using object [mapping](#page-735-0) to migrate data to a [Kinesis](#page-735-0) data stream.
- Apache Kafka For more information, see Using object [mapping](#page-760-0) to migrate data to a [Kafka topic](#page-760-0).

## <span id="page-924-0"></span>**Selection rules and actions**

Using table mapping, you can specify what tables, views, and schemas you want to work with by using selection rules and actions. For table-mapping rules that use the selection rule type, you can apply the following values.

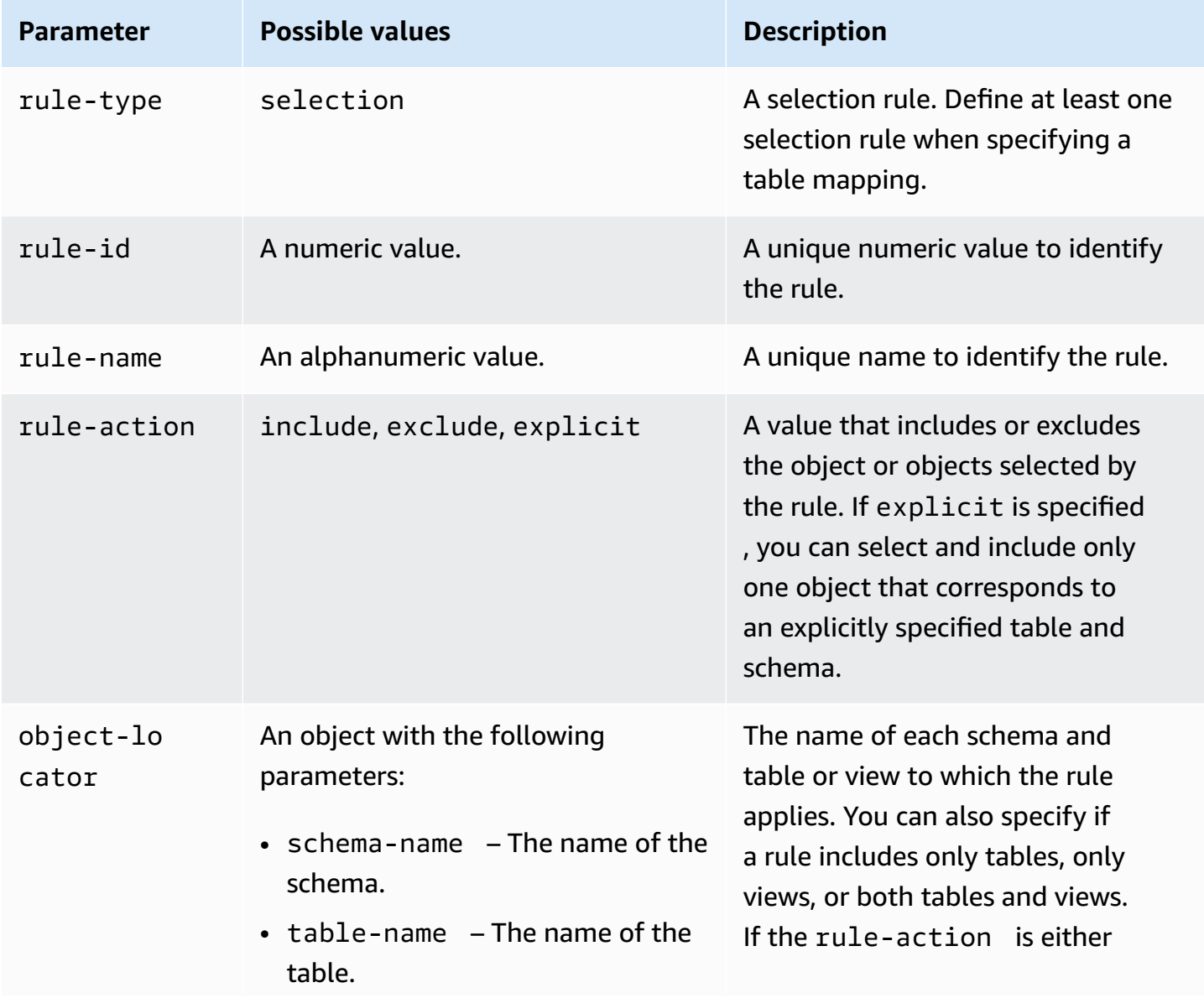

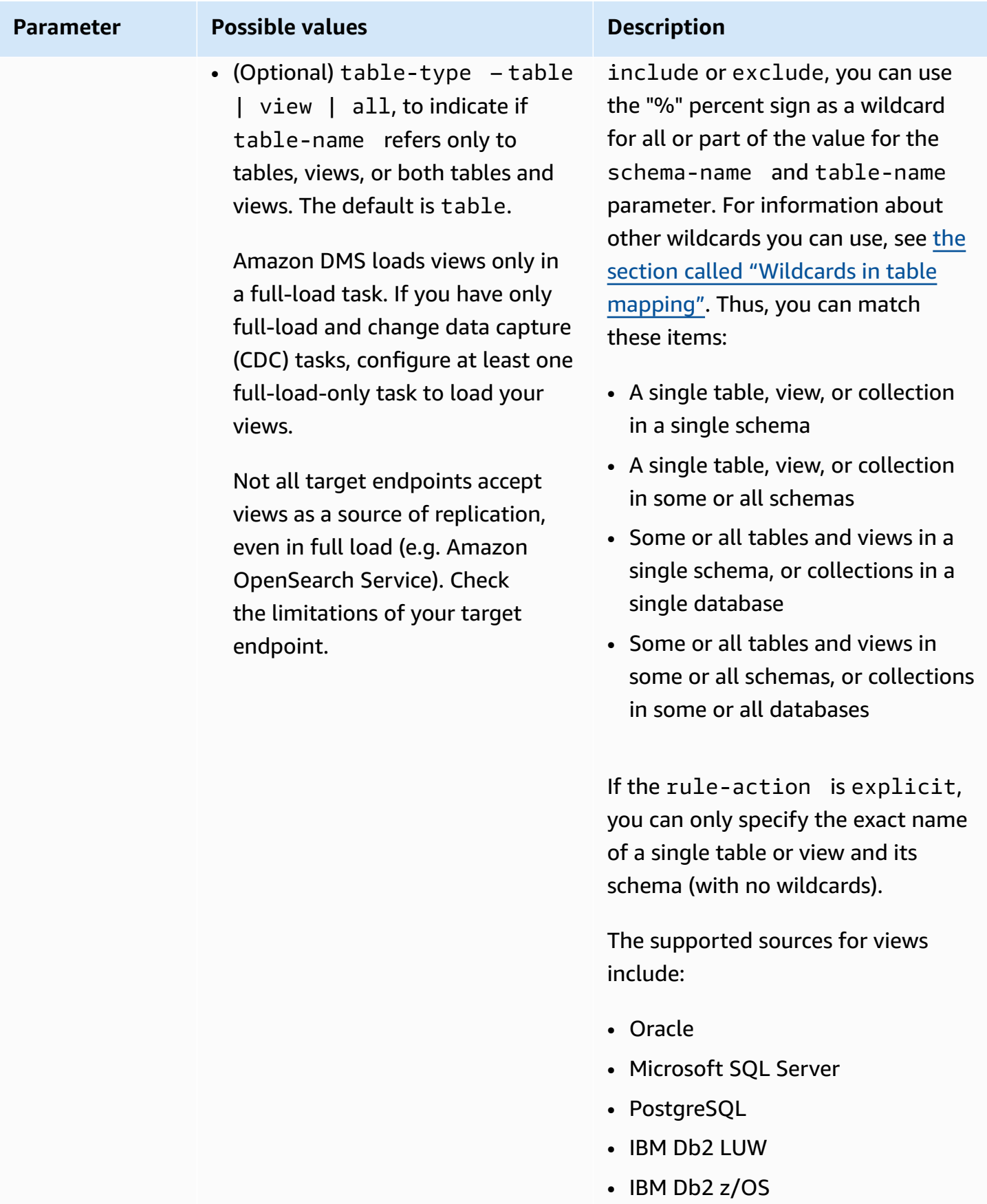

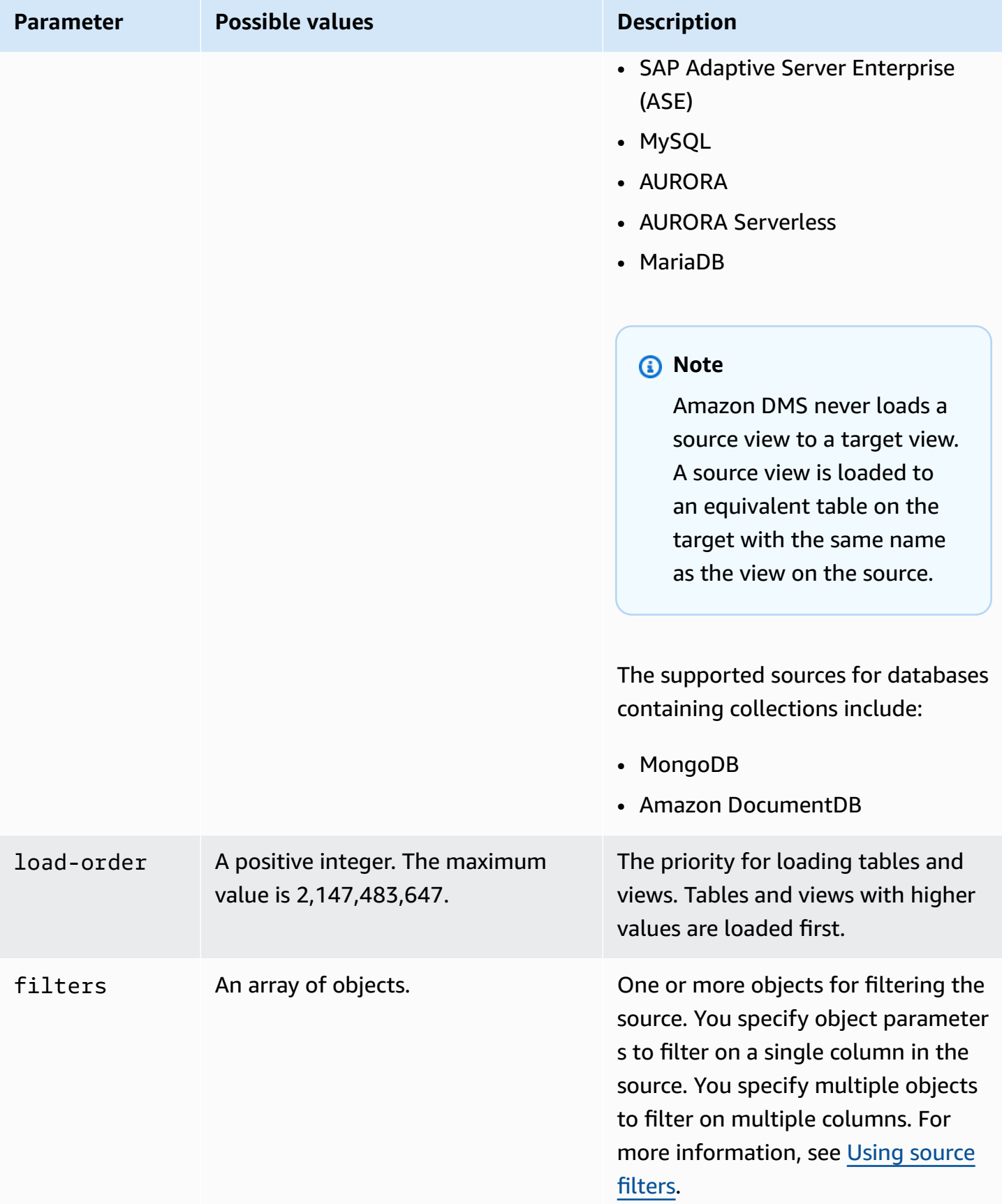

### **Example Migrate all tables in a schema**

The following example migrates all tables from a schema named Test in your source to your target endpoint.

```
{ 
      "rules": [ 
          { 
               "rule-type": "selection", 
               "rule-id": "1", 
               "rule-name": "1", 
               "object-locator": { 
                    "schema-name": "Test", 
                    "table-name": "%" 
               }, 
               "rule-action": "include" 
          } 
     ]
}
```
### **Example Migrate some tables in a schema**

The following example migrates all tables except those starting with DMS from a schema named Test in your source to your target endpoint.

```
{ 
     "rules": [ 
          { 
               "rule-type": "selection", 
               "rule-id": "1", 
               "rule-name": "1", 
               "object-locator": { 
                    "schema-name": "Test", 
                    "table-name": "%" 
               }, 
               "rule-action": "include" 
          }, 
          { 
               "rule-type": "selection", 
               "rule-id": "2", 
               "rule-name": "2", 
               "object-locator": {
```

```
 "schema-name": "Test", 
                      "table-name": "DMS%" 
                }, 
                 "rule-action": "exclude" 
           } 
     \mathbf{I}}
```
### **Example Migrate a specified single table in single schema**

The following example migrates the Customer table from the NewCust schema in your source to your target endpoint.

```
{ 
      "rules": [ 
          { 
               "rule-type": "selection", 
               "rule-id": "1", 
               "rule-name": "1", 
               "object-locator": { 
                    "schema-name": "NewCust", 
                    "table-name": "Customer" 
               }, 
               "rule-action": "explicit" 
          } 
     ]
}
```
### *A* Note

You can explicitly select on multiple tables and schemas by specifying multiple selection rules.

#### **Example Migrate tables in a set order**

The following example migrates two tables. Table loadfirst (with priority 1) is initialized before table loadsecond.

```
 "rules": [
```
{

```
 { 
               "rule-type": "selection", 
               "rule-id": "1", 
               "rule-name": "1", 
               "object-locator": { 
                    "schema-name": "Test", 
                   "table-name": "loadsecond" 
               }, 
               "rule-action": "include", 
               "load-order": "2" 
          }, 
          { 
               "rule-type": "selection", 
               "rule-id": "2", 
               "rule-name": "2", 
               "object-locator": { 
                    "schema-name": "Test", 
                   "table-name": "loadfirst" 
               }, 
               "rule-action": "include", 
               "load-order": "1" 
          } 
     ]
}
```
### **A** Note

load-order is applicable for table initialization. The load of a successive table won't wait for a previous table load to complete if MaxFullLoadSubTasks is greater than 1.

### **Example Migrate some views in a schema**

The following example migrates some views from a schema named Test in your source to equivalent tables in your target.

```
{ 
    "rules": [ 
          { 
              "rule-type": "selection", 
              "rule-id": "2", 
              "rule-name": "2",
```

```
 "object-locator": { 
                  "schema-name": "Test", 
                  "table-name": "view_DMS%", 
                  "table-type": "view" 
               }, 
              "rule-action": "include" 
          } 
     ]
}
```
### **Example Migrate all tables and views in a schema**

The following example migrates all tables and views from a schema named report in your source to equivalent tables in your target.

```
{ 
    "rules": [ 
          { 
              "rule-type": "selection", 
              "rule-id": "3", 
              "rule-name": "3", 
              "object-locator": { 
                   "schema-name": "report", 
                   "table-name": "%", 
                   "table-type": "all" 
               }, 
              "rule-action": "include" 
          } 
     ]
}
```
# <span id="page-930-0"></span>**Wildcards in table mapping**

This section describes wildcards you can use when specifying the schema and table names for table mapping.

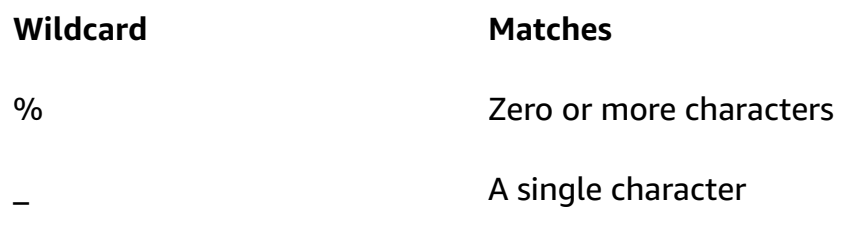

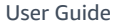

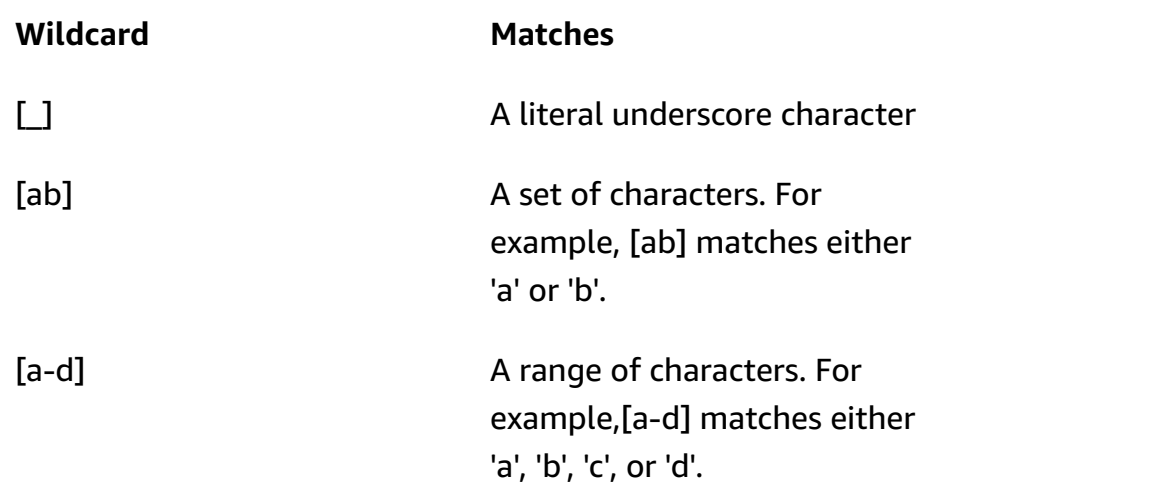

For Oracle source and target endpoints, you can use the escapeCharacter extra connection attribute to specify an escape character. An escape character allows you to use a specified wildcard character in expressions as if it was not wild. For example, escapeCharacter=# allows you to use '#' to make a wildcard character act as an ordinary character in an expression as in the this sample code.

```
{ 
     "rules": [ 
          { 
              "rule-type": "selection", 
              "rule-id": "542485267", 
              "rule-name": "542485267", 
              "object-locator": { "schema-name": "ROOT", "table-name": "TEST#_T%" }, 
              "rule-action": "include", 
              "filters": [] 
         } 
     ]
}
```
Here, the '#' escape character makes the '\_' wildcard character act as a normal character. Amazon DMS selects tables in the schema named ROOT, where each table has a name with TEST\_T as its prefix.

# <span id="page-931-0"></span>**Transformation rules and actions**

You use the transformation actions to specify any transformations you want to apply to the selected schema, table, or view. Transformation rules are optional.

### **Limitations**

- You can't apply more than one transformation rule action against the same object (schema, table, column, table-tablespace, or index-tablespace). You can apply several transformation rule actions on any level as long as each transformation action is applied against a different object.
- Table names and column names in transformation rules are case-sensitive. For example, you must provide table names and column names for an Oracle or Db2 database in upper-case.
- Transformations are not supported for column names with Right-to-Left languages.
- Transformations cannot be performed on columns that contain special characters (e.g. #,  $\backslash$ , /, -) in their name.
- The only supported transformation for columns that are mapped to BLOB/CLOB data types is to drop the column on the target.
- Amazon DMS doesn't support replicating two source tables to a single target table. Amazon DMS replicates records from table to table, and from column to column, according to the replication task's transformation rules. The object names must be unique to prevent overlapping.

For example, a source table has a column named ID and the corresponding target table has a pre-existing column called id. If a rule uses an ADD-COLUMN statement to add a new column called id, and a SQLite statement to populate the column with custom values, this creates a duplicate, ambiguous object named id and is not supported.

### **Values**

For table-mapping rules that use the transformation rule type, you can apply the following values.

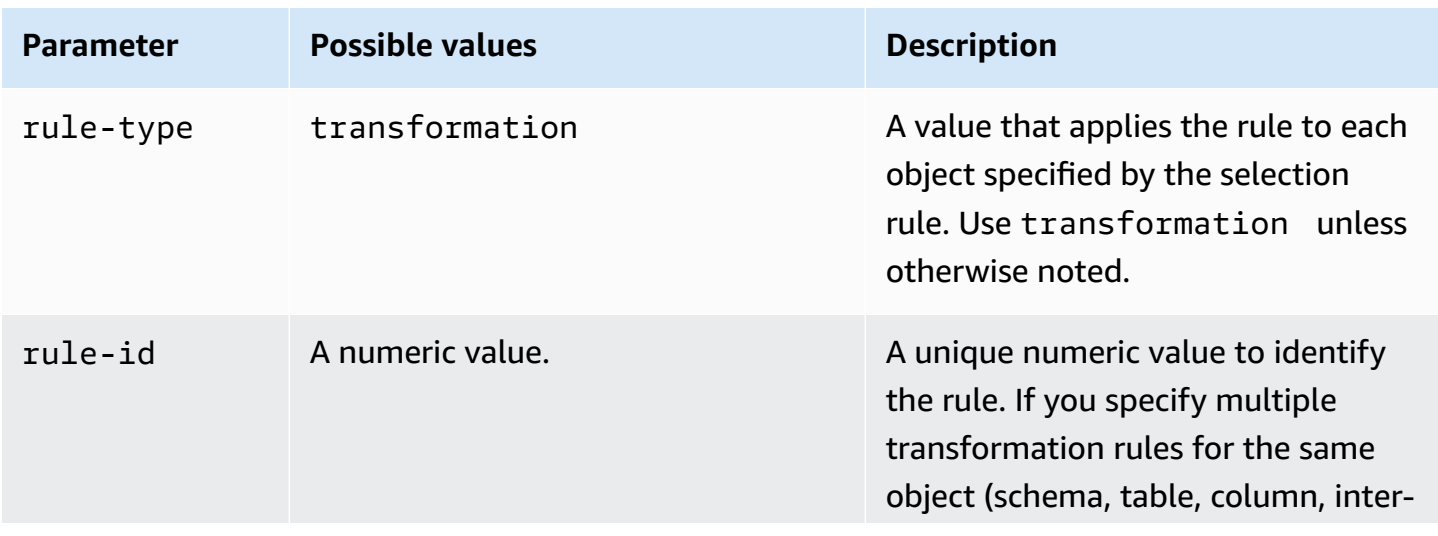

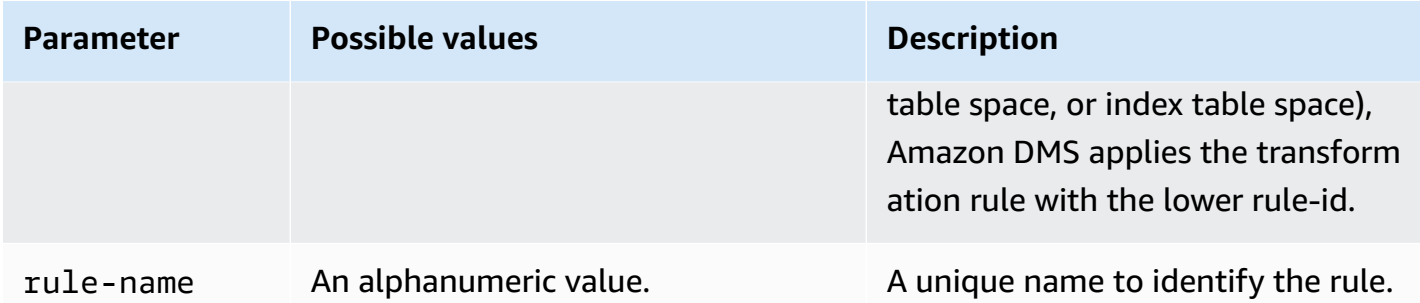

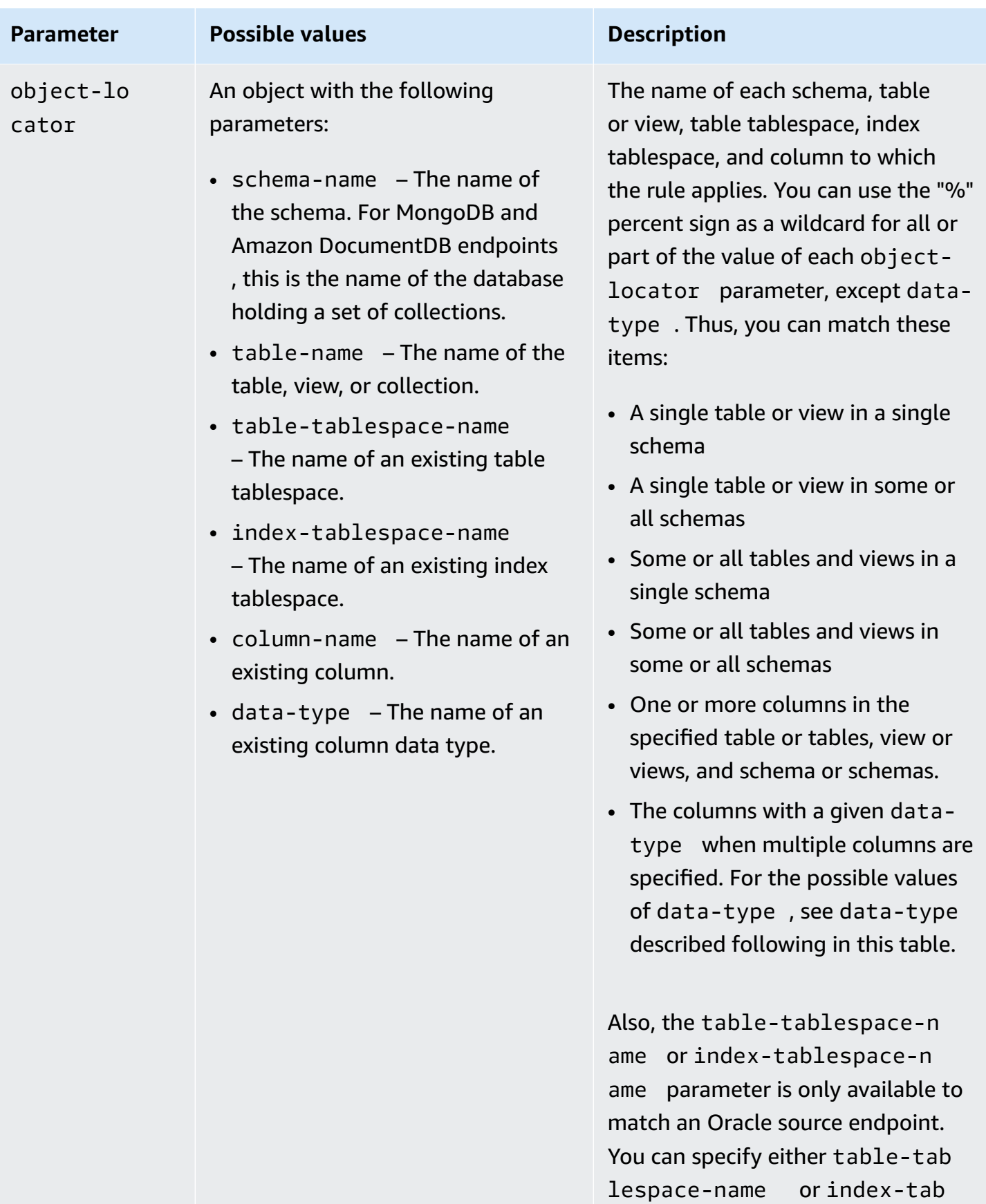

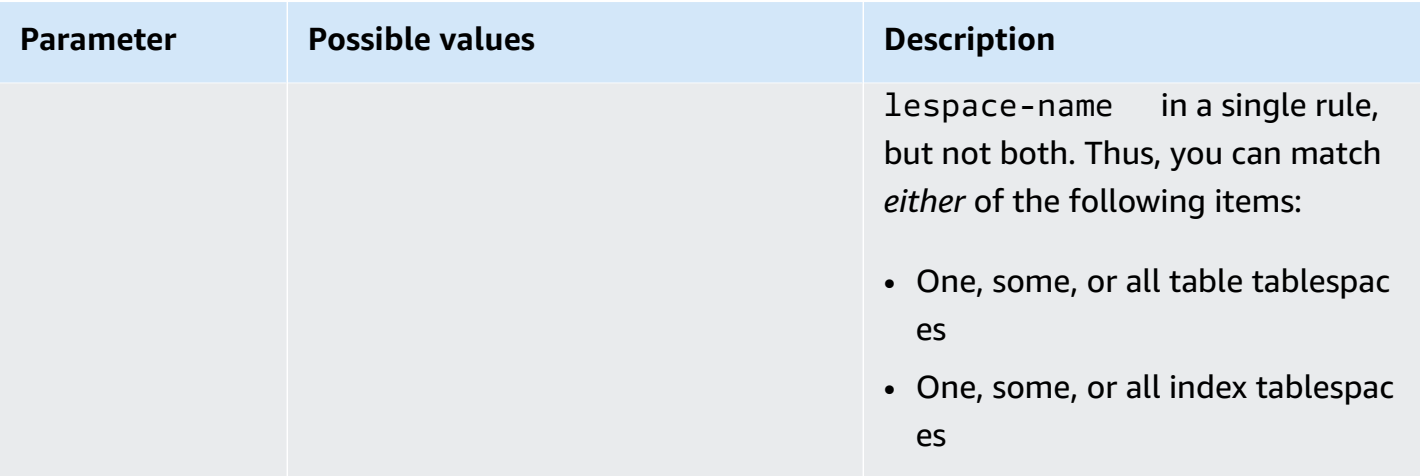
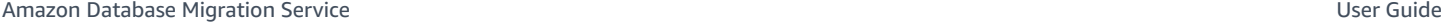

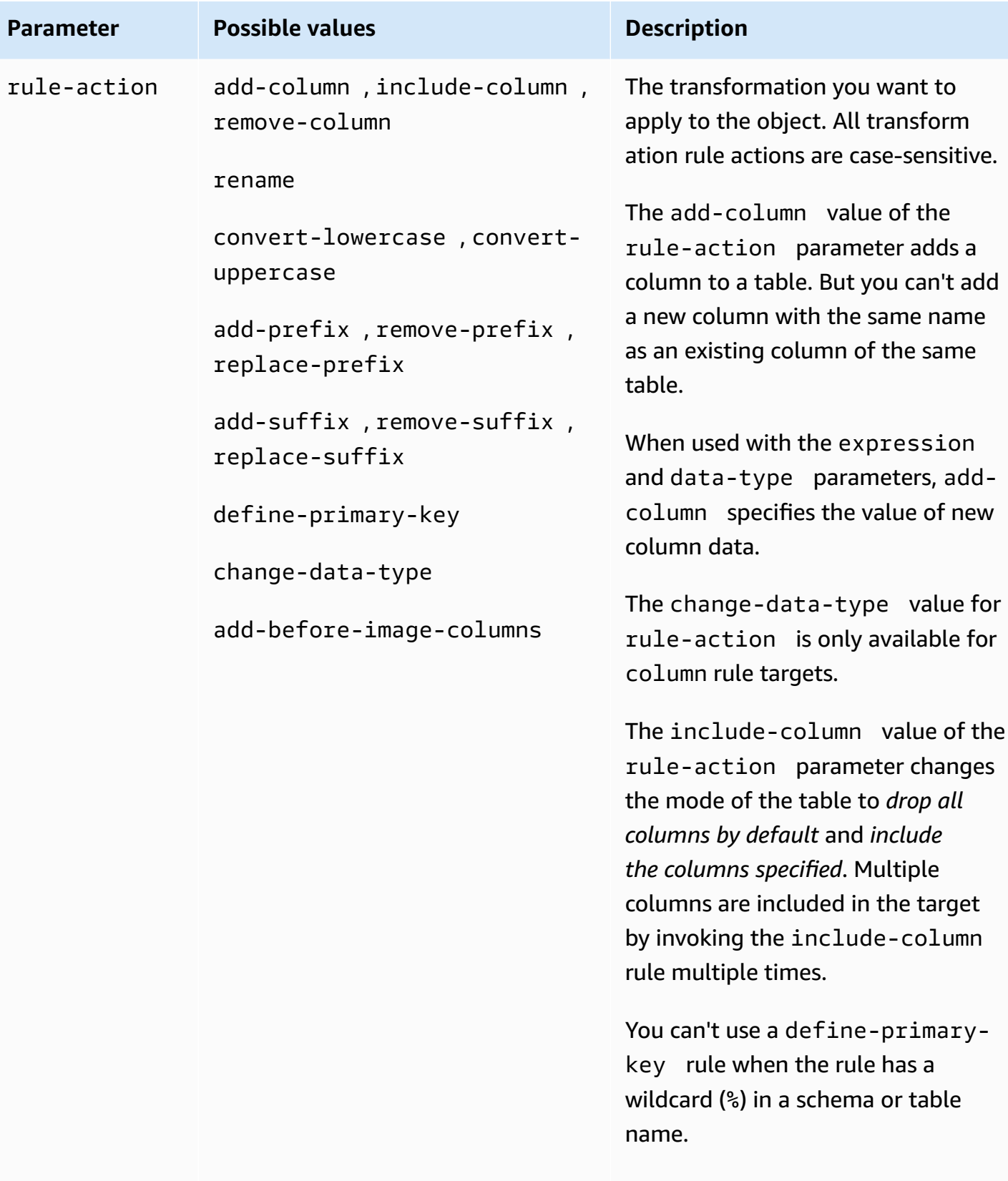

For an existing task, transformation rule actions which alter the target

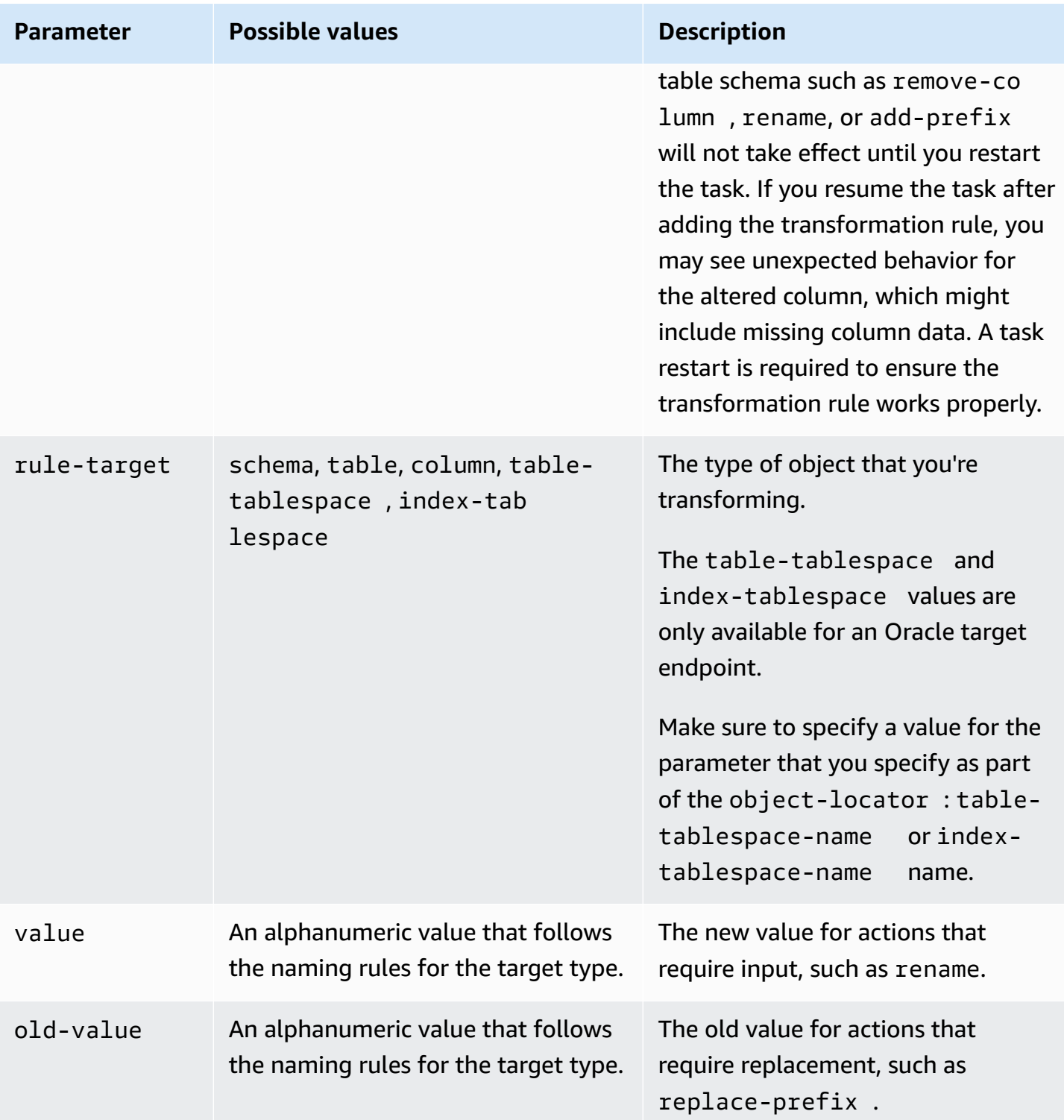

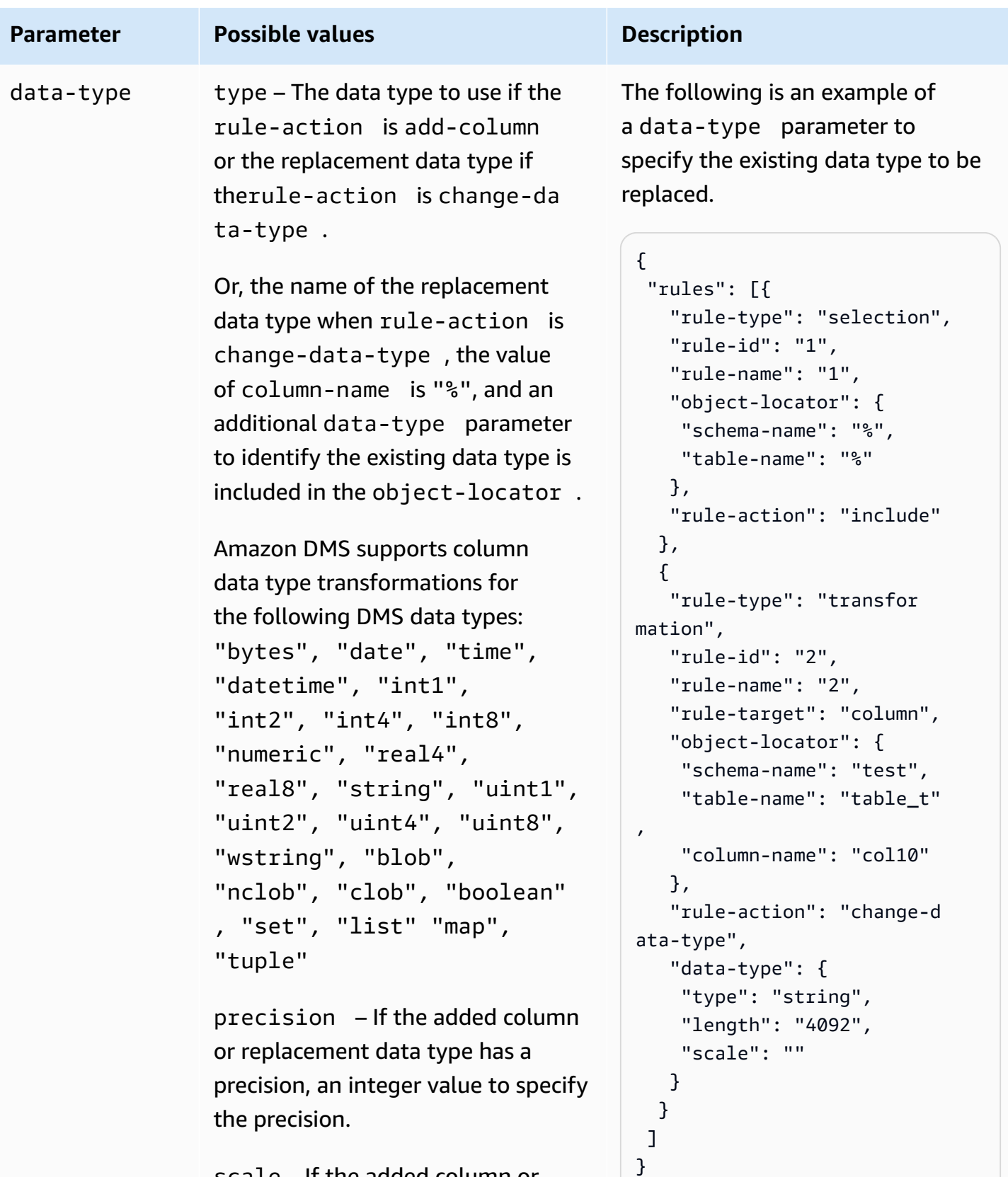

scale – If the added column or replacement data type has a scale,

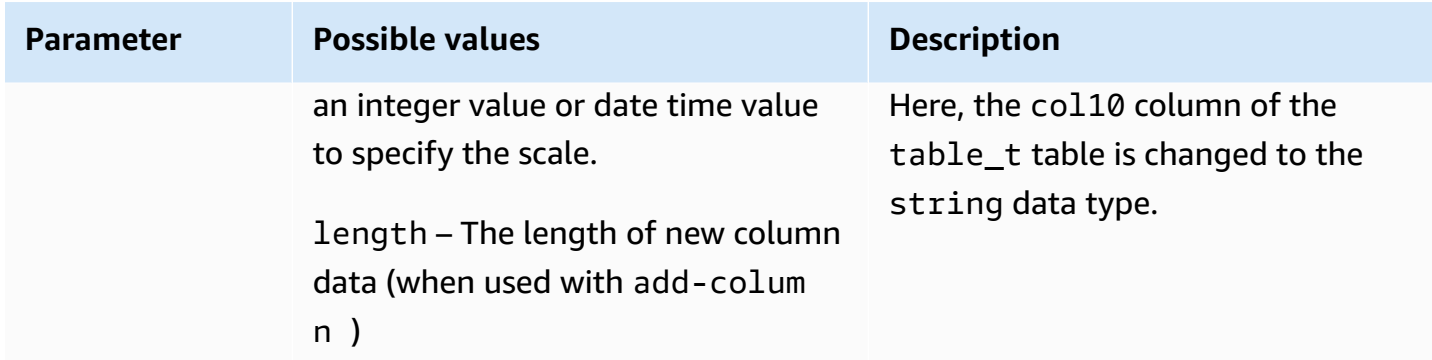

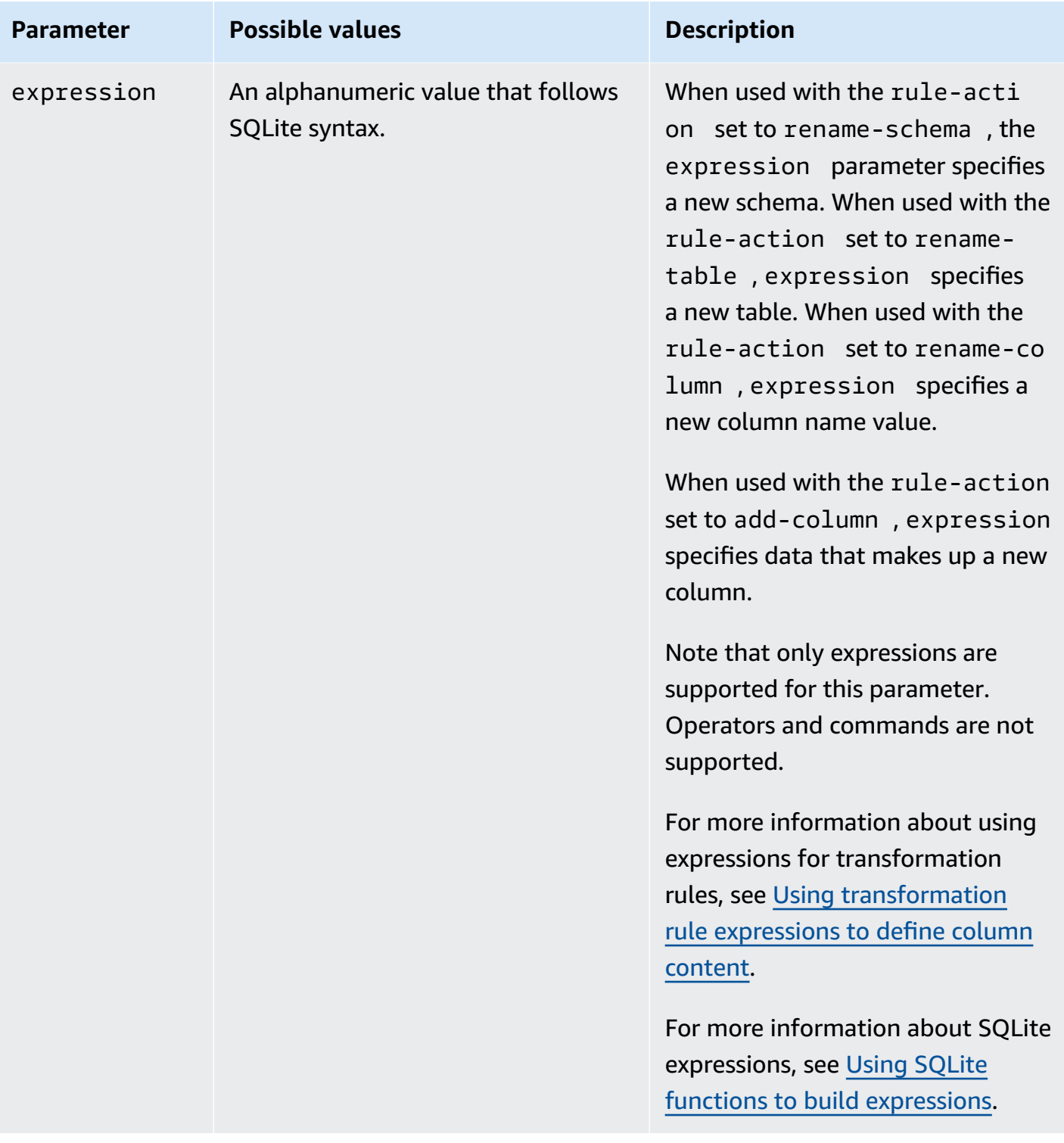

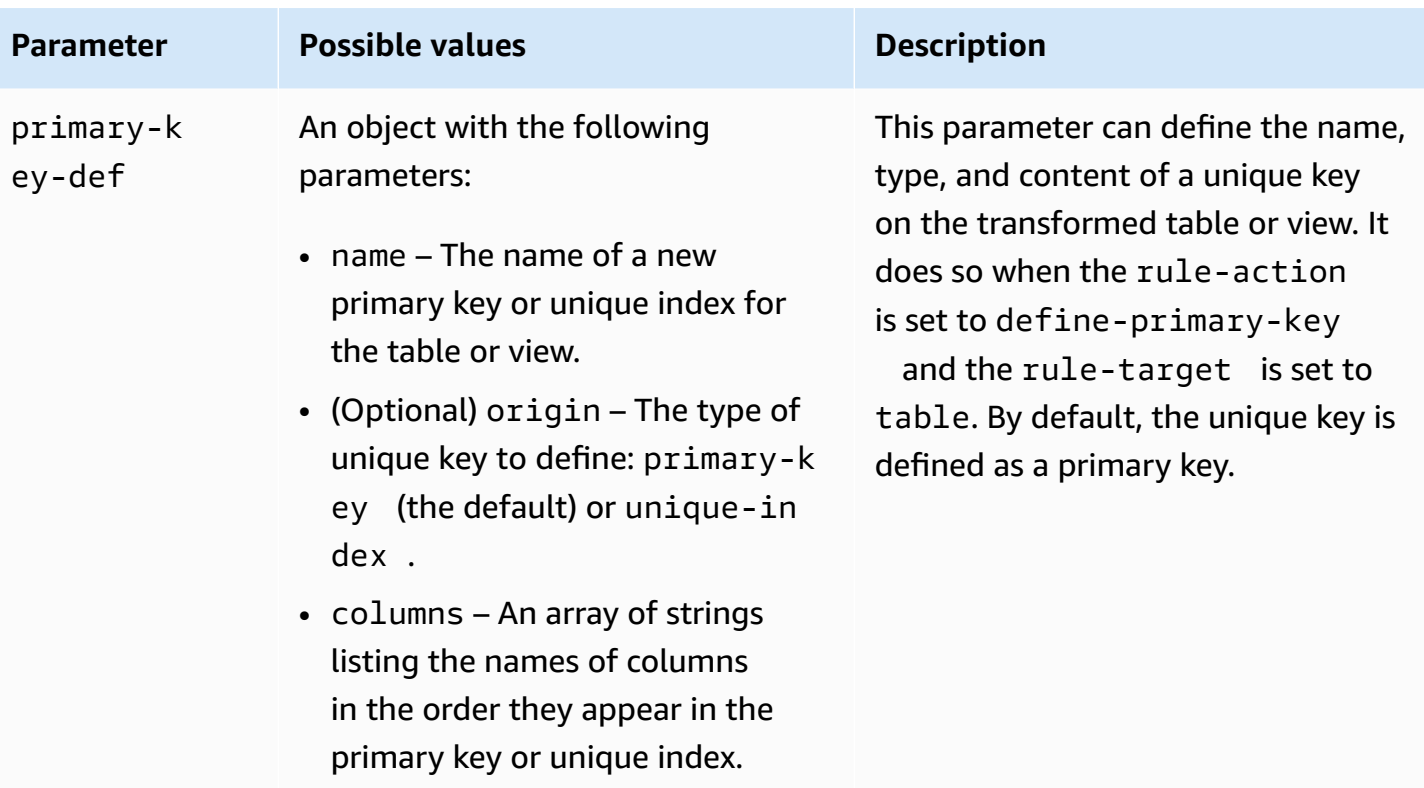

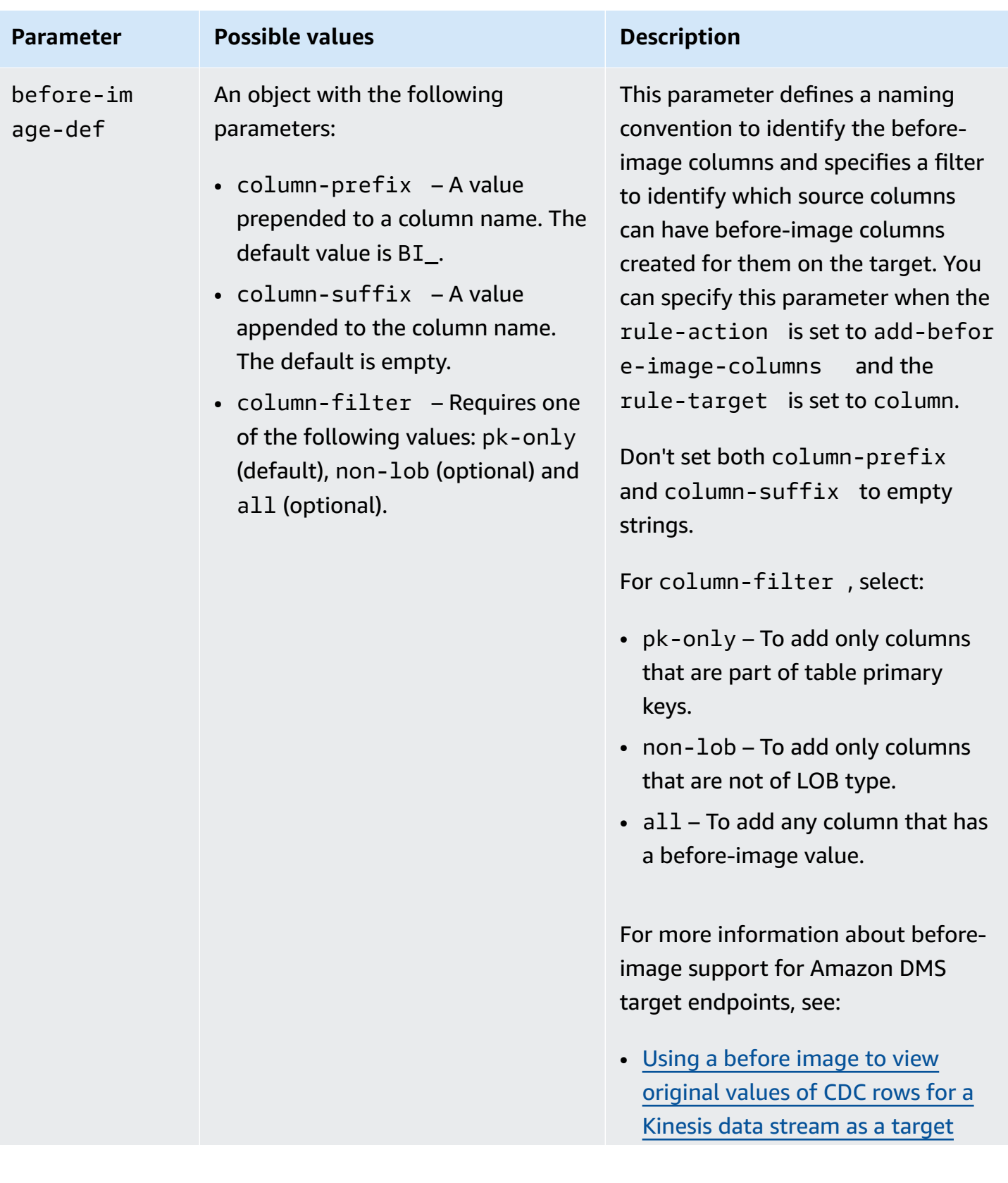

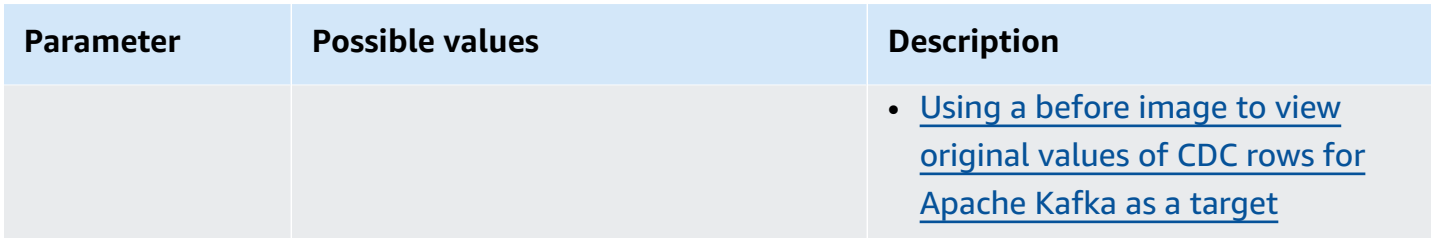

# **Examples**

### **Example Rename a schema**

The following example renames a schema from Test in your source to Test1 in your target.

```
{ 
      "rules": [ 
          { 
               "rule-type": "selection", 
               "rule-id": "1", 
               "rule-name": "1", 
               "object-locator": { 
                    "schema-name": "Test", 
                    "table-name": "%" 
               }, 
               "rule-action": "include" 
          }, 
          { 
               "rule-type": "transformation", 
               "rule-id": "2", 
               "rule-name": "2", 
               "rule-action": "rename", 
               "rule-target": "schema", 
               "object-locator": { 
                    "schema-name": "Test" 
               }, 
               "value": "Test1" 
          } 
     ]
}
```
# **Example Rename a table**

The following example renames a table from Actor in your source to Actor1 in your target.

```
{ 
      "rules": [ 
          { 
               "rule-type": "selection", 
               "rule-id": "1", 
               "rule-name": "1", 
               "object-locator": { 
                    "schema-name": "Test", 
                    "table-name": "%" 
               }, 
               "rule-action": "include" 
          }, 
          { 
               "rule-type": "transformation", 
               "rule-id": "2", 
               "rule-name": "2", 
               "rule-action": "rename", 
               "rule-target": "table", 
               "object-locator": { 
                    "schema-name": "Test", 
                    "table-name": "Actor" 
               }, 
               "value": "Actor1" 
          } 
     ]
}
```
### **Example Rename a column**

The following example renames a column in table Actor from first\_name in your source to fname in your target.

```
{ 
     "rules": [ 
          { 
               "rule-type": "selection", 
               "rule-id": "1", 
               "rule-name": "1", 
               "object-locator": { 
                    "schema-name": "test", 
                   "table-name": "%" 
               }, 
               "rule-action": "include"
```

```
 }, 
           { 
               "rule-type": "transformation", 
               "rule-id": "4", 
               "rule-name": "4", 
               "rule-action": "rename", 
               "rule-target": "column", 
               "object-locator": { 
                   "schema-name": "test", 
                   "table-name": "Actor", 
                   "column-name" : "first_name" 
              }, 
               "value": "fname" 
          } 
     ]
}
```
# **Example Rename an Oracle table tablespace**

The following example renames the table tablespace named SetSpace for a table named Actor in your Oracle source to SceneTblSpace in your Oracle target endpoint.

```
{ 
     "rules": [ 
          { 
               "rule-type": "selection", 
               "rule-id": "1", 
               "rule-name": "1", 
               "object-locator": { 
                   "schema-name": "Play", 
                   "table-name": "%" 
              }, 
               "rule-action": "include" 
          }, 
          { 
               "rule-type": "transformation", 
               "rule-id": "2", 
               "rule-name": "2", 
               "rule-action": "rename", 
               "rule-target": "table-tablespace", 
               "object-locator": { 
                   "schema-name": "Play", 
                   "table-name": "Actor",
```

```
 "table-tablespace-name": "SetSpace" 
               }, 
               "value": "SceneTblSpace" 
          } 
     ]
}
```
# **Example Rename an Oracle index tablespace**

The following example renames the index tablespace named SetISpace for a table named Actor in your Oracle source to SceneIdxSpace in your Oracle target endpoint.

```
{ 
     "rules": [ 
          { 
               "rule-type": "selection", 
               "rule-id": "1", 
               "rule-name": "1", 
               "object-locator": { 
                   "schema-name": "Play", 
                   "table-name": "%" 
              }, 
               "rule-action": "include" 
          }, 
          { 
               "rule-type": "transformation", 
               "rule-id": "2", 
               "rule-name": "2", 
               "rule-action": "rename", 
               "rule-target": "table-tablespace", 
               "object-locator": { 
                   "schema-name": "Play", 
                   "table-name": "Actor", 
                   "table-tablespace-name": "SetISpace" 
              }, 
               "value": "SceneIdxSpace" 
          } 
     ]
}
```
# **Example Add a column**

The following example adds a datetime column to the table Actor in schema test.

```
{ 
     "rules": [ 
          { 
               "rule-type": "selection", 
               "rule-id": "1", 
               "rule-name": "1", 
               "object-locator": { 
                    "schema-name": "test", 
                   "table-name": "%" 
               }, 
               "rule-action": "include" 
          }, 
          { 
               "rule-type": "transformation", 
               "rule-id": "2", 
               "rule-name": "2", 
               "rule-action": "add-column", 
               "rule-target": "column", 
               "object-locator": { 
                   "schema-name": "test", 
                   "table-name": "actor" 
               }, 
               "value": "last_updated", 
               "data-type": { 
                   "type": "datetime", 
                   "precision": 6 
               } 
          } 
     ]
}
```
# **Example Remove a column**

The following example transforms the table named Actor in your source to remove all columns starting with the characters col from it in your target.

```
{ 
   "rules": [{ 
   "rule-type": "selection", 
   "rule-id": "1", 
   "rule-name": "1", 
   "object-locator": { 
    "schema-name": "test",
```

```
 "table-name": "%" 
  }, 
  "rule-action": "include" 
 }, { 
  "rule-type": "transformation", 
  "rule-id": "2", 
  "rule-name": "2", 
  "rule-action": "remove-column", 
  "rule-target": "column", 
  "object-locator": { 
   "schema-name": "test", 
   "table-name": "Actor", 
   "column-name": "col%" 
  } 
 }] 
 }
```
### **Example Convert to lowercase**

The following example converts a table name from ACTOR in your source to actor in your target.

```
{ 
  "rules": [{ 
   "rule-type": "selection", 
   "rule-id": "1", 
   "rule-name": "1", 
   "object-locator": { 
    "schema-name": "test", 
   "table-name": "%" 
   }, 
   "rule-action": "include" 
  }, { 
   "rule-type": "transformation", 
   "rule-id": "2", 
   "rule-name": "2", 
   "rule-action": "convert-lowercase", 
   "rule-target": "table", 
   "object-locator": { 
    "schema-name": "test", 
    "table-name": "ACTOR" 
   } 
  }]
}
```
### **Example Convert to uppercase**

The following example converts all columns in all tables and all schemas from lowercase in your source to uppercase in your target.

```
{ 
     "rules": [ 
          { 
               "rule-type": "selection", 
               "rule-id": "1", 
               "rule-name": "1", 
               "object-locator": { 
                   "schema-name": "test", 
                   "table-name": "%" 
              }, 
               "rule-action": "include" 
          }, 
          { 
               "rule-type": "transformation", 
               "rule-id": "2", 
               "rule-name": "2", 
               "rule-action": "convert-uppercase", 
               "rule-target": "column", 
               "object-locator": { 
                   "schema-name": "%", 
                   "table-name": "%", 
                   "column-name": "%" 
 } 
          } 
    \mathbf{I}}
```
# **Example Add a prefix**

The following example transforms all tables in your source to add the prefix DMS\_ to them in your target.

```
{ 
   "rules": [{ 
   "rule-type": "selection", 
   "rule-id": "1", 
   "rule-name": "1", 
   "object-locator": {
```

```
 "schema-name": "test", 
    "table-name": "%" 
   }, 
   "rule-action": "include" 
  }, { 
   "rule-type": "transformation", 
   "rule-id": "2", 
   "rule-name": "2", 
   "rule-action": "add-prefix", 
   "rule-target": "table", 
   "object-locator": { 
    "schema-name": "test", 
    "table-name": "%" 
   }, 
   "value": "DMS_" 
  }] 
}
```
### **Example Replace a prefix**

The following example transforms all columns containing the prefix Pre\_ in your source to replace the prefix with NewPre\_ in your target.

```
{ 
     "rules": [ 
          { 
               "rule-type": "selection", 
               "rule-id": "1", 
               "rule-name": "1", 
               "object-locator": { 
                   "schema-name": "test", 
                   "table-name": "%" 
              }, 
               "rule-action": "include" 
          }, 
          { 
              "rule-type": "transformation", 
               "rule-id": "2", 
               "rule-name": "2", 
               "rule-action": "replace-prefix", 
               "rule-target": "column", 
               "object-locator": {
```

```
 "schema-name": "%", 
               "table-name": "%", 
               "column-name": "%" 
          }, 
          "value": "NewPre_", 
          "old-value": "Pre_" 
     } 
 ]
```
# **Example Remove a suffix**

}

The following example transforms all tables in your source to remove the suffix \_DMS from them in your target.

```
{ 
  "rules": [{ 
   "rule-type": "selection", 
   "rule-id": "1", 
   "rule-name": "1", 
   "object-locator": { 
    "schema-name": "test", 
    "table-name": "%" 
   }, 
   "rule-action": "include" 
  }, { 
   "rule-type": "transformation", 
   "rule-id": "2", 
   "rule-name": "2", 
   "rule-action": "remove-suffix", 
   "rule-target": "table", 
   "object-locator": { 
    "schema-name": "test", 
    "table-name": "%" 
   }, 
   "value": "_DMS" 
  }]
}
```
# **Example Define a primary key**

The following example defines a primary key named ITEM-primary-key on three columns of the ITEM table migrated to your target endpoint.

{

```
 "rules": [{ 
   "rule-type": "selection", 
   "rule-id": "1", 
   "rule-name": "1", 
   "object-locator": { 
    "schema-name": "inventory", 
    "table-name": "%" 
   }, 
   "rule-action": "include" 
  }, { 
   "rule-type": "transformation", 
   "rule-id": "2", 
   "rule-name": "2", 
   "rule-action": "define-primary-key", 
   "rule-target": "table", 
   "object-locator": { 
    "schema-name": "inventory", 
    "table-name": "ITEM" 
   }, 
   "primary-key-def": { 
    "name": "ITEM-primary-key", 
    "columns": [ 
     "ITEM-NAME", 
     "BOM-MODEL-NUM", 
     "BOM-PART-NUM" 
    ] 
 } 
 }]
}
```
# **Example Define a unique index**

The following example defines a unique index named ITEM-unique-idx on three columns of the ITEM table migrated to your target endpoint.

```
{ 
  "rules": [{ 
   "rule-type": "selection", 
   "rule-id": "1", 
   "rule-name": "1", 
   "object-locator": { 
    "schema-name": "inventory",
```

```
 "table-name": "%" 
   }, 
   "rule-action": "include" 
  }, { 
   "rule-type": "transformation", 
   "rule-id": "2", 
   "rule-name": "2", 
   "rule-action": "define-primary-key", 
   "rule-target": "table", 
   "object-locator": { 
    "schema-name": "inventory", 
    "table-name": "ITEM" 
   }, 
   "primary-key-def": { 
    "name": "ITEM-unique-idx", 
    "origin": "unique-index", 
    "columns": [ 
     "ITEM-NAME", 
     "BOM-MODEL-NUM", 
     "BOM-PART-NUM" 
    ] 
 } 
 }]
}
```
# **Example Change data type of target column**

The following example changes the data type of a target column named SALE\_AMOUNT from an existing data type to int8.

```
{ 
     "rule-type": "transformation", 
     "rule-id": "1", 
     "rule-name": "RuleName 1", 
     "rule-action": "change-data-type", 
     "rule-target": "column", 
     "object-locator": { 
          "schema-name": "dbo", 
          "table-name": "dms", 
          "column-name": "SALE_AMOUNT" 
     }, 
     "data-type": { 
          "type": "int8"
```
# }

}

### **Example Add a before image column**

For a source column named emp\_no, the transformation rule in the example following adds a new column named BI\_emp\_no in the target.

```
{ 
  "rules": [{ 
    "rule-type": "selection", 
    "rule-id": "1", 
    "rule-name": "1", 
    "object-locator": { 
     "schema-name": "%", 
     "table-name": "%" 
    }, 
    "rule-action": "include" 
   }, 
   { 
    "rule-type": "transformation", 
    "rule-id": "2", 
    "rule-name": "2", 
    "rule-target": "column", 
    "object-locator": { 
     "schema-name": "%", 
     "table-name": "employees" 
    }, 
    "rule-action": "add-before-image-columns", 
    "before-image-def": { 
     "column-prefix": "BI_", 
     "column-suffix": "", 
     "column-filter": "pk-only" 
    } 
   } 
  ]
}
```
Here, the following statement populates a BI\_emp\_no column in the corresponding row with 1.

```
UPDATE employees SET emp_no = 3 WHERE BI_emp_no = 1;
```
When writing CDC updates to supported Amazon DMS targets, the BI emp no column makes it possible to tell which rows have updated values in the emp\_no column.

# <span id="page-955-0"></span>**Using transformation rule expressions to define column content**

To define content for new and existing columns, you can use an expression within a transformation rule. For example, using expressions you can add a column or replicate source table headers to a target. You can also use expressions to flag records on target tables as inserted, updated, or deleted at the source.

# **Topics**

- Adding a column using an [expression](#page-955-1)
- Flagging target records using an [expression](#page-956-0)
- Replicating source table headers using [expressions](#page-957-0)
- Using SQLite functions to build [expressions](#page-960-0)
- Adding metadata to a target table using [expressions](#page-968-0)

# <span id="page-955-1"></span>**Adding a column using an expression**

To add columns to tables using an expression in a transformation rule, use an add-column rule action and a column rule target.

The following example adds a new column to the ITEM table. It sets the new column name to FULL NAME, with a data type of string, 50 characters long. The expression concatenates the values of two existing columns, FIRST\_NAME and LAST\_NAME, to evaluate to FULL\_NAME. The schema-name, table-name, and expression parameters refer to objects in the source database table. Value and the data-type block refer to objects in the target database table.

```
{ 
     "rules": [ 
          { 
               "rule-type": "selection", 
               "rule-id": "1", 
               "rule-name": "1", 
               "object-locator": { 
                    "schema-name": "Test", 
                    "table-name": "%" 
               },
```

```
 "rule-action": "include" 
          }, 
          { 
              "rule-type": "transformation", 
              "rule-id": "2", 
              "rule-name": "2", 
              "rule-action": "add-column", 
              "rule-target": "column", 
               "object-locator": { 
                   "schema-name": "Test", 
                   "table-name": "ITEM" 
              }, 
              "value": "FULL_NAME", 
               "expression": "$FIRST_NAME||'_'||$LAST_NAME", 
              "data-type": { 
                    "type": "string", 
                    "length": 50 
 } 
          } 
    \mathbf{I}}
```
# <span id="page-956-0"></span>**Flagging target records using an expression**

To flag records in target tables as inserted, updated, or deleted in the source table, use an expression in a transformation rule. The expression uses an operation\_indicator function to flag records. Records deleted from the source aren't deleted from the target. Instead, the target record is flagged with a user-provided value to indicate that it was deleted from the source.

#### **A** Note

{

The operation\_indicator function works only on tables that have a primary key on both source and target database.

For example, the following transformation rule first adds a new Operation column to a target table. It then updates the column with the value D whenever a record is deleted from a source table.

```
 "rule-type": "transformation",
```

```
 "rule-id": "2", 
        "rule-name": "2", 
        "rule-target": "column", 
        "object-locator": { 
          "schema-name": "%", 
          "table-name": "%" 
       }, 
       "rule-action": "add-column", 
        "value": "Operation", 
        "expression": "operation_indicator('D', 'U', 'I')", 
        "data-type": { 
          "type": "string", 
          "length": 50 
       }
}
```
# <span id="page-957-0"></span>**Replicating source table headers using expressions**

By default, headers for source tables aren't replicated to the target. To indicate which headers to replicate, use a transformation rule with an expression that includes the table column header.

You can use the following column headers in expressions.

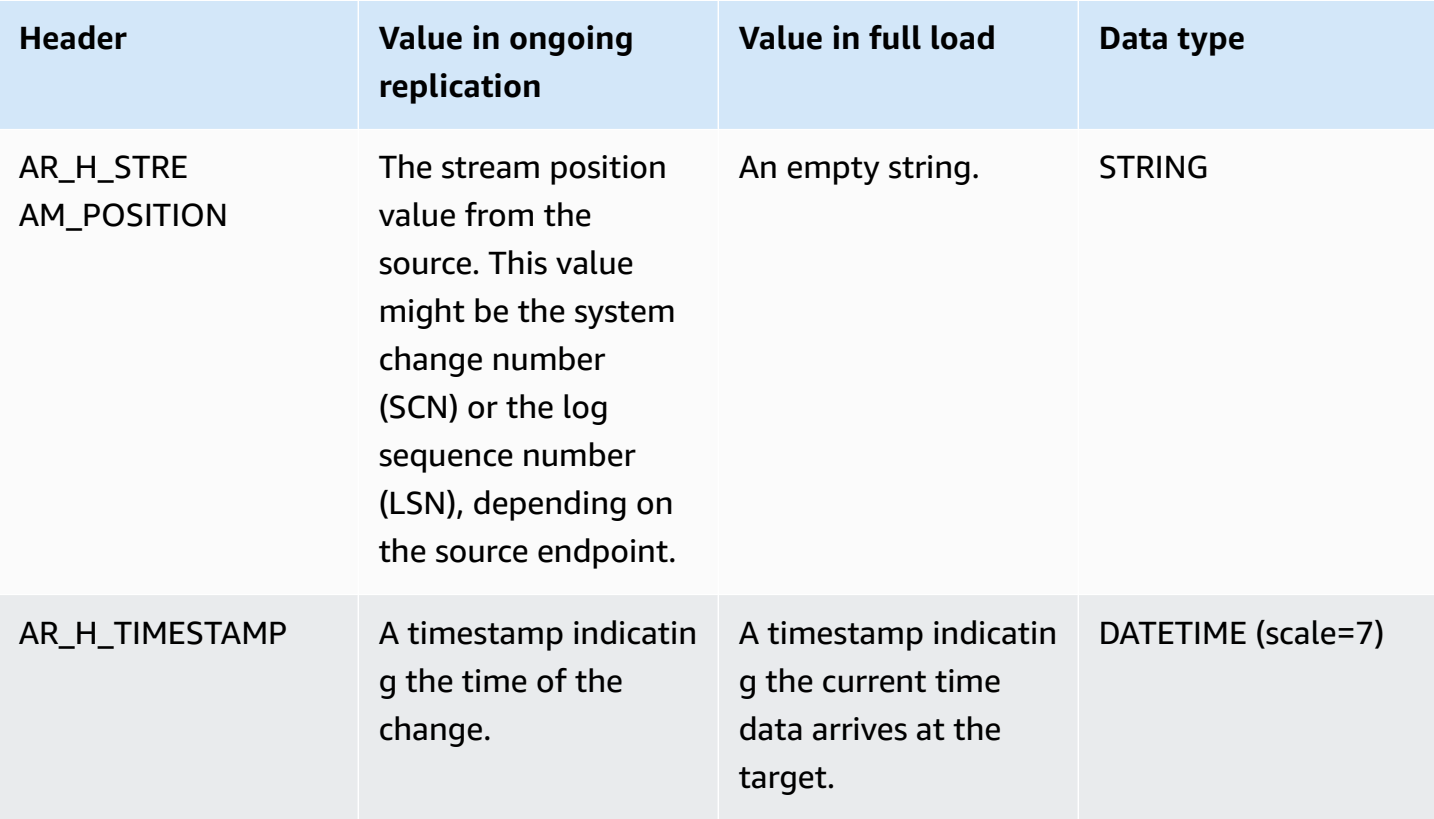

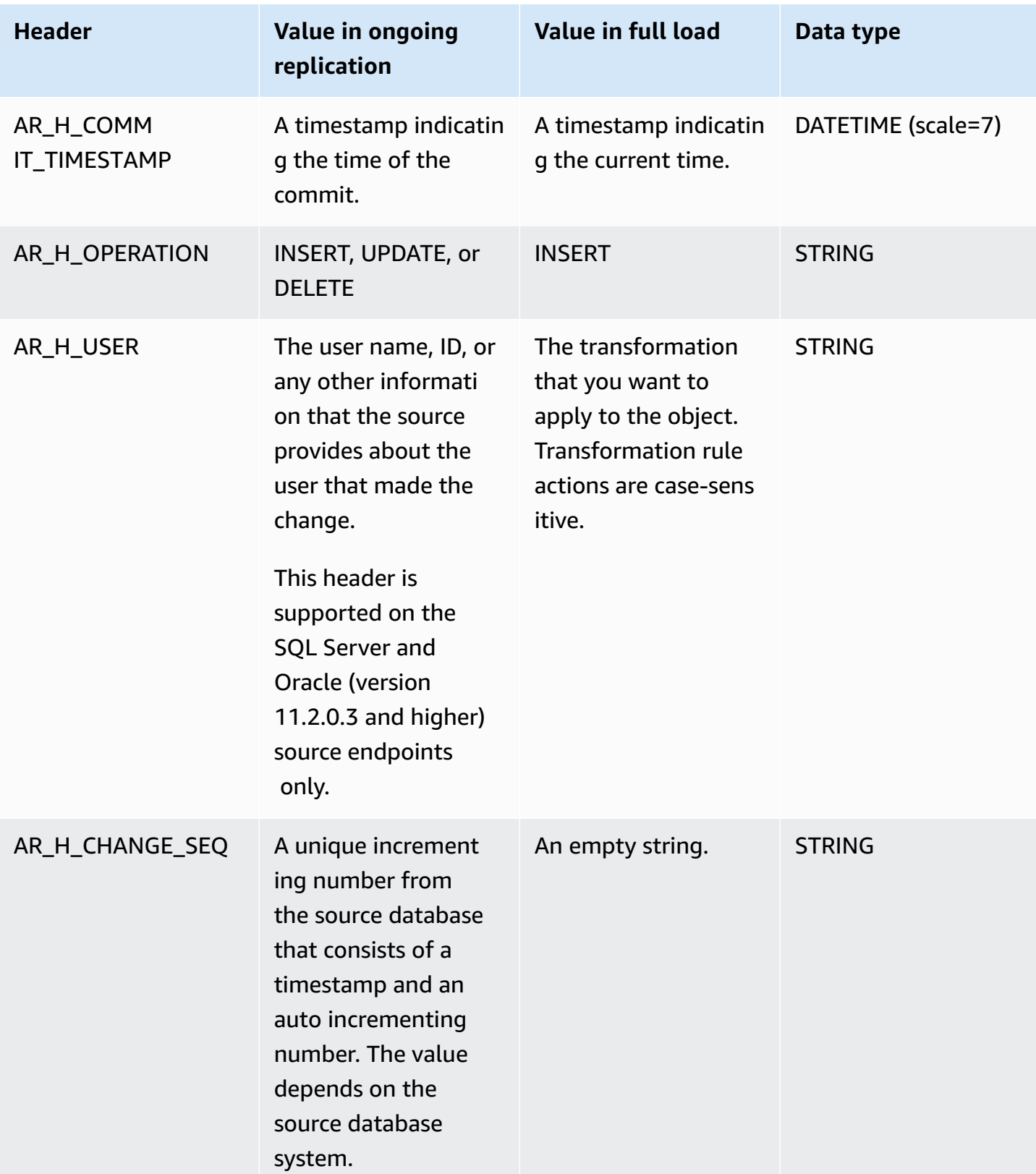

The following example adds a new column to the target by using the stream position value from the source. For SQL Server, the stream position value is the LSN for the source endpoint. For Oracle, the stream position value is the SCN for the source endpoint.

```
{ 
        "rule-type": "transformation", 
       "rule-id": "2", 
        "rule-name": "2", 
        "rule-target": "column", 
        "object-locator": { 
          "schema-name": "%", 
          "table-name": "%" 
        }, 
        "rule-action": "add-column", 
        "value": "transact_id", 
        "expression": "$AR_H_STREAM_POSITION", 
        "data-type": { 
          "type": "string", 
          "length": 50 
        } 
     }
```
The following example adds a new column to the target that has a unique incrementing number from the source. This value represents a 35 digit unique number at task level. The first 16 digits are part of a timestamp, and the last 19 digits are the record\_id number incremented by the DBMS.

```
{
"rule-type": "transformation",
"rule-id": "2",
"rule-name": "2",
"rule-target": "column",
"object-locator": {
"schema-name": "%",
"table-name": "%"
},
"rule-action": "add-column",
"value": "transact_id",
"expression": "$AR_H_CHANGE_SEQ",
"data-type": {
"type": "string",
"length": 50
}
```
# <span id="page-960-0"></span>**Using SQLite functions to build expressions**

You use table settings to specify any settings that you want to apply to the selected table or view for a specified operation. Table-settings rules are optional.

# *(i)* Note

}

Instead of the concept of tables and views, MongoDB and DocumentDB databases store data records as documents that are gathered together in *collections*. So then, when migrating from a MongoDB or DocumentDB source, consider the range segmentation type of parallel load settings for selected *collections* rather than tables and views.

# **Topics**

- Using a CASE [expression](#page-965-0)
- [Examples](#page-966-0)

Following, you can find string functions that you can use to build transformation rule expressions.

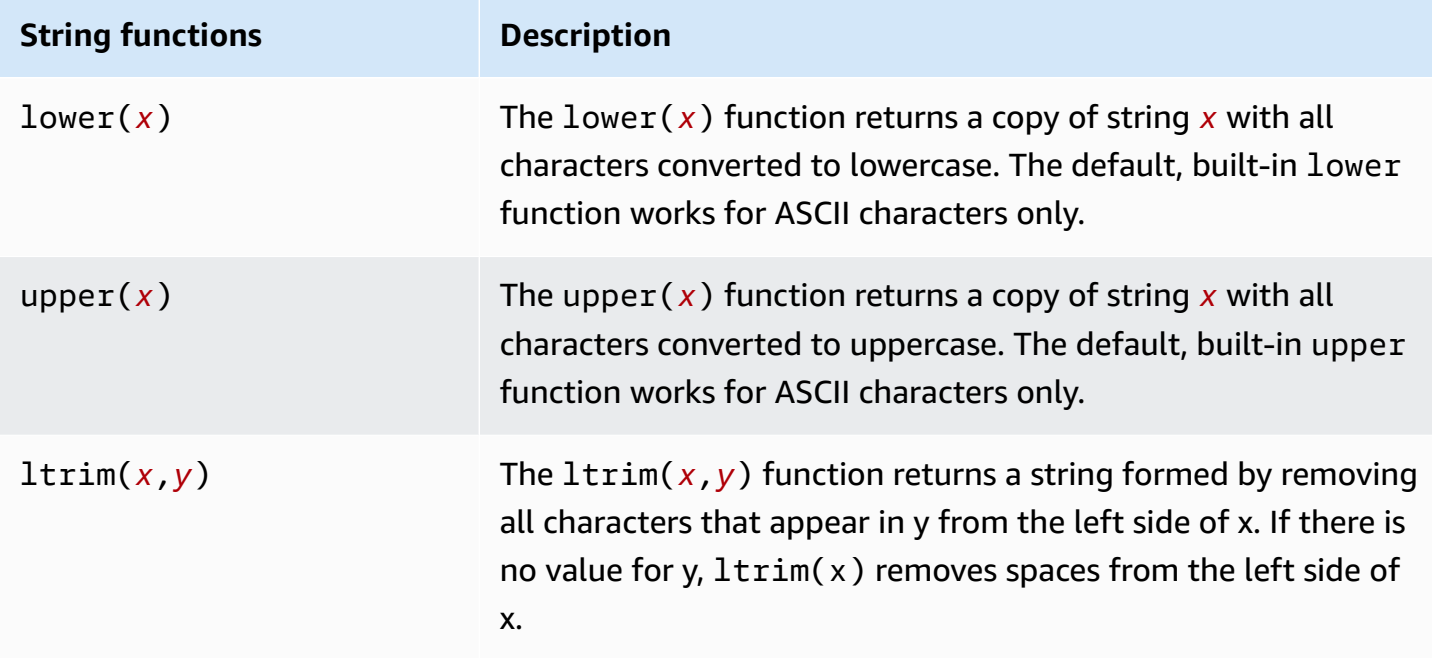

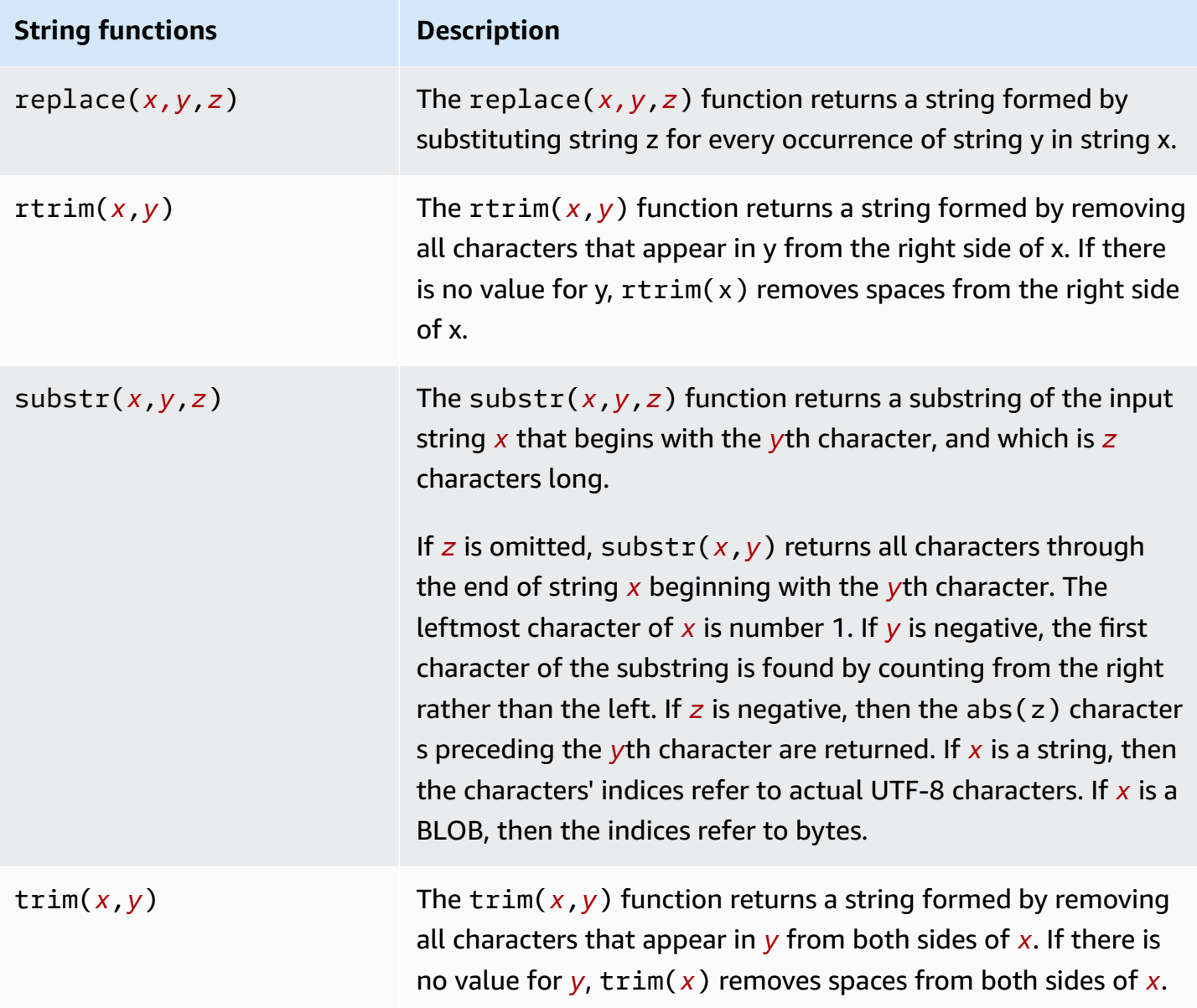

Following, you can find LOB functions that you can use to build transformation rule expressions.

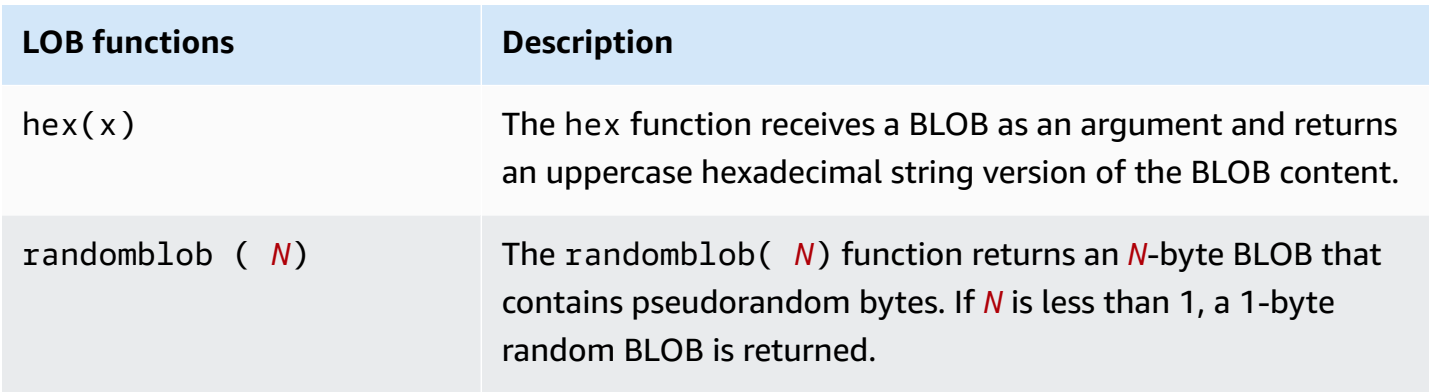

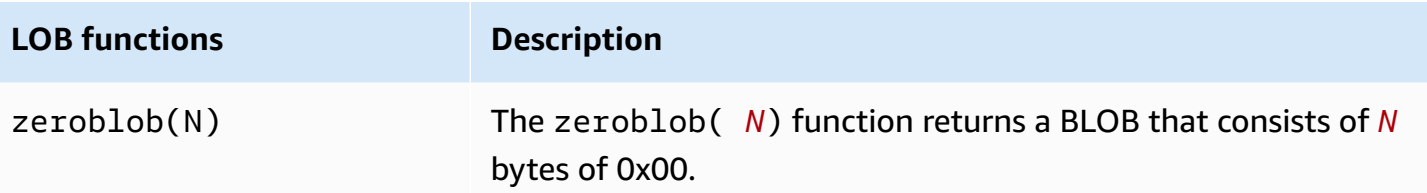

Following, you can find numeric functions that you can use to build transformation rule expressions.

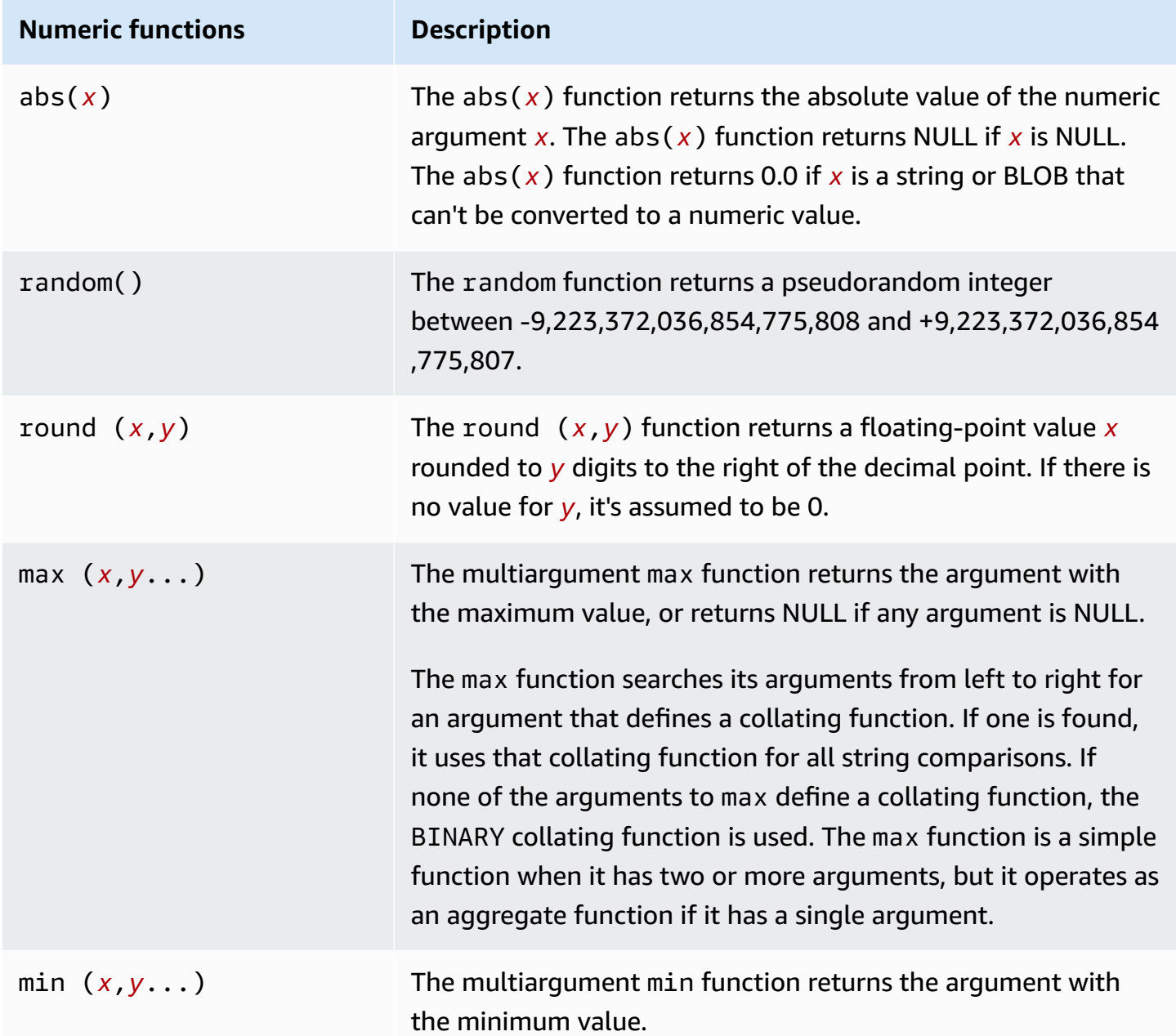

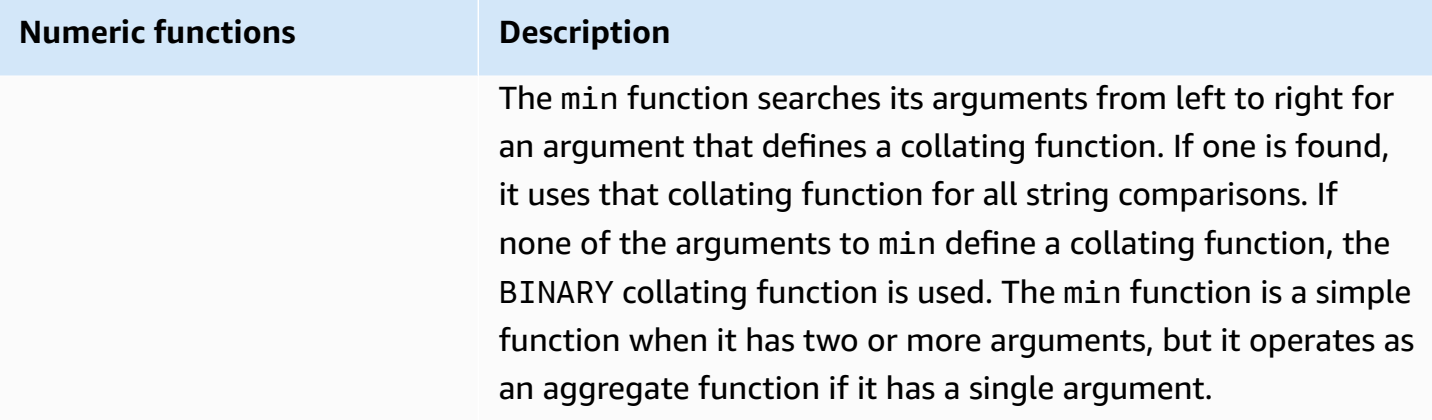

Following, you can find NULL check functions that you can use to build transformation rule expressions.

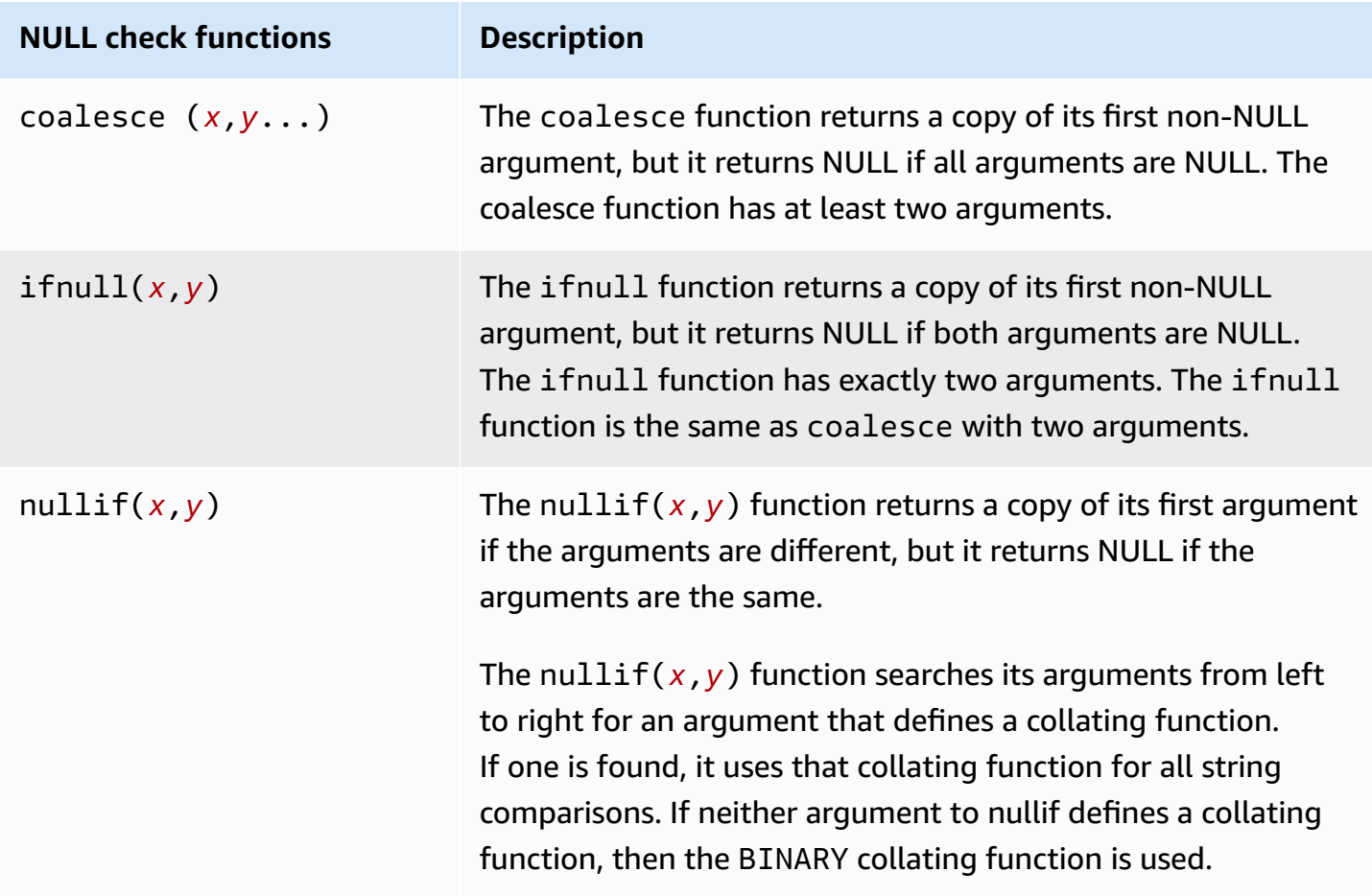

Following, you can find date and time functions that you can use to build transformation rule expressions.

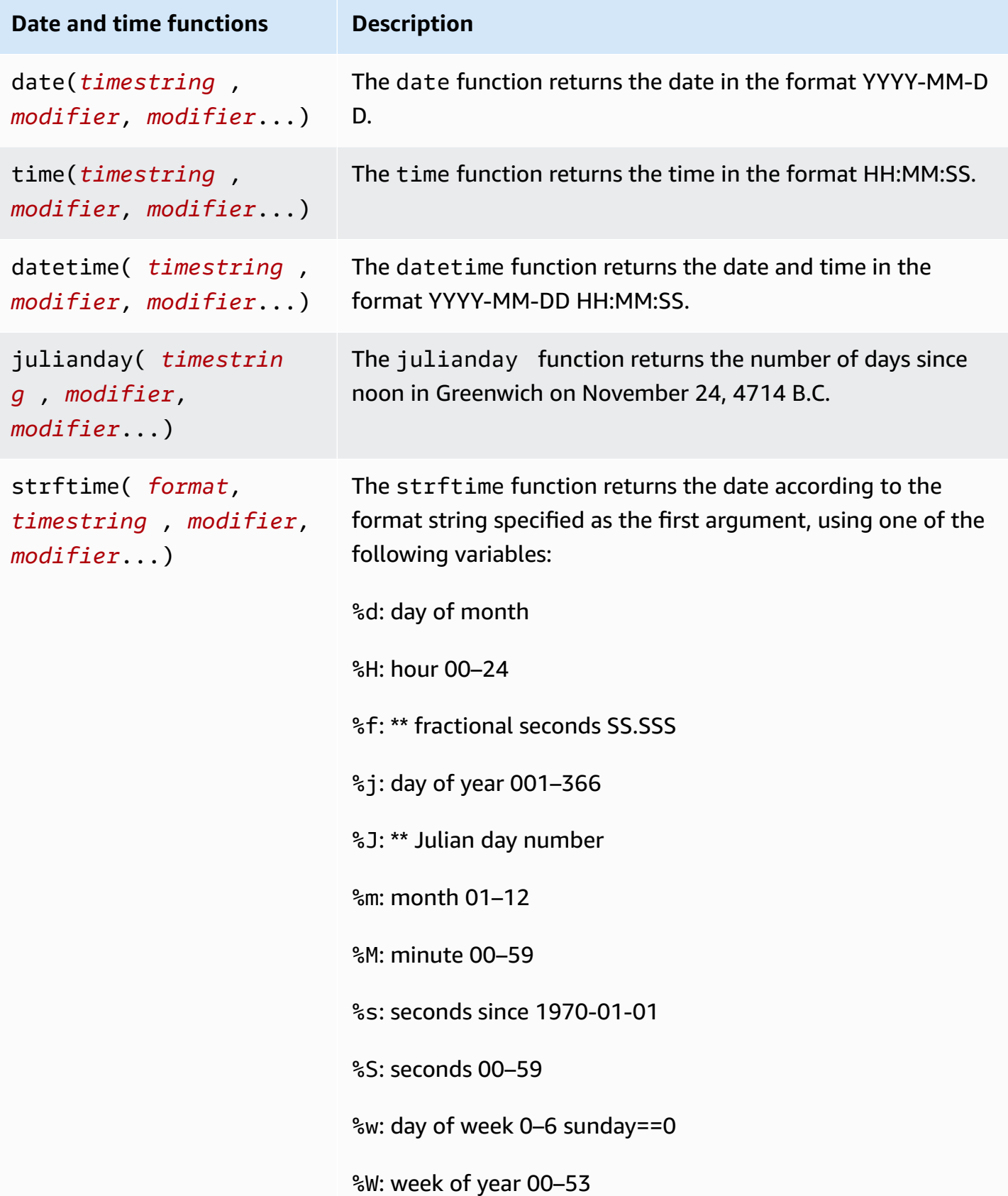

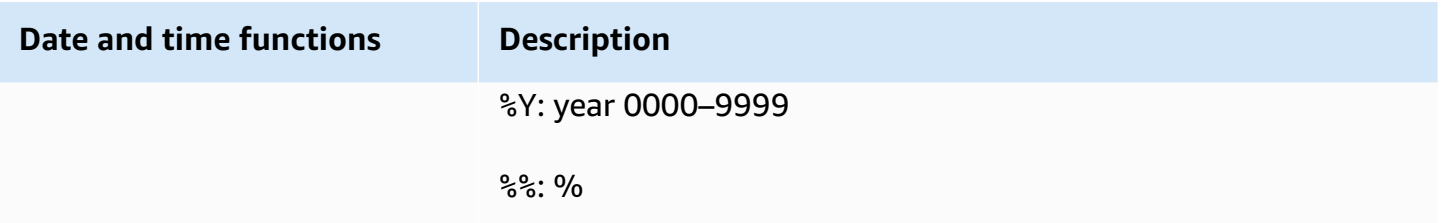

Following, you can find a hash function that you can use to build transformation rule expressions.

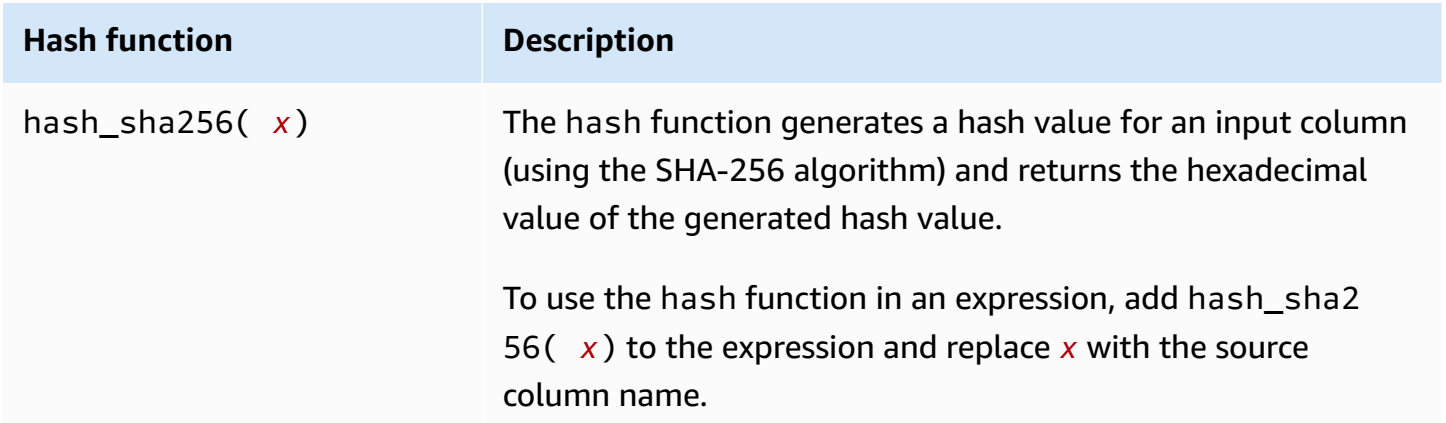

### <span id="page-965-0"></span>**Using a CASE expression**

The SQLite CASE expression evaluates a list of conditions and returns an expression based on the result. Syntax is shown following.

```
 CASE case_expression 
      WHEN when_expression_1 THEN result_1 
      WHEN when_expression_2 THEN result_2 
      ... 
      [ ELSE result_else ] 
     END
# Or 
      CASE 
      WHEN case_expression THEN result_1 
      WHEN case_expression THEN result_2 
      ... 
      [ ELSE result_else ] 
     END
```
### <span id="page-966-0"></span>**Examples**

### **Example of adding a new string column to the target table using a case condition**

The following example transformation rule adds a new string column,  $emp$  seniority, to the target table, employee. It uses the SQLite round function on the salary column, with a case condition to check if the salary equals or exceeds 20,000. If it does, the column gets the value SENIOR, and anything else has the value JUNIOR.

```
 { 
      "rule-type": "transformation", 
      "rule-id": "2", 
      "rule-name": "2", 
      "rule-action": "add-column", 
      "rule-target": "column", 
      "object-locator": { 
         "schema-name": "public", 
         "table-name": "employee" 
      }, 
      "value": "emp_seniority", 
      "expression": " CASE WHEN round($emp_salary)>=20000 THEN 'SENIOR' ELSE 'JUNIOR' 
 END", 
      "data-type": { 
         "type": "string", 
         "length": 50 
      } 
  }
```
### **Example of adding a new date column to the target table**

The following example adds a new date column, createdate, to the target table, employee. When you use the SQLite date function datetime, the date is added to the newly created table for each row inserted.

```
 { 
     "rule-type": "transformation", 
     "rule-id": "2", 
     "rule-name": "2", 
     "rule-action": "add-column", 
     "rule-target": "column", 
     "object-locator": {
```

```
 "schema-name": "public", 
        "table-name": "employee" 
     }, 
     "value": "createdate", 
     "expression": "datetime ()", 
     "data-type": { 
        "type": "datetime", 
        "precision": 6 
     } 
 }
```
# **Example of adding a new numeric column to the target table**

The following example adds a new numeric column, rounded\_emp\_salary, to the target table, employee. It uses the SQLite round function to add the rounded salary.

```
 { 
     "rule-type": "transformation", 
     "rule-id": "2", 
     "rule-name": "2", 
     "rule-action": "add-column", 
     "rule-target": "column", 
     "object-locator": { 
        "schema-name": "public", 
       "table-name": "employee" 
     }, 
     "value": "rounded_emp_salary", 
     "expression": "round($emp_salary)", 
     "data-type": { 
        "type": "int8" 
     } 
 }
```
# **Example of adding a new string column to the target table using the hash function**

The following example adds a new string column, hashed\_emp\_number, to the target table, employee. The SQLite hash\_sha256(*x*) function creates hashed values on the target for the source column, emp\_number.

```
 { 
     "rule-type": "transformation", 
     "rule-id": "2", 
     "rule-name": "2",
```

```
 "rule-action": "add-column", 
     "rule-target": "column", 
     "object-locator": { 
        "schema-name": "public", 
        "table-name": "employee" 
     }, 
     "value": "hashed_emp_number", 
     "expression": "hash_sha256($emp_number)", 
     "data-type": { 
        "type": "string", 
        "length": 64 
     } 
 }
```
# <span id="page-968-0"></span>**Adding metadata to a target table using expressions**

You can add the metadata information to the target table by using the expressions following:

- \$AR\_M\_SOURCE\_SCHEMA The name of the source schema.
- \$AR\_M\_SOURCE\_TABLE\_NAME The name of the source table.
- \$AR\_M\_SOURCE\_COLUMN\_NAME The name of a column in the source table.
- \$AR\_M\_SOURCE\_COLUMN\_DATATYPE The data type of a column in the source table.

# **Example of adding a column for a schema name using the schema name from the source**

The example following adds a new column named schema\_name to the target by using the schema name from the source.

```
 { 
     "rule-type": "transformation", 
     "rule-id": "2", 
     "rule-name": "2", 
     "rule-action": "add-column", 
     "rule-target": "column", 
     "object-locator": { 
       "schema-name": "%", 
       "table-name": "%" 
     }, 
     "rule-action": "add-column", 
     "value":"schema_name", 
     "expression": "$AR_M_SOURCE_SCHEMA",
```

```
 "data-type": { 
          "type": "string", 
          "length": 50 
      } 
 }
```
# **Table and collection settings rules and operations**

Use table settings to specify any settings that you want to apply to a selected table or view for a specified operation. Table-settings rules are optional, depending on your endpoint and migration requirements.

Instead of using tables and views, MongoDB and Amazon DocumentDB databases store data records as documents that are gathered together in *collections*. A single database for any MongoDB or Amazon DocumentDB endpoint is a specific set of collections identified by the database name.

When migrating from a MongoDB or Amazon DocumentDB source, you work with parallel load settings slightly differently. In this case, consider the autosegmentation or range segmentation type of parallel load settings for selected collections rather than tables and views.

# **Topics**

- Wildcards in [table-settings](#page-980-0) are restricted
- Using parallel load for selected tables, views, and [collections](#page-981-0)
- [Specifying](#page-987-0) LOB settings for a selected table or view
- [Table-settings](#page-990-0) examples

For table-mapping rules that use the table-settings rule type, you can apply the following parameters.

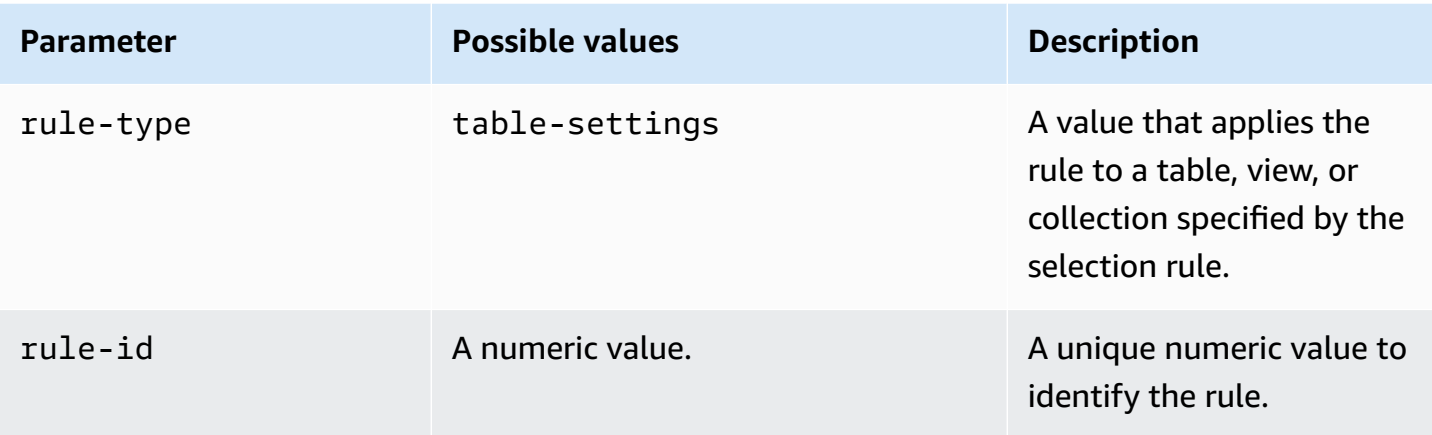

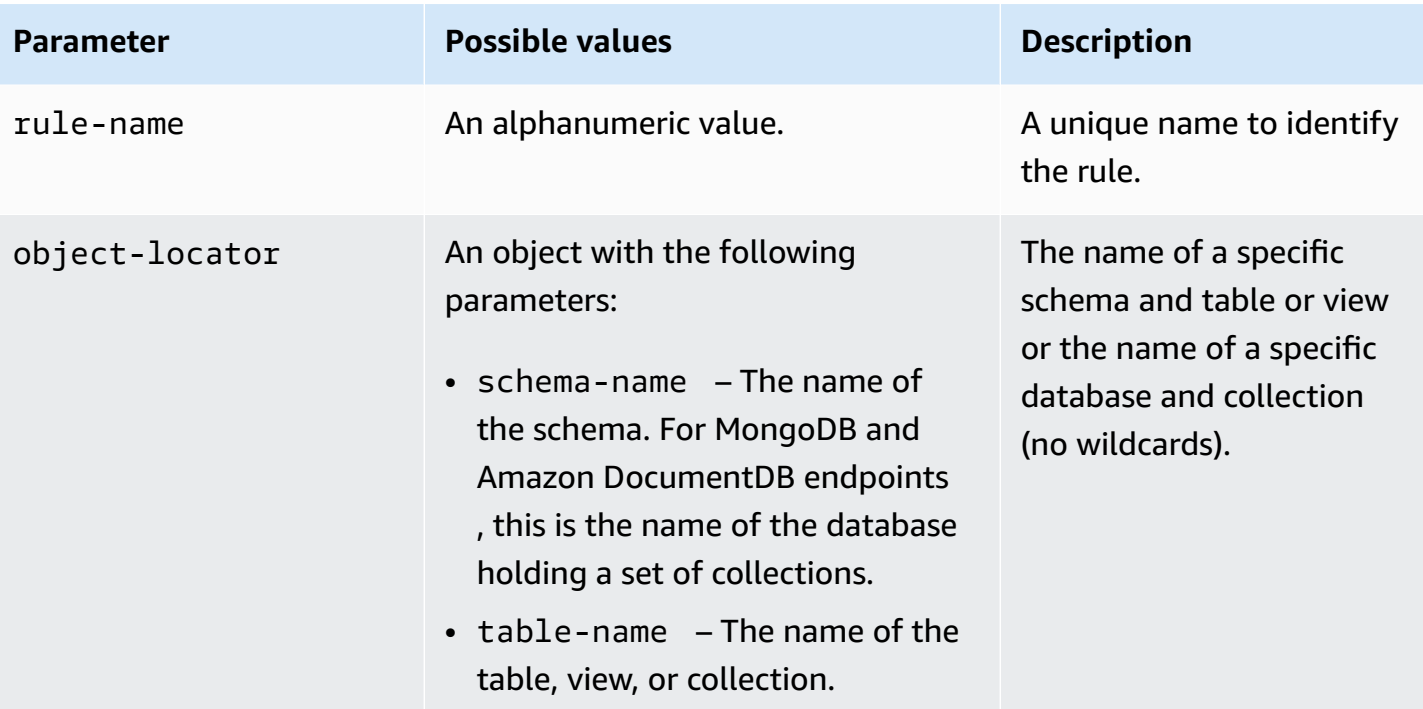

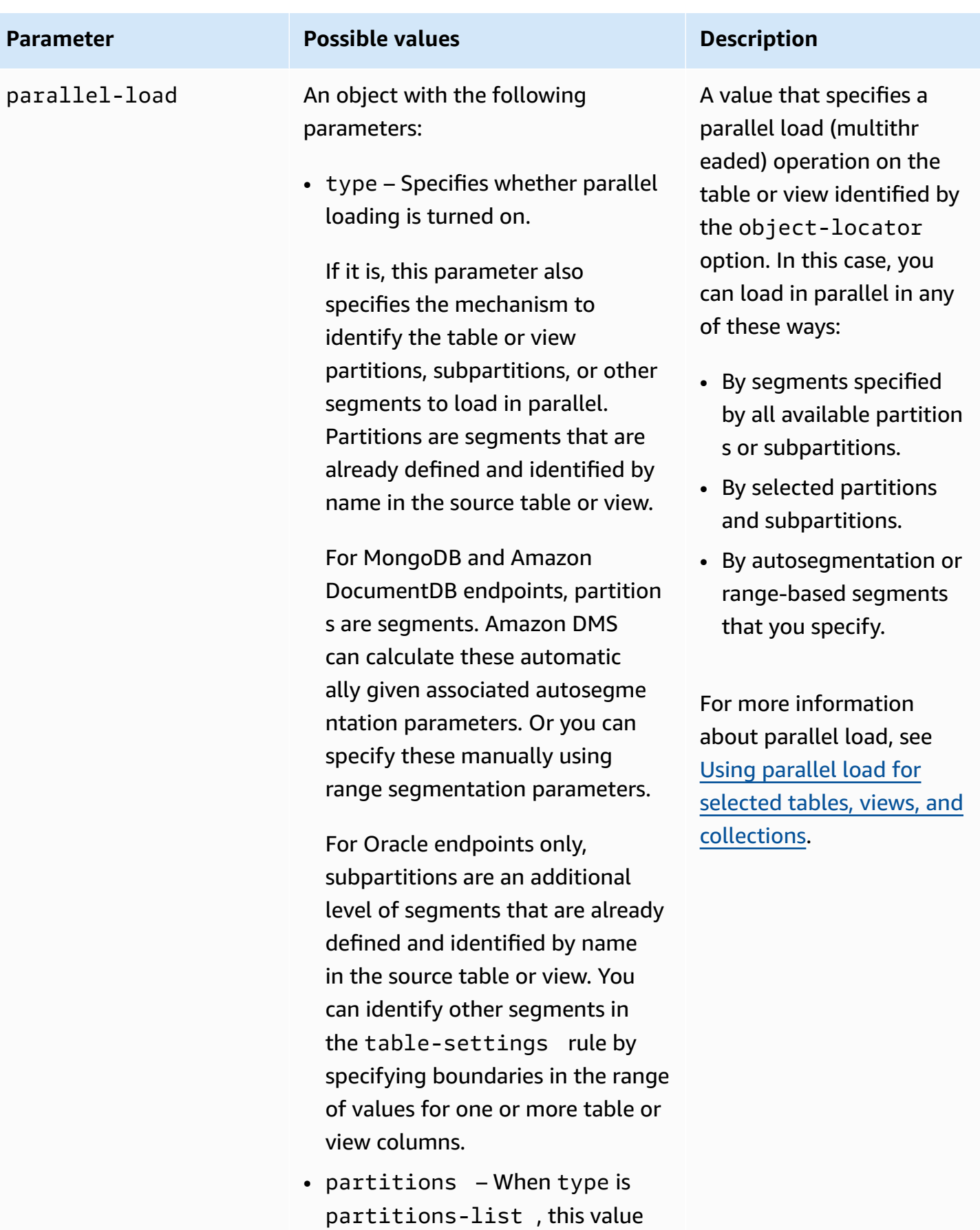
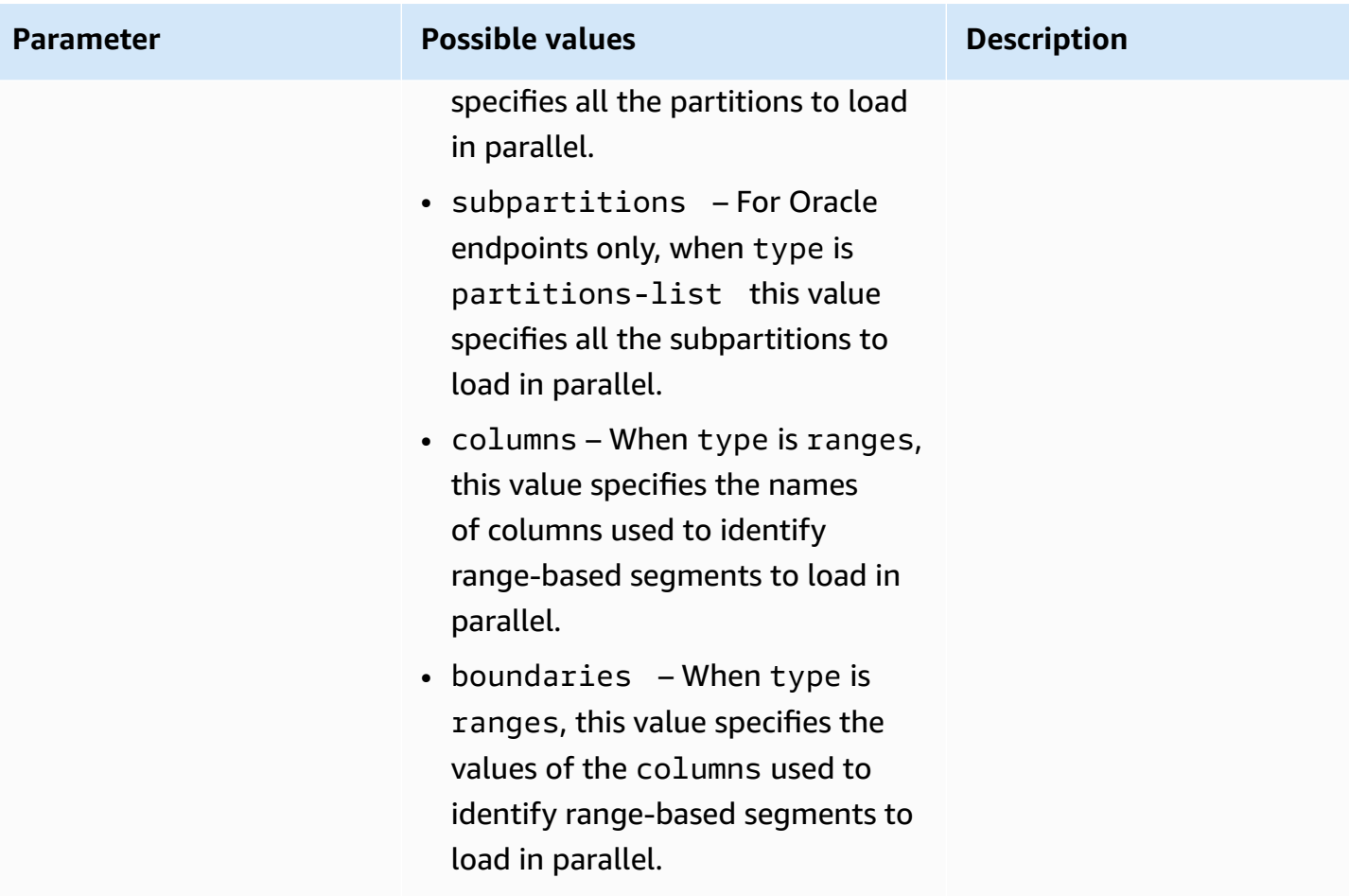

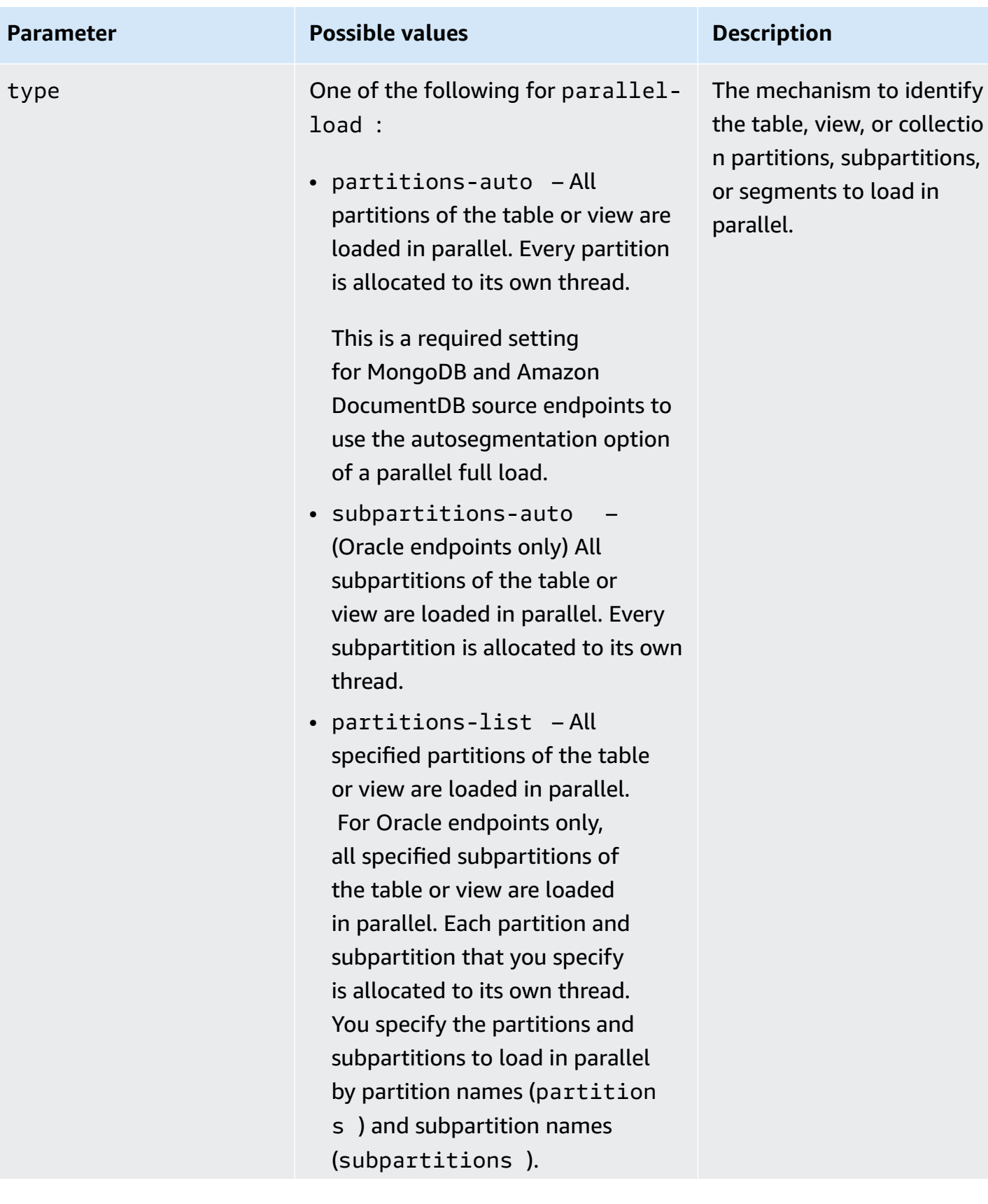

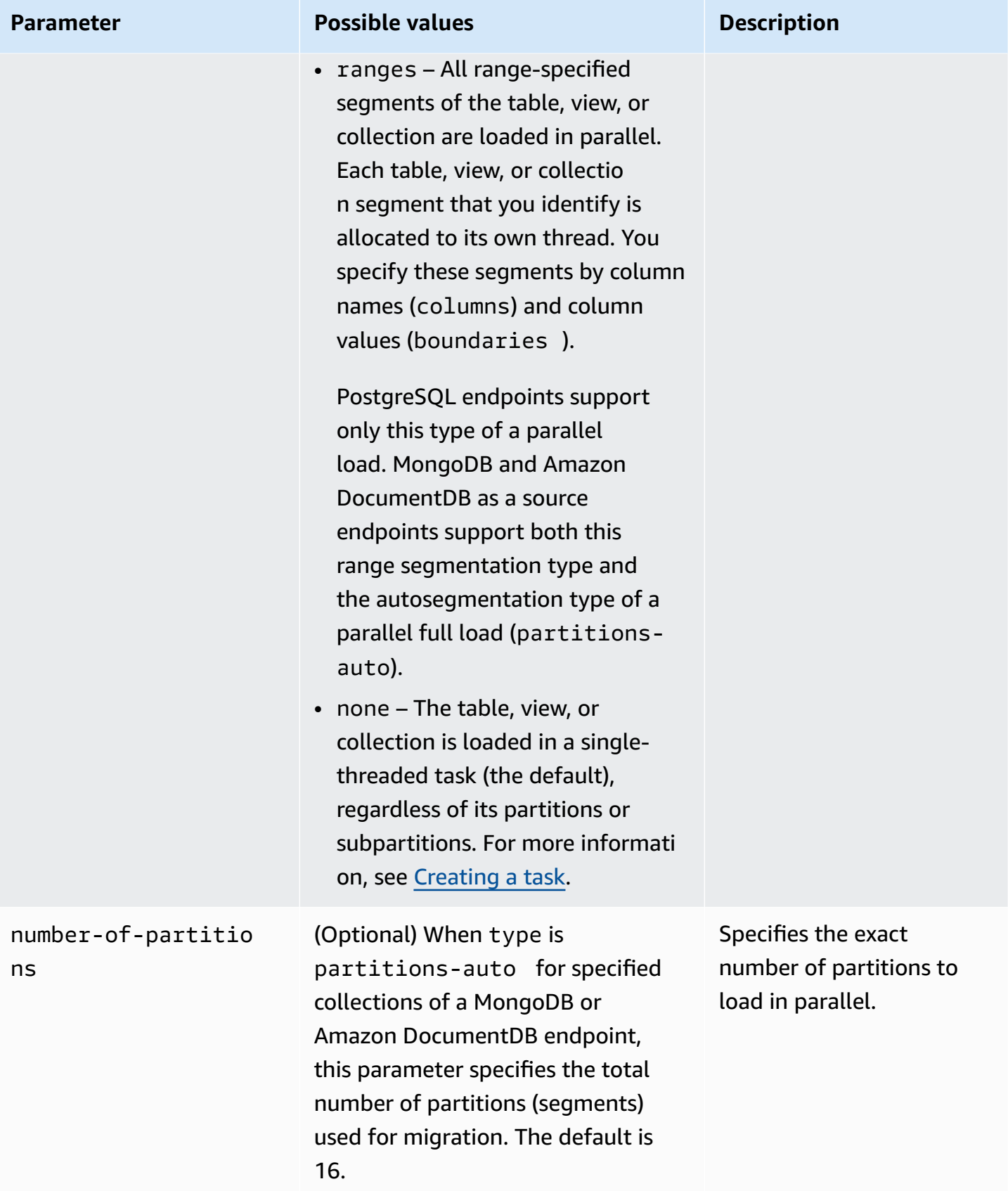

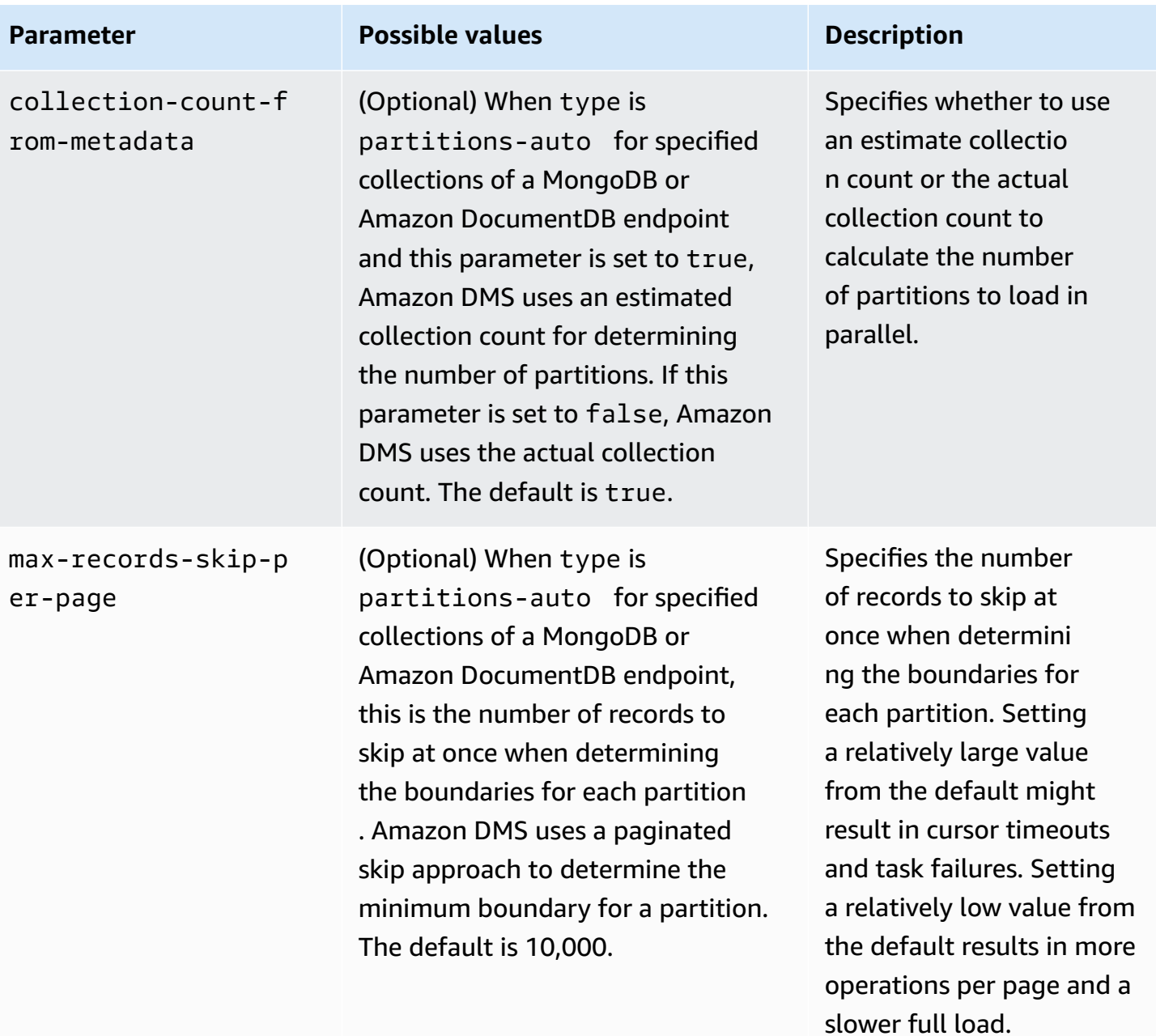

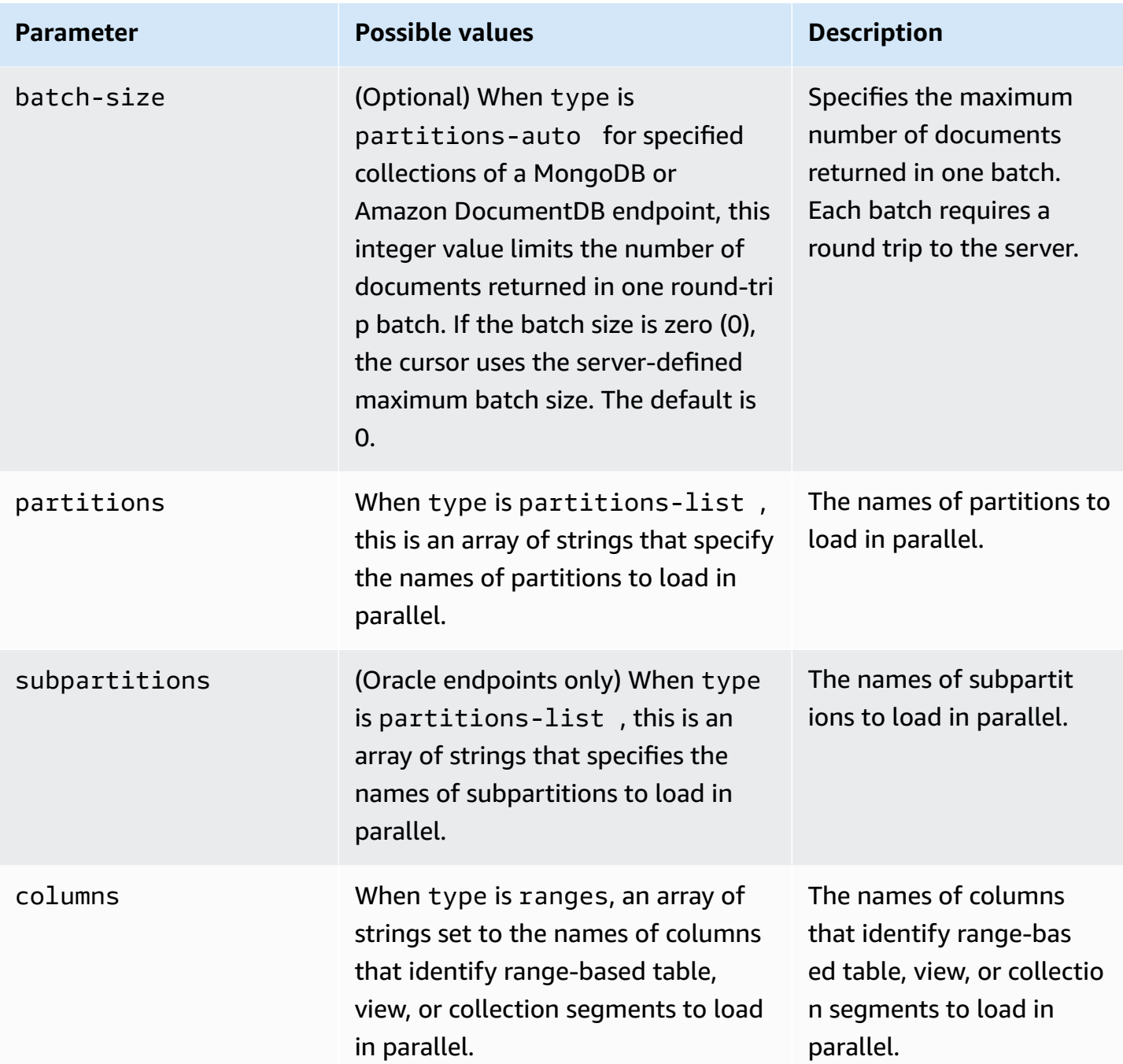

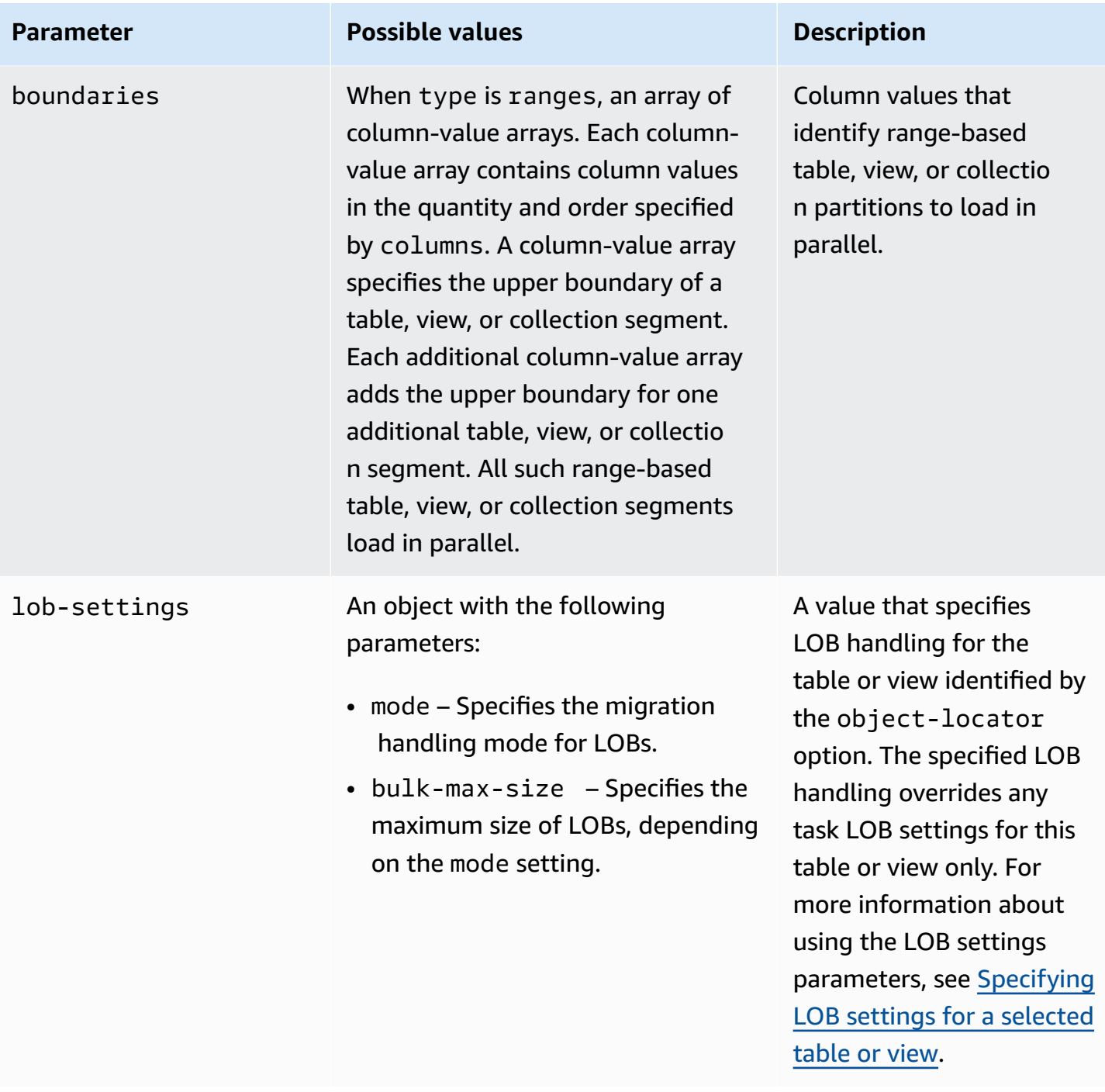

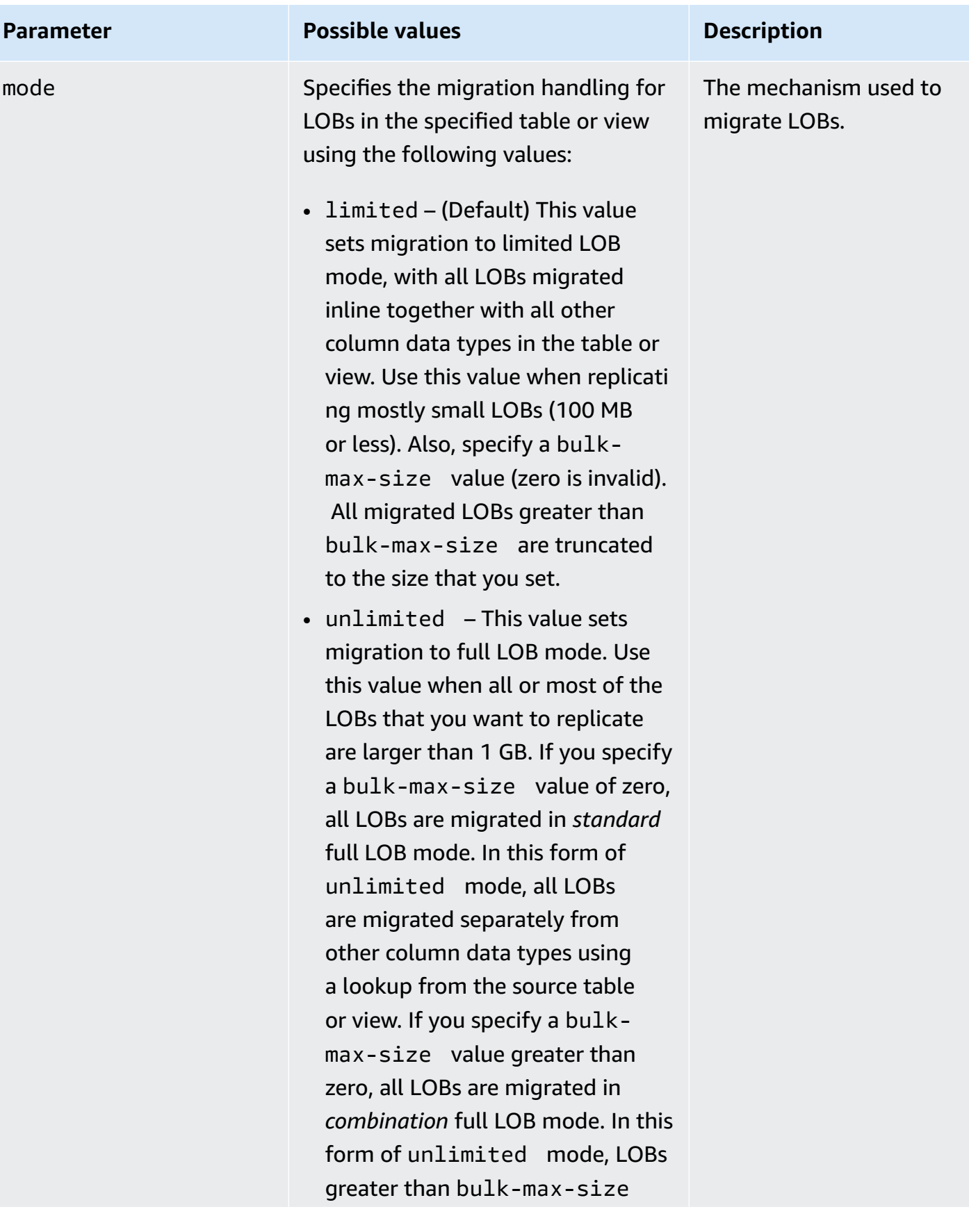

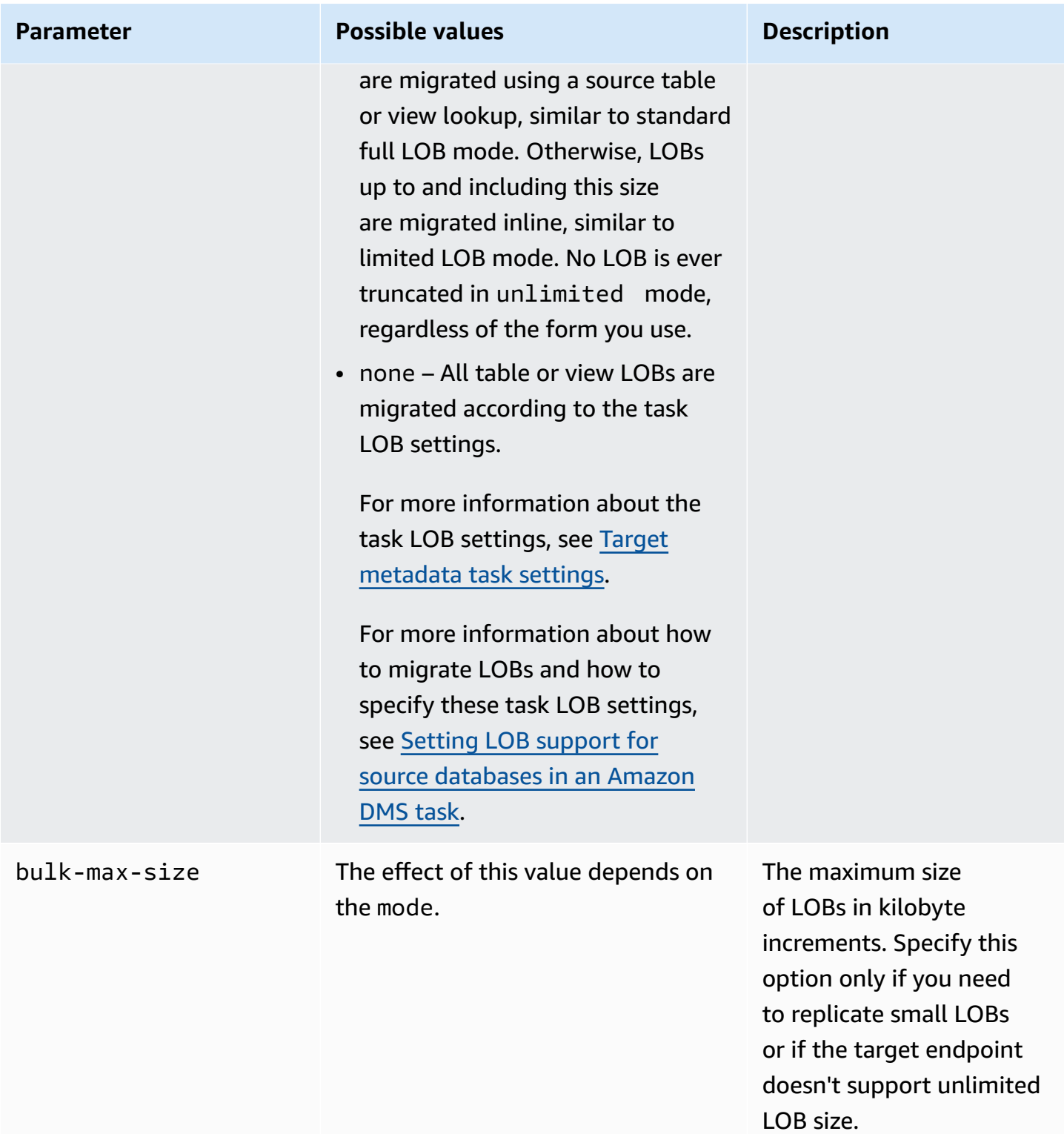

# **Wildcards in table-settings are restricted**

Using the percent wildcard ("%") in "table-settings" rules is not supported for source databases as shown following.

```
{ 
     "rule-type": "table-settings", 
     "rule-id": "8", 
     "rule-name": "8", 
     "object-locator": { 
          "schema-name": "ipipeline-prod", 
          "table-name": "%" 
     }, 
     "parallel-load": { 
          "type": "partitions-auto", 
          "number-of-partitions": 16, 
          "collection-count-from-metadata": "true", 
          "max-records-skip-per-page": 1000000, 
          "batch-size": 50000 
     } 
   }
```
If you use "%" in the "table-settings" rules as shown, then Amazon DMS returns the exception following.

Error in mapping rules. Rule with ruleId = x failed validation. Exact schema and table name required when using table settings rule.

In addition, Amazon recommends that you don't load a great number of large collections using a single task with parallel-load. Note that Amazon DMS limits resource contention as well as the number of segments loaded in parallel by the value of the MaxFullLoadSubTasks task settings parameter, with a maximum value of 49.

Instead, specify all collections for your source database for the largest collections by specifying each "schema-name" and "table-name" individually. Also, scale up your migration properly. For example, run multiple tasks across a sufficient number of replication instances to handle a great number of large collections in your database.

# **Using parallel load for selected tables, views, and collections**

To speed up migration and make it more efficient, you can use parallel load for selected relational tables, views, and collections. In other words, you can migrate a single segmented table, view, or collection using several threads in parallel. To do this, Amazon DMS splits a full-load task into threads, with each table segment allocated to its own thread.

Using this parallel-load process, you can first have multiple threads unload multiple tables, views, and collections in parallel from the source endpoint. You can then have multiple threads migrate and load the same tables, views, and collections in parallel to the target endpoint. For some database engines, you can segment the tables and views by existing partitions or subpartitions. For other database engines, you can have Amazon DMS automatically segment collections according to specific parameters (autosegmentation). Otherwise, you can segment any table, view, or collection by ranges of column values that you specify.

Parallel load is supported for the following source endpoints:

- Oracle
- Microsoft SQL Server
- MySQL
- PostgreSQL
- IBM Db2 LUW
- SAP Adaptive Server Enterprise (ASE)
- MongoDB (only supports the autosegmentation and range segmentation options of a parallel full load)
- Amazon DocumentDB (only supports the autosegmentation and range segmentation options of a parallel full load)

For MongoDB and Amazon DocumentDB endpoints, Amazon DMS supports the following data types for columns that are partition keys for the range segmentation option of a parallel full load.

- Double
- String
- ObjectId
- 32 bit integer
- 64 bit integer

## Parallel load for use with table-setting rules are supported for the following target endpoints:

- Oracle
- Microsoft SQL Server
- MySQL
- PostgreSQL
- Amazon S3
- SAP Adaptive Server Enterprise (ASE)
- Amazon Redshift
- MongoDB (only supports the autosegmentation and range segmentation options of a parallel full load)
- Amazon DocumentDB (only supports the autosegmentation and range segmentation options of a parallel full load)
- Db2 LUW

To specify the maximum number of tables and views to load in parallel, use the MaxFullLoadSubTasks task setting.

To specify the maximum number of threads per table or view for the supported targets of a parallel-load task, define more segments using column-value boundaries.

# **Important**

MaxFullLoadSubTasks controls the number of tables or table segments to load in parallel. ParallelLoadThreads controls the number of threads that are used by a migration task to execute the loads in parallel. *These settings are multiplicative*. As such, the total number of threads that are used during a full load task is approximately the result of the value of ParallelLoadThreads multiplied by the value of MaxFullLoadSubTasks (ParallelLoadThreads **\*** MaxFullLoadSubtasks).

If you create tasks with a high number of Full Load sub tasks and a high number of parallel load threads, your task can consume too much memory and fail.

To specify the maximum number of threads per table for Amazon DynamoDB, Amazon Kinesis Data Streams, Apache Kafka, or Amazon Elasticsearch Service targets, use the ParallelLoadThreads target metadata task setting.

To specify the buffer size for a parallel load task when ParallelLoadThreads is used, use the ParallelLoadBufferSize target metadata task setting.

The availability and settings of ParallelLoadThreads and ParallelLoadBufferSize depend on the target endpoint.

For more information about the ParallelLoadThreads and ParallelLoadBufferSize settings, see Target [metadata](#page-856-0) task settings. For more information about the MaxFullLoadSubTasks setting, see [Full-load](#page-860-0) task settings. For information specific to target endpoints, see the related topics.

To use parallel load, create a table-mapping rule of type table-settings with the parallelload option. Within the table-settings rule, you can specify the segmentation criteria for a single table, view, or collection that you want to load in parallel. To do so, set the type parameter of the parallel-load option to one of several options.

How to do this depends on how you want to segment the table, view, or collection for parallel load:

• By partitions (or segments) – Load all existing table or view partitions (or segments) using the partitions-auto type. Or load only selected partitions using the partitions-list type with a specified partitions array.

For MongoDB and Amazon DocumentDB endpoints only, load all or specified collections by segments that Amazon DMS automatically calculates also using the partitions-auto type and additional optional table-settings parameters.

- (Oracle endpoints only) By subpartitions Load all existing table or view subpartitions using the subpartitions-auto type. Or load only selected subpartitions using the partitions-list type with a specified subpartitions array.
- By segments that you define Load table, view, or collection segments that you define by using column-value boundaries. To do so, use the ranges type with specified columns and boundaries arrays.

## *(i)* Note

PostgreSQL endpoints support only this type of a parallel load. MongoDB and Amazon DocumentDB as a source endpoints support both this range segmentation type and the autosegmentation type of a parallel full load (partitions-auto).

To identify additional tables, views, or collections to load in parallel, specify additional tablesettings objects with parallel-load options.

In the following procedures, you can find out how to code JSON for each parallel-load type, from the simplest to the most complex.

## **To specify all table, view, or collection partitions, or all table or view subpartitions**

• Specify parallel-load with either the partitions-auto type or the subpartitionsauto type (but not both).

Every table, view, or collection partition (or segment) or subpartition is then automatically allocated to its own thread.

For some endpoints, parallel load includes partitions or subpartitions only if they are already defined for the table or view. For MongoDB and Amazon DocumentDB source endpoints, you can have Amazon DMS automatically calculate the partitions (or segments) based on optional additional parameters. These include number-of-partitions, collection-count-frommetadata, max-records-skip-per-page, and batch-size.

## **To specify selected table or view partitions, subpartitions, or both**

- 1. Specify parallel-load with the partitions-list type.
- 2. (Optional) Include partitions by specifying an array of partition names as the value of partitions.

Each specified partition is then allocated to its own thread.

## **Important**

For Oracle endpoints, make sure partitions and subpartitions aren't overlapping when choosing them for parallel load. If you use overlapping partitions and subpartitions to load data in parallel, it duplicates entries, or it fails due to a primary key duplicate violation.

3. (Optional) , For Oracle endpoints only, include subpartitions by specifying an array of subpartition names as the value of subpartitions.

Each specified subpartition is then allocated to its own thread.

# *(i)* Note

Parallel load includes partitions or subpartitions only if they are already defined for the table or view.

You can specify table or view segments as ranges of column values. When you do so, be aware of these column characteristics:

- Specifying indexed columns significantly improves performance.
- You can specify up to 10 columns.
- You can't use columns to define segment boundaries with the following Amazon DMS data types: DOUBLE, FLOAT, BLOB, CLOB, and NCLOB
- Records with null values aren't replicated.

## **To specify table, view, or collection segments as ranges of column values**

- 1. Specify parallel-load with the ranges type.
- 2. Define a boundary between table or view segments by specifying an array of column names as the value of columns. Do this for every column for which you want to define a boundary between table or view segments.

The order of columns is significant. The first column is the most significant and the last column is least significant in defining each boundary, as described following.

- 3. Define the data ranges for all the table or view segments by specifying a boundary array as the value of boundaries. A *boundary array* is an array of column-value arrays. To do so, take the following steps:
	- a. Specify each element of a column-value array as a value that corresponds to each column. A *column-value array* represents the upper boundary of each table or view segment that you want to define. Specify each column in the same order that you specified that column in the columns array.

Enter values for DATE columns in the format supported by the source.

b. Specify each column-value array as the upper boundary, in order, of each segment from the bottom to the next-to-top segment of the table or view. If any rows exist above the

top boundary that you specify, these rows complete the top segment of the table or view. Thus, the number of range-based segments is potentially one more than the number of segment boundaries in the boundary array. Each such range-based segment is allocated to its own thread.

All of the non-null data is replicated, even if you don't define data ranges for all of the columns in the table or view.

For example, suppose that you define three column-value arrays for columns COL1, COL2, and COL3 as follows.

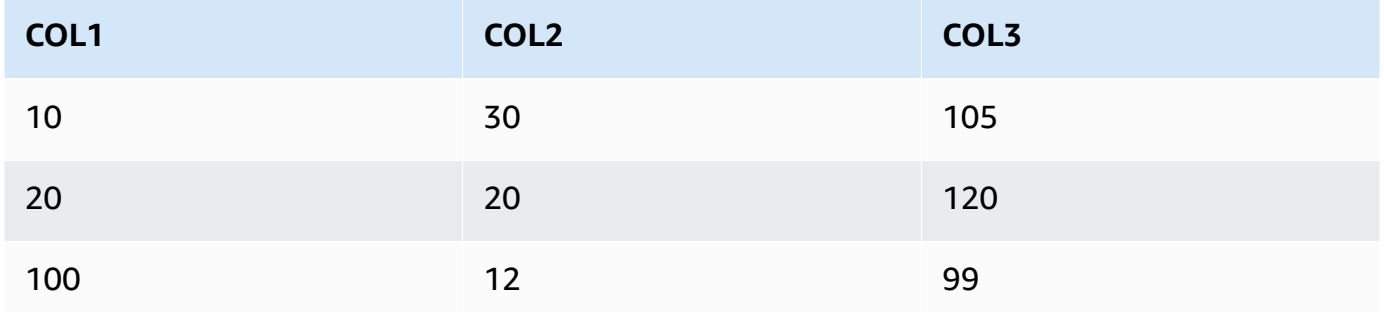

You have defined three segment boundaries for a possible total of four segments.

To identify the ranges of rows to replicate for each segment, the replication instance applies a search to these three columns for each of the four segments. The search is like the following:

## **Segment 1**

Replicate all rows where the following is true: The first two-column values are less than or equal to their corresponding **Segment 1** upper boundary values. Also, the values of the third column are less than its **Segment 1** upper boundary value.

## **Segment 2**

Replicate all rows (except **Segment 1** rows) where the following is true: The first twocolumn values are less than or equal to their corresponding **Segment 2** upper boundary values. Also, the values of the third column are less than its **Segment 2** upper boundary value.

#### **Segment 3**

Replicate all rows (except **Segment 2** rows) where the following is true: The first twocolumn values are less than or equal to their corresponding **Segment 3** upper boundary values. Also, the values of the third column are less than its **Segment 3** upper boundary value.

#### **Segment 4**

Replicate all remaining rows (except the **Segment 1, 2, and 3** rows).

In this case, the replication instance creates a WHERE clause to load each segment as follows:

#### **Segment 1**

 $((COL1 < 10) \t OR \t (COL1 = 10) \t AND \t (COL2 < 30)) \t OR \t (COL1 = 10) \t AND$  $(COL2 = 30)$  AND  $(COL3 < 105)$ )

#### **Segment 2**

NOT ((COL1 < 10) OR ((COL1 = 10) AND (COL2 < 30)) OR ((COL1 = 10) AND  $(COL2 = 30)$  AND  $(COL3 < 105))$  AND  $((COL1 < 20)$  OR  $((COL1 = 20)$  AND (COL2 < 20)) OR ((COL1 = 20) AND (COL2 = 20) AND (COL3 < 120)))

#### **Segment 3**

NOT ((COL1 < 20) OR ((COL1 = 20) AND (COL2 < 20)) OR ((COL1 = 20) AND (COL2 = 20) AND (COL3 < 120))) AND ((COL1 < 100) OR ((COL1 = 100) AND  $(COL2 < 12)$  OR  $((COL1 = 100)$  AND  $(COL2 = 12)$  AND  $(COL3 < 99))$ 

#### **Segment 4**

```
NOT ((COL1 < 100) OR ((COL1 = 100) AND (COL2 < 12)) OR ((COL1 = 100) 
AND (COL2 = 12) AND (COL3 < 99)))
```
## <span id="page-987-0"></span>**Specifying LOB settings for a selected table or view**

You can set task LOB settings for one or more tables by creating a table-mapping rule of type table-settings with the lob-settings option for one or more table-settings objects.

Specifying LOB settings for selected tables or views is supported for the following source endpoints:

- Oracle
- Microsoft SQL Server
- MySQL
- PostgreSQL
- IBM Db2, depending on the mode and bulk-max-size settings, described following
- SAP Adaptive Server Enterprise (ASE), depending on the mode and bulk-max-size settings, as described following

Specifying LOB settings for selected tables or views is supported for the following target endpoints:

- Oracle
- Microsoft SQL Server
- MySQL
- PostgreSQL
- SAP ASE, depending on the mode and bulk-max-size settings, as described following

#### **(i)** Note

You can use LOB data types only with tables and views that include a primary key.

To use LOB settings for a selected table or view, you create a table-mapping rule of type tablesettings with the lob-settings option. Doing this specifies LOB handling for the table or view identified by the object-locator option. Within the table-settings rule, you can specify a lob-settings object with the following parameters:

- mode Specifies the mechanism for handling LOB migration for the selected table or view as follows:
	- limited The default limited LOB mode is the fastest and most efficient mode. Use this mode only if all of your LOBs are small (within 100 MB in size) or the target endpoint doesn't support an unlimited LOB size. Also if you use limited, all LOBs need to be within the size that you set for bulk-max-size.

In this mode for a full load task, the replication instance migrates all LOBs inline together with other column data types as part of main table or view storage. However, the instance truncates any migrated LOB larger than your bulk-max-size value to the specified size. For a change data capture (CDC) load task, the instance migrates all LOBs using a source table lookup, as in standard full LOB mode (see the following).

### *(i)* Note

You can migrate views for full-load tasks only.

- unlimited The migration mechanism for full LOB mode depends on the value you set for bulk-max-size as follows:
	- **Standard full LOB mode** When you set bulk-max-size to zero, the replication instance migrates all LOBs using standard full LOB mode. This mode requires a lookup in the source table or view to migrate every LOB, regardless of size. This approach typically results in a much slower migration than for limited LOB mode. Use this mode only if all or most of your LOBs are large (1 GB or larger).
	- **Combination full LOB mode** When you set bulk-max-size to a nonzero value, this full LOB mode uses a combination of limited LOB mode and standard full LOB mode. That is for a full load task, if a LOB size is within your bulk-max-size value, the instance migrates the LOB inline as in limited LOB mode. If the LOB size is greater than this value, the instance migrates the LOB using a source table or view lookup as in standard full LOB mode. For a change data capture (CDC) load task, the instance migrates all LOBs using a source table lookup, as in standard full LOB mode (see the following). It does so regardless of LOB size.

#### **A** Note

You can migrate views for full-load tasks only.

This mode results in a migration speed that is a compromise between the faster, limited LOB mode and the slower, standard full LOB mode. Use this mode only when you have a mix of small and large LOBs, and most of the LOBs are small.

This combination full LOB mode is available only for the following endpoints:

• IBM Db2 as source

• SAP ASE as source or target

Regardless of the mechanism you specify for unlimited mode, the instance migrates all LOBs fully, without truncation.

• none – The replication instance migrates LOBs in the selected table or view using your task LOB settings. Use this option to help compare migration results with and without LOB settings for the selected table or view.

If the specified table or view has LOBs included in the replication, you can set the BatchApplyEnabled task setting to true only when using limited LOB mode.

In some cases, you might set BatchApplyEnabled to true and BatchApplyPreserveTransaction to false. In these cases, the instance sets BatchApplyPreserveTransaction to true if the table or view has LOBs and the source and target endpoints are Oracle.

• bulk-max-size – Set this value to a zero or non-zero value in kilobytes, depending on the mode as described for the previous items. In limited mode, you must set a nonzero value for this parameter.

The instance converts LOBs to binary format. Therefore, to specify the largest LOB you need to replicate, multiply its size by three. For example, if your largest LOB is 2 MB, set bulk-max-size to 6,000 (6 MB).

# **Table-settings examples**

Following, you can find some examples that demonstrate the use of table settings.

## **Example Load a table segmented by partitions**

The following example loads a SALES table in your source more efficiently by loading it in parallel based on all its partitions.

```
{ 
    "rules": [{ 
               "rule-type": "selection", 
               "rule-id": "1", 
               "rule-name": "1", 
               "object-locator": { 
                    "schema-name": "%",
```

```
 "table-name": "%" 
               }, 
               "rule-action": "include" 
          }, 
          { 
               "rule-type": "table-settings", 
               "rule-id": "2", 
               "rule-name": "2", 
               "object-locator": { 
                    "schema-name": "HR", 
                    "table-name": "SALES" 
               }, 
               "parallel-load": { 
                    "type": "partitions-auto" 
               } 
          } 
       ]
}
```
#### **Example Load a table segmented by subpartitions**

The following example loads a SALES table in your Oracle source more efficiently by loading it in parallel based on all its subpartitions.

```
{ 
    "rules": [{ 
               "rule-type": "selection", 
               "rule-id": "1", 
               "rule-name": "1", 
               "object-locator": { 
                   "schema-name": "%", 
                   "table-name": "%" 
              }, 
               "rule-action": "include" 
          }, 
          { 
               "rule-type": "table-settings", 
               "rule-id": "2", 
               "rule-name": "2", 
               "object-locator": { 
                   "schema-name": "HR", 
                   "table-name": "SALES" 
               },
```

```
 "parallel-load": { 
                   "type": "subpartitions-auto" 
 } 
          } 
     \mathbf{I}}
```
### **Example Load a table segmented by a list of partitions**

The following example loads a SALES table in your source by loading it in parallel by a particular list of partitions. Here, the specified partitions are named after values starting with portions of the alphabet, for example ABCD, EFGH, and so on.

```
{ 
     "rules": [{ 
              "rule-type": "selection", 
              "rule-id": "1", 
              "rule-name": "1", 
              "object-locator": { 
                   "schema-name": "%", 
                  "table-name": "%" 
              }, 
              "rule-action": "include" 
         }, 
          { 
              "rule-type": "table-settings", 
              "rule-id": "2", 
              "rule-name": "2", 
              "object-locator": { 
                   "schema-name": "HR", 
                  "table-name": "SALES" 
              }, 
              "parallel-load": { 
                   "type": "partitions-list", 
                  "partitions": [ 
                       "ABCD", 
                       "EFGH", 
                       "IJKL", 
                       "MNOP", 
                       "QRST", 
                       "UVWXYZ" 
 ] 
 }
```
}

The following example loads a SALES table in your Oracle source by loading it in parallel by a selected list of partitions and subpartitions. Here, the specified partitions are named after values starting with portions of the alphabet, for example ABCD, EFGH, and so on. The specified subpartitions are named after values starting with numerals, for example 01234 and 56789.

```
{ 
     "rules": [{ 
               "rule-type": "selection", 
               "rule-id": "1", 
               "rule-name": "1", 
               "object-locator": { 
                    "schema-name": "%", 
                    "table-name": "%" 
               }, 
               "rule-action": "include" 
          }, 
          { 
               "rule-type": "table-settings", 
               "rule-id": "2", 
               "rule-name": "2", 
               "object-locator": { 
                    "schema-name": "HR", 
                    "table-name": "SALES" 
               }, 
               "parallel-load": { 
                    "type": "partitions-list", 
                    "partitions": [ 
                         "ABCD", 
                         "EFGH", 
                         "IJKL", 
                         "MNOP", 
                         "QRST", 
                         "UVWXYZ" 
                    ], 
                    "subpartitions": [ 
                         "01234", 
                         "56789"
```
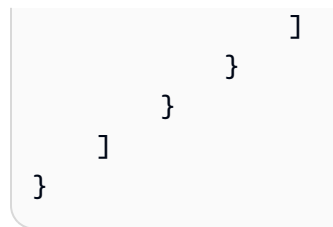

#### **Example Load a table segmented by ranges of column values**

The following example loads a SALES table in your source by loading it in parallel by segments specified by ranges of the SALES\_NO and REGION column values.

```
{ 
      "rules": [{ 
               "rule-type": "selection", 
               "rule-id": "1", 
               "rule-name": "1", 
               "object-locator": { 
                    "schema-name": "%", 
                    "table-name": "%" 
               }, 
               "rule-action": "include" 
          }, 
          { 
               "rule-type": "table-settings", 
               "rule-id": "2", 
               "rule-name": "2", 
               "object-locator": { 
                    "schema-name": "HR", 
                    "table-name": "SALES" 
               }, 
               "parallel-load": { 
                    "type": "ranges", 
                    "columns": [ 
                         "SALES_NO", 
                         "REGION" 
                    ], 
                    "boundaries": [ 
and the state of the state of the state of
                              "1000", 
                              "NORTH" 
 ], 
and the state of the state of the state of
                              "3000",
```

```
 "WEST" 
 \sim 100 \sim 100 \sim 100 \sim 100 \sim 100 \sim 100 \sim 100 \sim 100 \sim 100 \sim 100 \sim 100 \sim 100 \sim 100 \sim 100 \sim 100 \sim 100 \sim 100 \sim 100 \sim 100 \sim 100 \sim 100 \sim 100 \sim 100 \sim 100 \sim 
  ] 
  } 
                               } 
                 ]
}
```
Here, two columns are specified for the segment ranges with the names, SALES\_NO and REGION. Two boundaries are specified with two sets of column values (["1000","NORTH"] and ["3000","WEST"]).

These two boundaries thus identify the following three table segments to load in parallel:

Segment 1

Rows with SALES\_NO less than or equal to 1,000 and REGION less than "NORTH". In other words, sales numbers up to 1,000 in the EAST region.

Segment 2

Rows other than **Segment 1** with SALES\_NO less than or equal to 3,000 and REGION less than "WEST". In other words, sales numbers over 1,000 up to 3,000 in the NORTH and SOUTH regions.

Segment 3

All remaining rows other than **Segment 1** and **Segment 2**. In other words, sales numbers over 3,000 in the "WEST" region.

# **Example Load two tables: One segmented by ranges and another segmented by partitions**

The following example loads a SALES table in parallel by segment boundaries that you identify. It also loads an ORDERS table in parallel by all of its partitions, as with previous examples.

```
{ 
     "rules": [{ 
               "rule-type": "selection", 
               "rule-id": "1", 
               "rule-name": "1", 
               "object-locator": { 
                    "schema-name": "%", 
                   "table-name": "%"
```

```
e des des des deux de la construction de la construction de la construction de la construction de la construction de la construction de la construction de la construction de la construction de la construction de la constru
```

```
 }, 
                      "rule-action": "include" 
              }, 
              { 
                      "rule-type": "table-settings", 
                      "rule-id": "2", 
                      "rule-name": "2", 
                      "object-locator": { 
                             "schema-name": "HR", 
                             "table-name": "SALES" 
                     }, 
                      "parallel-load": { 
                             "type": "ranges", 
                             "columns": [ 
                                    "SALES_NO", 
                                    "REGION" 
                             ], 
                             "boundaries": [ 
the contract of the contract of the contract of the contract of the contract of the contract of the contract of
                                           "1000", 
                                           "NORTH" 
 ], 
the contract of the contract of the contract of the contract of the contract of the contract of the contract of
                                           "3000", 
                                           "WEST" 
\sim 100 \sim 100 \sim 100 \sim 100 \sim 100 \sim 100 \sim 100 \sim 100 \sim 100 \sim 100 \sim 100 \sim 100 \sim 100 \sim 100 \sim 100 \sim 100 \sim 100 \sim 100 \sim 100 \sim 100 \sim 100 \sim 100 \sim 100 \sim 100 \sim 
 ] 
                     } 
              }, 
              { 
                      "rule-type": "table-settings", 
                      "rule-id": "3", 
                      "rule-name": "3", 
                      "object-locator": { 
                             "schema-name": "HR", 
                             "table-name": "ORDERS" 
                     }, 
                      "parallel-load": { 
                             "type": "partitions-auto" 
                     } 
              } 
       ]
```
}

# **Example Load a table with LOBs using limited LOB mode**

The following example loads an ITEMS table including LOBs in your source using limited LOB mode (the default) with a maximum nontruncated size of 100 MB. Any LOBs that are larger than this size are truncated to 100 MB. All LOBs are loaded inline with all other column data types.

```
{ 
    "rules": [{ 
               "rule-type": "selection", 
               "rule-id": "1", 
               "rule-name": "1", 
               "object-locator": { 
                   "schema-name": "%", 
                   "table-name": "%" 
               }, 
               "rule-action": "include" 
          }, 
          { 
               "rule-type": "table-settings", 
               "rule-id": "2", 
               "rule-name": "2", 
               "object-locator": { 
                   "schema-name": "INV", 
                   "table-name": "ITEMS" 
              }, 
               "lob-settings": { 
                   "bulk-max-size": "100000" 
 } 
          } 
     \mathbf{I}}
```
# **Example Load a table with LOBs using standard full LOB mode**

The following example loads an ITEMS table in your source, including all its LOBs without truncation, using standard full LOB mode. All LOBs, regardless of size, are loaded separately from other data types using a lookup for each LOB in the source table.

```
{ 
    "rules": [{ 
               "rule-type": "selection", 
               "rule-id": "1", 
               "rule-name": "1",
```

```
 "object-locator": { 
                   "schema-name": "%", 
                   "table-name": "%" 
              }, 
              "rule-action": "include" 
          }, 
          { 
              "rule-type": "table-settings", 
              "rule-id": "2", 
              "rule-name": "2", 
               "object-locator": { 
                   "schema-name": "INV", 
                   "table-name": "ITEMS" 
              }, 
              "lob-settings": { 
                   "mode": "unlimited", 
                   "bulk-max-size": "0" 
 } 
          } 
      ]
}
```
#### **Example Load a table with LOBs using combination full LOB mode**

The following example loads an ITEMS table in your source, including all its LOBs without truncation, using combination full LOB mode. All LOBs within 100 MB in size are loaded inline along with other data types, as in limited LOB mode. All LOBs over 100 MB in size are loaded separately from other data types. This separate load uses a lookup for each such LOB in the source table, as in standard full LOB mode.

```
{ 
    "rules": [{ 
               "rule-type": "selection", 
               "rule-id": "1", 
               "rule-name": "1", 
               "object-locator": { 
                    "schema-name": "%", 
                   "table-name": "%" 
               }, 
               "rule-action": "include" 
          }, 
          { 
               "rule-type": "table-settings",
```

```
 "rule-id": "2", 
                "rule-name": "2", 
                "object-locator": { 
                     "schema-name": "INV", 
                    "table-name": "ITEMS" 
                }, 
                "lob-settings": { 
                    "mode": "unlimited", 
                    "bulk-max-size": "100000" 
               } 
           } 
      \mathbf{I}}
```
# **Example Load a table with LOBs using the task LOB settings**

The following example loads an ITEMS table in your source, including all LOBs, using its task LOB settings. The bulk-max-size setting of 100 MB is ignored and left only for a quick reset to limited or unlimited mode.

```
{ 
    "rules": [{ 
              "rule-type": "selection", 
              "rule-id": "1", 
              "rule-name": "1", 
              "object-locator": { 
                   "schema-name": "%", 
                   "table-name": "%" 
              }, 
              "rule-action": "include" 
         }, 
          { 
              "rule-type": "table-settings", 
              "rule-id": "2", 
              "rule-name": "2", 
              "object-locator": { 
                   "schema-name": "INV", 
                   "table-name": "ITEMS" 
              }, 
              "lob-settings": { 
                   "mode": "none", 
                   "bulk-max-size": "100000" 
 }
```
}

# **Using source filters**

You can use source filters to limit the number and type of records transferred from your source to your target. For example, you can specify that only employees with a location of headquarters are moved to the target database. Filters are part of a selection rule. You apply filters on a column of data.

Source filters must follow these constraints:

- A selection rule can have no filters or one or more filters.
- Every filter can have one or more filter conditions.
- If more than one filter is used, the list of filters is combined as if using an AND operator between the filters.
- If more than one filter condition is used within a single filter, the list of filter conditions is combined as if using an OR operator between the filter conditions.
- Filters are only applied when rule-action = 'include'.
- Filters require a column name and a list of filter conditions. Filter conditions must have a filter operator that is associated with either one value, two values, or no value, depending on the operator.
- Column names, table names, view names, and schema names are case-sensitive. Oracle and Db2 should always use UPPER case.
- Filters only support tables with exact names. Filters do not support wildcards.

The following limitations apply to using source filters:

- Filters don't calculate columns of right-to-left languages.
- Don't apply filters to LOB columns.
- Apply filters only to *immutable* columns, which aren't updated after creation. If source filters are applied to *mutable* columns, which can be updated after creation, adverse behavior can result.

For example, a filter to exclude or include specific rows in a column always excludes or includes the specified rows even if the rows are later changed. Suppose that you exclude or include rows

1–10 in column A, and they later change to become rows 11–20. In this case, they continue to be excluded or included even when the data is no longer the same.

Similarly, suppose that a row outside of the filter's scope is later updated (or updated and deleted), and should then be excluded or included as defined by the filter. In this case, it's replicated at the target.

The following additional concerns apply when using source filters:

• We recommend that you create an index using the columns included in the filtering definition and the primary key.

# **Creating source filter rules in JSON**

You can create source filters using the JSON filters parameter of a selection rule. The filters parameter specifies an array of one or more JSON objects. Each object has parameters that specify the source filter type, column name, and filter conditions. These filter conditions include one or more filter operators and filter values.

The following table shows the parameters for specifying source filtering in a filters object.

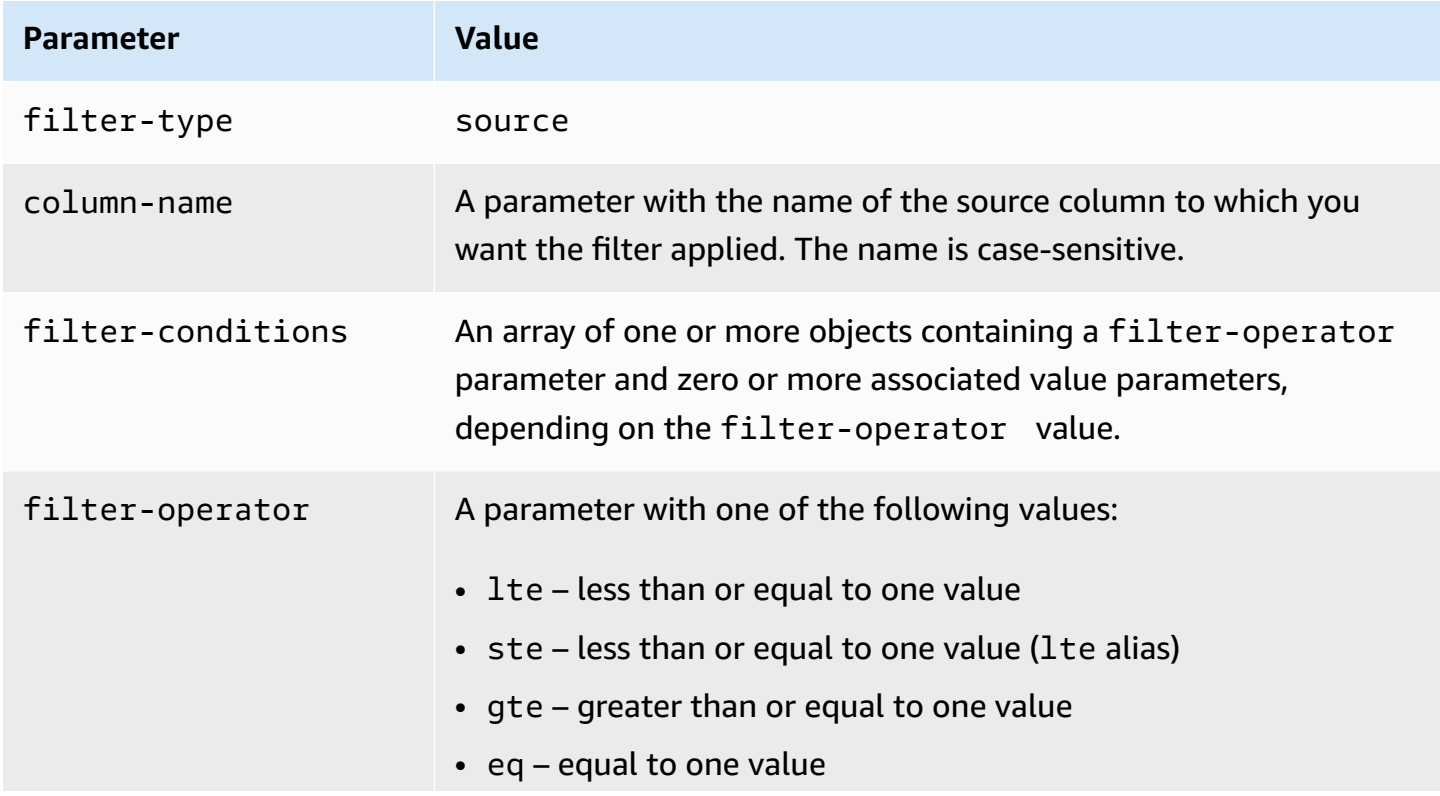

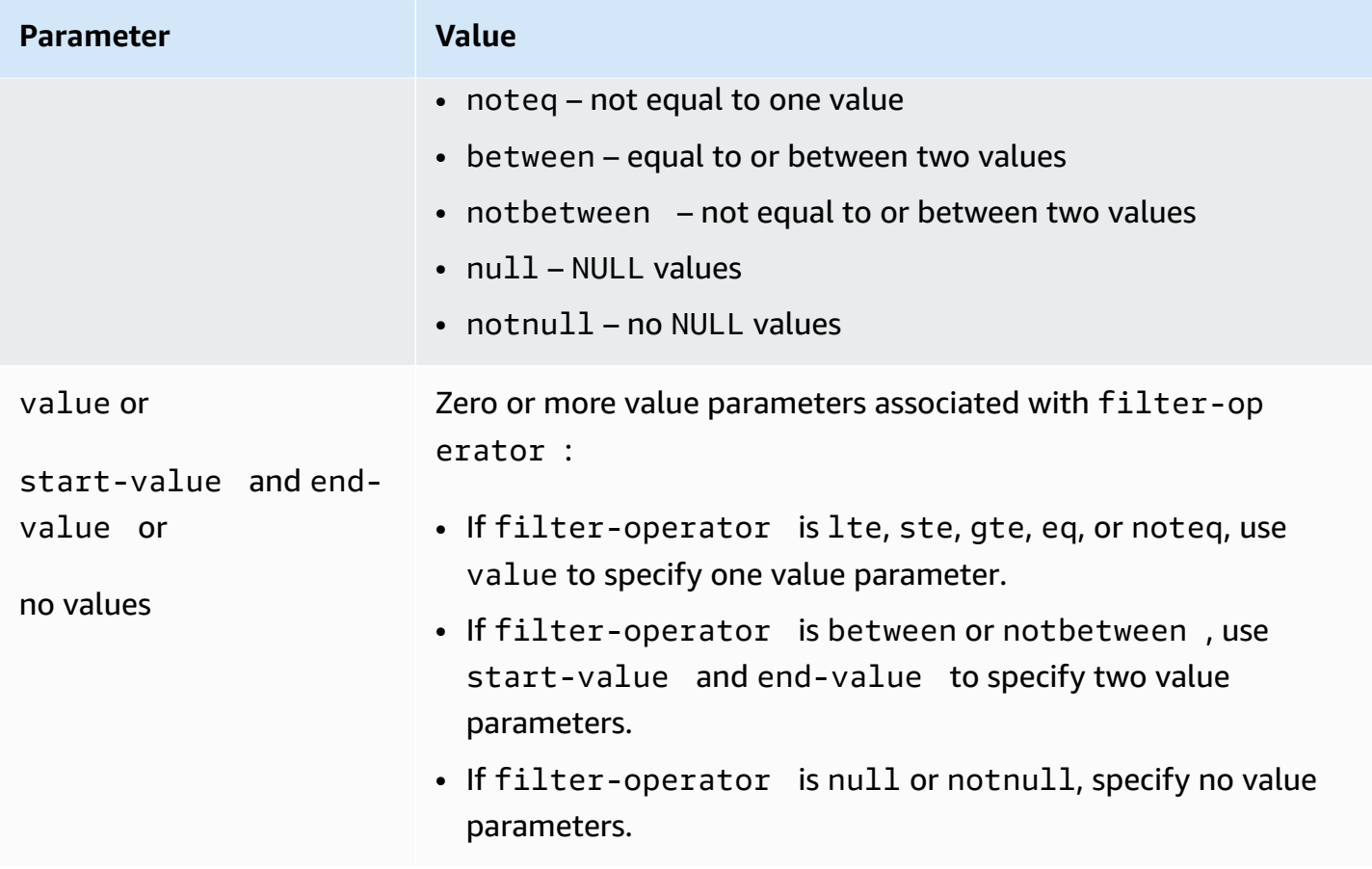

The following examples show some common ways to use source filters.

#### **Example Single filter**

The following filter replicates all employees where empid >= 100 to the target database.

```
 { 
     "rules": [{ 
          "rule-type": "selection", 
          "rule-id": "1", 
          "rule-name": "1", 
          "object-locator": { 
              "schema-name": "test", 
              "table-name": "employee" 
          }, 
          "rule-action": "include", 
          "filters": [{ 
              "filter-type": "source", 
              "column-name": "empid", 
              "filter-conditions": [{
```

```
 "filter-operator": "gte", 
                     "value": "50" 
               },{ 
                     "filter-operator": "noteq", 
                     "value": "100" 
               }] 
           }] 
      }] 
 }
```
## **Example Multiple filter operators**

The following filter applies multiple filter operators to a single column of data. The filter replicates all employees where (empid  $\leq 10$ ) OR (empid is between 50 and 75) OR (empid  $\geq$ 100) to the target database.

```
{ 
     "rules": [{ 
          "rule-type": "selection", 
          "rule-id": "1", 
          "rule-name": "1", 
          "object-locator": { 
               "schema-name": "test", 
               "table-name": "employee" 
          }, 
          "rule-action": "include", 
          "filters": [{ 
               "filter-type": "source", 
               "column-name": "empid", 
               "filter-conditions": [{ 
                   "filter-operator": "lte", 
                   "value": "10" 
              }, { 
                   "filter-operator": "between", 
                   "start-value": "50", 
                   "end-value": "75" 
              }, { 
                   "filter-operator": "gte", 
                   "value": "100" 
              }] 
          }] 
     }]
```
}

#### **Example Multiple filters**

The following filters apply multiple filters to two columns in a table. The filter replicates all employees where (empid  $\le$  100) AND (dept = tech) to the target database.

```
{ 
     "rules": [{ 
          "rule-type": "selection", 
          "rule-id": "1", 
          "rule-name": "1", 
          "object-locator": { 
               "schema-name": "test", 
               "table-name": "employee" 
          }, 
          "rule-action": "include", 
          "filters": [{ 
               "filter-type": "source", 
               "column-name": "empid", 
               "filter-conditions": [{ 
                   "filter-operator": "lte", 
                   "value": "100" 
               }] 
          }, { 
               "filter-type": "source", 
               "column-name": "dept", 
               "filter-conditions": [{ 
                   "filter-operator": "eq", 
                   "value": "tech" 
               }] 
          }] 
     }]
}
```
#### **Example Filtering NULL values**

The following filter shows how to filter on empty values. It replicates all employees where dept  $=$ NULL to the target database.

```
{ 
     "rules": [{ 
          "rule-type": "selection", 
          "rule-id": "1", 
          "rule-name": "1", 
          "object-locator": { 
               "schema-name": "test", 
               "table-name": "employee" 
          }, 
          "rule-action": "include", 
          "filters": [{ 
               "filter-type": "source", 
               "column-name": "dept", 
               "filter-conditions": [{ 
                   "filter-operator": "null" 
               }] 
          }] 
     }]
}
```
## **Example Filtering using NOT operators**

Some of the operators can be used in the negative form. The following filter replicates all employees where (empid is < 50) OR (empid is > 75) to the target database.

```
{ 
     "rules": [{ 
          "rule-type": "selection", 
          "rule-id": "1", 
          "rule-name": "1", 
          "object-locator": { 
              "schema-name": "test", 
              "table-name": "employee" 
          }, 
          "rule-action": "include", 
          "filters": [{ 
              "filter-type": "source", 
              "column-name": "empid", 
              "filter-conditions": [{ 
                   "filter-operator": "notbetween",
```

```
 "start-value": "50", 
                      "end-value": "75" 
                }] 
           }] 
      }]
}
```
# **Example Using Mixed filters operators**

Start with Amazon DMS version 3.5.0, you can mix inclusive operators and negative operators.

The following filter replicates all employees where (empid != 50) AND (dept is not NULL) to the target database.

```
{ 
     "rules": [{ 
          "rule-type": "selection", 
          "rule-id": "1", 
          "rule-name": "1", 
          "object-locator": { 
               "schema-name": "test", 
               "table-name": "employee" 
          }, 
          "rule-action": "include", 
          "filters": [{ 
               "filter-type": "source", 
               "column-name": "empid", 
               "filter-conditions": [{ 
                   "filter-operator": "noteq", 
                   "value": "50" 
              }] 
          }, { 
               "filter-type": "source", 
               "column-name": "dept", 
               "filter-conditions": [{ 
                   "filter-operator": "notnull" 
              }] 
          }] 
     }]
}
```
Note the following when using null with other filter operators:

- Using inclusive, negative and null filter conditions together within the same filter will not replicate records with NULL values.
- Using negative and null filter conditions together without inclusive filter conditions within the same filter will not replicate any data.
- Using negative filter conditions without a null filter condition set explicitly will not replicate records with NULL values.

# **Filtering by time and date**

When selecting data to import, you can specify a date or time as part of your filter criteria. Amazon DMS uses the date format YYYY-MM-DD and the time format YYYY-MM-DD HH:MM:SS for filtering. The Amazon DMS comparison functions follow the SQLite conventions. For more information about SQLite data types and date comparisons, see [Datatypes](https://sqlite.org/datatype3.html) in SQLite version 3 in the SQLite documentation.

The following filter shows how to filter on a date. It replicates all employees where empstartdate >= January 1, 2002 to the target database.

# **Example Single date filter**

```
{ 
     "rules": [{ 
          "rule-type": "selection", 
          "rule-id": "1", 
          "rule-name": "1", 
          "object-locator": { 
               "schema-name": "test", 
              "table-name": "employee" 
          }, 
          "rule-action": "include", 
          "filters": [{ 
              "filter-type": "source", 
              "column-name": "empstartdate", 
              "filter-conditions": [{ 
                   "filter-operator": "gte", 
                   "value": "2002-01-01" 
              }]
```
}]

# **Enabling and working with premigration assessments for a task**

A premigration assessment evaluates specified components of a database migration task to help identify any problems that might prevent a migration task from running as expected. This assessment gives you a chance to identify and fix issues before you run a new or modified task. This allows you to avoid delays related to task failures caused by missing requirements or known limitations.

Amazon DMS provides access to two different options for premigration assessments:

- **Data type assessment**: A legacy report that provides a limited scope of assessments.
- **Premigration assessment run**: Contains various types of individual assessments, including data type assessment results.

# **A** Note

If you choose a premigration assessment run, you don't need to choose a data type assessment separately.

These options are described in the following topics:

• Specifying, starting, and viewing [premigration](#page-1012-0) assessment runs: A premigration (recommended) assessment run specifies one or more individual assessments to run based on a new or existing migration task configuration. Each individual assessment evaluates a specific element of a supported source and/or target database from the perspective of criteria such as the migration type, supported objects, index configuration, and other task settings, such as table mappings that identify the schemas and tables to migrate.

For example, an individual assessment might evaluate what source data types or primary key formats can or can't be migrated, possibly based on the Amazon DMS engine version. You can start and view the results of the latest assessment run and view the results of all prior assessment runs for a task either using the Amazon DMS Management Console or using the Amazon CLI and SDKs to access the Amazon DMS API. You can also view the results of prior

assessment runs for a task in an Amazon S3 bucket that you have selected for Amazon DMS to store these results.

#### **A** Note

The number and types of available individual assessments can increase over time. For more information about periodic updates, see Specifying individual [assessments.](#page-1012-1)

• Starting and viewing data type [assessments](#page-1048-0) (Legacy): A data type (legacy) assessment returns the results of a single type of premigration assessment in a single JSON structure: the data types that might not be migrated correctly in a supported relational source database instance. This report returns the results for all problematic data types found in every schema and table in the source database that is selected for migration.

# <span id="page-1009-0"></span>**Creating prerequisites for premigration assessments**

This section describes the Amazon S3 and IAM resources you need to create a premigration assessment.

# **Create an S3 bucket**

Amazon DMS stores premigration assessment reports in an S3 bucket. To create the S3 bucket, do the following:

- 1. Sign in to the Amazon Web Services Management Console and open the Amazon S3 console at [https://console.amazonaws.cn/s3/.](https://console.amazonaws.cn/s3/)
- 2. Choose **Create bucket**.
- 3. On the **Create bucket** page, enter a globally unique name that includes your sign-in name for the bucket, such as dms-bucket-*yoursignin*.
- 4. Choose the Amazon Web Services Region for the DMS migration task.
- 5. Leave the remaining settings as they are, and choose **Create bucket**.

# **Create IAM resources**

DMS uses an IAM role and policy to access the S3 bucket to store premigration assessment results.

To create the IAM policy, do the following:

- 1. Sign in to the Amazon Web Services Management Console and open the IAM console at [https://console.amazonaws.cn/iam/.](https://console.amazonaws.cn/iam/)
- 2. In the navigation pane, choose **Policies**.
- 3. Choose **Create policy**.
- 4. In the **Create policy** page, choose the **JSON** tab.
- 5. Paste the following JSON code into the editor, replacing the example code. Replace *mybucket* with the name of the Amazon S3 bucket that you created in the previous section.

```
{ 
    "Version":"2012-10-17", 
    "Statement":[ 
        { 
            "Effect":"Allow", 
            "Action":[ 
               "s3:PutObject", 
               "s3:DeleteObject", 
               "s3:GetObject", 
               "s3:PutObjectTagging" 
           ], 
            "Resource":[ 
               "arn:aws:s3:::my-bucket/*" 
            ] 
        }, 
        { 
            "Effect":"Allow", 
            "Action":[ 
               "s3:ListBucket", 
               "s3:GetBucketLocation" 
            ], 
            "Resource":[ 
               "arn:aws:s3:::my-bucket" 
            ] 
        } 
    ]
}
```
- 6. Choose **Next: Tags**, then choose and **Next: Review**.
- 7. Enter **DMSPremigrationAssessmentS3Policy** for **Name\***, and then choose **Create policy**.

To create the IAM role, do the following:

- 1. In the IAM console, in the navigation pane, choose **Roles**.
- 2. Choose **Create role**.
- 3. On the **Select trusted entity** page, for **Trusted entity type**, choose **Amazon Service**. For **Use cases for other Amazon services**, choose **DMS.**
- 4. Check the **DMS** check box, and then choose **Next.**
- 5. On the **Add permissions** page, choose **DMSPremigrationAssessmentS3Policy**. Choose **Next**.
- 6. On the **Name, review, and create** page, enter **DMSPremigrationAssessmentS3Role** for **Role name**, then choose **Create role**.
- 7. On the **Roles** page, enter **DMSPremigrationAssessmentS3Role** for **Role name**. Choose **DMSPremigrationAssessmentS3Role**.
- 8. On the **DMSPremigrationAssessmentS3Role** page, choose the **Trust relationships** tab. Choose **Edit trust policy**.
- 9. On the **Edit trust policy** page, paste the following JSON into the editor, replacing the existing text.

```
{ 
    "Version":"2012-10-17", 
    "Statement":[ 
       \{ "Sid":"", 
            "Effect":"Allow", 
            "Principal":{ 
                "Service":"dms.amazonaws.com" 
            }, 
            "Action":"sts:AssumeRole" 
        } 
   \mathbf{I}}
```
This policy grants the sts:AssumeRole permission to DMS to put the premigration assessment run results into the S3 bucket.

10. Choose **Update policy**.

# <span id="page-1012-0"></span>**Specifying, starting, and viewing premigration assessment runs**

A premigration assessment specifies one or more individual assessments to run based on a new or existing migration task configuration. Each individual assessment evaluates a specific element of the source or target database depending on considerations such as the migration type, supported objects, index configuration, and other task settings, such as table mappings to identify the schemas and tables to migrate. For example, an individual assessment might evaluate what source data types or primary key formats can and cannot be migrated.

# <span id="page-1012-1"></span>**Specifying individual assessments**

When creating a new assessment run, you can choose to run some or all of the individual assessments that are applicable to your task configuration.

Amazon DMS supports premigration assessment runs for the following relational source and target database engines:

- [Oracle assessments](#page-1018-0)
- Sql Server [assessments](#page-1030-0)
- MySQL [assessments](#page-1037-0) (includes MariaDB and Amazon Aurora MySQL-Compatible Edition)
- PostgreSQL [assessments](#page-1045-0) (includes Amazon Aurora PostgreSQL-Compatible Edition)

# **Starting and viewing premigration assessment runs**

You can start a premigration assessment run for a new or existing migration task using the Amazon DMS Management Console, the Amazon CLI, and the Amazon DMS API.

#### **To start a premigration assessment run for a new or existing task**

- 1. From the **Database migration tasks** page in the Amazon DMS Management Console, do one of the following:
	- To create a new task and assess it, choose **Create task**. The **Create database migration task page** opens:
		- 1. Enter the task settings required to create your task, including table mapping.
		- 2. In the **Premigration assessment** section, the **Premigration assessment run** checkbox is checked. This page contains the options to specify an assessment run for the new task.

# **A** Note

When creating a new task, enabling a premigration assessment run disables the option to start the task automatically on task creation. You can start the task manually after the assessment run completes.

- To assess an existing task, choose the **Identifier** for an existing task on the **Database migration tasks** page. The task page for the chosen existing task opens:
	- 1. Choose **Actions** and select **Create premigration assessment**. A **Create premigration assessment** page opens with options to specify an assessment run for the existing task.
- 2. Enter a unique name for your assessment run, or leave the default value.
- 3. Select the available individual assessments that you want to include in this assessment run. You can only select the available individual assessments based on your current task settings. By default, all available individual assessments are enabled and selected.
- 4. Search for and choose an Amazon S3 bucket and folder in your account to store your assessment result report. For information about setting up resources for assessment runs, see Creating prerequisites for [premigration](#page-1009-0) assessments.
- 5. Select or enter an IAM role with full account access to your chosen Amazon S3 bucket and folder. For information about setting up resources for assessment runs, see [Creating](#page-1009-0) prerequisites for [premigration](#page-1009-0) assessments.
- 6. Optionally choose a setting to encrypt the assessment result report in your Amazon S3 bucket. For information about S3 bucket encryption, see Setting default [server-side](https://docs.amazonaws.cn/AmazonS3/latest/userguide/bucket-encryption.html) encryption [behavior](https://docs.amazonaws.cn/AmazonS3/latest/userguide/bucket-encryption.html) for Amazon S3 buckets .
- 7. Choose **Create task** for a new task or choose **Create** for an existing task.

The **Database migration tasks** page opens listing your new or modified task with a **Status** of **Creating...** and a banner message indicating that your premigration assessment run will start once the task is created.

Amazon DMS provides access to the latest and all prior premigration assessment runs using the Amazon DMS Management Console, the Amazon CLI, or the Amazon DMS API.

#### **To view results for the assessment run**

- 1. From the Amazon DMS Management Console, choose the **Identifier** for your existing task on the **Database migration tasks** page. The task page for the existing task opens.
- 2. Choose the **Premigration assessments** tab on the existing task page. This opens a **Premigration assessments** section on that page showing results of the the assessment runs, listed by name, in reverse chronological order. The latest result appears at the top of the list. Choose the name of the assessment run whose results you want to view.

These assessment run results start with the name of the latest assessment run and an overview of its status followed by a listing of the specified individual assessments and their status. You can then explore details of the status of each individual assessment by choosing its name in the list, with results available down to the table column level.

Both the status overview for an assessment run and each individual assessment shows a **Status** value. This value indicates the overall status of the assessment run and a similar status for each individual assessment. Following is a list of the **Status** values for the assessment run:

- "cancelling" The assessment run was cancelled.
- "deleting" The assessment run was deleted.
- "failed" At least one individual assessment completed with a failed status.
- "error-provisioning" An internal error occurred while resources were provisioned (during provisioning status).
- "error-executing" An internal error occurred while individual assessments ran (during running status).
- "invalid state" The assessment run is in an unknown state.
- "passed" All individual assessments have completed, and none has a failed status.
- "provisioning" Resources required to run individual assessments are being provisioned.
- "running" Individual assessments are being run.
- "starting" The assessment run is starting, but resources are not yet being provisioned for individual assessments.
- "warning" At least one individual assessment completed with a warning status.

#### Following is a list of the **Status** values for each individual assessment of the assessment run:

- "cancelled" The individual assessment was cancelled as part of cancelling the assessment run.
- "error" The individual assessment did not complete successfully.
- "failed" The individual assessment completed successfully with a failed validation result: view the details of the result for more information.
- "invalid state" The individual assessment is in an unknown state.
- "passed" The individual assessment completed with a successful validation result.
- "pending" The individual assessment is waiting to run.
- "running" The individual assessment is running.
- "warning" The individual assessment completed successfully with a warning validation result: view the details of the result for more information.

You can also view the JSON files for the assessment run results on Amazon S3.

#### **To view the JSON files for the assessment run on Amazon S3**

- 1. From the Amazon DMS Management Console, choose the Amazon S3 bucket link shown in the status overview of the assessment run. This displays a list of bucket folders and other Amazon S3 objects stored in the bucket. If your results are stored in a bucket folder, open the folder.
- 2. You can find your assessment run results in several JSON files. A summary.json file contains the overall results of the assessment run. The remaining files are each named for an individual assessment that was specified for the assessment run, such as unsupported-data-typesin-source.json. These files each contain the results for the corresponding individual assessment from the chosen assessment run.

To start and view the results of premigration assessment runs for an existing migration task, you can run the following CLI commands and Amazon DMS API operations:

- CLI: [describe-applicable-individual-assessments](https://docs.amazonaws.cn/cli/latest/reference/dms/describe-applicable-individual-assessments), API: [DescribeApplicableIndividualAssessments](https://docs.amazonaws.cn/dms/latest/APIReference/API_DescribeApplicableIndividualAssessments.html) – Provides a list of individual assessments that you can specify for a new premigration assessment run, given one or more task configuration parameters.
- CLI: [start-replication-task-assessment-run](https://docs.amazonaws.cn/cli/latest/reference/dms/start-replication-task-assessment-run), API: [StartReplicationTaskAssessmentRun](https://docs.amazonaws.cn/dms/latest/APIReference/API_StartReplicationTaskAssessmentRun.html) – Starts a new premigration assessment run for one or more individual assessments of an existing migration task.
- CLI: [describe-replication-task-assessment-runs](https://docs.amazonaws.cn/cli/latest/reference/dms/describe-replication-task-assessment-runs), API: [DescribeReplicationTaskAssessmentRuns](https://docs.amazonaws.cn/dms/latest/APIReference/API_DescribeReplicationTaskAssessmentRuns.html) – Returns a paginated list of premigration assessment runs based on filter settings.
- CLI: [describe-replication-task-individual-assessments](https://docs.amazonaws.cn/cli/latest/reference/dms/describe-replication-task-individual-assessments), API: [DescribeReplicationTaskIndividualAssessments](https://docs.amazonaws.cn/dms/latest/APIReference/API_DescribeReplicationTaskIndividualAssessments.html) – Returns a paginated list of individual assessments based on filter settings.
- CLI: [cancel-replication-task-assessment-run](https://docs.amazonaws.cn/cli/latest/reference/dms/cancel-replication-task-assessment-run), API: [CancelReplicationTaskAssessmentRun](https://docs.amazonaws.cn/dms/latest/APIReference/API_CancelReplicationTaskAssessmentRun.html) – Cancels, but doesn't delete, a single premigration assessment run.
- CLI: [delete-replication-task-assessment-run](https://docs.amazonaws.cn/cli/latest/reference/dms/delete-replication-task-assessment-run), API: [DeleteReplicationTaskAssessmentRun](https://docs.amazonaws.cn/dms/latest/APIReference/API_DeleteReplicationTaskAssessmentRun.html) – Deletes the record of a single premigration assessment run.

# **Individual assessments**

This section describes individual premigration assessments.

To create an individual premigration assessment using the Amazon DMS API, use the listed API key for the IncludeOnly parameter of the [StartReplicationTaskAssessmentRun](https://docs.amazonaws.cn/dms/latest/APIReference/API_StartReplicationTaskAssessmentRun.html) action.

# **Topics**

- [Assessments](#page-1016-0) for all endpoint types
- [Oracle assessments](#page-1018-0)
- Sql Server [assessments](#page-1030-0)
- MySQL [assessments](#page-1037-0)
- [MariaDB assessments](#page-1040-0)
- PostgreSQL [assessments](#page-1045-0)

# <span id="page-1016-0"></span>**Assessments for all endpoint types**

This section describes individual premigration assessments for all endpoint types.

# **Topics**

- [Unsupported](#page-1017-0) data types
- Large objects (LOBs) are used but target LOB [columns](#page-1017-1) are not nullable
- Source table with Large objects (LOBs) but without primary keys or unique [constraints](#page-1017-2)
- Source table without [primary](#page-1017-3) key for CDC or full load and CDC tasks only
- Target table without [primary](#page-1017-4) keys for CDC tasks only
- [Unsupported](#page-1018-1) source primary key types composite primary keys

#### <span id="page-1017-0"></span>**Unsupported data types**

**API key:** unsupported-data-types-in-source

Checks for data types in the source endpoint that DMS doesn't support. Not all data types can be migrated between engines.

## <span id="page-1017-1"></span>**Large objects (LOBs) are used but target LOB columns are not nullable**

#### **API key:** full-lob-not-nullable-at-target

Checks for the nullability of a LOB column in the target when the replication usese full LOB mode or inline LOB mode. DMS requires a LOB column to be null when using these LOB modes. This assessment requires the source and target databases to be relational.

#### <span id="page-1017-2"></span>**Source table with Large objects (LOBs) but without primary keys or unique constraints**

**API key:** table-with-lob-but-without-primary-key-or-unique-constraint

Checks for the presence of source tables with LOBs but without a primary key or a unique key. A table must have a primary key or a unique key for DMS to migrate LOBs. This assessment requires the source database to be relational.

## <span id="page-1017-3"></span>**Source table without primary key for CDC or full load and CDC tasks only**

#### **API key:** table-with-no-primary-key-or-unique-constraint

Checks for the presence of a primary key or a unique key in source tables for a full-load and change data capture (CDC) migration, or a CDC-only migration. A lack of a primary key or a unique key can cause performance issues during the CDC migration. This assessment requires the source database to be relational, and the migration type to include CDC.

## <span id="page-1017-4"></span>**Target table without primary keys for CDC tasks only**

**API key:** target-table-has-unique-key-or-primary-key-for-cdc

Checks for the presence of a primary key or a unique key in already-created target tables for a CDConly migration. A lack of a primary key or a unique key can cause full table scans in the target when DMS applies updates and deletes. This can result in performance issues during the CDC migration. This assessment requires the target database to be relational, and the migration type to include CDC.

#### <span id="page-1018-1"></span>**Unsupported source primary key types - composite primary keys**

**API key:** unsupported-source-pk-type-for-elasticsearch-target

Checks for the presence of composite primary keys in source tables when migrating to Amazon OpenSearch Service. The primary key of the source table must consist of a single column. This assessment requires the source database to be relational, and the target database to be DynamoDB.

#### **A** Note

DMS supports migrating a source database to an OpenSearch Service target where the source primary key consists of multiple columns.

# <span id="page-1018-0"></span>**Oracle assessments**

This section describes individual premigration assessments for migration tasks that use an Oracle source endpoint.

#### **A** Note

To use the premigration assessments in this section, you must add the following permissions to dms\_user:

```
grant select on gv_$parameter to dms_user;
grant select on v_$instance to dms_user;
grant select on v_$version to dms_user;
grant select on gv_$ASM_DISKGROUP to dms_user;
grant select on gv_$database to dms_user;
grant select on DBA_DB_LINKS to to dms_user;
grant select on gv_$log_History to dms_user;
grant select on gv_$log to dms_user;
grant select on dba_types to dms_user;
```
grant select on dba\_users to dms\_user; grant select on dba directories to dms user;

For more information about permissions when using Oracle as a source, see User [account](#page-342-0) privileges required on a [self-managed](#page-342-0) Oracle source for Amazon DMS.

#### **Topics**

- Check [supplemental](#page-1020-0) logging on database level
- Validate if [required](#page-1021-0) DB link is created for Standby
- Oracle validation for LOB datatype and if binary reader is [configured](#page-1021-1)
- Validate if the [database](#page-1022-0) is CDB
- Check the Oracle [Database](#page-1022-1) Edition
- [Validate](#page-1022-2) Oracle CDC method for DMS
- Validate Oracle RAC [configuration](#page-1023-0) for DMS
- Validate if DMS user has [permissions](#page-1023-1) on target
- Validate if [supplemental](#page-1023-2) logging is required for all columns
- Validate if [supplemental](#page-1023-3) logging is enabled on tables with Primary or Unique keys
- Validate if there are SecureFile LOBs and the task is [configured](#page-1024-0) for Full LOB mode
- Validate whether [Function-Based](#page-1024-1) Indexes are being used within the tables included in the task [scope.](#page-1024-1)
- Validate whether global [temporary](#page-1024-2) tables are being used on the tables included in the task [scope.](#page-1024-2)
- Validate whether [index-organized](#page-1024-3) tables with an overflow segment are being used on the tables [included](#page-1024-3) in the task scope.
- Validate if [multilevel](#page-1024-4) nesting tables are used on the tables included in the task scope.
- Validate if invisible columns are used on the tables [included](#page-1025-0) in the task scope.
- Validate if [materialized](#page-1025-1) views based on a ROWID column are used on the tables included in the task [scope.](#page-1025-1)
- Validate if Active Data Guard DML [Redirect](#page-1025-2) feature is used.
- Validate if Hybrid [Partitioned](#page-1025-3) Tables are used.
- Validate if [schema-only](#page-1025-4) Oracle accounts are used
- Validate if Virtual [Columns](#page-1025-5) are used
- Validate whether table names defined in the task scope contain [apostrophes.](#page-1026-0)
- Validate whether the columns defined in the task scope have [XMLType,](#page-1026-1) Long, or Long Raw datatypes and verify the LOB mode [configuration](#page-1026-1) in the task settings.
- Validate whether the source Oracle version is [supported](#page-1026-2) by Amazon DMS.
- Validate whether the target Oracle version is [supported](#page-1026-3) by Amazon DMS.
- Validate whether the target Oracle version is [supported](#page-1026-3) by Amazon DMS.
- Validate whether the DMS user has the required [permissions](#page-1027-0) to use data validation.
- Validate if the DMS user has [permissions](#page-1027-1) to use Binary Reader with Oracle ASM
- Validate if the DMS user has [permissions](#page-1027-2) to use Binary Reader with Oracle non-ASM
- Validate if the DMS user has permissions to use Binary Reader with [CopyToTempFolder](#page-1027-3) method
- Validate if the DMS user has [permissions](#page-1027-4) to use Oracle Standby as a Source
- Validate if the DMS source is connected to an [application](#page-1028-0) container PDB
- Validate if the table has XML [datatypes](#page-1028-1) included in the task scope.
- Validate whether [archivelog](#page-1028-2) mode is enabled on the source database.
- Validates the [archivelog](#page-1028-3) retention for RDS Oracle.
- Validate if the table has Extended [datatypes](#page-1028-4) included in the task scope.
- Validate the length of the object name [included](#page-1028-5) in the task scope.
- Validate if the DMS source is [connected](#page-1029-0) to an Oracle PDB
- Validate if the table has spatial columns [included](#page-1029-1) in the task scope.
- Validate if the DMS source is [connected](#page-1029-2) to an Oracle standby.
- Validate if the source database [tablespace](#page-1029-2) is encrypted using TDE.
- Validate if the source [database](#page-1029-3) is Oracle ASM

# <span id="page-1020-0"></span>**Check supplemental logging on database level**

**API key:** oracle-supplemental-db-level

This premigration assessment validates if minimum supplemental logging is enabled at the database level. You must enable supplemental logging to use an Oracle database as a source for migration.

To enable supplemental logging, use the following query:

For more information, see Setting up [supplemental](#page-346-0) logging.

This assessment is only valid for a full-load and CDC migration, or a CDC-only migration. This assessment is not valid for a full-load only migration.

#### <span id="page-1021-0"></span>**Validate if required DB link is created for Standby**

**API key:** oracle-validate-standby-dblink

This premigration assessment validates if Dblink is created for the Oracle standby database source. AWSDMS\_DBLINK is a prerequisite for using a standby database as a source. When using Oracle Standby as a source, Amazon DMS does not validate open transactions by default.

For more information, see Working with a [self-managed](#page-342-1) Oracle database as a source for Amazon [DMS](#page-342-1).

This assessment is only valid for a full-load and CDC migration, or a CDC-only migration. This assessment is not valid for a full-load only migration.

#### <span id="page-1021-1"></span>**Oracle validation for LOB datatype and if binary reader is configured**

**API key:** oracle-binary-lob-source-validation

This premigration assessment validates if Oracle LogMiner is used for an Oracle database endpoint version 12c or later. Amazon DMS does not support Oracle LogMiner for migrations of LOB columns from Oracle databases version 12c. This assessment also checks for the presence of LOB columns and provides appropriate recommendations.

To configure your migration to not use Oracle LogMiner, add the following configuration to your source endpoint:

```
useLogMinerReader=N;useBfile=Y;
```
For more information, see Using Oracle [LogMiner](#page-335-0) or Amazon DMS Binary Reader for CDC.

This assessment is only valid for a full-load and CDC migration, or a CDC-only migration. This assessment is not valid for a full-load only migration.

#### <span id="page-1022-0"></span>**Validate if the database is CDB**

#### **API key:** oracle-validate-cdb

This premigration assessment validates if the database is a container database. Amazon DMS doesn't support the multi-tenant container root database (CDB\$ROOT).

#### *(i)* Note

This assessment is only required for Oracle versions 12.1.0.1 or later. This assessment is not applicable for Oracle versions prior to 12.1.0.1.

For more information, see [Limitations](#page-361-0) on using Oracle as a source for Amazon DMS.

This assessment is only valid for a full-load and CDC migration, or a CDC-only migration. This assessment is not valid for a full-load only migration.

#### <span id="page-1022-1"></span>**Check the Oracle Database Edition**

**API key:** oracle-check-cdc-support-express-edition

This premigration assessment validates if the Oracle source database is Express Edition. Amazon DMS doesn't support CDC for Oracle Express Edition (Oracle Database XE) version 18.0 and later.

This assessment is only valid for a full-load and CDC migration, or a CDC-only migration. This assessment is not valid for a full-load only migration.

#### <span id="page-1022-2"></span>**Validate Oracle CDC method for DMS**

**API key:** oracle-recommendation-cdc-method

This premigration assessment validates redo log generation for the last seven days, and makes a recommendation whether to use Amazon DMS Binary Reader or Oracle LogMiner for CDC.

This assessment is only valid for a full-load and CDC migration, or a CDC-only migration. This assessment is not valid for a full-load only migration.

For more information about deciding which CDC method to use, see [Using Oracle LogMiner or](#page-335-0)  [Amazon](#page-335-0) DMS Binary Reader for CDC.

# <span id="page-1023-0"></span>**Validate Oracle RAC configuration for DMS**

# **API key:** oracle-check-rac

This premigration assessment validates if the oracle database is a Real Application Cluster. Real Application Cluster databases must be configured correctly. If the database is based on RAC, we recommend that you use Amazon DMS Binary Reader for CDC rather than Oracle LogMiner.

This assessment is only valid for a full-load and CDC migration, or a CDC-only migration. This assessment is not valid for a full-load only migration.

For more information, see Using Oracle [LogMiner](#page-335-0) or Amazon DMS Binary Reader for CDC.

# <span id="page-1023-1"></span>**Validate if DMS user has permissions on target**

**API key:** oracle-validate-permissions-on-target

This premigration assessment validates whether DMS users have all the required permissions on the target database.

# <span id="page-1023-2"></span>**Validate if supplemental logging is required for all columns**

**API key:** oracle-validate-supplemental-logging-all-columns

This premigration assessment validates, for the tables mentioned in the task scope, whether supplemental logging has been added to all columns of tables without a primary or unique key. Without supplemental logging on all columns for a table lacking a primary or unique key, the before-and-after image of the data won't be available in the redo logs. DMS requires supplemental logging for tables without a primary or unique key to generate DML statements.

# <span id="page-1023-3"></span>**Validate if supplemental logging is enabled on tables with Primary or Unique keys**

**API key:** oracle-validate-supplemental-logging-for-pk

This premigration assessment validates whether supplemental logging is enabled for tables with a primary key or unique index and also checks if AddSupplementalLogging is enabled at the endpoint level. To ensure DMS can replicate changes, you can either manually add supplemental logging on the table level based on the primary key or unique key or utilize the endpoint setting AddSupplementalLogging = true with a DMS user having the ALTER permission on any replicated table.

# <span id="page-1024-0"></span>**Validate if there are SecureFile LOBs and the task is configured for Full LOB mode**

# **API key:** oracle-validate-securefile-lobs

This premigration assessment checks for the presence of SecureFile LOBs in tables within the task scope and verifies their LOB settings. It's important to note that SecureFile LOBs are currently supported only during FULL LOB mode. Consider assigning LOB tables to a separate task to enhance performance, as running tasks in full LOB mode may result in slower performance.

# <span id="page-1024-1"></span>**Validate whether Function-Based Indexes are being used within the tables included in the task scope.**

# **API key:** oracle-validate-function-based-indexes

This premigration assessment checks for function-based indexes on tables within the task scope. Note that Amazon DMS doesn't support replicating function-based indexes. Consider creating the indexes after your migration on your target database.

# <span id="page-1024-2"></span>**Validate whether global temporary tables are being used on the tables included in the task scope.**

# **API key:** oracle-validate-global-temporary-tables

This premigration assessment checks whether global temporary tables are used within the task table-mapping scope. Note that Amazon DMS doesn't support migrating or replicating global temporary tables.

# <span id="page-1024-3"></span>**Validate whether index-organized tables with an overflow segment are being used on the tables included in the task scope.**

```
API key: oracle-validate-iot-overflow-segments
```
Validate whether index-organized tables with an overflow segment are being used on the tables included in the task scope. Amazon DMS doesn't support CDC for index-organized tables with an overflow segment.

# <span id="page-1024-4"></span>**Validate if multilevel nesting tables are used on the tables included in the task scope.**

# **API key:** oracle-validate-more-than-one-nesting-table-level

This premigration assessment checks the nesting level of the nested table used on the task scope. Amazon DMS supports only one level of table nesting.

# <span id="page-1025-0"></span>**Validate if invisible columns are used on the tables included in the task scope.**

## **API key:** oracle-validate-invisible-columns

This premigration assessment validates whether the tables used in the task scope have invisible columns. Amazon DMS doesn't migrate data from invisible columns in your source database. To migrate the columns that are invisible, you need to modify them to be visible.

# <span id="page-1025-1"></span>**Validate if materialized views based on a ROWID column are used on the tables included in the task scope.**

```
API key: oracle-validate-rowid-based-materialized-views
```
This premigration assessment validates whether the materialized views used in the migration are created based on the ROWID column. Amazon DMS doesn't support the ROWID data type or materialized views based on a ROWID column.

# <span id="page-1025-2"></span>**Validate if Active Data Guard DML Redirect feature is used.**

```
API key: oracle-validate-adg-redirect-dml
```
This premigration assessment validates whether the Active Data Guard DML Redirect feature is used. When using Oracle 19.0 as the source, Amazon DMS doesn't support the Data Guard DML Redirect feature.

# <span id="page-1025-3"></span>**Validate if Hybrid Partitioned Tables are used.**

```
API key: oracle-validate-hybrid-partitioned-tables
```
This premigration assessment validates whether hybrid partitioned tables are used for the tables defined in the task scope.

# <span id="page-1025-4"></span>**Validate if schema-only Oracle accounts are used**

**API key:** oracle-validate-schema-only-accounts

This premigration assessment validates whether Schema-Only Accounts are found within the task scope.

# <span id="page-1025-5"></span>**Validate if Virtual Columns are used**

# **API key:** oracle-validate-virtual-columns

This premigration assessment validates whether the Oracle Instance has Virtual Columns in tables within the task scope.

#### <span id="page-1026-0"></span>**Validate whether table names defined in the task scope contain apostrophes.**

**API key:** oracle-validate-names-with-apostrophes

This premigration assessment validates whether the tables used in the task scope contain apostrophes. Amazon DMS doesn't replicate tables with names containing apostrophes. If identified, consider renaming such tables. Alternatively, you could create a view or materialized view without apostrophes to load these tables.

# <span id="page-1026-1"></span>**Validate whether the columns defined in the task scope have XMLType, Long, or Long Raw datatypes and verify the LOB mode configuration in the task settings.**

```
API key: oracle-validate-limited-lob-mode-for-longs
```
This premigration assessment validates whether the tables defined in the task scope have the datatypes XMLType, Long, or Long Raw, and checks if the task setting is configured to use Limited Size LOB Mode. Amazon DMS doesn't support replicating these datatypes using FULL LOB mode. Consider changing the task setting to use Limited Size LOB mode upon identifying tables with such datatypes.

## <span id="page-1026-2"></span>**Validate whether the source Oracle version is supported by Amazon DMS.**

#### **API key:** oracle-validate-supported-versions-of-source

This premigration assessment validates if the source Oracle instance version is supported by Amazon DMS.

#### <span id="page-1026-3"></span>**Validate whether the target Oracle version is supported by Amazon DMS.**

**API key:** oracle-validate-supported-versions-of-target

This premigration assessment validates if the target Oracle instance version is supported by Amazon DMS.

#### **Validate whether the target Oracle version is supported by Amazon DMS.**

**API key:** oracle-validate-supported-versions-of-target

This premigration assessment validates if the target Oracle instance version is supported by Amazon DMS.

# <span id="page-1027-0"></span>**Validate whether the DMS user has the required permissions to use data validation.**

# **API key:** oracle-prerequisites-privileges-of-validation-feature

This premigration assessment validates whether the DMS user has the necessary privileges to use DMS Data Validation. You can ignore enabling this validation if you do not intend to use data validation.

## <span id="page-1027-1"></span>**Validate if the DMS user has permissions to use Binary Reader with Oracle ASM**

**API key:** oracle-prerequisites-privileges-of-binary-reader-asm

This premigration assessment validates whether the DMS user has the necessary privileges to use Binary Reader on the Oracle ASM instance. You can ignore enabling this assessment if your source is not an Oracle ASM instance or if you are not using Binary Reader for CDC.

# <span id="page-1027-2"></span>**Validate if the DMS user has permissions to use Binary Reader with Oracle non-ASM**

# **API key:** oracle-prerequisites-privileges-of-binary-reader-non-asm

This premigration assessment validates whether the DMS user has the necessary privileges to use Binary Reader on the Oracle non-ASM instance. This assessment is only valid if you have an Oracle non-ASM instance.

## <span id="page-1027-3"></span>**Validate if the DMS user has permissions to use Binary Reader with CopyToTempFolder method**

**API key:** oracle-prerequisites-privileges-of-binary-reader-copy-to-temp-folder

This premigration assessment validates whether the DMS user has the necessary privileges to use the Binary Reader with the 'Copy to Temp Folder' method. This assessment is relevant only if you are planning to use CopyToTempFolder to read CDC changes while using the Binary Reader, and have an ASM instance connected to the source. You can ignore enabling this assessment if you don't intend to use the CopyToTempFolder feature.

We recommend not using the CopyToTempFolder feature because it is deprecated.

# <span id="page-1027-4"></span>**Validate if the DMS user has permissions to use Oracle Standby as a Source**

## **API key:** oracle-prerequisites-privileges-of-standby-as-source

This premigration assessment validates whether the DMS user has the necessary privileges to use a StandBy Oracle Instance as a source. You can ignore enabling this assessment if you don't intend to use a StandBy Oracle Instance as a source.

# <span id="page-1028-0"></span>**Validate if the DMS source is connected to an application container PDB**

# **API key:** oracle-check-app-pdb

This premigration assessment validates whether the DMS source is connected to an application container PDB. DMS doesn't support replication from an application container PDB.

# <span id="page-1028-1"></span>**Validate if the table has XML datatypes included in the task scope.**

# **API key:** oracle-check-xml-columns

This premigration assessment validates whether the tables used in the task scope have XML datatypes. It also checks if the task is configured for Limited LOB mode when the table contains an XML datatype. DMS only supports Limited LOB mode for migrating Oracle XML Columns.

# <span id="page-1028-2"></span>**Validate whether archivelog mode is enabled on the source database.**

# **API key:** oracle-check-archivelog-mode

This premigration assessment validates whether archivelog mode is enabled on the source database. Enabling archive log mode on the source database is necessary for DMS to replicate changes.

## <span id="page-1028-3"></span>**Validates the archivelog retention for RDS Oracle.**

## **API key:** oracle-check-archivelog-retention-rds

This premigration assessment validates whether archivelog retention on your RDS Oracle database is configured for at least 24 hours.

## <span id="page-1028-4"></span>**Validate if the table has Extended datatypes included in the task scope.**

## **API key:** oracle-check-extended-columns

This premigration assessment validates whether the tables used in the task scope have extended datatypes. Note that extended datatypes are supported only with DMS version 3.5 onwards.

## <span id="page-1028-5"></span>**Validate the length of the object name included in the task scope.**

## **API key:** oracle-check-object-30-bytes-limit

This premigration assessment validates whether the length of the object name exceeds 30 bytes. DMS doesn't support long object names (over 30 bytes).

# <span id="page-1029-0"></span>**API key:** oracle-check-pdb-enabled

This premigration assessment validates whether the DMS source is connected to a PDB. DMS supports CDC only when using the Binary Reader with Oracle PDB as the source. The assessment also evaluates if the task is configured to use the binary reader when DMS is connected to Oracle PDB.

# <span id="page-1029-1"></span>**Validate if the table has spatial columns included in the task scope.**

# **API key:** oracle-check-spatial-columns

This premigration assessment validates whether the table has spatial columns included in the task scope. DMS supports Spatial datatypes only using Full LOB mode. The assessment also evaluates whether the task is configured to use Full LOB mode when DMS identifies spatial columns.

# <span id="page-1029-2"></span>**Validate if the DMS source is connected to an Oracle standby.**

**API key:** oracle-check-standby-db

This premigration assessment validates whether the source is connected to an Oracle standby. DMS supports CDC only when using the binary reader with Oracle Standby as the source. The assessment also evaluates if the task is configured to use the binary reader when DMS is connected to Oracle Standby.

# **Validate if the source database tablespace is encrypted using TDE.**

```
API key: oracle-check-tde-enabled
```
This premigration assessment validates whether the source has TDE Encryption enabled on the tablespace. DMS supports TDE only with encrypted tablespaces when using Oracle LogMiner for RDS Oracle.

# <span id="page-1029-3"></span>**Validate if the source database is Oracle ASM**

```
API key: oracle-check-asm
```
This premigration assessment validates whether the source uses ASM. For improved performance with ASM configuration, consider adding parallelASMReadThreads and readAheadBlocks to the source endpoint settings.

# <span id="page-1030-0"></span>**Sql Server assessments**

This section describes individual premigration assessments for migration tasks that use a Microsoft SQL Server source endpoint.

# **Topics**

- Check if recovery model for [database](#page-1031-0) is simple
- Check if tables in task scope contain [computed](#page-1031-1) columns
- Check if tables in task scope have column store [indexes](#page-1031-2)
- Check if memory [optimized](#page-1031-3) tables are a part of the task scope
- Check if [temporal](#page-1032-0) tables are a part of the task scope
- Check if delayed [durability](#page-1032-1) is enabled at the database level
- Check if [accelerated](#page-1032-2) data recovery is enabled at the database level
- Check if table [mapping](#page-1033-0) has more than 10K tables with primary keys
- Check if the source database has tables or schema names with special [characters.](#page-1033-1)
- Check if the source [database](#page-1033-2) has column names with masked data
- Check if the source database has [encrypted](#page-1033-3) backups
- Check if the source database has backups stored at a URL or on [Windows](#page-1034-0) Azure.
- Check if the source [database](#page-1034-1) has backups on multiple disks
- Check if the source [database](#page-1034-2) has at least one full backup
- Check if the source database has sparse columns and columnar structure [compression.](#page-1034-3)
- Check if the source [database](#page-1034-4) instance has server level auditing for SQL Server 2008 or SQL [Server](#page-1034-4) 2008 R2
- Check if the source database has [geometry](#page-1035-0) columns for full LOB mode
- Check if the source database has columns with the Identity [property.](#page-1035-1)
- Check if the DMS user has FULL LOAD [permissions](#page-1035-2)
- Check if the DMS user has FULL LOAD and CDC or CDC only [permissions](#page-1035-3)
- Check whether the [ignoreMsReplicationEnablement](#page-1036-0) ECA is set when using MS-CDC with onpremises or EC2 [databases](#page-1036-0)
- [Check if the DMS user has the VIEW DEFINITION permission.](#page-1036-1)
- Check if the DMS user has the VIEW DATABASE STATE [permission](#page-1036-2) on the MASTER database for users without the [Sysadmin](#page-1036-2) role.

## • Check if the DMS user has the VIEW SERVER STATE [permission.](#page-1036-3)

#### <span id="page-1031-0"></span>**Check if recovery model for database is simple**

**API key:** sqlserver-check-for-recovery-model

This premigration assessment validates the source endpoint recovery model. Amazon DMS requires that the recovery model be set to Bulk logged or Full for ongoing replication.

This assessment is only valid for a full-load and CDC migration, or a CDC-only migration. This assessment is not valid for a full-load only migration.

For more information, see [Prerequisites](#page-404-0) for using ongoing replication (CDC) from a SQL Server [source](#page-404-0).

#### <span id="page-1031-1"></span>**Check if tables in task scope contain computed columns**

#### **API key:** sqlserver-check-for-computed-fields

This premigration assessment checks for the presence of computed columns. Amazon DMS doesn't support replicating changes from SQL Server computed columns.

This assessment is only valid for a full-load and CDC migration, or a CDC-only migration. This assessment is not valid for a full-load only migration.

For more information, see [Limitations](#page-401-0) on using SQL Server as a source for Amazon DMS.

#### <span id="page-1031-2"></span>**Check if tables in task scope have column store indexes**

**API key:** sqlserver-check-for-columnstore-indexes

This premigration assessment checks for the presence of tables with columnstore indexes. Amazon DMS doesn't support replicating changes from SQL Server tables with columnstore indexes.

This assessment is only valid for a full-load and CDC migration, or a CDC-only migration. This assessment is not valid for a full-load only migration.

For more information, see [Limitations](#page-401-0) on using SQL Server as a source for Amazon DMS.

#### <span id="page-1031-3"></span>**Check if memory optimized tables are a part of the task scope**

**API key:** sqlserver-check-for-memory-optimized-tables

This premigration assessment checks for the presence of memory-optimized tables. Amazon DMS doesn't support replicating changes from memory-optimized tables.

This assessment is only valid for a full-load and CDC migration, or a CDC-only migration. This assessment is not valid for a full-load only migration.

For more information, see [Limitations](#page-401-0) on using SQL Server as a source for Amazon DMS.

## <span id="page-1032-0"></span>**Check if temporal tables are a part of the task scope**

**API key:** sqlserver-check-for-temporal-tables

This premigration assessment checks for the presence of temporal tables. Amazon DMS doesn't support replicating changes from temporal tables.

This assessment is only valid for a full-load and CDC migration, or a CDC-only migration. This assessment is not valid for a full-load only migration.

For more information, see [Limitations](#page-401-0) on using SQL Server as a source for Amazon DMS.

## <span id="page-1032-1"></span>**Check if delayed durability is enabled at the database level**

**API key:** sqlserver-check-for-delayed-durability

This premigration assessment checks for the presence of delayed durability. Amazon DMS doesn't support replicating changes from transactions that use delayed durability.

This assessment is only valid for a full-load and CDC migration, or a CDC-only migration. This assessment is not valid for a full-load only migration.

For more information, see [Limitations](#page-401-0) on using SQL Server as a source for Amazon DMS.

## <span id="page-1032-2"></span>**Check if accelerated data recovery is enabled at the database level**

**API key:** sqlserver-check-for-accelerated-data-recovery

This premigration assessment checks for the presence of accelerated data recovery. Amazon DMS doesn't support replicating changes from databases with accelerated data recovery.

This assessment is only valid for a full-load and CDC migration, or a CDC-only migration. This assessment is not valid for a full-load only migration.

For more information, see [Limitations](#page-401-0) on using SQL Server as a source for Amazon DMS.

#### <span id="page-1033-0"></span>**Check if table mapping has more than 10K tables with primary keys**

**API key:** sqlserver-large-number-of-tables

This premigration assessment checks for the presence of more than 10,000 tables with primary keys. Databases configured with MS-Replication can experience task failures if there are too many tables with primary keys.

This assessment is only valid for a full-load and CDC migration, or a CDC-only migration. This assessment is not valid for a full-load only migration.

For more information about configuring MS-Replication, see [Capturing](#page-406-0) data changes for selfmanaged SQL Server [on-premises](#page-406-0) or on Amazon EC2.

#### <span id="page-1033-1"></span>**Check if the source database has tables or schema names with special characters.**

## **API key:** sqlserver-check-for-special-characters

This premigration assessment verifies whether the source database has table or schema names that include a character from the following set:

 $\wedge$  --  $\wedge$   $\vee$   $\vee$   $\$ 

For more information, see [Limitations](#page-401-0) on using SQL Server as a source for Amazon DMS.

#### <span id="page-1033-2"></span>**Check if the source database has column names with masked data**

**API key:** sqlserver-check-for-masked-data

This premigration assessment verifies whether the source database has masked data. Amazon DMS migrates masked data without masking.

For more information, see [Limitations](#page-401-0) on using SQL Server as a source for Amazon DMS.

## <span id="page-1033-3"></span>**Check if the source database has encrypted backups**

**API key:** sqlserver-check-for-encrypted-backups

This premigration assessment verifies whether the source database has encrypted backups.

For more information, see [Limitations](#page-401-0) on using SQL Server as a source for Amazon DMS.

#### <span id="page-1034-0"></span>**Check if the source database has backups stored at a URL or on Windows Azure.**

#### **API key:** sqlserver-check-for-backup-url

This premigration assessment verifies whether the source database has backups stored at a URL or on Windows Azure.

For more information, see [Limitations](#page-401-0) on using SQL Server as a source for Amazon DMS.

#### <span id="page-1034-1"></span>**Check if the source database has backups on multiple disks**

**API key:** sqlserver-check-for-backup-multiple-stripes

This premigration assessment verifies whether the source database has backups on multiple disks.

For more information, see [Limitations](#page-401-0) on using SQL Server as a source for Amazon DMS.

#### <span id="page-1034-2"></span>**Check if the source database has at least one full backup**

**API key:** sqlserver-check-for-full-backup

This premigration assessment verifies whether the source database has at least one full backup. SQL Server must be configured for full backup, and you must run a backup before replicating data.

For more information, see [Limitations](#page-401-0) on using SQL Server as a source for Amazon DMS.

## <span id="page-1034-3"></span>**Check if the source database has sparse columns and columnar structure compression.**

**API key:** sqlserver-check-for-sparse-columns

This premigration assessment verifies whether the source database has sparse columns and columnar structure compression. DMS doesn't support sparse columns and columnar structure compression.

For more information, see [Limitations](#page-401-0) on using SQL Server as a source for Amazon DMS.

# <span id="page-1034-4"></span>**Check if the source database instance has server level auditing for SQL Server 2008 or SQL Server 2008 R2**

**API key:** sqlserver-check-for-audit-2008

This premigration assessment verifies whether the source database has enabled server-level auditing for SQL Server 2008 or SQL Server 2008 R2. DMS has a related known issue with SQL Server 2008 and 2008 R2.

For more information, see [Limitations](#page-401-0) on using SQL Server as a source for Amazon DMS.

#### <span id="page-1035-0"></span>**Check if the source database has geometry columns for full LOB mode**

**API key:** sqlserver-check-for-geometry-columns

This premigration assessment verifies whether the source database has geometry columns for full Large Object (LOB) mode when using SQL Server as a source. We recommend using limited LOB mode or setting the InlineLobMaxSize task setting to use inline LOB mode when your database includes geometry columns.

For more information, see [Limitations](#page-401-0) on using SQL Server as a source for Amazon DMS.

#### <span id="page-1035-1"></span>**Check if the source database has columns with the Identity property.**

**API key:** sqlserver-check-for-identity-columns

This premigration assessment verifies whether the source database has a column with the IDENTITY property. DMS doesn't migrate this property to the corresponding target database column.

For more information, see [Limitations](#page-401-0) on using SQL Server as a source for Amazon DMS.

## <span id="page-1035-2"></span>**Check if the DMS user has FULL LOAD permissions**

**API key:** sqlserver-check-user-permission-for-full-load-only

This premigration assessment verifies whether the DMS task's user has permissions to run the task in FULL LOAD mode.

For more information, see [Limitations](#page-401-0) on using SQL Server as a source for Amazon DMS.

## <span id="page-1035-3"></span>**Check if the DMS user has FULL LOAD and CDC or CDC only permissions**

**API key:** sqlserver-check-user-permission-for-cdc

This premigration assessment verifies whether the DMS User has permissions to run the task in FULL LOAD and CDC or CDC only modes.

For more information, see [Limitations](#page-401-0) on using SQL Server as a source for Amazon DMS.

# <span id="page-1036-0"></span>**Check whether the ignoreMsReplicationEnablement ECA is set when using MS-CDC with on-premises or EC2 databases**

**API key:** sqlserver-check-attribute-for-enable-ms-cdc-onprem

Check whether the ignoreMsReplicationEnablement extra connection attribute (ECA) is set when using MS-CDC with on-premises or EC2 databases.

For more information, see [Limitations](#page-401-0) on using SQL Server as a source for Amazon DMS.

## <span id="page-1036-1"></span>**Check if the DMS user has the VIEW DEFINITION permission.**

**API key:** sqlserver-check-user-permission-on-view-definition

This premigration assessment verifies whether the user specified in the endpoint settings has the VIEW DEFINITION permission. DMS requires the VIEW DEFINITION permission to view object definitions.

For more information, see [Limitations](#page-401-0) on using SQL Server as a source for Amazon DMS.

# <span id="page-1036-2"></span>**Check if the DMS user has the VIEW DATABASE STATE permission on the MASTER database for users without the Sysadmin role.**

**API key:** sqlserver-check-user-permission-on-view-database-state

This premigration assessment verifies whether the user specified in the endpoint settings has the VIEW DATABASE STATE permission. DMS requires this permission to access database objects in the MASTER database. DMS also requires this permission when the user doesn't have sysadmin privileges. DMS requires this permission to create functions, certificates, and logins, and to grant credentials.

For more information, see [Limitations](#page-401-0) on using SQL Server as a source for Amazon DMS.

#### <span id="page-1036-3"></span>**Check if the DMS user has the VIEW SERVER STATE permission.**

**API key:** sqlserver-check-user-permission-on-view-server-state

This premigration assessment checks if the user specified in the extra connection attributes (ECA) has the VIEW SERVER STATEpermission. VIEW SERVER STATE is a server-level permission that allows a user to view server-wide information and state. This permission provides access to dynamic management views (DMVs) and dynamic management functions (DMFs) that expose

information about the SQL Server instance. This permission is required for the DMS user to have access to CDC resources. This permission is required to run a DMS task in FULL LOAD and CDC or CDC only modes.

For more information, see [Limitations](#page-401-0) on using SQL Server as a source for Amazon DMS.

# <span id="page-1037-0"></span>**MySQL assessments**

This section describes individual premigration assessments for migration tasks that use a MySQL source endpoint.

# **Topics**

- [Validate](#page-1037-1) if a table uses a storage engine other than Innodb
- Validate if [auto-increment](#page-1038-0) is enabled on any tables used for migration
- Validate if the [database](#page-1038-1) binlog image is set to FULL to support DMS CDC
- Validate if the source database is a MySQL [Read-Replica](#page-1038-2)
- Validate if a table has partitions, and recommend [target\\_table\\_prep\\_mode](#page-1039-0) for full-load task [settings](#page-1039-0)
- Validate if DMS supports the [database](#page-1039-1) version
- Validate if the target database is configured to set [local\\_infile](#page-1039-2) to 1
- Validate if target [database](#page-1040-1) has tables with foreign keys
- Validate if source tables in the task scope have cascade [constraints](#page-1040-2)
- Validate if the timeout values are [appropriate](#page-1040-3) for a MySQL source or target

## <span id="page-1037-1"></span>**Validate if a table uses a storage engine other than Innodb**

**API key:** mysql-check-table-storage-engine

This premigration assessment validates whether the storage engine used for any table in the Source MySQL database is an engine other than Innodb. DMS creates target tables with the InnoDB storage engine by default. If you need to use a storage engine other than InnoDB, you must manually create the table on the target database and configure your DMS task to use TRUNCATE\_BEFORE\_LOAD or DO\_NOTHING as the full-load task setting. For more information about full-load task settings, see [Full-load](#page-860-0) task settings.

For more information about MySQL endpoint limitations, see [Limitations](#page-477-0) on using a MySQL [database](#page-477-0) as a source for Amazon DMS.

# <span id="page-1038-0"></span>**Validate if auto-increment is enabled on any tables used for migration**

# **API key:** mysql-check-auto-increment

This premigration assessment validates whether the source tables that are used in the task have auto-increment enabled. DMS doesn't migrate the AUTO\_INCREMENT attribute on a column to a target database.

For more information about MySQL endpoint limitations, see [Limitations](#page-477-0) on using a MySQL [database](#page-477-0) as a source for Amazon DMS. For information about handling identity columns in MySQL, see Handle [IDENTITY](https://aws.amazon.com/blogs/database/handle-identity-columns-in-aws-dms-part-2/) columns in Amazon DMS: Part 2.

# <span id="page-1038-1"></span>**Validate if the database binlog image is set to FULL to support DMS CDC**

**API key:** mysql-check-binlog-image

This premigration assessment checks whether the source database's binlog image is set to FULL. In MySQL, the binlog\_row\_image variable determines how a binary log event is written when using the ROW format. To ensure compatibility with DMS and support CDC, set the binlog\_row\_image variable to FULL. This setting ensures that DMS receives sufficient information to construct the full Data Manipulation Language (DML) for the target database during migration.

To set the binlog image to FULL, do the following:

- For Amazon RDS, this value is FULL by default.
- For databases hosed on-premises or on Amazon EC2, set the binlog\_row\_image value in my.ini (Microsoft Windows) or my.cnf (UNIX).

This assessment is only valid for a full-load and CDC migration, or a CDC-only migration. This assessment is not valid for a full-load only migration.

## <span id="page-1038-2"></span>**Validate if the source database is a MySQL Read-Replica**

**API key:** mysql-check-database-role

This premigration assessment verifies whether the source database is a read replica. To enable CDC support for DMS when connected to a read replica, set the log\_slave\_updates parameter to True. For more information about using a self-managed MySQL database, see [Using](#page-474-0) a selfmanaged [MySQL-compatible](#page-474-0) database as a source for Amazon DMS.

To set the log\_slave\_updates value to True, do the following:

- For Amazon RDS, use the database's parameter group. For information about using RDS database parameter groups, see Working with [parameter](https://docs.amazonaws.cn/AmazonRDS/latest/UserGuide/USER_WorkingWithParamGroups.html) groups in the *Amazon RDS User Guide*.
- For databases hosed on-premises or on Amazon EC2, set the log slave updates value in my.ini (Microsoft Windows) or my.cnf (UNIX).

This assessment is only valid for a full-load and CDC migration, or a CDC-only migration. This assessment is not valid for a full-load only migration.

# <span id="page-1039-0"></span>**Validate if a table has partitions, and recommend target\_table\_prep\_mode for full-load task settings**

**API key:** mysql-check-table-partition

This premigration assessment checks for the presence of tables with partitions in the source database. DMS creates tables without partitions on the MySQL target. To migrate partitioned tables to a partitioned table on the target, you must do the following:

- Pre-create the partitioned tables in the target MySQL database.
- Configure your DMS task to use TRUNCATE\_BEFORE\_LOAD or DO\_NOTHING as the full-load task setting.

For more information about MySQL endpoint limitations, see [Limitations](#page-477-0) on using a MySQL [database](#page-477-0) as a source for Amazon DMS.

## <span id="page-1039-1"></span>**Validate if DMS supports the database version**

**API key:** mysql-check-supported-version

This premigration assessment verifies whether the source database version is compatible with DMS. CDC is not supported with Amazon RDS MySQL versions 5.5 or lower, or MySQL versions greater than 8.0.x. CDC is supported only for MySQL versions 5.6, 5.7, or 8.0. For more information about supported MySQL versions, see Source [endpoints](#page-28-0) for data migration.

# <span id="page-1039-2"></span>**Validate if the target database is configured to set local\_infile to 1**

**API key:** mysql-check-target-localinfile-set

This premigration assessment checks whether the local infile parameter in the target database is set to 1. DMS requires the 'local\_infile' parameter to be set to 1 during full load in your target database. For more information, see [Migrating](#page-473-0) from MySQL to MySQL using Amazon DMS.

This assessment is only valid for a full-load or full-load and CDC task.

# <span id="page-1040-1"></span>**Validate if target database has tables with foreign keys**

**API key:** mysql-check-fk-target

This premigration assessment checks whether a full load or full and CDC task migrating to a MySQL database has tables with foreign keys. The default setting in DMS is to load tables in alphabetical order. Tables with foreign keys and referential integrity constraints can cause the load to fail, as the parent and child tables may not be loaded at the same time.

For more information about referential integrity in DMS, see **Working with indexes, triggers, and referential integrity constraints** in the Improving the [performance](#page-240-0) of an Amazon DMS migration topic.

# <span id="page-1040-2"></span>**Validate if source tables in the task scope have cascade constraints**

## **API key:** mysql-check-cascade-constraints

This premigration assessment checks if any of the MySQL source tables have cascade constraints. Cascade constraints are not migrated or replicated by DMS tasks, because MySQL doesn't record the changes for these events in the binlog. While Amazon DMS doesn't support these constraints, you can use workarounds for relational database targets.

For information about supporting cascase constrains and other constraints, see [Indexes,](#page-1247-0) Foreign Keys, or Cascade Updates or Deletes Not [Migrated](#page-1247-0) in the **Troubleshooting migration tasks in Amazon DMS** topic.

## <span id="page-1040-3"></span>**Validate if the timeout values are appropriate for a MySQL source or target**

**API key:** mysql-check-network-parameter

This premigration assessment checks whether a task's MySQL endpoint has the net\_read\_timeout, net\_wait\_timeout and wait\_timeout settings set to at least 300 seconds. This is needed to prevent disconnects during the migration.

For more information, see Connections to a target MySQL instance are [disconnected](#page-1242-0) during a task.

# <span id="page-1040-0"></span>**MariaDB assessments**

This section describes individual premigration assessments for migration tasks that use a MariaDB source endpoint.

To create an individual premigration assessment using the Amazon DMS API, use the listed API key for the Include parameter of the [StartReplicationTaskAssessmentRun](https://docs.amazonaws.cn/dms/latest/APIReference/API_StartReplicationTaskAssessmentRun.html) action.

# **Topics**

- [Validate](#page-1041-0) if a table uses a storage engine other than Innodb
- Validate if [auto-increment](#page-1041-1) is enabled on any tables used for migration
- Validate if the [database](#page-1042-0) binlog format is set to ROW to support DMS CDC
- Validate if the [database](#page-1042-1) binlog image is set to FULL to support DMS CDC
- Validate if the source database is a MariaDB [Read-Replica](#page-1043-0)
- Validate if a table has partitions, and recommend [TRUNCATE\\_BEFORE\\_LOAD](#page-1043-1) or DO\_NOTHING for [full-load](#page-1043-1) task settings
- Validate if DMS supports the [database](#page-1044-0) version
- Validate if the target database is configured to set [local\\_infile](#page-1044-1) to 1
- Validate if target [database](#page-1044-2) has tables with foreign keys
- Validate if source tables in the task scope have cascade [constraints](#page-1044-3)
- Validate if source tables in the task scope have [generated](#page-1045-1) columns
- Validate if the timeout values are [appropriate](#page-1045-2) for a MariaDB source
- Validate if the timeout values are [appropriate](#page-1045-3) for a MariaDB target

## <span id="page-1041-0"></span>**Validate if a table uses a storage engine other than Innodb**

**API key:** mariadb-check-table-storage-engine

This premigration assessment validates whether the storage engine used for any table in the Source MariaDB database is an engine other than Innodb. DMS creates target tables with the InnoDB storage engine by default. If you need to use a storage engine other than InnoDB, you must manually create the table on the target database and configure your DMS task to use TRUNCATE\_BEFORE\_LOAD or DO\_NOTHING as the full-load task setting. For more information about full-load task settings, see [Full-load](#page-860-0) task settings.

For more information about MariaDB endpoint limitations, see [Limitations](#page-477-0) on using a MySQL [database](#page-477-0) as a source for Amazon DMS.

# <span id="page-1041-1"></span>**Validate if auto-increment is enabled on any tables used for migration**

**API key:** mariadb-check-auto-increment

This premigration assessment validates whether the source tables that are used in the task have auto-increment enabled. DMS doesn't migrate the AUTO\_INCREMENT attribute on a column to a target database.

For more information about MariaDB endpoint limitations, see [Limitations](#page-477-0) on using a MySQL [database](#page-477-0) as a source for Amazon DMS. For information about handling identity columns in MariaDB, see Handle [IDENTITY](https://aws.amazon.com/blogs/database/handle-identity-columns-in-aws-dms-part-2/) columns in Amazon DMS: Part 2.

## <span id="page-1042-0"></span>**Validate if the database binlog format is set to ROW to support DMS CDC**

**API key:** mariadb-check-binlog-format

This premigration assessment validates whether the source database binlog format is set to ROW to support DMS Change Data Capture (CDC).

To set the binlog format to ROW, do the following:

- For Amazon RDS, use the database's parameter group. For information about using an RDS parameter group, see [Configuring](https://docs.amazonaws.cn/AmazonRDS/latest/UserGuide/USER_LogAccess.MySQL.BinaryFormat.html) MySQL binary logging in the *Amazon RDS User Guide*.
- For databases hosed on-premises or on Amazon EC2, set the binlog\_format value in my.ini (Microsoft Windows) or my.cnf (UNIX).

This assessment is only valid for a full-load and CDC migration, or a CDC-only migration. This assessment is not valid for a full-load only migration.

For more information about self-hosted MariaDB servers, see Using a [self-managed](#page-474-0) MySQL[compatible](#page-474-0) database as a source for Amazon DMS.

## <span id="page-1042-1"></span>**Validate if the database binlog image is set to FULL to support DMS CDC**

**API key:** mariadb-check-binlog-image

This premigration assessment checks whether the source database's binlog image is set to FULL. In MariaDB, the binlog\_row\_image variable determines how a binary log event is written when using the ROW format. To ensure compatibility with DMS and support CDC, set the binlog\_row\_image variable to FULL. This setting ensures that DMS receives sufficient information to construct the full Data Manipulation Language (DML) for the target database during migration.

To set the binlog image to FULL, do the following:

- For Amazon RDS, this value is FULL by default.
- For databases hosed on-premises or on Amazon EC2, set the binlog\_row\_image value in my.ini (Microsoft Windows) or my.cnf (UNIX).

This assessment is only valid for a full-load and CDC migration, or a CDC-only migration. This assessment is not valid for a full-load only migration.

For more information about self-hosted MariaDB servers, see Using a [self-managed](#page-474-0) MySQL[compatible](#page-474-0) database as a source for Amazon DMS.

## <span id="page-1043-0"></span>**Validate if the source database is a MariaDB Read-Replica**

**API key:** mariadb-check-database-role

This premigration assessment verifies whether the source database is a read replica. To enable CDC support for DMS when connected to a read replica, set the log\_slave\_updates parameter to True. For more information about using a self-managed MySQL database, see [Using](#page-474-0) a selfmanaged [MySQL-compatible](#page-474-0) database as a source for Amazon DMS.

To set the log\_slave\_updates value to True, do the following:

- For Amazon RDS, use the database's parameter group. For information about using RDS database parameter groups, see Working with [parameter](https://docs.amazonaws.cn/AmazonRDS/latest/UserGuide/USER_WorkingWithParamGroups.html) groups in the *Amazon RDS User Guide*.
- For databases hosed on-premises or on Amazon EC2, set the log\_slave\_updates value in my.ini (Microsoft Windows) or my.cnf (UNIX).

This assessment is only valid for a full-load and CDC migration, or a CDC-only migration. This assessment is not valid for a full-load only migration.

# <span id="page-1043-1"></span>**Validate if a table has partitions, and recommend TRUNCATE\_BEFORE\_LOAD or DO\_NOTHING for full-load task settings**

**API key:** mariadb-check-table-partition

This premigration assessment checks for the presence of tables with partitions in the source database. DMS creates tables without partitions on the MariaDB target. To migrate partitioned tables to a partitioned table on the target, you must do the following:

• Pre-create the partitioned tables in the target MariaDB database.
• Configure your DMS task to use TRUNCATE\_BEFORE\_LOAD or DO\_NOTHING as the full-load task setting.

For more information about MariaDB endpoint limitations, see [Limitations](#page-477-0) on using a MySQL [database](#page-477-0) as a source for Amazon DMS.

#### **Validate if DMS supports the database version**

**API key:** mariadb-check-supported-version

This premigration assessment verifies whether the source database version is compatible with DMS. CDC is not supported with Amazon RDS MariaDB versions 10.4 or lower, or MySQL versions greater than 10.11. For more information about supported MariaDB versions, see Source [endpoints](#page-28-0) for [data migration.](#page-28-0)

### **Validate if the target database is configured to set local\_infile to 1**

**API key:** mariadb-check-target-localinfile-set

This premigration assessment checks whether the local\_infile parameter in the target database is set to 1. DMS requires the 'local\_infile' parameter to be set to 1 during full load in your target database. For more information, see [Migrating](#page-473-0) from MySQL to MySQL using Amazon DMS.

This assessment is only valid for a full-load task.

### **Validate if target database has tables with foreign keys**

**API key:** mariadb-check-fk-target

This premigration assessment checks whether a full load or full and CDC task migrating to a MariaDB database has tables with foreign keys. The default setting in DMS is to load tables in alphabetical order. Tables with foreign keys and referential integrity constraints can cause the load to fail, as the parent and child tables may not be loaded at the same time.

For more information about referential integrity in DMS, see **Working with indexes, triggers, and referential integrity constraints** in the Improving the [performance](#page-240-0) of an Amazon DMS migration topic.

#### **Validate if source tables in the task scope have cascade constraints**

**API key:** mariadb-check-cascade-constraints

This premigration assessment checks if any of the MariaDB source tables have cascade constraints. Cascade constraints are not migrated or replicated by DMS tasks, because MariaDB doesn't record the changes for these events in the binlog. While Amazon DMS doesn't support these constraints, you can use workarounds for relational database targets.

For information about supporting cascase constrains and other constraints, see [Indexes,](#page-1247-0) Foreign Keys, or Cascade Updates or Deletes Not [Migrated](#page-1247-0) in the **Troubleshooting migration tasks in Amazon DMS** topic.

### **Validate if source tables in the task scope have generated columns**

```
API key: mariadb-check-generated-columns
```
This premigration assessment checks whether any of the MariaDB source tables have generated columns. DMS tasks don't migrate or replicate generated columns.

For information about how to migrate generated columns, see [???](#page-1242-0).

### **Validate if the timeout values are appropriate for a MariaDB source**

**API key:** mariadb-check-source-network-parameter

This premigration assessment checks whether a task's MariaDB source endpoint has the net read timeout, net wait timeout and wait timeout settings set to at least 300 seconds. This is needed to prevent disconnects during the migration.

For more information, see Connections to a target MySQL instance are [disconnected](#page-1242-0) during a task.

### **Validate if the timeout values are appropriate for a MariaDB target**

**API key:** mariadb-check-target-network-parameter

This premigration assessment checks whether a task's MariaDB target endpoint has the net\_read\_timeout, net\_wait\_timeout and wait\_timeout settings set to at least 300 seconds. This is needed to prevent disconnects during the migration.

For more information, see Connections to a target MySQL instance are [disconnected](#page-1242-0) during a task.

### **PostgreSQL assessments**

This section describes individual premigration assessments for migration tasks that use a PostgreSQL source endpoint.

### **Topics**

- Validate if source database version is [supported](#page-1046-0) by DMS for migration
- Validate the [logical\\_decoding\\_work\\_mem](#page-1046-1) parameter on the source database
- Validate whether the source database has any long running [transactions](#page-1046-2)
- Validate the source database parameter [max\\_slot\\_wal\\_keep\\_size](#page-1047-0)
- Check if the source database parameter [postgres-check-maxwalsenders](#page-1047-1) is set to support CDC.
- Check if the source database is configured for [PGLOGICAL](#page-1047-2)
- Validate if the source table primary key is of LOB [Datatype](#page-1047-3)
- [Validate](#page-1047-4) if the source table has a primary key
- Validate if prepared [transactions](#page-1047-5) are present on the source database
- Validate if [wal\\_sender\\_timeout](#page-1048-0) is set to a minimum required value to support DMS CDC
- Validate if [wal\\_level](#page-1048-1) is set to logical on the source database

### <span id="page-1046-0"></span>**Validate if source database version is supported by DMS for migration**

**API key:** postgres-check-dbversion

This premigration assessment verifies whether the source database version is compatible with Amazon DMS.

### <span id="page-1046-1"></span>**Validate the logical\_decoding\_work\_mem parameter on the source database**

### **API key:** postgres-check-for-logical-decoding-work-mem

This premigration assessment recommends tuning the logical\_decoding\_work\_mem parameter on the source database. On a highly transactional database where you might have long running transactions or many sub-transactions, it may result in increased logical decoding memory consumption and the need to spill to disk. This results in high DMS source latency during replication. In such scenarios, you might need to tune logical\_decoding\_work\_mem. This parameter is supported in PostgreSQL versions 13 and greater.

### <span id="page-1046-2"></span>**Validate whether the source database has any long running transactions**

### **API key:** postgres-check-longrunningtxn

This premigration assessment verifies whether the source database has any long running transactions which lasted more than 10 minutes. Starting the task might fail, because by default, DMS checks for any open transactions while starting the task.

### <span id="page-1047-0"></span>**Validate the source database parameter max\_slot\_wal\_keep\_size**

### **API key:** postgres-check-maxslot-wal-keep-size

This premigration assessment verifies the value configured for max\_slot\_wal\_keep\_size. When max\_slot\_wal\_keep\_size is set to a non-default value, the DMS task may fail due to the removal of required WAL files.

### <span id="page-1047-1"></span>**Check if the source database parameter postgres-check-maxwalsenders is set to support CDC.**

```
API key: postgres-check-maxwalsenders
```
This premigration assessment verifies the value configured for max\_wal\_senders on the source database. DMS requires max\_wal\_senders to be set greater than 1 to support Change Data Capture (CDC).

### <span id="page-1047-2"></span>**Check if the source database is configured for PGLOGICAL**

```
API key: postgres-check-pglogical
```
This premigration assessment verifies if the shared\_preload\_libraries value is set to pglogical to support PGLOGICAL for CDC. Note that you can ignore this assessment if you are planning to use test decoding for logical replication.

### <span id="page-1047-3"></span>**Validate if the source table primary key is of LOB Datatype**

**API key:** postgres-check-pk-lob

This premigration assessment verifies if a table's primary key is of Large Object (LOB) datatype. DMS does not support replication if the source table has an LOB column as a primary key.

### <span id="page-1047-4"></span>**Validate if the source table has a primary key**

```
API key: postgres-check-pk
```
This premigration assessment verifies if primary keys exist for the tables used in the task scope. DMS doesn't support replication for tables without primary keys, unless the replica identity is set to full on the source table.

### <span id="page-1047-5"></span>**Validate if prepared transactions are present on the source database**

```
API key: postgres-check-preparedtxn
```
This premigration assessment verifies if there are any prepared transactions present on the source database. Replication slot creation might stop responding if there are any prepared transactions on the source database.

### <span id="page-1048-0"></span>**Validate if wal\_sender\_timeout is set to a minimum required value to support DMS CDC**

**API key:** postgres-check-walsenderstimeout

This premigration assessment verifies if wal sender timeout is set to a minimum of 10000 milliseconds (10 seconds). A DMS task with CDC requires a minimum of 10000 milliseconds (10 seconds), and fails if the value is less than 10000.

### <span id="page-1048-1"></span>**Validate if wal\_level is set to logical on the source database**

**API key:** postgres-check-wallevel

This premigration assessment verifies if wal\_level is set to logical. For DMS CDC to work, this parameter needs to be enabled on the source database.

### **Starting and viewing data type assessments (Legacy)**

### **A** Note

This section describes legacy content. We recommend that you use premigration assessment runs, described prior in Specifying, starting, and viewing [premigration](#page-1012-0) [assessment runs.](#page-1012-0)

Data type assessments are not available in the console. You can only run data type assessments using the API or CLI, and you can only view the results of a data type assessment in the task's S3 bucket.

A data type assessment identifies data types in a source database that might not get migrated correctly because the target doesn't support them. During this assessment, Amazon DMS reads the source database schemas for a migration task and creates a list of the column data types. It then compares this list to a predefined list of data types supported by Amazon DMS. If your migration task has unsupported data types, Amazon DMS creates a report that you can look at to see if your migration task has any unsupported data types. Amazon DMS doesn't create a report if your migration task doesn't have any unsupported data types.

### Amazon DMS supports creating data type assessment reports for the following relational databases:

- Oracle
- SQL Server
- PostgreSQL
- MySQL
- MariaDB
- Amazon Aurora

You can start and view a data type assessment report using the CLI and SDKs to access the Amazon DMS API:

- The CLI uses the [start-replication-task-assessment](https://docs.amazonaws.cn/cli/latest/reference/dms/start-replication-task-assessment) command to start a data type assessment and uses the [describe-replication-task-assessment-results](https://docs.amazonaws.cn/cli/latest/reference/dms/describe-replication-task-assessment-results) command to view the latest data type assessment report in JSON format.
- The Amazon DMS API uses the [StartReplicationTaskAssessment](https://docs.amazonaws.cn/dms/latest/APIReference/API_StartReplicationTaskAssessment.html) operation to start a data type assessment and uses the [DescribeReplicationTaskAssessmentResults](https://docs.amazonaws.cn/dms/latest/APIReference/API_DescribeReplicationTaskAssessmentResults.html) operation to view the latest data type assessment report in JSON format.

The data type assessment report is a single JSON file that includes a summary that lists the unsupported data types and the column count for each one. It includes a list of data structures for each unsupported data type including the schemas, tables, and columns that have the unsupported data type. You can use the report to modify the source data types and improve the migration success.

There are two levels of unsupported data types. Data types that appear on the report as not supported can't be migrated. Data types that appear on the report as partially supported might be converted to another data type, but not migrate as you expect.

The following example shows a sample data type assessment report that you might view.

```
{ 
      "summary":{ 
          "task-name":"test15", 
          "not-supported":{ 
               "data-type": [
```

```
 "sql-variant" 
                ], 
                "column-count":3 
           }, 
           "partially-supported":{ 
                "data-type":[ 
                      "float8", 
                      "jsonb" 
                ], 
                "column-count":2 
           } 
      }, 
      "types":[ 
           { 
                "data-type":"float8", 
                "support-level":"partially-supported", 
                "schemas":[ 
\overline{a} "schema-name":"schema1", 
                           "tables":[ 
 { 
                                      "table-name":"table1", 
                                      "columns":[ 
                                           "column1", 
                                           "column2" 
) and the contract of the contract \mathbf{J}_{\mathbf{r}}\}, \{ { 
                                      "table-name":"table2", 
                                      "columns":[ 
                                           "column3", 
                                           "column4" 
) and the contract of the contract \mathbf{J}_{\mathbf{r}} } 
\sim 100 \sim 100 \sim 100 \sim 100 \sim 100 \sim 100 \sim 100 \sim 100 \sim 100 \sim 100 \sim 100 \sim 100 \sim 100 \sim 100 \sim 100 \sim 100 \sim 100 \sim 100 \sim 100 \sim 100 \sim 100 \sim 100 \sim 100 \sim 100 \sim 
                     }, 
\overline{a} "schema-name":"schema2", 
                           "tables":[ 
 { 
                                      "table-name":"table3", 
                                      "columns":[ 
                                           "column5", 
                                           "column6"
```

```
) and the contract of the contract \mathbf{J}_{\mathbf{r}}\}, \{ { 
                                            "table-name":"table4", 
                                            "columns":[ 
                                                  "column7", 
                                                  "column8" 
) and the contract of the contract \mathbf{J}_{\mathbf{r}} } 
\sim 100 \sim 100 \sim 100 \sim 100 \sim 100 \sim 100 \sim 100 \sim 100 \sim 100 \sim 100 \sim 100 \sim 100 \sim 100 \sim 100 \sim 100 \sim 100 \sim 100 \sim 100 \sim 100 \sim 100 \sim 100 \sim 100 \sim 100 \sim 100 \sim 
 } 
                   ] 
            }, 
             { 
                   "datatype":"int8", 
                   "support-level":"partially-supported", 
                   "schemas":[ 
\overline{a} "schema-name":"schema1", 
                               "tables":[ 
 { 
                                            "table-name":"table1", 
                                            "columns":[ 
                                                  "column9", 
                                                  "column10" 
) and the contract of the contract \mathbf{J}_{\mathbf{r}}\}, \{ { 
                                            "table-name":"table2", 
                                            "columns":[ 
                                                  "column11", 
                                                  "column12" 
) and the contract of the contract \mathbf{J}_{\mathbf{r}} } 
\sim 100 \sim 100 \sim 100 \sim 100 \sim 100 \sim 100 \sim 100 \sim 100 \sim 100 \sim 100 \sim 100 \sim 100 \sim 100 \sim 100 \sim 100 \sim 100 \sim 100 \sim 100 \sim 100 \sim 100 \sim 100 \sim 100 \sim 100 \sim 100 \sim 
 } 
                   ] 
            } 
      ]
```
}

Amazon DMS stores the latest and all previous data type assessments in an Amazon S3 bucket created by Amazon DMS in your account. The Amazon S3 bucket name has the following format, where *customerId* is your customer ID and *customerDNS* is an internal identifier.

#### dms-*customerId*-*customerDNS*

#### **A** Note

By default, you can create up to 100 Amazon S3 buckets in each of your Amazon accounts. Because Amazon DMS creates a bucket in your account, make sure that it doesn't exceed your bucket limit. Otherwise, the data type assessment fails.

All data type assessment reports for a given migration task are stored in a bucket folder named with the task identifier. Each report's file name is the date of the data type assessment in the format yyyy-mm-dd-hh-mm. You can view and compare previous data type assessment reports from the Amazon S3 Management Console.

Amazon DMS also creates an Amazon Identity and Access Management (IAM) role to allow access to the S3 bucket created for these reports. The role name is dms-access-for-tasks. The role uses the AmazonDMSRedshiftS3Role policy. If a **ResourceNotFoundFault** error occurs when you run StartReplicationTaskAssessment, see [ResourceNotFoundFault](#page-1052-0) in the Troubleshooting section for information about creating the dms-access-for-tasks role manually.

### **Troubleshooting assessment runs**

Following, you can find topics about troubleshooting issues with running assessment reports with Amazon Database Migration Service. These topics can help you to resolve common issues.

### **Topics**

• ResourceNotFoundFault when running [StartReplicationTaskAssessment](#page-1052-0)

### <span id="page-1052-0"></span>**ResourceNotFoundFault when running StartReplicationTaskAssessment**

You may encounter the following exception when running the [StartReplicationTaskAssessment](https://docs.amazonaws.cn/dms/latest/APIReference/API_StartReplicationTaskAssessment.html) action.

```
An error occurred (ResourceNotFoundFault) when calling the 
  StartReplicationTaskAssessment operation: Task assessment has not been run or dms-
access-for-tasks IAM Role not configured correctly
```
If you encounter this exception, create the **dms-access-for-tasks** role by doing the following:

- 1. Open the IAM console at [https://console.amazonaws.cn/iam/.](https://console.amazonaws.cn/iam/)
- 2. In the navigation pane, choose **Roles**.
- 3. Choose **Create role**.
- 4. On the **Select trusted entity** page, for **Trusted entity type**, choose **Custom trust policy**.
- 5. Paste the following JSON in the editor, replacing the existing text.

```
{ 
     "Version": "2012-10-17", 
     "Statement": [ 
          { 
               "Sid": "1", 
               "Effect": "Allow", 
               "Principal": { 
                    "Service": "dms.amazonaws.com" 
               }, 
               "Action": "sts:AssumeRole" 
          } 
     ]
}
```
The preceding policy grants the sts:AssumeRole permission to Amazon DMS. When you add the **AmazonDMSRedshiftS3Role** policy, DMS can to create the S3 bucket in your account, and put the data type assessment results into this S3 bucket.

- 6. Choose **Next**.
- 7. On the **Add permissions** page, search for and add the **AmazonDMSRedshiftS3Role** policy. Choose **Next**.
- 8. On the **Name, review, and create** page, name the role **dms-access-for-tasks**. Choose **Create role**.

# **Specifying supplemental data for task settings**

When you create or modify a replication task for some Amazon DMS endpoints, the task might require additional information to perform the migration. You can specify this additional information using an option in the DMS console. Or you can specify it using the TaskData parameter for the DMS API operation CreateReplicationTask or ModifyReplicationTask.

If your target endpoint is Amazon Neptune, you need to specify mapping data, supplemental to table mapping. This supplemental mapping data specifies how to convert source relational data into the target graph data that a Neptune database can consume. In this case, you can use one of two possible formats. For more information, see Specifying [graph-mapping](#page-796-0) rules using Gremlin and R2RML for Amazon [Neptune](#page-796-0) as a target.

# **Monitoring Amazon DMS tasks**

Monitoring is an important part of maintaining the reliability, availability, and performance of Amazon DMS and your Amazon solutions. You should collect monitoring data from all of the parts of your Amazon solution so that you can more easily debug a multi-point failure if one occurs. Amazon provides several tools for monitoring your Amazon DMS tasks and resources, and responding to potential incidents:

### **Amazon DMS events and notifications**

Amazon DMS uses Amazon Simple Notification Service (Amazon SNS) to provide notifications when an Amazon DMS event occurs, for example the creation or deletion of a replication instance. Amazon DMS groups events into categories that you can subscribe to, so you can be notified when an event in that category occurs. For example, if you subscribe to the Creation category for a given replication instance, you are notified whenever a creation-related event occurs that affects your replication instance. You can work with these notifications in any form supported by Amazon SNS for an Amazon Region, such as an email message, a text message, or a call to an HTTP endpoint. For more information, see [Working](#page-1093-0) with Amazon SNS events and [notifications](#page-1093-0) in Amazon Database Migration Service

### **Task status**

You can monitor the progress of your task by checking the task status and by monitoring the task's control table. Task status indicates the condition of a Amazon DMS task and its associated resources. It includes such indications as if the task is being created, starting, running, or stopped. It also includes the current state of the tables that the task is migrating, such as if a full load of a table has begun or is in progress and details such as the number of inserts, deletes, and updates have occurred for the table. For more information about monitoring task and task resource condition, see Task [status](#page-1057-0) and Table state [during](#page-1060-0) tasks. For more information about control tables, see Control table task [settings](#page-872-0).

### **Amazon CloudWatch alarms and logs**

Using Amazon CloudWatch alarms, you watch one or more task metrics over a time period that you specify. If a metric exceeds a given threshold, a notification is sent to an Amazon SNS topic. CloudWatch alarms do not invoke actions because they are in a particular state. Rather the state must have changed and been maintained for a specified number of periods. Amazon DMS also uses CloudWatch to log task information during the migration process. You can use the Amazon CLI or the Amazon DMS API to view information about the task logs. For

more information about using CloudWatch with Amazon DMS, see [Monitoring](#page-1061-0) replication tasks using Amazon [CloudWatch.](#page-1061-0) For more information about monitoring Amazon DMS metrics, see Amazon Database [Migration](#page-1063-0) Service metrics. For more information about using Amazon DMS task logs, see Viewing and [managing](#page-1072-0) Amazon DMS task logs.

### **Time Travel logs**

To log and debug replication tasks, you can use Amazon DMS Time Travel. In this approach, you use Amazon S3 to store logs and encrypt them using your encryption keys. You can retrieve your S3 logs using date-time filters, then view, download, and obfuscate logs as needed. By doing this, you can "travel back in time" to investigate database activities.

You can use Time Travel with DMS-supported PostgreSQL source endpoints and DMS-supported PostgreSQL and MySQL target endpoints. You can turn on Time Travel only for full-load and CDC tasks and for CDC only tasks. To turn on Time Travel or to modify any existing Time Travel settings, ensure that your task is stopped.

For more information about Time Travel logs, see Time Travel task [settings](#page-861-0). For best practices for using Time Travel logs, see [Troubleshooting](#page-255-0) replication tasks with Time Travel.

### **Amazon CloudTrail logs**

Amazon DMS is integrated with Amazon CloudTrail, a service that provides a record of actions taken by a user, IAM role, or an Amazon service in Amazon DMS. CloudTrail captures all API calls for Amazon DMS as events, including calls from the Amazon DMS console and from code calls to the Amazon DMS API operations. If you create a trail, you can enable continuous delivery of CloudTrail events to an Amazon S3 bucket, including events for Amazon DMS. If you don't configure a trail, you can still view the most recent events in the CloudTrail console in **Event history**. Using the information collected by CloudTrail, you can determine the request that was made to Amazon DMS, the IP address from which the request was made, who made the request, when it was made, and additional details. For more information, see Logging [Amazon](#page-1074-0) DMS API calls with Amazon [CloudTrail.](#page-1074-0)

### **Database logs**

You can view, download, and watch database logs for your task endpoints using the Amazon Web Services Management Console, Amazon CLI, or the API for your Amazon database service. For more information, see the documentation for your database service at [Amazon](https://docs.amazonaws.cn/index.html?nc2=h_ql_doc_do_v) [documentation](https://docs.amazonaws.cn/index.html?nc2=h_ql_doc_do_v).

For more information, see the following topics.

### **Topics**

- Task [status](#page-1057-0)
- Table state [during](#page-1060-0) tasks
- Monitoring replication tasks using Amazon [CloudWatch](#page-1061-0)
- Amazon Database [Migration](#page-1063-0) Service metrics
- Viewing and [managing](#page-1072-0) Amazon DMS task logs
- Logging Amazon DMS API calls with Amazon [CloudTrail](#page-1074-0)
- [Amazon](#page-1079-0) DMS Context logging

### <span id="page-1057-0"></span>**Task status**

The task status indicates the condition of the task. The following table shows the possible statuses a task can have:

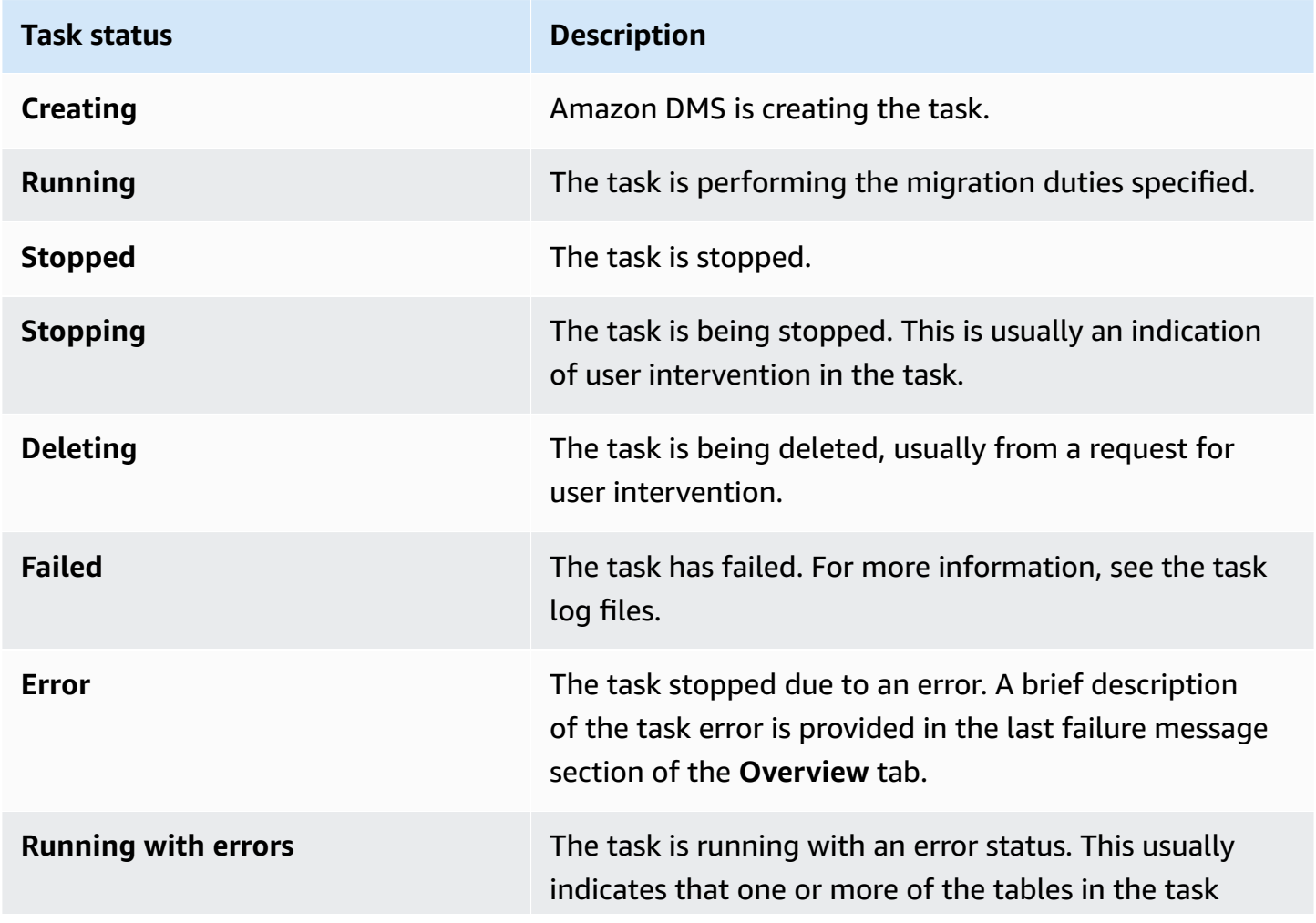

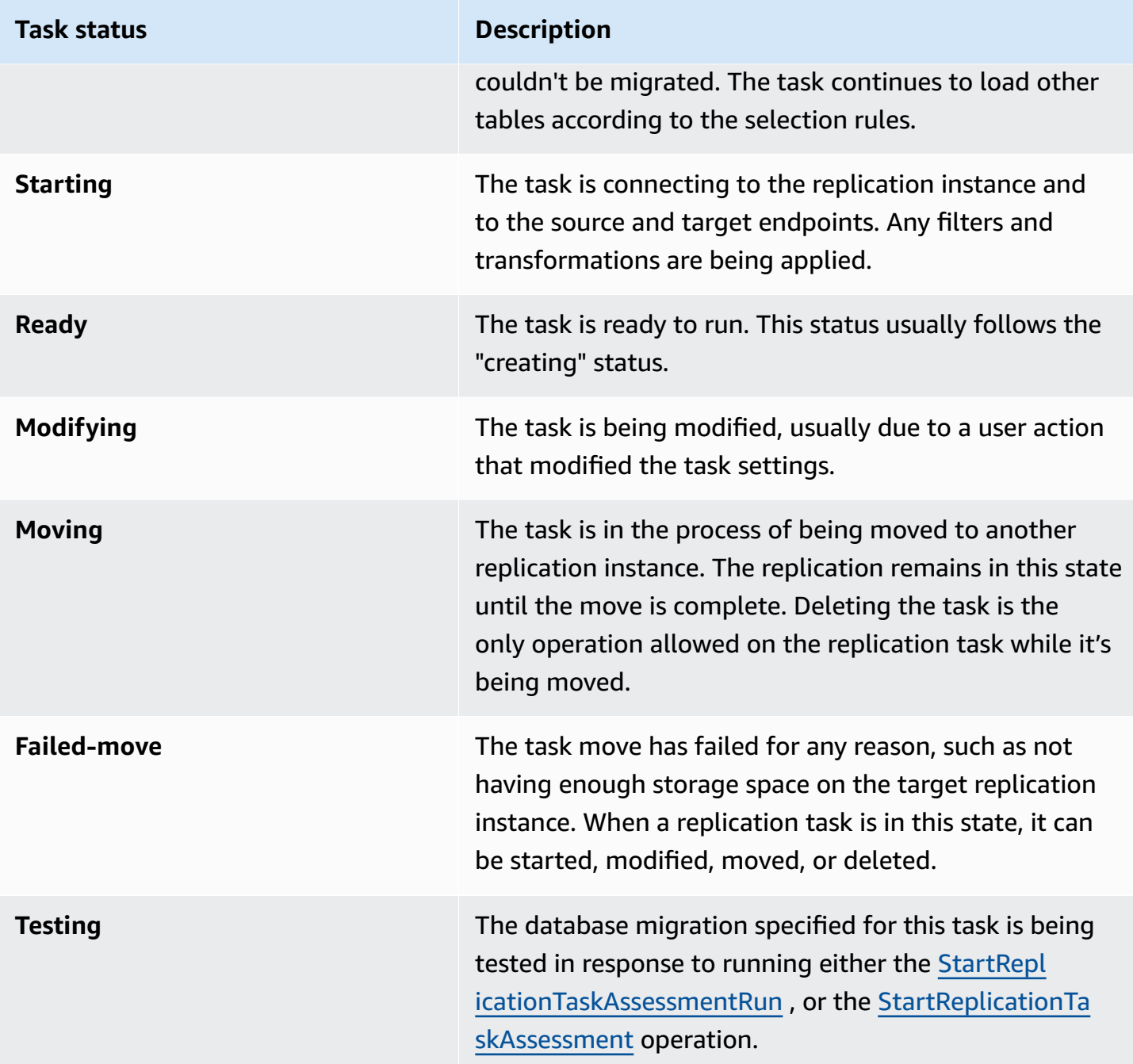

The task status bar gives an estimation of the task's progress. The quality of this estimate depends on the quality of the source database's table statistics; the better the table statistics, the more accurate the estimation. For tasks with only one table that has no estimated rows statistic, we are unable to provide any kind of percentage complete estimate. In this case, the task state and the indication of rows loaded can be used to confirm that the task is indeed running and making progress.

Note that the "last updated" column the DMS console only indicates the time that Amazon DMS last updated the table statistics record for a table. It does not indicate the time of the last update to the table.

In addition to using the DMS console, you can *output* a description of current replication tasks, including task status, by using the aws dms describe-replication-tasks command in the [Amazon](https://docs.aws.amazon.com/cli/latest/reference/dms/index.html) CLI, as shown in the following example.

```
{ 
     "ReplicationTasks": [ 
         { 
              "ReplicationTaskIdentifier": "moveit2", 
              "SourceEndpointArn": "arn:aws:dms:us-
east-1:123456789012:endpoint:6GGI6YPWWGAYUVLKIB732KEVWA", 
              "TargetEndpointArn": "arn:aws:dms:us-
east-1:123456789012:endpoint:EOM4SFKCZEYHZBFGAGZT3QEC5U", 
              "ReplicationInstanceArn": "arn:aws:dms:us-
east-1:123456789012:rep:T3OM7OUB5NM2LCVZF7JPGJRNUE", 
              "MigrationType": "full-load", 
              "TableMappings": ...output omitted... , 
              "ReplicationTaskSettings": ...output omitted... , 
              "Status": "stopped", 
              "StopReason": "Stop Reason FULL_LOAD_ONLY_FINISHED", 
              "ReplicationTaskCreationDate": 1590524772.505, 
              "ReplicationTaskStartDate": 1590619805.212, 
              "ReplicationTaskArn": "arn:aws:dms:us-
east-1:123456789012:task:K55IUCGBASJS5VHZJIINA45FII", 
              "ReplicationTaskStats": { 
                  "FullLoadProgressPercent": 100, 
                  "ElapsedTimeMillis": 0, 
                  "TablesLoaded": 0, 
                  "TablesLoading": 0, 
                  "TablesQueued": 0, 
                  "TablesErrored": 0, 
                  "FreshStartDate": 1590619811.528, 
                  "StartDate": 1590619811.528, 
                  "StopDate": 1590619842.068 
 } 
         } 
    \mathbf{I}}
```
# <span id="page-1060-0"></span>**Table state during tasks**

The Amazon DMS console updates information regarding the state of your tables during migration. The following table shows the possible state values:

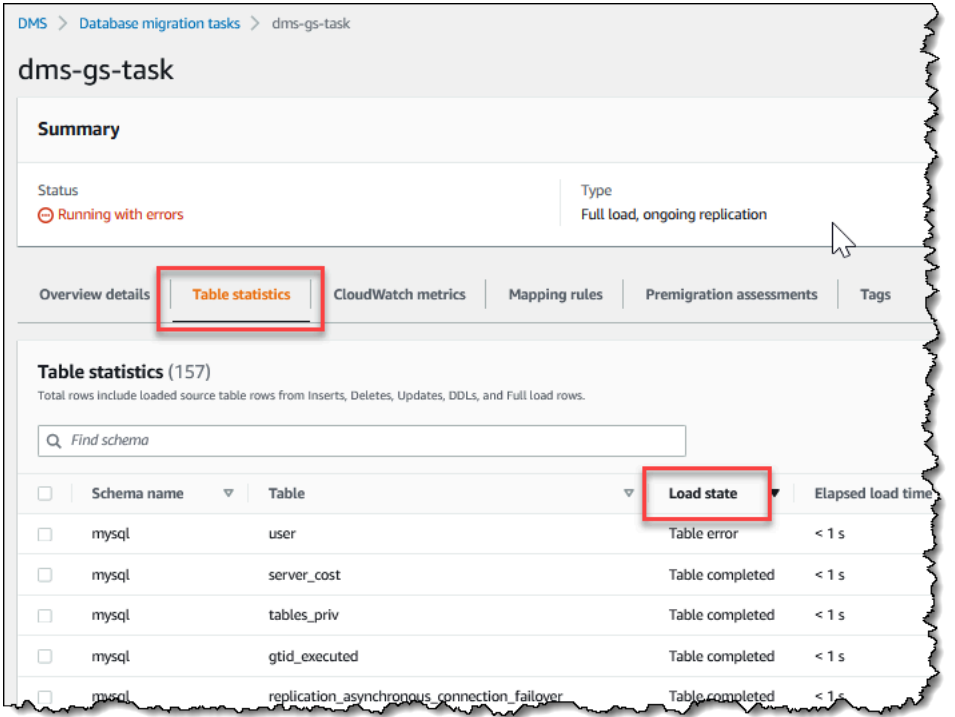

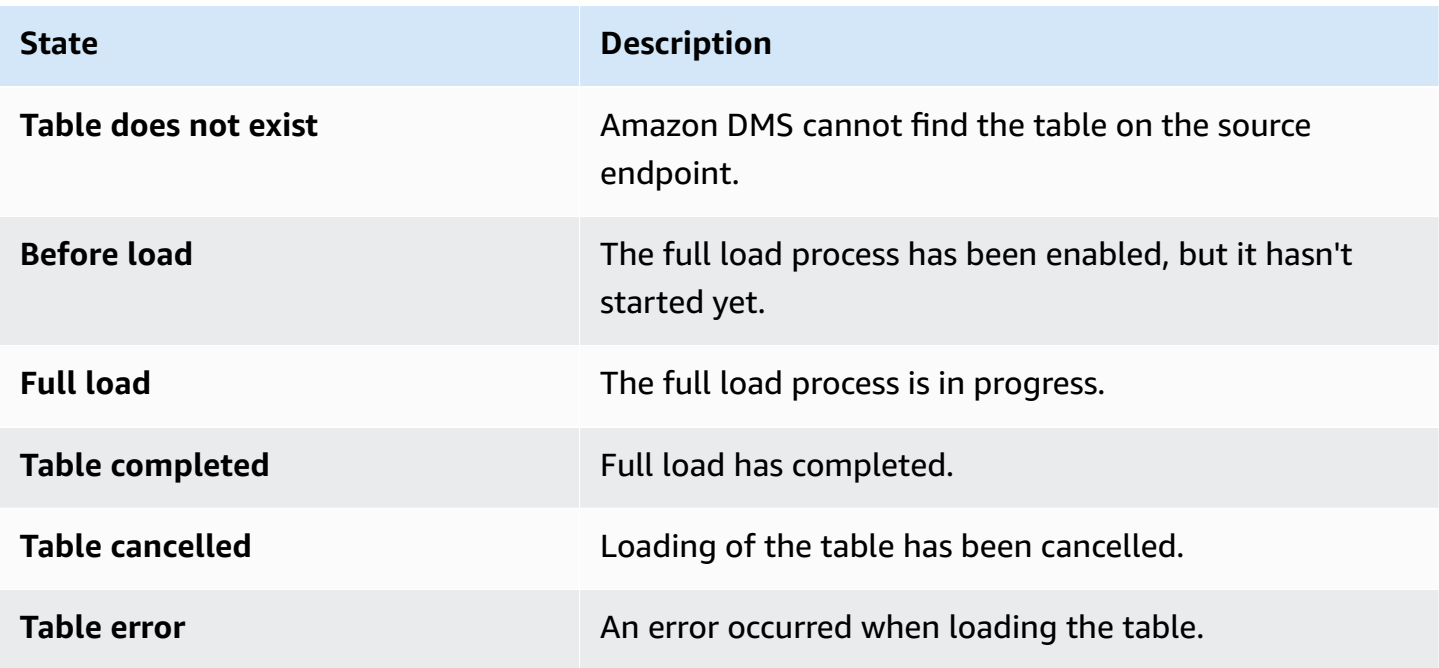

## <span id="page-1061-0"></span>**Monitoring replication tasks using Amazon CloudWatch**

You can use Amazon CloudWatch alarms or events to more closely track your migration. For more information about Amazon CloudWatch, see What are Amazon [CloudWatch,](https://docs.amazonaws.cn/AmazonCloudWatch/latest/DeveloperGuide/WhatIsCloudWatch.html) Amazon CloudWatch Events, and Amazon [CloudWatch](https://docs.amazonaws.cn/AmazonCloudWatch/latest/DeveloperGuide/WhatIsCloudWatch.html) Logs? in the Amazon CloudWatch User Guide. Note that there is a charge for using Amazon CloudWatch.

If your replication task doesn't create CloudWatch logs, see [Amazon](#page-1231-0) DMS does not create [CloudWatch](#page-1231-0) logs in the troubleshooting guide.

The Amazon DMS console shows basic CloudWatch statistics for each task, including the task status, percent complete, elapsed time, and table statistics, as shown following. Select the replication task and then select the **CloudWatch metrics** tab.

To view and modify the CloudWatch task log settings, choose **Modify task logging**. For more information, see [Logging](#page-868-0) task settings.

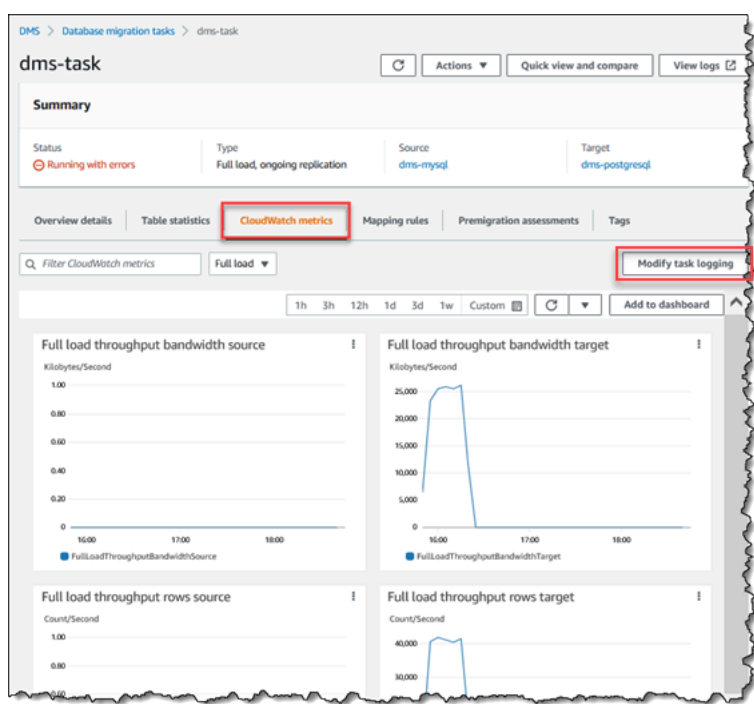

The Amazon DMS console shows performance statistics for each table, including the number of inserts, deletions, and updates, when you select the **Table statistics** tab.

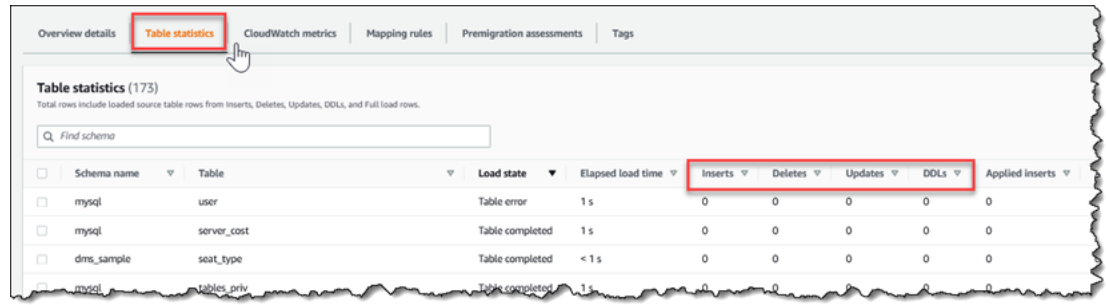

In addition, if you select a replication instance from the **Replication Instance** page, you can view performance metrics for the instance by choosing the **CloudWatch metrics** tab.

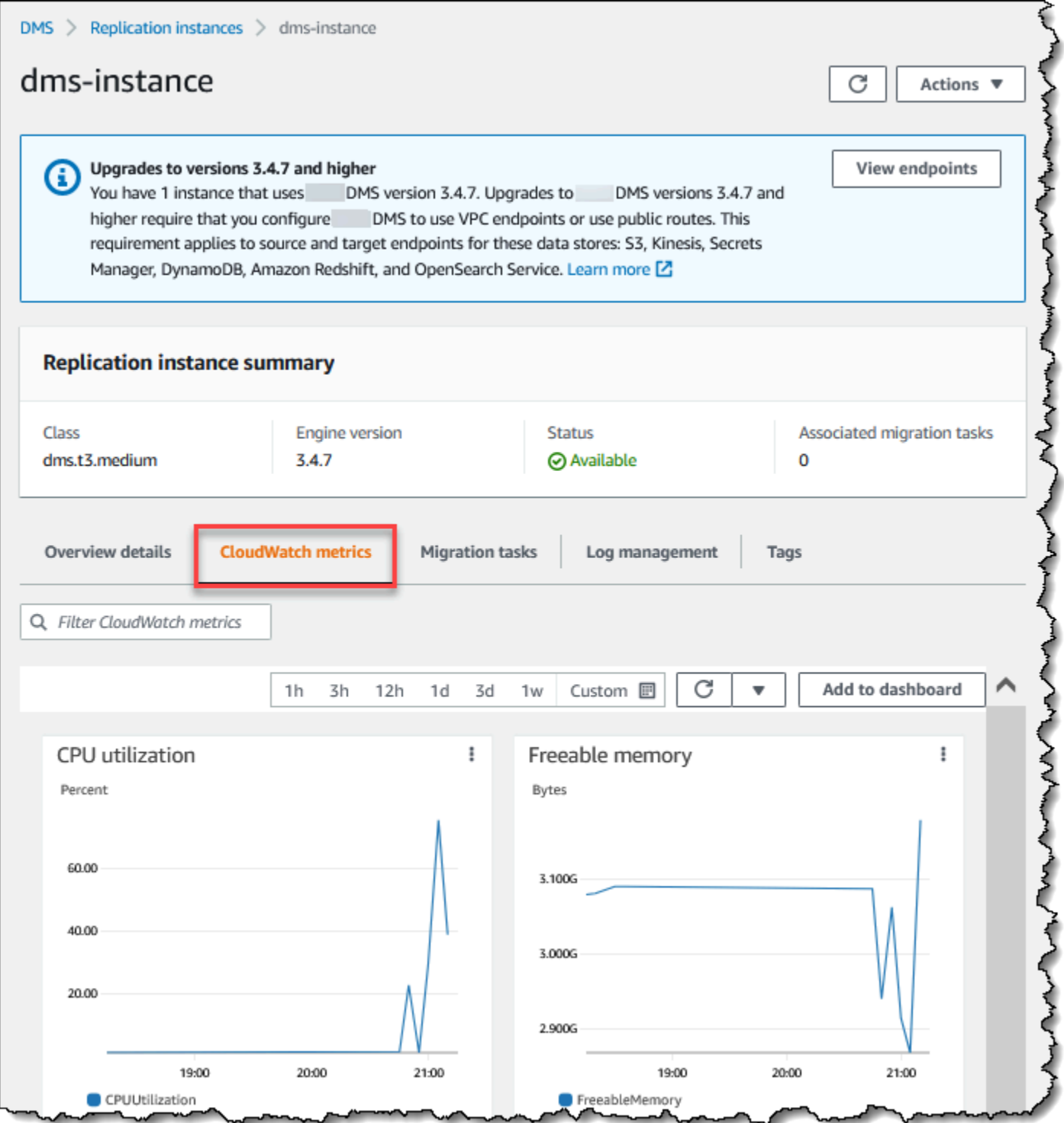

# <span id="page-1063-0"></span>**Amazon Database Migration Service metrics**

Amazon DMS provides statistics for the following:

- **Host Metrics** Performance and utilization statistics for the replication host, provided by Amazon CloudWatch. For a complete list of the available metrics, see [Replication](#page-1066-0) instance [metrics.](#page-1066-0)
- **Replication Task Metrics** Statistics for replication tasks including incoming and committed changes, and latency between the replication host and both the source and target databases. For a complete list of the available metrics, see [Replication](#page-1069-0) task metrics.
- **Table Metrics** Statistics for tables that are in the process of being migrated, including the number of insert, update, delete, and DDL statements completed.

Task metrics are divided into statistics between the replication host and the source endpoint, and statistics between the replication host and the target endpoint. You can determine the total statistic for a task by adding two related statistics together. For example, you can determine the total latency, or replica lag, for a task by combining the **CDCLatencySource** and **CDCLatencyTarget** values.

Task metric values can be influenced by current activity on your source database. For example, if a transaction has begun, but has not been committed, then the **CDCLatencySource** metric continues to grow until that transaction has been committed.

For the replication instance, the **FreeableMemory** metric requires clarification. Freeable memory is not a indication of the actual free memory available. It is the memory that is currently in use that can be freed and used for other uses; it's is a combination of buffers and cache in use on the replication instance.

While the **FreeableMemory** metric does not reflect actual free memory available, the combination of the **FreeableMemory** and **SwapUsage** metrics can indicate if the replication instance is overloaded.

Monitor these two metrics for the following conditions:

- The **FreeableMemory** metric approaching zero.
- The **SwapUsage** metric increases or fluctuates.

If you see either of these two conditions, they indicate that you should consider moving to a larger replication instance. You should also consider reducing the number and type of tasks running on the replication instance. Full Load tasks require more memory than tasks that just replicate changes.

To roughly estimate the actual memory requirements for an Amazon DMS migration task, you can use the following parameters.

### **LOB columns**

An average number of LOB columns in each table in your migration scope.

### **Maximum number of tables to load in parallel**

The maximum number of tables that Amazon DMS loads in parallel in one task.

The default value is 8.

### **LOB chunk size**

The size of the LOB chunks, in kilobytes, that Amazon DMS uses to replicate data to the target database.

### **Commit rate during full load**

The maximum number of records that Amazon DMS can transfer in parallel.

The default value is 10,000.

### **LOB size**

The maximum size of an individual LOB, in kilobytes.

### **Bulk array size**

The maximum number of rows that are fetched or processed by your endpoint driver. This value depends on the driver settings.

The default value is 1,000.

After you determine these values, you can use one of the following methods to estimate the amount of required memory for your migration task. These methods depend on the option that you choose for **LOB column settings** in your migration task.

• For **Full LOB mode**, use the following formula.

Required memory = (LOB columns) \* (Maximum number of tables to load in parallel) \* (LOB chunk size) \* (Commit rate during full load)

Consider an example where your source tables include on average 2 LOB columns, and the size of the LOB chunks is 64 KB. If you use the default values for Maximum number of tables to load in parallel and Commit rate during full load, then the amount of required memory for your task is as follows.

Required memory =  $2 * 8 * 64 * 10,000 = 10,240,000$  KB

#### **A** Note

To reduce the value of **Commit rate during full load**, open the Amazon DMS console, choose **Database migration tasks**, and create or modify a task. Expand **Advanced settings**, and enter your value for **Commit rate during full load**.

• For **Limited LOB mode**, use the following formula.

```
Required memory = (LOB columns) * (Maximum number of tables to load in 
parallel) * (LOB size) * (Bulk array size)
```
Consider an example where your source tables include on average 2 LOB columns, and the maximum size of an individual LOB is 4,096 KB. If you use the default values for Maximum number of tables to load in parallel and Bulk array size, then the amount of required memory for your task is as follows.

Required memory = 2 \* 8 \* 4,096 \* 1,000 = 65,536,000 KB

For Amazon DMS to perform conversions optimally, the CPU must be available when the conversions happen. Overloading the CPU and not having enough CPU resources can result in slow migrations. Amazon DMS can be CPU-intensive, especially when performing heterogeneous migrations and replications such as migrating from Oracle to PostgreSQL. Use of a C4 replication instance class can be a good choice for these situations. For more information, see [Choosing the](#page-285-0) right Amazon DMS [replication](#page-285-0) instance for your migration.

### <span id="page-1066-0"></span>**Replication instance metrics**

Replication instance monitoring includes Amazon CloudWatch metrics for the following statistics.

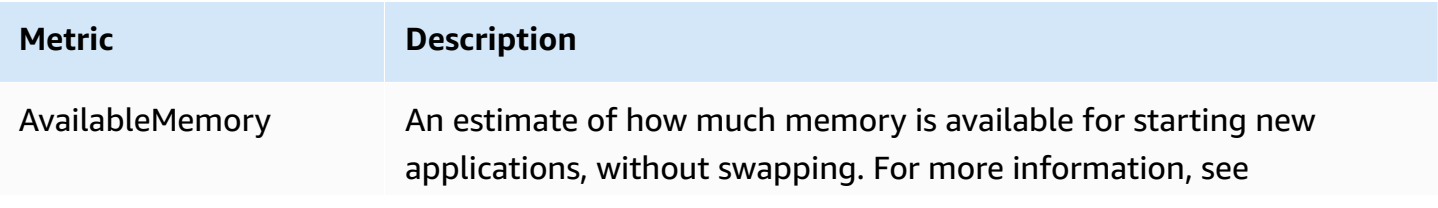

Replication instance metrics 1051

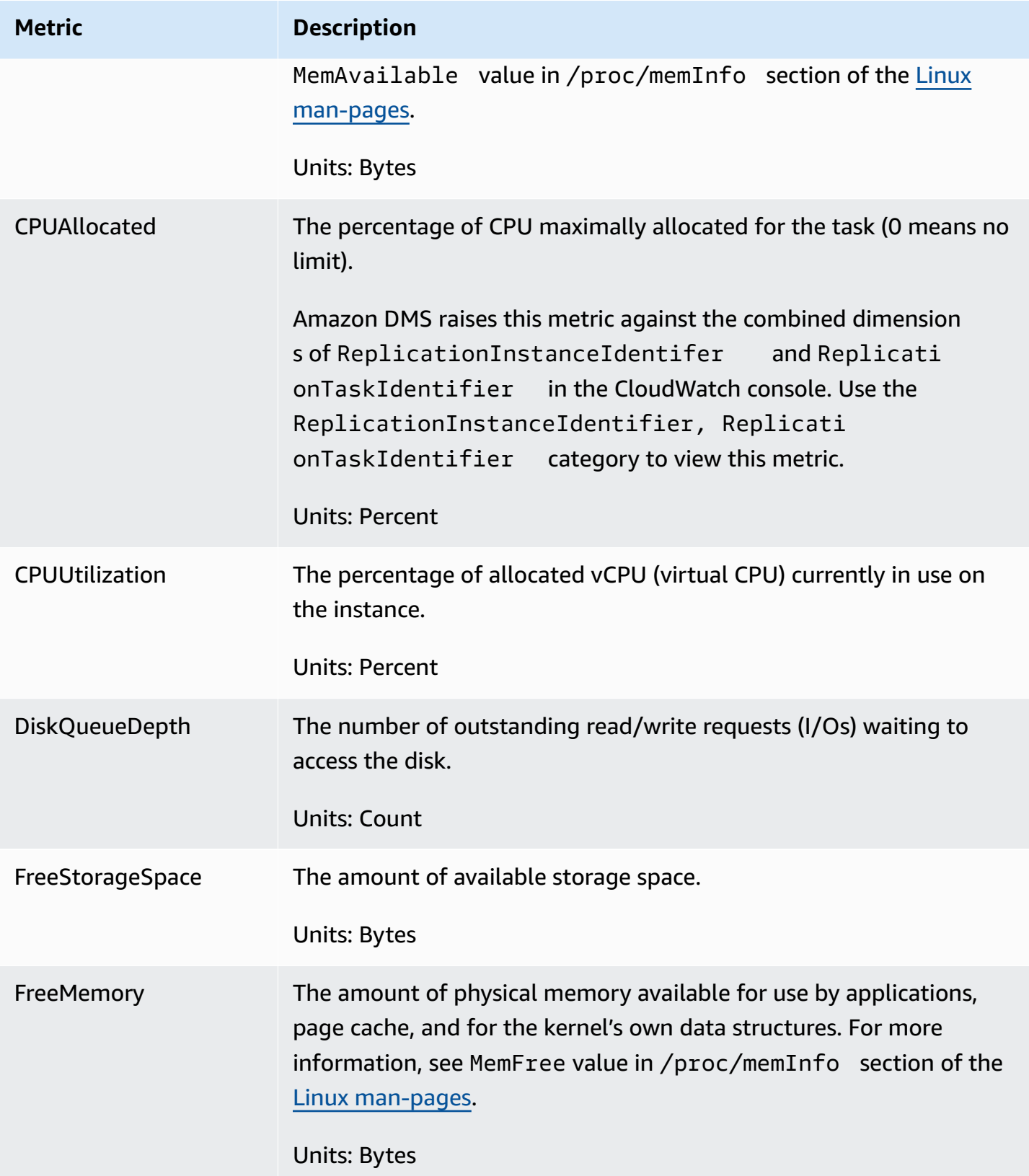

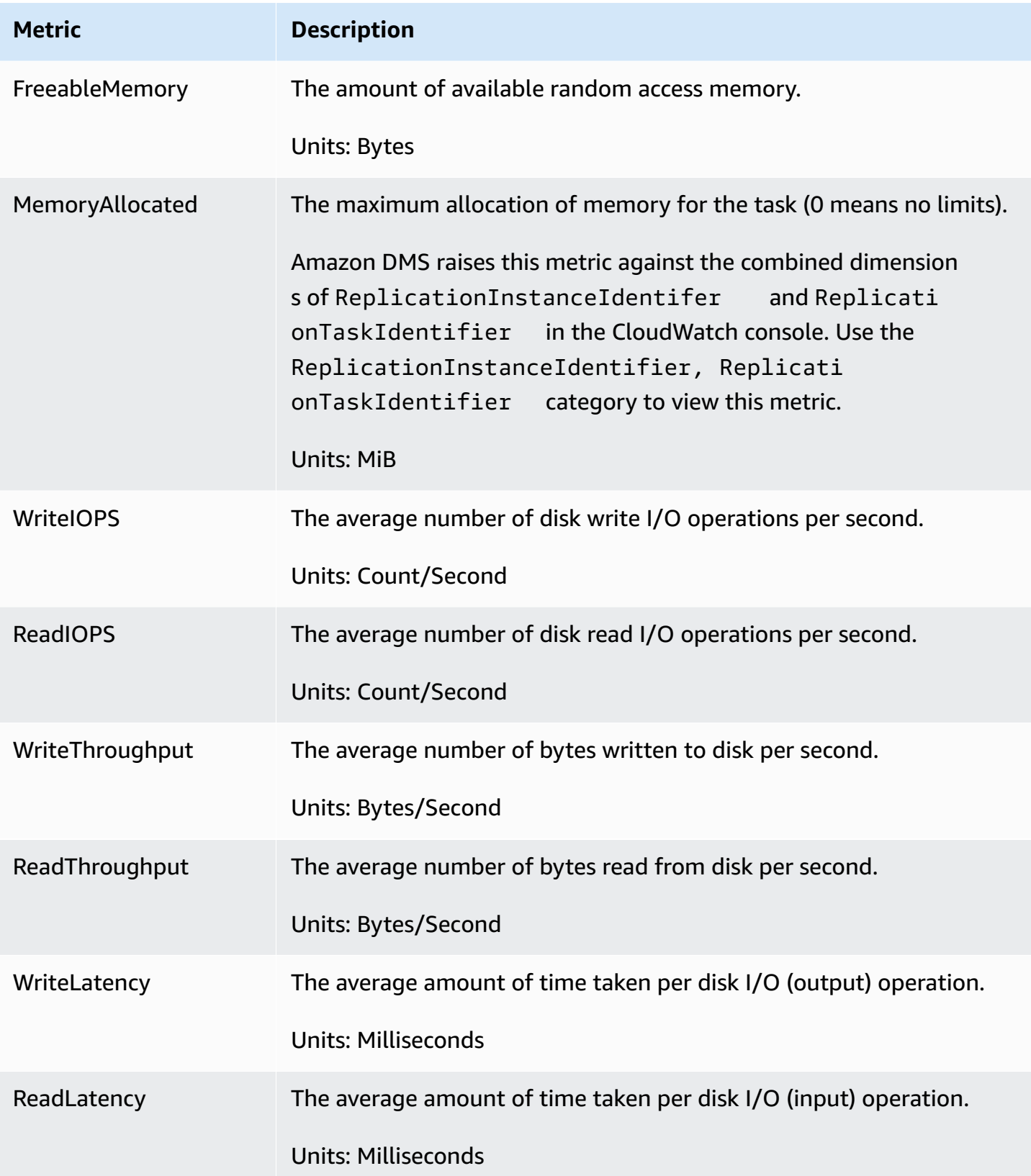

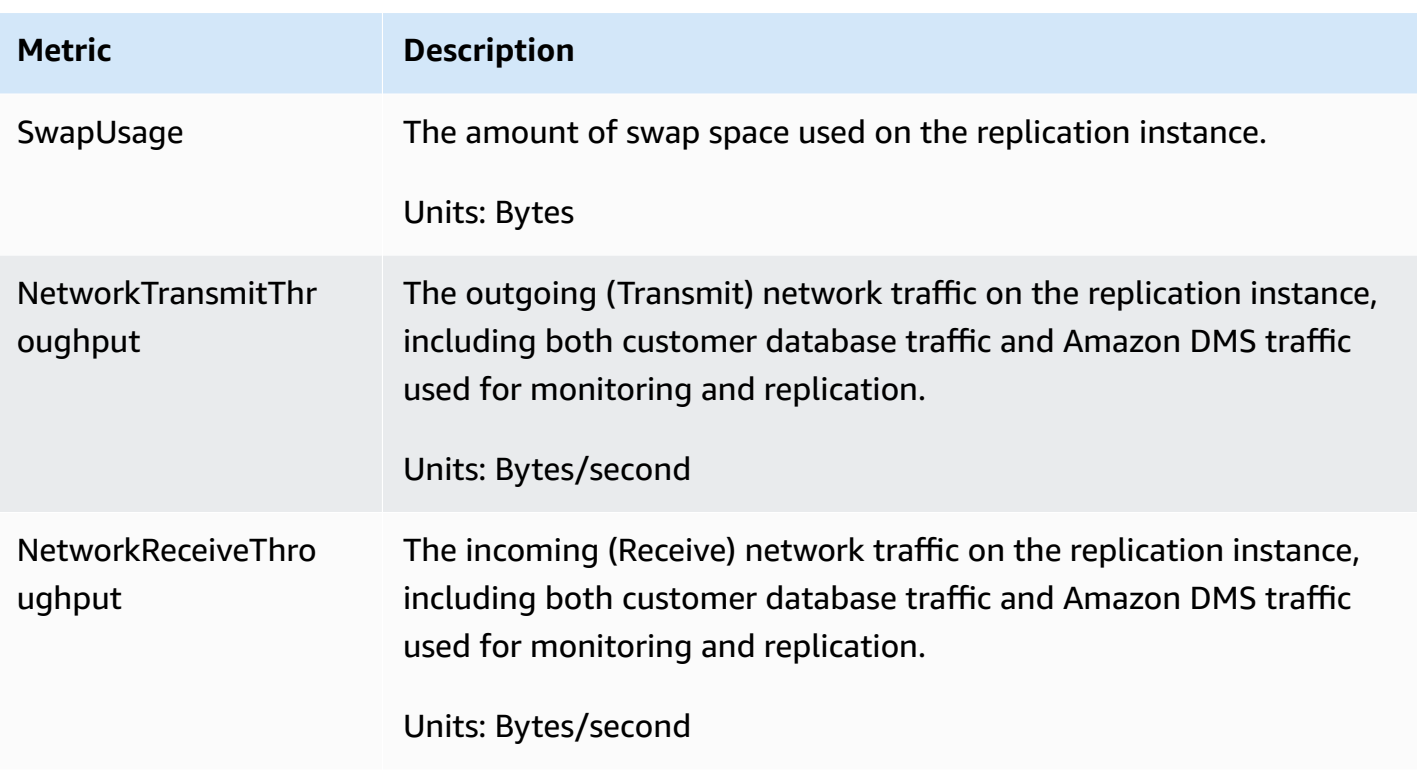

## <span id="page-1069-0"></span>**Replication task metrics**

Replication task monitoring includes metrics for the following statistics.

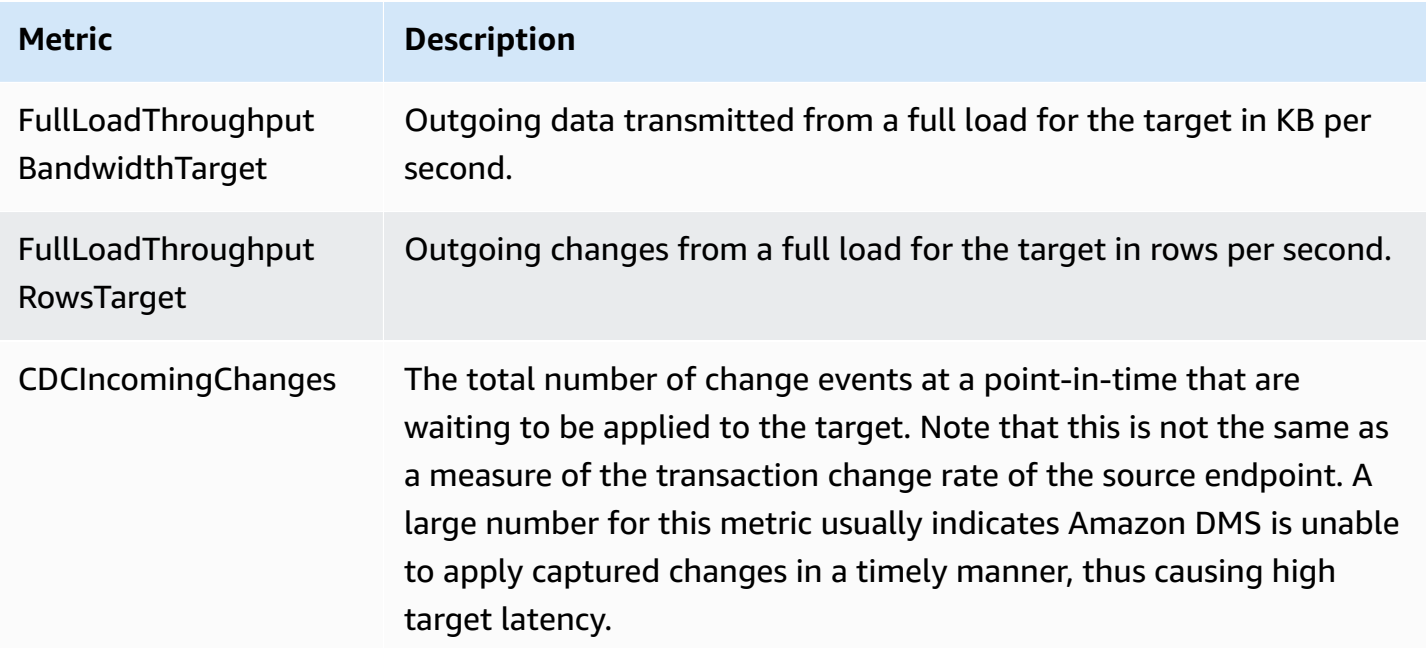

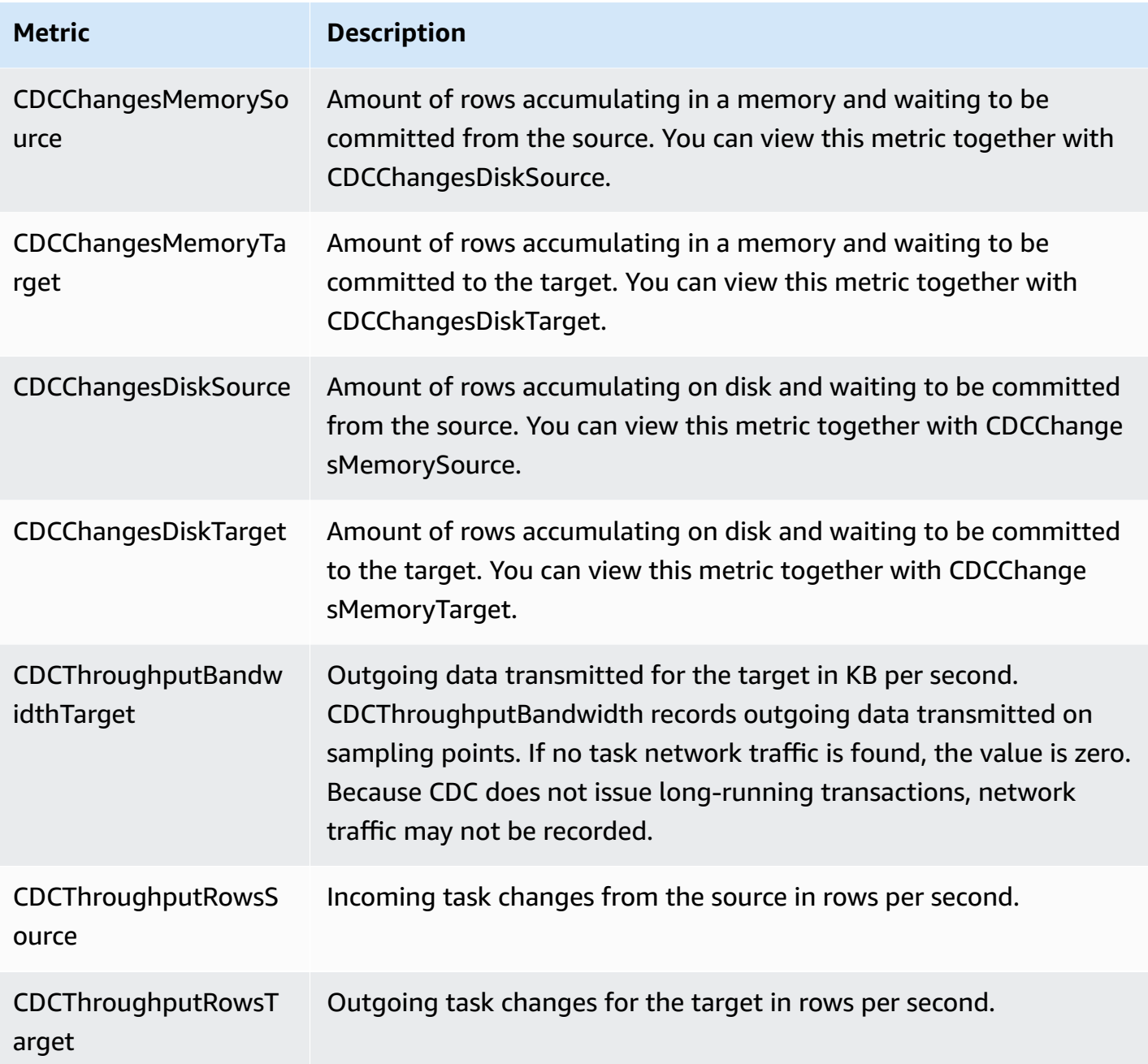

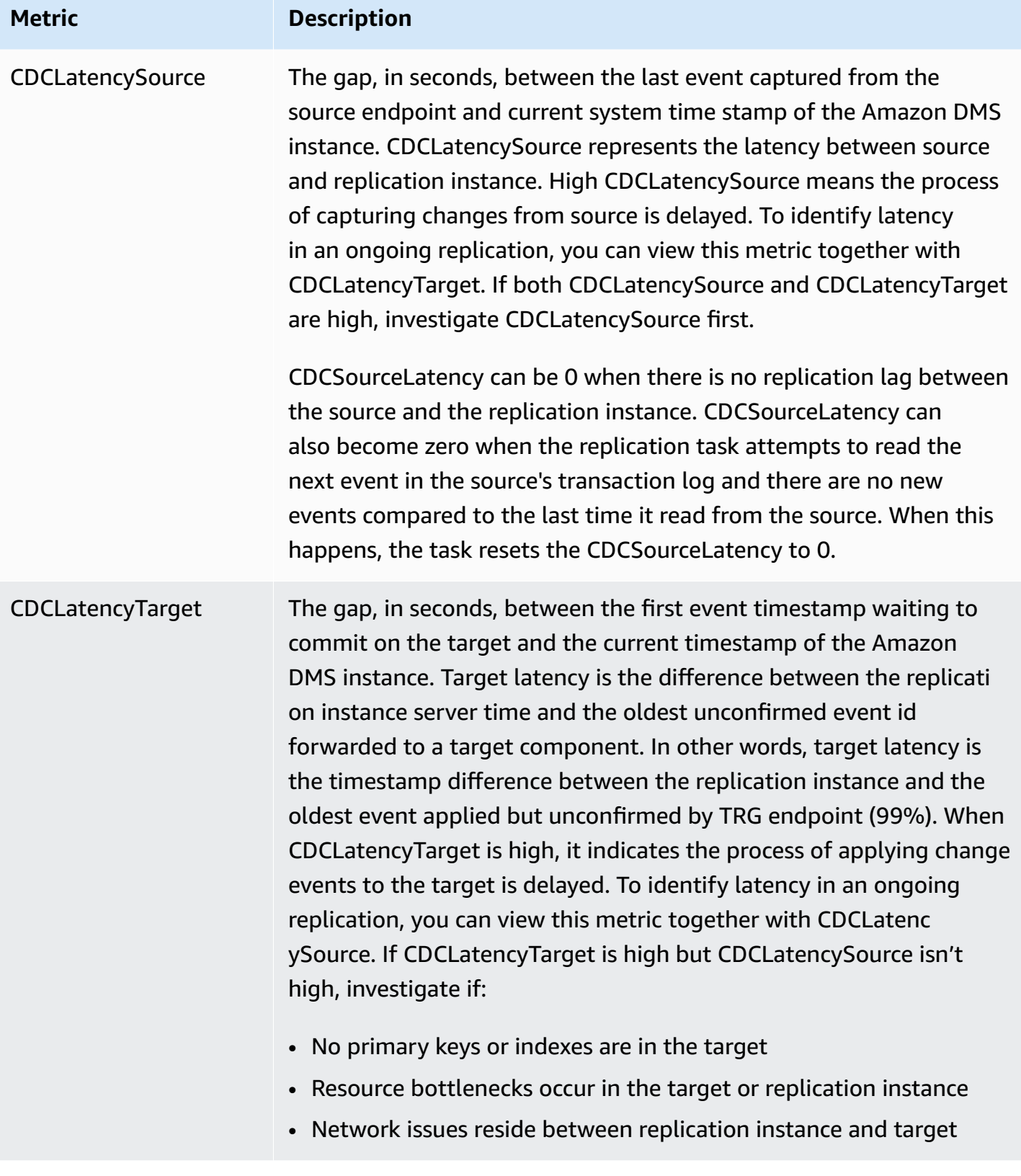

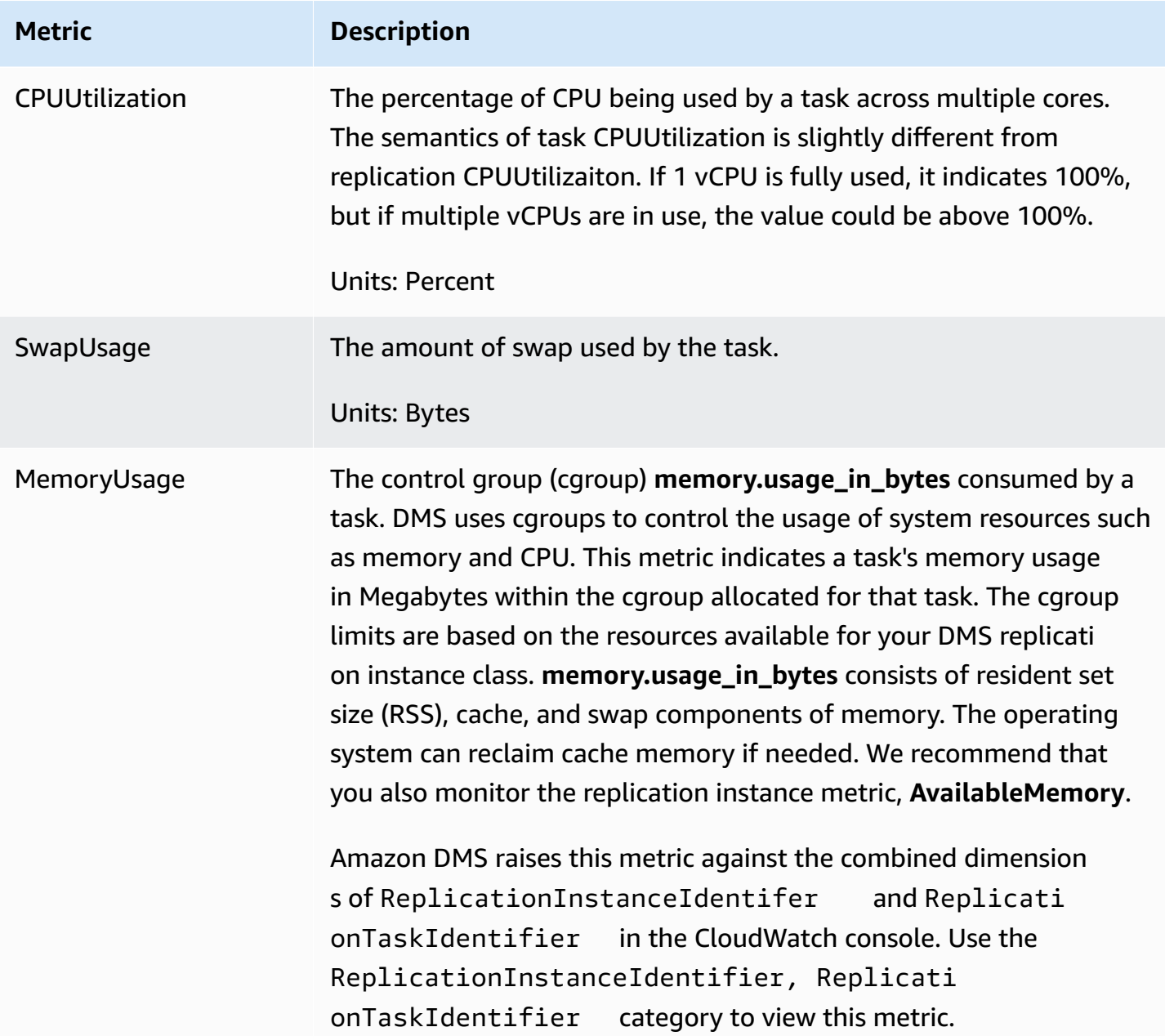

## <span id="page-1072-0"></span>**Viewing and managing Amazon DMS task logs**

You can use Amazon CloudWatch to log task information during an Amazon DMS migration process. You enable logging when you select task settings. For more information, see [Logging task](#page-868-0)  [settings](#page-868-0).

To view logs of a task that ran, follow these steps:

- 1. Open the Amazon DMS console, and choose **Database migration tasks** from the navigation pane. The Database migration tasks dialog appears.
- 2. Select the name of your task. The Overview details dialog appears.
- 3. Locate the **Migration task logs** section and choose **View CloudWatch Logs**.

In addition, you can use the Amazon CLI or Amazon DMS API to view information about task logs. To do this, use the describe-replication-instance-task-logs Amazon CLI command or the Amazon DMS API action DescribeReplicationInstanceTaskLogs.

For example, the following Amazon CLI command shows the task log metadata in JSON format.

```
$ aws dms describe-replication-instance-task-logs \ 
    --replication-instance-arn arn:aws:dms:us-east-1:237565436:rep:CDSFSFSFFFSSUFCAY
```
A sample response from the command is as follows.

```
{ 
     "ReplicationInstanceTaskLogs": [ 
         { 
              "ReplicationTaskArn": "arn:aws:dms:us-
east-1:237565436:task:MY34U6Z4MSY52GRTIX3O4AY", 
              "ReplicationTaskName": "mysql-to-ddb", 
              "ReplicationInstanceTaskLogSize": 3726134 
         } 
     ], 
     "ReplicationInstanceArn": "arn:aws:dms:us-east-1:237565436:rep:CDSFSFSFFFSSUFCAY"
}
```
In this response, there is a single task log (mysql-to-ddb) associated with the replication instance. The size of this log is 3,726,124 bytes.

You can use the information returned by describe-replication-instance-task-logs to diagnose and troubleshoot problems with task logs. For example, if you enable detailed debug logging for a task, the task log will grow quickly—potentially consuming all of the available storage on the replication instance, and causing the instance status to change to storage-full.

By describing the task logs, you can determine which ones you no longer need; then you can delete them, freeing up storage space.

To delete the task logs for a task, set the task setting DeleteTaskLogs to true. For example, the following JSON deletes the task logs when modifying a task using the Amazon CLI modifyreplication-task command or the Amazon DMS API ModifyReplicationTask action.

```
{ 
    "Logging": { 
          "DeleteTaskLogs":true 
    }
}
```
# <span id="page-1074-0"></span>**Logging Amazon DMS API calls with Amazon CloudTrail**

Amazon DMS is integrated with Amazon CloudTrail, a service that provides a record of actions taken by a user, role, or an Amazon service in Amazon DMS. CloudTrail captures all API calls for Amazon DMS as events, including calls from the Amazon DMS console and from code calls to the Amazon DMS API operations. If you create a trail, you can enable continuous delivery of CloudTrail events to an Amazon S3 bucket, including events for Amazon DMS. If you don't configure a trail, you can still view the most recent events in the CloudTrail console in **Event history**. Using the information collected by CloudTrail, you can determine the request that was made to Amazon DMS, the IP address from which the request was made, who made the request, when it was made, and additional details.

To learn more about CloudTrail, see the Amazon [CloudTrail](https://docs.amazonaws.cn/awscloudtrail/latest/userguide/) User Guide.

## **Amazon DMS information in CloudTrail**

CloudTrail is enabled on your Amazon account when you create the account. When activity occurs in Amazon DMS, that activity is recorded in a CloudTrail event along with other Amazon service events in **Event history**. You can view, search, and download recent events in your Amazon account. For more information, see Viewing events with [CloudTrail](https://docs.amazonaws.cn/awscloudtrail/latest/userguide/view-cloudtrail-events.html) event history.

For an ongoing record of events in your Amazon account, including events for Amazon DMS, create a trail. A trail enables CloudTrail to deliver log files to an Amazon S3 bucket. By default, when you create a trail in the console, the trail applies to all Amazon Regions. The trail logs events from all

Amazon Regions in the Amazon partition and delivers the log files to the Amazon S3 bucket that you specify. Additionally, you can configure other Amazon services to further analyze and act upon the event data collected in CloudTrail logs. For more information, see:

- [Overview](https://docs.amazonaws.cn/awscloudtrail/latest/userguide/cloudtrail-create-and-update-a-trail.html) for creating a trail
- CloudTrail supported services and [integrations](https://docs.amazonaws.cn/awscloudtrail/latest/userguide/cloudtrail-aws-service-specific-topics.html#cloudtrail-aws-service-specific-topics-integrations)
- Configuring Amazon SNS [notifications](https://docs.amazonaws.cn/awscloudtrail/latest/userguide/getting_notifications_top_level.html) for CloudTrail
- Receiving [CloudTrail](https://docs.amazonaws.cn/awscloudtrail/latest/userguide/receive-cloudtrail-log-files-from-multiple-regions.html) log files from multiple Amazon Regions and Receiving [CloudTrail](https://docs.amazonaws.cn/awscloudtrail/latest/userguide/cloudtrail-receive-logs-from-multiple-accounts.html) log files from multiple [accounts](https://docs.amazonaws.cn/awscloudtrail/latest/userguide/cloudtrail-receive-logs-from-multiple-accounts.html)

All Amazon DMS actions are logged by CloudTrail and are documented in the Amazon [Database](https://docs.amazonaws.cn/dms/latest/APIReference/) Migration Service API [Reference](https://docs.amazonaws.cn/dms/latest/APIReference/). For example, calls to the CreateReplicationInstance, TestConnection and StartReplicationTask actions generate entries in the CloudTrail log files.

Every event or log entry contains information about who generated the request. The identity information helps you determine the following:

- Whether the request was made with root or IAM user credentials.
- Whether the request was made with temporary security credentials for a role or federated user.
- Whether the request was made by another Amazon service.

For more information, see the CloudTrail [userIdentity](https://docs.amazonaws.cn/awscloudtrail/latest/userguide/cloudtrail-event-reference-user-identity.html) element.

### **Understanding Amazon DMS log file entries**

A trail is a configuration that enables delivery of events as log files to an Amazon S3 bucket that you specify. CloudTrail log files contain one or more log entries. An event represents a single request from any source and includes information about the requested action, the date and time of the action, request parameters, and so on. CloudTrail log files are not an ordered stack trace of the public API calls, so they do not appear in any specific order.

The following example shows a CloudTrail log entry that demonstrates the RebootReplicationInstance action.

```
 { 
 "eventVersion": "1.05",
```

```
 "userIdentity": { 
         "type": "AssumedRole", 
         "principalId": "AKIAIOSFODNN7EXAMPLE:johndoe", 
         "arn": "arn:aws:sts::123456789012:assumed-role/admin/johndoe", 
         "accountId": "123456789012", 
         "accessKeyId": "ASIAYFI33SINADOJJEZW", 
         "sessionContext": { 
              "attributes": { 
                  "mfaAuthenticated": "false", 
                  "creationDate": "2018-08-01T16:42:09Z" 
              }, 
              "sessionIssuer": { 
                  "type": "Role", 
                  "principalId": "AKIAIOSFODNN7EXAMPLE", 
                  "arn": "arn:aws:iam::123456789012:role/admin", 
                  "accountId": "123456789012", 
                  "userName": "admin" 
 } 
         } 
     }, 
     "eventTime": "2018-08-02T00:11:44Z", 
     "eventSource": "dms.amazonaws.com", 
     "eventName": "RebootReplicationInstance", 
     "awsRegion": "us-east-1", 
     "sourceIPAddress": "72.21.198.64", 
     "userAgent": "console.amazonaws.com", 
     "requestParameters": { 
         "forceFailover": false, 
         "replicationInstanceArn": "arn:aws:dms:us-
east-1:123456789012:rep:EX4MBJ2NMRDL3BMAYJOXUGYPUE" 
     }, 
     "responseElements": { 
         "replicationInstance": { 
              "replicationInstanceIdentifier": "replication-instance-1", 
              "replicationInstanceStatus": "rebooting", 
              "allocatedStorage": 50, 
              "replicationInstancePrivateIpAddresses": [ 
                  "172.31.20.204" 
              ], 
              "instanceCreateTime": "Aug 1, 2018 11:56:21 PM", 
              "autoMinorVersionUpgrade": true, 
              "engineVersion": "2.4.3", 
              "publiclyAccessible": true, 
              "replicationInstanceClass": "dms.t2.medium",
```

```
 "availabilityZone": "us-east-1b", 
           "kmsKeyId": "arn:aws:kms:us-east-1:123456789012:key/
f7bc0f8e-1a3a-4ace-9faa-e8494fa3921a", 
          "replicationSubnetGroup": { 
              "vpcId": "vpc-1f6a9c6a", 
              "subnetGroupStatus": "Complete", 
              "replicationSubnetGroupArn": "arn:aws:dms:us-
east-1:123456789012:subgrp:EDHRVRBAAAPONQAIYWP4NUW22M", 
              "subnets": [ 
\{ "subnetIdentifier": "subnet-cbfff283", 
                    "subnetAvailabilityZone": { 
                        "name": "us-east-1b" 
\}, \{ "subnetStatus": "Active" 
\}, \{\{ "subnetIdentifier": "subnet-d7c825e8", 
                    "subnetAvailabilityZone": { 
                        "name": "us-east-1e" 
\}, \{ "subnetStatus": "Active" 
\}, \{\{ "subnetIdentifier": "subnet-6746046b", 
                    "subnetAvailabilityZone": { 
                        "name": "us-east-1f" 
\}, \{ "subnetStatus": "Active" 
\}, \{\{ "subnetIdentifier": "subnet-bac383e0", 
                    "subnetAvailabilityZone": { 
                        "name": "us-east-1c" 
\}, \{ "subnetStatus": "Active" 
\}, \{\{ "subnetIdentifier": "subnet-42599426", 
                    "subnetAvailabilityZone": { 
                       "name": "us-east-1d" 
\}, \{ "subnetStatus": "Active" 
\}, \{
```

```
\{ "subnetIdentifier": "subnet-da327bf6", 
                         "subnetAvailabilityZone": { 
                             "name": "us-east-1a" 
\}, \{ "subnetStatus": "Active" 
1 1 1 1 1 1 1
                 ], 
                 "replicationSubnetGroupIdentifier": "default-vpc-1f6a9c6a", 
                 "replicationSubnetGroupDescription": "default group created by console 
  for vpc id vpc-1f6a9c6a" 
             }, 
             "replicationInstanceEniId": "eni-0d6db8c7137cb9844", 
             "vpcSecurityGroups": [ 
\overline{a} "vpcSecurityGroupId": "sg-f839b688", 
                     "status": "active" 
 } 
             ], 
             "pendingModifiedValues": {}, 
             "replicationInstancePublicIpAddresses": [ 
                 "18.211.48.119" 
             ], 
             "replicationInstancePublicIpAddress": "18.211.48.119", 
             "preferredMaintenanceWindow": "fri:22:44-fri:23:14", 
             "replicationInstanceArn": "arn:aws:dms:us-
east-1:123456789012:rep:EX4MBJ2NMRDL3BMAYJOXUGYPUE", 
             "replicationInstanceEniIds": [ 
                 "eni-0d6db8c7137cb9844" 
             ], 
             "multiAZ": false, 
             "replicationInstancePrivateIpAddress": "172.31.20.204", 
             "patchingPrecedence": 0 
         } 
     }, 
     "requestID": "a3c83c11-95e8-11e8-9d08-4b8f2b45bfd5", 
     "eventID": "b3c4adb1-e34b-4744-bdeb-35528062a541", 
     "eventType": "AwsApiCall", 
     "recipientAccountId": "123456789012"
}
```
## <span id="page-1079-0"></span>**Amazon DMS Context logging**

Amazon DMS uses context logging to give you information about a migration in progress. Context logging writes information, such as the following, to the task's CloudWatch log:

- Information about the task's connection to the source and target databases.
- Replication task behavior. You can use the task logs to diagnose replication issues.
- SQL statements without data that Amazon DMS executes on source and target databases. You can use the SQL logs to diagnose unexpected migration behavior.
- Stream position details for each CDC event.

Context logging is only available in Amazon DMS version 3.5.0 or higher.

Amazon DMS turns on context logging by default. To control context logging, set the EnableLogContext task setting to true or false, or by modifying the task in the console.

Amazon DMS writes context log information to the CloudWatch log's replication task every three minutes. Make sure that your replication instance has sufficient space for its application log. For more information about managing task logs, see Viewing and [managing](#page-1072-0) Amazon DMS task logs.

### **Topics**

- [Object](#page-1079-1) Types
- [Logging Examples](#page-1080-0)
- [Limitations](#page-1082-0)

## <span id="page-1079-1"></span>**Object Types**

Amazon DMS produces context logging in CloudWatch for the following object types.

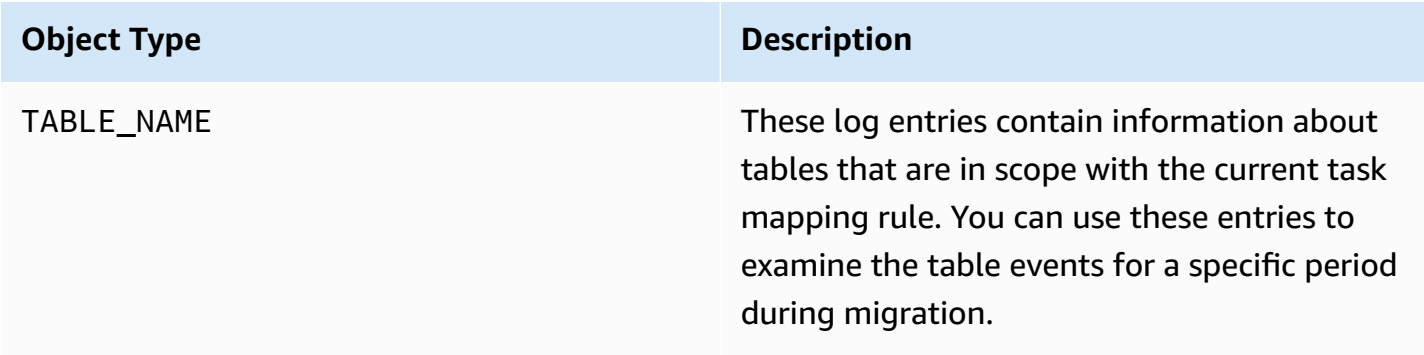
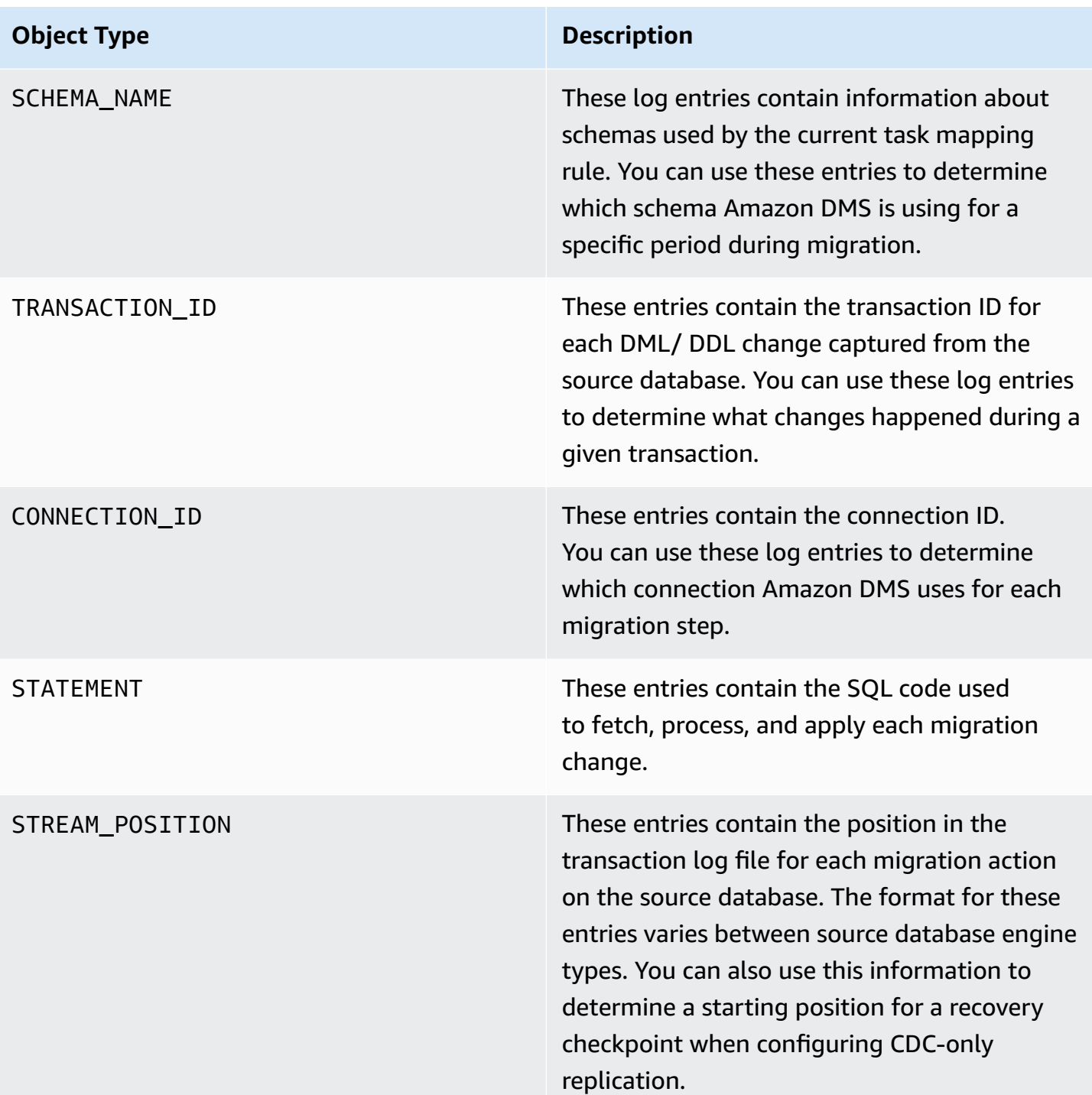

### **Logging Examples**

This section contains examples of log records that you can use to monitor replication and diagnose replication issues.

#### **Connection log examples**

This section contains log samples that include connection IDs.

```
2023-02-22T10:09:29 [SOURCE_CAPTURE ]I: Capture record 1 to internal 
  queue from Source {operation:START_REGULAR (43), connectionId:27598, 
  streamPosition:0000124A/6800A778.NOW} (streamcomponent.c:2920) 
2023-02-22T10:12:30 [SOURCE_CAPTURE ]I: Capture record 0 to internal queue from 
  Source {operation:IDLE (51), connectionId:27598} (streamcomponent.c:2920)
2023-02-22T11:25:27 [SOURCE_CAPTURE ]I: Capture record 0 to internal queue 
  from Source {operation:IDLE (51), columnName:region, connectionId:27598} 
  (streamcomponent.c:2920)
```
#### **Task behavior log examples**

This section contains log samples about replication task log behavior. You can use this information to diagnose replication issues, such as a task in the IDLE status.

The following SOURCE\_CAPTURE logs indicate that there are no events available to read from the source database log file, and contain TARGET\_APPLY records that indicate that there are no events received from Amazon DMS CDC components to apply to the target database. These events also contain previously applied event-related context details.

```
2023-02-22T11:23:24 [SOURCE_CAPTURE ]I: No Event fetched from wal log 
  (postgres_endpoint_wal_engine.c:1369)
2023-02-22T11:24:29 [TARGET_APPLY ]I: No records received to load 
  or apply on target , waiting for data from upstream. The last context 
  is {operation:INSERT (1), tableName:sales_11, schemaName:public, 
  txnId:18662441, connectionId:17855, statement:INSERT INTO 
  "public"."sales_11"("sales_no","dept_name","sale_amount","sale_date","region") values 
 (?,?,?,?,?,?),
```
#### **SQL statement log examples**

This section contains log samples about SQL statements run on source and target databases. The SQL statements you see in the logs only show the SQL statement; they don't show the data. The following TARGET\_APPLY log shows an INSERT statement that ran on the target.

2023-02-22T11:26:07 [TARGET\_APPLY ]I: Applied record 2193305 to target {operation:INSERT (1), tableName:sales\_111, schemaName:public, txnId:18761543, connectionId:17855, statement:INSERT INTO "public"."sales\_111"("sales\_no","dept\_name","sale\_amount","sale\_date","region") values  $(?,?,?,?,?,?),$ 

### **Limitations**

The following limitations apply to Amazon DMS context logging:

- While Amazon DMS creates minimal logging for all endpoint types, extensive engine-specific context logging is only available for the following endpoint types. We recommend turning on context logging when using these endpoint types.
	- MySQL
	- PostgreSQL
	- Oracle
	- Microsoft SQL Server
	- MongoDB/ Amazon DocumentDB
	- Amazon S3

# <span id="page-1083-0"></span>**Working with Amazon EventBridge events and notifications in Amazon Database Migration Service**

You can use Amazon EventBridge to provide notification of when an Amazon DMS event occurs, for example the creation or deletion of a replication instance. EventBridge receives events and routes notification of an event as defined by event rules. You can work with notifications in any form supported by Amazon EventBridge for an Amazon Region. For more information about using Amazon EventBridge, see What is Amazon [EventBridge?](https://docs.amazonaws.cn/eventbridge/latest/userguide/eb-what-is.html) in the *Amazon EventBridge User Guide*.

#### **A** Note

Working with Amazon EventBridge events is supported in Amazon DMS version 3.4.5 and higher.

EventBridge receives an event, an indicator of a change in Amazon DMS environment, and applies a rule to route the event to a notification mechanism. Rules match events to notification mechanisms based on the structure of the event, called an *event pattern*.

Amazon DMS groups events into categories that you can apply an event rule to, so you can be notified when an event in that category occurs. For example, suppose that you apply an EventBridge event rule to the Creation category for a given replication instance. You're then notified whenever a creation-related event occurs that affects your replication instance. If you apply a rule to a Configuration Change category for a replication instance, you're notified when the replication instance's configuration is changed. For a list of the event categories provided by Amazon DMS, see the Amazon DMS event categories and event messages, following.

#### **A** Note

To allow publishing from events.amazonaws.com, make sure to update your Amazon SNS topics' access policies. For more information, see Using [resource-based](https://docs.amazonaws.cn/eventbridge/latest/userguide/eb-use-resource-based.html) policies for Amazon [EventBridge](https://docs.amazonaws.cn/eventbridge/latest/userguide/eb-use-resource-based.html) in the *Amazon EventBridge User Guide*.

For more information about moving event subscriptions to Amazon EventBridge, see migrate active event [subscriptions](#page-1093-0) from DMS to Amazon EventBridge.

For more information on using text messages with Amazon SNS, see Sending and [receiving](https://docs.amazonaws.cn/sns/latest/dg/SMSMessages.html) SMS [notifications](https://docs.amazonaws.cn/sns/latest/dg/SMSMessages.html) using Amazon SNS.

### **Using Amazon EventBridge event rules for Amazon DMS**

Amazon EventBridge sends event notifications to the addresses that you provide when you create an EventBridge event rule. You might want to create several different rules. For example, you might create one rule receiving all event notifications and another rule that includes only critical events for your production DMS resources. You can also turn on or turn off event notifications in EventBridge.

#### **To create Amazon EventBridge rules that react to Amazon DMS events**

- Perform the steps described in Creating Amazon [EventBridge](https://docs.amazonaws.cn/eventbridge/latest/userguide/eb-create-rule.html) rules that react to events in the *Amazon EventBridge User Guide*, and create a rule for Amazon DMS events:
	- a. Specify a notification action to take when EventBridge receives an event that matches the event pattern in the rule. When an event matches, EventBridge sends the event and invokes the action defined in the rule.
	- b. For **Service provider**, choose **Amazon**.
	- c. For **Service name**, choose **Database Migration Service (DMS)**.

You can then begin to receive event notifications.

The following JSON example shows an EventBridge events model for an Amazon DMS service.

```
{ 
    "version":"0", 
    "id":"11a11b11-222b-333a-44d4-01234a5b67890", 
    "detail-type":"DMS Replication Task State Change", 
    "source":"aws.dms", 
    "account":"0123456789012", 
    "time":"1970-01-01T00:00:00Z", 
    "region":"us-east-1", 
    "resources":[ 
       "arn:aws:dms:us-east-1:012345678901:task:AAAABBBB0CCCCDDDDEEEEE1FFFF2GGG3FFFFFF3" 
    ], 
    "detail":{ 
       "type":"REPLICATION_TASK", 
       "category":"StateChange", 
       "eventType":"REPLICATION_TASK_STARTED", 
       "eventId":"DMS-EVENT-0069",
```

```
 "resourceLink":"https://console.aws.amazon.com/dms/v2/home?region=us-
east-1#taskDetails/taskName", 
       "detailMessage":"Replication task started, with flag = fresh start" 
    }
}
```
For the list of categories and events that you can be notified of, see the following section.

### **Amazon DMS event categories and event messages**

Amazon DMS generates a significant number of events in categories that you can identify. Each category applies to a replication instance or replication task source types.

#### **Topics**

- [ReplicationInstance](#page-1085-0) event messages
- [ReplicationTask](#page-1089-0) event messages
- [Replication](#page-1091-0) event messages

#### <span id="page-1085-0"></span>**ReplicationInstance event messages**

The following table shows the possible categories and events for the **ReplicationInstance** source type.

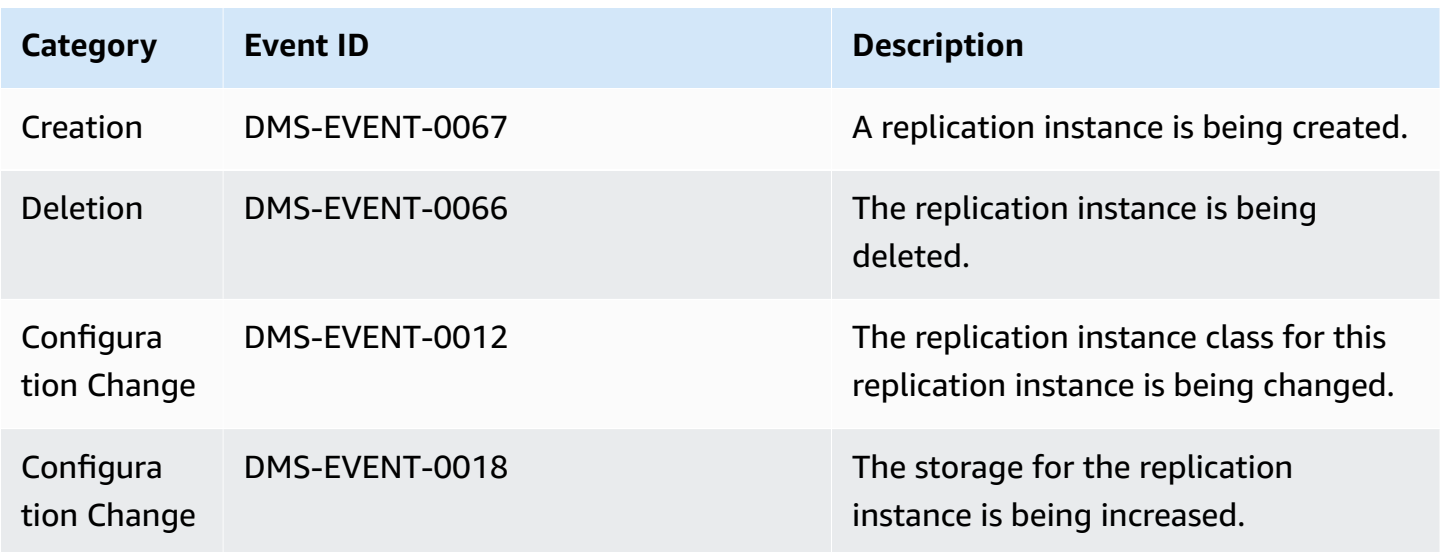

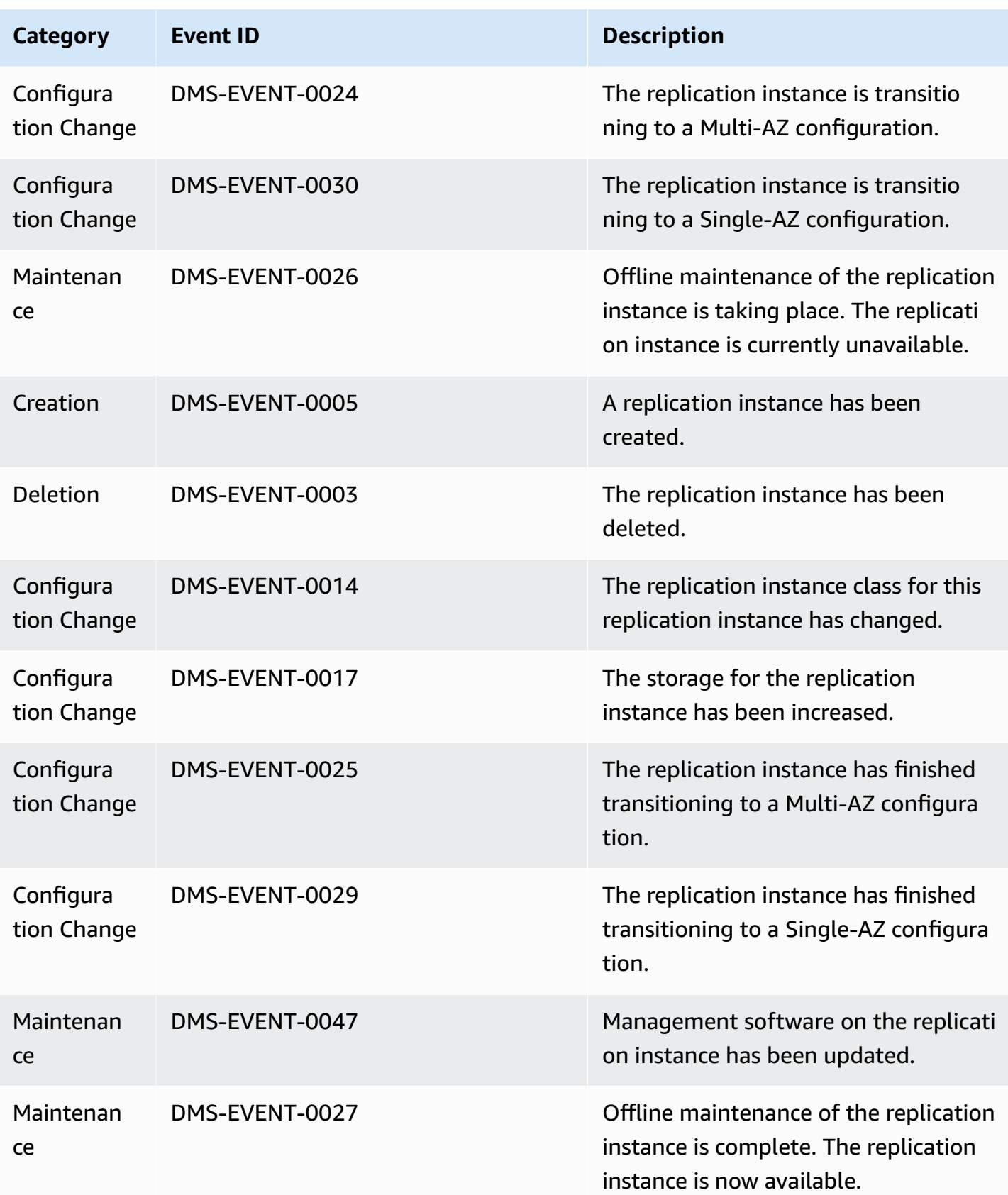

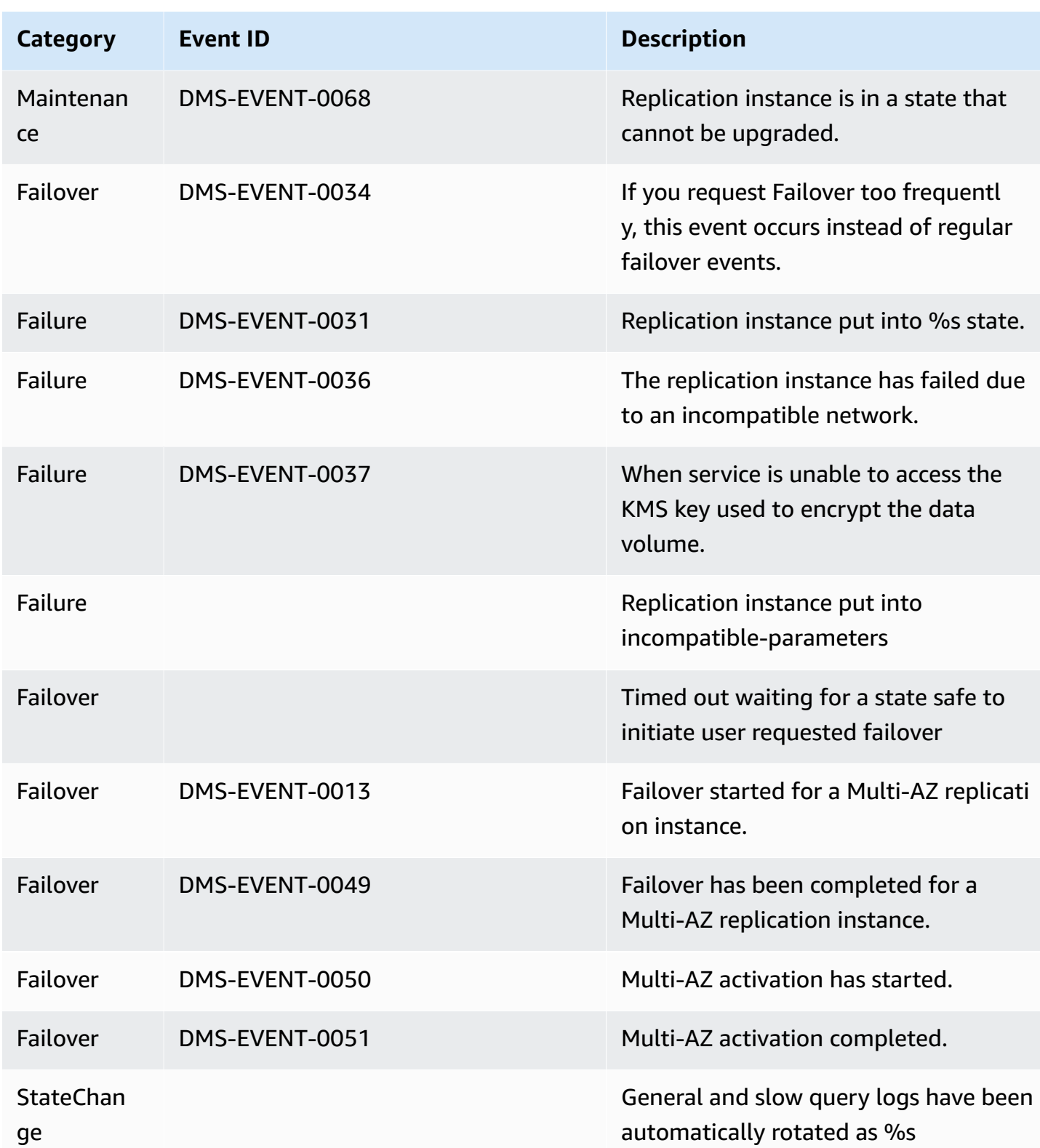

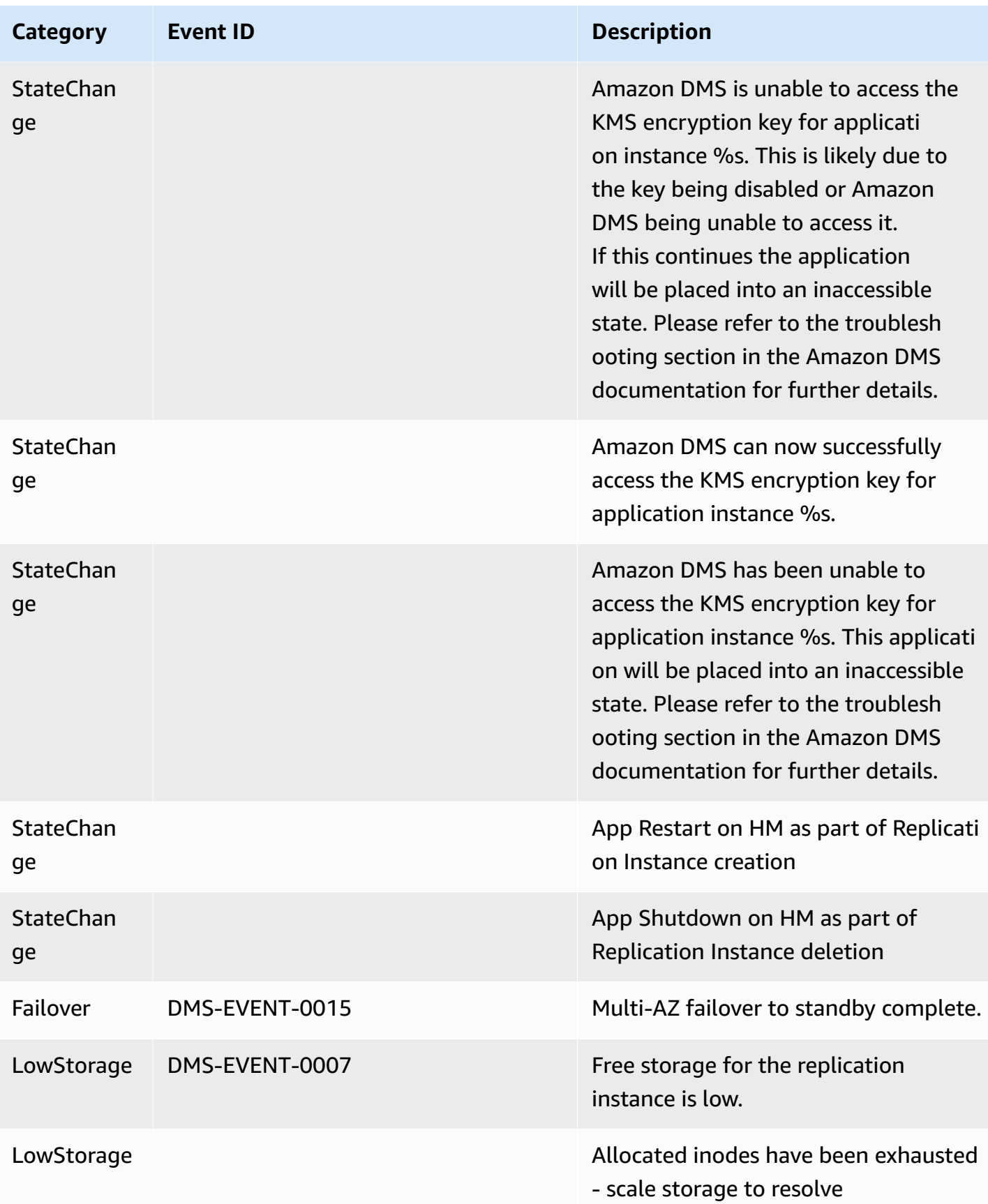

### <span id="page-1089-0"></span>**ReplicationTask event messages**

The following table shows the possible categories and events for the **ReplicationTask** source type.

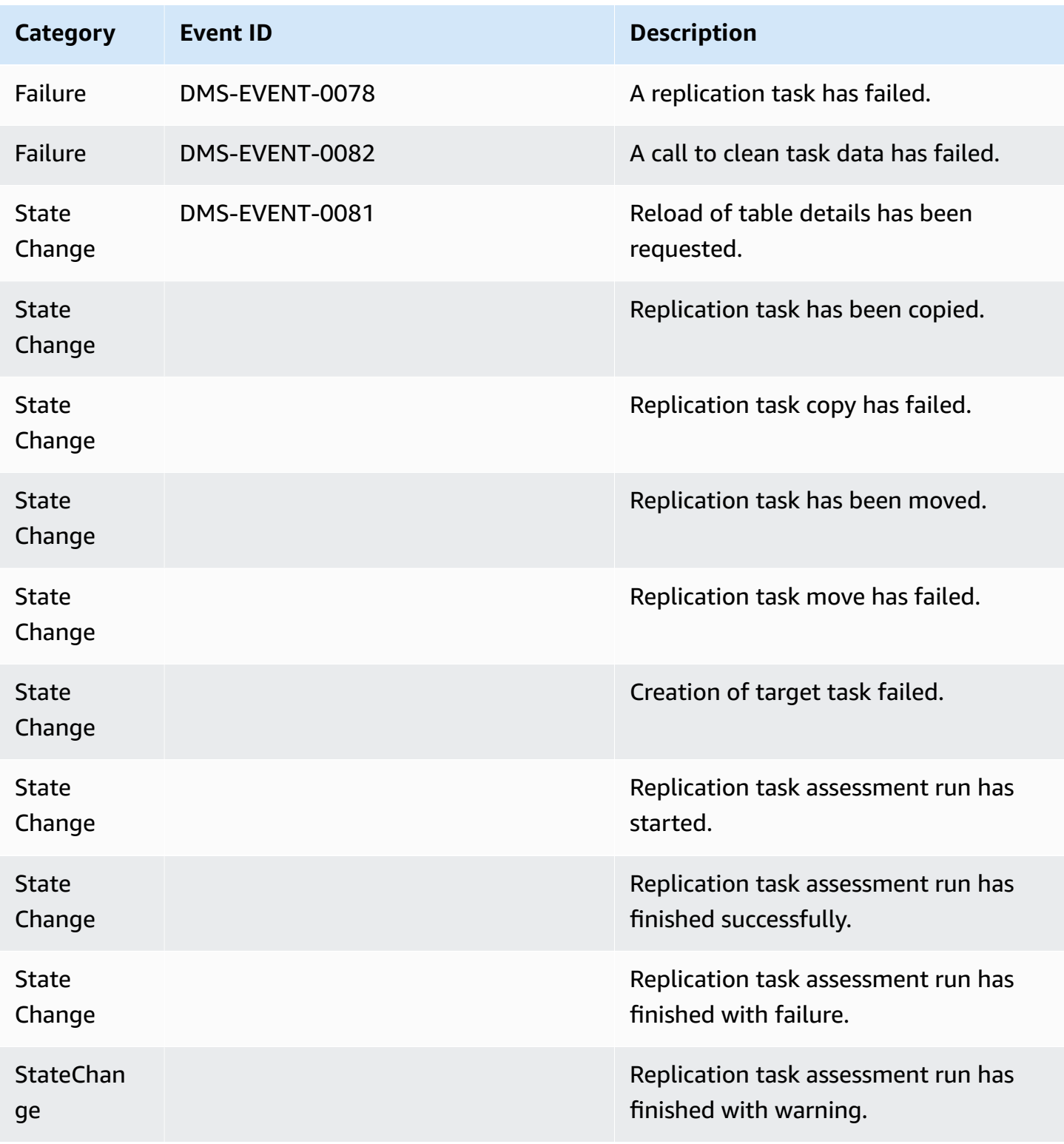

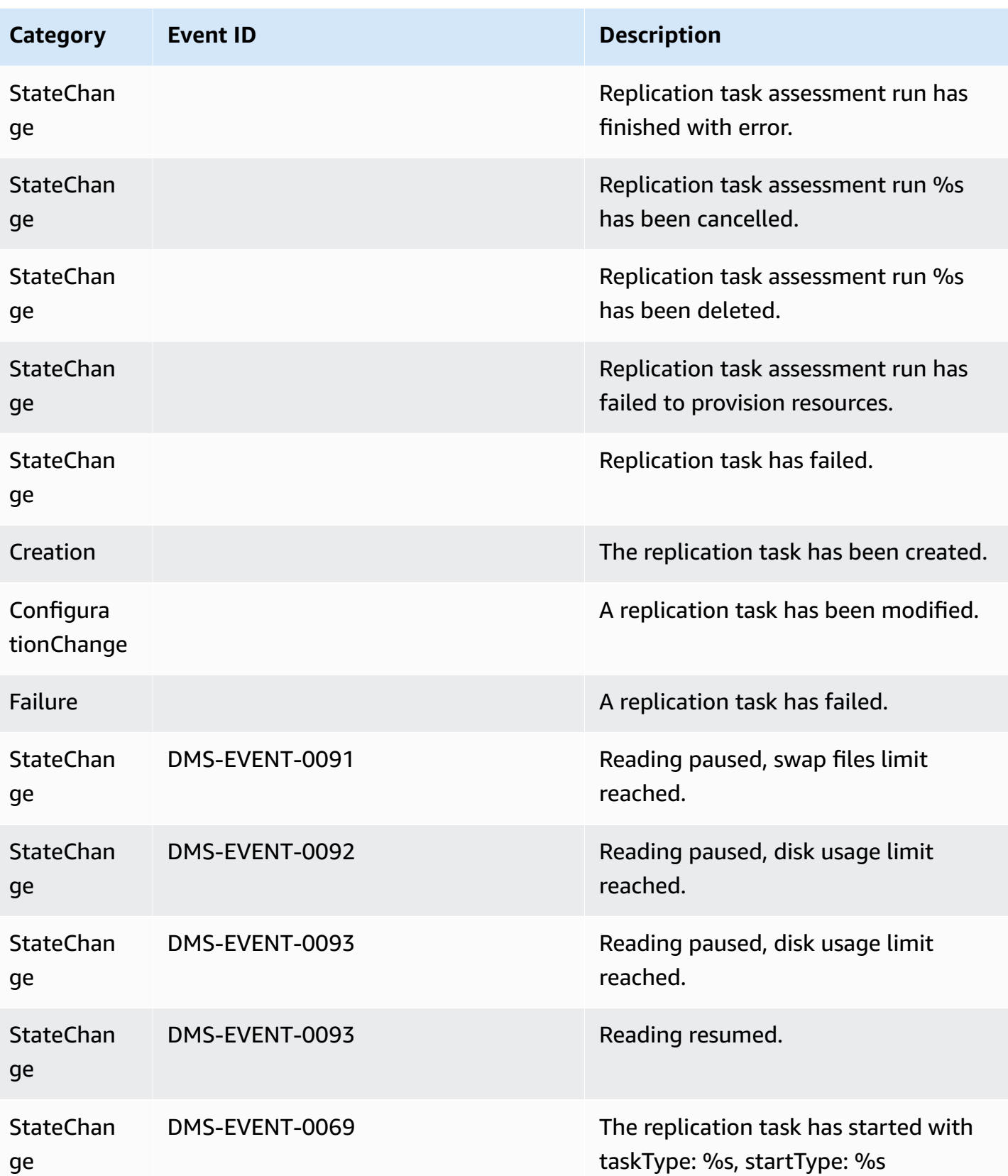

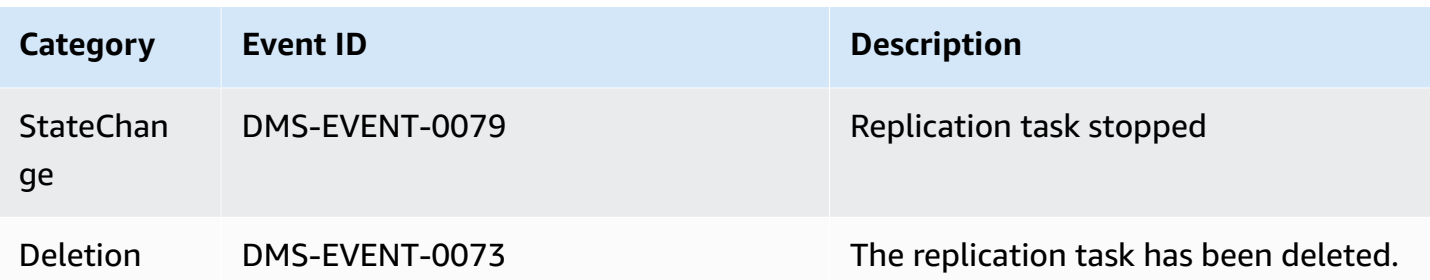

# <span id="page-1091-0"></span>**Replication event messages**

The following table shows the possible categories and events for the **Replication** source type.

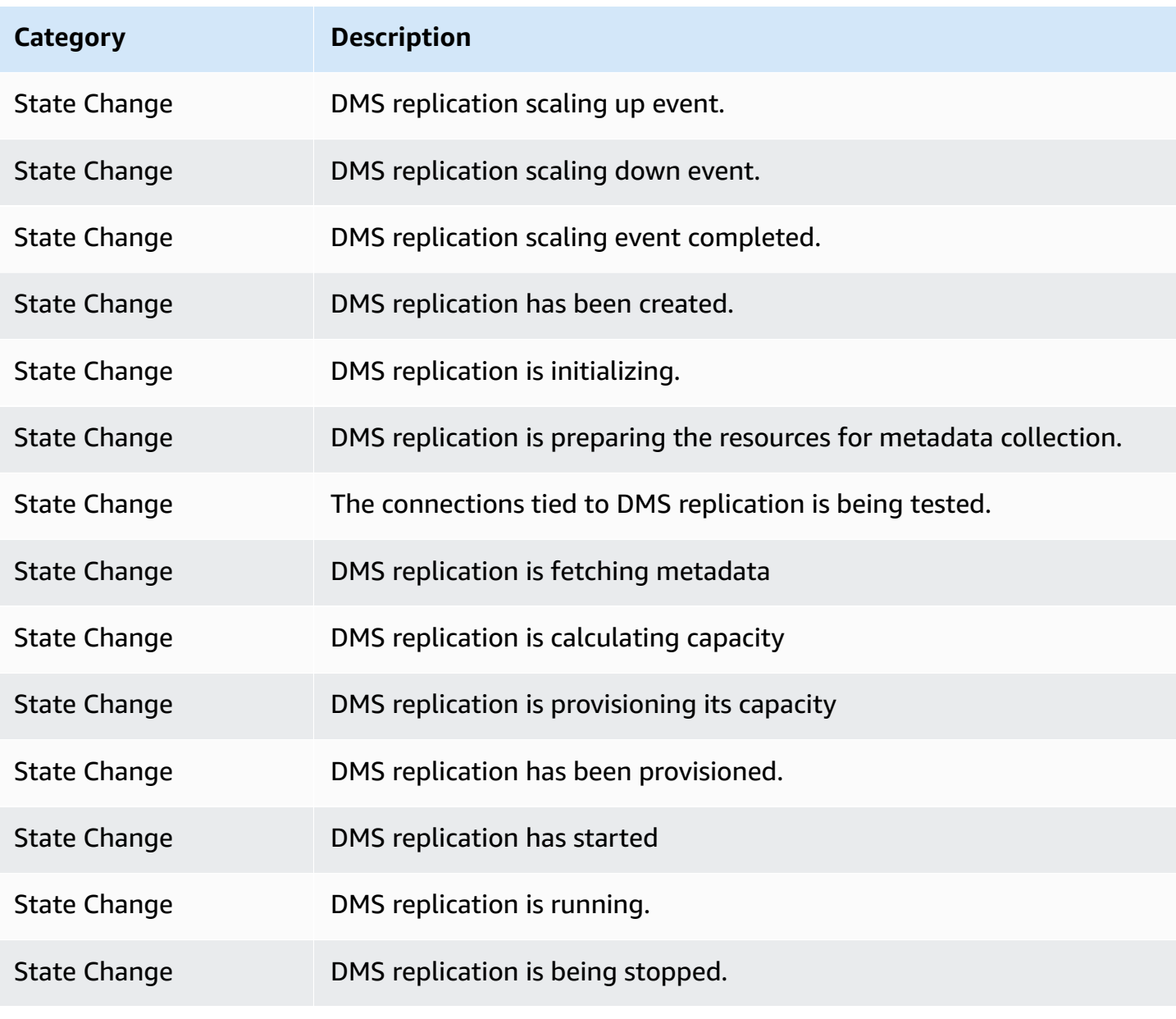

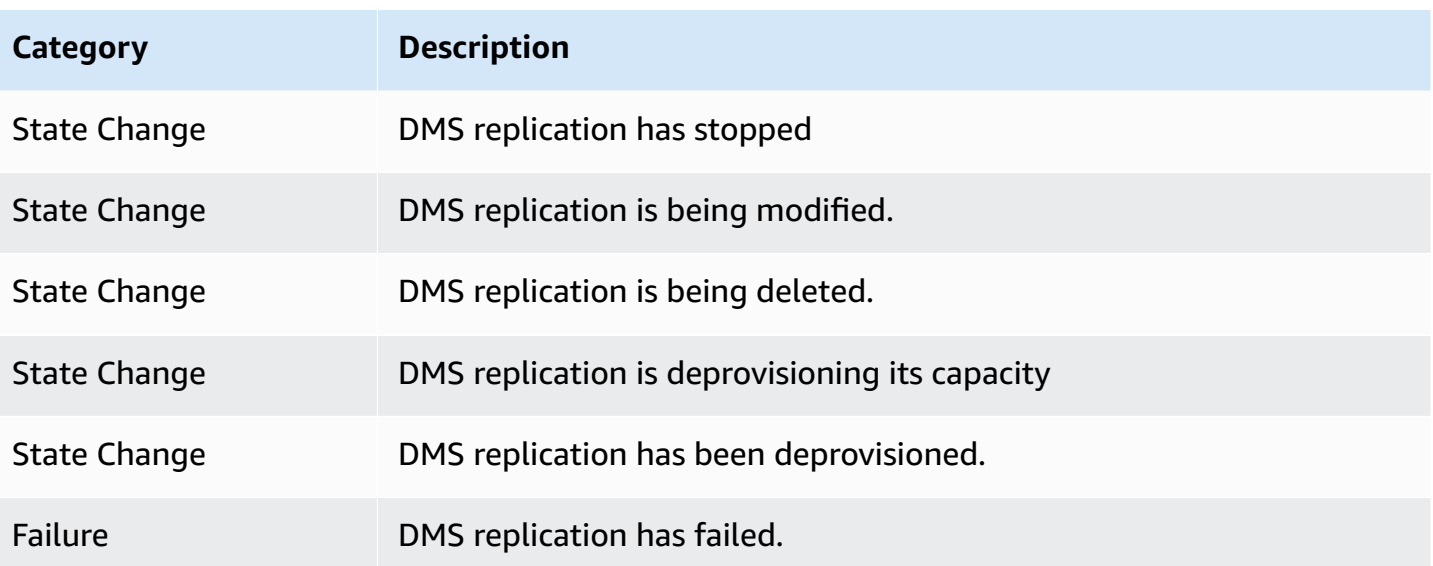

# **Working with Amazon SNS events and notifications in Amazon Database Migration Service**

Beginning with the release of Amazon DMS 3.4.5 and with later versions, we recommend that you use Amazon EventBridge to provide notifications when an Amazon DMS event occurs. For more information about using EventBridge events with Amazon DMS, see [Working](#page-1083-0) with Amazon EventBridge events and [notifications](#page-1083-0) in Amazon Database Migration Service.

# <span id="page-1093-0"></span>**Moving event subscriptions to Amazon EventBridge**

You can use the following Amazon CLI command to migrate active event subscriptions from DMS to Amazon EventBridge, up to 10 at a time.

update-subscriptions-to-event-bridge [--force-move | --no-force-move]

By default, Amazon DMS only migrates active event subscriptions when your replication instance is current with Amazon DMS 3.4.5 and higher. To override this default behavior, use the --forcemove option. However, some types of events might not be available by using Amazon EventBridge if your replication instances aren't upgraded.

To run the update-subscriptions-to-event-bridge CLI command, an Amazon Identity and Access Management (IAM) user must have the following policy permissions.

```
{ 
   "Version": "2012-10-17", 
   "Statement": [ 
        { 
             "Effect": "Allow", 
             "Action": [ 
                  "SNS:GetTopicAttributes", 
                  "SNS:SetTopicAttributes", 
                  "events:PutTargets", 
                  "events:EnableRule", 
                  "events:PutRule" 
             ], 
             "Resource": "*" 
        } 
   ]
}
```
For more information about moving subscriptions to EventBridge, see [UpdateSubscriptionsToEventBridge](https://docs.amazonaws.cn/dms/latest/APIReference/API_UpdateSubscriptionsToEventBridge.html) in the *Amazon Database Migration Service API Reference*.

# **Working with Amazon SNS events and notifications**

Amazon DMS versions 3.4.5 and earlier support working with events and notifications as described following.

Amazon Database Migration Service (Amazon DMS) can use Amazon Simple Notification Service (Amazon SNS) to provide notifications when an Amazon DMS event occurs, for example the creation or deletion of a replication instance. You can work with these notifications in any form supported by Amazon SNS for an Amazon Region, such as an email message, a text message, or a call to an HTTP endpoint.

Amazon DMS groups events into categories that you can subscribe to, so you can be notified when an event in that category occurs. For example, if you subscribe to the Creation category for a given replication instance, you are notified whenever a creation-related event occurs that affects your replication instance. If you subscribe to a Configuration Change category for a replication instance, you are notified when the replication instance's configuration is changed. You also receive notification when an event notification subscription changes. For a list of the event categories provided by Amazon DMS, see Amazon DMS event [categories](#page-1095-0) and event messages for [SNS notifications](#page-1095-0), following.

Amazon DMS sends event notifications to the addresses you provide when you create an event subscription. You might want to create several different subscriptions, such as one subscription receiving all event notifications and another subscription that includes only critical events for your production DMS resources. You can easily turn off notification without deleting a subscription by deselecting the **Enabled** option in the Amazon DMS console, or by setting the Enabled parameter to *false* using the Amazon DMS API.

#### *(i)* Note

Amazon DMS event notifications using SMS text messages are currently available for Amazon DMS resources in all Amazon Regions where Amazon SNS is supported. For a list of Amazon Regions and countries where Amazon SNS supports SMS messaging, see [Supported](https://docs.amazonaws.cn/sns/latest/dg/sns-supported-regions-countries.html) Regions and countries.

For more information on using text messages with SNS, see Sending and [receiving](https://docs.amazonaws.cn/sns/latest/dg/SMSMessages.html) SMS [notifications](https://docs.amazonaws.cn/sns/latest/dg/SMSMessages.html) using Amazon SNS.

Amazon DMS event notifications differ from CloudTrail events in CloudWatch or EventBridge. CloudTrail event notifications can be generated by any API invocation. DMS sends a notification only when a DMS event occurs.

Amazon DMS uses a subscription identifier to identify each subscription. You can have multiple Amazon DMS event subscriptions published to the same Amazon SNS topic. When you use event notification, Amazon SNS fees apply; for more information on Amazon SNS billing, see [Amazon](http://www.amazonaws.cn/sns/#pricing) [SNS pricing.](http://www.amazonaws.cn/sns/#pricing)

To subscribe to Amazon DMS events with Amazon SNS, use the following process:

- 1. Create an Amazon SNS topic. In the topic, you specify what type of notification you want to receive and to what address or number the notification will go to.
- 2. Create an Amazon DMS event notification subscription by using the Amazon Web Services Management Console, Amazon CLI, or Amazon DMS API.
- 3. Amazon DMS sends an approval email or SMS message to the addresses you submitted with your subscription. To confirm your subscription, click the link in the approval email or SMS message.
- 4. When you have confirmed the subscription, the status of your subscription is updated in the Amazon DMS console's **Event subscriptions** section.
- 5. You then begin to receive event notifications.

For the list of categories and events that you can be notified of, see the following section. For more details about subscribing to and working with Amazon DMS event subscriptions, see [Subscribing to](#page-1099-0) Amazon DMS event [notification](#page-1099-0) using SNS.

# <span id="page-1095-0"></span>**Amazon DMS event categories and event messages for SNS notifications**

#### **Important**

Beginning with the release of Amazon DMS 3.4.5 and with later versions, we recommend that you use Amazon EventBridge to provide notifications when an Amazon DMS event

occurs. For more information about using EventBridge events with Amazon DMS, see Working with Amazon EventBridge events and [notifications](#page-1083-0) in Amazon Database Migration [Service.](#page-1083-0)

Amazon DMS generates a significant number of events in categories that you can subscribe to using the Amazon DMS console or the Amazon DMS API. Each category applies to a source type; currently Amazon DMS supports the replication instance and replication task source types.

The following table shows the possible categories and events for the replication instance source type.

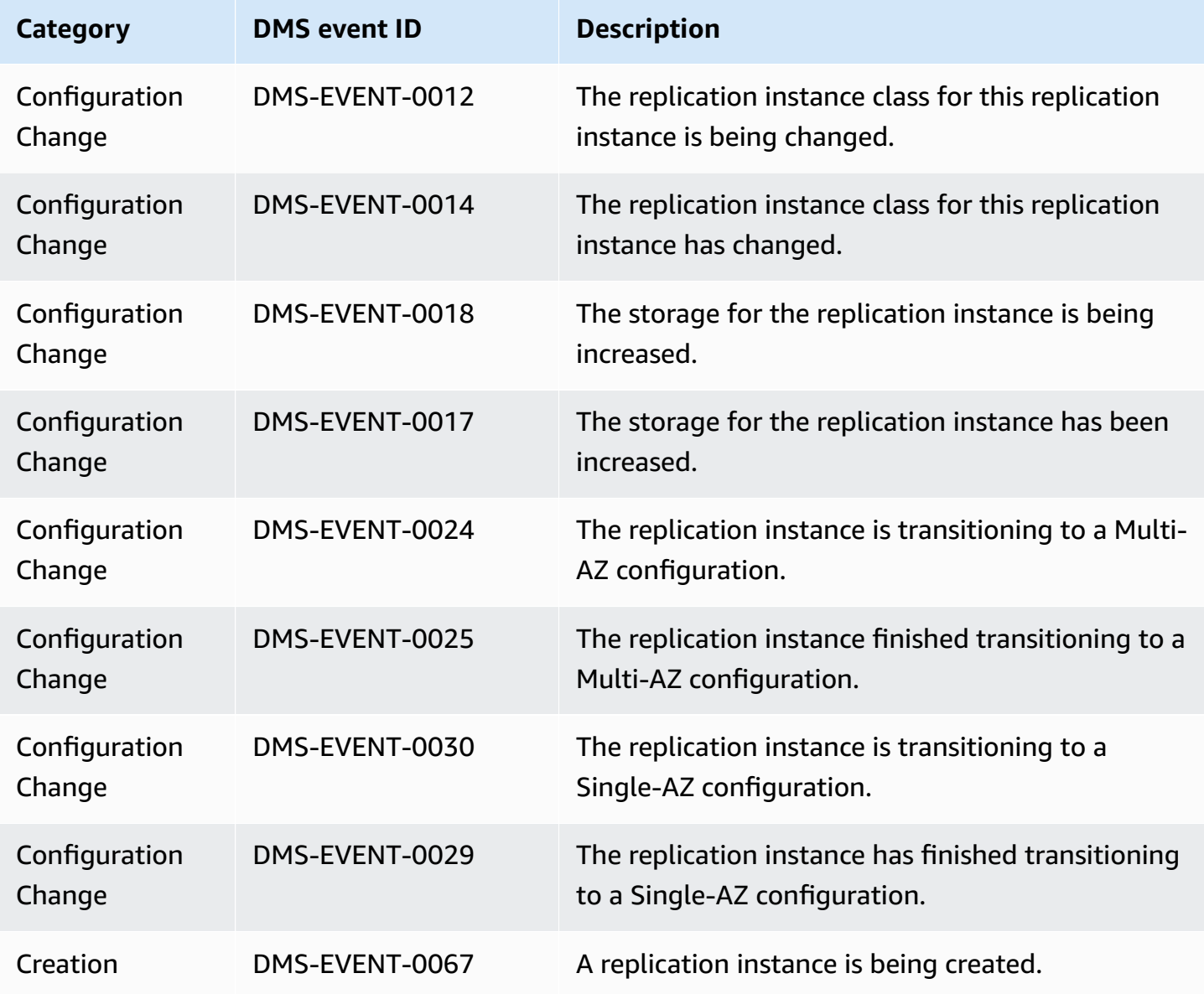

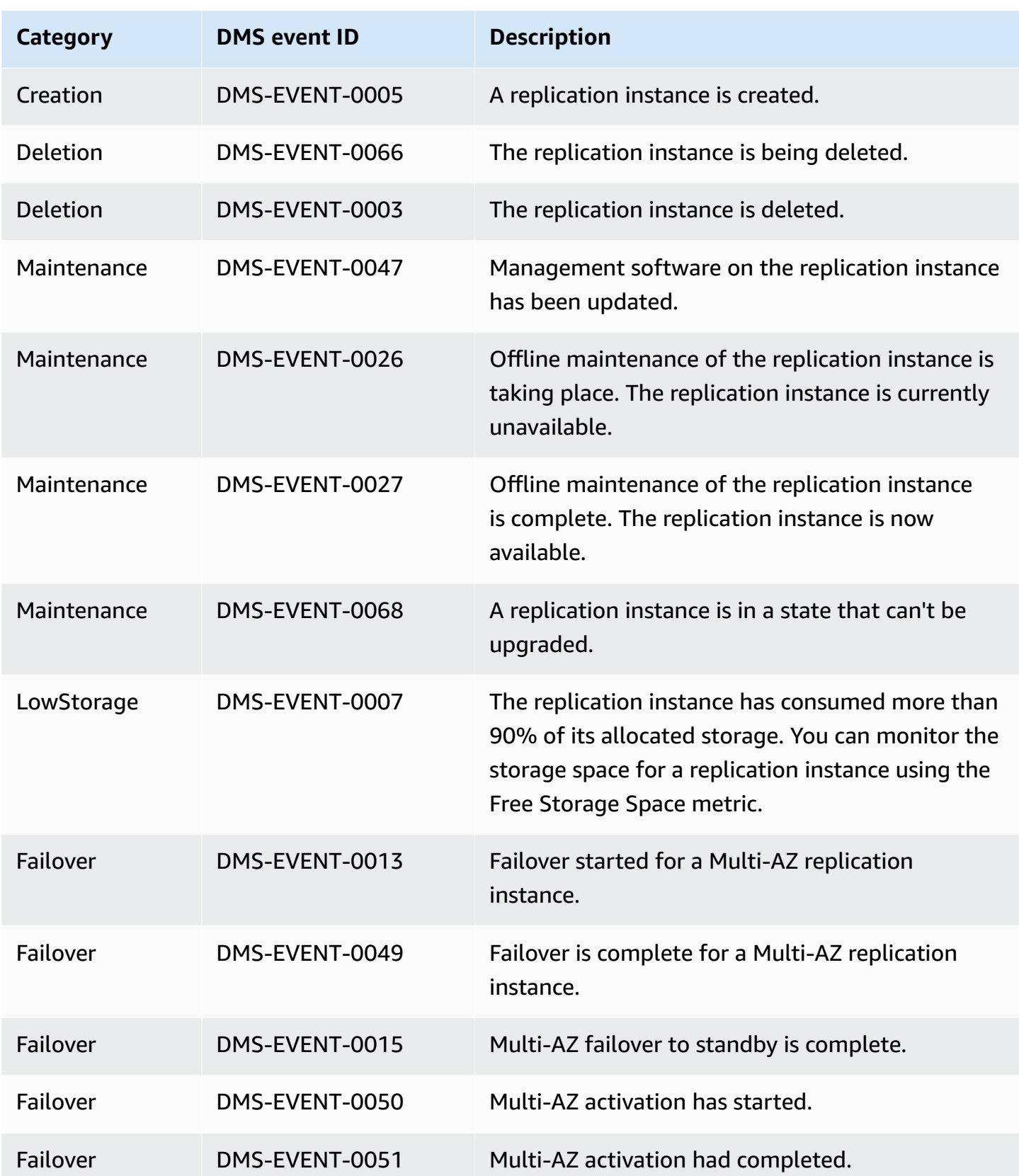

Amazon Database Migration Service **User Guide** User Guide User Guide User Guide User Guide

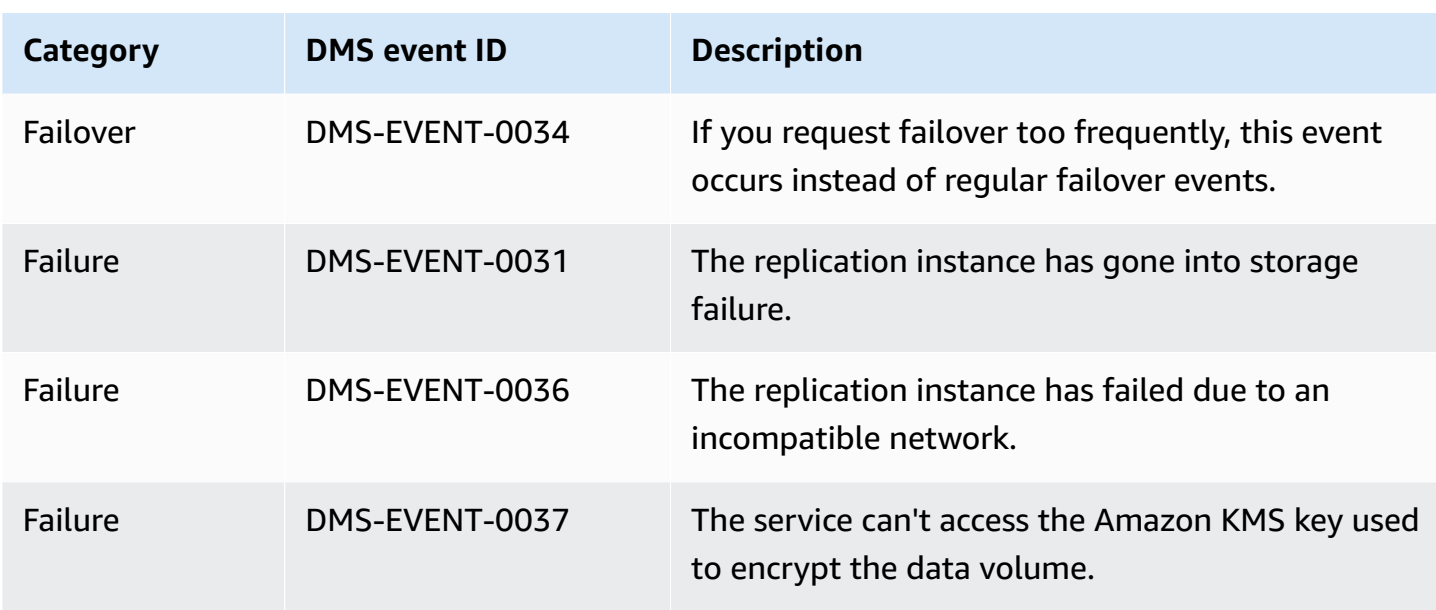

The following table shows the possible categories and events for the replication task source type.

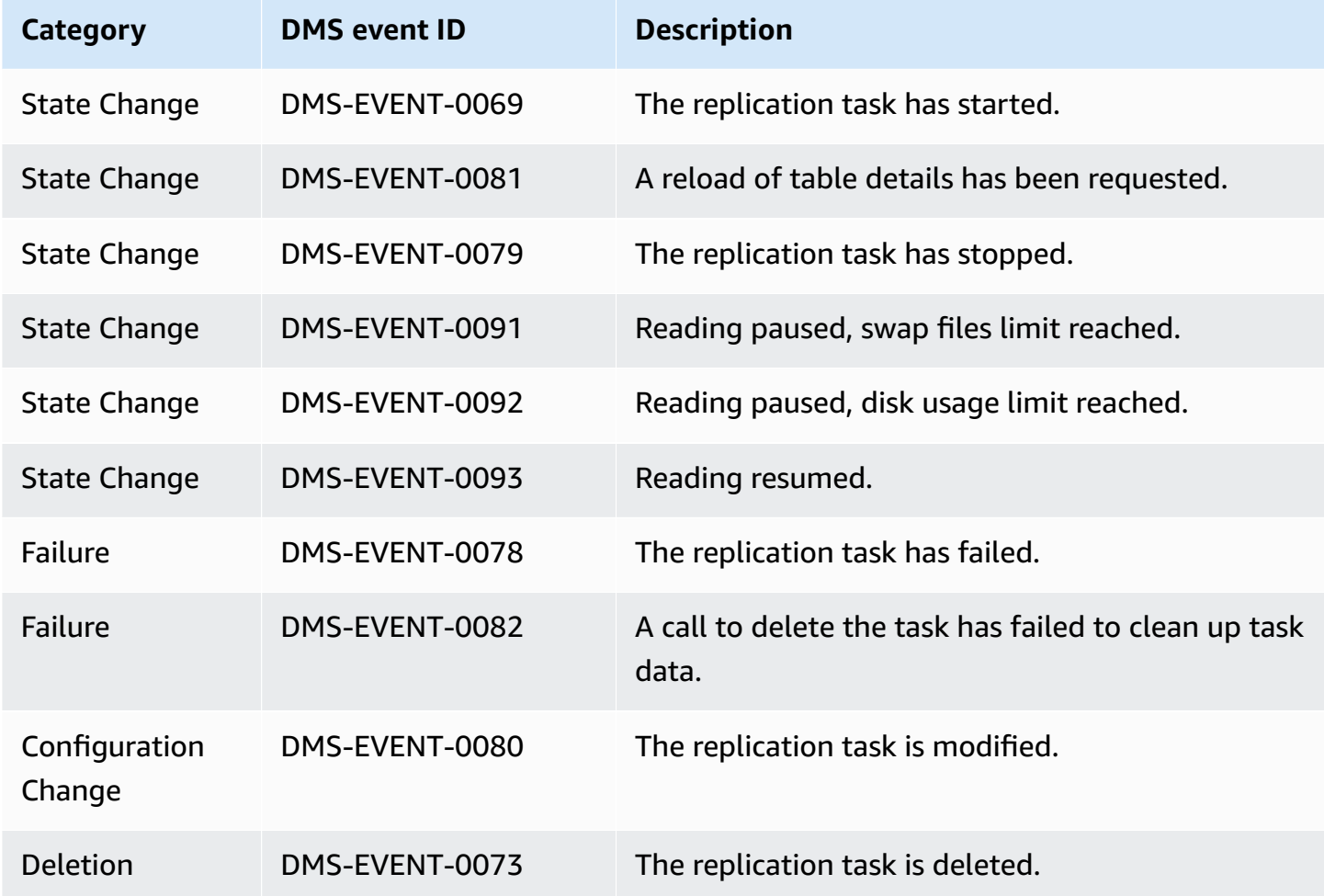

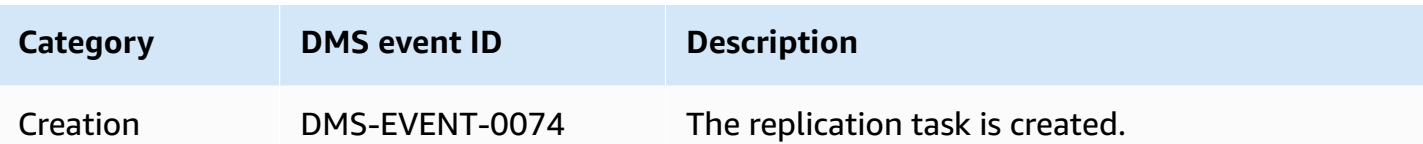

The following example shows an Amazon DMS event subscription with the State Change category.

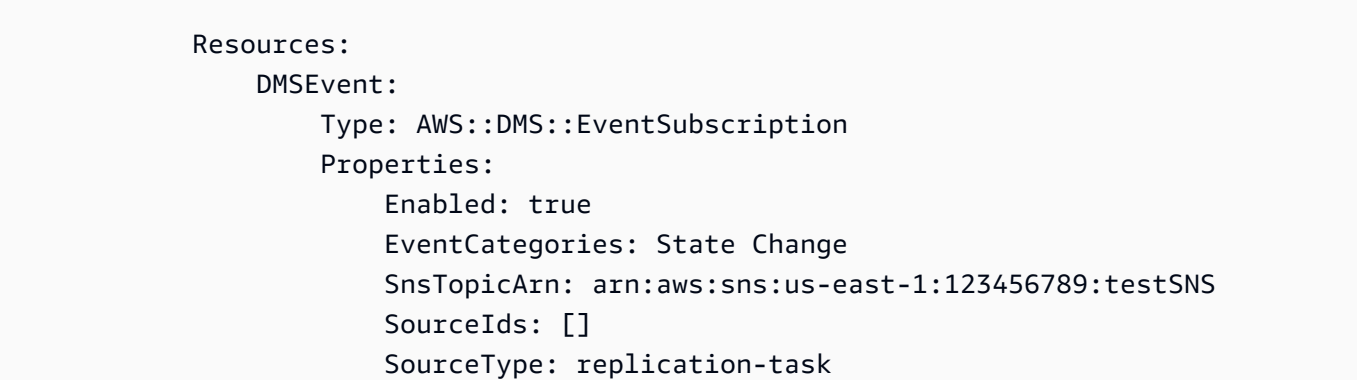

# <span id="page-1099-0"></span>**Subscribing to Amazon DMS event notification using SNS**

#### **Important**

Beginning with the release of Amazon DMS 3.4.5 and with later versions, we recommend that you use Amazon EventBridge to provide notifications when an Amazon DMS event occurs. For more information about using EventBridge events with Amazon DMS, see Working with Amazon EventBridge events and [notifications](#page-1083-0) in Amazon Database Migration [Service.](#page-1083-0)

You can create an Amazon DMS event notification subscription so you can be notified when an Amazon DMS event occurs. The simplest way to create a subscription is with the Amazon DMS console. In a notification subscription, you choose how and where to send notifications. You specify the type of source you want to be notified of; currently Amazon DMS supports the replication instance and replication task source types. And, depending on the source type you select, you choose the event categories and identify the source you want to receive event notifications for.

### **Using the Amazon Web Services Management Console**

#### **Important**

Beginning with the release of Amazon DMS 3.4.5 and with later versions, we recommend that you use Amazon EventBridge to provide notifications when an Amazon DMS event occurs. For more information about using EventBridge events with Amazon DMS, see Working with Amazon EventBridge events and [notifications](#page-1083-0) in Amazon Database Migration [Service.](#page-1083-0)

#### **To subscribe to Amazon DMS event notification with Amazon SNS by using the console**

1. Sign in to the Amazon Web Services Management Console and open the Amazon DMS console at<https://console.amazonaws.cn/dms/v2/>.

If you're signed in as an IAM user, make sure that you have the appropriate permissions to access Amazon DMS.

- 2. In the navigation pane, choose **Event subscriptions**.
- 3. On the **Event subscriptions** page, choose **Create event subscription**.
- 4. On the **Create event subscription** page, do the following:
	- a. Under **Details**, for **Name**, enter a name for the event notification subscription.
	- b. Choose **Enabled** to enable the subscription. If you want to create the subscription but not have notifications sent yet, don't choose **Enabled**.
	- c. Under **Target**, choose either **Existing topics**, **Create new email topic** or **Create new SMS topic** to send notifications. Make sure that you either have an existing Amazon SNS topic to send notices to or create the topic. If you create a topic, you can enter an email address where notifications will be sent.
	- d. Under **Event source**, for **Source type**, choose a source type. The only options are **replication-instance** and **replication-task**.
	- e. Depending on the source type you selected, choose the event categories and sources you want to receive event notifications for.

# Create event subscription **Details** Name The name for your event subscription EventSubscriptionExample  $\blacktriangleright$  Enabled **Target** Send notification to Existing topics C Create new email topic C Create new SMS topic **Topic name** ProdEventSubscription With these recipients Email addresses or phone numbers of SMS enabled devices to send the notifications to user@domain.com **Event source** Source type Source Type of resource this subscription will consume events from replication-instance  $\blacktriangledown$ **Event categories** All event categories  $\bigcirc$  Select specific event categories **Replication instance** All instances Select specific instances

#### f. Select **Create event subscription**.

The Amazon DMS console indicates that the subscription is being created.

#### **A** Note

You can also create Amazon SNS event notification subscriptions using the Amazon DMS API and CLI. For more information, see the [CreateEventSubscription](https://docs.amazonaws.cn/dms/latest/APIReference/API_CreateEventSubscription.html) in the *Amazon DMS API Reference* and [create-event-subscription](https://docs.amazonaws.cn/cli/latest/reference/dms/create-event-subscription.html) in the *Amazon DMS CLI Reference* documentation.

### **Validating the access policy of your SNS topic**

Your SNS access policy requires permissions that allow Amazon DMS to publish events to your SNS topic. You can validate and update your access policy as described in the following procedures.

#### **To validate your access policy**

- 1. Open the **Amazon SNS** console.
- 2. From the navigation panel, choose **Topics** and select the topic that you want to receive DMS notifications about.
- 3. Select the **Access policy** tab.

You can update your policy if your SNS access policy doesn't allow Amazon DMS to publish events to your SNS topic.

#### **To update your access policy**

- 1. From the **Details** section of your topic page, choose **Edit**.
- 2. Expand the **Access policy** section, and attach the following policy into the JSON editor.

```
{ 
        "Sid": "dms-allow-publish", 
        "Effect": "Allow", 
        "Principal": { 
          "Service": "dms.amazonaws.com" 
        }, 
        "Action": "sns:Publish",
```
}

```
 "Resource": "your-SNS-topic-ARN"
```
We recommend that you further restrict the access to your SNS topic by specifying the aws:SourceArn condition, which is the DMS EventSubscription Arn that publishes events to the topic.

```
...
"Resource": "your-SNS-topic-ARN"
"Condition": { 
     "StringEquals": { 
        "aws:SourceArn": "arn:partition:dms:your-AWS-region:your-AWS-account-
ID:es:your-dms-es-arn or *" 
  }
```
3. Choose **Save changes**.

# **Amazon DMS data validation**

#### **Topics**

- [Replication](#page-1105-0) task statistics
- Replication task statistics with Amazon [CloudWatch](#page-1108-0)
- [Revalidating](#page-1109-0) tables during a task
- Using JSON editor to modify [validation](#page-1109-1) rules
- [Validation](#page-1110-0) only tasks
- **[Troubleshooting](#page-1112-0)**
- Redshift Validation [Performance](#page-1114-0)
- [Limitations](#page-1115-0)
- Amazon S3 target data [validation](#page-1116-0)

Amazon DMS provides support for data validation to ensure that your data was migrated accurately from the source to the target. If enabled, validation begins immediately after a full load is performed for a table. Validation compares the incremental changes for a CDC-enabled task as they occur.

During data validation, Amazon DMS compares each row in the source with its corresponding row at the target, verifies the rows contain the same data, and reports any mismatches. To accomplish this Amazon DMS issues appropriate queries to retrieve the data. Note that these queries will consume additional resources at the source and target as well as additional network resources.

For a CDC only task with validation enabled, all pre-existing data in a table is validated before starting validation of new data.

Data validation works with the following source databases wherever Amazon DMS supports them as source endpoints:

- Oracle
- PostgreSQL-compatible database (PostgreSQL, Aurora PostgreSQL, or Aurora Serverless for PostgreSQL)
- MySQL-compatible database (MySQL, MariaDB, Aurora MySQL, or Aurora Serverless for MySQL)
- Microsoft SQL Server
- IBM Db2 LUW

Data validation works with the following target databases wherever Amazon DMS supports them as target endpoints:

- Oracle
- PostgreSQL-compatible database (PostgreSQL, Aurora PostgreSQL, or Aurora Serverless for PostgreSQL)
- MySQL-compatible database (MySQL, MariaDB, Aurora MySQL, or Aurora Serverless for MySQL)
- Microsoft SQL Server
- IBM Db2 LUW
- Amazon Redshift
- [Amazon](#page-1116-0) S3. For information about validating Amazon S3 target data, see Amazon S3 target data [validation](#page-1116-0).

For more information about the supported endpoints, see Working with Amazon DMS [endpoints](#page-328-0).

Data validation requires additional time, beyond the amount required for the migration itself. The extra time required depends on how much data was migrated.

For more information about these settings, see Data [validation](#page-880-0) task settings.

<span id="page-1105-0"></span>For an example of ValidationSettings task settings in a JSON file, see Task settings [example](#page-852-0).

### **Replication task statistics**

When data validation is enabled, Amazon DMS provides the following statistics at the table level:

- **ValidationState**—The validation state of the table. The parameter can have the following values:
	- **Not enabled**—Validation is not enabled for the table in the migration task.
	- **Pending records**—Some records in the table are waiting for validation.
	- **Mismatched records**—Some records in the table don't match between the source and target. A mismatch might occur for a number of reasons; For more information, check the awsdms\_control.awsdms\_validation\_failures\_v1 table on the target endpoint.
- **Suspended records**—Some records in the table can't be validated.
- **No primary key**—The table can't be validated because it had no primary key.
- **Table error**—The table wasn't validated because it was in an error state and some data wasn't migrated.
- **Validated**—All rows in the table are validated. If the table is updated, the status can change from Validated.
- **Error**—The table can't be validated because of an unexpected error.
- **Pending validation**—The table is waiting validation.
- **Preparing table**—Preparing the table enabled in the migration task for validation.
- **Pending revalidation**—All rows in the table are pending validation after the table was updated.
- **ValidationPending**—The number of records that have been migrated to the target, but that haven't yet been validated.
- **ValidationSuspended**—The number of records that Amazon DMS can't compare. For example, if a record at the source is constantly being updated, Amazon DMS can't compare the source and the target.
- **ValidationFailed**—The number of records that didn't pass the data validation phase.

For an example of ValidationSettings task settings in a JSON file, see Task settings [example](#page-852-0).

You can view the data validation information using the console, the Amazon CLI, or the Amazon DMS API.

- On the console, you can choose to validate a task when you create or modify the task. To view the data validation report using the console, choose the task on the **Tasks** page and choose the **Table statistics** tab in the details section.
- Using the CLI, set the EnableValidation parameter to true when creating or modifying a task to begin data validation. The following example creates a task and enables data validation.

```
create-replication-task 
   --replication-task-settings '{"ValidationSettings":{"EnableValidation":true}}' 
   --replication-instance-arn arn:aws:dms:us-east-1:5731014: 
      rep:36KWVMB7Q 
   --source-endpoint-arn arn:aws:dms:us-east-1:5731014: 
      endpoint:CSZAEFQURFYMM 
   --target-endpoint-arn arn:aws:dms:us-east-1:5731014:
```

```
 endpoint:CGPP7MF6WT4JQ 
  --migration-type full-load-and-cdc 
  --table-mappings '{"rules": [{"rule-type": "selection", "rule-id": "1", 
     "rule-name": "1", "object-locator": {"schema-name": "data_types", "table-name": 
 "%"}, 
     "rule-action": "include"}]}'
```
Use the describe-table-statistics command to receive the data validation report in JSON format. The following command shows the data validation report.

```
aws dms describe-table-statistics --replication-task-arn arn:aws:dms:us-
east-1:5731014:
rep:36KWVMB7Q
```
The report would be similar to the following.

```
{ 
     "ReplicationTaskArn": "arn:aws:dms:us-west-2:5731014:task:VFPFTYKK2RYSI", 
     "TableStatistics": [ 
          { 
              "ValidationPendingRecords": 2, 
              "Inserts": 25, 
              "ValidationState": "Pending records", 
              "ValidationSuspendedRecords": 0, 
              "LastUpdateTime": 1510181065.349, 
              "FullLoadErrorRows": 0, 
              "FullLoadCondtnlChkFailedRows": 0, 
              "Ddls": 0, 
              "TableName": "t_binary", 
              "ValidationFailedRecords": 0, 
              "Updates": 0, 
              "FullLoadRows": 10, 
              "TableState": "Table completed", 
              "SchemaName": "d_types_s_sqlserver", 
              "Deletes": 0 
         }
}
```
• Using the Amazon DMS API, create a task using the **CreateReplicationTask** action and set the EnableValidation parameter to **true** to validate the data migrated by the task. Use the **DescribeTableStatistics** action to receive the data validation report in JSON format.

# <span id="page-1108-0"></span>**Replication task statistics with Amazon CloudWatch**

When Amazon CloudWatch is enabled, Amazon DMS provides the following replication task statistics:

- **ValidationSucceededRecordCount** Number of rows that Amazon DMS validated, per minute.
- **ValidationAttemptedRecordCount** Number of rows that validation was attempted, per minute.
- **ValidationFailedOverallCount** Number of rows where validation failed.
- **ValidationSuspendedOverallCount** Number of rows where validation was suspended.
- **ValidationPendingOverallCount** Number of rows where the validation is still pending.
- **ValidationBulkQuerySourceLatency** Amazon DMS can do data validation in bulk, especially in certain scenarios during a full-load or on-going replication when there are many changes. This metric indicates the latency required to read a bulk set of data from the source endpoint.
- **ValidationBulkQueryTargetLatency** Amazon DMS can do data validation in bulk, especially in certain scenarios during a full-load or on-going replication when there are many changes. This metric indicates the latency required to read a bulk set of data on the target endpoint.
- **ValidationItemQuerySourceLatency** During on-going replication, data validation can identify on-going changes and validate those changes. This metric indicates the latency in reading those changes from the source. Validation can run more queries than required, based on number of changes, if there are errors during validation.
- **ValidationItemQueryTargetLatency** During on-going replication, data validation can identify on-going changes and validate the changes row by row. This metric gives us the latency in reading those changes from the target. Validation may run more queries than required, based on number of changes, if there are errors during validation.

To collect data validation information from CloudWatch enabled statistics, select **Enable CloudWatch logs** when you create or modify a task using the console. Then, to view the data validation information and ensure that your data was migrated accurately from source to target, do the following.

- 1. Choose the task on the **Database migration tasks** page.
- 2. Choose the **CloudWatch metrics** tab.
- 3. Select **Validation** from the drop down menu.

# <span id="page-1109-0"></span>**Revalidating tables during a task**

While a task is running, you can request Amazon DMS to perform data validation.

### **Amazon Web Services Management Console**

1. Sign in to the Amazon Web Services Management Console and open the Amazon DMS console at<https://console.amazonaws.cn/dms/v2/>.

If you're signed in as an Amazon Identity and Access Management (IAM) user, make sure that you have the appropriate permissions to access Amazon DMS. the permissions required, see IAM [permissions](#page-1175-0) needed to use Amazon DMS.

- 2. Choose **Tasks** from the navigation pane.
- 3. Choose the running task that has the table you want to revalidate.
- 4. Choose the **Table Statistics** tab.
- 5. Choose the table you want to revalidate (you can choose up to 10 tables at one time). If the task is no longer running, you can't revalidate the table(s).
- 6. Choose **Revalidate**.

### <span id="page-1109-1"></span>**Using JSON editor to modify validation rules**

To add a validation rule to a task using the JSON editor from the Amazon DMS Console, do the following:

- 1. Select **Database migration tasks**.
- 2. Select your task from the list of migration tasks.
- 3. If your task is running, select **Stop** from the **Actions** drop down menu.
- 4. Once the task has stopped, to modify your task, select **Modify** from the **Actions** drop down menu.
- 5. In the **Table mappings** section, select **JSON editor** and add your validation rule to your table mappings.

For example, you can add the following validation rule to run a replace function on the source. In this case, if the validation rule encounters a null byte, it validates it as a space.

```
{ 
  "rule-type": "validation", 
  "rule-id": "1", 
  "rule-name": "1", 
  "rule-target": "column", 
  "object-locator": { 
   "schema-name": "Test-Schema", 
   "table-name": "Test-Table", 
   "column-name": "Test-Column" 
  }, 
  "rule-action": "override-validation-function", 
  "source-function": "REPLACE(${column-name}, chr(0), chr(32))", 
  "target-function": "${column-name}"
}
```
### <span id="page-1110-0"></span>**Validation only tasks**

You can create validation only tasks to preview and validate data without performing any migration or data replication. To create a validation only task, set the EnableValidation and ValidationOnly settings to true. When enabling ValidationOnly, additional requirements apply. For more information, see Data [validation](#page-880-0) task settings.

For a full load only migration type, a validation only task completes much faster than its CDC equivalent when many failures are reported. But changes to the source or target endpoint are reported as failures for full load mode, a possible disadvantage.

A CDC validation only task delays validation based on average latency, and retries failures multiple times before reporting them. If the majority of data comparisons result in failures, a validation only task for CDC mode is very slow, a potential drawback.

A validation-only task must be set up in the same direction as the replication task, especially for CDC. This is because a CDC Validation Only task detects which rows have changed and need to be revalidated based on the change log on the source. If the target is specified as the source, then it only knows about changes sent to the target by DMS and is not guaranteed to catch replication errors.

### **Full load validation only**

Beginning with Amazon DMS version 3.4.6 and higher, a full load validation only task quickly compares all rows from the source and target tables in a single pass, immediately reports any failures, and then shuts down. Validation never is suspended due to failures in this mode, it is optimized for speed. But changes to the source or target endpoint are reported as failures.

#### **A** Note

Beginning with Amazon DMS version 3.4.6 and higher, this validation behavior also applies to full load migration task with validation enabled.

### **CDC validation only**

A CDC validation only task validates all existing rows between the source and target tables on a fresh start. In addition, a CDC validation only task runs continuously, re-validates ongoing replication changes, limits the number of failures reported each pass, and retries mismatched rows before failing them. It is optimized to prevent false positives.

Validation for a table (or the entire task) is suspended if the FailureMaxCount or TableFailureMaxCount thresholds are breached. This also applies for a CDC or Full Load+CDC migration task with validation enabled. And a CDC task with validation enabled delays re-validation for each changed row based on average source and target latency.

But a CDC *validation only task* doesn't migrate data and has no latency. It sets ValidationQueryCdcDelaySeconds to 180 by default. And you can increase the amount to account for high latency environments and help prevent false positives.

### **Validation only use cases**

Use cases for splitting the data validation portion of a migration or replication task into a separate *validation only task* includes, but is not limited to, the following:

- *Control exactly when validation occurs* Validation queries add an additional load to both source and target endpoints. So, migrating or replicating data in one task first, then validating the results in another task can be beneficial.
- *Reduce load on the replication instance* Splitting data validation to run on its own instance can be advantageous.
- *Quickly obtain how many rows don't match at a given moment in time* For example, just before or during a maintenance window production cut–over to a target endpoint, you can create a Full Load validation only task to get an answer to your question.
- When validation failures are expected for a migration task with a CDC component For example, if migrating Oracle varchar2 to PostgreSQL jsonb, CDC validation keeps retrying these failed rows and limits the number of failures reported each time. But, you can create a Full Load validation only task and obtain a quicker answer.
- *You've developed a data repair script/utility that reads the validation failure table* (See also, [Troubleshooting](#page-1112-0)). A Full Load validation only task quickly reports failures for the data repair script to act upon.

<span id="page-1112-0"></span>For an [example](#page-852-0) of ValidationSettings task settings in a JSON file, see Task settings example).

# **Troubleshooting**

During validation, Amazon DMS creates a new table at the target endpoint: awsdms\_control.awsdms\_validation\_failures\_v1. If any record enters the *ValidationSuspended* or the *ValidationFailed* state, Amazon DMS writes diagnostic information to awsdms\_control.awsdms\_validation\_failures\_v1. You can query this table to help troubleshoot validation errors.

For information about changing the default schema the table is created in on the target, see Control table task [settings](#page-872-0).

Following is a description of the awsdms\_control.awsdms\_validation\_failures\_v1 table:

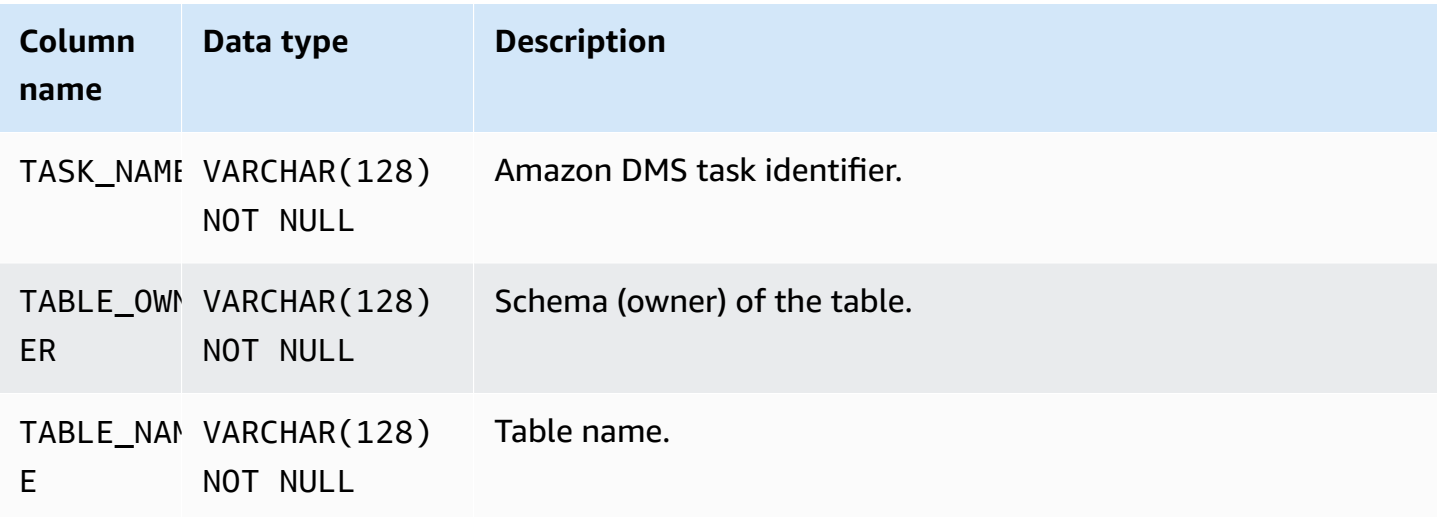

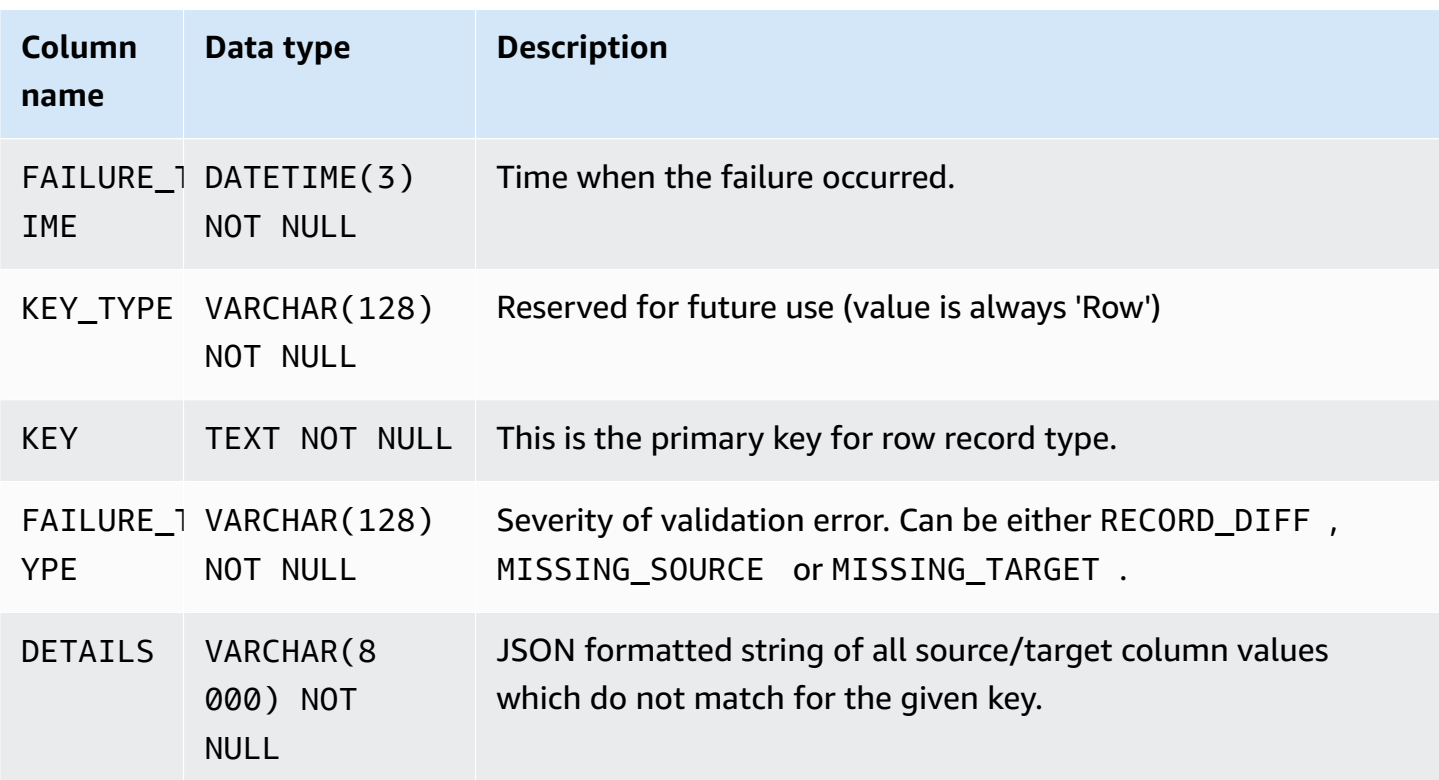

The following query will show you all the failures for a task by querying the awsdms\_control.awsdms\_validation\_failures\_v1 table. The task name should be the external resource ID of the task. The external resource ID of the task is the last value in the task ARN. For example, for a task with an ARN value of arn:aws:dms:uswest-2:5599:task: VFPFKH4FJR3FTYKK2RYSI, the external resource ID of the task would be VFPFKH4FJR3FTYKK2RYSI.

```
select * from awsdms_validation_failures_v1 where TASK_NAME = 'VFPFKH4FJR3FTYKK2RYSI'
TASK_NAME VFPFKH4FJR3FTYKK2RYSI
TABLE_OWNER DB2PERF
TABLE_NAME PERFTEST
FAILURE_TIME 2020-06-11 21:58:44
KEY_TYPE Row
KEY {"key": ["3451491"]}
FAILURE_TYPE RECORD_DIFF
DETAILS [[{'MYREAL': '+1.10106036e-01'}, {'MYREAL': '+1.10106044e-01'}],]
```
You can look at the DETAILS field to determine which columns don't match. Since you have the primary key of the failed record, you can query the source and target endpoints to see what part of the record does not match.

### <span id="page-1114-0"></span>**Redshift Validation Performance**

Amazon Redshift differs from relational databases in several ways, including columnar storage, MPP, data compression, and other factors. These differences give Redshift a different performance profile from relational databases.

During the full-load replication phase, validation uses range queries, with the data size governed by the PartitionSize setting. These range-based queries select all the records from the source table.

For ongoing replication, queries switch between range-based and individual-record fetches. The query type is determined dynamically based on multiple factors, such as the following:

- Query volume
- Types of DML queries on the source table
- Task latency
- Total number of records
- Validation settings such as PartitionSize

You may see additional load on your Amazon Redshift cluster due to validation queries. As the above factors vary across use cases, you must review your validation query performance and tune your cluster and table accordingly. Some options to mitigate performance isses include the following:

- Reduce the PartitionSize and ThreadCount settings to help reduce the workload during full-load validation. Note that this will slow down data validation.
- While Redshift doesn't enforce primary keys, Amazon DMS relies on primary keys to uniquely identify records on the target for data validation. If possible, set the primary key to mirror the sort key so that full load validation queries execute more quickly.

# <span id="page-1115-0"></span>**Limitations**

- Data validation requires that the table has a primary key or unique index.
	- Primary key columns can't be of type CLOB, BLOB, or BYTE.
	- For primary key columns of type VARCHAR or CHAR, the length must be less than 1024. You must specify the length in the datatype. You can't use unbounded data types as a primary key for data validation.
	- An Oracle key created with the NOVALIDATE clause is *not* considered a primary key or unique index.
	- For an Oracle table with no primary key and only a unique key, the columns with the unique constraint must also have a NOT NULL constraint.
- Validation of NULL PK/UK values aren't supported.
- If the collation of the primary key column in the target PostgreSQL instance isn't set to "C", the sort order of the primary key is different compared to the sort order in Oracle. If the sort order is different between PostgreSQL and Oracle, data validation fails to validate the records.
- Data validation generates additional queries against the source and target databases. You must ensure that both databases have enough resources to handle this additional load. This is especially true for Redshift targets. For more information, see Redshift Validation [Performance](#page-1114-0) following.
- Data validation isn't supported when consolidating several databases into one.
- For a source or target Oracle endpoint, Amazon DMS uses DBMS\_CRYPTO to validate LOBs. If your Oracle endpoint uses LOBs, then you must grant the execute permission on dbms\_crypto to the user account used to access the Oracle endpoint. You can do this by running the following statement:

grant execute on sys.dbms\_crypto to *dms\_endpoint\_user*;

- If the target database is modified outside of Amazon DMS during validation, then discrepancies might not be reported accurately. This result can occur if one of your applications writes data to the target table, while Amazon DMS is performing validation on that same table.
- If one or more rows are being continuously modified during validation, then Amazon DMS can't validate those rows.
- If Amazon DMS detects more than 10,000 failed or suspended records, it stops the validation. Before you proceed further, resolve any underlying problems with the data.
- Amazon DMS doesn't support data validation of views.
- Amazon DMS doesn't support data validation when character substitution task settings are used.
- Amazon DMS doesn't support validating the Oracle LONG type.
- Amazon DMS doesn't support validating the Oracle Spatial type during heterogeneous migration.

For limitations when using S3 target validation, see [Limitations](#page-1119-0) for using S3 target validation.

# **Amazon S3 target data validation**

Amazon DMS supports validating replicated data in Amazon S3 targets. Because Amazon DMS stores replicated data as flat files in Amazon S3, we use [Amazon](https://docs.amazonaws.cn/athena/latest/ug/what-is.html) Athena CREATE TABLE AS SELECT (CTAS) queries to validate data.

Queries on data that is stored in Amazon S3 are computationally intense. Thus, Amazon DMS runs validation on Amazon S3 data during change data capture (CDC) only once a day, at midnight (00:00) UTC. Each daily validation that Amazon DMS runs is called an *interval validation*. During an interval validation, Amazon DMS validates all of the change records that were migrated to the target Amazon S3 bucket for the previous 24 hours. For more information about limitations for interval validation, see [Limitations](#page-1119-0) for using S3 target validation.

Amazon S3 target validation uses Amazon Athena, so additional costs apply. For more information, see [Amazon](https://aws.amazon.com/athena/pricing/) Athena Pricing.

#### **(i)** Note

S3 target validation requires Amazon DMS version 3.5.0 or later.

#### **Topics**

- S3 target validation [prerequisites](#page-1117-0)
- [Permissions](#page-1117-1) for using S3 target validation
- [Limitations](#page-1119-0) for using S3 target validation
- Using validation only tasks with S3 target [validation](#page-1120-0)

# <span id="page-1117-0"></span>**S3 target validation prerequisites**

Before using S3 target validation, check the following settings and permissions:

- Set the DataFormat value for your endpoint's [S3Settings](https://docs.amazonaws.cn/dms/latest/APIReference/API_S3Settings.html) to parquet. For more information, see Parquet [settings](#page-697-0) for S3.
- Ensure that the role assigned to the user account that was used to create the migration task has the correct set of permissions. See [Permissions](#page-1117-1) following.

For tasks using ongoing replication (CDC), check the following settings:

- Turn on supplemental logging so you have complete records in the CDC data. For information about turning on supplemental logging, see [Automatically add supplemental logging to an](#page-1237-0) Oracle source [endpoint](#page-1237-0) in the [Troubleshooting](#page-1228-0) and diagnostic support section in this guide.
- Set the TimestampColumnName parameter for the target endpoint. There are no limitations on the timestamp column name. For more information, see [S3Settings.](https://docs.amazonaws.cn/dms/latest/APIReference/API_S3Settings.html)
- Set up date-based folder partitioning for the target. For more information, see [Using date-based](#page-675-0)  folder [partitioning.](#page-675-0)

# <span id="page-1117-1"></span>**Permissions for using S3 target validation**

To set up access for using S3 target validation, ensure that the role assigned to the user account that was used to create the migration task has the following set of permissions. Replace the sample values with your values.

```
{ 
     "Version": "2012-10-17", 
     "Statement": [ 
          { 
              "Sid": "VisualEditor0", 
              "Effect": "Allow", 
              "Action": [ 
                   "athena:StartQueryExecution", 
                   "athena:GetQueryExecution", 
                   "athena:CreateWorkGroup" 
              ], 
              "Resource": "arn:aws:athena:<endpoint_region_code>:<account_id>:workgroup/
dms_validation_workgroup_for_task_*" 
          },
```

```
 { 
              "Effect": "Allow", 
              "Action": [ 
                  "glue:CreateDatabase", 
                  "glue:DeleteDatabase", 
                  "glue:GetDatabase", 
                  "glue:GetTables", 
                  "glue:CreateTable", 
                  "glue:DeleteTable", 
                  "glue:GetTable" 
              ], 
              "Resource": [ 
                  "arn:aws:glue:<endpoint_region_code>:<account_id>:catalog", 
                  "arn:aws:glue:<endpoint_region_code>:<account_id>:database/
aws_dms_s3_validation_*", 
                   "arn:aws:glue:<endpoint_region_code>:<account_id>:table/
aws_dms_s3_validation_*/*", 
                  "arn:aws:glue:<endpoint_region_code>:<account_id>:userDefinedFunction/
aws_dms_s3_validation_*/*" 
 ] 
          }, 
          { 
              "Effect": "Allow", 
              "Action": [ 
                  "s3:GetBucketLocation", 
                  "s3:GetObject", 
                  "s3:ListBucketMultipartUploads", 
                  "s3:AbortMultipartUpload", 
                  "s3:ListMultipartUploadParts" 
              ], 
              "Resource": [ 
                  "arn:aws:s3:::<bucket_name>", 
                  "arn:aws:s3:::<bucket_name>/*" 
             \mathbf{I} } 
     ]
}
```
## <span id="page-1119-0"></span>**Limitations for using S3 target validation**

View the following additional limitations that apply when using S3 target validation. For limitations that apply to all validations, see [Limitations](#page-1115-0).

- Your DatePartitionSequence value needs a Day component. S3 target validation does not support the YYYYMM format.
- When interval validation is running during CDC, you may see false validation errors in the awsdms\_validation\_failures\_v1 table. These errors occur because Amazon DMS migrates changes that arrived during the interval validation into the next day's partition folder. Normally, these changes are written into the current day's partition folder. These false errors are a limitation of validating replication from a dynamic source database to a static target, such as Amazon S3. To investigate these false errors, check for records near the end of the validation window (00:00 UTC), which is when these errors typically appear.

To minimize the number of false errors, ensure that the CDCLatencySource for the task is low. For information about monitoring latency, see [Replication](#page-1069-0) task metrics.

- Tasks in the failed or stopped state don't validate the previous day's changes. To minimize validation errors because of unexpected failures, create separate validation only tasks with the same table mappings, and source and target endpoints. For more information about validation only tasks, see Using [validation](#page-1120-0) only tasks with S3 target validation.
- The **Validation Status** column in table statistics reflects the state of the most recent interval validation. As a result, a table which has mismatches might show up as validated after the next day's interval validation. Check the s3\_validation\_failures folder in the target Amazon S3 bucket for mismatches that occurred more than a day ago.
- S3 Validation uses the bucketed table feature of Amazon Athena. This allows S3 validation to make a bucketed copy of the target table data. This means that the copy of the table data is divided into subsets that match DMS validation's internal partitioning. Athena bucketed tables have a limit of 100,000 buckets. Any tables that S3 validation attempts to validate that exceed this limit will fail validation. The number of buckets that S3 Validation attempts to create is equal to the following:

(#records in the table) / (validation partition size setting)

To work around this limitation, increase the validation partition size setting so that the number of buckets created by S3 Validation is less than 100,000. For more information about bucketing, see [Partitioning](https://docs.amazonaws.cn/athena/latest/ug/ctas-partitioning-and-bucketing.html) and bucketing in Athena in the *Amazon Athena User Guide*.

## <span id="page-1120-0"></span>**Using validation only tasks with S3 target validation**

A *validation only task* runs validation on data that is to be migrated without running the migration.

Validation only tasks continue to run, even if the migration task stops, which ensures that Amazon DMS doesn't miss the 00:00 UTC interval validation window.

Using validation only tasks with Amazon S3 target endpoints has the following limitations:

- Amazon S3 Validation for Full-Load Tasks with the Validation-Only setting enabled are supported, but operate differently than Full-Load and Validation-Only tasks for other endpoints. For S3 as a Target, a task of this type validates against only the Full-Load Data in the S3 target, and will not validate against any data migrated as part of a CDC migration. Only use this feature to validate data created by a Full-Load only task. Using this mode to validate data in a target that has an active CDC task running will not produce an effective validation.
- Validation only tasks only validate changes since the last interval validation window (00:00 UTC). Validation only tasks don't validate full-load data or CDC data from previous days.

# **Tagging resources in Amazon Database Migration Service**

You can use tags in Amazon Database Migration Service (Amazon DMS) to add metadata to your resources. In addition, you can use these tags with Amazon Identity and Access Management (IAM) policies to manage access to Amazon DMS resources and to control what actions can be applied to the Amazon DMS resources. Finally, you can use these tags to track costs by grouping expenses for similarly tagged resources.

All Amazon DMS resources can be tagged:

- Certificates
- Data providers
- Data migrations
- Endpoints
- Event subscriptions
- Instance profiles
- Migration projects
- Replication instances
- Replication subnet groups
- Replication tasks

An Amazon DMS tag is a name-value pair that you define and associate with an Amazon DMS resource. The name is referred to as the key. Supplying a value for the key is optional. You can use tags to assign arbitrary information to an Amazon DMS resource. A tag key could be used, for example, to define a category, and the tag value could be a item in that category. For example, you could define a tag key of "project" and a tag value of "Salix", indicating that the Amazon DMS resource is assigned to the Salix project. You could also use tags to designate Amazon DMS resources as being used for test or production by using a key such as environment=test or environment =production. We recommend that you use a consistent set of tag keys to make it easier to track metadata associated with Amazon DMS resources.

Use tags to organize your Amazon bill to reflect your own cost structure. To do this, sign up to get your Amazon Web Services account bill with tag key values included. Then, to see the cost of combined resources, organize your billing information according to resources with the same tag key values. For example, you can tag several resources with a specific application name, and then

organize your billing information to see the total cost of that application across several services. For more information, see Using Cost [Allocation](https://docs.amazonaws.cn/awsaccountbilling/latest/aboutv2/cost-alloc-tags.html) Tags in the *Amazon Billing User Guide*.

Each Amazon DMS resource has a tag set, which contains all the tags that are assigned to that Amazon DMS resource. A tag set can contain as many as ten tags, or it can be empty. If you add a tag to an Amazon DMS resource that has the same key as an existing tag on resource, the new value overwrites the old value.

Amazon does not apply any semantic meaning to your tags; tags are interpreted strictly as character strings. Amazon DMS might set tags on an Amazon DMS resource, depending on the settings that you use when you create the resource.

The following list describes the characteristics of an Amazon DMS tag.

- The tag key is the required name of the tag. The string value can be from 1 to 128 Unicode characters in length and cannot be prefixed with "aws:" or "dms:". The string might contain only the set of Unicode letters, digits, white-space, '\_', '.', '/', '=', '+', '-' (Java regex: "^( $[\{\{\}\}] \$  $\pmb{\pmb{2}}\pmb{\pmb{\wedge}}\pmb{N}_{\pmb{\cdot}}$ .:/=+\\-]\*)\$").
- The tag value is an optional string value of the tag. The string value can be from 1 to 256 Unicode characters in length and cannot be prefixed with "aws:" or "dms:". The string might contain only the set of Unicode letters, digits, white-space, '\_', '.', '/', '=', '+', '-' (Java regex: "^( $[\n\setminus$  $\p{L}\p{Z}\p{N}_1$ .:/=+\\-]\*)\$").

Values do not have to be unique in a tag set and can be null. For example, you can have a keyvalue pair in a tag set of project/Trinity and cost-center/Trinity.

You can use the Amazon CLI or the Amazon DMS API to add, list, and delete tags on Amazon DMS resources. When using the Amazon CLI or the Amazon DMS API, you must provide the Amazon Resource Name (ARN) for the Amazon DMS resource you want to work with. For more information about constructing an ARN, see [Constructing](#page-36-0) an Amazon Resource Name (ARN) for Amazon DMS.

Note that tags are cached for authorization purposes. Because of this, additions and updates to tags on Amazon DMS resources might take several minutes before they are available.

# **API**

You can add, list, or remove tags for a Amazon DMS resource using the Amazon DMS API.

- To add a tag to an Amazon DMS resource, use the [AddTagsToResource](https://docs.amazonaws.cn/dms/latest/APIReference/API_AddTagsToResource.html) operation.
- To list tags that are assigned to an Amazon DMS resource, use the [ListTagsForResource](https://docs.amazonaws.cn/dms/latest/APIReference/API_ListTagsForResource.html) operation.
- To remove tags from an Amazon DMS resource, use the [RemoveTagsFromResource](https://docs.amazonaws.cn/dms/latest/APIReference/API_RemoveTagsFromResource.html) operation.

To learn more about how to construct the required ARN, see [Constructing](#page-36-0) an Amazon Resource Name (ARN) for [Amazon](#page-36-0) DMS.

When working with XML using the Amazon DMS API, tags use the following schema:

```
<Tagging> 
   <TagSet> 
    <Tag> 
     <Key>Project</Key> 
     <Value>Trinity</Value> 
   </Tag>
    <Tag> 
     <Key>User</Key> 
     <Value>Jones</Value> 
   </Tag>
   </TagSet>
</Tagging>
```
The following table provides a list of the allowed XML tags and their characteristics. Note that values for Key and Value are case dependent. For example, project=Trinity and PROJECT=Trinity are two distinct tags.

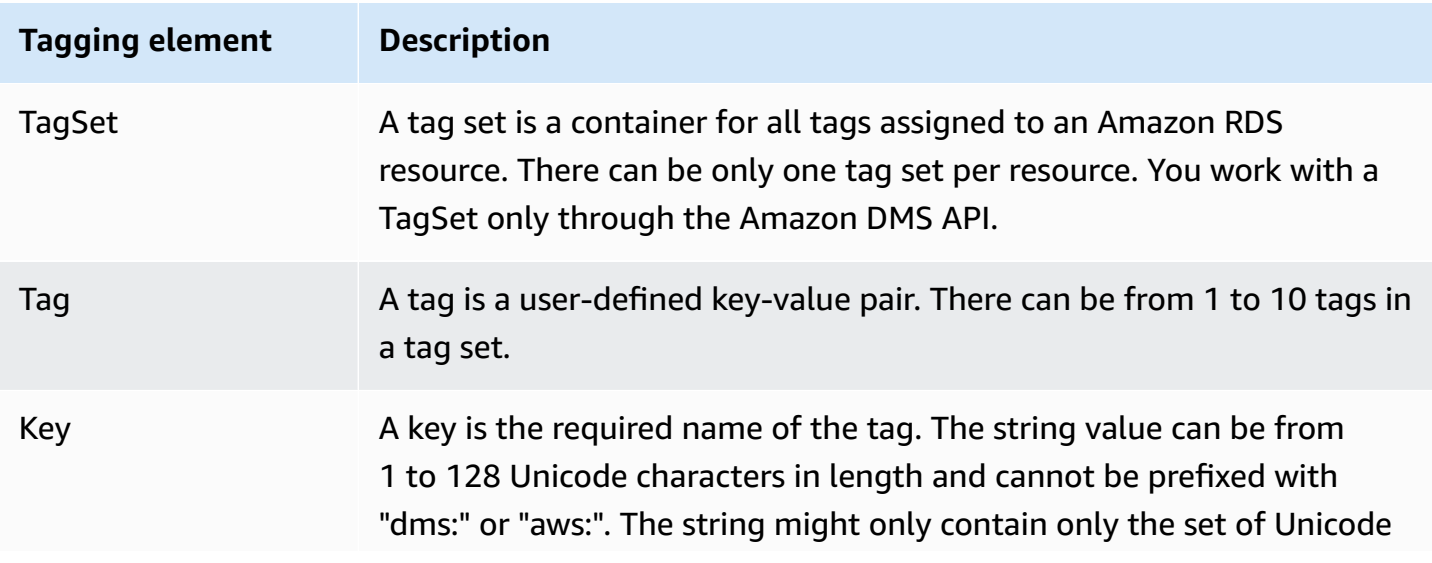

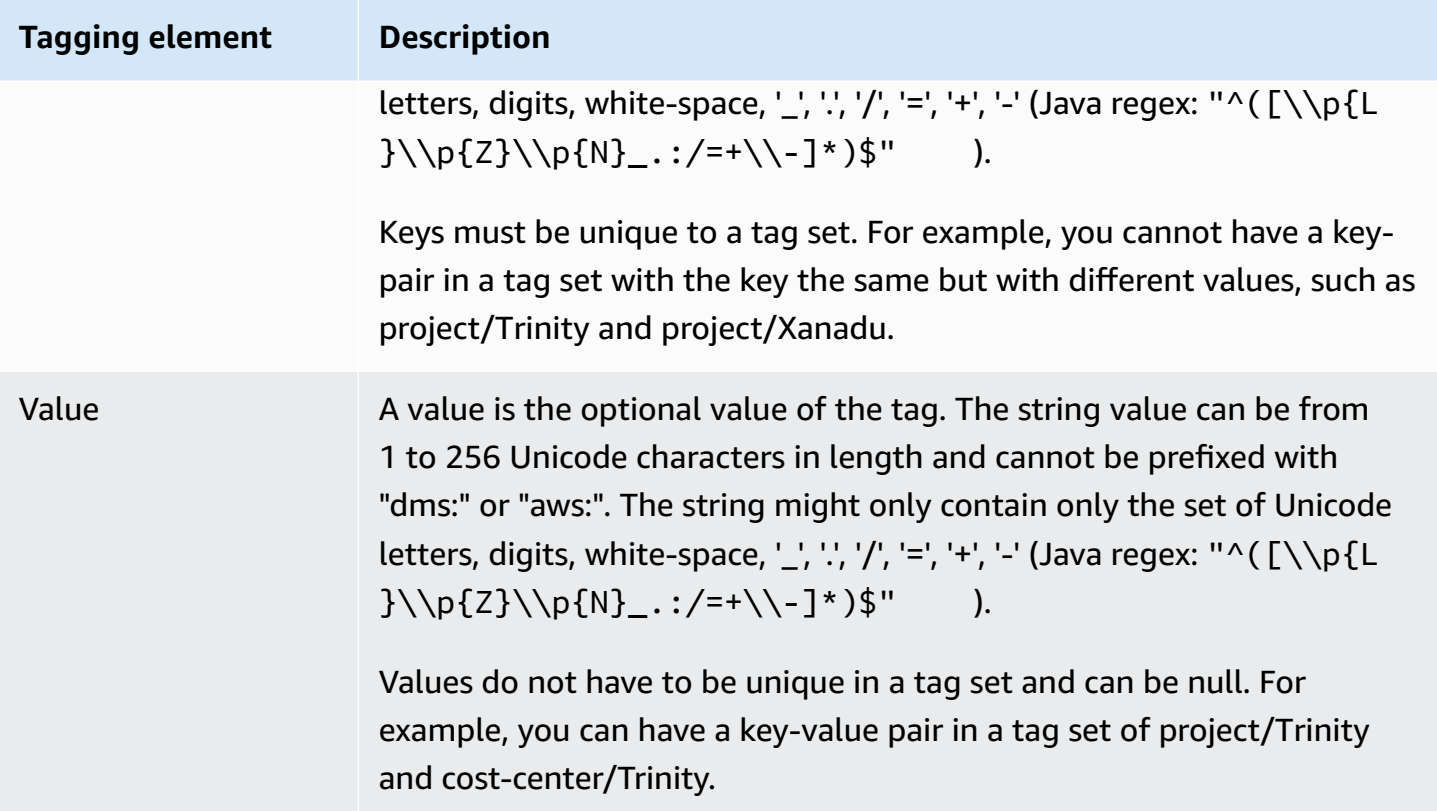

# **Security in Amazon Database Migration Service**

Cloud security at Amazon is the highest priority. As an Amazon customer, you benefit from a data center and network architecture that are built to meet the requirements of the most securitysensitive organizations.

Security is a shared responsibility between Amazon and you. The shared [responsibility](http://www.amazonaws.cn/compliance/shared-responsibility-model/) model describes this as security *of* the cloud and security *in* the cloud:

- **Security of the cloud** Amazon is responsible for protecting the infrastructure that runs Amazon services in the Amazon Cloud. Amazon also provides you with services that you can use securely. Third-party auditors regularly test and verify the effectiveness of our security as part of the Amazon [compliance](http://www.amazonaws.cn/compliance/programs/) programs. To learn about the compliance programs that apply to Amazon DMS, see Amazon services in scope by [compliance](http://www.amazonaws.cn/compliance/services-in-scope/) program.
- **Security in the cloud** Your responsibility is determined by the Amazon service that you use. You are also responsible for other factors including the sensitivity of your data, your organization's requirements, and applicable laws and regulations.

This documentation helps you understand how to apply the shared responsibility model when using Amazon DMS. The following topics show you how to configure Amazon DMS to meet your security and compliance objectives. You also learn how to use other Amazon services that help you monitor and secure your Amazon DMS resources.

You can manage access to your Amazon DMS resources and your databases (DBs). The method you use to manage access depends on the replication task you need to perform with Amazon DMS:

- Use Amazon Identity and Access Management (IAM) policies to assign permissions that determine who is allowed to manage Amazon DMS resources. Amazon DMS requires that you have the appropriate permissions if you sign in as an IAM user. For example, you can use IAM to determine who is allowed to create, describe, modify, and delete DB instances and clusters, tag resources, or modify security groups. For more information about IAM and using it with Amazon DMS, see Identity and access [management](#page-1130-0) for Amazon Database Migration Service.
- Amazon DMS uses Secure Sockets Layer (SSL) for your endpoint connections with Transport Layer Security (TLS). For more information about using SSL/TLS with Amazon DMS, see [Using](#page-1218-0)  SSL with Amazon Database [Migration](#page-1218-0) Service.
- Amazon DMS uses Amazon Key Management Service (Amazon KMS) encryption keys to encrypt the storage used by your replication instance and its endpoint connection information. Amazon DMS also uses Amazon KMS encryption keys to secure your target data at rest for Amazon S3 and Amazon Redshift target endpoints. For more information, see Setting an [encryption](#page-1213-0) key and specifying Amazon KMS [permissions.](#page-1213-0)
- Amazon DMS always creates your replication instance in a virtual private cloud (VPC) based on the Amazon VPC service for the greatest possible network access control. For your DB instances and instance clusters, use the same VPC as your replication instance, or additional VPCs to match this level of access control. Each Amazon VPC that you use must be associated with a security group that has rules that allow all traffic on all ports to leave (egress) the VPC. This approach allows communication from the replication instance to your source and target database endpoints, as long as correct ingress is enabled on those endpoints.

For more information about available network configurations for Amazon DMS, see [Setting](#page-299-0) up a network for a [replication](#page-299-0) instance. For more information about creating a DB instance or instance cluster in a VPC, see the security and cluster management documentation for your Amazon databases at Amazon [documentation](https://docs.amazonaws.cn/index.html?nc2=h_ql_doc_do_v). For more information about network configurations that Amazon DMS supports, see Setting up a network for a [replication](#page-299-0) instance.

• To view database migration logs, you need the appropriate Amazon CloudWatch Logs permissions for the IAM role you are using. For more information about logging for Amazon DMS, see Monitoring replication tasks using Amazon [CloudWatch](#page-1061-0).

#### **Topics**

- Data [protection](#page-1127-0) in Amazon Database Migration Service
- Identity and access [management](#page-1130-0) for Amazon Database Migration Service
- [Compliance](#page-1196-0) validation for Amazon Database Migration Service
- [Resilience](#page-1198-0) in Amazon Database Migration Service
- [Infrastructure](#page-1199-0) security in Amazon Database Migration Service
- [Fine-grained](#page-1202-0) access control using resource names and tags
- Setting an encryption key and specifying Amazon KMS [permissions](#page-1213-0)
- Network security for Amazon Database [Migration](#page-1216-0) Service
- Using SSL with Amazon Database [Migration](#page-1218-0) Service
- [Changing](#page-1224-0) the database password

# <span id="page-1127-0"></span>**Data protection in Amazon Database Migration Service**

# **Data encryption**

You can enable encryption for data resources of supported Amazon DMS target endpoints. Amazon DMS also encrypts connections to Amazon DMS and between Amazon DMS and all its source and target endpoints. In addition, you can manage the keys that Amazon DMS and its supported target endpoints use to enable this encryption.

### **Topics**

- [Encryption](#page-1127-1) at rest
- [Encryption](#page-1127-2) in transit
- Key [management](#page-1128-0)

## <span id="page-1127-1"></span>**Encryption at rest**

Amazon DMS supports encryption at rest by allowing you to specify the server-side encryption mode that you want used to push your replicated data to Amazon S3 before it is copied to supported Amazon DMS target endpoints. You can specify this encryption mode by setting the encryptionMode extra connection attribute for the endpoint. If this encryptionMode setting specifies KMS key encryption mode, you can also create custom Amazon KMS keys specifically to encrypt the target data for the following Amazon DMS target endpoints:

- Amazon Redshift For more information about setting encryptionMode, see [Endpoint](#page-640-0) settings when using Amazon [Redshift](#page-640-0) as a target for Amazon DMS. For more information about creating a custom Amazon KMS encryption key, see [Creating](#page-635-0) and using Amazon KMS keys to encrypt Amazon [Redshift](#page-635-0) target data.
- Amazon S3 For more information about setting encryptionMode, see [Endpoint](#page-679-0) settings when using Amazon S3 as a target for [Amazon](#page-679-0) DMS. For more information about creating a custom Amazon KMS encryption key, see [Creating](#page-669-0) Amazon KMS keys to encrypt Amazon S3 target [objects.](#page-669-0)

## <span id="page-1127-2"></span>**Encryption in transit**

Amazon DMS supports encryption in transit by ensuring that the data it replicates moves securely from the source endpoint to the target endpoint. This includes encrypting an S3 bucket on the

replication instance that your replication task uses for intermediate storage as the data moves through the replication pipeline. To encrypt task connections to source and target endpoints Amazon DMS uses Secure Socket Layer (SSL) or Transport Layer Security (TLS). By encrypting connections to both endpoints, Amazon DMS ensures that your data is secure as it moves both from the source endpoint to your replication task and from your task to the target endpoint. For more information about using SSL/TLS with Amazon DMS, see Using SSL with Amazon [Database](#page-1218-0) [Migration](#page-1218-0) Service

Amazon DMS supports both default and custom keys to encrypt both intermediate replication storage and connection information. You manage these keys by using Amazon KMS. For more information, see Setting an encryption key and specifying Amazon KMS [permissions.](#page-1213-0)

## <span id="page-1128-0"></span>**Key management**

Amazon DMS supports default or custom keys to encrypt replication storage, connection information, and the target data storage for certain target endpoints. You manage these keys by using Amazon KMS. For more information, see Setting an [encryption](#page-1213-0) key and specifying Amazon [KMS permissions.](#page-1213-0)

# **Internetwork traffic privacy**

Connections are provided with protection between Amazon DMS and source and target endpoints in the same Amazon Region, whether running on premises or as part of an Amazon service in the cloud. (At least one endpoint, source or target, must run as part of an Amazon service in the cloud.) This protection applies whether these components share the same virtual private cloud (VPC) or exist in separate VPCs, if the VPCs are all in the same Amazon Region. For more information about the supported network configurations for Amazon DMS, see Setting up a [network](#page-299-0) for a [replication](#page-299-0) instance. For more information about the security considerations when using these network configurations, see Network security for Amazon Database [Migration](#page-1216-0) Service.

# **Data protection in DMS Fleet Advisor**

DMS Fleet Advisor collects and analyzes your database metadata to determine the right size of the migration target. DMS Fleet Advisor doesn't access data in your tables and doesn't transfer it. Also, DMS Fleet Advisor doesn't track database feature usage and doesn't access your usage statistics.

You control access to your databases when you create database users which DMS Fleet Advisor uses to work with your databases. You grant the required privileges to these users. To use DMS Fleet Advisor, you grant your database users with read permissions. DMS Fleet Advisor doesn't modify

your databases and doesn't require write permissions. For more information, see Creating [database](#page-77-0) users for [Amazon](#page-77-0) DMS Fleet Advisor.

You can use data encryption in your databases. Amazon DMS also encrypts connections within DMS Fleet Advisor and within its data collectors.

DMS data collector uses the Data Protection application programming interface (DPAPI) to encrypt, protect, and store information about customer's environment and database credentials. DMS Fleet Advisor stores this encrypted data in a file on the server where your DMS data collector works. DMS Fleet Advisor doesn't transfer this data from this server. For more information about DPAPI, see How to: Use Data [Protection](https://learn.microsoft.com/en-us/dotnet/standard/security/how-to-use-data-protection).

After you install the DMS data collector, you can view all queries that this application runs to collect metrics. You can run the DMS data collector in an offline mode and then review the collected data on your server. Also, you can review this collected data in your Amazon S3 bucket. For more information, see How does DMS data [collector](#page-101-0) work?.

# <span id="page-1130-0"></span>**Identity and access management for Amazon Database Migration Service**

Amazon Identity and Access Management (IAM) is an Amazon Web Service that helps an administrator securely control access to Amazon resources. IAM administrators control who can be *authenticated* (signed in) and *authorized* (have permissions) to use Amazon DMS resources. IAM is an Amazon Web Service that you can use with no additional charge.

## **Topics**

- [Audience](#page-1130-1)
- [Authenticating with identities](#page-1131-0)
- [Managing](#page-1134-0) access using policies
- How Amazon Database [Migration](#page-1136-0) Service works with IAM
- Amazon Database Migration Service [identity-based](#page-1143-0) policy examples
- [Resource-based](#page-1151-0) policy examples for Amazon KMS
- Using secrets to access Amazon Database Migration Service [endpoints](#page-1156-0)
- Using [service-linked](#page-1165-0) roles for Amazon DMS
- [Troubleshooting](#page-1172-0) Amazon Database Migration Service identity and access
- IAM [permissions](#page-1175-0) needed to use Amazon DMS
- [Creating](#page-1180-0) the IAM roles to use with the Amazon CLI and Amazon DMS API
- [Cross-service](#page-1186-0) confused deputy prevention
- Amazon managed policies for Amazon Database [Migration](#page-1189-0) Service

# <span id="page-1130-1"></span>**Audience**

How you use Amazon Identity and Access Management (IAM) differs, depending on the work that you do in Amazon DMS.

**Service user** – If you use the Amazon DMS service to do your job, then your administrator provides you with the credentials and permissions that you need. As you use more Amazon DMS features to do your work, you might need additional permissions. Understanding how access is managed can help you request the right permissions from your administrator. If you cannot access a feature in Amazon DMS, see [Troubleshooting](#page-1172-0) Amazon Database Migration Service identity and access.

**Service administrator** – If you're in charge of Amazon DMS resources at your company, you probably have full access to Amazon DMS. It's your job to determine which Amazon DMS features and resources your service users should access. You must then submit requests to your IAM administrator to change the permissions of your service users. Review the information on this page to understand the basic concepts of IAM. To learn more about how your company can use IAM with Amazon DMS, see How Amazon Database [Migration](#page-1136-0) Service works with IAM.

**IAM administrator** – If you're an IAM administrator, you might want to learn details about how you can write policies to manage access to Amazon DMS. To view example Amazon DMS identity-based policies that you can use in IAM, see Amazon Database Migration Service [identity-based](#page-1143-0) policy [examples](#page-1143-0).

## <span id="page-1131-0"></span>**Authenticating with identities**

Authentication is how you sign in to Amazon using your identity credentials. You must be *authenticated* (signed in to Amazon) as the Amazon Web Services account root user, as an IAM user, or by assuming an IAM role.

If you access Amazon programmatically, Amazon provides a software development kit (SDK) and a command line interface (CLI) to cryptographically sign your requests by using your credentials. If you don't use Amazon tools, you must sign requests yourself. For more information about using the recommended method to sign requests yourself, see Signing Amazon API [requests](https://docs.amazonaws.cn/IAM/latest/UserGuide/reference_aws-signing.html) in the *IAM User Guide*.

Regardless of the authentication method that you use, you might be required to provide additional security information. For example, Amazon recommends that you use multi-factor authentication (MFA) to increase the security of your account. To learn more, see Using multi-factor [authentication](https://docs.amazonaws.cn/IAM/latest/UserGuide/id_credentials_mfa.html) (MFA) in [Amazon](https://docs.amazonaws.cn/IAM/latest/UserGuide/id_credentials_mfa.html) in the *IAM User Guide*.

## **Amazon Web Services account root user**

When you create an Amazon Web Services account, you begin with one sign-in identity that has complete access to all Amazon Web Services and resources in the account. This identity is called the Amazon Web Services account *root user* and is accessed by signing in with the email address and password that you used to create the account. We strongly recommend that you don't use the root user for your everyday tasks. Safeguard your root user credentials and use them to perform the tasks that only the root user can perform. For the complete list of tasks that require you to sign in as the root user, see Tasks that require root user [credentials](https://docs.amazonaws.cn/IAM/latest/UserGuide/root-user-tasks.html) in the *IAM User Guide*.

### **IAM users and groups**

An *[IAM user](https://docs.amazonaws.cn/IAM/latest/UserGuide/id_users.html)* is an identity within your Amazon Web Services account that has specific permissions for a single person or application. Where possible, we recommend relying on temporary credentials instead of creating IAM users who have long-term credentials such as passwords and access keys. However, if you have specific use cases that require long-term credentials with IAM users, we recommend that you rotate access keys. For more information, see Rotate access keys [regularly](https://docs.amazonaws.cn/IAM/latest/UserGuide/best-practices.html#rotate-credentials) for use cases that require long-term [credentials](https://docs.amazonaws.cn/IAM/latest/UserGuide/best-practices.html#rotate-credentials) in the *IAM User Guide*.

An *[IAM group](https://docs.amazonaws.cn/IAM/latest/UserGuide/id_groups.html)* is an identity that specifies a collection of IAM users. You can't sign in as a group. You can use groups to specify permissions for multiple users at a time. Groups make permissions easier to manage for large sets of users. For example, you could have a group named *IAMAdmins* and give that group permissions to administer IAM resources.

Users are different from roles. A user is uniquely associated with one person or application, but a role is intended to be assumable by anyone who needs it. Users have permanent long-term credentials, but roles provide temporary credentials. To learn more, see When to [create](https://docs.amazonaws.cn/IAM/latest/UserGuide/id.html#id_which-to-choose) an IAM user [\(instead](https://docs.amazonaws.cn/IAM/latest/UserGuide/id.html#id_which-to-choose) of a role) in the *IAM User Guide*.

#### **IAM roles**

An *[IAM role](https://docs.amazonaws.cn/IAM/latest/UserGuide/id_roles.html)* is an identity within your Amazon Web Services account that has specific permissions. It is similar to an IAM user, but is not associated with a specific person. You can temporarily assume an IAM role in the Amazon Web Services Management Console by [switching](https://docs.amazonaws.cn/IAM/latest/UserGuide/id_roles_use_switch-role-console.html) roles. You can assume a role by calling an Amazon CLI or Amazon API operation or by using a custom URL. For more information about methods for using roles, see [Using](https://docs.amazonaws.cn/IAM/latest/UserGuide/id_roles_use.html) IAM roles in the *IAM User Guide*.

IAM roles with temporary credentials are useful in the following situations:

- **Federated user access** To assign permissions to a federated identity, you create a role and define permissions for the role. When a federated identity authenticates, the identity is associated with the role and is granted the permissions that are defined by the role. For information about roles for federation, see Creating a role for a [third-party](https://docs.amazonaws.cn/IAM/latest/UserGuide/id_roles_create_for-idp.html) Identity Provider in the *IAM User Guide*.
- **Temporary IAM user permissions** An IAM user or role can assume an IAM role to temporarily take on different permissions for a specific task.
- **Cross-account access** You can use an IAM role to allow someone (a trusted principal) in a different account to access resources in your account. Roles are the primary way to grant cross-

account access. However, with some Amazon Web Services, you can attach a policy directly to a resource (instead of using a role as a proxy). To learn the difference between roles and resourcebased policies for cross-account access, see How IAM roles differ from [resource-based](https://docs.amazonaws.cn/IAM/latest/UserGuide/id_roles_compare-resource-policies.html) policies in the *IAM User Guide*.

- **Cross-service access** Some Amazon Web Services use features in other Amazon Web Services. For example, when you make a call in a service, it's common for that service to run applications in Amazon EC2 or store objects in Amazon S3. A service might do this using the calling principal's permissions, using a service role, or using a service-linked role.
	- **Forward access sessions (FAS)** When you use an IAM user or role to perform actions in Amazon, you are considered a principal. When you use some services, you might perform an action that then initiates another action in a different service. FAS uses the permissions of the principal calling an Amazon Web Service, combined with the requesting Amazon Web Service to make requests to downstream services. FAS requests are only made when a service receives a request that requires interactions with other Amazon Web Services or resources to complete. In this case, you must have permissions to perform both actions. For policy details when making FAS requests, see [Forward](https://docs.amazonaws.cn/IAM/latest/UserGuide/access_forward_access_sessions.html) access sessions.
	- **Service role** A service role is an [IAM](https://docs.amazonaws.cn/IAM/latest/UserGuide/id_roles.html) role that a service assumes to perform actions on your behalf. An IAM administrator can create, modify, and delete a service role from within IAM. For more information, see Creating a role to delegate [permissions](https://docs.amazonaws.cn/IAM/latest/UserGuide/id_roles_create_for-service.html) to an Amazon Web Service in the *IAM User Guide*.
	- **Service-linked role** A service-linked role is a type of service role that is linked to an Amazon Web Service. The service can assume the role to perform an action on your behalf. Servicelinked roles appear in your Amazon Web Services account and are owned by the service. An IAM administrator can view, but not edit the permissions for service-linked roles.
- **Applications running on Amazon EC2** You can use an IAM role to manage temporary credentials for applications that are running on an EC2 instance and making Amazon CLI or Amazon API requests. This is preferable to storing access keys within the EC2 instance. To assign an Amazon role to an EC2 instance and make it available to all of its applications, you create an instance profile that is attached to the instance. An instance profile contains the role and enables programs that are running on the EC2 instance to get temporary credentials. For more information, see Using an IAM role to grant permissions to [applications](https://docs.amazonaws.cn/IAM/latest/UserGuide/id_roles_use_switch-role-ec2.html) running on Amazon EC2 [instances](https://docs.amazonaws.cn/IAM/latest/UserGuide/id_roles_use_switch-role-ec2.html) in the *IAM User Guide*.

To learn whether to use IAM roles or IAM users, see When to create an IAM role [\(instead](https://docs.amazonaws.cn/IAM/latest/UserGuide/id.html#id_which-to-choose_role) of a user) in the *IAM User Guide*.

# <span id="page-1134-0"></span>**Managing access using policies**

You control access in Amazon by creating policies and attaching them to Amazon identities or resources. A policy is an object in Amazon that, when associated with an identity or resource, defines their permissions. Amazon evaluates these policies when a principal (user, root user, or role session) makes a request. Permissions in the policies determine whether the request is allowed or denied. Most policies are stored in Amazon as JSON documents. For more information about the structure and contents of JSON policy documents, see [Overview](https://docs.amazonaws.cn/IAM/latest/UserGuide/access_policies.html#access_policies-json) of JSON policies in the *IAM User Guide*.

Administrators can use Amazon JSON policies to specify who has access to what. That is, which **principal** can perform **actions** on what **resources**, and under what **conditions**.

By default, users and roles have no permissions. To grant users permission to perform actions on the resources that they need, an IAM administrator can create IAM policies. The administrator can then add the IAM policies to roles, and users can assume the roles.

IAM policies define permissions for an action regardless of the method that you use to perform the operation. For example, suppose that you have a policy that allows the iam:GetRole action. A user with that policy can get role information from the Amazon Web Services Management Console, the Amazon CLI, or the Amazon API.

## **Identity-based policies**

Identity-based policies are JSON permissions policy documents that you can attach to an identity, such as an IAM user, group of users, or role. These policies control what actions users and roles can perform, on which resources, and under what conditions. To learn how to create an identity-based policy, see [Creating](https://docs.amazonaws.cn/IAM/latest/UserGuide/access_policies_create.html) IAM policies in the *IAM User Guide*.

Identity-based policies can be further categorized as *inline policies* or *managed policies*. Inline policies are embedded directly into a single user, group, or role. Managed policies are standalone policies that you can attach to multiple users, groups, and roles in your Amazon Web Services account. Managed policies include Amazon managed policies and customer managed policies. To learn how to choose between a managed policy or an inline policy, see Choosing between [managed](https://docs.amazonaws.cn/IAM/latest/UserGuide/access_policies_managed-vs-inline.html#choosing-managed-or-inline) [policies and inline policies](https://docs.amazonaws.cn/IAM/latest/UserGuide/access_policies_managed-vs-inline.html#choosing-managed-or-inline) in the *IAM User Guide*.

## **Resource-based policies**

Resource-based policies are JSON policy documents that you attach to a resource. Examples of resource-based policies are IAM *role trust policies* and Amazon S3 *bucket policies*. In services that support resource-based policies, service administrators can use them to control access to a specific resource. For the resource where the policy is attached, the policy defines what actions a specified principal can perform on that resource and under what conditions. You must specify a [principal](https://docs.amazonaws.cn/IAM/latest/UserGuide/reference_policies_elements_principal.html) in a resource-based policy. Principals can include accounts, users, roles, federated users, or Amazon Web Services.

Resource-based policies are inline policies that are located in that service. You can't use Amazon managed policies from IAM in a resource-based policy.

## **Access control lists (ACLs)**

Access control lists (ACLs) control which principals (account members, users, or roles) have permissions to access a resource. ACLs are similar to resource-based policies, although they do not use the JSON policy document format.

Amazon S3, Amazon WAF, and Amazon VPC are examples of services that support ACLs. To learn more about ACLs, see Access control list (ACL) [overview](https://docs.amazonaws.cn/AmazonS3/latest/dev/acl-overview.html) in the *Amazon Simple Storage Service Developer Guide*.

## **Other policy types**

Amazon supports additional, less-common policy types. These policy types can set the maximum permissions granted to you by the more common policy types.

- **Permissions boundaries** A permissions boundary is an advanced feature in which you set the maximum permissions that an identity-based policy can grant to an IAM entity (IAM user or role). You can set a permissions boundary for an entity. The resulting permissions are the intersection of an entity's identity-based policies and its permissions boundaries. Resource-based policies that specify the user or role in the Principal field are not limited by the permissions boundary. An explicit deny in any of these policies overrides the allow. For more information about permissions boundaries, see [Permissions](https://docs.amazonaws.cn/IAM/latest/UserGuide/access_policies_boundaries.html) boundaries for IAM entities in the *IAM User Guide*.
- **Service control policies (SCPs)** SCPs are JSON policies that specify the maximum permissions for an organization or organizational unit (OU) in Amazon Organizations. Amazon Organizations is a service for grouping and centrally managing multiple Amazon Web Services accounts that your business owns. If you enable all features in an organization, then you can apply service control policies (SCPs) to any or all of your accounts. The SCP limits permissions for entities in member accounts, including each Amazon Web Services account root user. For more information about Organizations and SCPs, see How [SCPs](https://docs.amazonaws.cn/organizations/latest/userguide/orgs_manage_policies_about-scps.html) work in the *Amazon Organizations User Guide*.

• **Session policies** – Session policies are advanced policies that you pass as a parameter when you programmatically create a temporary session for a role or federated user. The resulting session's permissions are the intersection of the user or role's identity-based policies and the session policies. Permissions can also come from a resource-based policy. An explicit deny in any of these policies overrides the allow. For more information, see [Session policies](https://docs.amazonaws.cn/IAM/latest/UserGuide/access_policies.html#policies_session) in the *IAM User Guide*.

## **Multiple policy types**

When multiple types of policies apply to a request, the resulting permissions are more complicated to understand. To learn how Amazon determines whether to allow a request when multiple policy types are involved, see Policy [evaluation](https://docs.amazonaws.cn/IAM/latest/UserGuide/reference_policies_evaluation-logic.html) logic in the *IAM User Guide*.

## <span id="page-1136-0"></span>**How Amazon Database Migration Service works with IAM**

Before you use IAM to manage access to Amazon DMS, you should understand what IAM features are available to use with Amazon DMS. To get a high-level view of how Amazon DMS and other Amazon services work with IAM, see [Amazon](https://docs.amazonaws.cn/IAM/latest/UserGuide/reference_aws-services-that-work-with-iam.html) services that work with IAM in the *IAM User Guide*.

#### **Topics**

- Amazon DMS [identity-based](#page-1136-1) policies
- Amazon DMS [resource-based](#page-1140-0) policies
- [Authorization](#page-1141-0) based on Amazon DMS tags
- IAM roles for [Amazon](#page-1141-1) DMS
- Identity and access [management](#page-1143-1) for DMS Fleet Advisor

## <span id="page-1136-1"></span>**Amazon DMS identity-based policies**

With IAM identity-based policies, you can specify allowed or denied actions and resources, and also the conditions under which actions are allowed or denied. Amazon DMS supports specific actions, resources, and condition keys. To learn about all of the elements that you use in a JSON policy, see IAM JSON policy elements [reference](https://docs.amazonaws.cn/IAM/latest/UserGuide/reference_policies_elements.html) in the *IAM User Guide*.

#### **Actions**

Administrators can use Amazon JSON policies to specify who has access to what. That is, which **principal** can perform **actions** on what **resources**, and under what **conditions**.

The Action element of a JSON policy describes the actions that you can use to allow or deny access in a policy. Policy actions usually have the same name as the associated Amazon API operation. There are some exceptions, such as *permission-only actions* that don't have a matching API operation. There are also some operations that require multiple actions in a policy. These additional actions are called *dependent actions*.

Include actions in a policy to grant permissions to perform the associated operation.

Policy actions in Amazon DMS use the following prefix before the action: dms:. For example, to grant someone permission to create a replication task with the Amazon DMS CreateReplicationTask API operation, you include the dms:CreateReplicationTask action in their policy. Policy statements must include either an Action or NotAction element. Amazon DMS defines its own set of actions that describe tasks that you can perform with this service.

To specify multiple actions in a single statement, separate them with commas as follows.

```
"Action": [ 
        "dms:action1", 
        "dms:action2"
```
You can specify multiple actions using wildcards (\*). For example, to specify all actions that begin with the word Describe, include the following action.

```
"Action": "dms:Describe*"
```
To see a list of Amazon DMS actions, see Actions Defined by Amazon Database [Migration](https://docs.amazonaws.cn/IAM/latest/UserGuide/list_awsdatabasemigrationservice.html#awsdatabasemigrationservice-actions-as-permissions) Service in the *IAM User Guide*.

#### **Resources**

Administrators can use Amazon JSON policies to specify who has access to what. That is, which **principal** can perform **actions** on what **resources**, and under what **conditions**.

The Resource JSON policy element specifies the object or objects to which the action applies. Statements must include either a Resource or a NotResource element. As a best practice, specify a resource using its Amazon [Resource](https://docs.amazonaws.cn/general/latest/gr/aws-arns-and-namespaces.html) Name (ARN). You can do this for actions that support a specific resource type, known as *resource-level permissions*.

For actions that don't support resource-level permissions, such as listing operations, use a wildcard (\*) to indicate that the statement applies to all resources.

"Resource": "\*"

Amazon DMS works with the following resources:

- Certificates
- Endpoints
- Event subscriptions
- Replication instances
- Replication subnet (security) groups
- Replication tasks

The resource or resources that Amazon DMS requires depends on the action or actions that you invoke. You need a policy that permits these actions on the associated resource or resources specified by the resource ARNs.

For example, an Amazon DMS endpoint resource has the following ARN:

arn:\${Partition}:dms:\${Region}:\${Account}:endpoint/\${InstanceId}

For more information about the format of ARNs, see Amazon [Resource](https://docs.aws.amazon.com/general/latest/gr/aws-arns-and-namespaces.html) Names (ARNs) and Amazon service [namespaces](https://docs.aws.amazon.com/general/latest/gr/aws-arns-and-namespaces.html).

For example, to specify the 1A2B3C4D5E6F7G8H9I0J1K2L3M endpoint instance for the useast-2 region in your statement, use the following ARN.

"Resource": "arn:aws:dms:us-east-2:987654321098:endpoint/1A2B3C4D5E6F7G8H9I0J1K2L3M"

To specify all endpoints that belong to a specific account, use the wildcard (\*).

"Resource": "arn:aws:dms:us-east-2:987654321098:endpoint/\*"

Some Amazon DMS actions, such as those for creating resources, cannot be performed on a specific resource. In those cases, you must use the wildcard (\*).

```
"Resource": "*"
```
Some Amazon DMS API actions involve multiple resources. For example, StartReplicationTask starts and connects a replication task to two database endpoint resources, a source and a target, so an IAM user must have permissions to read the source endpoint and to write to the target endpoint. To specify multiple resources in a single statement, separate the ARNs with commas.

"Resource": [ "*resource1*", "*resource2*" ]

For more information on controlling access to Amazon DMS resources using policies, see [Using](#page-1202-1) [resource](#page-1202-1) names to control access. To see a list of Amazon DMS resource types and their ARNs, see [Resources](https://docs.amazonaws.cn/IAM/latest/UserGuide/list_awsdatabasemigrationservice.html#awsdatabasemigrationservice-resources-for-iam-policies) Defined by Amazon Database Migration Service in the *IAM User Guide*. To learn with which actions you can specify the ARN of each resource, see Actions Defined by Amazon [Database](https://docs.amazonaws.cn/IAM/latest/UserGuide/list_awsdatabasemigrationservice.html#awsdatabasemigrationservice-actions-as-permissions) [Migration](https://docs.amazonaws.cn/IAM/latest/UserGuide/list_awsdatabasemigrationservice.html#awsdatabasemigrationservice-actions-as-permissions) Service.

#### **Condition keys**

Administrators can use Amazon JSON policies to specify who has access to what. That is, which **principal** can perform **actions** on what **resources**, and under what **conditions**.

The Condition element (or Condition *block*) lets you specify conditions in which a statement is in effect. The Condition element is optional. You can create conditional expressions that use condition [operators,](https://docs.amazonaws.cn/IAM/latest/UserGuide/reference_policies_elements_condition_operators.html) such as equals or less than, to match the condition in the policy with values in the request.

If you specify multiple Condition elements in a statement, or multiple keys in a single Condition element, Amazon evaluates them using a logical AND operation. If you specify multiple values for a single condition key, Amazon evaluates the condition using a logical OR operation. All of the conditions must be met before the statement's permissions are granted.

You can also use placeholder variables when you specify conditions. For example, you can grant an IAM user permission to access a resource only if it is tagged with their IAM user name. For more information, see IAM policy [elements:](https://docs.amazonaws.cn/IAM/latest/UserGuide/reference_policies_variables.html) variables and tags in the *IAM User Guide*.

Amazon supports global condition keys and service-specific condition keys. To see all Amazon global condition keys, see Amazon global [condition](https://docs.amazonaws.cn/IAM/latest/UserGuide/reference_policies_condition-keys.html) context keys in the *IAM User Guide*.

Amazon DMS defines its own set of condition keys and also supports using some global condition keys. To see all Amazon global condition keys, see Amazon global [condition](https://docs.amazonaws.cn/IAM/latest/UserGuide/reference_policies_condition-keys.html) context keys in the *IAM User Guide*.

Amazon DMS defines a set of standard tags that you can use in its condition keys and also allows you defined your own custom tags. For more information, see Using tags to [control](#page-1205-0) access.

To see a list of Amazon DMS condition keys, see [Condition](https://docs.amazonaws.cn/IAM/latest/UserGuide/list_awsdatabasemigrationservice.html#awsdatabasemigrationservice-policy-keys) Keys for Amazon Database Migration [Service](https://docs.amazonaws.cn/IAM/latest/UserGuide/list_awsdatabasemigrationservice.html#awsdatabasemigrationservice-policy-keys) in the *IAM User Guide*. To learn with which actions and resources you can use a condition key, see Actions Defined by Amazon Database [Migration](https://docs.amazonaws.cn/IAM/latest/UserGuide/list_awsdatabasemigrationservice.html#awsdatabasemigrationservice-actions-as-permissions) Service and [Resources](https://docs.amazonaws.cn/IAM/latest/UserGuide/list_awsdatabasemigrationservice.html#awsdatabasemigrationservice-resources-for-iam-policies) Defined by Amazon Database [Migration](https://docs.amazonaws.cn/IAM/latest/UserGuide/list_awsdatabasemigrationservice.html#awsdatabasemigrationservice-resources-for-iam-policies) Service.

#### **Examples**

To view examples of Amazon DMS identity-based policies, see Amazon Database [Migration](#page-1143-0) Service [identity-based](#page-1143-0) policy examples.

### <span id="page-1140-0"></span>**Amazon DMS resource-based policies**

Resource-based policies are JSON policy documents that specify what actions a specified principal can perform on a given Amazon DMS resource and under what conditions. Amazon DMS supports resource-based permissions policies for Amazon KMS encryption keys that you create to encrypt data migrated to supported target endpoints. The supported target endpoints include Amazon Redshift and Amazon S3. By using resource-based policies, you can grant the permission for using these encryption keys to other accounts for each target endpoint.

To enable cross-account access, you can specify an entire account or IAM entities in another account as the principal in a [resource-based](https://docs.amazonaws.cn/IAM/latest/UserGuide/reference_policies_elements_principal.html) policy. Adding a cross-account principal to a resourcebased policy is only half of establishing the trust relationship. When the principal and the resource are in different Amazon accounts, you must also grant the principal entity permission to access the resource. Grant permission by attaching an identity-based policy to the entity. However, if a resource-based policy grants access to a principal in the same account, no additional identity-based policy is required. For more information, see How IAM roles differ from [resource-based](https://docs.amazonaws.cn/IAM/latest/UserGuide/id_roles_compare-resource-policies.html) policies in the *IAM User Guide*.

The Amazon DMS service supports only one type of resource-based policy called a *key policy*, which is attached to an Amazon KMS encryption key. This policy defines which principal entities (accounts, users, roles, and federated users) can encrypt migrated data on the supported target endpoint.

To learn how to attach a resource-based policy to an encryption key that you create for the supported target endpoints, see [Creating](#page-635-0) and using Amazon KMS keys to encrypt Amazon Redshift [target](#page-635-0) data and [Creating](#page-669-0) Amazon KMS keys to encrypt Amazon S3 target objects.

#### **Examples**

For examples of Amazon DMS resource-based policies, see [Resource-based](#page-1151-0) policy examples for [Amazon](#page-1151-0) KMS.

## <span id="page-1141-0"></span>**Authorization based on Amazon DMS tags**

You can attach tags to Amazon DMS resources or pass tags in a request to Amazon DMS. To control access based on tags, you provide tag information in the [condition](https://docs.amazonaws.cn/IAM/latest/UserGuide/reference_policies_elements_condition.html) element of a policy using the dms:ResourceTag/*key-name*, aws:RequestTag/*key-name*, or aws:TagKeys condition key. Amazon DMS defines a set of standard tags that you can use in its condition keys and also enables you to define your own custom tags. For more information, see Using tags to [control](#page-1205-0) access.

For an example identity-based policy that limits access to a resource based on tags, see [Accessing](#page-1150-0) Amazon DMS [resources](#page-1150-0) based on tags.

## <span id="page-1141-1"></span>**IAM roles for Amazon DMS**

An [IAM](https://docs.amazonaws.cn/IAM/latest/UserGuide/id_roles.html) role is an entity within your Amazon account that has specific permissions.

#### **Using temporary credentials with Amazon DMS**

You can use temporary credentials to sign in with federation, assume an IAM role, or assume a cross-account role. You get temporary security credentials by calling Amazon STS API operations such as [AssumeRole](https://docs.amazonaws.cn/STS/latest/APIReference/API_AssumeRole.html) or [GetFederationToken](https://docs.amazonaws.cn/STS/latest/APIReference/API_GetFederationToken.html).

Amazon DMS supports using temporary credentials.

#### **Service-linked roles**

[Service-linked](https://docs.amazonaws.cn/IAM/latest/UserGuide/id_roles_terms-and-concepts.html#iam-term-service-linked-role) roles allow Amazon services to access resources in other services to complete an action on your behalf. Service-linked roles appear in your IAM account and are owned by the service. An IAM administrator can view but not edit the permissions for service-linked roles.

For details about creating or managing Amazon DMS service-linked roles, see Using [service-linked](#page-1165-0) [roles](#page-1165-0).

#### **Service roles**

This feature allows a service to assume a [service](https://docs.amazonaws.cn/IAM/latest/UserGuide/id_roles_terms-and-concepts.html#iam-term-service-role) role on your behalf. This role allows the service to access resources in other services to complete an action on your behalf. Service roles appear in your IAM account and are owned by the account. This means that an IAM administrator can change the permissions for this role. However, doing so might break the functionality of the service.

Amazon DMS supports two types of service roles that you must create to use certain source or target endpoints:

- Roles with permissions to allow Amazon DMS access to the following source and target endpoints (or their resources):
	- Amazon DynamoDB as a target For more information see [Prerequisites](#page-706-0) for using DynamoDB as a target for Amazon Database [Migration](#page-706-0) Service.
	- OpenSearch as a target For more information see [Prerequisites](#page-773-0) for using Amazon [OpenSearch](#page-773-0) Service as a target for Amazon Database Migration Service.
	- Amazon Kinesis as a target For more information see [Prerequisites](#page-733-0) for using a Kinesis data stream as a target for Amazon Database [Migration](#page-733-0) Service.
	- Amazon Redshift as a target You need to create the specified role only for creating a custom KMS encryption key to encrypt the target data or for specifying a custom S3 bucket to hold intermediate task storage. For more information, see [Creating](#page-635-0) and using Amazon KMS keys to encrypt Amazon [Redshift](#page-635-0) target data or [Amazon](#page-646-0) S3 bucket settings.
	- Amazon S3 as a source or as a target For more information, see [Prerequisites](#page-536-0) when using Amazon S3 as a source for [Amazon](#page-536-0) DMS or [Prerequisites](#page-659-0) for using Amazon S3 as a target.

For example, to read data from an S3 source endpoint or to push data to an S3 target endpoint, you must create a service role as a prerequisite to accessing S3 for each of these endpoint operations.

• Roles with permissions required to use the Amazon CLI and Amazon DMS API – Two IAM roles that you need to create are dms-vpc-role and dms-cloudwatch-logs-role. If you use Amazon Redshift as a target database, you must also create and add the IAM role dms-accessfor-endpoint to your Amazon account. For more information, see [Creating](#page-1180-0) the IAM roles to use with the [Amazon](#page-1180-0) CLI and Amazon DMS API.

### **Choosing an IAM role in Amazon DMS**

If you use the Amazon CLI or the Amazon DMS API for your database migration, you must add certain IAM roles to your Amazon account before you can use the features of Amazon DMS. Two of these are dms-vpc-role and dms-cloudwatch-logs-role. If you use Amazon Redshift as a target database, you must also add the IAM role dms-access-for-endpoint to your Amazon

## <span id="page-1143-1"></span>**Identity and access management for DMS Fleet Advisor**

With IAM identity-based policies, you can specify allowed or denied actions and resources, and also the conditions under which actions are allowed or denied. DMS Fleet Advisor supports specific actions, resources, and condition keys. To learn about all of the elements that you use in a JSON policy, see IAM JSON policy elements [reference](https://docs.amazonaws.cn/IAM/latest/UserGuide/reference_policies_elements.html) in the *IAM User Guide*.

DMS Fleet Advisor uses [IAM](https://docs.amazonaws.cn/IAM/latest/UserGuide/id_roles.html) roles to access Amazon Simple Storage Service. An IAM role is an entity within your Amazon account that has specific permissions. For more information, see [Create](#page-72-0) IAM [resources.](#page-72-0)

## <span id="page-1143-0"></span>**Amazon Database Migration Service identity-based policy examples**

By default, IAM users and roles don't have permission to create or modify Amazon DMS resources. They also can't perform tasks using the Amazon Web Services Management Console, Amazon CLI, or Amazon API. An IAM administrator must create IAM policies that grant users and roles permission to perform specific API operations on the specified resources they need. The administrator must then attach those policies to the IAM users or groups that require those permissions.

To learn how to create an IAM identity-based policy using these example JSON policy documents, see [Creating](https://docs.amazonaws.cn/IAM/latest/UserGuide/access_policies_create.html#access_policies_create-json-editor) policies on the JSON tab in the *IAM User Guide*.

### **Topics**

- Policy best [practices](#page-1143-2)
- Using the [Amazon](#page-1144-0) DMS console
- Allow users to view their own [permissions](#page-1148-0)
- [Accessing](#page-1149-0) one Amazon S3 bucket
- [Accessing](#page-1150-0) Amazon DMS resources based on tags

## <span id="page-1143-2"></span>**Policy best practices**

Identity-based policies determine whether someone can create, access, or delete Amazon DMS resources in your account. These actions can incur costs for your Amazon Web Services account. When you create or edit identity-based policies, follow these guidelines and recommendations:

- **Get started with Amazon managed policies and move toward least-privilege permissions** – To get started granting permissions to your users and workloads, use the *Amazon managed policies* that grant permissions for many common use cases. They are available in your Amazon Web Services account. We recommend that you reduce permissions further by defining Amazon customer managed policies that are specific to your use cases. For more information, see [Amazon](https://docs.amazonaws.cn/IAM/latest/UserGuide/access_policies_managed-vs-inline.html#aws-managed-policies) [managed policies](https://docs.amazonaws.cn/IAM/latest/UserGuide/access_policies_managed-vs-inline.html#aws-managed-policies) or Amazon managed policies for job [functions](https://docs.amazonaws.cn/IAM/latest/UserGuide/access_policies_job-functions.html) in the *IAM User Guide*.
- **Apply least-privilege permissions** When you set permissions with IAM policies, grant only the permissions required to perform a task. You do this by defining the actions that can be taken on specific resources under specific conditions, also known as *least-privilege permissions*. For more information about using IAM to apply permissions, see Policies and [permissions](https://docs.amazonaws.cn/IAM/latest/UserGuide/access_policies.html) in IAM in the *IAM User Guide*.
- **Use conditions in IAM policies to further restrict access** You can add a condition to your policies to limit access to actions and resources. For example, you can write a policy condition to specify that all requests must be sent using SSL. You can also use conditions to grant access to service actions if they are used through a specific Amazon Web Service, such as Amazon CloudFormation. For more information, see IAM JSON policy [elements:](https://docs.amazonaws.cn/IAM/latest/UserGuide/reference_policies_elements_condition.html) Condition in the *IAM User Guide*.
- **Use IAM Access Analyzer to validate your IAM policies to ensure secure and functional permissions** – IAM Access Analyzer validates new and existing policies so that the policies adhere to the IAM policy language (JSON) and IAM best practices. IAM Access Analyzer provides more than 100 policy checks and actionable recommendations to help you author secure and functional policies. For more information, see IAM Access Analyzer policy [validation](https://docs.amazonaws.cn/IAM/latest/UserGuide/access-analyzer-policy-validation.html) in the *IAM User Guide*.
- **Require multi-factor authentication (MFA)** If you have a scenario that requires IAM users or a root user in your Amazon Web Services account, turn on MFA for additional security. To require MFA when API operations are called, add MFA conditions to your policies. For more information, see Configuring [MFA-protected](https://docs.amazonaws.cn/IAM/latest/UserGuide/id_credentials_mfa_configure-api-require.html) API access in the *IAM User Guide*.

For more information about best practices in IAM, see Security best [practices](https://docs.amazonaws.cn/IAM/latest/UserGuide/best-practices.html) in IAM in the *IAM User Guide*.

## <span id="page-1144-0"></span>**Using the Amazon DMS console**

The following policy gives you access to Amazon DMS, including the Amazon DMS console, and also specifies permissions for certain actions needed from other Amazon services such as Amazon EC2.

{

```
 "Version": "2012-10-17", 
 "Statement": [ 
     { 
          "Effect": "Allow", 
          "Action": "dms:*", 
         "Resource": "arn:aws:dms:region:account:resourcetype/id" 
     }, 
     { 
          "Effect": "Allow", 
          "Action": [ 
              "kms:ListAliases", 
              "kms:DescribeKey" 
         ], 
         "Resource": "arn:aws:service:region:account:resourcetype/id" 
     }, 
     { 
          "Effect": "Allow", 
          "Action": [ 
              "iam:GetRole", 
              "iam:PassRole", 
              "iam:CreateRole", 
              "iam:AttachRolePolicy" 
         ], 
          "Resource": "arn:aws:service:region:account:resourcetype/id" 
     }, 
     { 
          "Effect": "Allow", 
          "Action": [ 
              "ec2:DescribeVpcs", 
              "ec2:DescribeInternetGateways", 
              "ec2:DescribeAvailabilityZones", 
              "ec2:DescribeSubnets", 
              "ec2:DescribeSecurityGroups", 
              "ec2:ModifyNetworkInterfaceAttribute", 
              "ec2:CreateNetworkInterface", 
              "ec2:DeleteNetworkInterface" 
         ], 
          "Resource": "arn:aws:service:region:account:resourcetype/id" 
     }, 
     { 
          "Effect": "Allow",
```

```
 "Action": [ 
                    "cloudwatch:Get*", 
                   "cloudwatch:List*" 
               ], 
               "Resource": "arn:aws:service:region:account:resourcetype/id" 
          }, 
          { 
               "Effect": "Allow", 
               "Action": [ 
                   "logs:DescribeLogGroups", 
                   "logs:DescribeLogStreams", 
                   "logs:FilterLogEvents", 
                   "logs:GetLogEvents" 
               ], 
               "Resource": "arn:aws:service:region:account:resourcetype/id" 
          } 
    \mathbf{I}}
```
A breakdown of these permissions might help you better understand why each one required for using the console is necessary.

The following section is required to allow the user to list their available Amazon KMS keys and alias for display in the console. This entry is not required if you know the Amazon Resource Name (ARN) for the KMS key and you are using only the Amazon Command Line Interface (Amazon CLI).

```
{ 
               "Effect": "Allow", 
               "Action": [ 
                   "kms:ListAliases", 
                   "kms:DescribeKey" 
              ], 
              "Resource": "arn:aws:service:region:account:resourcetype/id" 
          }
```
The following section is required for certain endpoint types that require a role ARN to be passed in with the endpoint. In addition, if the required Amazon DMS roles aren't created ahead of time, the Amazon DMS console has the ability to create the role. If all roles are configured ahead of time, all that is required in iam:GetRole and iam:PassRole. For more information about roles, see [Creating](#page-1180-0) the IAM roles to use with the Amazon CLI and Amazon DMS API.

```
{ 
               "Effect": "Allow", 
               "Action": [ 
                   "iam:GetRole", 
                   "iam:PassRole", 
                   "iam:CreateRole", 
                   "iam:AttachRolePolicy" 
              ], 
               "Resource": "arn:aws:service:region:account:resourcetype/id" 
          }
```
The following section is required because Amazon DMS needs to create the Amazon EC2 instance and configure the network for the replication instance that is created. These resources exist in the customer's account, so the ability to perform these actions on behalf of the customer is required.

```
{ 
              "Effect": "Allow", 
              "Action": [ 
                  "ec2:DescribeVpcs", 
                  "ec2:DescribeInternetGateways", 
                  "ec2:DescribeAvailabilityZones", 
                  "ec2:DescribeSubnets", 
                  "ec2:DescribeSecurityGroups", 
                  "ec2:ModifyNetworkInterfaceAttribute", 
                  "ec2:CreateNetworkInterface", 
                  "ec2:DeleteNetworkInterface" 
              ], 
              "Resource": "arn:aws:service:region:account:resourcetype/id" 
         }
```
The following section is required to allow the user to be able to view replication instance metrics.

```
{ 
              "Effect": "Allow", 
              "Action": [ 
                   "cloudwatch:Get*", 
                   "cloudwatch:List*" 
              ], 
              "Resource": "arn:aws:service:region:account:resourcetype/id" 
          }
```
This section is required to allow the user to view replication logs.

```
{ 
              "Effect": "Allow", 
              "Action": [ 
                   "logs:DescribeLogGroups", 
                   "logs:DescribeLogStreams", 
                   "logs:FilterLogEvents", 
                   "logs:GetLogEvents" 
              ], 
              "Resource": "arn:aws:service:region:account:resourcetype/id" 
          }
```
The Amazon DMS console creates several roles that are automatically attached to your Amazon account when you use the Amazon DMS console. If you use the Amazon Command Line Interface (Amazon CLI) or the Amazon DMS API for your migration, you need to add these roles to your account. For more information about adding these roles, see [Creating](#page-1180-0) the IAM roles to use with the Amazon CLI and [Amazon](#page-1180-0) DMS API.

For more information on the requirements for using this policy to access Amazon DMS, see [IAM](#page-1175-0) [permissions](#page-1175-0) needed to use Amazon DMS.

### <span id="page-1148-0"></span>**Allow users to view their own permissions**

This example shows how you might create a policy that allows IAM users to view the inline and managed policies that are attached to their user identity. This policy includes permissions to complete this action on the console or programmatically using the Amazon CLI or Amazon API.

```
{ 
     "Version": "2012-10-17", 
     "Statement": [ 
          { 
              "Sid": "ViewOwnUserInfo", 
              "Effect": "Allow", 
              "Action": [ 
                   "iam:GetUserPolicy", 
                   "iam:ListGroupsForUser", 
                   "iam:ListAttachedUserPolicies", 
                   "iam:ListUserPolicies", 
                   "iam:GetUser" 
              ], 
              "Resource": ["arn:aws-cn:iam::*:user/${aws:username}"] 
          }, 
          {
```

```
 "Sid": "NavigateInConsole", 
               "Effect": "Allow", 
               "Action": [ 
                   "iam:GetGroupPolicy", 
                   "iam:GetPolicyVersion", 
                   "iam:GetPolicy", 
                   "iam:ListAttachedGroupPolicies", 
                   "iam:ListGroupPolicies", 
                   "iam:ListPolicyVersions", 
                   "iam:ListPolicies", 
                   "iam:ListUsers" 
               ], 
               "Resource": "*" 
          } 
     ]
}
```
### <span id="page-1149-0"></span>**Accessing one Amazon S3 bucket**

Amazon DMS uses Amazon S3 buckets as intermediate storage for database migration. Typically, Amazon DMS manages default S3 buckets for this purpose. However, in certain cases, especially when you use the Amazon CLI or the Amazon DMS API, Amazon DMS enables you to specify your own S3 bucket instead. For example, you can specify your own S3 bucket for migrating data to an Amazon Redshift target endpoint. In this case, you need to create a role with permissions based on the Amazon-managed AmazonDMSRedshiftS3Role policy.

The following example shows a version of the AmazonDMSRedshiftS3Role policy. It allows Amazon DMS to grant an IAM user in your Amazon account access to one of your Amazon S3 buckets. It also allows the user to add, update, and delete objects.

In addition to granting the s3:PutObject, s3:GetObject, and s3:DeleteObject permissions to the user, the policy also grants the s3:ListAllMyBuckets, s3:GetBucketLocation, and s3:ListBucket permissions. These are the additional permissions required by the console. Other permissions allow Amazon DMS to manage the bucket life cycle. Also, the s3:GetObjectAcl action is required to be able to copy objects.

```
{ 
      "Version": "2012-10-17", 
      "Statement": [ 
          { 
               "Effect": "Allow",
```
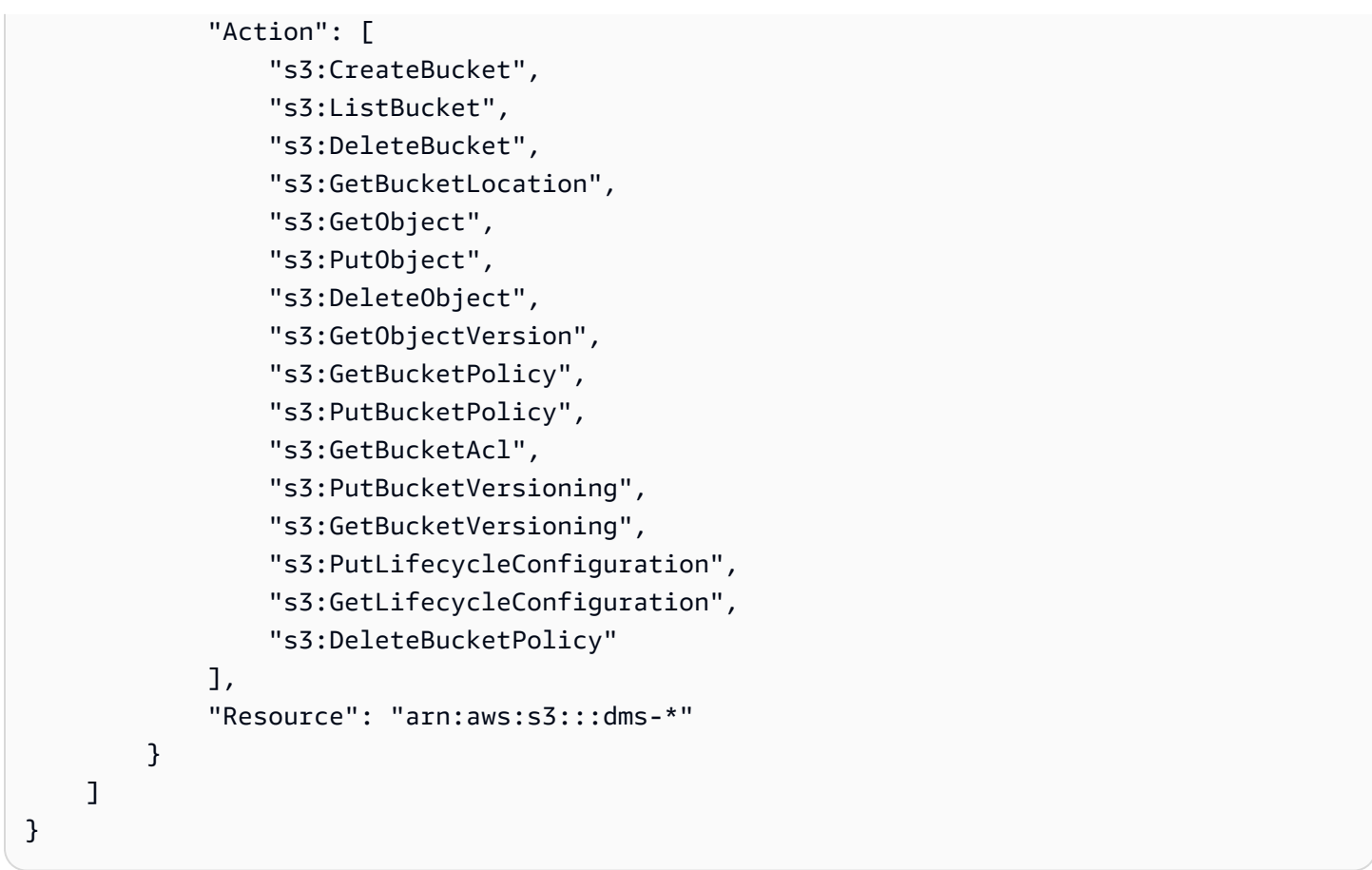

For more information on creating a role based on this policy, see [Amazon](#page-646-0) S3 bucket settings.

### <span id="page-1150-0"></span>**Accessing Amazon DMS resources based on tags**

You can use conditions in your identity-based policy to control access to Amazon DMS resources based on tags. This example shows how you might create a policy that allows access to all Amazon DMS endpoints. However, permission is granted only if the endpoint database tag Owner has the value of that user's user name.

```
{ 
     "Version": "2012-10-17", 
     "Statement": [ 
         { 
              "Effect": "Allow", 
              "Action": "dms:*", 
              "Resource": "arn:aws-cn:dms:*:*:endpoint/*", 
              "Condition": { 
                  "StringEquals": {"dms:endpoint-tag/Owner": "${aws:username}"} 
 } 
         }
```
}

]

You can attach this policy to the IAM users in your account. If a user named richardroe attempts to access an Amazon DMS endpoint, the endpoint database must be tagged Owner=richard-roe or owner=richard-roe. Otherwise, this user is denied access. The condition tag key Owner matches both Owner and owner because condition key names are not case-sensitive. For more information, see IAM JSON policy elements: [Condition](https://docs.amazonaws.cn/IAM/latest/UserGuide/reference_policies_elements_condition.html) in the *IAM User Guide*.

# <span id="page-1151-0"></span>**Resource-based policy examples for Amazon KMS**

Amazon DMS allows you to create custom Amazon KMS encryption keys to encrypt supported target endpoint data. To learn how to create and attach a key policy to the encryption key you create for supported target data encryption, see [Creating](#page-635-0) and using Amazon KMS keys to encrypt Amazon [Redshift](#page-635-0) target data and [Creating](#page-669-0) Amazon KMS keys to encrypt Amazon S3 target objects.

#### **Topics**

- A policy for a custom Amazon KMS [encryption](#page-1151-1) key to encrypt Amazon Redshift target data
- A policy for a custom Amazon KMS [encryption](#page-1153-0) key to encrypt Amazon S3 target data

## <span id="page-1151-1"></span>**A policy for a custom Amazon KMS encryption key to encrypt Amazon Redshift target data**

The following example shows the JSON for the key policy created for an Amazon KMS encryption key that you create to encrypt Amazon Redshift target data.

```
{ 
   "Id": "key-consolepolicy-3", 
   "Version": "2012-10-17", 
   "Statement": [ 
     { 
        "Sid": "Enable IAM User Permissions", 
        "Effect": "Allow", 
        "Principal": { 
          "AWS": [ 
             "arn:aws:iam::987654321098:root" 
         \mathbf{I} },
```
```
 "Action": "kms:*", 
   "Resource": "*" 
 }, 
 { 
   "Sid": "Allow access for Key Administrators", 
   "Effect": "Allow", 
   "Principal": { 
     "AWS": [ 
        "arn:aws:iam::987654321098:role/Admin" 
     ] 
   }, 
   "Action": [ 
     "kms:Create*", 
     "kms:Describe*", 
     "kms:Enable*", 
     "kms:List*", 
     "kms:Put*", 
     "kms:Update*", 
     "kms:Revoke*", 
     "kms:Disable*", 
     "kms:Get*", 
     "kms:Delete*", 
     "kms:TagResource", 
     "kms:UntagResource", 
     "kms:ScheduleKeyDeletion", 
     "kms:CancelKeyDeletion" 
   ], 
   "Resource": "*" 
 }, 
 { 
   "Sid": "Allow use of the key", 
   "Effect": "Allow", 
   "Principal": { 
     "AWS": [ 
        "arn:aws:iam::987654321098:role/DMS-Redshift-endpoint-access-role" 
     ] 
   }, 
   "Action": [ 
     "kms:Encrypt", 
     "kms:Decrypt", 
     "kms:ReEncrypt*", 
     "kms:GenerateDataKey*", 
     "kms:DescribeKey" 
   ],
```

```
 "Resource": "*" 
     }, 
     { 
        "Sid": "Allow attachment of persistent resources", 
        "Effect": "Allow", 
        "Principal": { 
          "AWS": [ 
             "arn:aws:iam::987654321098:role/DMS-Redshift-endpoint-access-role" 
          ] 
        }, 
        "Action": [ 
          "kms:CreateGrant", 
          "kms:ListGrants", 
          "kms:RevokeGrant" 
        ], 
        "Resource": "*", 
        "Condition": { 
          "Bool": { 
             "kms:GrantIsForAWSResource": true 
          } 
        } 
     } 
   ]
}
```
Here, you can see where the key policy references the role for accessing Amazon Redshift target endpoint data that you created before creating the key. In the example, that is DMS-Redshiftendpoint-access-role. You can also see the different key actions permitted for the different principals (users and roles). For example, any user with DMS-Redshift-endpoint-access-role can encrypt, decrypt, and re-encrypt the target data. Such a user can also generate data keys for export to encrypt the data outside of Amazon KMS. They can also return detailed information about a Amazon KMS key, such as the key that you just created. In addition, such a user can manage attachments to Amazon resources, such as the target endpoint.

# **A policy for a custom Amazon KMS encryption key to encrypt Amazon S3 target data**

The following example shows the JSON for the key policy created for an Amazon KMS encryption key that you create to encrypt Amazon S3 target data.

```
 "Id": "key-consolepolicy-3", 
 "Version": "2012-10-17", 
 "Statement": [ 
   { 
     "Sid": "Enable IAM User Permissions", 
     "Effect": "Allow", 
     "Principal": { 
       "AWS": [ 
          "arn:aws:iam::987654321098:root" 
       ] 
     }, 
     "Action": "kms:*", 
     "Resource": "*" 
   }, 
   { 
     "Sid": "Allow access for Key Administrators", 
     "Effect": "Allow", 
     "Principal": { 
        "AWS": [ 
          "arn:aws:iam::987654321098:role/Admin" 
       ] 
     }, 
     "Action": [ 
        "kms:Create*", 
        "kms:Describe*", 
        "kms:Enable*", 
        "kms:List*", 
        "kms:Put*", 
        "kms:Update*", 
        "kms:Revoke*", 
        "kms:Disable*", 
        "kms:Get*", 
        "kms:Delete*", 
        "kms:TagResource", 
        "kms:UntagResource", 
        "kms:ScheduleKeyDeletion", 
        "kms:CancelKeyDeletion" 
     ], 
     "Resource": "*" 
   }, 
   { 
     "Sid": "Allow use of the key", 
     "Effect": "Allow", 
     "Principal": {
```

```
 "AWS": [ 
          "arn:aws:iam::987654321098:role/DMS-S3-endpoint-access-role" 
        ] 
     }, 
     "Action": [ 
        "kms:Encrypt", 
        "kms:Decrypt", 
        "kms:ReEncrypt*", 
        "kms:GenerateDataKey*", 
        "kms:DescribeKey" 
     ], 
     "Resource": "*" 
   }, 
   { 
     "Sid": "Allow attachment of persistent resources", 
     "Effect": "Allow", 
     "Principal": { 
        "AWS": [ 
          "arn:aws:iam::987654321098:role/DMS-S3-endpoint-access-role" 
       ] 
     }, 
     "Action": [ 
        "kms:CreateGrant", 
        "kms:ListGrants", 
        "kms:RevokeGrant" 
     ], 
     "Resource": "*", 
     "Condition": { 
        "Bool": { 
          "kms:GrantIsForAWSResource": true 
       } 
     } 
   } 
 ]
```
Here, you can see where the key policy references the role for accessing Amazon S3 target endpoint data that you created prior to creating the key. In the example, that is DMS-S3 endpoint-access-role. You can also see the different key actions permitted for the different principals (users and roles). For example, any user with DMS-S3-endpoint-access-role can encrypt, decrypt, and re-encrypt the target data. Such a user can also generate data keys for export to encrypt the data outside of Amazon KMS. They can also return detailed information about

a Amazon KMS key, such as the key that you just created. In addition, such a user can manage attachment to Amazon resources, such as the target endpoint.

# **Using secrets to access Amazon Database Migration Service endpoints**

For Amazon DMS, a *secret* is an encrypted key that you can use to represent a set of user credentials to authenticate, through *secret authentication*, the database connection for a supported Amazon DMS source or target endpoint. For an Oracle endpoint that also uses Oracle Automatic Storage Management (ASM), Amazon DMS requires an additional secret that represents the user credentials to access Oracle ASM.

You can create the secret or secrets that Amazon DMS requires for secret authentication using Amazon Secrets Manager, a service for securely creating, storing, and retrieving credentials to access applications, services, and IT resources in the cloud and on premise. This includes support for automatic periodic rotation of the encrypted secret value without your intervention, providing an extra level of security for your credentials. Enabling secret value rotation in Amazon Secrets Manager also ensures that this secret value rotation happens without any effect on any database migration that relies on the secret. For secretly authenticating an endpoint database connection, create a secret whose identity or ARN you assign to SecretsManagerSecretId, which you include in your endpoint settings. For secretly authenticating Oracle ASM as part of an Oracle endpoint, create a secret whose identity or ARN you assign to SecretsManagerOracleAsmSecretId, which you also include in your endpoint settings.

#### **A** Note

You can't use master credentials managed by Amazon RDS Aurora. These credentials don't include host or port information, which Amazon DMS needs to establish connections. Instead, create a new user and secret. For information about creating a user and secret, see Using the Amazon Web Services [Management](#page-1160-0) Console to create a secret and secret access [role](#page-1160-0) following.

For more information on Amazon Secrets Manager, see What Is Amazon Secrets [Manager?](https://docs.amazonaws.cn/secretsmanager/latest/userguide/intro.html) in the *Amazon Secrets Manager User Guide*.

Amazon DMS supports secret authentication for the following on-premise or Amazon-managed databases on supported source and target endpoints:

- Amazon DocumentDB
- IBM Db2 LUW
- Microsoft SQL Server
- MongoDB
- MySQL
- Oracle
- PostgreSQL
- Amazon Redshift
- SAP ASE

For connection to any of these databases, you have the choice of entering one of the following sets of values, but not both, as part of your endpoint settings:

- Clear-text values to authenticate the database connection using the UserName, Password, ServerName, and Port settings. For an Oracle endpoint that also uses Oracle ASM, include additional clear-text values to authenticate ASM using the AsmUserName, AsmPassword, and AsmServerName settings.
- Secret authentication using values for the SecretsManagerSecretId and SecretsManagerAccessRoleArn settings. For an Oracle endpoint using Oracle ASM, include additional values for the SecretsManagerOracleAsmSecretId and SecretsManagerOracleAsmAccessRoleArn settings. The secret values for these settings can include the following for:
	- SecretsManagerSecretId The full Amazon Resource Name (ARN), partial ARN, or friendly name of a secret that you have created for endpoint database access in the Amazon Secrets Manager.
	- SecretsManagerAccessRoleArn The ARN of a secret access role that you have created in IAM to provide Amazon DMS access to this SecretsManagerSecretId secret on your behalf.
	- SecretsManagerOracleAsmSecretId The full Amazon Resource Name (ARN), partial ARN, or friendly name of a secret that you have created for Oracle ASM access in the Amazon Secrets Manager.
	- SecretsManagerOracleAsmAccessRoleArn The ARN of a secret access role that you have created in IAM to provide Amazon DMS access to this SecretsManagerOracleAsmSecretId secret on your behalf.

#### **A** Note

You can also use a single secret access role to provide Amazon DMS access to both the SecretsManagerSecretId secret and the SecretsManagerOracleAsmSecretId secret. If you create this single secret access role for both secrets, ensure that you assign the same ARN for this access role to both SecretsManagerAccessRoleArn and SecretsManagerOracleAsmAccessRoleArn. For example, if your secret access role for both secrets has its ARN assigned to the variable, ARN2xsecrets, you can set these ARN settings as follows:

```
SecretsManagerAccessRoleArn = ARN2xsecrets;
SecretsManagerOracleAsmAccessRoleArn = ARN2xsecrets;
```
For more information on creating these values, see Using the Amazon Web Services [Management](#page-1160-0) [Console](#page-1160-0) to create a secret and secret access role.

After you have created and specified the required secret and secret access-role endpoint settings for your endpoints, update the permissions on the user accounts that will run the CreateEndpoint or ModifyEndpoint API request with these secret details. Ensure that these account permissions include the IAM:GetRole permission on the secret access role and the SecretsManager:DescribeSecret permission on the secret. Amazon DMS requires these permissions to validate both the access role and its secret.

#### **To provide and verify required user permissions**

- 1. Sign in to the Amazon Web Services Management Console and open the Amazon Identity and Access Management console at <https://console.amazonaws.cn/iam/>.
- 2. Choose **Users**, then select the **User ID** used for making CreateEndpoint and ModifyEndpoint API calls.
- 3. From the **Permissions** tab, choose **{} JSON**.
- 4. Make sure the user has the permissions shown following.

```
{ 
  "Statement": [{ 
    "Effect": "Allow",
```

```
 "Action": [ 
     "iam:GetRole", 
     "iam:PassRole" 
    ], 
    "Resource": "SECRET_ACCESS_ROLE_ARN" 
   }, 
   { 
    "Effect": "Allow", 
    "Action": "secretsmanager:DescribeSecret", 
    "Resource": "SECRET_ARN" 
   } 
  ]
}
```
- 5. If the user doesn't have those permission, add the permissions.
- 6. If you're using an IAM Role for making DMS API calls, repeat the steps above for the respective role.
- 7. Open a terminal and use the Amazon CLI to validate that permissions are given correctly by assuming the Role or User used above.
	- a. Validate user's permission on the SecretAccessRole using the IAM get-role command.

aws iam get-role --role-name *ROLE\_NAME*

Replace *ROLE\_NAME* with the name of SecretsManagerAccessRole.

If the command returns an error message, make sure the permissions were given correctly.

b. Validate user's permission on the secret using the Secrets Manager describe-secret command.

```
aws secretsmanager describe-secret --secret-id SECRET_NAME OR SECRET_ARN --
region=REGION_NAME
```
User can be the friendly name, partial ARN or the full ARN. For more information, see [describe-secret](https://docs.amazonaws.cn/cli/latest/reference/secretsmanager/describe-secret.html).

If the command returns an error message, make sure the permissions were given correctly.

# <span id="page-1160-0"></span>**Using the Amazon Web Services Management Console to create a secret and secret access role**

You can use the Amazon Web Services Management Console to create a secret for endpoint authentication and to create the policy and role to allow Amazon DMS to access the secret on your behalf.

### **To create a secret using the Amazon Web Services Management Console that Amazon DMS can use to authenticate a database for source and target endpoint connections**

- 1. Sign in to the Amazon Web Services Management Console and open the Amazon Secrets Manager console at <https://console.amazonaws.cn/secretsmanager/>.
- 2. Choose **Store a new secret**.
- 3. Under **Select secret type** on the **Store a new secret** page, choose **Other type of secrets**, then choose **Plaintext**.

#### **A** Note

This is the only place that you need to enter clear text credentials to connect to your endpoint database from this point forward.

- 4. In the **Plaintext** field:
	- For a secret whose identity you assign to SecretsManagerSecretId, enter the following JSON structure.

```
\{ "username": db_username, 
   "password": db_user_password, 
   "port": db_port_number, 
   "host": db_server_name
}
```
#### **A** Note

This is the minimum list of JSON members required to authenticate the endpoint database. You can add any additional JSON endpoint settings as JSON members in

all lower case that you want. However, Amazon DMS ignores any additional JSON members for endpoint authentication.

Here, *db\_username* is the name of the user accessing the database, *db\_user\_password* is the password of the database user, *db\_port\_number* is the port number to access the database, and *db\_server\_name* is the database server name (address) on the web, as in the following example.

```
{ 
   "username": "admin", 
   "password": "some_password", 
   "port": "8190", 
   "host": "oracle101.abcdefghij.us-east-1.rds.amazonaws.com"
}
```
• For a secret whose identity you assign to SecretsManagerOracleAsmSecretId, enter the following JSON structure.

```
\{ "asm_user": asm_username, 
   "asm_password": asm_user_password, 
   "asm_server": asm_server_name
}
```
#### **A** Note

This is the minimum list of JSON members required to authenticate Oracle ASM for an Oracle endpoint. It is also the complete list that you can specify based on the available Oracle ASM endpoint settings.

Here, *asm\_username* is the name of the user accessing Oracle ASM, *asm\_user\_password* is the password of the Oracle ASM user, and *asm\_server\_name* is the Oracle ASM server name (address) on the web, including the port, as in the following example.

```
{ 
   "asm_user": "oracle_asm_user", 
   "asm_password": "oracle_asm_password",
```

```
 "asm_server": "oracle101.abcdefghij.us-east-1.rds.amazonaws.com:8190/+ASM" 
}
```
- 5. Select an Amazon KMS encryption key to encrypt the secret. You can accept the default encryption key created for your service by Amazon Secrets Manager or select a Amazon KMS key that you create.
- 6. Specify a name to reference this secret and an optional description. This is the friendly name that you use as the value for SecretsManagerSecretId or SecretsManagerOracleAsmSecretId.
- 7. If you want to enable automatic rotation in the secret, you need to select or create an Amazon Lambda function with permission to rotate the credentials for the secret as described. However, before setting automatic rotation to use your Lambda function, ensure that the configuration settings for the function add the following four characters to the value of the EXCLUDE CHARACTERS environment variable.

 $;$  : +{}

Amazon DMS doesn't allow these characters in passwords used for endpoint credentials. Configuring your Lambda function to exclude them prevents Amazon Secrets Manager from generating these characters as part of its rotated password values. After you set automatic rotation to use your Lambda function, Amazon Secrets Manager immediately rotates the secret to validate your secret configuration.

### **Note**

Depending on your database engine configuration, your database might not fetch the rotated credentials. In this case, you need to manually restart the task to refresh the credentials.

8. Review and store your secret in Amazon Secrets Manager. You can then look up each secret by its friendly name in Amazon Secrets Manager, then retrieve the secret ARN as the value for SecretsManagerSecretId or SecretsManagerOracleAsmSecretId as appropriate to authenticate access to your endpoint database connection and Oracle ASM (if used).

### **To create the secret access policy and role to set your SecretsManagerAccessRoleArn or SecretsManagerOracleAsmAccessRoleArn, which allows Amazon DMS to access Amazon Secrets Manager to access your appropriate secret**

- 1. Sign in to the Amazon Web Services Management Console and open the Amazon Identity and Access Management (IAM) console at <https://console.amazonaws.cn/iam/>.
- 2. Choose **Policies**, then choose **Create policy**.
- 3. Choose **JSON** and enter the following policy to enable access to and decryption of your secret.

```
{ 
      "Version": "2012-10-17", 
      "Statement": [ 
          { 
               "Effect": "Allow", 
               "Action": "secretsmanager:GetSecretValue", 
               "Resource": secret_arn, 
          }, 
          { 
                "Effect": "Allow", 
                "Action": [ 
                              "kms:Decrypt", 
                              "kms:DescribeKey" 
\sim 1, \sim 1, \sim 1, \sim "Resource": kms_key_arn, 
          } 
      \mathbf{I}}
```
Here, *secret\_arn* is the ARN of your secret, which you can get from either SecretsManagerSecretId or SecretsManagerOracleAsmSecretId as appropriate, and *kms\_key\_arn* is the ARN of the Amazon KMS key that you are using to encrypt your secret, as in the following example.

```
{ 
     "Version": "2012-10-17", 
     "Statement": [ 
         { 
              "Effect": "Allow", 
              "Action": "secretsmanager:GetSecretValue", 
              "Resource": "arn:aws:secretsmanager:us-
east-2:123456789012:secret:MySQLTestSecret-qeHamH"
```

```
 }, 
          { 
                "Effect": "Allow", 
                "Action": [ 
                            "kms:Decrypt", 
                            "kms:DescribeKey" 
\sim 1, \sim 1, \sim "Resource": "arn:aws:kms:us-
east-2:123456789012:key/761138dc-0542-4e58-947f-4a3a8458d0fd" 
          } 
     \mathbf{I}}
```
#### **A** Note

If you use the default encryption key created by Amazon Secrets Manager, you do not have to specify the Amazon KMS permissions for *kms\_key\_arn*.

If you want your policy to provide access to both secrets, simply specify an additional JSON resource object for the other *secret\_arn*.

If your secret is in a different account, then the SecretsManagerAccessRoleArn role needs an additional policy to verify the cross account secret. For such use cases, add the action secretsmanager:DescribeSecret to the policy. For more details on setting up a cross-account secret, see [Permissions](https://docs.amazonaws.cn/secretsmanager/latest/userguide/auth-and-access_examples_cross.html) to Amazon Secrets Manager secrets for users in a [different](https://docs.amazonaws.cn/secretsmanager/latest/userguide/auth-and-access_examples_cross.html) account.

- 4. Review and create the policy with a friendly name and optional description.
- 5. Choose **Roles**, then choose **Create role**.
- 6. Choose **Amazon service** as the type of trusted entity.
- 7. Choose **DMS** from the list of services as the trusted service, then choose **Next: Permissions**.
- 8. Look up and attach the policy you created in step 4, then proceed through adding any tags and review your role. At this point, edit the trust relationships for the role to use your Amazon DMS regional service principal as the trusted entity. This principal has the following format.

dms.*region-name*.amazonaws.com

Here, *region-name* is the name of your region, such as us-east-1. Thus, an Amazon DMS regional service principal for this region follows.

dms.us-east-1.amazonaws.com

9. After editing the trusted entity for the role, create the role with a friendly name and optional description. You can now look up your new role by its friendly name in IAM, then retrieve the role ARN as the SecretsManagerAccessRoleArn or SecretsManagerOracleAsmAccessRoleArn value to authenticate your endpoint database connection.

#### **To use secrets manager with a replication instance in a private subnet**

- 1. Create a secret manager VPC endpoint and note the DNS for the endpoint. For more information about creating a secrets manager VPC endpoint, see [Connecting](https://docs.amazonaws.cn/secretsmanager/latest/userguide/vpc-endpoint-overview.html#vpc-endpoint) to Secrets Manager through a VPC [endpoint](https://docs.amazonaws.cn/secretsmanager/latest/userguide/vpc-endpoint-overview.html#vpc-endpoint) in the *Amazon Secrets Manager User Guide.*
- 2. Attach the replication instance security group to the secret manager VPC endpoint.
- 3. For the replication instance security group egress rules, allow all traffic for destination 0.0.0.0/0.
- 4. Set the endpoint extra connection attribute, secretsManagerEndpointOverride=*secretsManager endpoint DNS* to provide the secret manager VPC endpoint DNS, as shown in the following example.

```
secretsManagerEndpointOverride=vpce-1234a5678b9012c-12345678.secretsmanager.eu-
west-1.vpce.amazonaws.com
```
## **Using service-linked roles for Amazon DMS**

Amazon Database Migration Service uses Amazon Identity and Access Management (IAM) [service](https://docs.amazonaws.cn/IAM/latest/UserGuide/id_roles_terms-and-concepts.html#iam-term-service-linked-role)[linked](https://docs.amazonaws.cn/IAM/latest/UserGuide/id_roles_terms-and-concepts.html#iam-term-service-linked-role) roles. A service-linked role is a unique type of IAM role that is linked directly to Amazon DMS. Service-linked roles are predefined by Amazon DMS and include all the permissions that the service requires to call other Amazon services on your behalf.

A service-linked role makes setting up Amazon DMS easier because you don't have to manually add the necessary permissions. Amazon DMS defines the permissions of its service-linked roles, and unless defined otherwise, only Amazon DMS can assume its roles. The defined permissions include the trust policy and the permissions policy, and that permissions policy can't be attached to any other IAM entity.

You can delete a service-linked role only after first deleting their related resources. This protects your Amazon DMS resources because you can't inadvertently remove permission to access the resources.

For information about other services that support service-linked roles, see [Amazon](https://docs.amazonaws.cn/IAM/latest/UserGuide/reference_aws-services-that-work-with-iam.html) Services That [Work](https://docs.amazonaws.cn/IAM/latest/UserGuide/reference_aws-services-that-work-with-iam.html) with IAM and look for the services that have **Yes** in the **Service-linked roles** column. Choose a **Yes** with a link to view the service-linked role documentation for that service.

### **Service-linked roles for Amazon DMS features**

#### **Topics**

- [Service-linked](#page-1166-0) roles for Amazon DMS Fleet Advisor
- [Service-linked](#page-1169-0) role for Amazon DMS Serverless

### <span id="page-1166-0"></span>**Service-linked roles for Amazon DMS Fleet Advisor**

Amazon DMS Fleet Advisor uses the service-linked role named

**AWSServiceRoleForDMSFleetAdvisor** – DMS Fleet Advisor uses this service-linked role to manage Amazon CloudWatch metrics. This service-linked role is attached to the following managed policy: AWSDMSFleetAdvisorServiceRolePolicy. For updates to this policy, see Amazon [managed](#page-1189-0) policies for Amazon Database [Migration](#page-1189-0) Service.

The AWSServiceRoleForDMSFleetAdvisor service-linked role trusts the following services to assume the role:

• dms-fleet-advisor.amazonaws.com

The role permissions policy named AWSDMSFleetAdvisorServiceRolePolicy allows Amazon DMS Fleet Advisor to complete the following actions on the specified resources:

• Action: cloudwatch:PutMetricData on all Amazon resources

This permission allows principals to publish metric data points to Amazon CloudWatch. Amazon DMS Fleet Advisor requires this permission to display charts with database metrics from CloudWatch.

The following code example shows the AWSDMSFleetAdvisorServiceRolePolicy policy that you use to create the AWSDMSFleetAdvisorServiceRolePolicy role.

```
{ 
     "Version": "2012-10-17", 
     "Statement": { 
          "Effect": "Allow", 
          "Resource": "*", 
          "Action": "cloudwatch:PutMetricData", 
          "Condition": { 
               "StringEquals": { 
                   "cloudwatch:namespace": "AWS/DMS/FleetAdvisor" 
              } 
          } 
     }
}
```
You must configure permissions to allow an IAM entity, such as a user, group, or role, to create, edit, or delete a service-linked role. For more information, see [Service-linked](https://docs.amazonaws.cn/IAM/latest/UserGuide/using-service-linked-roles.html#service-linked-role-permissions) role permissions in the *IAM User Guide*.

#### **Creating a service-linked role for Amazon DMS Fleet Advisor**

You can use the IAM console to create a service-linked role with the **DMS – Fleet Advisor** use case. In the Amazon CLI or the Amazon API, create a service-linked role with the dms-fleetadvisor.amazonaws.com service name. For more information, see Creating a [service-linked](https://docs.amazonaws.cn/IAM/latest/UserGuide/using-service-linked-roles.html#create-service-linked-role) role in the *IAM User Guide*. If you delete this service-linked role, you can use this same process to create the role again.

Make sure that you create this role before you create a data collector. DMS Fleet Advisor uses this role to display charts with database metrics in the Amazon Web Services Management Console. For more information, see Creating a data [collector.](#page-85-0)

#### **Editing a service-linked role for Amazon DMS Fleet Advisor**

Amazon DMS doesn't allow you to edit the AWSServiceRoleForDMSFleetAdvisor service-linked role. After you create a service-linked role, you can't change the name of the role because various entities might reference the role. However, you can edit the description of the role using IAM. For more information, see Editing a [service-linked](https://docs.amazonaws.cn/IAM/latest/UserGuide/using-service-linked-roles.html#edit-service-linked-role) role in the *IAM User Guide*.

#### **Deleting a service-linked role for Amazon DMS Fleet Advisor**

If you no longer need to use a feature or service that requires a service-linked role, we recommend that you delete that role. Thus, you don't have an unused entity that isn't actively monitored or

maintained. However, you must clean up the resources for your service-linked role before you can manually delete it.

#### **Note**

If the Amazon DMS service is using the role when you try to delete the resources, then the deletion might fail. If that happens, wait for a few minutes and try the operation again.

#### **To delete Amazon DMS resources used by the AWSServiceRoleForDMSFleetAdvisor**

- 1. Sign in to the Amazon Web Services Management Console and open the Amazon DMS console at [https://console.aws.amazon.com/dms/v2/.](https://console.amazonaws.cn/https://console.aws.amazon.com/dms/v2/)
- 2. In the navigation pane, choose **Data collectors** under **Discover**. The **Data collectors** page opens.
- 3. Choose your data collector and choose **Delete**.
- 4. To confirm deletion, enter the data collector name in the text input field. Next, choose **Delete**.

#### **Important**

When you delete a DMS data collector, DMS Fleet Advisor deletes all databases from Inventory that you discovered using this collector.

After you delete all data collectors, you can delete the service-linked role.

#### **To manually delete the service-linked role using IAM**

Use the IAM console, the Amazon CLI, or the Amazon API to delete the AWSServiceRoleForDMSFleetAdvisor service-linked role. For more information, see [Deleting a](https://docs.amazonaws.cn/IAM/latest/UserGuide/using-service-linked-roles.html#delete-service-linked-role) [service-linked](https://docs.amazonaws.cn/IAM/latest/UserGuide/using-service-linked-roles.html#delete-service-linked-role) role in the *IAM User Guide*.

#### **Supported regions for Amazon DMS Fleet Advisor service-linked roles**

Amazon DMS Fleet Advisor supports using service-linked roles in all of the regions where the service is available. For more information, see [Supported](#page-65-0) Amazon Web Services Regions.

### <span id="page-1169-0"></span>**Service-linked role for Amazon DMS Serverless**

Amazon DMS Serverless uses the service-linked role named **AWSServiceRoleForDMSServerless**. Amazon DMS uses this service-linked role to create and manage Amazon DMS resources on your behalf, such as Amazon CloudWatch metrics. Amazon DMS uses this role so that you only have to be concerned with replications. This service-linked role is attached to the following managed policy: AWSDMSServerlessServiceRolePolicy. For updates to this policy, see [Amazon](#page-1189-0) managed policies for Amazon Database [Migration](#page-1189-0) Service.

The AWSServiceRoleForDMSServerless service-linked role trusts the following services to assume the role:

• dms.amazonaws.com

The following code example shows the AWSDMSServerlessServiceRolePolicy policy that you use to create the AWSServiceRoleForDMSServerless role.

```
{ 
     "Version": "2012-10-17", 
     "Statement": [ 
\overline{\mathcal{L}} "Sid": "id0", 
              "Effect": "Allow", 
              "Action": [ 
                  "dms:CreateReplicationInstance", 
                  "dms:CreateReplicationTask" 
              ], 
              "Resource": "*", 
              "Condition": { 
                  "StringEquals": { 
                       "dms:req-tag/ResourceCreatedBy": "DMSServerless" 
 } 
 } 
         }, 
         { 
              "Sid": "id1", 
              "Effect": "Allow", 
              "Action": [ 
                  "dms:DescribeReplicationInstances", 
                  "dms:DescribeReplicationTasks" 
              ],
```

```
 "Resource": "*" 
          }, 
          { 
              "Sid": "id2", 
              "Effect": "Allow", 
              "Action": [ 
                   "dms:StartReplicationTask", 
                  "dms:StopReplicationTask", 
                  "dms:DeleteReplicationTask", 
                  "dms:DeleteReplicationInstance" 
              ], 
              "Resource": [ 
                  "arn:aws:dms:*:*:rep:*", 
                   "arn:aws:dms:*:*:task:*" 
              ], 
              "Condition": { 
                  "StringEqualsIgnoreCase": { 
                       "aws:ResourceTag/ResourceCreatedBy": "DMSServerless" 
 } 
              } 
          }, 
          { 
              "Sid": "id3", 
              "Effect": "Allow", 
              "Action": [ 
                  "dms:TestConnection", 
                  "dms:DeleteConnection" 
              ], 
              "Resource": [ 
                  "arn:aws:dms:*:*:rep:*", 
                  "arn:aws:dms:*:*:endpoint:*" 
 ] 
          } 
     ]
}
```
You must configure permissions to allow an IAM entity, such as a user, group, or role, to create, edit, or delete a service-linked role. For more information, see [Service-linked](https://docs.amazonaws.cn/IAM/latest/UserGuide/using-service-linked-roles.html#service-linked-role-permissions) role permissions in the *IAM User Guide*.

When you create a replication, Amazon DMS serverless programmatically creates a Amazon DMS serverless service linked role. You can view this role in the IAM console. You can also choose to create this role manually. To create the role manually, use the IAM console to create a servicelinked role with the **DMS** use case. In the Amazon CLI or the Amazon API, create a service-linked role using dms.amazonaws.com for the service name. For more information, see [Creating](https://docs.amazonaws.cn/IAM/latest/UserGuide/using-service-linked-roles.html#create-service-linked-role) a [service-linked](https://docs.amazonaws.cn/IAM/latest/UserGuide/using-service-linked-roles.html#create-service-linked-role) role in the *IAM User Guide*. If you delete this service-linked role, you can use this same process to create the role again.

#### **A** Note

If you delete a role while you have replications in your account, the replication results in a failure.

#### **Editing a service-linked role for Amazon DMS Serverless**

Amazon DMS doesn't allow you to edit the AWSServiceRoleForDMSServerless service-linked role. After you create a service-linked role, you can't change the name of the role because various entities might reference the role. However, you can edit the description of the role using IAM. For more information, see Editing a [service-linked](https://docs.amazonaws.cn/IAM/latest/UserGuide/using-service-linked-roles.html#edit-service-linked-role) role in the *IAM User Guide*.

#### **Deleting a service-linked role for Amazon DMS Serverless**

If you no longer need to use a feature or service that requires a service-linked role, we recommend that you delete that role. Thus, you don't have an unused entity that isn't actively monitored or maintained. However, you must clean up the resources for your service-linked role before you can manually delete it.

#### *(i)* Note

If the Amazon DMS service is using the role when you try to delete the resources, then the deletion might fail. If that happens, wait for a few minutes and try the operation again.

#### **To delete Amazon DMS resources used by the AWSServiceRoleForDMSServerless**

1. Sign in to the Amazon Web Services Management Console and open the Amazon DMS console at [https://console.aws.amazon.com/dms/v2/.](https://console.amazonaws.cn/https://console.aws.amazon.com/dms/v2/)

- 2. In the navigation pane, choose **Serverless** under **Discover**. The **Serverless** page opens.
- 3. Choose your serverless replication and choose **Delete**.
- 4. To confirm deletion, enter the serverless replication name in the text input field. Next, choose **Delete**.

After you delete all serverless replications, you can delete the service-linked role.

#### **To manually delete the service-linked role using IAM**

Use the IAM console, the Amazon CLI, or the Amazon API to delete the AWSServiceRoleForDMSServerless service-linked role. For more information, see [Deleting](https://docs.amazonaws.cn/IAM/latest/UserGuide/using-service-linked-roles.html#delete-service-linked-role) a service[linked](https://docs.amazonaws.cn/IAM/latest/UserGuide/using-service-linked-roles.html#delete-service-linked-role) role in the *IAM User Guide*.

#### **Supported regions for Amazon DMS Serverless service-linked roles**

Amazon DMS Serverless supports using service-linked roles in all of the regions where the service is available.

# **Troubleshooting Amazon Database Migration Service identity and access**

Use the following information to help you diagnose and fix common issues that you might encounter when working with Amazon DMS and IAM.

#### **Topics**

- I am not [authorized](#page-1172-0) to perform an action in Amazon DMS
- I am not authorized to perform [iam:PassRole](#page-1173-0)
- I'm an [administrator](#page-1173-1) and want to allow others to access Amazon DMS
- I want to allow people outside of my Amazon account to access my Amazon DMS [resources](#page-1174-0)

### <span id="page-1172-0"></span>**I am not authorized to perform an action in Amazon DMS**

If the Amazon Web Services Management Console tells you that you're not authorized to perform an action, then you must contact your administrator for assistance. Your administrator is the person that provided you with your user name and password.

The following example error occurs when the mateojackson IAM user tries to use the console to view details about an Amazon DMS endpoint but does not have dms: DescribeEndpoint permissions.

User: arn:aws-cn:iam::123456789012:user/mateojackson is not authorized to perform: dms:DescribeEndpoint on resource: my-postgresql-target

In this case, Mateo asks his administrator to update his policies to allow him to access the mypostgresql-target endpoint resource using the dms:DescribeEndpoint action.

### <span id="page-1173-0"></span>**I am not authorized to perform iam:PassRole**

If you receive an error that you're not authorized to perform the iam:PassRole action, your policies must be updated to allow you to pass a role to Amazon DMS.

Some Amazon Web Services allow you to pass an existing role to that service instead of creating a new service role or service-linked role. To do this, you must have permissions to pass the role to the service.

The following example error occurs when an IAM user named marymajor tries to use the console to perform an action in Amazon DMS. However, the action requires the service to have permissions that are granted by a service role. Mary does not have permissions to pass the role to the service.

```
User: arn:aws-cn:iam::123456789012:user/marymajor is not authorized to perform: 
  iam:PassRole
```
In this case, Mary's policies must be updated to allow her to perform the iam:PassRole action.

If you need help, contact your Amazon administrator. Your administrator is the person who provided you with your sign-in credentials.

### <span id="page-1173-1"></span>**I'm an administrator and want to allow others to access Amazon DMS**

To allow others to access Amazon DMS, you must create an IAM entity (user or role) for the person or application that needs access. They will use the credentials for that entity to access Amazon. You must then attach a policy to the entity that grants them the correct permissions in Amazon DMS.

To get started right away, see Creating your first IAM [delegated](https://docs.amazonaws.cn/IAM/latest/UserGuide/getting-started_create-delegated-user.html) user and group in the *IAM User Guide*.

# <span id="page-1174-0"></span>**I want to allow people outside of my Amazon account to access my Amazon DMS resources**

You can create a role that users in other accounts or people outside of your organization can use to access your resources. You can specify who is trusted to assume the role. For services that support resource-based policies or access control lists (ACLs), you can use those policies to grant people access to your resources.

To learn more, consult the following:

- To learn whether Amazon DMS supports these features, see How Amazon Database [Migration](#page-1136-0) [Service](#page-1136-0) works with IAM.
- To learn how to provide access to your resources across Amazon Web Services accounts that you own, see [Providing](https://docs.amazonaws.cn/IAM/latest/UserGuide/id_roles_common-scenarios_aws-accounts.html) access to an IAM user in another Amazon Web Services account that you own in the *IAM User Guide*.
- To learn how to provide access to your resources to third-party Amazon Web Services accounts, see [Providing](https://docs.amazonaws.cn/IAM/latest/UserGuide/id_roles_common-scenarios_third-party.html) access to Amazon Web Services accounts owned by third parties in the *IAM User Guide*.
- To learn how to provide access through identity federation, see Providing access to [externally](https://docs.amazonaws.cn/IAM/latest/UserGuide/id_roles_common-scenarios_federated-users.html) [authenticated](https://docs.amazonaws.cn/IAM/latest/UserGuide/id_roles_common-scenarios_federated-users.html) users (identity federation) in the *IAM User Guide*.
- To learn the difference between using roles and resource-based policies for cross-account access, see How IAM roles differ from [resource-based](https://docs.amazonaws.cn/IAM/latest/UserGuide/id_roles_compare-resource-policies.html) policies in the *IAM User Guide*.

# **IAM permissions needed to use Amazon DMS**

You use certain IAM permissions and IAM roles to use Amazon DMS. If you are signed in as an IAM user and want to use Amazon DMS, your account administrator must attach the policy discussed in this section to the IAM user, group, or role that you use to run Amazon DMS. For more information about IAM permissions, see the [IAM User Guide](https://docs.amazonaws.cn/IAM/latest/UserGuide/introduction_access-management.html).

The following policy gives you access to Amazon DMS, and also permissions for certain actions needed from other Amazon services such as Amazon KMS, IAM, Amazon EC2, and Amazon CloudWatch. CloudWatch monitors your Amazon DMS migration in real time and collects and tracks metrics that indicate the progress of your migration. You can use CloudWatch Logs to debug problems with a task.

#### **A** Note

You can further restrict access to Amazon DMS resources using tagging. For more information about restricting access to Amazon DMS resources using tagging, see [Fine](#page-1202-0)grained access control using [resource](#page-1202-0) names and tags.

```
{ 
     "Version": "2012-10-17", 
     "Statement": [ 
          { 
               "Effect": "Allow", 
               "Action": "dms:*", 
               "Resource": "arn:aws:dms:region:account:resourcetype/id" 
          }, 
          { 
               "Effect": "Allow", 
               "Action": [ 
                   "kms:ListAliases", 
                   "kms:DescribeKey" 
              ], 
               "Resource": "arn:aws:service:region:account:resourcetype/id" 
          }, 
          { 
               "Effect": "Allow", 
               "Action": [ 
                   "iam:GetRole",
```

```
 "iam:PassRole", 
              "iam:CreateRole", 
              "iam:AttachRolePolicy" 
         ], 
          "Resource": "arn:aws:service:region:account:resourcetype/id" 
     }, 
     { 
          "Effect": "Allow", 
          "Action": [ 
              "ec2:DescribeVpcs", 
              "ec2:DescribeInternetGateways", 
              "ec2:DescribeAvailabilityZones", 
              "ec2:DescribeSubnets", 
              "ec2:DescribeSecurityGroups", 
              "ec2:ModifyNetworkInterfaceAttribute", 
              "ec2:CreateNetworkInterface", 
              "ec2:DeleteNetworkInterface" 
         ], 
          "Resource": "arn:aws:service:region:account:resourcetype/id" 
     }, 
     { 
          "Effect": "Allow", 
          "Action": [ 
              "cloudwatch:Get*", 
              "cloudwatch:List*" 
         ], 
          "Resource": "arn:aws:service:region:account:resourcetype/id" 
     }, 
     { 
          "Effect": "Allow", 
          "Action": [ 
              "logs:DescribeLogGroups", 
              "logs:DescribeLogStreams", 
              "logs:FilterLogEvents", 
              "logs:GetLogEvents" 
          ], 
          "Resource": "arn:aws:service:region:account:resourcetype/id" 
     } 
 ]
```
}

The breakdown of these following permissions might help you better understand why each one is necessary.

The following section is required to allow the user to call Amazon DMS API operations.

```
{ 
              "Effect": "Allow", 
              "Action": "dms:*", 
              "Resource": "arn:aws:dms:region:account:resourcetype/id"
}
```
The following section is required to allow the user to list their available Amazon KMS keys and alias for display in the console. This entry is not required if you know the Amazon Resource Name (ARN) for the KMS key and you are using only the Amazon Command Line Interface (Amazon CLI).

```
{ 
               "Effect": "Allow", 
              "Action": [ 
                   "kms:ListAliases", 
                   "kms:DescribeKey" 
              ], 
              "Resource": "arn:aws:service:region:account:resourcetype/id" 
          }
```
The following section is required for certain endpoint types that require an IAM role ARN to be passed in with the endpoint. In addition, if the required Amazon DMS roles aren't created ahead of time, the Amazon DMS console can create the role. If all roles are configured ahead of time, all that is required is iam:GetRole and iam:PassRole. For more information about roles, see [Creating](#page-1180-0) the IAM roles to use with the Amazon CLI and [Amazon](#page-1180-0) DMS API.

```
{ 
               "Effect": "Allow", 
               "Action": [ 
                   "iam:GetRole", 
                   "iam:PassRole", 
                   "iam:CreateRole", 
                   "iam:AttachRolePolicy" 
              ], 
               "Resource": "arn:aws:service:region:account:resourcetype/id" 
          }
```
The following section is required because Amazon DMS needs to create the Amazon EC2 instance and configure the network for the replication instance that is created. These resources exist in the customer's account, so the ability to perform these actions on behalf of the customer is required.

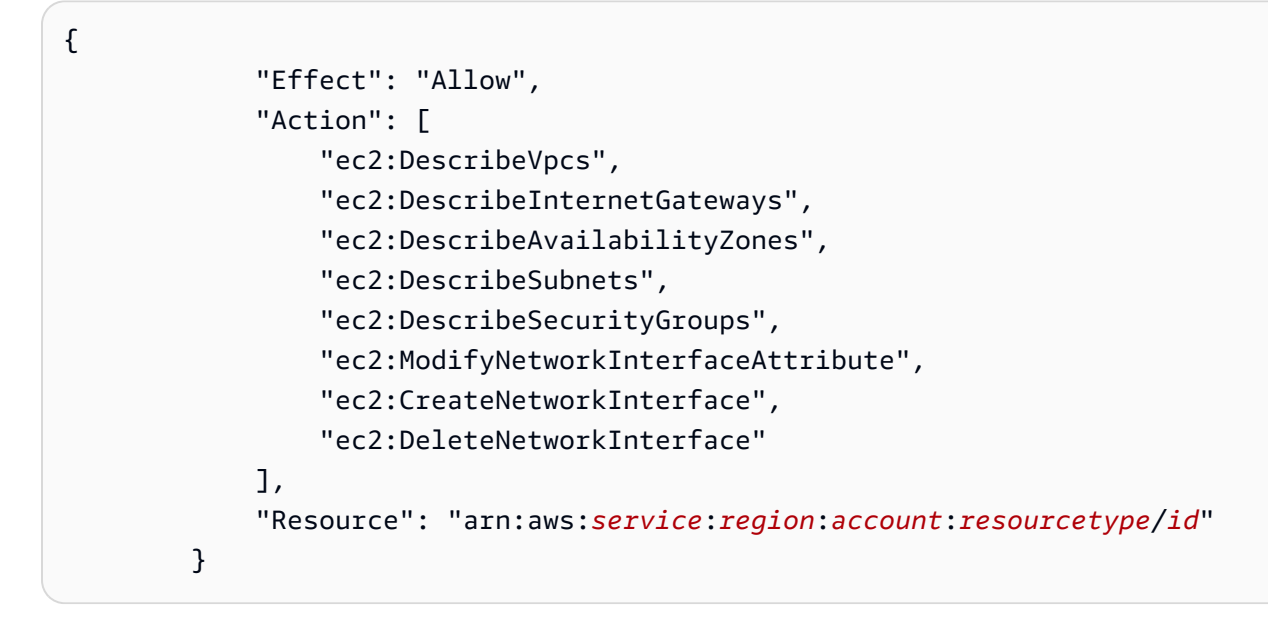

The following section is required to allow the user to be able to view replication instance metrics.

```
{ 
               "Effect": "Allow", 
               "Action": [ 
                   "cloudwatch:Get*", 
                   "cloudwatch:List*" 
              ], 
               "Resource": "arn:aws:service:region:account:resourcetype/id" 
          }
```
This section is required to allow the user to view replication logs.

```
{ 
              "Effect": "Allow", 
              "Action": [ 
                   "logs:DescribeLogGroups", 
                   "logs:DescribeLogStreams", 
                   "logs:FilterLogEvents", 
                   "logs:GetLogEvents" 
              ], 
              "Resource": "arn:aws:service:region:account:resourcetype/id" 
          }
```
The Amazon DMS console creates several roles that are automatically attached to your Amazon account when you use the Amazon DMS console. If you use the Amazon Command Line Interface (Amazon CLI) or the Amazon DMS API for your migration, you need to add these roles to your account. For more information about adding these roles, see [Creating](#page-1180-0) the IAM roles to use with the Amazon CLI and [Amazon](#page-1180-0) DMS API.

# <span id="page-1180-0"></span>**Creating the IAM roles to use with the Amazon CLI and Amazon DMS API**

If you use the Amazon CLI or the Amazon DMS API for your database migration, you must add three IAM roles to your Amazon account before you can use the features of Amazon DMS. Two of these are dms-vpc-role and dms-cloudwatch-logs-role. If you use Amazon Redshift as a target database, you must also add the IAM role dms-access-for-endpoint to your Amazon account.

Updates to managed policies are automatic. If you are using a custom policy with the IAM roles, be sure to periodically check for updates to the managed policy in this documentation. You can view the details of the managed policy by using a combination of the get-policy and get-policyversion commands.

For example, the following get-policy command retrieves information about the specified IAM role.

```
aws iam get-policy --policy-arn arn:aws:iam::aws:policy/service-role/
AmazonDMSVPCManagementRole
```
The information returned from the command is as follows.

```
{ 
     "Policy": { 
         "PolicyName": "AmazonDMSVPCManagementRole", 
         "Description": "Provides access to manage VPC settings for AWS managed customer 
  configurations", 
         "CreateDate": "2015-11-18T16:33:19Z", 
         "AttachmentCount": 1, 
         "IsAttachable": true, 
         "PolicyId": "ANPAJHKIGMBQI4AEFFSYO", 
         "DefaultVersionId": "v3", 
         "Path": "/service-role/", 
         "Arn": "arn:aws:iam::aws:policy/service-role/AmazonDMSVPCManagementRole", 
         "UpdateDate": "2016-05-23T16:29:57Z" 
     }
}
```
The following get-policy-version command retrieves IAM policy information.

```
aws iam get-policy-version --policy-arn arn:aws:iam::aws:policy/service-role/
AmazonDMSVPCManagementRole --version-id v3
```
The information returned from the command is as follows.

```
{ 
     "PolicyVersion": { 
          "CreateDate": "2016-05-23T16:29:57Z", 
          "VersionId": "v3", 
          "Document": { 
          "Version": "2012-10-17", 
          "Statement": [ 
\{\hspace{.1cm} \} "Action": [ 
                       "ec2:CreateNetworkInterface", 
                       "ec2:DescribeAvailabilityZones", 
                       "ec2:DescribeInternetGateways", 
                       "ec2:DescribeSecurityGroups", 
                       "ec2:DescribeSubnets", 
                       "ec2:DescribeVpcs", 
                       "ec2:DeleteNetworkInterface", 
                       "ec2:ModifyNetworkInterfaceAttribute" 
                  ], 
                  "Resource": "arn:aws:service:region:account:resourcetype/id", 
                  "Effect": "Allow" 
 } 
         ] 
     }, 
     "IsDefaultVersion": true 
     }
}
```
You can use the same commands to get information about AmazonDMSCloudWatchLogsRole and the AmazonDMSRedshiftS3Role managed policy.

#### **A** Note

If you use the Amazon DMS console for your database migration, these roles are added to your Amazon account automatically.

The following procedures create the dms-vpc-role, dms-cloudwatch-logs-role, and dmsaccess-for-endpoint IAM roles.

#### **To create the dms-vpc-role IAM role for use with the Amazon CLI or Amazon DMS API**

1. Create a JSON file with the following IAM policy. Name the JSON file dmsAssumeRolePolicyDocument.json.

```
{ 
    "Version": "2012-10-17", 
    "Statement": [ 
   \{ "Effect": "Allow", 
      "Principal": { 
          "Service": "dms.amazonaws.com" 
      }, 
    "Action": "sts:AssumeRole" 
 } 
  ]
}
```
Create the role using the Amazon CLI using the following command.

```
aws iam create-role --role-name dms-vpc-role --assume-role-policy-document file://
dmsAssumeRolePolicyDocument.json
```
2. Attach the AmazonDMSVPCManagementRole policy to dms-vpc-role using the following command.

```
aws iam attach-role-policy --role-name dms-vpc-role --policy-arn 
  arn:aws:iam::aws:policy/service-role/AmazonDMSVPCManagementRole
```
### **To create the dms-cloudwatch-logs-role IAM role for use with the Amazon CLI or Amazon DMS API**

1. Create a JSON file with the following IAM policy. Name the JSON file dmsAssumeRolePolicyDocument2.json.

```
{ 
    "Version": "2012-10-17", 
    "Statement": [ 
   \{ "Effect": "Allow", 
       "Principal": { 
          "Service": "dms.amazonaws.com" 
      }, 
    "Action": "sts:AssumeRole" 
    } 
  ]
}
```
Create the role using the Amazon CLI using the following command.

```
aws iam create-role --role-name dms-cloudwatch-logs-role --assume-role-policy-
document file://dmsAssumeRolePolicyDocument2.json
```
2. Attach the AmazonDMSCloudWatchLogsRole policy to dms-cloudwatch-logs-role using the following command.

```
aws iam attach-role-policy --role-name dms-cloudwatch-logs-role --policy-arn 
 arn:aws:iam::aws:policy/service-role/AmazonDMSCloudWatchLogsRole
```
If you use Amazon Redshift as your target database, you must create the IAM role dms-accessfor-endpoint to provide access to Amazon S3.

### **To create the dms-access-for-endpoint IAM role for use with Amazon Redshift as a target database**

1. Create a JSON file with the following IAM policy. Name the JSON file dmsAssumeRolePolicyDocument3.json.

```
 { 
   "Version": "2012-10-17", 
   "Statement": [ 
      { 
        "Sid": "1", 
        "Effect": "Allow", 
        "Principal": { 
          "Service": "dms.amazonaws.com" 
        }, 
        "Action": "sts:AssumeRole" 
     }, 
      { 
        "Sid": "2", 
        "Effect": "Allow", 
        "Principal": { 
          "Service": "redshift.amazonaws.com" 
        }, 
        "Action": "sts:AssumeRole" 
     } 
   ]
}
```
2. Create the role using the Amazon CLI using the following command.

```
 aws iam create-role --role-name dms-access-for-endpoint --assume-role-policy-
document file://dmsAssumeRolePolicyDocument3.json
```
3. Attach the AmazonDMSRedshiftS3Role policy to dms-access-for-endpoint role using the following command.

```
aws iam attach-role-policy --role-name dms-access-for-endpoint \
     --policy-arn arn:aws:iam::aws:policy/service-role/AmazonDMSRedshiftS3Role
```
You should now have the IAM policies in place to use the Amazon CLI or Amazon DMS API.

# **Cross-service confused deputy prevention**

The confused deputy problem is a security issue where an entity that doesn't have permission to perform an action can coerce a more-privileged entity to perform the action. In Amazon, crossservice impersonation can result in the confused deputy problem. Cross-service impersonation can occur when one service (the *calling service*) calls another service (the *called service*). The calling service can be manipulated to use its permissions to act on another customer's resources in a way it should not otherwise have permission to access. To prevent this, Amazon provides tools that help you protect your data for all services with service principals that have been given access to resources in your account.

We recommend using the aws: SourceArn and aws: SourceAccount global condition context keys in resource policies to limit the permissions that Amazon Database Migration Service gives another service to the resource. If the aws:SourceArn value doesn't contain the account ID, such as an Amazon DMS replication instance name (ARN), you must use both global condition context keys to limit permissions. If you use both global condition context keys and the aws:SourceArn value contains the account ID, the aws:SourceAccount value and the account in the aws:SourceArn value must use the same account ID when used in the same policy statement. Use aws:SourceArn if you want only one resource to be associated with the crossservice access. Use aws:SourceAccount if you want to allow any resource in that account to be associated with the cross-service use.

Amazon DMS supports confused deputy options starting from the 3.4.7 version and higher. For more information, see Amazon Database [Migration](#page-1344-0) Service 3.4.7 release notes. If your replication instance uses Amazon DMS version 3.4.6 or lower, make sure that you upgrade to latest version before you set the confused deputy options.

The most effective way to protect against the confused deputy problem is to use the aws:SourceArn global condition context key with the full ARN of the resource. If you don't know the full ARN of the resource or if you are specifying multiple resources, use the aws:SourceArn global context condition key with wildcard characters (\*) for the unknown portions of the ARN. For example, arn:aws-cn:dms:\*:*123456789012*:rep:\*.

#### **Topics**

- IAM roles to use with Amazon DMS API for [cross-service](#page-1187-0) confused deputy prevention
- IAM policy to store preflight assessments in Amazon S3 for [cross-service](#page-1188-0) confused deputy [prevention](#page-1188-0)

• Using Amazon DynamoDB as a target endpoint with Amazon DMS for [cross-service](#page-1188-1) confused deputy [prevention](#page-1188-1)

# <span id="page-1187-0"></span>**IAM roles to use with Amazon DMS API for cross-service confused deputy prevention**

To use the Amazon CLI or the Amazon DMS API for your database migration, you must add the dms-vpc-role and dms-cloudwatch-logs-role IAM roles to your Amazon account before you can use the features of Amazon DMS. For more information, see [Creating](#page-1180-0) the IAM roles to use with the [Amazon](#page-1180-0) CLI and Amazon DMS API.

The following example shows policies for using the dms-vpc-role role with the myreplication-instance replication instance. Use these policies to prevent the confused deputy problem.

```
{ 
     "Version": "2012-10-17", 
     "Statement": [ 
         { 
             "Sid": "", 
             "Effect": "Allow", 
             "Principal": { 
                  "Service": "dms.amazonaws.com" 
             }, 
             "Action": "sts:AssumeRole", 
             "Condition": { 
                  "StringEquals": { 
                      "AWS:SourceAccount": "your_account_id" 
                  }, 
                  "ArnEqual": { 
                      "AWS:SourceArn": "arn:aws:dms:your_region:your_account_id:rep:my-
replication-instance" 
 } 
 } 
         } 
     ]
}
```
# **IAM policy to store preflight assessments in Amazon S3 for cross-service confused deputy prevention**

To store preassessment results in your S3 bucket, you create an IAM policy that allows Amazon DMS to manage objects in Amazon S3. For more information, see Create IAM [resources](#page-1009-0) .

The following example shows a trust policy with confused deputy conditions that are set on an IAM role that allows Amazon DMS to access all tasks and assessment runs under a specified user account.

```
{ 
       "Version": "2012-10-17", 
       "Statement": [ 
             { 
                    "Sid": "", 
                    "Effect": "Allow", 
                    "Principal": { 
                          "Service": "dms.amazonaws.com" 
                    }, 
                    "Action": "sts:AssumeRole", 
                    "Condition": { 
                          "StringEquals": { 
                                "AWS:SourceAccount": "your_account_id" 
                          }, 
                          "ArnLike": { 
                                "AWS:SourceArn": [ 
                                       "arn:aws:dms:your_region:your_account_id:assessment-run:*", 
                                       "arn:aws:dms:region:your_account_id:task:*" 
\sim 100 \sim 100 \sim 100 \sim 100 \sim 100 \sim 100 \sim 100 \sim 100 \sim 100 \sim 100 \sim 100 \sim 100 \sim 100 \sim 100 \sim 100 \sim 100 \sim 100 \sim 100 \sim 100 \sim 100 \sim 100 \sim 100 \sim 100 \sim 100 \sim 
 } 
 } 
             } 
      \mathbf{I}}
```
## **Using Amazon DynamoDB as a target endpoint with Amazon DMS for crossservice confused deputy prevention**

To use Amazon DynamoDB as a target endpoint for your database migration, you must create the IAM role that allows Amazon DMS to assume and grant access to the DynamoDB tables. Then, use this role when you create your target DynamoDB endpoint in Amazon DMS. For more information, see Using Amazon [DynamoDB](#page-704-0) as a target.

The following example shows a trust policy with confused deputy conditions that are set on an IAM role that allows all Amazon DMS endpoints to access DynamoDB tables.

```
{ 
     "Version": "2012-10-17", 
     "Statement": [ 
         { 
              "Sid": "", 
              "Effect": "Allow", 
              "Principal": { 
                  "Service": "dms.amazonaws.com" 
             }, 
              "Action": "sts:AssumeRole", 
              "Condition": { 
                  "StringEquals": { 
                      "AWS:SourceAccount": "your_account_id" 
                  }, 
                  "ArnLike": { 
                      "AWS:SourceArn": 
  "arn:aws:dms:your_region:your_account_id:endpoint:*" 
 } 
 } 
         } 
     ]
}
```
## **Amazon managed policies for Amazon Database Migration Service**

### **Topics**

- Amazon managed policy: [AWSDMSServerlessServiceRolePolicy](#page-1190-0)
- Amazon managed policy: [AmazonDMSCloudWatchLogsRole](#page-1191-0)
- Amazon managed policy: [AWSDMSFleetAdvisorServiceRolePolicy](#page-1193-0)
- Amazon DMS updates to Amazon [managed](#page-1194-0) policies

## <span id="page-1190-0"></span>**Amazon managed policy: AWSDMSServerlessServiceRolePolicy**

This policy is attached to the AWSServiceRoleForDMSServerless role, which allows Amazon DMS to perform actions on your behalf. For more information, see [Service-linked](#page-1169-0) role for Amazon DMS [Serverless](#page-1169-0).

This policy grants contributor permissions that allow Amazon DMS to manage replication resources.

### **Permissions details**

This policy includes the following permissions.

• dms – Allows principals to interact with Amazon DMS resources.

```
{ 
     "Version": "2012-10-17", 
     "Statement": [ 
          { 
              "Sid": "id0", 
              "Effect": "Allow", 
              "Action": [ 
                   "dms:CreateReplicationInstance", 
                   "dms:CreateReplicationTask" 
              ], 
              "Resource": "*", 
              "Condition": { 
                   "StringEquals": { 
                        "dms:req-tag/ResourceCreatedBy": "DMSServerless" 
 } 
              } 
          }, 
          { 
              "Sid": "id1", 
              "Effect": "Allow", 
              "Action": [ 
                   "dms:DescribeReplicationInstances", 
                   "dms:DescribeReplicationTasks" 
              ], 
              "Resource": "*" 
          }, 
          {
```

```
 "Sid": "id2", 
              "Effect": "Allow", 
              "Action": [ 
                  "dms:StartReplicationTask", 
                  "dms:StopReplicationTask", 
                  "dms:DeleteReplicationTask", 
                  "dms:DeleteReplicationInstance" 
              ], 
              "Resource": [ 
                  "arn:aws:dms:*:*:rep:*", 
                  "arn:aws:dms:*:*:task:*" 
              ], 
              "Condition": { 
                  "StringEqualsIgnoreCase": { 
                       "aws:ResourceTag/ResourceCreatedBy": "DMSServerless" 
 } 
 } 
         }, 
         { 
              "Sid": "id3", 
              "Effect": "Allow", 
              "Action": [ 
                  "dms:TestConnection", 
                  "dms:DeleteConnection" 
              ], 
              "Resource": [ 
                  "arn:aws:dms:*:*:rep:*", 
                  "arn:aws:dms:*:*:endpoint:*" 
             ] 
         } 
     ]
```
## <span id="page-1191-0"></span>**Amazon managed policy: AmazonDMSCloudWatchLogsRole**

This policy is attached to the dms-cloudwatch-logs-role role, which allows Amazon DMS to perform actions on your behalf. For more information, see Using [service-linked](#page-1165-0) roles for Amazon [DMS](#page-1165-0).

This policy grants contributor permissions that allow Amazon DMS to publish replication logs to CloudWatch logs.

### **Permissions details**

}

This policy includes the following permissions.

• logs – Allows principals to publish logs to CloudWatch Logs. This permission is required so that Amazon DMS can use CloudWatch to display replication logs.

```
{ 
     "Version": "2012-10-17", 
     "Statement": [ 
          { 
              "Sid": "AllowDescribeOnAllLogGroups", 
              "Effect": "Allow", 
              "Action": [ 
                   "logs:DescribeLogGroups" 
              ], 
              "Resource": [ 
 "*" 
             \mathbf{I} }, 
         \mathcal{L} "Sid": "AllowDescribeOfAllLogStreamsOnDmsTasksLogGroup", 
              "Effect": "Allow", 
              "Action": [ 
                   "logs:DescribeLogStreams" 
              ], 
              "Resource": [ 
                  "arn:aws:logs:*:*:log-group:dms-tasks-*", 
                  "arn:aws:logs:*:*:log-group:dms-serverless-replication-*" 
              ] 
         }, 
          { 
              "Sid": "AllowCreationOfDmsLogGroups", 
              "Effect": "Allow", 
              "Action": [ 
                   "logs:CreateLogGroup" 
              ], 
              "Resource": [ 
                  "arn:aws:logs:*:*:log-group:dms-tasks-*", 
                  "arn:aws:logs:*:*:log-group:dms-serverless-replication-*:log-stream:" 
 ] 
          },
```

```
 { 
              "Sid": "AllowCreationOfDmsLogStream", 
              "Effect": "Allow", 
              "Action": [ 
                  "logs:CreateLogStream" 
             ], 
              "Resource": [ 
                  "arn:aws:logs:*:*:log-group:dms-tasks-*:log-stream:dms-task-*", 
                  "arn:aws:logs:*:*:log-group:dms-serverless-replication-*:log-
stream:dms-serverless-*" 
 ] 
         }, 
         { 
              "Sid": "AllowUploadOfLogEventsToDmsLogStream", 
              "Effect": "Allow", 
              "Action": [ 
                  "logs:PutLogEvents" 
             ], 
              "Resource": [ 
                  "arn:aws:logs:*:*:log-group:dms-tasks-*:log-stream:dms-task-*", 
                  "arn:aws:logs:*:*:log-group:dms-serverless-replication-*:log-
stream:dms-serverless-*" 
 ] 
         } 
     ]
}
```
## <span id="page-1193-0"></span>**Amazon managed policy: AWSDMSFleetAdvisorServiceRolePolicy**

You can't attach AWSDMSFleetAdvisorServiceRolePolicy to your IAM entities. This policy is attached to a service-linked role that allows Amazon DMS Fleet Advisor to perform actions on your behalf. For more information, see Using [service-linked](#page-1165-0) roles for Amazon DMS.

This policy grants contributor permissions that allow Amazon DMS Fleet Advisor to publish Amazon CloudWatch metrics.

#### **Permissions details**

This policy includes the following permissions.

• cloudwatch – Allows principals to publish metric data points to Amazon CloudWatch. This permission is required so that Amazon DMS Fleet Advisor can use CloudWatch to display charts with database metrics.

```
{ 
     "Version": "2012-10-17", 
     "Statement": { 
          "Effect": "Allow", 
          "Resource": "*", 
          "Action": "cloudwatch:PutMetricData", 
          "Condition": { 
               "StringEquals": { 
                   "cloudwatch:namespace": "AWS/DMS/FleetAdvisor" 
               } 
          } 
     }
}
```
## <span id="page-1194-0"></span>**Amazon DMS updates to Amazon managed policies**

View details about updates to Amazon managed policies for Amazon DMS since this service began tracking these changes. For automatic alerts about changes to this page, subscribe to the RSS feed on the Amazon DMS Document history page.

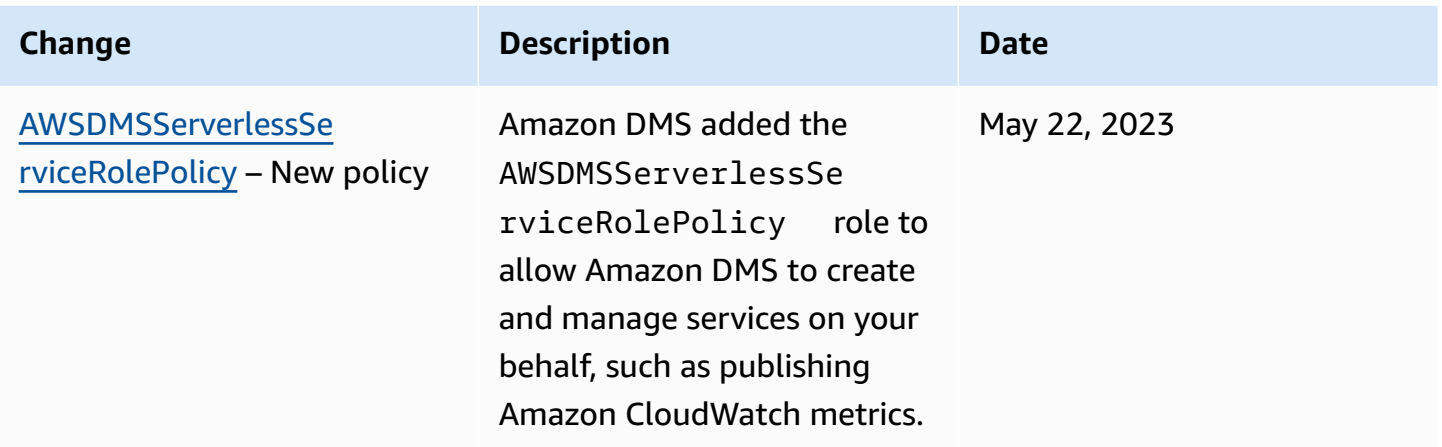

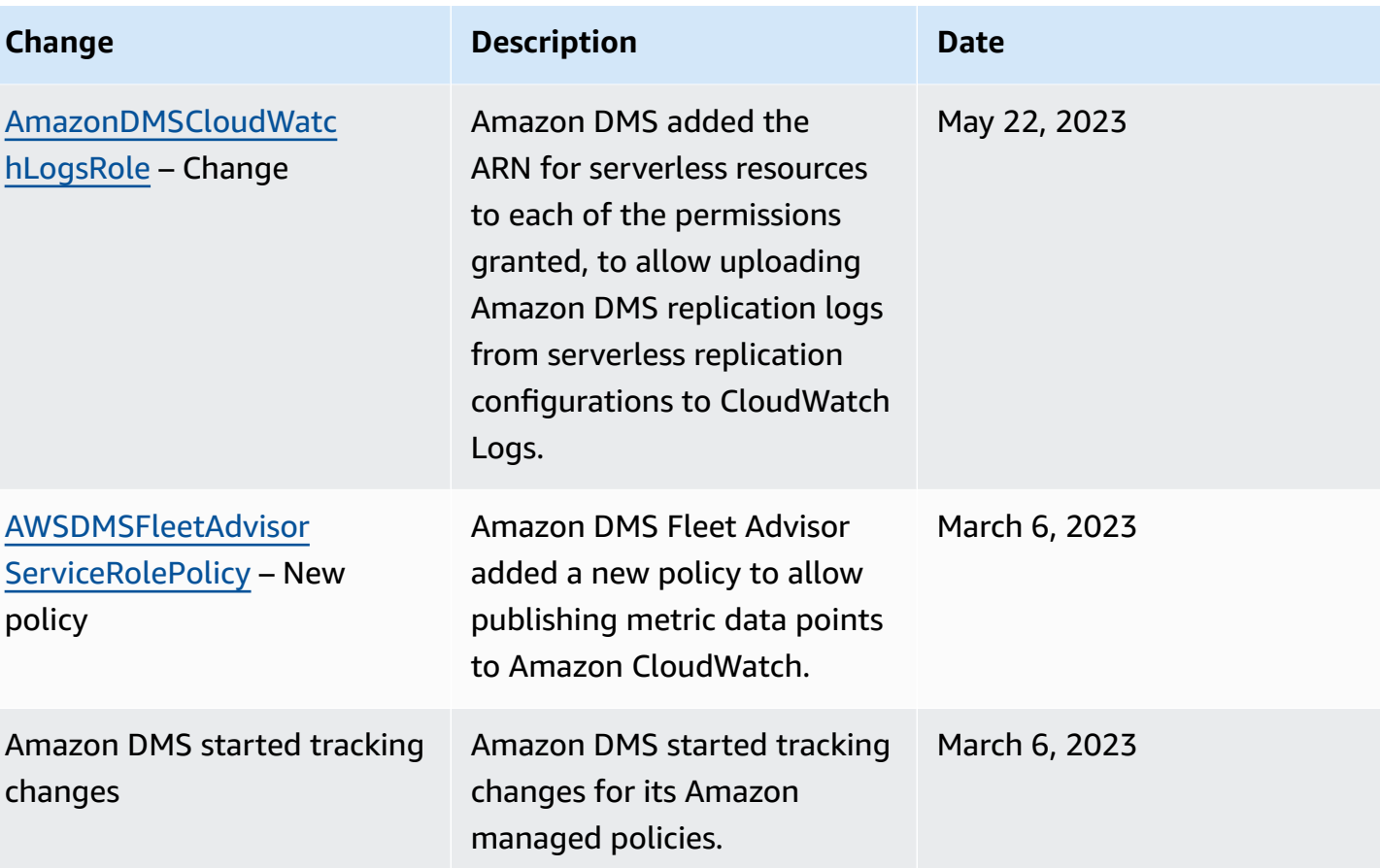

# **Compliance validation for Amazon Database Migration Service**

Third-party auditors assess the security and compliance of Amazon Database Migration Service as part of multiple Amazon compliance programs. These include the following programs:

- SOC
- PCI
- ISO
- FedRAMP
- DoD CC SRG
- HIPAA BAA
- MTCS
- CS
- K-ISMS
- ENS High
- OSPAR
- HITRUST CSF

For a list of Amazon services in scope of specific compliance programs, see [Amazon](https://aws.amazon.com/compliance/services-in-scope/) services in scope by [compliance](https://aws.amazon.com/compliance/services-in-scope/) program. For general information, see Amazon [compliance](https://aws.amazon.com/compliance/programs/) programs.

You can download third-party audit reports using Amazon Artifact. For more information, see [Downloading](https://docs.aws.amazon.com/artifact/latest/ug/downloading-documents.html) reports in Amazon Artifact.

Your compliance responsibility when using Amazon DMS is determined by the sensitivity of your data, your company's compliance objectives, and applicable laws and regulations. Amazon provides the following resources to help with compliance:

- Security and [compliance](https://www.amazonaws.cn/quickstart/?awsf.quickstart-homepage-filter=categories%23security-identity-compliance) quick start guidesSecurity and [compliance](https://aws.amazon.com/quickstart/?awsf.quickstart-homepage-filter=categories%23security-identity-compliance) quick start guides These deployment guides discuss architectural considerations and provide steps for deploying securityand compliance-focused baseline environments on Amazon.
- [Architecting](https://docs.amazonaws.cn/whitepapers/latest/architecting-hipaa-security-and-compliance-on-aws/architecting-hipaa-security-and-compliance-on-aws.html) for HIPAA security and compliance on Amazon Web Services whitepaper This whitepaper describes how companies can use Amazon to create HIPAA-compliant applications.
- Amazon [compliance](https://aws.amazon.com/compliance/resources/) resources This collection of workbooks and guides might apply to your industry and location.
- [Amazon](https://docs.amazonaws.cn/config/latest/developerguide/evaluate-config.html) Config This Amazon service assesses how well your resource configurations comply with internal practices, industry guidelines, and regulations.
- [Amazon](https://docs.amazonaws.cn/securityhub/latest/userguide/what-is-securityhub.html) Security Hub This Amazon service provides a comprehensive view of your security state within Amazon that helps you check your compliance with security industry standards and best practices.

# **Resilience in Amazon Database Migration Service**

The Amazon global infrastructure is built around Amazon Regions and Availability Zones. Amazon Regions provide multiple physically separated and isolated Availability Zones, which are connected with low-latency, high-throughput, and highly redundant networking. With Availability Zones, you can design and operate applications and databases that automatically fail over between Availability Zones without interruption. Availability Zones are more highly available, fault tolerant, and scalable than traditional single or multiple data center infrastructures.

For more information about Amazon Regions and Availability Zones, see [Amazon](https://www.amazonaws.cn/about-aws/global-infrastructure/) global [infrastructure](https://www.amazonaws.cn/about-aws/global-infrastructure/).

In addition to the Amazon global infrastructure, Amazon DMS provides high availability and failover support for a replication instance using a Multi-AZ deployment when you choose the **Multi-AZ** option.

In a Multi-AZ deployment, Amazon DMS automatically provisions and maintains a standby replica of the replication instance in a different Availability Zone. The primary replication instance is synchronously replicated to the standby replica. If the primary replication instance fails or becomes unresponsive, the standby resumes any running tasks with minimal interruption. Because the primary is constantly replicating its state to the standby, Multi-AZ deployment does incur some performance overhead.

For more information on working with Multi-AZ deployments, see [Working](#page-280-0) with an Amazon DMS [replication](#page-280-0) instance.

# **Infrastructure security in Amazon Database Migration Service**

As a managed service, Amazon Database Migration Service is protected by Amazon global network security. For information about Amazon security services and how Amazon protects infrastructure, see [Amazon](https://www.amazonaws.cn/security/) Cloud Security. To design your Amazon environment using the best practices for infrastructure security, see [Infrastructure](https://docs.amazonaws.cn/wellarchitected/latest/security-pillar/infrastructure-protection.html) Protection in *Security Pillar Amazon Well‐Architected Framework*.

You use Amazon published API calls to access Amazon DMS through the network. Clients must support the following:

- Transport Layer Security (TLS). We require TLS 1.2 and recommend TLS 1.3.
- Cipher suites with perfect forward secrecy (PFS) such as DHE (Ephemeral Diffie-Hellman) or ECDHE (Elliptic Curve Ephemeral Diffie-Hellman). Most modern systems such as Java 7 and later support these modes.

Additionally, requests must be signed by using an access key ID and a secret access key that is associated with an IAM principal. Or you can use the Amazon [Security](https://docs.amazonaws.cn/STS/latest/APIReference/Welcome.html) Token Service (Amazon STS) to generate temporary security credentials to sign requests.

You can call these API operations from any network location. Amazon DMS also supports resourcebased access policies, which can specify restrictions on actions and resources, for example, based on the source IP address. In addition, you can use Amazon DMS policies to control access from specific Amazon VPC endpoints or specific virtual private clouds (VPCs). Effectively, this isolates network access to a given Amazon DMS resource from only the specific VPC within the Amazon network. For more information about using resource-based access policies with Amazon DMS, including examples, see [Fine-grained](#page-1202-0) access control using resource names and tags.

To confine your communications with Amazon DMS within a single VPC, you can create a VPC interface endpoint that enables you to connect to Amazon DMS through Amazon PrivateLink. Amazon PrivateLink helps ensure that any call to Amazon DMS and its associated results remain confined to the specific VPC for which your interface endpoint is created. You can then specify the URL for this interface endpoint as an option with every Amazon DMS command that you run using the Amazon CLI or an SDK. Doing this helps ensure that your entire communications with Amazon DMS remain confined to the VPC and are otherwise invisible to the public internet.

- 1. Sign in to the Amazon Web Services Management Console and open the Amazon VPC console at [https://console.amazonaws.cn/vpc/.](https://console.amazonaws.cn/vpc/)
- 2. From the navigation pane, choose **Endpoints**. This opens the **Create endpoints** page, where you can create the interface endpoint from a VPC to Amazon DMS.
- 3. Choose **Amazon services**, then search for and choose a value for **Service Name**, in this case Amazon DMS in the following form.

com.amazonaws.*region*.dms

Here, *region* specifies the Amazon Region where Amazon DMS runs, for example com.amazonaws.us-west-2.dms.

- 4. For **VPC**, choose the VPC to create the interface endpoint from, for example vpc-12abcd34.
- 5. Choose a value for **Availability Zone** and for **Subnet ID**. These values should indicate a location where your chosen Amazon DMS endpoint can run, for example us-west-2a (usw2-az1) and subnet-ab123cd4.
- 6. Choose **Enable DNS name** to create the endpoint with a DNS name. This DNS name consists of the endpoint ID (vpce-12abcd34efg567hij) hyphenated with a random string (ab12dc34). These are separated from the service name by a dot in reverse dot-separated order, with vpce added (dms.us-west-2.vpce.amazonaws.com).

An example is vpce-12abcd34efg567hij-ab12dc34.dms.uswest-2.vpce.amazonaws.com.

7. For **Security group**, choose a group to use for the endpoint.

When you set up your security group, make sure to allow outbound HTTPS calls from within it. For more information, see [Creating](https://docs.amazonaws.cn/vpc/latest/userguide/VPC_SecurityGroups.html#CreatingSecurityGroups) security groups in the *Amazon VPC User Guide*.

8. Choose either **Full Access** or a custom value for **Policy**. For example, you might choose a custom policy similar to the following that restricts your endpoint's access to certain actions and resources.

```
{ 
   "Statement": [ 
      { 
        "Action": "dms:*", 
        "Effect": "Allow",
```

```
 "Resource": "*", 
        "Principal": "*" 
     }, 
     { 
       "Action": [ 
          "dms:ModifyReplicationInstance", 
          "dms:DeleteReplicationInstance" 
       ], 
       "Effect": "Deny", 
       "Resource": "arn:aws:dms:us-west-2:<account-id>:rep:<replication-instance-
id>", 
       "Principal": "*" 
     } 
   ]
}
```
Here, the sample policy allows any Amazon DMS API call, except for deleting or modifying a specific replication instance.

You can now specify a URL formed using the DNS name created in step 6 as an option. You specify this for every Amazon DMS CLI command or API operation to access the service instance using the created interface endpoint. For example, you might run the DMS CLI command DescribeEndpoints in this VPC as shown following.

```
$ aws dms describe-endpoints --endpoint-url https://vpce-12abcd34efg567hij-
ab12dc34.dms.us-west-2.vpce.amazonaws.com
```
If you enable the private DNS option, you don't have to specify the endpoint URL in the request.

For more information on creating and using VPC interface endpoints (including enabling the private DNS option), see Interface VPC endpoints (Amazon [PrivateLink\)](https://docs.amazonaws.cn/vpc/latest/userguide/vpce-interface.html) in the *Amazon VPC User Guide*.

# <span id="page-1202-0"></span>**Fine-grained access control using resource names and tags**

You can use resource names and resource tags based on Amazon Resource Names (ARNs) to manage access to Amazon DMS resources. You do this by defining permitted action or including conditional statements in IAM policies.

## **Using resource names to control access**

You can create an IAM user account and assign a policy based on the Amazon DMS resource's ARN.

The following policy denies access to the Amazon DMS replication instance with the ARN *arn:aws:dms:us-east-1:152683116:rep:DOH67ZTOXGLIXMIHKITV*:

```
{ 
      "Version": "2012-10-17", 
      "Statement": [ 
           { 
                "Action": [ 
                     "dms:*" 
               ], 
                "Effect": "Deny", 
                "Resource": "arn:aws:dms:us-east-1:152683116:rep:DOH67ZTOXGLIXMIHKITV" 
           } 
    \mathbf{I}}
```
For example, the following commands fail when the policy is in effect.

```
$ aws dms delete-replication-instance 
    --replication-instance-arn "arn:aws:dms:us-
east-1:152683116:rep:DOH67ZTOXGLIXMIHKITV"
A client error (AccessDeniedException) occurred when calling the 
  DeleteReplicationInstance 
operation: User: arn:aws:iam::152683116:user/dmstestusr is not authorized to perform: 
dms:DeleteReplicationInstance on resource: arn:aws:dms:us-
east-1:152683116:rep:DOH67ZTOXGLIXMIHKITV
```

```
$ aws dms modify-replication-instance 
    --replication-instance-arn "arn:aws:dms:us-
east-1:152683116:rep:DOH67ZTOXGLIXMIHKITV"
A client error (AccessDeniedException) occurred when calling the 
 ModifyReplicationInstance 
operation: User: arn:aws:iam::152683116:user/dmstestusr is not authorized to perform: 
dms:ModifyReplicationInstance on resource: arn:aws:dms:us-
east-1:152683116:rep:DOH67ZTOXGLIXMIHKITV
```
You can also specify IAM policies that limit access to Amazon DMS endpoints and replication tasks.

The following policy limits access to an Amazon DMS endpoint using the endpoint's ARN.

```
{ 
     "Version": "2012-10-17", 
     "Statement": [ 
          { 
              "Action": [ 
                   "dms:*" 
              ], 
              "Effect": "Deny", 
              "Resource": "arn:aws:dms:us-
east-1:152683116:endpoint:D6E37YBXTNHOA6XRQSZCUGX" 
 } 
     ]
}
```
For example, the following commands fail when the policy using the endpoint's ARN is in effect.

```
$ aws dms delete-endpoint 
    --endpoint-arn "arn:aws:dms:us-east-1:152683116:endpoint:D6E37YBXTNHOA6XRQSZCUGX"
A client error (AccessDeniedException) occurred when calling the DeleteEndpoint 
  operation: 
User: arn:aws:iam::152683116:user/dmstestusr is not authorized to perform: 
  dms:DeleteEndpoint 
on resource: arn:aws:dms:us-east-1:152683116:endpoint:D6E37YBXTNHOA6XRQSZCUGX
```

```
$ aws dms modify-endpoint 
    --endpoint-arn "arn:aws:dms:us-east-1:152683116:endpoint:D6E37YBXTNHOA6XRQSZCUGX" 
A client error (AccessDeniedException) occurred when calling the ModifyEndpoint 
  operation: 
User: arn:aws:iam::152683116:user/dmstestusr is not authorized to perform: 
  dms:ModifyEndpoint 
on resource: arn:aws:dms:us-east-1:152683116:endpoint:D6E37YBXTNHOA6XRQSZCUGX
```
The following policy limits access to an Amazon DMS task using the task's ARN.

```
{ 
      "Version": "2012-10-17", 
      "Statement": [ 
           { 
               "Action": [ 
                    "dms:*" 
               ], 
               "Effect": "Deny", 
               "Resource": "arn:aws:dms:us-east-1:152683116:task:UO3YR4N47DXH3ATT4YMWOIT" 
           } 
    \mathbf{I}}
```
For example, the following commands fail when the policy using the task's ARN is in effect.

```
$ aws dms delete-replication-task 
    --replication-task-arn "arn:aws:dms:us-
east-1:152683116:task:UO3YR4N47DXH3ATT4YMWOIT"
A client error (AccessDeniedException) occurred when calling the DeleteReplicationTask 
 operation: 
User: arn:aws:iam::152683116:user/dmstestusr is not authorized to perform: 
 dms:DeleteReplicationTask 
on resource: arn:aws:dms:us-east-1:152683116:task:UO3YR4N47DXH3ATT4YMWOIT
```
# **Using tags to control access**

Amazon DMS defines a set of common key-value pairs that are available for use in customer defined policies without any additional tagging requirements. For more information about tagging Amazon DMS resources, see Tagging resources in Amazon Database [Migration](#page-1121-0) Service.

The following lists the standard tags available for use with Amazon DMS:

- aws:CurrentTime Represents the request date and time, allowing the restriction of access based on temporal criteria.
- aws:EpochTime This tag is similar to the aws:CurrentTime tag preceding, except that the current time is represented as the number of seconds elapsed since the Unix epoch.
- aws:MultiFactorAuthPresent This is a Boolean tag that indicates whether or not the request was signed via multi-factor authentication.
- aws:MultiFactorAuthAge Provides access to the age of the multi-factor authentication token (in seconds).
- aws:principaltype Provides access to the type of principal (user, account, federated user, etc.) for the current request.
- aws: Sourcelp Represents the source ip address for the user issuing the request.
- aws:UserAgent Provides information about the client application requesting a resource.
- aws:userid Provides access to the ID of the user issuing the request.
- aws:username Provides access to the name of the user issuing the request.
- dms:InstanceClass Provides access to the compute size of the replication instance host(s).
- dms:StorageSize Provides access to the storage volume size (in GB).

You can also define your own tags. Customer-defined tags are simple key-value pairs that are persisted in the Amazon tagging service. You can add these to Amazon DMS resources, including replication instances, endpoints, and tasks. These tags are matched by using IAM "Conditional" statements in policies, and are referenced using a specific conditional tag. The tag keys are prefixed with "dms", the resource type, and the "tag" prefix. The following shows the tag format.

```
dms:{resource type}-tag/{tag key}={tag value}
```
For example, suppose that you want to define a policy that only allows an API call to succeed for a replication instance that contains the tag "stage=production". The following conditional statement matches a resource with the given tag.

```
"Condition":
{ 
      "streq": 
           { 
                "dms:rep-tag/stage":"production" 
           }
}
```
You add the following tag to a replication instance that matches this policy condition.

stage production

In addition to tags already assigned to Amazon DMS resources, policies can also be written to limit the tag keys and values that can be applied to a given resource. In this case, the tag prefix is "req".

For example, the following policy statement limits the tags that a user can assign to a given resource to a specific list of allowed values.

```
 "Condition":
{ 
     "streq": 
          { 
               "dms:rep-tag/stage": [ "production", "development", "testing" ] 
          }
}
```
The following policy examples limit access to an Amazon DMS resource based on resource tags.

The following policy limits access to a replication instance where the tag value is "Desktop" and the tag key is "Env":

```
{ 
      "Version": "2012-10-17", 
      "Statement": [ 
           {
```

```
 "Action": [ 
                                    "dms:*" 
                           ], 
                           "Effect": "Deny", 
                           "Resource": "*", 
                           "Condition": { 
                                    "StringEquals": { 
                                             "dms:rep-tag/Env": [ 
                                                     "Desktop" 
\sim 100 \sim 100 \sim 100 \sim 100 \sim 100 \sim 100 \sim 100 \sim 100 \sim 100 \sim 100 \sim 100 \sim 100 \sim 100 \sim 100 \sim 100 \sim 100 \sim 100 \sim 100 \sim 100 \sim 100 \sim 100 \sim 100 \sim 100 \sim 100 \sim 
 } 
 } 
                  } 
         ]
}
```
The following commands succeed or fail based on the IAM policy that restricts access when the tag value is "Desktop" and the tag key is "Env".

```
$ aws dms list-tags-for-resource 
    --resource-name arn:aws:dms:us-east-1:152683116:rep:46DHOU7JOJYOJXWDOZNFEN 
    --endpoint-url http://localhost:8000 
{ 
     "TagList": [ 
         { 
             "Value": "Desktop", 
             "Key": "Env" 
         } 
     ]
}
$ aws dms delete-replication-instance 
    --replication-instance-arn "arn:aws:dms:us-
east-1:152683116:rep:46DHOU7JOJYOJXWDOZNFEN"
A client error (AccessDeniedException) occurred when calling the 
  DeleteReplicationInstance 
operation: User: arn:aws:iam::152683116:user/dmstestusr is not authorized to perform: 
dms:DeleteReplicationInstance on resource: arn:aws:dms:us-
east-1:152683116:rep:46DHOU7JOJYOJXWDOZNFEN
```
\$ aws dms modify-replication-instance

```
 --replication-instance-arn "arn:aws:dms:us-
east-1:152683116:rep:46DHOU7JOJYOJXWDOZNFEN" 
A client error (AccessDeniedException) occurred when calling the 
 ModifyReplicationInstance 
operation: User: arn:aws:iam::152683116:user/dmstestusr is not authorized to perform: 
dms:ModifyReplicationInstance on resource: arn:aws:dms:us-
east-1:152683116:rep:46DHOU7JOJYOJXWDOZNFEN
$ aws dms add-tags-to-resource 
    --resource-name arn:aws:dms:us-east-1:152683116:rep:46DHOU7JOJYOJXWDOZNFEN 
    --tags Key=CostCenter,Value=1234 
A client error (AccessDeniedException) occurred when calling the AddTagsToResource 
operation: User: arn:aws:iam::152683116:user/dmstestusr is not authorized to perform: 
dms:AddTagsToResource on resource: arn:aws:dms:us-
east-1:152683116:rep:46DHOU7JOJYOJXWDOZNFEN
$ aws dms remove-tags-from-resource 
    --resource-name arn:aws:dms:us-east-1:152683116:rep:46DHOU7JOJYOJXWDOZNFEN 
    --tag-keys Env 
A client error (AccessDeniedException) occurred when calling the 
  RemoveTagsFromResource 
operation: User: arn:aws:iam::152683116:user/dmstestusr is not authorized to perform: 
dms:RemoveTagsFromResource on resource: arn:aws:dms:us-
east-1:152683116:rep:46DHOU7JOJYOJXWDOZNFEN
```
The following policy limits access to an Amazon DMS endpoint where the tag value is "Desktop" and the tag key is "Env".

```
{ 
      "Version": "2012-10-17", 
      "Statement": [ 
           { 
                "Action": [ 
                    "dms:*" 
               ], 
                "Effect": "Deny", 
                "Resource": "*", 
                "Condition": {
```

```
 "StringEquals": { 
                                                       "dms:endpoint-tag/Env": [ 
                                                                  "Desktop" 
\sim 100 \sim 100 \sim 100 \sim 100 \sim 100 \sim 100 \sim 100 \sim 100 \sim 100 \sim 100 \sim 100 \sim 100 \sim 100 \sim 100 \sim 100 \sim 100 \sim 100 \sim 100 \sim 100 \sim 100 \sim 100 \sim 100 \sim 100 \sim 100 \sim 
 } 
 } 
                      } 
           ]
}
```
The following commands succeed or fail based on the IAM policy that restricts access when the tag value is "Desktop" and the tag key is "Env".

```
$ aws dms list-tags-for-resource 
    --resource-name arn:aws:dms:us-east-1:152683116:endpoint:J2YCZPNGOLFY52344IZWA6I
{ 
     "TagList": [ 
         { 
             "Value": "Desktop", 
             "Key": "Env" 
 } 
     ]
}
$ aws dms delete-endpoint 
    --endpoint-arn "arn:aws:dms:us-east-1:152683116:endpoint:J2YCZPNGOLFY52344IZWA6I"
A client error (AccessDeniedException) occurred when calling the DeleteEndpoint 
operation: User: arn:aws:iam::152683116:user/dmstestusr is not authorized to perform: 
dms:DeleteEndpoint on resource: arn:aws:dms:us-
east-1:152683116:endpoint:J2YCZPNGOLFY52344IZWA6I
$ aws dms modify-endpoint 
    --endpoint-arn "arn:aws:dms:us-east-1:152683116:endpoint:J2YCZPNGOLFY52344IZWA6I" 
A client error (AccessDeniedException) occurred when calling the ModifyEndpoint 
operation: User: arn:aws:iam::152683116:user/dmstestusr is not authorized to perform: 
dms:ModifyEndpoint on resource: arn:aws:dms:us-
east-1:152683116:endpoint:J2YCZPNGOLFY52344IZWA6I
```
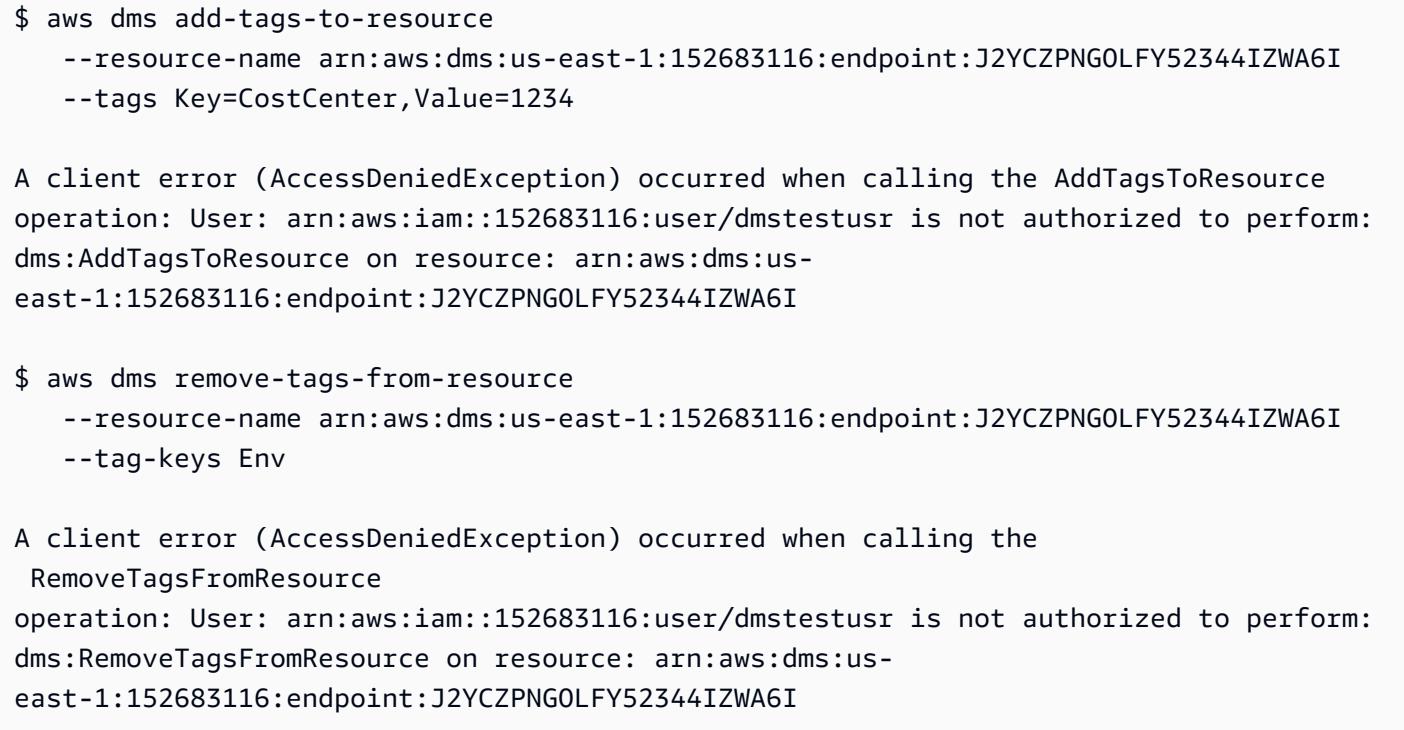

The following policy limits access to a replication task where the tag value is "Desktop" and the tag key is "Env".

```
{ 
         "Version": "2012-10-17", 
         "Statement": [ 
                  { 
                          "Action": [ 
                                  "dms:*" 
                          ], 
                          "Effect": "Deny", 
                          "Resource": "*", 
                          "Condition": { 
                                  "StringEquals": { 
                                           "dms:task-tag/Env": [ 
                                                   "Desktop" 
\sim 100 \sim 100 \sim 100 \sim 100 \sim 100 \sim 100 \sim 100 \sim 100 \sim 100 \sim 100 \sim 100 \sim 100 \sim 100 \sim 100 \sim 100 \sim 100 \sim 100 \sim 100 \sim 100 \sim 100 \sim 100 \sim 100 \sim 100 \sim 100 \sim 
 } 
                          } 
                 } 
         ]
}
```
The following commands succeed or fail based on the IAM policy that restricts access when the tag value is "Desktop" and the tag key is "Env".

```
$ aws dms list-tags-for-resource 
    --resource-name arn:aws:dms:us-east-1:152683116:task:RB7N24J2XBUPS3RFABZTG3
{ 
     "TagList": [ 
         { 
             "Value": "Desktop", 
             "Key": "Env" 
         } 
     ]
}
$ aws dms delete-replication-task 
    --replication-task-arn "arn:aws:dms:us-east-1:152683116:task:RB7N24J2XBUPS3RFABZTG3"
A client error (AccessDeniedException) occurred when calling the DeleteReplicationTask 
operation: User: arn:aws:iam::152683116:user/dmstestusr is not authorized to perform: 
dms:DeleteReplicationTask on resource: arn:aws:dms:us-
east-1:152683116:task:RB7N24J2XBUPS3RFABZTG3
$ aws dms add-tags-to-resource 
    --resource-name arn:aws:dms:us-east-1:152683116:task:RB7N24J2XBUPS3RFABZTG3 
    --tags Key=CostCenter,Value=1234
A client error (AccessDeniedException) occurred when calling the AddTagsToResource 
operation: User: arn:aws:iam::152683116:user/dmstestusr is not authorized to perform: 
dms:AddTagsToResource on resource: arn:aws:dms:us-
east-1:152683116:task:RB7N24J2XBUPS3RFABZTG3
$ aws dms remove-tags-from-resource 
    --resource-name arn:aws:dms:us-east-1:152683116:task:RB7N24J2XBUPS3RFABZTG3 
    --tag-keys Env
A client error (AccessDeniedException) occurred when calling the 
  RemoveTagsFromResource 
operation: User: arn:aws:iam::152683116:user/dmstestusr is not authorized to perform: 
dms:RemoveTagsFromResource on resource: arn:aws:dms:us-
east-1:152683116:task:RB7N24J2XBUPS3RFABZTG3
```
# **Setting an encryption key and specifying Amazon KMS permissions**

Amazon DMS encrypts the storage used by a replication instance and the endpoint connection information. To encrypt the storage used by a replication instance, Amazon DMS uses an Amazon Key Management Service (Amazon KMS) key that is unique to your Amazon account. You can view and manage this key with Amazon KMS. You can use the default KMS key in your account (aws/ dms) or you can create a custom KMS key. If you have an existing KMS key, you can also use that key for encryption.

### **Note**

Any custom or existing Amazon KMS key that you use as an encryption key must be a symmetric key. Amazon DMS does not support the use of asymmetric encryption keys. For more information on symmetric and asymmetric encryption keys, see [https://](https://docs.amazonaws.cn/kms/latest/developerguide/symmetric-asymmetric.html) [docs.amazonaws.cn/kms/latest/developerguide/symmetric-asymmetric.html](https://docs.amazonaws.cn/kms/latest/developerguide/symmetric-asymmetric.html) in the *Amazon Key Management Service Developer Guide*.

The default KMS key (aws/dms) is created when you first launch a replication instance, if you haven't selected a custom KMS key from the **Advanced** section of the **Create Replication Instance** page. If you use the default KMS key, the only permissions you need to grant to the IAM user account you are using for migration are kms:ListAliases and kms:DescribeKey. For more information about using the default KMS key, see IAM [permissions](#page-1175-0) needed to use Amazon DMS.

To use a custom KMS key, assign permissions for the custom KMS key using one of the following options:

- Add the IAM user account used for the migration as a key administrator or key user for the Amazon KMS custom key. Doing this ensures that necessary Amazon KMS permissions are granted to the IAM user account. This action is in addition to the IAM permissions that you grant to the IAM user account to use Amazon DMS. For more information about granting permissions to a key user, see [Allows](https://docs.amazonaws.cn/kms/latest/developerguide/key-policies.html#key-policy-default-allow-users) key users to use the KMS key in the *Amazon Key Management Service Developer Guide.*
- If you don't want to add the IAM user account as a key administrator or key user for your custom KMS key, then add the following additional permissions to the IAM permissions that you must grant to the IAM user account to use Amazon DMS.

```
{ 
               "Effect": "Allow", 
               "Action": [ 
                    "kms:ListAliases", 
                    "kms:DescribeKey", 
                    "kms:CreateGrant", 
                    "kms:Encrypt", 
                    "kms:ReEncrypt*" 
               ], 
               "Resource": "*" 
          },
```
Amazon DMS also works with KMS key aliases. For more information about creating your own Amazon KMS keys and giving users access to a KMS key, see the *[Amazon KMS Developer Guide](https://docs.amazonaws.cn/kms/latest/developerguide/create-keys.html)*.

If you don't specify a KMS key identifier, then Amazon DMS uses your default encryption key. Amazon KMS creates the default encryption key for Amazon DMS for your Amazon account. Your Amazon account has a different default encryption key for each Amazon Region.

To manage the Amazon KMS keys used for encrypting your Amazon DMS resources, use the Amazon Key Management Service. Amazon KMS combines secure, highly available hardware and software to provide a key management system scaled for the cloud. Using Amazon KMS, you can create encryption keys and define the policies that control how these keys can be used.

### **You can find Amazon KMS in the Amazon Web Services Management Console**

- 1. Sign in to the Amazon Web Services Management Console and open the Amazon Key Management Service (Amazon KMS) console at <https://console.amazonaws.cn/kms>.
- 2. To change the Amazon Web Services Region, use the Region selector in the upper-right corner of the page.
- 3. Choose one of the following options to work with Amazon KMS keys:
	- To view the keys in your account that Amazon creates and manages for you, in the navigation pane, choose **Amazon managed keys**.
	- To view the keys in your account that you create and manage, in the navigation pane choose **Customer managed keys**.

Amazon KMS supports Amazon CloudTrail, so you can audit key usage to verify that keys are being used appropriately. Your Amazon KMS keys can be used in combination with Amazon DMS and supported Amazon services such as Amazon RDS, Amazon S3, Amazon Redshift, and Amazon EBS.

You can also create custom Amazon KMS keys specifically to encrypt target data for the following Amazon DMS endpoints:

- Amazon Redshift For more information, see [Creating](#page-635-0) and using Amazon KMS keys to encrypt Amazon [Redshift](#page-635-0) target data.
- Amazon S3 For more information, see [Creating](#page-669-0) Amazon KMS keys to encrypt Amazon S3 target [objects.](#page-669-0)

After you have created your Amazon DMS resources with a KMS key, you can't change the encryption key for those resources. Make sure to determine your encryption key requirements before you create your Amazon DMS resources.

# **Network security for Amazon Database Migration Service**

The security requirements for the network you create when using Amazon Database Migration Service depend on how you configure the network. The general rules for network security for Amazon DMS are as follows:

- The replication instance must have access to the source and target endpoints. The security group for the replication instance must have network ACLs or rules that allow egress from the instance out on the database port to the database endpoints.
- Database endpoints must include network ACLs and security group rules that allow incoming access from the replication instance. You can achieve this using the replication instance's security group, the private IP address, the public IP address, or the NAT gateway's public address, depending on your configuration.
- If your network uses a VPN tunnel, the Amazon EC2 instance acting as the NAT gateway must use a security group that has rules that allow the replication instance to send traffic through it.

By default, the VPC security group used by the Amazon DMS replication instance has rules that allow egress to 0.0.0.0/0 on all ports. If you modify this security group or use your own security group, egress must, at a minimum, be permitted to the source and target endpoints on the respective database ports.

The network configurations that you can use for database migration each require specific security considerations:

- [Configuration](#page-300-0) with all database migration components in one VPC The security group used by the endpoints must allow ingress on the database port from the replication instance. Ensure that the security group used by the replication instance has ingress to the endpoints, or you can create a rule in the security group used by the endpoints that allows the private IP address of the replication instance access.
- [Configuration with multiple VPCs](#page-300-1) The security group used by the replication instance must have a rule for the VPC range and the DB port on the database.
- [Configuration](#page-302-0) for a network to a VPC using Amazon Direct Connect or a VPN a VPN tunnel allowing traffic to tunnel from the VPC into an on- premises VPN. In this configuration, the VPC includes a routing rule that sends traffic destined for a specific IP address or range to a host that can bridge traffic from the VPC into the on-premises VPN. If this case, the NAT host includes its

own Security Group settings that must allow traffic from the Replication Instance's private IP address or security group into the NAT instance.

- [Configuration](#page-303-0) for a network to a VPC using the internet The VPC security group must include routing rules that send traffic not destined for the VPC to the Internet gateway. In this configuration, the connection to the endpoint appears to come from the public IP address on the replication instance.
- [Configuration](#page-304-0) with an RDS DB instance not in a VPC to a DB instance in a VPC using ClassicLink When the source or target Amazon RDS DB instance is not in a VPC and does not share a security group with the VPC where the replication instance is located, you can setup a proxy server and use ClassicLink to connect the source and target databases.
- **Source endpoint is outside the VPC used by the replication instance and uses a NAT gateway** – You can configure a network address translation (NAT) gateway using a single Elastic IP address bound to a single Elastic network interface. This Elastic network interface then receives a NAT identifier (nat-#####). If the VPC includes a default route to that NAT gateway instead of the internet gateway, the replication instance instead appears to contact the database endpoint using the public IP address of the internet gateway. In this case, the ingress to the database endpoint outside the VPC needs to allow ingress from the NAT address instead of the replication instance's public IP address.
- **VPC endpoints for non-RDBMS engines** Amazon DMS doesn't support VPC endpoints for non-RDBMS engines.

# **Using SSL with Amazon Database Migration Service**

You can encrypt connections for source and target endpoints by using Secure Sockets Layer (SSL). To do so, you can use the Amazon DMS Management Console or Amazon DMS API to assign a certificate to an endpoint. You can also use the Amazon DMS console to manage your certificates.

Not all databases use SSL in the same way. Amazon Aurora MySQL-Compatible Edition uses the server name, the endpoint of the primary instance in the cluster, as the endpoint for SSL. An Amazon Redshift endpoint already uses an SSL connection and does not require an SSL connection set up by Amazon DMS. An Oracle endpoint requires additional steps; for more information, see SSL support for an Oracle [endpoint](#page-365-0).

## **Topics**

- [Limitations](#page-1220-0) on using SSL with Amazon DMS
- Managing [certificates](#page-1220-1)
- Enabling SSL for a [MySQL-compatible,](#page-1221-0) PostgreSQL, or SQL Server endpoint

To assign a certificate to an endpoint, you provide the root certificate or the chain of intermediate CA certificates leading up to the root (as a certificate bundle), that was used to sign the server SSL certificate that is deployed on your endpoint. Certificates are accepted as PEM formatted X509 files, only. When you import a certificate, you receive an Amazon Resource Name (ARN) that you can use to specify that certificate for an endpoint. If you use Amazon RDS, you can download the root CA and certificate bundle provided in the rds-combined-ca-bundle.pem file hosted by Amazon RDS. For more information about downloading this file, see Using [SSL/TLS](https://docs.amazonaws.cn/AmazonRDS/latest/UserGuide/UsingWithRDS.SSL.html) to encrypt a [connection](https://docs.amazonaws.cn/AmazonRDS/latest/UserGuide/UsingWithRDS.SSL.html) to a DB instance in the *Amazon RDS User Guide*.

You can choose from several SSL modes to use for your SSL certificate verification.

- **none** The connection is not encrypted. This option is not secure, but requires less overhead.
- **require** The connection is encrypted using SSL (TLS) but no CA verification is made. This option is more secure, and requires more overhead.
- **verify-ca** The connection is encrypted. This option is more secure, and requires more overhead. This option verifies the server certificate.
- **verify-full** The connection is encrypted. This option is more secure, and requires more overhead. This option verifies the server certificate and verifies that the server hostname matches the hostname attribute for the certificate.

Not all SSL modes work with all database endpoints. The following table shows which SSL modes are supported for each database engine.

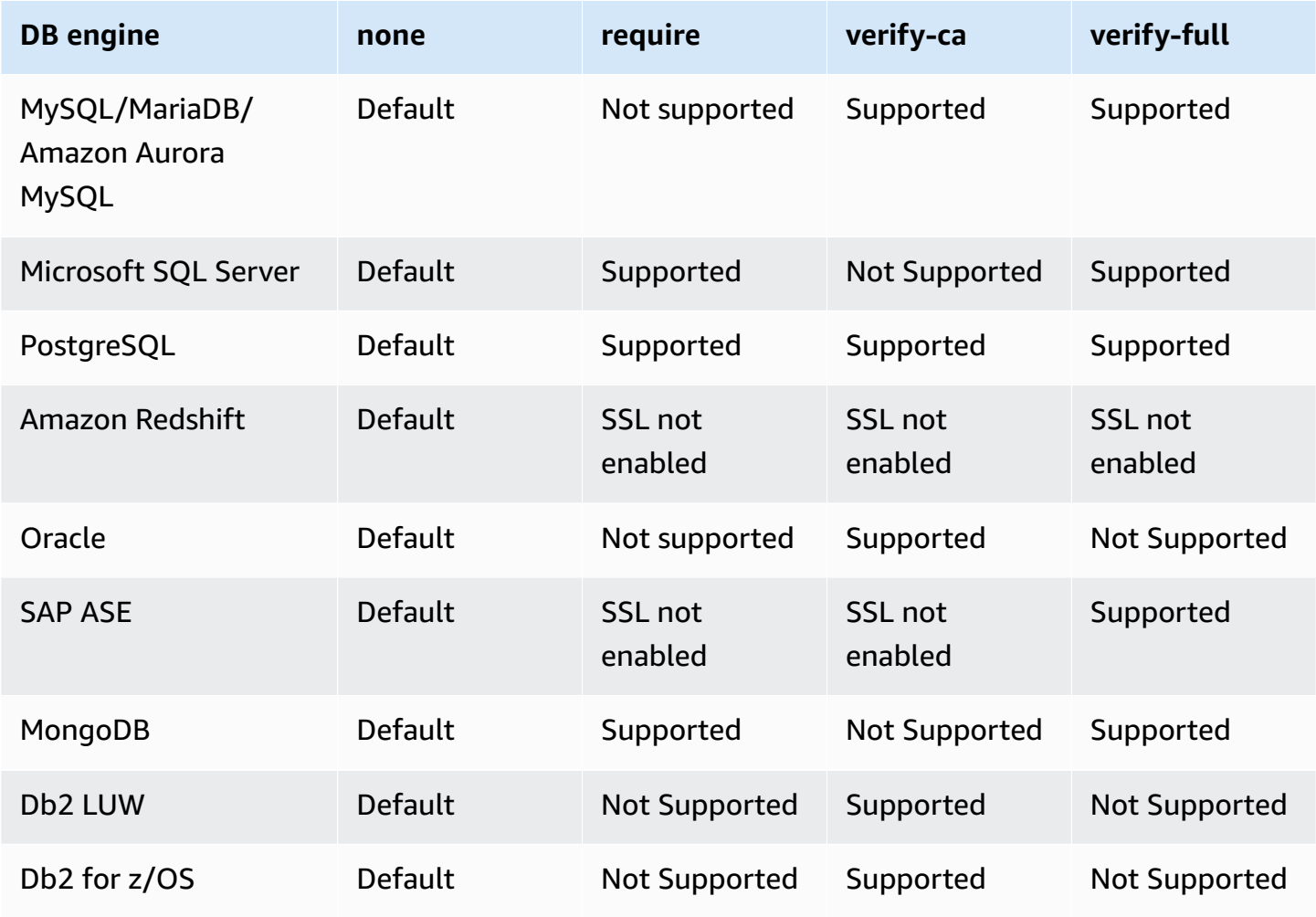

### *(i)* Note

The SSL Mode option on the DMS console or API doesn't apply to some data streaming and NoSQL services like Kinesis, and DynamoDB. They are secure by default, so DMS shows the SSL mode setting is equal to none (**SSL Mode=None**). You don't need to provide any additional configuration for your endpoint to make use of SSL. For example, when using Kinesis as a target endpoint, it is secure by default. All API calls to Kinesis use SSL, so there is no need for an additional SSL option in the DMS endpoint. You can securely put data and retrieve data through SSL endpoints using the HTTPS protocol, which DMS uses by default when connecting to a Kinesis Data Stream.

# <span id="page-1220-0"></span>**Limitations on using SSL with Amazon DMS**

Following are limitations on using SSL with Amazon DMS:

- SSL connections to Amazon Redshift target endpoints aren't supported. Amazon DMS uses an Amazon S3 bucket to transfer data to the Amazon Redshift database. This transmission is encrypted by Amazon Redshift by default.
- SQL timeouts can occur when performing change data capture (CDC) tasks with SSL-enabled Oracle endpoints. If you have an issue where CDC counters don't reflect the expected numbers, set the MinimumTransactionSize parameter from the ChangeProcessingTuning section of the task settings to a lower value. You can start with a value as low as 100. For more information about the MinimumTransactionSize parameter, see Change [processing](#page-878-0) tuning settings.
- You can import certificates only in the .pem and .sso (Oracle wallet) formats.
- In some cases, your server SSL certificate might be signed by an intermediate certificate authority (CA). If so, make sure that the entire certificate chain leading from the intermediate CA up to the root CA is imported as a single .pem file.
- If you are using self-signed certificates on your server, choose **require** as your SSL mode. The **require** SSL mode implicitly trusts the server's SSL certificate and doesn't try to validate that the certificate was signed by a CA.

## <span id="page-1220-1"></span>**Managing certificates**

You can use the DMS console to view and manage your SSL certificates. You can also import your certificates using the DMS console.

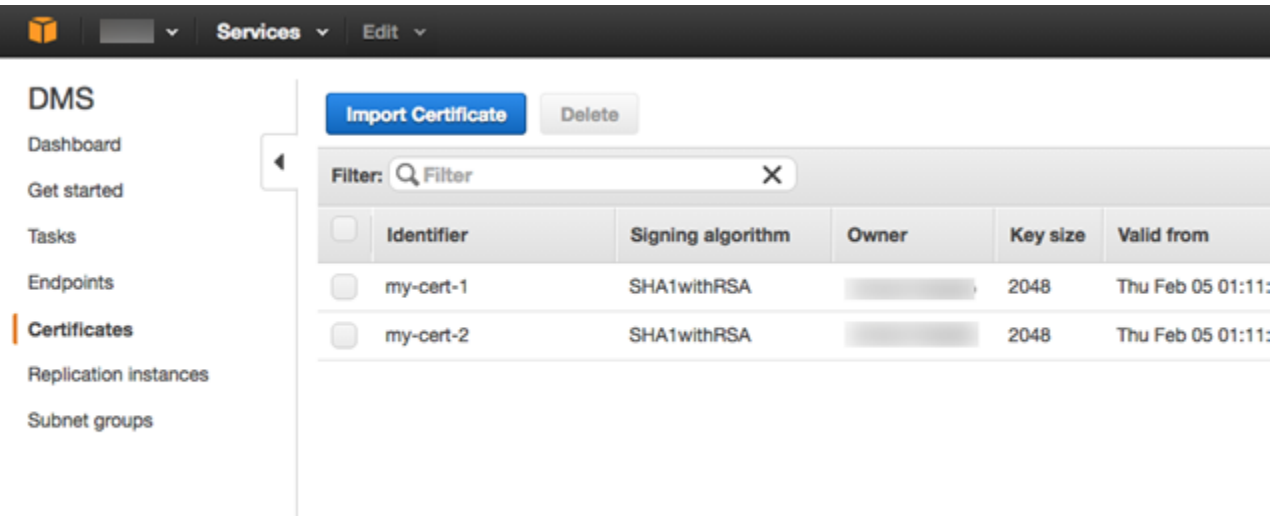

# <span id="page-1221-0"></span>**Enabling SSL for a MySQL-compatible, PostgreSQL, or SQL Server endpoint**

You can add an SSL connection to a newly created endpoint or to an existing endpoint.

#### **To create an Amazon DMS endpoint with SSL**

1. Sign in to the Amazon Web Services Management Console and open the Amazon DMS console at<https://console.amazonaws.cn/dms/v2/>.

If you're signed in as an Amazon Identity and Access Management (IAM) user, make sure that you have the appropriate permissions to access Amazon DMS. For more information about the permissions required for database migration, see IAM [permissions](#page-1175-0) needed to use Amazon DMS.

- 2. In the navigation pane, choose **Certificates**.
- 3. Choose **Import Certificate**.
- 4. Upload the certificate you want to use for encrypting the connection to an endpoint.

#### **Note**

You can also upload a certificate using the Amazon DMS console when you create or modify an endpoint by selecting **Add new CA certificate** on the **Create database endpoint** page.

For Aurora Serverless as target, get the certificate mentioned in Using [TLS/SSL](https://docs.amazonaws.cn/AmazonRDS/latest/AuroraUserGuide/aurora-serverless.html#aurora-serverless.tls) with Aurora [Serverless.](https://docs.amazonaws.cn/AmazonRDS/latest/AuroraUserGuide/aurora-serverless.html#aurora-serverless.tls)

5. Create an endpoint as described in Step 2: Specify source and target [endpoints](#page-55-0)

### **To modify an existing Amazon DMS endpoint to use SSL**

1. Sign in to the Amazon Web Services Management Console and open the Amazon DMS console at<https://console.amazonaws.cn/dms/v2/>.

If you're signed in as an IAM user, make sure that you have the appropriate permissions to access Amazon DMS. For more information about the permissions required for database migration, see IAM [permissions](#page-1175-0) needed to use Amazon DMS.

- 2. In the navigation pane, choose **Certificates**.
- 3. Choose **Import Certificate**.
- 4. Upload the certificate you want to use for encrypting the connection to an endpoint.

#### **A** Note

You can also upload a certificate using the Amazon DMS console when you create or modify an endpoint by selecting **Add new CA certificate** on the **Create database endpoint** page.

- 5. In the navigation pane, choose **Endpoints**, select the endpoint you want to modify, and choose **Modify**.
- 6. Choose a value for **SSL mode**.

If you choose **verify-ca** or **verify-full** mode, specify the certificate that you want to use for **CA certificate**, as shown following.

### Create database endpoint

A database endpoint is used by the replication server to connect to a database. The database specified in the endpoint can be on-prem Details should be specified in the form below. It is recommended that you test your endpoint connections here to avoid errors during pri

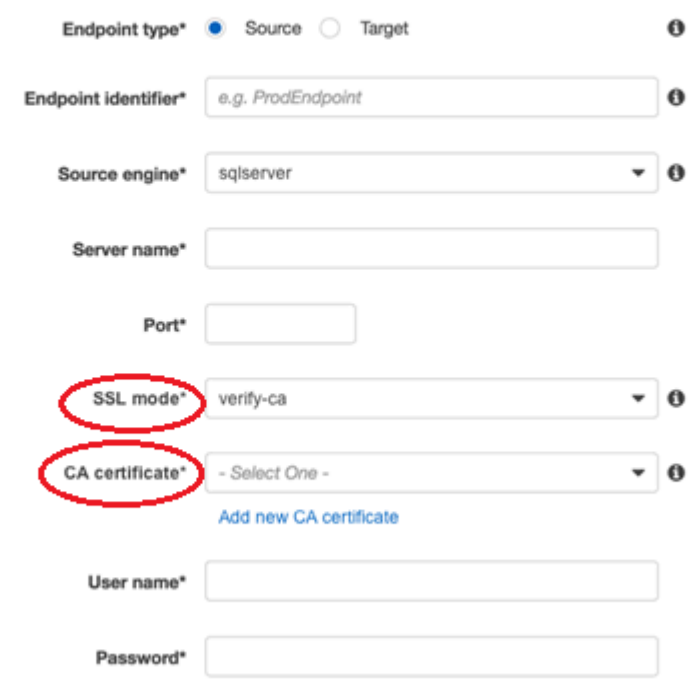

- Advanced
- 7. Choose **Modify**.
- 8. When the endpoint has been modified, choose the endpoint and choose **Test connection** to determine if the SSL connection is working.

After you create your source and target endpoints, create a task that uses these endpoints. For more information about creating a task, see Step 3: Create a task and [migrate](#page-57-0) data.
In most situations, changing the database password for your source or target endpoint is straightforward. If you need to change the database password for an endpoint that you are currently using in a migration or replication task, the process needs a few additional steps. The procedure following shows how to do this.

#### **To change the database password for an endpoint in a migration or replication task**

1. Sign in to the Amazon Web Services Management Console and open the Amazon DMS console at<https://console.amazonaws.cn/dms/v2/>.

If you're signed in as an IAM user, make sure that you have the appropriate permissions to access Amazon DMS. For more information about the permissions required, see [IAM](#page-1175-0)  [permissions](#page-1175-0) needed to use Amazon DMS.

- 2. In the navigation pane, choose **Database migration tasks**.
- 3. Choose the task that uses the endpoint you want to change the database password for, and then choose **Stop**.
- 4. While the task is stopped, you can change the password of the database for the endpoint using the native tools you use to work with the database.
- 5. Return to the DMS Management Console and choose **Endpoints** from the navigation pane.
- 6. Choose the endpoint for the database you changed the password for, and then choose **Modify**.
- 7. Type the new password in the **Password** box, and then choose **Save**.
- 8. Choose **Database migration tasks** from the navigation pane.
- 9. Choose the task that you stopped previously, and choose **Restart/Resume**.
- 10. Choose either **Restart** or **Resume**, depending on how you want to continue the task, and then choose **Start task**.

# **Quotas for Amazon Database Migration Service**

Following, you can find the resource quotas and naming constraints for Amazon Database Migration Service (Amazon DMS).

The maximum size of a database that Amazon DMS can migrate depends on a number of factors. These include your source environment, the distribution of data in your source database, and how busy your source system is.

The best way to determine whether your particular system is a candidate for Amazon DMS is to test it. Start slowly so you can get the configuration worked out, then add some complex objects. Finally, attempt a full load as a test.

## **Resource quotas for Amazon Database Migration Service**

Each Amazon account has quotas for each Amazon Region on the number of Amazon DMS resources that can be created. After a quota for a resource has been reached, additional calls to create that resource fail with an exception.

The following table lists the Amazon DMS resources and their quotas for each Amazon Region.

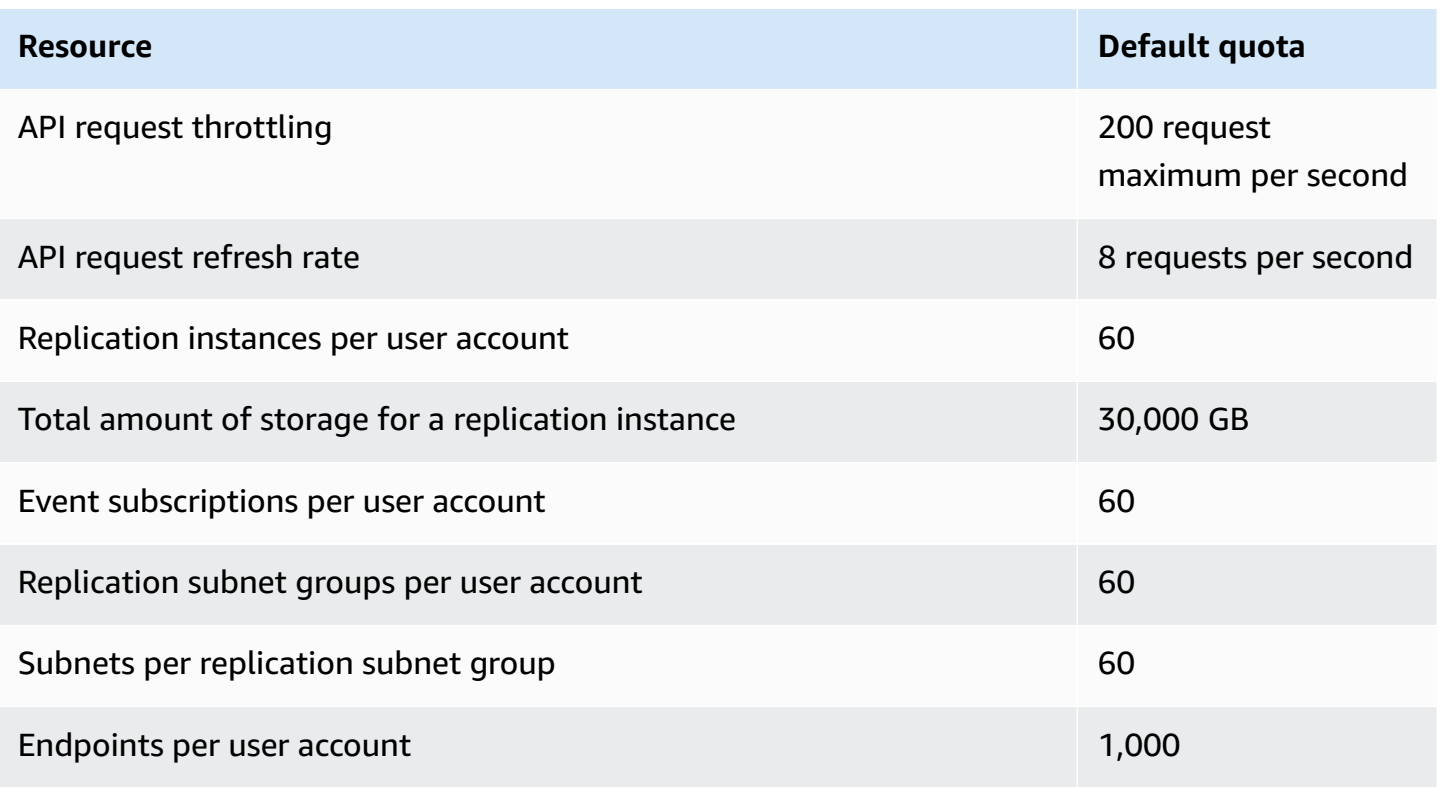

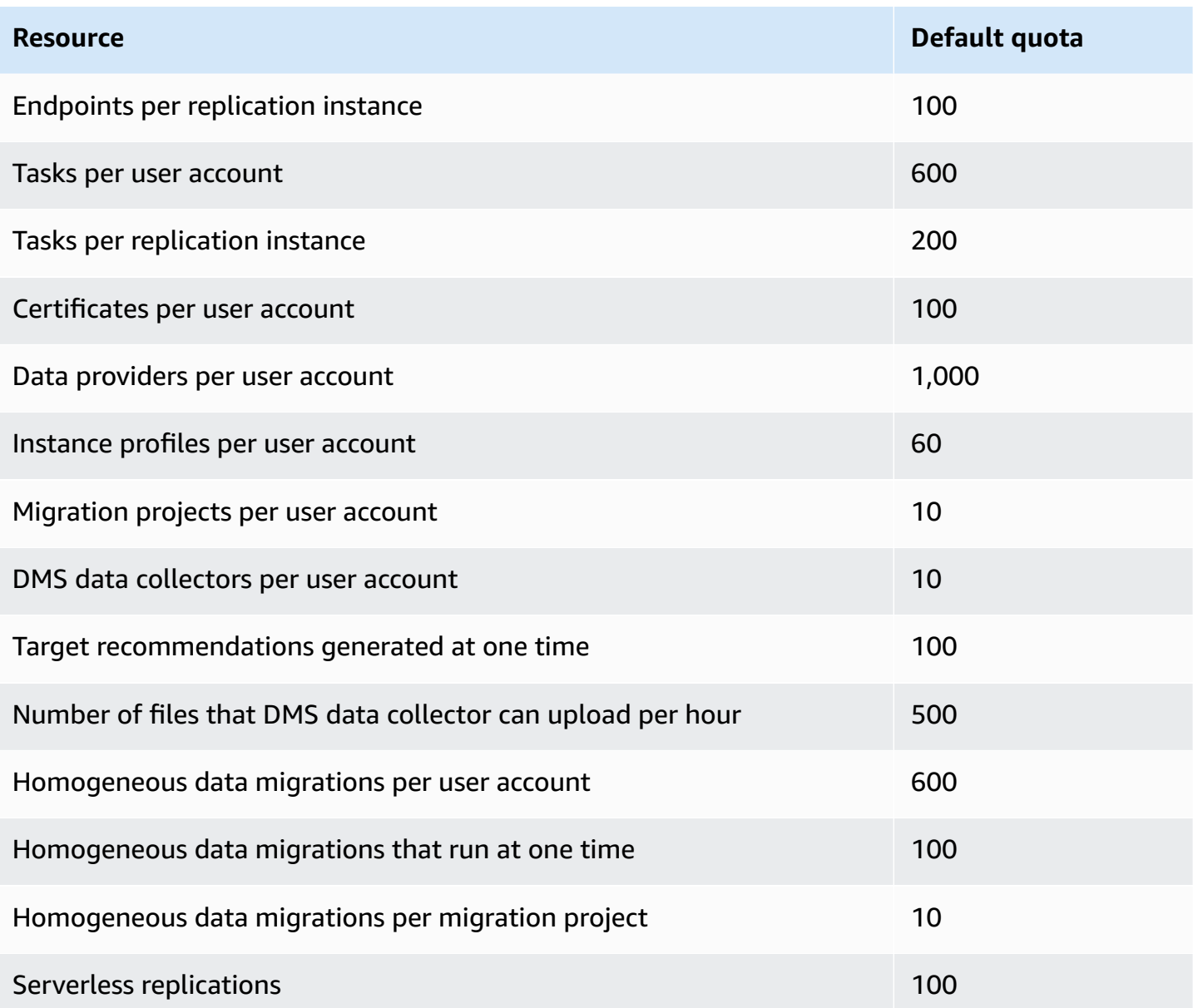

For more information on the API request throttling quota and refresh rate, see [Understanding API](#page-1227-0)  request [throttling.](#page-1227-0)

The 30,000-GB quota for storage applies to all your Amazon DMS replication instances in a given Amazon Region. This storage is used to cache changes if a target can't keep up with a source, and for storing log information.

## <span id="page-1227-0"></span>**Understanding API request throttling**

Amazon DMS supports a varying, but maximum API request quota of 200 API calls per second. In other words, your API requests are throttled when they exceed this rate. Also, you can be limited to fewer API calls per second, depending on how long it takes Amazon DMS to refresh your quota before you make another API request. This quota applies both when you make API calls directly and when they are made on your behalf as part of using the Amazon DMS Management Console.

To understand how API request throttling works, it helps to imagine that Amazon DMS maintains a token bucket that tracks your API requests. In this scenario, each token in the bucket allows you to make a single API call. You can have no more than 200 tokens in the bucket at any one time. When you make an API call, Amazon DMS removes one token from the bucket. If you make 200 API calls in under a second, your bucket is empty and any attempt to make another API call fails. For each second that you don't make an API call, Amazon DMS adds 8 tokens to the bucket, up to the 200 token maximum. This is the Amazon DMS API request refresh rate. At any point after throttling, when you have tokens added to your bucket, you can make as many additional API calls as tokens available until your calls are throttled again.

If you are using the Amazon CLI to run API calls that are throttled, Amazon DMS returns an error like the following:

An error occurred (ThrottlingException) when calling the *AwsDmsApiCall* operation (reached max retries: 2): Rate exceeded

Here, *AwsDmsApiCall* is the name of the Amazon DMS API operation that was throttled, for example, DescribeTableStatistics. You can then retry or make a different call after sufficient delay to avoid throttling.

#### **(i)** Note

Unlike API request throttling managed by some other services, such as Amazon EC2, you can't order an increase in the API request throttling quotas managed by Amazon DMS.

# **Troubleshooting migration tasks in Amazon Database Migration Service**

Following, you can find topics about troubleshooting issues with Amazon Database Migration Service (Amazon DMS). These topics can help you to resolve common issues using both Amazon DMS and selected endpoint databases.

If you have opened an Amazon Support case, your support engineer might identify a potential issue with one of your endpoint database configurations. Your engineer might also ask you to run a support script to return diagnostic information about your database. For details about downloading, running, and uploading the diagnostic information from this type of support script, see Working with [diagnostic](#page-1276-0) support scripts in Amazon DMS.

For troubleshooting purposes, Amazon DMS collects trace and dump files in the replication instance. You can provide these files to Amazon Support should an issue occur requiring troubleshooting. By default, DMS purges trace and dump files that are older than thirty days. To opt out of trace and dump file collection, open a case with Amazon Support.

#### **Topics**

- [Migration](#page-1229-0) tasks run slowly
- Task status bar [doesn't](#page-1230-0) move
- Task [completes](#page-1230-1) but nothing was migrated
- Foreign keys and [secondary](#page-1230-2) indexes are missing
- Amazon DMS does not create [CloudWatch](#page-1231-0) logs
- Issues occur with [connecting](#page-1231-1) to Amazon RDS
- [Networking](#page-1232-0) issues occur
- CDC is [stuck](#page-1233-0) after full load
- Primary key [violation](#page-1233-1) errors occur when you restart a task
- [Initial load of a schema fails](#page-1233-2)
- Tasks fail with an [unknown](#page-1233-3) error
- Task restart loads tables from the [beginning](#page-1234-0)
- [Number of tables per task causes issues](#page-1234-1)
- Tasks fail when a [primary](#page-1234-2) key is created on a LOB column
- [Duplicate](#page-1234-3) records occur on a target table without a primary key
- Source [endpoints](#page-1234-4) fall in the reserved IP range
- [Timestamps](#page-1235-0) are garbled in Amazon Athena queries
- [Troubleshooting](#page-1235-1) issues with Oracle
- [Troubleshooting](#page-1242-0) issues with MySQL
- [Troubleshooting](#page-1248-0) issues with PostgreSQL
- [Troubleshooting](#page-1252-0) issues with Microsoft SQL Server
- [Troubleshooting](#page-1254-0) issues with Amazon Redshift
- [Troubleshooting](#page-1256-0) issues with Amazon Aurora MySQL
- [Troubleshooting](#page-1256-1) issues with SAP ASE
- [Troubleshooting](#page-1257-0) issues with IBM Db2
- [Troubleshooting](#page-1257-1) latency issues in Amazon Database Migration Service
- Working with [diagnostic](#page-1276-0) support scripts in Amazon DMS
- Working with the Amazon DMS [diagnostic](#page-1311-0) support AMI

# <span id="page-1229-0"></span>**Migration tasks run slowly**

Several issues can cause a migration task to run slowly, or cause subsequent tasks to run slower than the initial task.

The most common reason for a migration task running slowly is that there are inadequate resources allocated to the Amazon DMS replication instance. To make sure that your instance has enough resources for the tasks you are running on it, check your replication instance's use of CPU, memory, swap files, and IOPS. For example, multiple tasks with Amazon Redshift as an endpoint are I/O intensive. You can increase IOPS for your replication instance or split your tasks across multiple replication instances for a more efficient migration.

For more information about determining the size of your replication instance, see [Selecting](#page-292-0) the best size for a [replication](#page-292-0) instance.

You can increase the speed of an initial migration load by doing the following:

• If your target is an Amazon RDS DB instance, make sure that Multi-AZ isn't enabled for the target DB instance.

- Turn off any automatic backups or logging on the target database during the load, and turn back on those features after your migration is complete.
- If the feature is available on your target, use provisioned IOPS.
- If your migration data contains LOBs, make sure that the task is optimized for LOB migration. For more information on optimizing for LOBs, see Target [metadata](#page-856-0) task settings.

## <span id="page-1230-0"></span>**Task status bar doesn't move**

The task status bar gives an estimation of the task's progress. The quality of this estimate depends on the quality of the source database's table statistics; the better the table statistics, the more accurate the estimation.

For a task with only one table that has no estimated rows statistic, Amazon DMS can't provide any kind of percentage complete estimate. In this case, use the task state and the indication of rows loaded to confirm that the task is running and making progress.

## <span id="page-1230-1"></span>**Task completes but nothing was migrated**

Do the following if nothing was migrated after your task has completed.

- Check if the user that created the endpoint has read access to the table you intend to migrate.
- Check if the object you want to migrate is a table. If it is a view, update table mappings and specify the object-locator as "view" or "all". For more information, see [Specifying](#page-918-0) table selection and [transformations](#page-918-0) rules from the console.

## <span id="page-1230-2"></span>**Foreign keys and secondary indexes are missing**

Amazon DMS creates tables, primary keys, and in some cases unique indexes, but it doesn't create any other objects that aren't required to efficiently migrate the data from the source. For example, it doesn't create secondary indexes, non-primary key constraints, or data defaults.

To migrate secondary objects from your database, use the database's native tools if you are migrating to the same database engine as your source database. Use the Amazon Schema Conversion Tool (Amazon SCT) if you are migrating to a different database engine than that used by your source database to migrate secondary objects.

## <span id="page-1231-0"></span>**Amazon DMS does not create CloudWatch logs**

If your replication task doesn't create CloudWatch logs, make sure that your account has the dmscloudwatch-logs-role role. If this role is not present, do the following to create it:

- 1. Sign in to the Amazon Web Services Management Console and open the IAM console at [https://console.amazonaws.cn/iam/.](https://console.amazonaws.cn/iam/)
- 2. Choose the **Roles** tab. Choose **Create role**.
- 3. In the **Select type of trusted entity** section, choose **Amazon Web Service**.
- 4. In the **Choose a use case** section, choose **DMS**.
- 5. Choose **Next: Permissions**.
- 6. Enter **AmazonDMSCloudWatchLogsRole** in the search field, and check the box next to **AmazonDMSCloudWatchLogsRole**. This grants Amazon DMS permissions to access CloudWatch.
- 7. Choose **Next: Tags**.
- 8. Choose **Next: Review**.
- 9. Enter **dms-cloudwatch-logs-role** for **Role name**. This name is case sensitive.
- 10. Choose **Create role**.

# <span id="page-1231-1"></span>**Issues occur with connecting to Amazon RDS**

There can be several reasons why you can't connect to an Amazon RDS DB instance that you set as a source or target. Some items to check follow:

- Check that the user name and password combination is correct.
- Check that the endpoint value shown in the Amazon RDS console for the instance is the same as the endpoint identifier you used to create the Amazon DMS endpoint.
- Check that the port value shown in the Amazon RDS console for the instance is the same as the port assigned to the Amazon DMS endpoint.
- Check that the security group assigned to the Amazon RDS DB instance allows connections from the Amazon DMS replication instance.
- If the Amazon DMS replication instance and the Amazon RDS DB instance aren't in the same virtual private cloud (VPC), check that the DB instance is publicly accessible.

## **Error message: Incorrect thread connection string: Incorrect thread value 0**

This error can often occur when you are testing the connection to an endpoint. This error indicates that there is an error in the connection string. An example is a space after the host IP address. Another is a bad character copied into the connection string.

## <span id="page-1232-0"></span>**Networking issues occur**

The most common networking issue involves the VPC security group used by the Amazon DMS replication instance. By default, this security group has rules that allow egress to 0.0.0.0/0 on all ports. In many cases, you modify this security group or use your own security group. If so, at a minimum, make sure to give egress to the source and target endpoints on their respective database ports.

Other configuration-related issues can include the following:

- **Replication instance and both source and target endpoints in the same VPC** The security group used by the endpoints must allow ingress on the database port from the replication instance. Make sure that the security group used by the replication instance has ingress to the endpoints. Or you can create a rule in the security group used by the endpoints that allows the private IP address of the replication instance access.
- **Source endpoint is outside the VPC used by the replication instance (using an internet gateway)** – The VPC security group must include routing rules that send traffic that isn't for the VPC to the internet gateway. In this configuration, the connection to the endpoint appears to come from the public IP address on the replication instance.
- **Source endpoint is outside the VPC used by the replication instance (using a NAT gateway)** You can configure a network address translation (NAT) gateway using a single elastic IP address bound to a single elastic network interface. This NAT gateway receives a NAT identifier (nat- #####).

In some cases, the VPC includes a default route to that NAT gateway instead of the internet gateway. In such cases, the replication instance instead appears to contact the database endpoint using the public IP address of the NAT gateway. Here, the ingress to the database endpoint outside the VPC needs to allow ingress from the NAT address instead of the replication instance's public IP address.

For information about using your own on-premises name server, see Using your own [on-premises](#page-245-0) name [server.](#page-245-0)

## <span id="page-1233-0"></span>**CDC is stuck after full load**

Slow or stuck replication changes can occur after a full load migration when several Amazon DMS settings conflict with each other.

For example, suppose that the **Target table preparation mode** parameter is set to **Do nothing** or **Truncate**. In this case, you have instructed Amazon DMS to do no setup on the target tables, including creating primary and unique indexes. If you haven't created primary or unique keys on the target tables, Amazon DMS does a full table scan for each update. This approach can affect performance significantly.

## <span id="page-1233-1"></span>**Primary key violation errors occur when you restart a task**

This error can occur when data remains in the target database from a previous migration task. If the **Target table preparation mode** option is set to **Do nothing**, Amazon DMS doesn't do any preparation on the target table, including cleaning up data inserted from a previous task.

To restart your task and avoid these errors, remove rows inserted into the target tables from the previous running of the task.

# <span id="page-1233-2"></span>**Initial load of a schema fails**

```
In some cases, the initial load of your schemas might fail with an error of
Operation:getSchemaListDetails:errType=, status=0, errMessage=, 
errDetails=.
```
In such cases, the user account used by Amazon DMS to connect to the source endpoint doesn't have the necessary permissions.

## <span id="page-1233-3"></span>**Tasks fail with an unknown error**

The cause of unknown types of error can be varied. However, often we find that the issue involves insufficient resources allocated to the Amazon DMS replication instance.

To make sure that your replication instance has enough resources to perform the migration, check your instance's use of CPU, memory, swap files, and IOPS. For more information on monitoring, see Amazon Database [Migration](#page-1063-0) Service metrics.

## <span id="page-1234-0"></span>**Task restart loads tables from the beginning**

Amazon DMS restarts table loading from the beginning when it hasn't finished the initial load of a table. When a task is restarted, Amazon DMS reloads tables from the beginning when the initial load didn't complete.

## <span id="page-1234-1"></span>**Number of tables per task causes issues**

There is no set limit on the number of tables per replication task. However, we recommend limiting the number of tables in a task to less than 60,000, as a rule of thumb. Resource use can often be a bottleneck when a single task uses more than 60,000 tables.

# <span id="page-1234-2"></span>**Tasks fail when a primary key is created on a LOB column**

In FULL LOB or LIMITED LOB mode, Amazon DMS doesn't support replication of primary keys that are LOB data types.

DMS initially migrates a row with a LOB column as null, then later updates the LOB column. So, when the primary key is created on a LOB column, the initial insert fails since the primary key can't be null. As a workaround, add another column as primary key and remove the primary key from the LOB column.

## <span id="page-1234-3"></span>**Duplicate records occur on a target table without a primary key**

Running a full load and CDC task can create duplicate records on target tables that don't have a primary key or unique index. To avoid duplicating records on target tables during full load and CDC tasks, make sure that target tables have a primary key or unique index.

## <span id="page-1234-4"></span>**Source endpoints fall in the reserved IP range**

If an Amazon DMS source database uses an IP address within the reserved IP range of 192.168.0.0/24, the source endpoint connection test fails. The following steps provide a possible workaround:

- 1. Find one Amazon EC2 instance that isn't in the reserved range that can communicate to the source database at 192.168.0.0/24.
- 2. Install a socat proxy and run it. The following shows an example.

```
yum install socat 
socat -d -d -lmlocal2 tcp4-listen:database port,bind=0.0.0.0,reuseaddr,fork 
 tcp4:source_database_ip_address:database_port
&
```
Use the Amazon EC2 instance IP address and the database port given preceding for the Amazon DMS endpoint. Make sure that the endpoint has the security group that allows Amazon DMS to access the database port. Note that the proxy needs to be running for the duration of your DMS task execution. Depending on the use case, you may need to automate the proxy setup.

### <span id="page-1235-0"></span>**Timestamps are garbled in Amazon Athena queries**

If timestamps are garbled in Athena queries, use the Amazon Web Services Management Console or the [ModifyEndpoint](https://docs.amazonaws.cn/dms/latest/APIReference/API_ModifyEndpoint.html) action to set the parquetTimestampInMillisecond value for your Amazon S3 endpoint to true. For more information, see [S3Settings](https://docs.amazonaws.cn/dms/latest/APIReference/API_S3Settings.html).

### <span id="page-1235-1"></span>**Troubleshooting issues with Oracle**

Following, you can learn about troubleshooting issues specific to using Amazon DMS with Oracle databases.

#### **Topics**

- [Pulling](#page-1236-0) data from views
- [Migrating](#page-1236-1) LOBs from Oracle 12c
- [Switching](#page-1236-2) between Oracle LogMiner and Binary Reader
- Error: Oracle CDC stopped 122301 oracle CDC [maximum](#page-1237-0) retry counter exceeded.
- [Automatically](#page-1237-1) add supplemental logging to an Oracle source endpoint
- LOB changes aren't being [captured](#page-1238-0)
- Error: ORA-12899: Value too large for column [column-name](#page-1238-1)
- NUMBER data type being [misinterpreted](#page-1238-2)

Timestamps are garbled in Amazon Athena queries 1220

- [Records](#page-1239-0) missing during full load
- [Table](#page-1239-1) Error
- Error: Cannot retrieve Oracle archived Redo log [destination](#page-1239-2) ids
- Evaluating read [performance](#page-1240-0) of Oracle redo or archive logs

### <span id="page-1236-0"></span>**Pulling data from views**

You can pull data once from a view; you can't use it for ongoing replication. To be able to extract data from views, you must add the following code to the **Endpoint settings** section of the Oracle source endpoint page. When you extract data from a view, the view is shown as a table on the target schema.

"ExposeViews": true

### <span id="page-1236-1"></span>**Migrating LOBs from Oracle 12c**

Amazon DMS can use two methods to capture changes to an Oracle database, Binary Reader and Oracle LogMiner. By default, Amazon DMS uses Oracle LogMiner to capture changes. However, on Oracle 12c, Oracle LogMiner doesn't support LOB columns. To capture changes to LOB columns on Oracle 12c, use Binary Reader.

### <span id="page-1236-2"></span>**Switching between Oracle LogMiner and Binary Reader**

Amazon DMS can use two methods to capture changes to a source Oracle database, Binary Reader and Oracle LogMiner. Oracle LogMiner is the default. To switch to using Binary Reader for capturing changes, do the following:

#### **To use binary reader for capturing changes**

- 1. Sign in to the Amazon Web Services Management Console and open the Amazon DMS console at<https://console.amazonaws.cn/dms/v2/>.
- 2. Choose **Endpoints**.
- 3. Choose the Oracle source endpoint that you want to use Binary Reader.
- 4. Choose **Modify**.
- 5. Choose **Advanced**, and then add the following code for **Extra connection attributes**.

useLogminerReader=N

6. Use an Oracle developer tool such as SQL-Plus to grant the following additional privilege to the Amazon DMS user account used to connect to the Oracle endpoint.

SELECT ON V\_\$TRANSPORTABLE\_PLATFORM

## <span id="page-1237-0"></span>**Error: Oracle CDC stopped 122301 oracle CDC maximum retry counter exceeded.**

This error occurs when the needed Oracle archive logs have been removed from your server before Amazon DMS was able to use them to capture changes. Increase your log retention policies on your database server. For an Amazon RDS database, run the following procedure to increase log retention. For example, the following code increases log retention on an Amazon RDS DB instance to 24 hours.

```
exec rdsadmin.rdsadmin_util.set_configuration('archivelog retention hours',24);
```
### <span id="page-1237-1"></span>**Automatically add supplemental logging to an Oracle source endpoint**

By default, Amazon DMS has supplemental logging turned off. To automatically turn on supplemental logging for a source Oracle endpoint, do the following:

#### **To add supplemental logging to a source oracle endpoint**

- 1. Sign in to the Amazon Web Services Management Console and open the Amazon DMS console at<https://console.amazonaws.cn/dms/v2/>.
- 2. Choose **Endpoints**.
- 3. Choose the Oracle source endpoint that you want to add supplemental logging to.
- 4. Choose **Modify**.

5. Choose **Advanced**, and then add the following code to the **Extra connection attributes** text box:

```
addSupplementalLogging=Y
```
6. Choose **Modify**.

### <span id="page-1238-0"></span>**LOB changes aren't being captured**

Currently, a table must have a primary key for Amazon DMS to capture LOB changes. If a table that contains LOBs doesn't have a primary key, there are several actions you can take to capture LOB changes:

- Add a primary key to the table. This can be as simple as adding an ID column and populating it with a sequence using a trigger.
- Create a materialized view of the table that includes a system-generated ID as the primary key and migrate the materialized view rather than the table.
- Create a logical standby, add a primary key to the table, and migrate from the logical standby.

#### <span id="page-1238-1"></span>**Error: ORA-12899: Value too large for column** *column-name*

The error "ORA-12899: value too large for column *column-name*" is often caused by a couple of issues.

In one of these issues, there's a mismatch in the character sets used by the source and target databases.

In another of these issues, national language support (NLS) settings differ between the two databases. A common cause of this error is when the source database NLS\_LENGTH\_SEMANTICS parameter is set to CHAR and the target database NLS\_LENGTH\_SEMANTICS parameter is set to BYTE.

### <span id="page-1238-2"></span>**NUMBER data type being misinterpreted**

The Oracle NUMBER data type is converted into various Amazon DMS data types, depending on the precision and scale of NUMBER. These conversions are documented here [Source](#page-394-0) data types for

[Oracle](#page-394-0). The way the NUMBER type is converted can also be affected by using endpoint settings for the source Oracle endpoint. These endpoint settings are documented in [Endpoint](#page-381-0) settings when using Oracle as a source for [Amazon](#page-381-0) DMS.

### <span id="page-1239-0"></span>**Records missing during full load**

When performing a full load, Amazon DMS looks for open transactions at the database level and waits for the transaction to be committed. For example, based on the task setting TransactionConsistencyTimeout=600, Amazon DMS waits for 10 minutes even if the open transaction is on a table not included in table mapping. But if the open transaction is on a table included in table mapping, and the transaction isn't committed in time, missing records in the target table result.

You can modify the TransactionConsistencyTimeout task setting and increase wait time if you know that open transactions will take longer to commit.

Also, note the default value of the FailOnTransactionConsistencyBreached task setting is false. This means Amazon DMS continues to apply other transactions but open transactions are missed. If you want the task to fail when open transactions aren't closed in time, you can set FailOnTransactionConsistencyBreached to true.

### <span id="page-1239-1"></span>**Table Error**

Table Error appears in table statistics during replication if a WHERE clause doesn't reference a primary key column, and supplemental logging isn't used for all columns.

To fix this issue, turn on supplemental logging for all columns of the referenced table. For more information, see Setting up [supplemental](#page-346-0) logging.

### <span id="page-1239-2"></span>**Error: Cannot retrieve Oracle archived Redo log destination ids**

This error occurs when your Oracle source doesn't have any archive logs generated or V \$ARCHIVED\_LOG is empty. You can resolve the error by switching logs manually.

For an Amazon RDS database, run the following procedure to switch log files. The switch\_logfile procedure doesn't have parameters.

```
exec rdsadmin.rdsadmin_util.switch_logfile;
```
For a self-managed Oracle source database, use the following command to force a log switch.

### <span id="page-1240-0"></span>**Evaluating read performance of Oracle redo or archive logs**

If you experience performance issues with your Oracle source, you can evaluate the read performance of your Oracle redo or archive logs to find ways to improve performance. To test the redo or archive log read performance, use the Amazon DMS [diagnostic](#page-1311-0) Amazon machine image (AMI).

You can use the Amazon DMS diagnostic AMI to do the following:

- Use the bFile method to evaluate redo log file performance.
- Use the LogMiner method to evaluate redo log file performance.
- Use the PL/SQL (dbms\_lob.read) method to evaluate redo log file performance.
- Use Single-thread to evaluate read performance on ASMFile.
- Use Multi-threads to evaluate read performance on ASMFile.
- Use Direct OS Readfile() Windows or Pread64 Linux function to evaluate the redo log file.

Then you can take remedial steps based upon the results.

#### **To test read performance on an Oracle redo or archive log file**

1. Create an Amazon DMS diagnostic AMI Amazon EC2 instance and connect to it.

For more information see, Working with the Amazon DMS [diagnostic](#page-1311-0) AMI.

2. Run the **awsreplperf** command.

\$ awsreplperf

The command displays the Amazon DMS Oracle Read Performance Utility options.

```
0. Quit
1. Read using Bfile
2. Read using LogMiner
3. Read file PL/SQL (dms_lob.read)
4. Read ASMFile Single Thread
```
5. Read ASMFile Multi Thread

- 3. Select an option from the list.
- 4. Enter the following database connection and archive log information.

```
Oracle user name [system]:
Oracle password:
Oracle connection name [orcllx]:
Connection format hostname:port/instance
Oracle event trace? [N]: 
Default N = No or Y = YesPath to redo or archive log file []:
```
5. Examine the output displayed for relevant read performance information. For example, the following shows output that can result from selecting option number 2, **Read using LogMiner**.

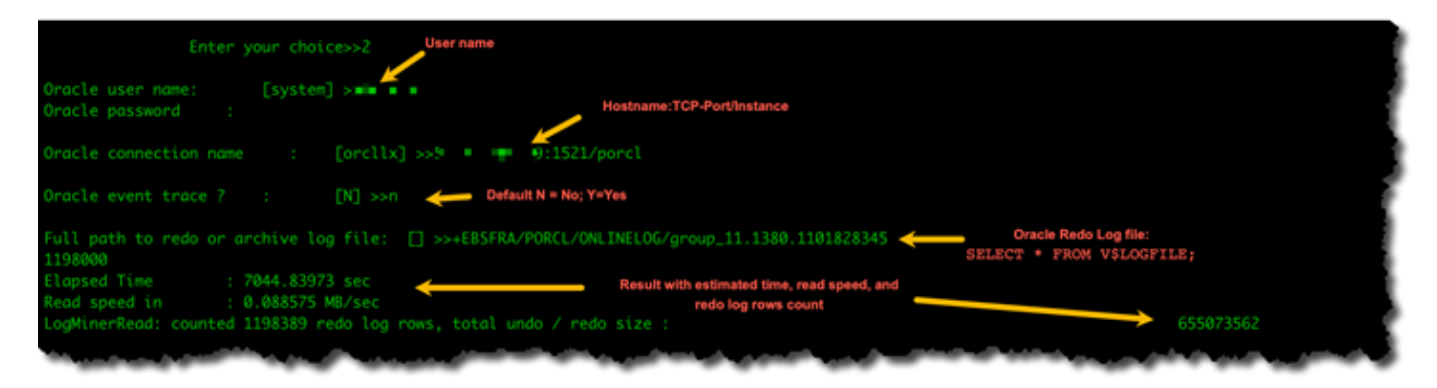

6. To exit the utility, enter **0** (zero).

#### **Next steps**

- When results show that read speed is below an acceptable threshold, run the [Oracle diagnostic](#page-1278-0) [support](#page-1278-0) script on the endpoint, review Wait Time, Load Profile, and IO Profile sections. Then adjust any abnormal configuration that might improve read performance. For example, if your redo log files are up to 2 GB, try increasing LOG\_BUFFER to 200 MB to help improve performance.
- Review Amazon DMS Best [Practices](#page-237-0) to make sure your DMS replication instance, task, and endpoints are configured optimally.

## <span id="page-1242-0"></span>**Troubleshooting issues with MySQL**

Following, you can learn about troubleshooting issues specific to using Amazon DMS with MySQL databases.

#### **Topics**

- CDC task failing for Amazon RDS DB instance [endpoint](#page-1242-1) because binary logging disabled
- Connections to a target MySQL instance are [disconnected](#page-1242-2) during a task
- Adding autocommit to a [MySQL-compatible](#page-1243-0) endpoint
- Disable foreign keys on a target [MySQL-compatible](#page-1244-0) endpoint
- [Characters](#page-1244-1) replaced with question mark
- "Bad event" log [entries](#page-1244-2)
- Change data [capture](#page-1245-0) with MySQL 5.5
- [Increasing](#page-1245-1) binary log retention for Amazon RDS DB instances
- Log [message:](#page-1245-2) Some changes from the source database had no impact when applied to the target [database.](#page-1245-2)
- Error: [Identifier](#page-1245-3) too long
- Error: [Unsupported](#page-1246-0) character set causes field data conversion to fail
- Error: Codepage 1252 to UTF8 [120112] a field data [conversion](#page-1246-1) failed
- Indexes, Foreign Keys, or Cascade Updates or Deletes Not [Migrated](#page-1247-0)

## <span id="page-1242-1"></span>**CDC task failing for Amazon RDS DB instance endpoint because binary logging disabled**

This issue occurs with Amazon RDS DB instances because automated backups are disabled. Enable automatic backups by setting the backup retention period to a non-zero value.

## <span id="page-1242-2"></span>**Connections to a target MySQL instance are disconnected during a task**

If you have a task with LOBs that is getting disconnected from a MySQL target, you might see the following type of errors in the task log.

```
[TARGET_LOAD ]E: RetCode: SQL_ERROR SqlState: 08S01 NativeError: 
2013 Message: [MySQL][ODBC 5.3(w) Driver][mysqld-5.7.16-log]Lost connection
```
to MySQL server during query [122502] ODBC general error.

 [TARGET\_LOAD ]E: RetCode: SQL\_ERROR SqlState: HY000 NativeError: 2006 Message: [MySQL][ODBC 5.3(w) Driver]MySQL server has gone away [122502] ODBC general error.

In this case, you might need to adjust some of your task settings.

To solve the issue where a task is being disconnected from a MySQL target, do the following:

- Check that you have your database variable max\_allowed\_packet set large enough to hold your largest LOB.
- Check that you have the following variables set to have a large timeout value. We suggest you use a value of at least 5 minutes for each of these variables.
	- net\_read\_timeout
	- net\_write\_timeout
	- wait timeout

For information about setting MySQL system variables, see Server System [Variables](https://dev.mysql.com/doc/refman/8.0/en/server-system-variables.html) in the [MySQL](https://dev.mysql.com/) [documentation](https://dev.mysql.com/).

### <span id="page-1243-0"></span>**Adding autocommit to a MySQL-compatible endpoint**

#### **To add autocommit to a target MySQL-compatible endpoint**

- 1. Sign in to the Amazon Web Services Management Console and open the Amazon DMS console at<https://console.amazonaws.cn/dms/v2/>.
- 2. Choose **Endpoints**.
- 3. Choose the MySQL-compatible target endpoint that you want to add autocommit to.
- 4. Choose **Modify**.
- 5. Choose **Advanced**, and then add the following code to the **Extra connection attributes** text box:

```
Initstmt= SET AUTOCOMMIT=1
```
#### 6. Choose **Modify**.

### <span id="page-1244-0"></span>**Disable foreign keys on a target MySQL-compatible endpoint**

You can disable foreign key checks on MySQL by adding the following to the **Extra Connection Attributes** in the **Advanced** section of the target MySQL, Amazon Aurora MySQL-Compatible Edition, or MariaDB endpoint.

#### **To disable foreign keys on a target MySQL-compatible endpoint**

- 1. Sign in to the Amazon Web Services Management Console and open the Amazon DMS console at<https://console.amazonaws.cn/dms/v2/>.
- 2. Choose **Endpoints**.
- 3. Choose the MySQL, Aurora MySQL, or MariaDB target endpoint that you want to disable foreign keys.
- 4. Choose **Modify**.
- 5. Choose **Advanced**, and then add the following code to the **Extra connection attributes** text box:

```
Initstmt=SET FOREIGN_KEY_CHECKS=0
```
6. Choose **Modify**.

#### <span id="page-1244-1"></span>**Characters replaced with question mark**

The most common situation that causes this issue is when the source endpoint characters have been encoded by a character set that Amazon DMS doesn't support.

#### <span id="page-1244-2"></span>**"Bad event" log entries**

"Bad event" entries in the migration logs usually indicate that an unsupported data definition language (DDL) operation was attempted on the source database endpoint. Unsupported DDL operations cause an event that the replication instance can't skip, so a bad event is logged.

To fix this issue, restart the task from the beginning. Doing this reloads the tables and starts capturing changes at a point after the unsupported DDL operation was issued.

<span id="page-1245-0"></span>Amazon DMS change data capture (CDC) for Amazon RDS MySQL-compatible databases requires full image row-based binary logging, which isn't supported in MySQL version 5.5 or lower. To use Amazon DMS CDC, you must up upgrade your Amazon RDS DB instance to MySQL version 5.6.

## <span id="page-1245-1"></span>**Increasing binary log retention for Amazon RDS DB instances**

Amazon DMS requires the retention of binary log files for change data capture. To increase log retention on an Amazon RDS DB instance, use the following procedure. The following example increases the binary log retention to 24 hours.

```
call mysql.rds_set_configuration('binlog retention hours', 24);
```
## <span id="page-1245-2"></span>**Log message: Some changes from the source database had no impact when applied to the target database.**

When Amazon DMS updates a MySQL database column's value to its existing value, a message of zero rows affected is returned from MySQL. This behavior is unlike other database engines such as Oracle and SQL Server. These engines update one row, even when the replacing value is the same as the current one.

## <span id="page-1245-3"></span>**Error: Identifier too long**

The following error occurs when an identifier is too long:

```
TARGET_LOAD E: RetCode: SQL_ERROR SqlState: HY000 NativeError: 
1059 Message: MySQLhttp://ODBC 5.3(w) Driverhttp://mysqld-5.6.10Identifier 
name 'name' is too long 122502 ODBC general error. (ar_odbc_stmt.c:4054)
```
In some cases, you set Amazon DMS to create the tables and primary keys in the target database. In these cases, DMS currently doesn't use the same names for the primary keys that were used in the source database. Instead, DMS creates the primary key name based on the table name. When the table name is long, the autogenerated identifier created can be longer than the allowed limits for MySQL.

To solve this issue, the current approach is to first precreate the tables and primary keys in the target database. Then use a task with the task setting **Target table preparation mode** set to **Do nothing** or **Truncate** to populate the target tables.

#### <span id="page-1246-0"></span>**Error: Unsupported character set causes field data conversion to fail**

The following error occurs when an unsupported character set causes a field data conversion to fail:

"[SOURCE\_CAPTURE ]E: Column '*column-name*' uses an unsupported character set [120112] A field data conversion failed. (mysql\_endpoint\_capture.c:2154)

Check your database's parameters related to connections. The following command can be used to set these parameters.

```
SHOW VARIABLES LIKE '%char%';
```
### <span id="page-1246-1"></span>**Error: Codepage 1252 to UTF8 [120112] a field data conversion failed**

The following error can occur during a migration if you have non codepage-1252 characters in the source MySQL database.

[SOURCE\_CAPTURE ]E: Error converting column 'column\_xyz' in table 'table\_xyz with codepage 1252 to UTF8 [120112] A field data conversion failed. (mysql\_endpoint\_capture.c:2248)

As a workaround, you can use the CharsetMapping extra connection attribute with your source MySQL endpoint to specify character set mapping. You might need to restart the Amazon DMS migration task from the beginning if you add this endpoint setting.

For example, the following endpoint setting could be used for a MySQL source endpoint where the source character set is Utf8 or latin1. 65001 is the UTF8 code page identifier.

CharsetMapping=utf8,65001 CharsetMapping=latin1,65001

#### <span id="page-1247-0"></span>**Indexes, Foreign Keys, or Cascade Updates or Deletes Not Migrated**

Amazon DMS does not support migrating secondary objects such as indexes and foreign keys. To replicate changes made to child tables from a cascade update or delete operation, you need to have the triggering foreign key constraint active on the target table. To work around this limitation, create the foreign key manually on the target table. Then, either create a single task for full-load and CDC, or two separate tasks for full load and CDC, as described following:

#### **Create a single task supporting full load and CDC**

This procedure describes how to migrate foreign keys and indexes using a single task for full load and CDC.

#### **Create a full load and CDC task**

- 1. Manually create the tables with foreign keys and indexes on the target to match the source tables.
- 2. Add the following ECA to the target Amazon DMS endpoint:

Initstmt=SET FOREIGN\_KEY\_CHECKS=0;

- 3. Create the Amazon DMS task with TargetTablePrepMode set to DO\_NOTHING.
- 4. Set the Stop task after full load completes setting to StopTaskCachedChangesApplied.
- 5. Start the task. Amazon DMS stops the task automatically after it completes the full load and applies any cached changes.
- 6. Remove the SET FOREIGN\_KEY\_CHECKS ECA you added previously.
- 7. Resume the task. The task enters the CDC phase and applies ongoing changes from the source database to the target.

#### **Create full load and CDC tasks separately**

These procedures describe how to migrate foreign keys and indexes using separate tasks for full load and CDC.

#### **Create a full load task**

- 1. Manually create the tables with foreign keys and indexes on the target to match the source tables.
- 2. Add the following ECA to the target Amazon DMS endpoint:

Initstmt=SET FOREIGN\_KEY\_CHECKS=0;

- 3. Create the Amazon DMS task with the TargetTablePrepMode parameter set to DO\_NOTHING and EnableValidation set to FALSE.
- 4. Start the task. Amazon DMS stops the task automatically after it completes the full load and applies any cached changes.
- 5. Once the task completes, note the full load task start time in UTC, or binary log file name and position, to start the CDC only task. Refer to the logs to get the timestamp in UTC from the initial full load start time.

#### **Create a CDC-only task**

- 1. Remove the SET FOREIGN\_KEY\_CHECKS ECA you set previously.
- 2. Create the CDC-only task with the start position set to the full load start time noted in the previous step. Alternatively, you can use the binary log position recorded in the previous step. Set the TargetTablePrepMode setting to DO\_NOTHING. Enable data validation by setting the EnableValidation setting to TRUE if needed.
- 3. Start the CDC-only task, and monitor the logs for errors.

#### *(i)* Note

This workaround only applies to a MySQL to MySQL migration. You can't use this method with the Batch Apply feature, because Batch Apply requires that target tables don't have active foreign keys.

## <span id="page-1248-0"></span>**Troubleshooting issues with PostgreSQL**

Following, you can learn about troubleshooting issues specific to using Amazon DMS with PostgreSQL databases.

#### **Topics**

- JSON data types being [truncated](#page-1249-0)
- Columns of a [user-defined](#page-1250-0) data type not being migrated correctly
- Error: No schema has been [selected](#page-1250-1) to create in
- Deletes and updates to a table aren't being [replicated](#page-1250-2) using CDC
- Truncate statements aren't being [propagated](#page-1250-3)
- Preventing [PostgreSQL](#page-1250-4) from capturing DDL
- Selecting the schema where database objects for [capturing](#page-1251-0) DDL are created
- Oracle tables missing after migrating to [PostgreSQL](#page-1251-1)
- [ReplicationSlotDiskUsage](#page-1251-2) increases and restart lsn stops moving forward during long [transactions,](#page-1251-2) such as ETL workloads
- Task using view as a source has no rows [copied](#page-1252-1)

### <span id="page-1249-0"></span>**JSON data types being truncated**

Amazon DMS treats the JSON data type in PostgreSQL as an LOB data type column. This means that the LOB size limitation when you use limited LOB mode applies to JSON data.

For example, suppose that limited LOB mode is set to 4,096 KB. In this case, any JSON data larger than 4,096 KB is truncated at the 4,096 KB limit and fails the validation test in PostgreSQL.

The following log information shows JSON that was truncated due to the limited LOB mode setting and failed validation.

```
03:00:49
2017-09-19T03:00:49 [TARGET_APPLY ]E: Failed to execute statement: 
   'UPDATE "public"."delivery_options_quotes" SET "id"=? , "enabled"=? , 
  "new_cart_id"=?, "order_id"=?, "user_id"=?, "zone_id"=?, "quotes"=?,
   "start_at"=? , "end_at"=? , "last_quoted_at"=? , "created_at"=? , 
   "updated_at"=? WHERE "id"=? ' [1022502] (ar_odbc_stmt
2017-09-19T03:00:49 [TARGET_APPLY ]E: Failed to execute statement: 
   'UPDATE "public"."delivery_options_quotes" SET "id"=? , "enabled"=? , 
   "new_cart_id"=? , "order_id"=? , "user_id"=? , "zone_id"=? , "quotes"=? , 
   "start_at"=? , "end_at"=? , "last_quoted_at"=? , "created_at"=? , 
   "updated_at"=? WHERE "id"=? ' [1022502] (ar_odbc_stmt.c:2415)
#
03:00:49
```

```
2017-09-19T03:00:49 [TARGET_APPLY ]E: RetCode: SQL_ERROR SqlState: 
   22P02 NativeError: 1 Message: ERROR: invalid input syntax for type json;, 
  Error while executing the query [1022502] (ar odbc stmt.c:2421)
2017-09-19T03:00:49 [TARGET_APPLY ]E: RetCode: SQL_ERROR SqlState: 
   22P02 NativeError: 1 Message: ERROR: invalid input syntax for type json;, 
   Error while executing the query [1022502] (ar_odbc_stmt.c:2421)
```
#### <span id="page-1250-0"></span>**Columns of a user-defined data type not being migrated correctly**

When replicating from a PostgreSQL source, Amazon DMS creates the target table with the same data types for all columns, apart from columns with user-defined data types. In such cases, the data type is created as "character varying" in the target.

#### <span id="page-1250-1"></span>**Error: No schema has been selected to create in**

In some case, you might see the error "SQL\_ERROR SqlState: 3F000 NativeError: 7 Message: ERROR: no schema has been selected to create in".

This error can occur when your JSON table mapping contains a wildcard value for the schema but the source database doesn't support that value.

### <span id="page-1250-2"></span>**Deletes and updates to a table aren't being replicated using CDC**

Delete and update operations during change data capture (CDC) are ignored if the source table doesn't have a primary key. Amazon DMS supports change data capture (CDC) for PostgreSQL tables with primary keys.

If a table doesn't have a primary key, the write-ahead (WAL) logs don't include a before image of the database row. In this case, Amazon DMS can't update the table. For delete operations to be replicated, create a primary key on the source table.

### <span id="page-1250-3"></span>**Truncate statements aren't being propagated**

When using change data capture (CDC), TRUNCATE operations aren't supported by Amazon DMS.

### <span id="page-1250-4"></span>**Preventing PostgreSQL from capturing DDL**

You can prevent a PostgreSQL target endpoint from capturing DDL statements by adding the following **Endpoint setting** statement.

"CaptureDDLs": "N"

## <span id="page-1251-0"></span>**Selecting the schema where database objects for capturing DDL are created**

You can control what schema the database objects related to capturing DDL are created in. Add the following **Endpoint setting** statement. The **Endpoint setting** parameter is available in the tab of the source endpoint.

```
"DdlArtifactsSchema: "xyzddlschema"
```
### <span id="page-1251-1"></span>**Oracle tables missing after migrating to PostgreSQL**

In this case, your tables and data are generally still accessible.

Oracle defaults to uppercase table names, and PostgreSQL defaults to lowercase table names. When you perform a migration from Oracle to PostgreSQL, we suggest that you supply certain transformation rules under your task's table-mapping section. These are transformation rules to convert the case of your table names.

If you migrated your tables without using transformation rules to convert the case of your table names, enclose your table names in quotation marks when referencing them.

## <span id="page-1251-2"></span>**ReplicationSlotDiskUsage increases and restart\_lsn stops moving forward during long transactions, such as ETL workloads**

When logical replication is enabled, the maximum number of changes kept in memory per transaction is 4MB. After that, changes are spilled to disk. As a result ReplicationSlotDiskUsage increases, and restart\_lsn doesn't advance until the transaction is completed/aborted and the rollback finishes. Since it is a long transaction, it can take a long time to rollback.

So, avoid long running transactions when logical replication is enabled. Instead, try to break the transaction into several smaller transactions.

### <span id="page-1252-1"></span>**Task using view as a source has no rows copied**

To migrate a view, set table-type to all or view. For more information, see [Specifying](#page-918-0) table selection and [transformations](#page-918-0) rules from the console.

Sources that support views include the following.

- Oracle
- Microsoft SQL Server
- MySQL
- PostgreSQL
- IBM Db2 LUW
- SAP Adaptive Server Enterprise (ASE)

## <span id="page-1252-0"></span>**Troubleshooting issues with Microsoft SQL Server**

Following, you can learn about troubleshooting issues specific to using Amazon DMS with Microsoft SQL Server databases.

#### **Topics**

- Errors [capturing](#page-1252-2) changes for SQL server database
- Missing identity [columns](#page-1253-0)
- Error: SQL Server doesn't support [publications](#page-1253-1)
- [Changes](#page-1253-2) don't appear in your target
- [Non-uniform](#page-1253-3) table mapped across partitions

### <span id="page-1252-2"></span>**Errors capturing changes for SQL server database**

Errors during change data capture (CDC) can often indicate that one of the prerequisites wasn't met. For example, the most common overlooked prerequisite is a full database backup. The task log indicates this omission with the following error:

SOURCE\_CAPTURE E: No FULL database backup found (under the 'FULL' recovery model). To enable all changes to be captured, you must perform a full database backup. 120438 Changes may be missed. (sqlserver\_log\_queries.c:2623)

Review the prerequisites listed for using SQL Server as a source in Using a [Microsoft](#page-400-0) SQL Server [database](#page-400-0) as a source for Amazon DMS.

### <span id="page-1253-0"></span>**Missing identity columns**

Amazon DMS doesn't support identity columns when you create a target schema. You must add them after the initial load has completed.

### <span id="page-1253-1"></span>**Error: SQL Server doesn't support publications**

The following error is generated when you use SQL Server Express as a source endpoint:

```
RetCode: SQL_ERROR SqlState: HY000 NativeError: 21106 
Message: This edition of SQL Server does not support publications.
```
Amazon DMS currently doesn't support SQL Server Express as a source or target.

### <span id="page-1253-2"></span>**Changes don't appear in your target**

Amazon DMS requires that a source SQL Server database be in either 'FULL' or 'BULK LOGGED' data recovery model in order to consistently capture changes. The 'SIMPLE' model isn't supported.

The SIMPLE recovery model logs the minimal information needed to allow users to recover their database. All inactive log entries are automatically truncated when a checkpoint occurs.

All operations are still logged. However, as soon as a checkpoint occurs the log is automatically truncated. This truncation means that the log becomes available for reuse and older log entries can be overwritten. When log entries are overwritten, changes can't be captured. This issue is why Amazon DMS doesn't support the SIMPLE data recovery model. For information on other required prerequisites for using SQL Server as a source, see Using a [Microsoft](#page-400-0) SQL Server database as a source for [Amazon](#page-400-0) DMS.

### <span id="page-1253-3"></span>**Non-uniform table mapped across partitions**

During change data capture (CDC), migration of a table with a specialized structure is suspended when Amazon DMS can't properly perform CDC on the table. Messages like these are issued:

[SOURCE\_CAPTURE ]W: Table is not uniformly mapped across partitions. Therefore - it is excluded from CDC (sqlserver\_log\_metadata.c:1415) [SOURCE\_CAPTURE ]I: Table has been mapped and registered for CDC. (sqlserver\_log\_metadata.c:835)

When running CDC on SQL Server tables, Amazon DMS parses the SQL Server tlogs. On each tlog record, Amazon DMS parses hexadecimal values containing data for columns that were inserted, updated, or deleted during a change.

To parse the hexadecimal record, Amazon DMS reads the table metadata from the SQL Server system tables. Those system tables identify what the specially structured table columns are and reveal some of their internal properties, such as "xoffset" and "null bit position".

Amazon DMS expects that metadata to be the same for all raw partitions of the table. But in some cases, specially structured tables don't have the same metadata on all of their partitions. In these cases, Amazon DMS can suspend CDC on that table to avoid parsing changes incorrectly and providing the target with incorrect data. Workarounds include the following:

- If the table has a clustered index, perform an index rebuild.
- If the table doesn't have a clustered index, add a clustered index to the table (you can drop it later if you want).

### <span id="page-1254-0"></span>**Troubleshooting issues with Amazon Redshift**

Following, you can learn about troubleshooting issues specific to using Amazon DMS with Amazon Redshift databases.

#### **Topics**

- Loading in to an Amazon Redshift cluster in a [different](#page-1255-0) Amazon Region
- Error: Relation ["awsdms\\_apply\\_exceptions"](#page-1255-1) already exists
- Errors with tables whose name begins with ["awsdms\\_changes"](#page-1255-2)
- Seeing tables in clusters with names like [dms.awsdms\\_changes000000000XXXX](#page-1255-3)
- [Permissions](#page-1255-4) required to work with Amazon Redshift

### <span id="page-1255-0"></span>**Loading in to an Amazon Redshift cluster in a different Amazon Region**

You can't load into an Amazon Redshift cluster in a different Amazon Region than your Amazon DMS replication instance. DMS requires that your replication instance and your Amazon Redshift cluster be in the same Region.

### <span id="page-1255-1"></span>**Error: Relation "awsdms\_apply\_exceptions" already exists**

The error "Relation 'awsdms\_apply\_exceptions' already exists" often occurs when a Redshift endpoint is specified as a PostgreSQL endpoint. To fix this issue, modify the endpoint and change the **Target engine** to "redshift."

#### <span id="page-1255-2"></span>**Errors with tables whose name begins with "awsdms\_changes"**

Table error messages with names that begin with "awsdms\_changes" can occur when two tasks trying to load data into the same Amazon Redshift cluster run concurrently. Due to the way temporary tables are named, concurrent tasks can conflict when updating the same table.

## <span id="page-1255-3"></span>**Seeing tables in clusters with names like dms.awsdms\_changes000000000XXXX**

Amazon DMS creates temporary tables when data is being loaded from files stored in Amazon S3. The names of these temporary tables each have the prefix dms. awsdms\_changes. These tables are required so Amazon DMS can store data when it is first loaded and before it is placed in its final target table.

### <span id="page-1255-4"></span>**Permissions required to work with Amazon Redshift**

To use Amazon DMS with Amazon Redshift, the user account that you use to access Amazon Redshift must have the following permissions:

- CRUD (Choose, Insert, Update, Delete)
- Bulk load
- Create, alter, drop (if required by the task's definition)

To see the prerequisites required for using Amazon Redshift as a target, see Using an [Amazon](#page-629-0) Redshift database as a target for Amazon Database [Migration](#page-629-0) Service.

## <span id="page-1256-0"></span>**Troubleshooting issues with Amazon Aurora MySQL**

Following, you can learn about troubleshooting issues specific to using Amazon DMS with Amazon Aurora MySQL databases.

#### **Topics**

• Error: [CHARACTER](#page-1256-2) SET UTF8 fields terminated by ',' enclosed by '"' lines terminated by '\n'

## <span id="page-1256-2"></span>**Error: CHARACTER SET UTF8 fields terminated by ' , ' enclosed by '"' lines terminated by '\n'**

If you are using Amazon Aurora MySQL as a target, you might see an error like the following in the logs. This type of error usually indicates that you have ANSI\_QUOTES as part of the SQL\_MODE parameter. Having ANSI\_QUOTES as part of the SQL\_MODE parameter causes double quotation marks to be handled like quotation marks and can create issues when you run a task.

To fix this error, remove ANSI\_QUOTES from the SQL\_MODE parameter.

```
2016-11-02T14:23:48 [TARGET_LOAD ]E: Load data sql statement. load data local infile 
"/rdsdbdata/data/tasks/7XO4FJHCVON7TYTLQ6RX3CQHDU/data_files/4/LOAD000001DF.csv" into 
 table 
`VOSPUSER`.`SANDBOX_SRC_FILE` CHARACTER SET UTF8 fields terminated by ',' 
enclosed by '"' lines terminated by '\n'( `SANDBOX_SRC_FILE_ID`, `SANDBOX_ID`,
`FILENAME`,`LOCAL_PATH`,`LINES_OF_CODE`,`INSERT_TS`,`MODIFIED_TS`,`MODIFIED_BY`,
`RECORD_VER`,`REF_GUID`,`PLATFORM_GENERATED`,`ANALYSIS_TYPE`,`SANITIZED`,`DYN_TYPE`,
`CRAWL_STATUS`,`ORIG_EXEC_UNIT_VER_ID` ) ; (provider_syntax_manager.c:2561)
```
### <span id="page-1256-1"></span>**Troubleshooting issues with SAP ASE**

Following, you can learn about troubleshooting issues specific to using Amazon DMS with SAP ASE databases.

## **Error: LOB columns have NULL values when source has a composite unique index with NULL values**

When using SAP ASE as a source with tables configured with a composite unique index that allows NULL values, LOB values might not migrate during ongoing replication. This behavior is usually the result of ANSI\_NULL set to 1 by default on the DMS replication instance client.

To ensure that LOB fields migrate correctly, include the Endpoint setting 'AnsiNull=0' to the Amazon DMS source endpoint for the task.

## <span id="page-1257-0"></span>**Troubleshooting issues with IBM Db2**

Following, you can learn about troubleshooting issues specific to using Amazon DMS with IBM Db2 databases.

### **Error: Resume from timestamp is not supported Task**

For ongoing replication (CDC), if you plan to start replication from a specific timestamp, set the connection attribute StartFromContext to the required timestamp. For more information, see [Endpoint](#page-546-0) settings when using Db2 LUW. Setting StartFromContext to the required timestamp prevents the following issue:

```
Last Error Resume from timestamp is not supported Task error notification received 
  from 
subtask 0, thread 0 [reptask/replicationtask.c:2822] [1020455] 'Start from timestamp' 
 was blocked to prevent Replicate from 
scanning the log (to find the timestamp). When using IBM DB2 for LUW, 'Start from 
  timestamp' is only supported if an actual 
change was captured by this Replicate task earlier to the specified timestamp.
```
# <span id="page-1257-1"></span>**Troubleshooting latency issues in Amazon Database Migration Service**

This section provides an overview of the common causes for Amazon DMS task latency during the ongoing replication phase (CDC). Amazon DMS replicates data asynchronously. Latency is the delay between when a change was committed on the source and when the change was replicated to the target. Latency can be caused due to misconfiguration of replication components, such as the following:

- Source endpoint or data source
- Target endpoint or data source
- Replication instances
- The network between these components

We recommend that you use a test migration as a proof of concept to gather information about your replication. You can then use this information for tuning your replication configuration to minimize latency. For information about running a proof of concept migration, see [Running](#page-239-0) a proof of [concept](#page-239-0).

#### **Topics**

- Types of CDC [latency](#page-1258-0)
- [Common](#page-1259-0) causes of CDC latency
- [Troubleshooting](#page-1262-0) latency issues

### <span id="page-1258-0"></span>**Types of CDC latency**

This section contains types of replication latency that may occur during CDC.

#### **Source latency**

The delay, in seconds, between the commit time of the last event captured from the source endpoint, and the current system timestamp of the replication instance. You can monitor the latency between the data source and your replication instance using the CDCLatencySource CloudWatch metric. A high CDCLatencySource metric indicates that the process of capturing changes from the source is delayed. For example, if your application commits an insert to the source at 10:00, and Amazon DMS consumes the change at 10:02, the CDCLatencySource metric is 120 seconds.

For information about CloudWatch metrics for Amazon DMS, see [Replication](#page-1069-0) task metrics.

#### **Target latency**

The delay, in seconds, between the commit time on the source of the first event waiting to commit to the target, and the current timestamp of the DMS replication instance. You can monitor the latency between commits on the data source and your data target using the CDCLatencyTarget

CloudWatch metric. This means that CDCLatencyTarget includes any delays in reading from the source. As a result, CDCLatencyTarget is always greater than or equal to CDCLatencySource.

For example, if your application commits an insert to the source at 10:00, and Amazon DMS consumes it at 10:02 and writes it to the target at 10:05, the CDCLatencyTarget metric is 300 seconds.

### <span id="page-1259-0"></span>**Common causes of CDC latency**

This section contains causes of latency that your replication may experience during CDC.

#### **Topics**

- Endpoint [resources](#page-1259-1)
- [Replication](#page-1260-0) instance resources
- Network speed and [bandwidth](#page-1260-1)
- DMS [configuration](#page-1260-2)
- [Replication](#page-1261-0) scenarios

#### <span id="page-1259-1"></span>**Endpoint resources**

The following factors significantly affect replication performance and latency:

- Source and target database configurations
- Instance size
- Under-provisioned or misconfigured source or target data stores

To identify causes for latency caused by endpoint issues for Amazon-hosted sources and targets, monitor the following CloudWatch metrics:

- FreeMemory
- CPUUtilization
- Throughput and I/O metrics, such as WriteIOPS, WriteThroughput, or ReadLatency
- Transaction volume metrics such as CDCIncomingChanges.

For information about monitoring CloudWatch metrics, see Amazon Database [Migration](#page-1063-0) Service [metrics.](#page-1063-0)
# **Replication instance resources**

Replication instance resources are critical for replication, and you should make sure that there are no resource bottlenecks, as they can lead to both source and target latency.

To identify resource bottlenecks for your replication instance, verify the following:

- Critical CloudWatch metrics such as CPU, Memory, I/O per second, and storage are not experiencing spikes or consistenly high values.
- Your replication instance is sized appropriately for your workload. For information about determining the correct size of a replication instance, see Selecting the best size for a [replication](#page-292-0) [instance.](#page-292-0)

# <span id="page-1260-0"></span>**Network speed and bandwidth**

Network bandwith is a factor that affects data transmission. To analyze the network performance of your replication, do one of the following:

- Check the ReadThroughput and WriteThroughput metrics at the instance level. For information about monitoring CloudWatch metrics, see Amazon Database [Migration](#page-1063-0) Service [metrics.](#page-1063-0)
- Use the Amazon DMS Diagnostic Support AMI. If the Diagnostic Support AMI is not available in your region, you can download it from any supported region and copy it to your region to perform your network analysis. For information about the Diagnostic Support AMI, see [Working](#page-1311-0) with the Amazon DMS [diagnostic](#page-1311-0) support AMI.

CDC in Amazon DMS is single-threaded to ensure data consistency. As a result, you can determine the data volume your network can support by calculating your single-threaded data transfer rate. For example, if your task connects to its source using a 100 Mbps (megabits per second) network, your replication has a theoretical maximum bandwidth allocation of 12.5 MBps (megabytes per second). This is equal to 45 gigabits per hour. If the rate of transaction log generation on the source is greater than 45 gigabits per hour, this means that the task has CDC latency. For a 100 MBps network, these rates are theoretical maximums; other factors such as network traffic and resource overhead on the source and target reduce the actual available bandwidth.

# **DMS configuration**

This section contains recommended replication configurations that can help reduce latency.

• **Endpoint settings**: Your source and target endpoint settings can cause your replication instance to suffer poor performance. Endpoint settings that turn on resource-intensive features will impact performance. For example, for an Oracle endpoint, disabling LogMiner and using Binary Reader improves performance, since LogMiner is resource-intensive. The following endpoing setting improves performance for an Oracle endpoint:

useLogminerReader=N;useBfile=Y

For more information about endpoint settings, see the documentation for your source and target endpoint engine in the Working with Amazon DMS [endpoints](#page-328-0) topic.

• **Task settings**: Some task settings for your particular replication scenario can cause your replication instance to suffer poor performance. For example, Amazon DMS uses transactional apply mode by default (BatchApplyEnabled=false) for CDC for all endpoints except for Amazon Redshift. However, for sources with a large number of changes, setting BatchApplyEnabled to true may improve performance.

For more information about task settings, see [Specifying](#page-849-0) task settings for Amazon Database [Migration](#page-849-0) Service tasks.

- **Start Position of a CDC only task**: Starting a CDC-only task from a position or timestamp in the past will start the task with increased CDC source latency. Depending on the volume of changes on the source, task latency will take time to subside.
- **LOB settings**: Large Object data types can hinder replication performance due to the way Amazon DMS replicates large binary data. For more information, see the following topics:
	- Setting LOB support for source [databases](#page-901-0) in an Amazon DMS task
	- [Migrating](#page-247-0) large binary objects (LOBs).

# **Replication scenarios**

This section describes specific replication scenarios and how they may affect latency.

## **Topics**

- Stopping a task for an [extended](#page-1262-0) period of time
- [Cached changes](#page-1262-1)
- [Cross-region](#page-1262-2) replication

### <span id="page-1262-0"></span>**Stopping a task for an extended period of time**

When you stop a task, Amazon DMS saves the position of the last transaction log that was read from the source. When you resume the task, DMS tries to continue reading from the same transaction log position. Resuming a task after several hours or days causes CDC source latency to increase until DMS finishes consuming the transaction backlog.

## <span id="page-1262-1"></span>**Cached changes**

**Cached changes** are changes that your application writes to the data source while Amazon DMS runs the full-load replication phase. DMS doesn't apply these changes until the full-load phase completes and the CDC phase starts. For a source with large number of transactions, cached changes take longer to apply, so source latency increases when the CDC phase starts. We recommend that you run the full-load phase when transaction volumes are low to minimize the number of cached changes.

### <span id="page-1262-2"></span>**Cross-region replication**

Locating your DMS endpoints or your replication instance in different Amazon regions increases network latency. This increases replication latency. For best performance, locate your source endpoint, target endpoint, and replication instance in the same Amazon region.

# **Troubleshooting latency issues**

This section contains troubleshooting steps for replication latency.

To troubleshoot latency, do the following:

- First, determine the type and amount of latency for the task. Check the task's Table Statistics section from the DMS console or CLI. If the counters are changing, then data transmission is in progress. Check the CDCLatencySource andCDCLatencyTarget metrics together to determine if there's a bottleneck during CDC.
- If high CDCLatencySource or CDCLatencyTarget metrics indicate a bottleneck in your replication, check the following:
	- If CDCLatencySource is high and CDCLatencyTarget is equal to CDCLatencySource, this indicates that there is a bottleneck in your source endpoint, and Amazon DMS is writing data to the target smoothly. See [Troubleshooting](#page-1263-0) source latency issues following.
	- If CDCLatencySource is low and CDCLatencyTarget is high, this indicates that there is a bottleneck in your target endpoint, and Amazon DMS is reading data from the source smoothly. See [Troubleshooting](#page-1273-0) target latency issues following.

• If CDCLatencySource is high and CDCLatencyTarget is significantly higher than CDCLatencySource, this indicates bottlenecks on both source reads and target writes. Investigate source latency first, and then investigate target latency.

For information about monitoring DMS task metrics, see [Monitoring](#page-1055-0) Amazon DMS tasks.

## <span id="page-1263-0"></span>**Troubleshooting source latency issues**

The following topics describe replication scenarios specific to source endpoint types.

#### **Topics**

- Oracle Endpoint [Troubleshooting](#page-1263-1)
- MySQL Endpoint [Troubleshooting](#page-1265-0)
- PostgreSQL Endpoint [Troubleshooting](#page-1267-0)
- SQL Server Endpoint [Troubleshooting](#page-1270-0)

#### <span id="page-1263-1"></span>**Oracle Endpoint Troubleshooting**

This section contains replication scenarios specific to Oracle.

#### **Source reading paused**

Amazon DMS pauses reading from an Oracle source in the following scenarios. This behavior is by design. You can investigate the causes for this using the task log. Look for messages similar to the following in the task log. For information about working with the task log, see [Viewing and](#page-1072-0) [managing](#page-1072-0) Amazon DMS task logs.

- **SORTER message**: This indicates that DMS is caching transactions on the replication instance. For more information, see SORTER [message](#page-1274-0) in task log following.
- **Debug task logs**: If DMS interrupts the read process, your task repeatedly writes the following message to the debug task logs, without a change to the context field or timestamp:
	- **Binary reader**:

```
[SOURCE_CAPTURE ]T: Produce CTI event: 
context '00000020.f23ec6e5.00000002.000a.00.0000:190805.3477731.16' 
xid [00000000001e0018] timestamp '2021-07-19 06:57:55' 
thread 2 (oradcdc_oralog.c:817)
```
#### • **Logminer**:

```
[SOURCE_CAPTURE ]T: Produce INSERT event: 
object id 1309826 context 
  '000000000F2CECAA010000010005A8F500000275016C0000000000000F2CEC58' 
xid [000014e06411d996] timestamp '2021-08-12 09:20:32' thread 1 
  (oracdc_reader.c:2269)
```
• Amazon DMS logs the following message for every new redo or archived log operation.

```
00007298: 2021-08-13T22:00:34 [SOURCE_CAPTURE ]I: Start processing archived 
  Redo log sequence 14850 thread 2 name XXXXX/XXXXX/ARCHIVELOG/2021_08_14/
thread_2_seq_14850.22977.1080547209 (oradcdc_redo.c:754)
```
If the source has new redo or archived log operations, and Amazon DMS is not writing these messages to the log, this means that the task is not processing events.

#### **High redo generation**

If your task is processing redo or archived logs, but the source latency remains high, try to identify the redo log generation rate and generation patterns. If you have a high level of redo log generation, this increases source latency, because your task reads all of the redo and archive logs in order to fetch changes related to the replicated tables.

To determine the redo generation rate, use the following queries.

• Per-day redo generation rate:

```
select trunc(COMPLETION_TIME, 'DD') Day, thread#,
round(sum(BLOCKS*BLOCK_SIZE)/1024/1024/1024) GB,
count(*) Archives_Generated from v$archived_log 
where completion_time > sysdate- 1
group by trunc(COMPLETION_TIME, 'DD'), thread# order by 1;
```
• Per-hour redo generation rate:

```
Alter session set nls_date_format = 'DD-MON-YYYY HH24:MI:SS';
select trunc(COMPLETION_TIME, 'HH') Hour, thread#,
round(sum(BLOCKS*BLOCK_SIZE)/1024/1024) "REDO PER HOUR (MB)",
count(*) Archives from v$archived_log 
where completion_time > sysdate- 1
```
group by trunc(COMPLETION\_TIME, 'HH'), thread# order by 1 ;

To troubleshoot latency in this scenario, check the following:

- Check the network bandwidth and single-thread performance of your replication to ensure that your underlying network can support the source redo generation rate. For information about how network bandwidth can affect replication performance, see Network speed and [bandwidth](#page-1260-0) prior.
- Check if you set up supplemental logging corrently. Avoid extra logging on the source, such as enabling logging on all columns of a table. For information about setting up supplemental logging, see Setting up [supplemental](#page-346-0) logging.
- Verify that you are using the correct API to read the redo or archved logs. You can use either Oracle LogMiner or Amazon DMS Binary Reader. While LogMiner reads the online redo logs and archived redo log files, Binary Reader reads and parses the raw redo log files directly. As a result, Binary Reader is more performant. We recommend that you use Binary Reader if your redo log generation is more than 10 GB/ hour. For more information, see [Using Oracle LogMiner](#page-335-0)  or [Amazon](#page-335-0) DMS Binary Reader for CDC.
- Check if you set ArchivedLogsOnly to Y. If this endpoint setting is set, Amazon DMS reads from the archived redo logs. This increases source latency, because Amazon DMS waits for the online redo log to be archived before reading. For more information, see [ArchivedLogsOnly](https://docs.amazonaws.cn/dms/latest/APIReference/API_OracleSettings.html#DMS-Type-OracleSettings-ArchivedLogsOnly).
- If your Oracle source uses Automatic Storage Management (ASM), see Storing REDO on Oracle ASM when using Oracle as a source for [Amazon](#page-380-0) DMS for information about how to properly configure your data store. You may also be able to optimize reading performance further by using the asmUsePLSQLArray extra connection attrribute (ECA). For information about using asmUsePLSQLArray, see [Endpoint](#page-381-0) settings when using Oracle as a source for Amazon DMS.

## <span id="page-1265-0"></span>**MySQL Endpoint Troubleshooting**

This section contains replication scenarios specific to MySQL. Amazon DMS scans the MySQL binary log periodically to replicate changes. This process can increase latency in the following scenarios:

#### **Topics**

- [Long-running](#page-1266-0) transaction on source
- High [workload](#page-1266-1) on source
- Binary log [contention](#page-1267-1)

#### <span id="page-1266-0"></span>**Long-running transaction on source**

Since MySQL only writes committed transactions to the binary log, long-running transactions cause latency spikes proportional to the query run time.

To identify long-running transactions, use the following query, or use the slow query log:

SHOW FULL PROCESSLIST;

For information about using the slow query log, see The Slow [Query](https://dev.mysql.com/doc/refman/5.7/en/slow-query-log.html) Log in the [MySQL](https://dev.mysql.com/doc/) [documentation](https://dev.mysql.com/doc/).

To avoid latency spikes from long-running transactions, restructure your source transactions to either reduce the query run time or increase your commit frequency.

#### <span id="page-1266-1"></span>**High workload on source**

Because DMS CDC is single-threaded, a large number of transactions can increase source latency. To identify if source latency is due to a heavy workload, compare the number and size of the binary logs generated during the latency period to the logs generated before the latency. To check the binary logs, and DMS CDC thread status, use the following queries:

SHOW BINARY LOGS; SHOW PROCESSLIST;

For more information about CDC binary log dump thread states, see [Replication](https://dev.mysql.com/doc/refman/8.0/en/source-thread-states.html) Source Thread [States](https://dev.mysql.com/doc/refman/8.0/en/source-thread-states.html) .

You can determine the latency by comparing the latest binary log position generated on the source with the event DMS is currently processing. To identify the latest binary log on the source, do the following:

- Enable debug logs on the SOURCE\_CAPTURE component.
- Retrieve the DMS processing binary log and position details from the the task debug logs.
- Use the following query to identify the latest binary log on the source:

SHOW MASTER STATUS;

To further optimize performance, tune the EventsPollInterval. By default, DMS polls the binary log every 5 seconds, but you may improve performance by reducing this value. For more information about the EventsPollInterval setting, see [Endpoint](#page-480-0) settings when using MySQL as a source for [Amazon](#page-480-0) DMS.

#### <span id="page-1267-1"></span>**Binary log contention**

When migrating multiple tables with a large amount of data, we recommend splitting tables into separate tasks for MySQL 5.7.2 or later. In MySQL versions 5.7.2 and later, the master dump thread creates fewer lock contentions and improves throughput. As a result, the dump thread no longer locks the binary log whenever it reads an event. This means that multiple dump threads can read the binary log file concurrently. This also means that dump threads can read the binary log while clients write to it. For more information about dump threads, see [Replication](https://dev.mysql.com/doc/refman/8.0/en/replication-threads.html) Threads and the [MySQL](https://dev.mysql.com/doc/relnotes/mysql/5.7/en/news-5-7-2.html) 5.7.2 release notes.

To improve replication performance for MySQL sources versions prior to 5.7.2, try consolidating tasks with CDC components.

## <span id="page-1267-0"></span>**PostgreSQL Endpoint Troubleshooting**

This section contains replication scenarios specific to PostgreSQL.

### **Topics**

- [Long-running](#page-1267-2) transaction on source
- High [workload](#page-1268-0) on source
- High network [throughput](#page-1269-0)
- Spill files in Aurora [PostgreSQL](#page-1269-1)

### <span id="page-1267-2"></span>**Long-running transaction on source**

When there are long-running transactions in the source database, such as a few thousand inserts in a single transaction, the DMS CDC event and transaction counters do not increase until the transaction is complete. This delay can cause latency issues that you can measure using the CDCLatencyTarget metric.

To review long-running transactions, do one of the following:

• Use the pg\_replication\_slots view. If the restart\_lsn value isn't updating, it is likely that PostgreSQL is unable to release Write Ahead Logs (WALs) due to long-running active

transactions. For information about the pg\_replication\_slots view, see [pg\\_replication\\_slots](https://www.postgresql.org/docs/15/view-pg-replication-slots.html) in the PostgreSQL 15.4 [Documentation.](https://www.postgresql.org/docs/15/)

• Use the following query to return a list of all active queries in the database, along with related information:

```
SELECT pid, age(clock_timestamp(), query_start), usename, query 
FROM pg_stat_activity WHERE query != '<IDLE>' 
AND query NOT ILIKE '%pg_stat_activity%'
ORDER BY query_start desc;
```
In the query results, the age field shows the active duration of each query, which you can use to identify long-running queries.

#### <span id="page-1268-0"></span>**High workload on source**

If your source PostgreSQL has a high workload, check the following to reduce latency:

- You may experience high latency when using the test\_decoding plugin while migrating a subset of tables from the source database with a high transactions per second (TPS) value. This is because the test\_decoding plugin sends all database changes to the replication instance which DMS then filters, based on the task's table mapping. Events for tables that aren't part of the task's table mapping can increase source latency.
- Check TPS throughput using one of the following methods.
	- For Aurora PostgreSQL sources, use the CommitThroughput CloudWatch metric.
	- For PostgreSQL running on Amazon RDS or on-premises, use the following query using a PSQL client version 11 or higher (Press **enter** during the query to advance the results):

```
SELECT SUM(xact_commit)::numeric as temp_num_tx_ini FROM pg_stat_database; \gset
select pg_sleep(60);
SELECT SUM(xact_commit)::numeric as temp_num_tx_final FROM pg_stat_database; \gset
select (:temp_num_tx_final - :temp_num_tx_ini)/ 60.0 as "Transactions Per Second";
```
• To reduce latency when using the test\_decoding plugin, consider using the pglogical plugin instead. Unlike the test\_decoding plugin, the pglogical plugin filters write ahead log (WAL) changes at the source, and only sends relevant changes to the replication instance. For information about using the pglogical plugin with Amazon DMS, see [Configuring the pglogical](#page-445-0) [plugin](#page-445-0).

#### <span id="page-1269-0"></span>**High network throughput**

Your replication may have high network bandwidth use when using the test\_decoding plugin, especially during high-volume transactions. This is because the test\_decoding plugin processes changes, and converts them into a human-readable format that is larger than the original binary format.

To improve performance, consider using the pglogical plugin instead, which is a binary plugin. Unlike the test decoding plugin, the pglogical plugin generates binary format output, resulting in compressed write ahead log (WAL) stream changes.

#### <span id="page-1269-1"></span>**Spill files in Aurora PostgreSQL**

In PostgreSQL version 13 and higher, the logical\_decoding\_work\_mem parameter determines the memory allocation for decoding and streaming. For more information about the logical\_decoding\_work\_mem parameter, see Resource [Consumption](https://www.postgresql.org/docs/13/runtime-config-resource.html#GUC-LOGICAL-DECODING-WORK-MEM) in PostgreSQL in the PostgreSQL 13.13 [Documentation.](https://www.postgresql.org/docs/13/)

Logical replication accumulates changes for all transactions in memory until those transactions commit. If the amount of data stored across all transactions exceeds the amount specified by the database parameter logical\_decoding\_work\_mem, then DMS spills the transaction data to disk to release memory for new decoding data.

Long running transactions, or many subtransactions, may result in DMS consuming increased logical decoding memory. This increased memory use results in DMS creating spill files on disk, which causes high source latency during replication.

To reduce the impact of an increase in the source workload, do the following:

- Reduce long-running transactions.
- Reduce the number of sub-transactions.
- Avoid performing operations that generate a large burst of log records, such as deleting or updating an entire table in a single transaction. Perform operations in smaller batches instead.

You can use the following CloudWatch metrics to monitor the workload on the source:

• TransactionLogsDiskUsage: The number of bytes currently occupied by the logical WAL. This value increases monotonically if logical replication slots are unable to keep up with the pace of new writes, or if any long running transactions prevent garbage collection of older files.

• ReplicationSlotDiskUsage: The amount of disk space the logical replication slots currently use.

You can reduce source latency by tuning the logical\_decoding\_work\_mem parameter. The default value for this parameter is 64 MB. This parameter limits the amount of memory used by each logical streaming replication connection. We recommend setting the logical\_decoding\_work\_mem value significantly higher than the work\_mem value to reduce the amount of decoded changes that DMS writes to disk.

We recommend that you periodically check for spill files, particularly during periods of heavy migration activity or latency. If DMS is creating a significant number of spill files, this means that logical decoding isn't operating efficiently, which can increase latency. To mitigate this, increase the logical\_decoding\_work\_mem parameter value.

You can check the current transaction overflow with the aurora\_stat\_file function. For more information, see [Adjusting](https://docs.amazonaws.cn/AmazonRDS/latest/AuroraUserGuide/AuroraPostgreSQL.BestPractices.Tuning-memory-parameters.html#AuroraPostgreSQL.BestPractices.Tuning-memory-parameters.logical-decoding-work-mem) working memory for logical decoding in the *Amazon Relational Database Service Developer Guide*.

## <span id="page-1270-0"></span>**SQL Server Endpoint Troubleshooting**

This section contains replication scenarios specific to SQL Server. To determine what changes to replicate from SQL server Amazon DMS reads the transaction logs, and runs periodic scans on the source database. Replication latency usually results from SQL Server throttling these scans because of resource constraints. It can also result from a significant increase in the number of events written to the transaction log in a short time.

### **Topics**

- Index [rebuilds](#page-1270-1)
- Large [transactions](#page-1271-0)
- [Misconfigured](#page-1272-0) MS-CDC polling interval for Amazon RDS SQL Server
- Multiple CDC tasks [replicating](#page-1273-1) from the same source database

#### <span id="page-1270-1"></span>**Index rebuilds**

When SQL Server rebuilds a large index, it uses a single transaction. This generates a lot of events, and can use up a large amount of log space if SQL Server rebuilds several indexes at once. When

this happens, you can expect brief replication spikes. If your SQL Server source has sustained log spikes, check the following:

- First, check the time period of the latency spikes using either the CDCLatencySource and CDCLatencySource CloudWatch metrics, or by checking Throughput Monitoring messages in the task logs. For information about CloudWatch metrics for Amazon DMS, see [Replication](#page-1069-0) task [metrics.](#page-1069-0)
- Check if the size of the active transaction logs or log backups increased during the latency spike. Also check if a maintenance job or a rebuild ran during that time. For information about checking transaction log size, see [Monitor](https://learn.microsoft.com/en-us/sql/relational-databases/logs/manage-the-size-of-the-transaction-log-file?view=sql-server-ver16#MonitorSpaceUse) log space use in the SQL Server technical [documentation](https://learn.microsoft.com/en-us/sql/sql-server/?view=sql-server-ver16).
- Verify that your maintenance plan follows SQL server best practices. For information about SQL server [maintenance](https://learn.microsoft.com/en-us/sql/relational-databases/indexes/reorganize-and-rebuild-indexes?view=sql-server-ver16#index-maintenance-strategy) best practices, see Index maintenance strategy in the SQL Server [technical](https://learn.microsoft.com/en-us/sql/sql-server/?view=sql-server-ver16) [documentation](https://learn.microsoft.com/en-us/sql/sql-server/?view=sql-server-ver16).

To fix latency issues during index rebuilds, try the following:

- Use the BULK\_LOGGED recovery model for offline rebuilds to reduce the events a task has to process.
- If possible, stop the task during index rebuilds. Or, try to schedule index rebuilds during nonpeak hours to mitigate the impact of a latency spike.
- Try to identify resource bottlenecks that are slowing DMS reads, such as disk latency or I/O throughput, and address them.

# <span id="page-1271-0"></span>**Large transactions**

Transactions with a lot of events, or long-running transactions, cause the transaction log to grow. This causes DMS reads to take longer, resulting in latency. This is similar to the effect index rebuilds have on replication performance.

You may have difficulty identifying this issue if you're not familiar with the typical workload on the source database. To troubleshoot this issue, do the following:

• First, identify the time that latency spiked using either the ReadThroughput and WriteThroughput CloudWatch metrics, or by checking Throughput Monitoring messages in the task logs.

- Check if there are any long-running queries on the source database during the latency spike. For information about long-running queries, see [Troubleshoot](https://learn.microsoft.com/en-us/troubleshoot/sql/database-engine/performance/troubleshoot-slow-running-queries) slow-running queries in SQL Server in the SQL Server technical [documentation](https://learn.microsoft.com/en-us/sql/sql-server/?view=sql-server-ver16).
- Check if the size of the active transaction logs or the log backups has increased. For more information, see [Monitor](https://learn.microsoft.com/en-us/sql/relational-databases/logs/manage-the-size-of-the-transaction-log-file?view=sql-server-ver16#MonitorSpaceUse) log space use in the SQL Server technical [documentation](https://learn.microsoft.com/en-us/sql/sql-server/?view=sql-server-ver16).

To fix this issue, do one of the following:

- The best fix is to restructure your transactions on the application side so that they complete quickly.
- If you can't restructure your transactions, a short-term workaround is to check for resource bottlenecks such as disk waits or CPU contention. If you find bottlenecks in your source database, you can reduce latency by increasing disk, CPU, and memory resources for source database. This reduces contention for system resources, allowing DMS queries to complete faster.

### <span id="page-1272-0"></span>**Misconfigured MS-CDC polling interval for Amazon RDS SQL Server**

A misconfigured polling interval setting on Amazon RDS instances can cause the transaction log to grow. This is because replication prevents log truncation. While tasks that are running might continue replicating with minimal latency, stopping and resuming tasks, or starting CDC-only tasks, can cause task failures. These are due to timeouts while scanning the large transaction log.

To troubleshoot a misconfigured polling interval, do the following:

- Check if the active transaction log size is increasing, and if log usage is close to 100 percent. For more information, see [Monitor](https://learn.microsoft.com/en-us/sql/relational-databases/logs/manage-the-size-of-the-transaction-log-file?view=sql-server-ver16#MonitorSpaceUse) log space use in the SQL Server technical [documentation.](https://learn.microsoft.com/en-us/sql/sql-server/?view=sql-server-ver16)
- Check if log truncation is delayed with a log\_reuse\_wait\_desc value of REPLICATION. For more information, see The [Transaction](https://learn.microsoft.com/en-us/sql/relational-databases/logs/the-transaction-log-sql-server?view=sql-server-ver16#FactorsThatDelayTruncation) Log (SQL Server) in the SQL Server [technical](https://learn.microsoft.com/en-us/sql/sql-server/?view=sql-server-ver16) [documentation](https://learn.microsoft.com/en-us/sql/sql-server/?view=sql-server-ver16).

If you find issues with any of the items in the previous list, tune the MS-CDC polling interval. For information about tuning the polling interval, see [Recommended](#page-411-0) settings when using Amazon RDS for SQL Server as a source for [Amazon](#page-411-0) DMS.

#### <span id="page-1273-1"></span>**Multiple CDC tasks replicating from the same source database**

During the full load phase, we recommend splitting tables across tasks to improve performance, to separate dependent tables logically, and to mitigate the impact of a task failure. However, during the CDC phase, we recommend consolidating tasks to minimize DMS scans. During the CDC phase, each DMS task scans the transaction logs for new events several times a minute. Since each task runs independently, every task scans each transaction log individually. This increases disk and CPU usage on the source SQL Server database. As a result, a large number of tasks running in parallel can cause SQL Server to throttle DMS reads, leading to increased latency.

You may have difficulty identifying this issue if muliple tasks start gradually. The most common symptom of this issue is most task scans starting to take longer. This leads to higher latency for these scans. SQL Server prioritizes a few of the task scans, so a few of the tasks show normal latency. To troubleshoot this issue, check the CDCLatencySource metric for all of your tasks. If some of the tasks have an increasing CDCLatencySource, while a few tasks have a low CDCLatencySource, it is likely that SQL Server is throttling your DMS reads for some of your tasks.

If SQL Server is throttling your task reads during CDC, consolidate your tasks to minimize the number of DMS scans. The maximum number of tasks that can connect to your source database without creating contention depends on factors such as the source database capacity, the rate of transaction log growth, or the number of tables. To determine the ideal number of tasks for your replication scenario, test replication in a test environment similar to your production environment.

# <span id="page-1273-0"></span>**Troubleshooting target latency issues**

This section contains scenarios that can contribute to target latency.

# **Topics**

- [Indexing issues](#page-1274-1)
- SORTER [message](#page-1274-0) in task log
- [Database locking](#page-1275-0)
- Slow LOB [lookups](#page-1276-0)
- [Multi-AZ, audit logging and backups](#page-1276-1)

#### <span id="page-1274-1"></span>**Indexing issues**

During the CDC phase, Amazon DMS replicates changes on the source by executing DML statements (insert, update, and delete) on the target. For heterogenous migrations using DMS, differences in index optimizations on the source and target can cause writes to the target to take longer. This results in target latency and performance issues.

To troubleshoot indexing issues, do the following. The procedures for these steps vary for different database engines.

- Monitor the query time for your target database. Comparing the query execution time on the target and source can indicate which indexes need optimization.
- Enable logging for slow-running queries.

To fix indexing issues for long-running replications, do the following:

- Tune the indexes on your source and target databases so that the query execution time is similar on the source and the target.
- Compare the secondary indexes used in DML queries for the source and the target. Make sure that DML performance on the target is comparable to or better than the source DML performance.

Note that the procedure for optimizing indexes is specific to your database engine. There is no DMS feature for tuning source and target indexes.

### <span id="page-1274-0"></span>**SORTER message in task log**

If a target endpoint can't keep up with the volume of changes that Amazon DMS writes to it, the task caches the changes on the replication instance. If the cache grows larger than an internal threshold, the task stops reading further changes from the source. DMS does this to prevent the replication instance from running out of storage, or the task being stuck while reading a large volume of pending events.

To troubleshoot this issue, check the CloudWatch logs for a message similar to either of the following:

[SORTER ]I: Reading from source is paused. Total disk usage exceeded the limit 90% (sorter\_transaction.c:110)

[SORTER ]I: Reading from source is paused. Total storage used by swap files exceeded the limit 1048576000 bytes (sorter transaction.c:110)

If your logs contain a message similar to the first message, disable any trace logging for the task, and increase the replication instance storage. For information about increasing replication instance storage, see [Modifying](#page-315-0) a replication instance.

If your logs contain a message similar to the second message, do the following:

- Move tables with numerous transactions or long running DML operations to a separate task, if they don't have any dependencies on other tables in the task.
- Increase the MemoryLimitTotal and MemoryKeepTime settings to hold the transaction for a longer duration in memory. This won't help if the latency is sustained, but it can help keep latency down during short bursts of transactional volume. For information about these task settings, see Change [processing](#page-878-0) tuning settings.
- Evaluate if you can use batch apply for your transaction by setting BatchApplyEnabled to true. For information about the BatchApplyEnabled setting, see Target [metadata](#page-856-0) task [settings](#page-856-0).

### <span id="page-1275-0"></span>**Database locking**

If an application accesses a database that Amazon DMS is using as a replication target, the application may lock a table that DMS is trying to access. This creates a lock contention. Since DMS writes changes to the target database in the order they occurred on the source, delays to writing to one table due to lock contentions create delays to writing to all tables.

To troubleshoot this issue, query the target database to check if a lock contention is blocking DMS write transactions. If the target database is blocking DMS write transactions, do one or more of the following:

- Restructure your queries to commit changes more frequently.
- Modify your lock timeout settings.
- Partition your tables to minimize lock contentions.

Note that the procedure for optimizing lock contentions is specific to your database engine. There is no DMS feature for tuning lock contentions.

#### <span id="page-1276-0"></span>**Slow LOB lookups**

When Amazon DMS replicates a large object (LOB) column, it performs a lookup on the source just before writing changes to the target. This lookup normally doesn't cause any latency on the target, but if the source database delays the lookup due to locking, target latency may spike.

This issue is normally difficult to diagnose. To troubleshoot this issue, enable detailed debugging on the task logs, and compare the timestamps of the DMS LOB lookup calls. For information about enabling detailed debugging, see Viewing and [managing](#page-1072-0) Amazon DMS task logs.

To fix this issue, try the following:

- Improve the SELECT query performance on the source database.
- Tune the DMS LOB settings. For information about tuning the LOB settings, see [Migrating](#page-247-0) large binary [objects](#page-247-0) (LOBs).

#### <span id="page-1276-1"></span>**Multi-AZ, audit logging and backups**

For Amazon RDS targets, target latency can increase during the following:

- Backups
- After enabling multiple availability zones (multi-AZ)
- After enabling database logging, such as audit or slow query logs.

These issues are normally difficult to diagnose. To troubleshoot these issues, monitor latency for periodic spikes during Amazon RDS maintenance windows or periods of heavy database loads.

To fix these issues, try the following:

- If possible, during short term migration, disable multi-AZ, backups, or logging.
- Reschedule your maintenance windows for periods of low activity.

# <span id="page-1276-2"></span>**Working with diagnostic support scripts in Amazon DMS**

If you encounter an issue when working with Amazon DMS, your support engineer might need more information about either your source or target database. We want to make sure that Amazon Support gets as much of the required information as possible in the shortest possible time.

Therefore, we developed scripts to query this information for several of the major relational database engines.

If a support script is available for your database, you can download it using the link in the corresponding script topic described following. After verifying and reviewing the script (described following), you can run it according to the procedure described in the script topic. When the script run is complete, you can upload its output to your Amazon Support case (again, described following).

Before running the script, you can detect any errors that might have been introduced when downloading or storing the support script. To do this, compare the checksum for the script file with a value provided by Amazon. Amazon uses the SHA256 algorithm for the checksum.

#### **To verify the support script file using a checksum**

1. Open the latest checksum file provided to verify these support scripts at [https://](https://d2pwp9zz55emqw.cloudfront.net/sha256Check.txt) [d2pwp9zz55emqw.cloudfront.net/sha256Check.txt.](https://d2pwp9zz55emqw.cloudfront.net/sha256Check.txt) For example, the file might have content like the following.

MYSQL dfafd0d511477c699f96c64693ad0b1547d47e74d5c5f2f2025b790b1422e3c8 ORACLE 6c41ebcfc99518cfa8a10cb2ce8943b153b2cc7049117183d0b5de3d551bc312 POSTGRES 6ccd274863d14f6f3146fbdbbba43f2d8d4c6a4c25380d7b41c71883aa4f9790 SQL\_SERVER 971a6f2c46aec8d083d2b3b6549b1e9990af3a15fe4b922e319f4fdd358debe7

2. Run the SHA256 validation command for your operating system in the directory that contains the support file. For example, on the macOS operating system you can run the following command on an Oracle support script described later in this topic.

shasum -a 256 awsdms\_support\_collector\_oracle.sql

3. Compare the results of the command with the value shown in the latest sha256Check.txt file that you opened. The two values should match. If they don't, contact your support engineer about the mismatch and how you can obtain a clean support script file.

If you have a clean support script file, before running the script make sure to read and understand the SQL from both a performance and security perspective. If you aren't comfortable running any of the SQL in this script, you can comment out or remove the problem SQL. You can also consult with your support engineer about any acceptable workarounds.

Upon successful completion and unless otherwise noted, the script returns output in a readable HTML format. The script is designed to exclude from this HTML any data or security details that might compromise your business. It also makes no modifications to your database or its environment. However, if you find any information in the HTML that you are uncomfortable sharing, feel free to remove the problem information before uploading the HTML. When the HTML is acceptable, upload it using the **Attachments** in the **Case details** of your support case.

Each of the following topics describes the scripts available for a supported Amazon DMS database and how to run them. Your support engineer will direct you to a specific script documented following.

#### **Topics**

- Oracle [diagnostic](#page-1278-0) support scripts
- SQL Server [diagnostic](#page-1281-0) support scripts
- Diagnostic support scripts for [MySQL-compatible](#page-1307-0) databases
- [PostgreSQL](#page-1309-0) diagnostic support scripts

# <span id="page-1278-0"></span>**Oracle diagnostic support scripts**

Following, you can find the diagnostic support scripts available to analyze an on-premises or Amazon RDS for Oracle database in your Amazon DMS migration configuration. These scripts work with either a source or target endpoint. The scripts are all written to run in the SQL\*Plus commandline utility. For more information on using this utility, see A Using SQL [Command](https://docs.oracle.com/cd/B25329_01/doc/appdev.102/b25108/xedev_sqlplus.htm) Line in the Oracle documentation.

Before running the script, ensure that the user account that you use has the necessary permissions to access your Oracle database. The permissions settings shown assume a user created as follows.

```
CREATE USER script_user IDENTIFIED BY password;
```
For an on-premises database, set the minimum permissions as shown following for *script\_user*.

```
GRANT CREATE SESSION TO script_user;
GRANT SELECT on V$DATABASE to script_user;
GRANT SELECT on V$VERSION to script_user;
GRANT SELECT on GV$SGA to script_user;
GRANT SELECT on GV$INSTANCE to script_user;
GRANT SELECT on GV$DATAGUARD_CONFIG to script_user;
```
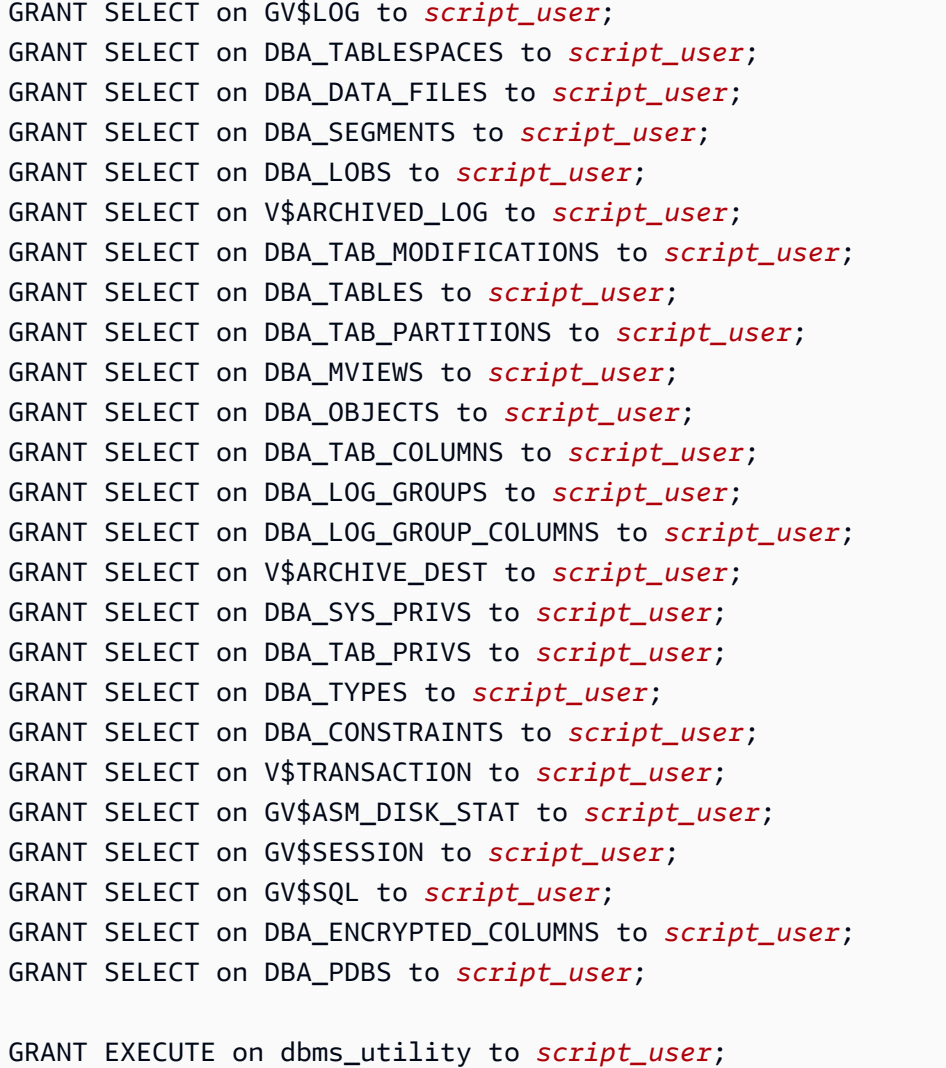

For an Amazon RDS database, set the minimum permissions as shown following.

```
GRANT CREATE SESSION TO script_user;
exec rdsadmin.rdsadmin_util.grant_sys_object('V_$DATABASE','script_user','SELECT');
exec rdsadmin.rdsadmin_util.grant_sys_object('V_$VERSION','script_user','SELECT');
exec rdsadmin.rdsadmin_util.grant_sys_object('GV_$SGA','script_user','SELECT');
exec rdsadmin.rdsadmin_util.grant_sys_object('GV_$INSTANCE','script_user','SELECT');
exec rdsadmin.rdsadmin_util.grant_sys_object('GV_
$DATAGUARD_CONFIG','script_user','SELECT');
exec rdsadmin.rdsadmin_util.grant_sys_object('GV_$LOG','script_user','SELECT');
exec rdsadmin.rdsadmin_util.grant_sys_object('DBA_TABLESPACES','script_user','SELECT');
exec rdsadmin.rdsadmin_util.grant_sys_object('DBA_DATA_FILES','script_user','SELECT');
exec rdsadmin.rdsadmin_util.grant_sys_object('DBA_SEGMENTS','script_user','SELECT');
exec rdsadmin.rdsadmin_util.grant_sys_object('DBA_LOBS','script_user','SELECT');
exec rdsadmin.rdsadmin_util.grant_sys_object('V_$ARCHIVED_LOG','script_user','SELECT');
```

```
exec 
  rdsadmin.rdsadmin_util.grant_sys_object('DBA_TAB_MODIFICATIONS','script_user','SELECT');
exec rdsadmin.rdsadmin_util.grant_sys_object('DBA_TABLES','script_user','SELECT');
exec 
 rdsadmin.rdsadmin_util.grant_sys_object('DBA_TAB_PARTITIONS','script_user','SELECT');
exec rdsadmin.rdsadmin_util.grant_sys_object('DBA_MVIEWS','script_user','SELECT');
exec rdsadmin.rdsadmin_util.grant_sys_object('DBA_OBJECTS','script_user','SELECT');
exec rdsadmin.rdsadmin_util.grant_sys_object('DBA_TAB_COLUMNS','script_user','SELECT');
exec rdsadmin.rdsadmin_util.grant_sys_object('DBA_LOG_GROUPS','script_user','SELECT');
exec 
  rdsadmin.rdsadmin_util.grant_sys_object('DBA_LOG_GROUP_COLUMNS','script_user','SELECT');
exec rdsadmin.rdsadmin_util.grant_sys_object('V_$ARCHIVE_DEST','script_user','SELECT');
exec rdsadmin.rdsadmin_util.grant_sys_object('DBA_SYS_PRIVS','script_user','SELECT');
exec rdsadmin.rdsadmin_util.grant_sys_object('DBA_TAB_PRIVS','script_user','SELECT');
exec rdsadmin.rdsadmin_util.grant_sys_object('DBA_TYPES','script_user','SELECT');
exec rdsadmin.rdsadmin_util.grant_sys_object('DBA_CONSTRAINTS','script_user','SELECT');
exec rdsadmin.rdsadmin_util.grant_sys_object('V_$TRANSACTION','script_user','SELECT');
exec rdsadmin.rdsadmin_util.grant_sys_object('GV_
$ASM_DISK_STAT','script_user','SELECT');
exec rdsadmin.rdsadmin_util.grant_sys_object('GV_$SESSION','script_user','SELECT');
exec rdsadmin.rdsadmin_util.grant_sys_object('GV_$SQL','script_user','SELECT');
exec 
  rdsadmin.rdsadmin_util.grant_sys_object('DBA_ENCRYPTED_COLUMNS','script_user','SELECT');
exec rdsadmin.rdsadmin_util.grant_sys_object('DBA_PDBS','script_user','SELECT');
exec rdsadmin.rdsadmin_util.grant_sys_object('DBMS_UTILITY','script_user','EXECUTE');
```
Following, you can find descriptions how to download, review, and run each SQL\*Plus support script available for Oracle. You can also find how to review and upload the output to your Amazon Support case.

#### **Topics**

• [awsdms\\_support\\_collector\\_oracle.sql](#page-1280-0) script

### <span id="page-1280-0"></span>**awsdms\_support\_collector\_oracle.sql script**

Download the [awsdms\\_support\\_collector\\_oracle.sql](https://d2pwp9zz55emqw.cloudfront.net/scripts/awsdms_support_collector_oracle.sql) script.

This script collects information about your Oracle database configuration. Remember to verify the checksum on the script, and if the checksum verifies, review the SQL code in the script to comment out any of the code that you are uncomfortable running. After you are satisfied with the integrity and content of the script, you can run it.

## **To run the script and upload the results to your support case**

1. Run the script from your database environment using the following SQL\*Plus command line.

SQL> @awsdms\_support\_collector\_oracle.sql

<result>

The script displays a brief description and a prompt to either continue or abort the run. Press [Enter] to continue. </result>

- 2. At the following prompt, enter the name of only one of the schemas that you want to migrate.
- 3. At the following prompt, enter the name of the user (*script\_user*) that you have defined to connect to the database.
- 4. At the following prompt, enter the number of days of data you want to examine, or accept the default. The script then collects the specified data from your database. <result>

After the script completes, it displays the name of the output HTML file, for example dms\_support\_oracle-2020-06-22-13-20-39-ORCL.html. The script saves this file in your working directory. </result>

5. Review this HTML file and remove any information that you are uncomfortable sharing. When the HTML is acceptable for you to share, upload the file to your Amazon Support case. For more information on uploading this file, see Working with [diagnostic](#page-1276-2) support scripts in [Amazon](#page-1276-2) DMS.

# <span id="page-1281-0"></span>**SQL Server diagnostic support scripts**

Following, you can find a description of the diagnostic support scripts available to analyze an onpremises or Amazon RDS for SQL Server database in your Amazon DMS migration configuration. These scripts work with either a source or target endpoint. For an on-premises database, run these scripts in the sqlcmd command-line utility. For more information on using this utility, see [sqlcmd -](https://docs.microsoft.com/en-us/sql/ssms/scripting/sqlcmd-use-the-utility?view=sql-server-ver15) Use the [utility](https://docs.microsoft.com/en-us/sql/ssms/scripting/sqlcmd-use-the-utility?view=sql-server-ver15) in the Microsoft documentation.

For an Amazon RDS database, you can't connect using the sqlcmd command-line utility. Instead, run these scripts using any client tool that connects to Amazon RDS SQL Server.

Before running the script, ensure that the user account that you use has the necessary permissions to access your SQL Server database. For both an on-premises and an Amazon RDS database, you can use the same permissions you use to access your SQL Server database without the SysAdmin role.

#### **Topics**

- Setting up minimum permissions for an [on-premises](#page-1282-0) SQL Server database
- Setting up minimum [permissions](#page-1283-0) for an Amazon RDS SQL Server database
- Setting up ongoing replication on a [standalone](#page-1283-1) SQL Server: Without sysadmin role
- Setting up ongoing replication on a SQL Server in an availability group [environment:](#page-1295-0) Without [sysadmin](#page-1295-0) role
- SQL Server [Support](#page-1305-0) Scripts

## <span id="page-1282-0"></span>**Setting up minimum permissions for an on-premises SQL Server database**

#### **To set up the minimum permissions to run for an on-premises SQL Server database**

- 1. Create a new SQL Server account with password authentication using SQL Server Management Studio (SSMS), for example *on-prem-user*.
- 2. In the **User Mappings** section of SSMS, choose the **MSDB** and **MASTER** databases (which gives public permission), and assign the DB\_OWNER role to the database where you want to run the script.
- 3. Open the context (right-click) menu for the new account, and choose **Security** to explicitly grant the Connect SQL privilege.
- 4. Run the grant commands following.

```
GRANT VIEW SERVER STATE TO on-prem-user;
USE MSDB;
GRANT SELECT ON MSDB.DBO.BACKUPSET TO on-prem-user;
GRANT SELECT ON MSDB.DBO.BACKUPMEDIAFAMILY TO on-prem-user;
GRANT SELECT ON MSDB.DBO.BACKUPFILE TO on-prem-user;
```
# <span id="page-1283-0"></span>**Setting up minimum permissions for an Amazon RDS SQL Server database**

#### **To run with the minimum permissions for an Amazon RDS SQL Server database**

- 1. Create a new SQL Server account with password authentication using SQL Server Management Studio (SSMS), for example *rds-user*.
- 2. In the **User Mappings** section of SSMS, choose the **MSDB** database (which gives public permission), and assign the DB\_OWNER role to the database where you want to run the script.
- 3. Open the context (right-click) menu for the new account, and choose **Security** to explicitly grant the Connect SQL privilege.
- 4. Run the grant commands following.

```
GRANT VIEW SERVER STATE TO rds-user;
USE MSDB;
GRANT SELECT ON MSDB.DBO.BACKUPSET TO rds-user;
GRANT SELECT ON MSDB.DBO.BACKUPMEDIAFAMILY TO rds-user;
GRANT SELECT ON MSDB.DBO.BACKUPFILE TO rds-user;
```
# <span id="page-1283-1"></span>**Setting up ongoing replication on a standalone SQL Server: Without sysadmin role**

This section describes how to set up ongoing replication for a standalone SQL Server database source that doesn't require the user account to have sysadmin privileges.

### **A** Note

After running the steps in this section, the non-sysadmin DMS user will have permissions to do the following:

- Read changes from the online transactions log file
- Disk access to read changes from transactional log backup files
- Add or alter the publication which DMS uses
- Add articles to the publication
- 1. Set up Microsoft SQL Server for Replication as described in [Capturing](#page-406-0) data changes for selfmanaged SQL Server [on-premises](#page-406-0) or on Amazon EC2.
- 2. Enable MS-REPLICATION on the source database. This can either be done manually or by running the task once as a sysadmin user.
- 3. Create the awsdms schema on the source database using the following script:

```
use master
go
create schema awsdms
go
-- Create the table valued function [awsdms].[split_partition_list] on the Master 
 database, as follows:
USE [master]
GO
set ansi_nulls on
go
set quoted_identifier on
go
if (object_id('[awsdms].[split_partition_list]','TF')) is not null
drop function [awsdms].[split_partition_list];
go
create function [awsdms].[split_partition_list]
(
@plist varchar(8000), —A delimited list of partitions
@dlm nvarchar(1) —Delimiting character
)
returns @partitionsTable table —Table holding the BIGINT values of the string 
 fragments
(
pid bigint primary key
```

```
) 
as
begin
declare @partition_id bigint;
declare @dlm_pos integer;
declare @dlm_len integer;
set @dlm_len = len(@dlm);
while (charindex(@dlm,@plist)>0)
begin
set @dlm_pos = charindex(@dlm,@plist);
set @partition_id = cast( ltrim(rtrim(substring(@plist,1,@dlm_pos-1))) as bigint);
insert into @partitionsTable (pid) values (@partition_id)
set @plist = substring(@plist,@dlm_pos+@dlm_len,len(@plist));
end
set @partition_id = cast (ltrim(rtrim(@plist)) as bigint);
insert into @partitionsTable (pid) values ( @partition_id );
return
end
GO
```
4. Create the [awsdms]. [rtm\_dump\_dblog] procedure on the Master database using the following script:

use [MASTER]

```
go
if (object_id('[awsdms].[rtm_dump_dblog]','P')) is not null drop procedure 
 [awsdms].[rtm_dump_dblog];
go
set ansi_nulls on
go
set quoted_identifier on
GO
CREATE procedure [awsdms].[rtm_dump_dblog]
(
@start_lsn varchar(32),
@seqno integer,
@filename varchar(260),
@partition_list varchar(8000), — A comma delimited list: P1,P2,... Pn
@programmed_filtering integer,
@minPartition bigint,
@maxPartition bigint
\lambdaas begin
declare @start_lsn_cmp varchar(32); — Stands against the GT comparator
SET NOCOUNT ON — – Disable "rows affected display"
set @start_lsn_cmp = @start_lsn;
```

```
if (@start_lsn_cmp) is null
set @start_lsn_cmp = '00000000:00000000:0000';
if (@partition_list is null)
begin
RAISERROR ('Null partition list waspassed',16,1);
return
end
if (@start_lsn) is not null
set @start_lsn = '0x'+@start_lsn;
if (@programmed_filtering=0)
SELECT
[Current LSN],
[operation],
[Context],
[Transaction ID],
[Transaction Name],
[Begin Time],
[End Time],
[Flag Bits],
[PartitionID],
[Page ID],
```

```
[Slot ID],
[RowLog Contents 0],
[Log Record],
[RowLog Contents 1]
FROM
fn_dump_dblog (
@start_lsn, NULL, N'DISK', @seqno, @filename,
default, default, default, default, default, default, default,
default, default, default, default, default, default, default,
default, default, default, default, default, default, default,
default, default, default, default, default, default, default,
default, default, default, default, default, default, default,
default, default, default, default, default, default, default,
default, default, default, default, default, default, default,
default, default, default, default, default, default, default,
default, default, default, default, default, default, default)
where [Current LSN] collate SQL_Latin1_General_CP1_CI_AS > @start_lsn_cmp collate 
 SQL_Latin1_General_CP1_CI_AS
and
(
( [operation] in ('LOP_BEGIN_XACT','LOP_COMMIT_XACT','LOP_ABORT_XACT') )
or
( [operation] in ('LOP_INSERT_ROWS','LOP_DELETE_ROWS','LOP_MODIFY_ROW')
```

```
and
( ( [context] in ('LCX_HEAP','LCX_CLUSTERED','LCX_MARK_AS_GHOST') ) or ([context] = 
 'LCX_TEXT_MIX' and (datalength([RowLog Contents 0]) in (0,1))))
and [PartitionID] in ( select * from master.awsdms.split_partition_list 
 (@partition_list,','))
\lambdaor
([operation] = 'LOP_HOBT_DDL')
)
else
SELECT
[Current LSN],
[operation],
[Context],
[Transaction ID],
[Transaction Name],
[Begin Time],
[End Time],
[Flag Bits],
[PartitionID],
[Page ID],
[Slot ID],
```

```
[RowLog Contents 0],
[Log Record],
[RowLog Contents 1] — After Image
FROM
fn_dump_dblog (
@start_lsn, NULL, N'DISK', @seqno, @filename,
default, default, default, default, default, default, default,
default, default, default, default, default, default, default,
default, default, default, default, default, default, default,
default, default, default, default, default, default, default,
default, default, default, default, default, default, default,
default, default, default, default, default, default, default,
default, default, default, default, default, default, default,
default, default, default, default, default, default, default,
default, default, default, default, default, default, default)
where [Current LSN] collate SQL_Latin1_General_CP1_CI_AS > @start_lsn_cmp collate 
 SQL_Latin1_General_CP1_CI_AS
and
(
( [operation] in ('LOP_BEGIN_XACT','LOP_COMMIT_XACT','LOP_ABORT_XACT') )
or
( [operation] in ('LOP_INSERT_ROWS','LOP_DELETE_ROWS','LOP_MODIFY_ROW')
```
and

```
( ( [context] in ('LCX_HEAP','LCX_CLUSTERED','LCX_MARK_AS_GHOST') ) or ([context] = 
  'LCX_TEXT_MIX' and (datalength([RowLog Contents 0]) in (0,1))))
and ([PartitionID] is not null) and ([PartitionID] >= @minPartition and 
  [PartitionID]<=@maxPartition)
)
or
([operation] = 'LOP_HOBT_DDL')
)
SET NOCOUNT OFF — Re-enable "rows affected display"
end
GO
```
5. Create the certificate on the Master database using the following script:

```
Use [master]
Go
CREATE CERTIFICATE [awsdms_rtm_dump_dblog_cert] ENCRYPTION BY PASSWORD = 
 N'@5trongpassword'
WITH SUBJECT = N'Certificate for FN_DUMP_DBLOG Permissions';
```
6. Create the login from the certificate using the following script:

```
Use [master]
Go
CREATE LOGIN awsdms_rtm_dump_dblog_login FROM CERTIFICATE 
  [awsdms_rtm_dump_dblog_cert];
```
7. Add the login to the sysadmin server role using the following script:

```
ALTER SERVER ROLE [sysadmin] ADD MEMBER [awsdms_rtm_dump_dblog_login];
```
8. Add the signature to [master].[awsdms].[rtm\_dump\_dblog] using the certificate, using the following script:

```
Use [master]
GO
ADD SIGNATURE
TO [master].[awsdms].[rtm_dump_dblog] BY CERTIFICATE [awsdms_rtm_dump_dblog_cert] 
 WITH PASSWORD = '@5trongpassword';
```
#### **A** Note

If you recreate the stored procedure, you need to add the signature again.

9. Create the [awsdms].[rtm\_position\_1st\_timestamp] on the Master database using the following script:

```
use [master] 
    if object_id('[awsdms].[rtm_position_1st_timestamp]','P') is not null 
    DROP PROCEDURE [awsdms].[rtm_position_1st_timestamp]; 
    go 
    create procedure [awsdms].[rtm_position_1st_timestamp] 
    ( 
   edbname sysname, -- Database name
    @seqno integer, -- Backup set sequence/position number 
 within file 
    @filename varchar(260), -- The backup filename 
    @1stTimeStamp varchar(40) -- The timestamp to position by 
   \mathcal{L} as begin 
    SET NOCOUNT ON -- Disable "rows affected display" 
    declare @firstMatching table 
    ( 
    cLsn varchar(32), 
    bTim datetime 
    ) 
    declare @sql nvarchar(4000)
```
Amazon Database Migration Service **User Guide** User Guide User Guide User Guide User Guide User Guide User Guide

```
declare \text{enl} char(2)
   declare atb char(2)
   declare @fnameVar 100 more nvarchar(254) = 'NULL'
   set \text{en1} = char(10); -- New line
   set atb = char(9) -- Tab separator
    if (@filename is not null) 
    set @fnameVar = ''''+@filename +'''' 
    set @sql='use ['+@dbname+'];'+@nl+ 
    'select top 1 [Current LSN],[Begin Time]'+@nl+ 
    'FROM fn_dump_dblog (NULL, NULL, NULL, '+ cast(@seqno as varchar(10))+','+ 
 @fnameVar+','+@nl+ 
    @tb+'default, default, default, default, default, default, default,'+@nl+ 
    @tb+'default, default, default, default, default, default, default,'+@nl+ 
    @tb+'default, default, default, default, default, default, default,'+@nl+ 
    @tb+'default, default, default, default, default, default, default,'+@nl+ 
    @tb+'default, default, default, default, default, default, default,'+@nl+ 
    @tb+'default, default, default, default, default, default, default,'+@nl+ 
    @tb+'default, default, default, default, default, default, default,'+@nl+ 
    @tb+'default, default, default, default, default, default, default,'+@nl+ 
    @tb+'default, default, default, default, default, default, default)'+@nl+ 
    'where operation=''LOP_BEGIN_XACT''' +@nl+ 
    'and [Begin Time]>= cast('+''''+@1stTimeStamp+''''+' as datetime)'+@nl 
    --print @sql 
    delete from @firstMatching 
    insert into @firstMatching exec sp_executesql @sql -- Get them all 
    select top 1 cLsn as [matching LSN],convert(varchar,bTim,121) as [matching 
 Timestamp] from @firstMatching; 
   SET NOCOUNT OFF -- Re-enable "rows affected display"
    end 
    GO
```
10. Create the certificate on the Master database using the following script:

```
Use [master]
Go
CREATE CERTIFICATE [awsdms_rtm_position_1st_timestamp_cert]
ENCRYPTION BY PASSWORD = '@5trongpassword'
```
WITH SUBJECT = N'Certificate for FN\_POSITION\_1st\_TIMESTAMP Permissions';

11. Create the login from the certificate using the following script:

```
Use [master]
Go
CREATE LOGIN awsdms_rtm_position_1st_timestamp_login FROM CERTIFICATE 
  [awsdms_rtm_position_1st_timestamp_cert];
```
12. Add the login to the sysadmin role using the following script:

```
ALTER SERVER ROLE [sysadmin] ADD MEMBER [awsdms_rtm_position_1st_timestamp_login];
```
13. Add the signature to [master].[awsdms].[rtm\_position\_1st\_timestamp] using the certificate, using the following script:

```
Use [master] 
     GO 
     ADD SIGNATURE 
     TO [master].[awsdms].[rtm_position_1st_timestamp] 
     BY CERTIFICATE [awsdms_rtm_position_1st_timestamp_cert] 
     WITH PASSWORD = '@5trongpassword';
```
14. Grant the DMS user execute access to the new stored procedure using the following script:

```
use master
go
GRANT execute on [awsdms].[rtm_position_1st_timestamp] to dms_user;
```
15. Create a user with the following permissions and roles in each of the following databases:

#### **A** Note

You should create the dmsnosysadmin user account with the same SID on each replica. The following SQL query can help verify the dmsnosysadmin account SID value on each replica. For more information about creating a user, see CREATE USER [\(Transact-](https://learn.microsoft.com/en-us/sql/t-sql/statements/create-user-transact-sql)[SQL\)](https://learn.microsoft.com/en-us/sql/t-sql/statements/create-user-transact-sql) in the Microsoft SQL server [documentation.](https://learn.microsoft.com/en-us/sql/) For more information about creating SQL user accounts for Azure SQL database, see Active [geo-replication](https://learn.microsoft.com/en-us/azure/azure-sql/database/active-geo-replication-overview) .

use master

```
go
grant select on sys.fn_dblog to [DMS_user]
grant view any definition to [DMS_user]
grant view server state to [DMS_user]—(should be granted to the login).
grant execute on sp_repldone to [DMS_user]
grant execute on sp_replincrementlsn to [DMS user]
grant execute on sp_addpublication to [DMS_user]
grant execute on sp_addarticle to [DMS_user]
grant execute on sp_articlefilter to [DMS_user]
grant select on [awsdms].[split_partition_list] to [DMS_user]
grant execute on [awsdms].[rtm_dump_dblog] to [DMS_user]
```

```
use MSDB
go
grant select on msdb.dbo.backupset to [DMS_user]
grant select on msdb.dbo.backupmediafamily to [DMS_user]
grant select on msdb.dbo.backupfile to [DMS_user]
```
Run the following script on the source database:

```
EXEC sp_addrolemember N'db_owner', N'DMS_user'
use Source_DB
go
```
16. Lastly, add an Extra Connection Attribute (ECA) to the source SQL Server endpoint:

enableNonSysadminWrapper=true;

# <span id="page-1295-0"></span>**Setting up ongoing replication on a SQL Server in an availability group environment: Without sysadmin role**

This section describes how to set up ongoing replication for a SQL Server database source in an availability group environment that doesn't require the user account to have sysadmin privileges.

#### **A** Note

After running the steps in this section, the non-sysadmin DMS user will have permissions to do the following:

• Read changes from the online transactions log file
- Disk access to read changes from transactional log backup files
- Add or alter the publication which DMS uses
- Add articles to the publication

### **To set up ongoing replication without using the sysadmin user in an Availability Group environment**

- 1. Set up Microsoft SQL Server for Replication as described in [Capturing](#page-406-0) data changes for selfmanaged SQL Server [on-premises](#page-406-0) or on Amazon EC2.
- 2. Enable MS-REPLICATION on the source database. This can either be done manually or by running the task once using a sysadmin user.

**A** Note

You should either configure the MS-REPLICATION distributor as local or in a way that allows access to non-sysadmin users via the associated linked server.

- 3. If the **Exclusively use sp\_repldone within a single task** endpoint option is enabled, stop the MS-REPLICATION Log Reader job.
- 4. Perform the following steps on each replica:
	- 1. Create the [awsdms][awsdms] schema in the master database:

CREATE SCHEMA [awsdms]

2. Create the [awsdms].[split\_partition\_list] table valued function on the Master database:

```
USE [master]
GO
SET ansi_nulls on
GO 
SET quoted_identifier on
GO
IF (object_id('[awsdms].[split_partition_list]','TF')) is not null
```

```
 DROP FUNCTION [awsdms].[split_partition_list];
GO
CREATE FUNCTION [awsdms].[split_partition_list] 
\left( @plist varchar(8000), --A delimited list of partitions 
   @dlm nvarchar(1) --Delimiting character
) 
RETURNS @partitionsTable table --Table holding the BIGINT values of the string 
 fragments
\left( pid bigint primary key
\lambdaAS 
BEGIN 
   DECLARE @partition_id bigint; 
   DECLARE @dlm_pos integer; 
   DECLARE @dlm_len integer; 
   SET @dlm_len = len(@dlm); 
  WHILE (charindex(@dlm,@plist)>0) 
   BEGIN 
     SET @dlm_pos = charindex(@dlm,@plist); 
     SET @partition_id = cast( ltrim(rtrim(substring(@plist,1,@dlm_pos-1))) as 
  bigint); 
     INSERT into @partitionsTable (pid) values (@partition_id) 
     SET @plist = substring(@plist,@dlm_pos+@dlm_len,len(@plist)); 
   END 
   SET @partition_id = cast (ltrim(rtrim(@plist)) as bigint); 
   INSERT into @partitionsTable (pid) values ( @partition_id ); 
   RETURN
END
GO
```
3. Create the [awsdms].[rtm\_dump\_dblog] procedure on the Master database:

```
USE [MASTER] 
GO
IF (object_id('[awsdms].[rtm_dump_dblog]','P')) is not null 
  DROP PROCEDURE [awsdms].[rtm_dump_dblog]; 
GO
SET ansi_nulls on
GO
```

```
SET quoted_identifier on 
GO 
CREATE PROCEDURE [awsdms].[rtm_dump_dblog]
\left( @start_lsn varchar(32), 
  @seqno integer, 
  @filename varchar(260), 
  @partition_list varchar(8000), -- A comma delimited list: P1,P2,... Pn 
  @programmed_filtering integer, 
  @minPartition bigint, 
  @maxPartition bigint
\lambdaAS 
BEGIN 
  DECLARE @start_lsn_cmp varchar(32); -- Stands against the GT comparator 
  SET NOCOUNT ON -- Disable "rows affected display" 
  SET @start_lsn_cmp = @start_lsn; 
   IF (@start_lsn_cmp) is null 
    SET @start_lsn_cmp = '00000000:00000000:0000'; 
   IF (@partition_list is null) 
     BEGIN 
       RAISERROR ('Null partition list was passed',16,1); 
      return 
      --set @partition_list = '0,'; -- A dummy which is never matched
     END 
   IF (@start_lsn) is not null 
     SET @start_lsn = '0x'+@start_lsn; 
   IF (@programmed_filtering=0) 
    SELECT 
       [Current LSN], 
       [operation], 
       [Context], 
       [Transaction ID], 
       [Transaction Name], 
       [Begin Time], 
       [End Time],
```

```
 [Flag Bits], 
      [PartitionID], 
      [Page ID], 
      [Slot ID], 
      [RowLog Contents 0], 
      [Log Record], 
      [RowLog Contents 1] -- After Image 
    FROM 
      fn_dump_dblog ( 
        @start_lsn, NULL, N'DISK', @seqno, @filename, 
        default, default, default, default, default, default, default, 
        default, default, default, default, default, default, default, 
        default, default, default, default, default, default, default, 
        default, default, default, default, default, default, default, 
        default, default, default, default, default, default, default, 
        default, default, default, default, default, default, default, 
        default, default, default, default, default, default, default, 
        default, default, default, default, default, default, default, 
        default, default, default, default, default, default, default) 
    WHERE 
      [Current LSN] collate SQL_Latin1_General_CP1_CI_AS > @start_lsn_cmp collate 
 SQL_Latin1_General_CP1_CI_AS -- This aims for implementing FN_DBLOG based on GT 
 comparator. 
      AND 
      ( 
        ( [operation] in ('LOP_BEGIN_XACT','LOP_COMMIT_XACT','LOP_ABORT_XACT') ) 
        OR 
        ( [operation] in ('LOP_INSERT_ROWS','LOP_DELETE_ROWS','LOP_MODIFY_ROW') 
          AND 
           ( ( [context] in ('LCX_HEAP','LCX_CLUSTERED','LCX_MARK_AS_GHOST') ) 
 or ([context] = 'LCX_TEXT_MIX') ) 
          AND 
           [PartitionID] in ( select * from master.awsdms.split_partition_list 
 (@partition_list,',')) 
        ) 
      OR 
      ([operation] = 'LOP_HOBT_DDL') 
   \lambda ELSE 
      SELECT 
        [Current LSN], 
        [operation], 
        [Context], 
        [Transaction ID],
```

```
 [Transaction Name], 
         [Begin Time], 
         [End Time], 
         [Flag Bits], 
         [PartitionID], 
         [Page ID], 
         [Slot ID], 
         [RowLog Contents 0], 
         [Log Record], 
         [RowLog Contents 1] -- After Image 
       FROM 
         fn_dump_dblog ( 
           @start_lsn, NULL, N'DISK', @seqno, @filename, 
           default, default, default, default, default, default, default, 
           default, default, default, default, default, default, default, 
           default, default, default, default, default, default, default, 
           default, default, default, default, default, default, default, 
           default, default, default, default, default, default, default, 
           default, default, default, default, default, default, default, 
           default, default, default, default, default, default, default, 
           default, default, default, default, default, default, default, 
           default, default, default, default, default, default, default) 
      WHERE [Current LSN] collate SQL_Latin1_General_CP1_CI_AS > @start_lsn_cmp
  collate SQL_Latin1_General_CP1_CI_AS -- This aims for implementing FN_DBLOG 
  based on GT comparator. 
       AND 
\overline{a} ( [operation] in ('LOP_BEGIN_XACT','LOP_COMMIT_XACT','LOP_ABORT_XACT') ) 
         OR 
         ( [operation] in ('LOP_INSERT_ROWS','LOP_DELETE_ROWS','LOP_MODIFY_ROW') 
           AND 
           ( ( [context] in ('LCX_HEAP','LCX_CLUSTERED','LCX_MARK_AS_GHOST') ) 
 or ([context] = 'LCX_TEXT_MIX') ) 
           AND ([PartitionID] is not null) and ([PartitionID] >= @minPartition and 
  [PartitionID]<=@maxPartition) 
        \lambda OR 
         ([operation] = 'LOP_HOBT_DDL') 
      \lambda SET NOCOUNT OFF -- Re-enable "rows affected display"
END
GO
```
4. Create a certificate on the Master Database:

```
USE [master]
GO
CREATE CERTIFICATE [awsdms_rtm_dump_dblog_cert] 
   ENCRYPTION BY PASSWORD = N'@hardpassword1' 
   WITH SUBJECT = N'Certificate for FN_DUMP_DBLOG Permissions'
```
5. Create a login from the certificate:

```
USE [master]
GO
CREATE LOGIN awsdms_rtm_dump_dblog_login FROM CERTIFICATE 
   [awsdms_rtm_dump_dblog_cert];
```
6. Add the login to the sysadmin server role:

```
ALTER SERVER ROLE [sysadmin] ADD MEMBER [awsdms_rtm_dump_dblog_login];
```
7. Add the signature to the [master].[awsdms].[rtm\_dump\_dblog] procedure using the certificate:

```
USE [master]
GO
ADD SIGNATURE 
   TO [master].[awsdms].[rtm_dump_dblog] 
   BY CERTIFICATE [awsdms_rtm_dump_dblog_cert] 
   WITH PASSWORD = '@hardpassword1';
```
#### **Note**

If you recreate the stored procedure, you need to add the signature again.

8. Create the [awsdms].[rtm\_position\_1st\_timestamp] procedure on the Master database:

```
USE [master]
IF object_id('[awsdms].[rtm_position_1st_timestamp]','P') is not null 
   DROP PROCEDURE [awsdms].[rtm_position_1st_timestamp];
GO
CREATE PROCEDURE [awsdms].[rtm_position_1st_timestamp]
```

```
\left(edbname sysname, -- Database name
  @seqno integer, -- Backup set sequence/position number 
 within file 
  @filename varchar(260), -- The backup filename 
  @1stTimeStamp varchar(40) -- The timestamp to position by
\mathcal{L}AS 
BEGIN 
 SET NOCOUNT ON -- Disable "rows affected display"
  DECLARE @firstMatching table 
  \left( cLsn varchar(32), 
    bTim datetime 
  \lambda DECLARE @sql nvarchar(4000) 
 DECLARE @nl char(2)
 DECLARE @tb char(2)
 DECLARE @fnameVar sysname = 'NULL'
 SET [0] = \text{char}(10); -- New line
 SET @tb = char(9) -- Tab separator IF (@filename is not null) 
    SET @fnameVar = ''''+@filename +'''' 
  SET @filename = ''''+@filename +'''' 
  SET @sql='use ['+@dbname+'];'+@nl+ 
     'SELECT TOP 1 [Current LSN],[Begin Time]'+@nl+ 
     'FROM fn_dump_dblog (NULL, NULL, NULL, '+ cast(@seqno as varchar(10))+','+ 
 @filename +','+@nl+ 
    @tb+'default, default, default, default, default, default, default,'+@nl+ 
    @tb+'default, default, default, default, default, default, default,'+@nl+ 
    @tb+'default, default, default, default, default, default, default,'+@nl+ 
    @tb+'default, default, default, default, default, default, default,'+@nl+ 
    @tb+'default, default, default, default, default, default, default,'+@nl+ 
    @tb+'default, default, default, default, default, default, default,'+@nl+ 
    @tb+'default, default, default, default, default, default, default,'+@nl+ 
    @tb+'default, default, default, default, default, default, default,'+@nl+ 
    @tb+'default, default, default, default, default, default, default)'+@nl+ 
     'WHERE operation=''LOP_BEGIN_XACT''' +@nl+ 
     'AND [Begin Time]>= cast('+''''+@1stTimeStamp+''''+' as datetime)'+@nl 
     --print @sql
```

```
 DELETE FROM @firstMatching 
     INSERT INTO @firstMatching exec sp_executesql @sql -- Get them all 
     SELECT TOP 1 cLsn as [matching LSN],convert(varchar,bTim,121) AS[matching 
  Timestamp] FROM @firstMatching; 
    SET NOCOUNT OFF -- Re-enable "rows affected display"
END
GO
```
9. Create a certificate on the Master database:

```
USE [master]
GO
CREATE CERTIFICATE [awsdms_rtm_position_1st_timestamp_cert] 
   ENCRYPTION BY PASSWORD = N'@hardpassword1' 
   WITH SUBJECT = N'Certificate for FN_POSITION_1st_TIMESTAMP Permissions';
```
10Create a login from the certificate:

```
USE [master]
GO
CREATE LOGIN awsdms_rtm_position_1st_timestamp_login FROM CERTIFICATE 
   [awsdms_rtm_position_1st_timestamp_cert];
```
11Add the login to the sysadmin server role:

```
ALTER SERVER ROLE [sysadmin] ADD MEMBER 
  [awsdms_rtm_position_1st_timestamp_login];
```
12.Add the signature to the [master].[awsdms].[rtm\_position\_1st\_timestamp] procedure using the certificate:

```
USE [master]
GO
ADD SIGNATURE 
   TO [master].[awsdms].[rtm_position_1st_timestamp] 
   BY CERTIFICATE [awsdms_rtm_position_1st_timestamp_cert] 
  WITH PASSWORD = '@hardpassword1';
```
### **Note**

If you recreate the stored procedure, you need to add the signature again.

13.Create a user with the following permissions/roles in each of the following databases:

### **A** Note

You should create the dmsnosysadmin user account with the same SID on each replica. The following SQL query can help verify the dmsnosysadmin account SID value on each replica. For more information about creating a user, see [CREATE](https://learn.microsoft.com/en-us/sql/t-sql/statements/create-user-transact-sql) USER [\(Transact-SQL\)](https://learn.microsoft.com/en-us/sql/t-sql/statements/create-user-transact-sql) in the Microsoft SQL server [documentation](https://learn.microsoft.com/en-us/sql/). For more information about creating SQL user accounts for Azure SQL database, see [Active](https://learn.microsoft.com/en-us/azure/azure-sql/database/active-geo-replication-overview) [geo-replication](https://learn.microsoft.com/en-us/azure/azure-sql/database/active-geo-replication-overview) .

```
SELECT @@servername servername, name, sid, create_date, modify_date 
  FROM sys.server_principals 
 WHERE name = 'dmsnosysadmin';
```
14.Grant permissions on the master database on each replica:

```
USE master
GO 
GRANT select on sys.fn_dblog to dmsnosysadmin;
GRANT view any definition to dmsnosysadmin;
GRANT view server state to dmsnosysadmin -- (should be granted to the login).
GRANT execute on sp_repldone to dmsnosysadmin;
GRANT execute on sp_replincrementlsn to dmsnosysadmin;
GRANT execute on sp_addpublication to dmsnosysadmin;
GRANT execute on sp_addarticle to dmsnosysadmin;
GRANT execute on sp_articlefilter to dmsnosysadmin;
GRANT select on [awsdms].[split_partition_list] to dmsnosysadmin;
GRANT execute on [awsdms].[rtm_dump_dblog] to dmsnosysadmin;
GRANT execute on [awsdms].[rtm_position_1st_timestamp] to dmsnosysadmin;
```
15.Grant permissions on the msdb database on each replica:

```
USE msdb
GO
GRANT select on msdb.dbo.backupset to dmsnosysadmin
GRANT select on msdb.dbo.backupmediafamily to dmsnosysadmin
GRANT select on msdb.dbo.backupfile to dmsnosysadmin
```
16.Add the db\_owner role to dmsnosysadmin on the source database. Because the database is synchronized, you can add the role on the primary replica only.

```
use <source DB>
GO 
EXEC sp_addrolemember N'db_owner', N'dmsnosysadmin'
```
### **SQL Server Support Scripts**

The following topics describe how to download, review, and run each support script available for SQL Server. They also describe how to review and upload the script output to your Amazon Support case.

#### **Topics**

• [awsdms\\_support\\_collector\\_sql\\_server.sql](#page-1305-0) script

#### <span id="page-1305-0"></span>**awsdms\_support\_collector\_sql\_server.sql script**

Download the [awsdms\\_support\\_collector\\_sql\\_server.sql](https://d2pwp9zz55emqw.cloudfront.net/scripts/awsdms_support_collector_sql_server.sql) script.

#### **A** Note

Run this SQL Server diagnostic support script on SQL Server 2014 and higher versions only.

This script collects information about your SQL Server database configuration. Remember to verify the checksum on the script, and if the checksum verifies, review the SQL code in the script to comment out any of the code that you are uncomfortable running. After you are satisfied with the integrity and content of the script, you can run it.

### **To run the script for an on-premises SQL Server database**

1. Run the script using the following sqlcmd command line.

```
sqlcmd -Uon-prem-user -Ppassword -SDMS-SQL17AG-N1 -y 0 
-iC:\Users\admin\awsdms_support_collector_sql_server.sql -oC:\Users\admin
\DMS_Support_Report_SQLServer.html -dsqlserverdb01
```
The specified sqlcmd command parameters include the following:

- -U Database user name.
- -P Database user password.
- -S SQL Server database server name.
- $-y$  Maximum width of columns output from the sqlcmd utility. A value of 0 specifies columns of unlimited width.
- $\cdot$  -i Path of the support script to run, in this case awsdms\_support\_collector\_sql\_server.sql.
- -o Path of the output HTML file, with a file name that you specify, containing the collected database configuration information.
- -d SQL Server database name.
- 2. After the script completes, review the output HTML file and remove any information that you are uncomfortable sharing. When the HTML is acceptable for you to share, upload the file to your Amazon Support case. For more information on uploading this file, see [Working](#page-1276-0) with [diagnostic](#page-1276-0) support scripts in Amazon DMS.

With Amazon RDS for SQL Server, you can't connect using the sqlcmd command line utility, so use the following procedure.

### **To run the script for an RDS SQL Server database**

- 1. Run the script using any client tool that allows you to connect to RDS SQL Server as the Master user and save the output as an HTML file.
- 2. Review the output HTML file and remove any information that you are uncomfortable sharing. When the HTML is acceptable for you to share, upload the file to your Amazon Support case. For more information on uploading this file, see Working with [diagnostic](#page-1276-0) support scripts in [Amazon](#page-1276-0) DMS.

### <span id="page-1307-1"></span>**Diagnostic support scripts for MySQL-compatible databases**

Following, you can find the diagnostic support scripts available to analyze an on-premises or Amazon RDS for MySQL-compatible database in your Amazon DMS migration configuration. These scripts work with either a source or target endpoint. The scripts are all written to run on the MySQL SQL command line.

For information about installing the MySQL client, see [Installing](https://dev.mysql.com/doc/mysql-shell/8.0/en/mysql-shell-install.html) MySQL Shell in the MySQL documentation. For information about using the MySQL client, see Using MySQL Shell [Commands](https://dev.mysql.com/doc/mysql-shell/8.0/en/mysql-shell-configuring.html) in the MySQL documentation.

Before running a script, ensure that the user account that you use has the necessary permissions to access your MySQL-compatible database. Use the following procedure to create a user account and provide the minimum permissions needed to run this script.

### **To set up a user account with the minimum permissions to run these scripts**

1. Create the user to run the scripts.

create user '*username*'@'*hostname*' identified by *password*;

2. Grant the select command on databases to analyze them.

```
grant select on database-name.* to username;
grant replication client on *.* to username;
```
3.

grant execute on procedure mysql.rds\_show\_configuration to *username*;

The following topics describe how to download, review, and run each support script available for a MySQL-compatible database. They also describe how to review and upload the script output to your Amazon Support case.

#### **Topics**

• [awsdms\\_support\\_collector\\_MySQL.sql](#page-1307-0) script

### <span id="page-1307-0"></span>**awsdms\_support\_collector\_MySQL.sql script**

Download the [awsdms\\_support\\_collector\\_MySQL.sql](https://d2pwp9zz55emqw.cloudfront.net/scripts/awsdms_support_collector_MySQL.sql) script.

This script collects information about your MySQL-compatible database configuration. Remember to verify the checksum on the script, and if the checksum verifies, review the SQL code in the script to comment out any of the code that you are uncomfortable running. After you are satisfied with the integrity and content of the script, you can run it.

Run the script after connecting to your database environment using the command line.

### **To run this script and upload the results to your support case**

1. Connect to your database using the following mysql command.

mysql -h *hostname* -P *port* -u *username database-name*

2. Run the script using the following mysql source command.

mysql> source awsdms\_support\_collector\_MySQL\_compatible\_DB.sql

Review the generated report and remove any information that you are uncomfortable sharing. When the content is acceptable for you to share, upload the file to your Amazon Support case. For more information on uploading this file, see Working with [diagnostic](#page-1276-0) support scripts in [Amazon](#page-1276-0) DMS.

### **Note**

- If you already have a user account with required privileges described in Diagnostic support scripts for [MySQL-compatible](#page-1307-1) databases , you can use the existing user account as well to run the script.
- Remember to connect to your database before running the script.
- The script generates its output in text format.
- Keeping security best practices in mind, if you create a new user account only to execute this MySQL diagnostic support script, we recommend that you delete this user account after successful execution of the script.

Following, you can find the diagnostic support scripts available to analyze any PostgreSQL RDBMS (on-premises, Amazon RDS, or Aurora PostgreSQL) in your Amazon DMS migration configuration. These scripts work with either a source or target endpoint. The scripts are all written to run in the psql command-line utility.

Before running these scripts, ensure that the user account that you use has the following necessary permissions to access any PostgreSQL RDBMS:

- PostgreSQL 10.x or higher A user account with execute permission on the pg\_catalog.pg\_ls\_waldir function.
- PostgreSQL 9.x or earlier A user account with default permissions.

We recommend using an existing account with the appropriate permissions to run these scripts.

If you need to create a new user account or grant permissions to an existing account to run these scripts, you can execute the following SQL commands for any PostgreSQL RDBMS based on the PostgreSQL version.

### **To grant account permissions to run these scripts for a PostgreSQL databases version 10.x or higher**

- Do one of the following:
	- For a new user account, run the following.

CREATE USER *script\_user* WITH PASSWORD '*password*'; GRANT EXECUTE ON FUNCTION pg\_catalog.pg\_ls\_waldir TO *script\_user*;

• For an existing user account, run the following.

GRANT EXECUTE ON FUNCTION pg\_catalog.pg\_ls\_waldir TO *script\_user*;

#### **To grant account permissions to run these scripts for a PostgreSQL 9.x or earlier database**

- Do one of the following:
	- For a new user account, run the following with default permissions.

CREATE USER *script\_user* WITH PASSWORD *password*;

• For an existing user account, use the existing permissions.

#### **A** Note

These scripts do not support certain functionality related to finding WAL size for PostgreSQL 9.x and earlier databases. For more information, work with Amazon Support.

The following topics describe how to download, review, and run each support script available for PostgreSQL They also describe how to review and upload the script output to your Amazon Support case.

#### **Topics**

• [awsdms\\_support\\_collector\\_postgres.sql](#page-1310-0) script

### <span id="page-1310-0"></span>**awsdms\_support\_collector\_postgres.sql script**

Download the [awsdms\\_support\\_collector\\_postgres.sql](https://d2pwp9zz55emqw.cloudfront.net/scripts/awsdms_support_collector_postgres.sql) script.

This script collects information about your PostgreSQL database configuration. Remember to verify the checksum on the script. If the checksum verifies, review the SQL code in the script to comment out any of the code that you are uncomfortable running. After you are satisfied with the integrity and content of the script, you can run it.

#### **A** Note

You can run this script with psql client version 10 or higher.

You can use the following procedures to run this script either from your database environment or from the command line. In either case, you can then upload your file to Amazon Support later.

#### **To run this script and upload the results to your support case**

1. Do one of the following:

• Run the script from your database environment using the following psql command line.

```
dbname=# \i awsdms_support_collector_postgres.sql
```
At the following prompt, enter the name of only one of the schemas that you want to migrate.

At the following prompt, enter the name of the user (*script\_user*) that you have defined to connect to the database.

• Run the following script directly from the command line. This option avoids any prompts prior to script execution.

```
psql -h database-hostname -p port -U script_user -d database-name -f 
  awsdms_support_collector_postgres.sql
```
2. Review the output HTML file and remove any information that you are uncomfortable sharing. When the HTML is acceptable for you to share, upload the file to your Amazon Support case. For more information on uploading this file, see Working with [diagnostic](#page-1276-0) support scripts in [Amazon](#page-1276-0) DMS.

# **Working with the Amazon DMS diagnostic support AMI**

If you encounter a network-related issue when working with Amazon DMS, your support engineer might need more information about your network configuration. We want to make sure that Amazon Support gets as much of the required information as possible in the shortest possible time. Therefore, we developed a prebuilt Amazon EC2 AMI with diagnostic tools to test your Amazon DMS networking environment.

The diagnostic tests installed on the Amazon machine image (AMI) include the following:

- Virtual Private Cloud (VPC)
- Network packet loss
- Network latency
- Maximum Transmission Unit (MTU) size

### **Topics**

- Launch a new Amazon DMS [diagnostic](#page-1312-0) Amazon EC2 instance
- [Create](#page-1312-1) an IAM role
- Run [Diagnostic](#page-1313-0) Tests
- Next [Steps](#page-1317-0)
- AMI IDs by [region](#page-1317-1)

#### **Note**

If you experience performance issues with your Oracle source, you can evaluate the read performance of your Oracle redo or archive logs to find ways to improve performance. For more information, see Evaluating read [performance](#page-1240-0) of Oracle redo or archive logs.

### <span id="page-1312-0"></span>**Launch a new Amazon DMS diagnostic Amazon EC2 instance**

In this section, you launch a new Amazon EC2 instance. For information about how to launch an Amazon EC2 instance, see Get started with Amazon EC2 Linux [instances](https://docs.amazonaws.cn/AWSEC2/latest/UserGuide/EC2_GetStarted.html) tutorial in the [Amazon](https://docs.amazonaws.cn/AWSEC2/latest/UserGuide/) EC2 [User Guide](https://docs.amazonaws.cn/AWSEC2/latest/UserGuide/).

Launch an Amazon EC2 instance with the following settings:

- For **Application and OS Images (Amazon Machine Image)**, search for the **DMS-DIAG-AMI** AMI. If you are logged on to the console, you can search for the AMI with this [query](https://us-east-1.console.aws.amazon.com/ec2/home?region=us-east-1#Images:visibility=public-images;search=:dms-diag-ami;v=3;) For the AMI ID of the Amazon Diagnostic AMI in your region, see AMI IDs by [region](#page-1317-1) following.
- For **Instance type**, we recommend you choose **t2.micro**.
- For **Network Settings**, choose the same VPC that your replication instance uses.

After the instance is active, connect to the instance. For information about connecting to an Amazon EC2 Linux instance, see [Connect](https://docs.amazonaws.cn/AWSEC2/latest/UserGuide/AccessingInstances.html) to your Linux instance.

### <span id="page-1312-1"></span>**Create an IAM role**

{

If you want to run the diagnostic tests on your replication instance using the minimum required permissions, create an IAM role that uses the following permissions policy:

```
 "Version": "2012-10-17",
```

```
 "Statement": [ 
          { 
               "Sid": "VisualEditor0", 
               "Effect": "Allow", 
               "Action": [ 
                    "dms:DescribeEndpoints", 
                    "dms:DescribeTableStatistics", 
                    "dms:DescribeReplicationInstances", 
                    "dms:DescribeReplicationTasks", 
                    "secretsmanager:GetSecretValue" 
               ], 
               "Resource": "*" 
          } 
    \mathbf{I}}
```
Attach the role to a new IAM user. For information about creating IAM roles, policies, and users, see the following sections in the [IAM User Guide:](https://docs.amazonaws.cn/IAM/latest/UserGuide/)

- [Getting](https://docs.amazonaws.cn/IAM/latest/UserGuide/getting-started.html) Started with IAM
- [Creating](https://docs.amazonaws.cn/IAM/latest/UserGuide/id_roles_create.html) IAM Roles
- [Creating](https://docs.amazonaws.cn/IAM/latest/UserGuide/access_policies_create.html) IAM Policies

### <span id="page-1313-0"></span>**Run Diagnostic Tests**

After you have created an Amazon EC2 instance and connected to it, do the following to run diagnostic tests on your replication instance.

1. Configure the Amazon CLI:

```
$ aws configure
```
Provide the access credentials for the Amazon user account you want to use to run the diagnostic tests. Provide the Region for your VPC and replication instance.

2. Display the available Amazon DMS tasks in your Region. Replace the sample Region with your Region.

```
$ dms-report -r us-east-1 -l
```
### This command displays the status of your tasks.

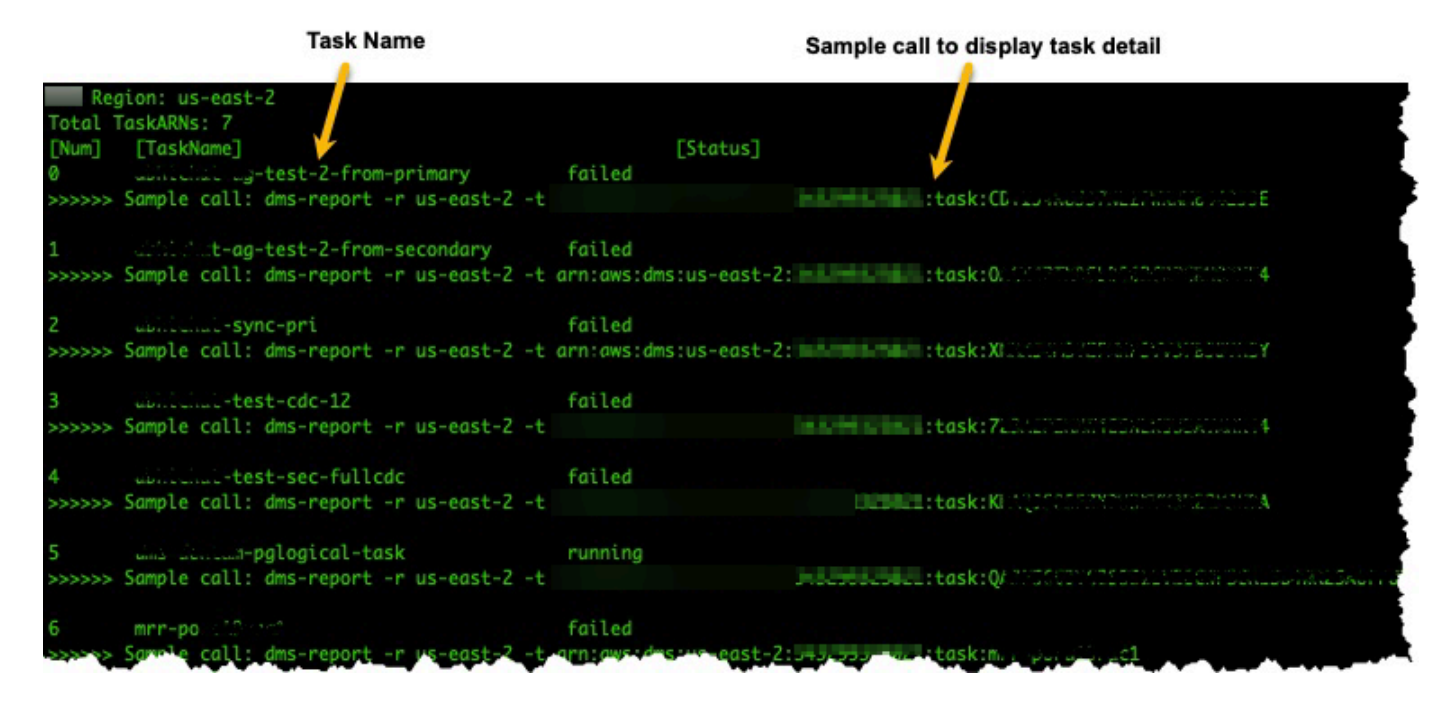

3. Display task endpoints and settings. Replace *<DMS-Task-ARN>* with your task Amazon Resource Name (ARN).

\$ dms-report -t *<DMS-Task-ARN>*

This command displays the endpoints and settings of your task.

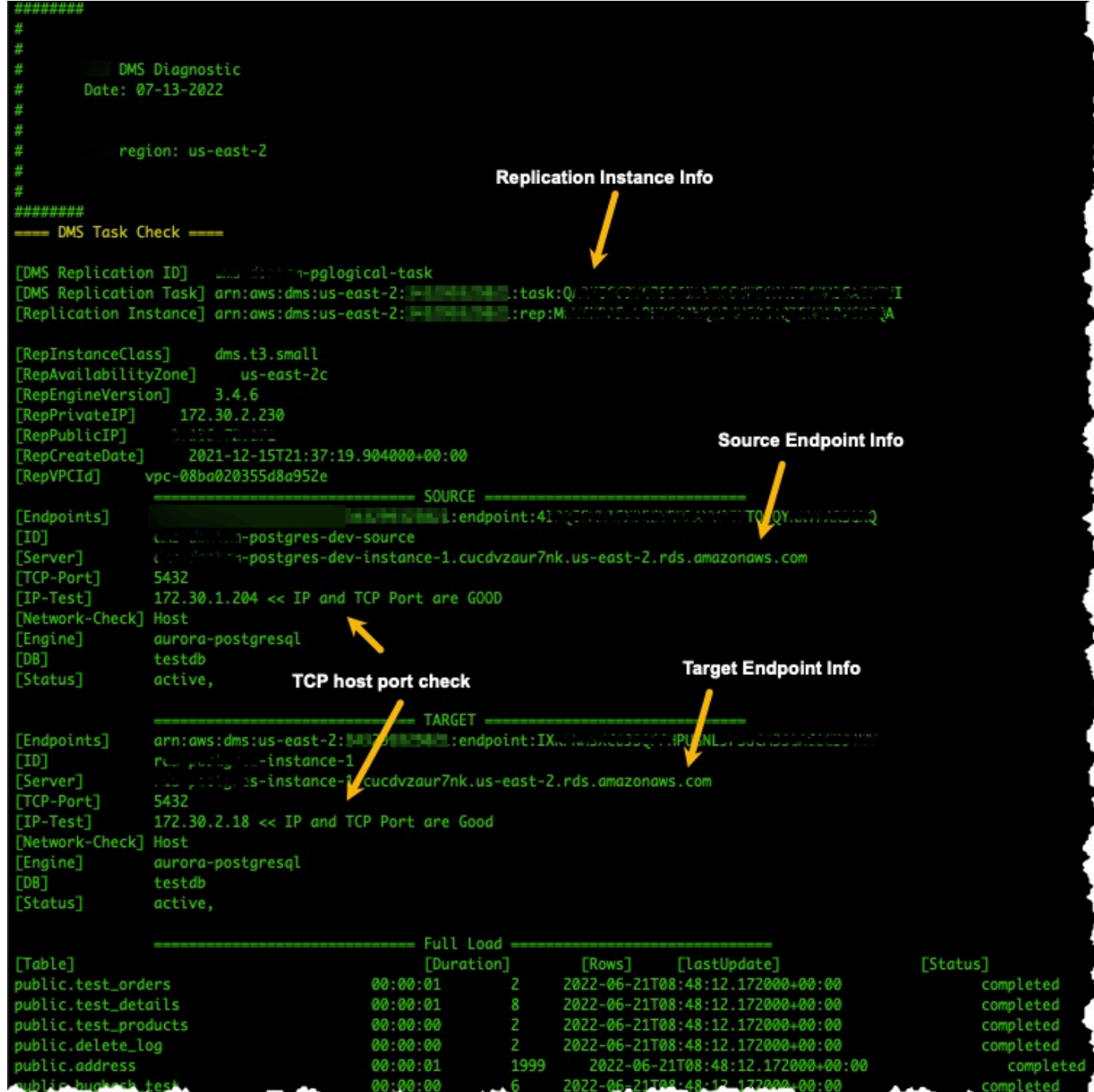

4. Run diagnostic tests. Replace *<DMS-Task-ARN>* with your task ARN.

\$ dms-report -t *<DMS-Task-ARN>* -n y

This command displays diagnostic data about your replication instance's VPC, network packet transmission, network latency, and network Maximum Transmission Unit (MTU) size.

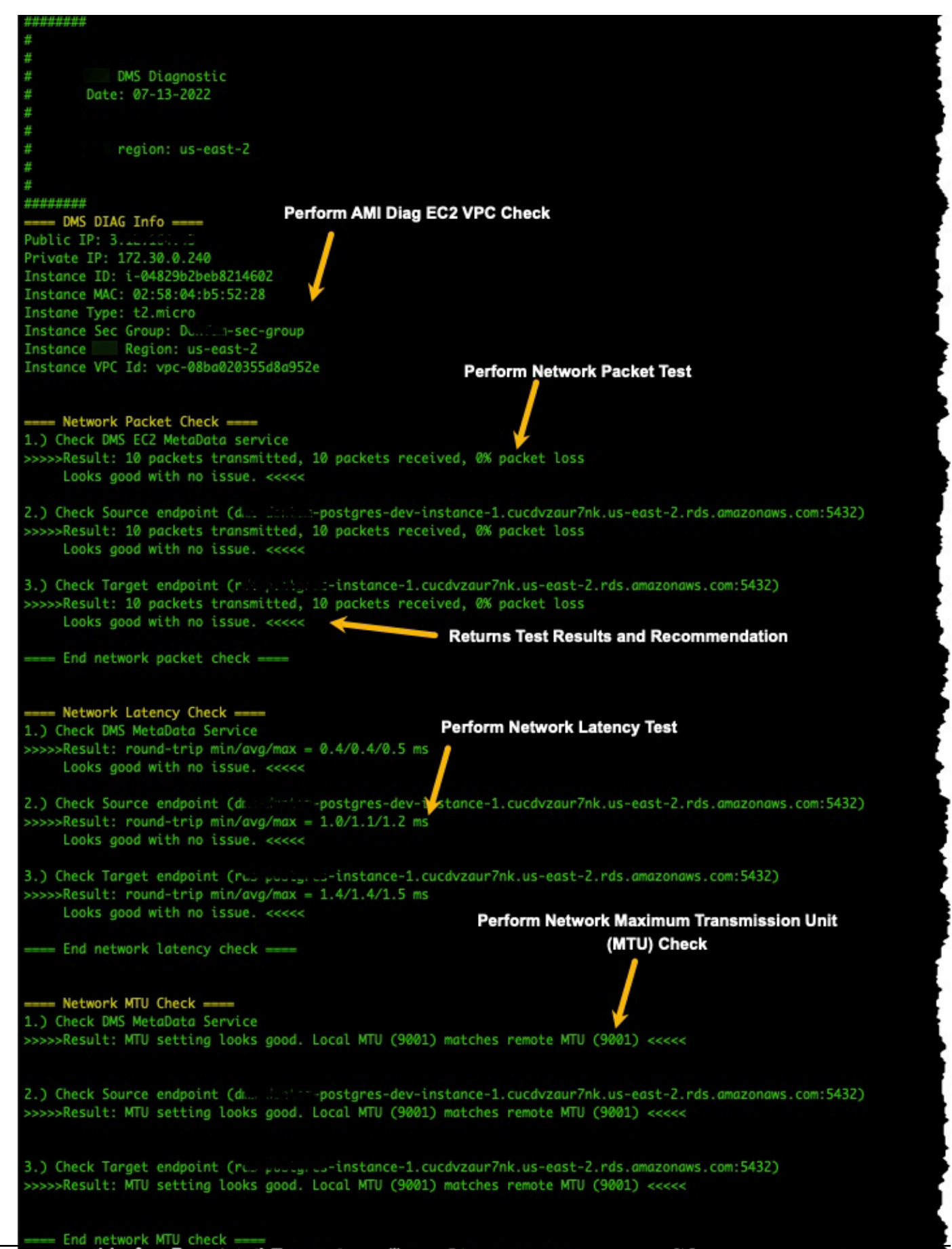

Run Diagnostic Tests

## <span id="page-1317-0"></span>**Next Steps**

The following sections describe troubleshooting information based on the results of the network diagnostic tests:

### **VPC tests**

This test verifies that the diagnostic Amazon EC2 instance is in the same VPC as the replication instance. If the diagnostic Amazon EC2 instance is not in the same VPC as your replication instance, terminate it and create it again in the correct VPC. You can't change the VPC of an Amazon EC2 instance after you create it.

### **Network packet loss tests**

This test sends 10 packets to the following endpoints and checks for packet loss:

- The Amazon DMS Amazon EC2 metadata service on port 80
- The source endpoint
- The target endpoint

All packets should arrive successfully. If any packets are lost, consult with a network engineer to determine the problem and find a solution.

### **Network latency tests**

This test sends 10 packets to the same endpoints as the previous test, and checks for packet latency. All packets should have a latency of less than 100 milliseconds. If any packets have a latency greater than 100 milliseconds, consult with a network engineer to determine the problem and find a solution.

### **Maximum Transmission Unit (MTU) size tests**

This test detects the MTU size by using the Traceroute tool on the same endpoints as the previous test. All of the packets in the test should have the same MTU size. If any packets have a different MTU size, consult with a system specialist to determine the problem and find a solution.

## <span id="page-1317-1"></span>**AMI IDs by region**

To see a list of available DMS Diagnostic AMIs available in your Amazon region, run the following Amazon CLI sample.

aws ec2 describe-images --owners 343299325021 --filters "Name=name, Values=DMS-DIAG\*" --query "sort\_by(Images, &CreationDate)[-1].[Name, ImageId, CreationDate]" --output text

If the output shows no results, it means the DMS Diagnostic AMI is not available in your Amazon region. The workaround is to follow the below steps to copy the Diagnostic AMI from another region. For more information, see [Copy](https://docs.amazonaws.cn/AWSEC2/latest/UserGuide/CopyingAMIs.html) an AMI.

- Launch an instance in the available region.
- Create the image. The image will be owned by you.
- Copy the AMI to your region, for example, Middle East (UAE) Region.
- Launch the instance in your local region.

# **Amazon DMS reference**

In this reference section, you can find additional information you might need when using Amazon Database Migration Service (Amazon DMS), including data type conversion information.

Amazon DMS maintains data types when you do a homogeneous database migration where both source and target use the same engine type. When you do a heterogeneous migration, where you migrate from one database engine type to a different database engine, data types are converted to an intermediate data type. To see how the data types appear on the target database, consult the data type tables for the source and target database engines.

Be aware of a few important things about data types when migrating a database:

• The FLOAT data type is inherently an approximation. When you insert a specific value in FLOAT, it might be represented differently in the database. This difference is because FLOAT isn't an exact data type, such as a decimal data type like NUMBER or NUMBER(p,s). As a result, the internal value of FLOAT stored in the database might be different than the value that you insert. Thus, the migrated value of a FLOAT might not match exactly the value in the source database.

For more information on this issue, see the following articles:

- [IEEE floating point](https://en.wikipedia.org/wiki/IEEE_floating_point) in Wikipedia
- IEEE floating-point [representation](https://learn.microsoft.com/en-us/cpp/build/ieee-floating-point-representation?view=msvc-170) on Microsoft Learn
- Why [floating-point](https://learn.microsoft.com/en-us/cpp/build/why-floating-point-numbers-may-lose-precision?view=msvc-170) numbers may lose precision on Microsoft Learn

### **Topics**

• Data types for Amazon Database [Migration](#page-1319-0) Service

## <span id="page-1319-0"></span>**Data types for Amazon Database Migration Service**

Amazon Database Migration Service uses built-in data types to migrate data from a source database engine type to a target database engine type. The following table shows the built-in data types and their descriptions.

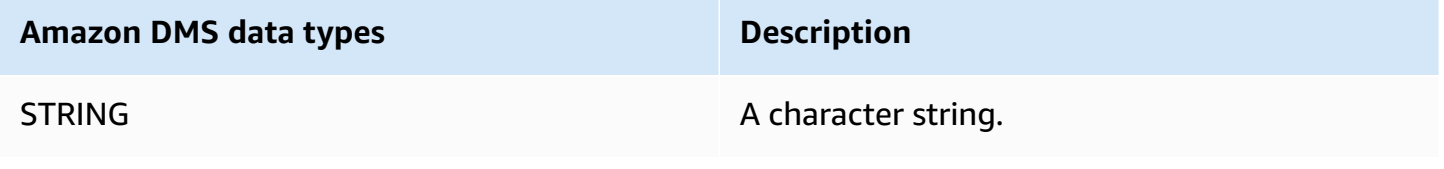

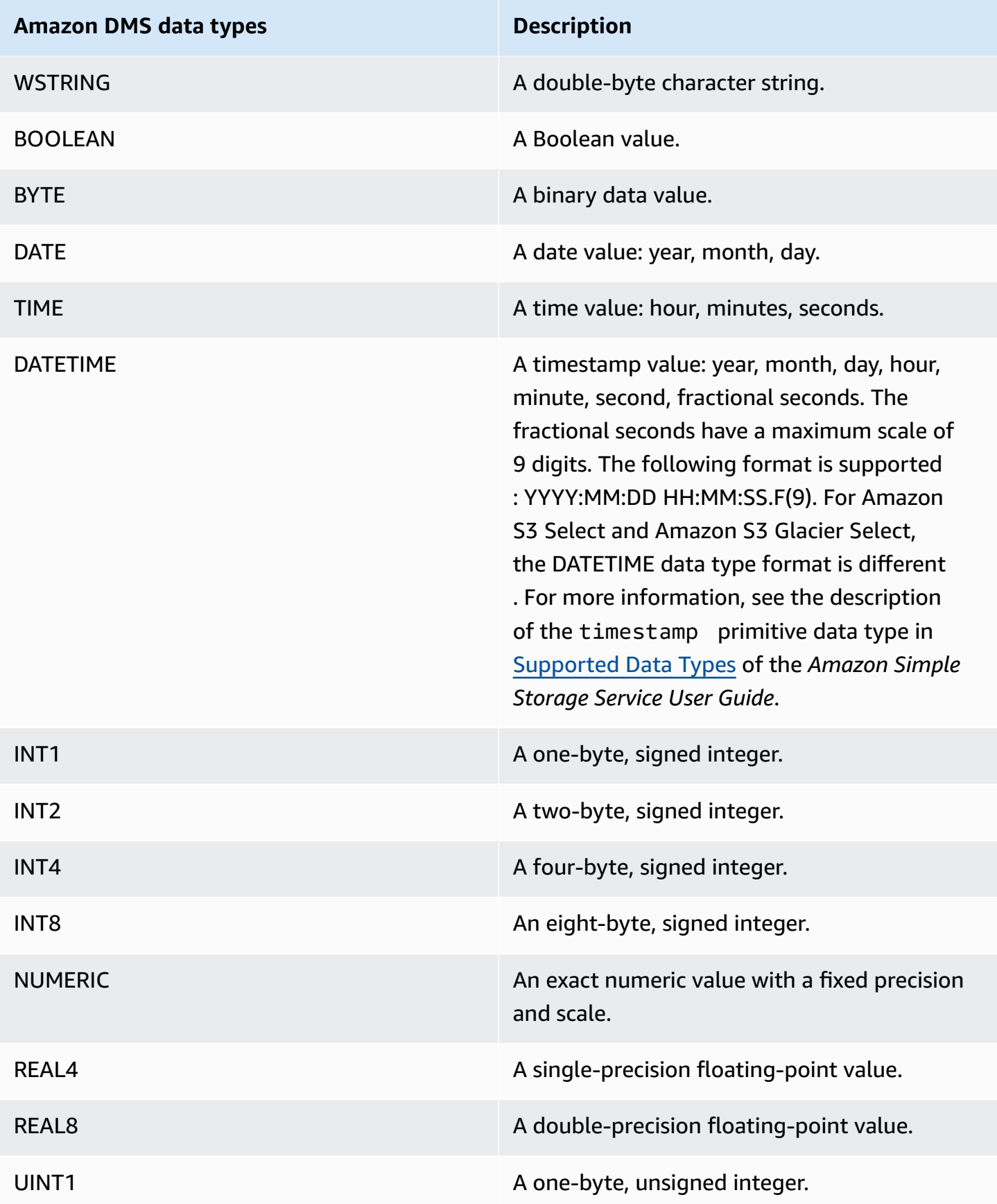

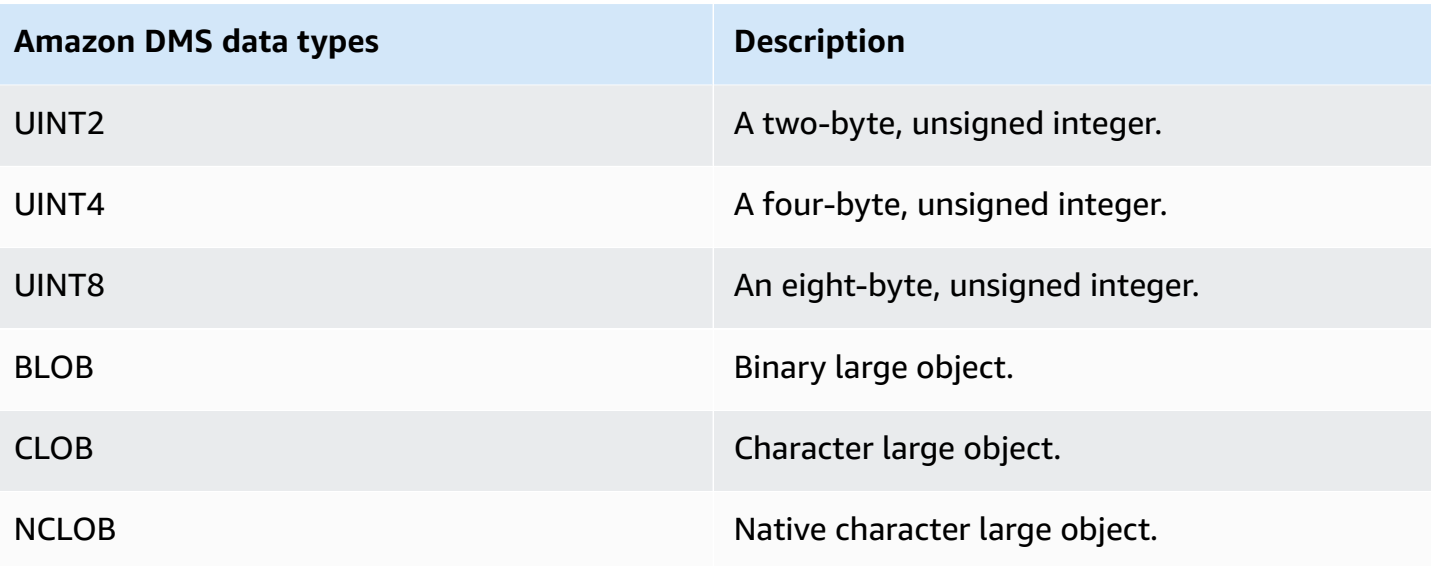

### **Note**

Amazon DMS can't migrate any LOB data type to an Apache Kafka endpoint.

# **Amazon DMS release notes**

Following, you can find release notes for current and previous versions of Amazon Database Migration Service (Amazon DMS).

Amazon DMS doesn't differentiate between major and minor versions when you enable **Automatic version upgrade** for your replication instance. DMS automatically upgrades the replication instance's version during the maintenance window if the version is deprecated.

Note that to upgrade your replication instance's version manually (using the API or CLI) from version 3.4.x to 3.5.x, you must set the AllowMajorVersionUpgrade parameter to true. For information about the AllowMajorVersionUpgrade parameter, see [ModifyReplicationInstance](https://docs.amazonaws.cn/dms/latest/APIReference/API_ModifyReplicationInstance.html) in the DMS API documentation.

#### **A** Note

The current default engine version for Amazon DMS is 3.5.1.

The following table shows the following dates for active DMS versions:

- The version's release date
- The date after which you can't create new instances with the version
- The date when DMS automatically updates instances of that version (the EOL date)

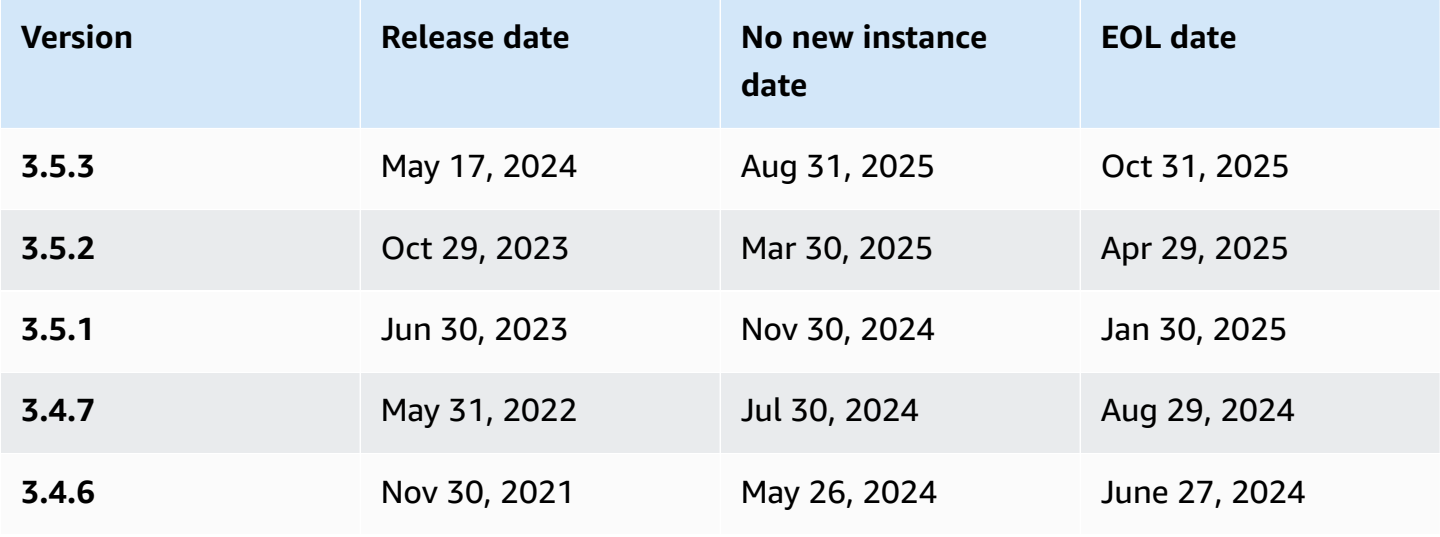

# **Amazon Database Migration Service 3.5.3 release notes**

### **New features in Amazon DMS 3.5.3**

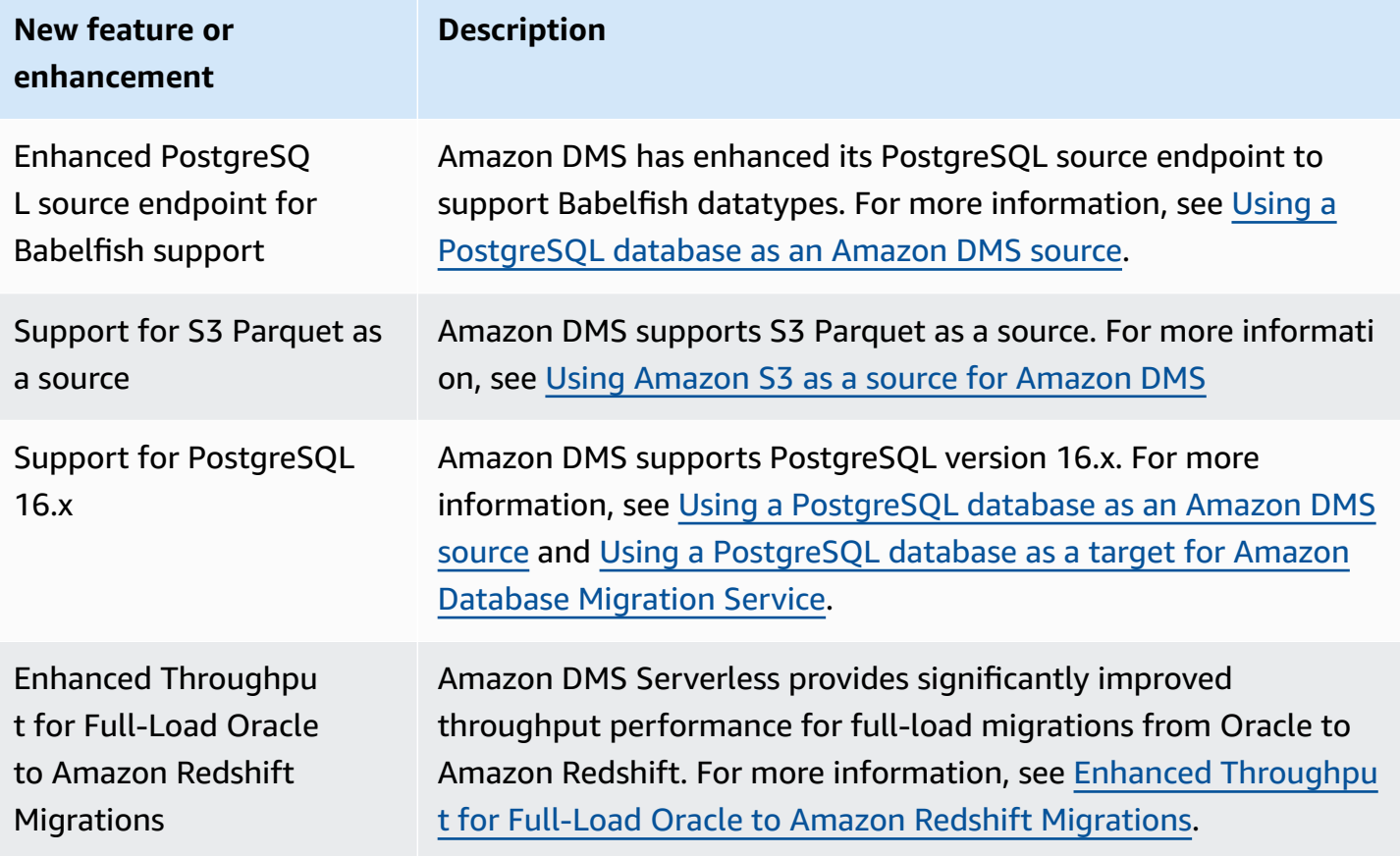

Amazon DMS version 3.5.3 includes the following resolved issues:

### **Issues resolved in the DMS 3.5.3 release dated 17-May-2024**

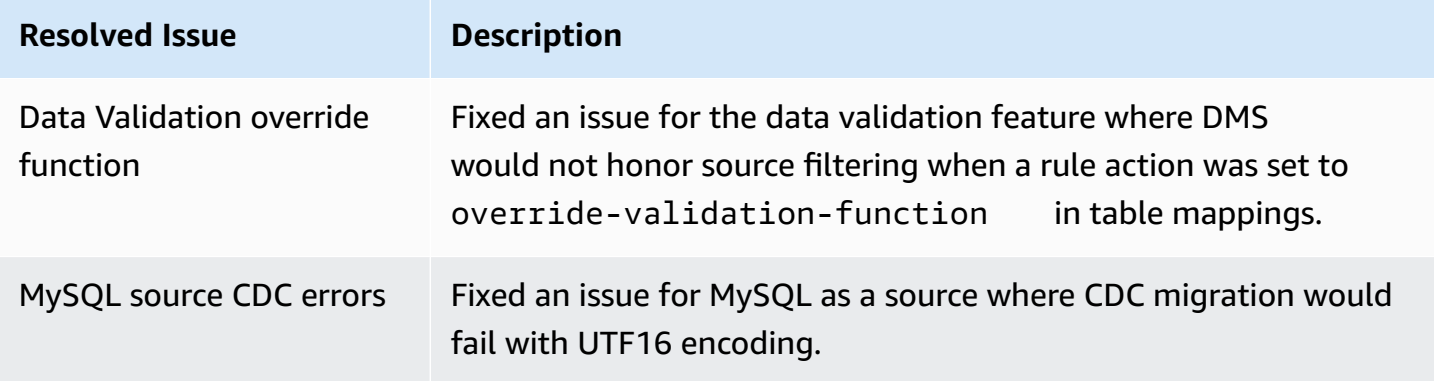

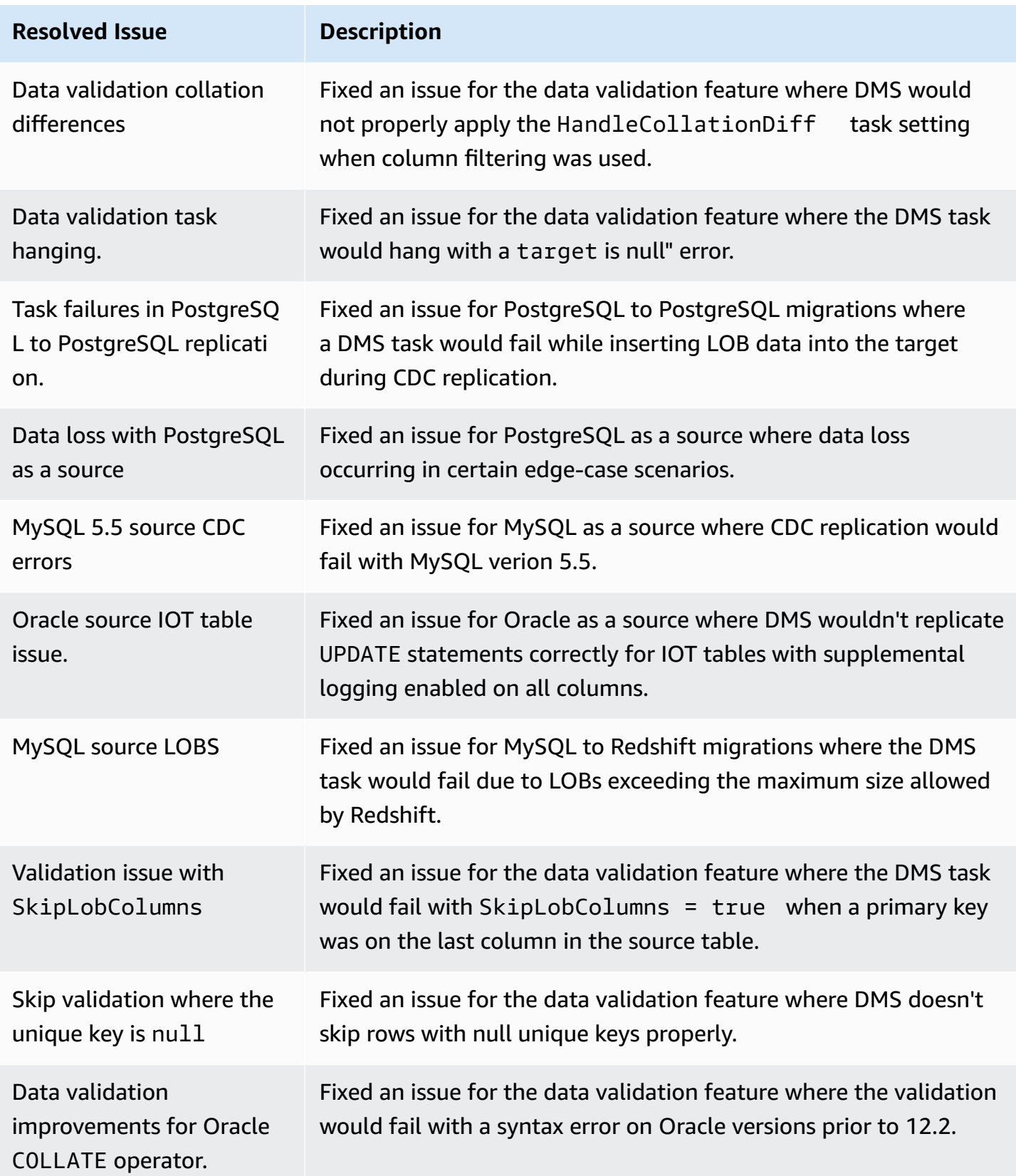

Amazon Database Migration Service **National Service American** Controller Controller User Guide User Guide

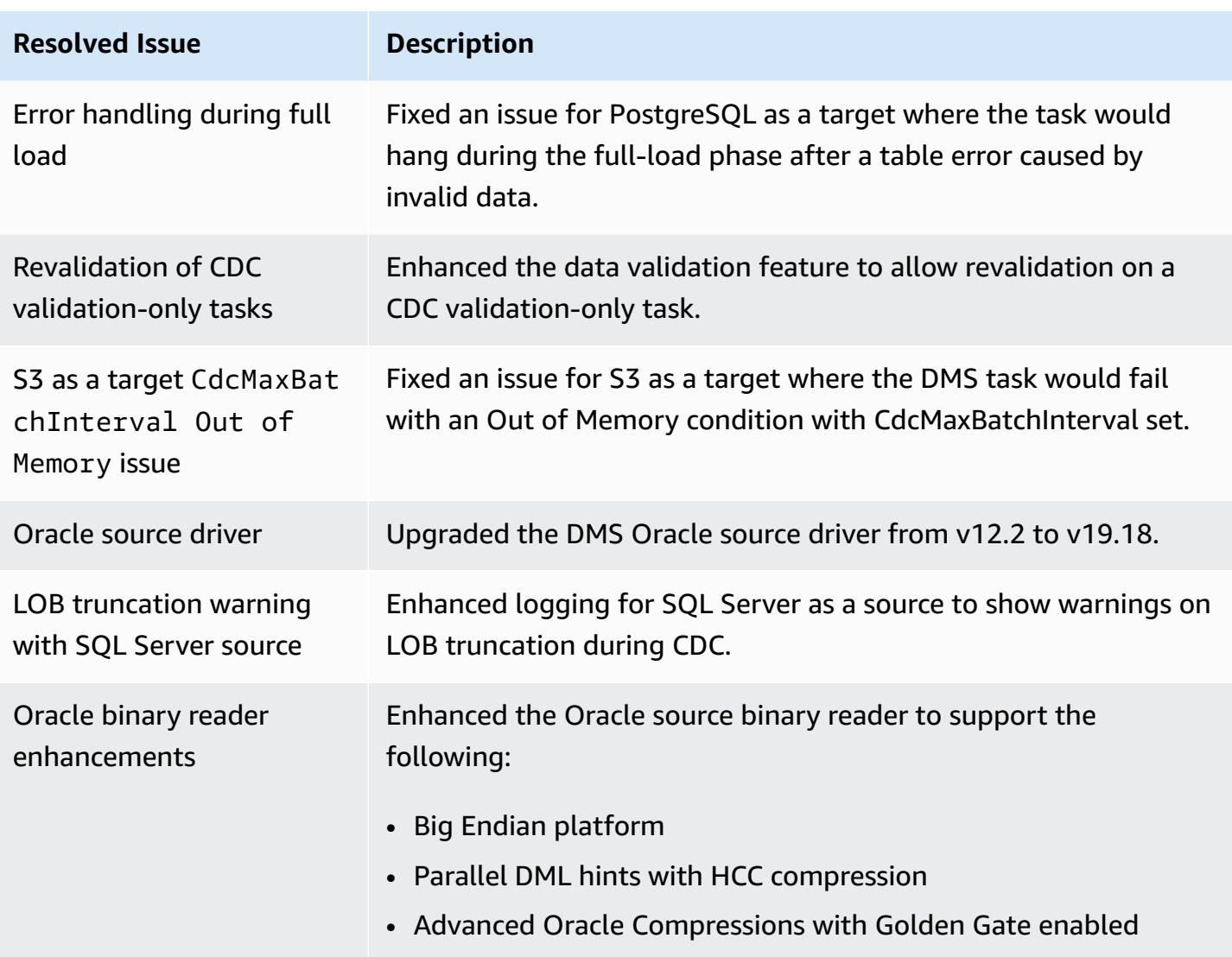

# **Amazon Database Migration Service 3.5.2 release notes**

### **New features in Amazon DMS 3.5.2**

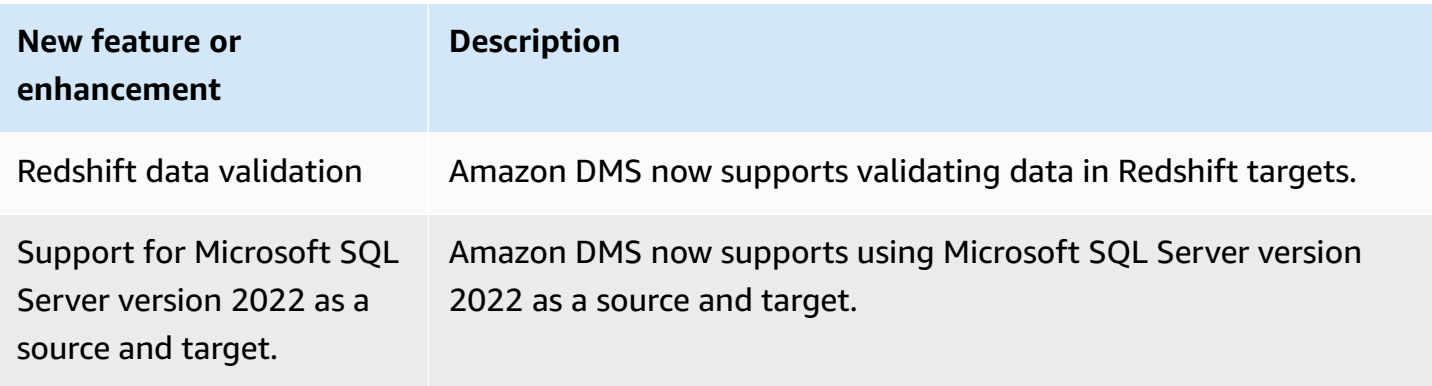

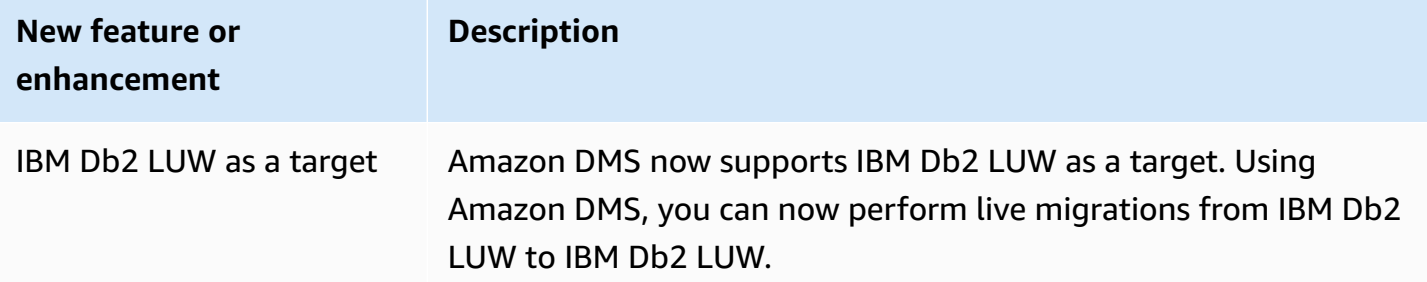

Amazon DMS version 3.5.2 includes the following resolved issues:

### **Issues resolved in the DMS 3.5.2 maintenance release dated 29-Apr-2024**

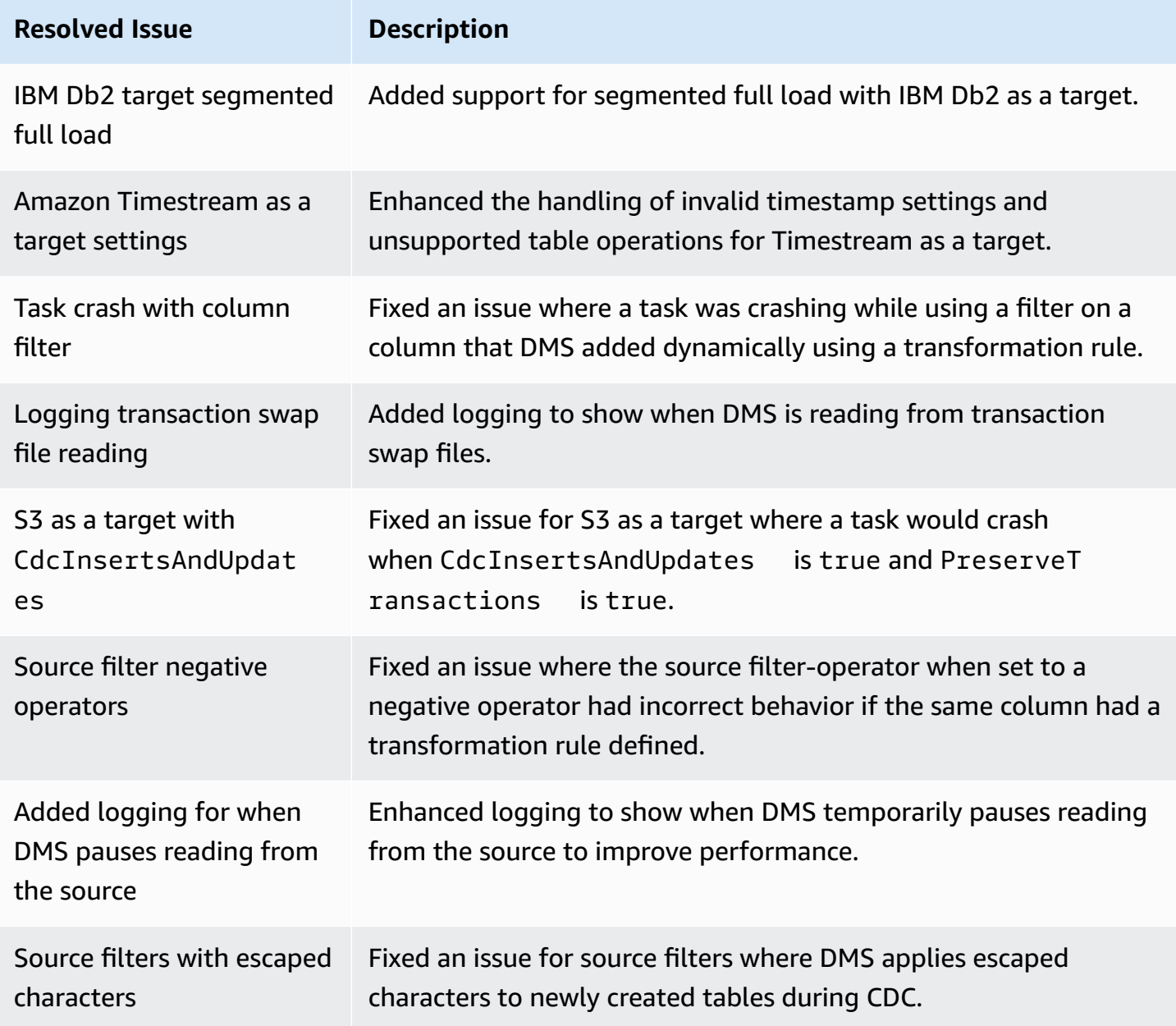

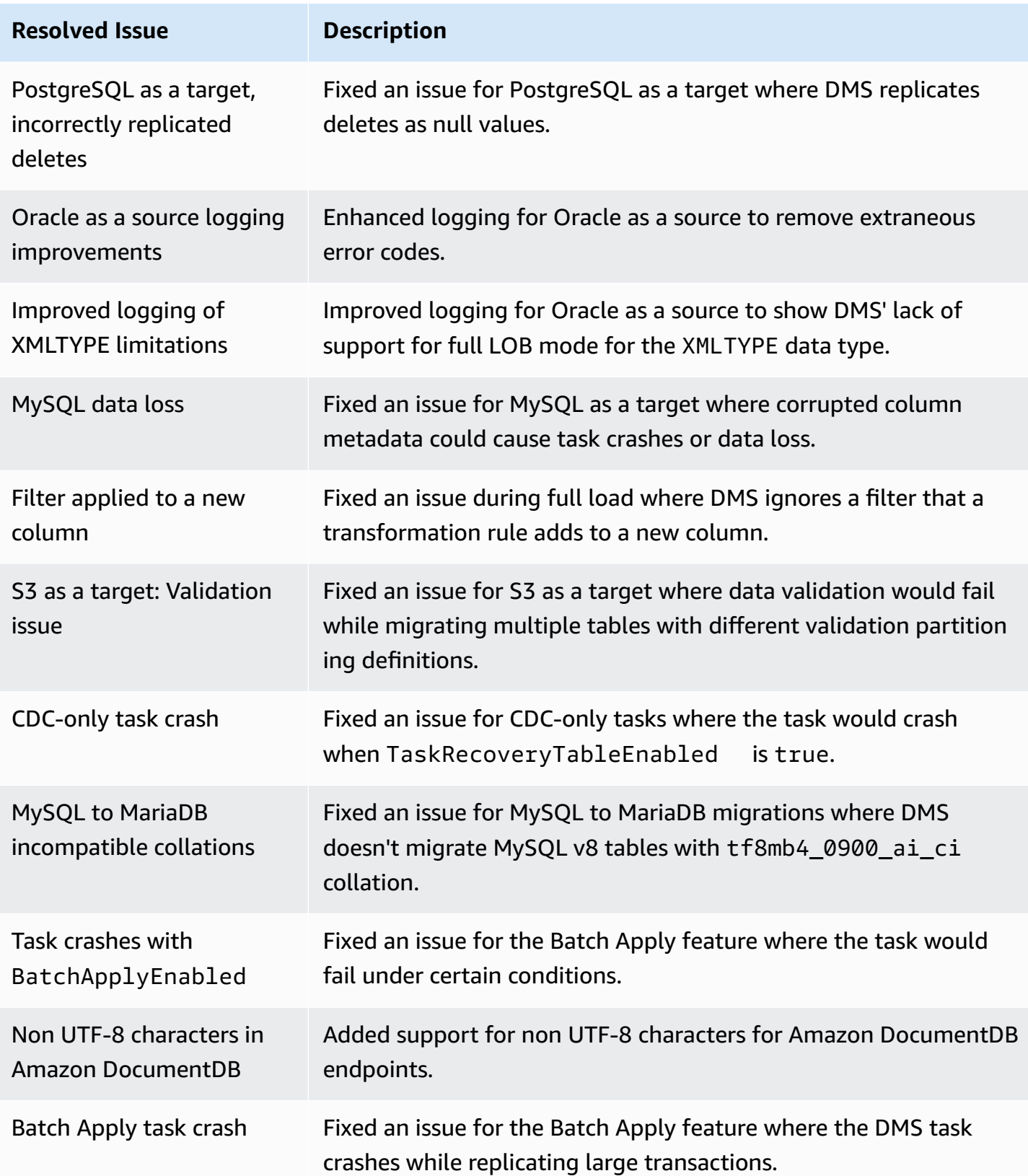

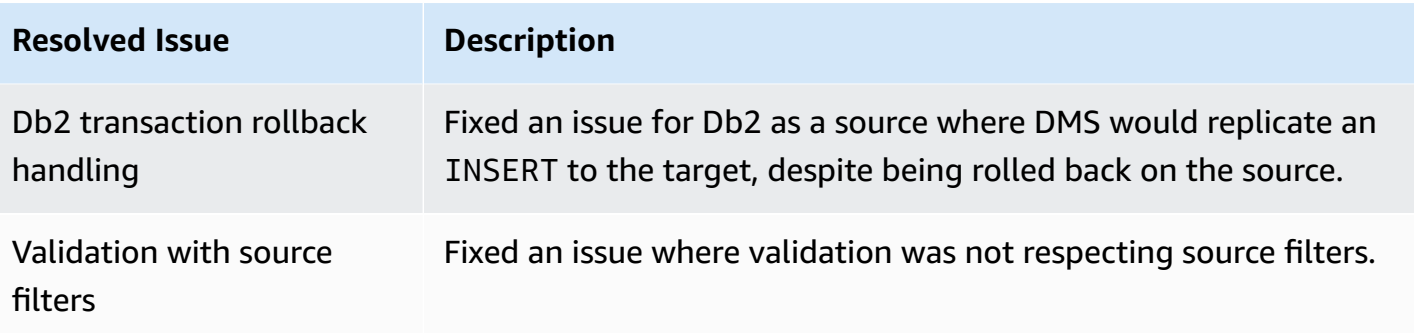

## **Amazon Database Migration Service 3.5.1 release notes**

The following table shows the new features and enhancements introduced in Amazon Database Migration Service (Amazon DMS) version 3.5.1.

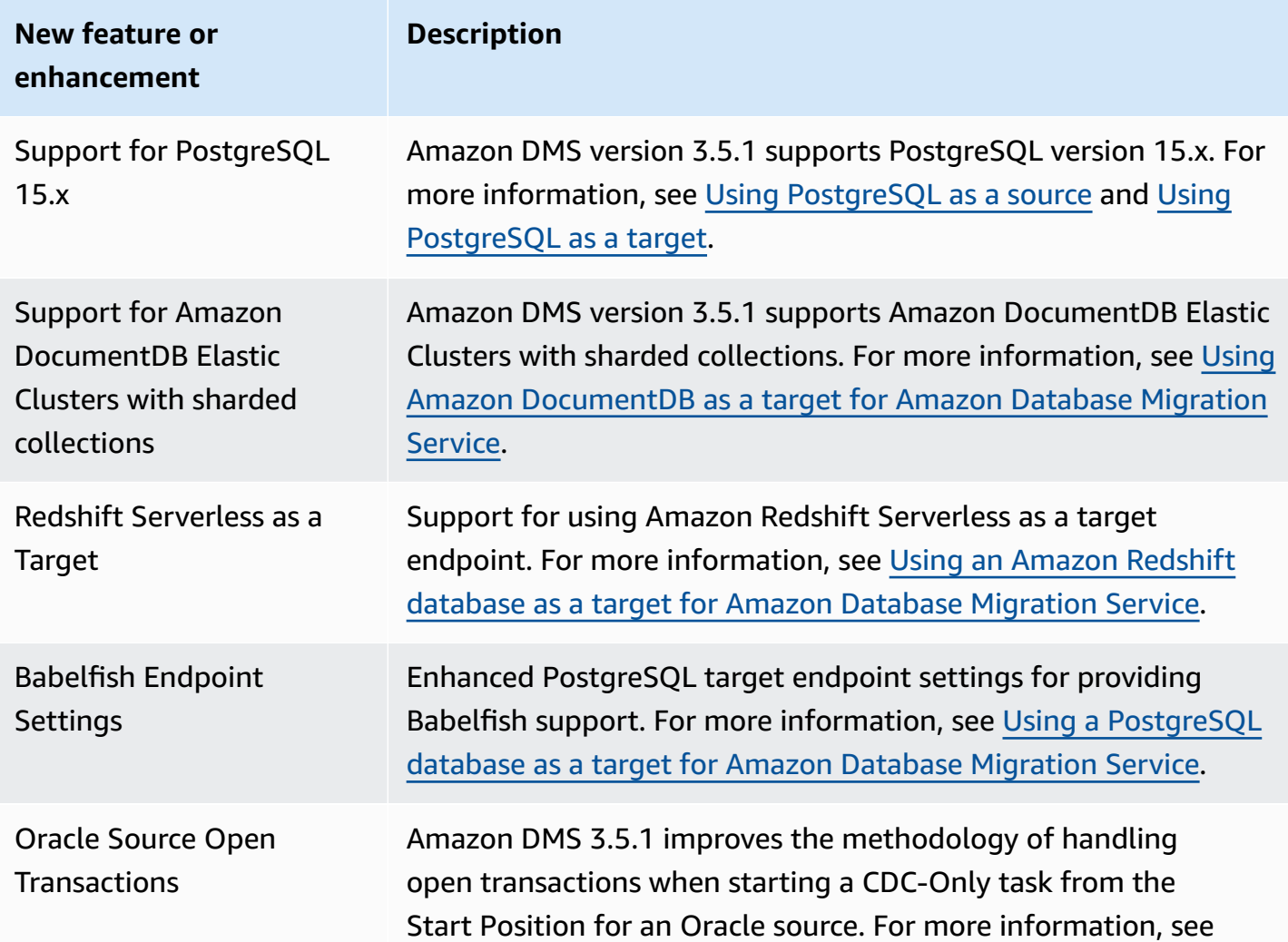

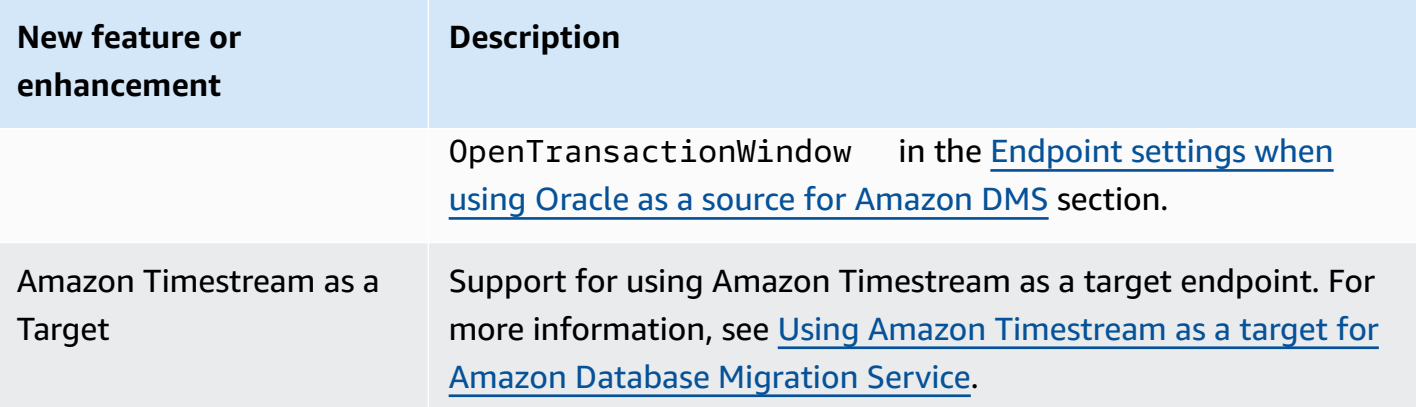

Amazon DMS version 3.5.1 includes the following resolved issues:

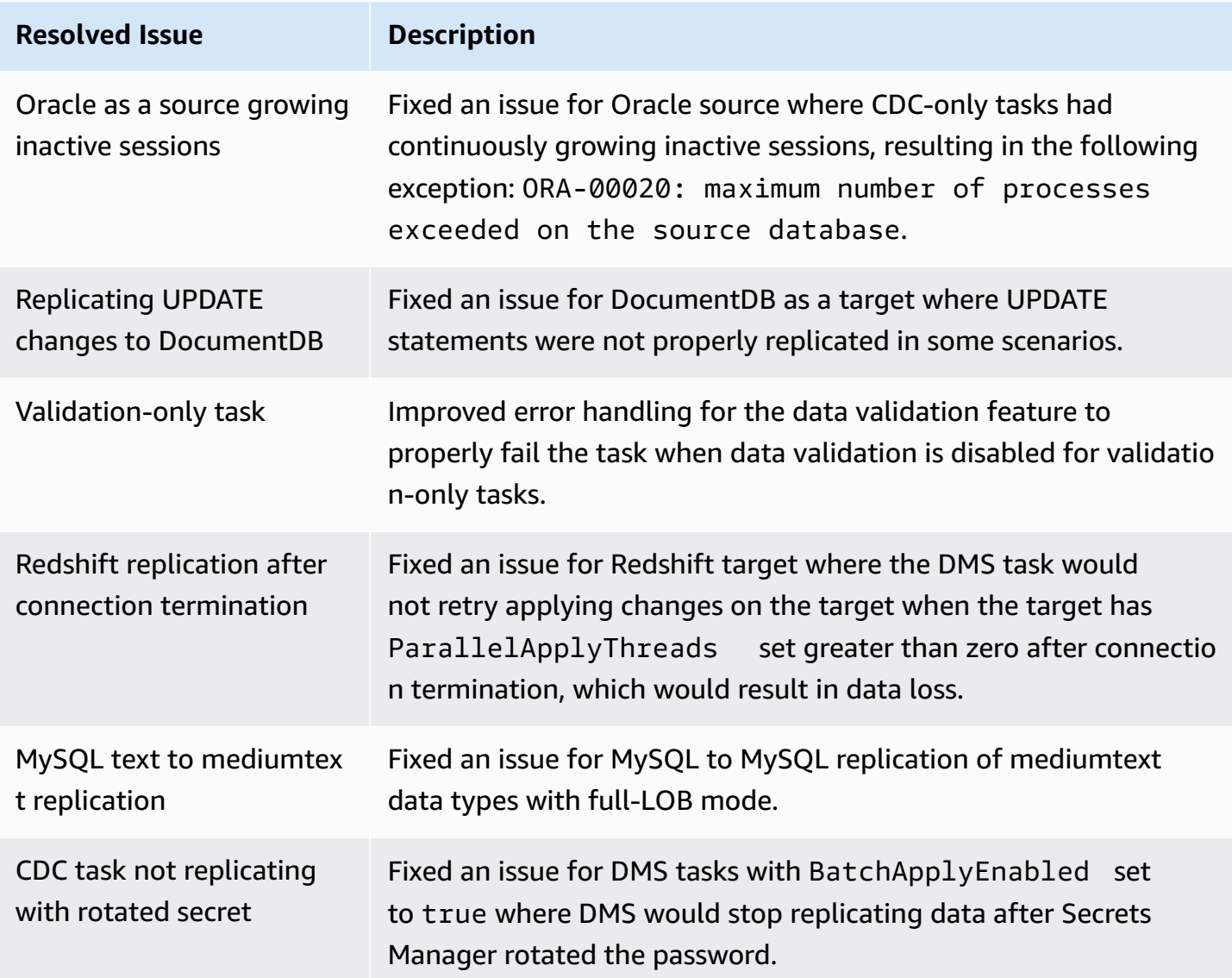

Amazon Database Migration Service **National Service Amazon Constants and Service** User Guide User Guide

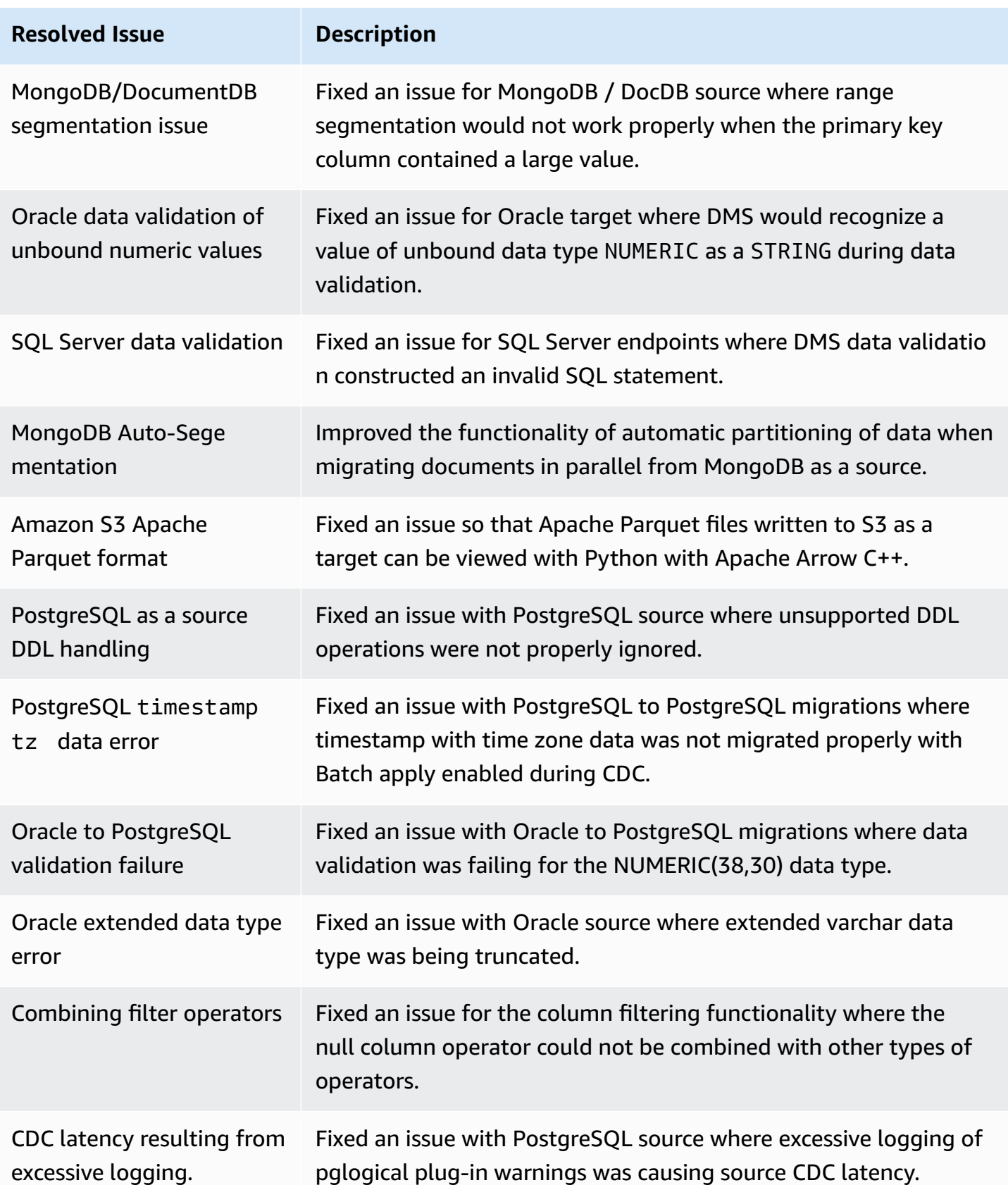

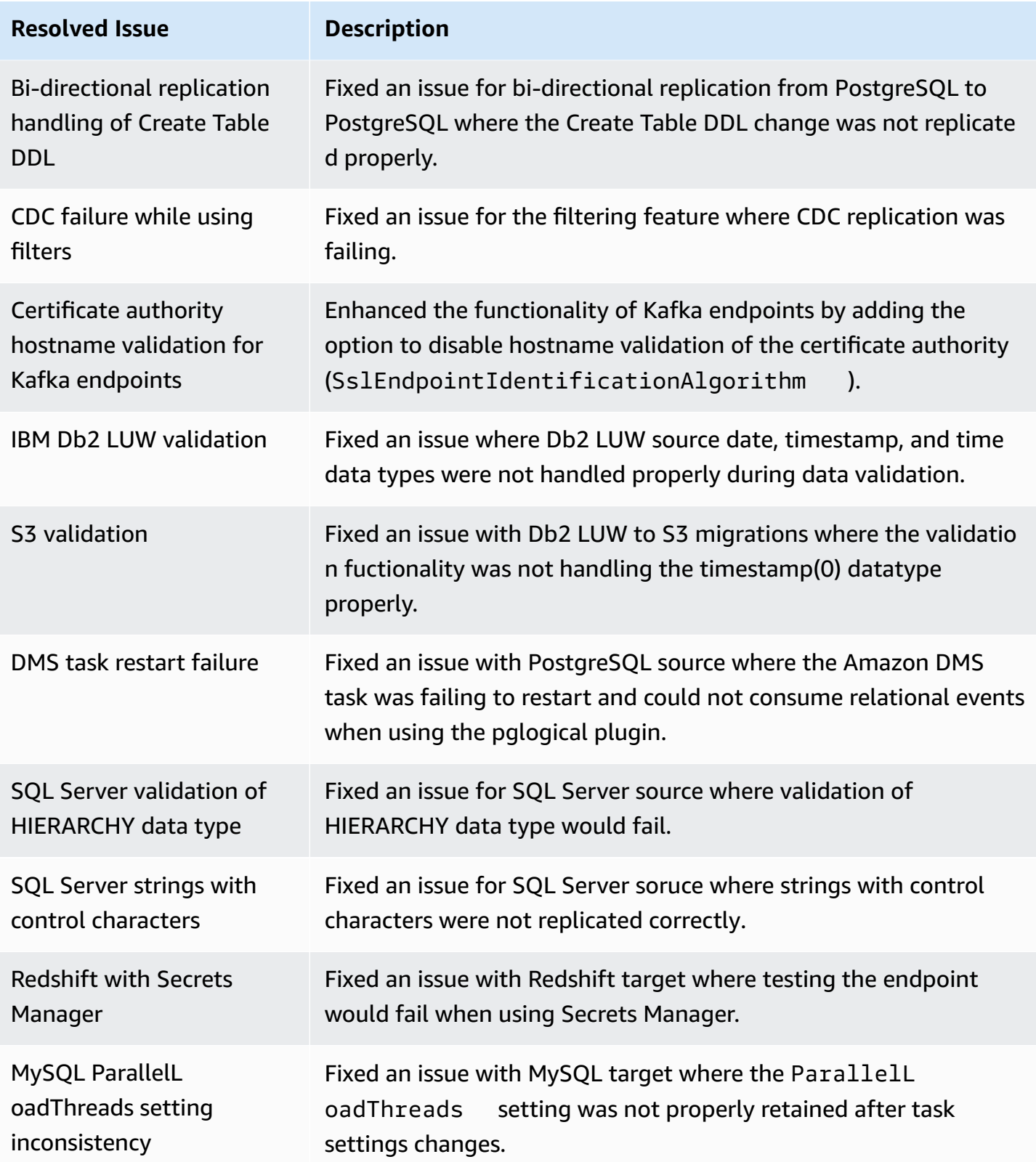
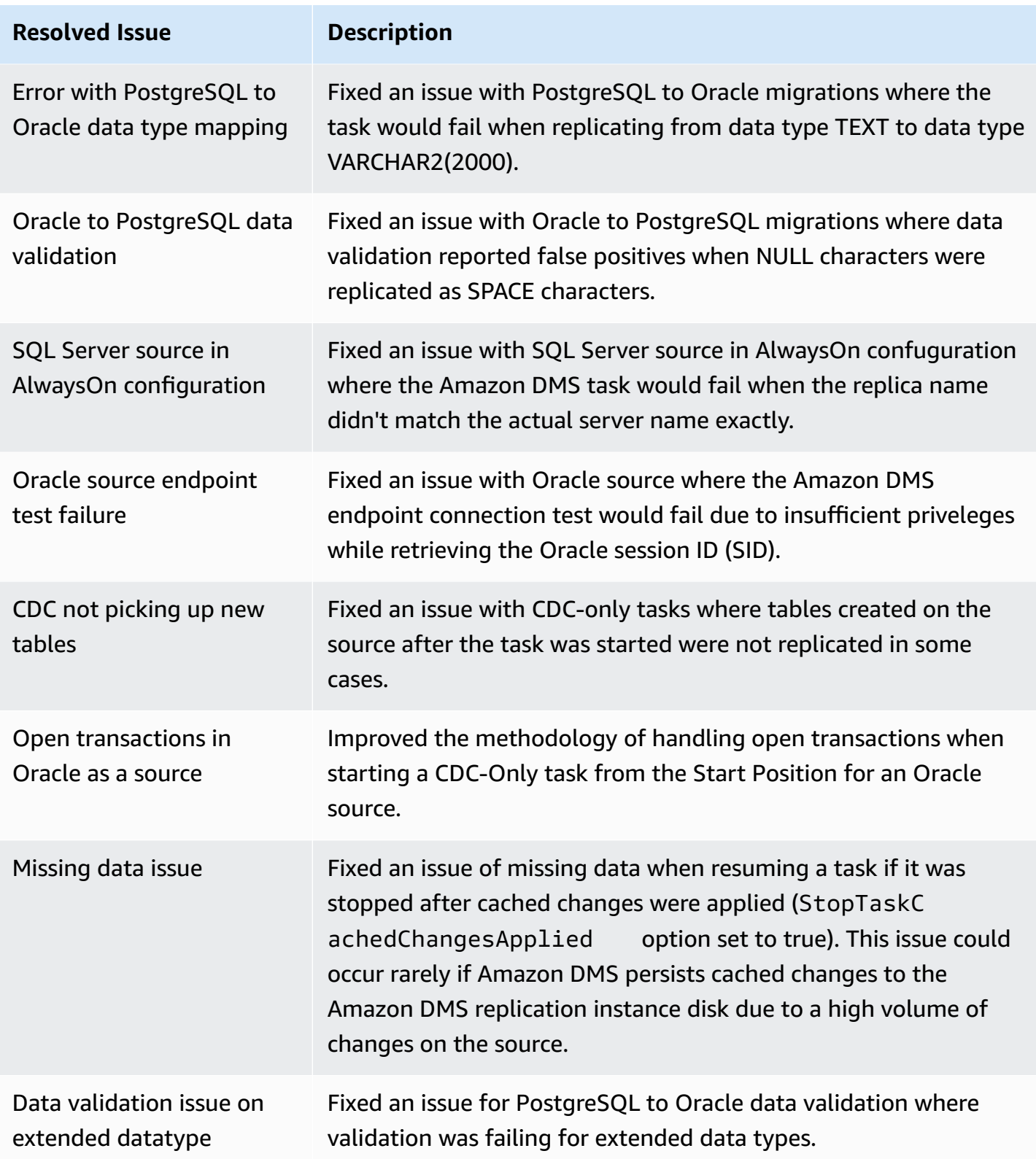

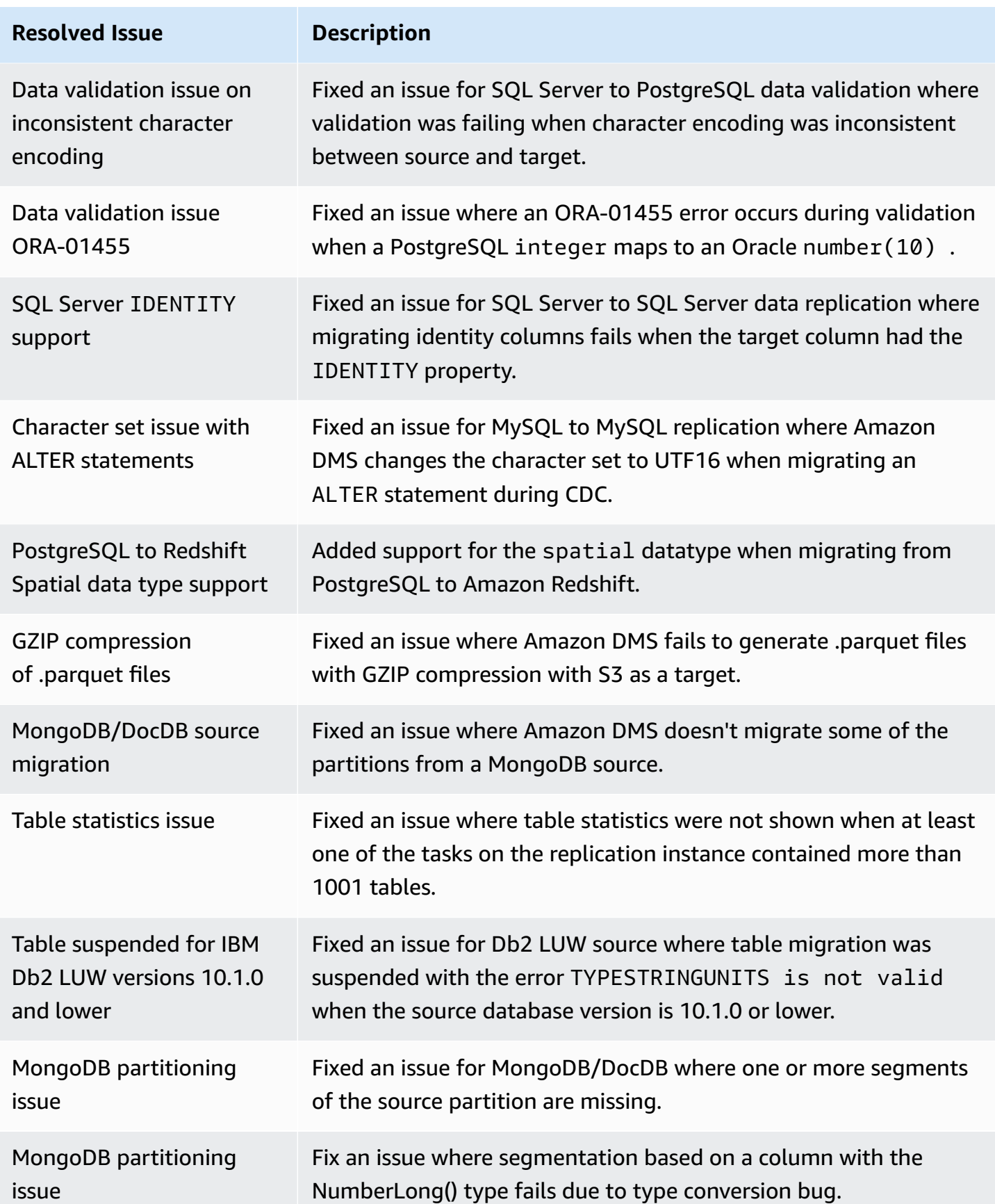

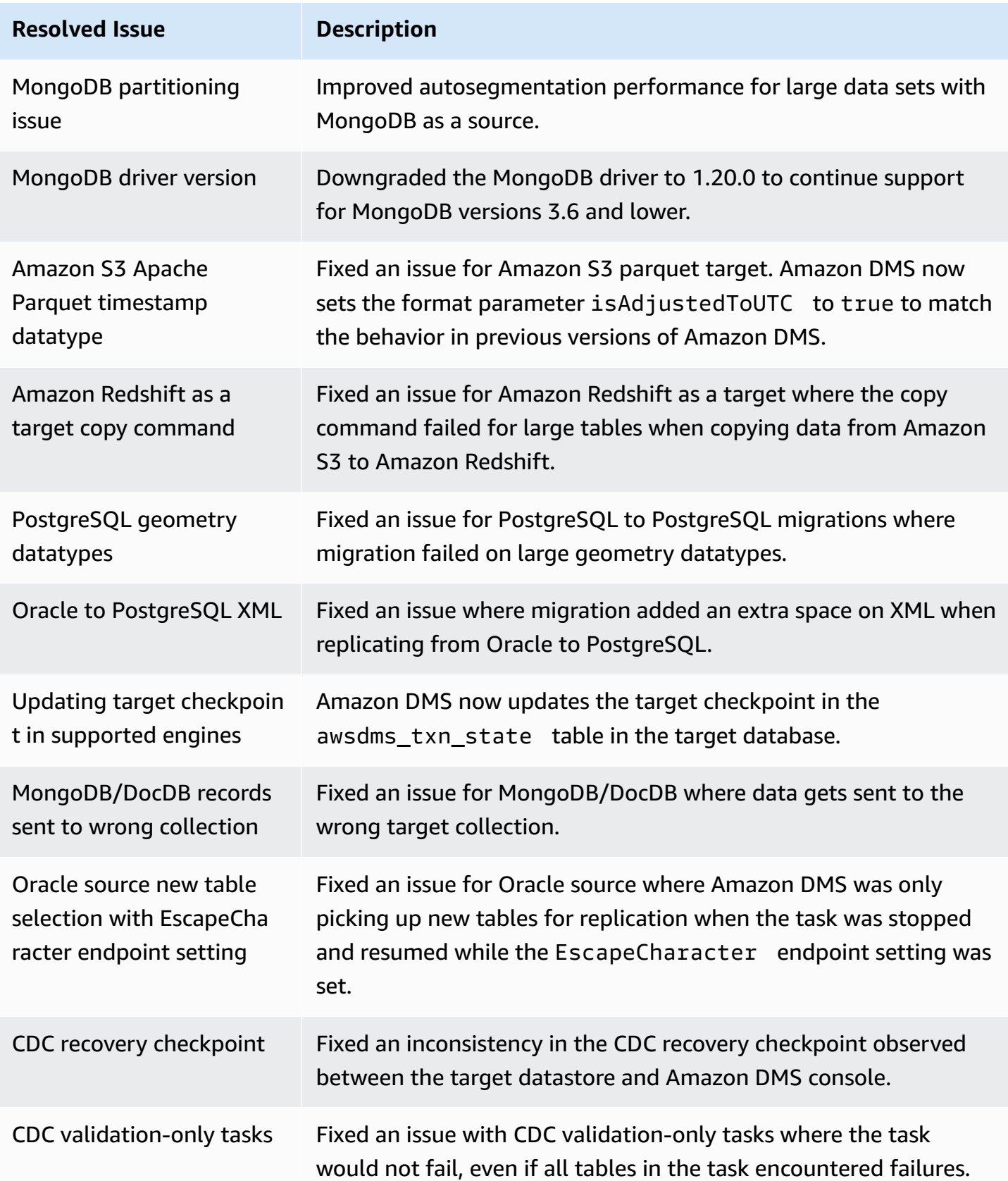

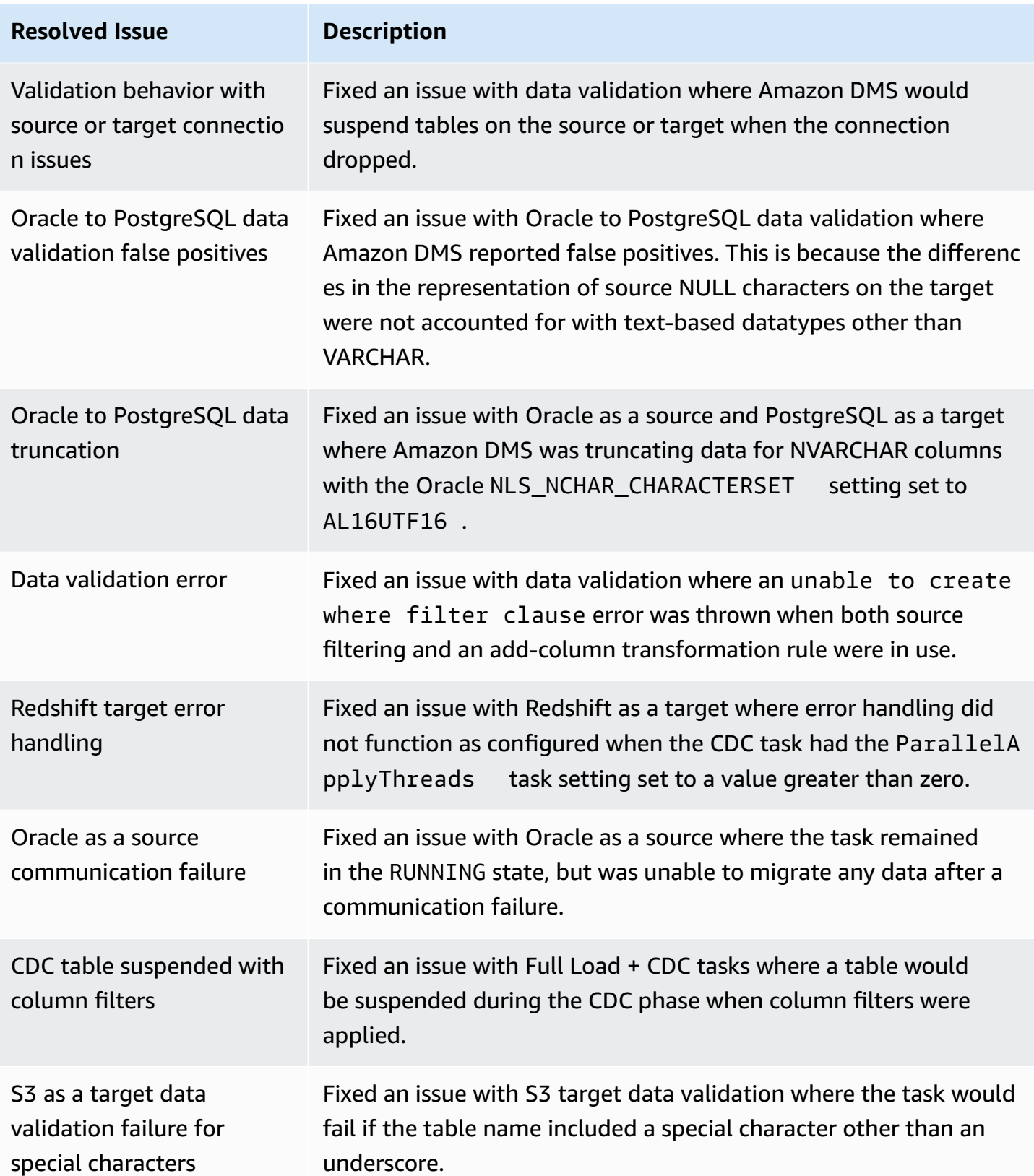

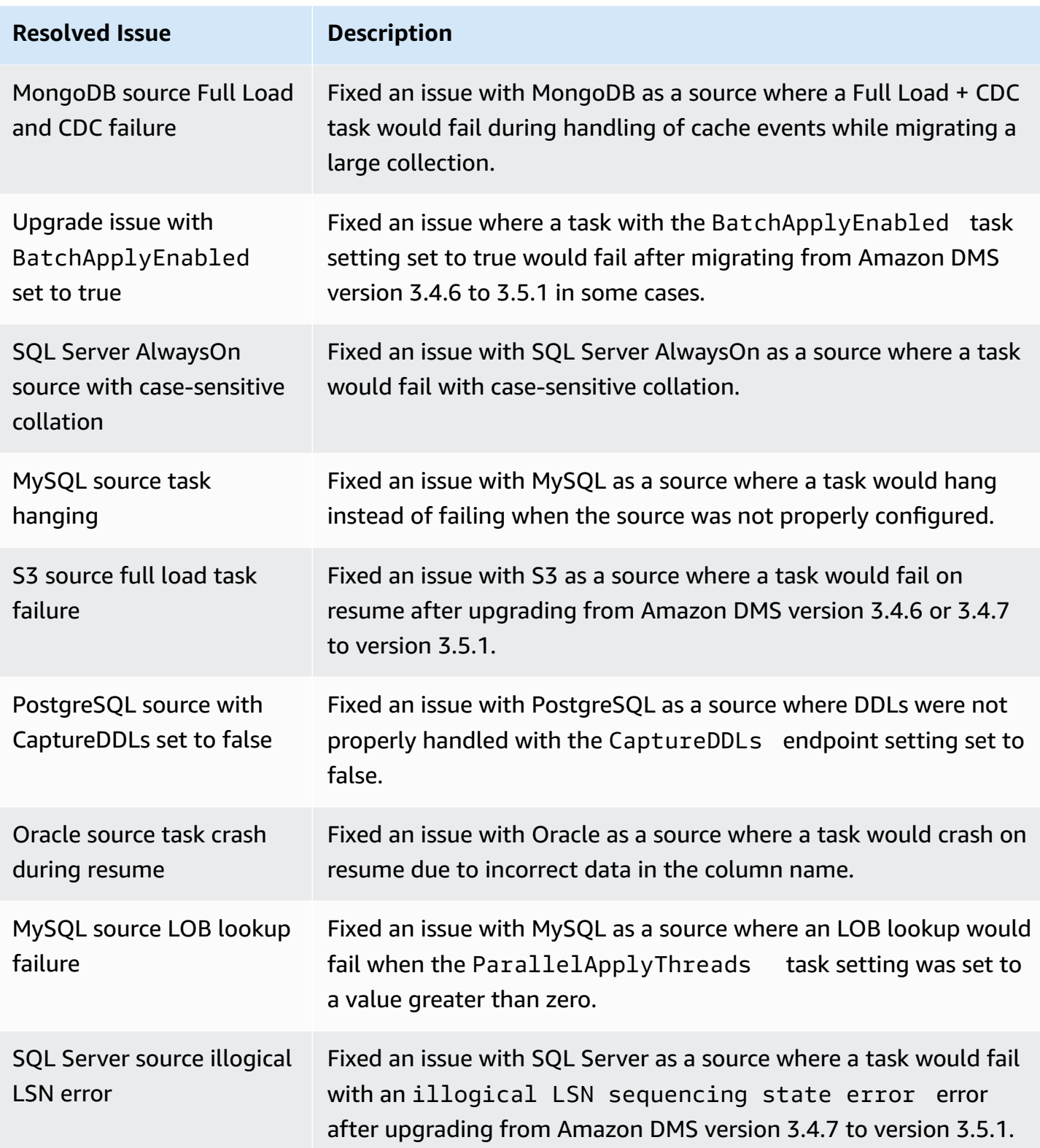

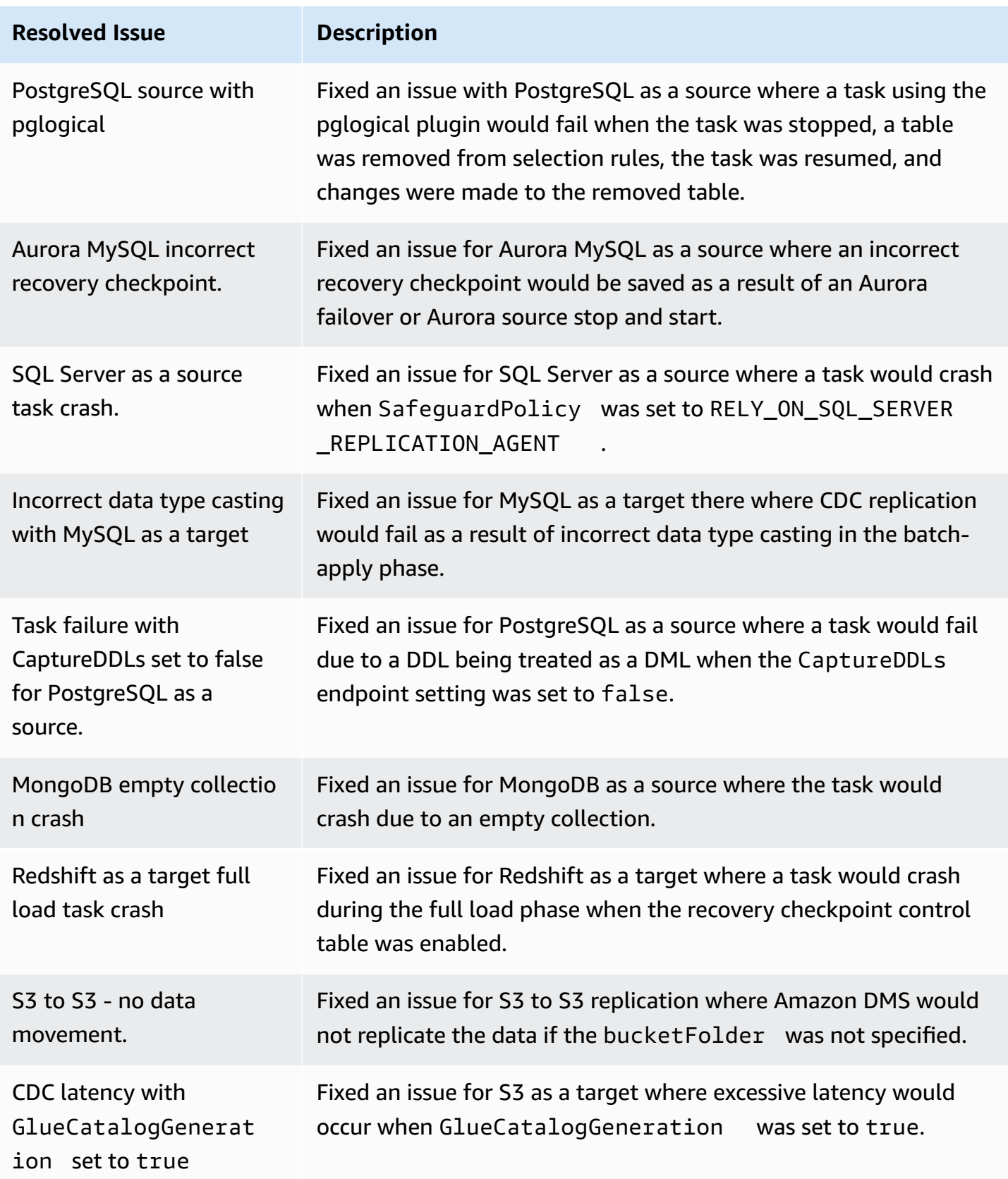

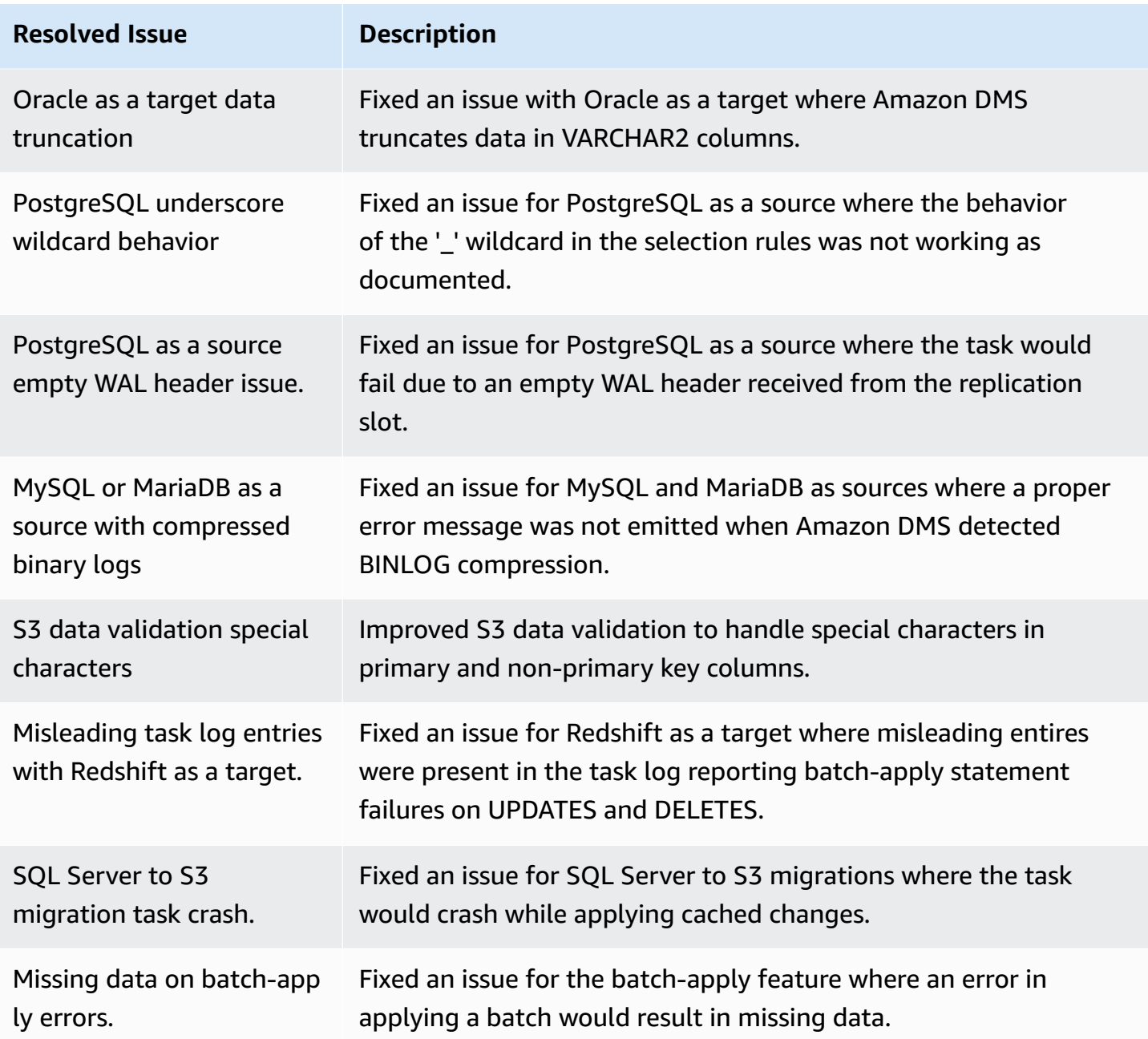

### **Amazon Database Migration Service 3.5.0 Beta release notes**

#### **A** Important

Amazon DMS 3.5.0 is a beta version of the replication instance engine. Amazon DMS supports this version the same as all previous releases. But we recommend that you test Amazon DMS 3.5.0 Beta before using it for production purposes.

The following table shows the new features and enhancements introduced in Amazon Database Migration Service (Amazon DMS) version 3.5.0 Beta.

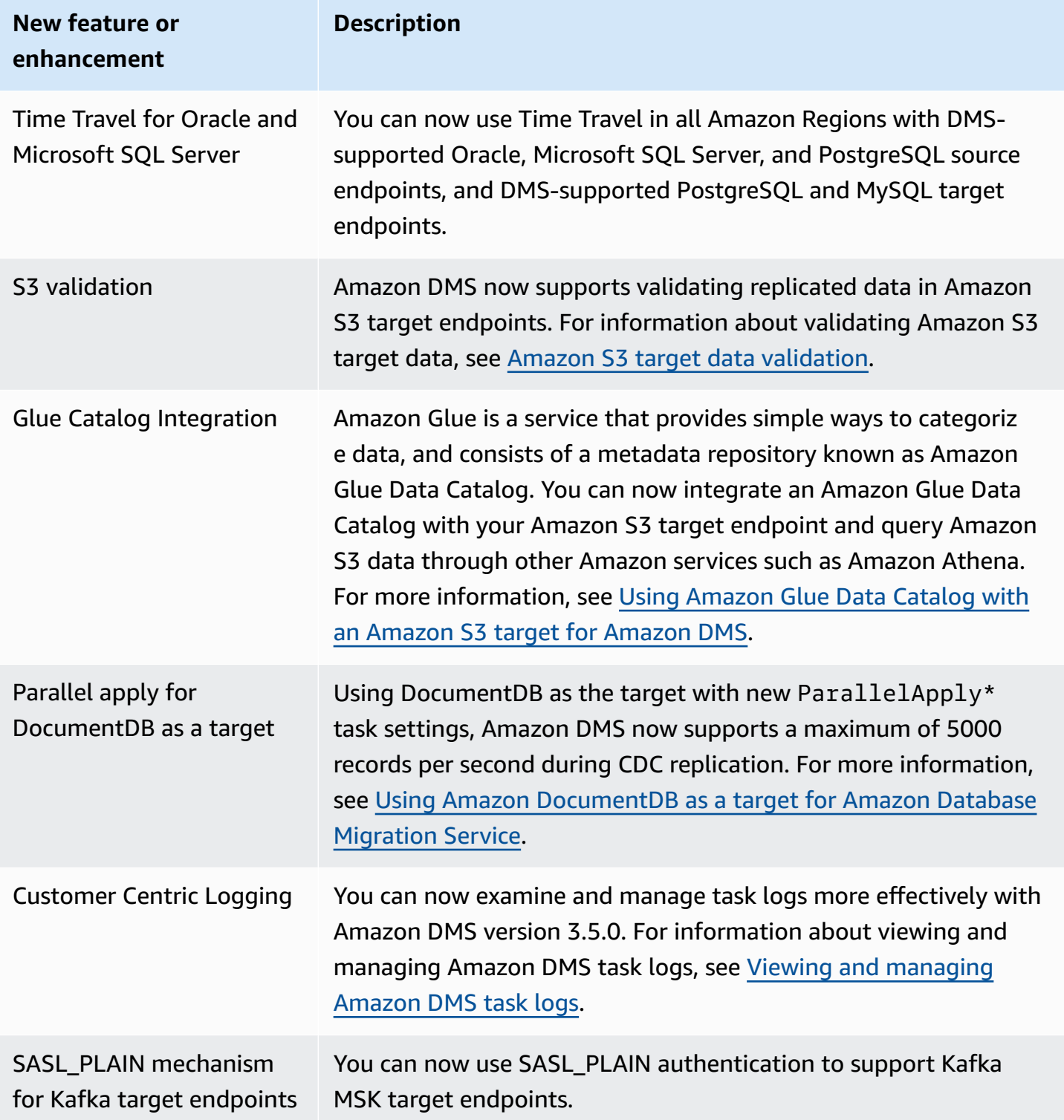

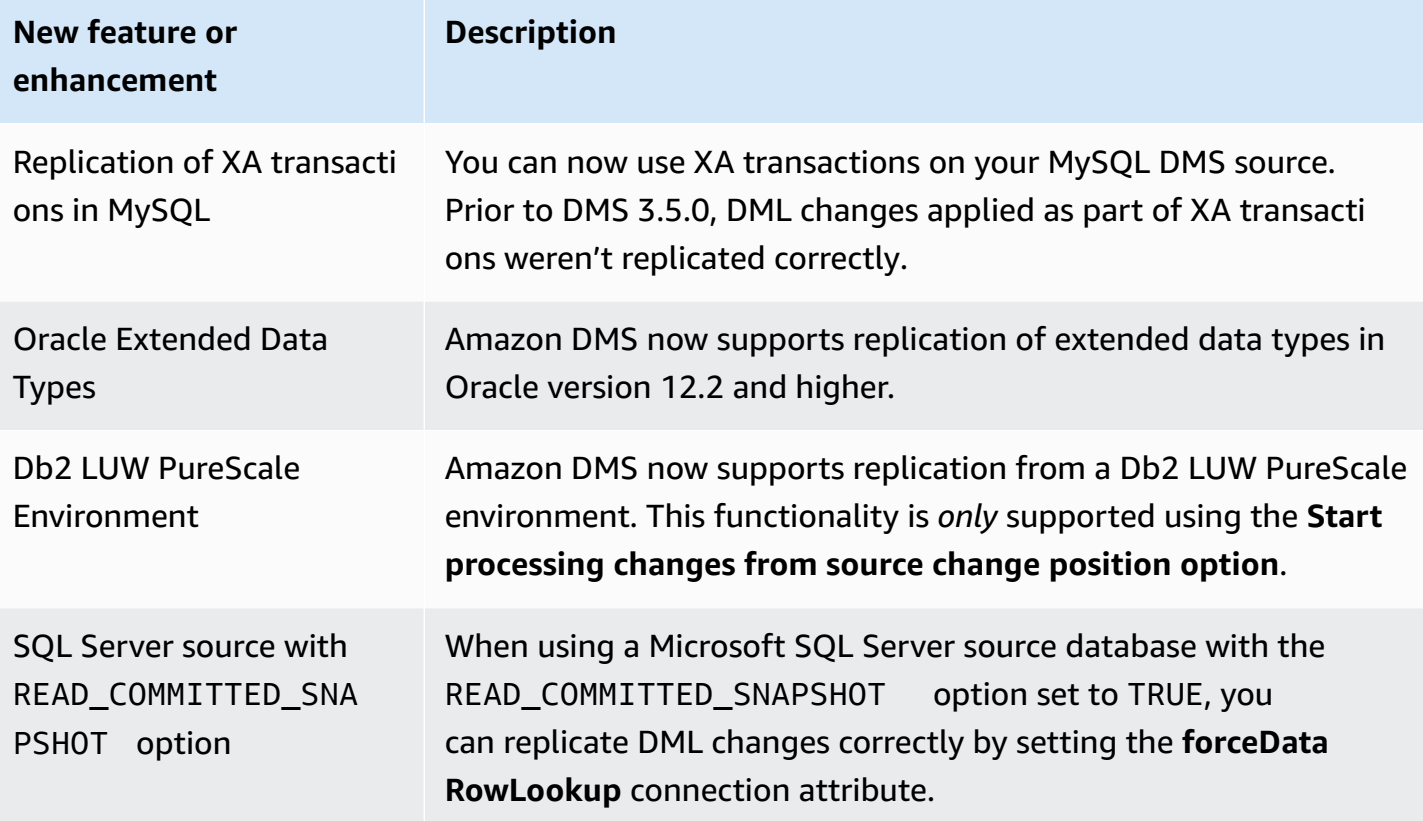

Amazon DMS 3.5.0 includes the following resolved issues:

#### **Issues resolved in Amazon DMS 3.5.0 launched on 17-March-2023**

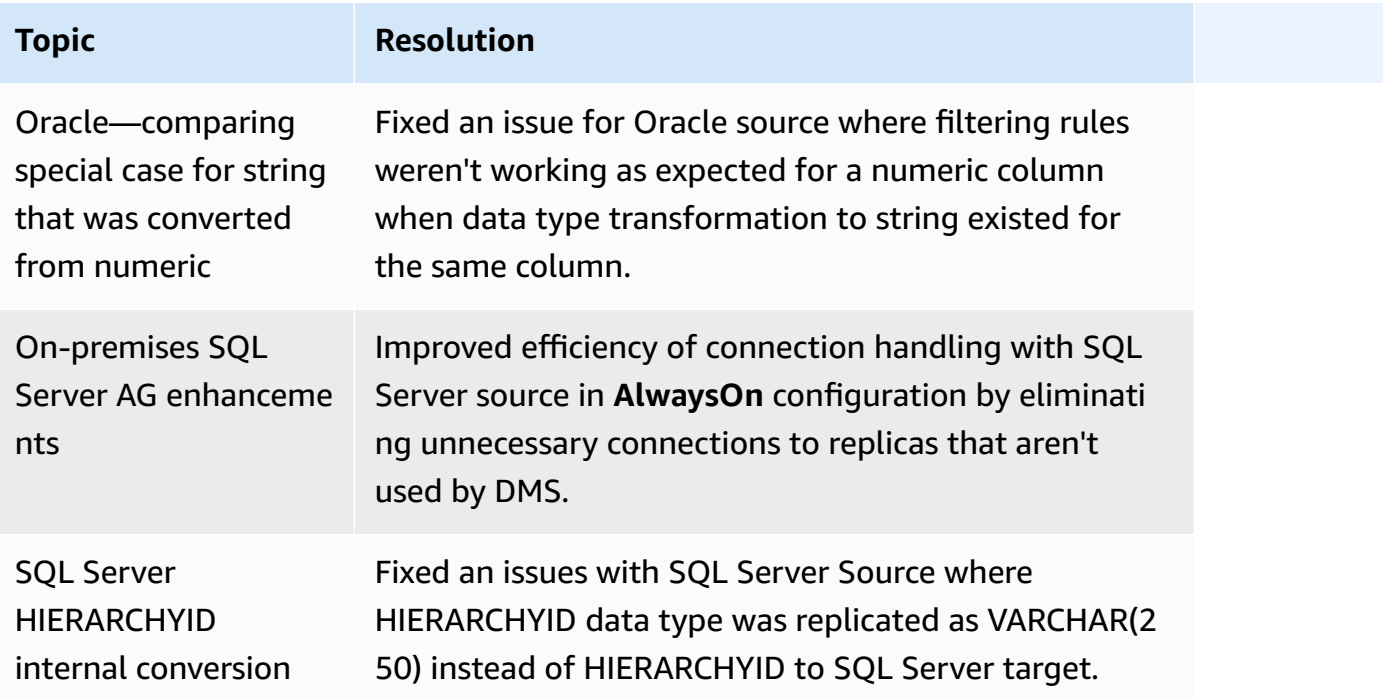

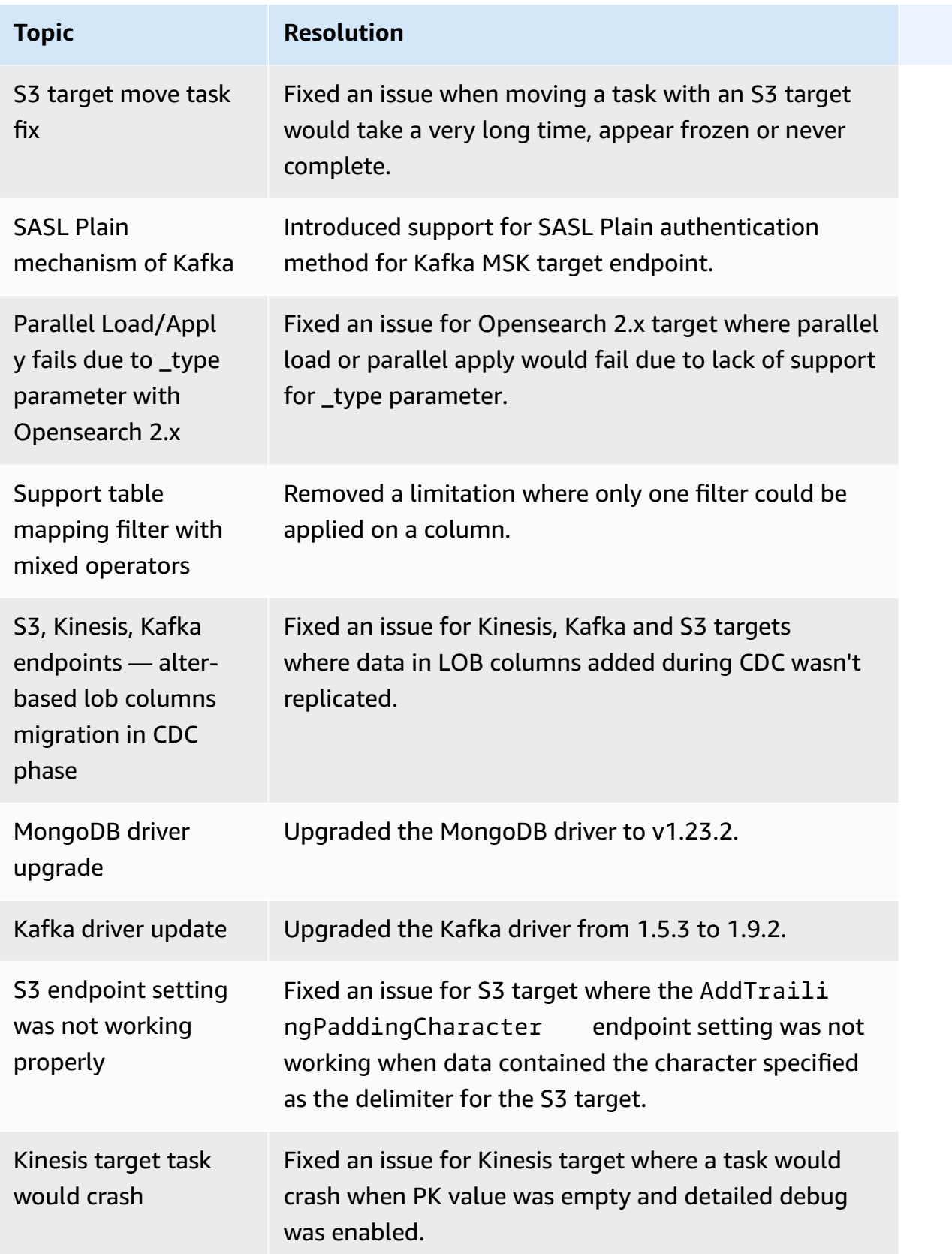

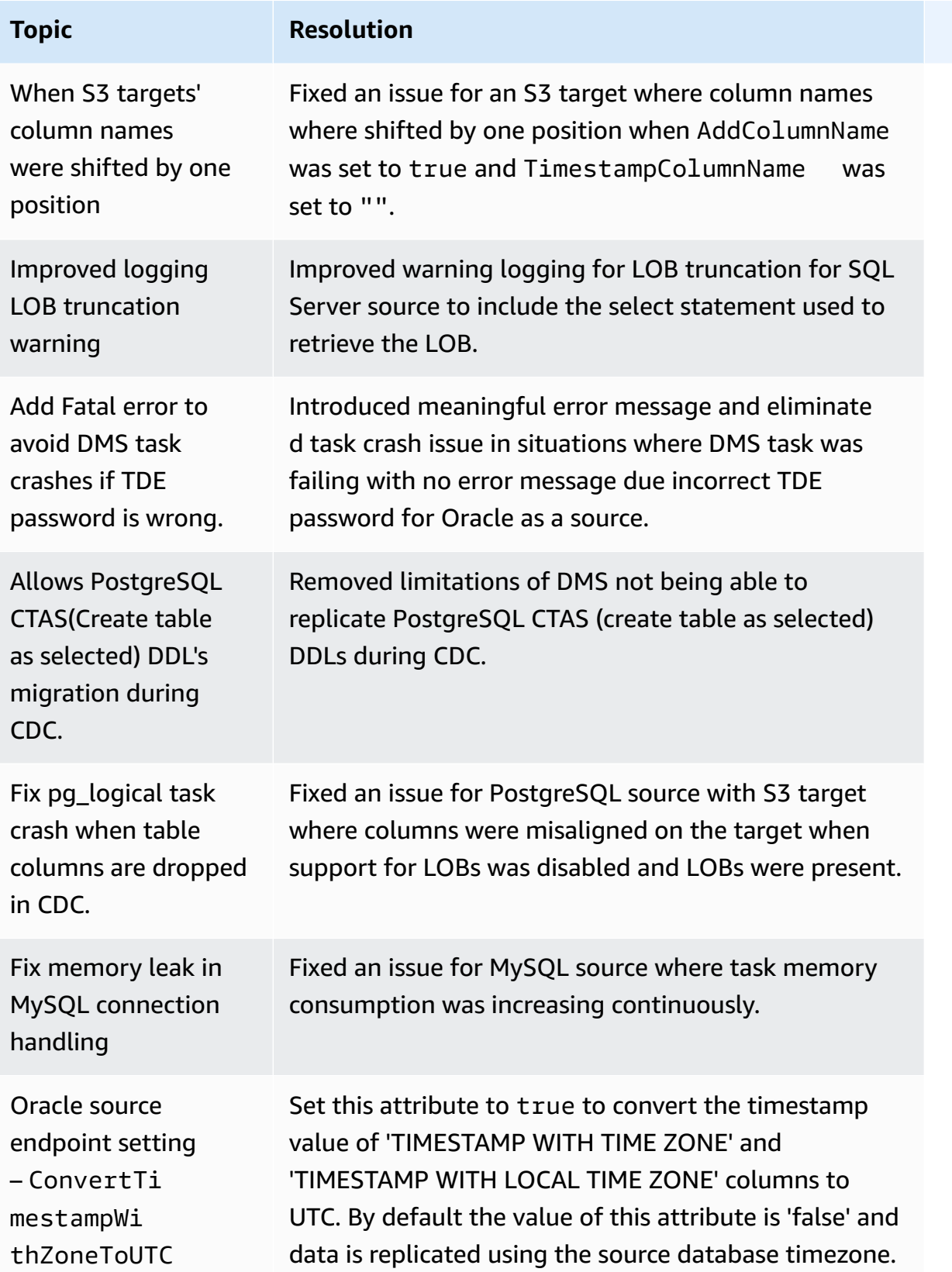

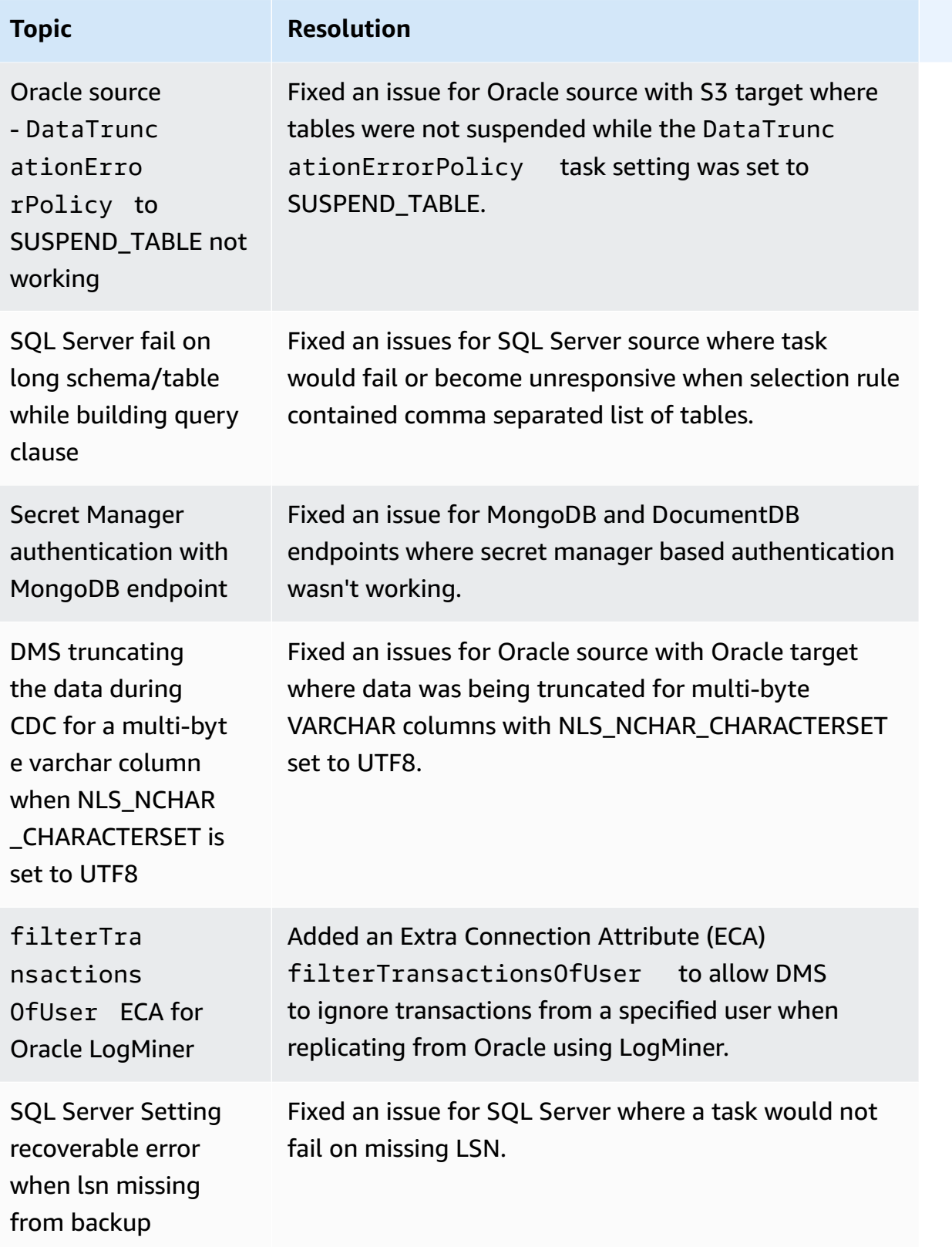

# **Amazon Database Migration Service 3.4.7 release notes**

The following table shows the new features and enhancements introduced in Amazon Database Migration Service (Amazon DMS) version 3.4.7.

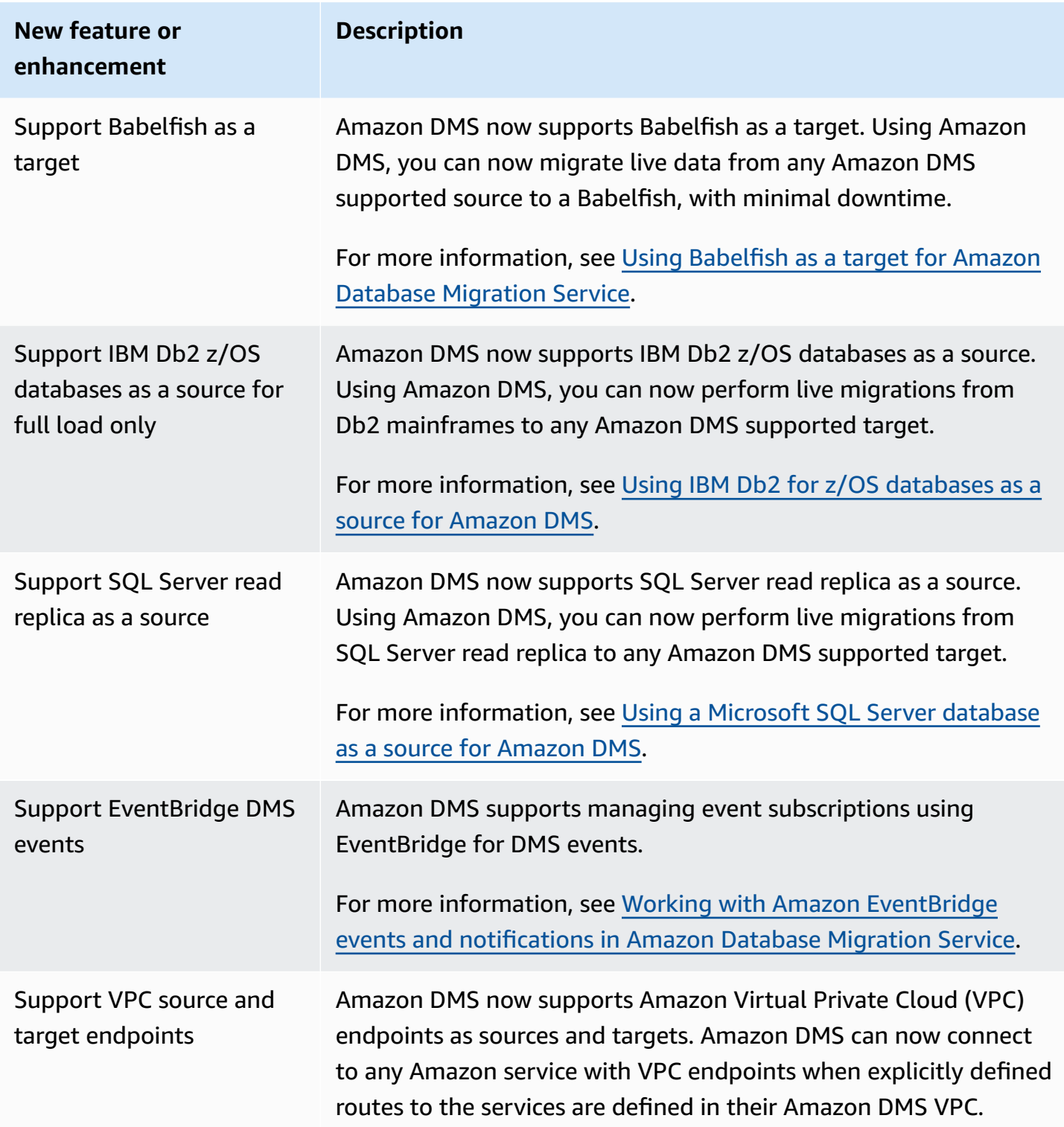

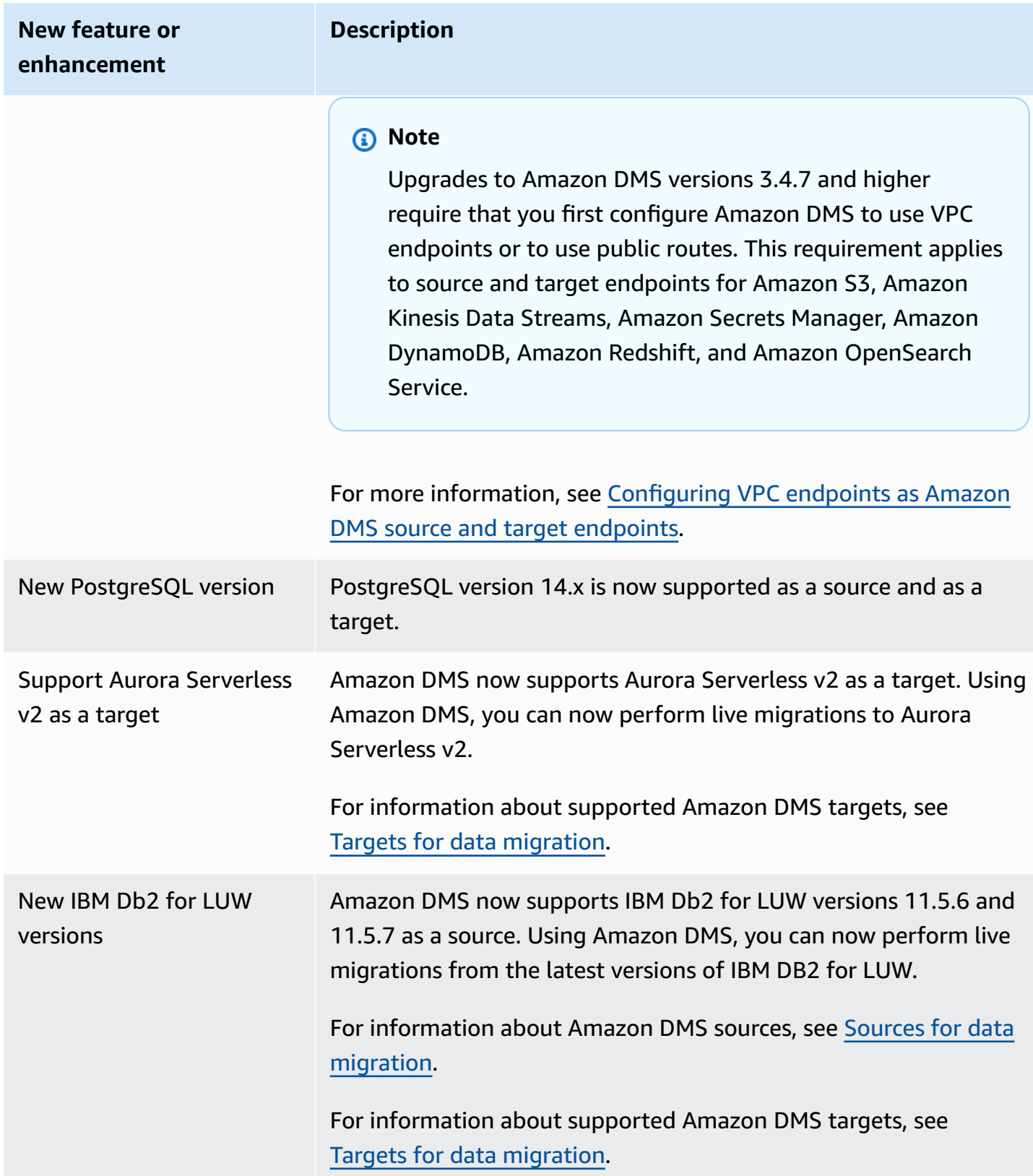

Amazon DMS 3.4.7 includes the following new or changed behavior and resolved issues:

- You can now use a date format from the table definition to parse a data string into a date object when using Amazon S3 as a source.
- New table statistics counters are now available: AppliedInserts, AppliedDdls, AppliedDeletes, and AppliedUpdates.
- You can now choose the default mapping type when using OpenSearch as a target.
- The new TrimSpaceInChar endpoint setting for Oracle, PostgreSQL, and SQLServer sources allows you to specify whether to trim data on CHAR and NCHAR data types.
- The new ExpectedBucketOwner endpoint setting for Amazon S3 prevents sniping when using S3 as a source or target.
- For RDS SQL Server, Azure SQL Server, and self-managed SQL Server DMS now provides automated setup of MS-CDC on all tables selected for a migration task that are with or without a PRIMARY KEY, or with a unique index considering the enablement priority for MS-REPLICATION on self-managed SQL Server tables with PRIMARY KEY.
- Added support for replication of Oracle Partition and sub-partition DDL Operations during Oracle homogenous migrations.
- Fixed an issue where a data validation task crashes with a composite primary key while using Oracle as a source and target.
- Fixed an issue with correctly casting a varying character type to a boolean while the target column was pre-created as a boolean when using Redshift as a target.
- Fixed an issue that was causing data truncation for varchar data types migrated as varchar(255) due to a known ODBC issue when using PostgreSQL as a target.
- Fixed an issue where Parallel Hint for the DELETE operation wasn't respected with BatchApplyEnabled set to true and BatchApplyPreserveTransaction set to false when using Oracle as a target.
- The new AddTrailingPaddingCharacter endpoint setting for an Amazon S3 adds padding on string data when using S3 as a target.
- The new max\_statement\_timeout\_seconds task setting extends the default timeout of endpoint queries. This setting is currently used by MySQL endpoint metadata queries.
- When using PostgreSQL as a target, fixed an issue where a CDC task wasn't properly utilizing the error handling task settings.
- Fixed an issue where DMS was unable to correctly identify Redis mode for a Redis Enterprise instance.
- Extended the support of includeOpForFullLoad extra connection attribute (ECA) for the S3 target parquet format.
- Introduced a new PostgreSQL endpoint setting migrateBooleanAsBoolean. When this setting is set to true for a PostgreSQL to Redshift migration, a boolean will be migrated as varchar(1). When it is set to false, a boolean is migrated as varchar(15), which is the default behavior.
- When using SQL Server source, fixed a migration issue with datetime datatype. This fix addresses the issue of inserting Null when precision is in milliseconds.
- For PostgresSQL source with PGLOGICAL, fixed a migration issue when using pglogical and removing a field from the source table during the CDC phase, where the value after the removed field wasn't migrated to the target table.
- Fixed a SQL Server Loopback migration issue with Bidirectional replication getting repeated records.
- Added a new ECA mapBooleanAsBoolean for PostgresSQL as a source. Using this extra connection attribute , you can override default data type mapping of a PostgresSQL Boolean to a RedShift Boolean data type.
- Fixed a migration issue when using SQL Server as source that addresses the ALTER DECIMAL/ NUMERIC SCALE not replicating to targets.
- Fixed connection issue with SQL Server 2005.
- •
- As of November 25, 2022, with DMS 3.4.7 you can convert database schemas and code objects using **DMS Schema Conversion**, and discover databases in your network environment that are good candidates for migration using **DMS Fleet Advisor**.
- As of November 25, 2022, DMS Studio is retired.
- As of January 31, 2023, DMS Schema Conversion supports Aurora MySQL and Aurora PostgreSQL as a target data provider.
- As of March 6, 2023, you can generate right sized target recommendations for your source databases with DMS Fleet Advisor.
- As of March 6, 2023, Amazon DMS supports the Amazon managed policy that allows publishing metric data points to Amazon CloudWatch.

#### **Issues resolved in the DMS 3.4.7 maintenance release dated 5-May-2023**

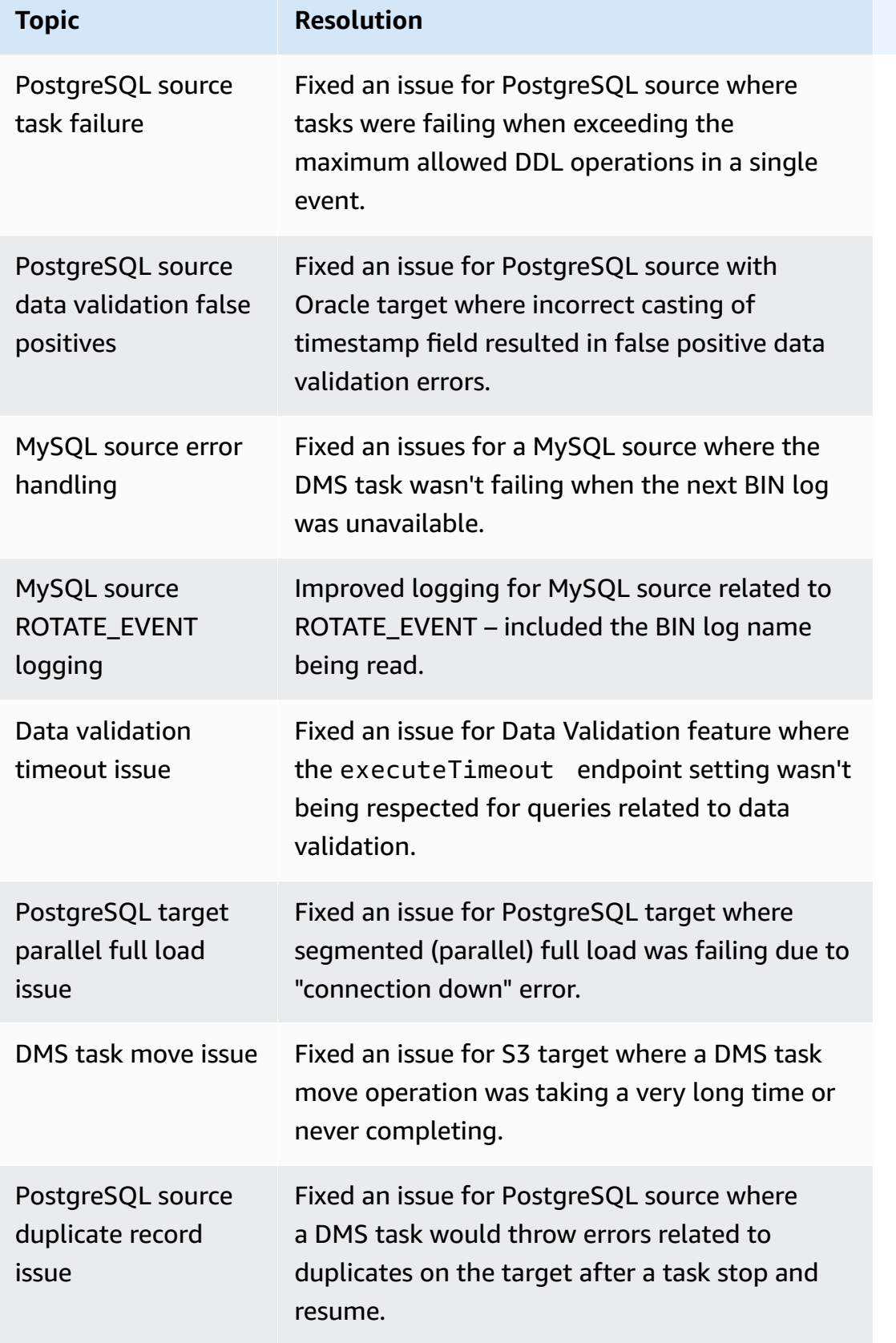

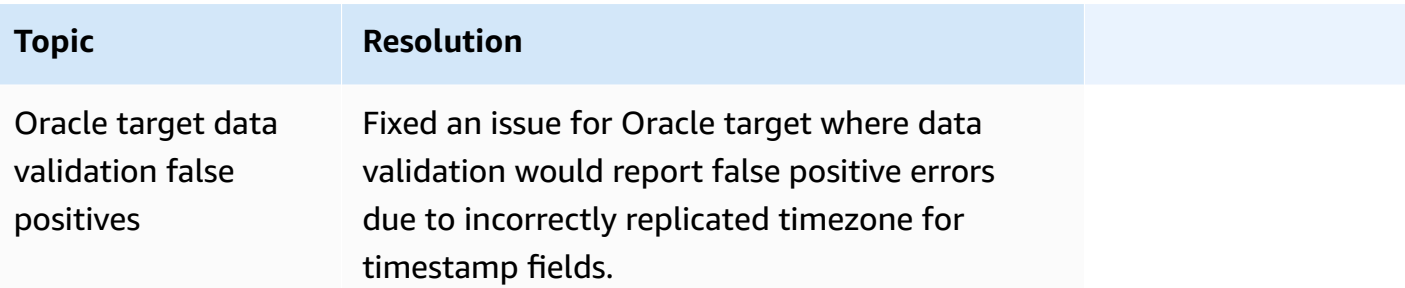

#### **Issues resolved in the DMS 3.4.7 maintenance release dated 22-February-2023**

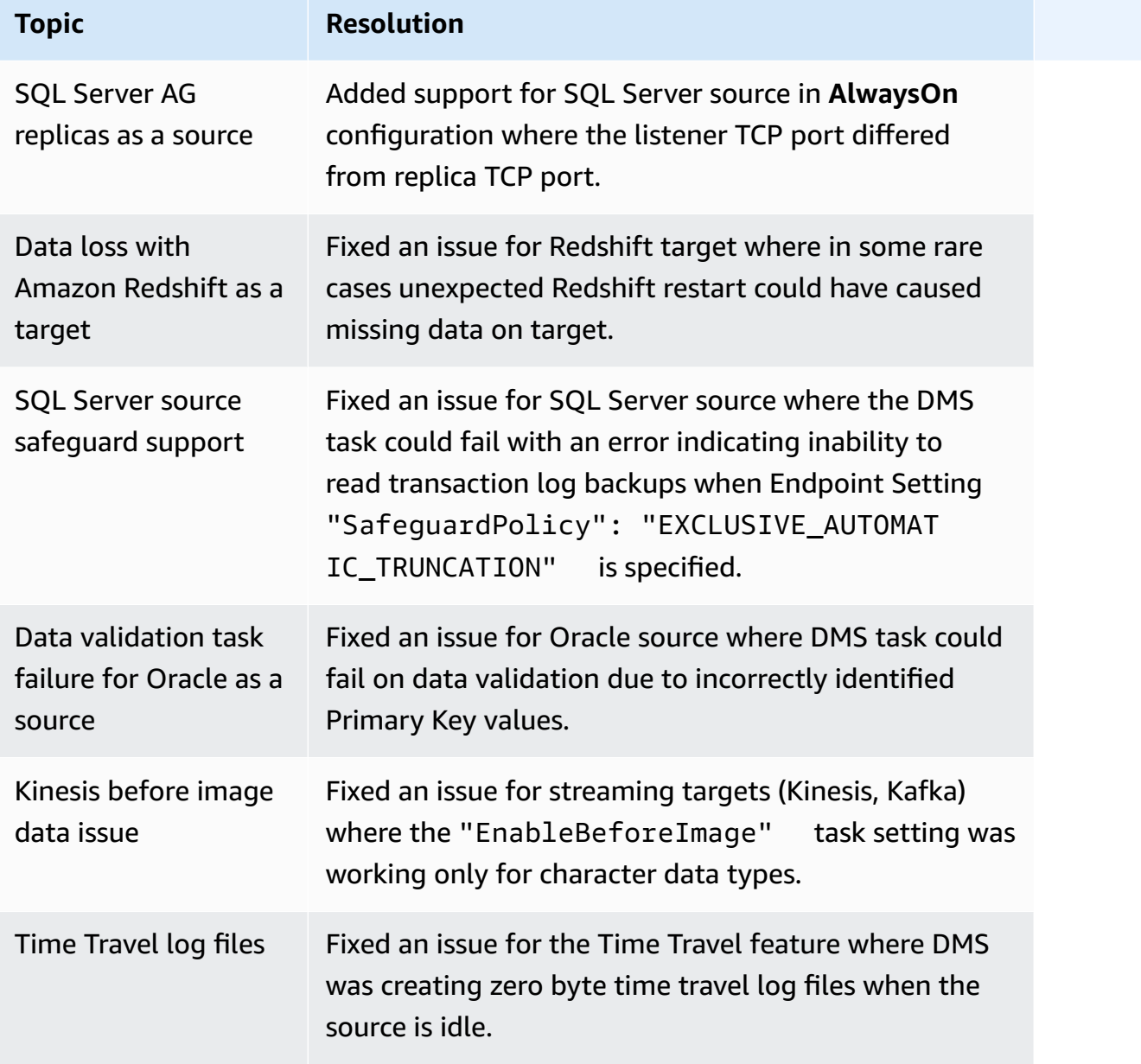

#### **Issues resolved in the DMS 3.4.7 maintenance release dated 16-December-2022**

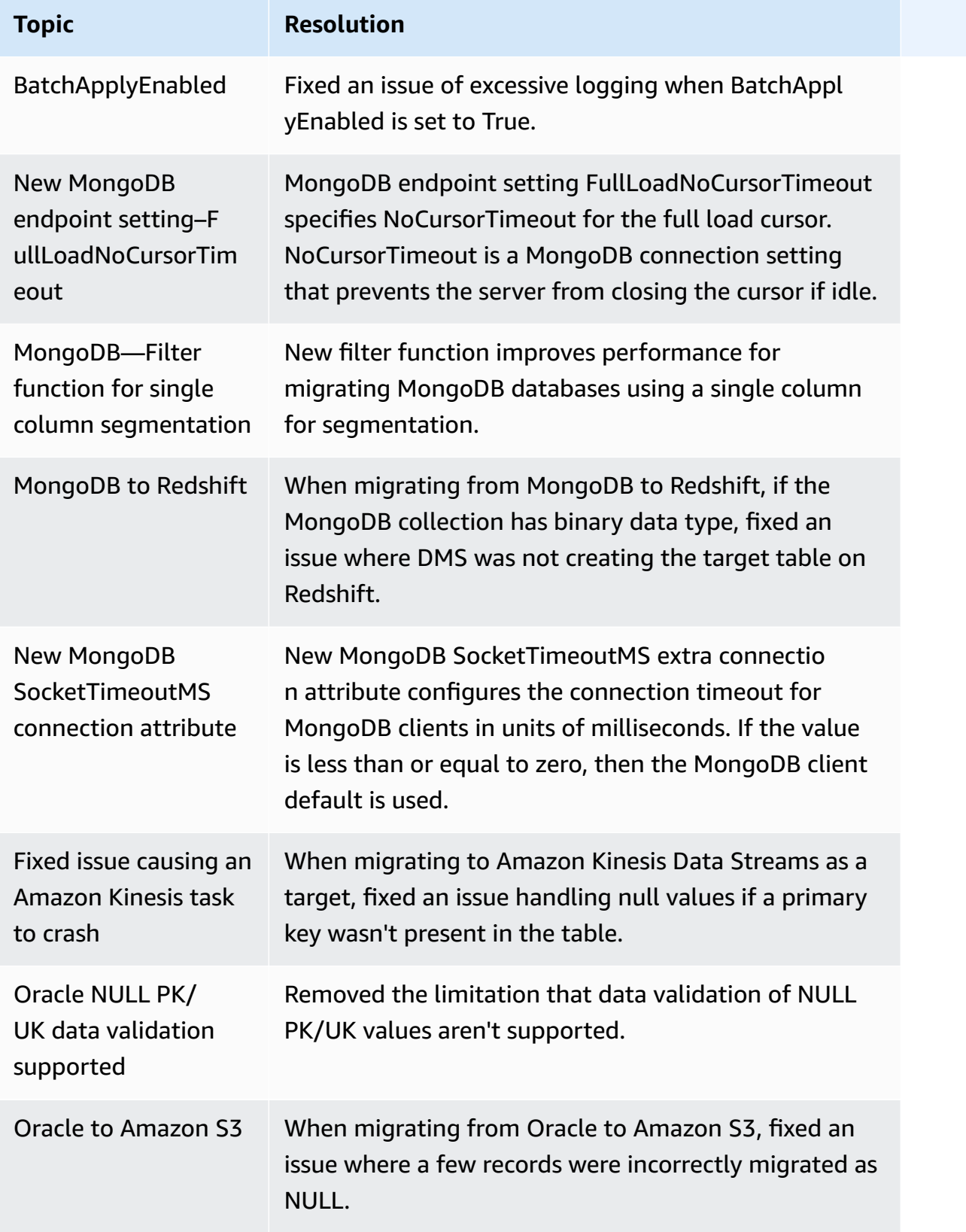

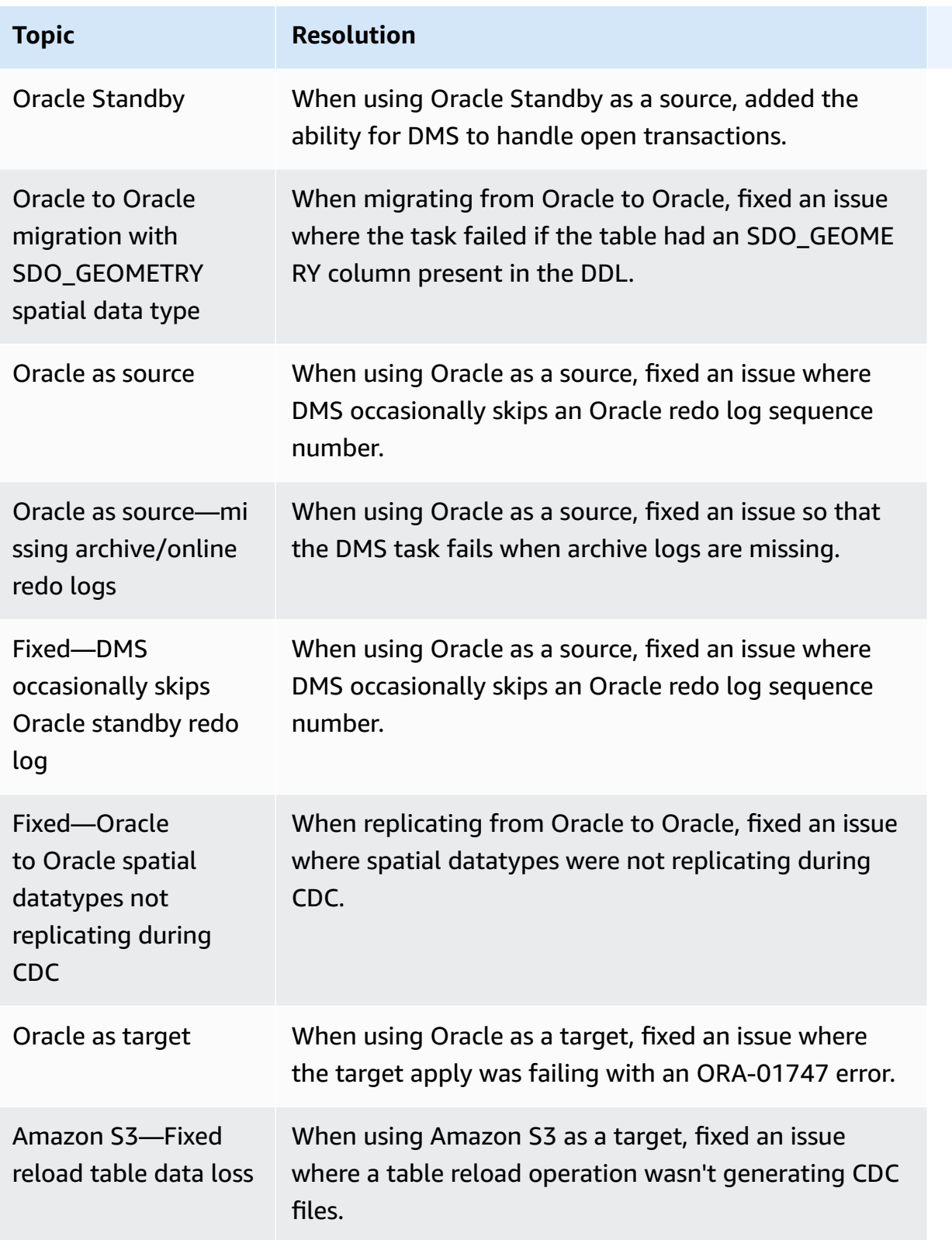

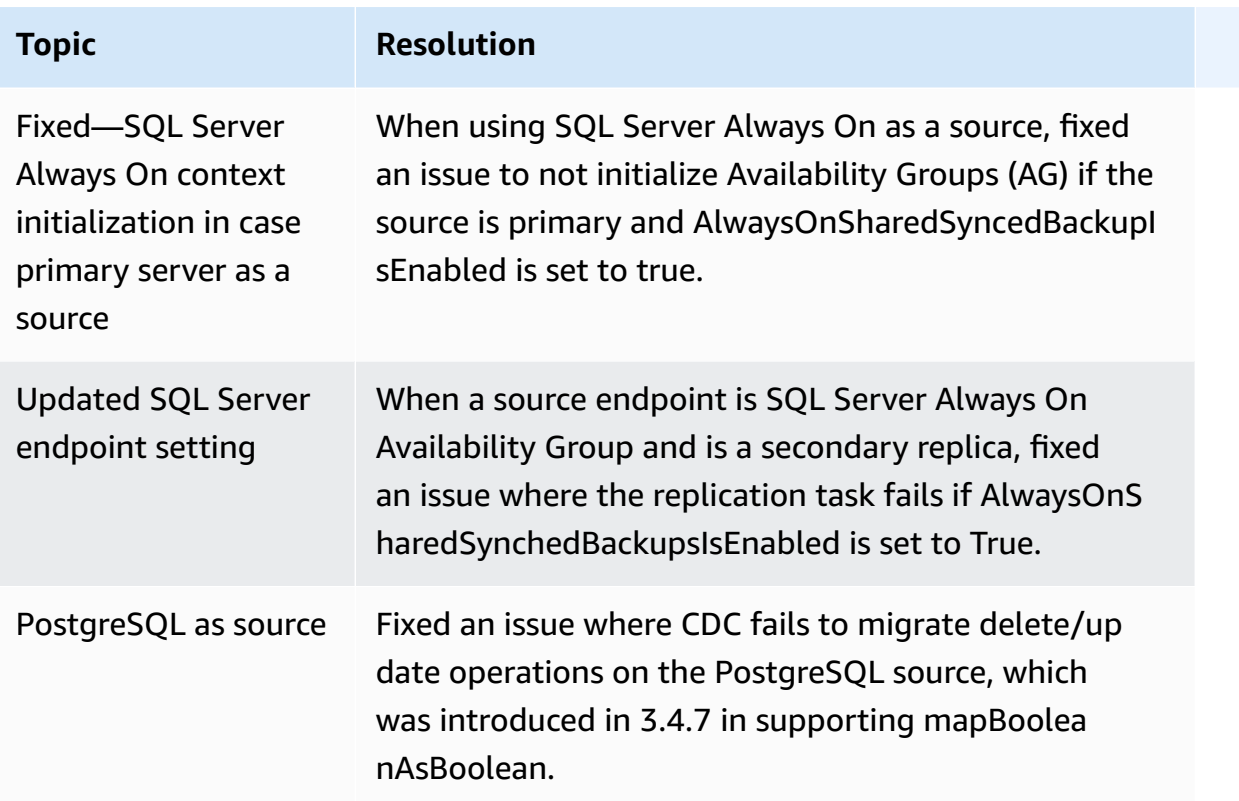

## **Amazon Database Migration Service 3.4.6 release notes**

The following table shows the new features and enhancements introduced in Amazon Database Migration Service (Amazon DMS) version 3.4.6.

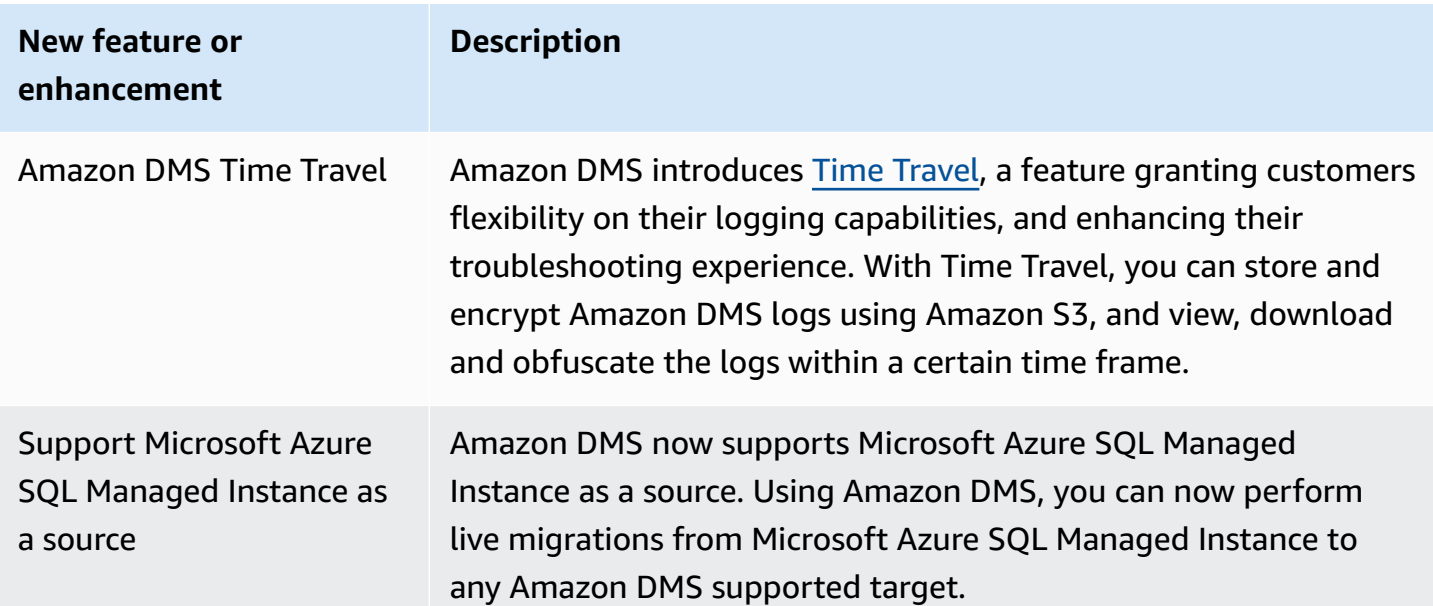

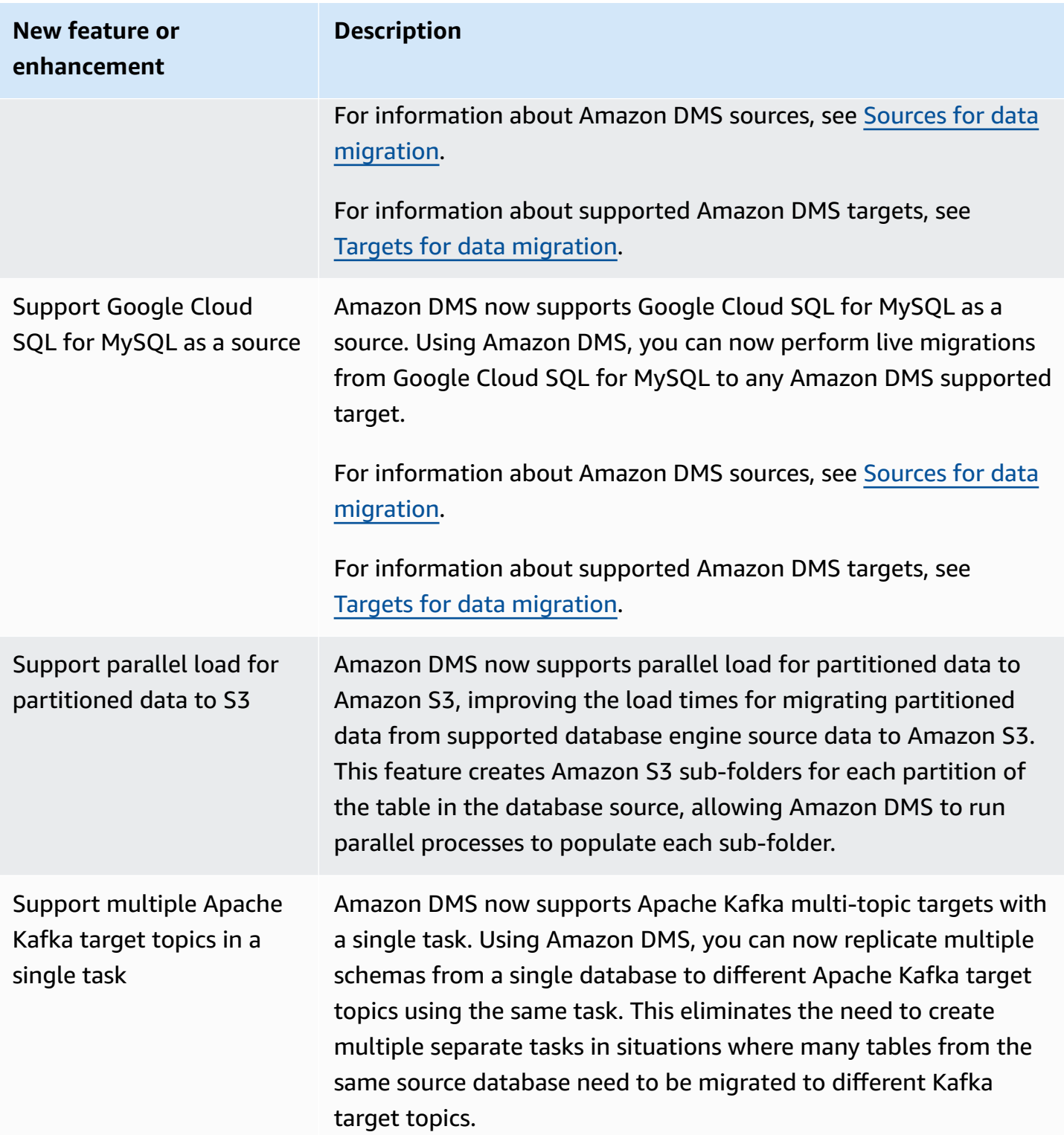

The issues resolved in Amazon DMS 3.4.6 include the following:

- Fixed an issue where columns from UPDATE statements were populated to incorrect columns if the primary key column is not the first column when using Amazon S3 as a target with CSV format.
- Fixed an issue where Amazon DMS tasks might crash when using the pglogical plugin with NULL values in BYTEA columns under limited LOB mode when using PostgreSQL as a source.
- Fixed an issue where Amazon DMS tasks might crash when a large number of source tables are deleted when using PostgreSQL as a source.
- Improved Amazon S3 date-based folder partitioning by introducing a new Amazon S3 setting DatePartitionTimezone to allow partitioning on non-UTC dates.
- Supported the mapping between data type TIMESTAMP WITH TIME ZONE from sources to TIMESTAMPTZ when using Redshift as a target
- Improved the performance of CDC for tasks without wildcard selection rules when using MongoDB or Amazon DocumentDB as a source.
- Fixed an issue where schema names with underscore wildcard and length less than 8 were not captured by Amazon DMS tasks when using Db2 LUW as a source.
- Fixed an issue where Amazon DMS instances ran out of memory under large data volume when using OpenSearch Service as a target.
- Improved the performance of data validation by supporting full load validation only tasks.
- Fixed an issue where Amazon DMS tasks failed to resume after forced failover when using Sybase as a source.
- Fixed an issue where Amazon DMS sent warning Invalid BC timestamp was encountered in column incorrectly.

Issues resolved in the DMS 3.4.6 maintenance release include the following:

- Fixed an issue of a task crashing when bulk apply mode is enabled when using Oracle as the source and target.
- Fixed an issue so that a full load task properly uses the ExecuteTimeout endpoint setting with PostgreSQL as source.
- Fixed an issue with migrating Array data type columns when the task is set to limited LOB mode while using PostgreSQL as a source.
- Fixed an issue with migrating timestamps with time zone before 1970-01-01 when using PostgreSQL as a source.
- Fixed an issue where DMS was treating an empty string as null during replication when using SQL Server as a source and target.
- Fixed an issue to honor session read and write timeout endpoint settings when using MySQL source/target.
- Fixed an issue where a DMS CDC task was downloading full load related files when using Amazon S3 as a source.
- Fixed a log crashing issue when CdcInsertsAndUpdates and PreserveTransactions are both set to true when using Amazon S3 as a target.
- Fixed an issue where a task crashed when the ParallelApply\* feature is enabled, but some tables don't have a default primary key when using Amazon Kinesis Data Streams as a source.
- Fixed an issue where an error wasn't given for an incorrect StreamArn when using Amazon Kinesis Data Streams as a source.
- Fixed an issue where a primary key value as an empty string would cause a task to crash when using OpenSearch as a target.
- Fixed an issue where too much disk space was used by data validation.

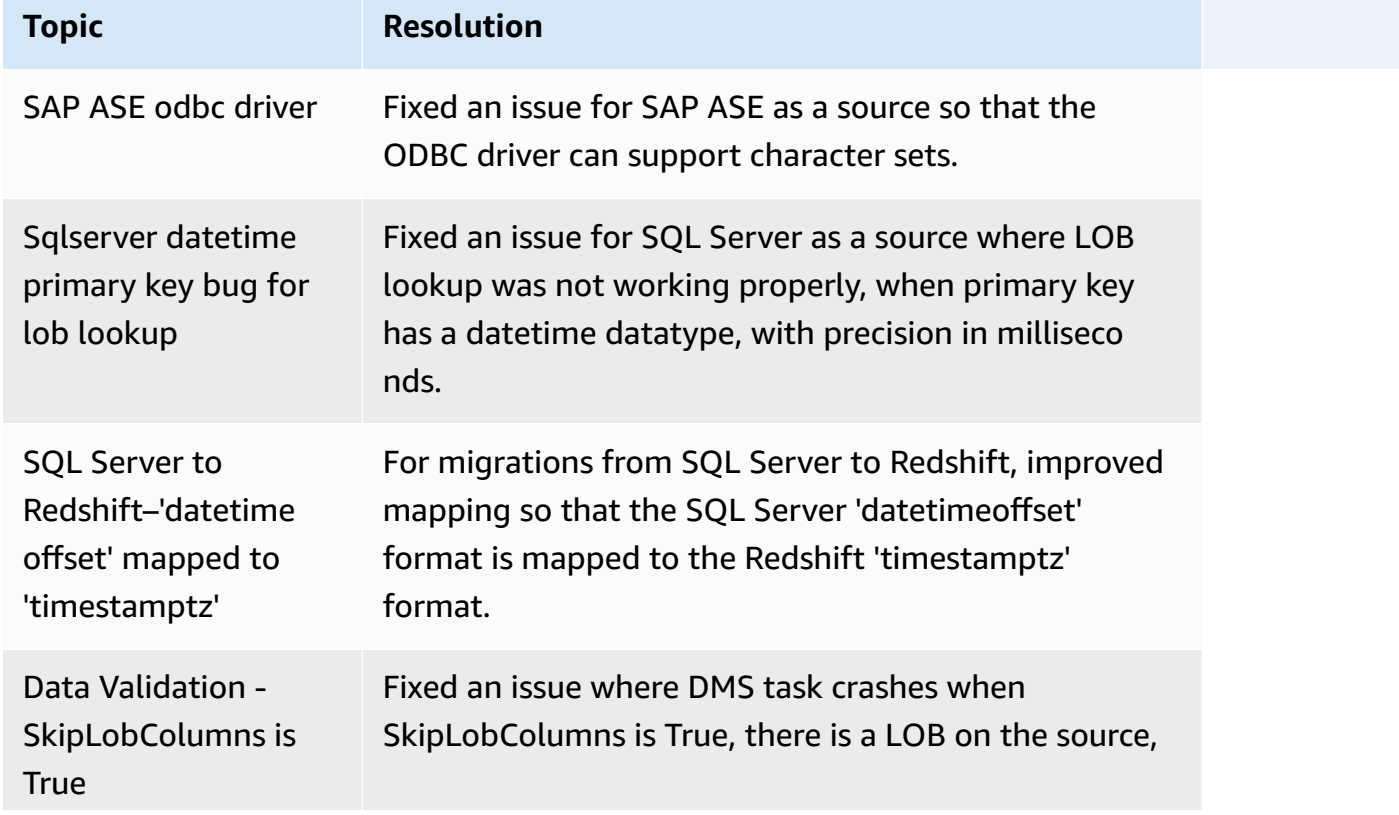

#### **Issues resolved in the DMS 3.4.6 maintenance release dated 13-December-2022**

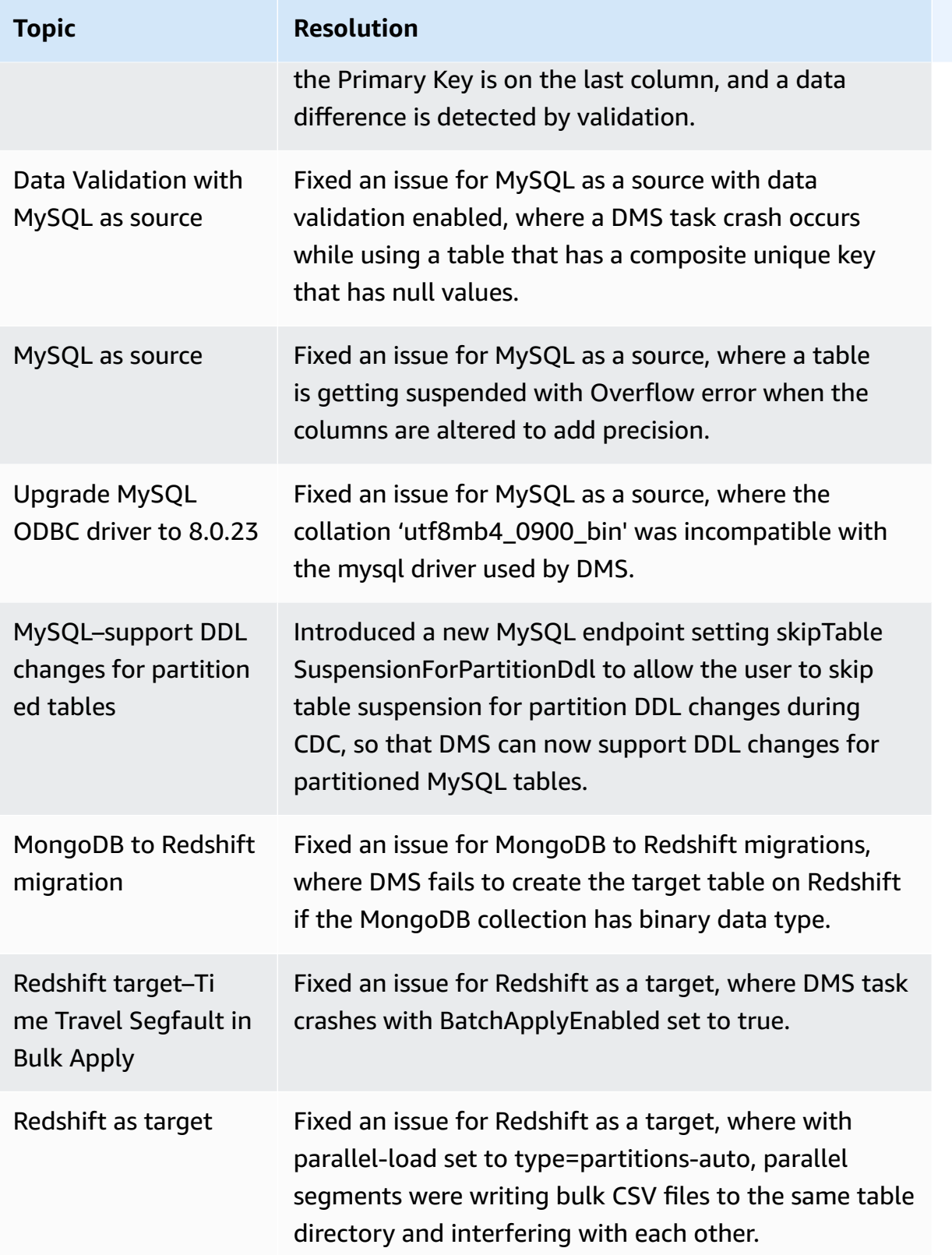

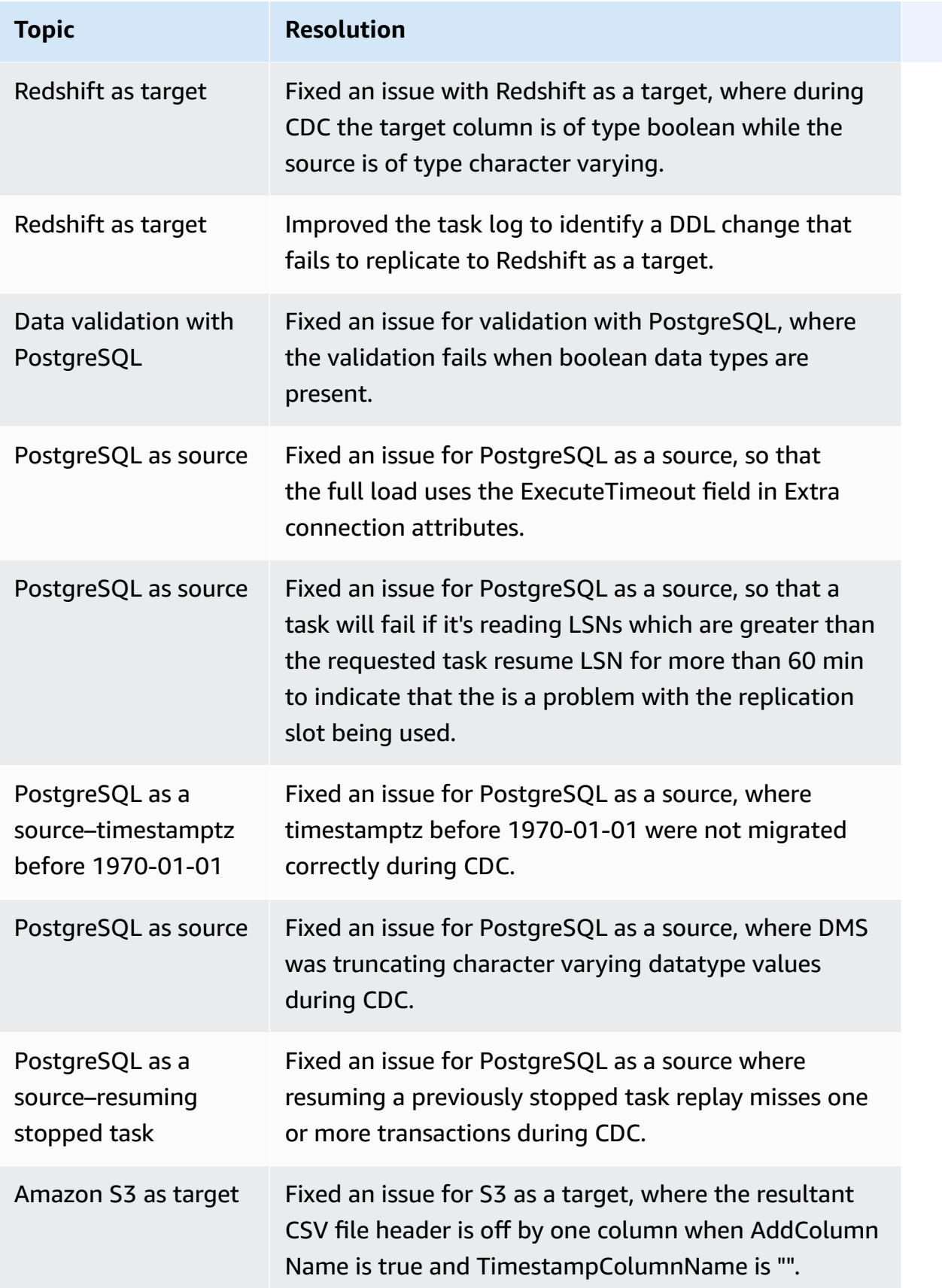

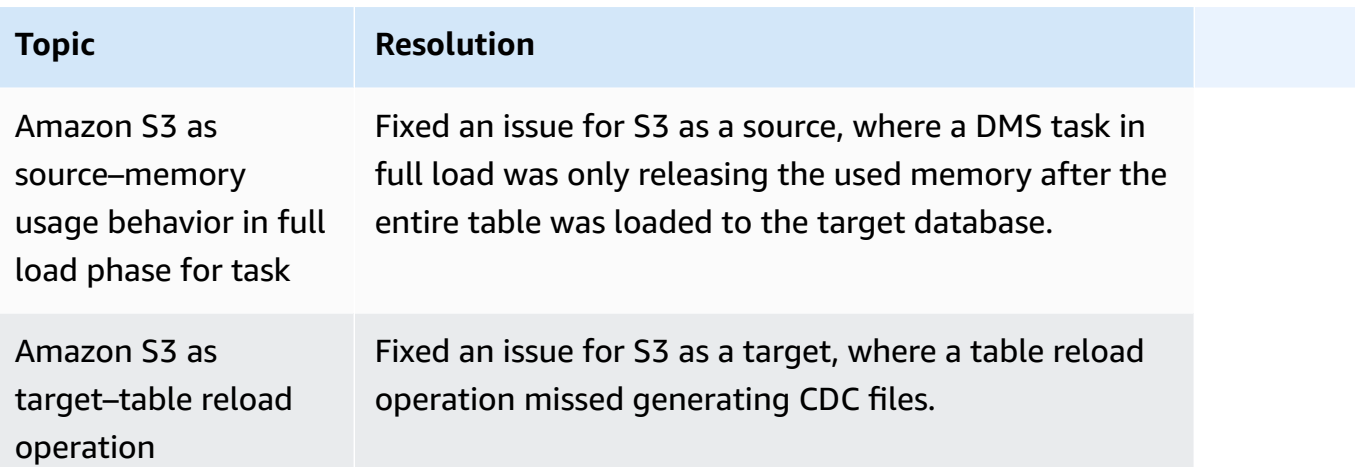

## **Amazon Database Migration Service 3.4.5 release notes**

The following table shows the new features and enhancements introduced in Amazon Database Migration Service (Amazon DMS) version 3.4.5.

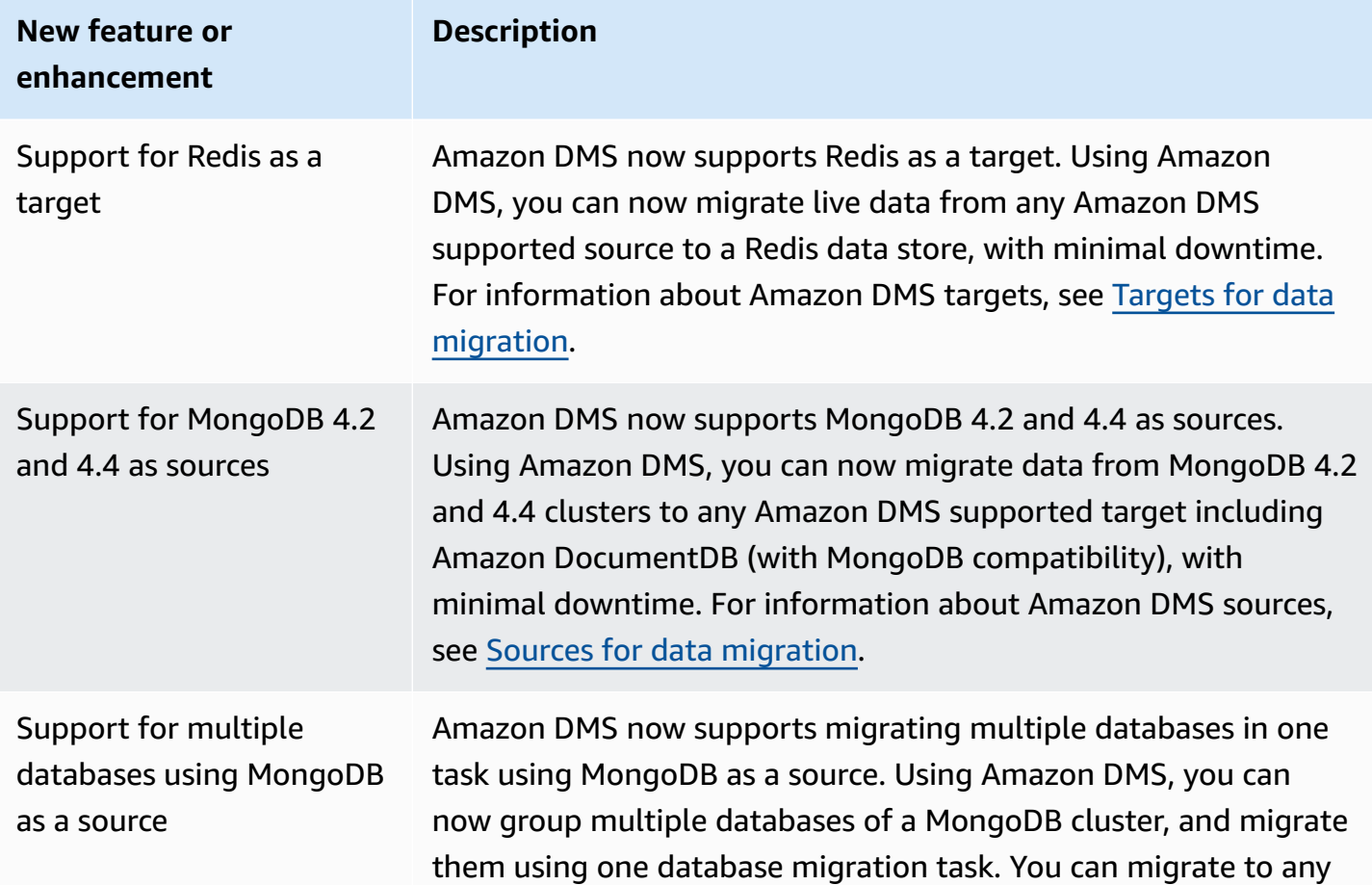

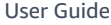

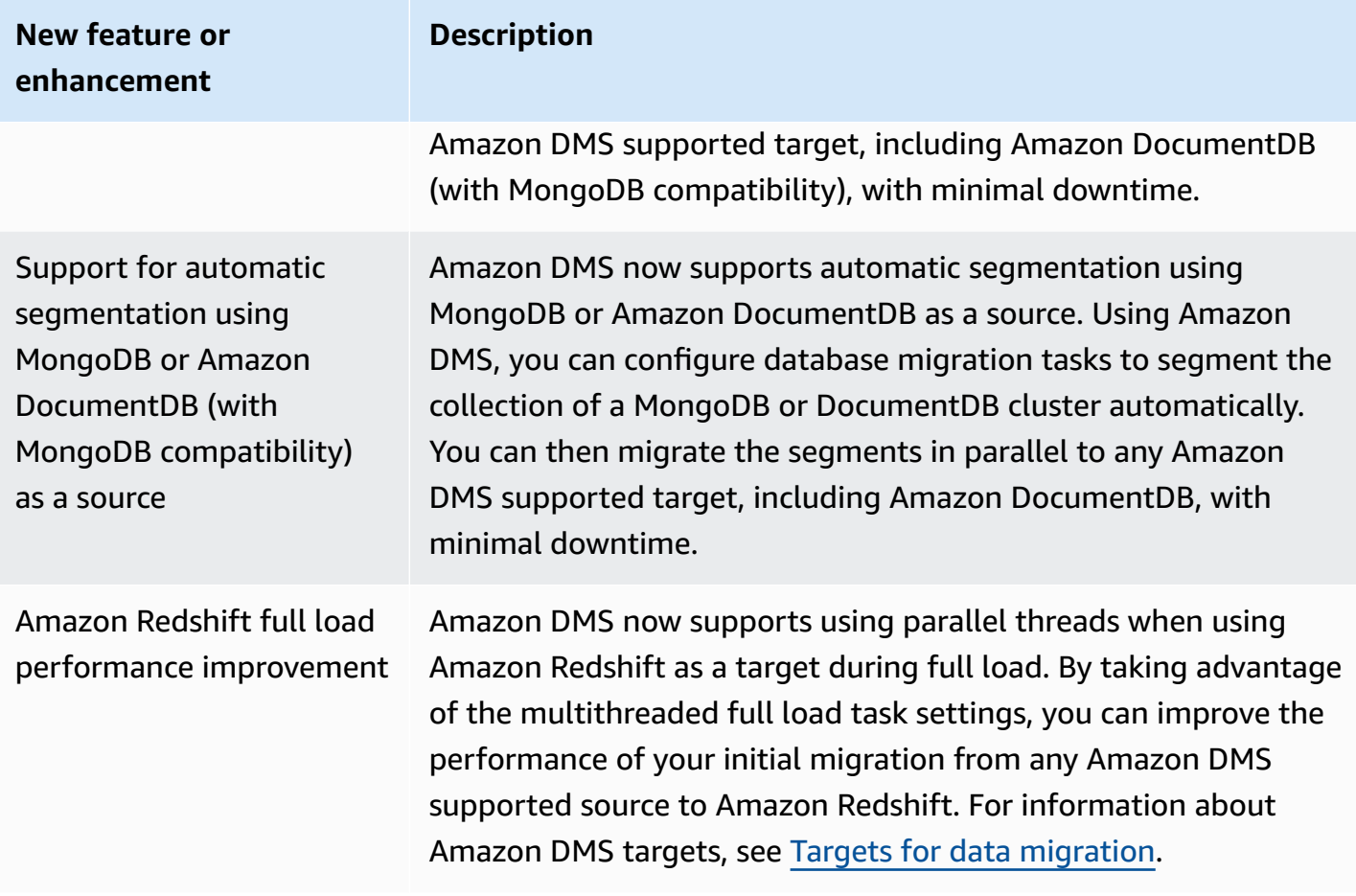

The issues resolved in Amazon DMS 3.4.5 include the following:

- Fixed an issue where data could potentially be missing or duplicated after resuming, when using PostgreSQL as a source with high transaction concurrency.
- Fixed an issue where database migration tasks fail with error **Could not find relation id …** when using PostgreSQL as a source, with the pglogical plugin enabled.
- Fixed an issue where VARCHAR columns are not replicated correctly when using PostgreSQL as a source and Oracle as a target.
- Fixed an issue where delete operations are not properly captured when the primary key is not the first column in the table definition, when using PostgreSQL as a source.
- Fixed an issue where database migration tasks miss LOB updates in a special metadata setting when using MySQL as a source.
- Fixed an issue where TIMESTAMP columns are treated as DATETIME in full LOB mode when using MySQL version 8 as a source.
- Fixed an issue where database migration tasks fail when parsing NULL DATETIME records when using MySQL 5.6.4 and higher as a source.
- Fixed an issue where database migration tasks get stuck after encountering a **Thread is exiting** error when using Amazon Redshift as a target with parallel apply.
- Fixed an issue where data could potentially be lost, when database migration tasks disconnect with a Amazon Redshift target endpoint during batch-apply CDC.
- Improved the performance of full load by calling ACCEPTINVCHARS when using Amazon Redshift as a target.
- Fixed an issue where duplicated records are replicated when reverting from one-by-one mode to parallel apply mode using Amazon Redshift as a target.
- Fixed an issue where database migration tasks do not switch Amazon S3 object ownership to bucket owner with cannedAclForObjects=bucket\_owner\_full\_control when using Amazon S3 as a target.
- Improved Amazon DMS by supporting multiple archive destinations with ECA additionalArchivedLogDestId when using Oracle as a source.
- Fixed an issue where database migration tasks fail with error OCI\_INVALID\_HANDLE while updating a LOB column in full LOB mode.
- Fixed an issue where NVARCHAR2 columns are not migrated properly during CDC when using Oracle as a source.
- Improved Amazon DMS by enabling SafeguardPolicy when using RDS for SOL Server as a source.
- Fixed an issue where database migration tasks report error on rdsadmin when using a non-RDS SQL Server source.
- Fixed an issue where data validation fails with UUID as the primary key in a partition setting when using SQL Server as a source.
- Fixed an issue where full load plus CDC tasks might fail if the required LSN cannot be found in the database log when using Db2 LUW as a source.
- Improved Amazon DMS by supporting custom CDC timestamps when using MongoDB as a source.
- Fixed an issue where database migration tasks get stuck when stopping, using MongoDB as a source, when the MongoDB driver errors on endSessions.
- Fixed an issue where Amazon DMS fails to update non-primary fields when using DynamoDB as a target
- Fixed an issue where data validation reports false positive mismatches on CLOB and NCLOB columns.
- Fixed an issue where data validation fails on whitespace-only records when using Oracle as a source.
- Fixed an issue where database migration tasks crash when truncating a partitioned table.
- Fixed an issue where database migration tasks fail when creating the awsdms\_apply\_exceptions control table.
- Extended support of the caching\_sha2\_password authentication plugin when using MySQL version 8.

### **Amazon Database Migration Service 3.4.4 release notes**

The following table shows the new features and enhancements introduced in Amazon DMS version 3.4.4.

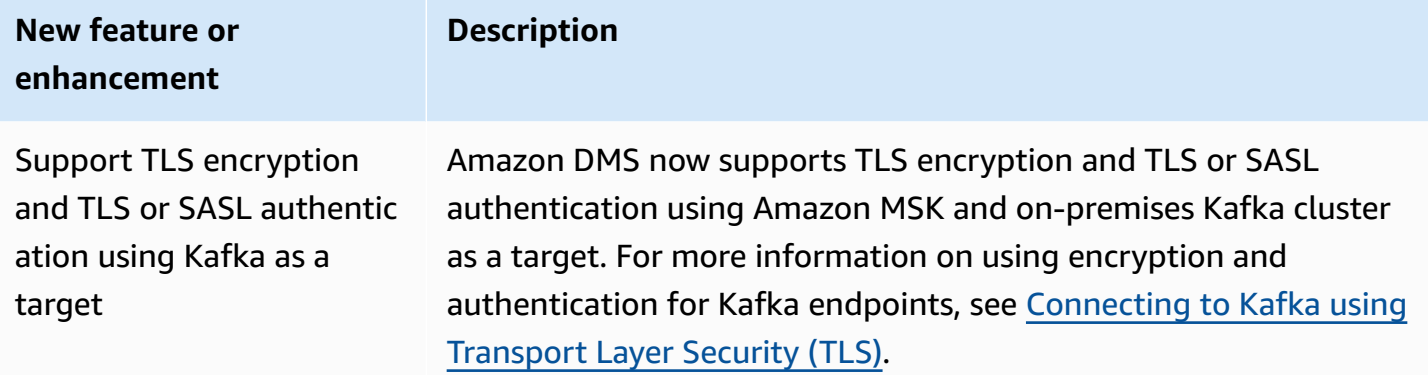

The issues resolved in Amazon DMS 3.4.4 include the following:

- Improved Amazon DMS logging on task failures when using Oracle endpoints.
- Improved Amazon DMS task execution continues processing when Oracle source endpoints switch roles after Oracle Data Guard fail over.
- Improved error handling treats ORA—12561 as a recoverable error when using Oracle endpoints.
- Fixed an issue where EMPTY\_BLOB() and EMPTY\_CLOB() columns are migrated as null when using Oracle as a source.
- Fixed an issue where Amazon DMS tasks fail to update records after add column DDL changes when using SQL Server as a source.
- Improved PostgreSQL as a source migration by supporting the TIMESTAMP WITH TIME ZONE data type.
- Fixed an issue where the afterConnectScript setting does not work during a full load when using PostgreSQL as a target.
- Introduced a new mapUnboundedNumericAsString setting to better handle the NUMERIC date type without precision and scale when using PostgreSQL endpoints.
- Fixed an issue where Amazon DMS tasks fail with "0 rows affected" after stopping and resuming the task when using PostgreSQL as a source.
- Fixed an issue where Amazon DMS fails to migrate the TIMESTAMP data type with the BC suffix when using PostgreSQL as a source.
- Fixed an issue where Amazon DMS fails to migrate the TIMESTAMP value "±infinity" when using PostgreSQL as a source.
- Fixed an issue where empty strings are treated as NULL when using S3 as a source with the csvNullValue setting set to other values.
- Improved the timestampColumnName extra connection attribute in a full load with CDC to be sortable during CDC when using S3 as a target.
- Improved the handling of binary data types in hex format such as BYTE, BINARY, and BLOB when using S3 as a source.
- Fixed an issue where deleted records are migrated with special characters when using S3 as a target.
- Fixed an issue to handle empty key values when using Amazon DocumentDB (with MongoDB compatibility) as a target.
- Fixed an issue where Amazon DMS fails to replicate NumberDecimal or Decimal128 columns when using MongoDB or Amazon DocumentDB (with MongoDB compatibility) as a source.
- Fixed an issue to allow CDC tasks to retry when there is a fail over on MongoDB or Amazon DocumentDB (with MongoDB compatibility) as a source.
- Added an option to remove the hexadecimal "0x" prefix to RAW data type values when using Kinesis, Kafka, or OpenSearch as a target.
- Fixed an issue where validation fails on fixed length character columns when using Db2 LUW as a source.
- Fixed an issue where validation fails when only the source data type or the target data type is FLOAT or DOUBLE.
- Fixed an issue where validation fails on NULL characters when using Oracle as a source.
- Fixed an issue where validation fails on XML columns when using Oracle as a source.
- Fixed an issue where Amazon DMS tasks crash when there are nullable columns in composite keys using MySQL as a source.
- Fixed an issue where Amazon DMS fails to validate both UNIQUEIDENTIFIER columns from SQL Server source endpoints and UUID columns from PostgreSQL target endpoints.
- Fixed an issue where a CDC task does not use an updated source table definition after it is modified.
- Improved Amazon DMS fail over to treat task failures caused by an invalid user name or password as recoverable errors.
- Fixed an issue where Amazon DMS tasks fail because of missing LSNs when using RDS for SQL Server as a source.

### **Amazon Database Migration Service 3.4.3 release notes**

The following table shows the new features and enhancements introduced in Amazon DMS version 3.4.3.

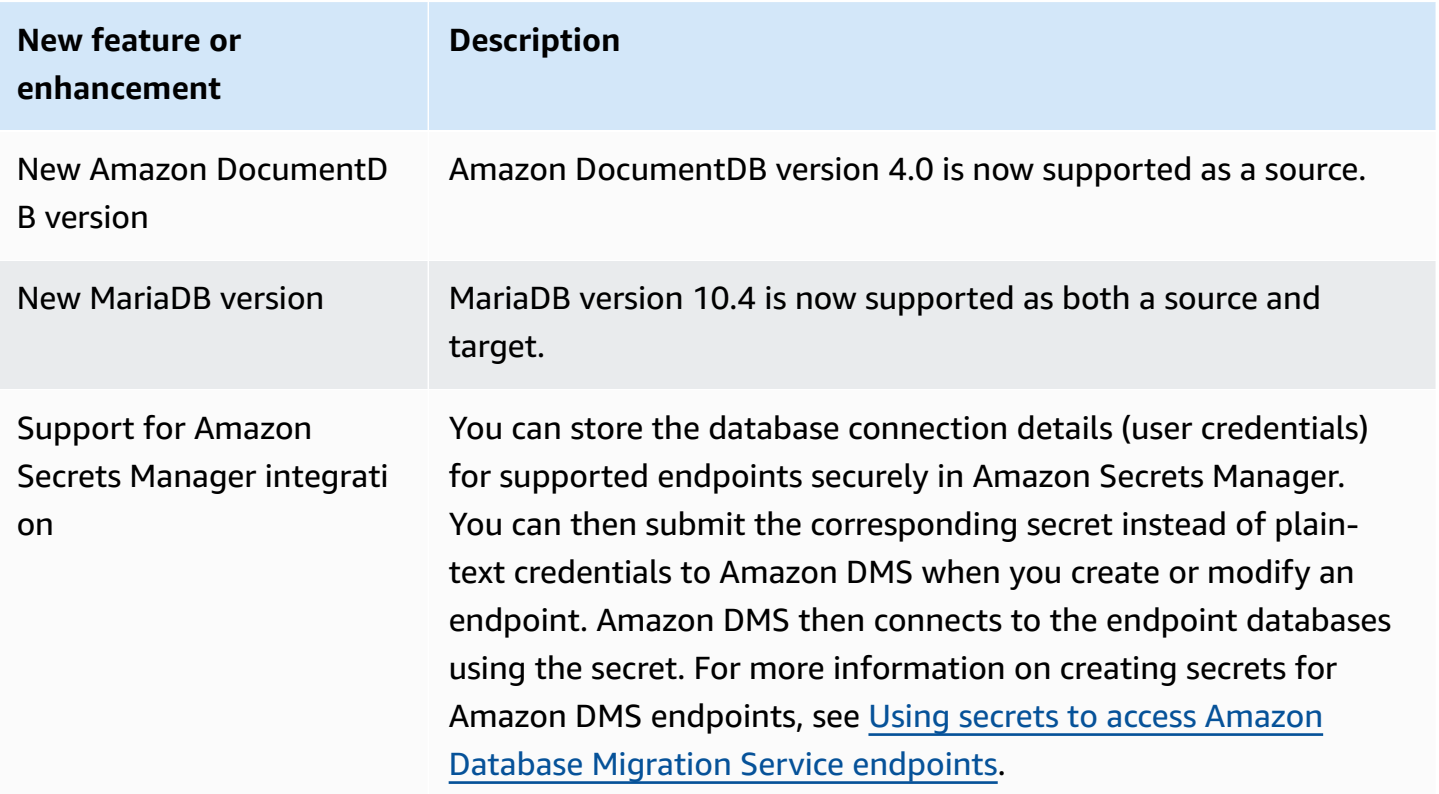

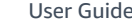

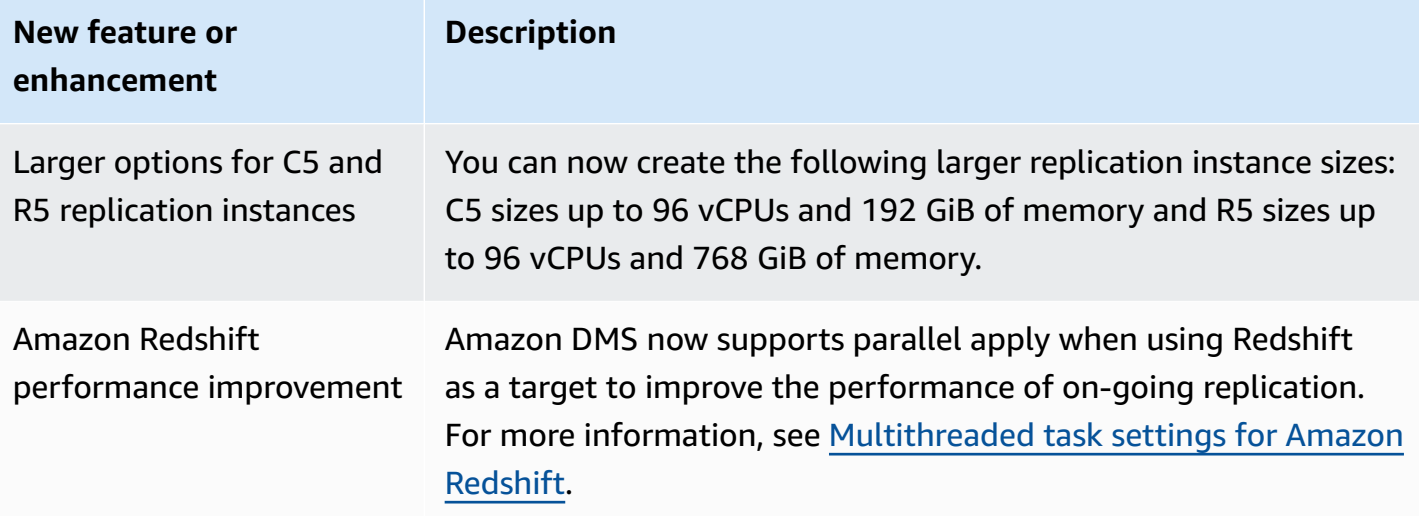

The issues resolved in Amazon DMS 3.4.3 include the following:

- Fixed an issue where commit timestamp became "1970-01-01 00:00:00" for deferred events when using Db2 LUW as a source.
- Fixed an issue where Amazon DMS tasks failed with an NVARCHAR column as primary key when using SQL Server as a source with Full LOB mode.
- Fixed an issue of missing records during cached changes phase when using SQL Server as a source.
- Fixed an issue where records were skipped after Amazon DMS tasks were resumed when using RDS for SQL Server as a source.
- Fixed an issue where Amazon DMS ASSERTION logging component generates large logs for SQL Server.
- Fixed an issue where data validation failed during CDC phase due to column parsing overflow when using MySQL as a source.
- Fixed an issue where Amazon DMS tasks crashed due to a segmentation fault during data validation when using PostgreSQL as a target.
- Fixed an issue where data validation failed on DOUBLE data type during CDC when using PostgreSQL as a source and a target.
- Fixed an issue where records inserted by copy command were not replicated correctly when using PostgreSQL as a source and Redshift as a target.
- Fixed a data loss issue during cached changes phase when using PostgreSQL as a source.
- Fixed an issue which could potentially cause either data loss or record duplicates when using PostgreSQL as a source.
- Fixed an issue where schemas with mixed cases failed to migrate with pglogical when using PostgreSQL as a source.
- Fixed an issue where the Last Failure Message did not contain the ORA error when using Oracle as a source.
- Fixed an issue where Amazon DMS tasks failed to build UPDATE statements when using Oracle as a target.
- Fixed an issue where Amazon DMS tasks did not replicate data when using Oracle 12.2 as a source with ASM and Pluggable Database configuration.
- Improved record parsing by preserving quotes to be compliant with RFC 4180 when using S3 as a source.
- Improved the handling of timestampColumnName so that the column from Full Load is sortable with that from CDC.
- By introducing a new endpoint setting MessageMaxBytes, fixed an issue where Amazon DMS tasks failed when there are LOB elements larger than 1MB .
- Fixed an issue where Amazon DMS tasks crashed due to a segmentation fault when using Redshift as a target.
- Improved error logging for Redshift test connection.
- Fixed an issue where Amazon DMS did not transfer all documents from MongoDB to DocumentDB during Full Load.
- Fixed an issue where Amazon DMS tasks reported fatal error when no tables were included in the table mapping rules.
- Fixed an issue where schemas and tables created before restarting Amazon DMS tasks did not replicate to the target when using MySQL as a source.
- Fixed an issue where wildcard escape [ ] cannot escape wildcard "\_" in exclude rule when using MySQL as a source.
- Fixed an issue where column of data type UNSIGNED BIGINT did not replicate correctly when using MySQL as a source.

## **Amazon Database Migration Service 3.4.2 release notes**

The following table shows the new features and enhancements introduced in Amazon DMS version 3.4.2.

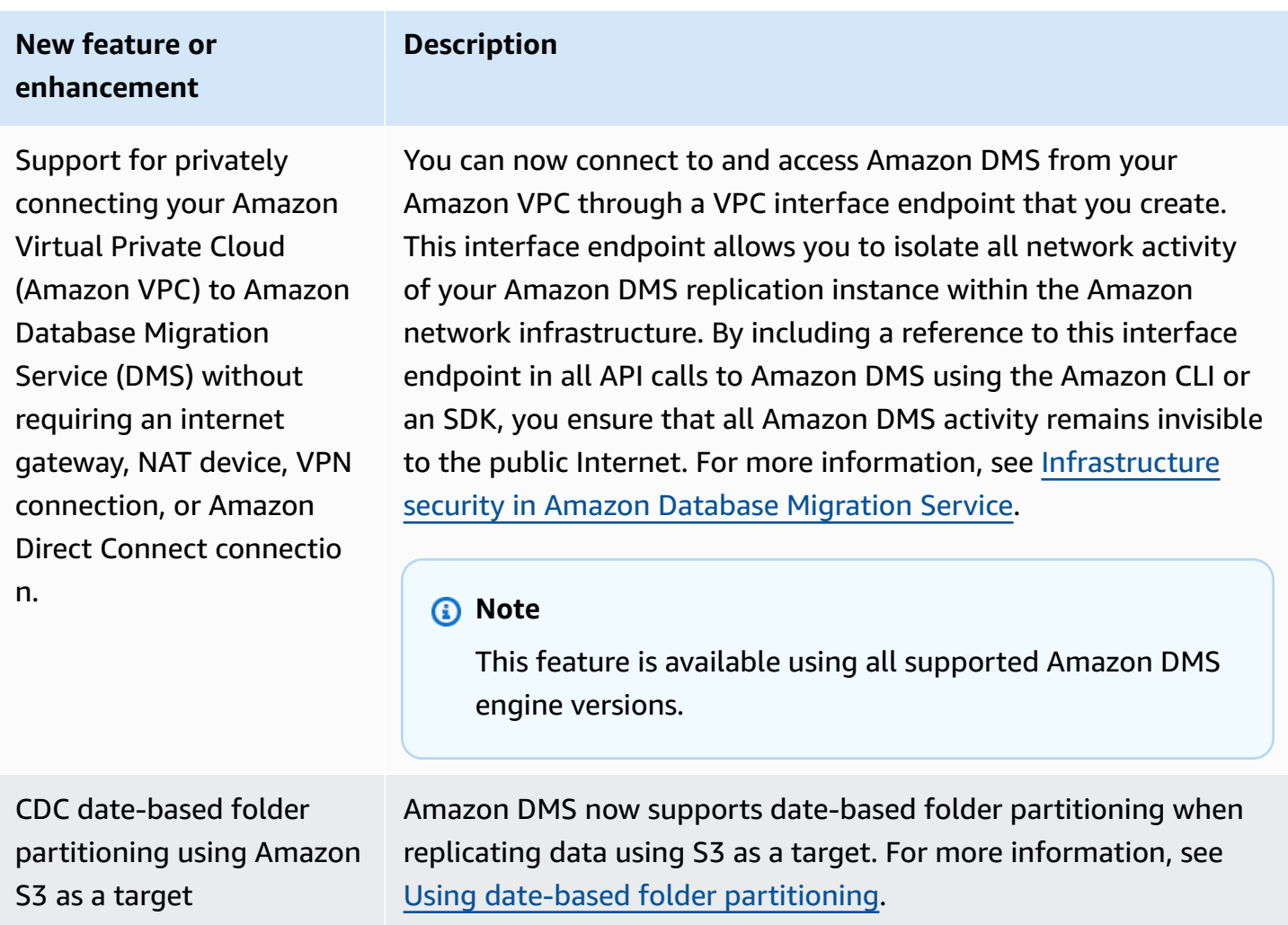

The issues resolved in Amazon DMS 3.4.2 include the following:

- Added a STATUPDATE option when performing a migration using Redshift as a target.
- Improved validation tasks by introducing a new setting. ValidQueryCdcDelaySecond delays the first validation query on both source and target endpoints to help reduce resource contention when migration latency is high.
- Fixed an issue where Amazon DMS took a long time to start validation tasks.
- Fixed an issue where empty records were generated when starting or stopping replication tasks using S3 as a target.
- Fixed an issue where tasks got stuck after a full load completed.
- Fixed an issue where tasks got stuck when a source table has data errors while using S3 as a source .
- Fixed an issue where tasks got stuck while starting when the user account of the source endpoint is disabled.
- Fixed an issue where tasks crashed when using PostgreSQL as a source with REPLICA IDENTITY FULL.
- Fixed an issue where tasks missed transactions when using PostgreSQL as a source with **pglogical** plugin.
- Fixed an issue when Amazon DMS didn't delete compressed source files when using Redshift as a target.
- Fixed an issue where validation tasks reported false negatives when using MySQL as both source and target with data type BIGINT UNSIGNED.
- Fixed an issue where validation tasks reported false positives when using SQL Server as a source with a primary key column as CHAR type.
- Fixed an issue where Amazon DMS doesn't clear target objects when using startreplication to start replication tasks using S3 as a target.
- Fixed several issues on data validation when using Db2 as a source.
- Fixed an issue where validation tasks got stuck when using SQL Server as a source with VARCHAR column as primary key.
- Added support for data type TIMESTAMP WITH TIMEZONE when using PostgreSQL as a source

### **Amazon Database Migration Service 3.4.1 Beta release notes**

The following table shows the new features and enhancements introduced in Amazon DMS version 3.4.1 Beta.

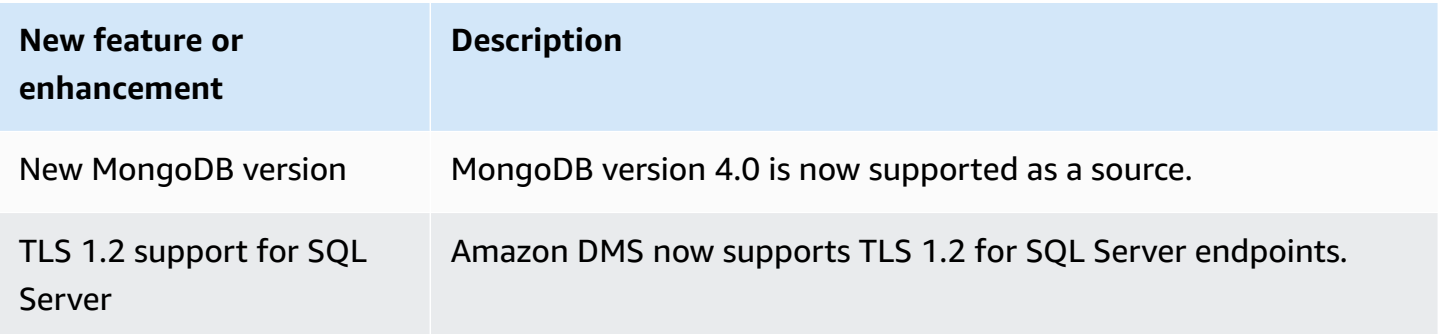
The issues resolved in Amazon DMS 3.4.1 Beta include the following:

- Improved Oracle 19c TDE support.
- Improved support of utf8mb4 character set and identity data type using Redshift as a target.
- Improved replication task failure handling when using MySQL as a source and binary log is not present.
- Improved data validation support on various data types and character sets.
- Improved null value handling with a new endpoint setting IncludeNullAndEmpty when using Kinesis and Kafka as a target.
- Improved error logging and handling when using Kafka as a target.
- Improved DST time offset when using SQL Server as a source.
- Fixed an issue where replication tasks try to create existing tables for Oracle as a target.
- Fixed an issue where replication tasks get stuck after the database connection is killed when using Oracle as a source.
- Fixed an issue where replication tasks failed to detect and reconnect to the new primary when using SQL Server as a source with AlwaysON setting.
- Fixed an issue where replication tasks do not add a "D" for "OP" column under certain conditions for S3 as a target.

### **Amazon Database Migration Service 3.4.0 Beta release notes**

The following table shows the new features and enhancements introduced in Amazon DMS version 3.4.0

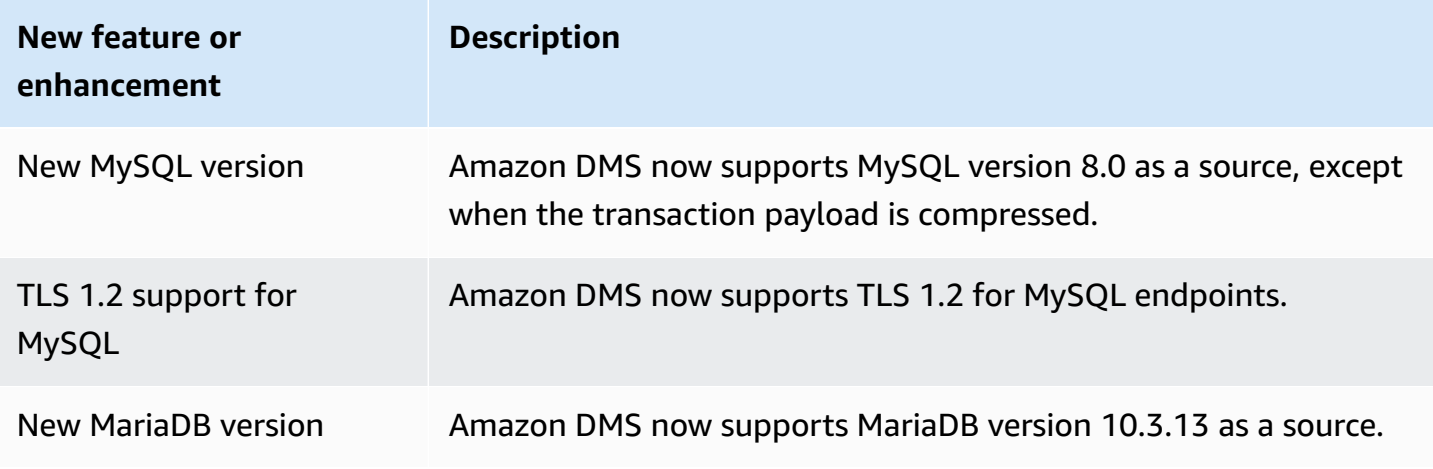

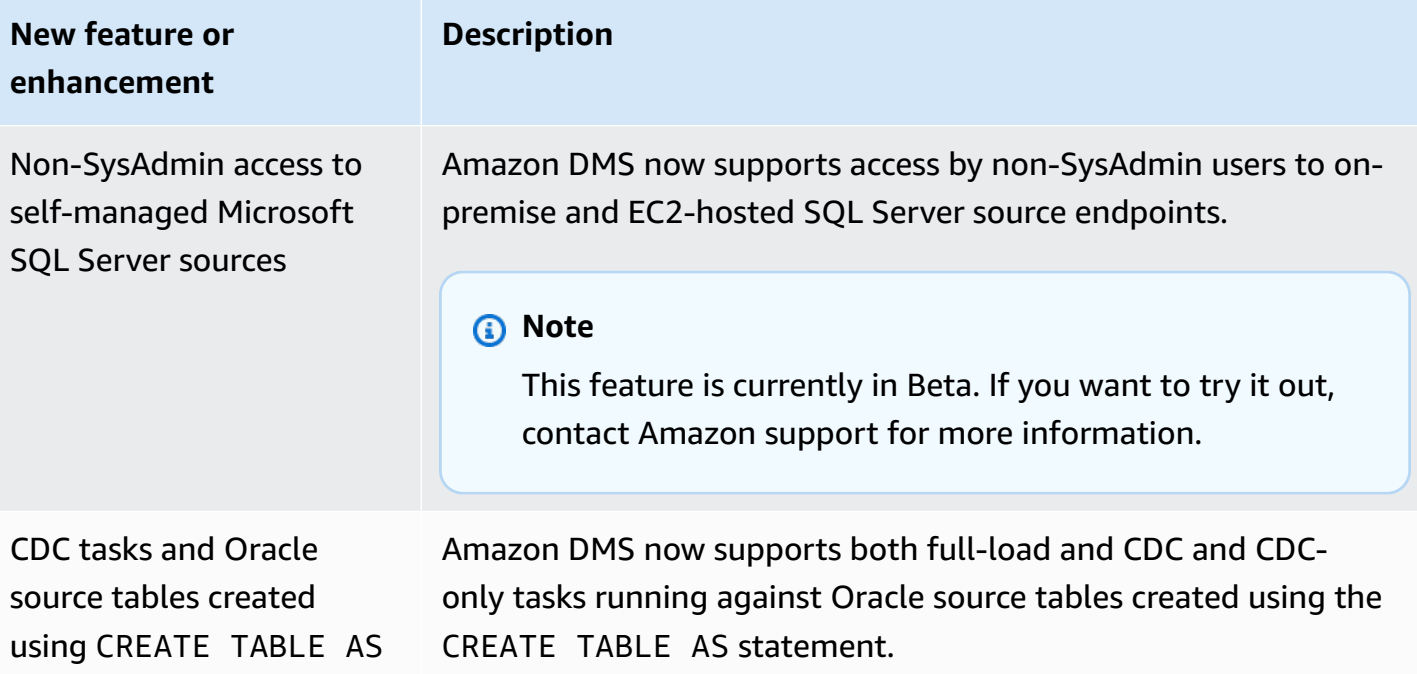

The issues resolved in Amazon DMS 3.4.0 include the following:

- Improved premigration task assessments. For more information, see [Enabling](#page-1008-0) and working with [premigration](#page-1008-0) assessments for a task.
- Improved data validation for float, real, and double data types.
- Improved Amazon Redshift as a target by better handling this error: "The specified key does not exist."
- Supports multithreaded CDC load task settings, including ParallelApplyThreads, ParallelApplyBufferSize, and ParallelApplyQueuesPerThread, for Amazon OpenSearch Service (OpenSearch Service) as a target.
- Improved OpenSearch Service as a target by supporting its use of composite primary keys.
- Fixed an issue where test connection fails when using PostgreSQL as a source and the password has special characters in it.
- Fixed an issue with using SQL Server as a source when some VARCHAR columns are truncated.
- Fixed an issue where Amazon DMS does not close open transactions when using Amazon RDS SQL Server as a source. This can result in data loss if the polling interval parameter is set incorrectly. For more information on how to setup a recommended polling interval value, see Using a [Microsoft](#page-400-0) SQL Server database as a source for Amazon DMS.
- Fixed an issue for Oracle Standby as source where CDC tasks would stop unexpectedly when using Binary Reader.
- Fixed an issue for IBM DB2 for LUW where the task failed with the message "The Numeric literal 0 is not valid because its value is out of range."
- Fixed an issue for a PostgreSQL to PostgreSQL migration when a new column was added on the PostgreSQL source and the column was created with a different data type than the data type for which the column was originally created on the source.
- Fixed an issue with a MySQL source the migration task stopped unexpectedly when it was unable to fetch binlogs.
- Fixed an issue related to an Oracle target when BatchApply was being used.
- Fixed an issue for MySQL and MariaDB when migrating the TIME data type.
- Fixed an issue for an IBM DB2 LUW source where migrating tables with LOBs fail when the tables don't have a primary key or unique key.

#### **Amazon Database Migration Service 3.3.4 release notes**

The issues resolved in Amazon DMS 3.3.4 include the following:

- Fixed an issue where transactions are dropped or duplicated when using PostgreSQL as a source.
- Improved the support of using dollar sign (\$) in schema names.
- Fixed an issue where replication instances do not close open transactions when using RDS SQL Server as a source.
- Fixed an issue where test connection fails when using PostgreSQL as a source and the password has special characters in it.
- Improved Amazon Redshift as a target by better handling this error: "The specified key does not exist."
- Improved data validation support on various data types and character sets.
- Fixed an issue where replication tasks try to create existing tables for Oracle as a target.
- Fixed an issue where replication tasks do not add a "D" for "OP" column under certain conditions for Amazon S3 as a target.

### **Amazon Database Migration Service 3.3.3 release notes**

The following table shows the new features and enhancements introduced in Amazon DMS version 3.3.3.

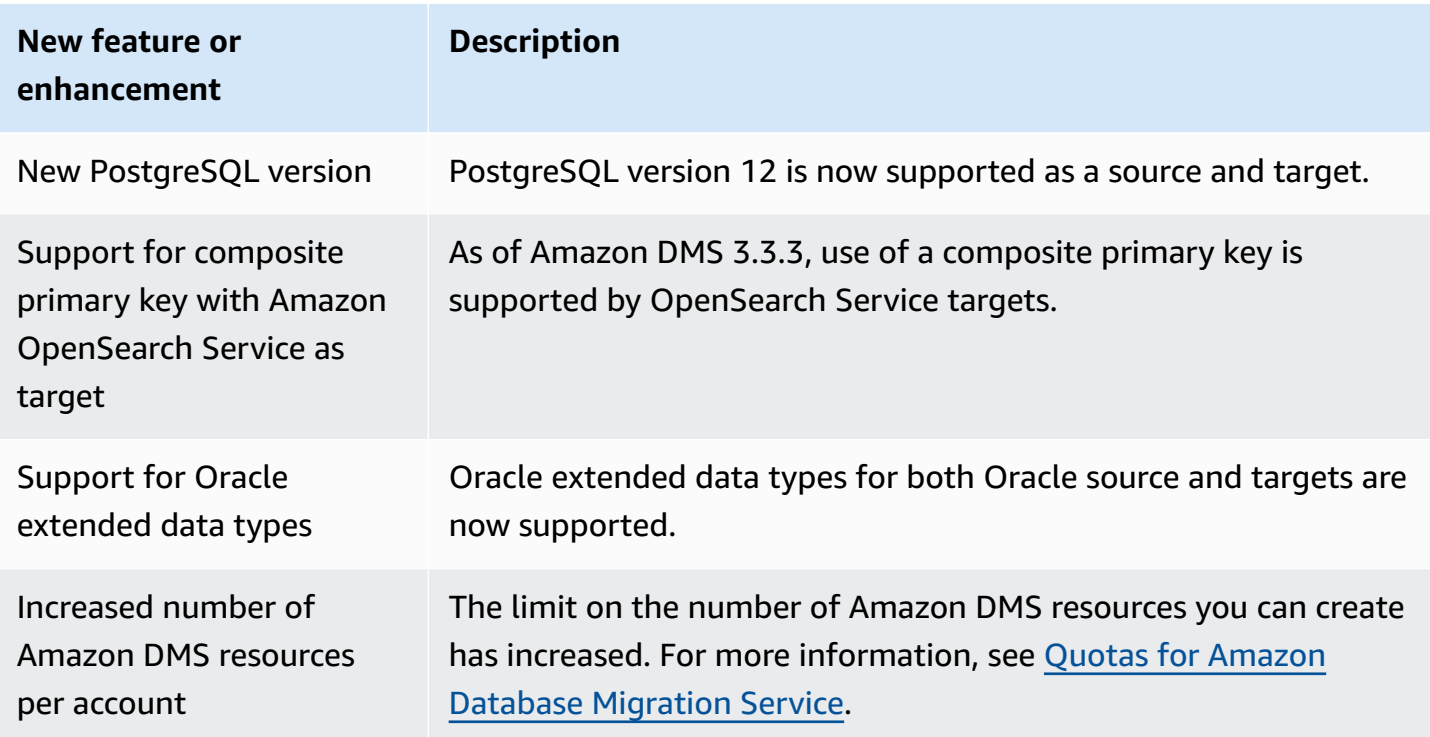

The issues resolved in Amazon DMS 3.3.3 include the following:

- Fixed an issue where a task crashes using a specific update statement with Parallel Apply in Amazon Kinesis.
- Fixed an issue where a task crashes on the ALTER TABLE statement with Amazon S3 as a target.
- Fixed an issue where values on polygon columns are truncated when using Microsoft SQL Server as a source.
- Fixed an issue on Unicode converter of JA16SJISTILDE and JA16EUCTILDE when using Oracle as a source.
- Fixed an issue where MEDIUMTEXT and LONGTEXT columns failed to migrate from MySQL to S3 comma-separated value (CSV) format.
- Fixed an issue where boolean columns were transformed to incorrect types with Apache Parquet output.
- Fixed an issue with extended varchar columns in Oracle.
- Fixed an issue where data validation tasks failed due to certain timestamp combinations.
- Fixed an issue with Sybase data definition language (DDL) replication.
- Fixed an issue involving an Oracle Real Application Clusters (RAC) source crashing with Oracle Binary Reader.
- Fixed an issue with validation for Oracle targets with schema names' case.
- Fixed an issue with validation of IBM Db2 versions 9.7 and 10.
- Fixed an issue for a task not stopping two times with StopTaskCachedChangesApplied and StopTaskCachedChangesNotApplied enabled.

## **Document history**

The following table describes the important changes to the Amazon Database Migration Service user guide documentation after January 2018.

You can subscribe to an RSS feed to be notified of updates to this documentation. For more details on Amazon DMS version releases, see [Amazon](#page-1322-0) DMS release notes.

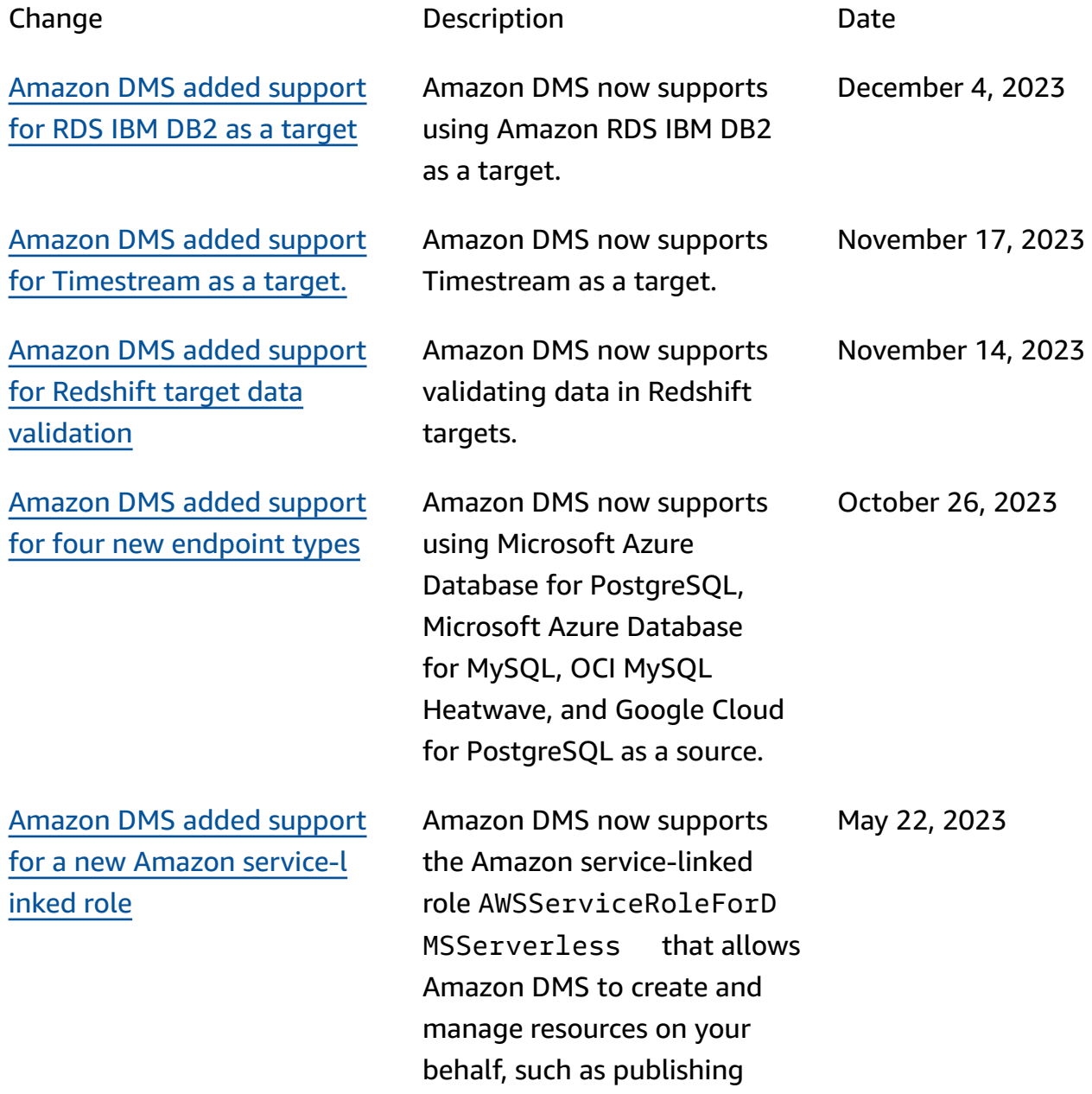

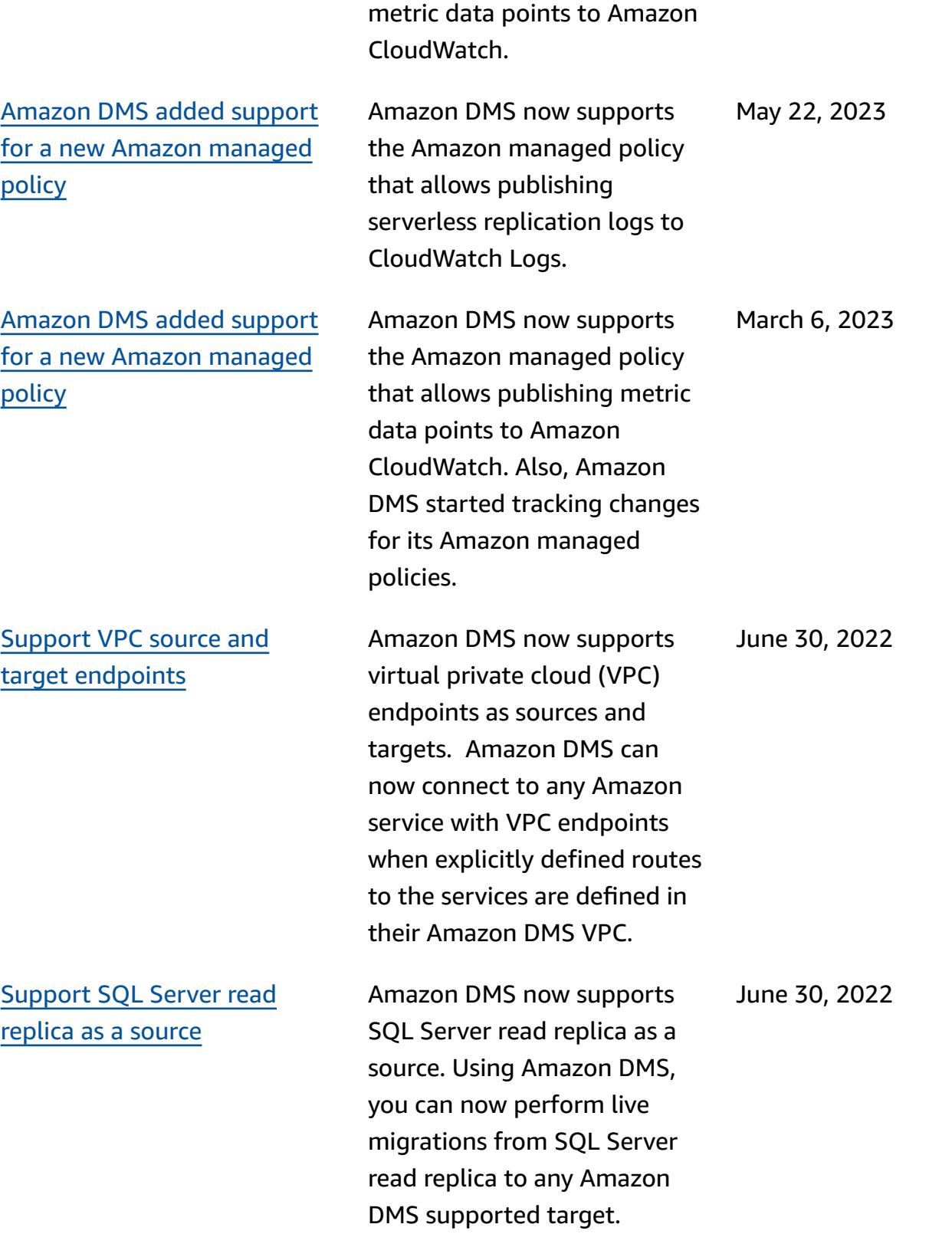

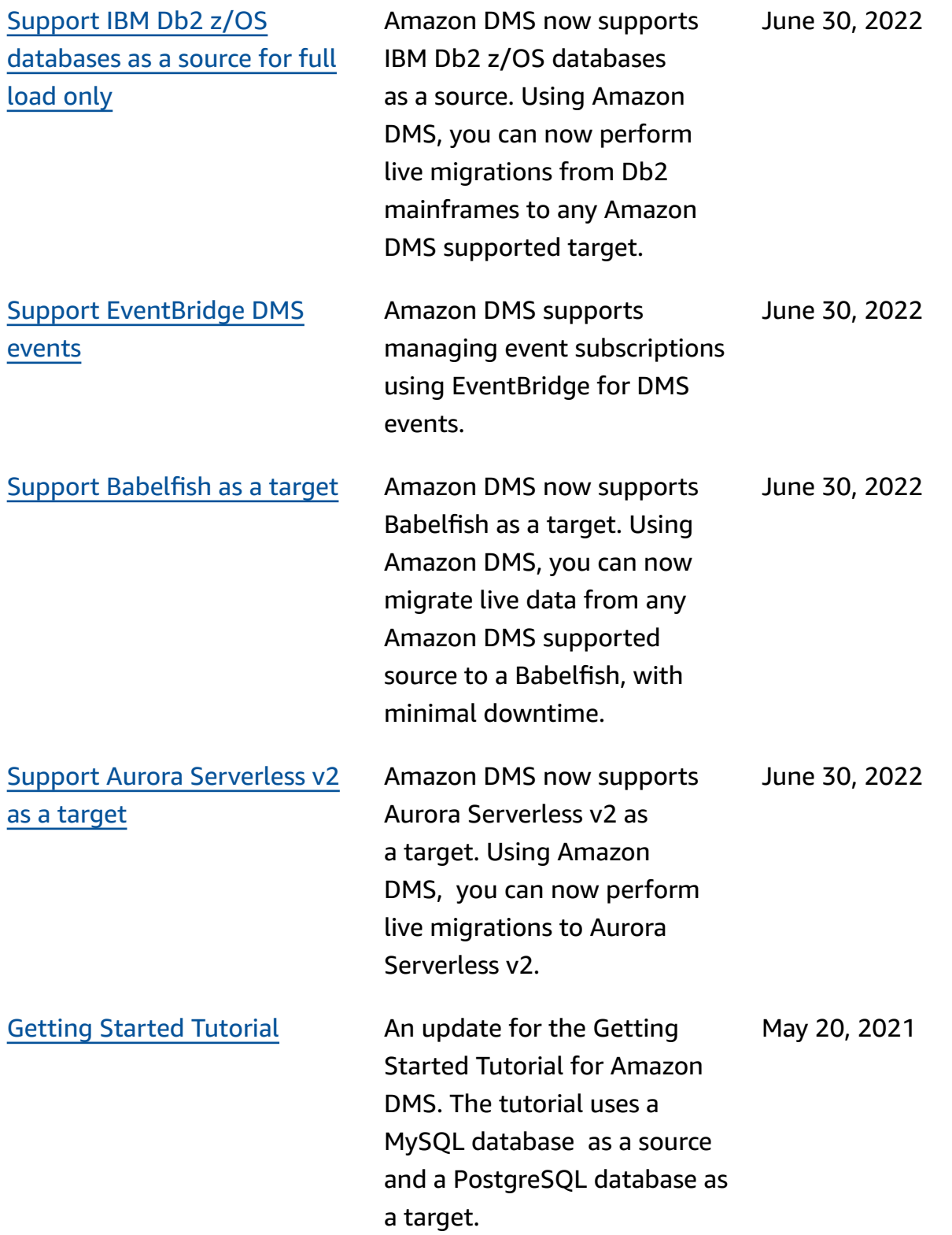

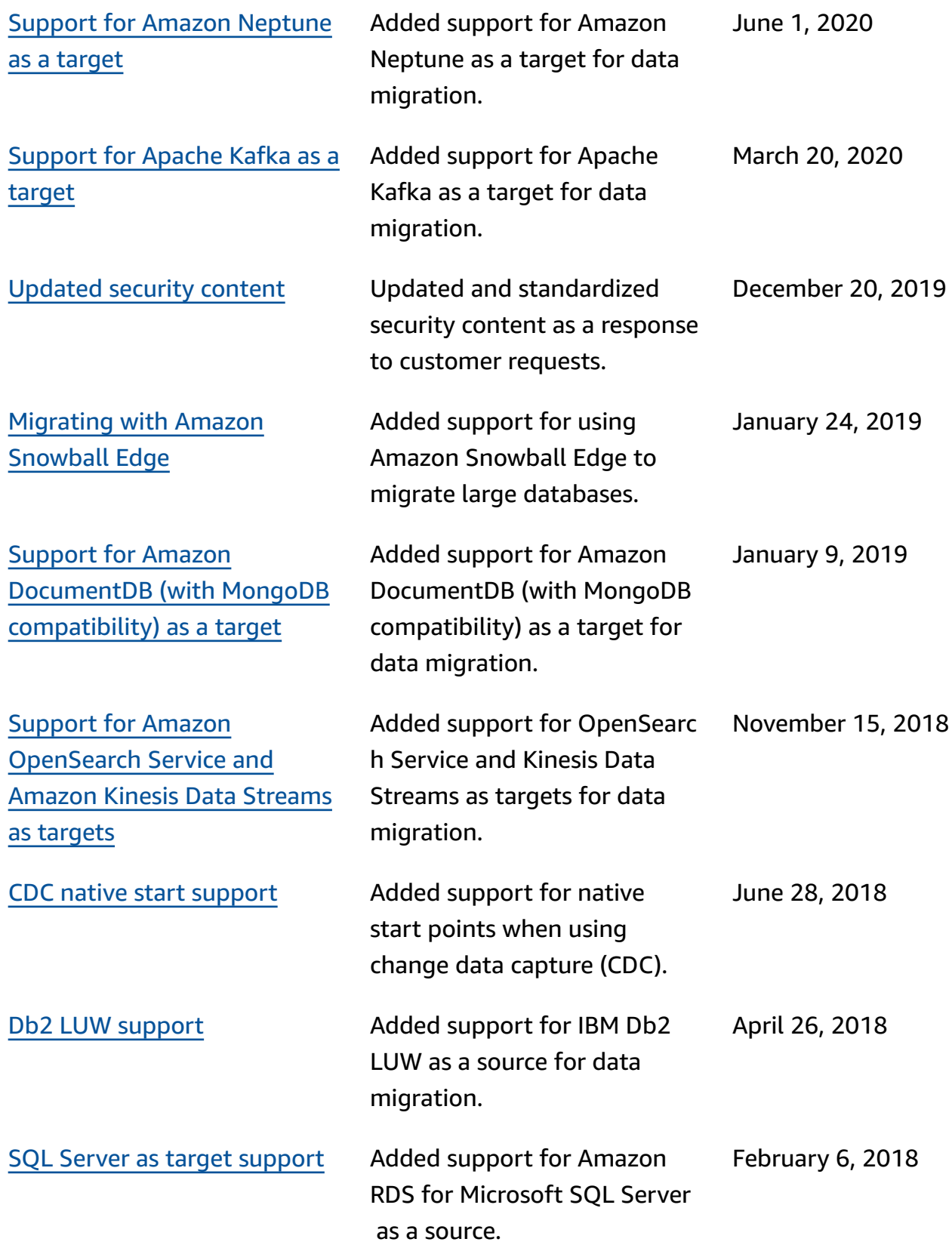

# **Amazon Glossary**

For the latest Amazon terminology, see the Amazon [glossary](https://docs.amazonaws.cn/glossary/latest/reference/glos-chap.html) in the *Amazon Web Services Glossary Reference*.